# Critical Release **Notice**

**Publication number: 297-1001-821 Publication release: Standard 04.02**

### The content of this customer NTP supports the SN07 (DMS) and ISN07 (TDM) software releases.

Bookmarks used in this NTP highlight the changes between the BCS36 baseline and the current release. The bookmarks provided are color-coded to identify release-specific content changes. NTP volumes that do not contain bookmarks indicate that the BCS36 baseline remains unchanged and is valid for the current release.

#### **Bookmark Color Legend**

**Black: Applies to content for the BCS36 baseline that is valid through the current release.** 

**Purple: Applies to new or modified content for ISN07 (TDM)/SN07 (DMS) that is valid through the current release.** 

> *Attention! Adobe*® *Acrobat*® *Reader*™ *5.0 or higher is required to view bookmarks in color*

# Publication History

#### **December 2004**

Standard release 04.02 for software release ISN07 (TDM)/SN07 (DMS).

Volume 7

Modified command MONTALK for CR Q00859477-01.

Volume 8

Modified command BSY for CR QQ00854765-02.

### **297-1001-821**

### DMS-100 Family **Menu Commands** Historical Reference Manual CARD through C7TTP, Volume 2 of 10

Through BCS36 Standard 04.01 June 1999

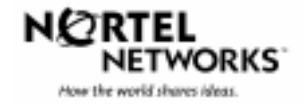

DMS-100 Family

## **Menu Commands**

### Historical Reference Manual CARD through C7TTP, Volume 2 of 10

Publication number: 297-1001-821 Product release: Through BCS36 Document release: Standard 04.01 Date: June 1999

Copyright © 1999 Nortel Networks All rights reserved.

Printed in the United States of America

**NORTEL NETWORKS CONFIDENTIAL:** The information contained in this document is the property of Nortel Networks. Except as specifically authorized in writing by Nortel Networks, the holder of this document shall keep the information contained herein confidential and shall protect same in whole or in part from disclosure and dissemination to third parties and use same for evaluation, operation, and maintenance purposes only.

Information is subject to change without notice. Nortel Networks reserves the right to make changes in design or components as progress in engineering and manufacturing may warrant.

DMS, SuperNode, MAP, NORTEL NETWORKS, NORTHERN TELECOM, and NT are trademarks of Nortel Networks.

# **Publication history**

**June 1999**

BCS36 Standard 04.01 Reissued to place book in historical reference.

**iv** Publication history

# **Contents**

#### About this document viii When to use this document vii How to identify the software in your office vii How commands reference documentation is organized viii What are menu and nonmenu commands viii How this manual is organized ix How volumes are organized ix How the command reference tables chapter is organized ix How the menu chapters are organized ix What command convention is used x How commands are represented x How the convention is used in command expansions xi How parameters and variables are described xiv How the convention is used in command examples xv How other command conventions relate to reference convention xv How to compare conventions xvi How menu command syntax is used xvii What precautionary messages mean xviii **Commands reference tables** 1-1 Menu descriptions 1-1 Menu cross-reference 1-11

Menu chart 1-80

**v**

# **About this document**

This reference manual describes all menu commands used at a maintenance and administration position (MAP) in a Nortel Networks DMS-100 switch.

#### **When to use this document**

Nortel Networks software releases are referred to as batch change supplements (BCS) and are identified by a number, for example, BCS29. This document is written for DMS-100 Family offices that have BCS36 and up.

More than one version of this document may exist. The version and issue are indicated throughout the document, for example, 01.01. The first two digits increase by one each time the document content is changed to support new BCS-related developments. For example, the first release of a document is 01.01, and the next release of the document in a subsequent BCS is 02.01. The second two digits increase by one each time a document is revised and rereleased for the same BCS.

To determine which version of this document applies to the BCS in your office, check the release information in *DMS-100 Family Guide to Northern Telecom Publications*, 297-1001-001*.*

#### **How to identify the software in your office**

The *Office Feature Record* (D190) identifies the current BCS level and the feature packages in your switch. You can list a specific feature package or patch on the MAP (maintenance and administration position) terminal by typing

#### **>PATCHER;INFORM LIST identifier**

and pressing the Enter key.

*where*

identifier is the number of the feature package or patch ID

You can identify your current BCS level and print a list of all the feature packages and patches in your switch by performing the following steps. First, direct the terminal response to the desired printer by typing

#### **>SEND printer\_id**

and pressing the Enter key.

*where*

printer\_id is the number of the printer where you want to print the data

Then, print the desired information by typing

#### **>PATCHER;INFORM LIST;LEAVE**

and pressing the Enter key.

Finally, redirect the display back to the terminal by typing

#### **>SEND PREVIOUS**

and pressing the Enter key.

#### **How commands reference documentation is organized**

This reference manual is one of two commands reference manuals for all commands used at a MAP in a Nortel Networks DMS-100 switch. The two commands reference manuals are the following*:*

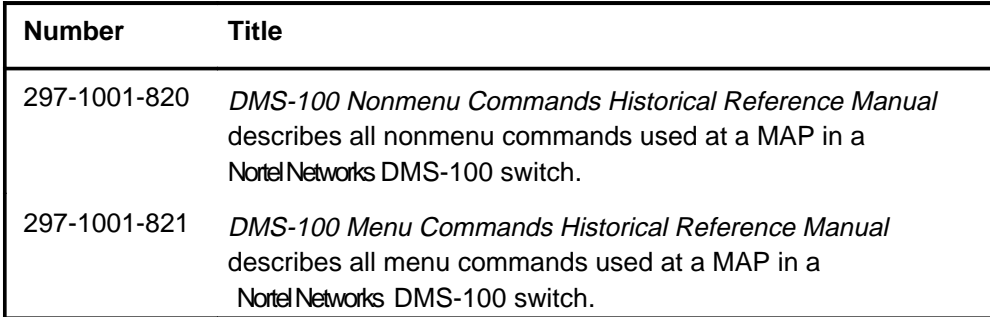

#### **What are menu and nonmenu commands**

For the commands reference documents the commands used at a MAP position have been divided into two categories, menu and nonmenu:

• Menu commands are associated with a MAP display containing a numbered list or menu of commands and parameters when the level or sublevel from which the commands are entered has be accessed. Commands that can be executed from an accessed menu, but are not displayed, are called hidden commands. The level from which the command may be entered is referred to as its menu or menu level.

*Note 1*: Menus may not always appear when a menu level or sublevel has been accessed, such as when displays have been suppressed with the command mapci nodisp.

#### **mapci nodisp**↵

*Note 2:* Hidden commands may be seen when the menu level has been accessed by entering the listst command and printing the top directory.

**listst**↵

**print dir**↵

• Nonmenu commands are not associated with a MAP display, even when the level or sublevel from which they may be entered has been accessed. The level from which a nonmenu command is entered is referred to as its directory or directory level.

*Note:* Nonmenu commands can be seen when the directory level has been accessed by entering the print command with the name of the directory.

#### **print dir**↵

#### **How this manual is organized**

The organization of this manual is designed to provide rapid access to comprehensive commands information, in an easy-to-use and easy-to-understand format. The manual has a modular structure designed around chapters, which group commands according to the menu from which they are accessed. Special tables are provided to allow quick location of any command.

#### **How volumes are organized**

The reference manual is divided into into 10 volumes. Each volume contains a publication history section, an about this document section, and the first chapter containing the reference tables. The front cover and title page of each volume indicates the range of command levels within that volume. Since menus are in alphabetical order, the volume containing the menu one wishes to reference is easily determined. Within volumes, page numbers begin with same letter of the alphabet as the menu.

#### **How the command reference tables chapter is organized**

The first chapter, "Commands reference tables," includes two tables and a chart:

- menu description table-contains a list of all menus in alphabetical order and provides a brief description of each
- menu cross-reference table-lists all of the documented commands in alphabetical order and cross references them to the menu to which they pertain and the page where they are documented
- menu level and sublevel chart-illustrates the hierarchical relationship between all menu levels and sublevels

#### **How the menu chapters are organized**

Each chapter following the "Commands reference tables" documents one menu and all its commands. The names of the chapters are the same as the names of the menus (levels or sublevels) which they document. The chapters are organized in alphabetical order.

#### **x** About this document

Each menu chapter consists of an overview section, which introduces the menu level, followed by a separate section for each command.

#### **How the overview section is organized**

The overview section of each chapter contains the following:

- a brief description of the menu
- instructions for accessing the menu level
- a menu commands table listing all the commands available from the menu cross-referenced to the page where they are described
- a graphic representation of the MAP menu display, including hidden commands
- a status code table for the menu level
- a common responses table, included only when all or most of the commands at a level have many of the same responses
- other tables of common information, included only when all or most of the commands at a level share the same information, such as alarms or status displays

#### **How command sections are organized**

Each command section consists of the following elements in the order listed:

- a brief description of the use and function of the command
- a commands expansion table
- a qualifications section describing any special characteristics, exceptions, restrictions, limitations, cautions, or warnings
- an examples table
- a responses table

#### **What command convention is used**

The following is the description of the commands convention used in this manual.

#### **How commands are represented**

The command convention is used for two distinct representations of commands. One representation includes all parameters, variables, and syntactic relationships and is called a command expansion. The other representation is of commands as they are actually entered and is called a command example.

#### **How the convention is used in command expansions**

A special command table is used for a command expansion. It consists of two sections. The first section is the command expansion itself in which the following characteristics are represented:

- all parameters
- all variables
- hierarchy (the order in which elements must be entered)
- syntax (specific requirements of command strings)
- truncated and abbreviated forms, when allowed
- defaults

The second section is a description of all the parameters and variables.

Command elements are represented exactly as they are to be entered in actual commands, except when italic font is used indicating the element is not entered as represented, such as for variable names and certain defaults.

*Note:* Italics always indicates an element that is not entered as part of a command in the form in which it is shown. It is either a variable that must be replaced with a value, a range or another element; or, it is a default condition which is not entered as part of a command.

#### **How command words are presented**

The actual command word is represented in lowercase, boldface, except where uppercase is required by case sensitivity. The command appears to the left of all other elements in the command expansion (parameters and variables).

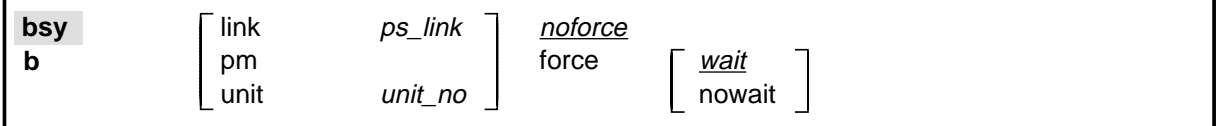

If a truncated or abbreviated form of a command is allowed, it will appear directly beneath the long form of the command.

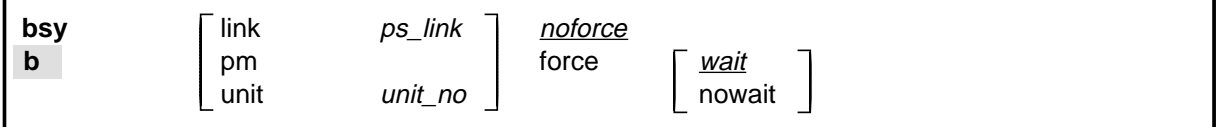

*Note:* The b command is not a true truncated form of the bsy command and is used merely for illustration.

#### **How parameters are presented**

Parameters are lowercase, regular type (not boldface), except where uppercase is required by command case sensitivity.

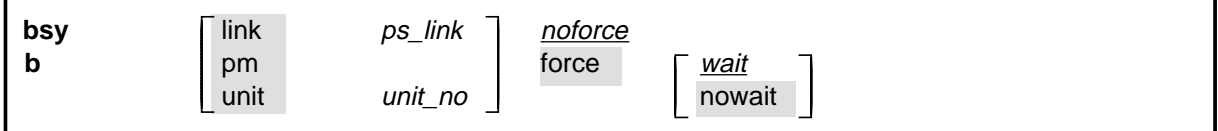

#### **How variables are presented**

Variable names are in italics. Italics indicates that the variable is not entered as shown, but must be replaced with some other element, such as a value, range, number, or item from a list.

The numbers, values, ranges, and lists that represent the substitutions or actual entries for variable names are not represented in the expansion of the command. These are described in detail for each variable in the description section below the expansion.

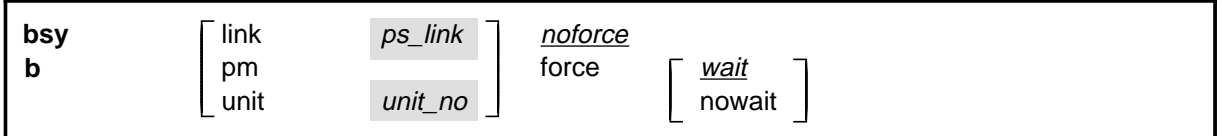

#### **How hierarchy is presented**

The order in which elements must be entered is represented by their order of appearance from left to right.

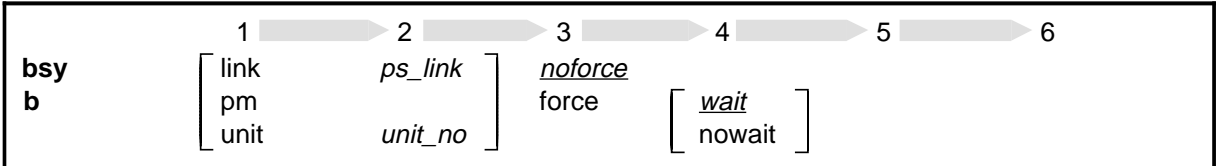

When several elements appear in the same horizontal position (that is, in a vertical list), one of them must be selected for that position, except when there is a default.

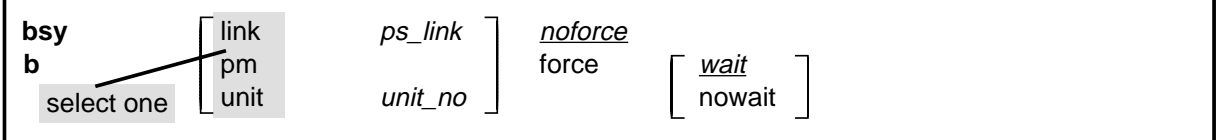

#### **How long command expansions are presented**

Some commands that have many parameters and variables with very long hierarchies require the expansion row to be continued. When this occurs, the horizontal lines of parameters and variables are numbered so that they can be easily followed from one row to the next. Only numbered lines that are required to make syntax clear are in subsequent expansion rows (like row 2 in the third expansion continuation of the example).

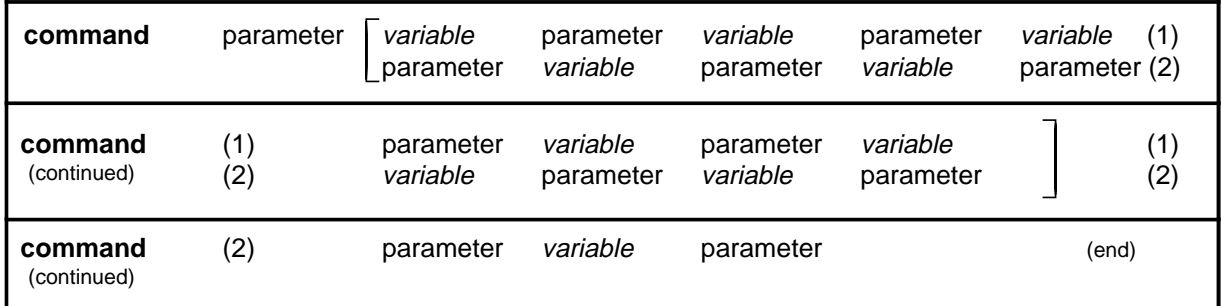

#### **How defaults are indicated**

A default parameter is underlined. If, in a vertical list, an element may be entered, but is not required, the system must act as if some element were entered. The action the system takes when an element is not entered is called a default action and is usually an action indicated by one of the elements that can be selected. Occasionally, the default action is something other than a selectable action. These nonselectable defaults are represented by the word, "default," or another word which indicates the action, and is in italics, to indicate that it cannot be entered. The default is fully described in the parameters and variables description section.

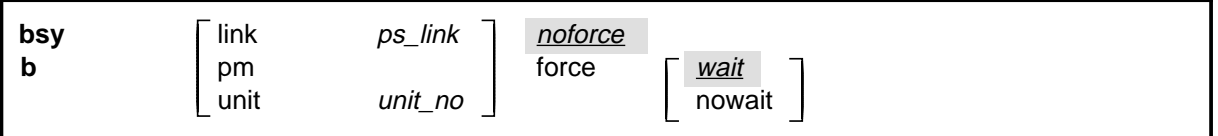

#### **How relationships between groups of elements are indicated**

As a general rule of relationship, whenever an element is directly followed horizontally by another element; if the first element is selected, the second element is required.

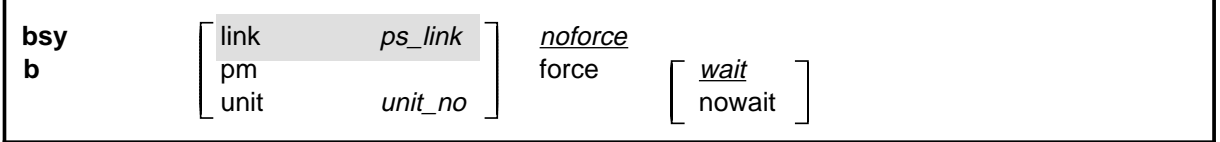

Within a command expansion, elements or groups of elements (parameters or variables) sometimes relate to elements that precede or follow them, but not all the elements that precede or follow them. To distinguish which elements relate to which, brackets surround those elements that, as a group, pertain to other elements. Only those elements that horizontally directly precede or follow the brackets are related to the elements within the

brackets. When elements are not in brackets, only individual elements that directly precede or follow other elements are related.

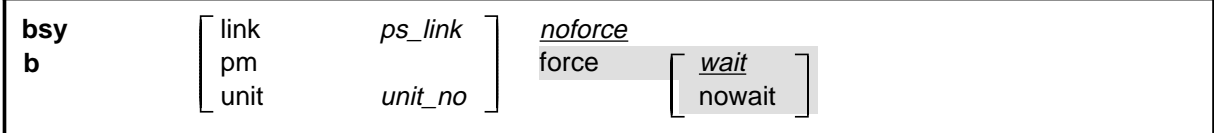

#### **How parameters and variables are described**

The parameters and variables description contains a list of every parameter and variable that apply to the command, in alphabetical order. Each of these command elements is fully described, including replacement values and ranges for variables.

Following is an example of a command expansion table including the parameters and variables description.

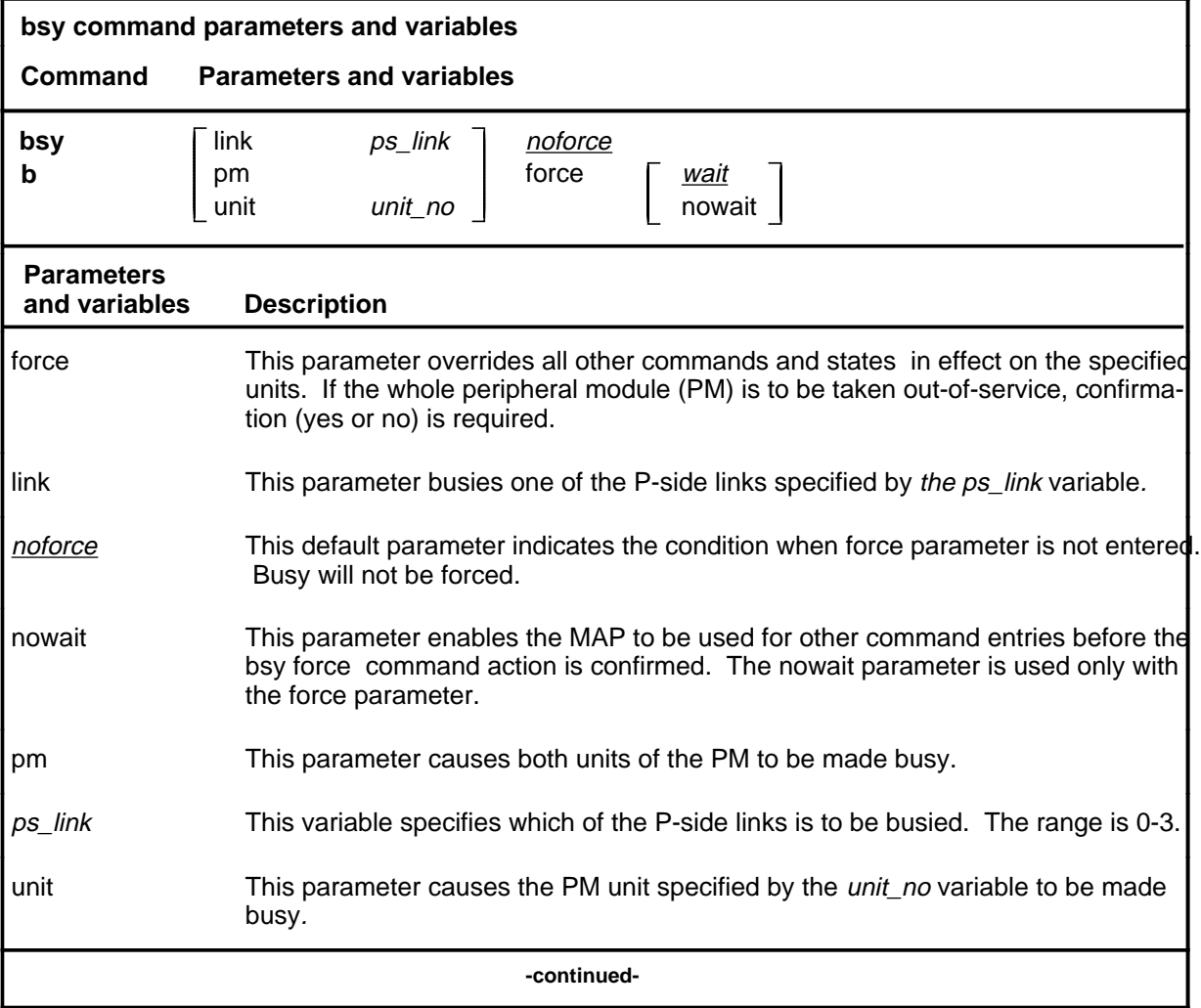

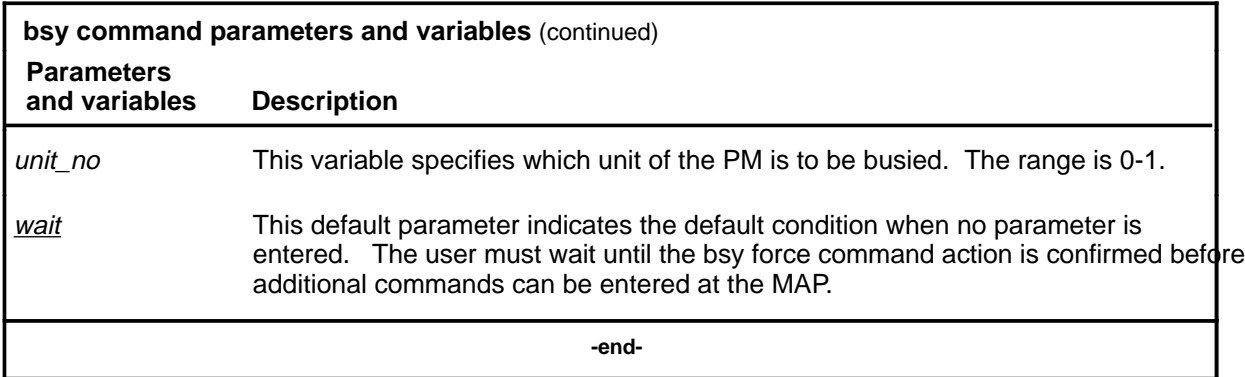

#### **How the convention is used in command examples**

Command examples use the same convention as a command expansion, except that all command elements are boldface. Commands can be entered exactly as they appear in examples except when an example does not use an actual variable entry, but a variable name shown in italics.

The following may be entered as shown.

#### **bsy link 2**↵

The variable *ps\_link* must be replaced by an actual value before it can be entered.

#### **bsy link ps\_link**↵

#### **How other command conventions relate to reference convention**

The command convention used in this reference document is different from conventions used in some older Nortel Networks documents and from command information at a MAP terminal. This difference is intentional. The convention in this document is used to simplify explanations of command syntax and to eliminate possible confusion. For example, when the command information provided in a MAP help screen is unclear, reference to that command represented in a different convention, such as in this reference manual, should eliminate the ambiguity, whereas the same or a similar convention would merely repeat the confusion.

#### **How to compare conventions**

To take advantage of the benefits of the convention in this book, a comparison of the convention used in this document with the most common convention used in MAP help screens is provided in Table 1.

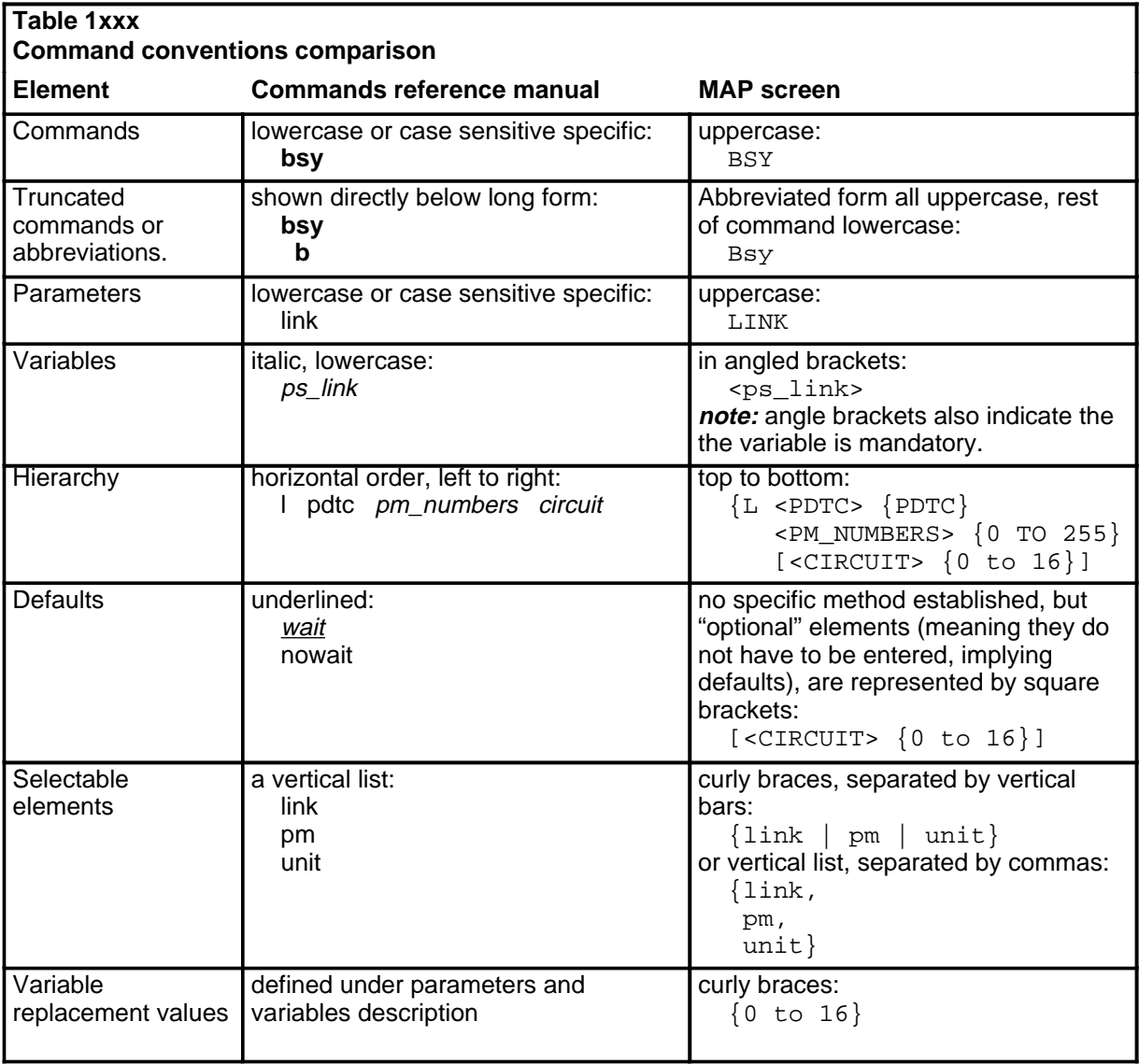

#### **How menu command syntax is used**

In the graphic representation of the MAP menu display, all commands, except hidden commands are numbered.

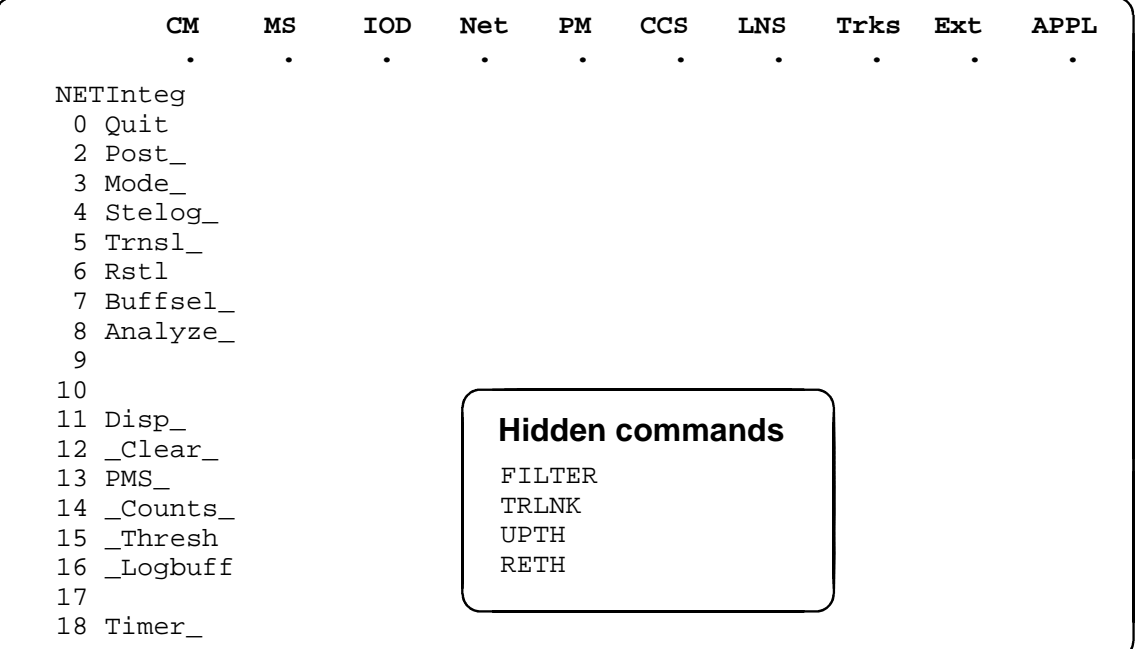

Numbered commands may be entered using their associated number rather than the actual command. For example, the quit command is usually the first command in a menu, that is, number 0, and may be entered in either of the following ways:

#### **quit**↵

**0**↵

The numbered list of commands frequently contains parameters as well as commands. Commands and parameters can be distinguished by the underscores that follow commands or precede parameters as follows:

- Tst\_ a command that requires a parameter
- \_CPU a parameter
- \_Card\_ a parameter that requires another parameter
- DpSync a command not requiring a parameter or variable
- Quit a command that accepts a parameter or variable but does not require one

Parameters appearing in the numbered list of commands may also be entered using their associated number rather than the actual parameter. A parameter cannot be entered by number unless the command has also been entered by

number. It is not necessary to enter the parameter by number even if the command is entered by number.

One very important difference in the way commands and parameters are entered using their number rather than the actual commands and parameters is that no space is allowed between numbers but one is required between actual commands and parameters.

For an example of the proper syntax for entering commands using or not using numbers, assume that  $Tst$  is number 6 and that Card is number 10 in the numbered list, then any of the following represents a valid entry for testing card 5 in unit 2:

- **6105 2**↵
- **6card 5 2**↵
- **6 card 5 2**↵
- **tst card 5 2**↵

#### **What precautionary messages mean**

Danger, warning, and caution messages in this document indicate potential risks. These messages and their meanings are listed in the following chart.

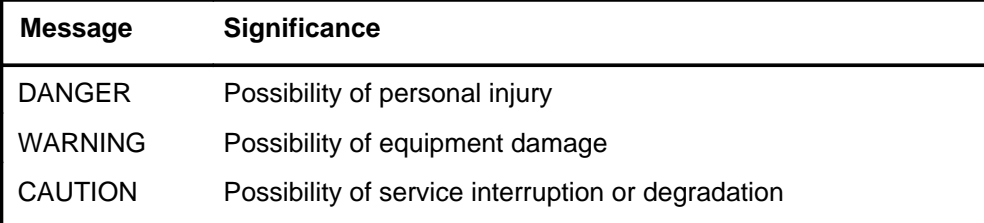

Examples of the precautionary messages follow.

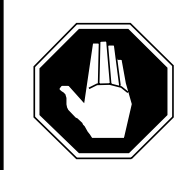

#### **DANGER Risk of electrocution**

The inverter contains high voltage lines. Do not open the front panel of the inverter unless fuses F1, F2, and F3 have been removed first. Until these fuses are removed, the high voltage lines inside the inverter are active, and you risk being electrocuted.

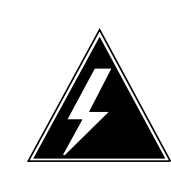

#### **WARNING**

#### **Damage to backplane connector pins**

Use light thumb pressure to align the card with the connectors. Next, use the levers to seat the card into the connectors. Failure to align the card first may result in bending of the backplane connector pins.

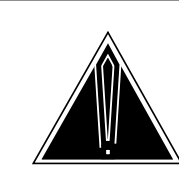

#### **CAUTION**

**Loss of service** Subscriber service will be lost if you accidentally remove a card from the active unit of the peripheral module (PM). Before continuing, confirm that you are removing the card from the inactive unit of the PM.

# **Commands reference tables**

To assist the user in locating a command description, two commands reference tables are provided in this chapter, the menu description table and the menu cross reference table.

In addition to the tables, a menu chart is provided. The menu chart provides a quick overview of the entire menu structure. The relationships between menus and and sub-menus, sometimes called systems and sub-systems, are illustrated by means of this chart.

#### **Menu descriptions**

The menu description table provides a brief description of every menu documented in this manual.

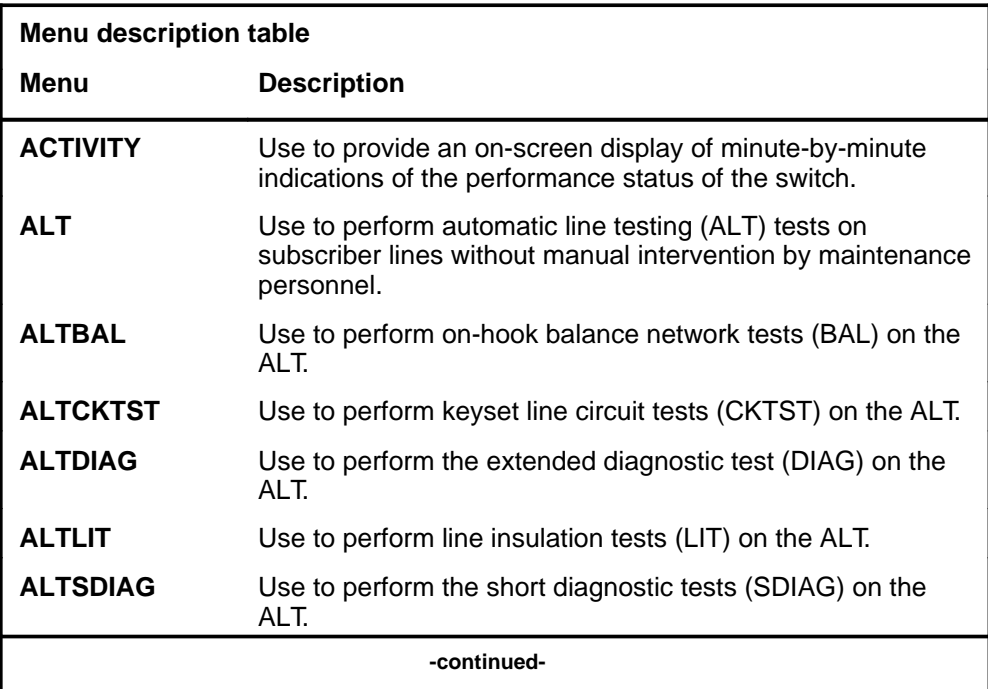

#### **1-2** Commands reference tables

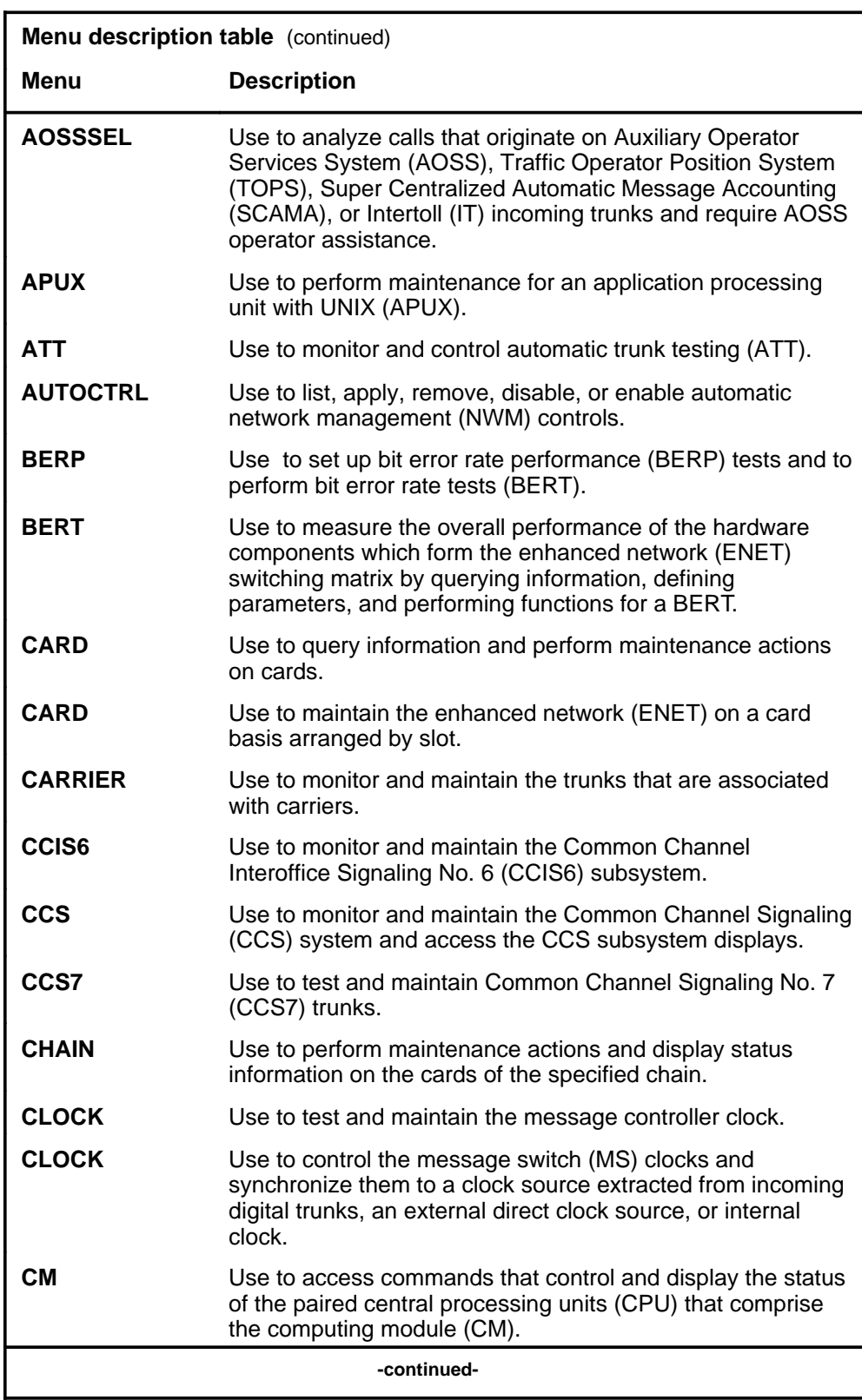

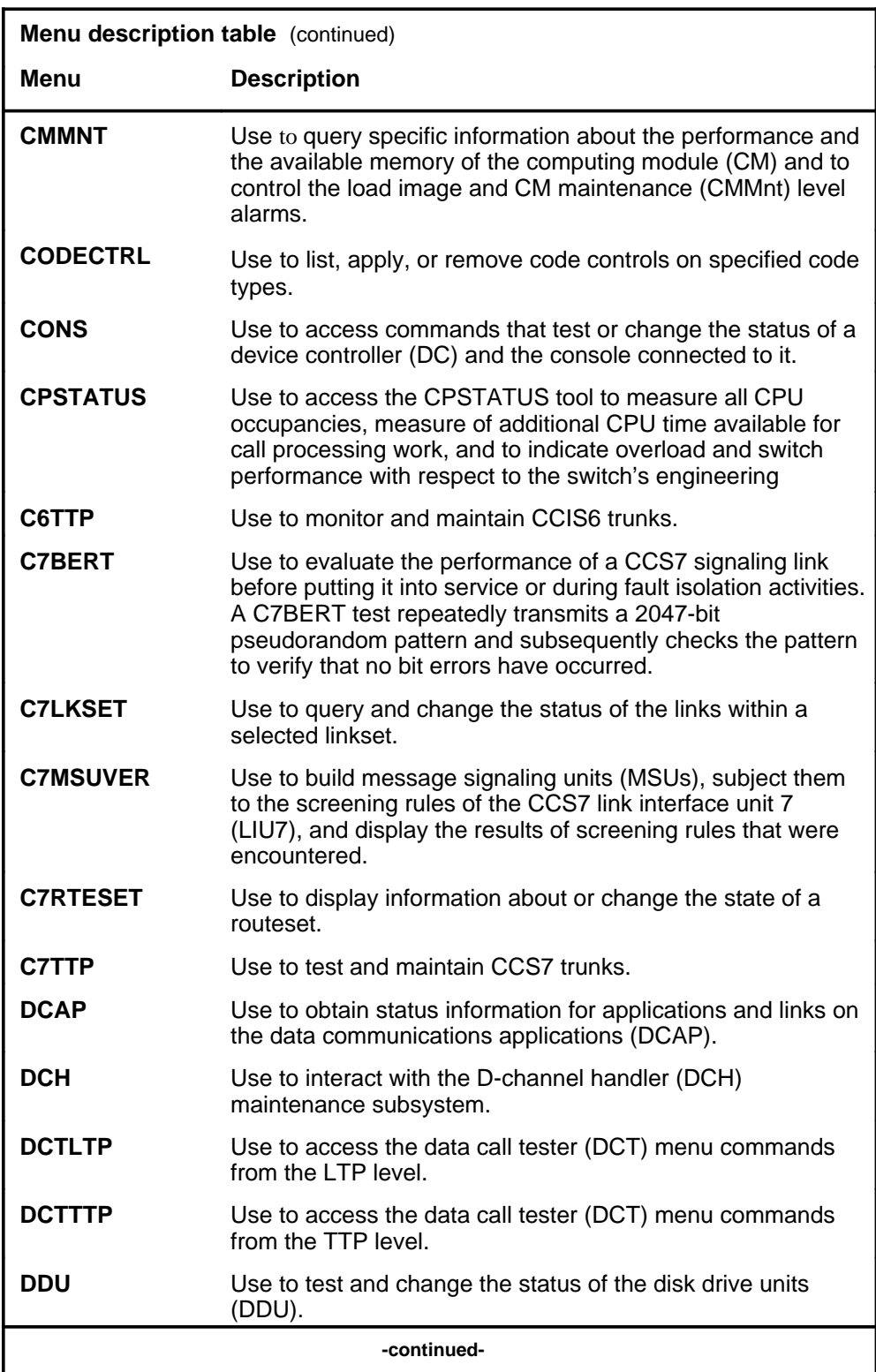

#### **1-4** Commands reference tables

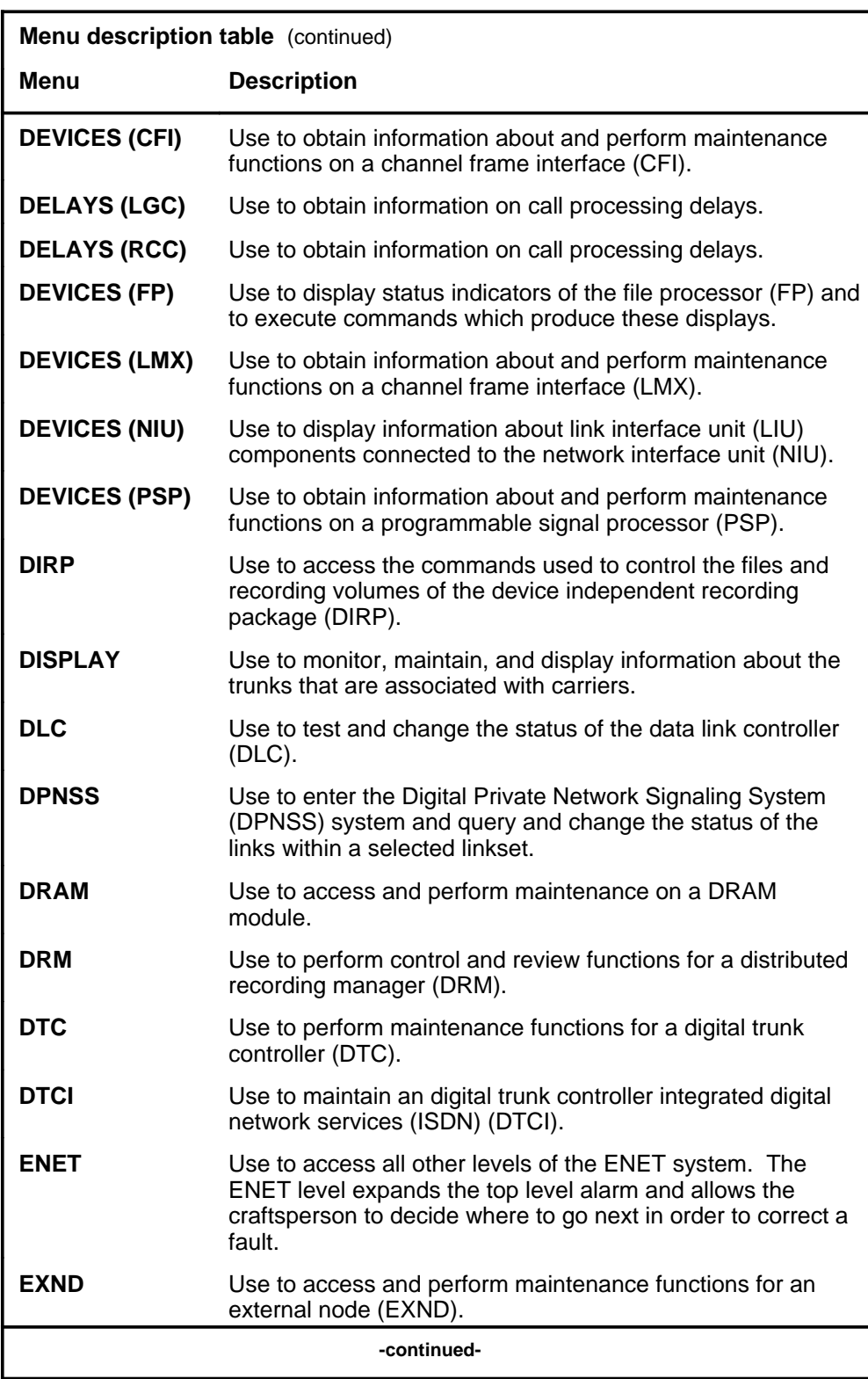

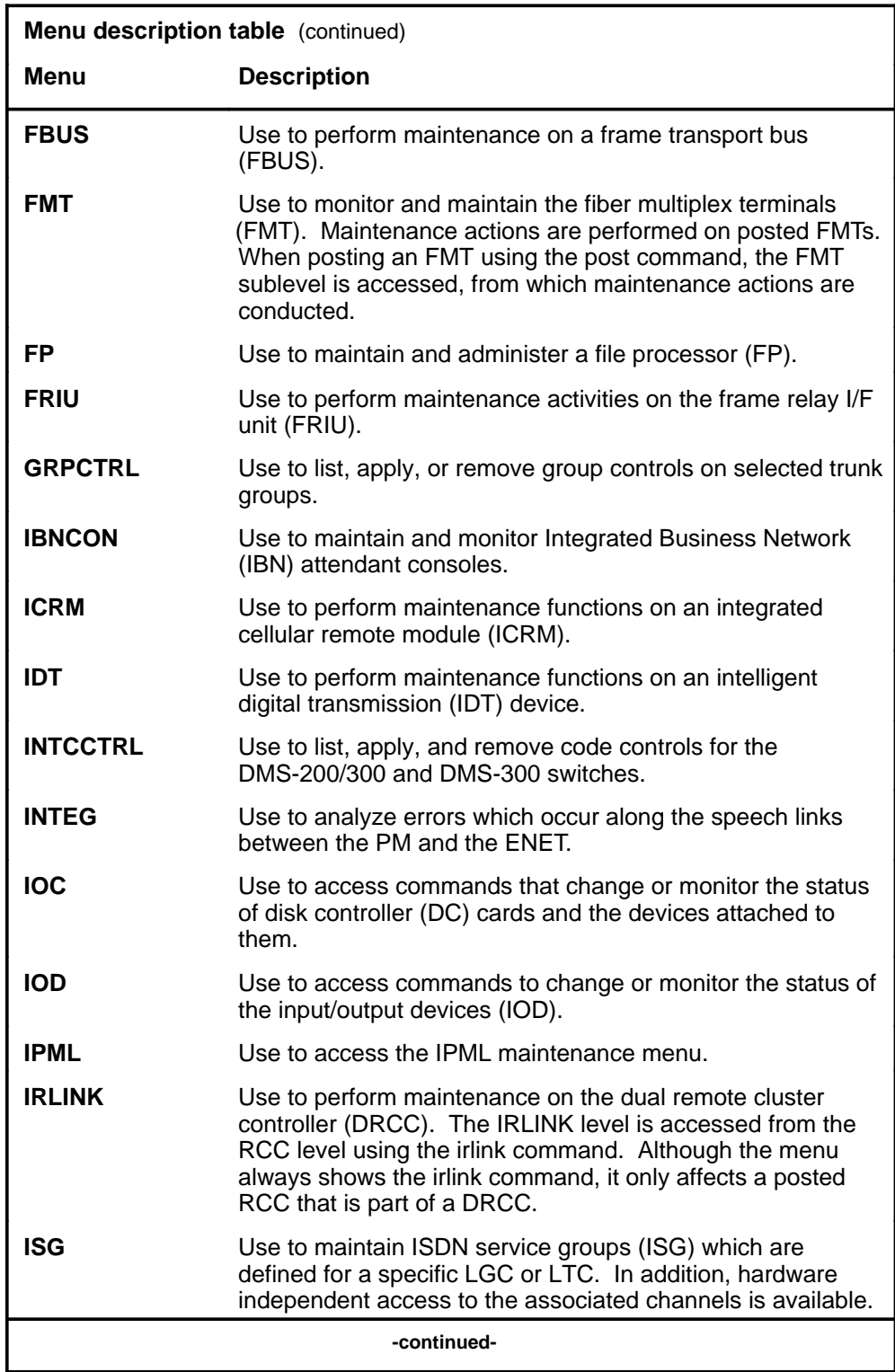

#### **1-6** Commands reference tables

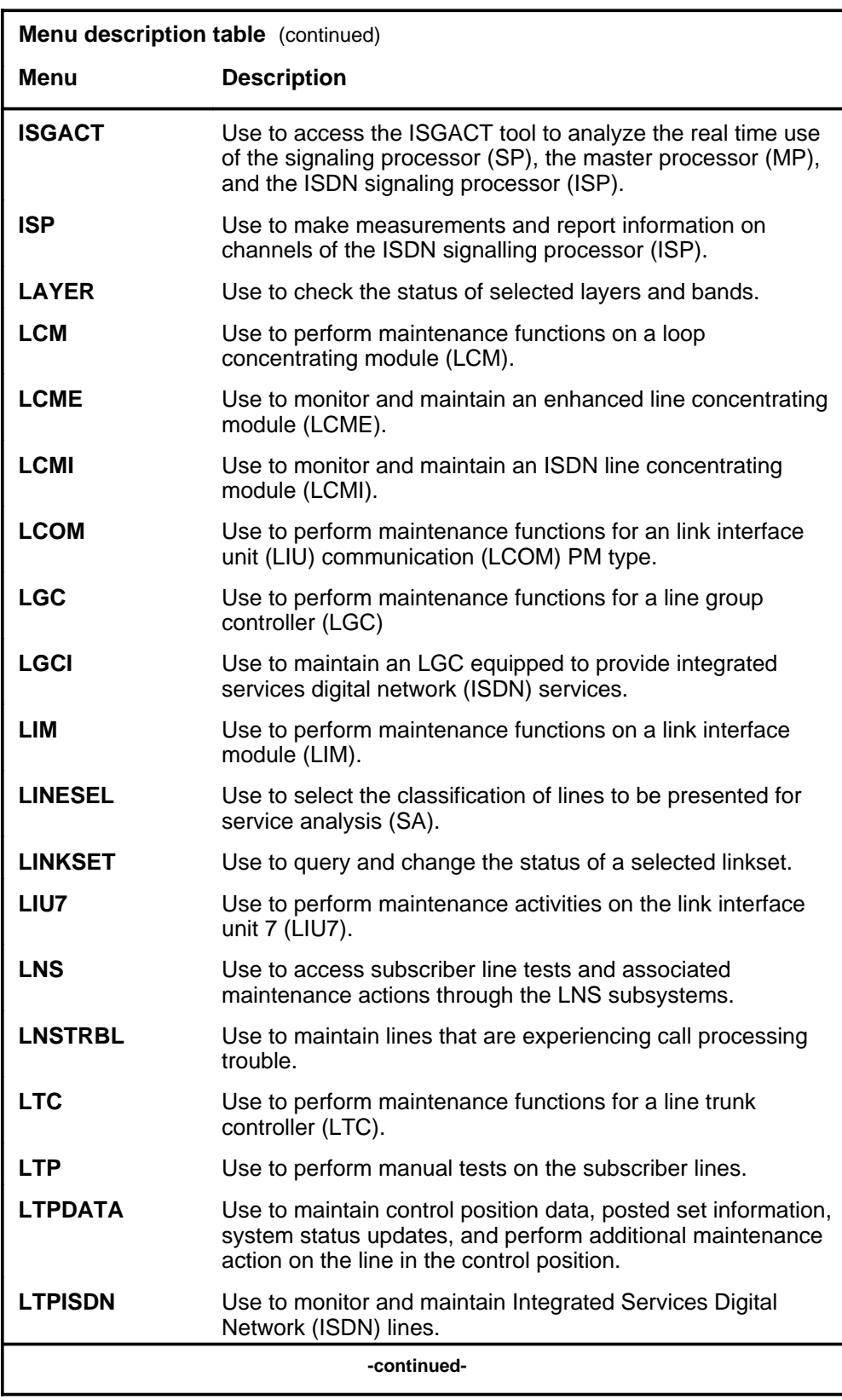

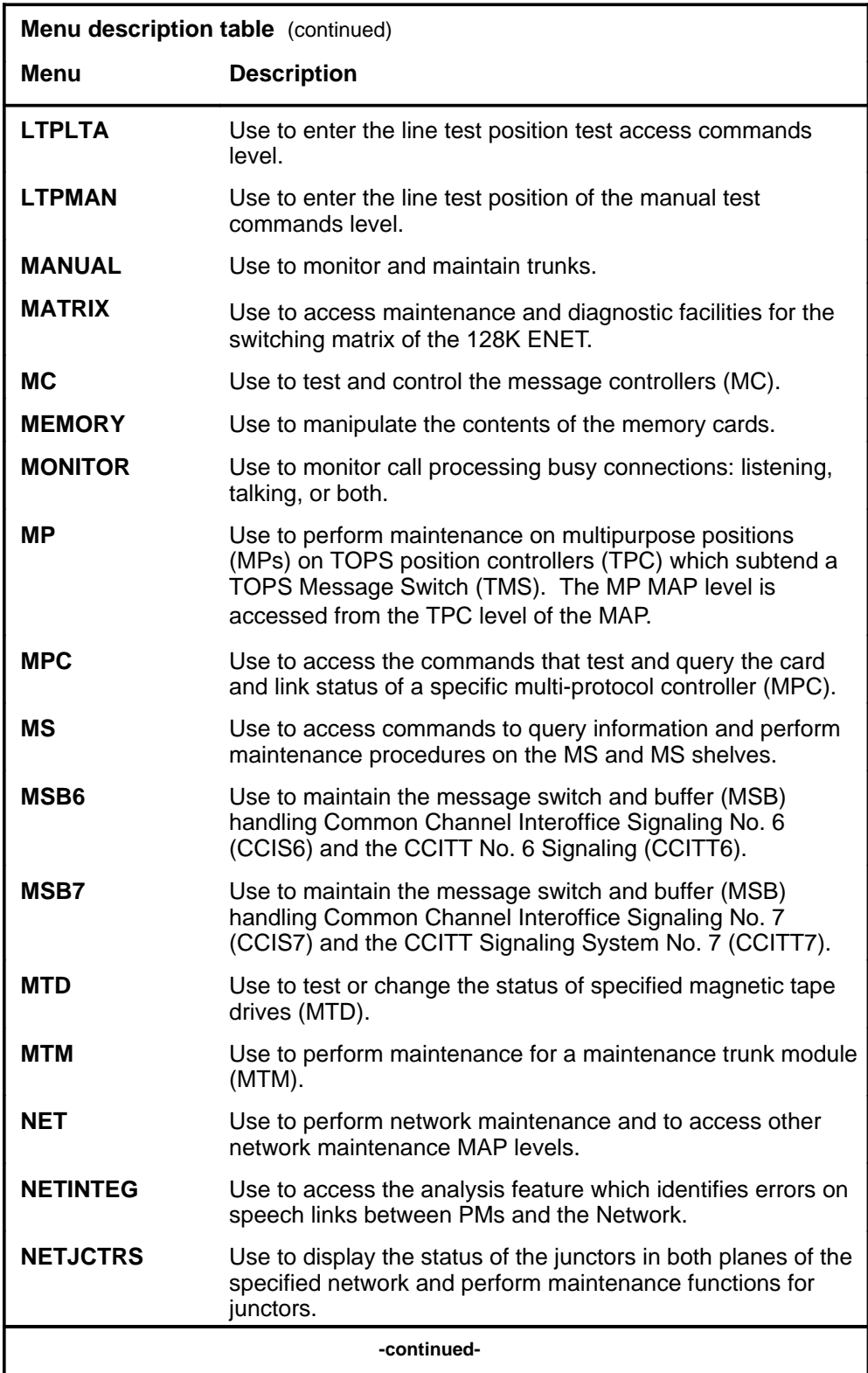

#### **1-8** Commands reference tables

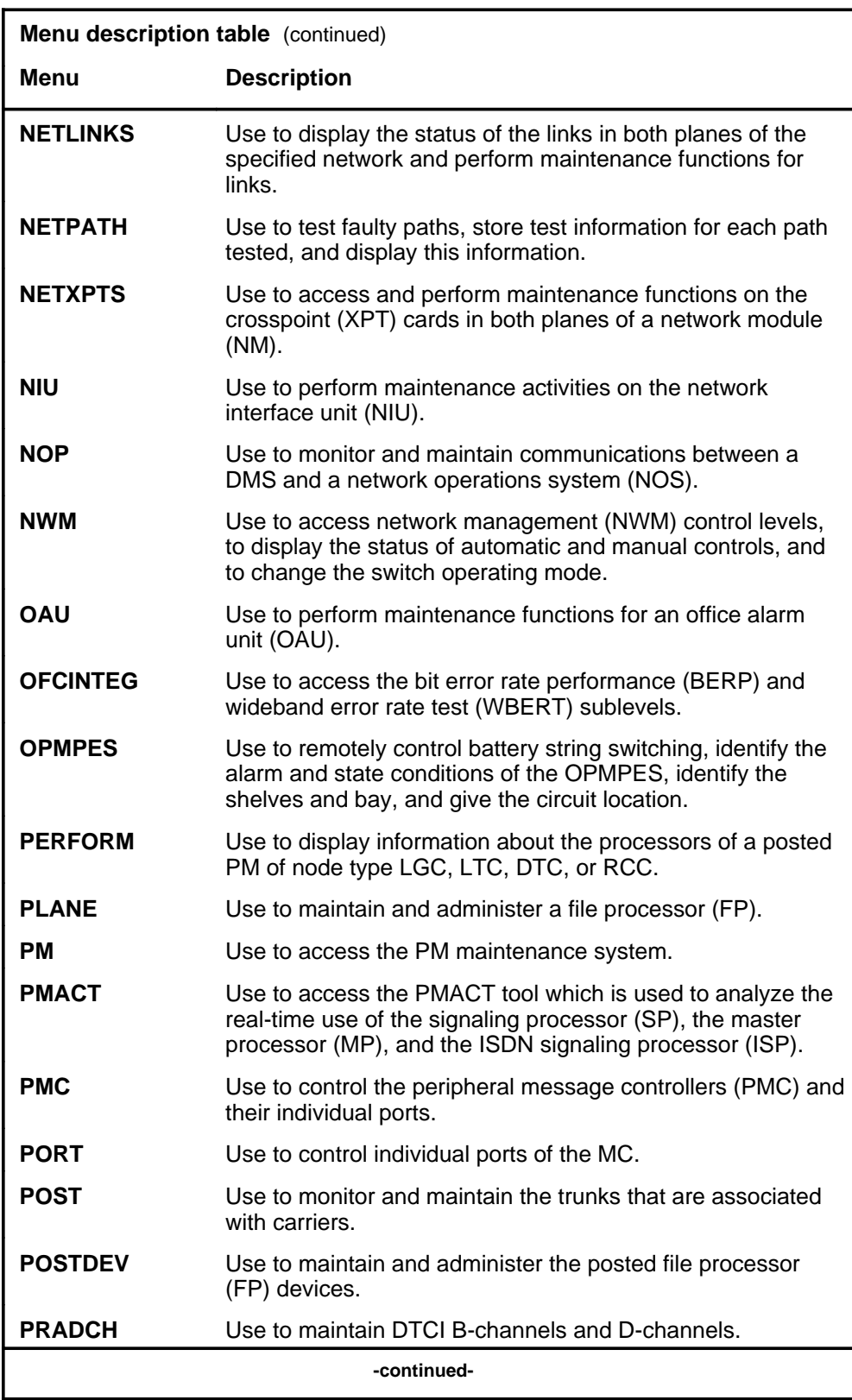

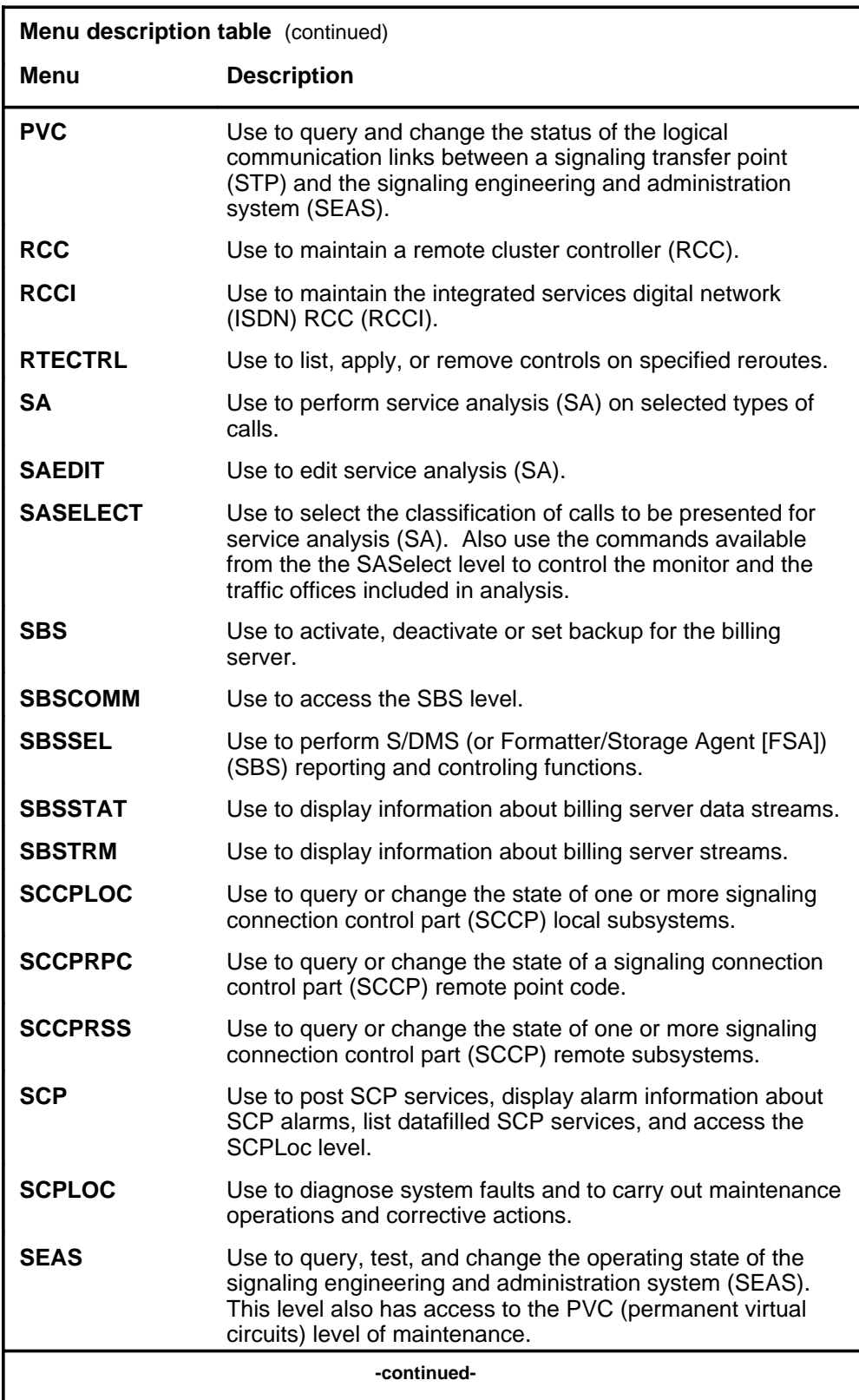

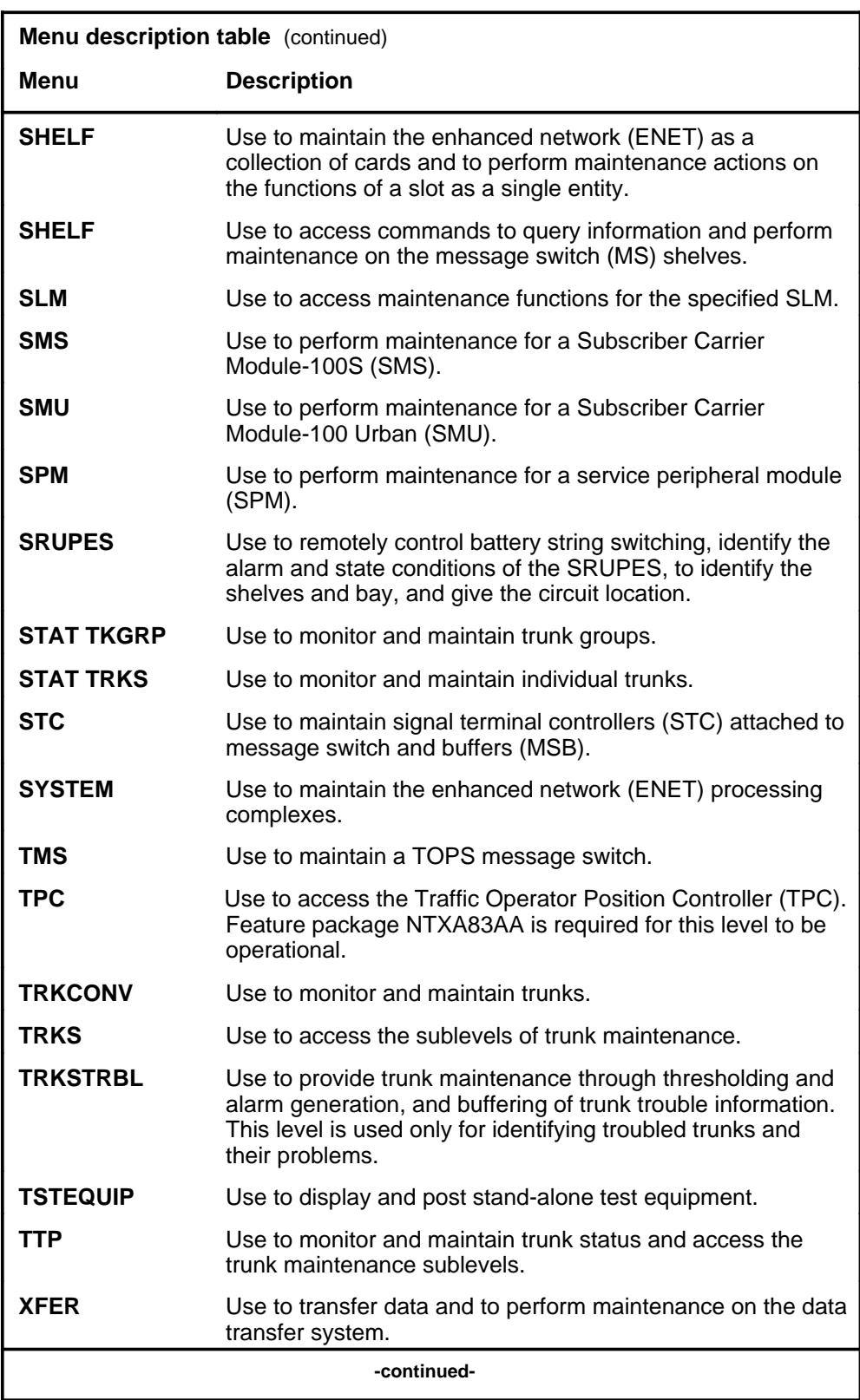

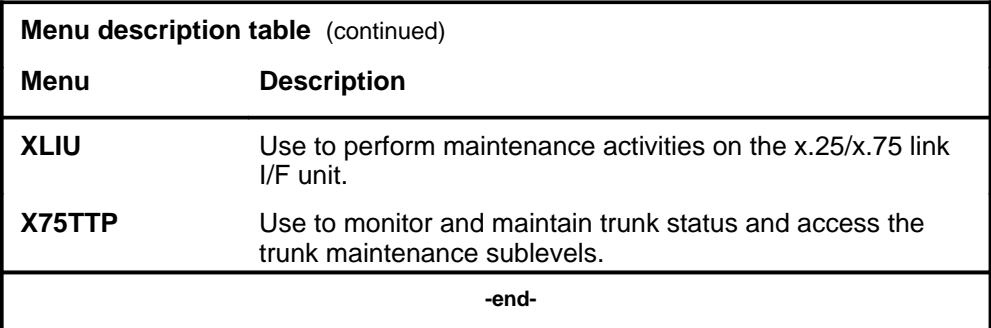

#### **Menu cross-reference**

The menu cross-reference table provides a complete alphabetic list of every command and indicates its associated menu and the number of the page in this manual where that command is described.

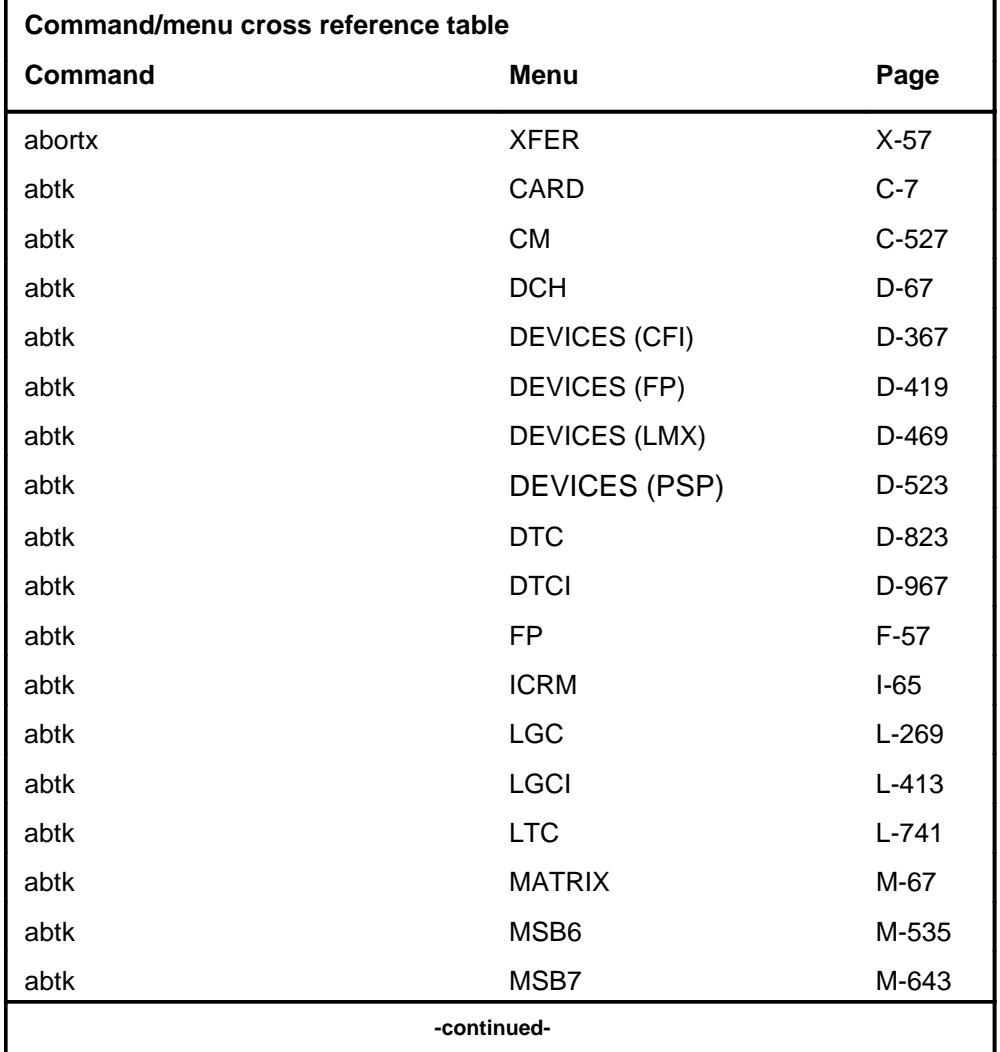

#### **1-12** Commands reference tables

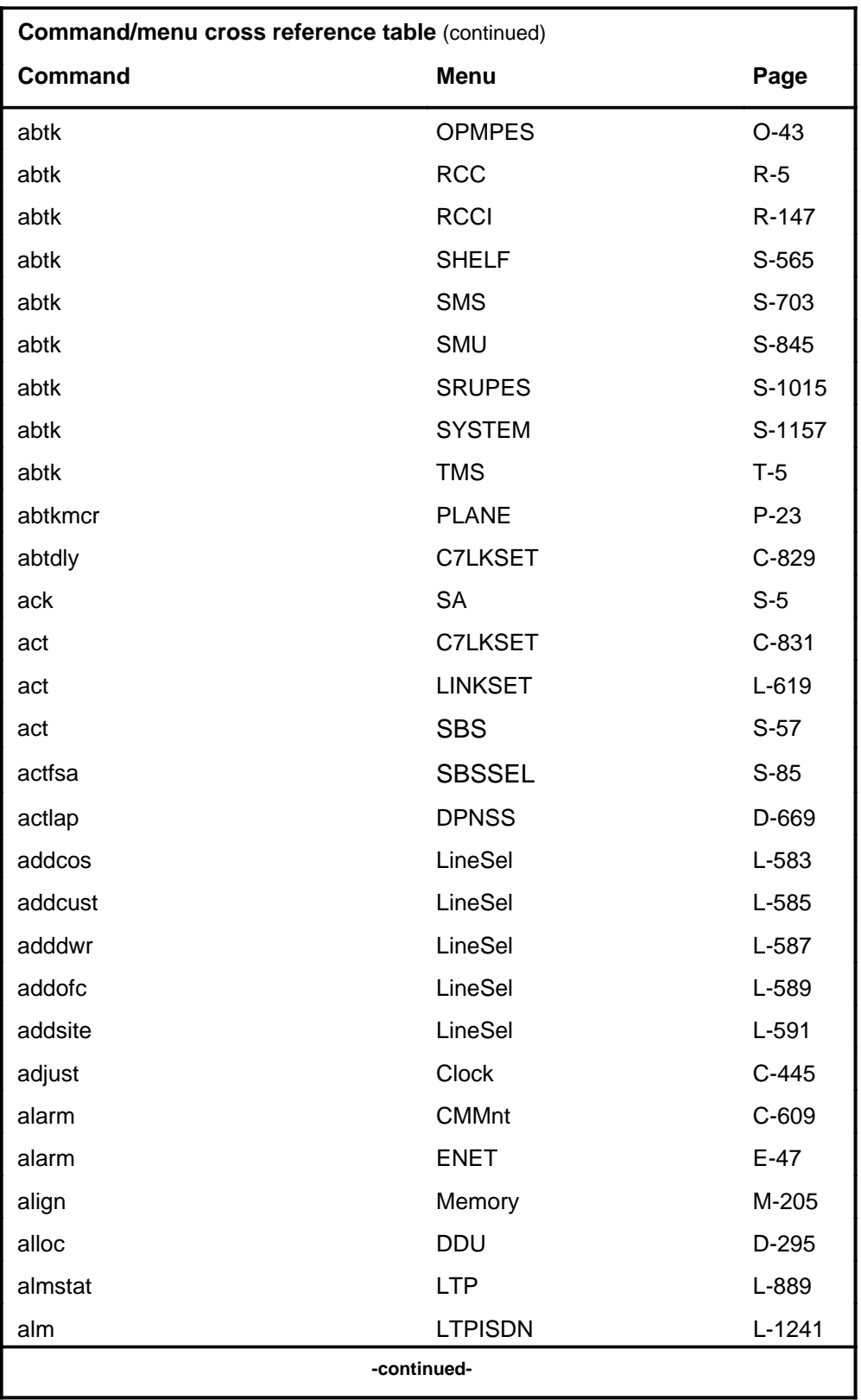
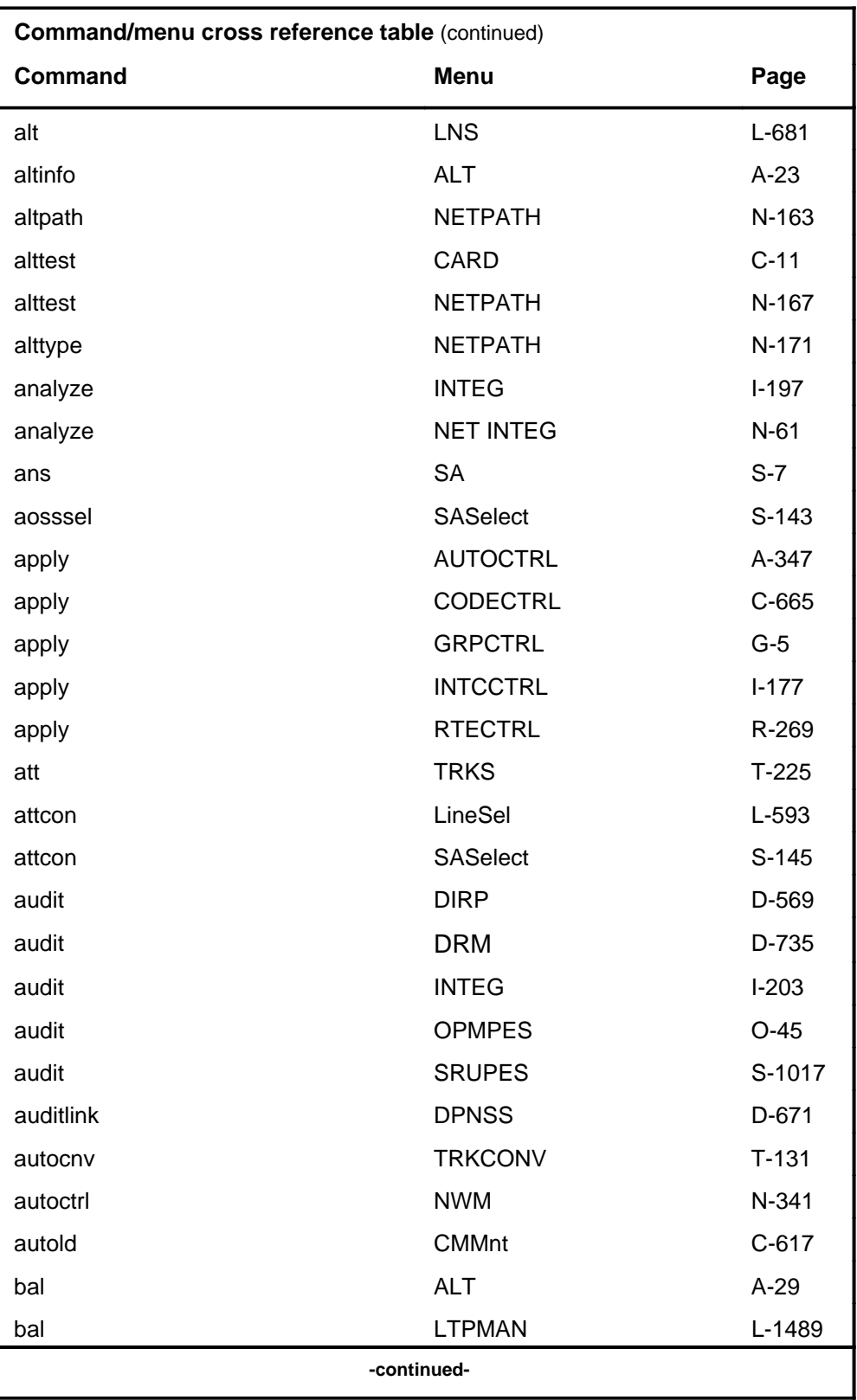

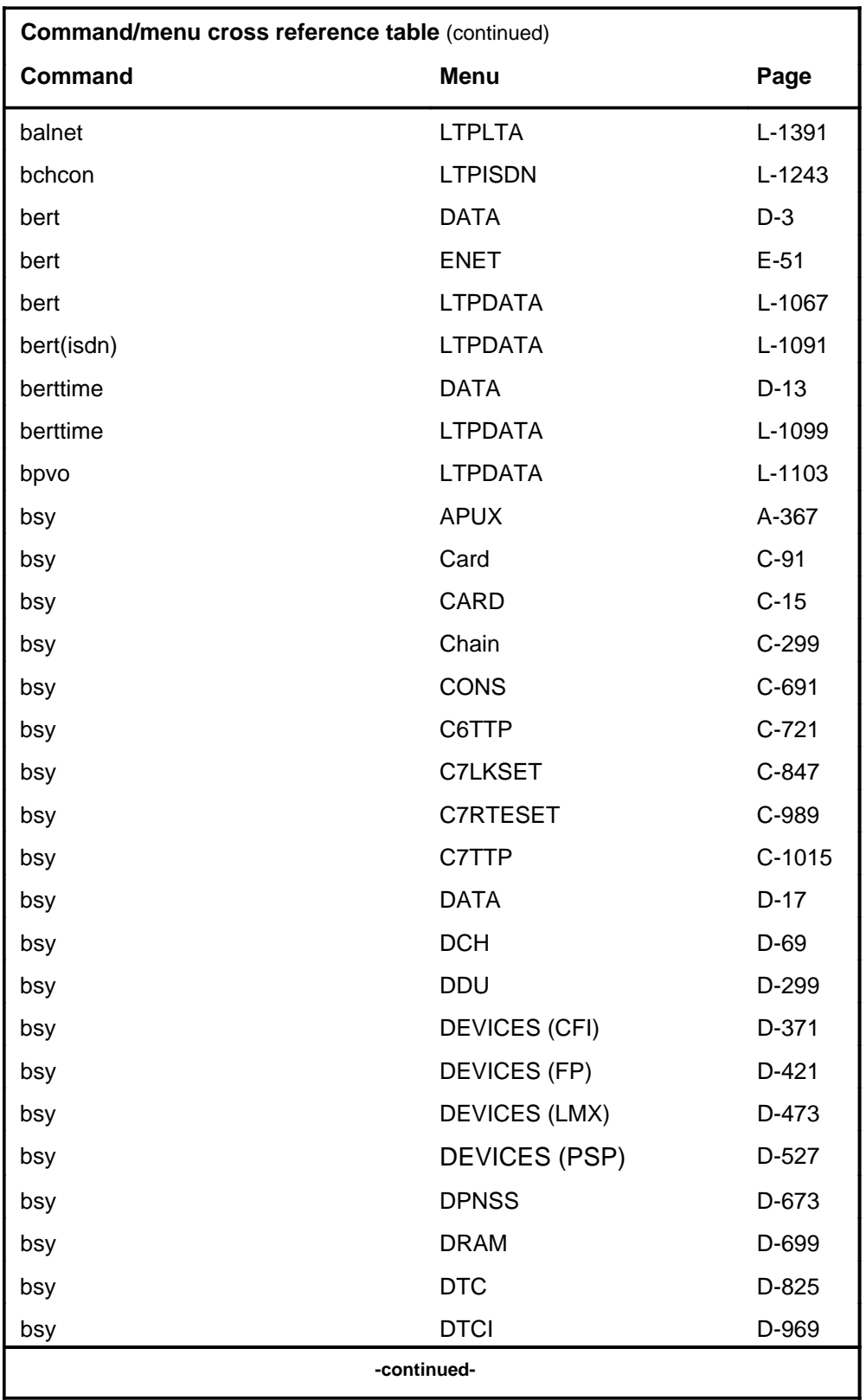

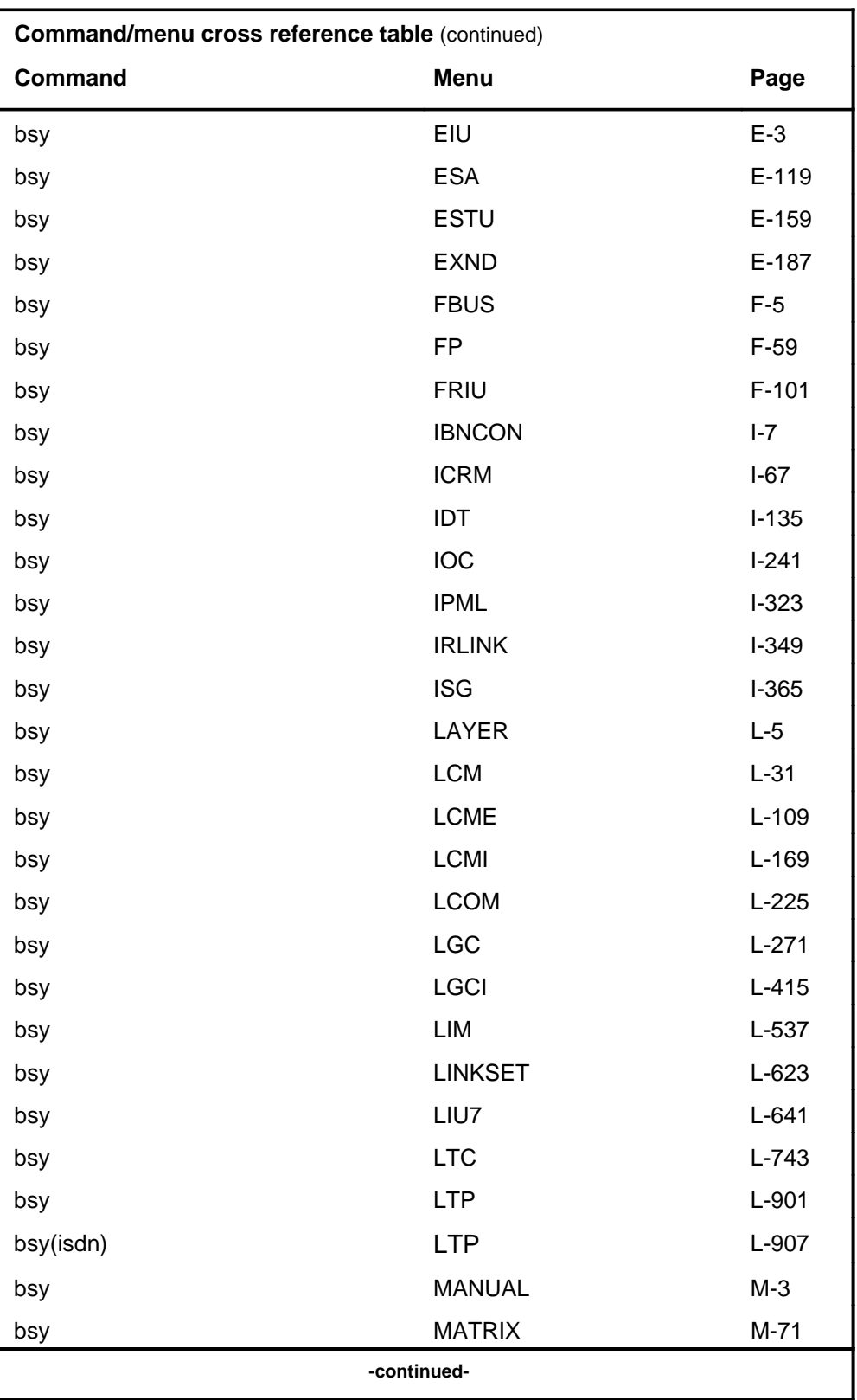

# **1-16** Commands reference tables

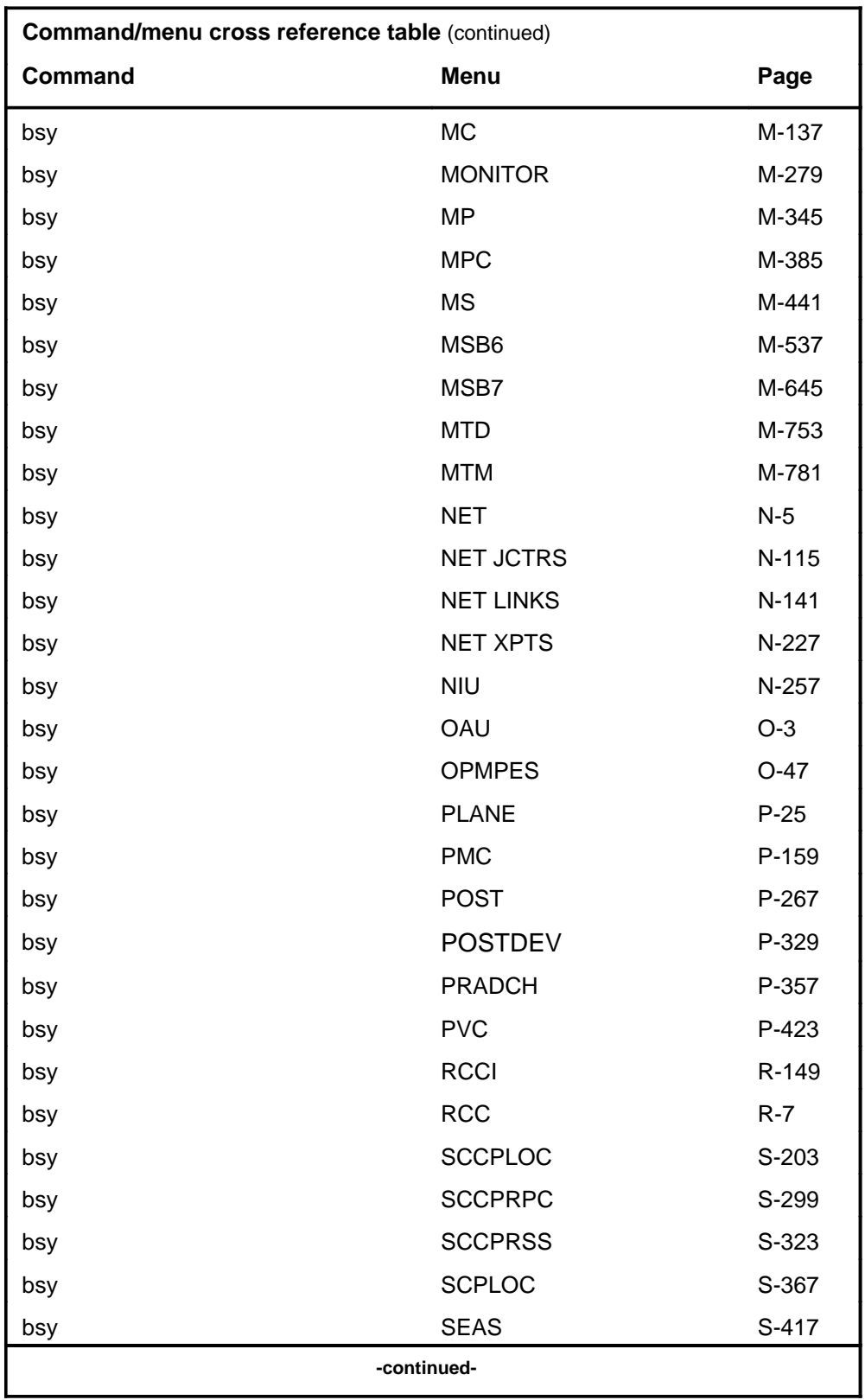

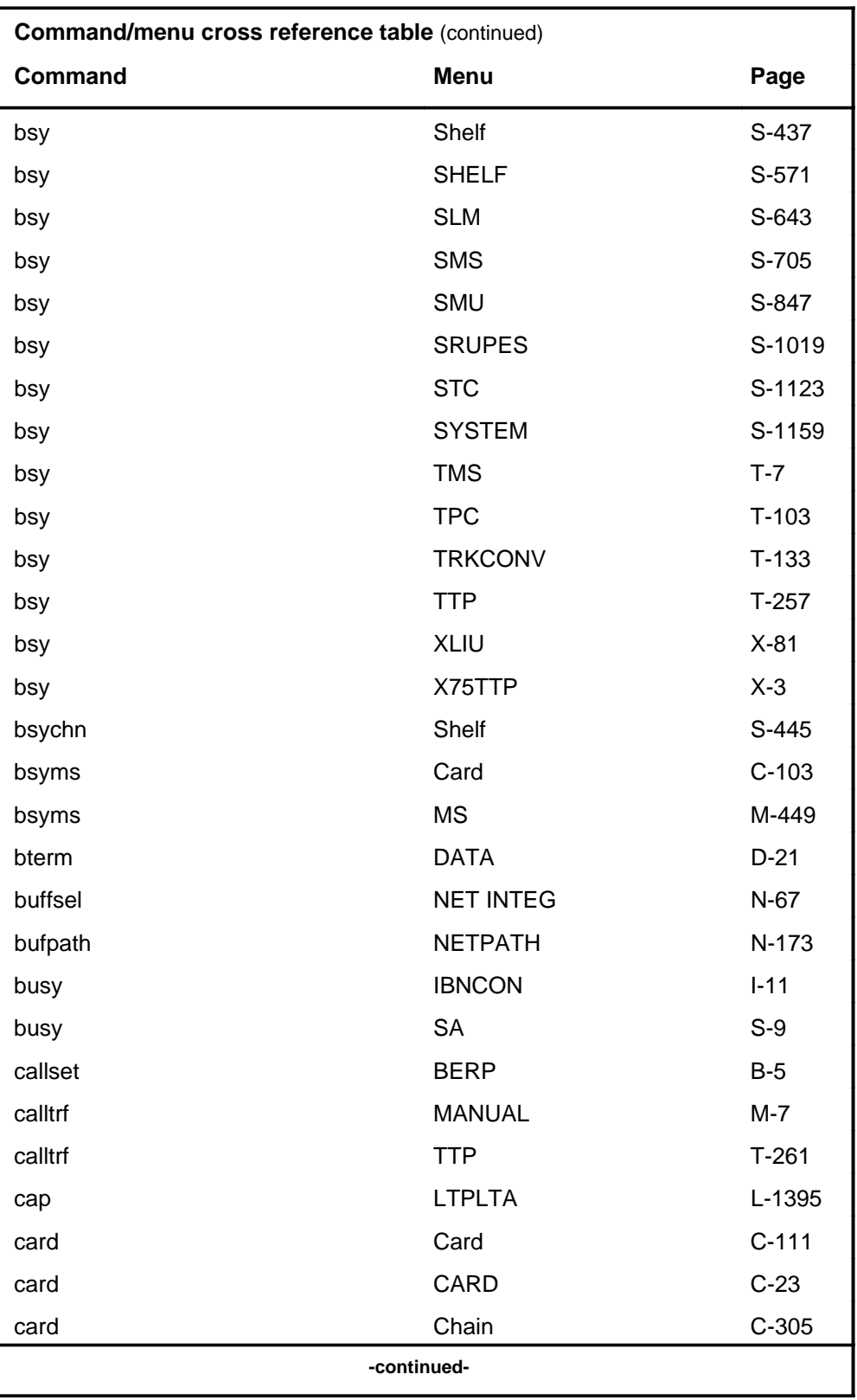

# **1-18** Commands reference tables

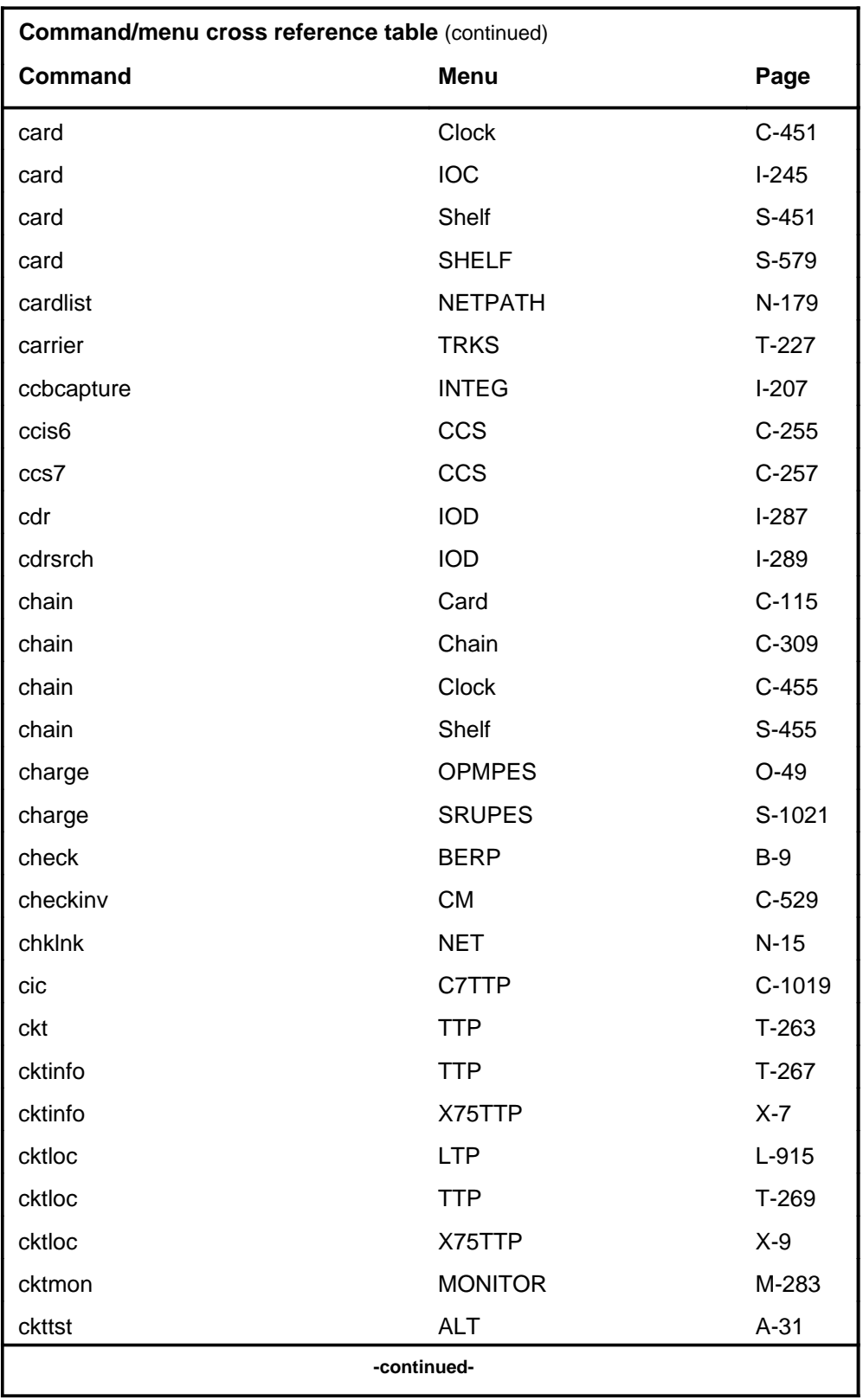

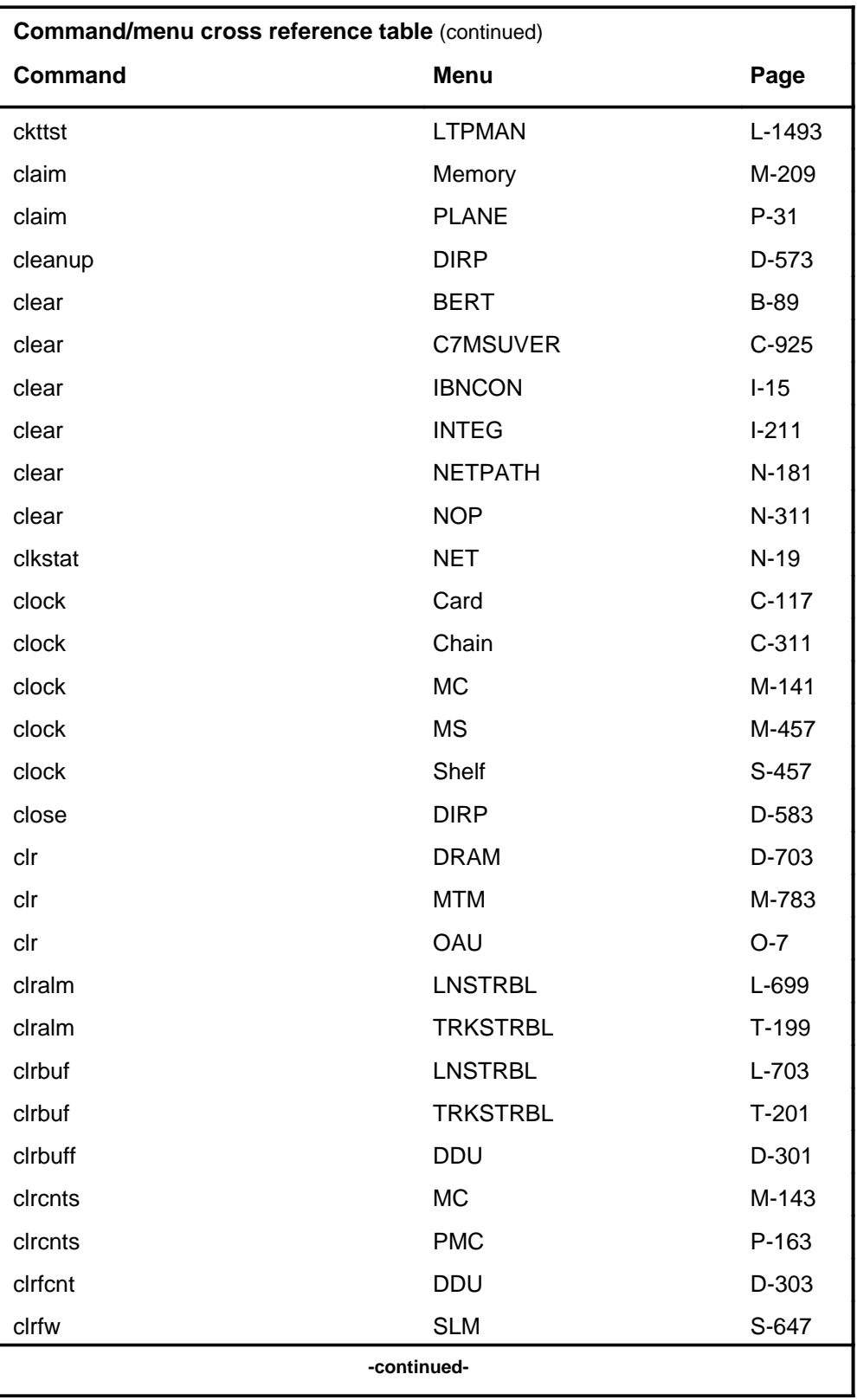

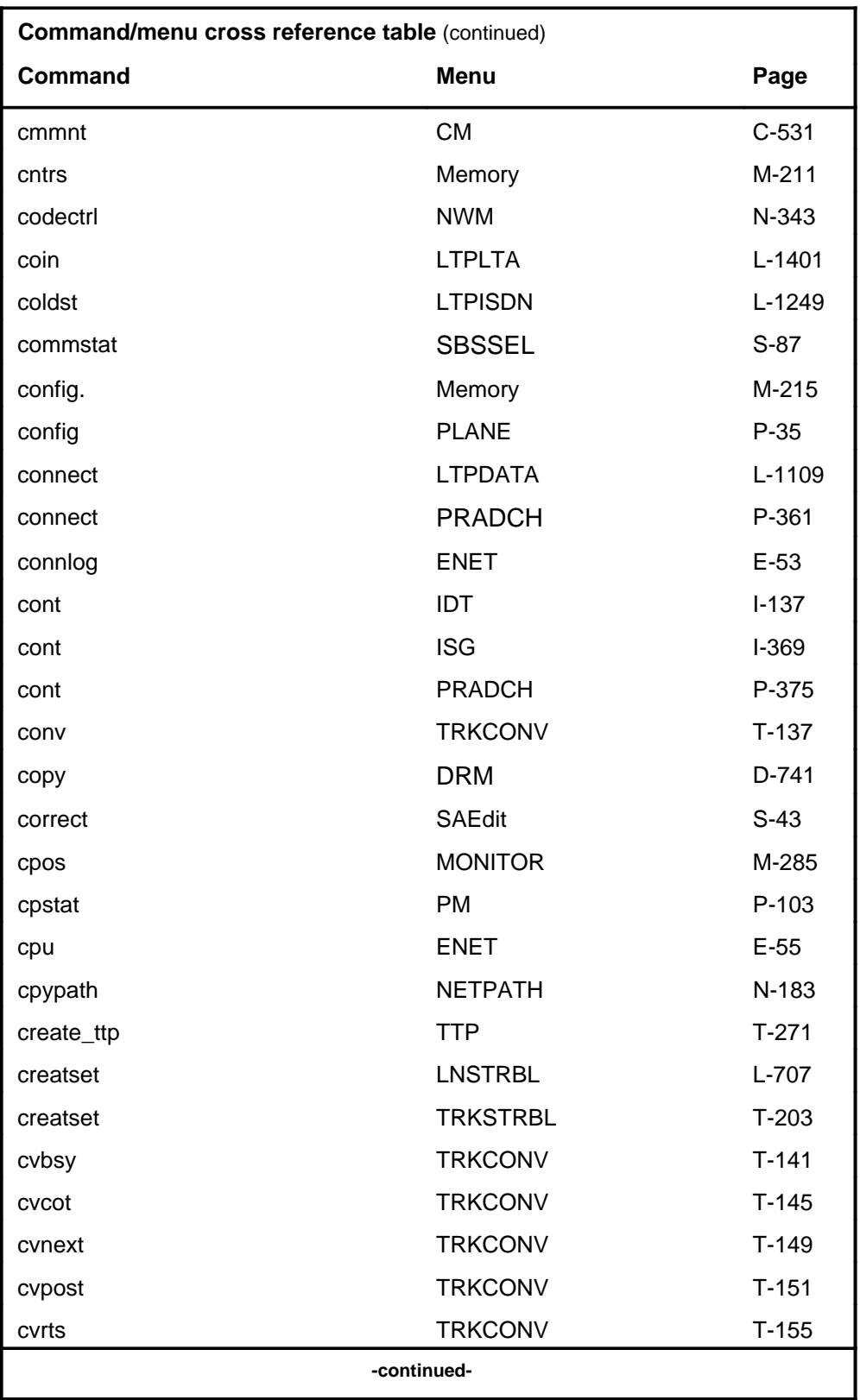

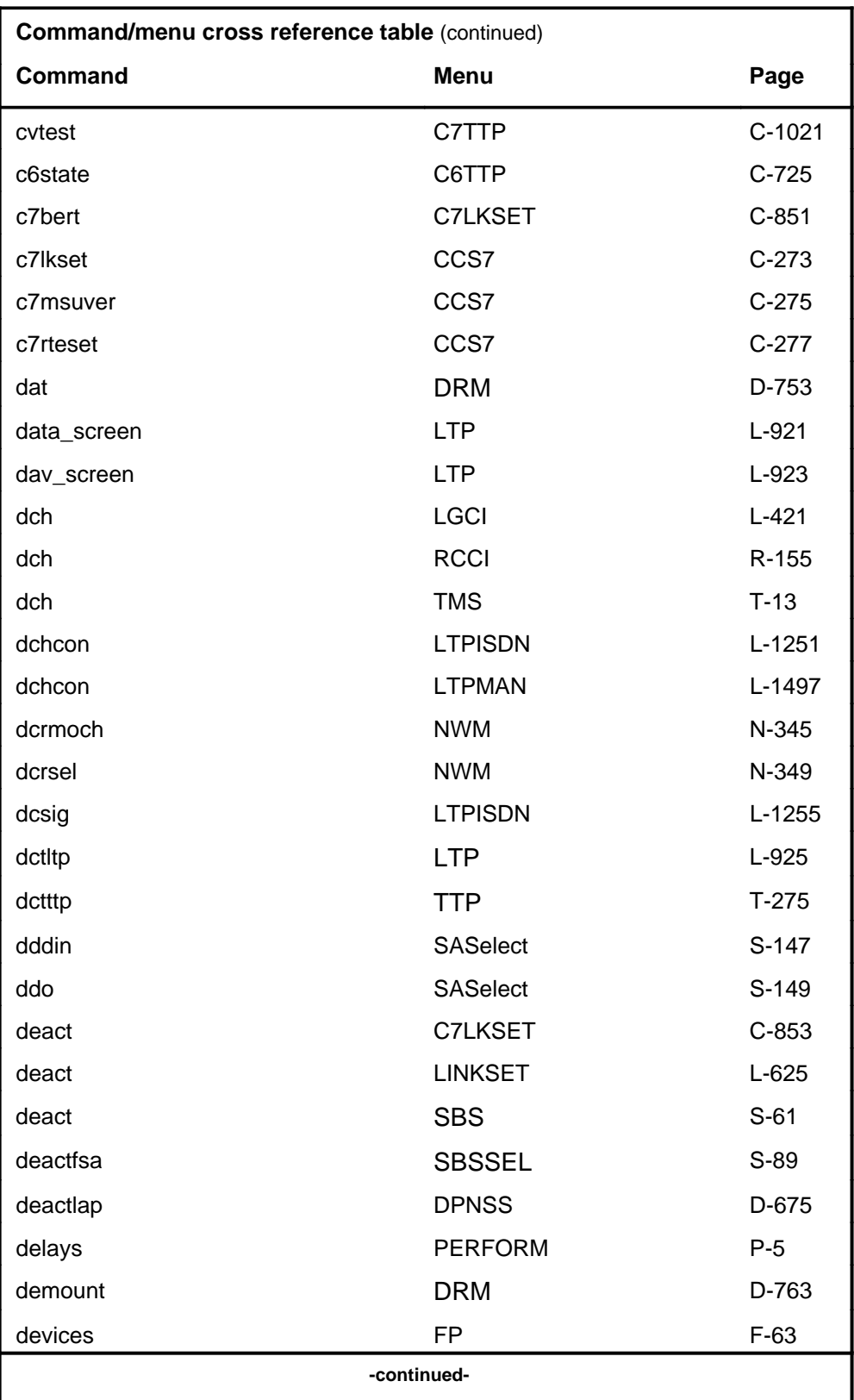

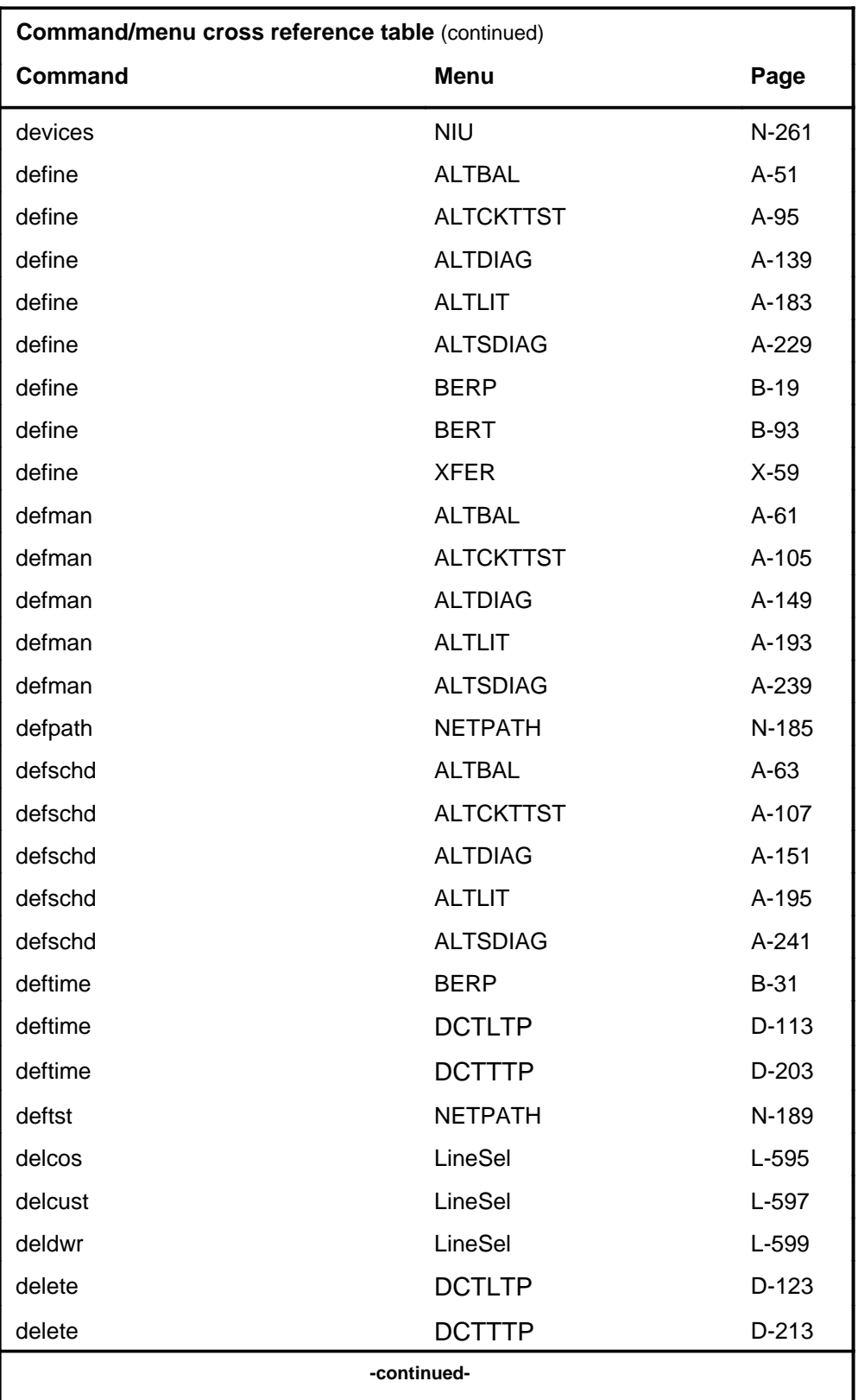

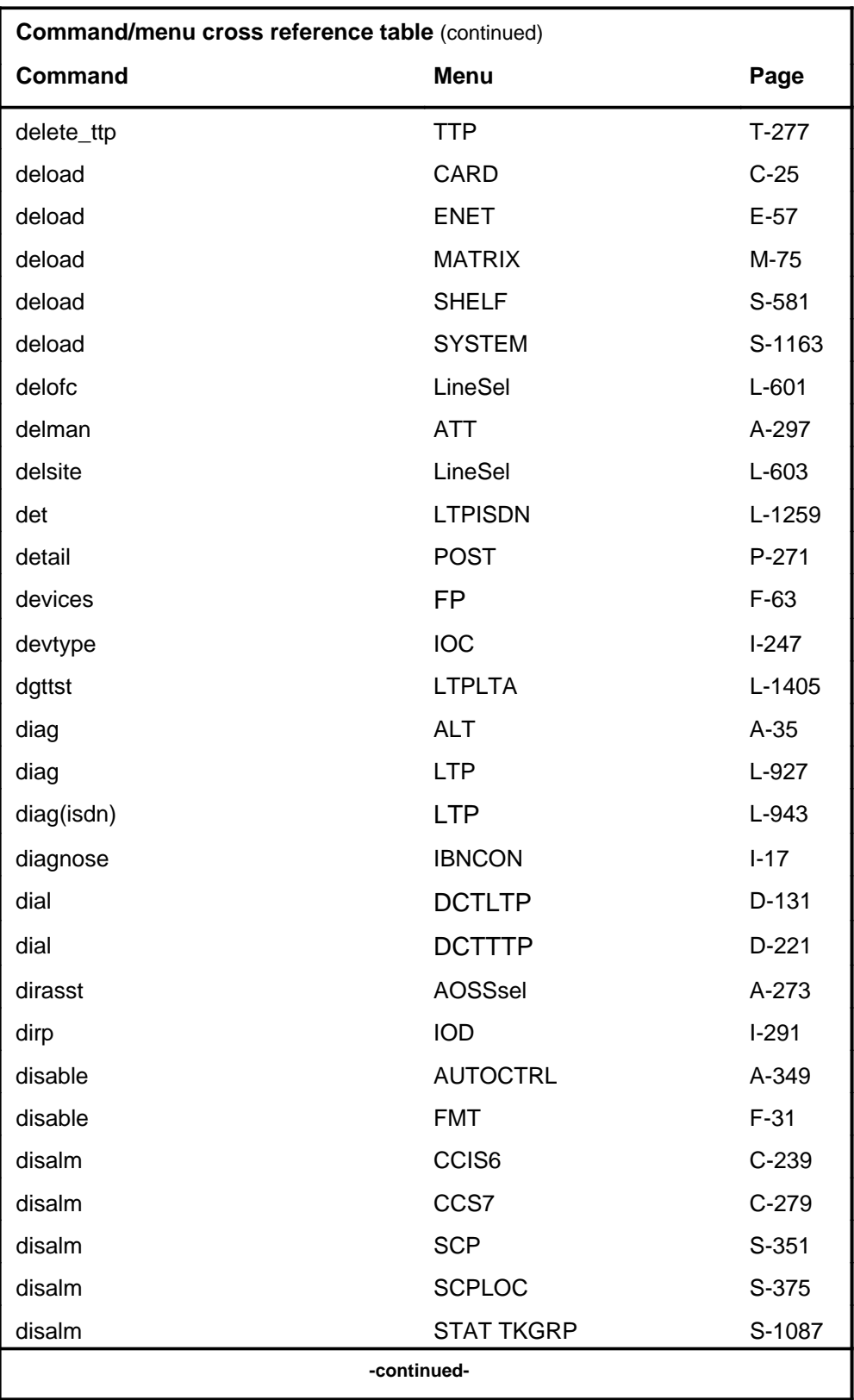

#### **1-24** Commands reference tables

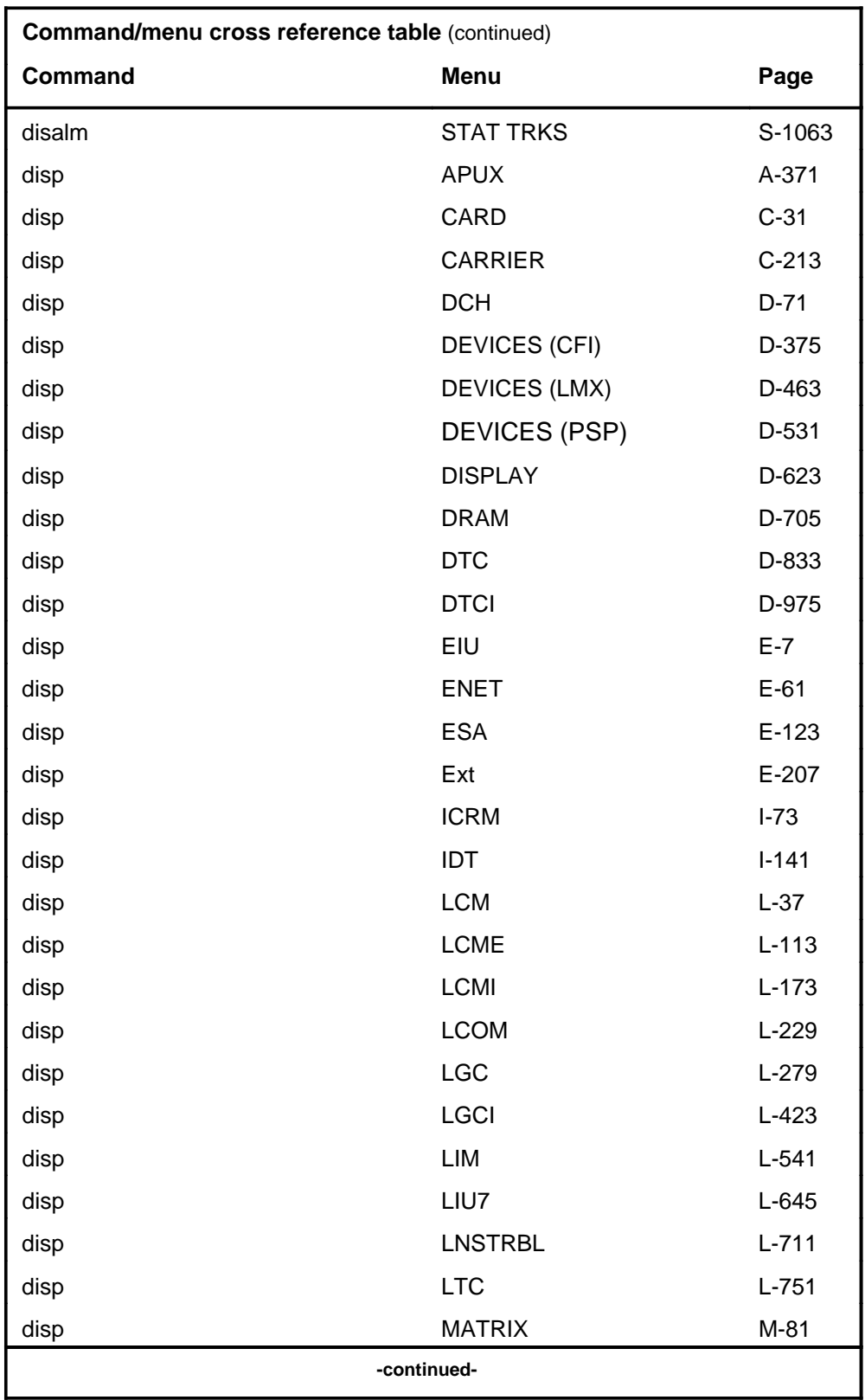

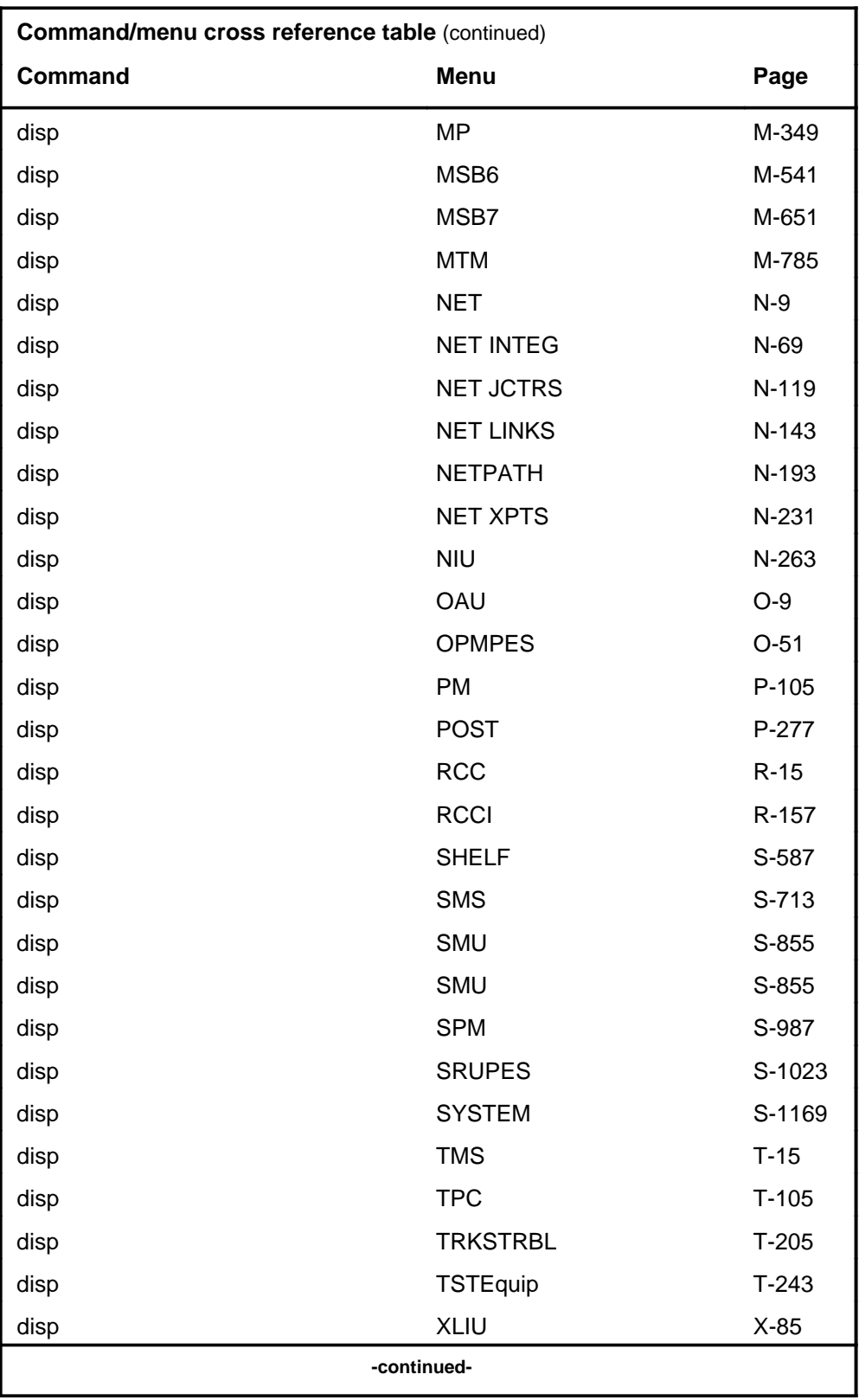

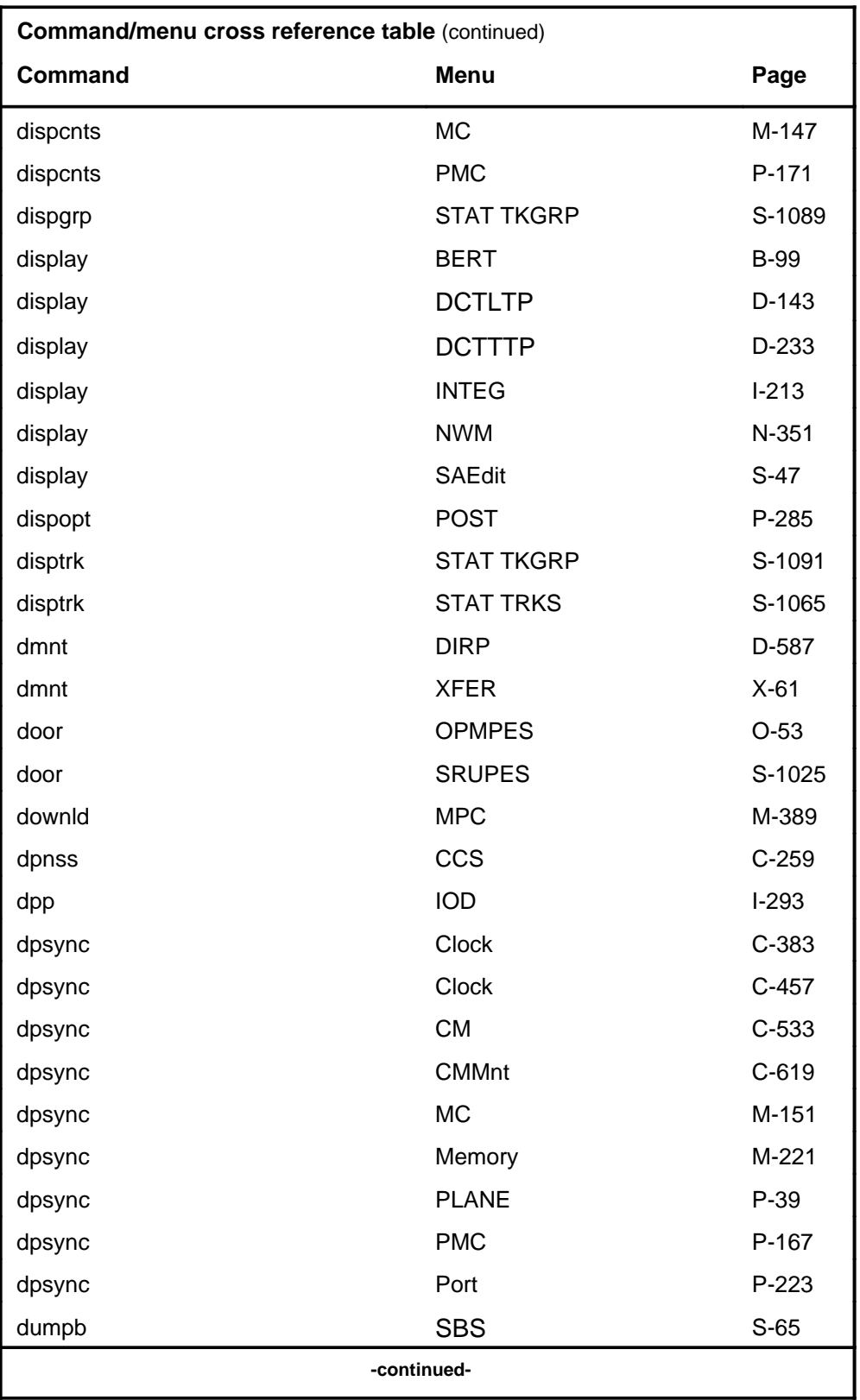

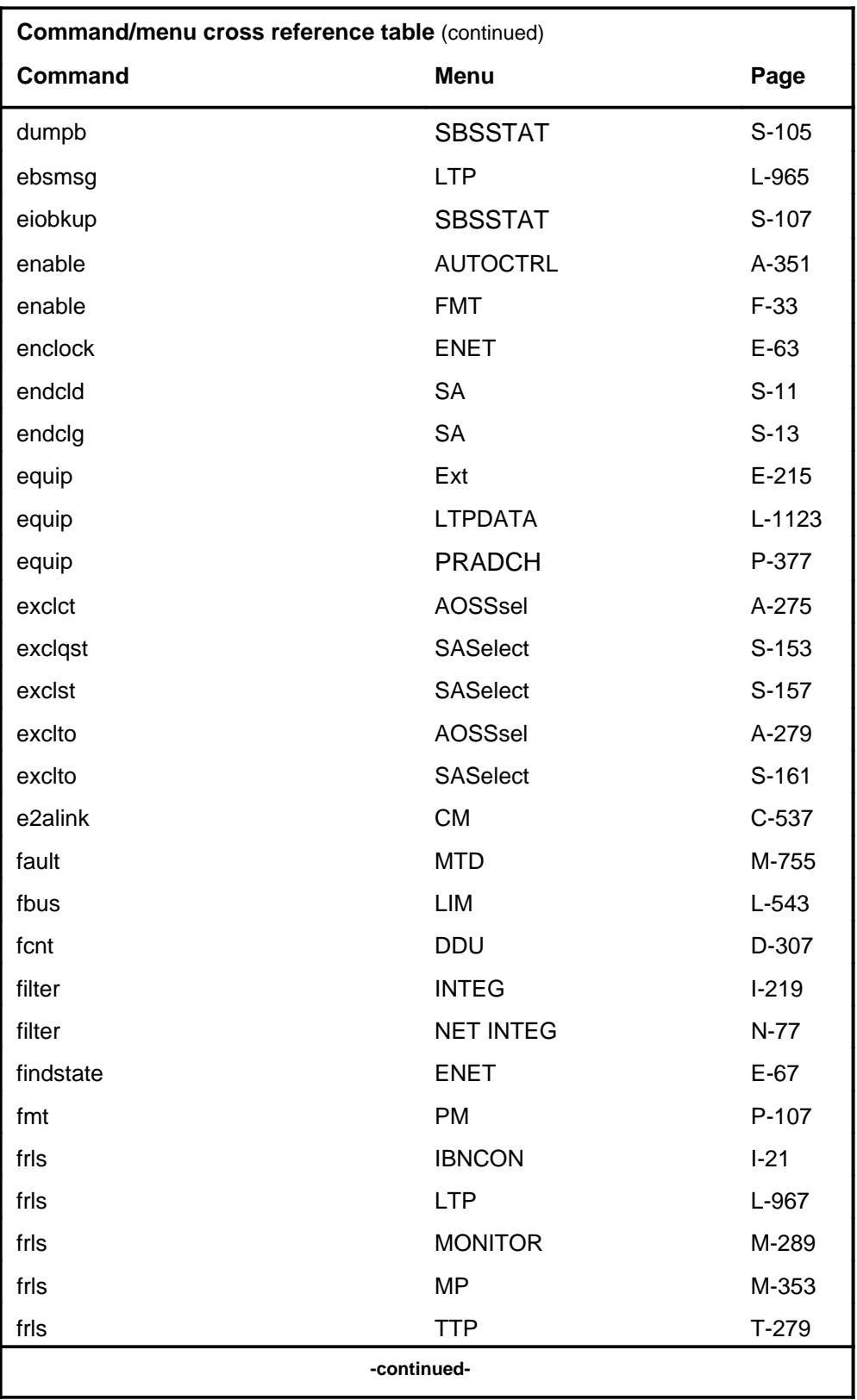

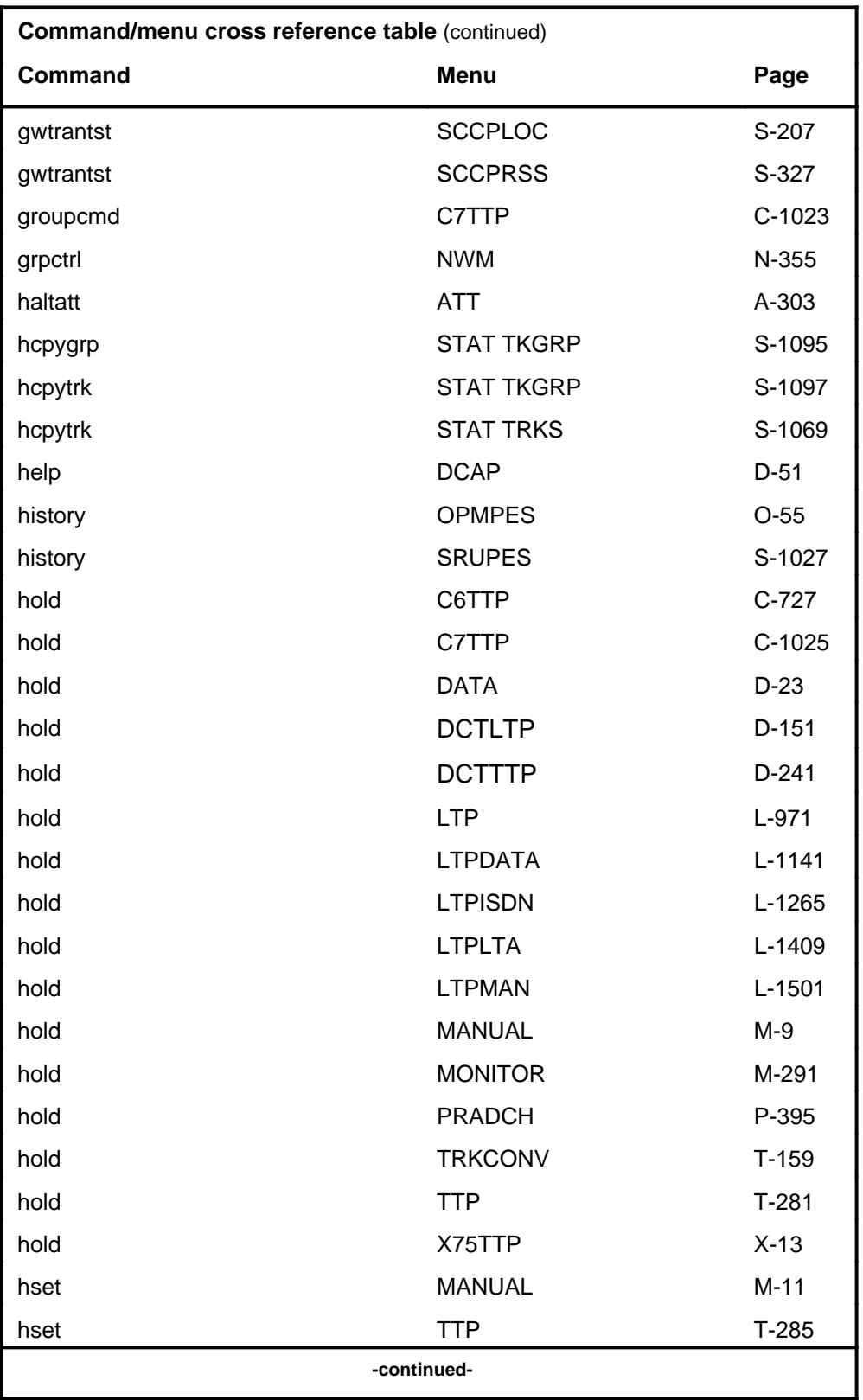

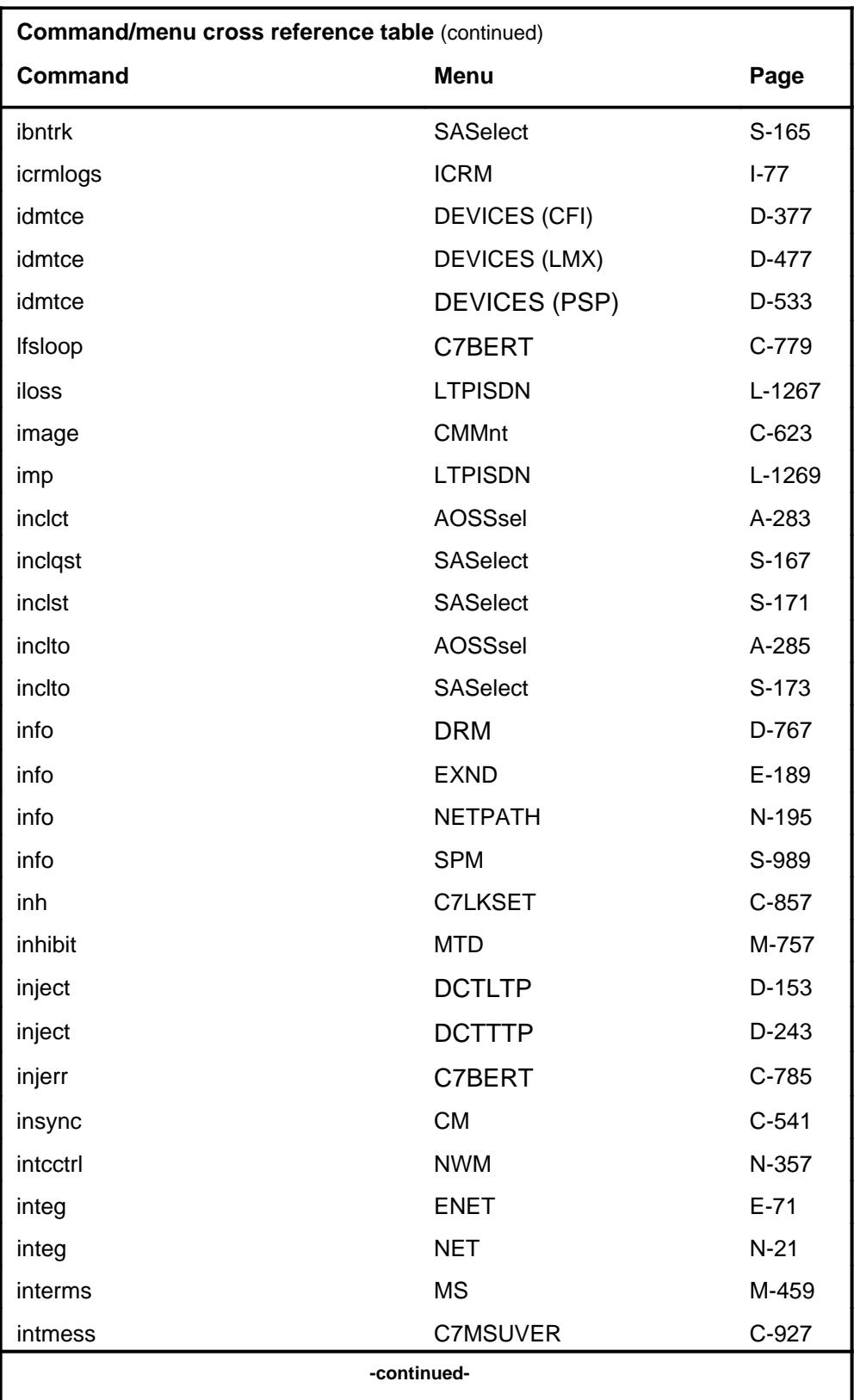

# **1-30** Commands reference tables

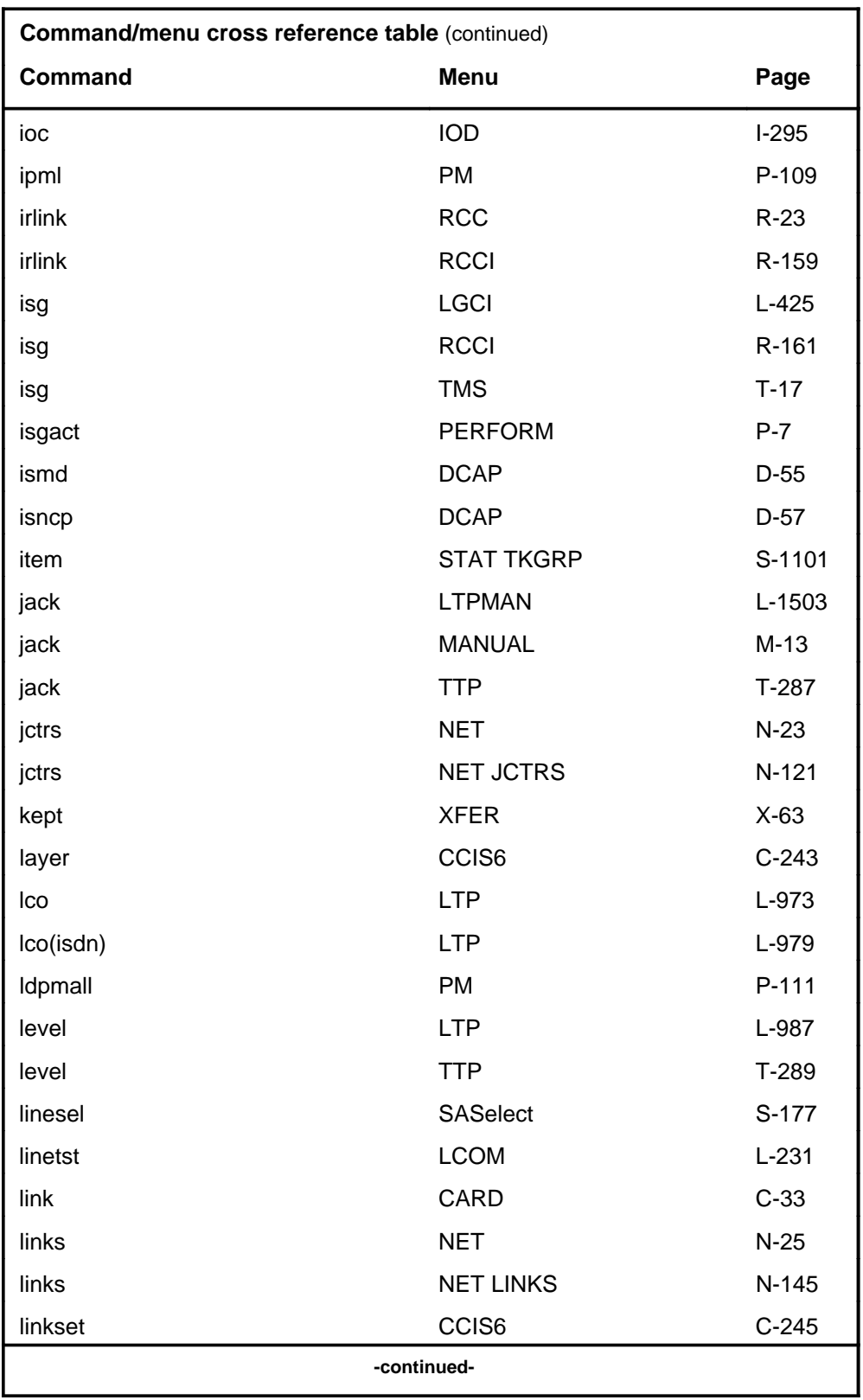

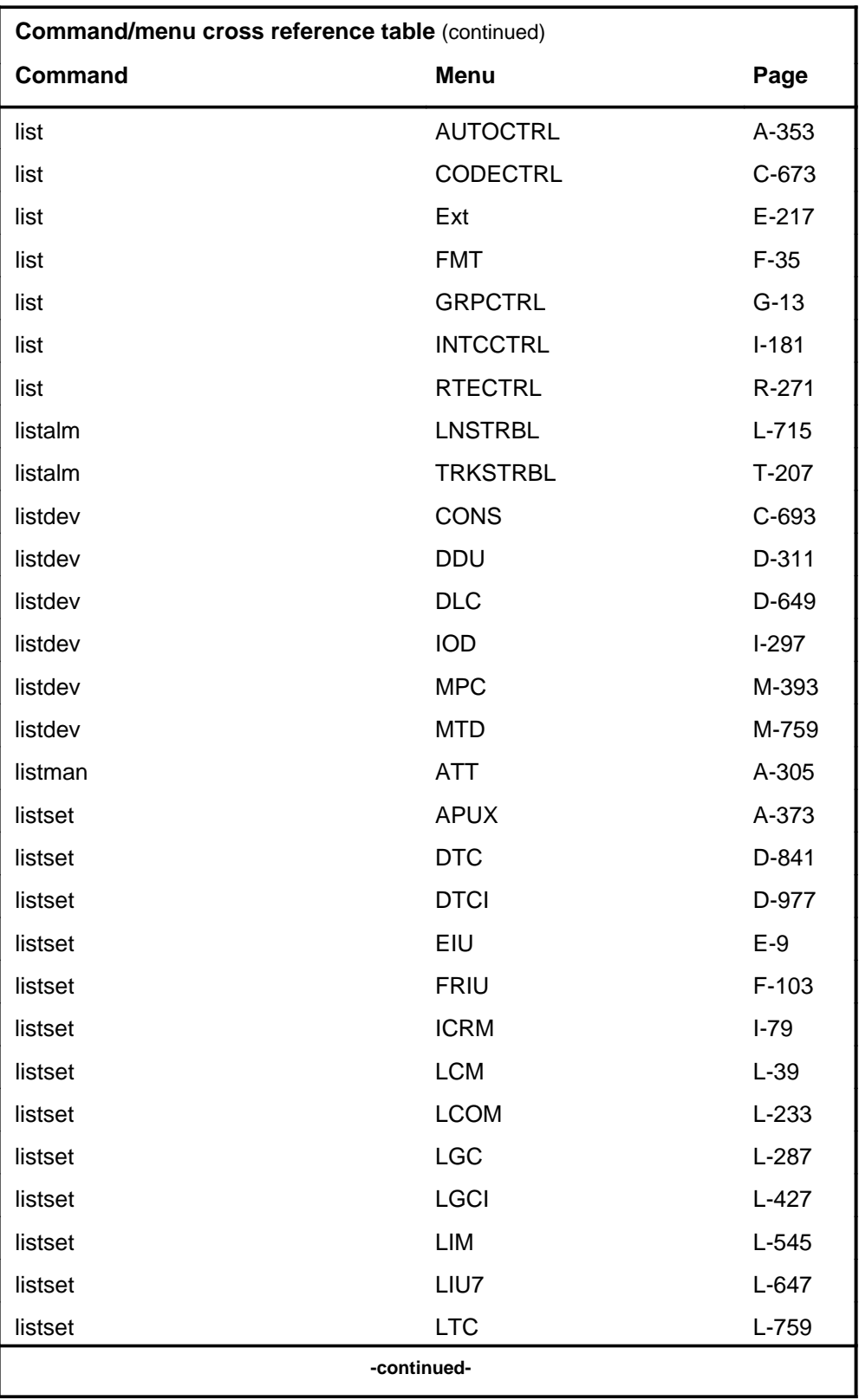

# **1-32** Commands reference tables

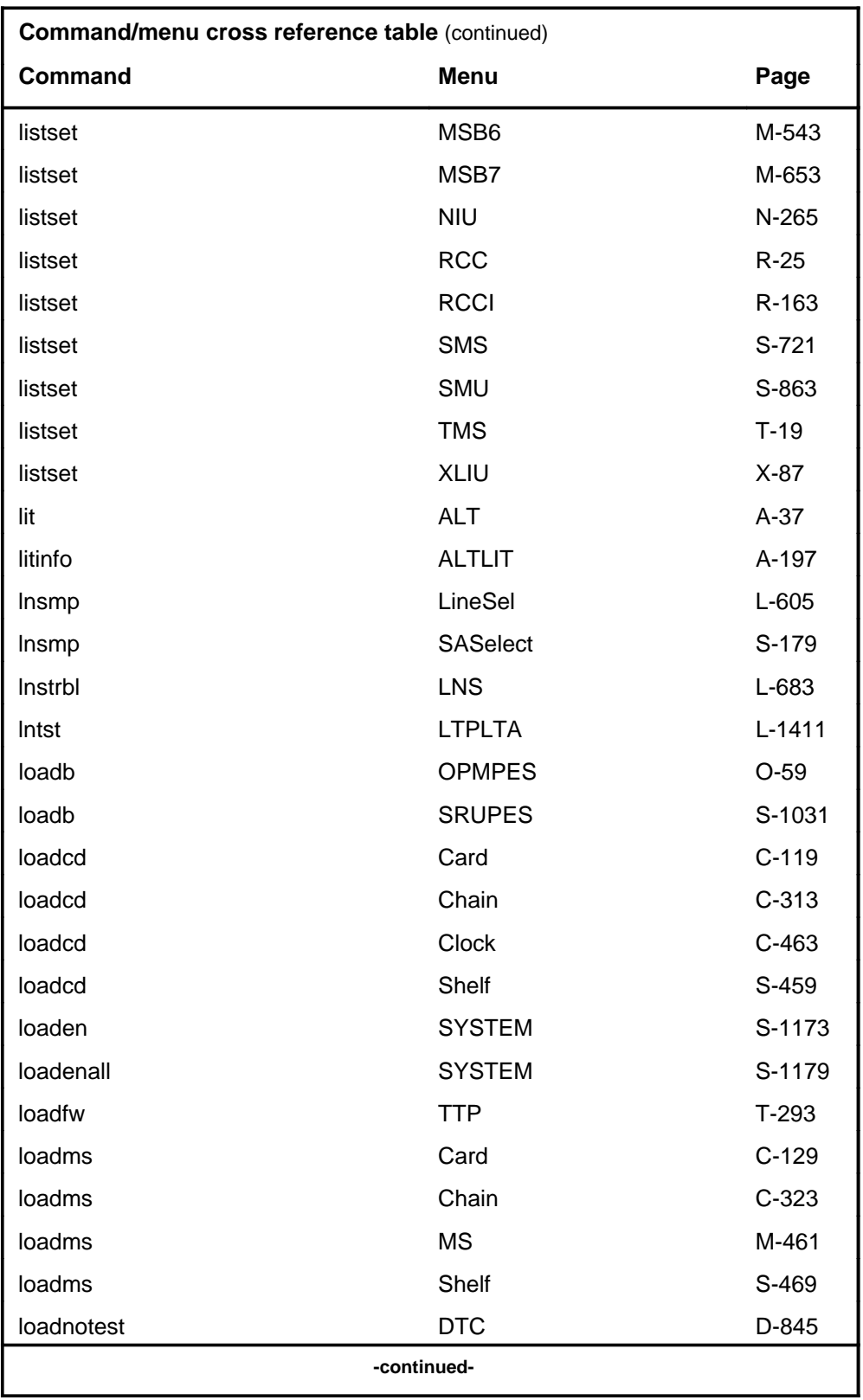

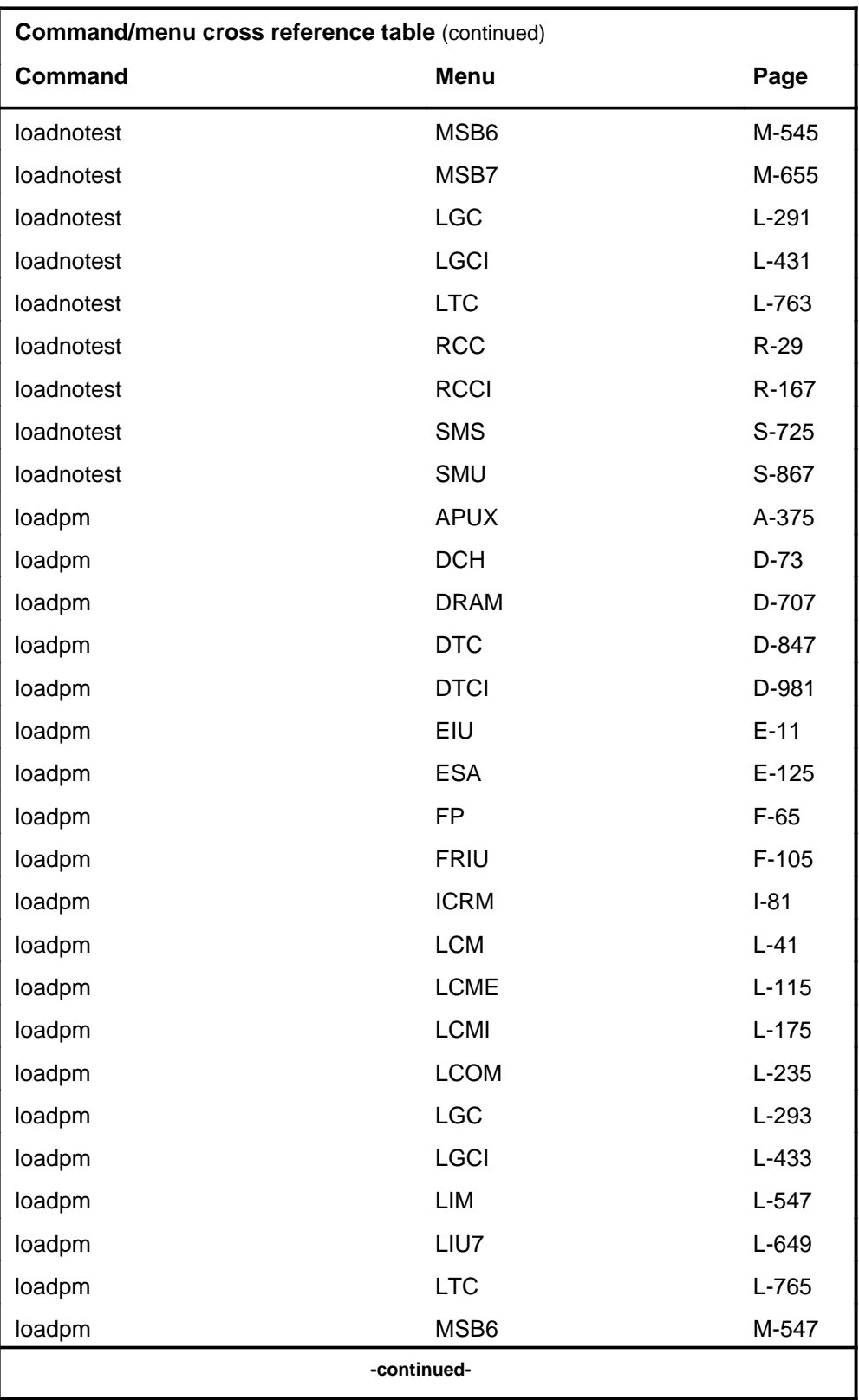

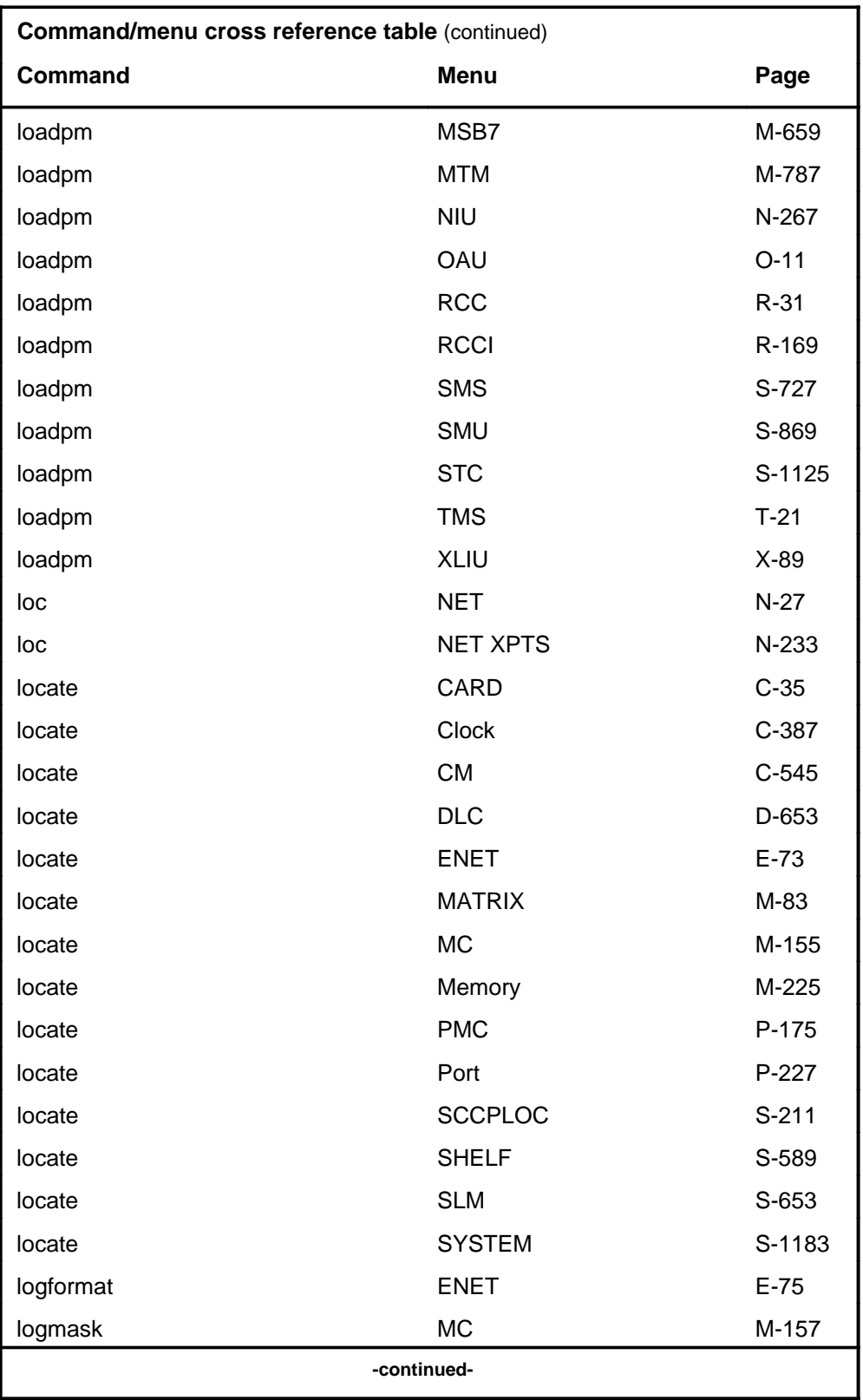

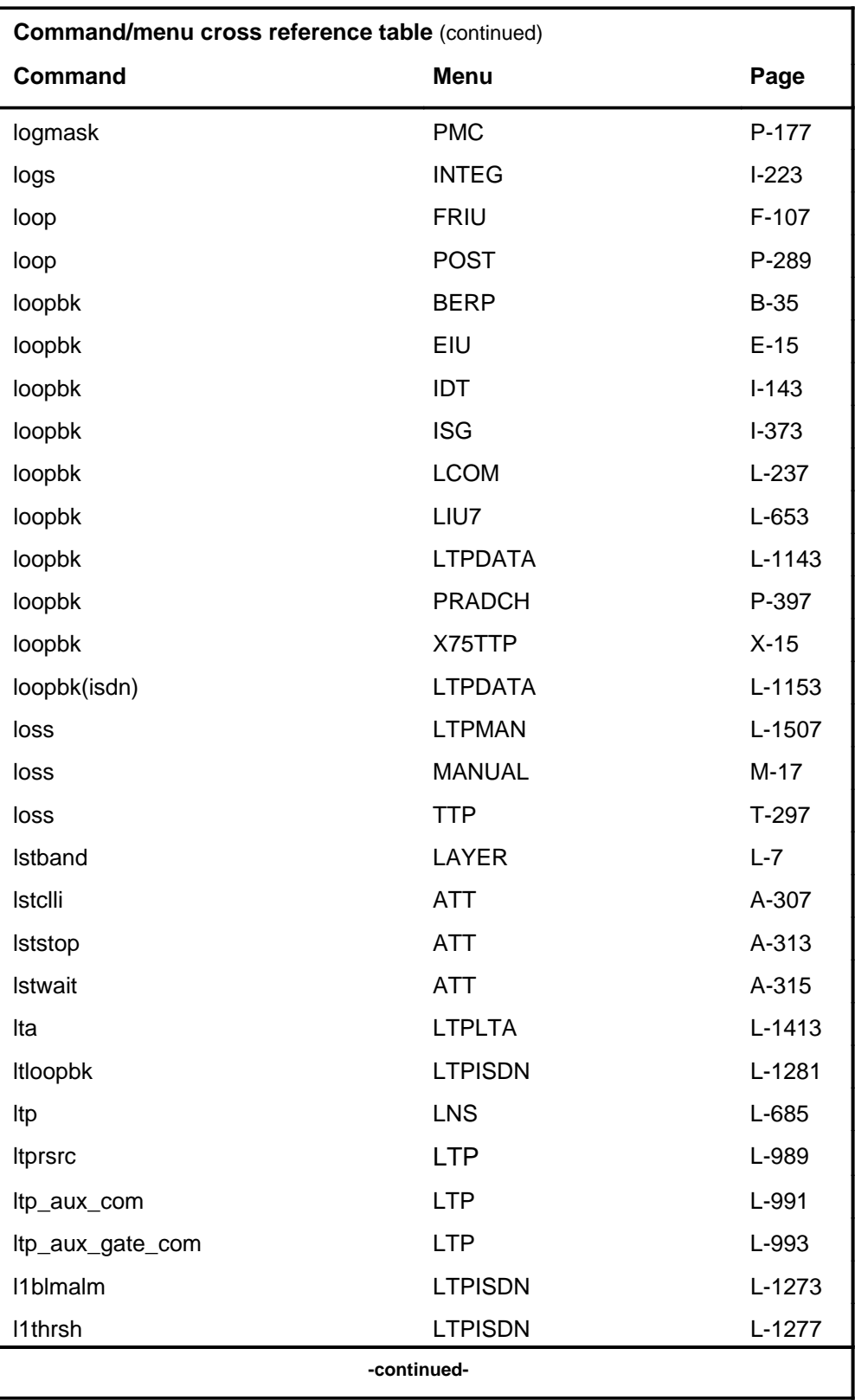

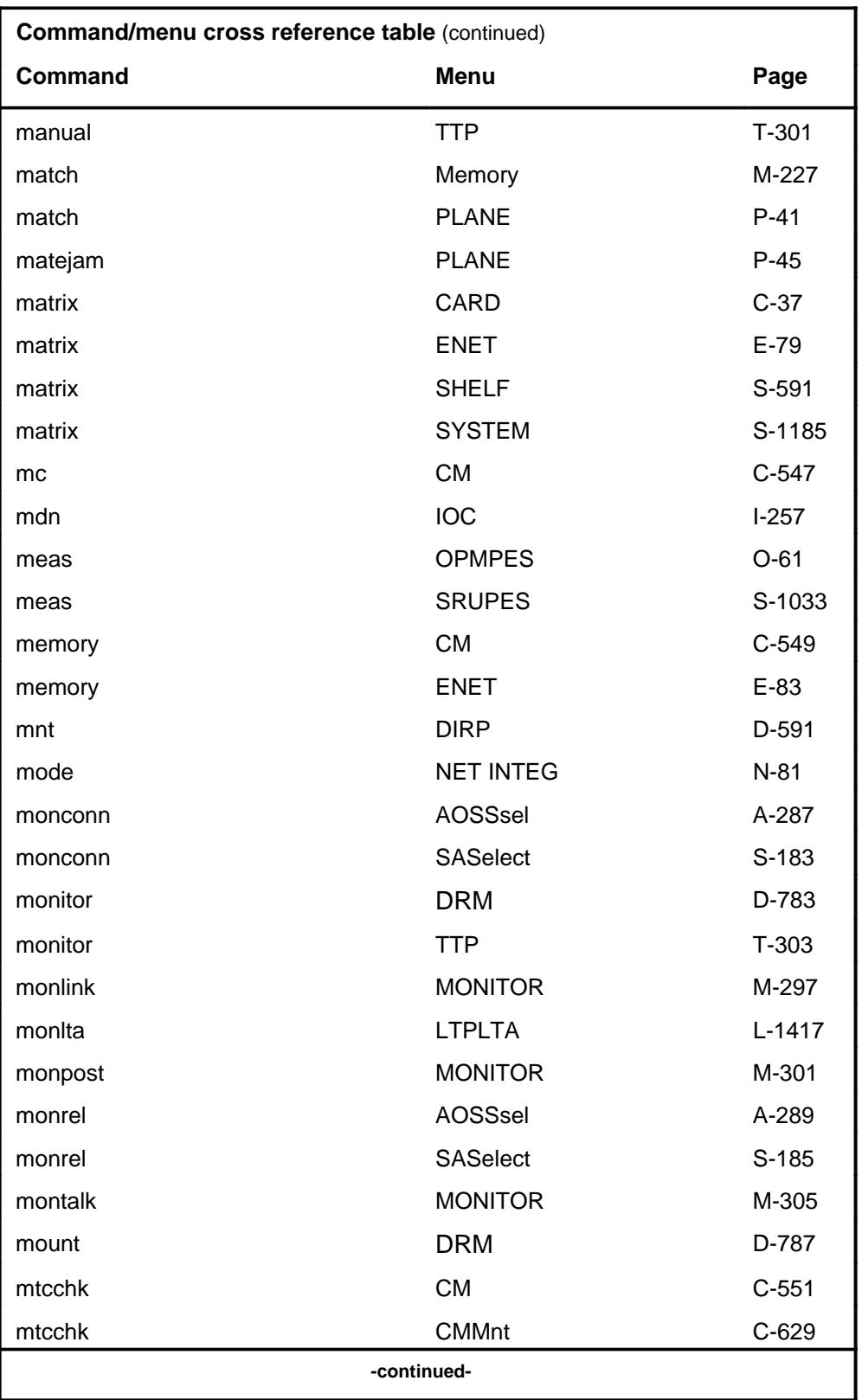

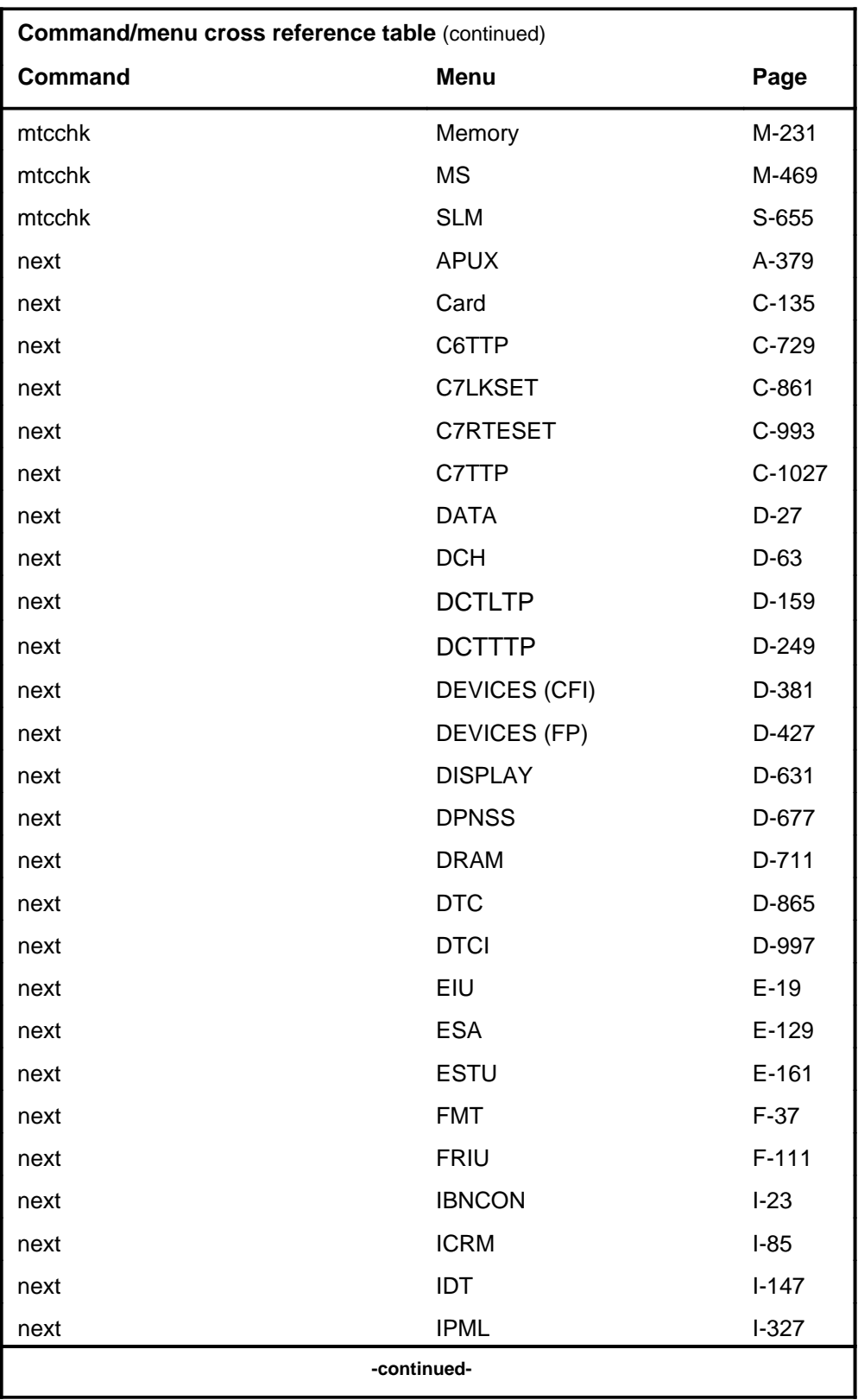

# **1-38** Commands reference tables

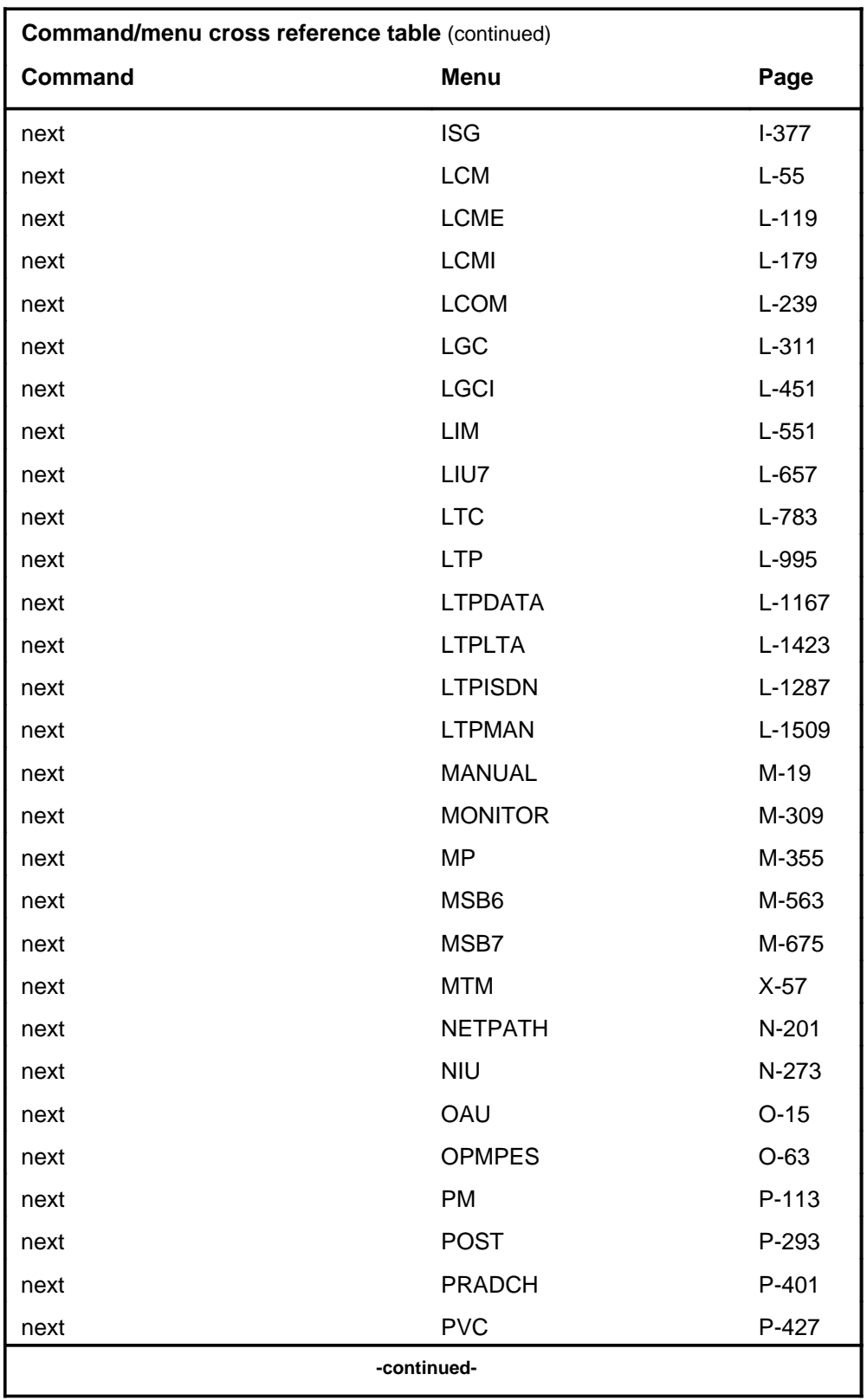

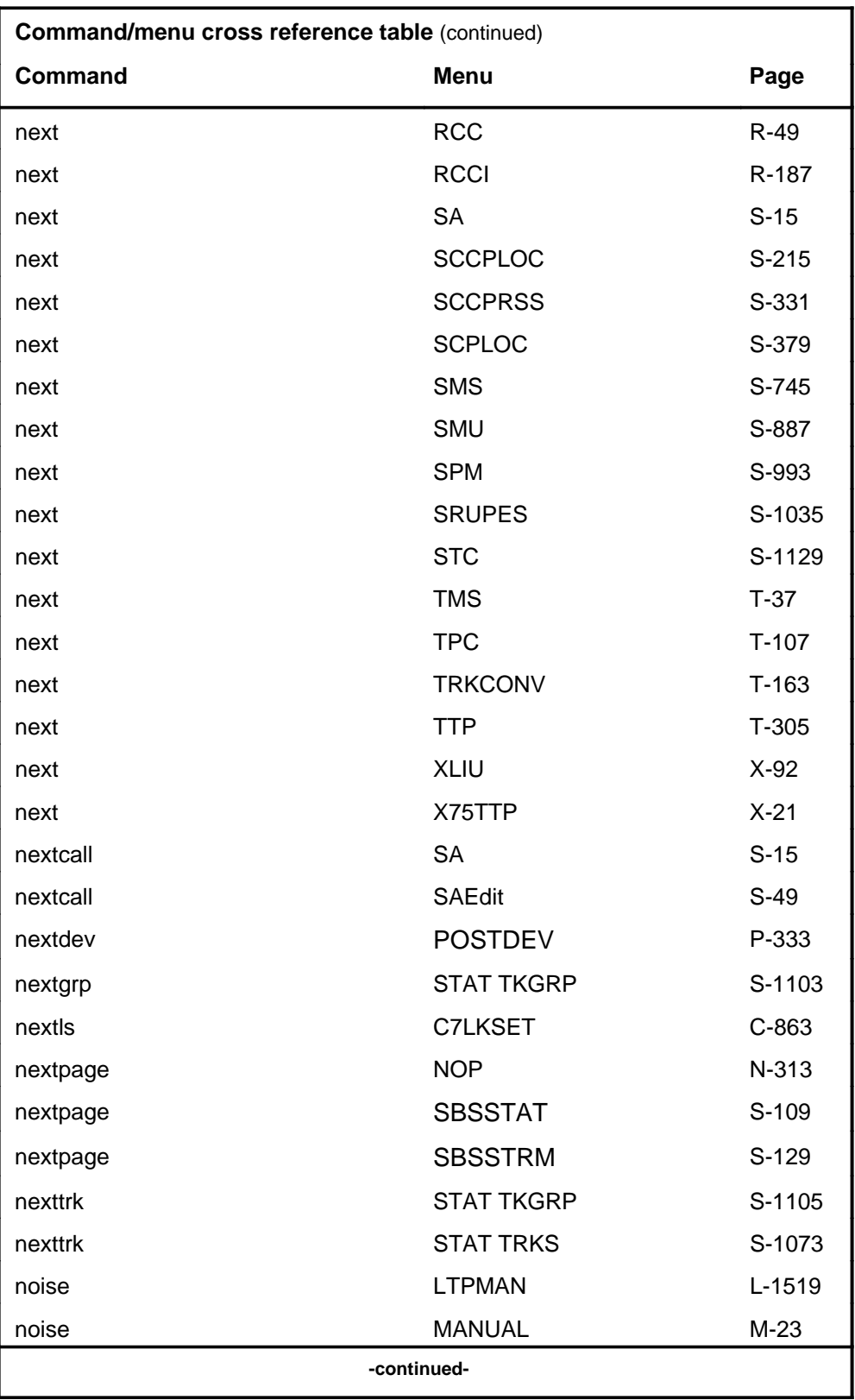

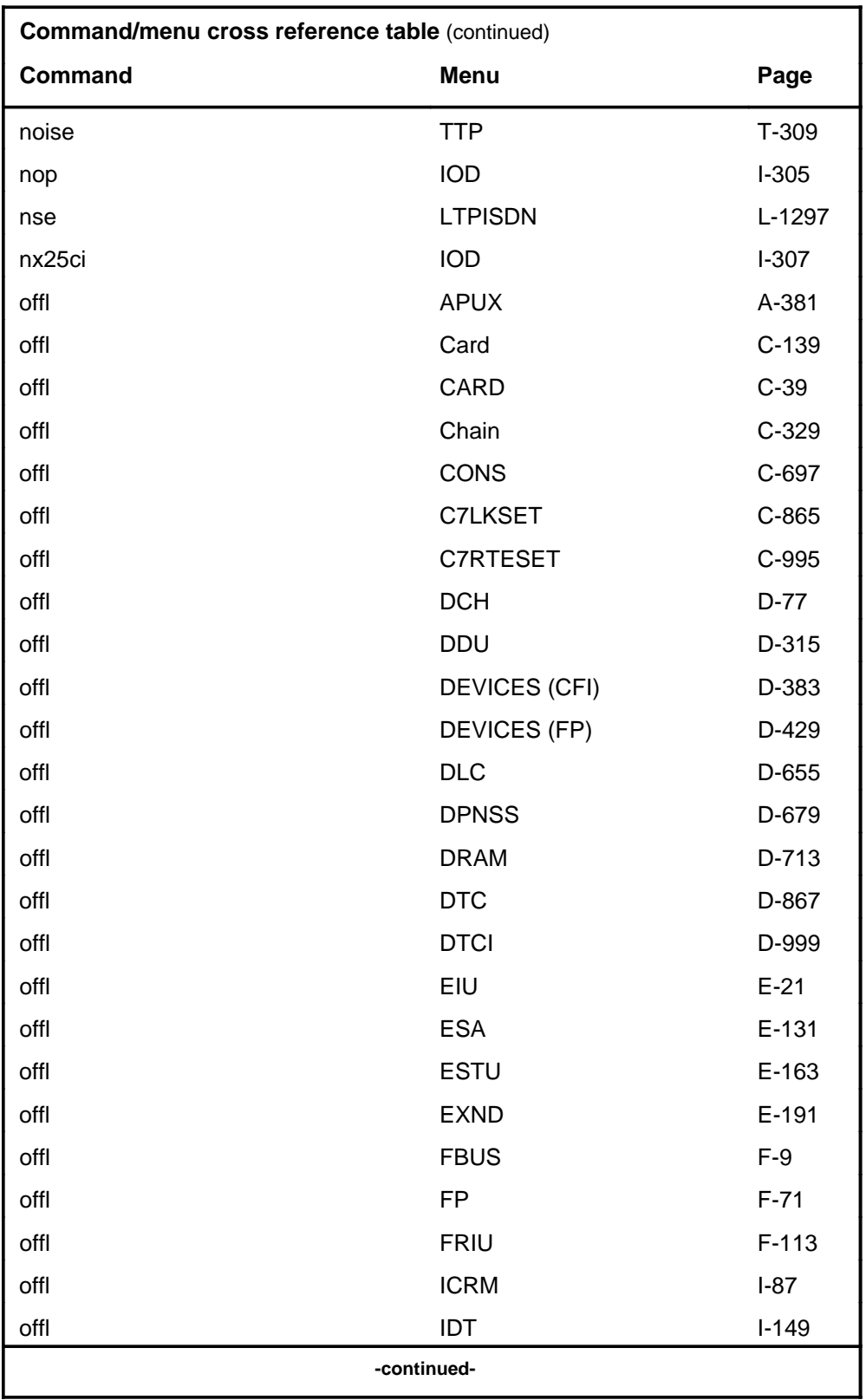

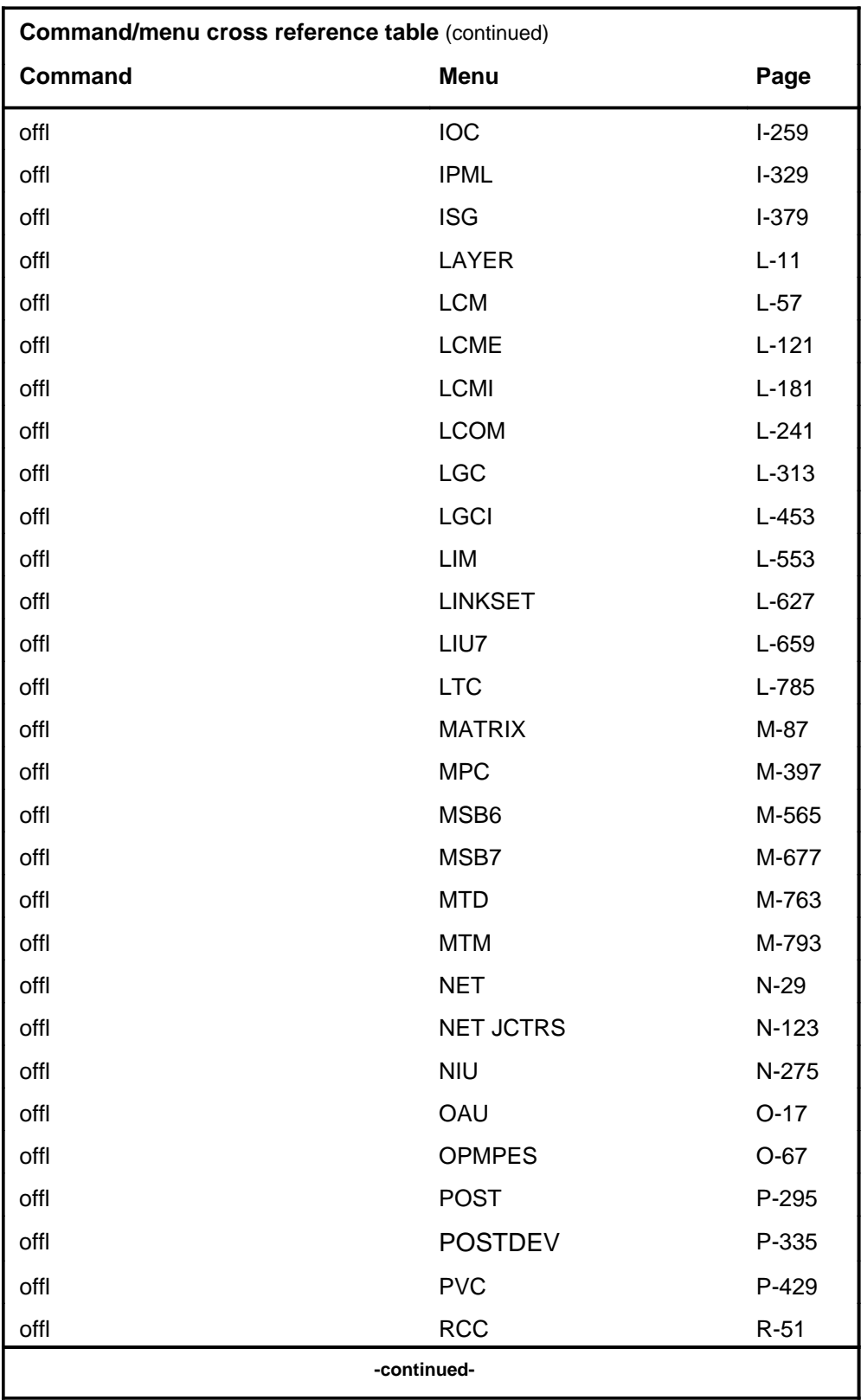

# **1-42** Commands reference tables

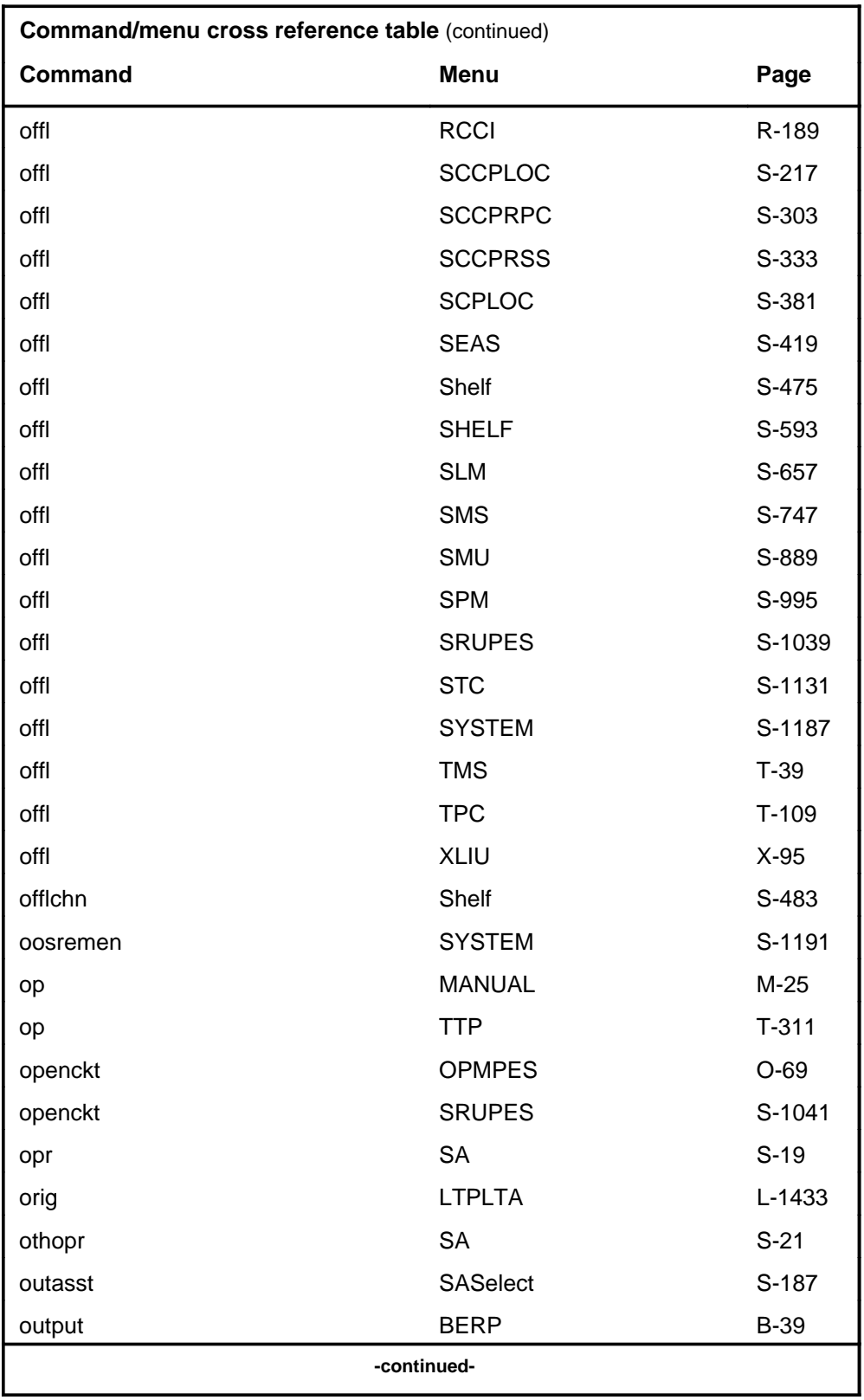

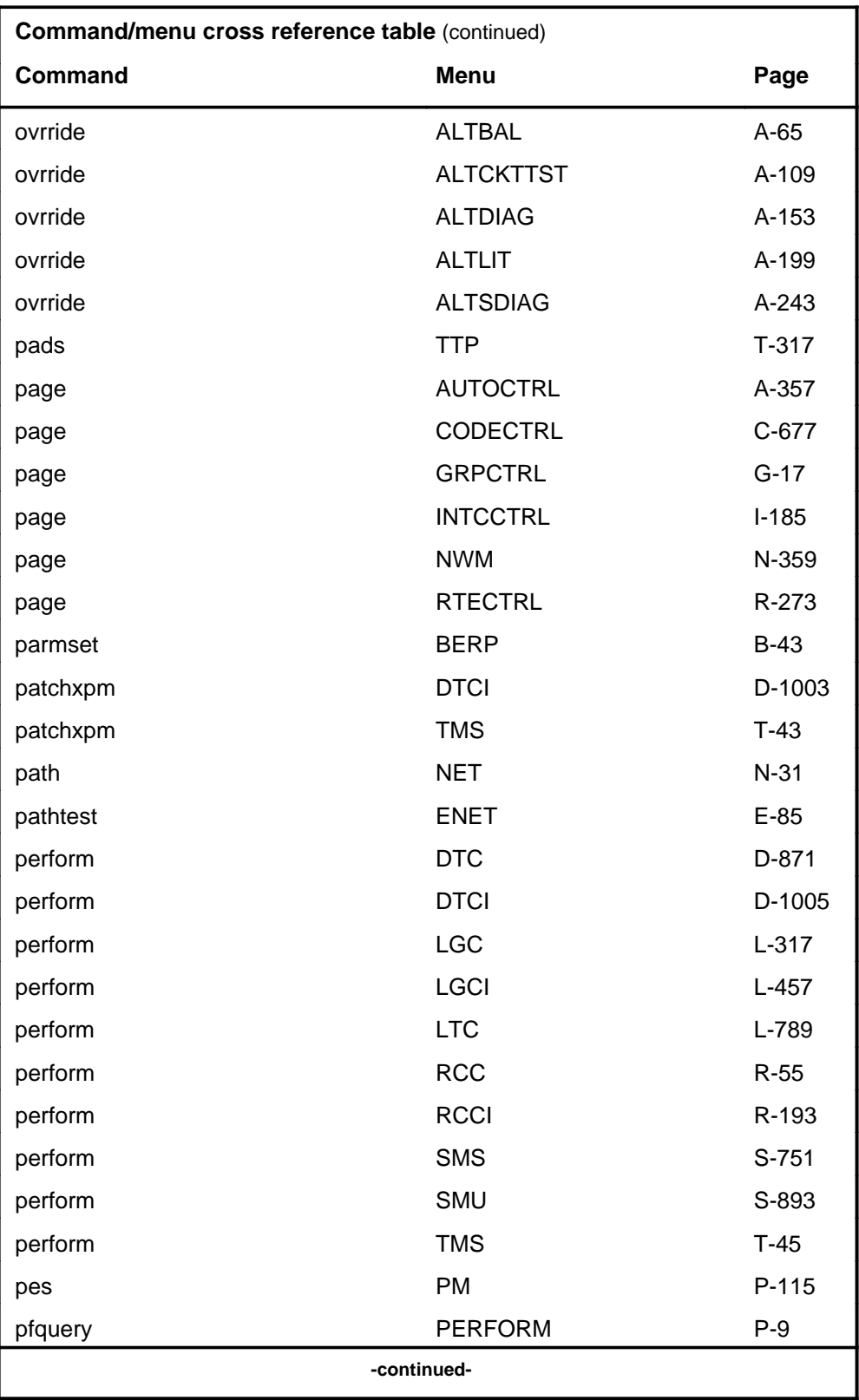

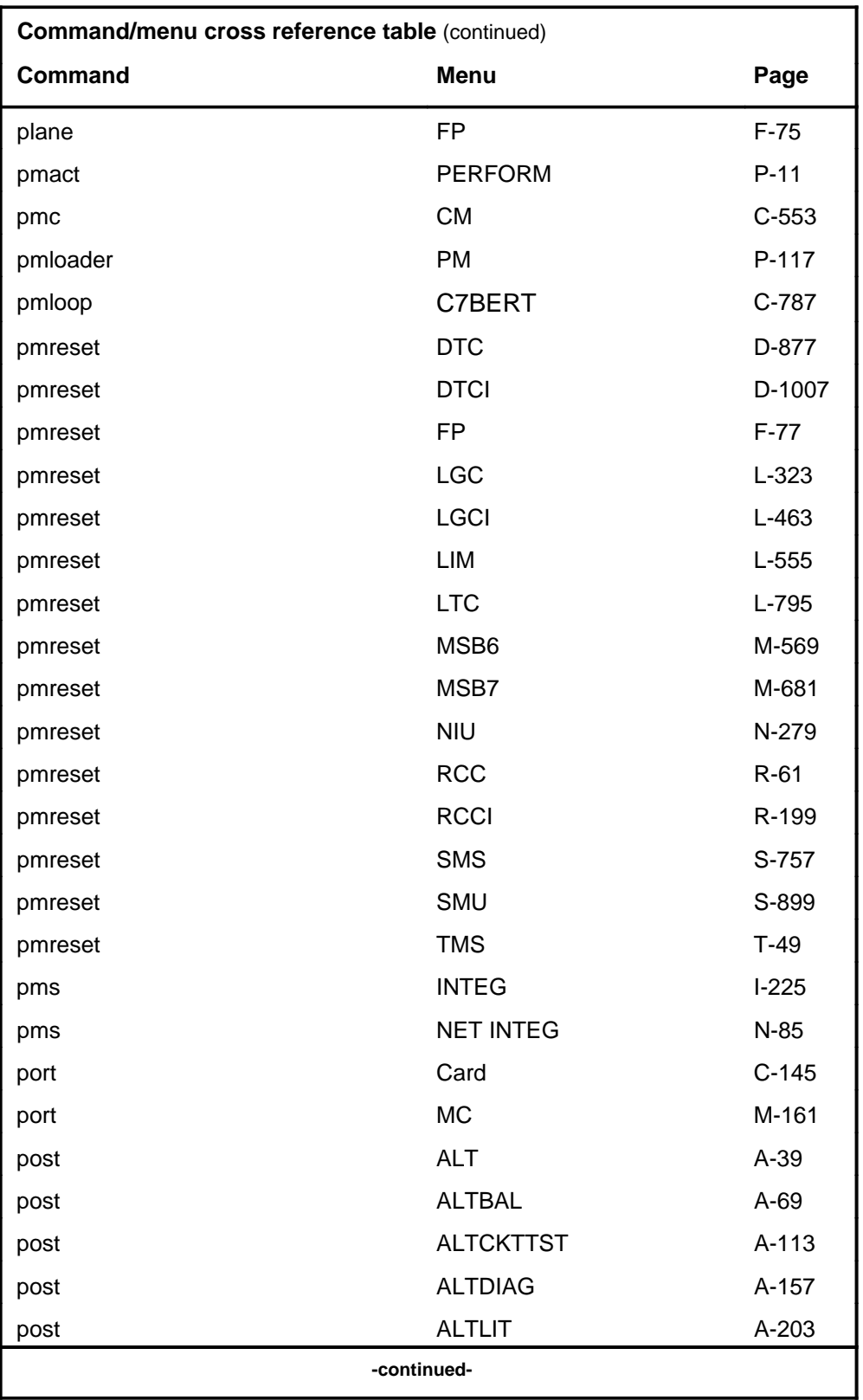

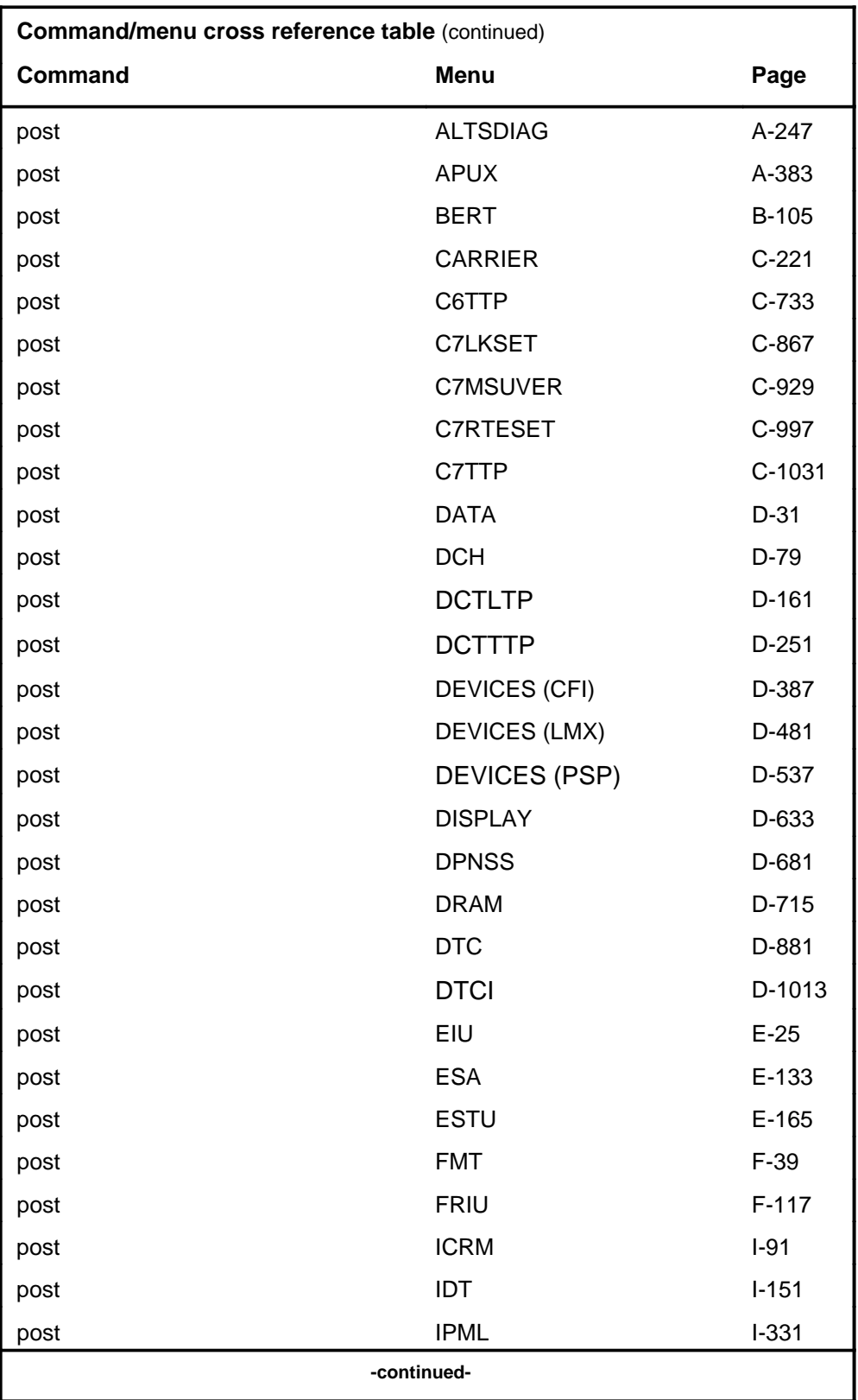

#### **1-46** Commands reference tables

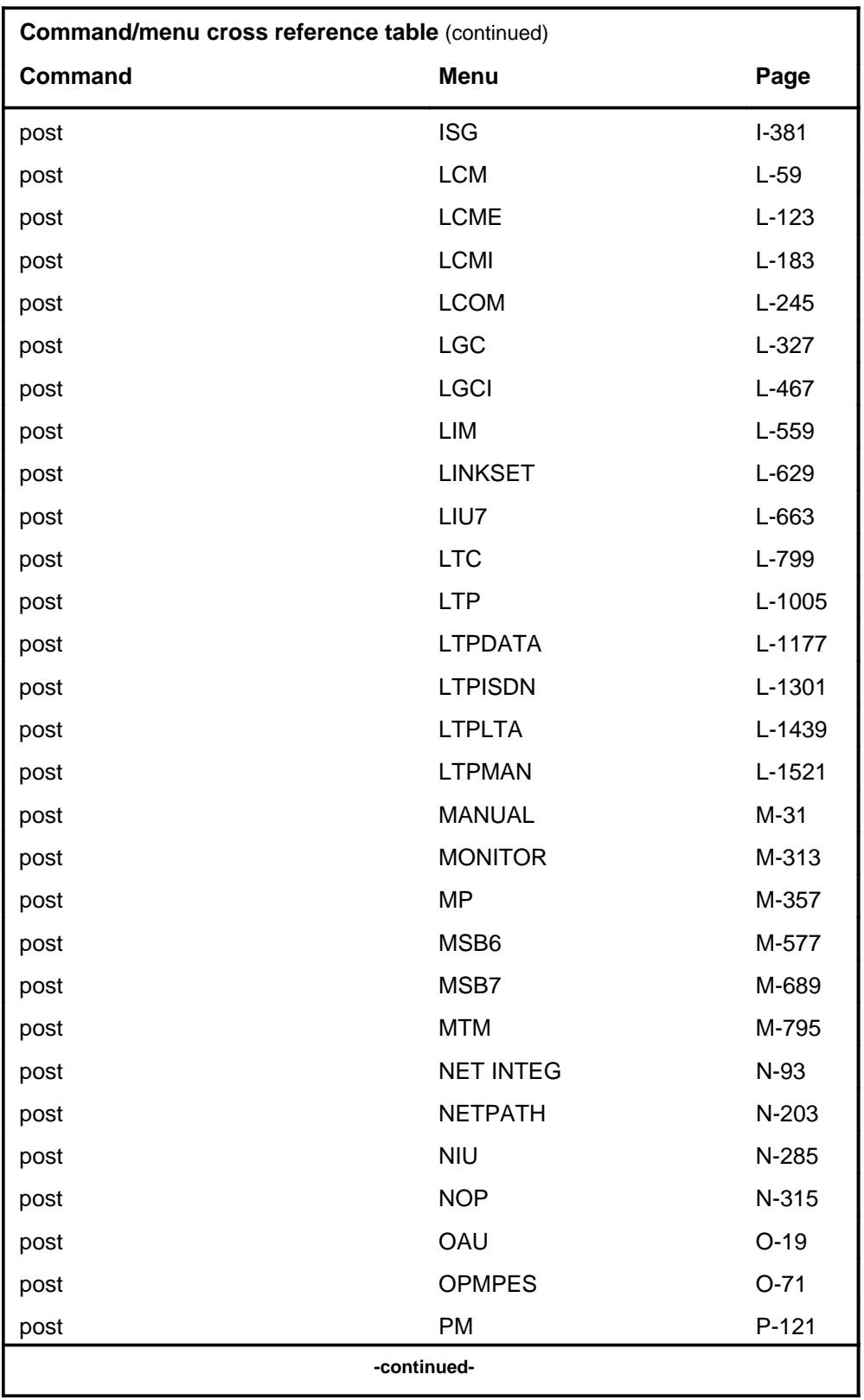

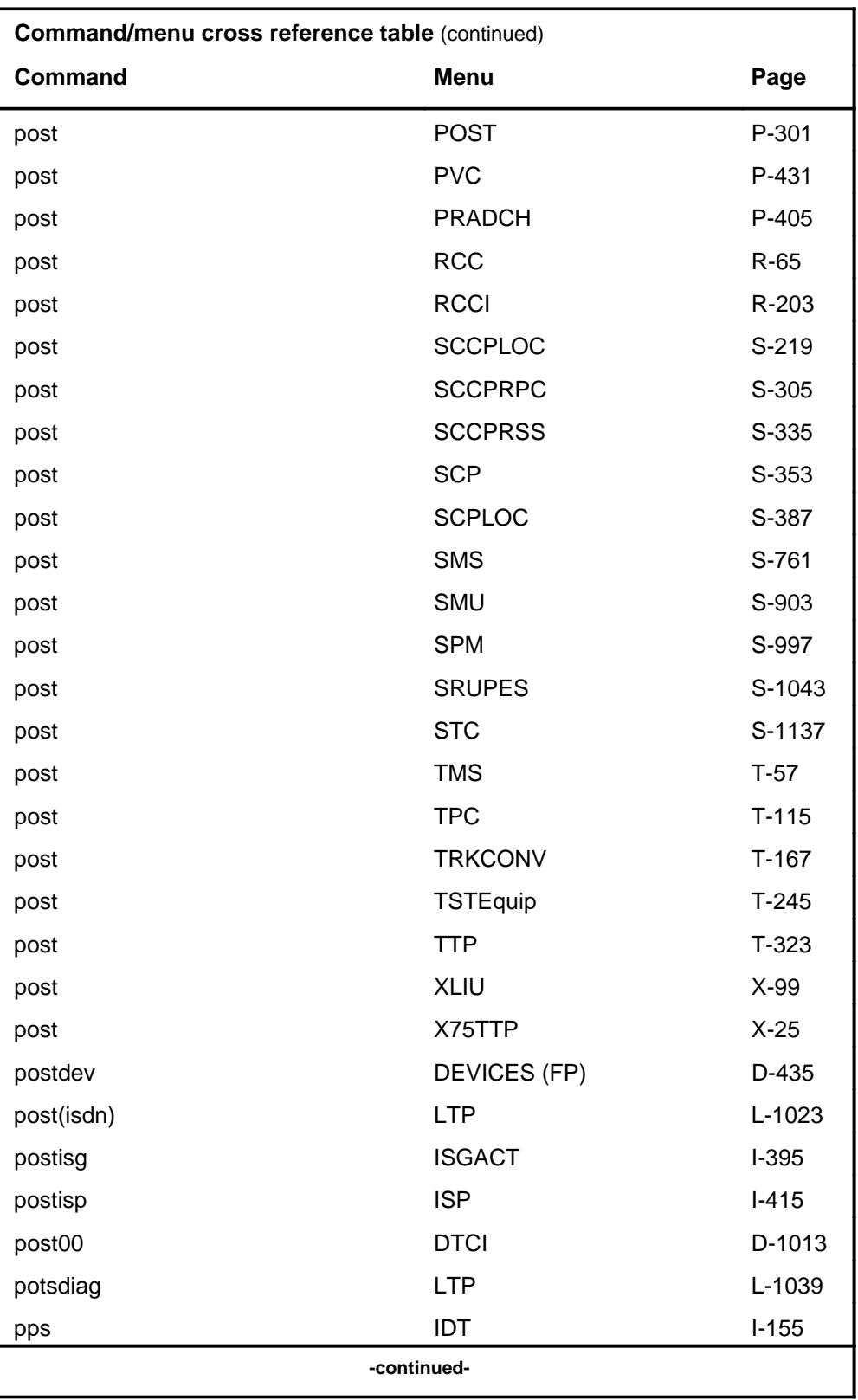

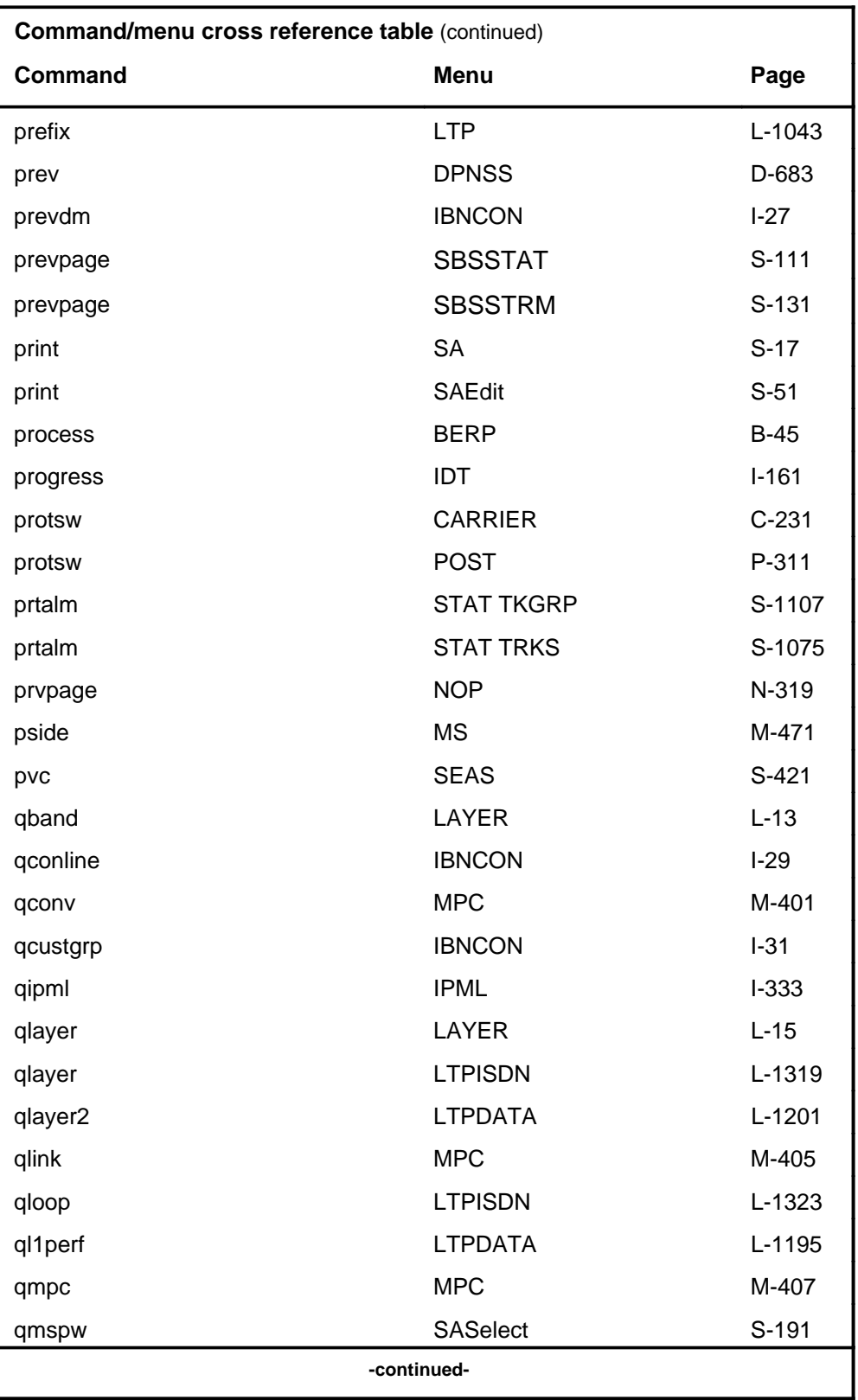
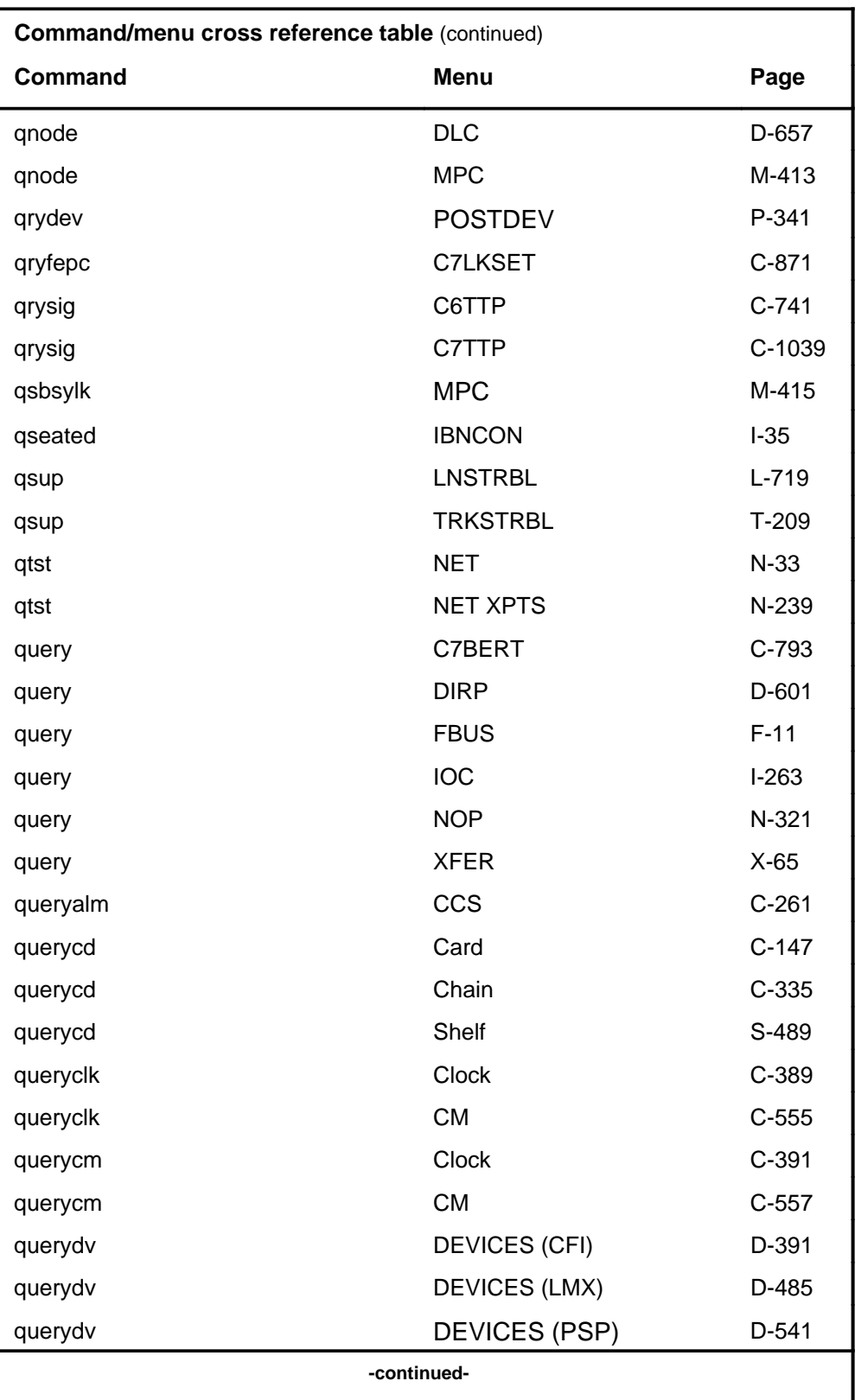

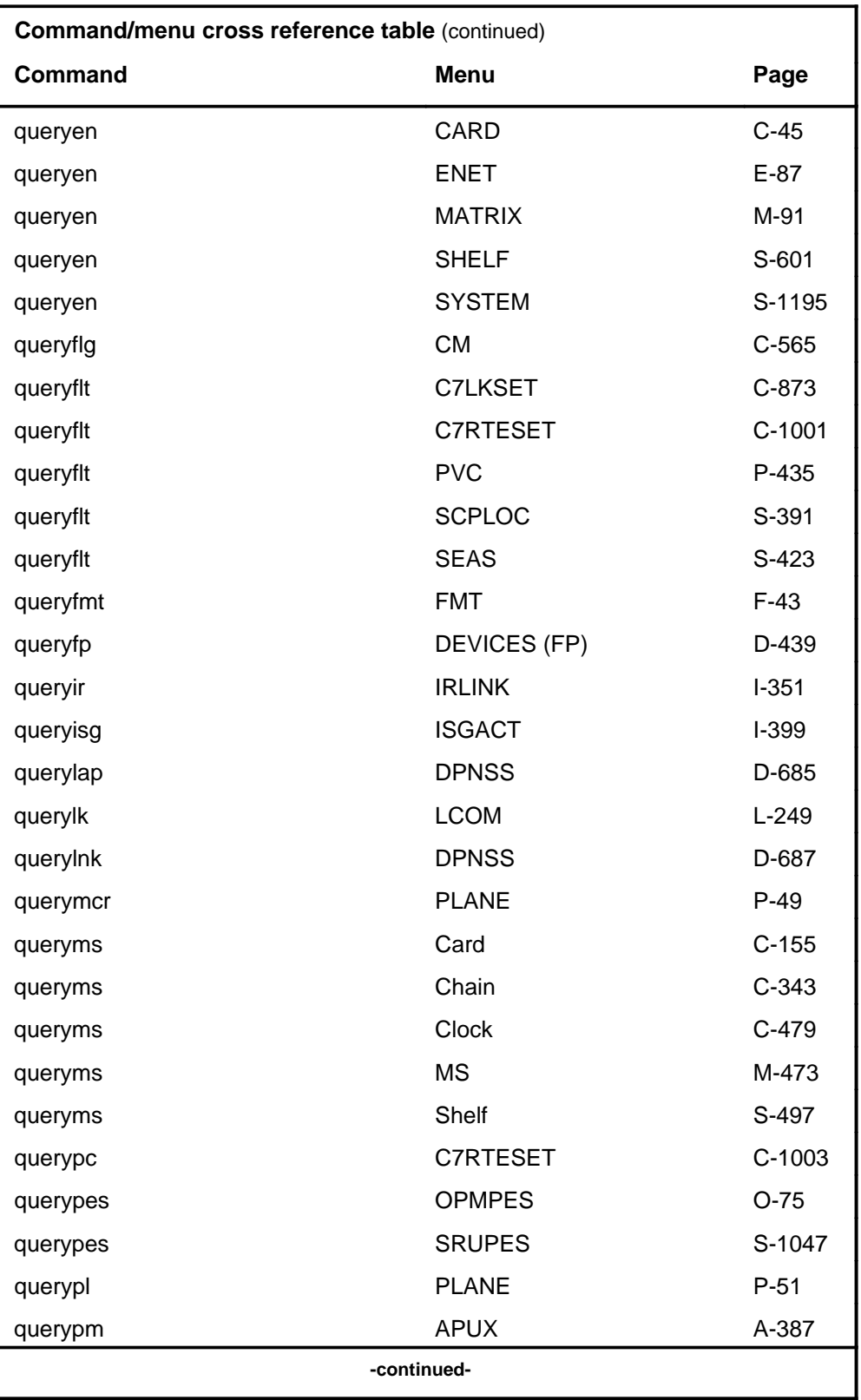

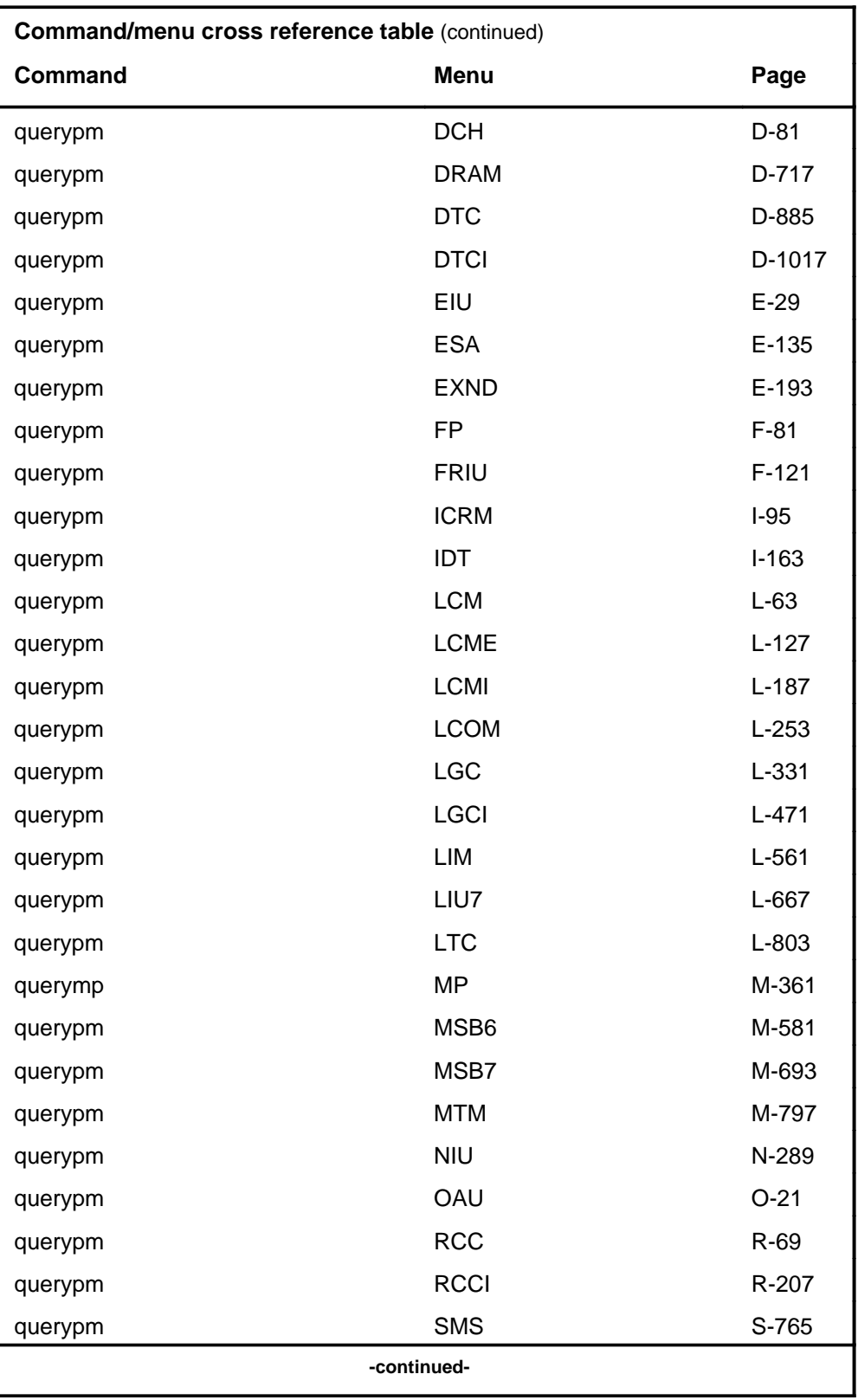

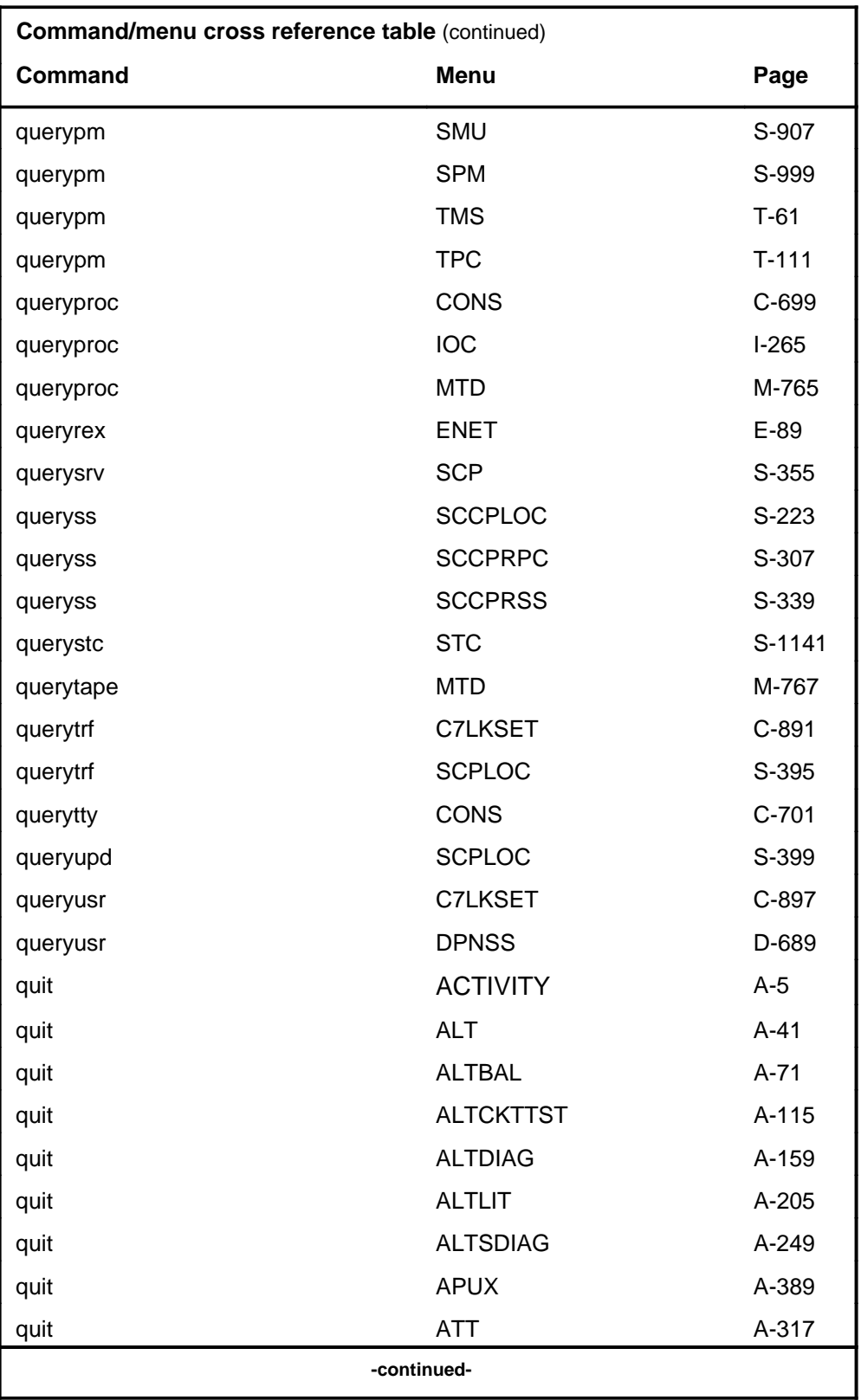

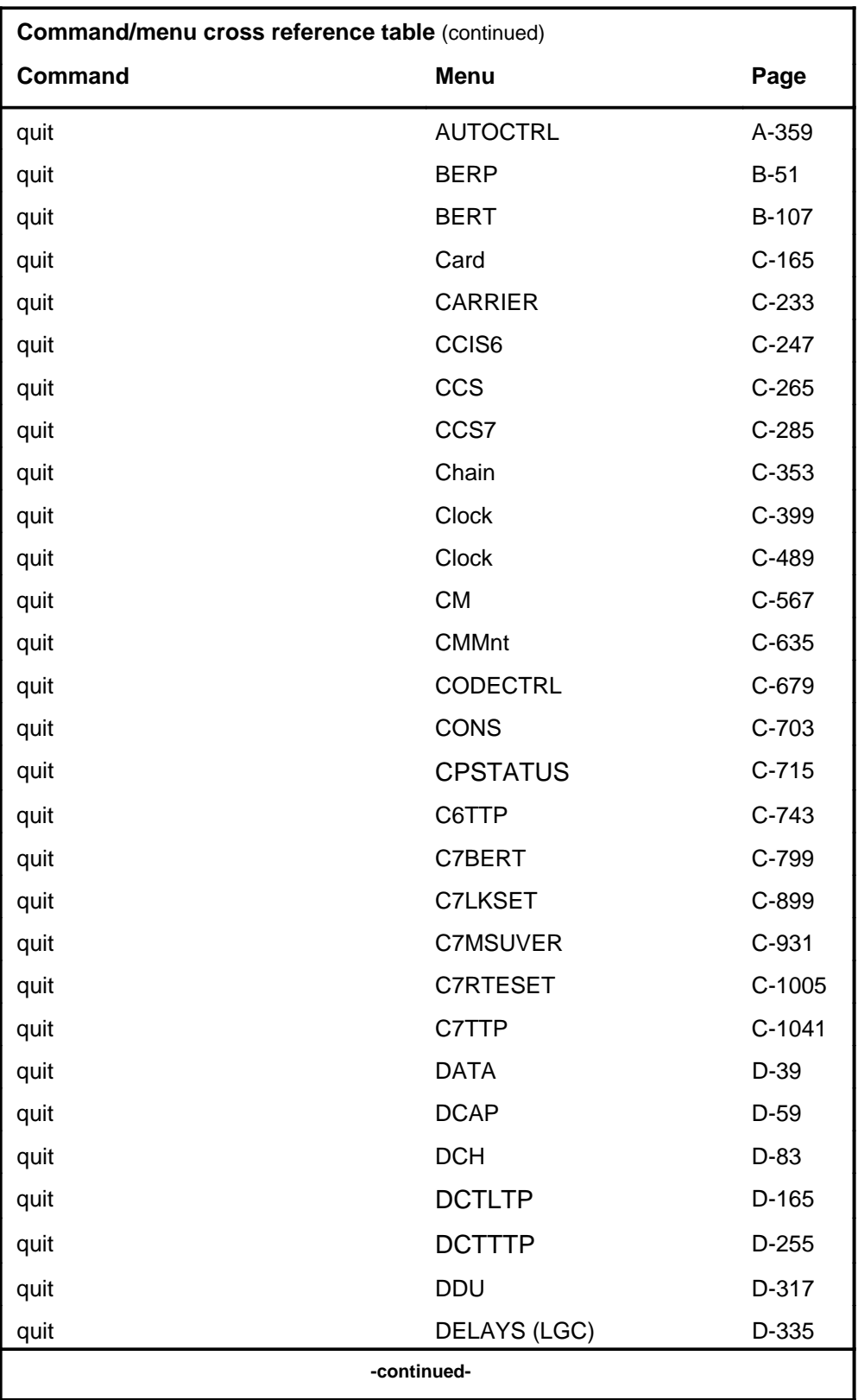

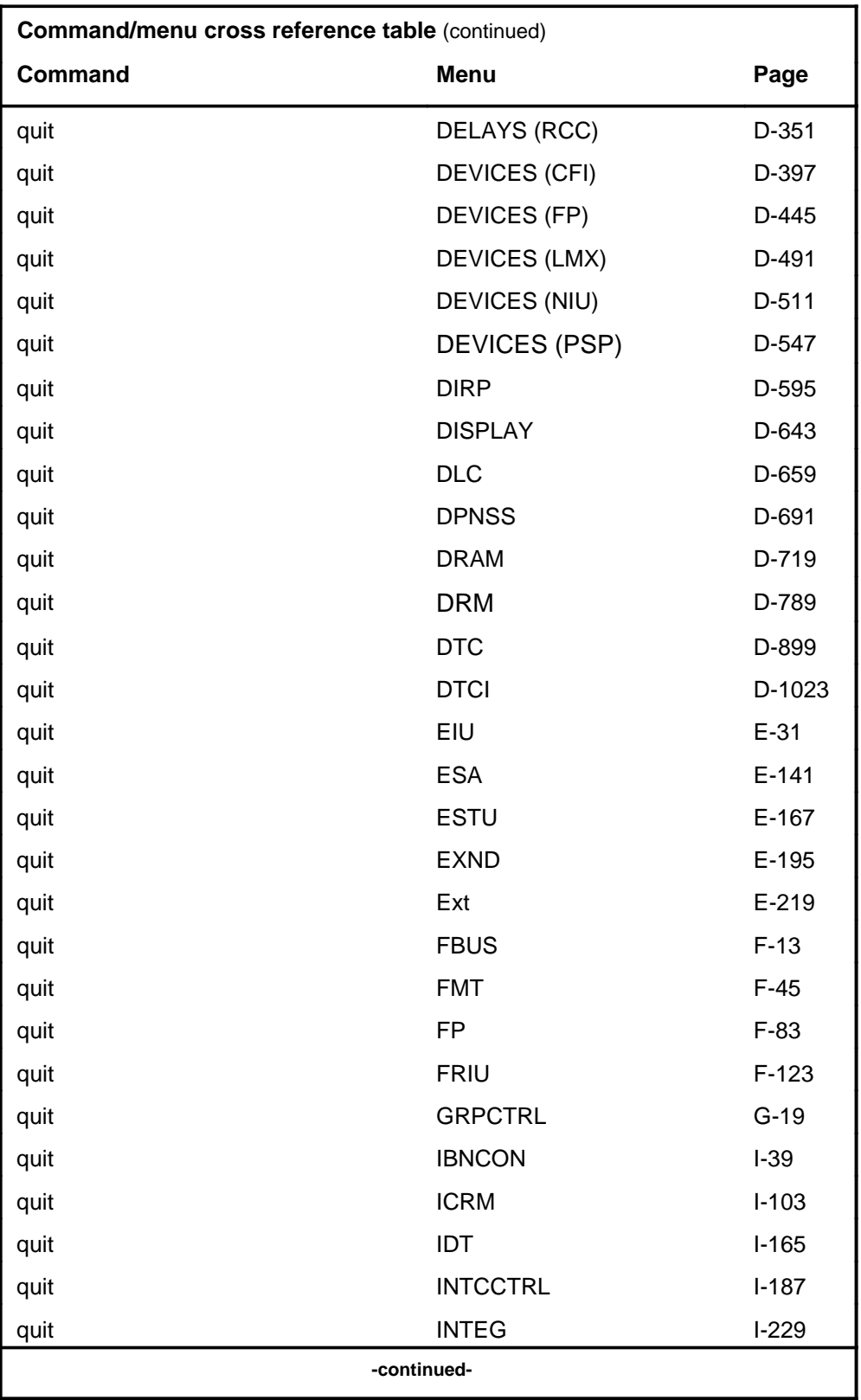

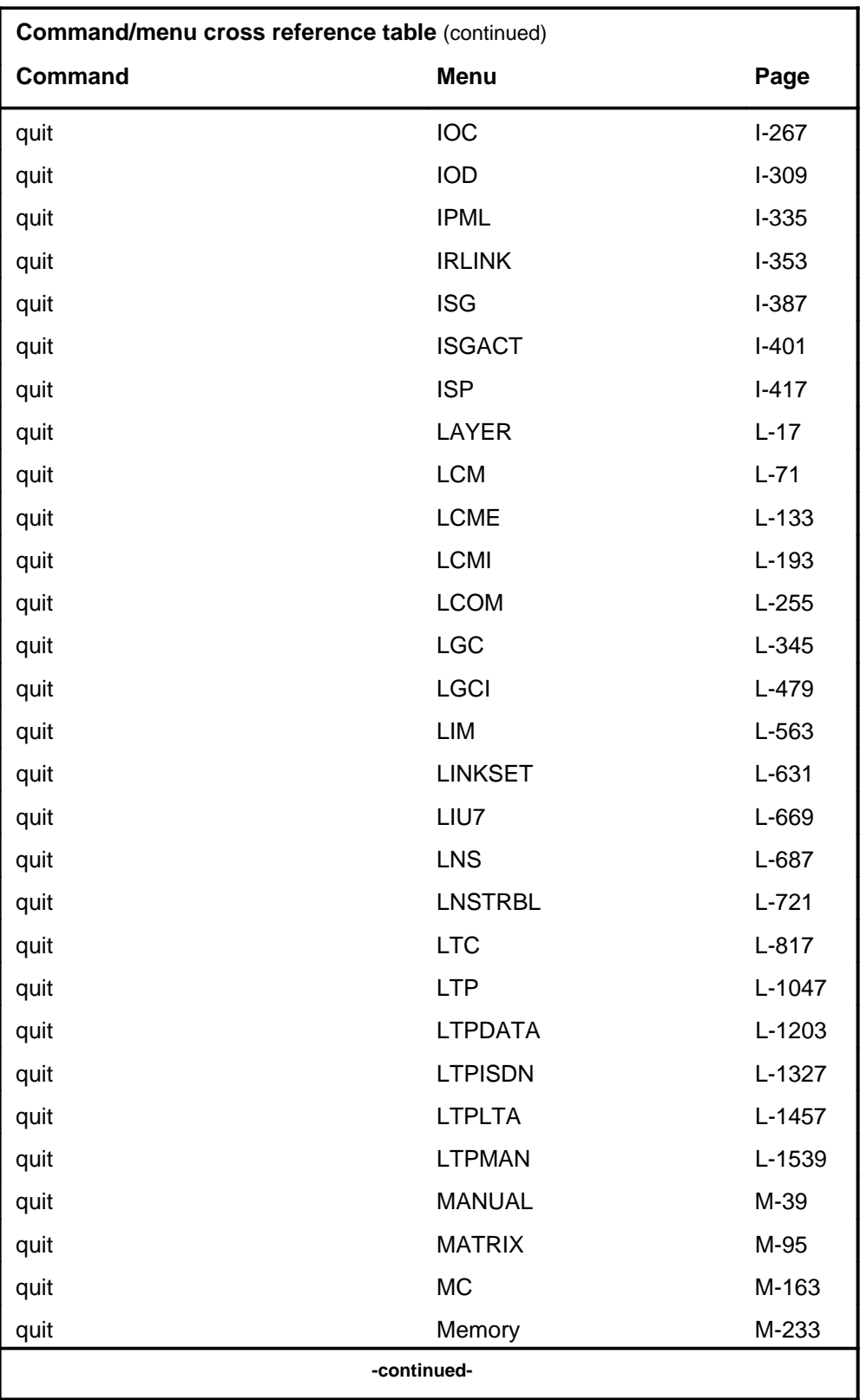

## **1-56** Commands reference tables

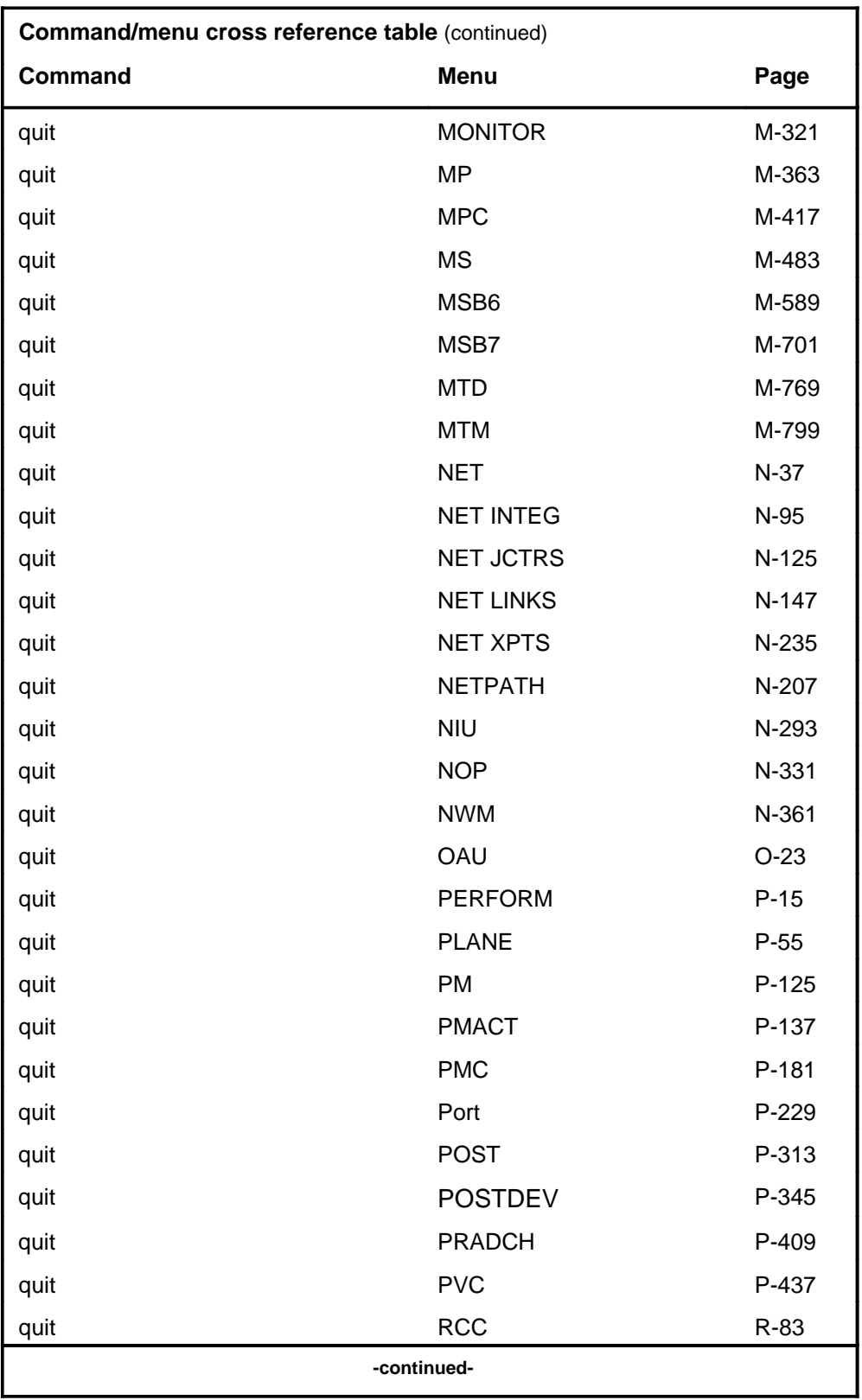

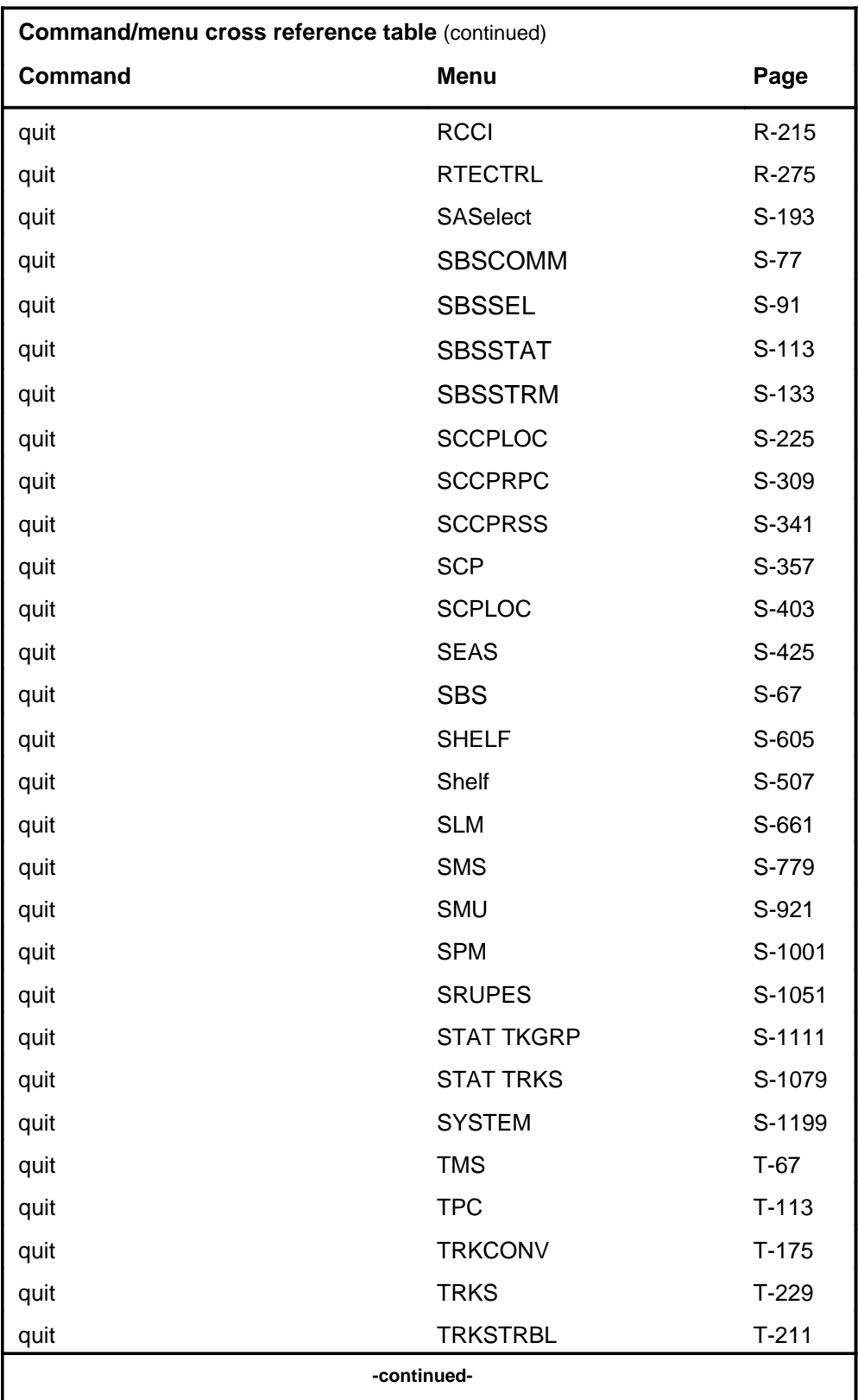

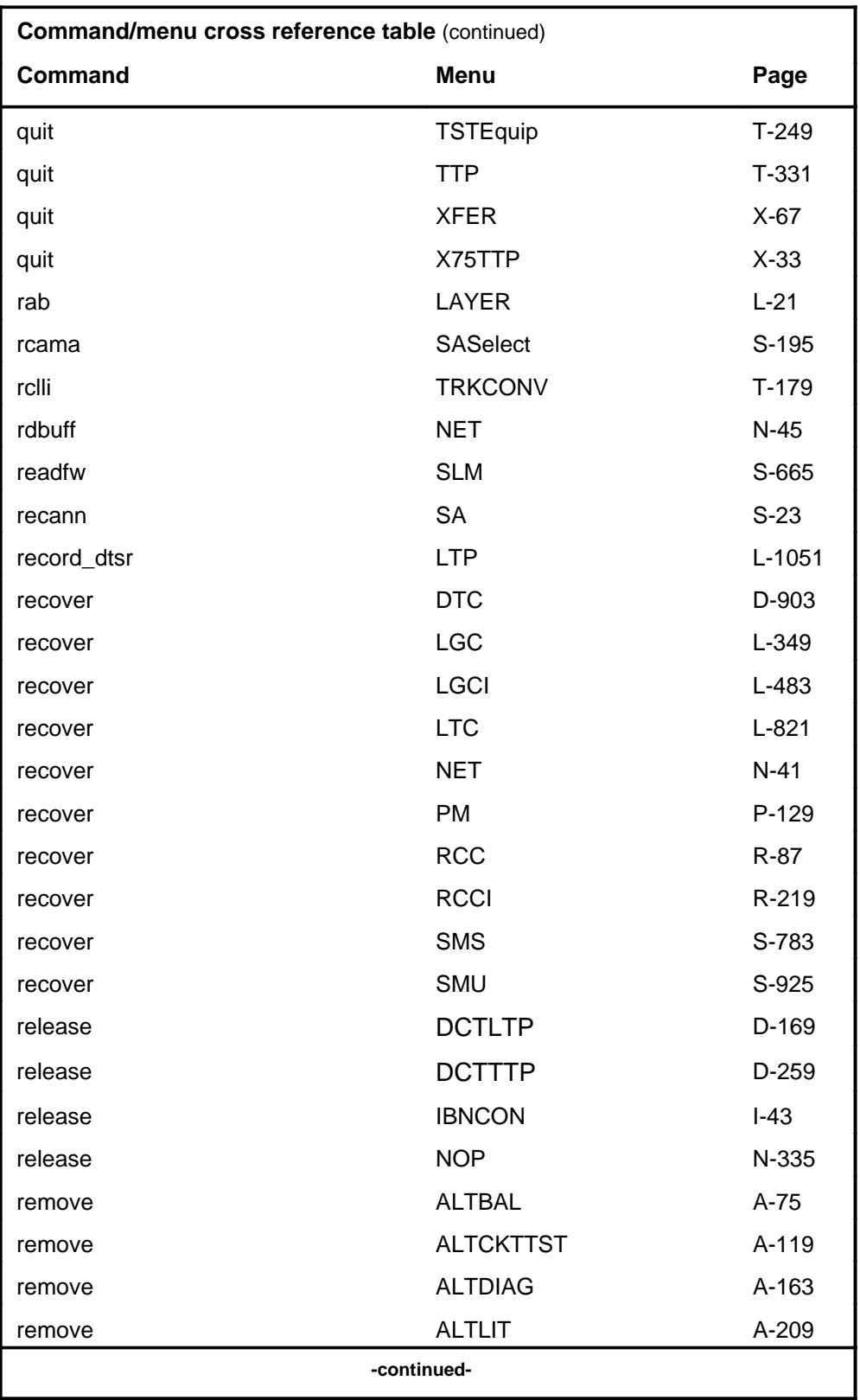

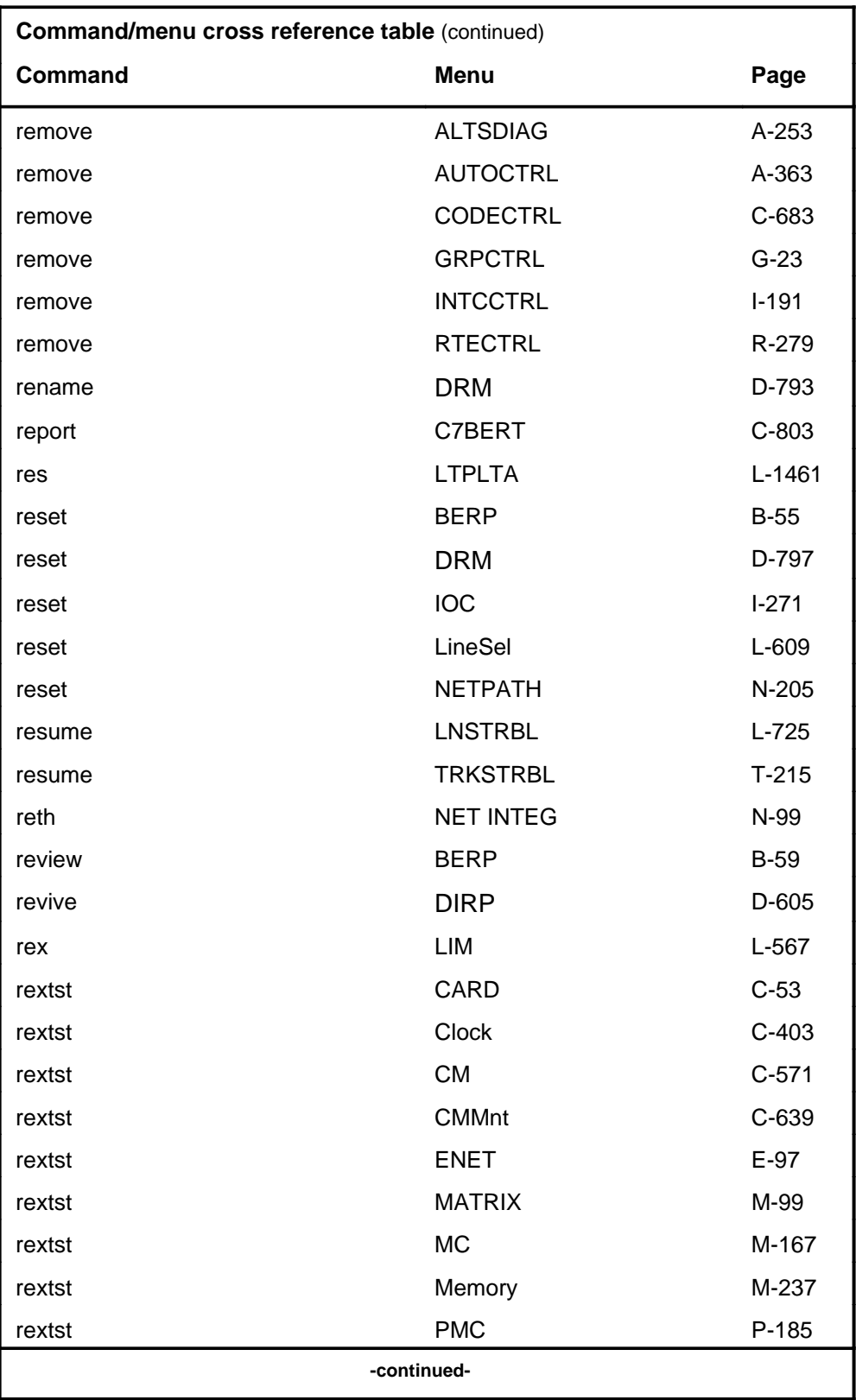

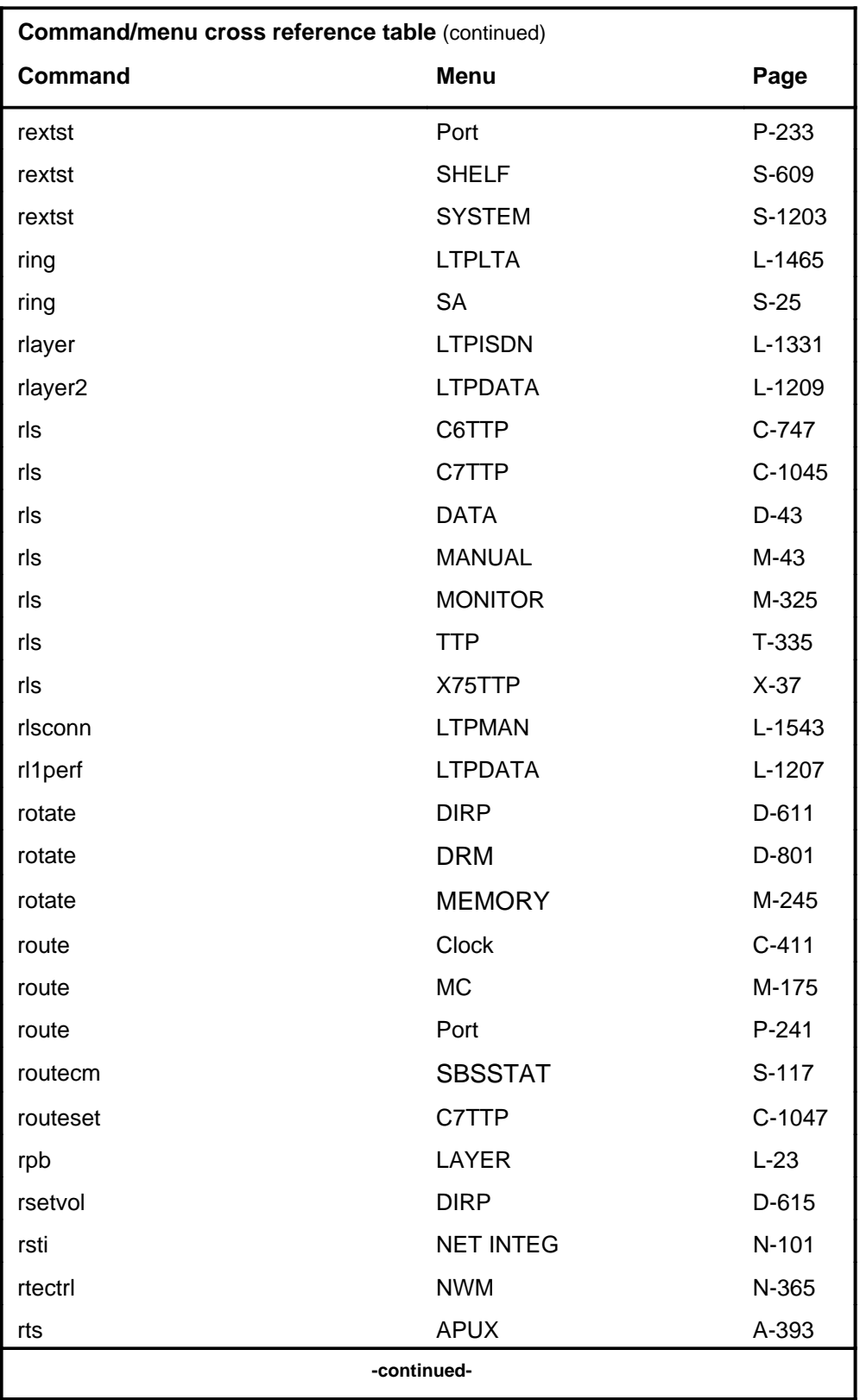

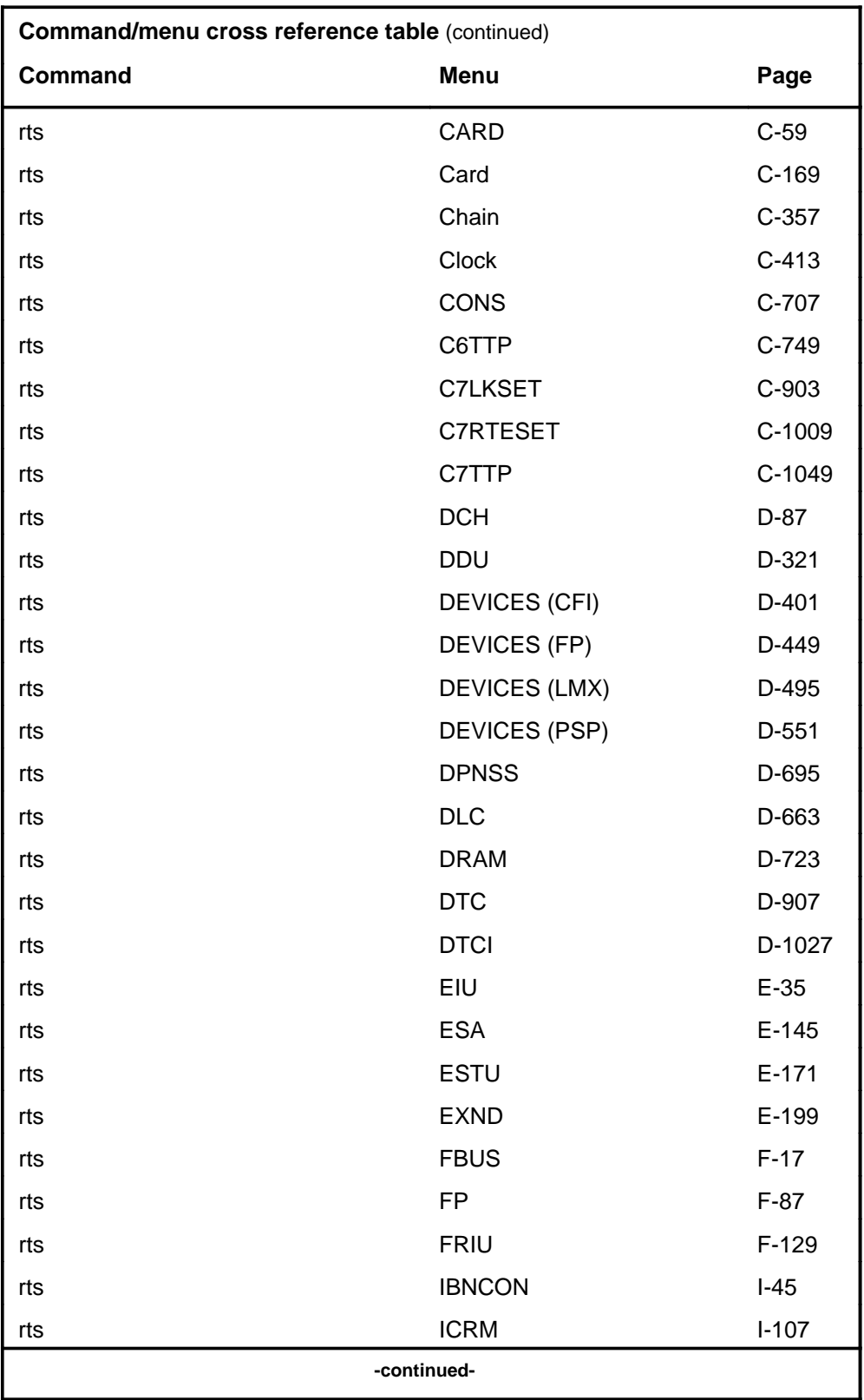

# **1-62** Commands reference tables

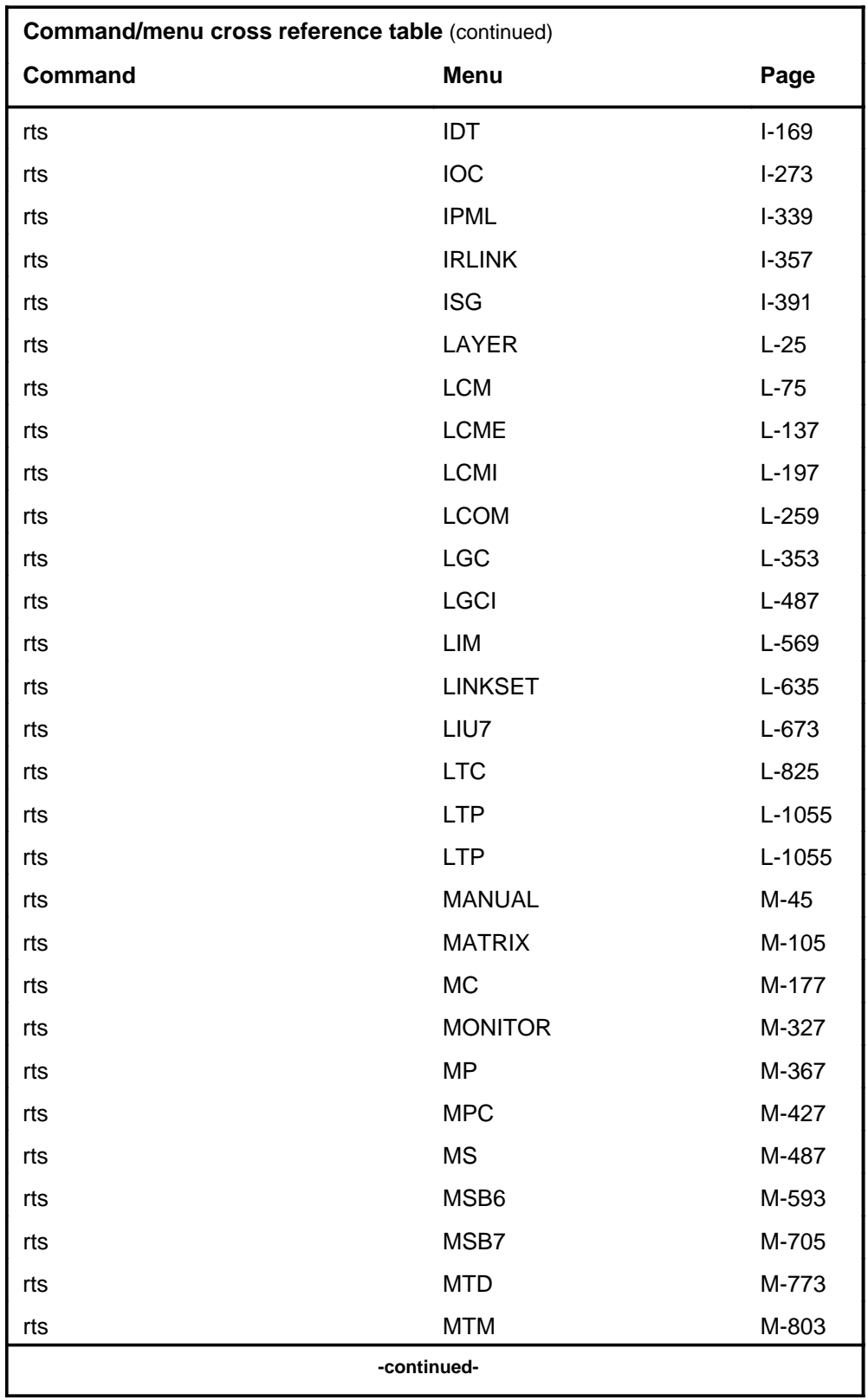

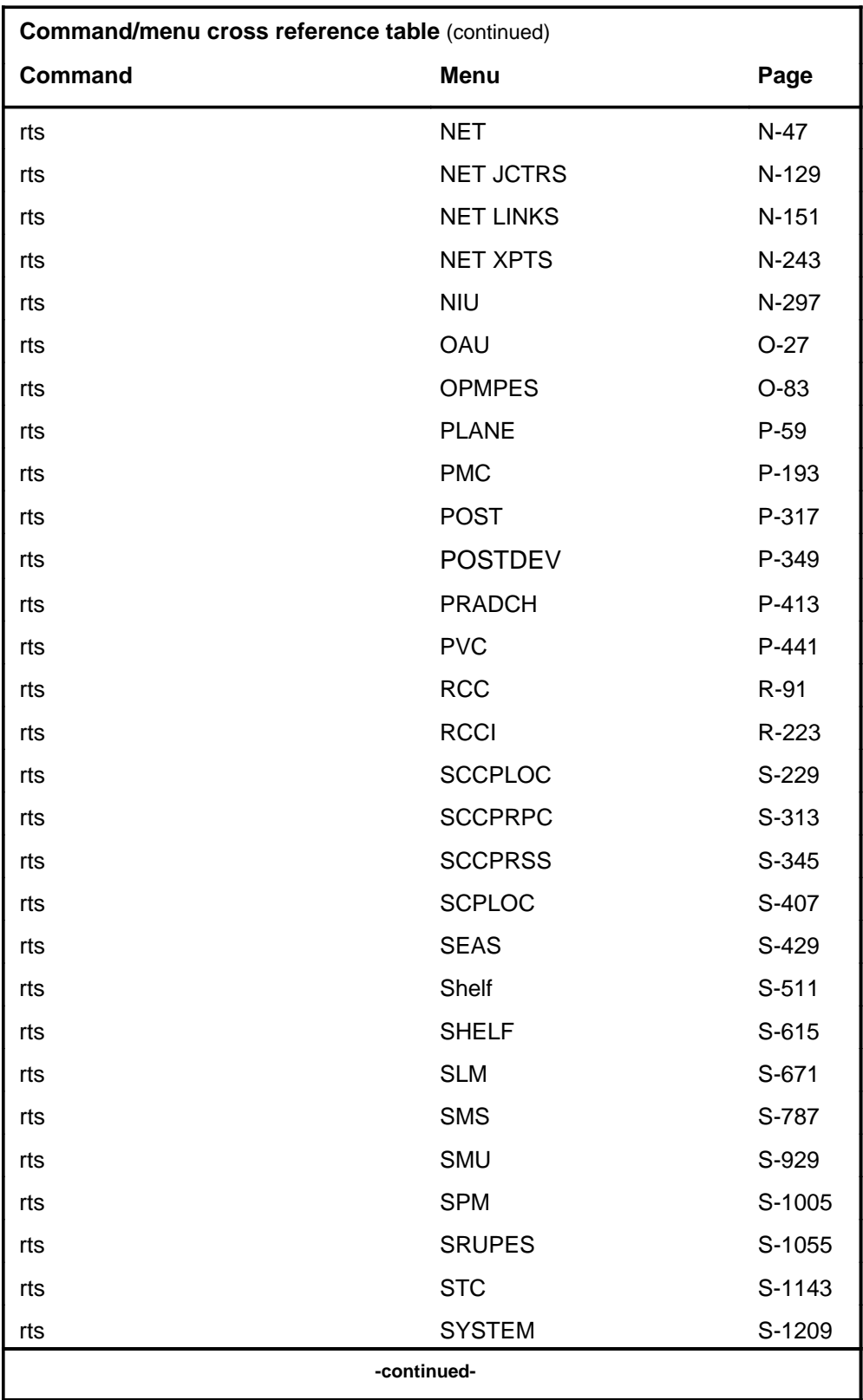

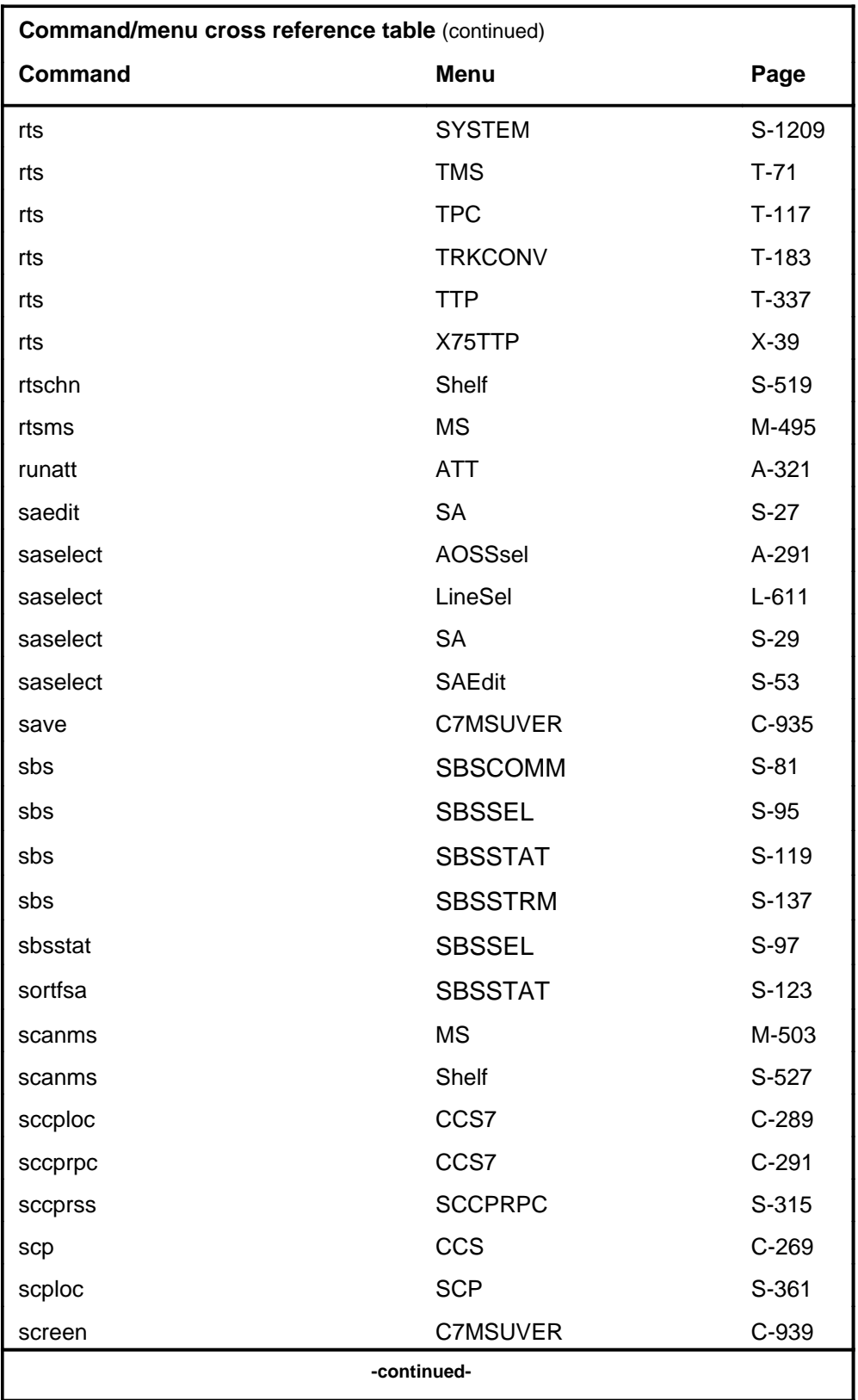

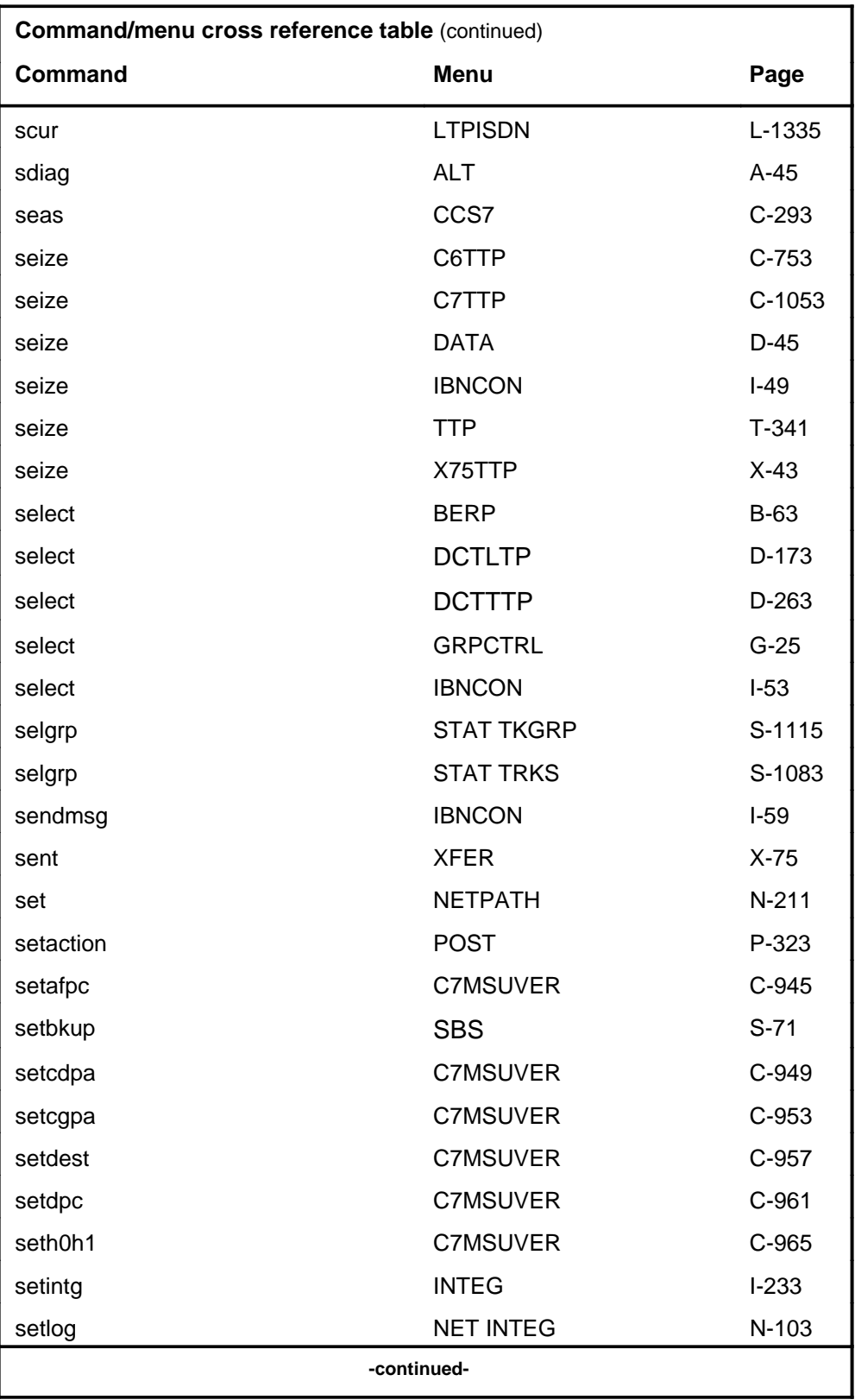

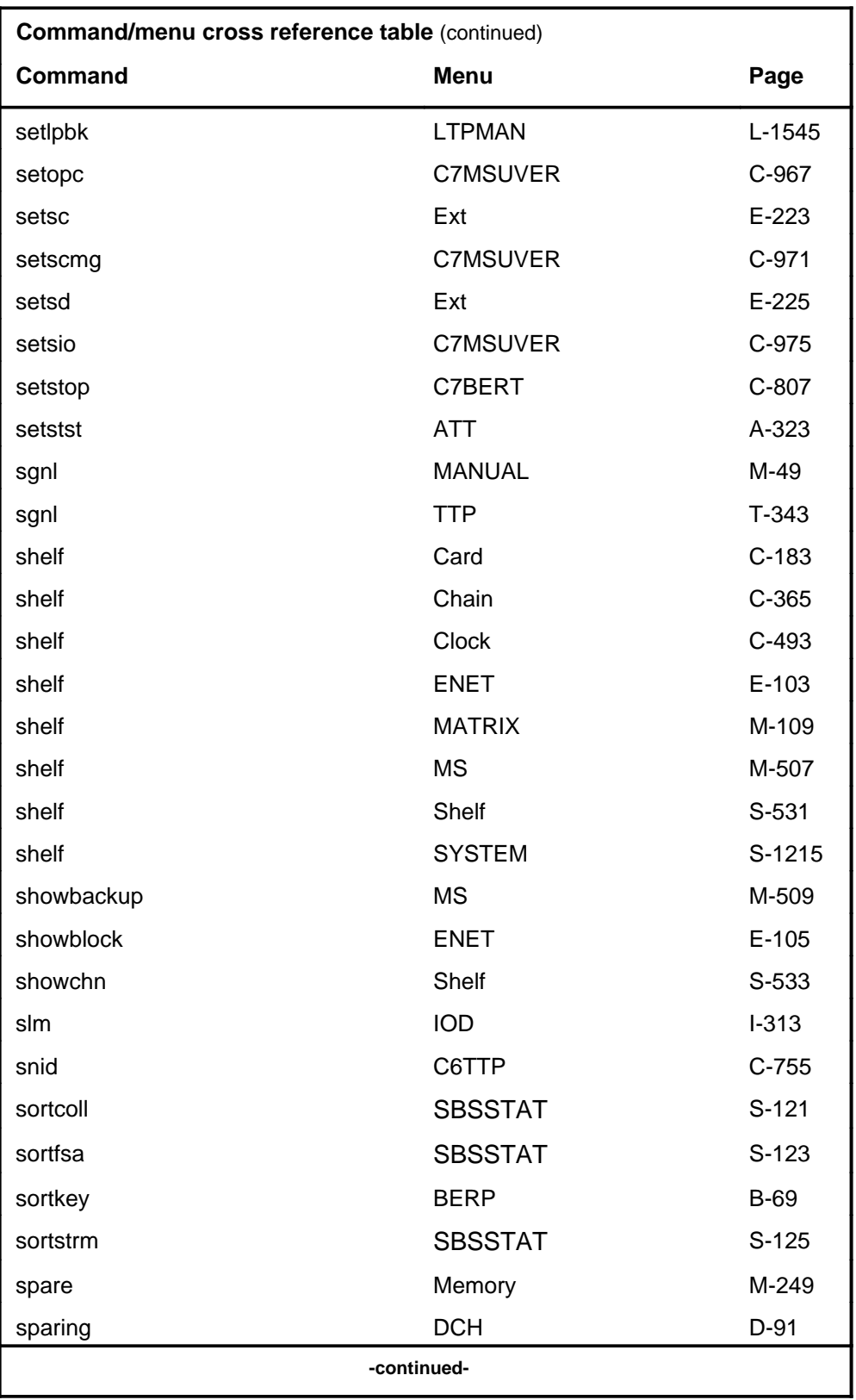

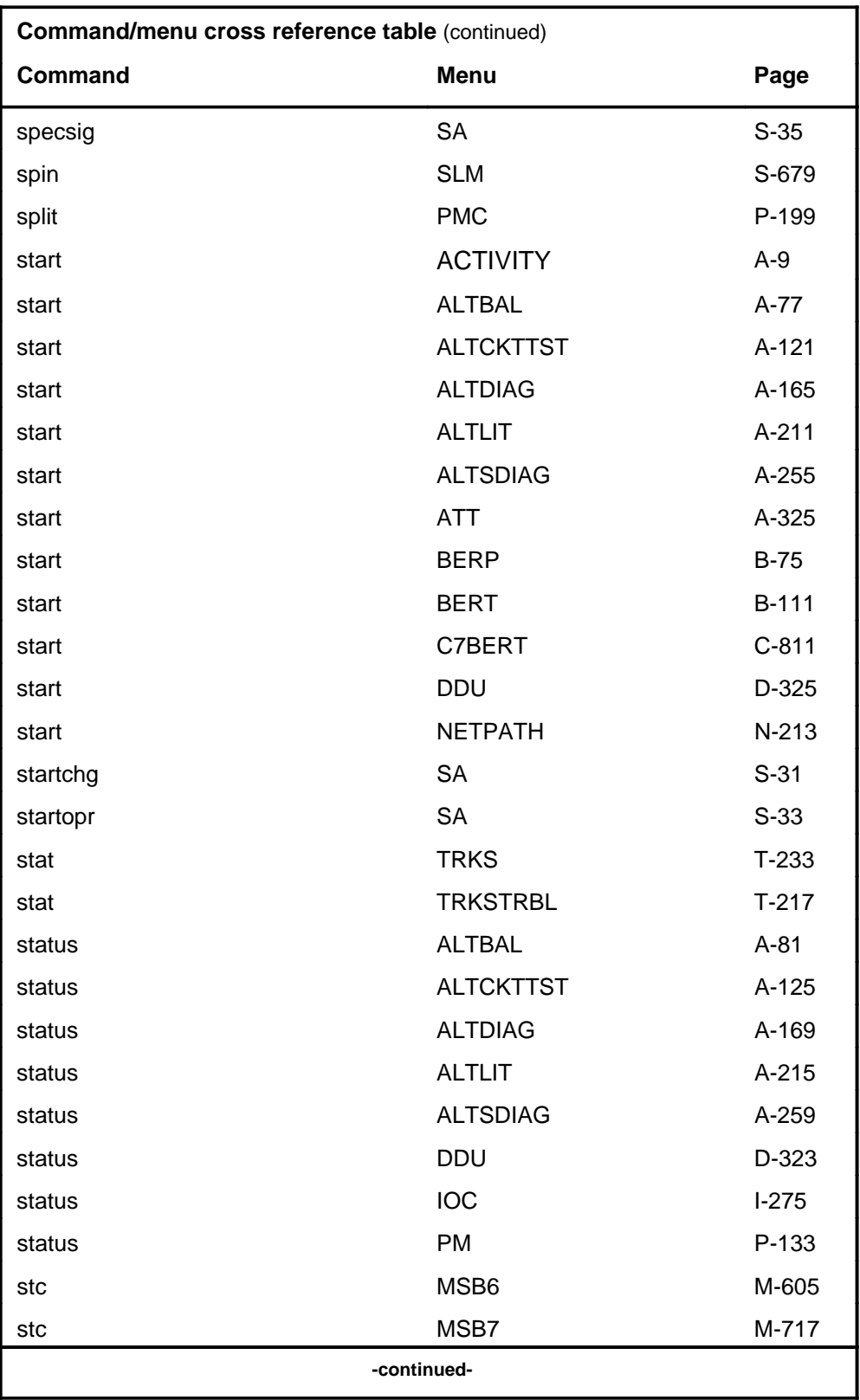

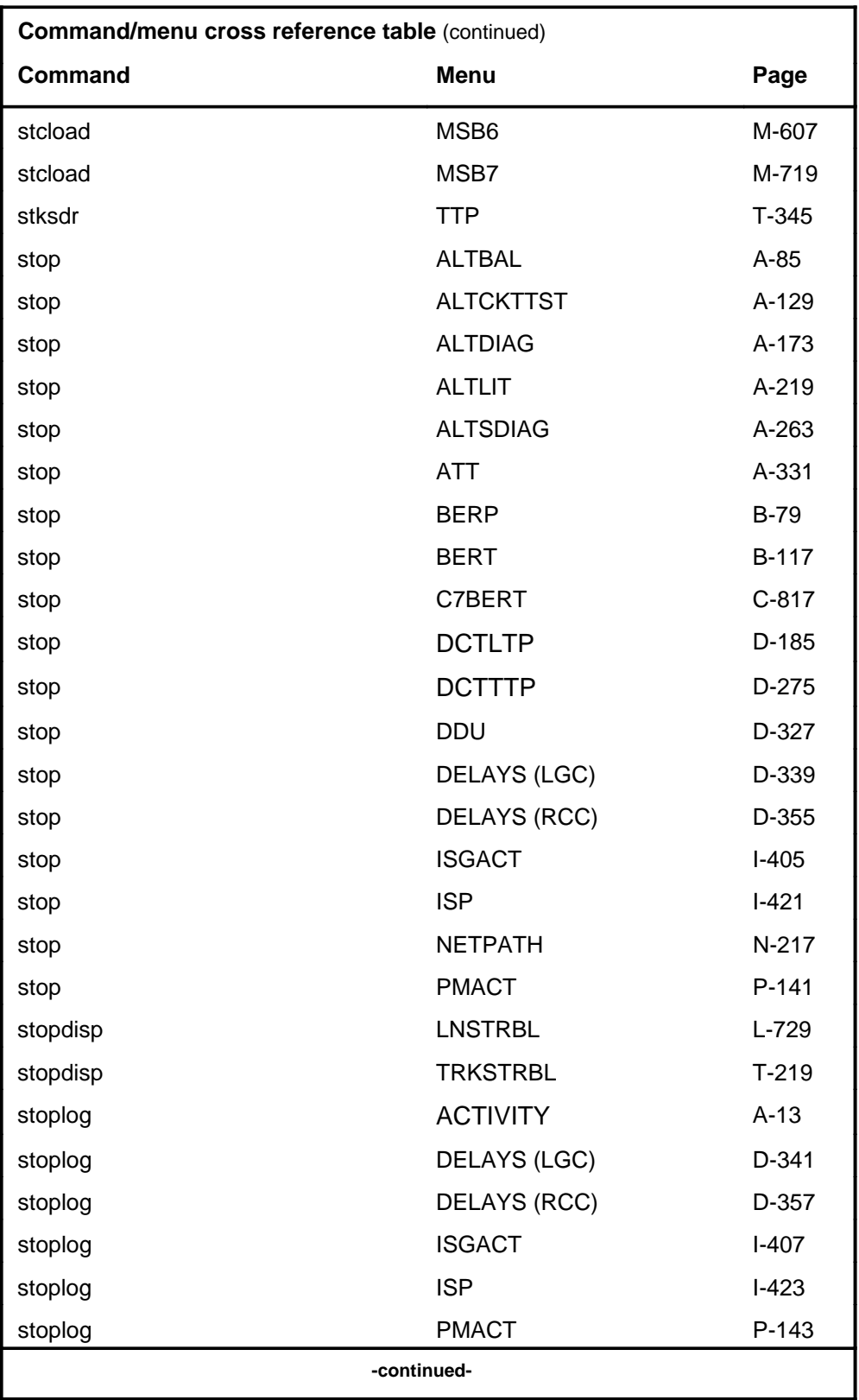

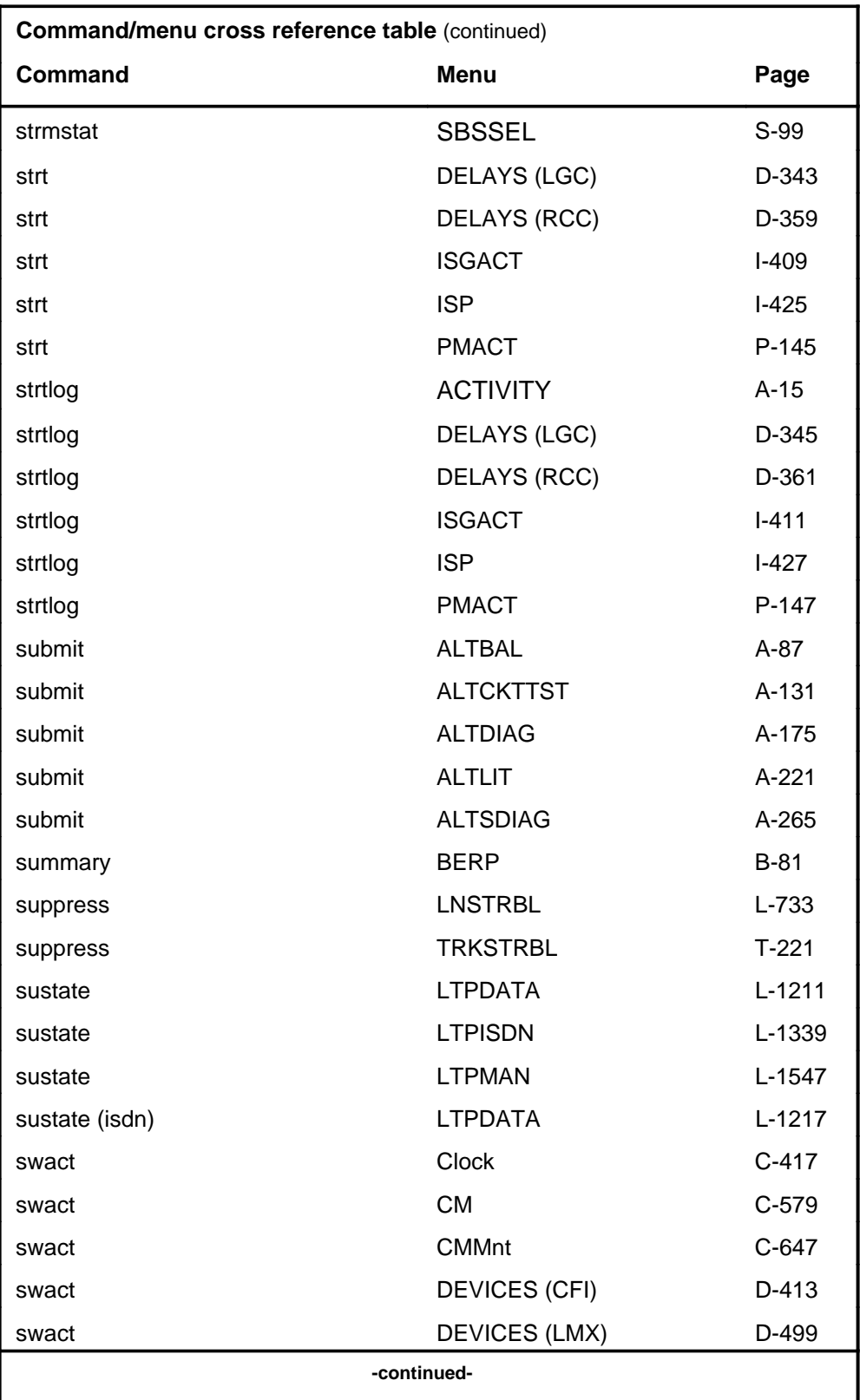

# **1-70** Commands reference tables

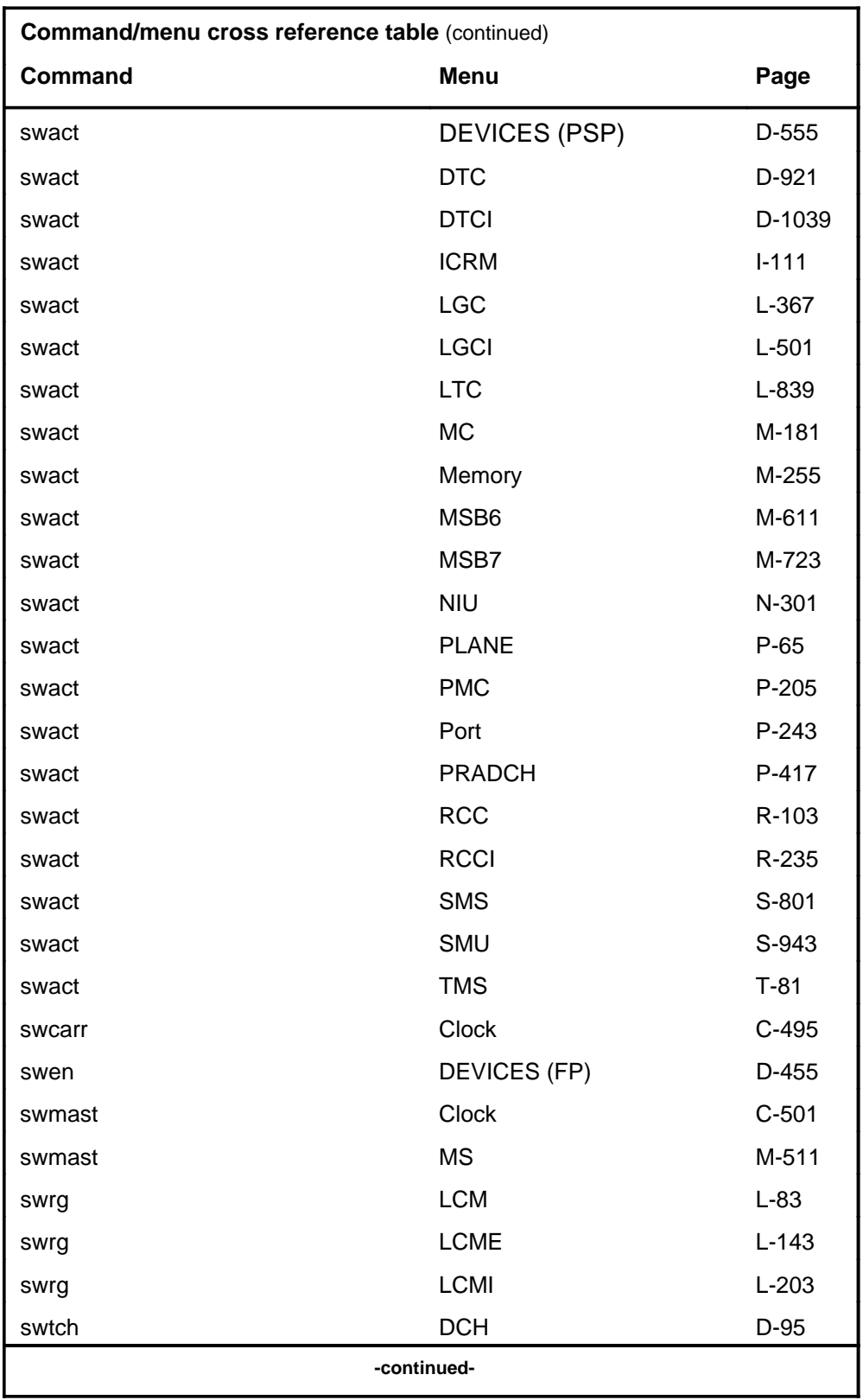

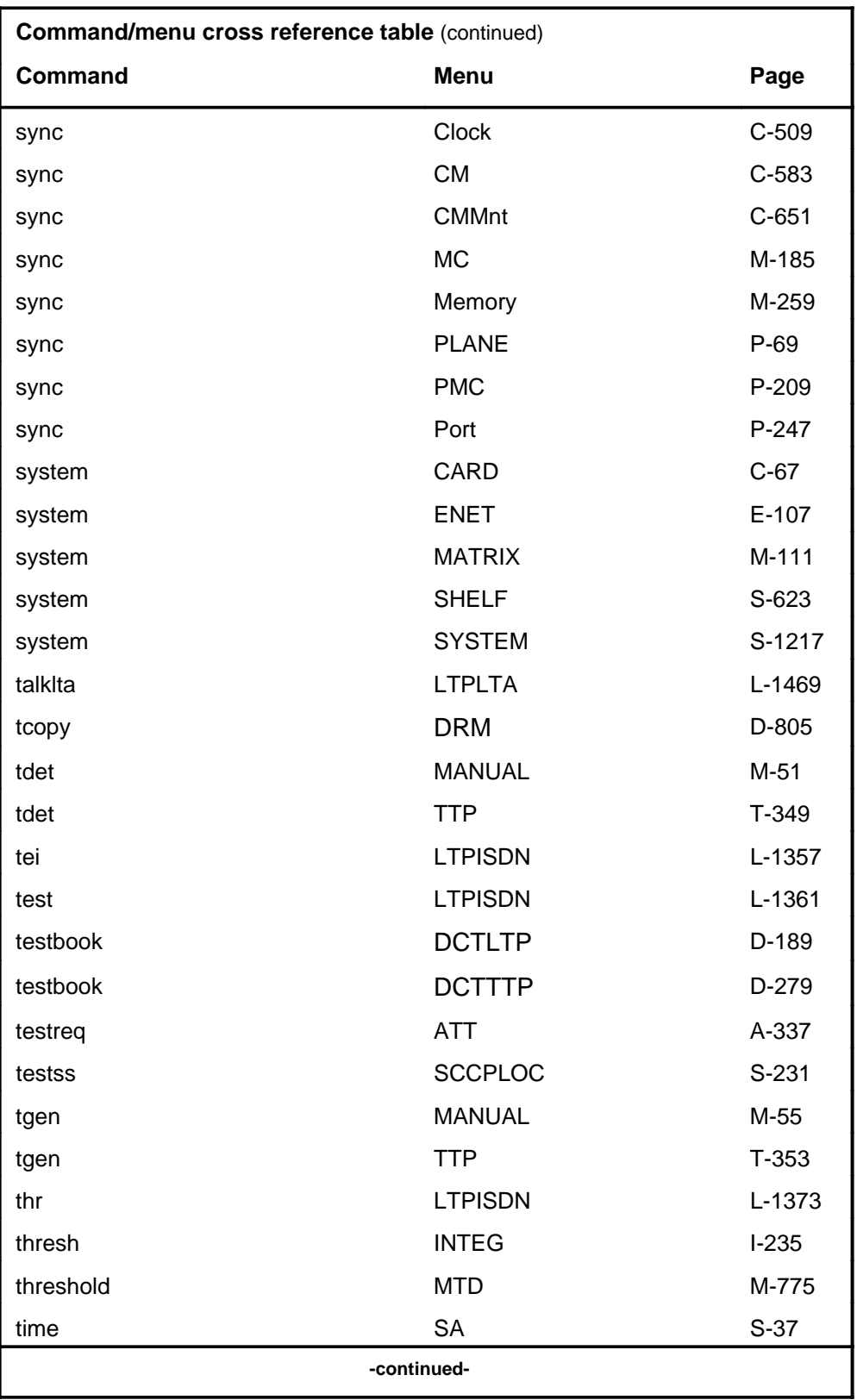

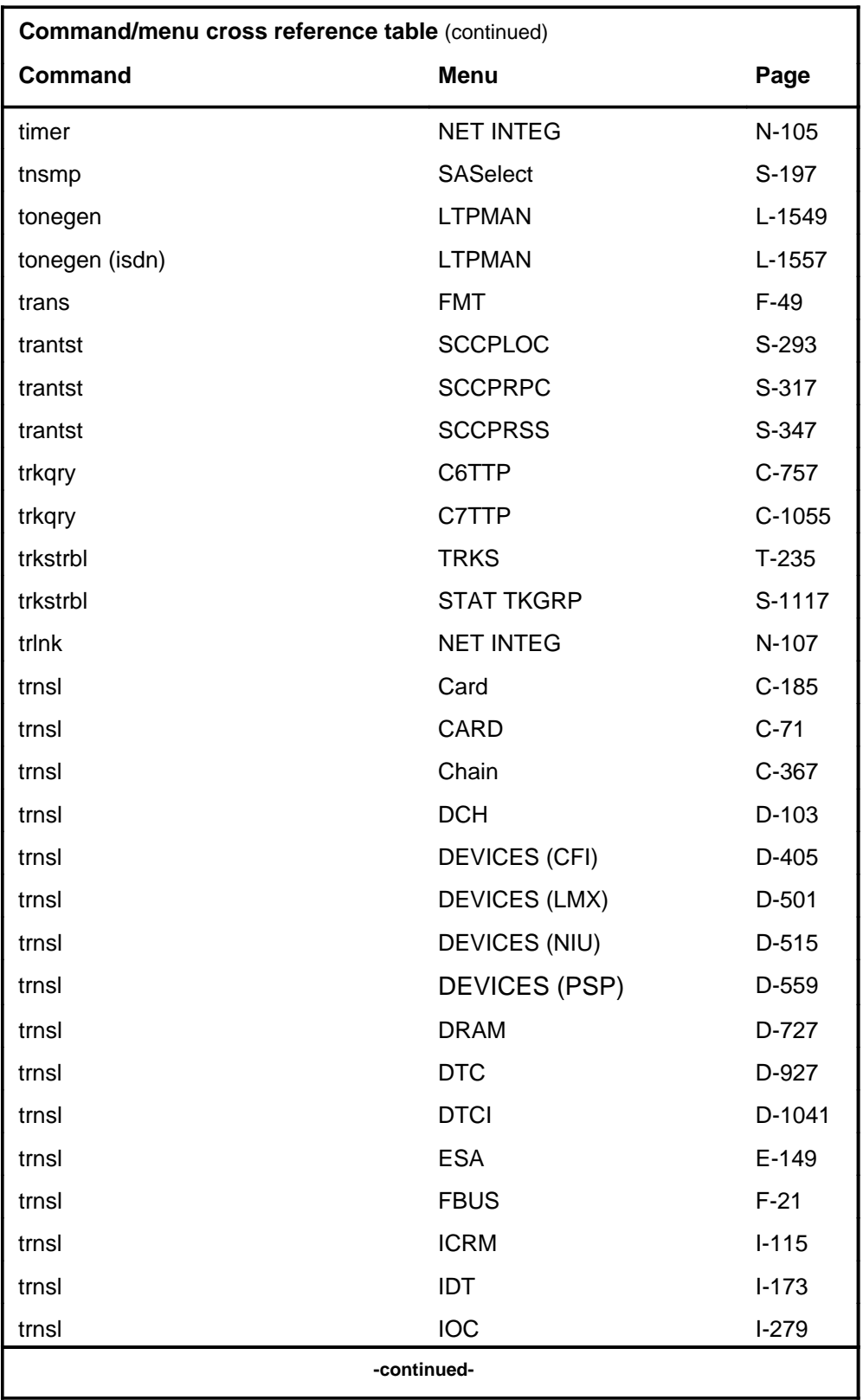

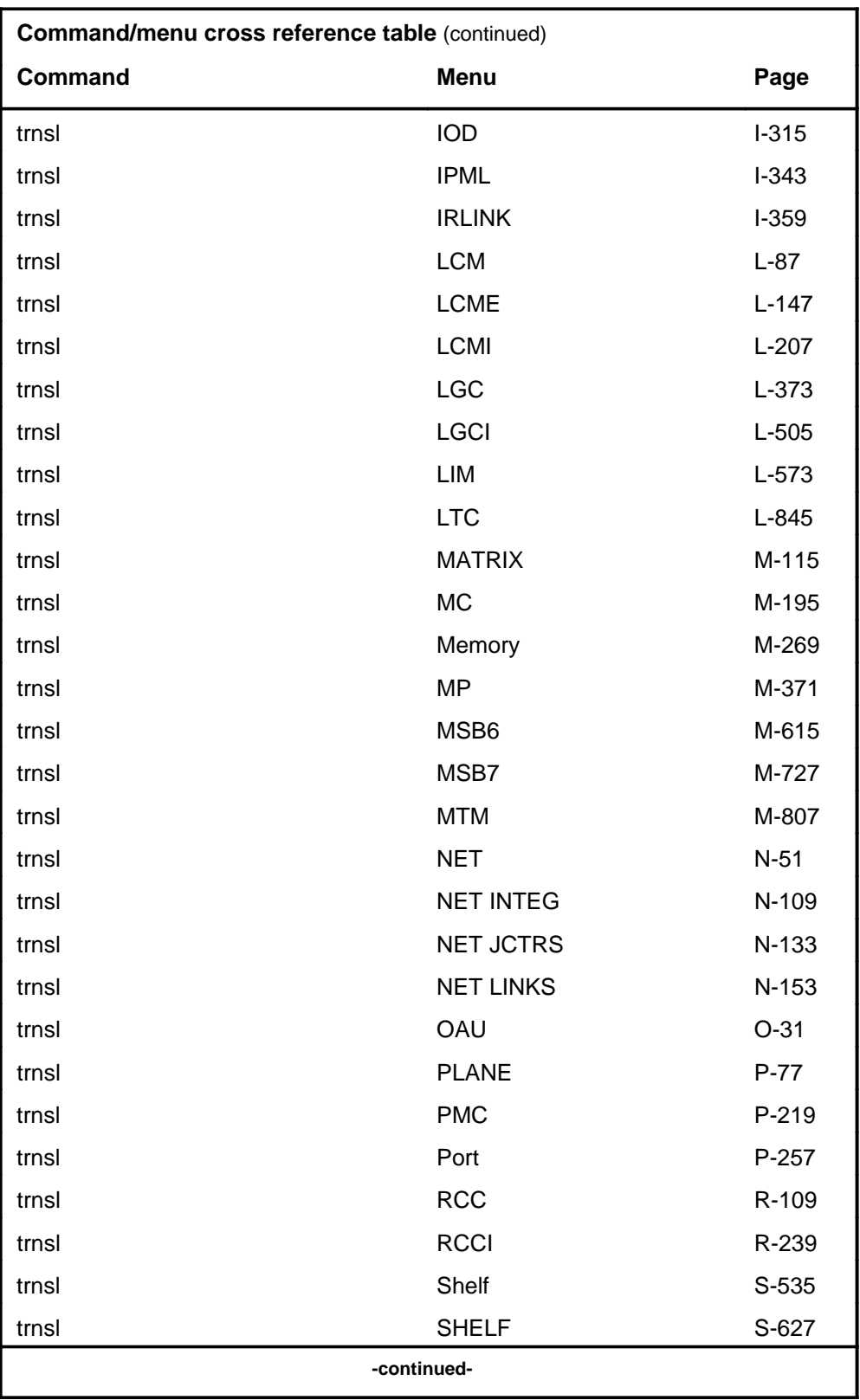

# **1-74** Commands reference tables

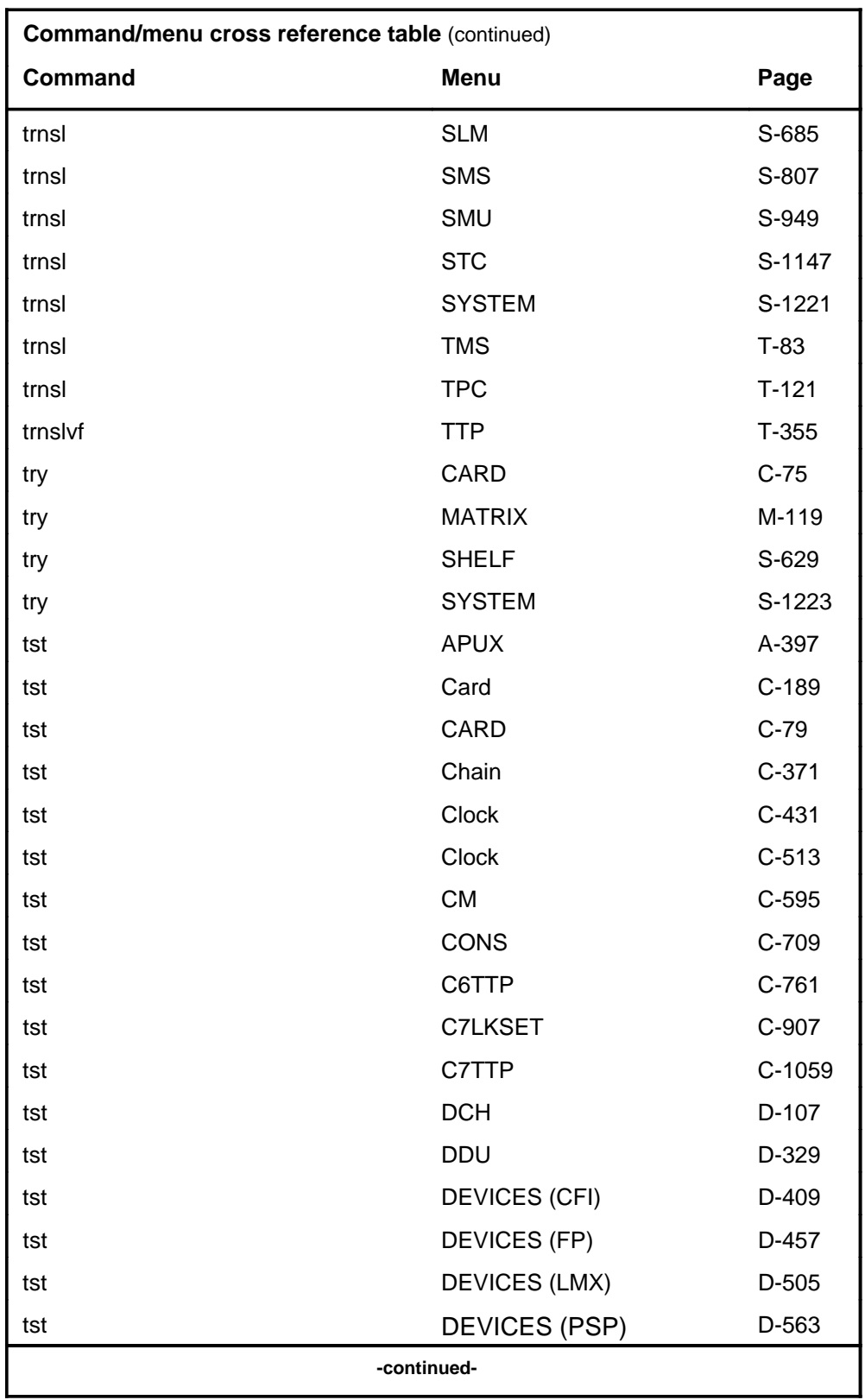

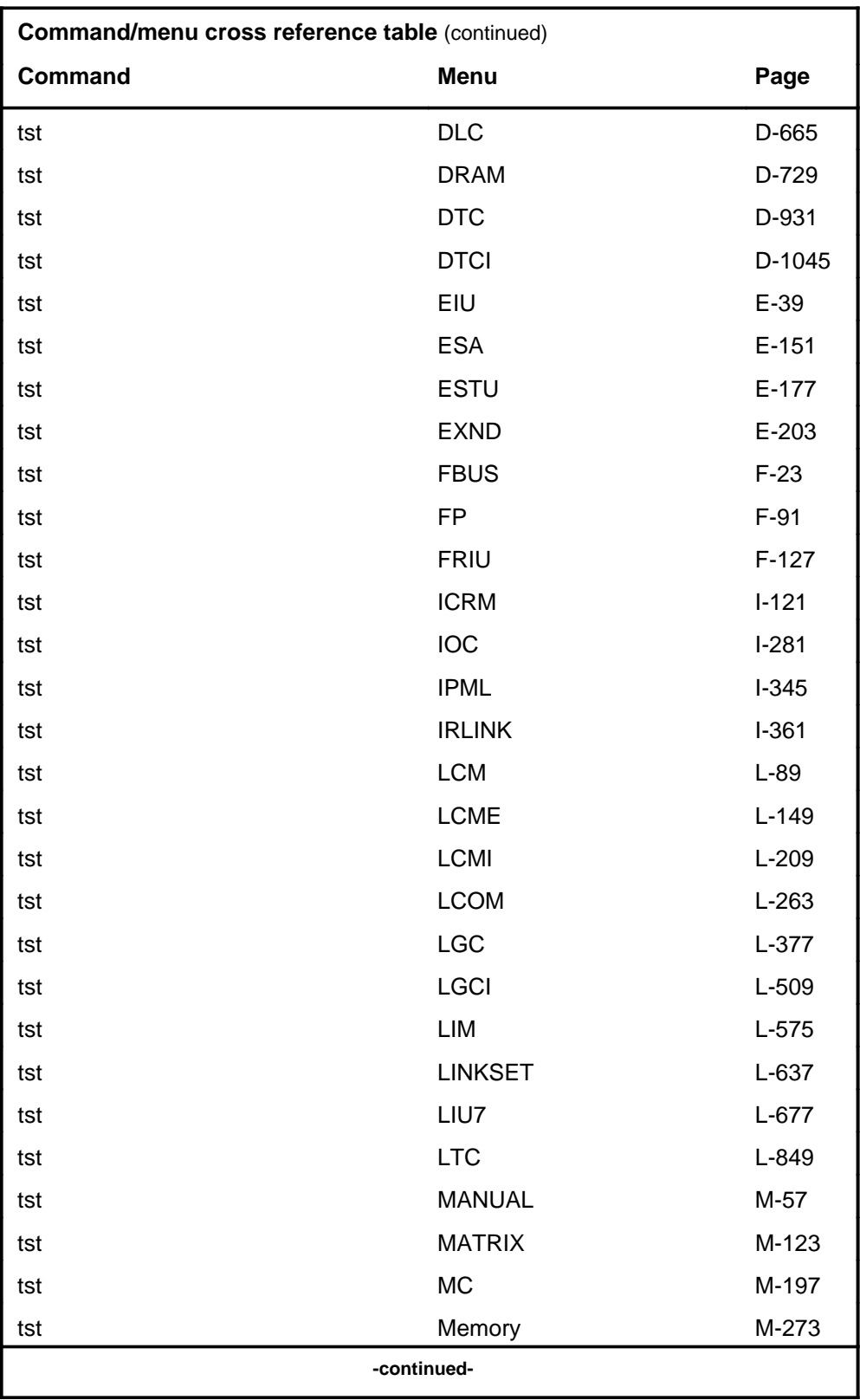

# **1-76** Commands reference tables

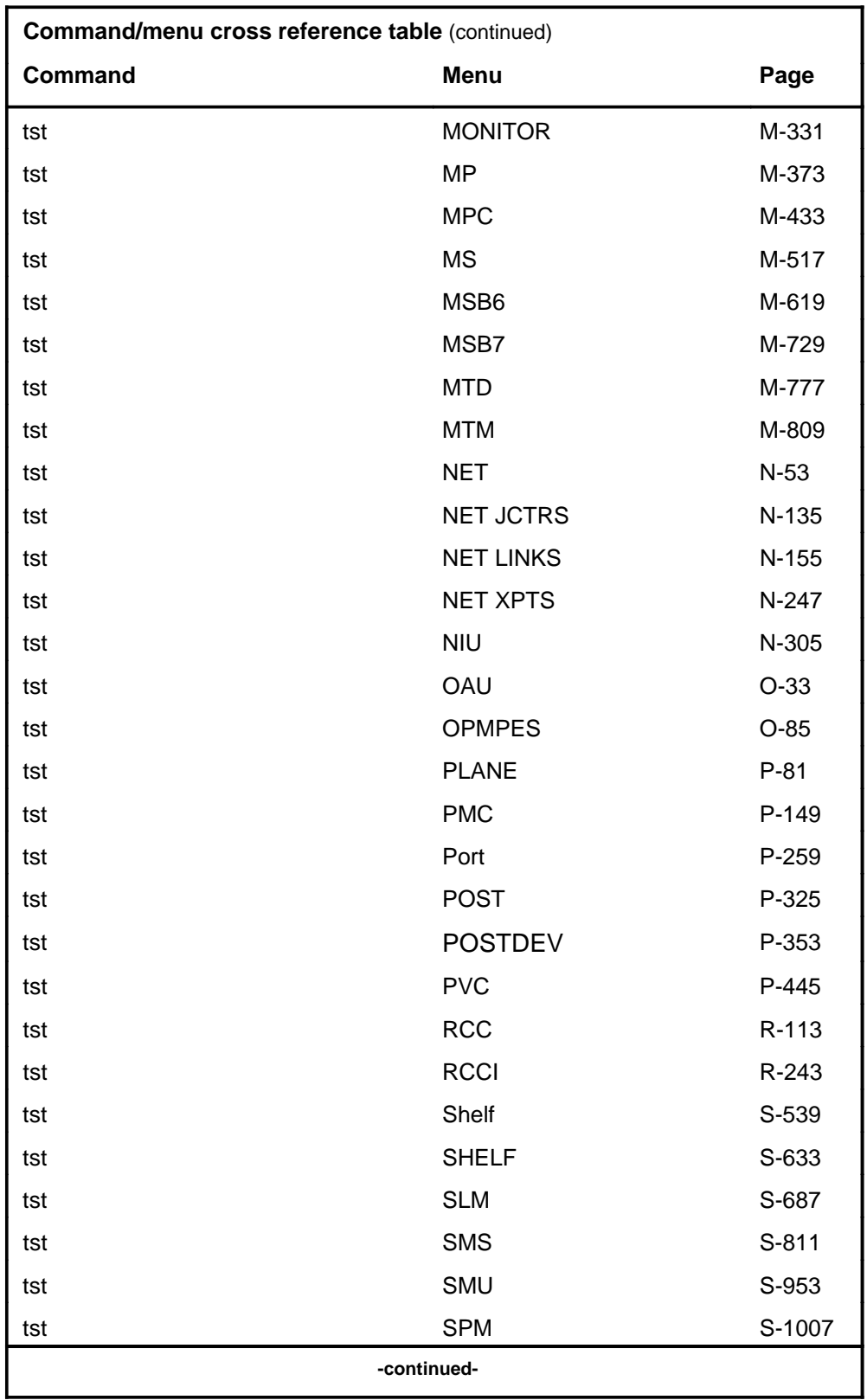

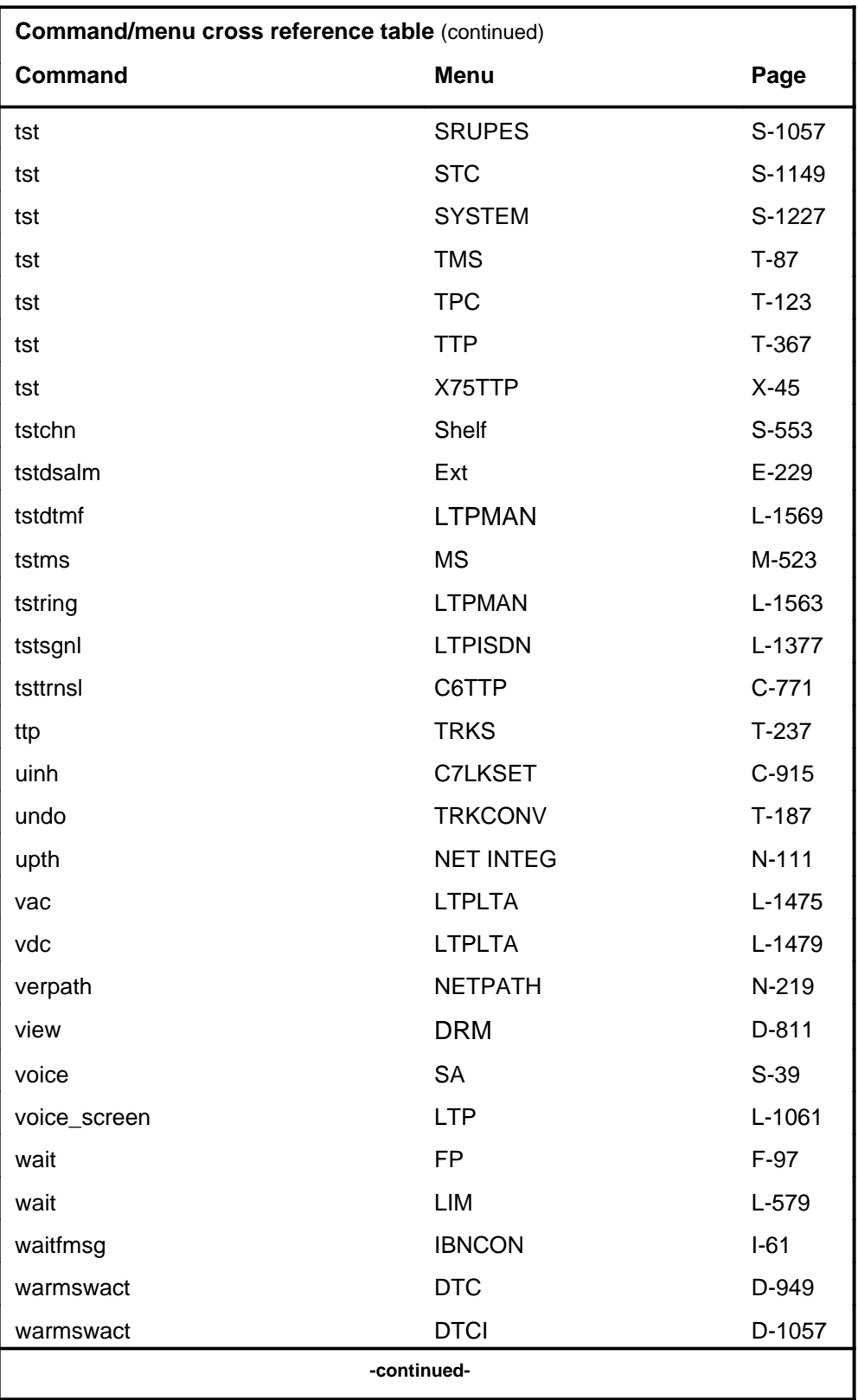

# **1-78** Commands reference tables

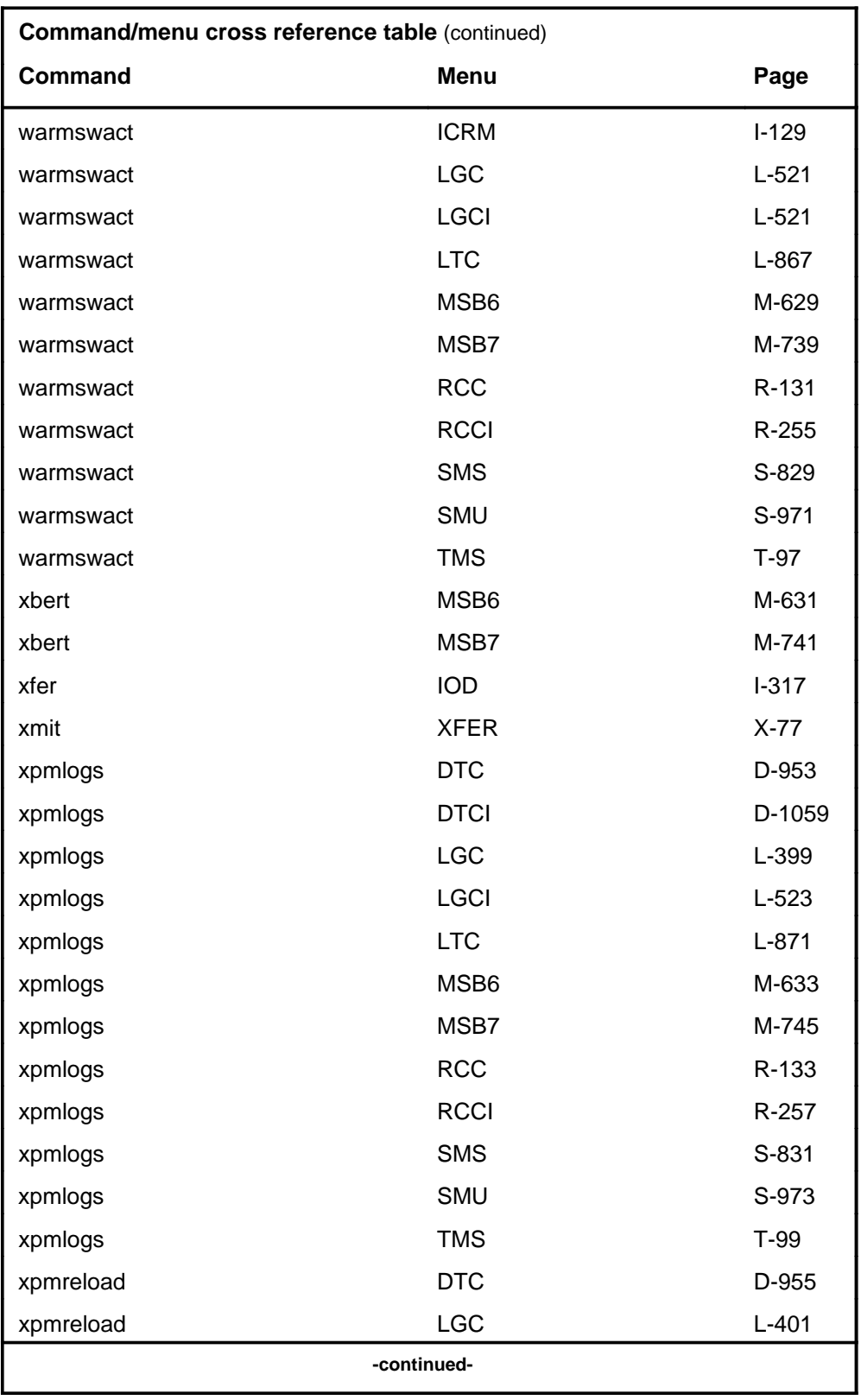

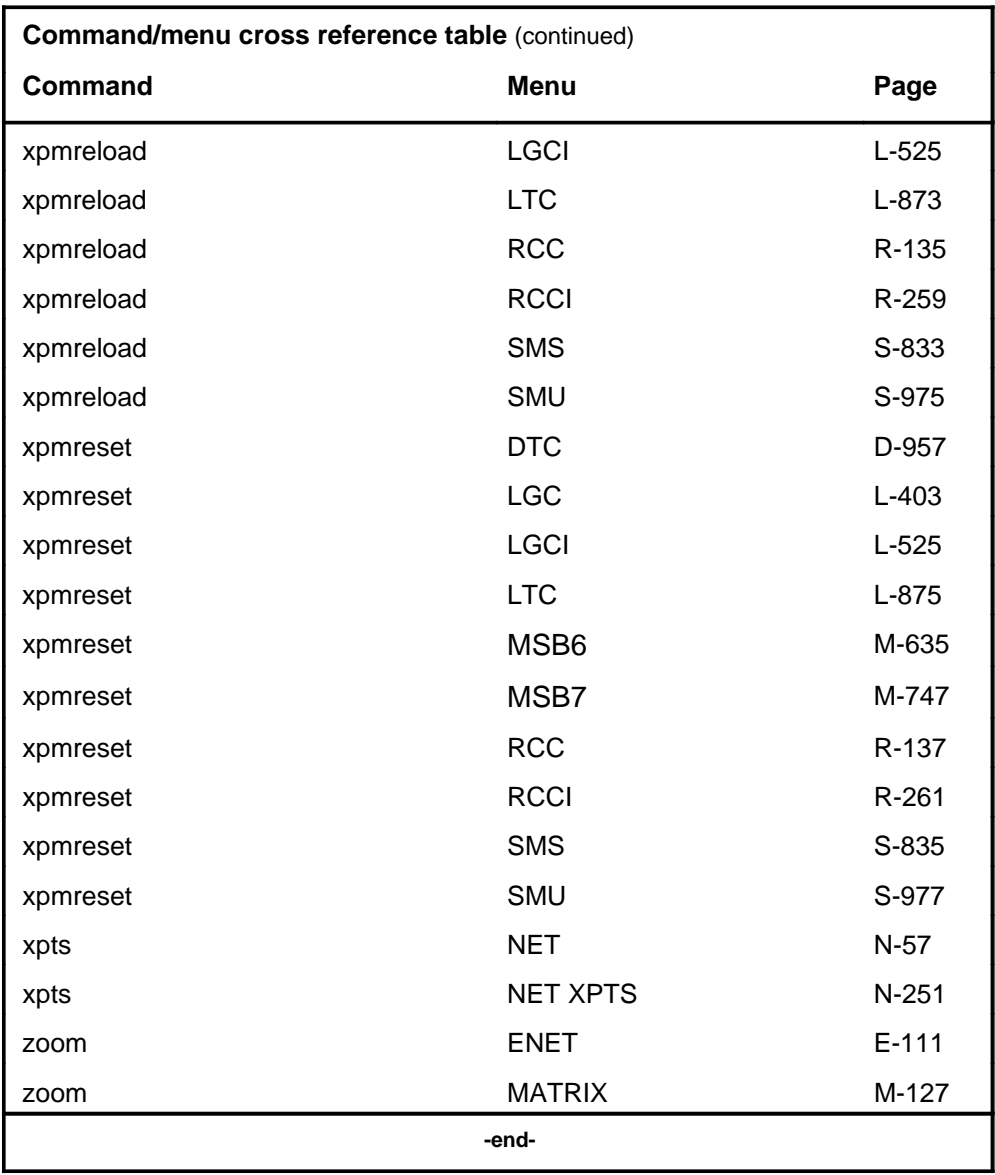

# **Menu chart**

The menu chart illustrates the hierarchical relationship between menu levels and sublevels. In many cases the relationship between levels and sublevels is indicative of the command string required to reach that level, such as the following:

#### **mapci;mtc;pm**↵

which is used to reach the PM MAP level. This is not always the case, however, and should not be assumed. Sublevels of the PM level, for example, require a PM to be posted before subsequent levels can be accessed.

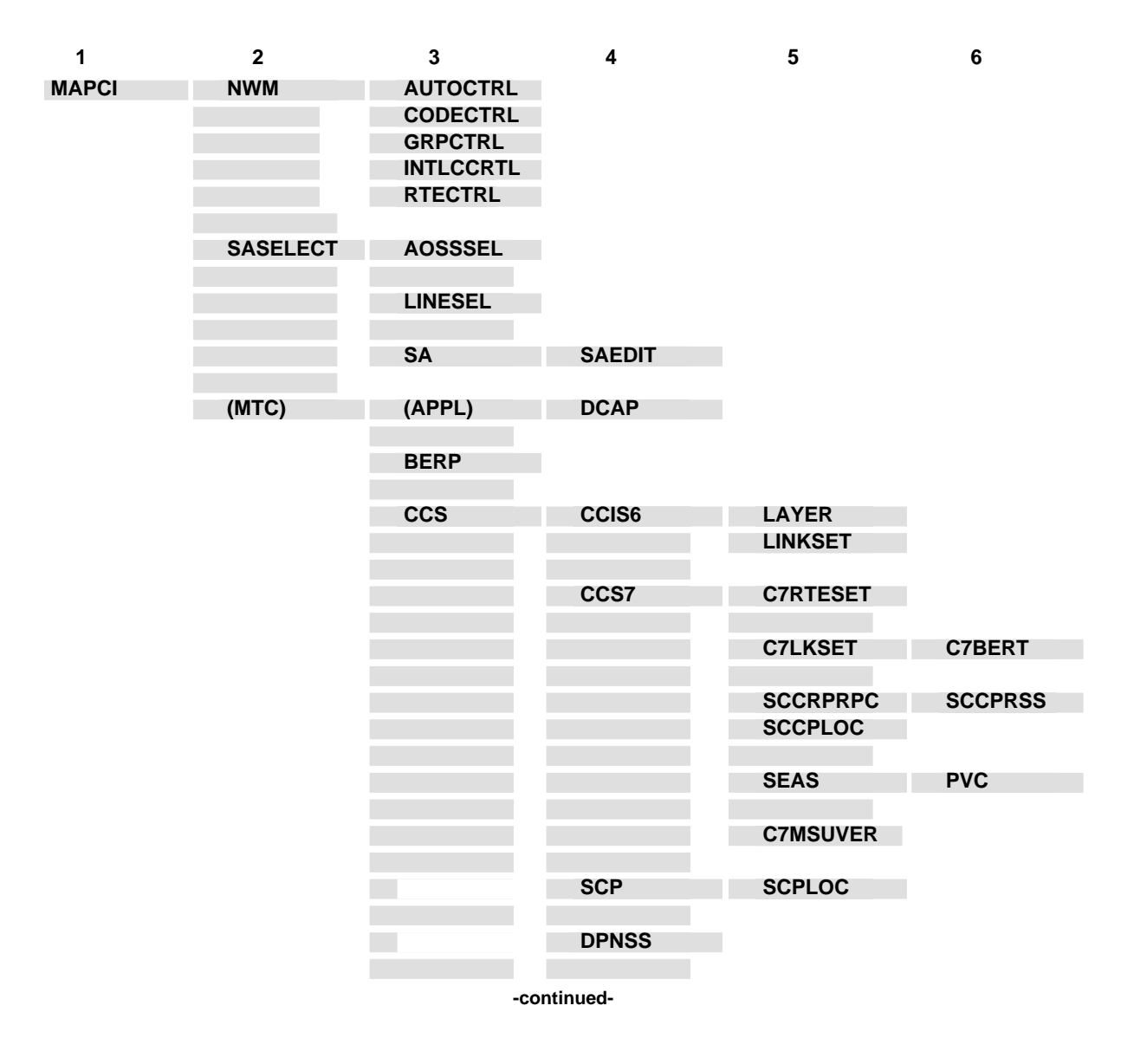

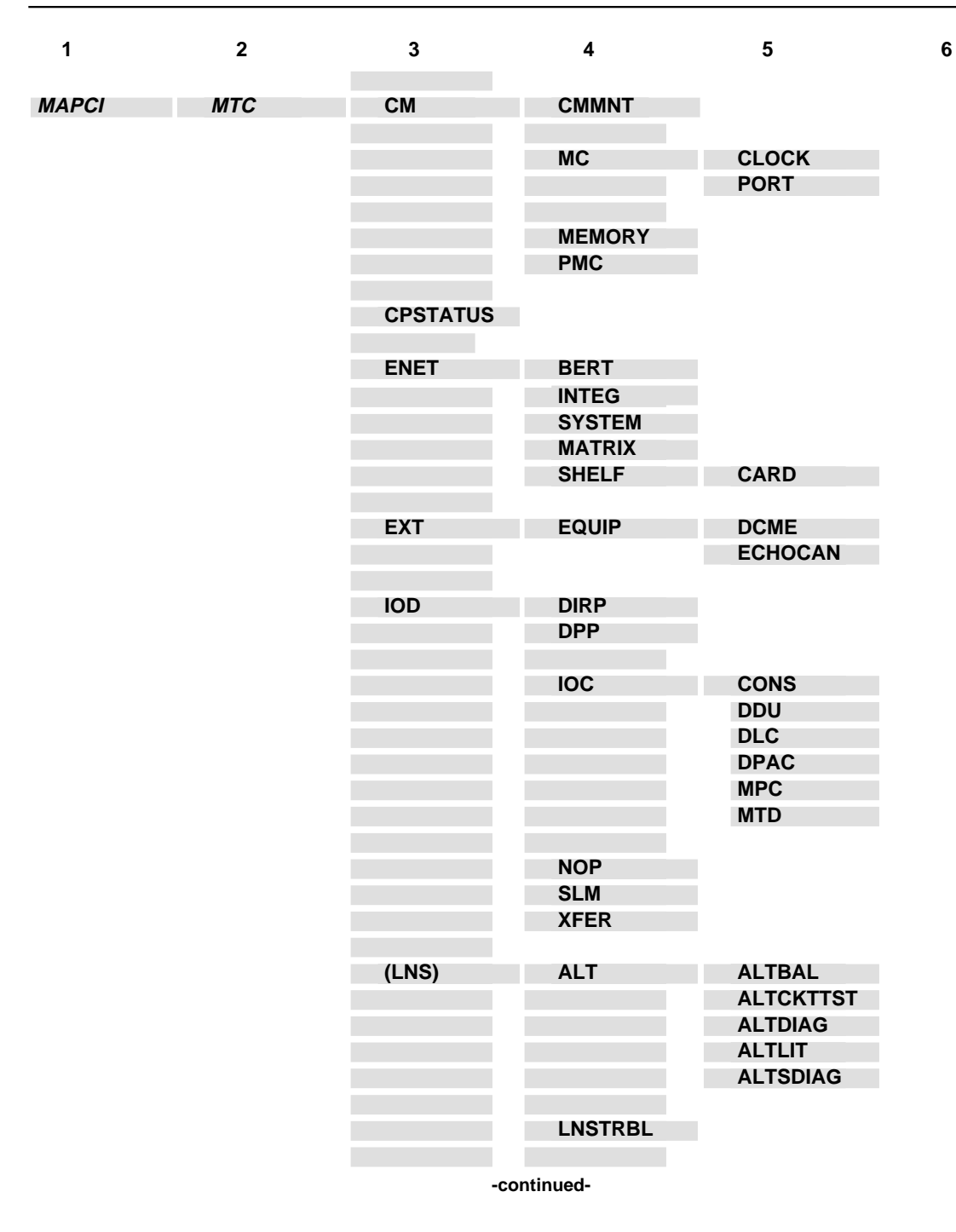

**1-82** Commands reference tables

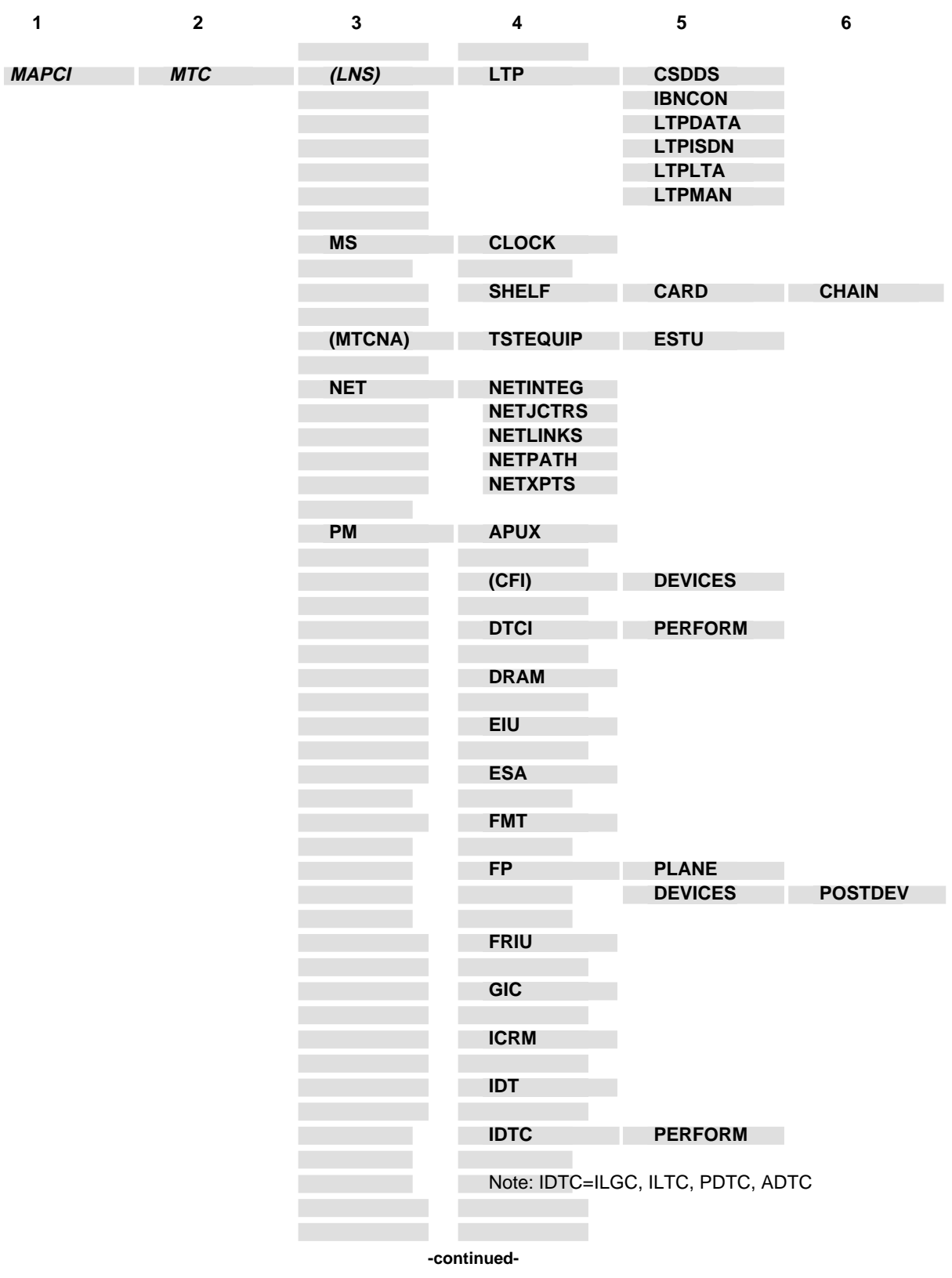

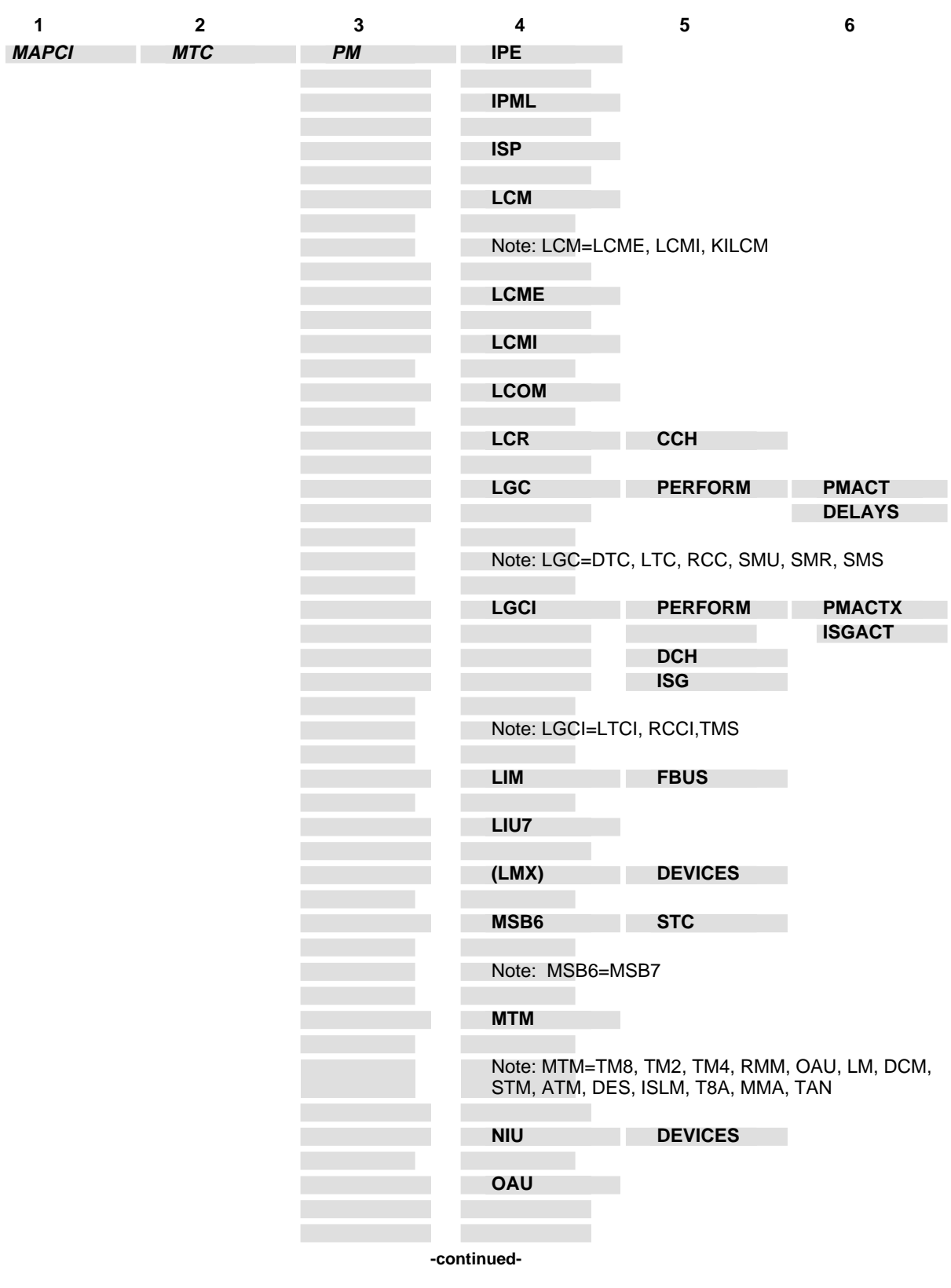

**1-84** Commands reference tables

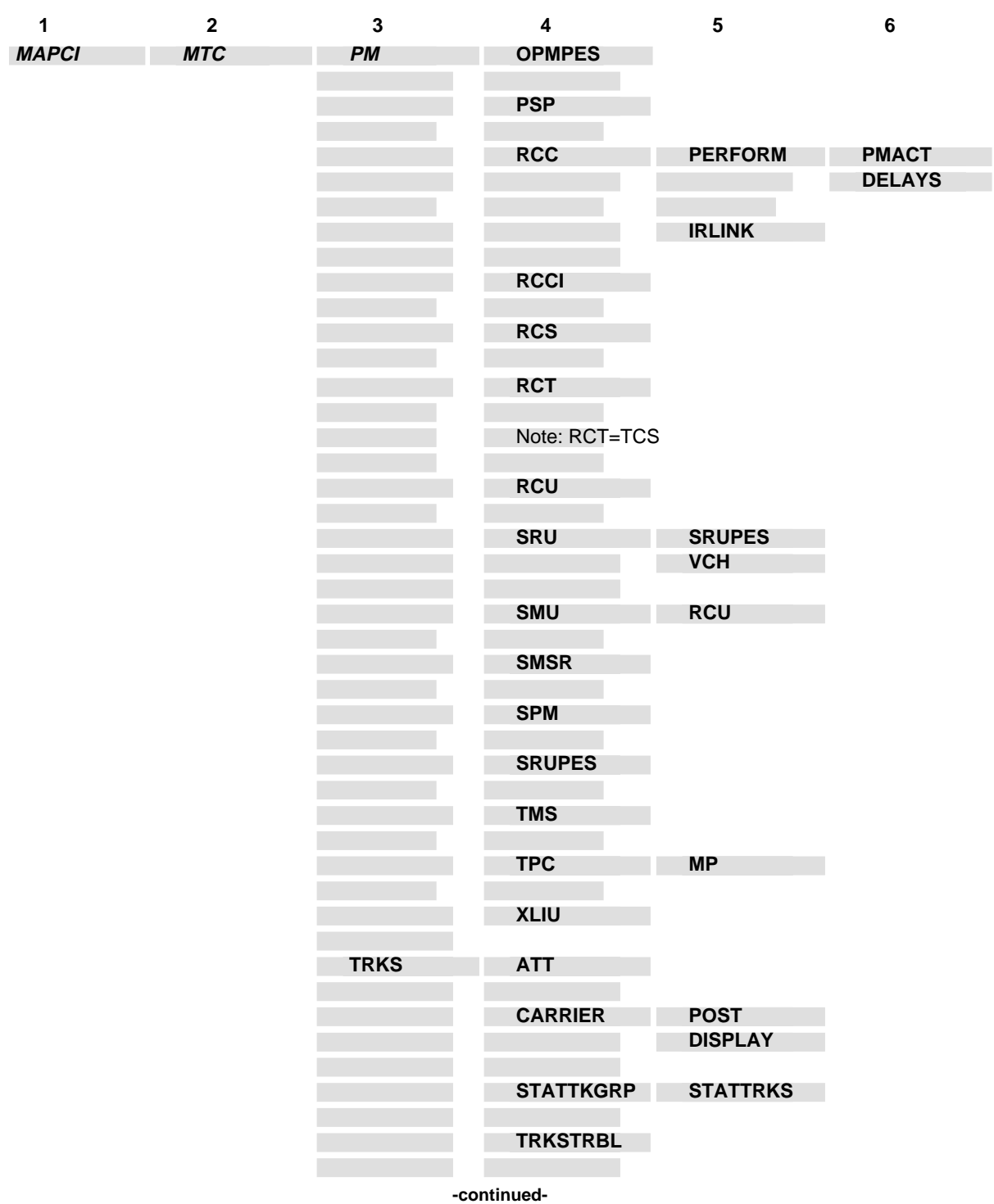
#### Commands reference tables **1-85**

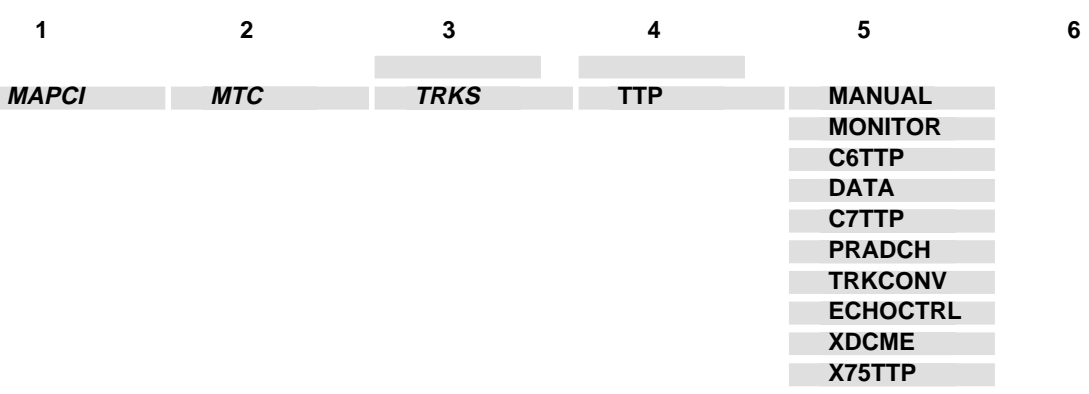

**-end-**

# **CARD level commands**

Use the CARD level of the MAP to maintain the enhanced network (ENET) 4780 on a card basis arranged by slot.

# **Accessing the CARD level**

To access the CARD level, enter the following from the CI level:

**mapci;mtc;net:shelf 0:card 1** ↵

or

```
mapci;mtc;mtcna;enet;shelf 0;card 1 ↵
```
In these examples, 0 is the number of the desired shelf, and 1 is the number of the desired card.

#### **CARD commands**

The commands available at the CARD MAP level are described in this chapter and arranged in alphabetical order. The page number for each command is listed in the following table.

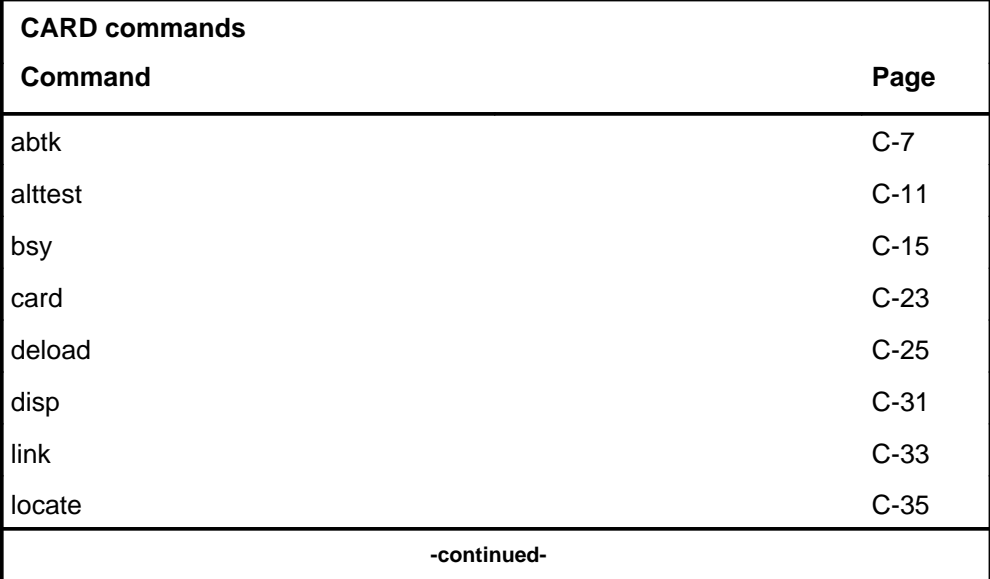

#### **C-2** CARD level commands

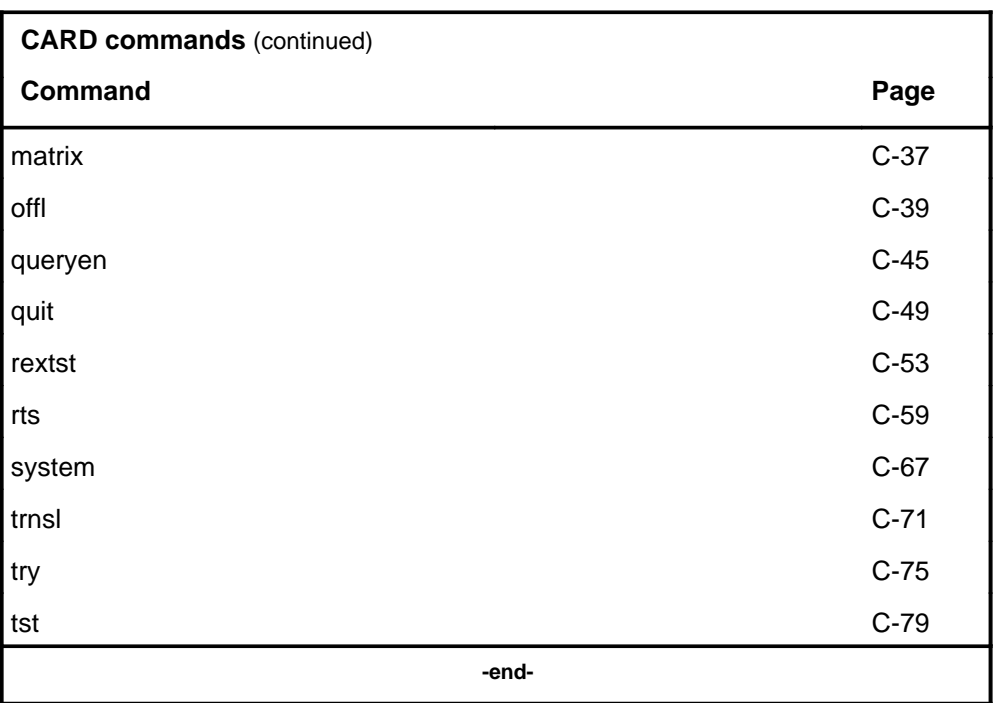

# **CARD menu**

There are several different MAP displays which are dependent on the card contained in the slot. The following figure shows the CARD menu and status display for the ENET -5 volt power supply card. The significant differences between the various card displays and the ENET -5 volt power supply card are defined in the card status codes table. The insert with hidden commands is not a visible part of the menu display. This display is entered from the ENET level by using the card command.

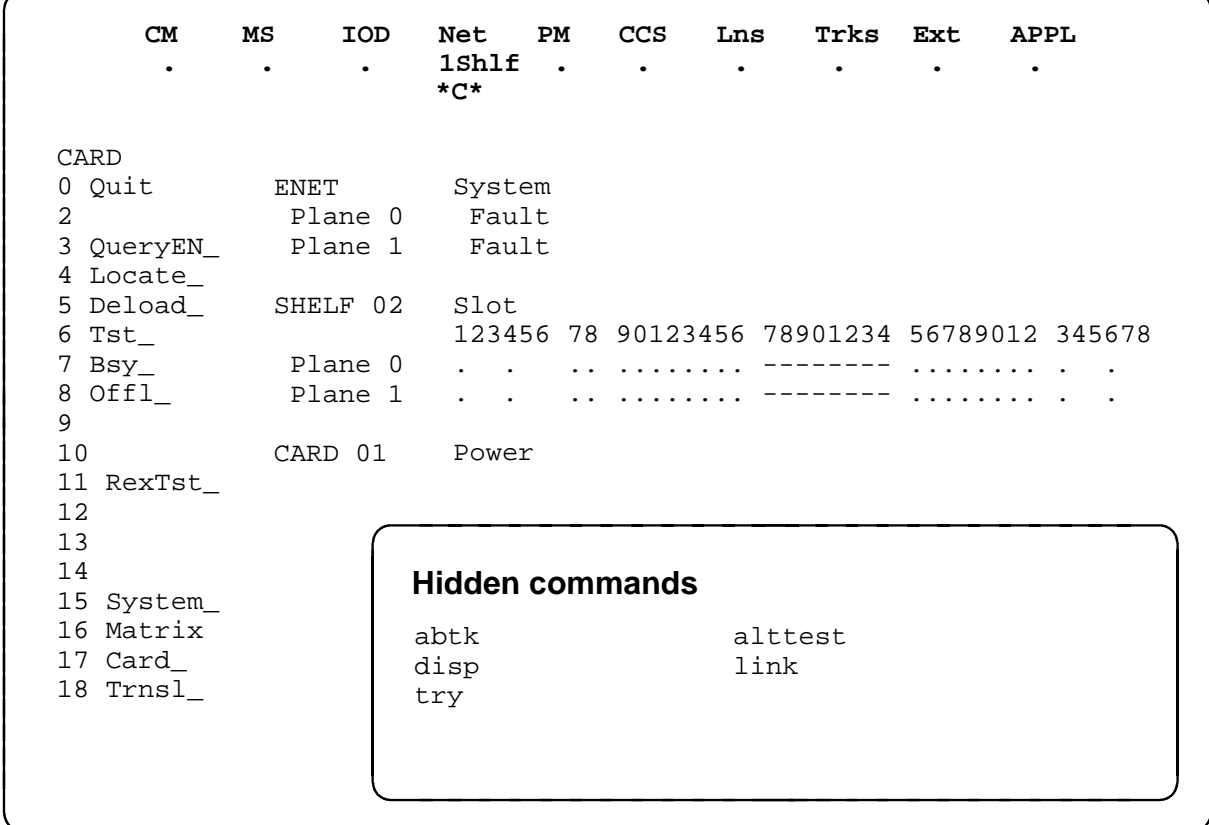

# **CARD status codes**

The following table describes the status codes for the CARD status display.

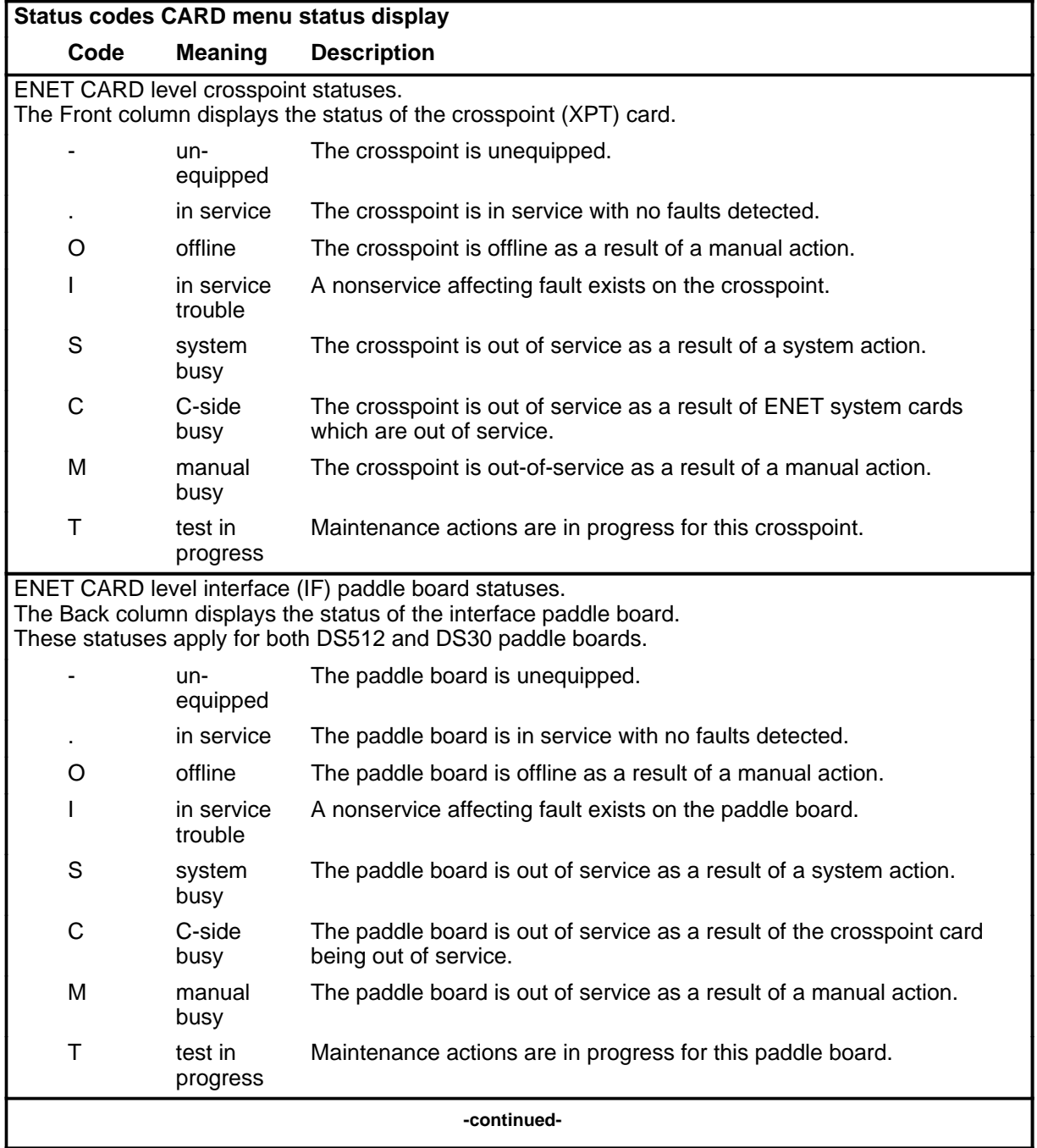

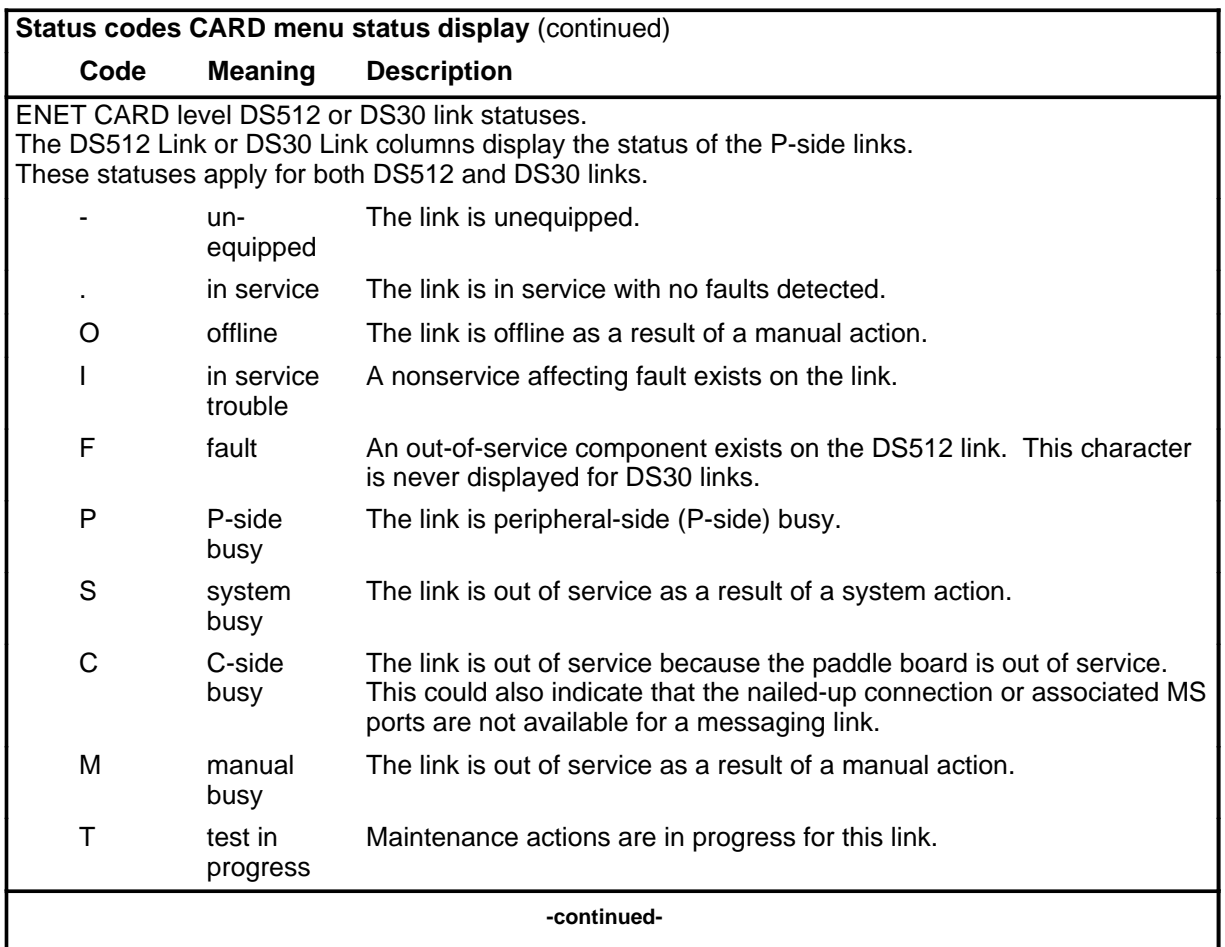

#### **C-6** CARD level commands

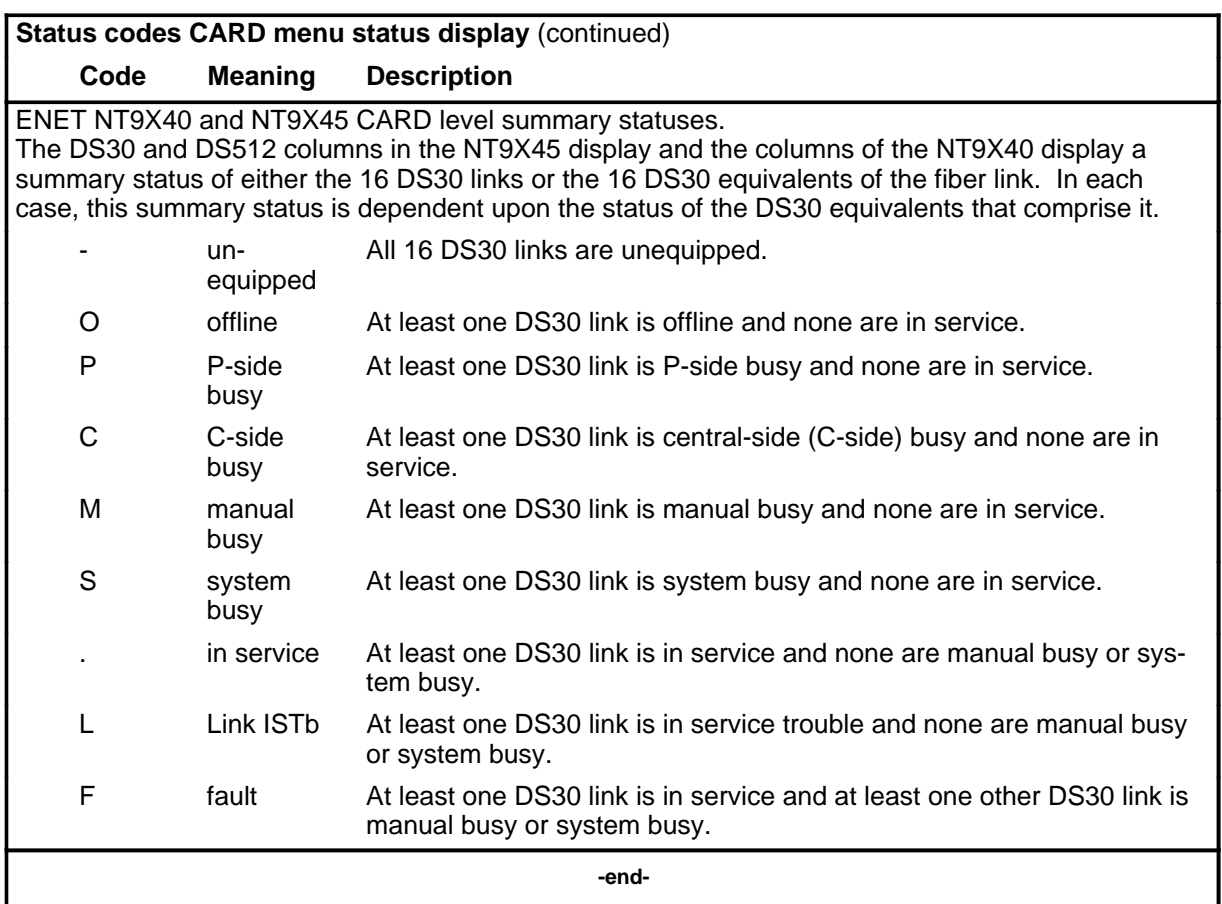

#### **abtk**

# **Function**

Use the abtk command to end the maintenance action in process.

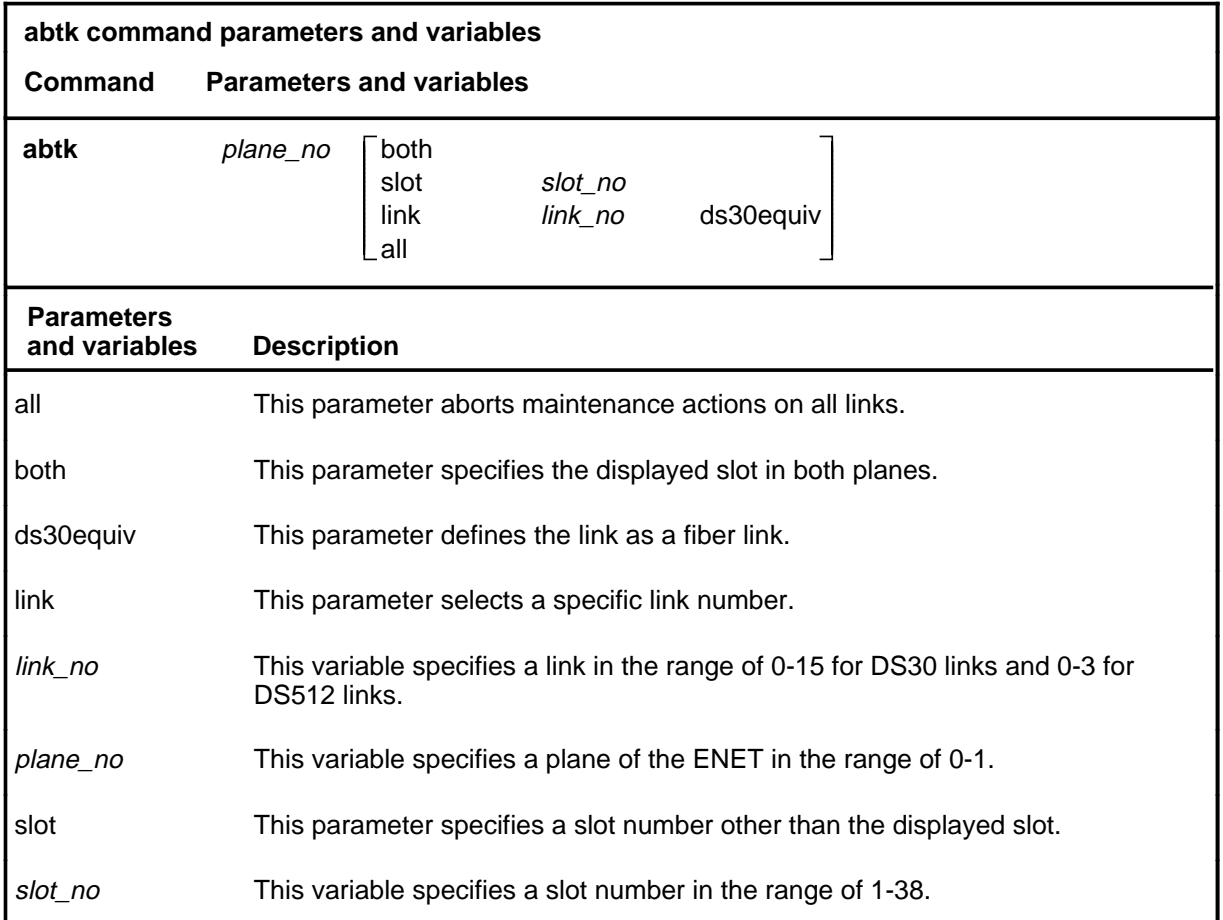

# **Qualifications**

The abtk command is qualified by the following exceptions, restrictions and limitations:

- The abtk command may not be used on an unequipped plane, slot, or link.
- The abtk command affects a fiber link in the same manner as the all parameter. It attempts to stop any action running on the entire fiber and any actions running on the DS30 equivalents within the fiber.

# **abtk (continued)**

# **Example**

The following table provides an example of the abtk command.

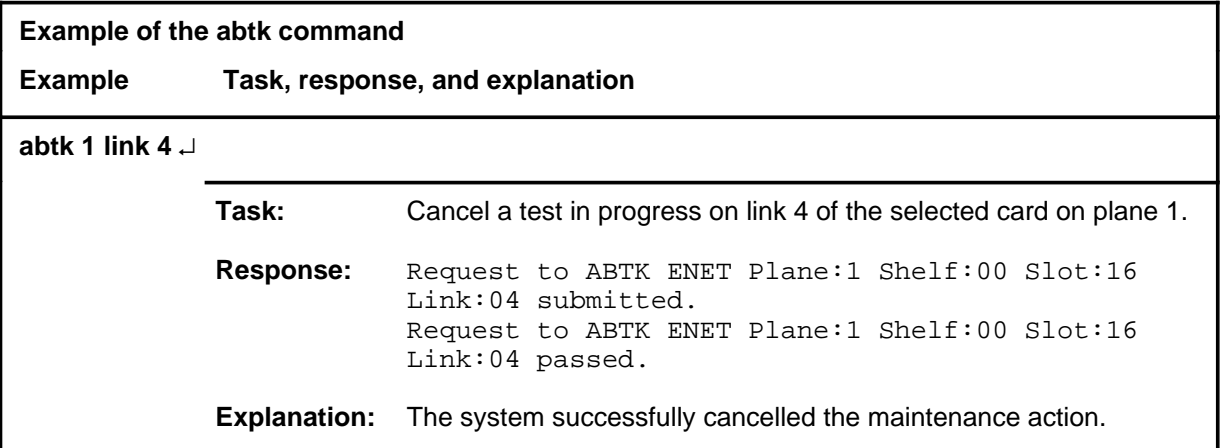

#### **Responses**

The following table provides explanations of the responses to the abtk command.

**Responses for the abtk command MAP output Meaning and action** Request to ABTK ENET Plane:1 Shelf:00 Slot:16 Link:04 submitted. Request to ABTK ENET Plane:1 Shelf:00 Slot:16 Link:04 passed. **Meaning:** The system successfully cancelled the maintenance action. **Action:** None Request to ABTK ENET Plane:1 Shelf:00 Slot:16 Link:04 submitted. Request to ABTK ENET Plane:1 Shelf:00 Slot:16 Link:04 rejected. Reason: Link exceeds max for card. **Meaning:** The requested link number is higher than the number of links on the card. **Action:** Reenter the command with the correct link number. **-continued-**

```
Responses for the abtk command (continued)
```
**MAP output Meaning and action**

Request to ABTK ENET Plane:1 Shelf:00 Slot:16 Link:04 submitted. Request to ABTK ENET Plane:1 Shelf:00 Slot:16 Link:04 rejected. Reason: Link unequipped.

**Meaning:** The specified link is unequipped.

**Action:** Reenter the command with the correct link number.

 **-end-**

#### **alttest**

# **Function**

Use the alttest command to alter or query the ENET peripheral-side (P-side) maintenance default parameters.

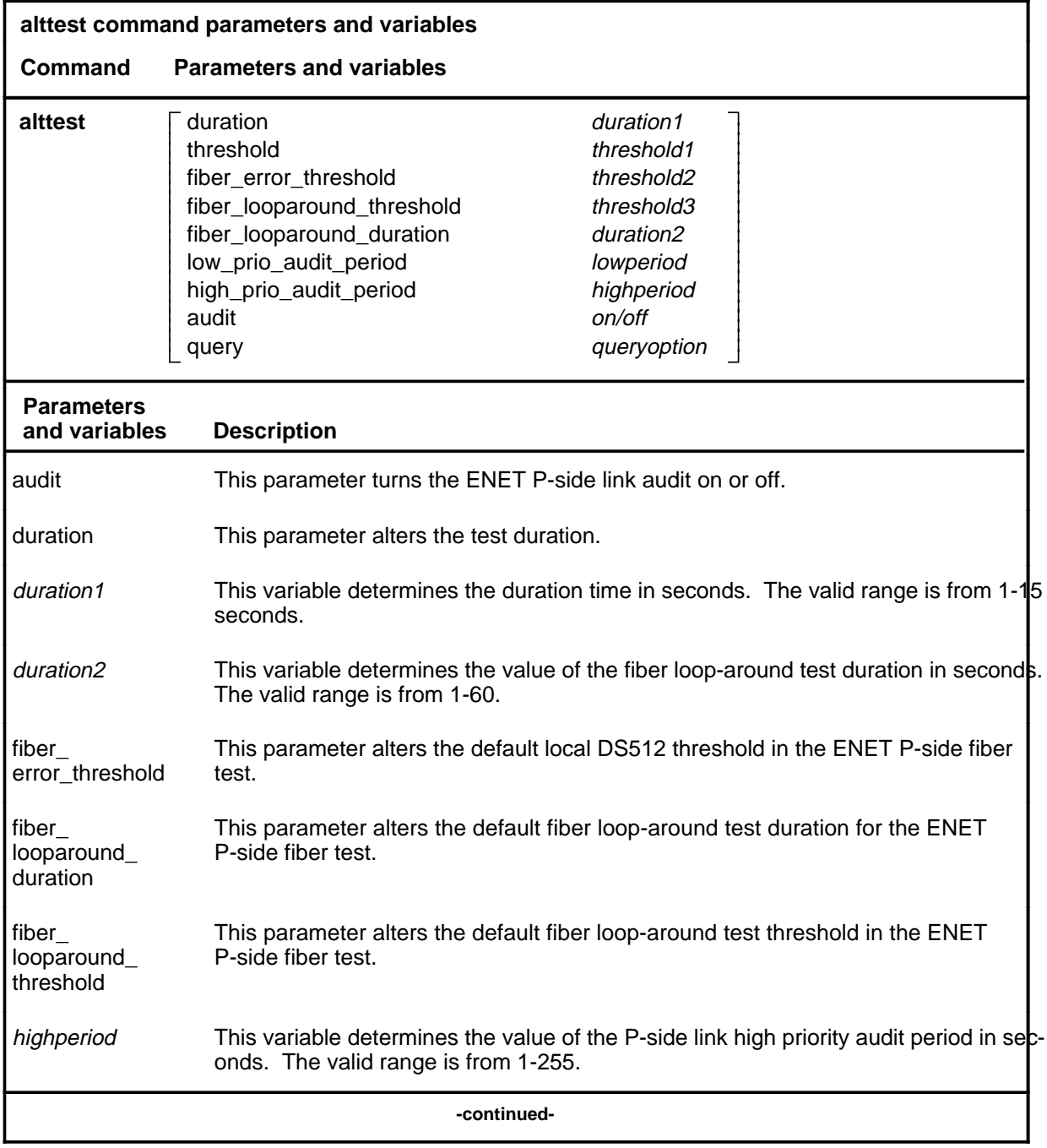

# **alttest (continued)**

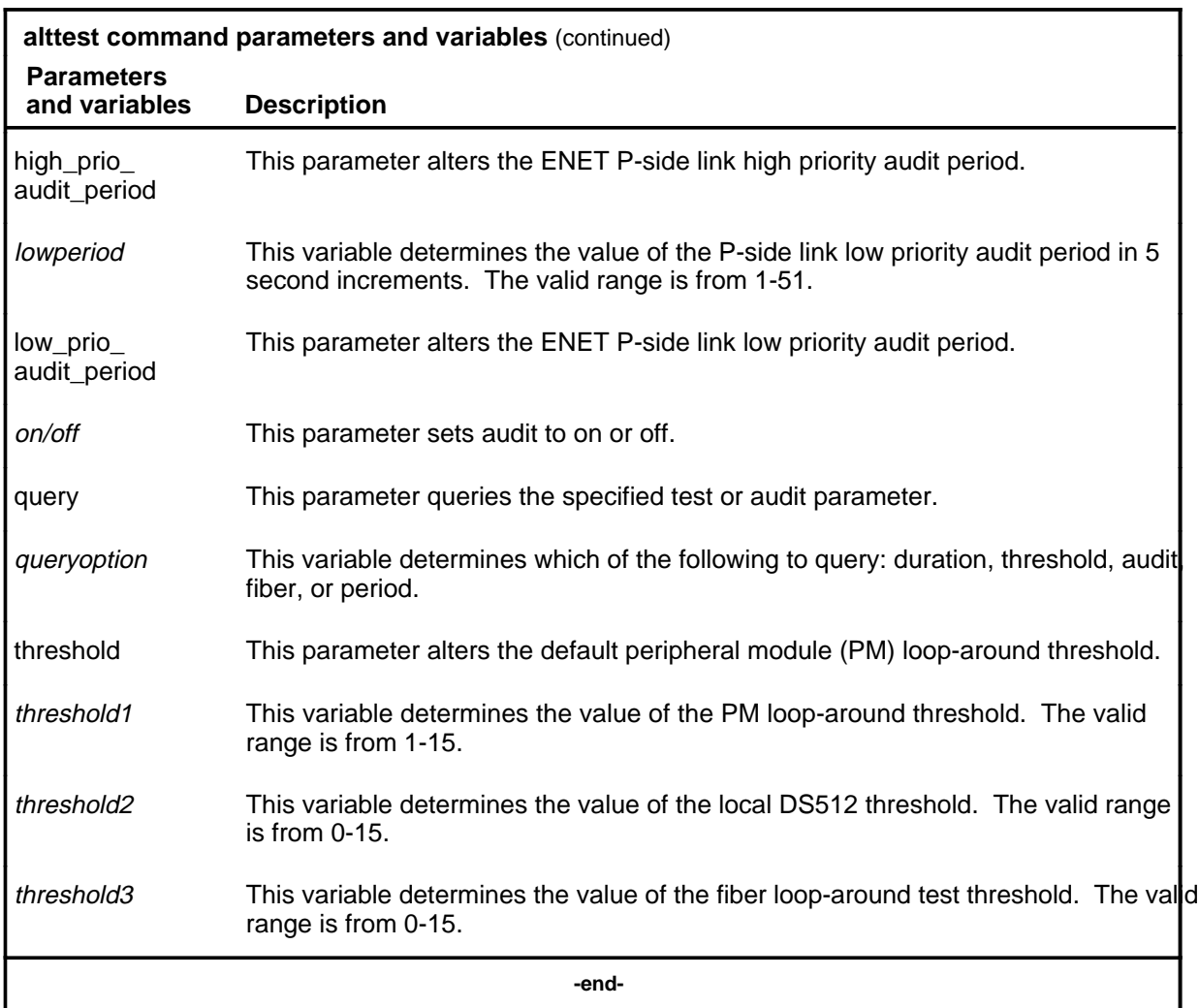

# **Qualifications**

None

# **alttest (continued)**

# **Examples**

The following table provides examples of the alttest command.

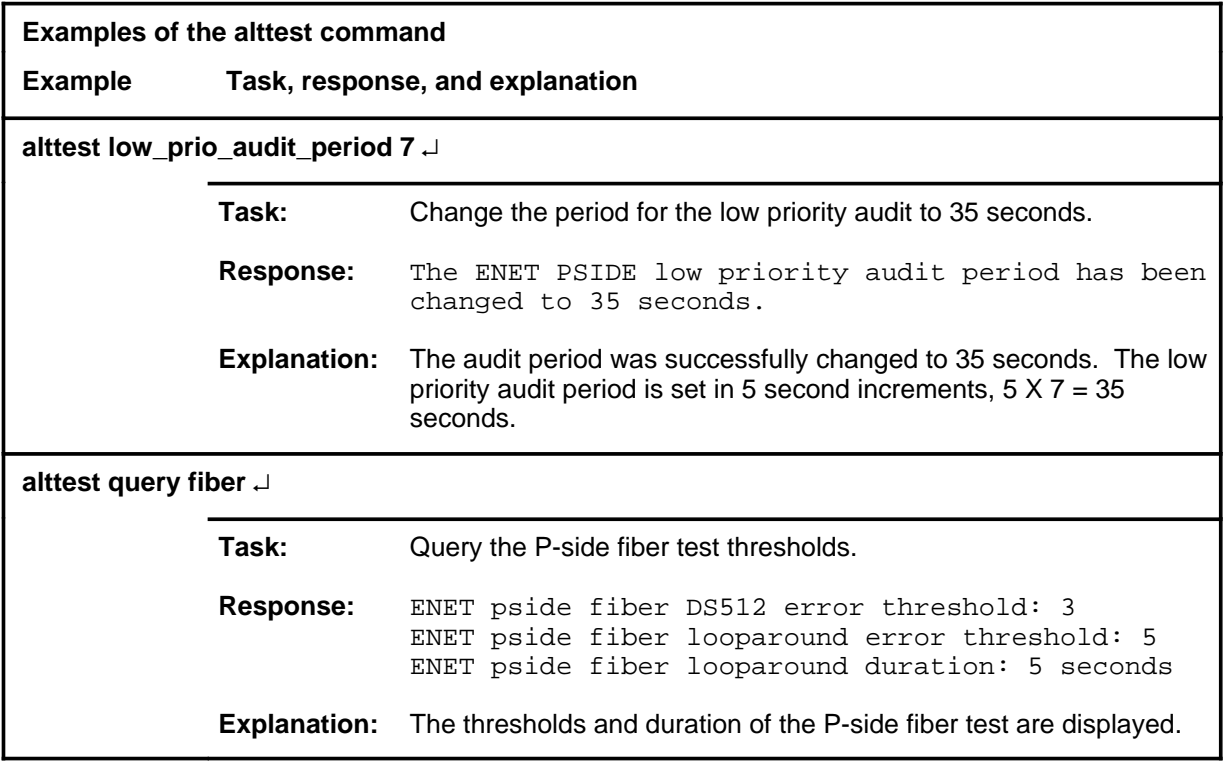

# **alttest (continued) alttest (end) alttest (end)**

# **Responses**

The following table provides explanations of the responses to the alttest command.

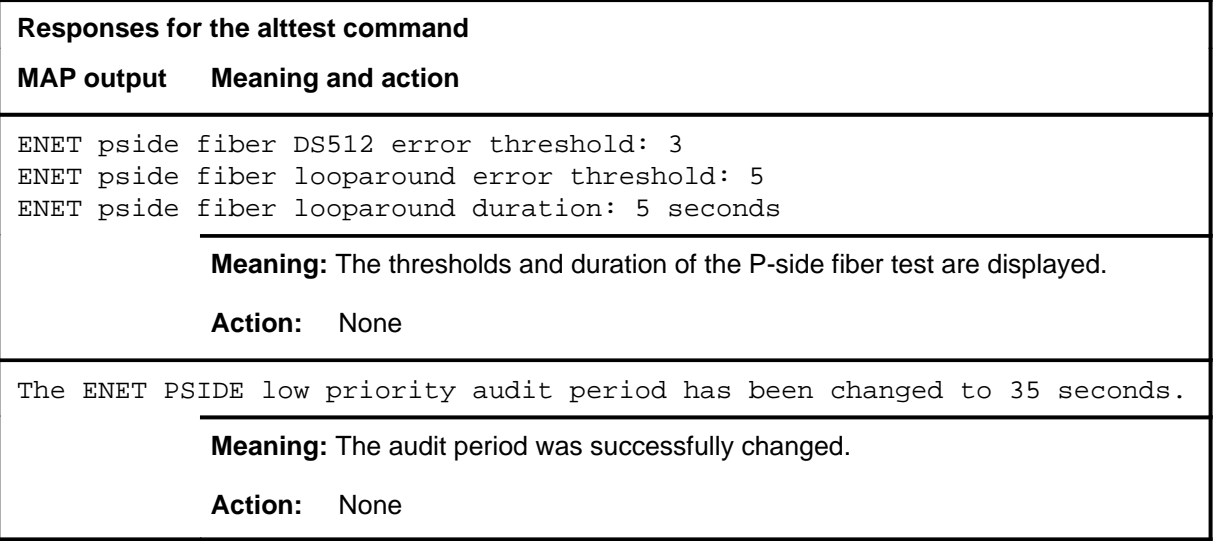

# **Function**

Use the bsy command to manually remove ENET cards, paddle boards, or links from service.

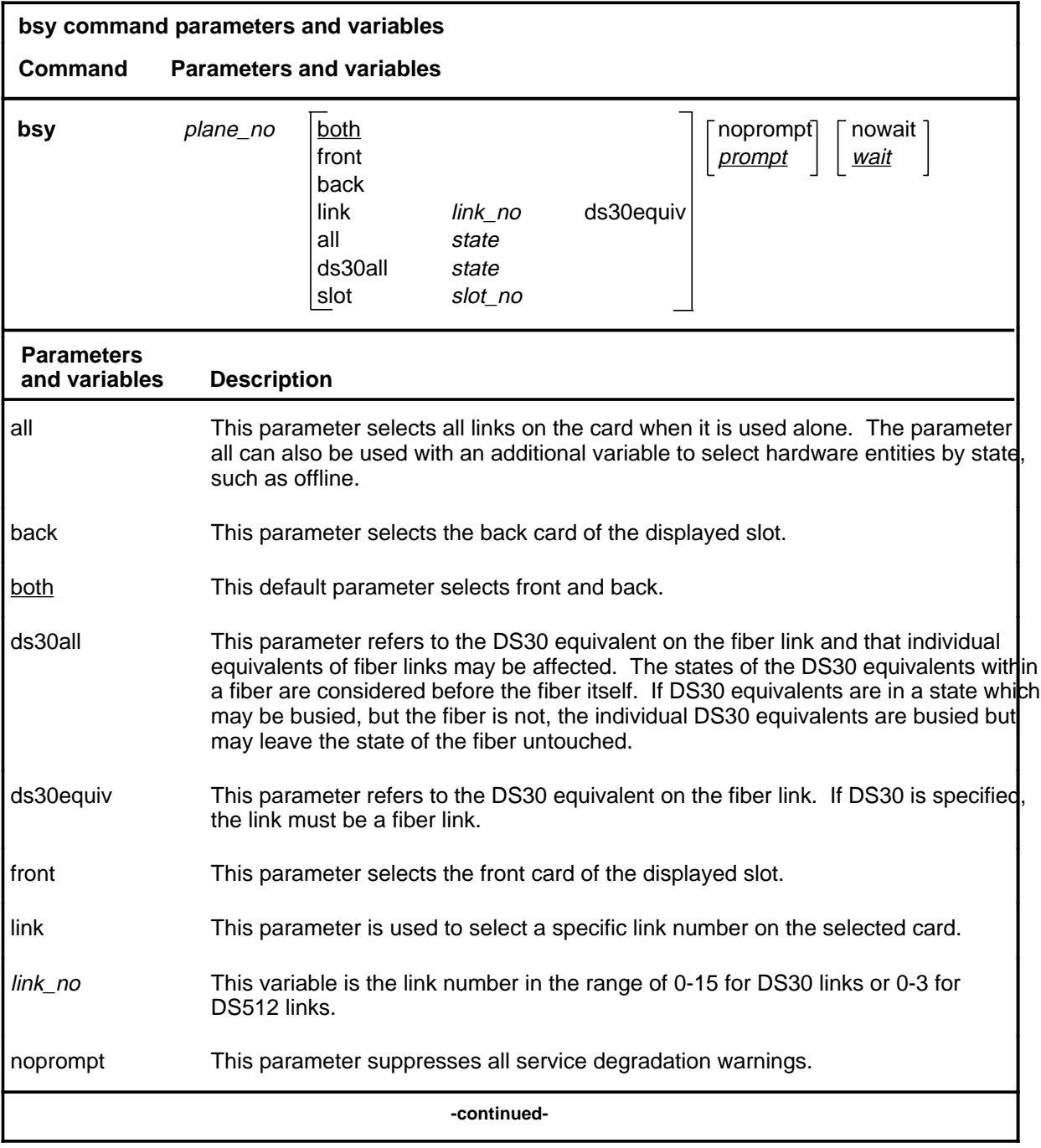

# **bsy**

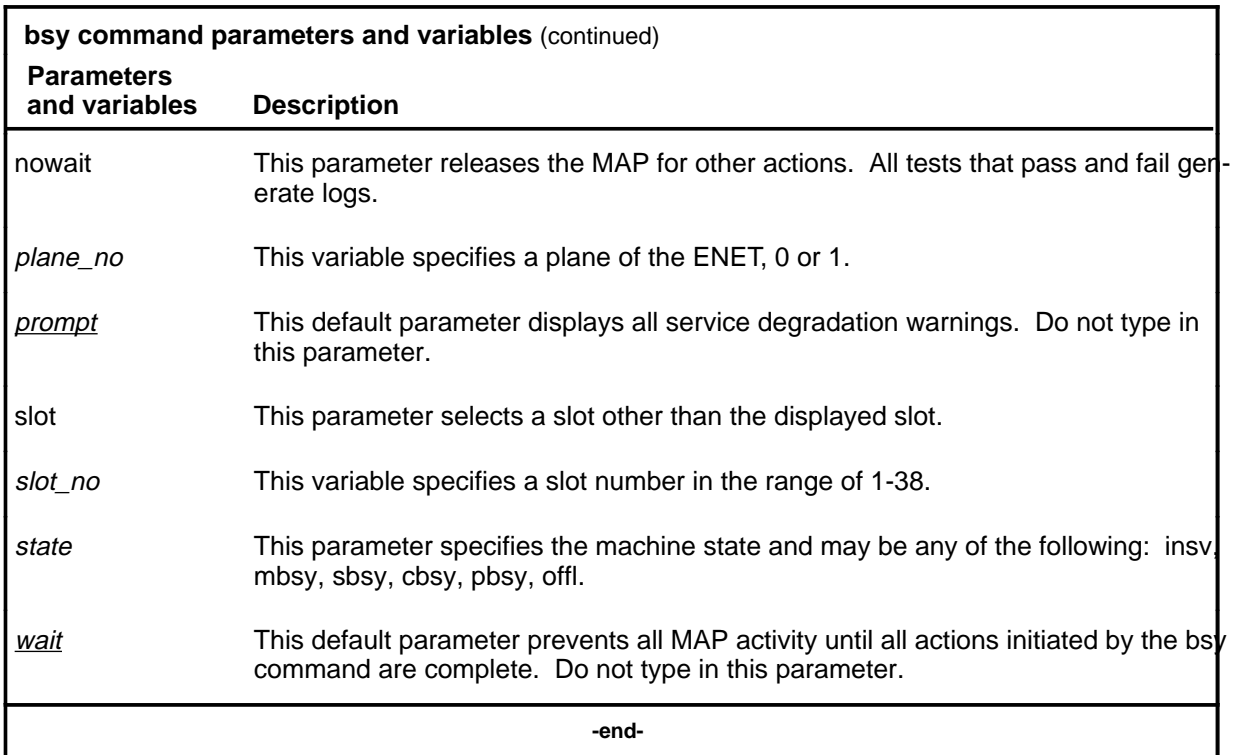

#### **Qualifications**

The bsy command applies to crosspoint card slots and is qualified by the following limitation: parameters front, back, both, link, and all do not apply to system card slots which are crucial to shelf operation. Busying any of these system cards causes all system cards in the node to go manual busy simultaneously. This removes the node from service.

The system cards are any of the following:

- NT9X31 -5V power converter (slots 1-3 and 33-35)
- NT9X30  $+5V$  power converter (slots 4-6 and 36-38)
- NT9X13 central processing unit (CPU) card (slot 7 front)
- NT9X26 reset terminal interface (RTIF) card (slot 7 rear)
- NT9X36 clock and messaging card (slot 8 front)
- NT9X40 DMS-bus interface card (slot 8 rear)

# **Example**

The following table provides an example of the bsy command.

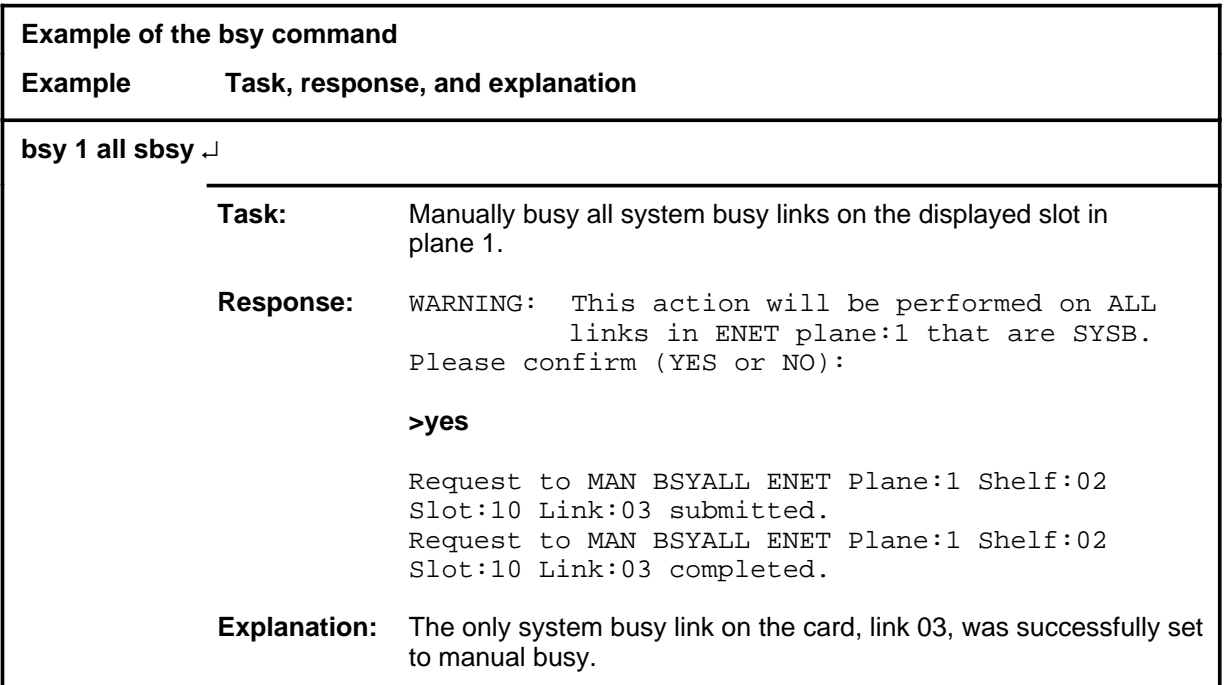

# **Responses**

The following table provides explanations of the responses to the bsy command.

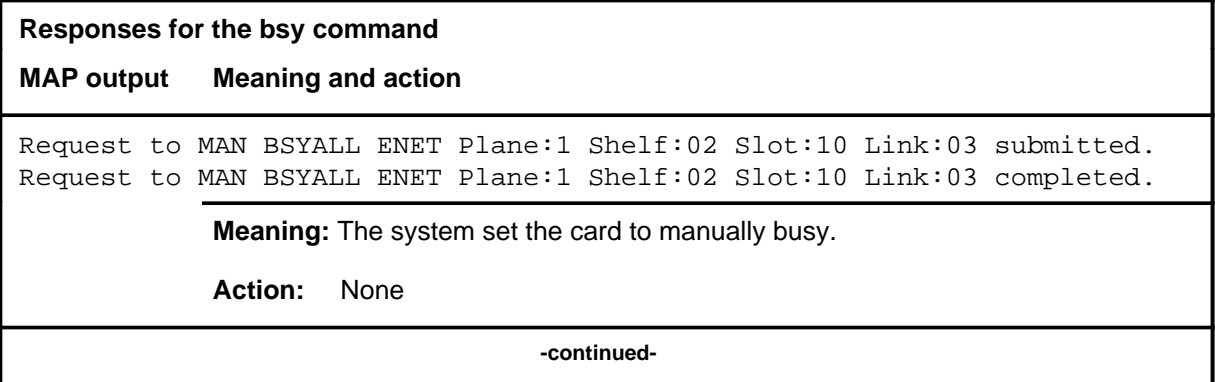

```
Responses for the bsy command (continued)
MAP output Meaning and action
Request to MAN BSY ENET Plane:0 Shelf:01 Slot:01 submitted.
Request to MAN BSY ENET Plane:0 Shelf:01 Slot:01 aborted.
Reason: Aborted by <action>.
              Meaning: The bsy command was aborted by a higher priority maintenance action.
              Action: If applicable, repeat the command when the other action is finished.
Request to MAN BSY ENET Plane:0 Shelf:01 Slot:01 submitted.
Request to MAN BSY ENET Plane:0 Shelf:01 Slot:01 rejected.
Reason: < action> already in progress.
              Meaning: Another action of equal or higher priority is in progress.
              Action: If applicable, repeat the command when the other action is finished.
Request to MAN BSY ENET Plane:0 Shelf:01 Slot:01 submitted.
Request to MAN BSY ENET Plane:0 Shelf:01 Slot:01 rejected.
Reason: Bad message type
              Meaning: The command did not execute due to an abnormal software error.
              Action: Obtain copies of all recent TRAP and SWERR logs and contact Nortel 
                       Networks technical support.
Request to MAN BSY ENET Plane:0 Shelf:01 Slot:01 submitted.
Request to MAN BSY ENET Plane:0 Shelf:01 Slot:01 rejected.
Reason: Bad MTC action return code: <rc>
              Meaning: The command did not execute due to an internal messaging problem.
              Action: Note the return code, obtain copies of all recent TRAP and SWERR
                       logs, and contact Nortel Networks technical support.
Request to MAN BSY ENET Plane:0 Shelf:01 Slot:01 submitted.
Request to MAN BSY ENET Plane:0 Shelf:01 Slot:01 rejected.
Reason: Invalid state.
              Meaning: The specified link is in a state which cannot be directly changed to
                       manual busy.
              Action: Access the SHELF level for the correct shelf number and repeat the
                       command or reenter the command specifying the correct plane and slot
                       numbers.
                                     -continued-
```
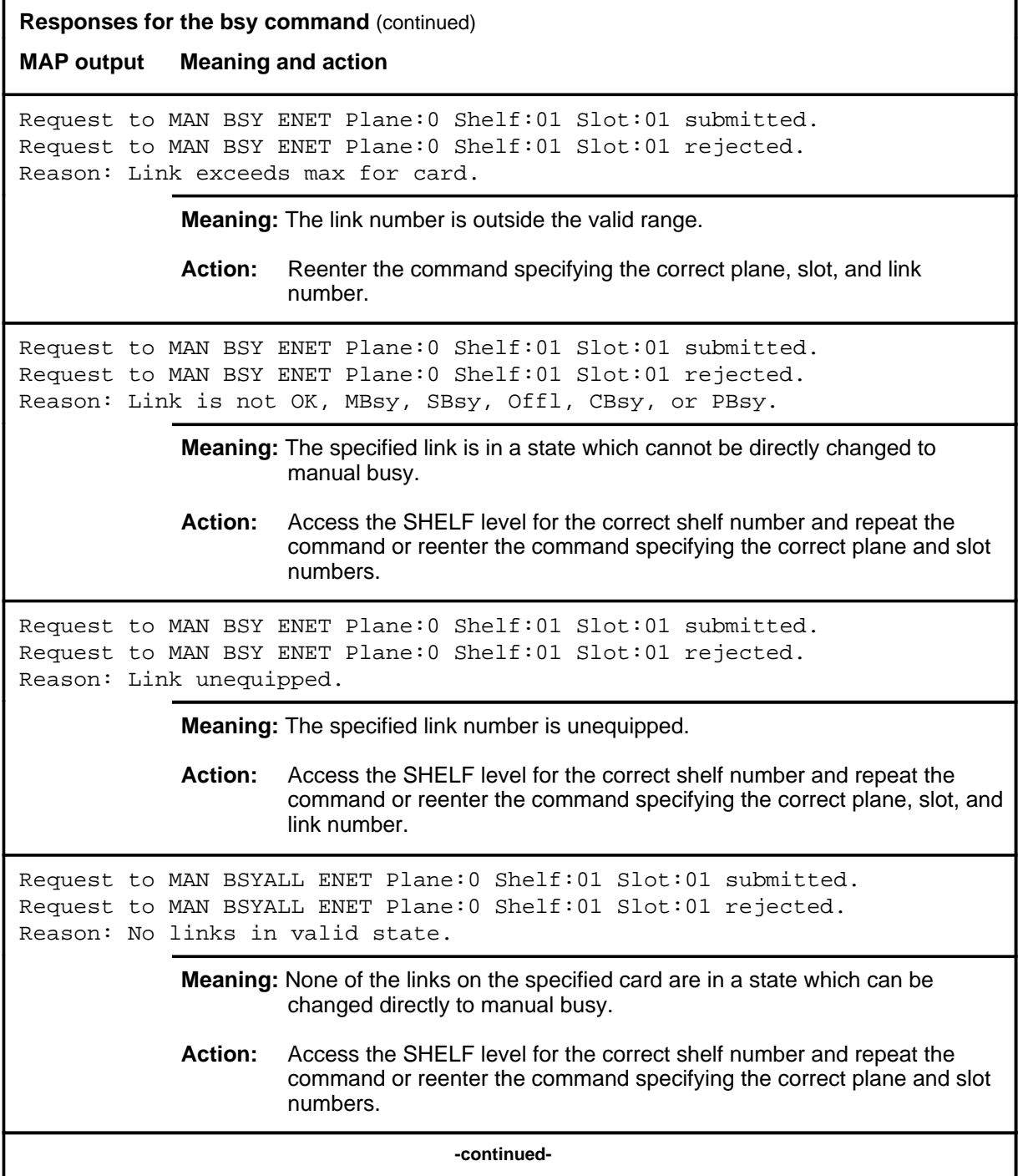

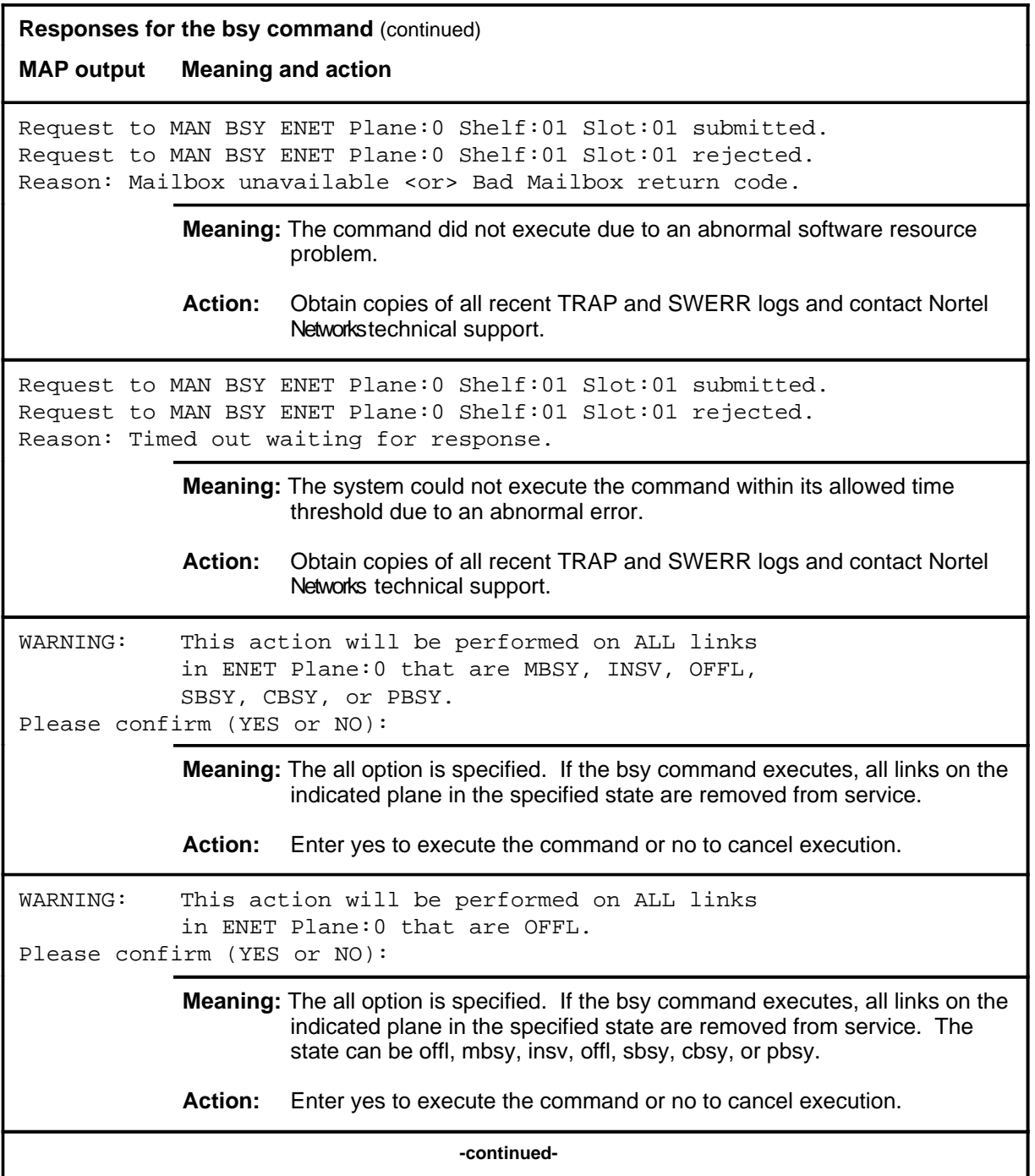

# bsy (end)

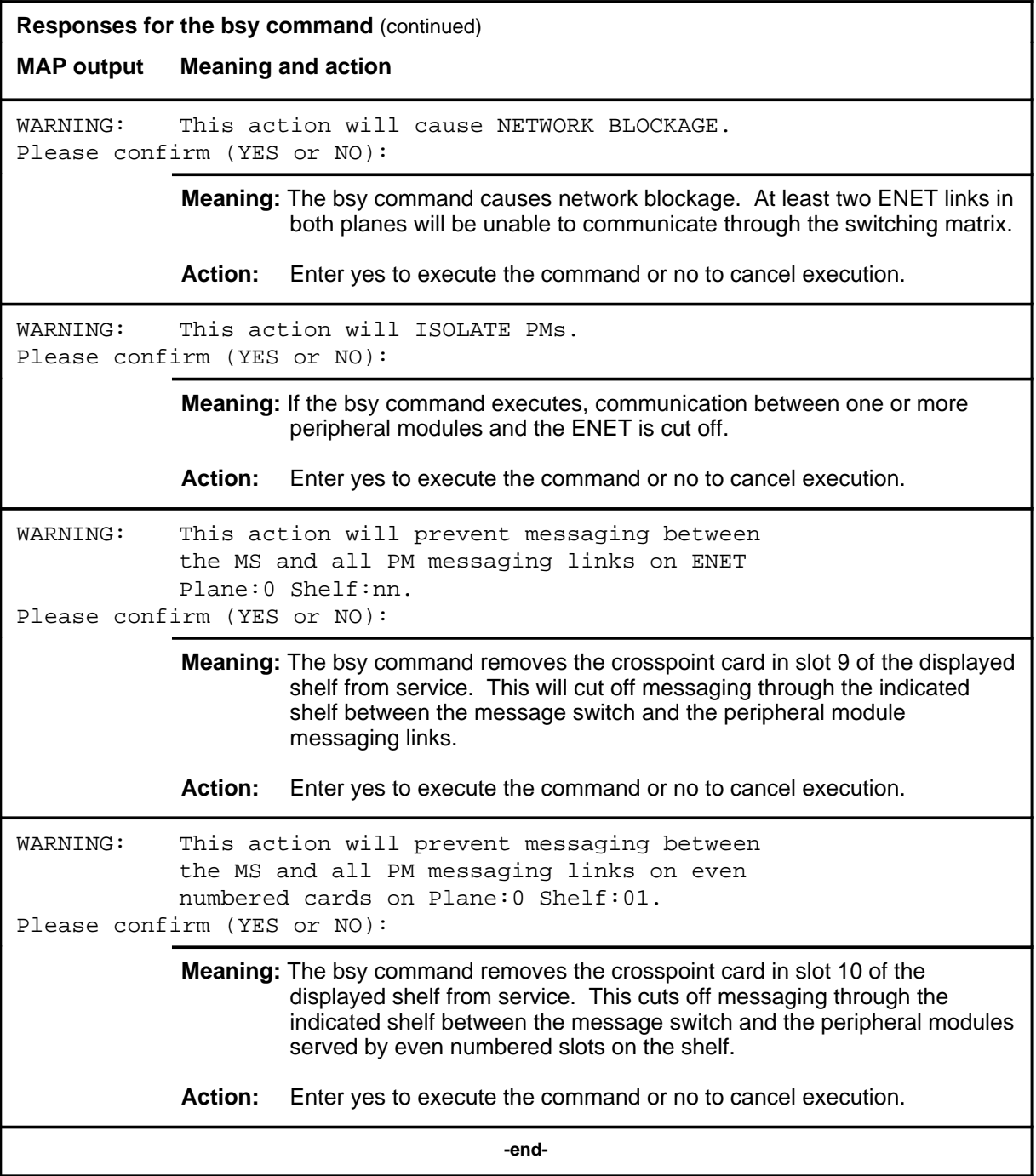

#### **card**

# **Function**

Use the card command to enter the CARD level of the ENET MAP for the specified slot number.

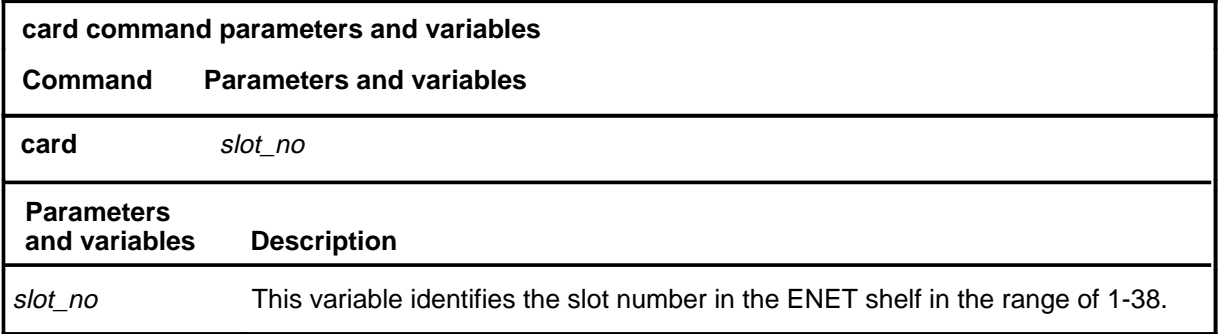

# **Qualifications**

None

# **Example**

The following table provides an example of the card command.

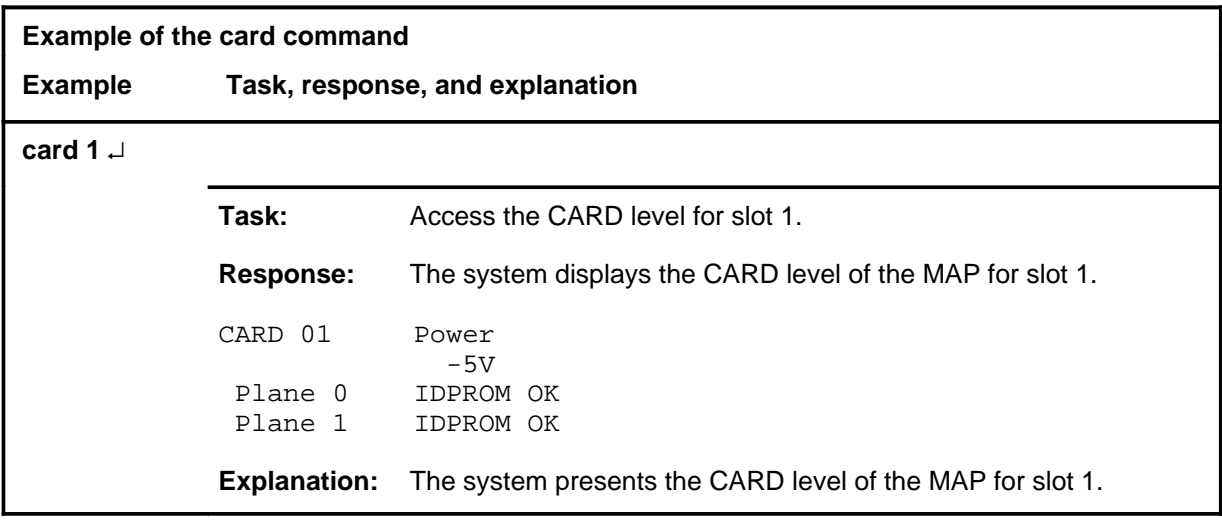

# **card (continued) card (end) card (end)**

# **Responses**

The following table provides explanations of the responses to the card command.

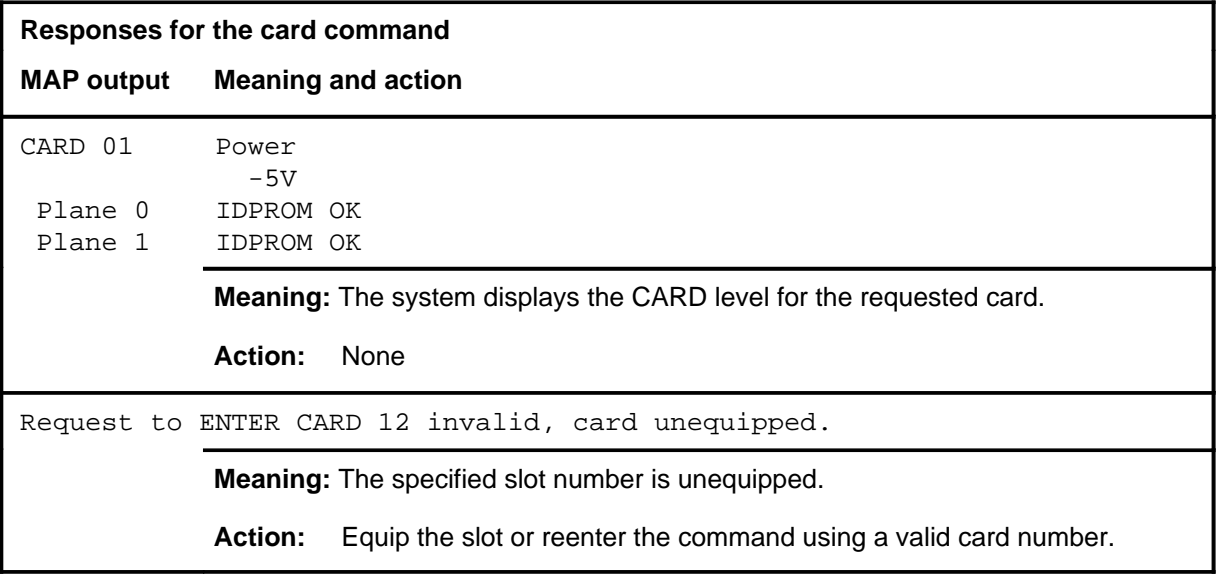

#### **deload**

# **Function**

Use the deload command to query and control the deload status of a crosspoint card.

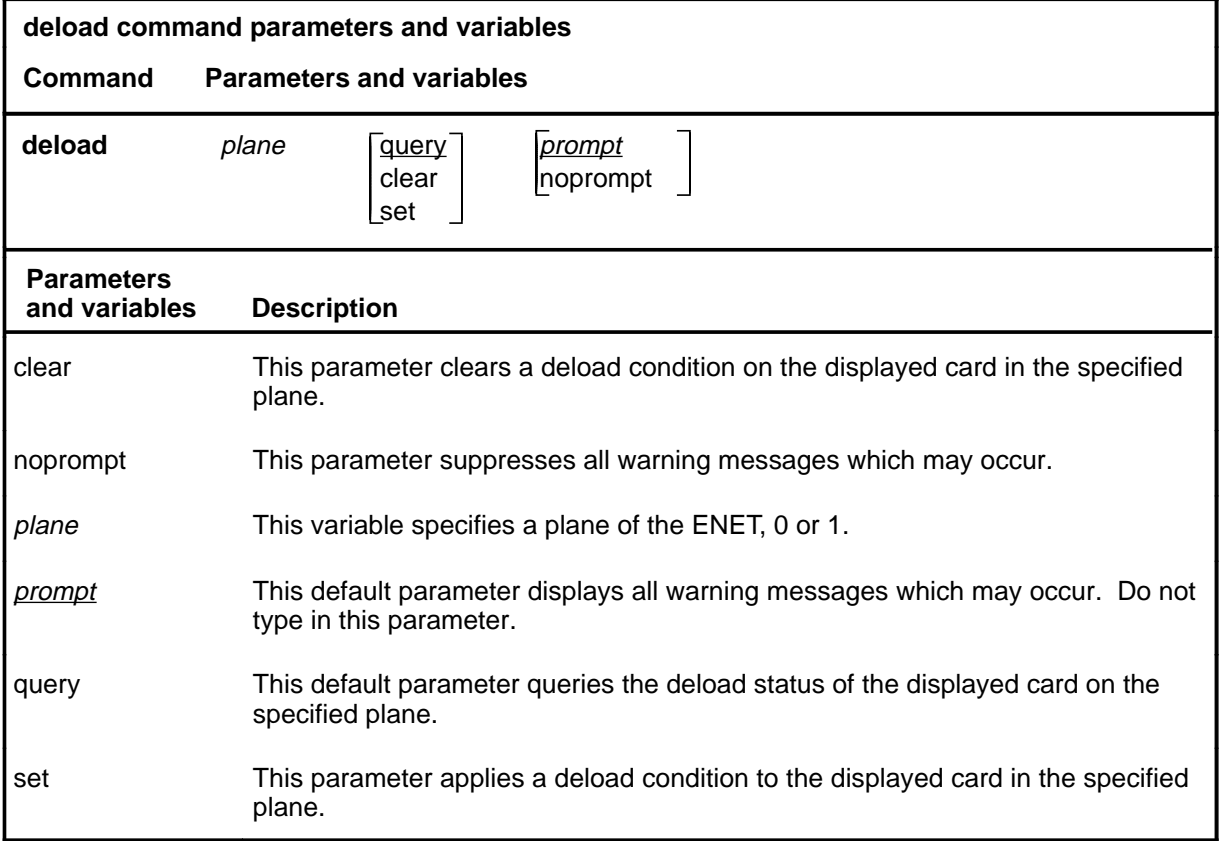

# **Qualifications**

The deload command is qualified by the following exceptions, restrictions, and limitations:

- When a matrix element is deloaded, the system prefers the corresponding element in the other plane for establishing call connections.
- The deload command is used before manually removing a crosspoint card from service to minimize connection integrity problems.
- When one or more crosspoint cards on an ENET plane are set to deload status, a D appears between the system and matrix status fields for the affected plane.

# **Examples**

The following table provides examples of the deload command.

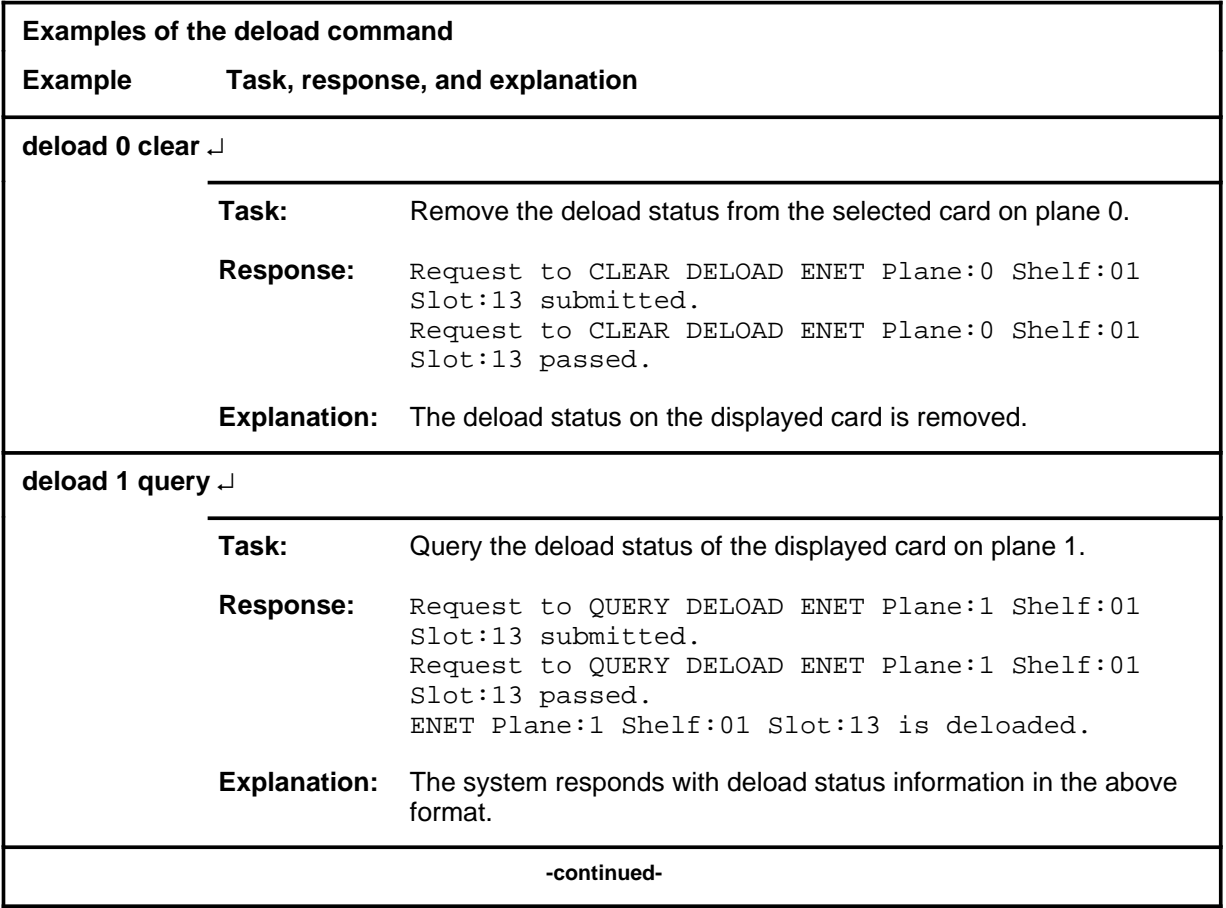

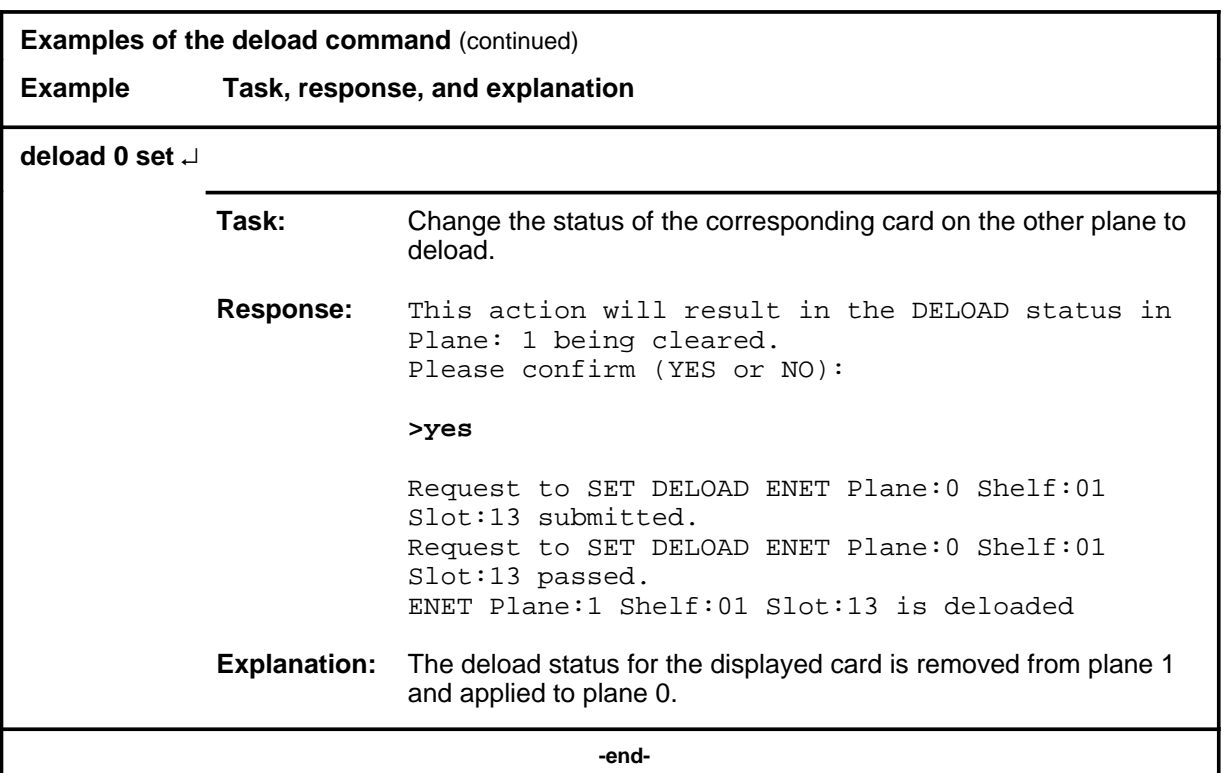

# **Responses**

The following table provides explanations of the responses to the deload command.

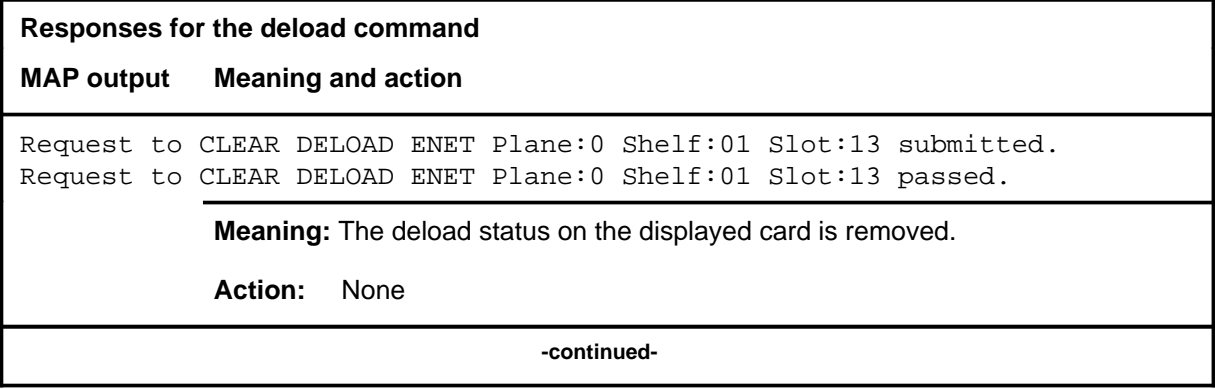

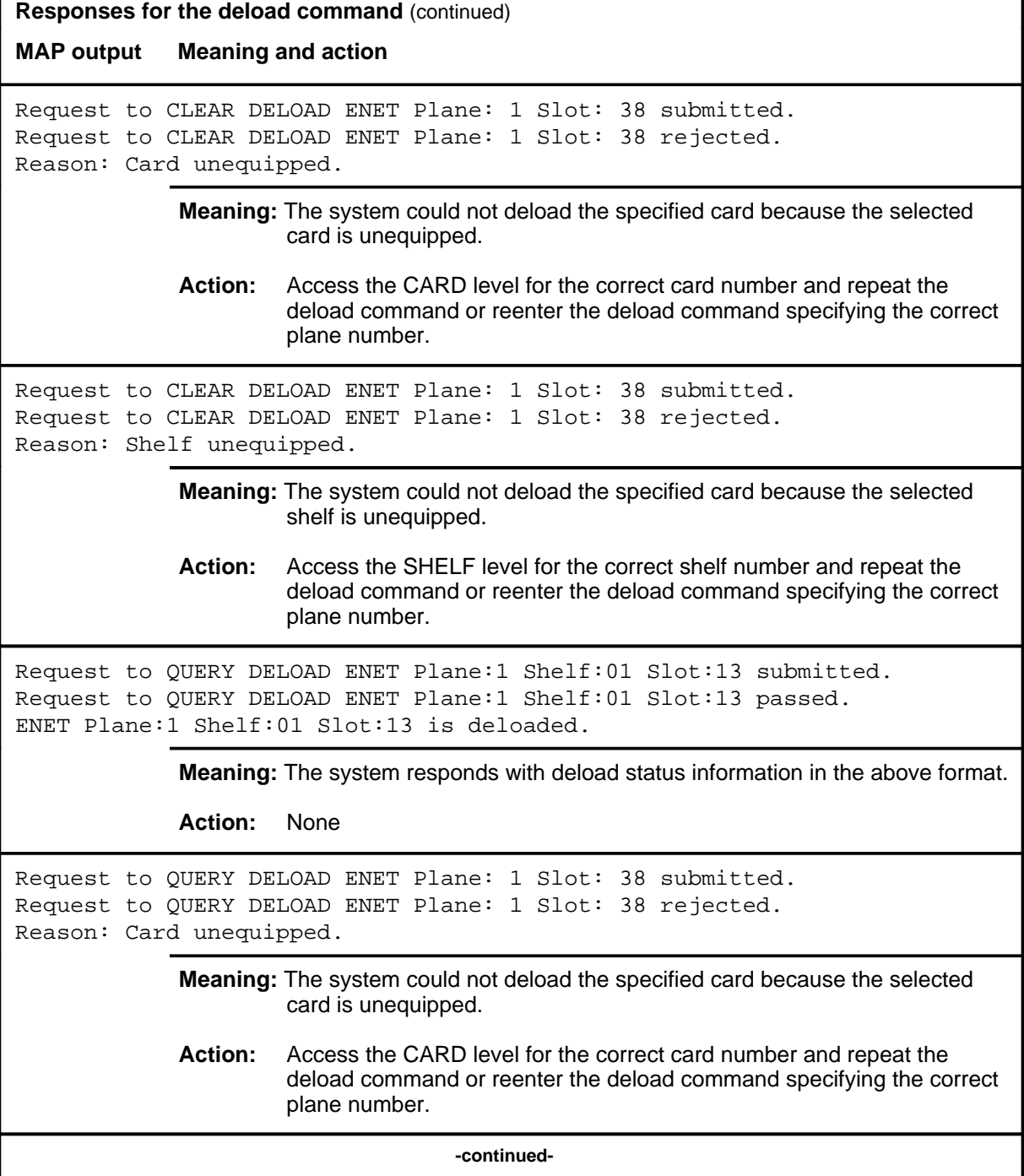

٦

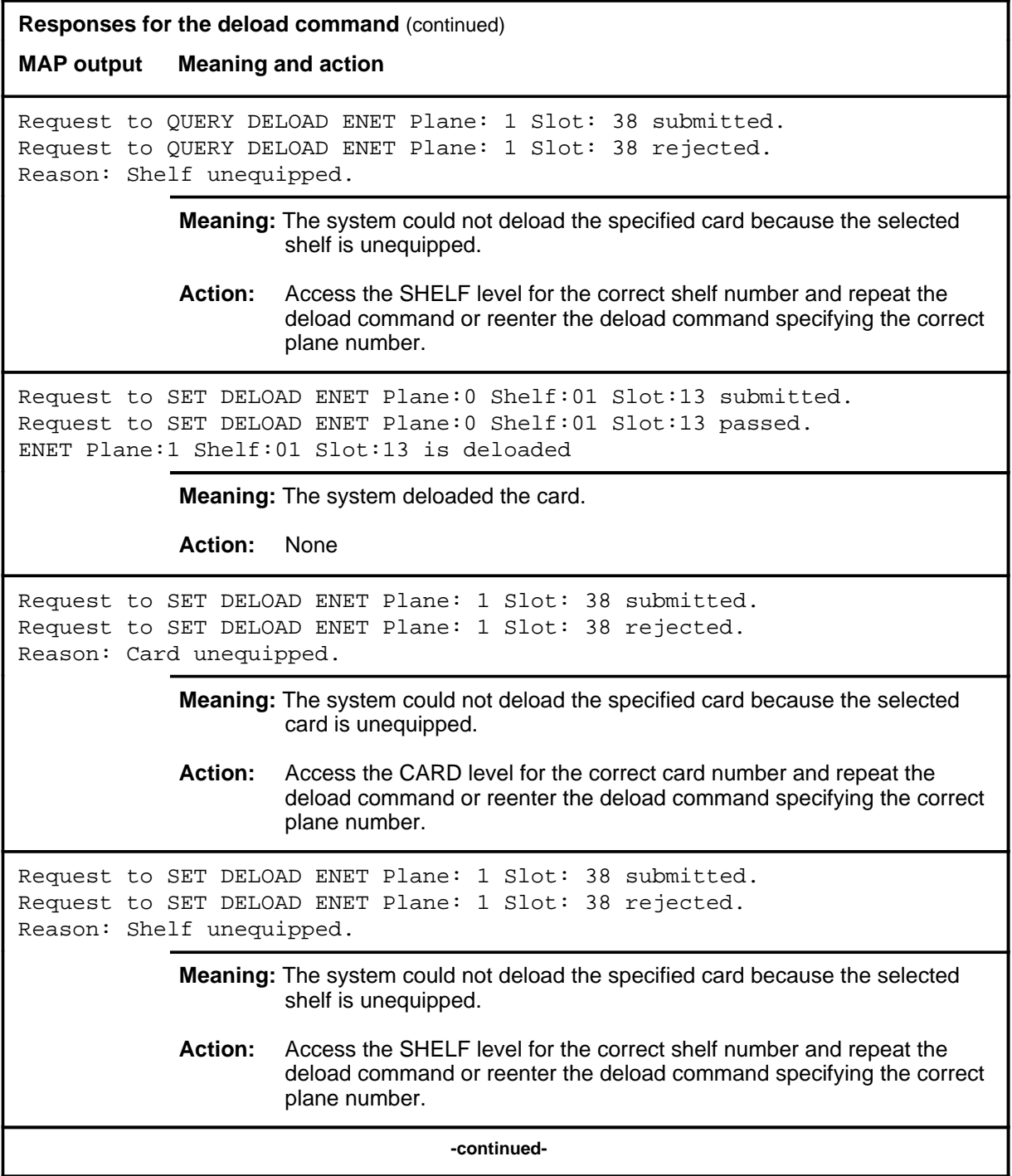

# **deload (continued) deload (end) deload (end)**

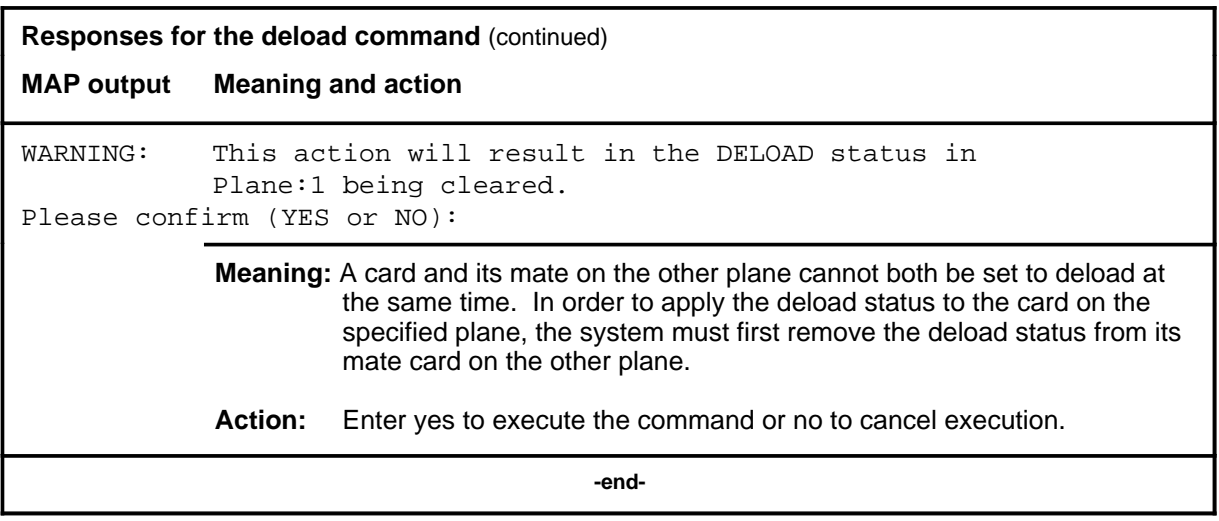

#### **disp**

# **Function**

Use the disp command to display the current contents of the ENET, SHELF, and CARD levels of the MAP, as well as the Net alarm banner. This command is for use on devices which are not MAPs, such as teletypes.

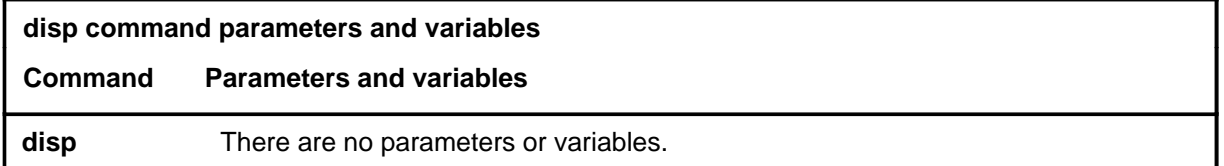

# **Qualifications**

None

# **Example**

The following table provides an example of the disp command.

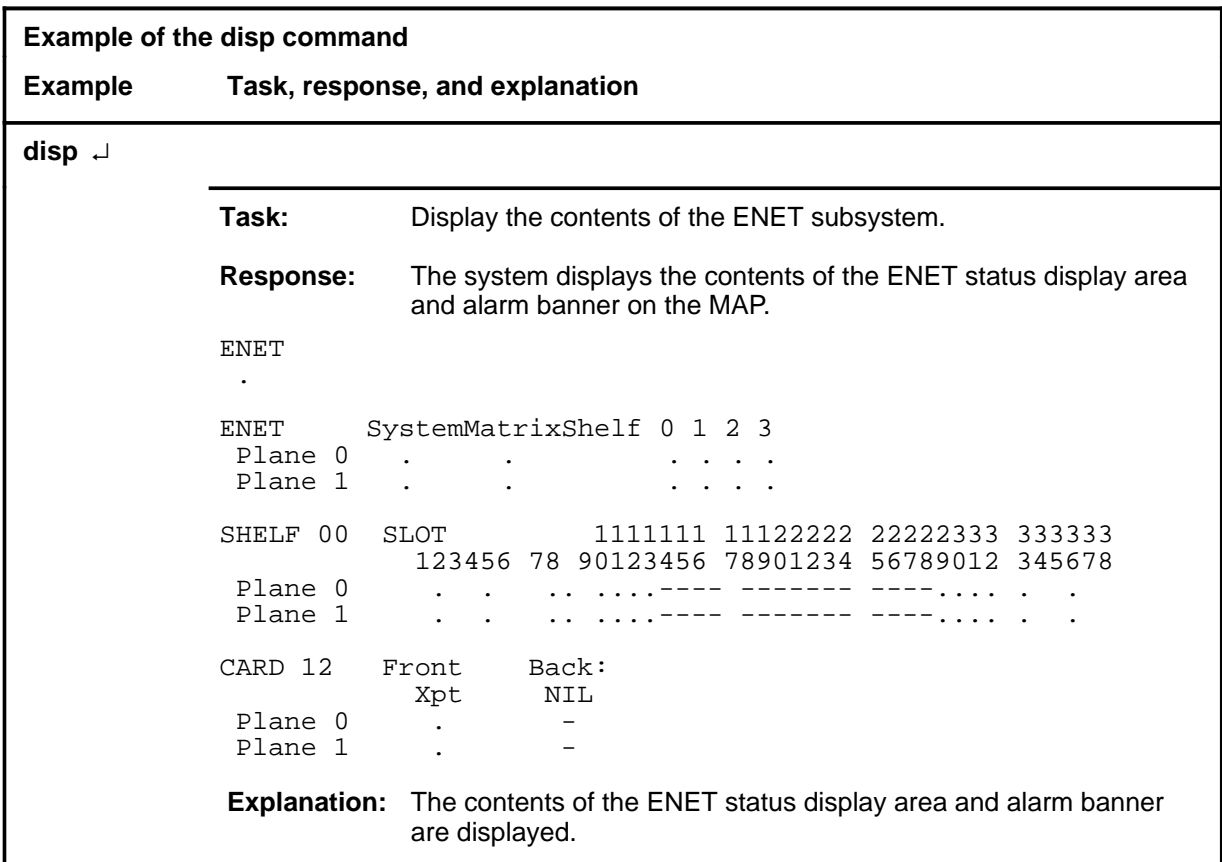

# **disp (continued) disp (end) disp (end)**

# **Response**

The following table provides an explanation of the response to the disp command.

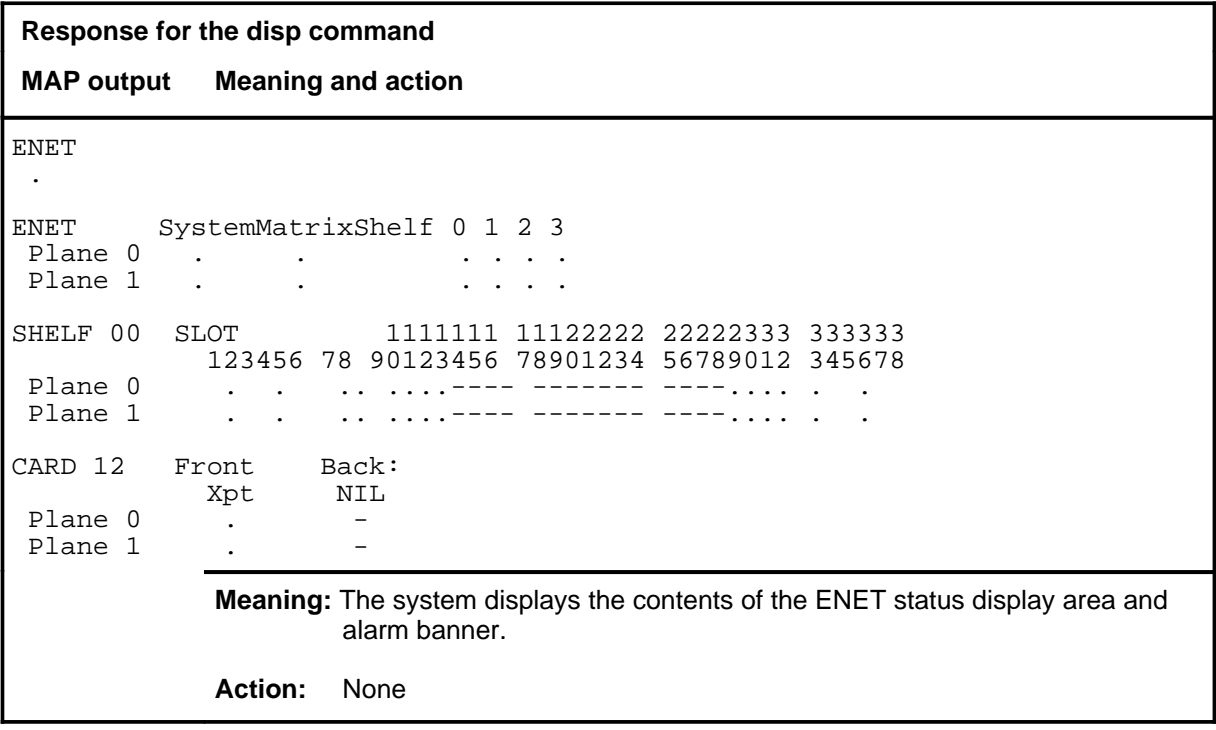

**link**

# **Function**

Use the link command to display the DS30 equivalents for a DS512 link.

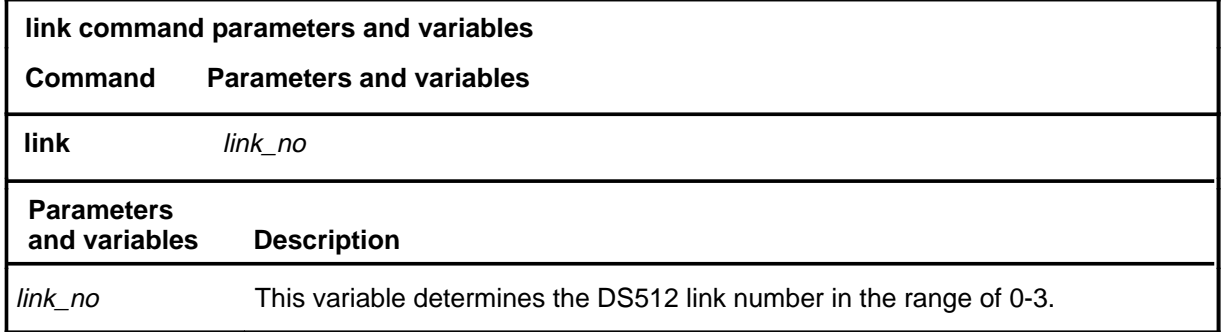

# **Qualification**

The link command is qualified by the following limitation: this command is only available for crosspoint slots containing a DS512 link interface paddle board.

# **Example**

The following table provides an example of the link command.

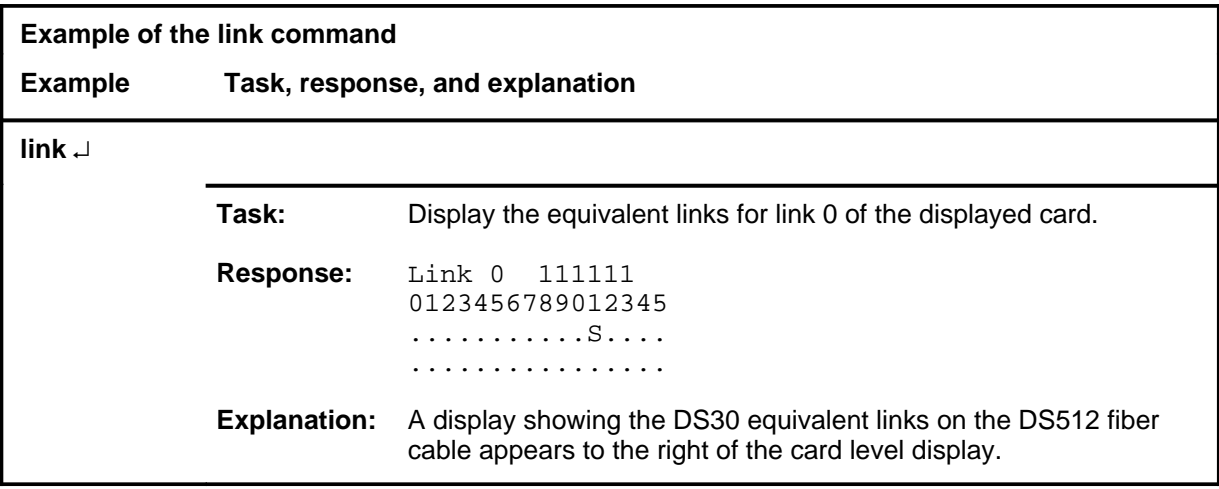

# **link (continued) link (end) link (end)**

#### **Response**

The following table provides an explanation of the response to the link command.

**Response for the link command MAP output Meaning and action** Link 0 111111 0123456789012345 ...........S.... ................ **Meaning:** A display showing the DS30 equivalent links on the DS512 fiber cable appears to the right of the card level display. **Action:** None
### **locate**

# **Function**

Use the locate command to display the location of the hardware in one or more ENET card slots.

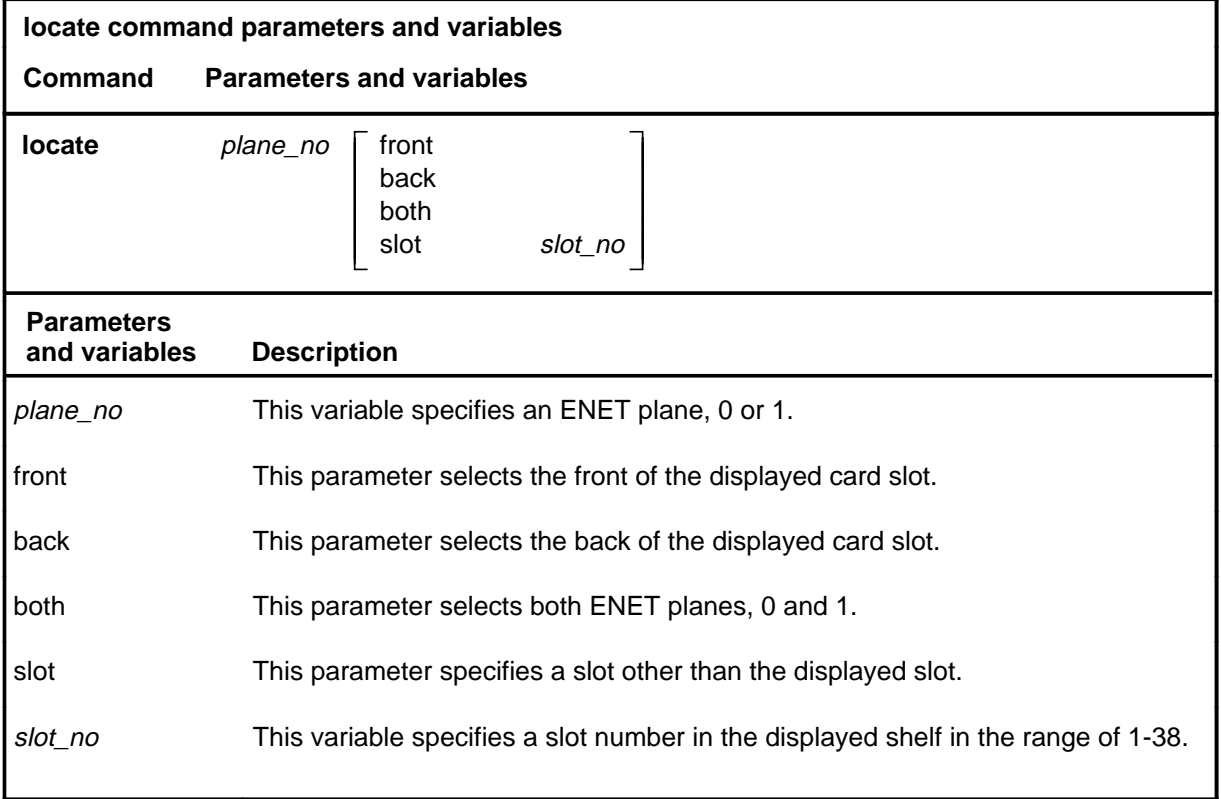

# **Qualifications**

None

### **locate (end)**

### **Example**

The following table provides an example of the locate command.

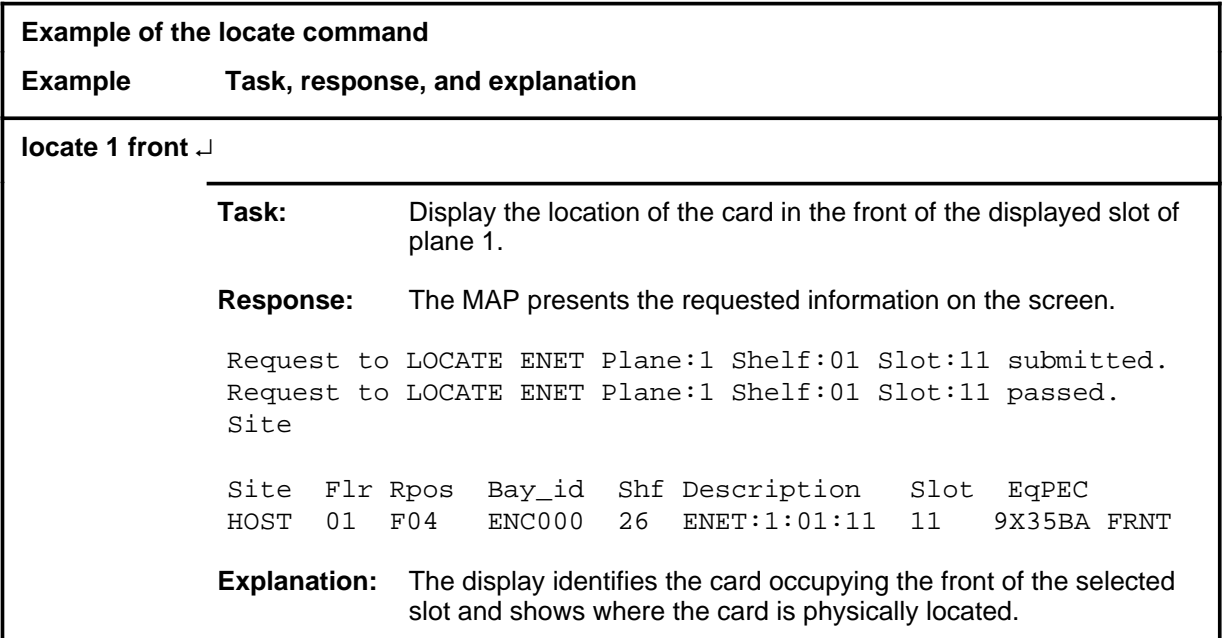

#### **Response**

The following table provides an explanation of the response to the locate command.

**Response for the locate command MAP output Meaning and action** Request to LOCATE ENET Plane:1 Shelf:01 Slot:11 submitted. Request to LOCATE ENET Plane:1 Shelf:01 Slot:11 passed. Site Site Flr Rpos Bay\_id Shf Description Slot EqPEC HOST 01 F04 ENC000 26 ENET:1:01:11 11 9X35BA FRNT **Meaning:** The display identifies the card occupying the front of the selected slot and shows where the card is physically located. **Action:** None

# **Function**

Use the matrix command to access the MATRIX level of the MAP.

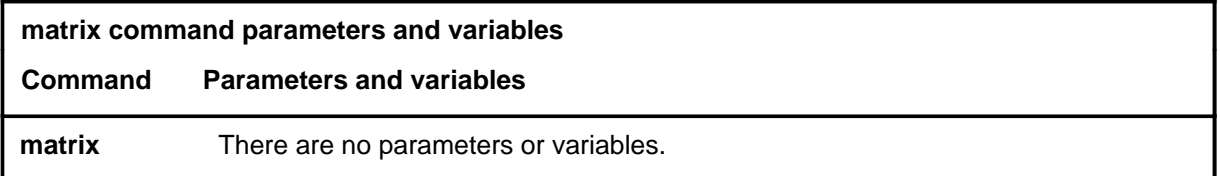

### **Qualifications**

None

## **Example**

The following table provides an example of the matrix command.

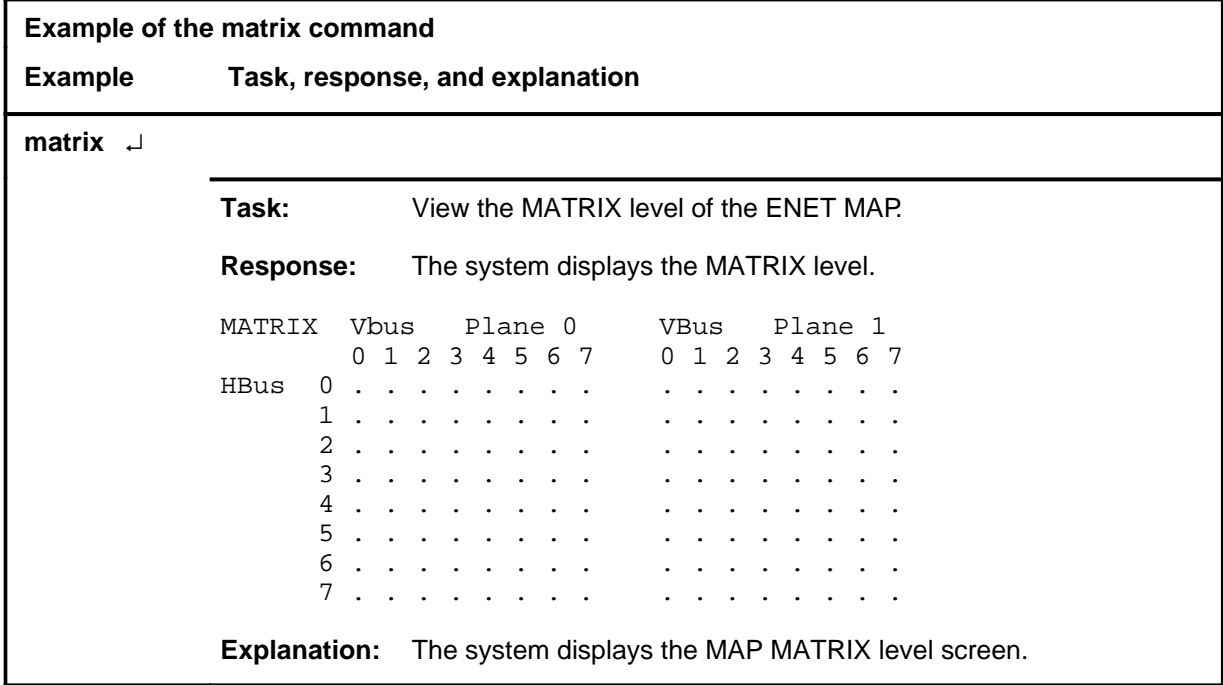

### **matrix (end)**

### **Response**

The following table provides an explanation of the response to the matrix command.

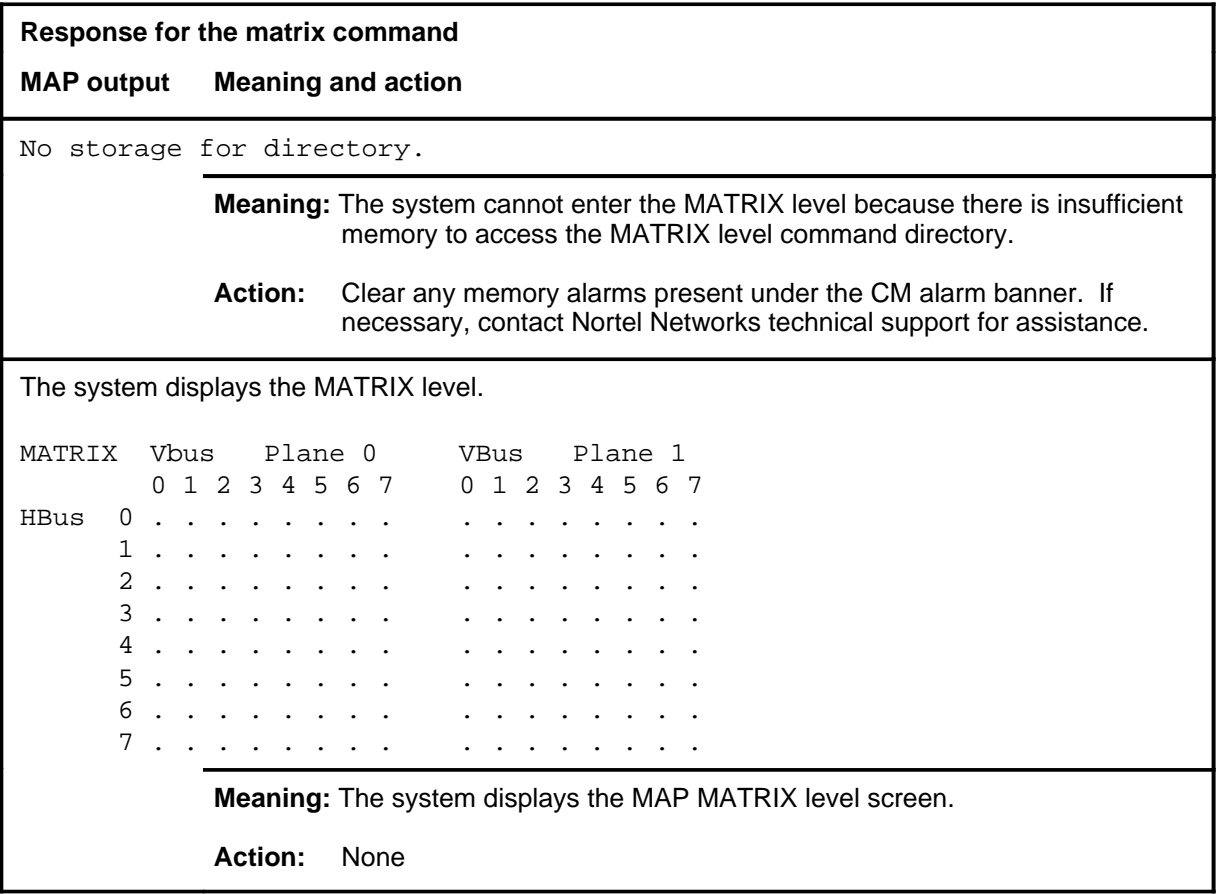

# **Function**

Use the offl command to set the state of an ENET card, paddle board, or link to offline.

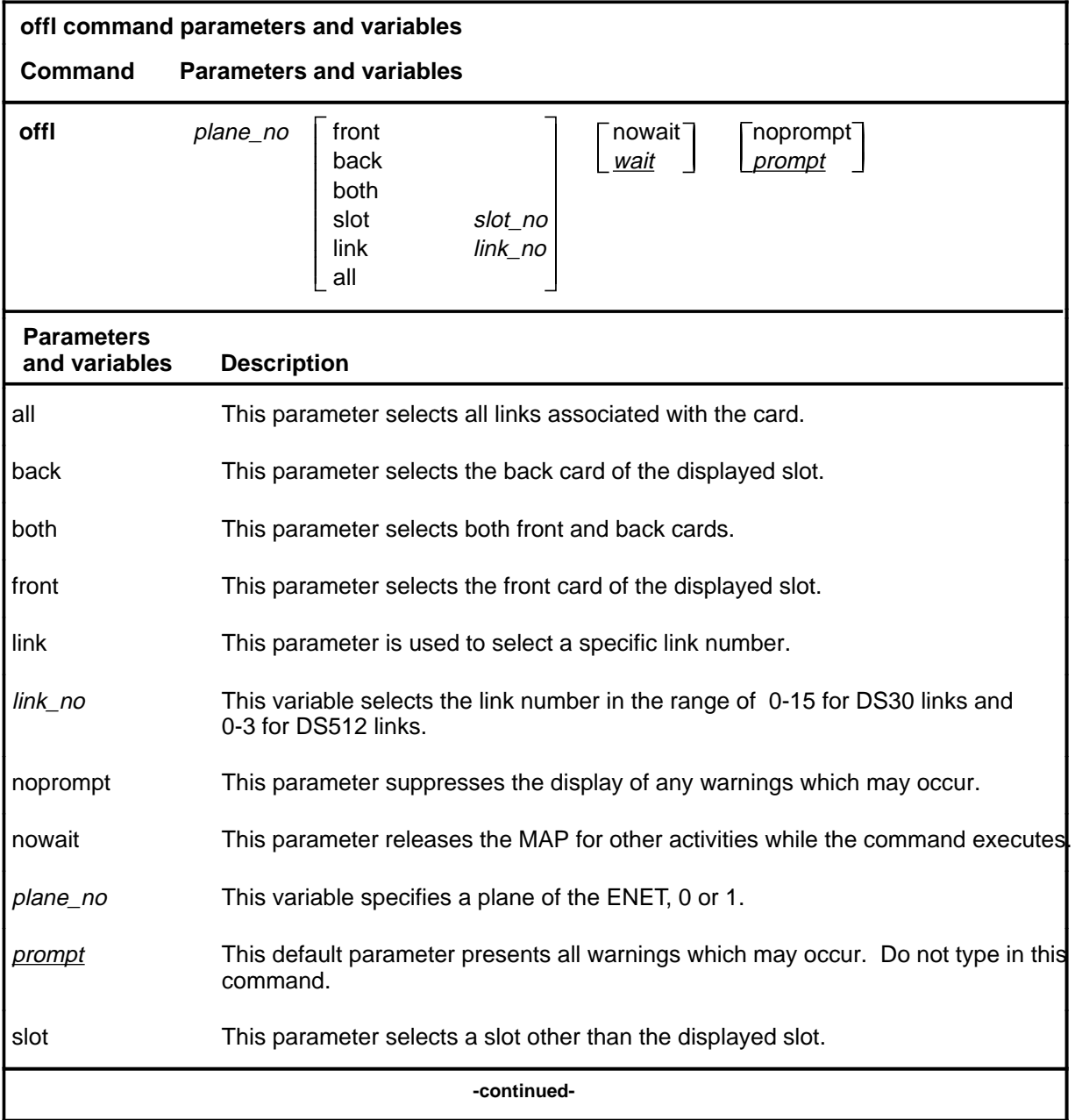

**offl**

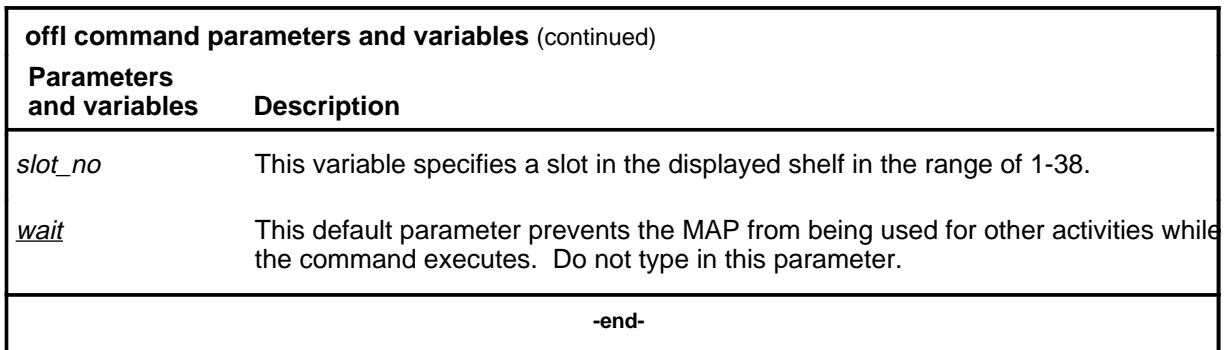

### **Qualifications**

The offl command is qualified by the following exceptions, restrictions and limitations:

- The card or slot must be manual busy before it is set to offline.
- Setting any of the system cards offline causes all system cards in the node to become offline simultaneously. This removes the node from service.

The command syntax shown applies to crosspoint card slots. Parameters front, back, both, link, and all do not apply to system card slots which are crucial to shelf operation. The system cards are defined as follows:

- NT9X31 -5V power converter (slots 1-3 and 33-35)
- NT9X30  $+5V$  power converter (slots 4-6 and 36-38)
- NT9X13 central processing unit card (slot 7 front)
- NT9X26 reset terminal interface card (slot 7 rear)
- NT9X36 clock and messaging card (slot 8 front)
- NT9X40 DMS bus interface card (slot 8 rear)

### **Example**

The following table provides an example of the offl command.

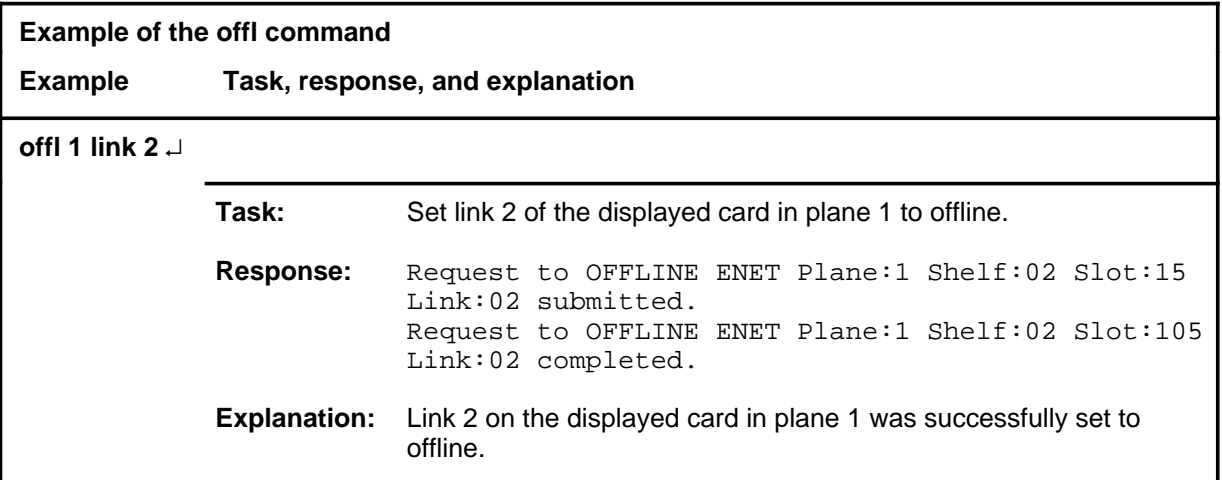

### **Responses**

The following table provides explanations of the responses to the offl command.

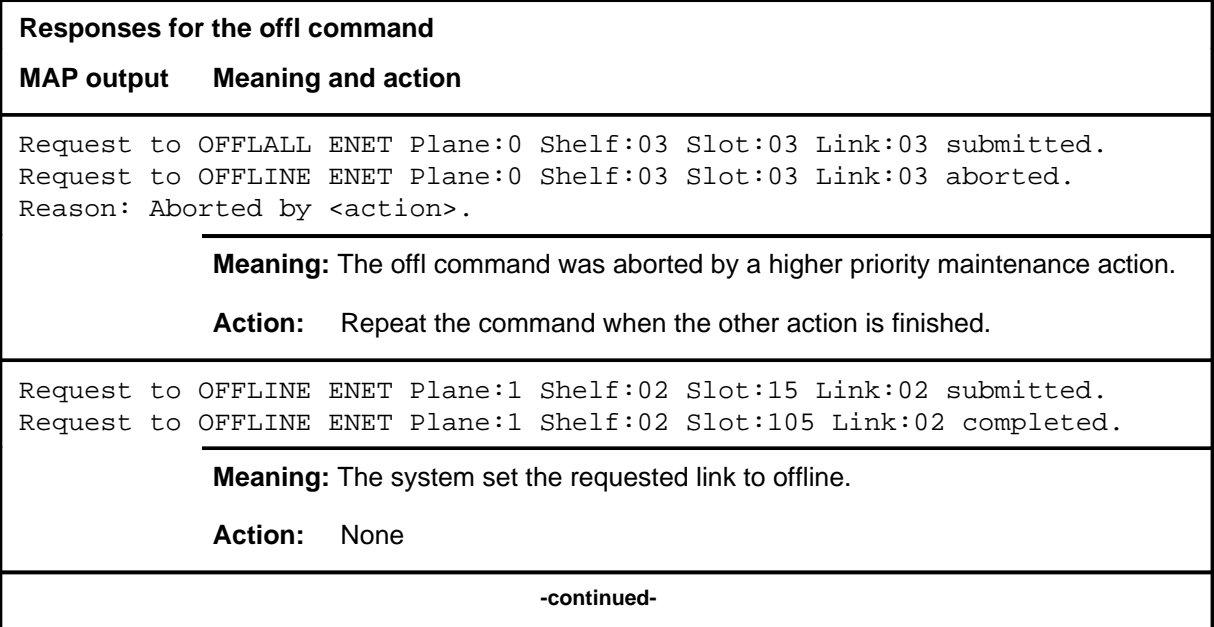

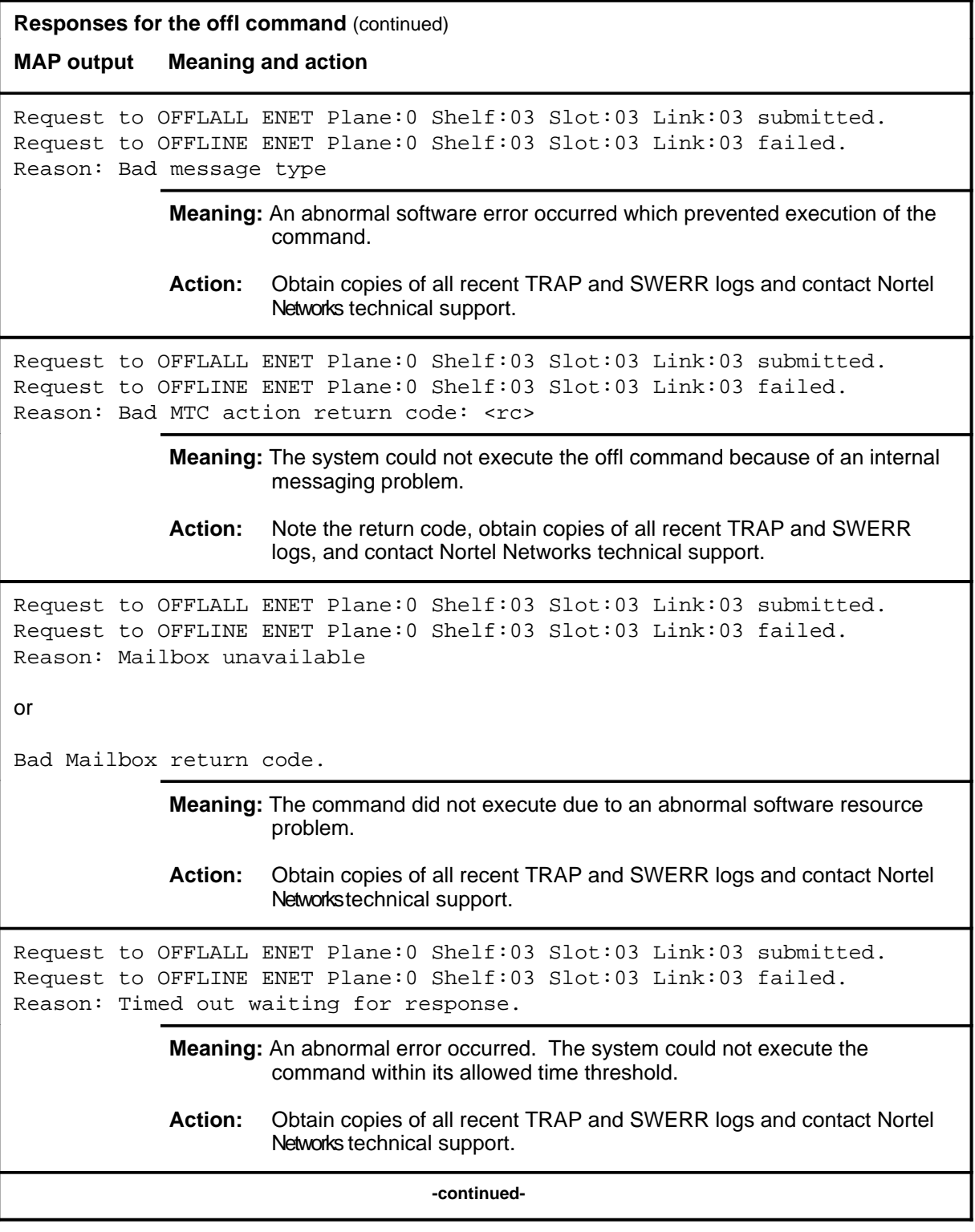

```
Responses for the offl command (continued)
MAP output Meaning and action
Request to OFFLALL ENET Plane:0 Shelf:03 Slot:03 Link:03 submitted.
Request to OFFLINE ENET Plane:0 Shelf:03 Slot:03 Link:03 rejected.
Reason: < action> already in progress.
              Meaning: Another action of equal or higher priority is in progress.
              Action: Repeat the command when the other action is finished.
Request to OFFLALL ENET Plane:0 Shelf:03 Slot:03 Link:03 submitted.
Request to OFFLINE ENET Plane:0 Shelf:03 Slot:03 Link:03 rejected.
Reason: Link is not MBsy.
              Meaning: The specified link is not manual busy.
              Action: Reenter the command specifying the correct plane, card slot, and link
                       numbers, or busy the appropriate link and repeat the offl command.
Request to OFFLALL ENET Plane:0 Shelf:03 Slot:03 Link:03 submitted.
Request to OFFLINE ENET Plane:0 Shelf:03 Slot:03 Link:03 rejected.
Reason: Link unequipped.
              Meaning: The specified link number is unequipped.
              Action: Reenter the command specifying the correct plane, card slot, and link
                       numbers.
Request to OFFLALL ENET Plane:0 Shelf:03 Slot:03 submitted.
Request to OFFLALL ENET Plane:0 Shelf:03 Slot:03 rejected.
Reason: Links are not MBsy.
              Meaning: The system cannot offline the specified slot because none of the links
                       are manual busy.
              Action: Busy the appropriate links and repeat the command or reenter the
                       command specifying the correct plane, card slot, and link numbers.
                                     -continued-
```
### **offl (continued) offl (end) offl (end)**

```
Responses for the offl command (continued)
MAP output Meaning and action
Request to OFFLALL ENET Plane:0 Shelf:03 Slot:03 submitted.
Request to OFFLINE ENET Plane:0 Shelf:03 Slot:03 rejected.
Reason: Link exceeds max for card.
              Meaning: A link number was entered which is outside of the valid range.
              Action: Reenter the command specifying the correct plane, card slot, and link
                       numbers.
                                          -end-
```
# **Function**

Use the queryen command to display information about the system cards on the specified node.

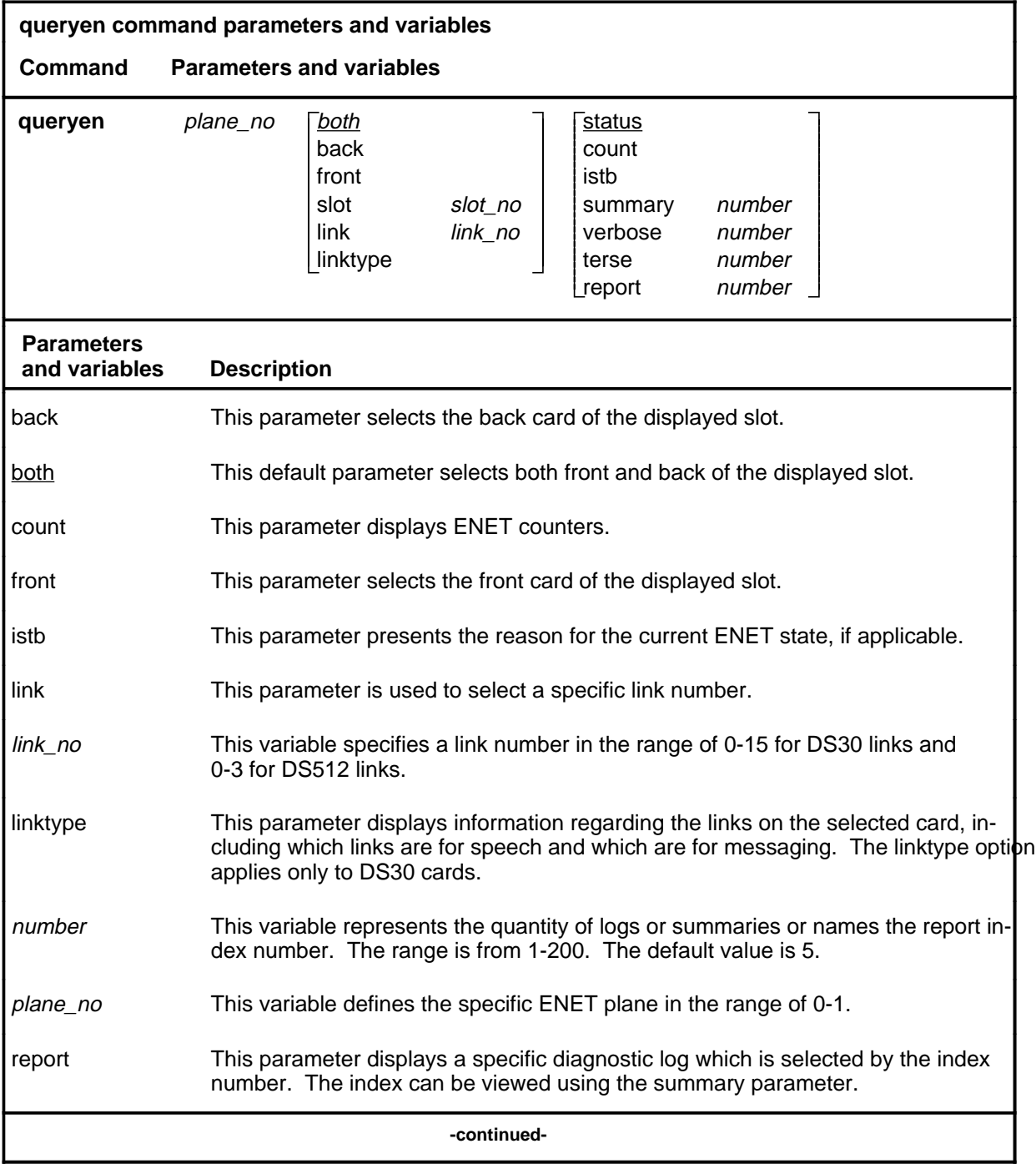

# **queryen (continued)**

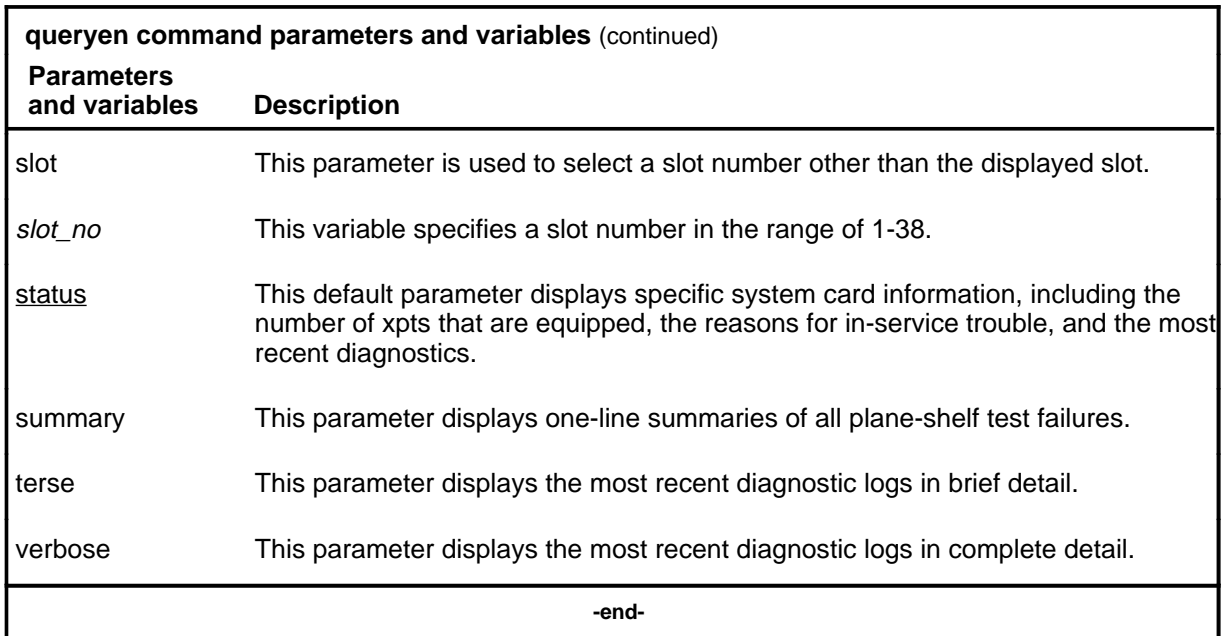

# **Qualifications**

None

### **queryen (continued)**

### **Example**

The following table provides an example of the queryen command.

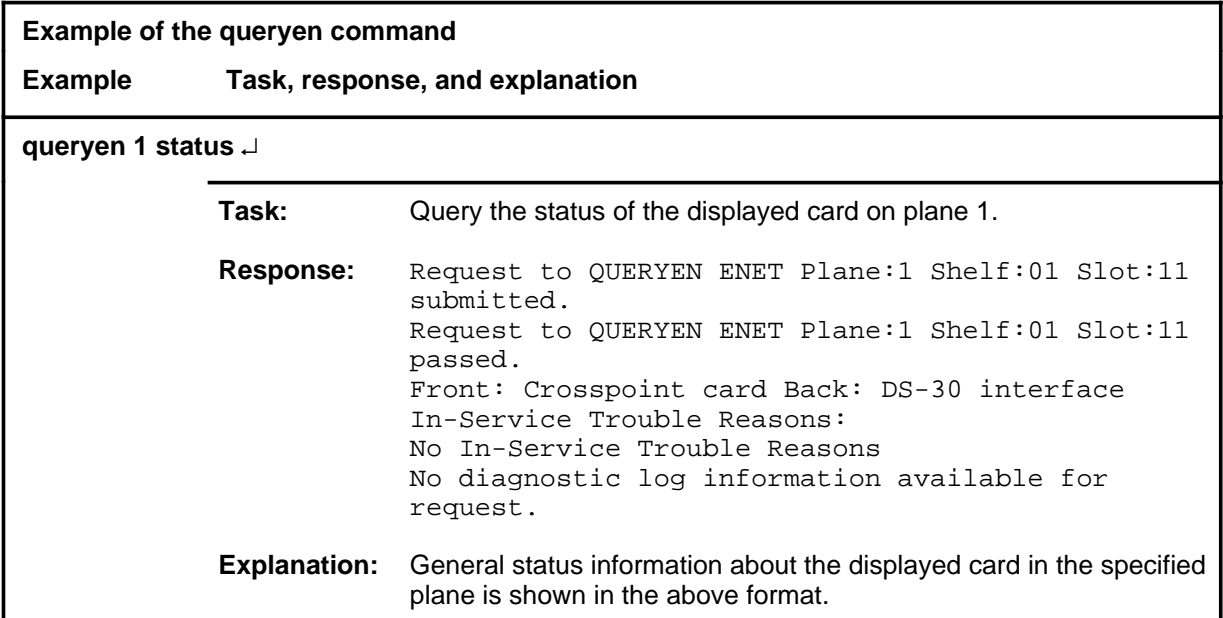

### **Responses**

The following table provides explanations of the responses to the queryen command.

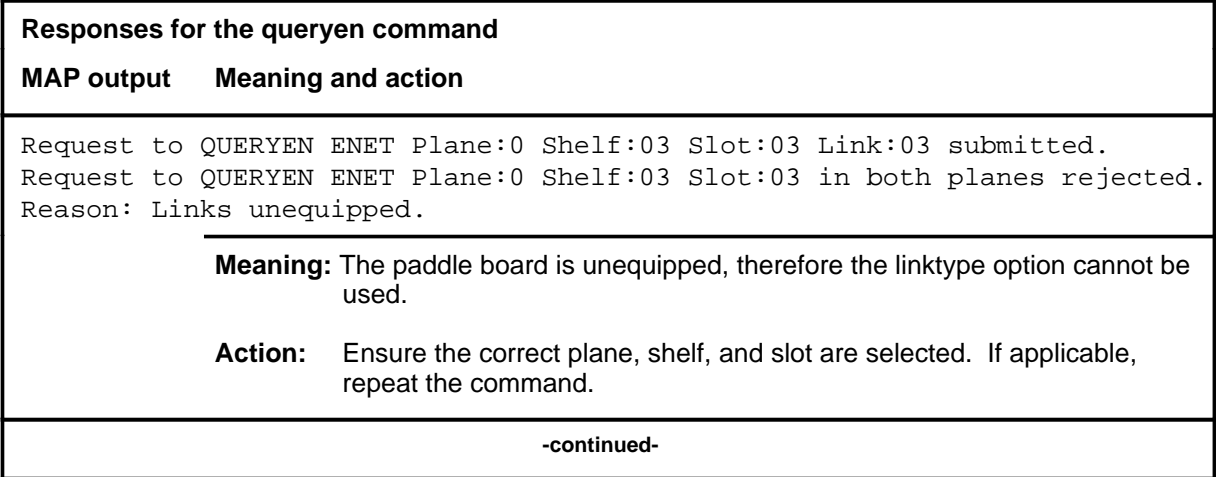

### **queryen (continued) queryen (end) queryen (end)**

**Responses for the queryen command** (continued)

**MAP output Meaning and action**

Request to QUERYEN ENET Plane:1 Shelf:01 Slot:11 submitted. Request to QUERYEN ENET Plane:1 Shelf:01 Slot:11 passed. Front: Crosspoint card Back: DS-30 interface In-Service Trouble Reasons: No In-Service Trouble Reasons No diagnostic log information available for request.

**Meaning:** The system displays the requested information.

**Action:** None

Request to QUERYEN ENET Plane:0 Shelf:03 Slot:03 Link:03 submitted. Request to QUERYEN ENET Plane:0 Shelf:03 Slot:03 Link:03 rejected. Reason: Link exceeds max for card.

**Meaning:** The link number is outside the valid range for the card.

**Action:** Ensure the correct plane, shelf, and slot are selected. If applicable, enter the command again using a valid link number.

Request to QUERYEN ENET Plane:0 Shelf:03 Slot:03 Link:03 submitted. Request to QUERYEN ENET Plane:0 Shelf:03 Slot:03 Link:03 rejected. Reason: Link unequipped.

**Meaning:** The specified link is unequipped.

**Action:** Ensure the correct plane, shelf, and slot are selected. If applicable, enter the command again using a valid link number.

Request to QUERYEN ENET Plane:0 Shelf:03 Slot:03 Link:03 submitted. Request to QUERYEN ENET Plane:0 Shelf:03 Slot:03 Link:03 rejected. Reason: Not valid for a DS512 paddleboard.

> **Meaning:** The linktype parameter was used on a DS512 paddle board. This parameter can only be used on DS30 paddle boards.

**Action:** Ensure the correct plane, shelf, and slot are selected. If applicable, access the card level for the correct card and repeat the command.

 **-end-**

# **Function**

Use the quit command to exit from the current menu level and return to a previous menu level.

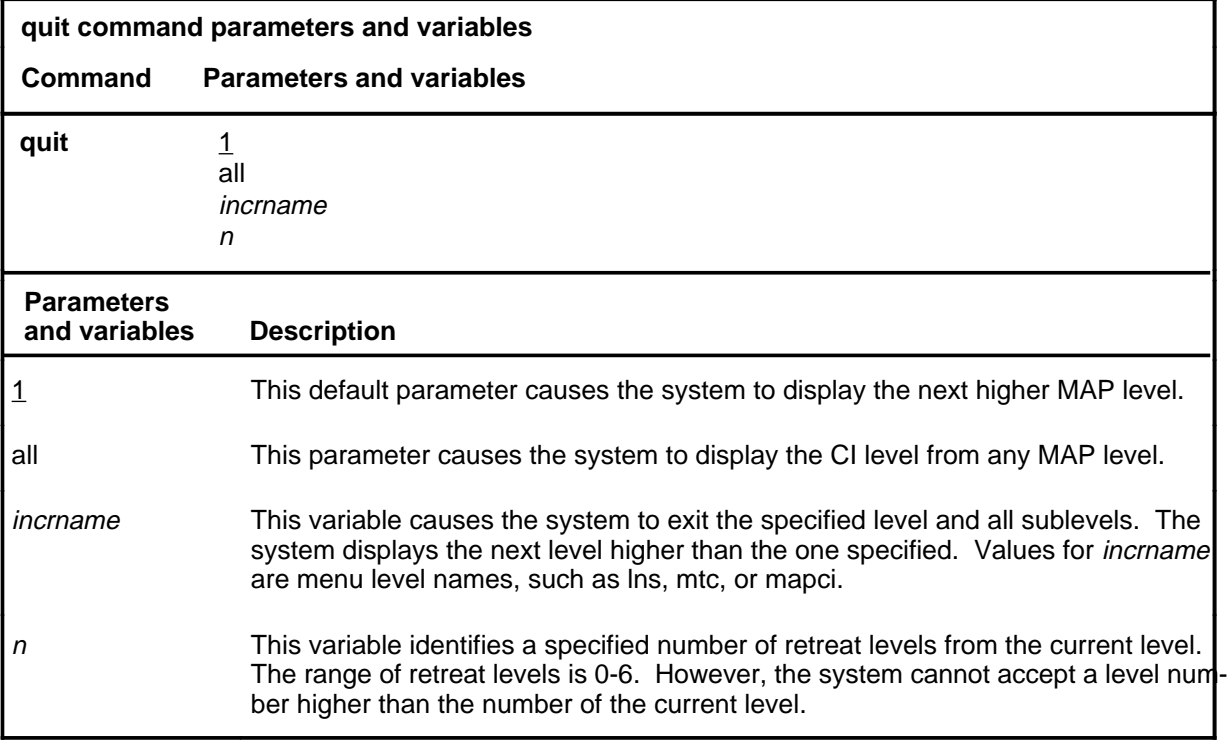

### **Qualifications**

None

### **Examples**

The following table provides examples of the quit command.

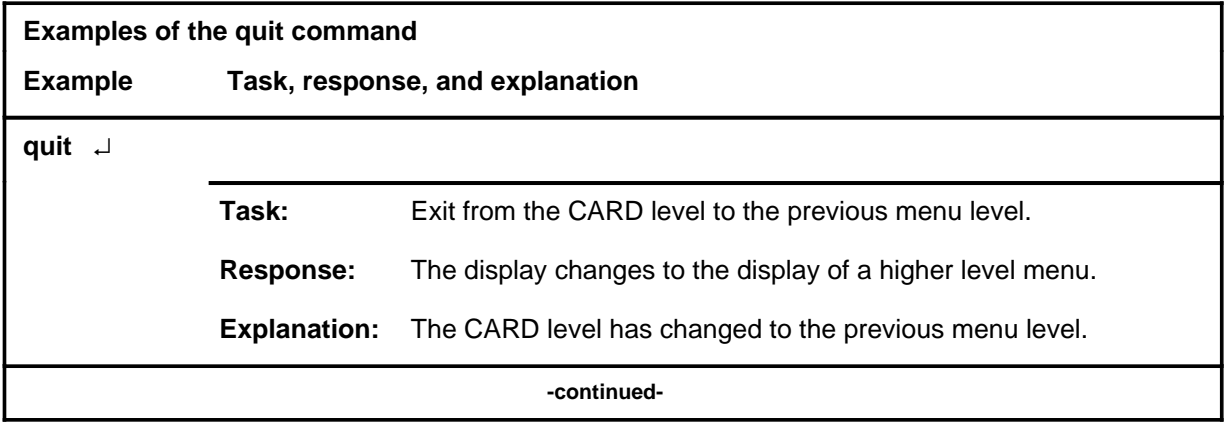

#### **quit**

### **quit (continued)**

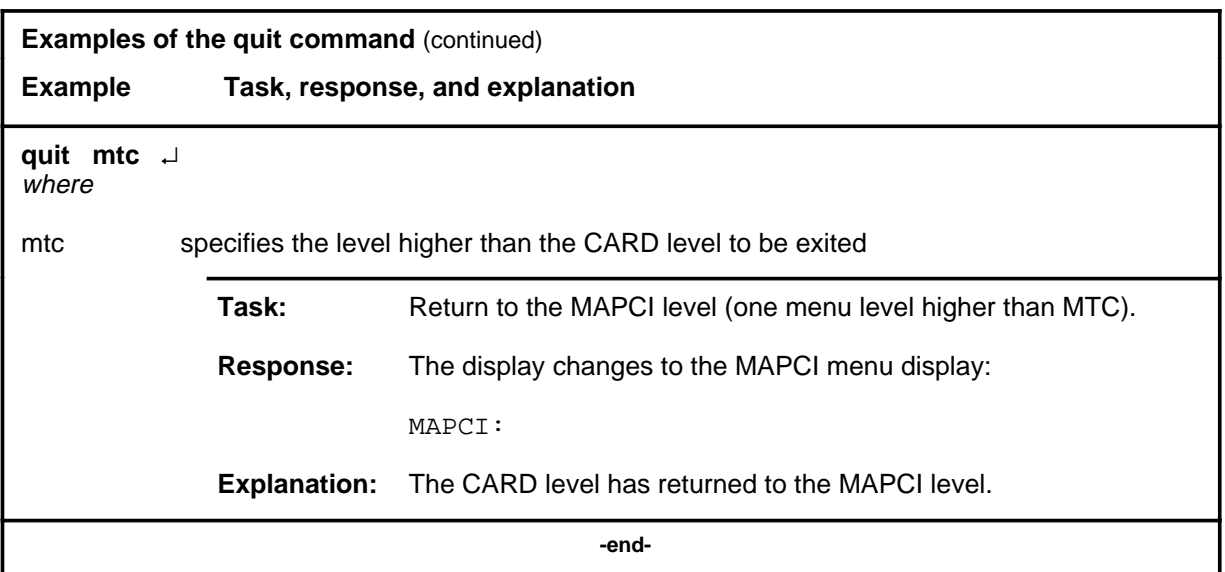

# **Responses**

The following table provides explanations of the responses to the quit command.

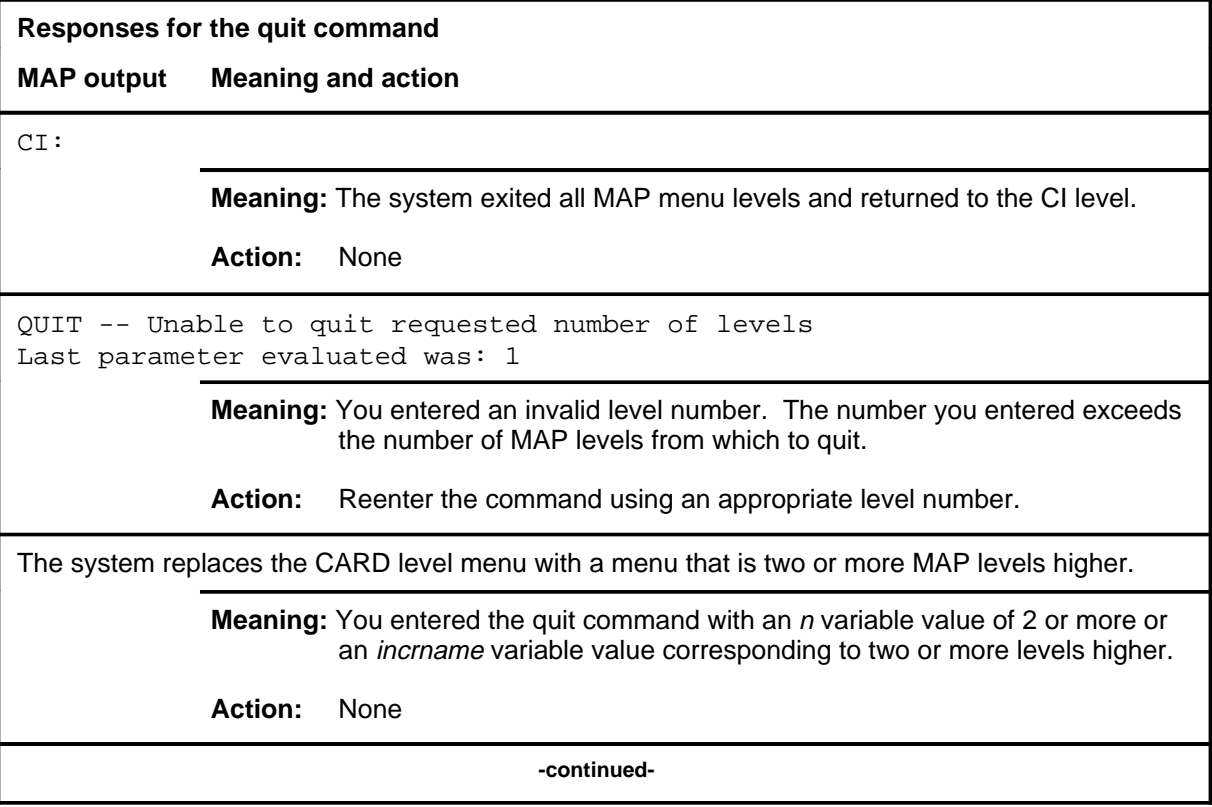

### **quit (end)**

**Responses for the quit command** (continued)

#### **MAP output Meaning and action**

The system replaces the display of the CARD level with the display of the next higher MAP level.

**Meaning:** The system exited to the next higher MAP level.

**Action:** None

 **-end-**

#### **rextst**

# **Function**

Use the rextst command to control or query the system-run routine exercise (REx) tests, or to run a manual REx test.

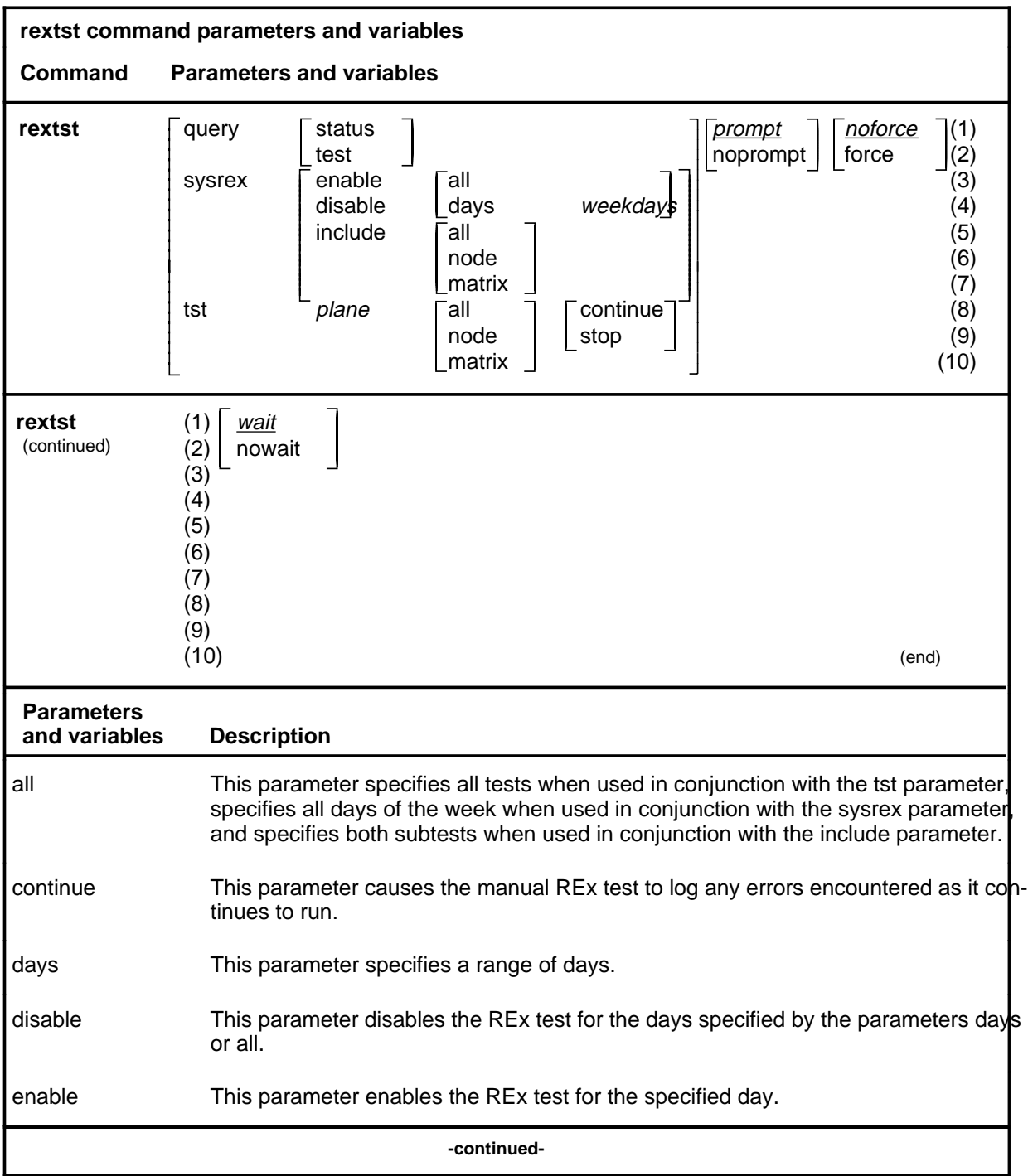

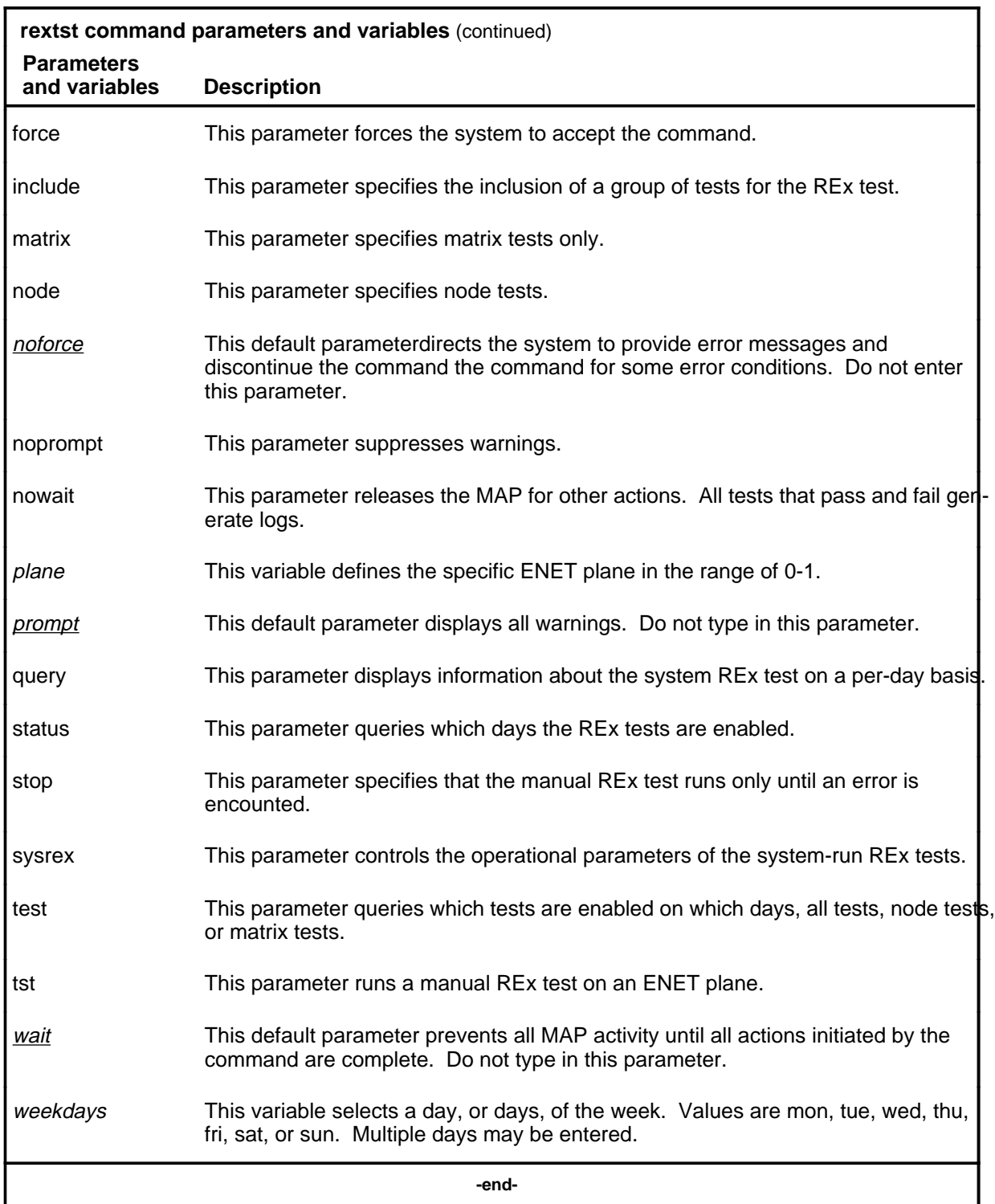

# **Qualifications**

None

# **Examples**

The following table provides examples of the rextst command.

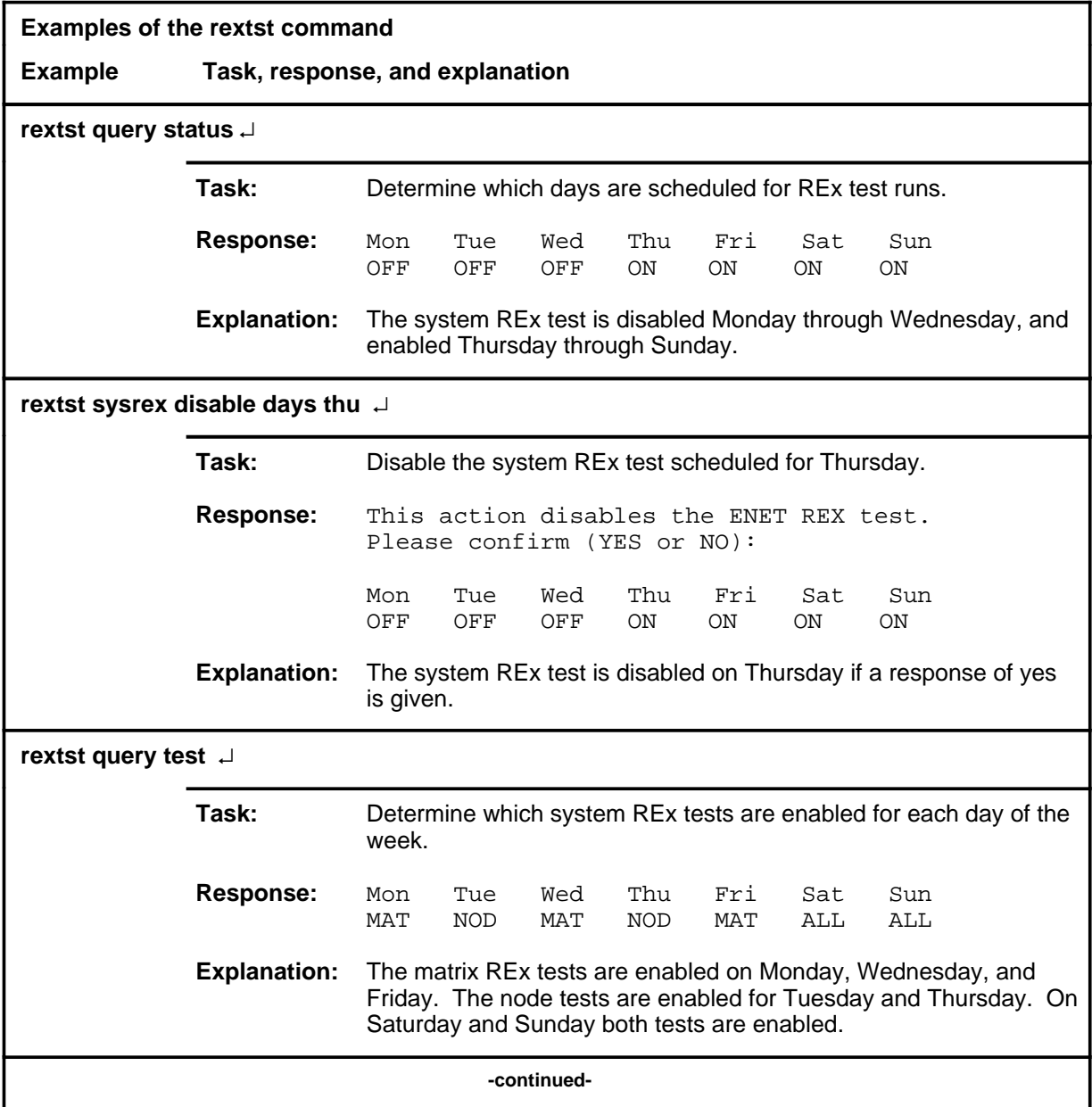

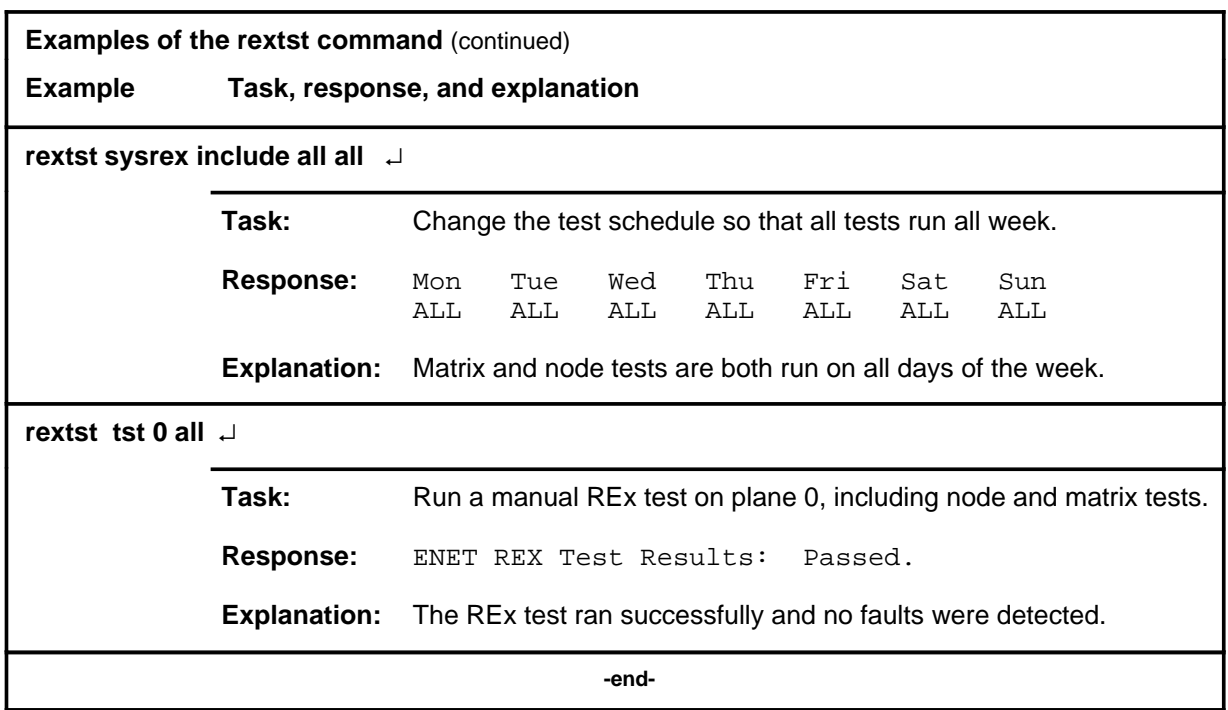

### **Responses**

The following table provides explanations of the responses to the rextst command.

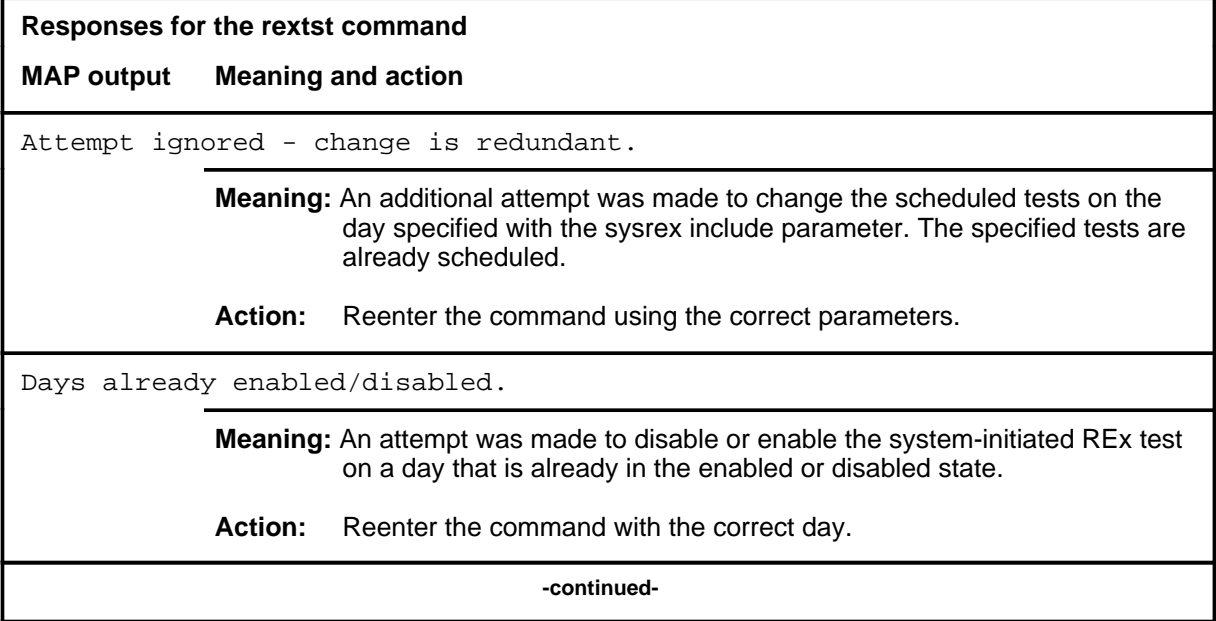

### **rextst (end)**

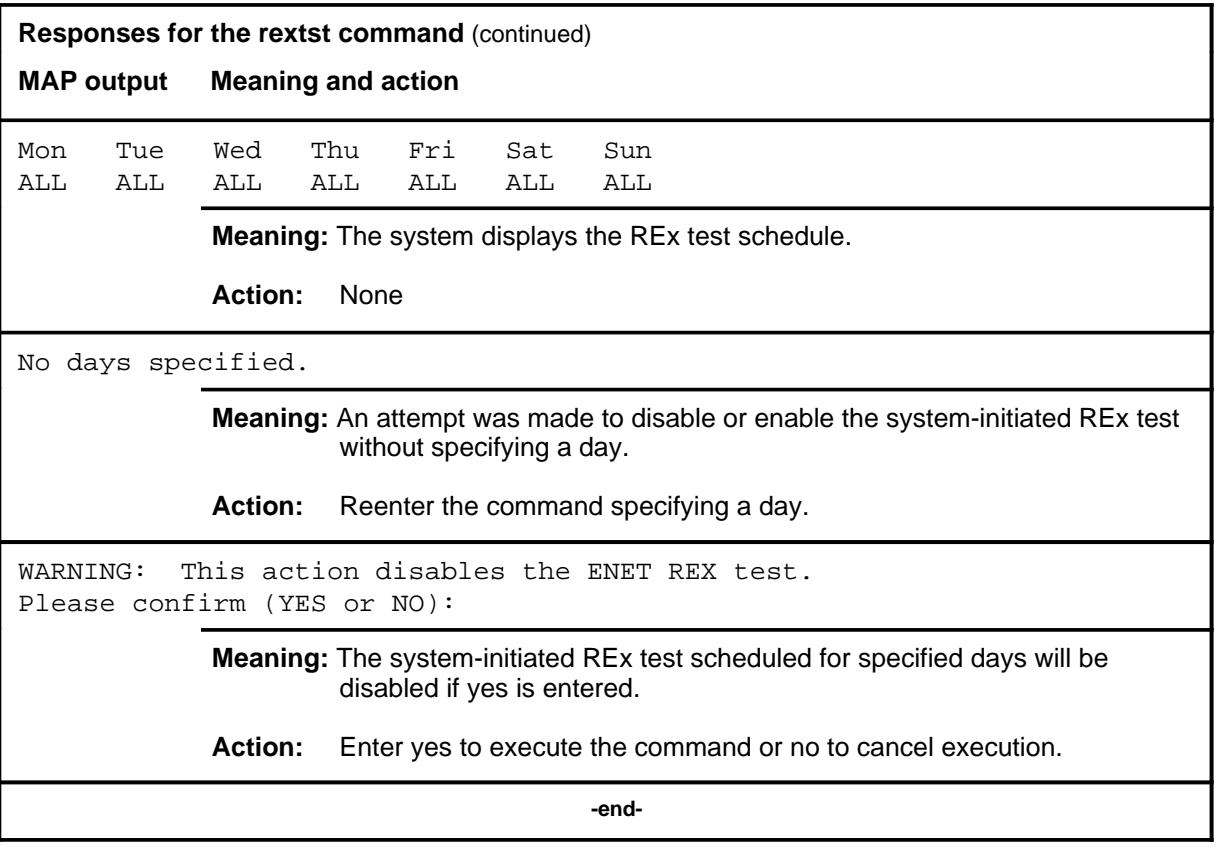

# **Function**

Use the rts command to return the ENET cards, paddle boards, or specified links to service.

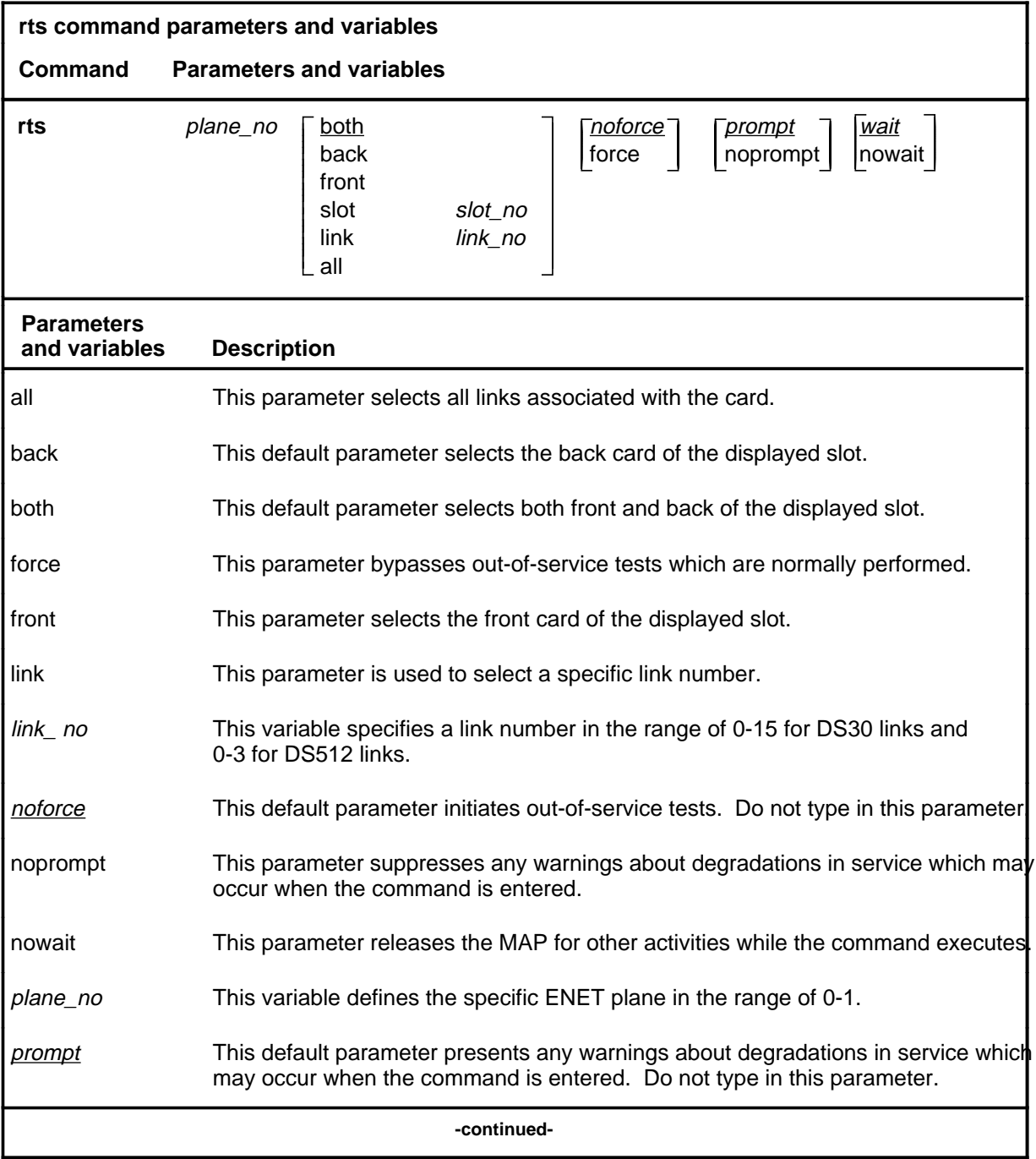

**rts**

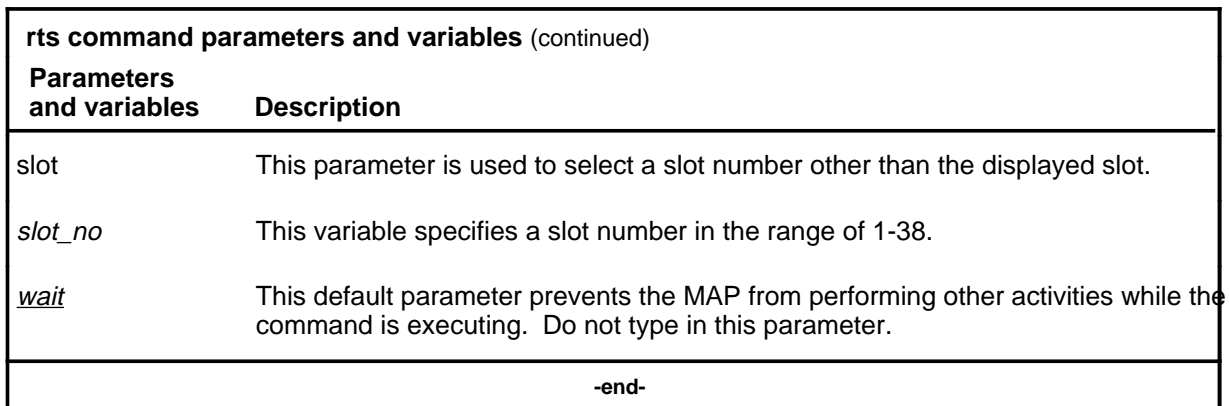

### **Qualification**

The rts command is qualified by the following limitation: n order to return an entity to service, it must be in manual busy or system busy state.

The command syntax shown applies to crosspoint card slots. Parameters front, back, both, link, and all do not apply to system card slots which are crucial to shelf operation. Returning any of these cards to service causes the system to try and return all system cards in the node to service. The system cards are listed as follows:

- NT9X31 -5V power converter (slots 1-3 and 33-35)
- NT9X30  $+5V$  power converter (slots 4-6 and 36-38)
- NT9X13 central processing unit card (CPU) (slot 7 front)
- NT9X26 reset terminal interface (RTIF) card (slot 7 rear)
- NT9X36 clock and messaging card (slot 8 front)
- NT9X40 DMS-bus interface card (slot 8 rear)

# **Examples**

The following table provides examples of the rts command.

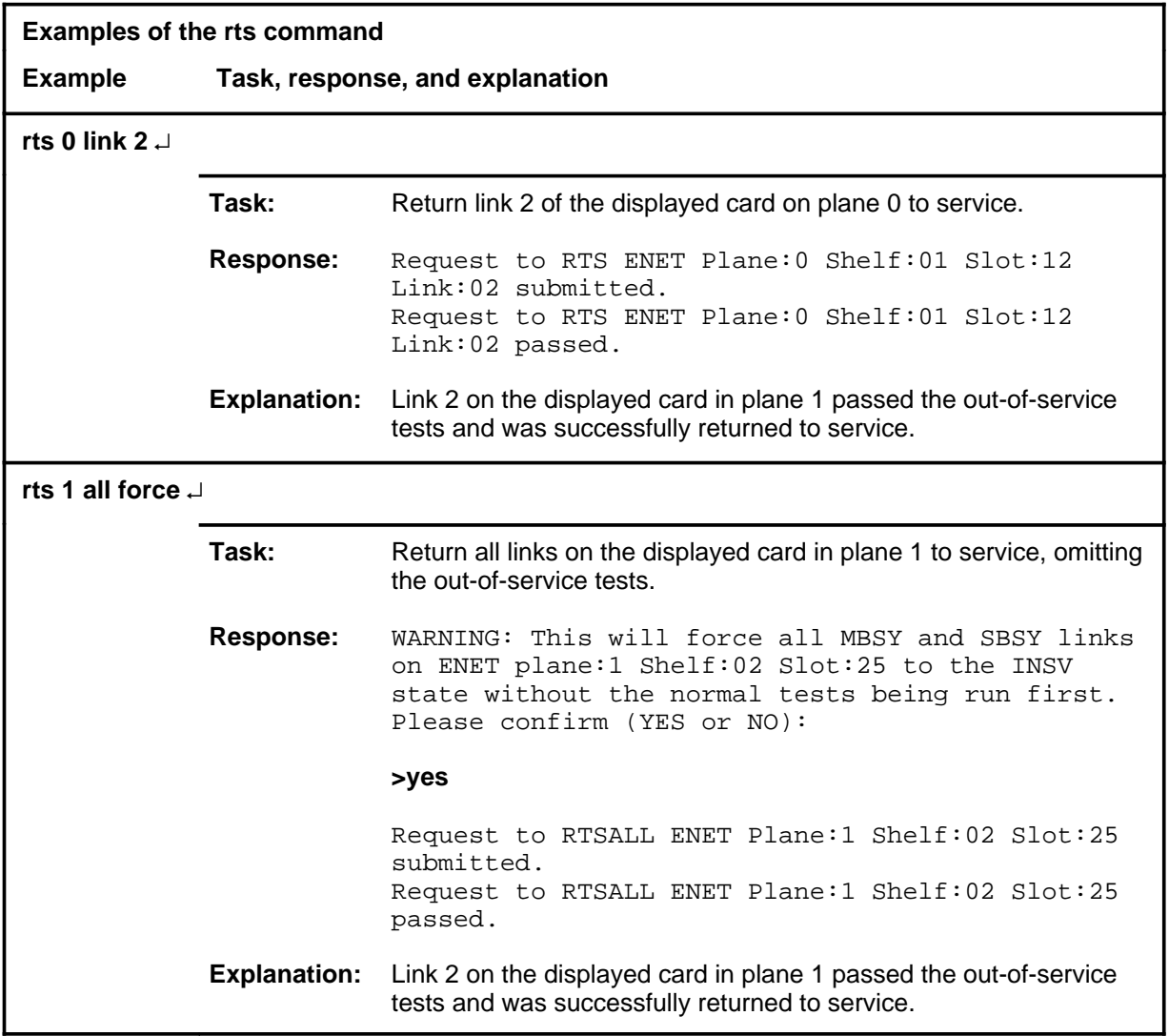

#### **Responses**

The following table provides explanations of the responses to the rts command.

**Responses for the rts command MAP output Meaning and action** Request to RTSALL ENET Plane:1 Shelf:02 Slot:25 submitted. Request to RTSALL ENET Plane:1 Shelf:02 Slot:25 passed. **Meaning:** The slot is returned to service. **Action:** None Request to RTS ENET Plane:0 Shelf:03 Slot:03 Link:03 requested. Request to RTS ENET Plane:0 Shelf:03 Slot:03 Link:03 aborted. Reason: Aborted by <action>. **Meaning:** The rts command was aborted by a higher priority maintenance action. **Action:** If applicable, repeat the command when the other action is complete. Request to RTS ENET Plane:0 Shelf:03 Slot:03 Link:03 requested. Request to RTS ENET Plane:0 Shelf:03 Slot:03 Link:03 failed. <cardlist generated>. **Meaning:** The system could not return the indicated link to service because out-of-service tests detected faulty hardware. **Action:** Clear all alarms under the NET header using the procedures in ENET Alarm Analysis and Card Replacement, 297-5001-505. Request to RTS ENET Plane:0 Shelf:03 Slot:03 Link:03 requested. Request to RTS ENET Plane:0 Shelf:03 Slot:03 Link:03 failed. Reason: Bad message type. **Meaning:** An abnormal software error occurred, preventing execution of the command. **Action:** Obtain copies of all recent TRAP and SWERR logs and report the problem to your Nortel Networks technical support group for investigation. **-continued-**

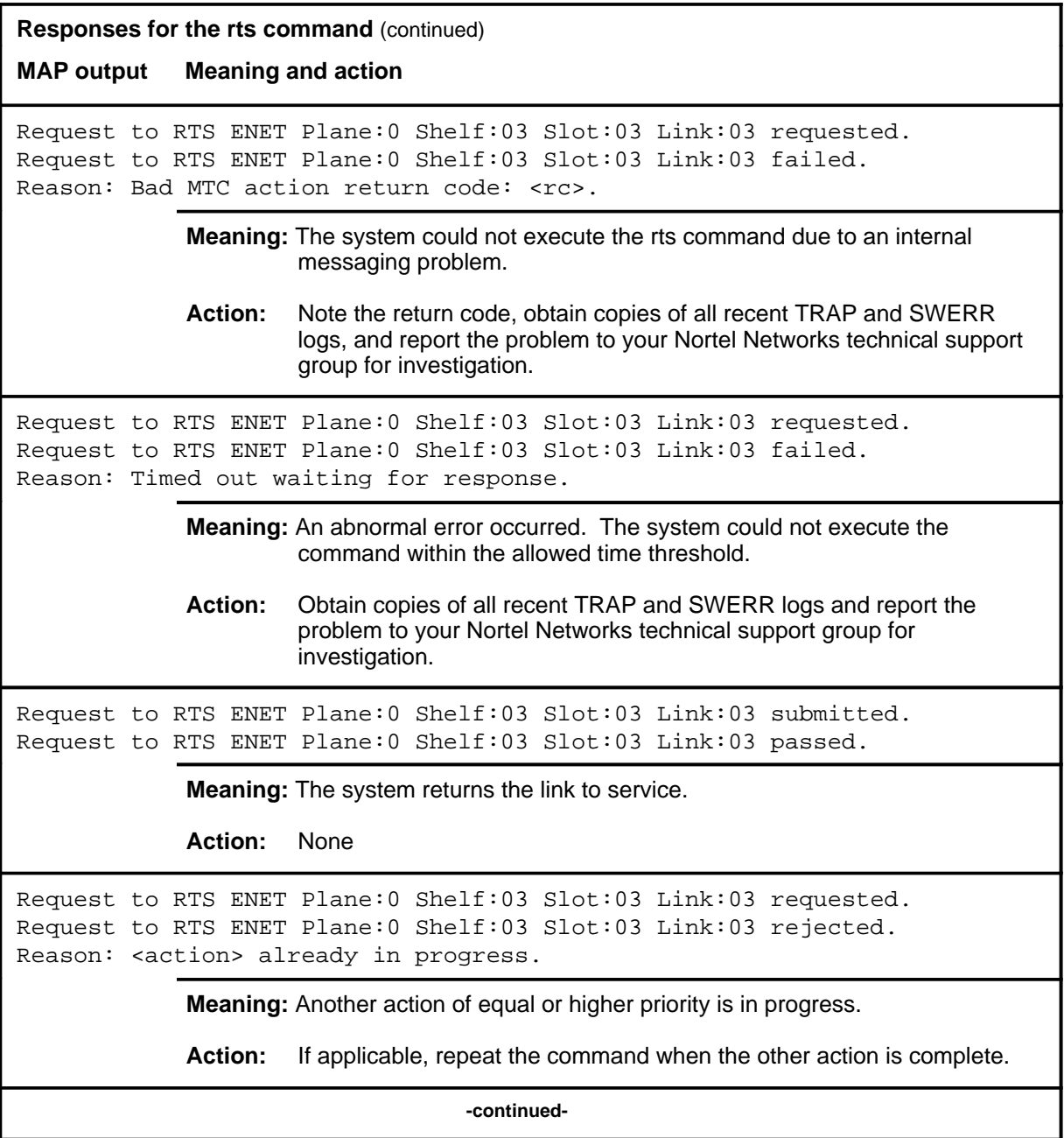

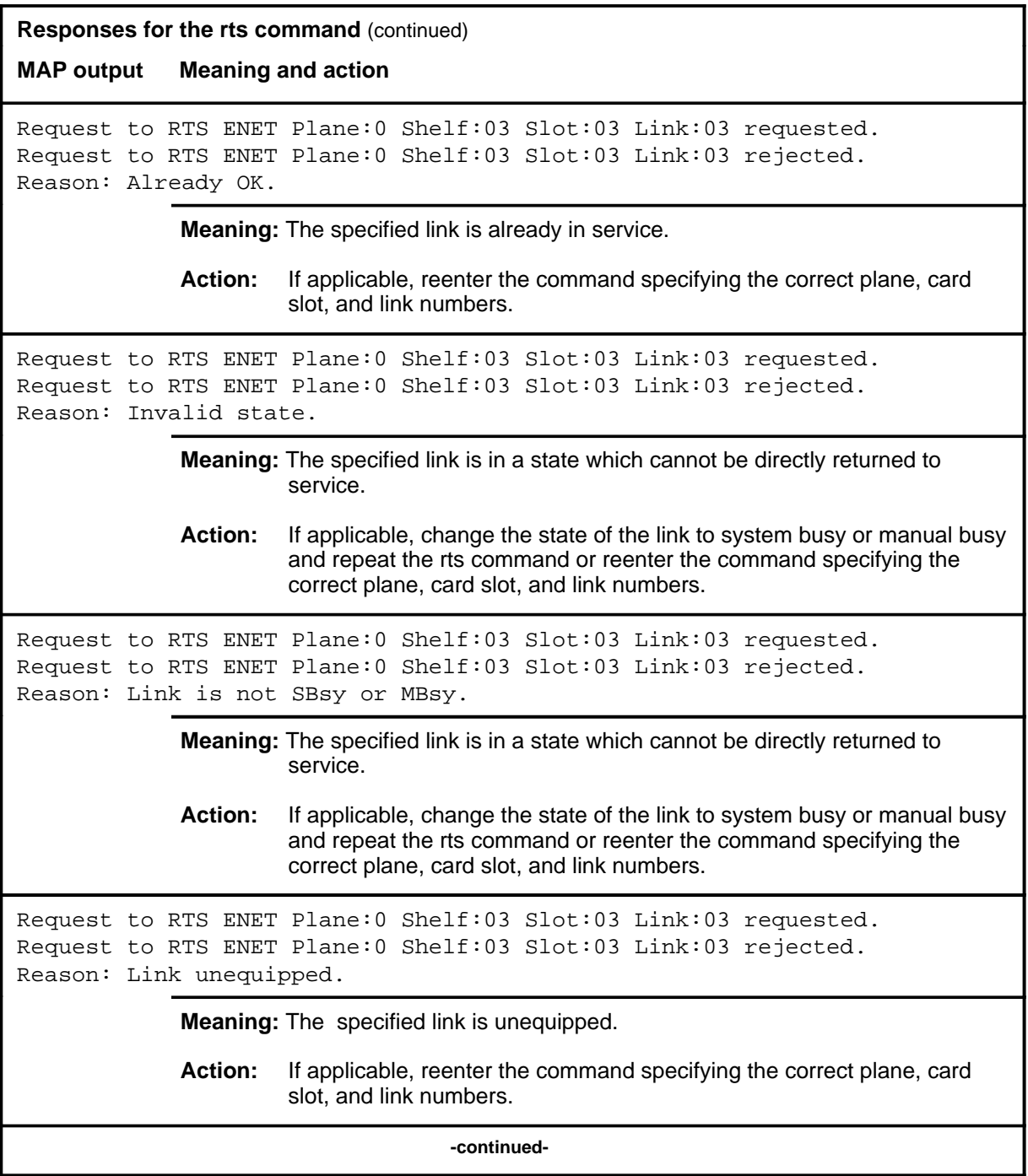

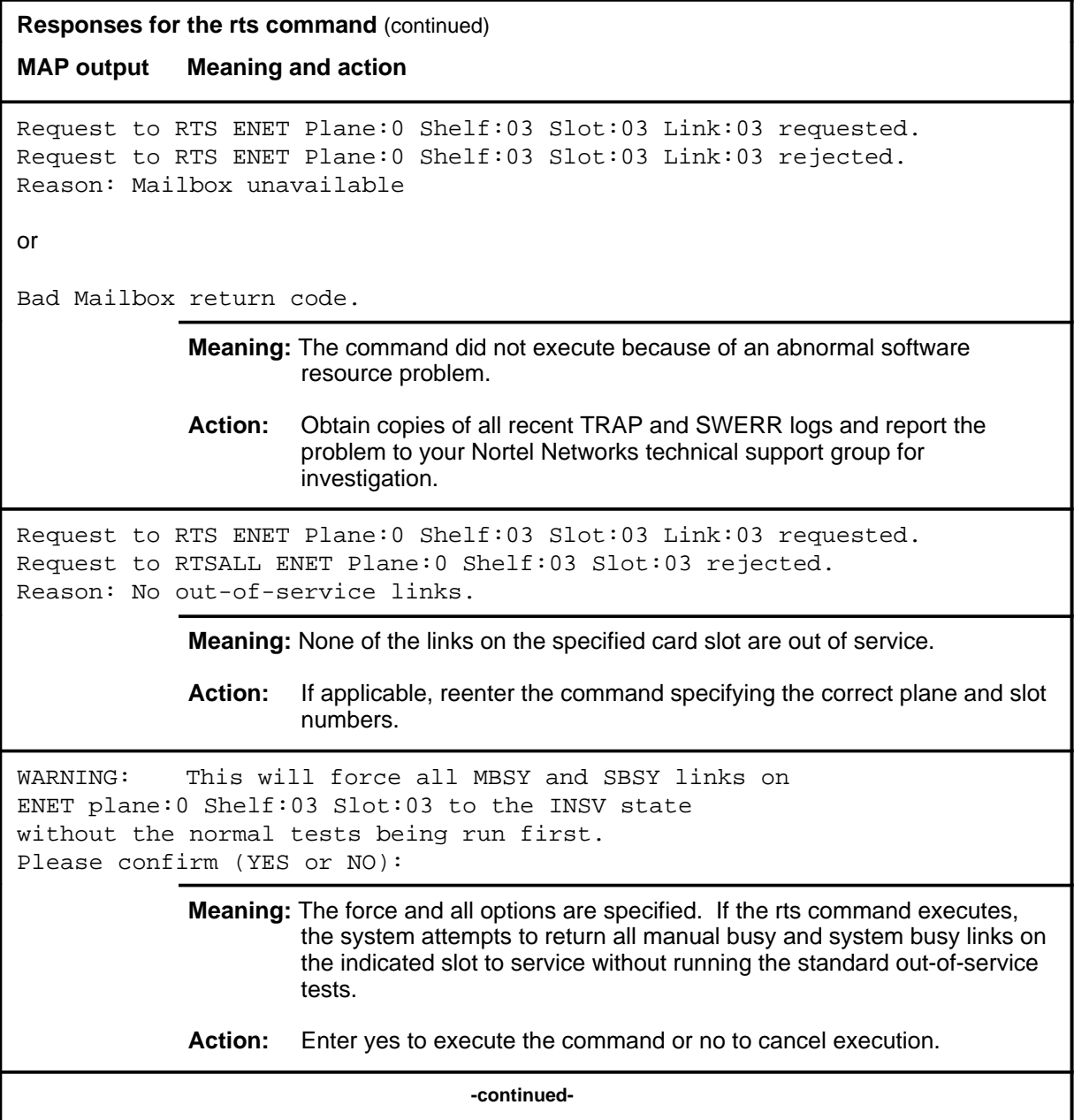

#### **C-66** CARD level commands

### **rts (continued) rts (end) rts (end)**

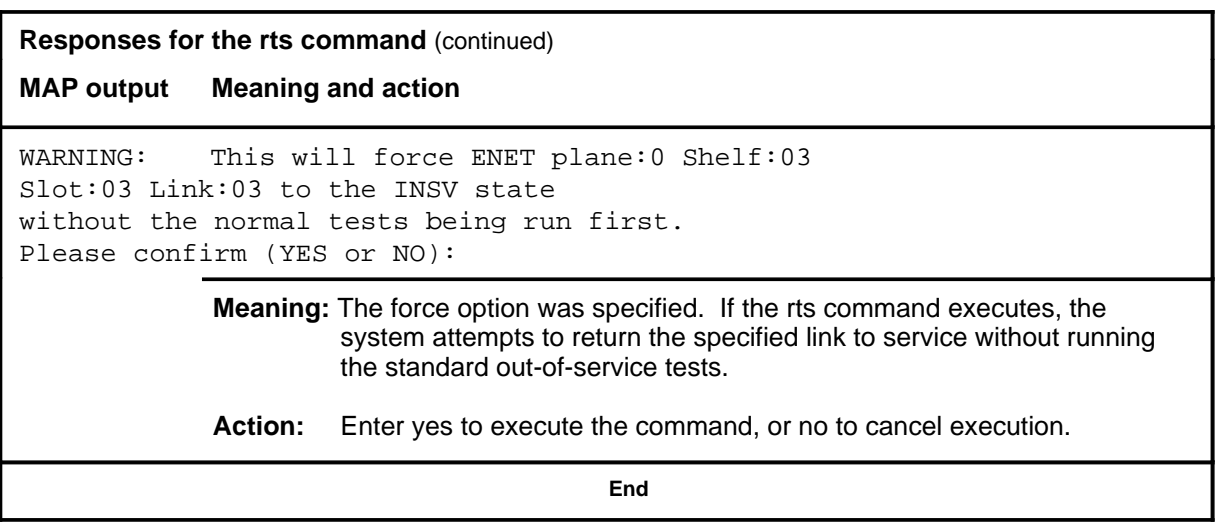

#### **system**

# **Function**

Use the system command to enter the SYSTEM level of the ENET MAP.

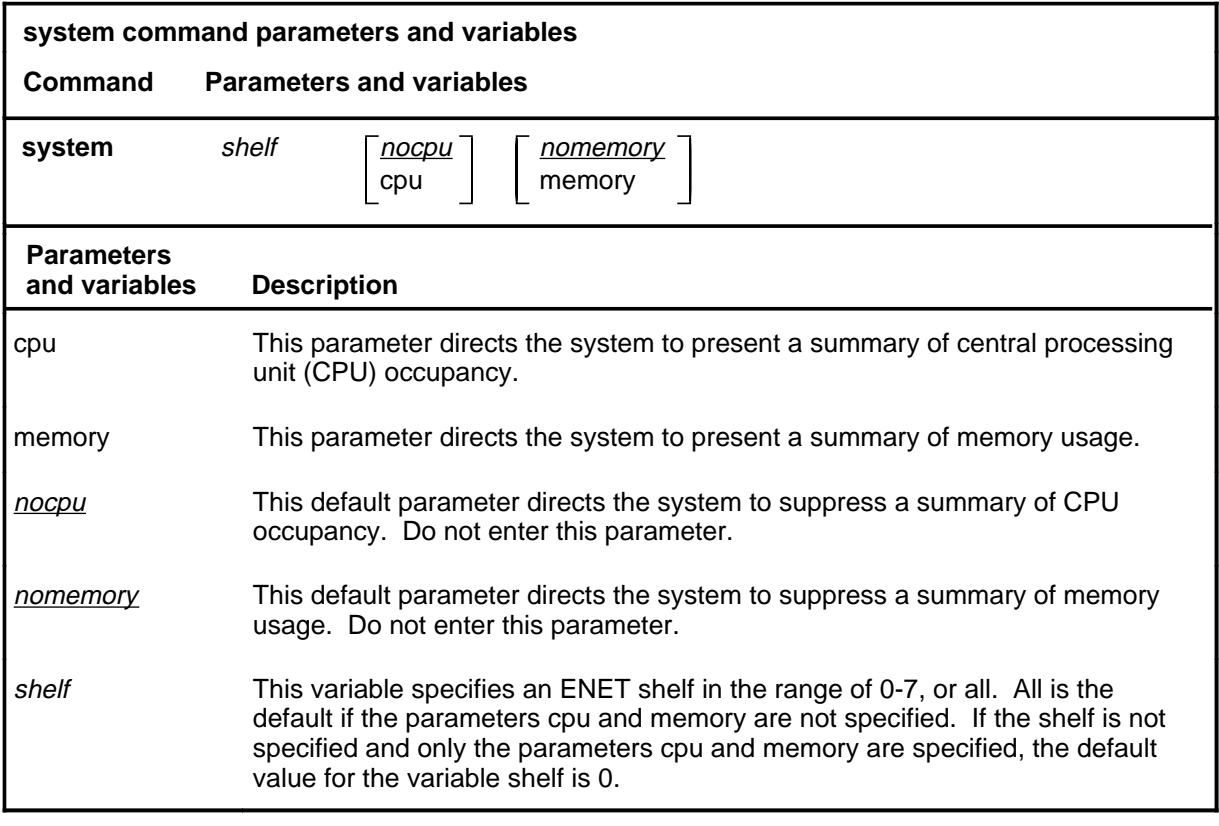

# **Qualifications**

None

### **system (continued)**

### **Example**

The following table provides an example of the system command.

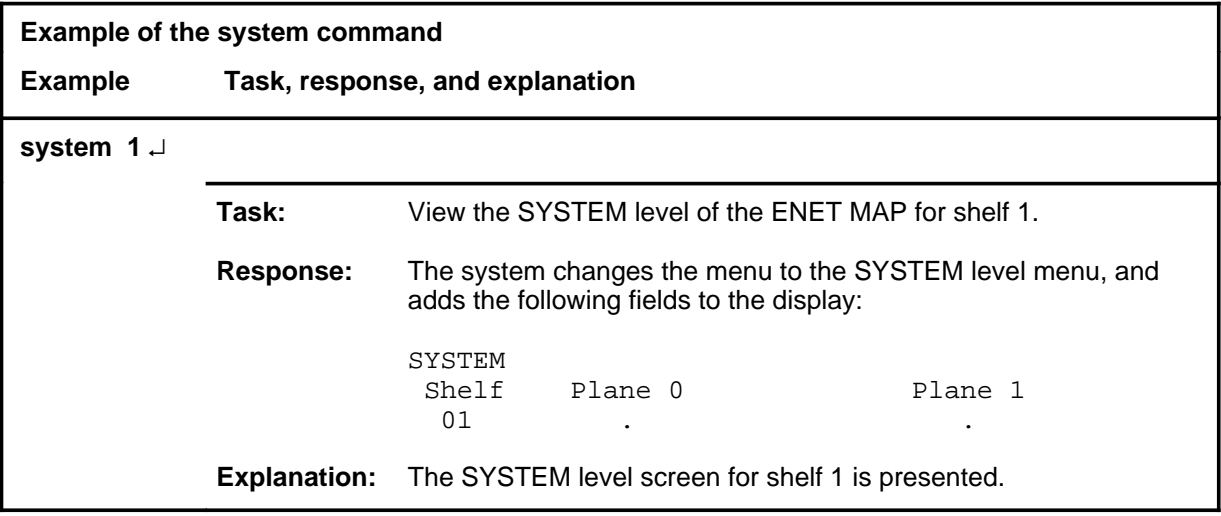

### **Responses**

The following table provides explanations of the responses to the system command.

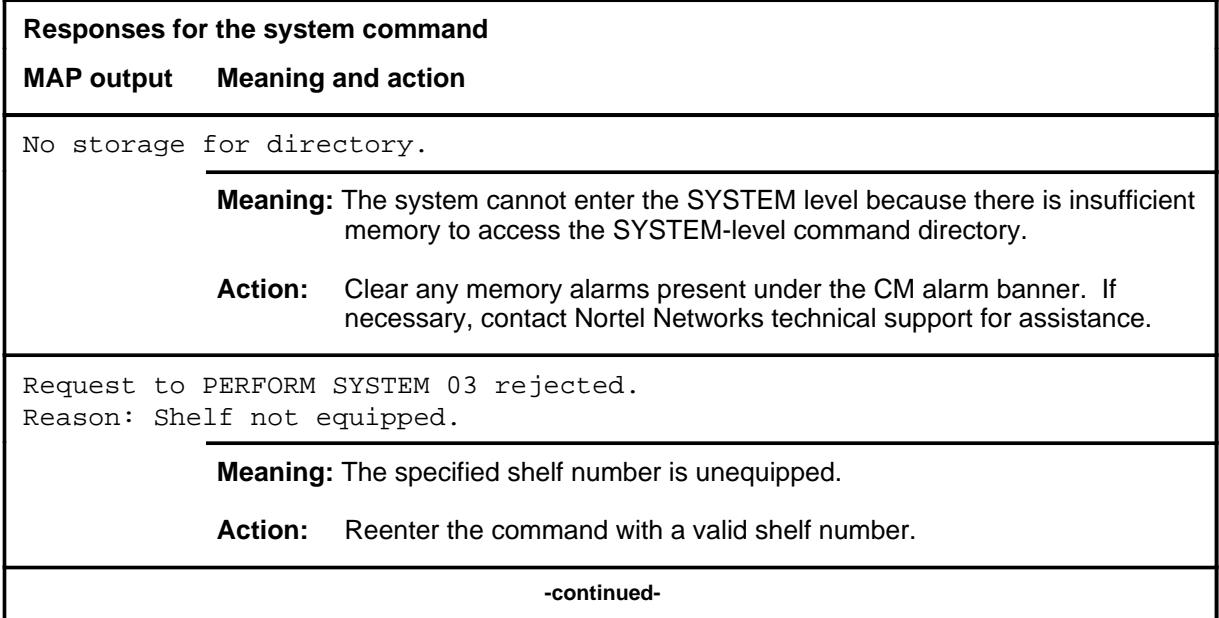

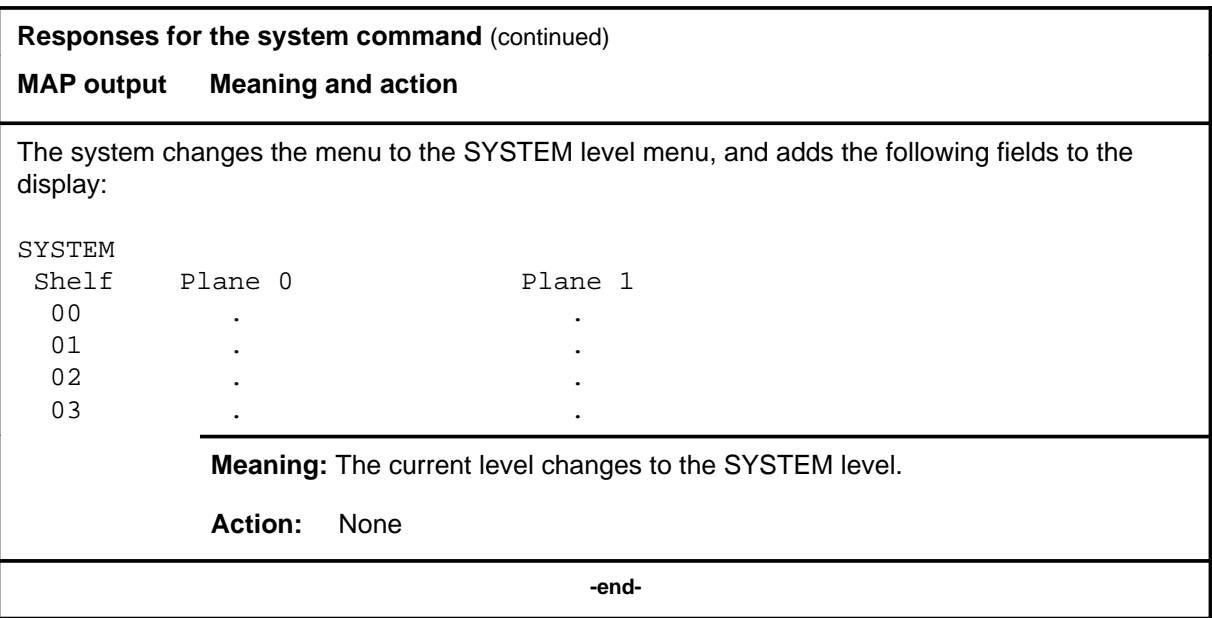
#### **trnsl**

## **Function**

Use the trnsl command to translate the specified link in either the control-side (C-side) or peripheral-side (P-side) direction, or determine the logical numbering for the displayed card within the ENET switching matrix.

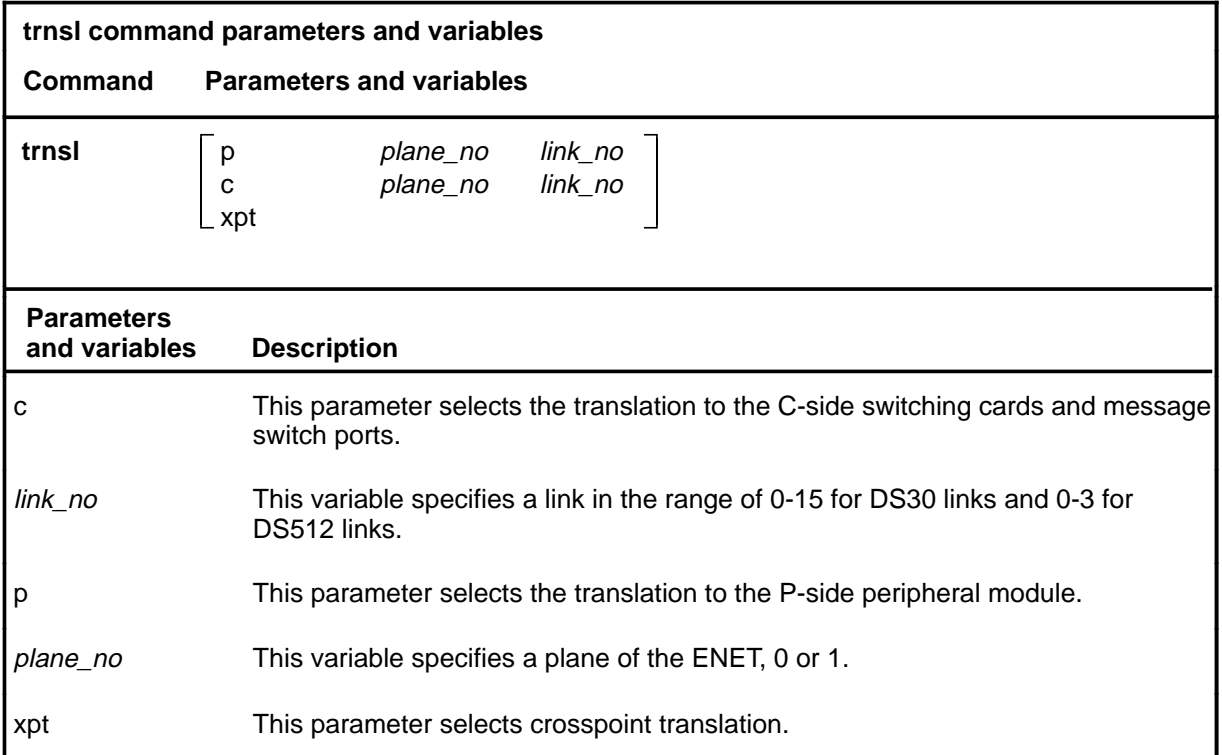

### **Qualifications**

None

# **trnsl (continued)**

# **Examples**

The following table provides examples of the trnsl command.

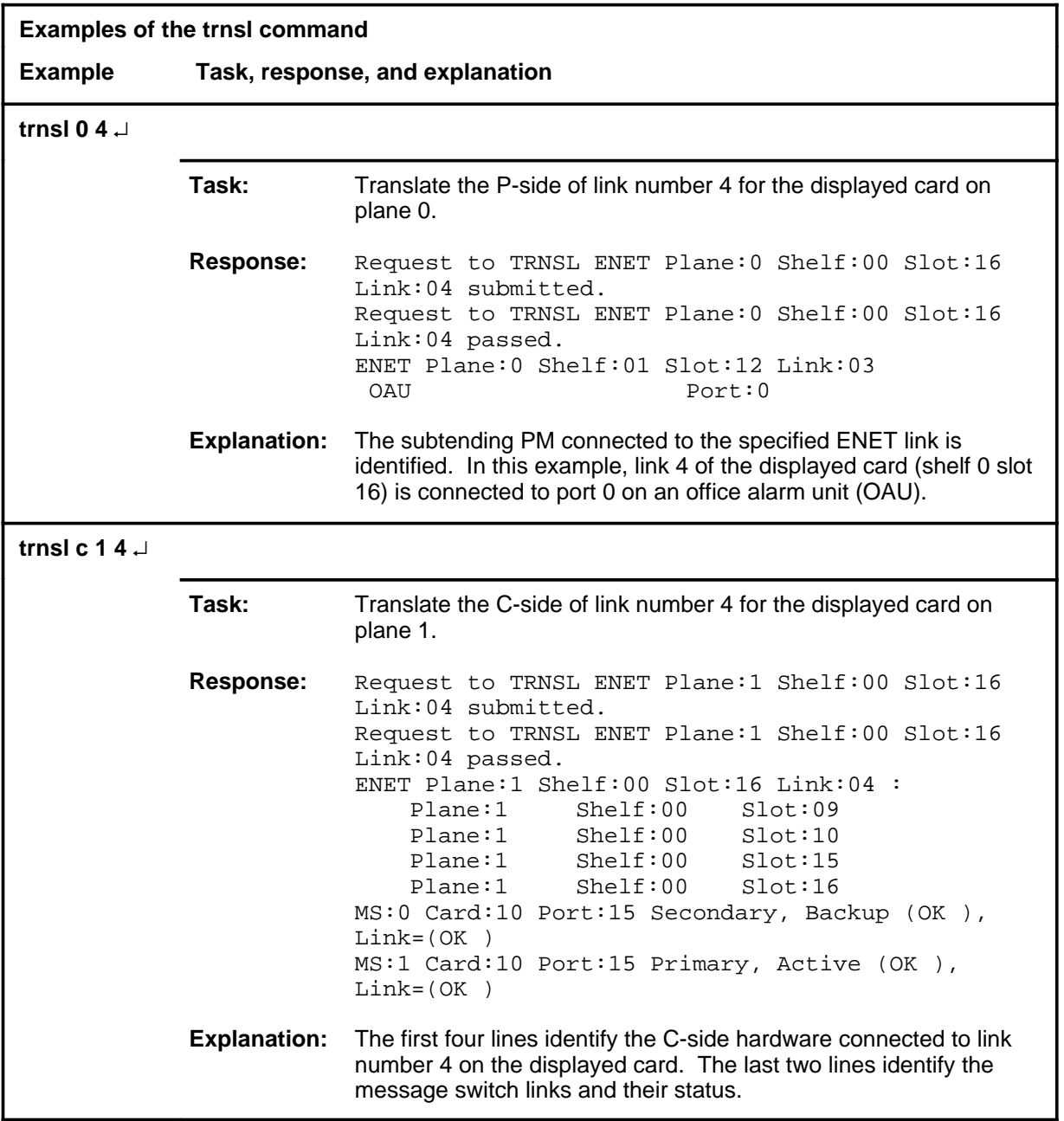

### **Responses**

The following table provides explanations of the responses to the trnsl command.

**Response for the trnsl command MAP output Meaning and action** Request to TRNSL ENET Plane:0 Shelf:00 Slot:16 Link:04 submitted. Request to TRNSL ENET Plane:0 Shelf:00 Slot:16 Link:04 passed. ENET Plane:0 Shelf:01 Slot:12 Link:03 OAU Port:0 **Meaning:** The system displays the translation information for a link. **Action:** None Request to TRNSL ENET Plane:1 Shelf:00 Slot:16 Link:04 submitted. Request to TRNSL ENET Plane:1 Shelf:00 Slot:16 Link:04 passed. ENET Plane:1 Shelf:00 Slot:16 Link:04 : Plane:1 Shelf:00 Slot:09 Plane:1 Shelf:00 Slot:10 Plane:1 Shelf:00 Slot:15 Plane:1 Shelf:00 Slot:16 MS:0 Card:10 Port:15 Secondary, Backup (OK ), Link=(OK ) MS:1 Card:10 Port:15 Primary, Active (OK ), Link=(OK ) **Meaning:** The system displays the translation information for the specified card. **Action:** None Request to TRNSL Plane:0 Shelf:01 Slot:12 Link:03 submitted. Request to TRNSL Plane:0 Shelf:01 Slot:12 Link:03 rejected. Reason: Link unequipped. **Meaning:** The specified link is unequipped. **Action:** If applicable, enter the command again with a valid link number.

# **Function**

Use the try command to display the warning which would occur if certain commands are entered. The try command prechecks the potential impact of a maintenance action before actual command execution.

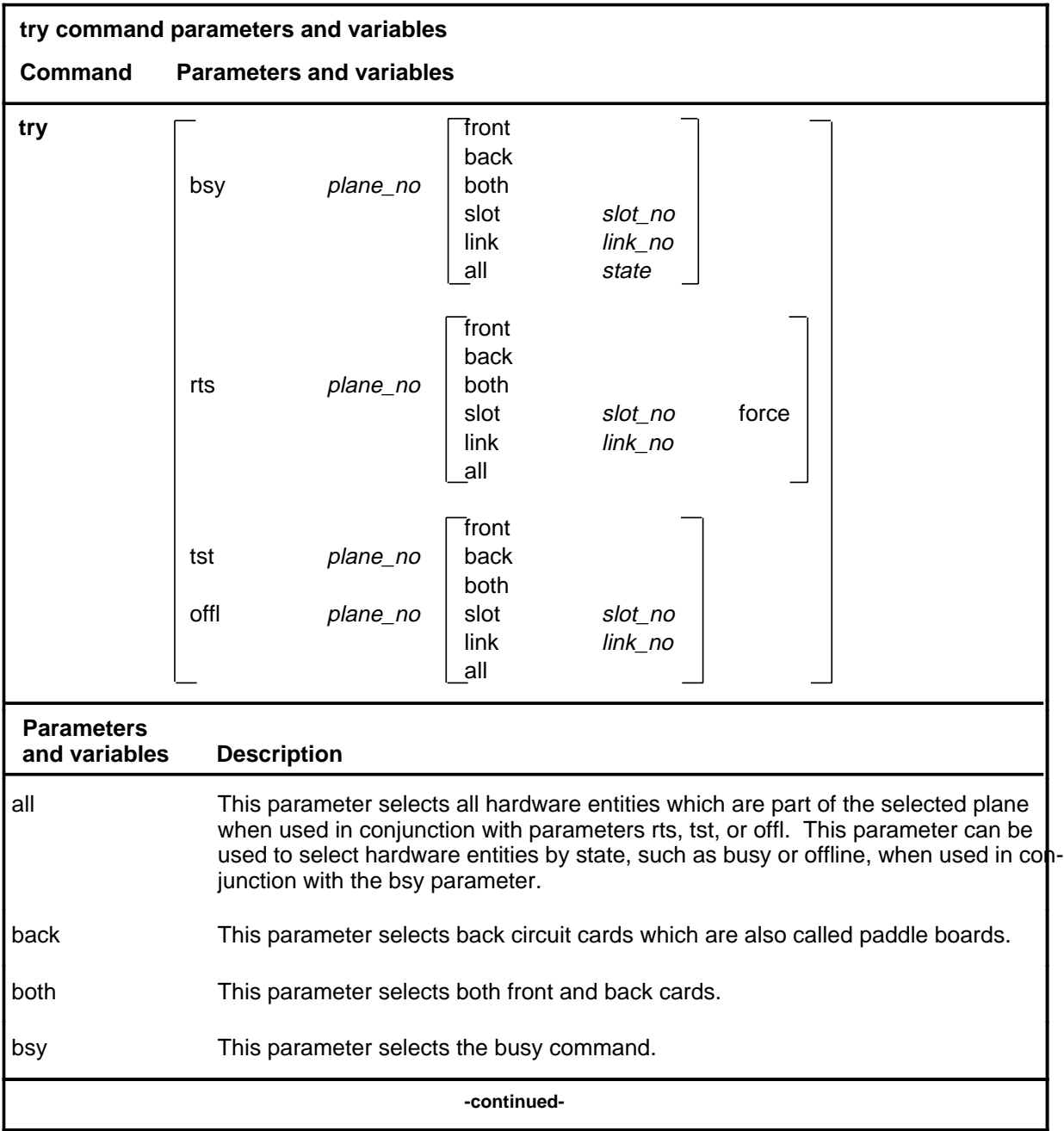

**try**

# **try (continued)**

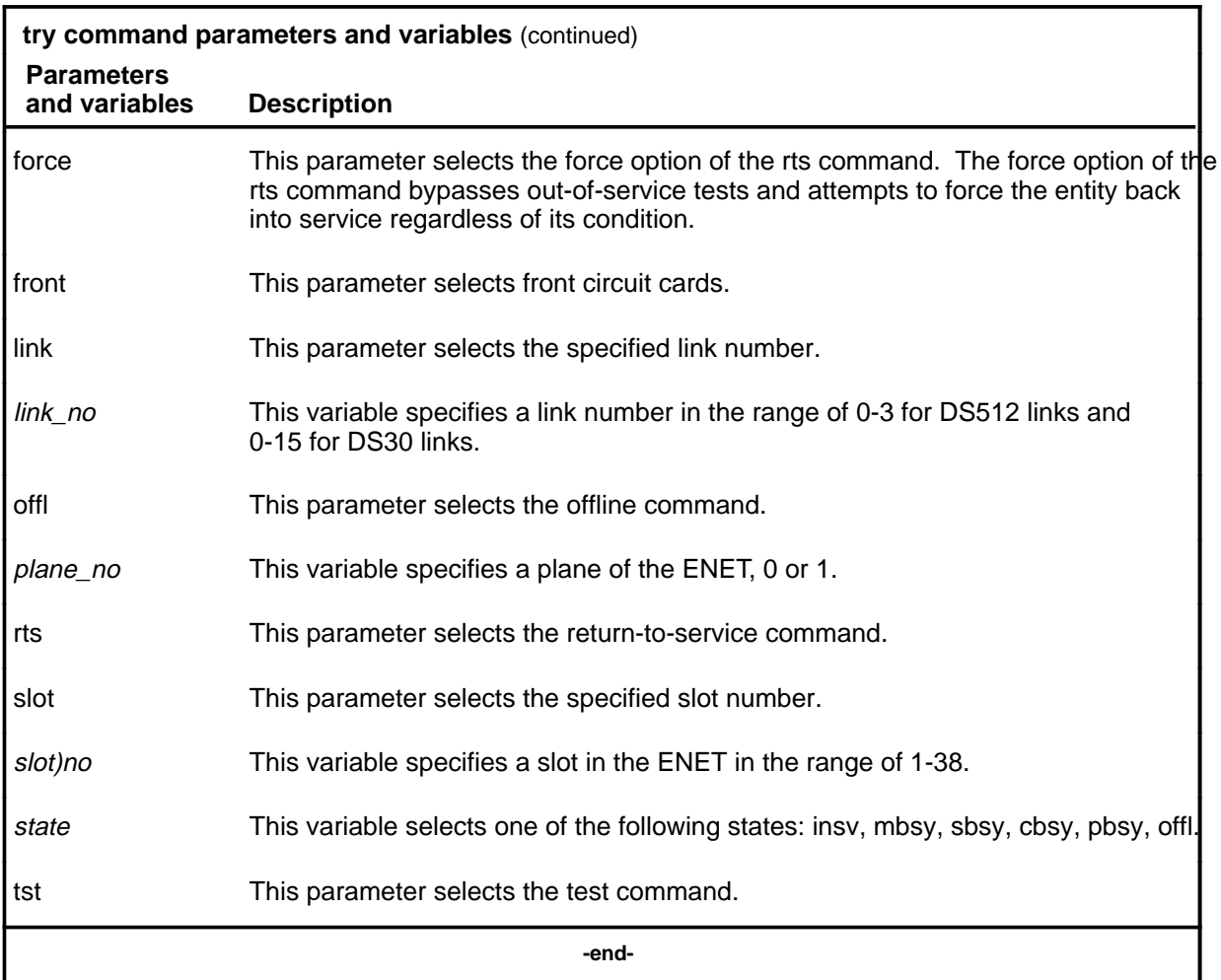

# **Qualifications**

None

### try (end)

### **Example**

The following table provides an example of the try command.

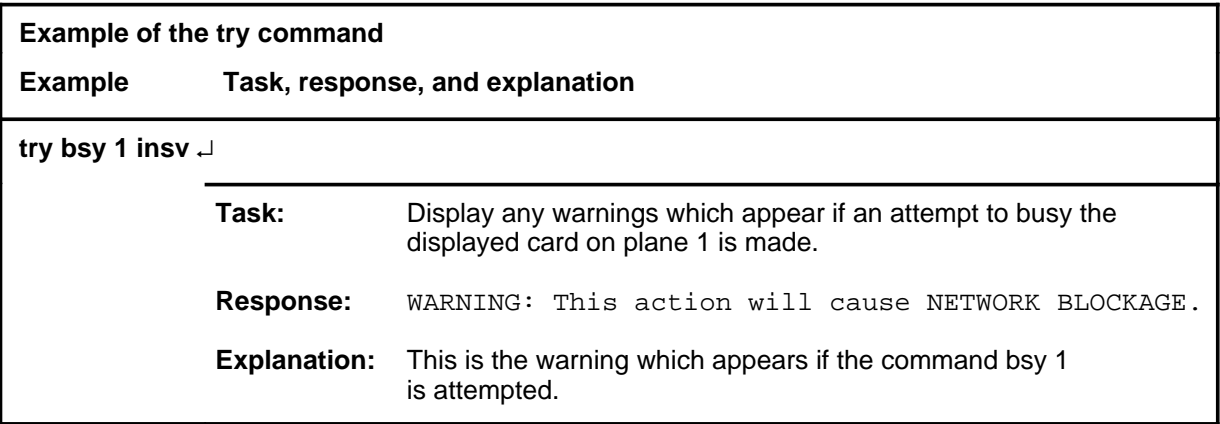

### **Response**

The following table provides an explanation of the response to the try command.

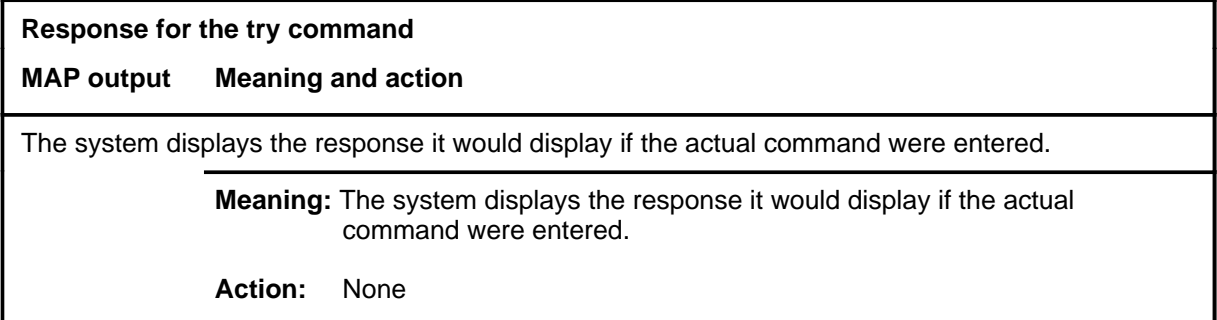

**tst**

# **Function**

Use the tst command to initiate a series of tests on the card, paddle board, or links you specify.

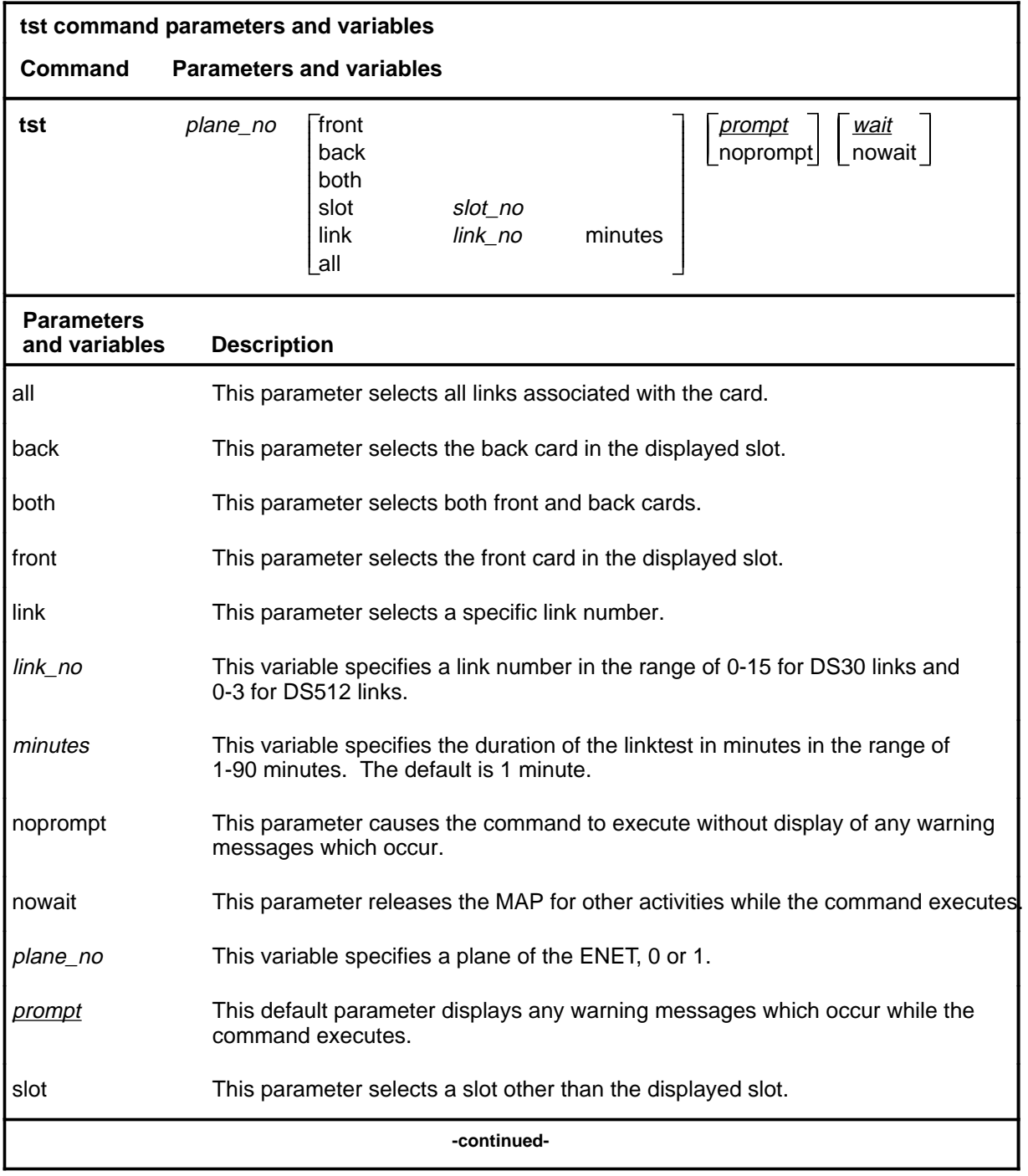

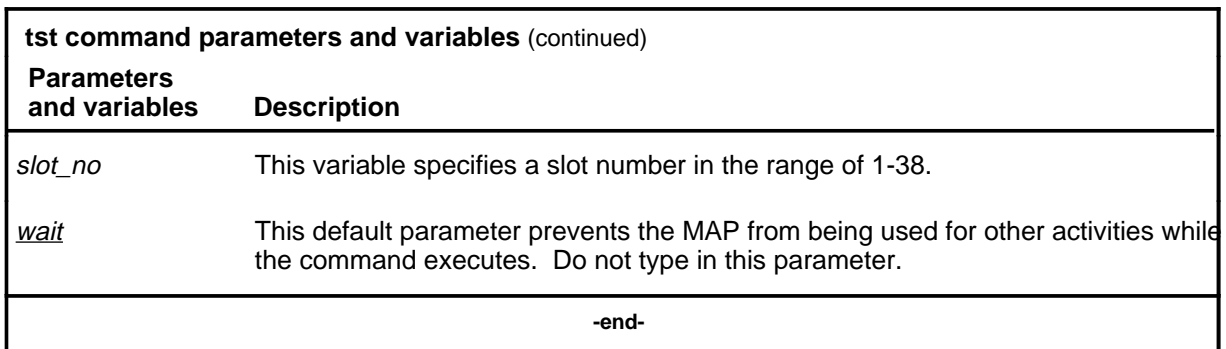

### **Qualifications**

The tst command is qualified by the following exceptions, restrictions, and limitations:

- If the specified entity is in service, the tst command runs in-service tests. If the in-service tests fail, the state of the entity changes to system busy.
- If the specified entity is in a manual busy state, the tst command runs out-of-service tests. The state of the card does not change, regardless of whether the tests pass or fail.
- When the nowait option is not used, only test failures generate a log report. When nowait is used, all test results generate a log report.

The command syntax shown applies to crosspoint card slots. Parameters front, back, both, link, and all do not apply to system card slots, which are crucial to shelf operation. The system cards are:

- NT9X31 -5V power converter (slots 1-3 and 33-35)
- NT9X30  $+5V$  power converter (slots 4-6 and 36-38)
- NT9X13 central processing unit (CPU) card (slot 7 front)
- NT9X26 reset terminal interface (RTIF) card (slot 7 rear)
- NT9X36 clock and messaging card (slot 8 front)
- NT9X40 DMS-bus interface card (slot 8 rear)

Running tests on any of these cards causes the system to try and test all system cards in the node.

# **Examples**

The following table provides examples of the tst command.

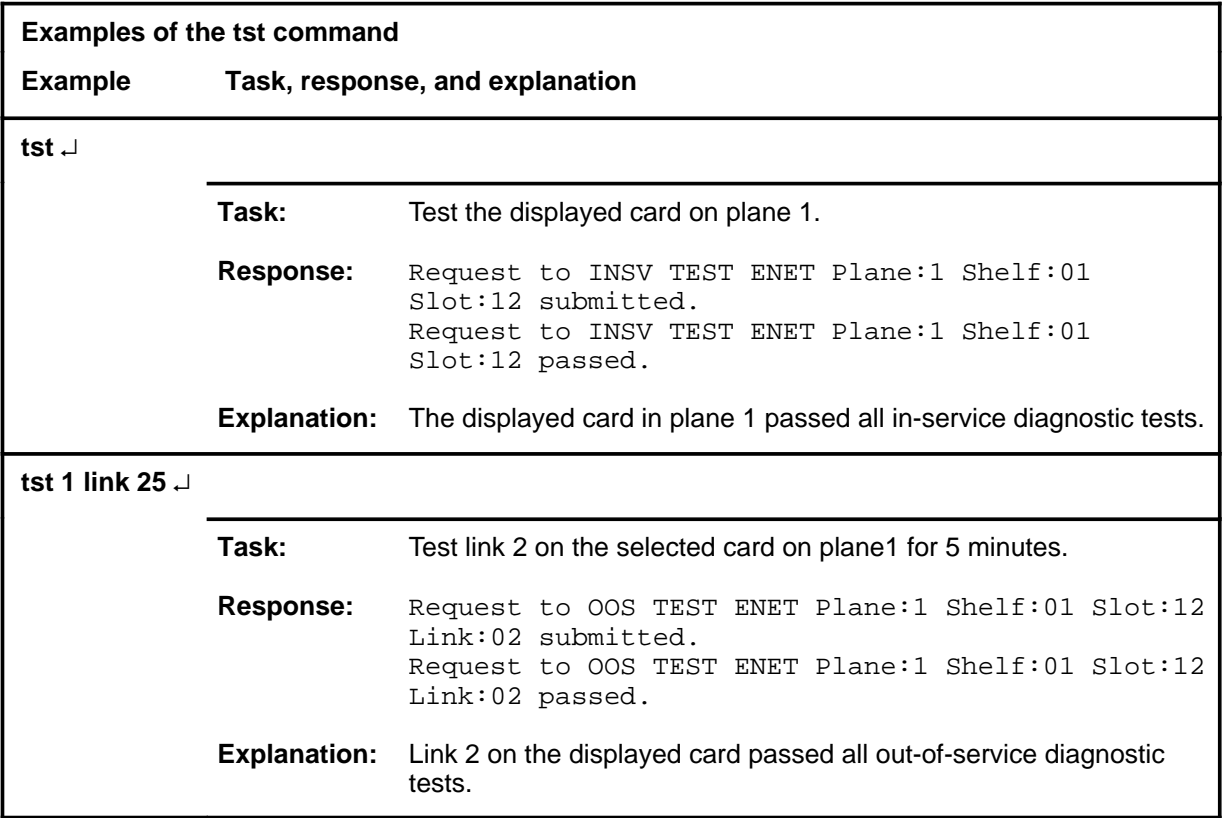

#### **Responses**

The following table provides an explanation of the responses to the tst command.

# **Responses for the tst command**

**MAP output Meaning and action**

Request to INSV TEST ENET Plane:0 Shelf:03 Slot:03 Link:03 submitted. Request to INSV TEST ENET Plane:0 Shelf:03 Slot:03 Link:03 failed. Reason: Aborted by <action>.

or

Request to OOS TEST ENET Plane:0 Shelf:03 Slot:03 Link:03 submitted. Request to OOS TEST ENET Plane:0 Shelf:03 Slot:03 Link:03 failed. Reason: Aborted by <action>.

**Meaning:** The tst command was aborted by a higher priority maintenance action.

**Action:** Repeat the command when the other maintenance action is complete.

Request to INSV TEST ENET Plane:0 Shelf:03 Slot:03 Link:03 submitted. Request to INSV TEST ENET Plane:0 Shelf:03 Slot:03 Link:03 failed. Reason: < action> already in progress.

or

Request to OOS TEST ENET Plane:0 Shelf:03 Slot:03 Link:03 submitted. Request to OOS TEST ENET Plane:0 Shelf:03 Slot:03 Link:03 failed. Reason: <action> already in progress.

**Meaning:** Another action of equal or higher priority is in progress.

**Action:** Repeat the command when the other maintenance action is complete.

**-continued-**

```
Responses for the tst command (continued)
MAP output Meaning and action
Request to INSV TEST ENET Plane:0 Shelf:03 Slot:03 Link:03 submitted.
Request to INSV TEST ENET Plane:0 Shelf:03 Slot:03 Link:03 failed.
Reason: Bad message type
or
Request to OOS TEST ENET Plane:0 Shelf:03 Slot:03 Link:03 submitted.
Request to OOS TEST ENET Plane:0 Shelf:03 Slot:03 Link:03 failed.
Reason: Bad message type
             Meaning: An abnormal software error occurred which prevented execution of the
                      command.
             Action: Obtain copies of all recent TRAP and SWERR logs and contact Nortel
                      Networks technical support.
Request to INSV TEST ENET Plane:0 Shelf:03 Slot:03 Link:03 submitted.
Request to INSV TEST ENET Plane:0 Shelf:03 Slot:03 Link:03 failed.
Reason: Bad MTC action return code: <rc>
or
Request to OOS TEST ENET Plane:0 Shelf:03 Slot:03 Link:03 submitted.
Request to OOS TEST ENET Plane:0 Shelf:03 Slot:03 Link:03 failed.
Reason: Bad MTC action return code: <rc>
             Meaning: The command did not execute because of an internal software resource
                     problem.
             Action: Note the return code, obtain copies of all recent TRAP and SWERR
                      logs, and contact Nortel Networks technical support.
                                   -continued-
```

```
Responses for the tst command (continued)
MAP output Meaning and action
Request to INSV TEST ENET Plane:0 Shelf:03 Slot:03 Link:03 submitted.
Request to INSV TEST ENET Plane:0 Shelf:03 Slot:03 Link:03 failed.
Reason: Mailbox unavailable 
or
Bad Mailbox return code.
or
Request to OOS TEST ENET Plane:0 Shelf:03 Slot:03 Link:03 submitted.
Request to OOS TEST ENET Plane:0 Shelf:03 Slot:03 Link:03 failed.
Reason: Mailbox unavailable 
or
Bad Mailbox return code.
             Meaning: The command did not execute because of an abnormal software
                      resource problem.
             Action: Obtain copies of all recent TRAP and SWERR logs and report the
                      problem to your Nortel Networks technical support group for
                      investigation.
Request to INSV TEST ENET Plane:0 Shelf:03 Slot:03 Link:03 submitted.
Request to INSV TEST ENET Plane:0 Shelf:03 Slot:03 Link:03 failed.
Reason: Timed out waiting for response.
or
Request to OOS TEST ENET Plane:0 Shelf:03 Slot:03 Link:03 submitted.
Request to OOS TEST ENET Plane:0 Shelf:03 Slot:03 Link:03 failed.
Reason: Timed out waiting for response.
             Meaning: An abnormal error occurred. The system could not execute the
                      command within its allowed time threshold.
             Action: Obtain copies of all recent TRAP and SWERR logs and contact Nortel
                      Networks technical support.
                                    -continued-
```
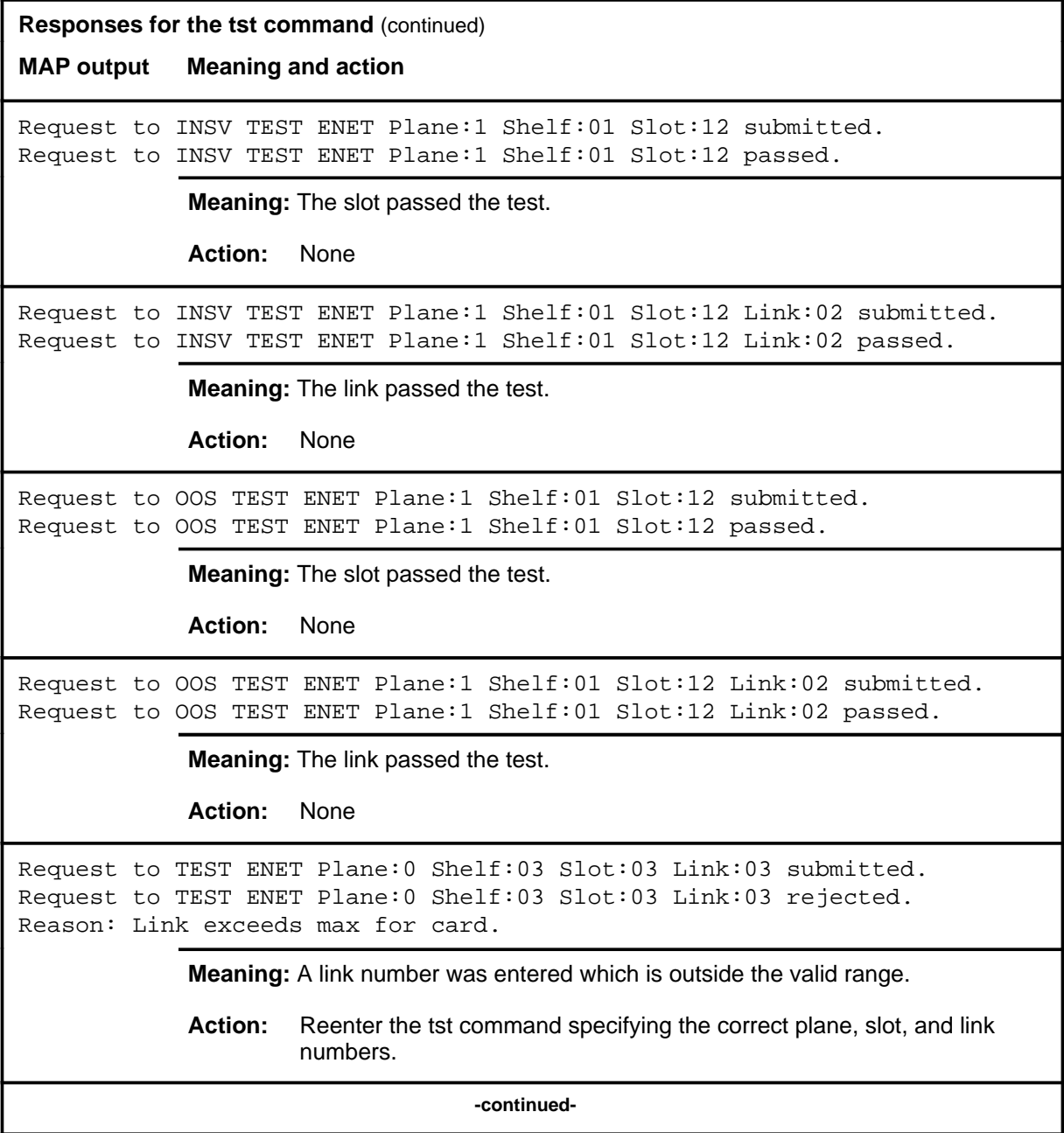

### **tst (continued) tst (end) tst (end)**

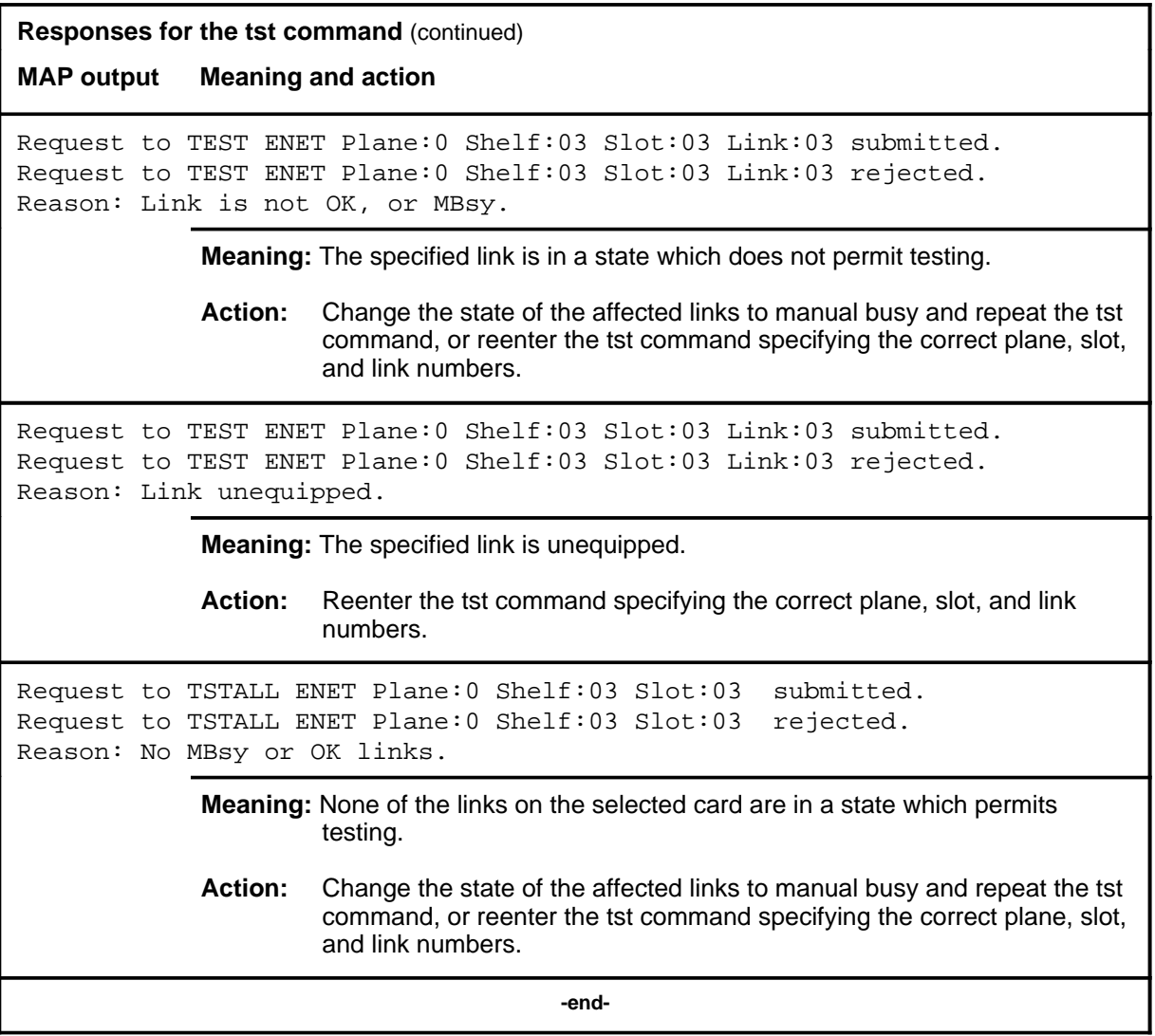

# **Card level commands**

Use the Card level of the MAP to query information and perform maintenance actions on cards. The menu that appears depends on the type of card selected. When an interface card is selected, the system displays a full Card level menu.

### **Accessing the Card level**

To access the Card level, enter the following from the CI level: **mapci;mtc;ms;shelf;card <card\_number>** ↵

Replace <*card\_number*> with the number of the desired card level.

#### **Card commands**

The commands available at the Card MAP level are described in this chapter and arranged in alphabetical order. The page number for each command is listed in the following table.

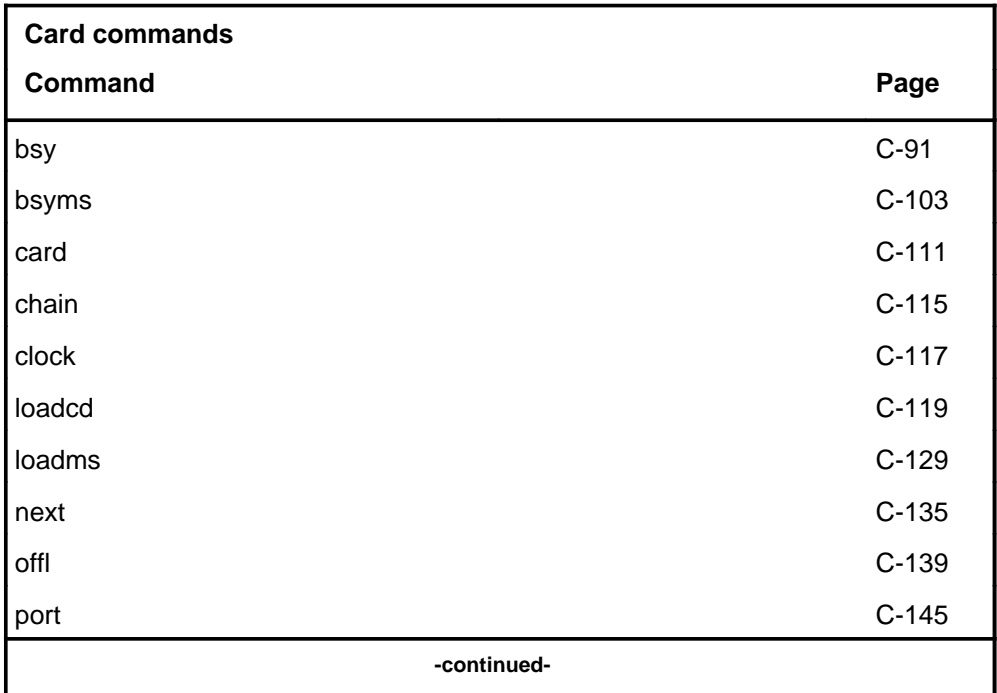

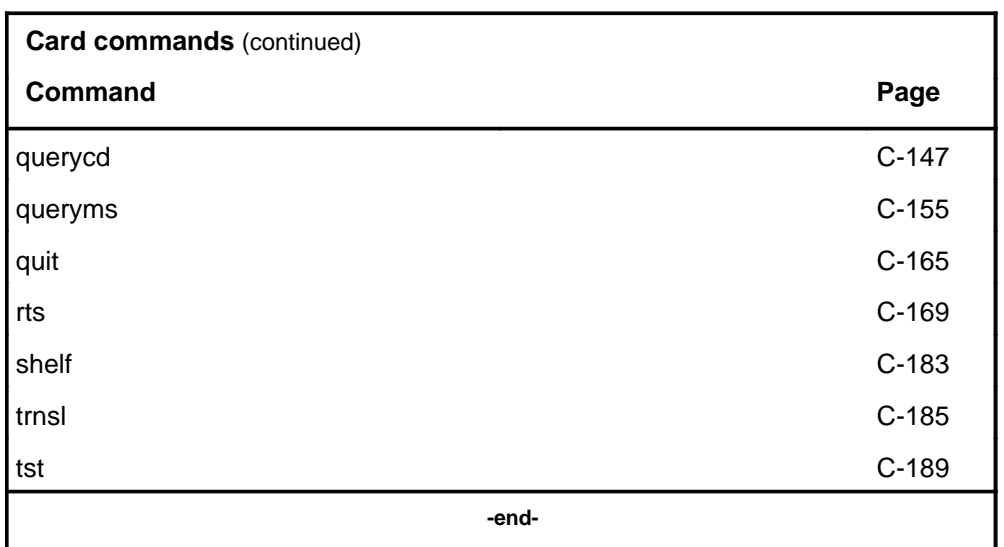

### **Card menu**

The following figure shows an example of the Card menu and status display. The insert with hidden commands is not a visible part of the menu display.

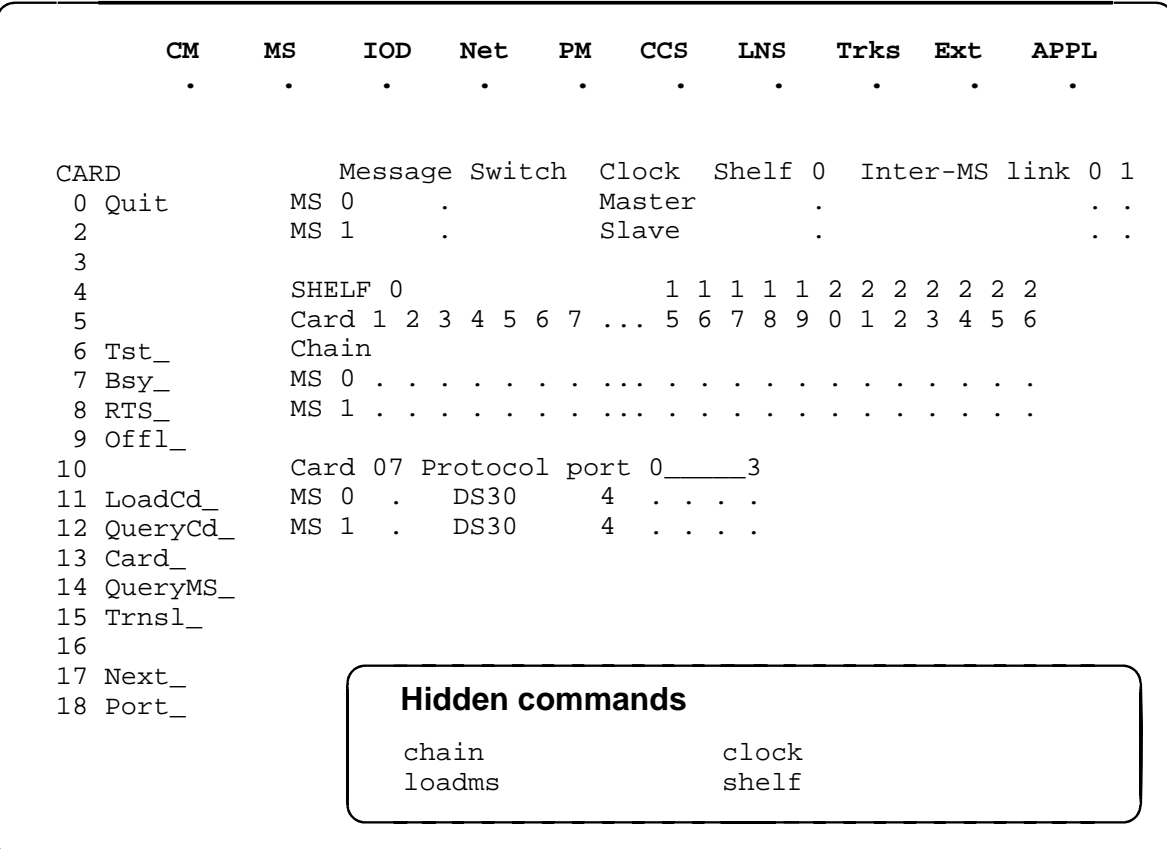

The following figure shows an example of the Card menu and status display for a SuperNode Enhanced Network (SNSE) thirty-two bit bus (TBus) to frame transport bus (FBus) interface (TFI) card. Taps 0-23, the 16K enhanced network (ENET) taps, and taps 12-23, the link interface shelf (LIS) taps, are displayed only if they are datafilled. The insert with hidden commands is not a visible part of the menu display.

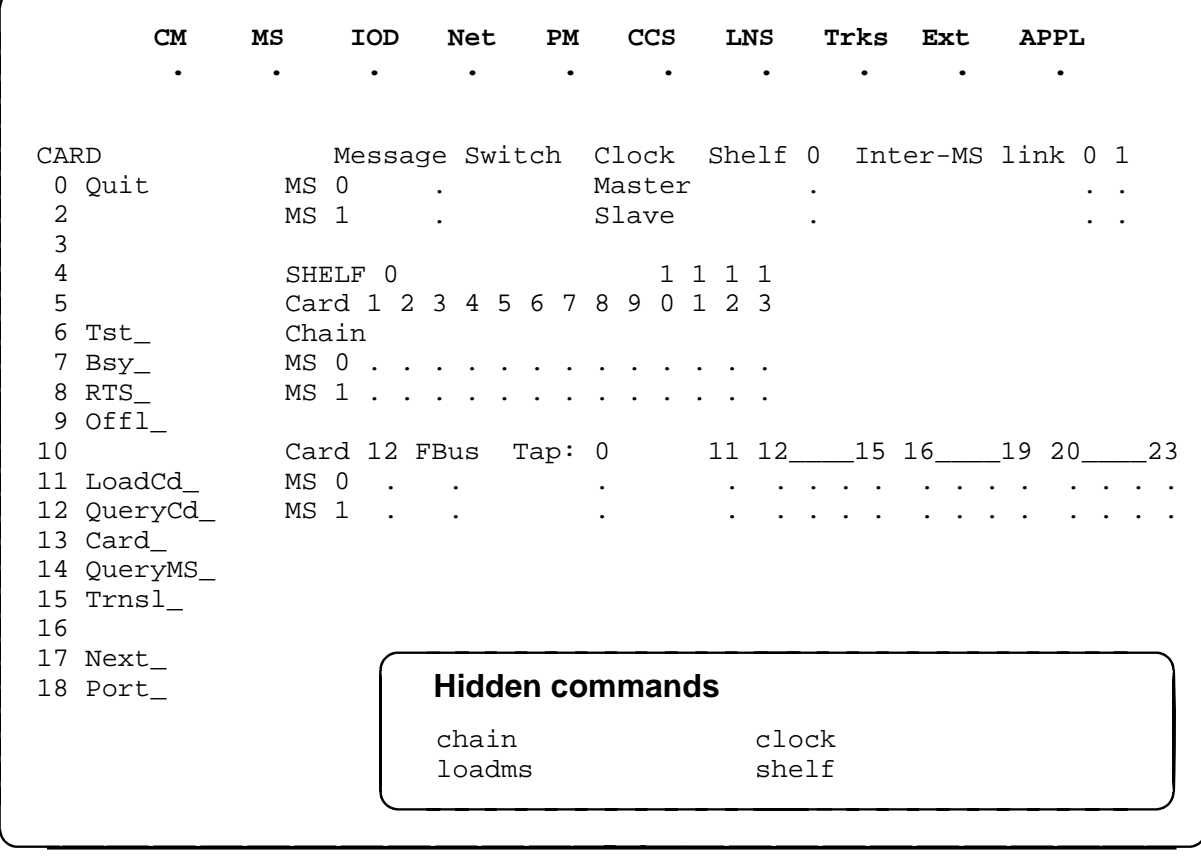

### **Card status codes**

The following table describes the status codes for the Card status display.

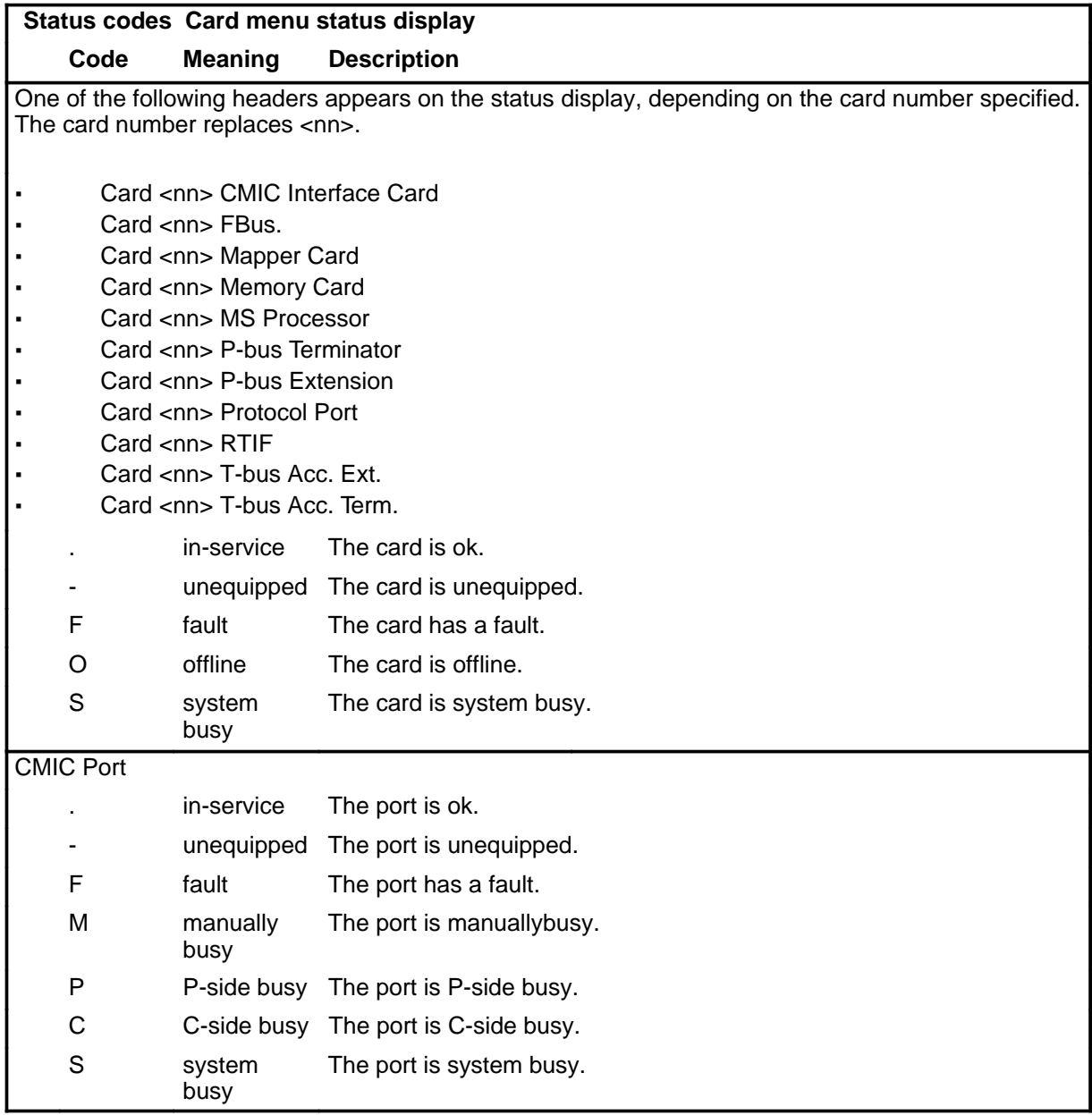

# **Function**

Use the bsy command to set a specified card to manually busy.

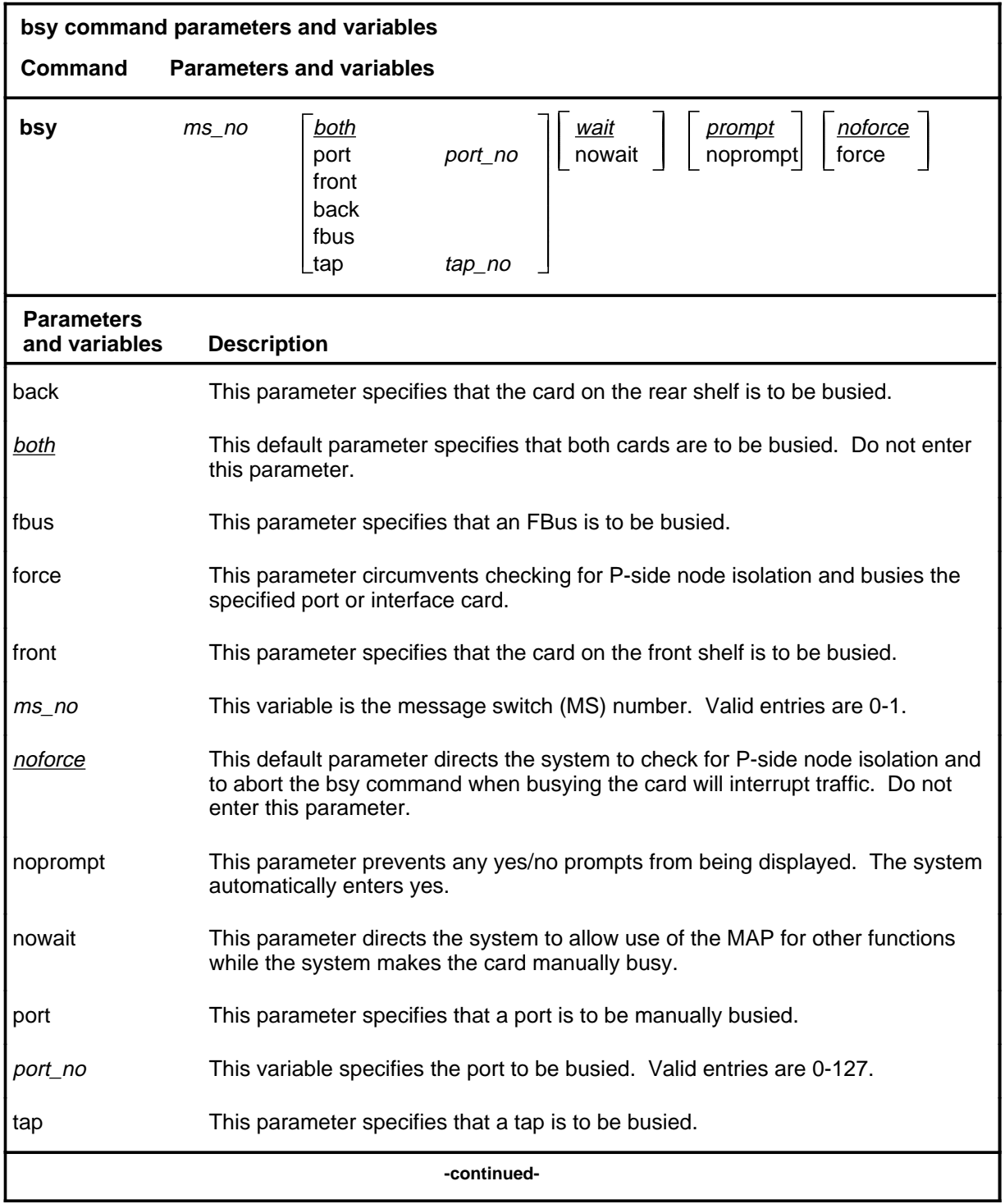

# **bsy**

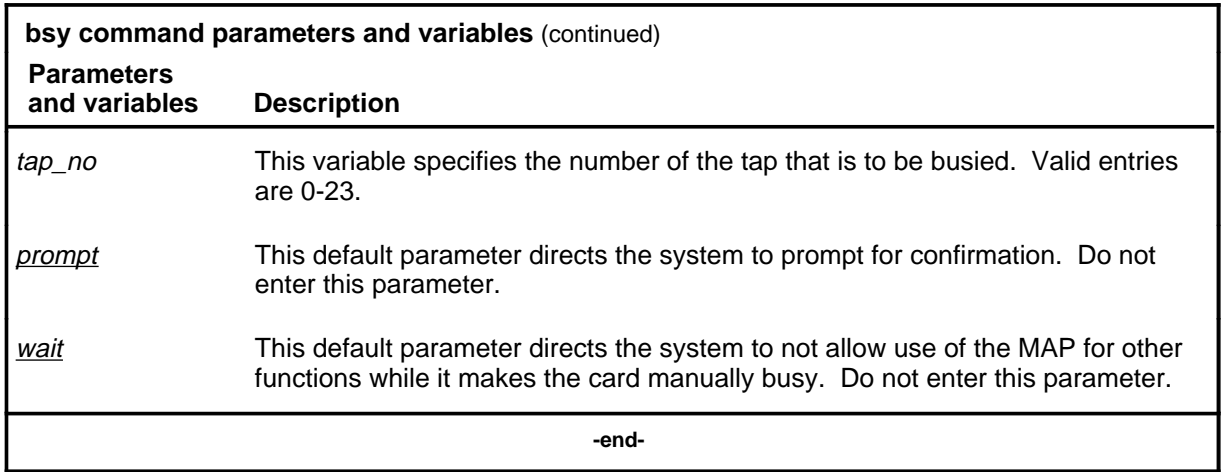

### **Qualifications**

The bsy command is qualified by the following exceptions, restrictions, and limitations:

- Using the force parameter to busy a card slot can cause loss of communication to some subtending nodes or loss of the frame transport system (FTS) tandem routing.
- If you do not specify a parameter, the system busies both cards in the slot.
- You cannot make system cards and chain cards manual busy.
- A port or card must be equipped to be made manual busy.
- You cannot make both computing module interface cards (CMIC) or both CMIC links manually busy at the same time.
- Complete isolation of link interface units (LIU) from the DMS-Bus occurs when the user busies the last in-service TFI card.
- When both taps connected to an LIU are out-of-service, the LIU will be isolated from the DMS-Bus.

### **Example**

The following table provides an example of the bsy command.

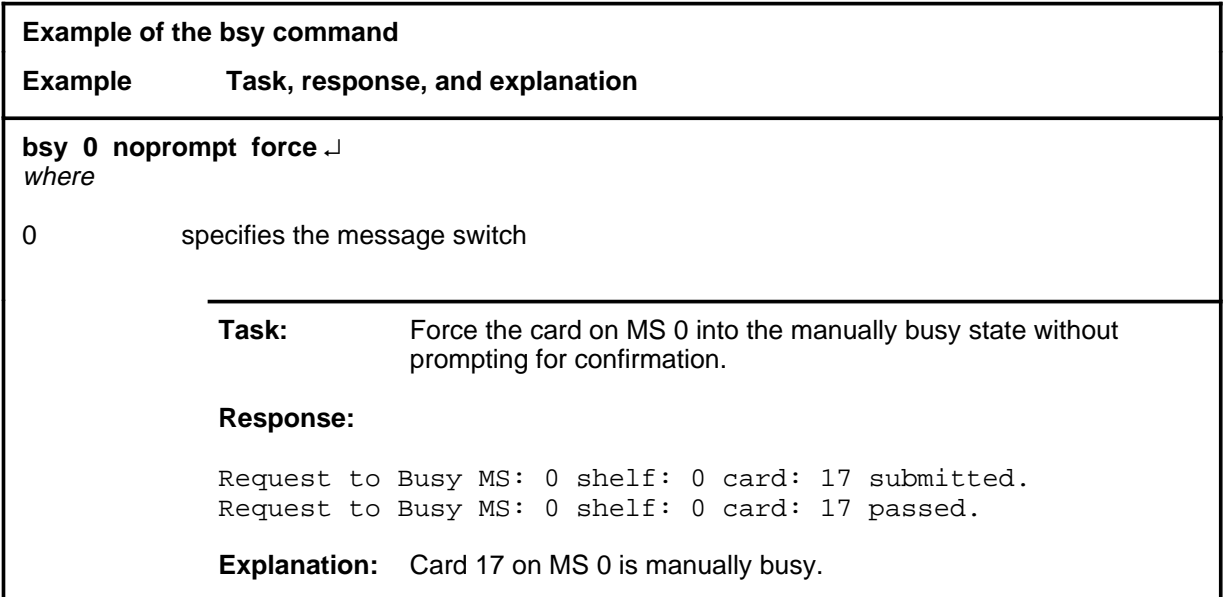

### **Responses**

The following table provides explanations of the responses to the bsy command.

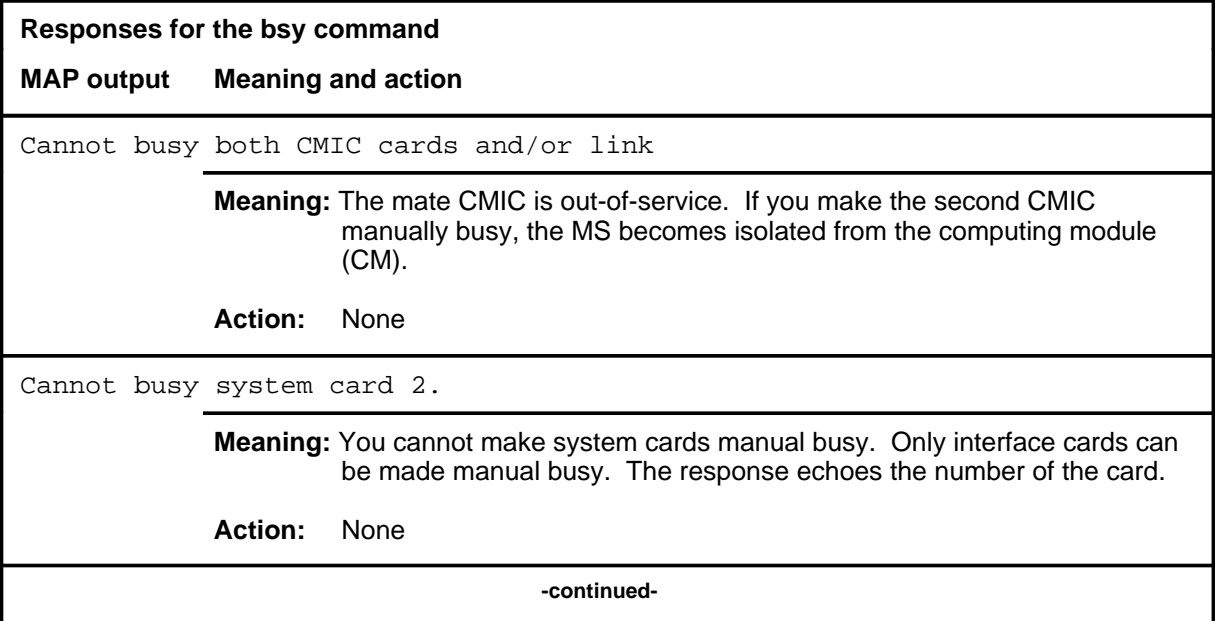

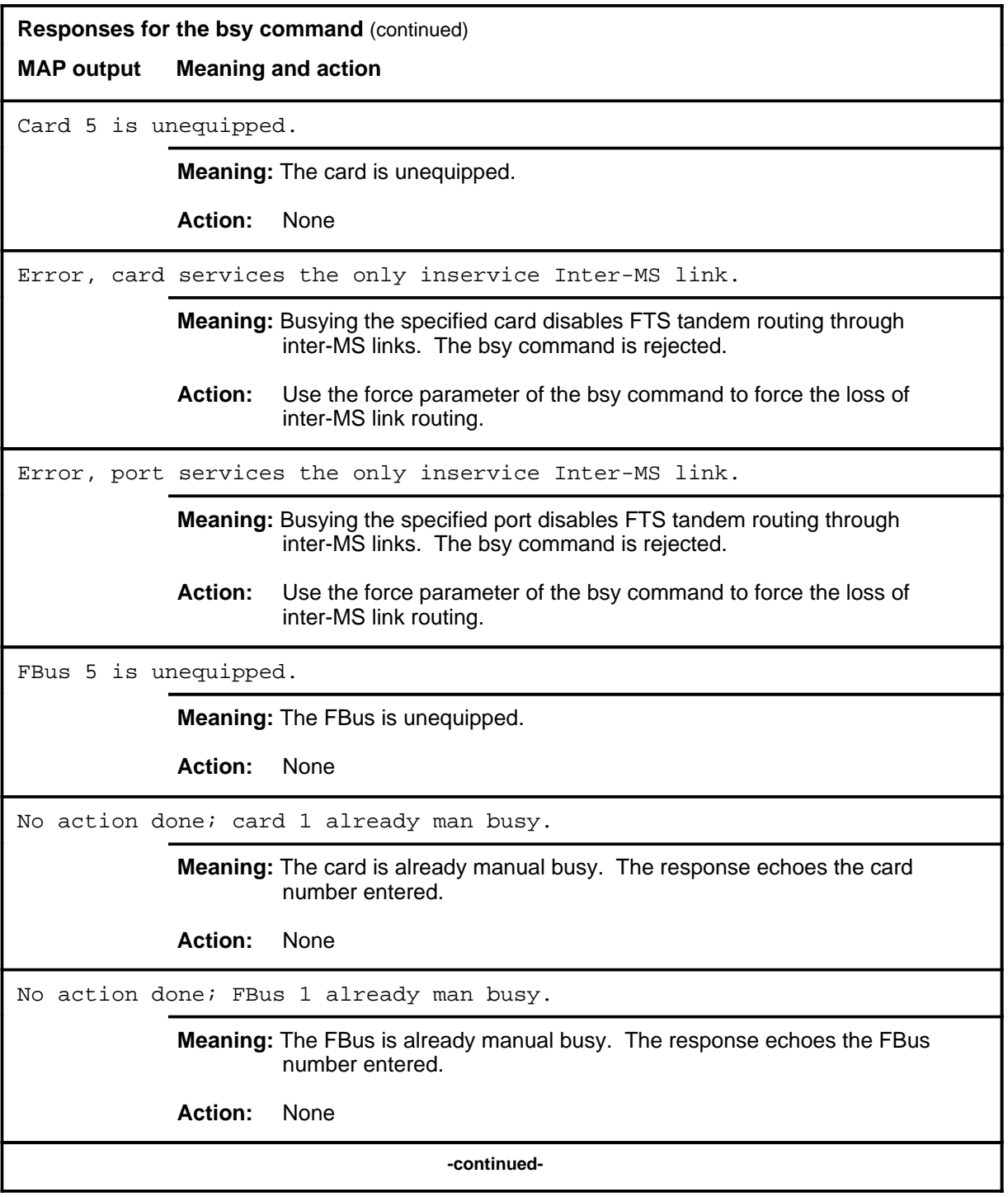

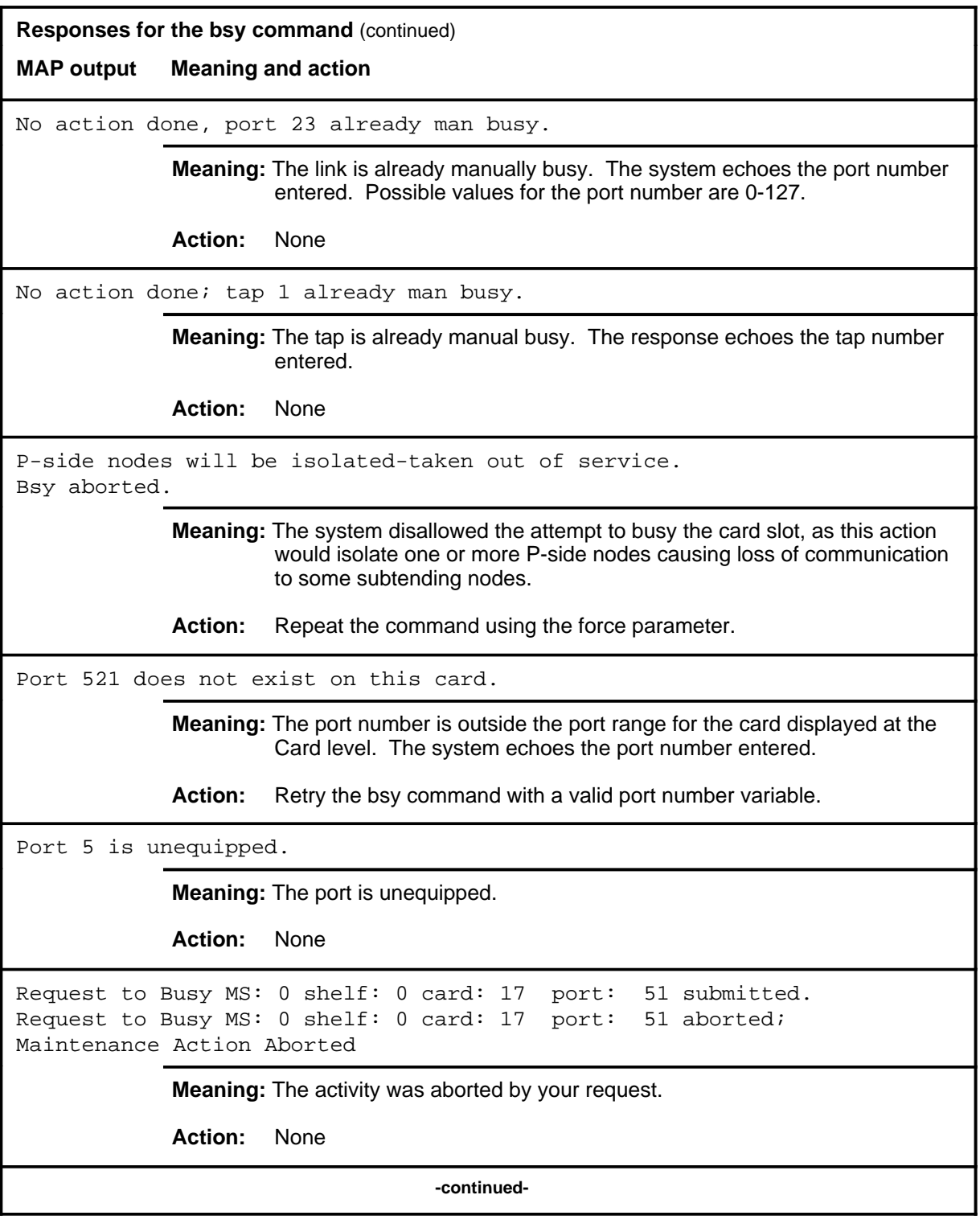

**Responses for the bsy command** (continued) **MAP output Meaning and action** Request to Busy MS: 0 shelf: 0 card: 17 port: 51 submitted. Request to Busy MS: 0 shelf: 0 card: 17 port: 51 passed. **Meaning:** The requested card is placed in the manually busy state. **Action:** None Request to Busy MS: 0 shelf: 0 card: 17 port: 51 submitted. Request to Busy MS: 0 shelf: 0 card: 17 port: 51 terminated; S/W error invalid request. Invalid Maintenance Request **Meaning:** The requested card cannot be busied. **Action:** None Request to Busy MS: 0 shelf: 0 card: 17 port: 51 submitted. Request to Busy MS: 0 shelf: 0 card: 17 port: 51 terminated; S/W error (wrong parameter). Invalid Input Parameter **Meaning:** You entered an invalid parameter. Action: Retry the command using valid parameters. Request to Busy MS: 0 shelf: 0 card: 17 port: 51 submitted. Request to Busy MS: 0 shelf: 0 card: 17 port: 51 terminated; S/W error (wrong parameter). Invalid Resource Identifier **Meaning:** You entered an invalid parameter. Action: Retry the command using valid parameters. Request to Busy MS: 0 shelf: 0 card: 17 port: 51 submitted. Request to Busy MS: 0 shelf: 0 card: 17 port: 51 terminated; no resources available. Maintenance In Progress **Meaning:** You cannot busy the card while other maintenance activities are in progress. Action: Retry the bsy command after other activities have finished. **-continued-**

# **MAP output Meaning and action**

**Responses for the bsy command** (continued)

Request to Busy MS: 0 shelf: 0 card: 17 port: 51 submitted Request to Busy MS: 0 shelf: 0 card: 17 port: 51 terminated; S/W inhibited. Local Maintenance Not Accessible

or

Request to Busy MS: 0 shelf: 0 card: 17 port: 51 submitted Request to Busy MS: 0 shelf: 0 card: 17 port: 51 failed; Request not supported

or

Request to Busy MS: 0 shelf: 0 card: 17 port: 51 submitted Request to Busy MS: 0 shelf: 0 card: 17 port: 51 terminated; no resources available. Required Resources Are Unavailable

**Meaning:** This command is not accessible.

**Action:** None

```
Request to Busy MS: 0 shelf: 0 card: 17 port: 51 submitted.
Request to Busy MS: 0 shelf: 0 card: 17 port: 51 terminated;
S/W inhibited.
Not Able To Run
```
**Meaning:** The command was inhibited.

**Action:** None

**-continued-**

```
Responses for the bsy command (continued)
MAP output Meaning and action
Request to Busy MS: 0 shelf: 0 card: 17 port: 51 submitted.
Request to Busy MS: 0 shelf: 0 card: 17 port: 51 failed;
Check for Swerrs
or
Request to Busy MS: 0 shelf: 0 card: 17 port: 51 submitted.
Request to Busy MS: 0 shelf: 0 card: 17 port: 51 failed;
Fail
or
Request to Busy MS: 0 shelf: 0 card: 17 port: 51 submitted.
Request to Busy MS: 0 shelf: 0 card: 17 port: 51 failed;
ICRC Failure
or
Request to Busy MS: 0 shelf: 0 card: 17 port: 51 submitted.
Request to Busy MS: 0 shelf: 0 card: 17 port: 51 failed;
No Problem
            Meaning: Software errors or a system failure caused this command to fail.
            Action: Check for software errors or contact maintenance support personnel.
Request to Busy MS: 0 shelf: 0 card: 17 submitted.
Request to Busy MS: 0 shelf: 0 card: 17 aborted;
Maintenance Action Aborted
            Meaning: The activity was aborted by your request.
            Action: None
Request to Busy MS: 0 shelf: 0 card: 17 submitted.
Request to Busy MS: 0 shelf: 0 card: 17 passed.
            Meaning: The requested card is placed in the manually busy state.
            Action: None
                                  -continued-
```
#### **Responses for the bsy command** (continued)

#### **MAP output Meaning and action**

```
Request to Busy MS: 0 shelf: 0 card: 17 submitted.
Request to Busy MS: 0 shelf: 0 card: 17 terminated;
S/W error invalid request.
Invalid Maintenance Request
```
**Meaning:** The requested card cannot be busied.

**Action:** None

```
Request to Busy MS: 0 shelf: 0 card: 17 submitted.
Request to Busy MS: 0 shelf: 0 card: 17 terminated;
S/W error (wrong parameter).
Invalid Resource Identifier
```
**Meaning:** You entered an invalid parameter.

Action: Retry the command using valid parameters.

Request to Busy MS: 0 shelf: 0 card: 17 submitted. Request to Busy MS: 0 shelf: 0 card: 17 terminated; no resources available. Maintenance In Progress

> **Meaning:** You cannot busy the card while other maintenance activities are in progress.

Action: Retry the bsy command after other activities have finished.

**-continued-**

```
Responses for the bsy command (continued)
MAP output Meaning and action
Request to Busy MS: 0 shelf: 0 card: 17 submitted
Request to Busy MS: 0 shelf: 0 card: 17 terminated;
S/W inhibited.
Local Maintenance Not Accessible
or
no resources available.
Required Resources Are Unavailable
or
Request to Busy MS: 0 shelf: 0 card: 17 submitted
Request to Busy MS: 0 shelf: 0 card: 17 failed;
Request not supported
            Meaning: This command is not accessible.
            Action: None
Request to Busy MS: 0 shelf: 0 card: 17 submitted.
Request to Busy MS: 0 shelf: 0 card: 17 terminated;
S/W inhibited.
Not Able To Run
            Meaning: The command was inhibited.
            Action: None
                                  -continued-
```
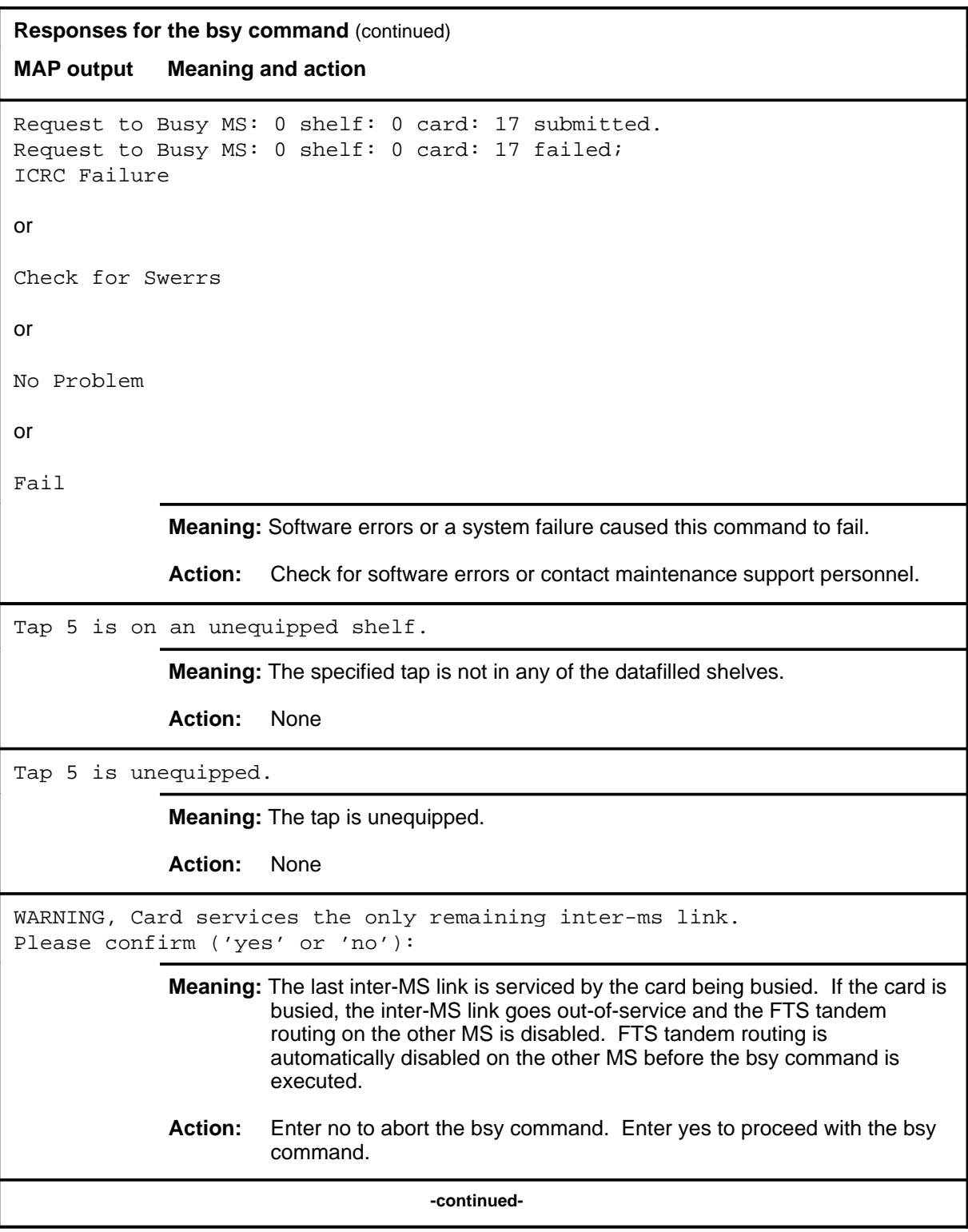

### **bsy (continued) bsy (end) bsy (end)**

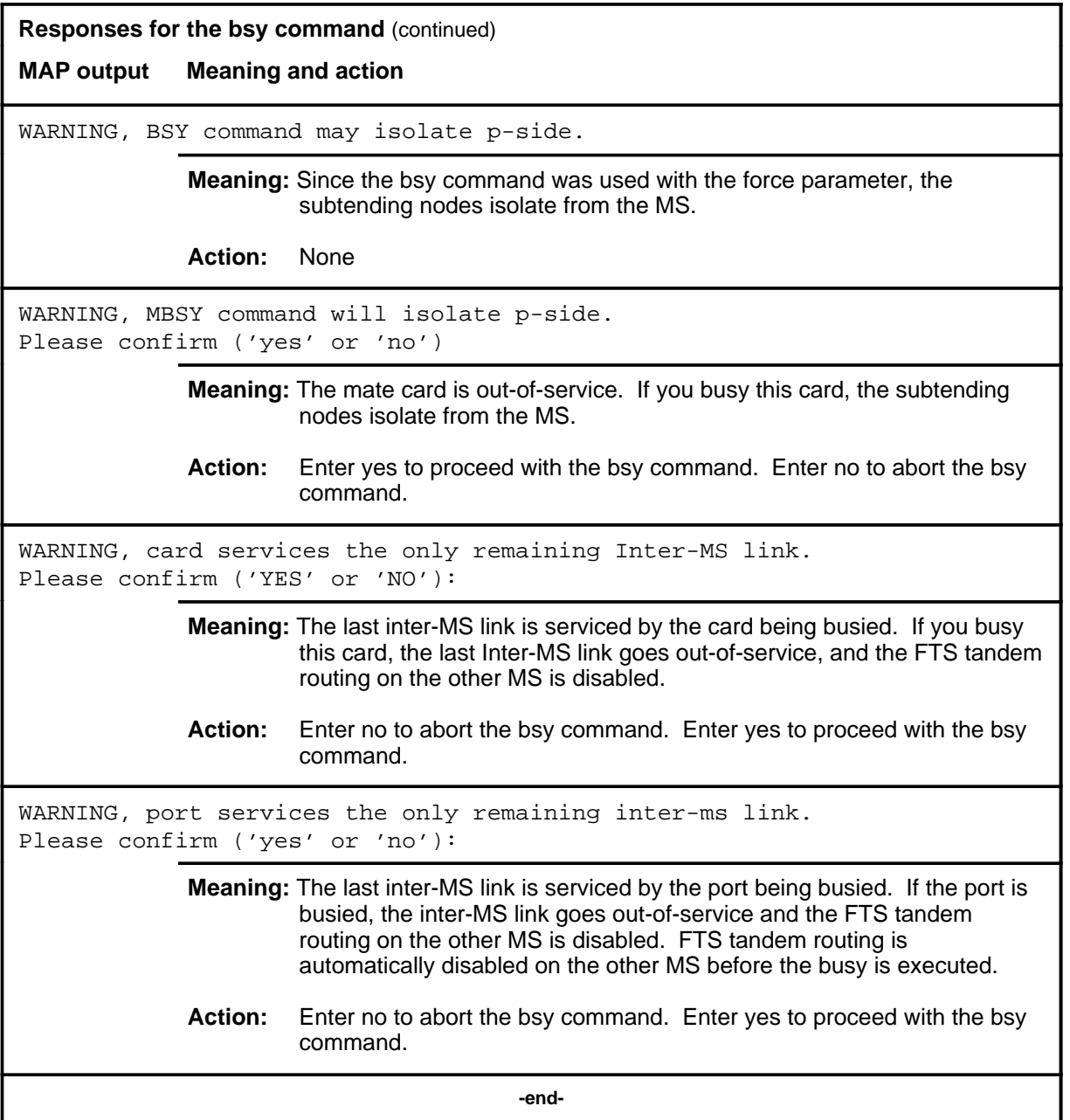

# **Function**

Use the bsyms command to make the specified MS manually busy.

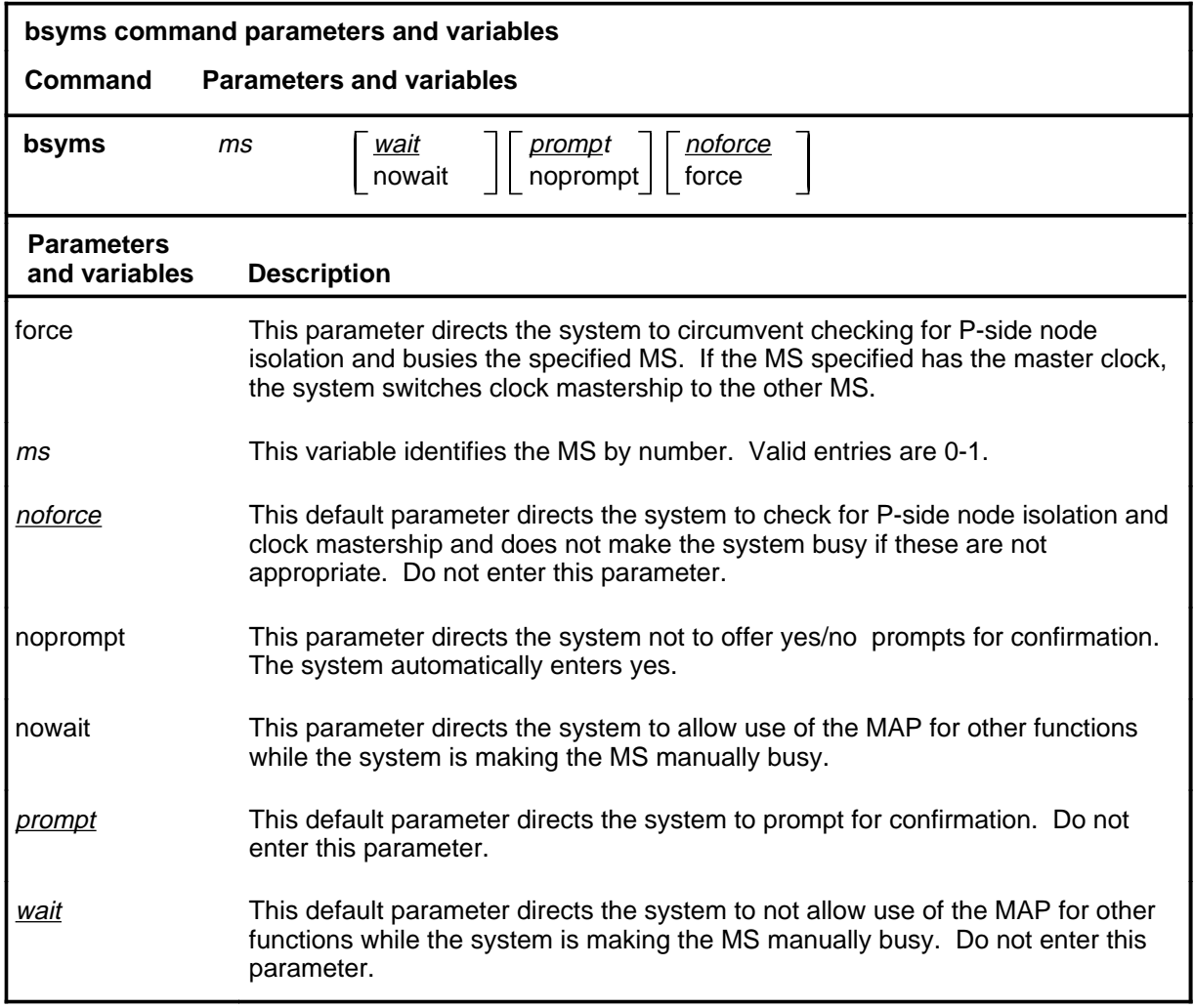

### **Qualifications**

The bsyms command is qualified by the following exceptions, restrictions, and limitations:

- The manual busy can be performed only if the mate MS has no alarms, is in-service, and has possession of the master clock.
- Using the force parameter to busy an MS can cause loss of communication to subtending nodes.

### **Example**

The following table provides an example of the bsyms command.

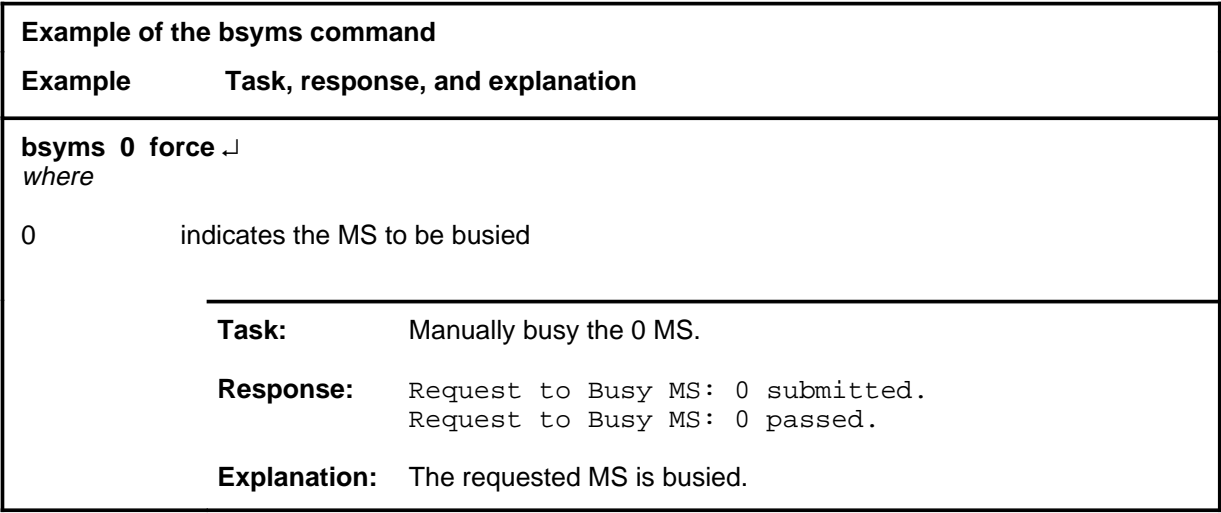

### **Responses**

The following table provides explanations of the responses to the bsyms command.

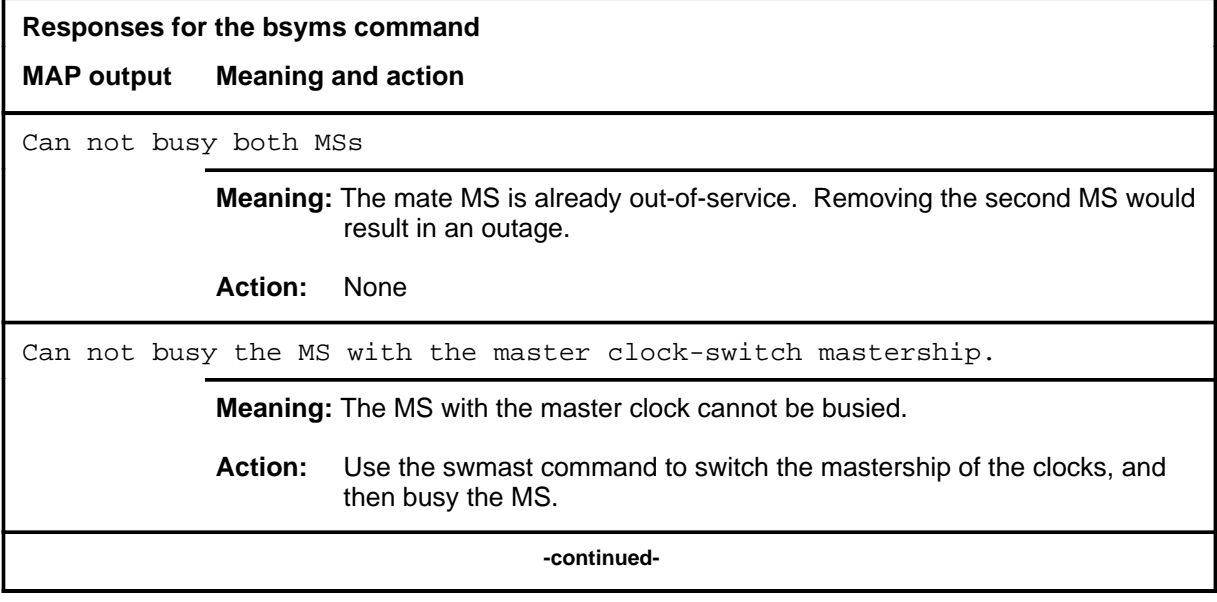

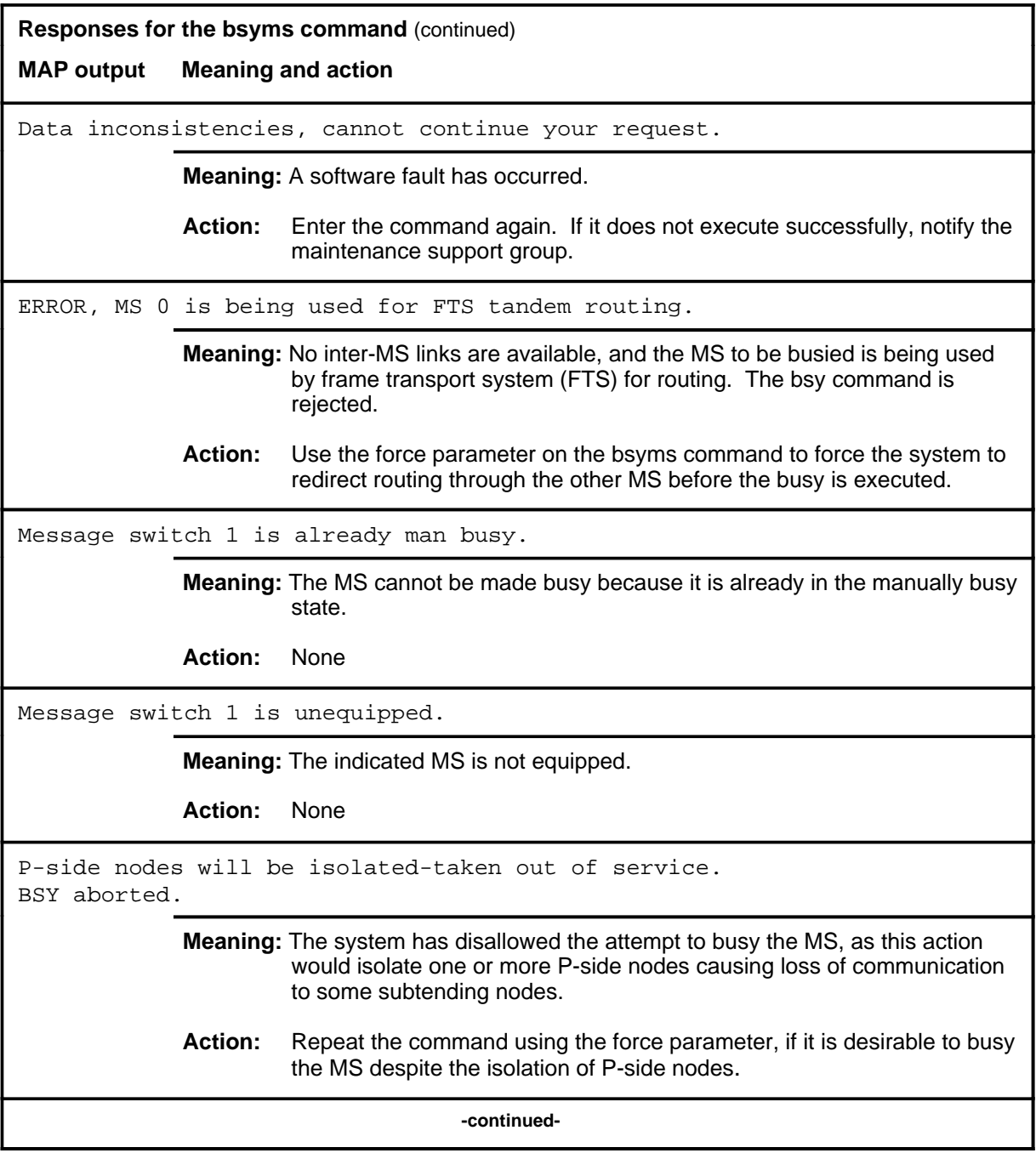

**Responses for the bsyms command** (continued) **MAP output Meaning and action** Request to Busy MS: 0 submitted. Request to Busy MS: 0 aborted; Maintenance Action Aborted **Meaning:** The activity was aborted by your request. **Action:** None Request to Busy MS: 0 submitted. Request to Busy MS: 0 passed. **Meaning:** The requested MS is placed in the manually-busy state. **Action:** None Request to Busy MS: 0 submitted. Request to Busy MS: 0 terminated; S/W error invalid request. Invalid Maintenance Request **Meaning:** The requested MS cannot be busied. **Action:** None Request to Busy MS: 0 submitted. Request to Busy MS: 0 terminated; S/W error (wrong parameter). Invalid Resource Identifier **Meaning:** You entered an invalid parameter. Action: Retry the command using valid parameters. Request to Busy MS: 0 submitted. Request to Busy MS: 0 terminated; no resources available. Maintenance In Progress **Meaning:** You cannot busy the MS while other maintenance activities are in progress. **Action:** Retry the bsyms command once other activities have finished. **-continued-**
## **bsyms (continued)**

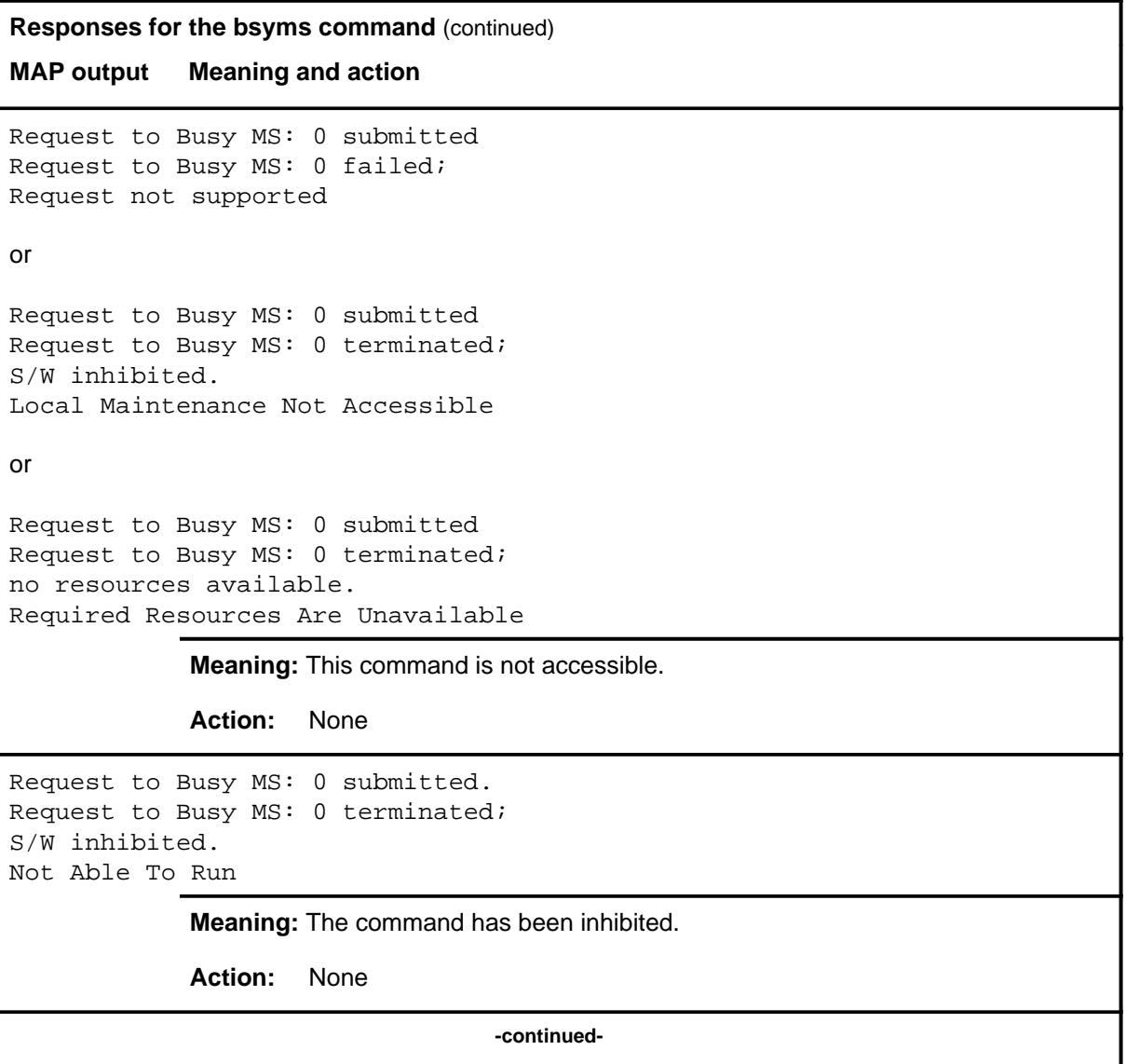

### **bsyms (continued)**

```
Responses for the bsyms command (continued)
MAP output Meaning and action
Request to Busy MS: 0 submitted.
Request to Busy MS: 0 failed;
ICRC Failure
or
Request to Busy MS: 0 submitted.
Request to Busy MS: 0 failed;
Check for Swerrs
or
Request to Busy MS: 0 submitted.
Request to Busy MS: 0 failed;
No Problem
or
Request to Busy MS: 0 submitted.
Request to Busy MS: 0 failed;
Fail
             Meaning: Software errors or a system failure caused this command to fail.
             Action: Check for software errors or contact maintenance support personnel.
WARNING, busy command may isolate p-side.
Please confirm ("yes" or "no"):
             Meaning: Busying the MS may isolate one or more P-side nodes and cause loss of
                      communication to some subtending nodes.
             Action: Enter yes to busy the MS. Enter no to abort the command.
                                    -continued-
```
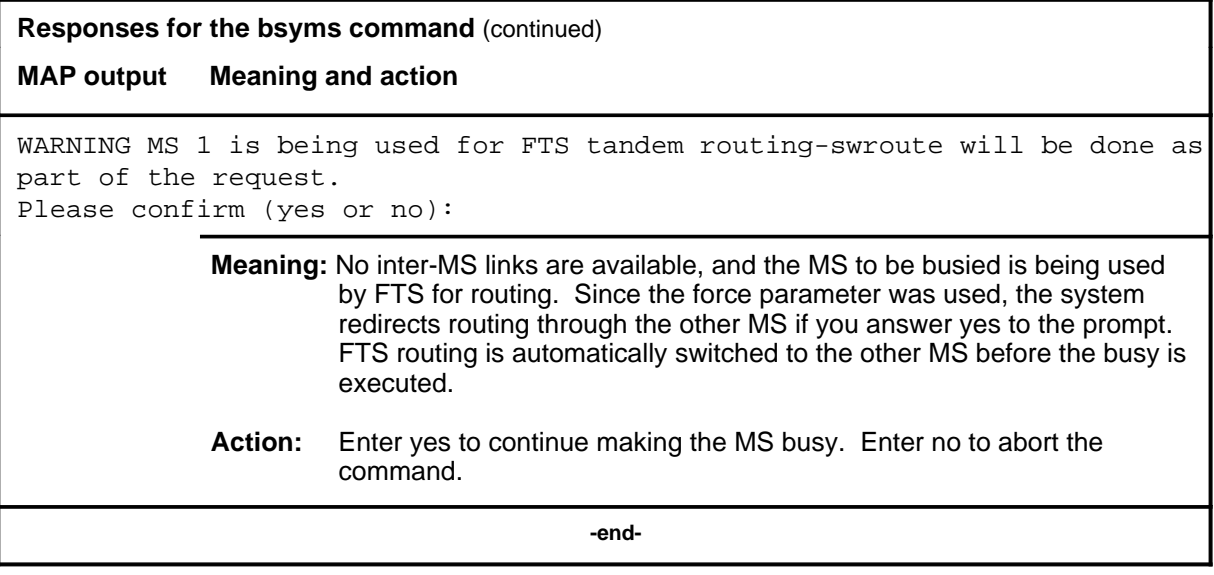

#### **card**

## **Function**

Use the card command to access the Card level for other cards.

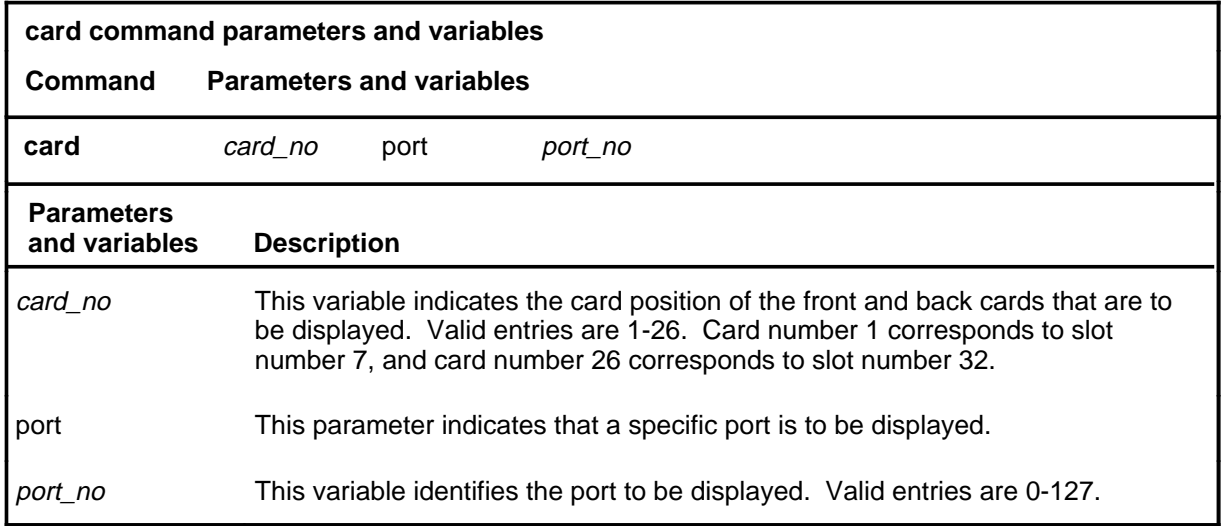

## **Qualifications**

The card command is qualified by the following exceptions, restrictions, and limitations:

- The port parameter is available only in offices that have 128-port interface card software.
- When you use the port parameter with the card command, the system displays a 16-port subset that includes the specified port.

# **card (continued)**

## **Example**

The following table provides an example of the card command.

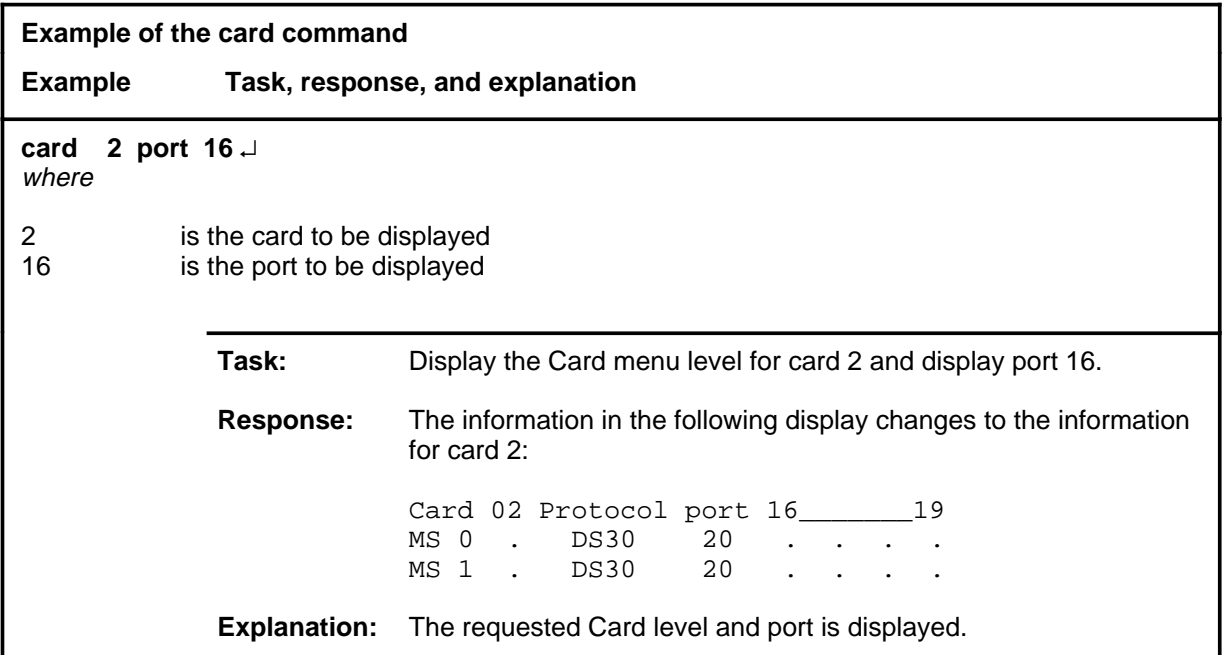

#### **Responses**

The following table provides explanations of the responses to the card command.

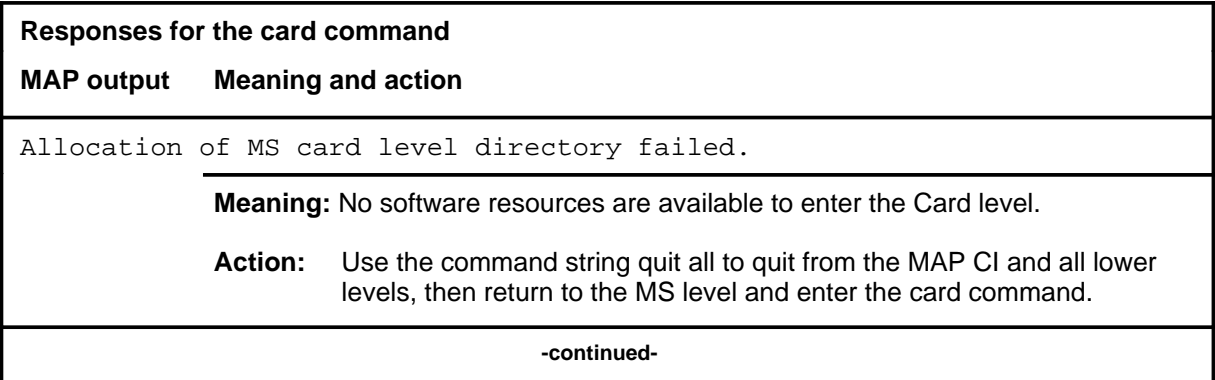

## card (end)

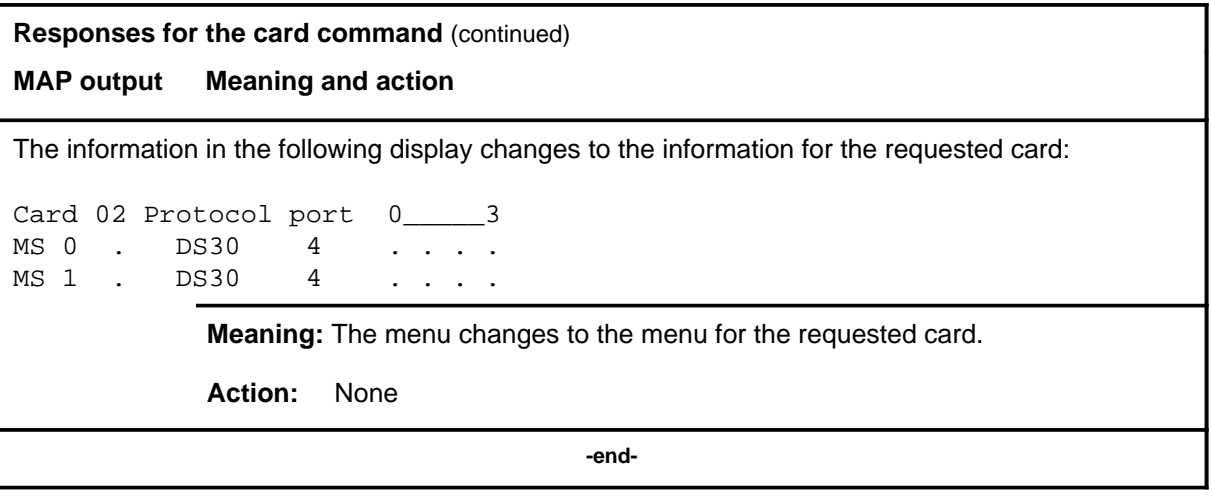

## **Function**

Use the chain command to access the Chain level for a specified chain.

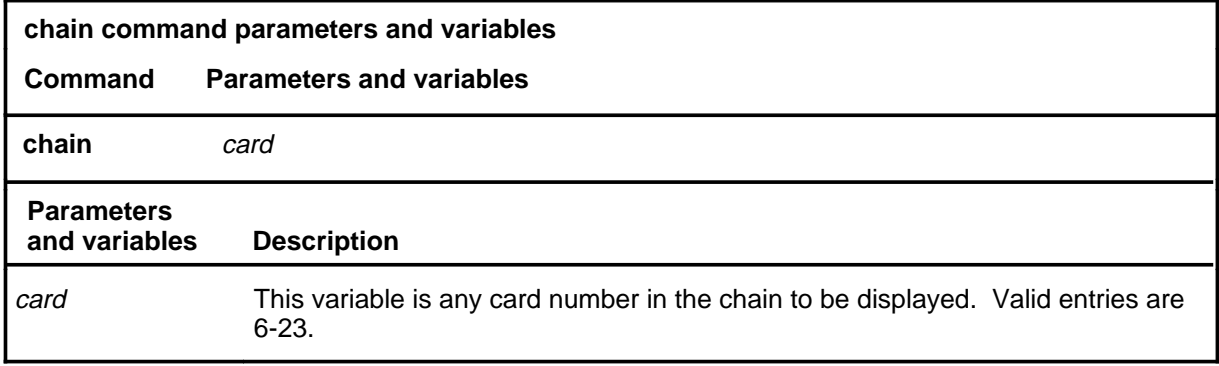

## **Qualifications**

The chain command is qualified by the following limitation: the system always designates a chain by the first card number in the chain. You can specify a chain by indicating any card number in the chain.

## **Example**

The following table provides an example of the chain command.

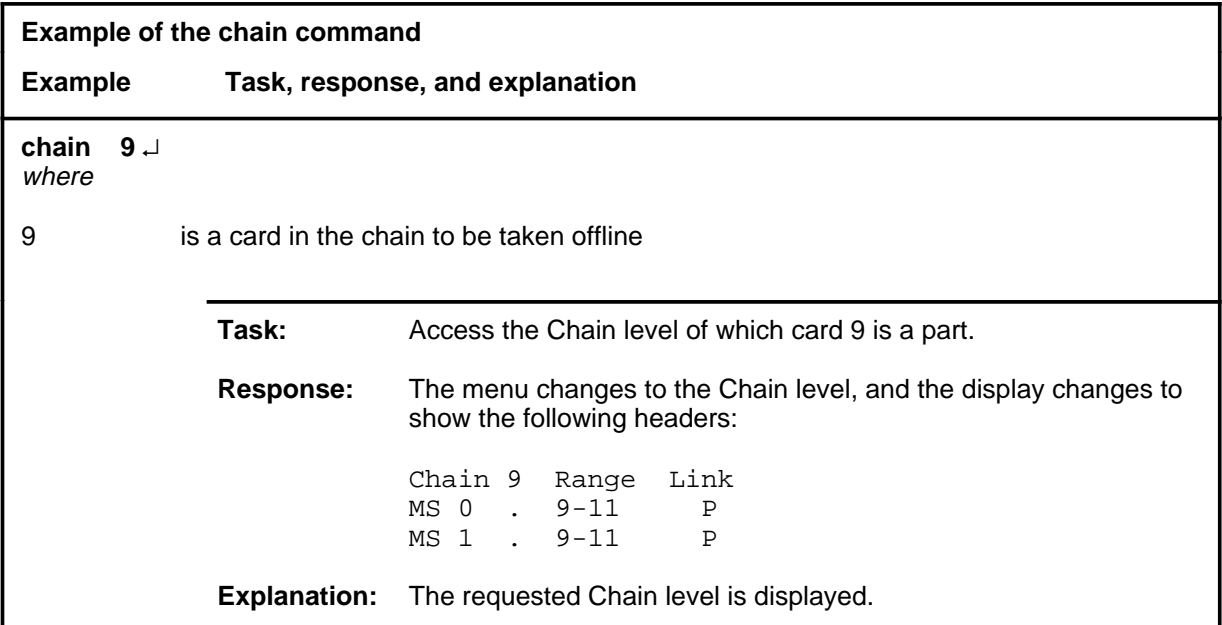

#### **chain (continued) chain (end) chain (end)**

## **Response**

The following table provides an explanation of the response to the chain command.

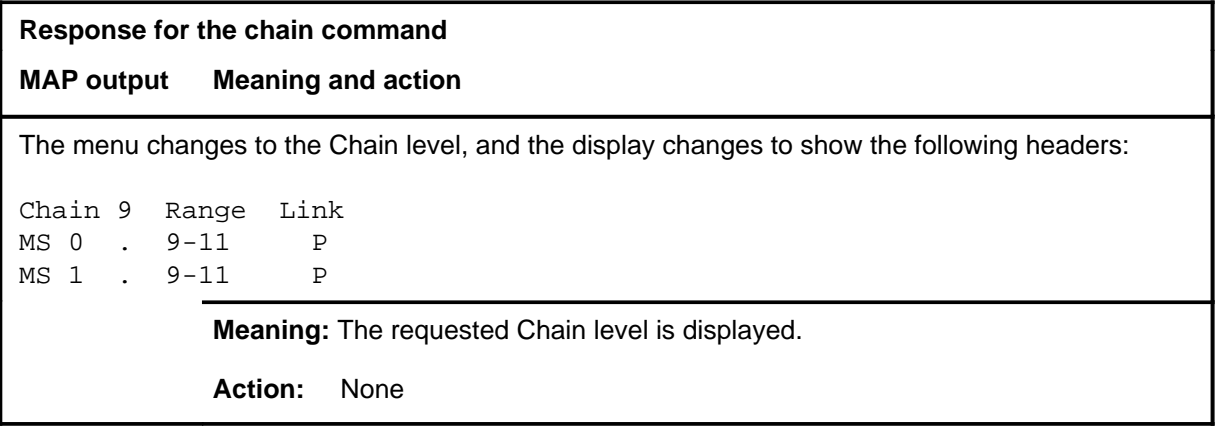

# **Function**

Use the clock command to access commands to control the message switch (MS) clocks.

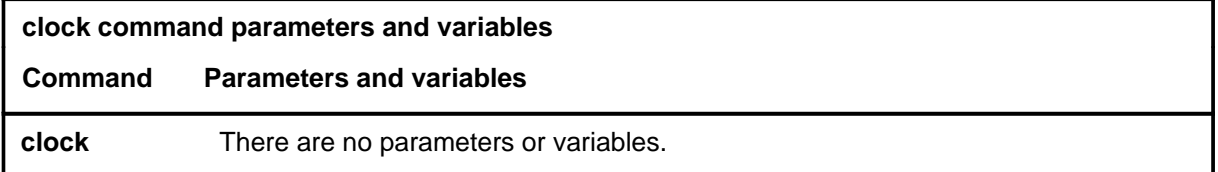

## **Qualifications**

None

## **Example**

The following table provides an example of the clock command.

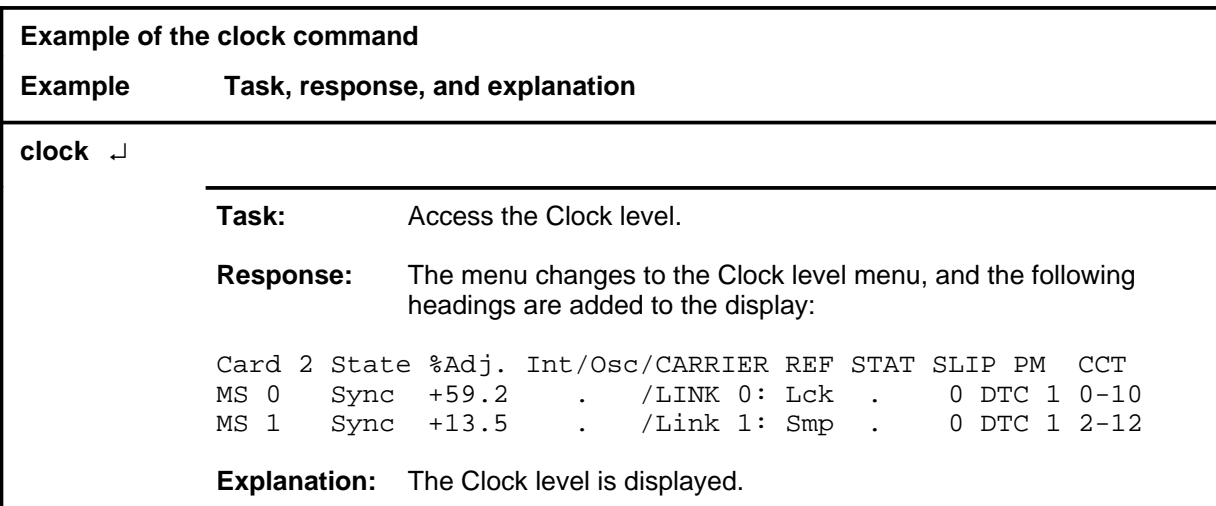

### **clock (continued) clock (end) clock (end)**

# **Response**

The following table provides an explanation of the response to the clock command.

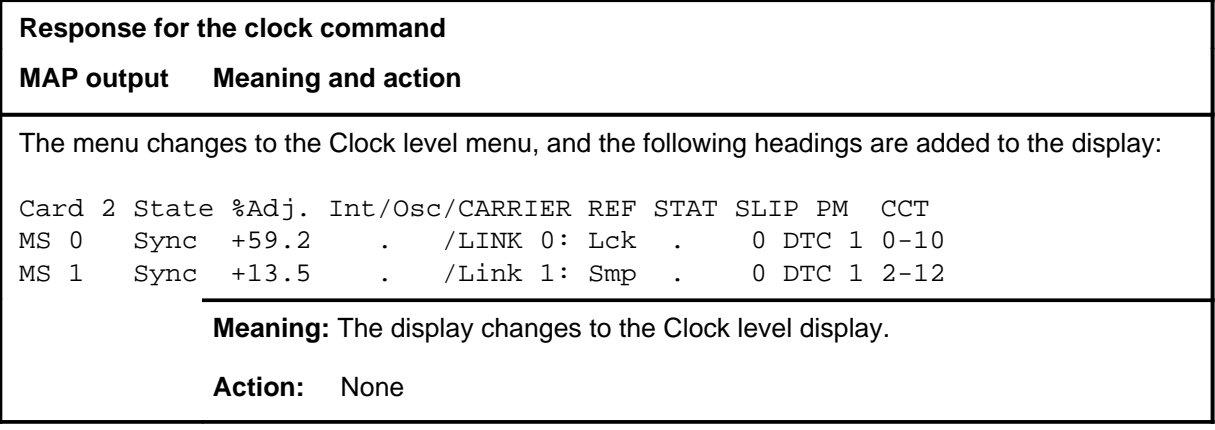

#### **loadcd**

# **Function**

Use the loadcd command to download firmware to a specified card. The source can be either a valid load file or the load stored in another card. Supply both the device name and the file name for the nondefault load files.

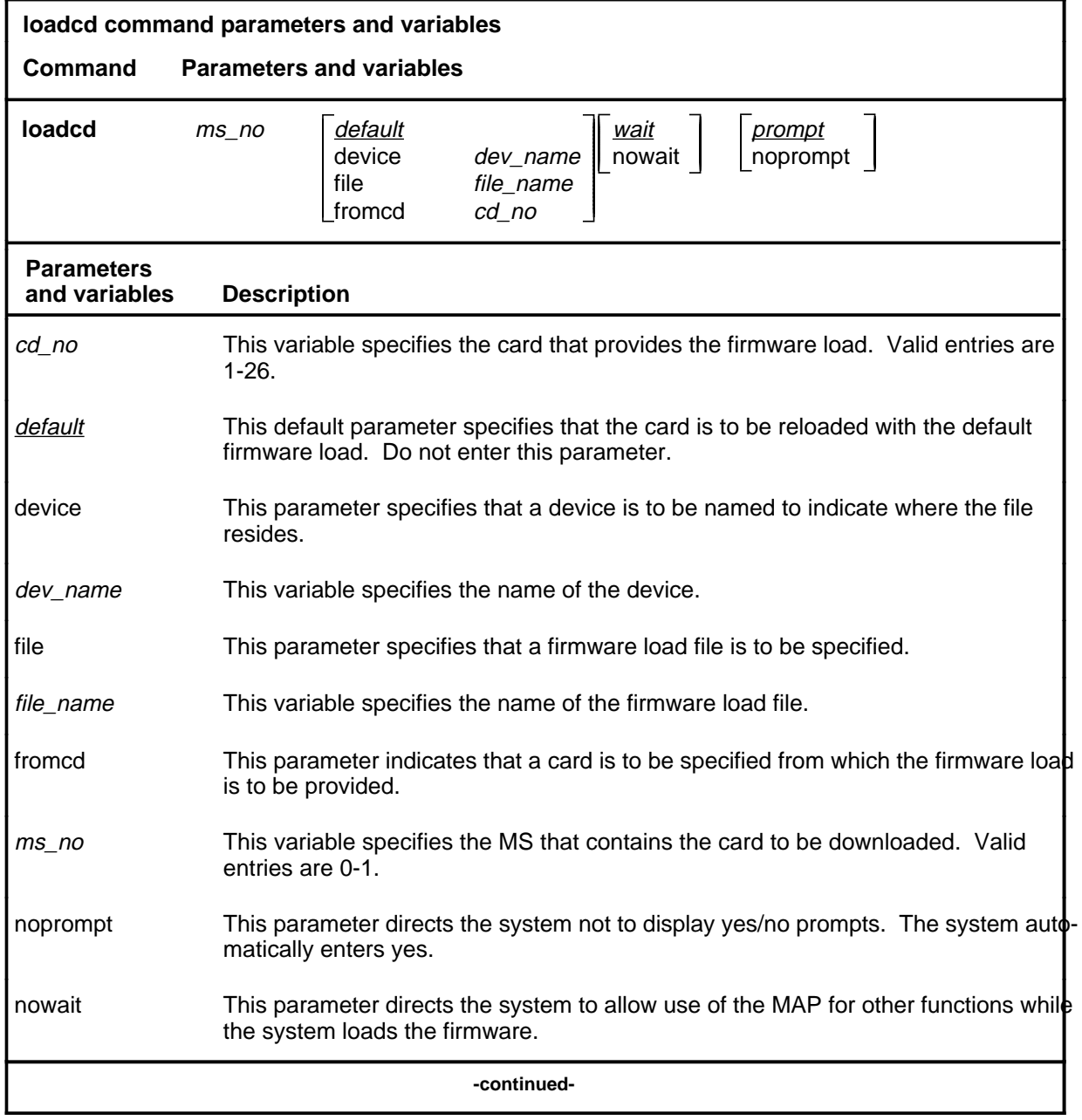

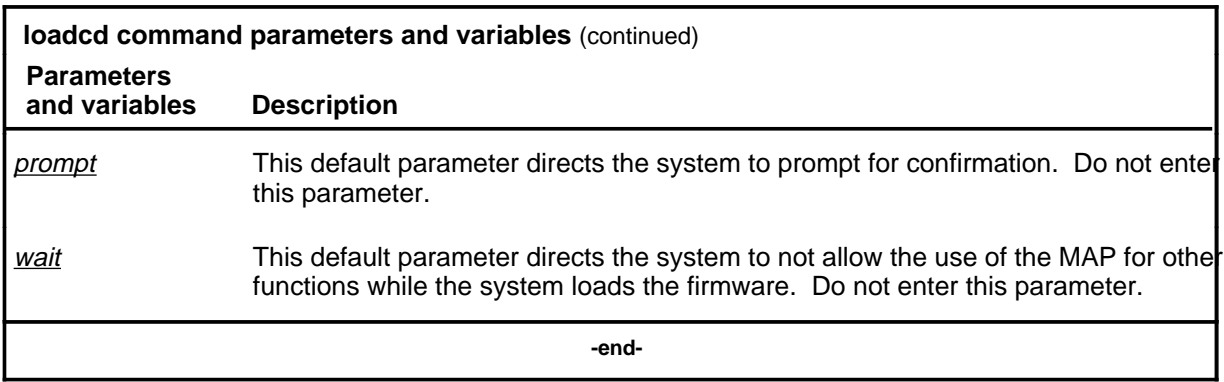

## **Qualifications**

None

# **Example**

The following table provides an example of the loadcd command.

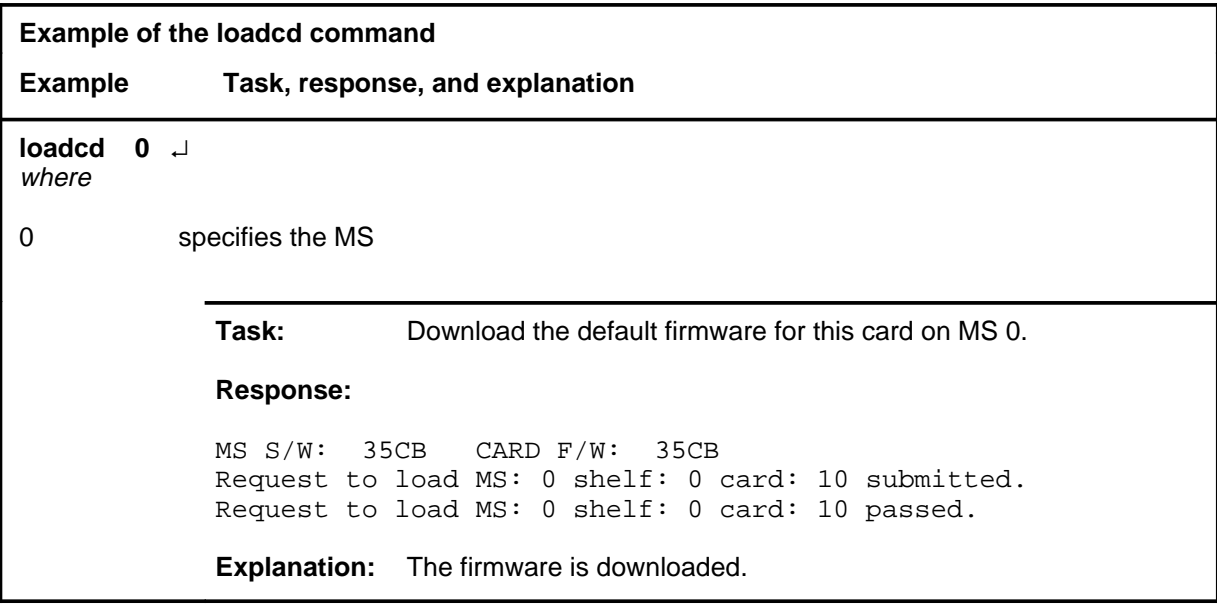

# **Responses**

The following table provides explanations of the responses to the loadcd command.

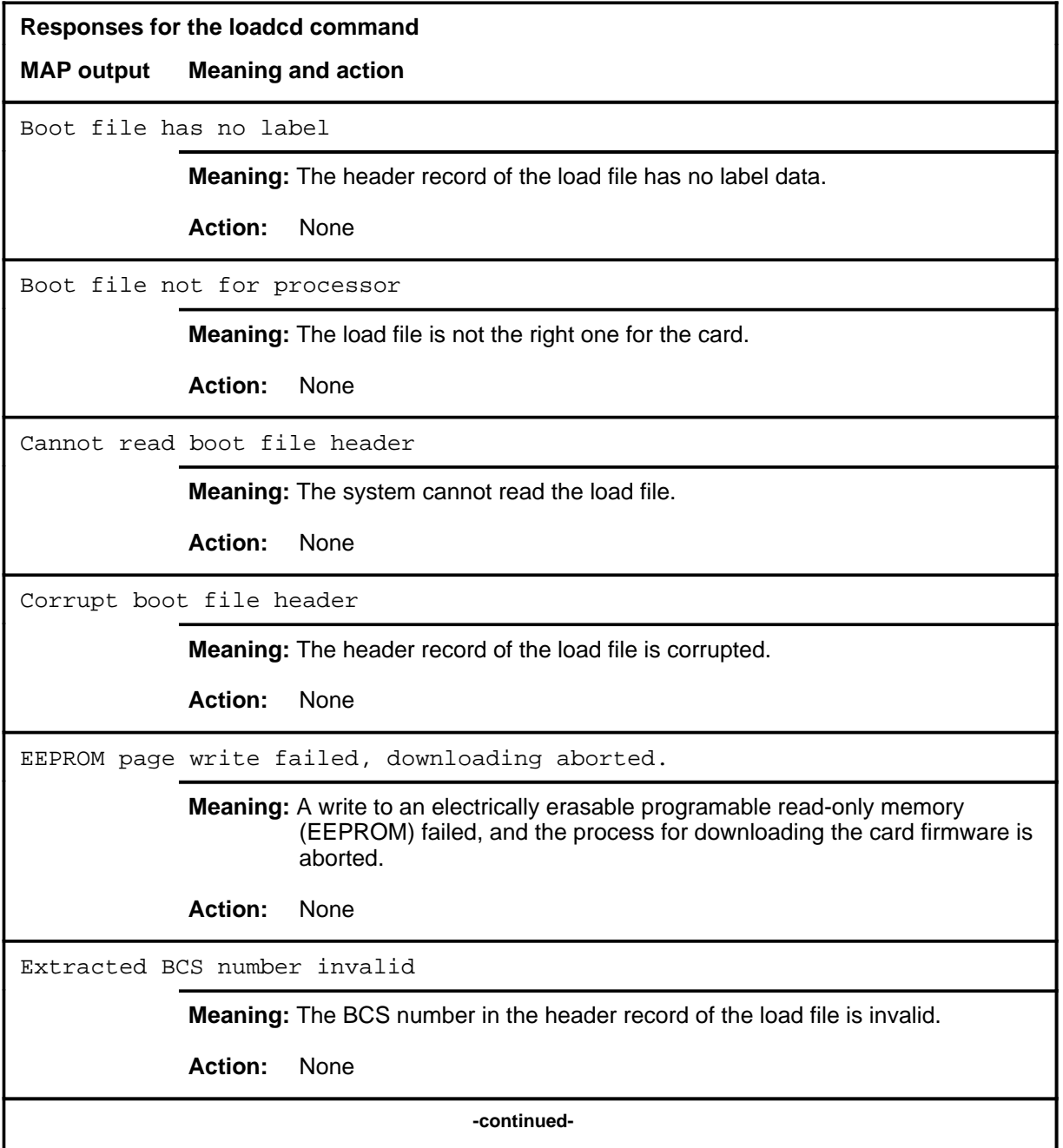

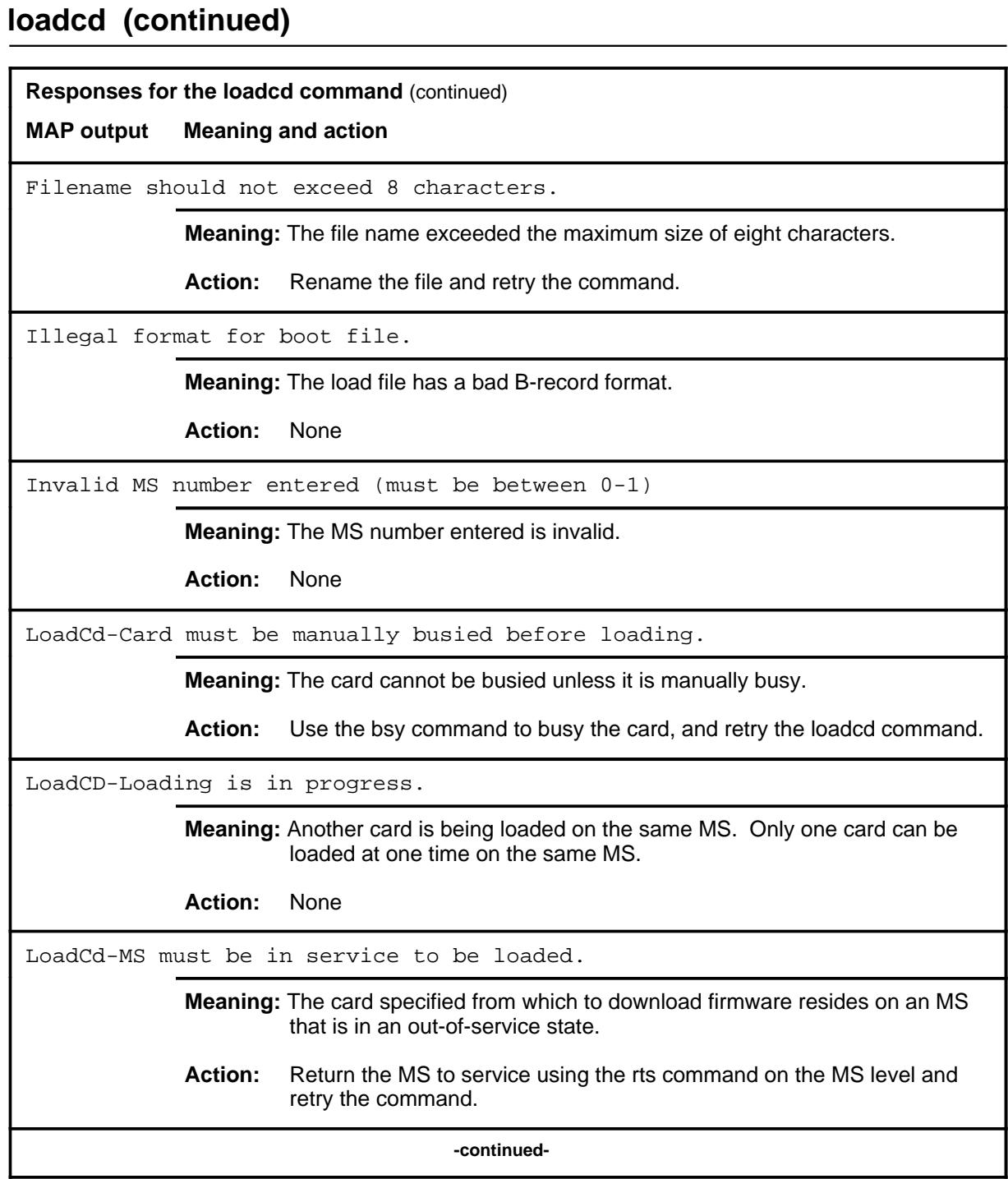

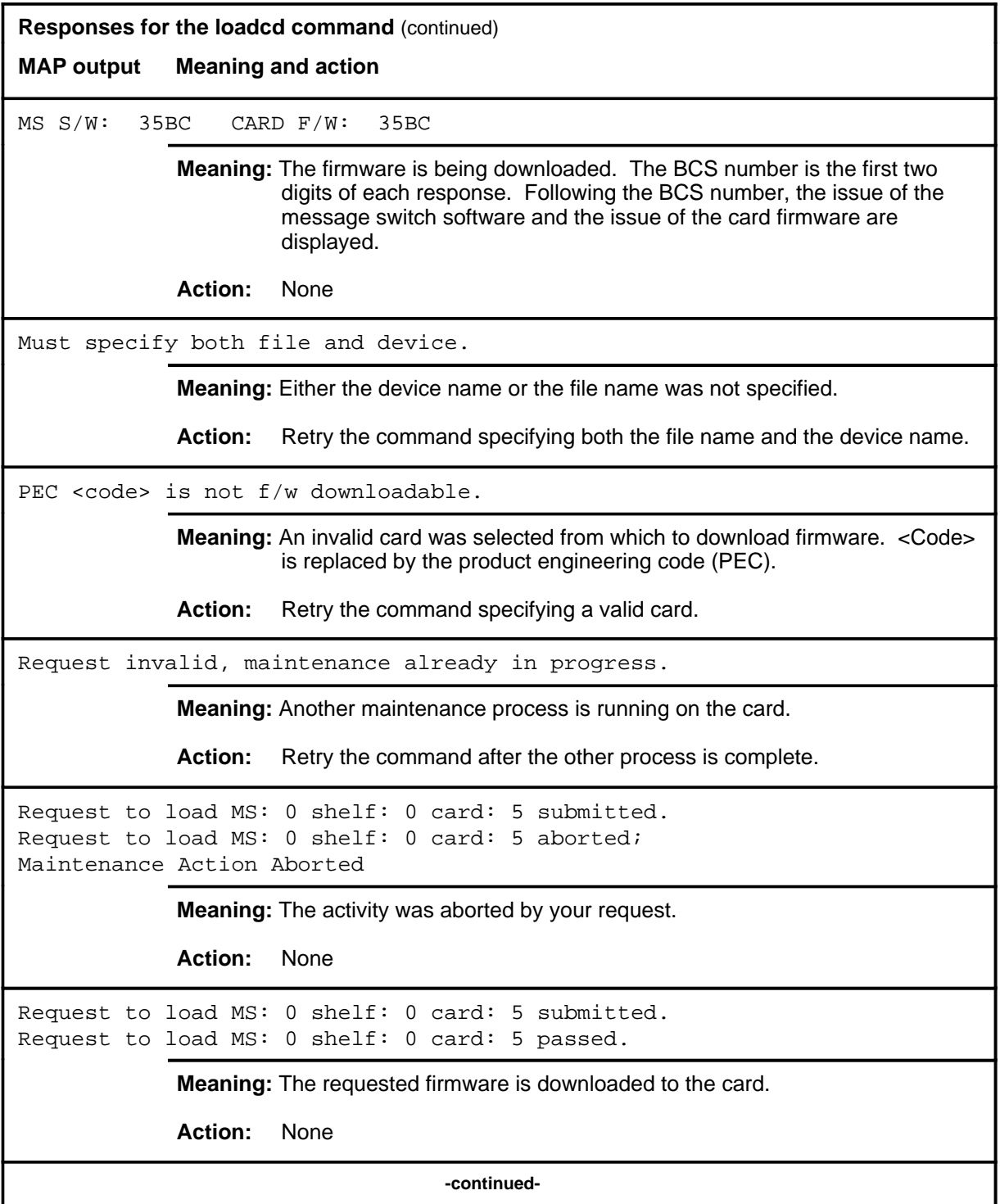

**Responses for the loadcd command** (continued)

**MAP output Meaning and action**

```
Request to load MS: 0 shelf: 0 card: 5 submitted.
Request to load MS: 0 shelf: 0 card: 5 terminated;
S/W error invalid request.
Invalid Maintenance Request
```
**Meaning:** The requested card cannot be loaded.

**Action:** None

```
Request to load MS: 0 shelf: 0 card: 5 submitted.
Request to load MS: 0 shelf: 0 card: 5 terminated;
S/W error (wrong parameter).
Invalid Resource Identifier
```
**Meaning:** You entered an invalid parameter.

Action: Retry the command using valid parameters.

Request to load MS: 0 shelf: 0 card: 5 submitted. Request to load MS: 0 shelf: 0 card: 5 terminated; no resources available. Maintenance In Progress

> **Meaning:** You cannot load the card while other maintenance activities are in progress.

**Action:** Retry the loadcd command after other activities have finished.

**-continued-**

```
Responses for the loadcd command (continued)
```

```
MAP output Meaning and action
```

```
Request to load MS: 0 shelf: 0 card: 5 submitted
Request to load MS: 0 shelf: 0 card: 5 terminated;
S/W inhibited.
Local Maintenance Not Accessible
```
or

Request to load MS: 0 shelf: 0 card: 5 submitted Request to load MS: 0 shelf: 0 card: 5 terminated; no resources available. Required Resources Are Unavailable

or

```
Request to load MS: 0 shelf: 0 card: 5 submitted
Request to load MS: 0 shelf: 0 card: 5 failed;
Request not supported
```
**Meaning:** This command is not accessible.

**Action:** None

```
Request to load MS: 0 shelf: 0 card: 5 submitted.
Request to load MS: 0 shelf: 0 card: 5 terminated;
S/W inhibited.
Not Able To Run
```
**Meaning:** The command was inhibited.

**Action:** None

**-continued-**

```
Responses for the loadcd command (continued)
MAP output Meaning and action
Request to load MS: 0 shelf: 0 card: 5 submitted.
Request to load MS: 0 shelf: 0 card: 5 failed;
ICRC Failure
or
Request to load MS: 0 shelf: 0 card: 5 submitted.
Request to load MS: 0 shelf: 0 card: 5 failed;
Check for Swerrs
or
Request to load MS: 0 shelf: 0 card: 5 submitted.
Request to load MS: 0 shelf: 0 card: 5 failed;
No Problem
or
Request to load MS: 0 shelf: 0 card: 5 submitted.
Request to load MS: 0 shelf: 0 card: 5 failed;
Fail
             Meaning: Software errors or a system failure caused this command to fail.
             Action: Check for software errors or contact maintenance support personnel.
System cards are not f/w downloadable.
             Meaning: System cards cannot be downloaded. Only selected interface cards
                      have downloadable software.
             Action: Retry the command specifying a valid card.
The source and target cards are the same.
             Meaning: The firmware from the card cannot be copied onto itself.
             Action: Check the parameters, making sure that the source and destination
                      cards are not the same card and that they can both be downloaded, and
                      retry the command.
                                     -continued-
```
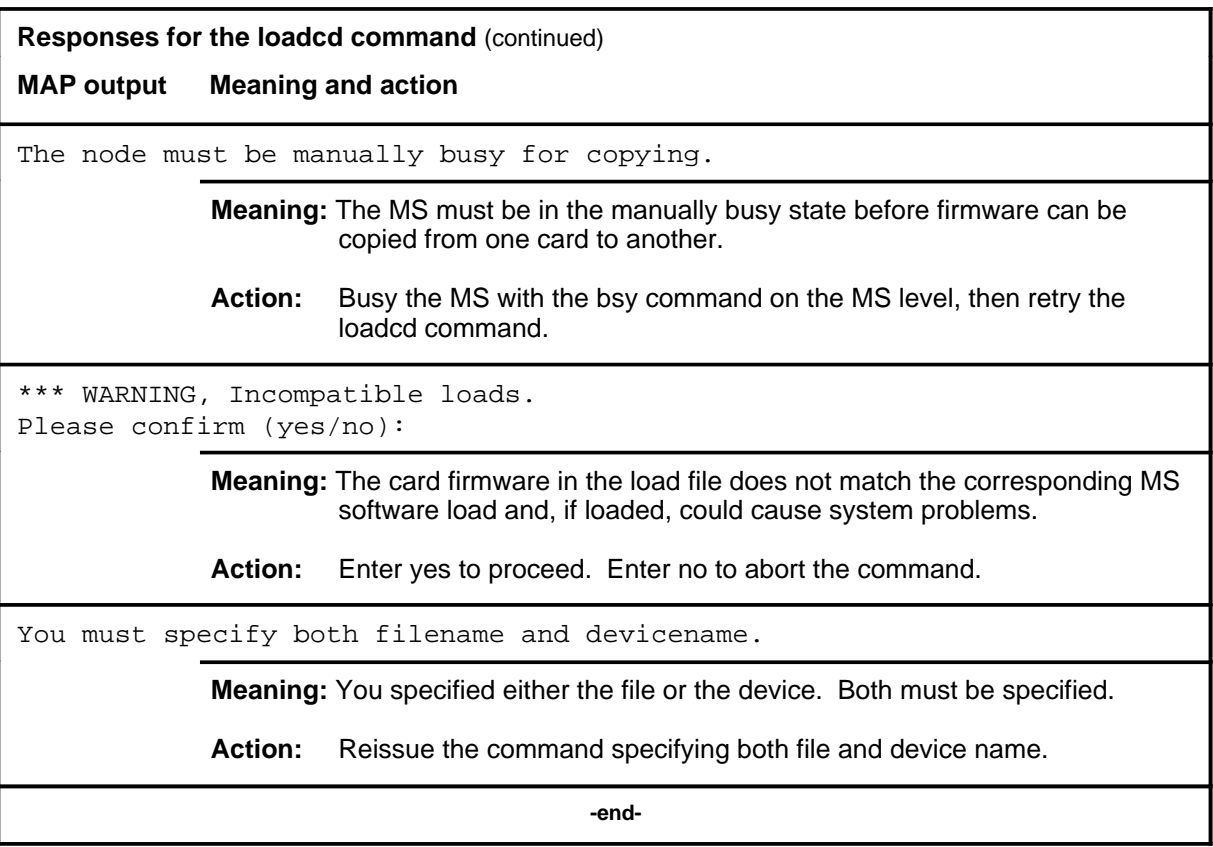

## **Function**

Use the loadms command to load software to the specified MS.

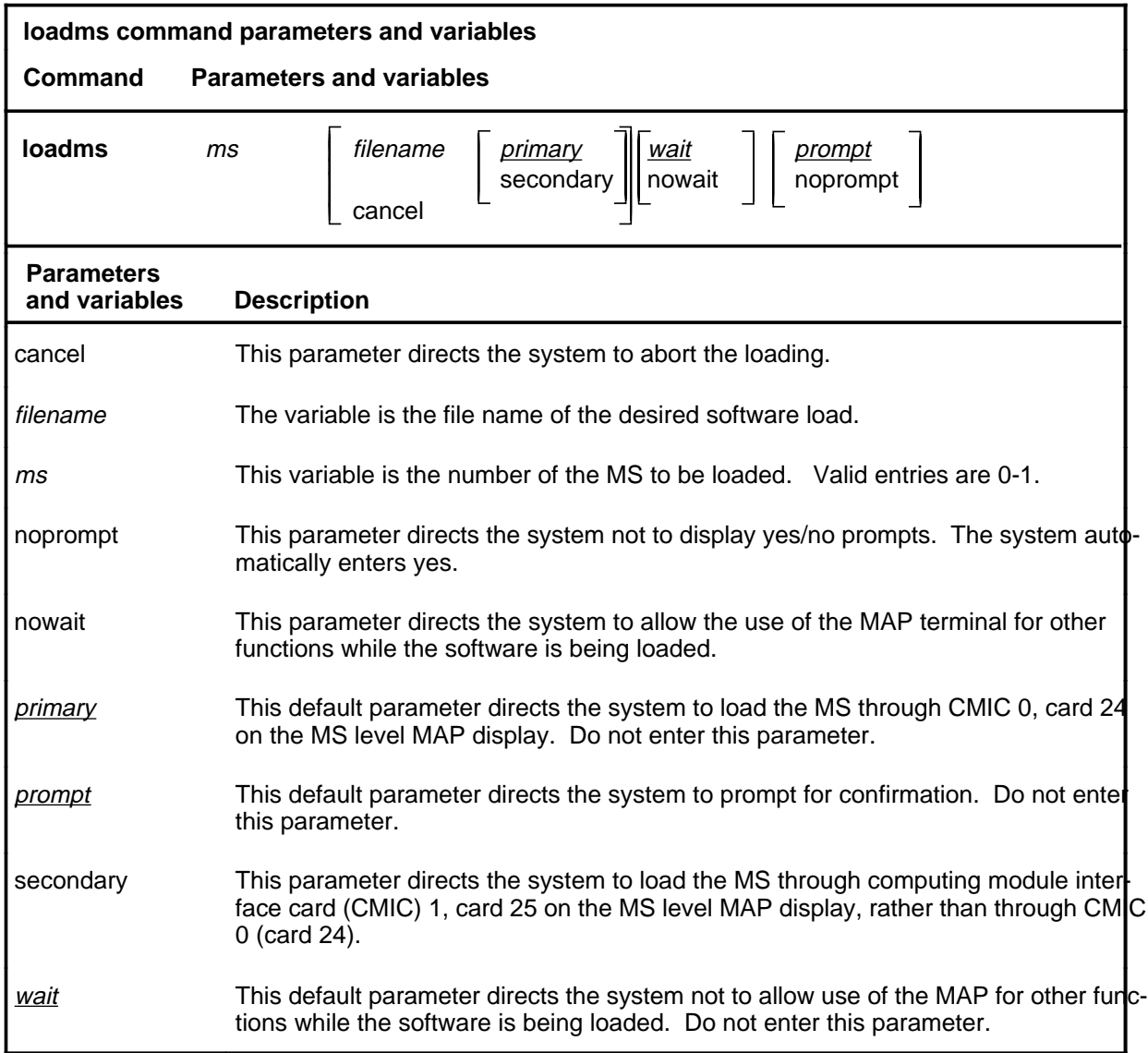

## **Qualifications**

The loadms command is qualified by the following restrictions:

- The MS must be manually busy before the software can be loaded.
- The load file must be in your directory.

## **Example**

The following table provides an example of the loadms command.

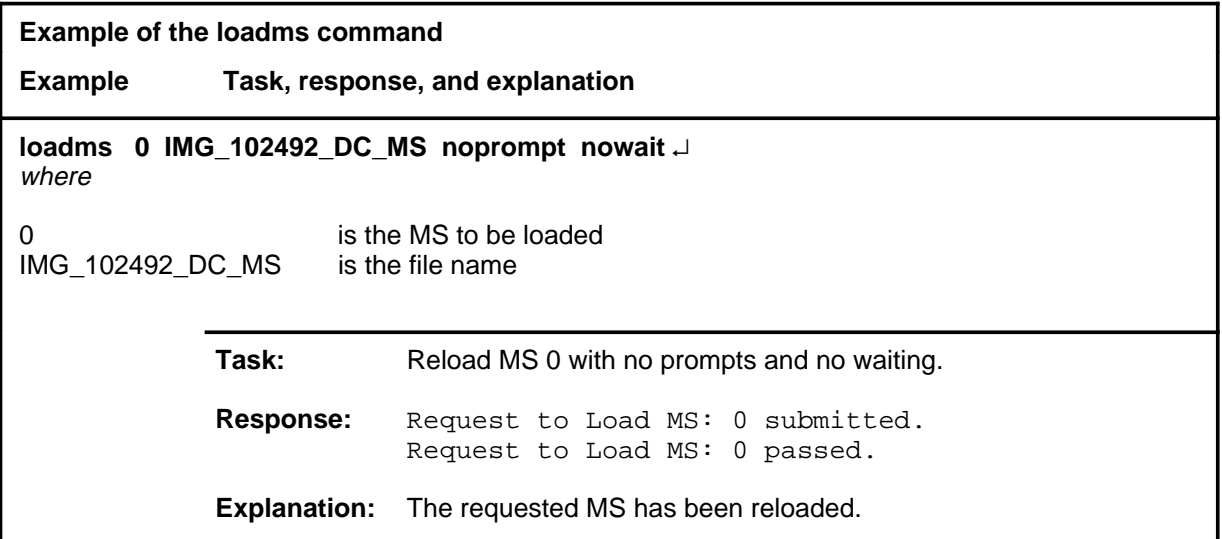

#### **Responses**

The following table provides explanations of the responses to the loadms command.

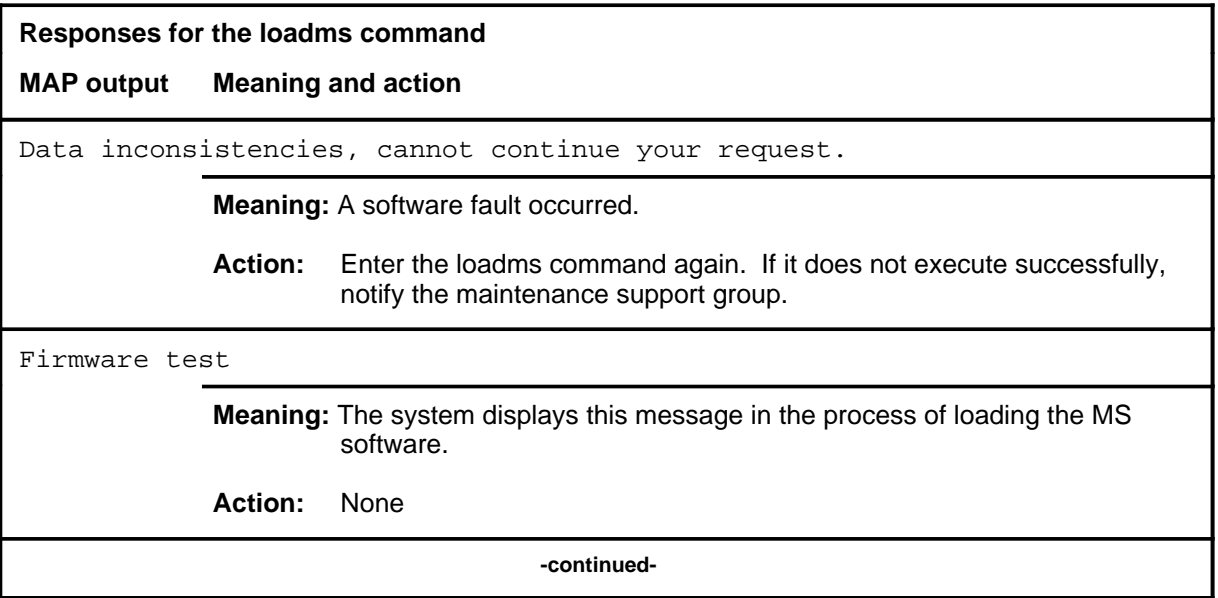

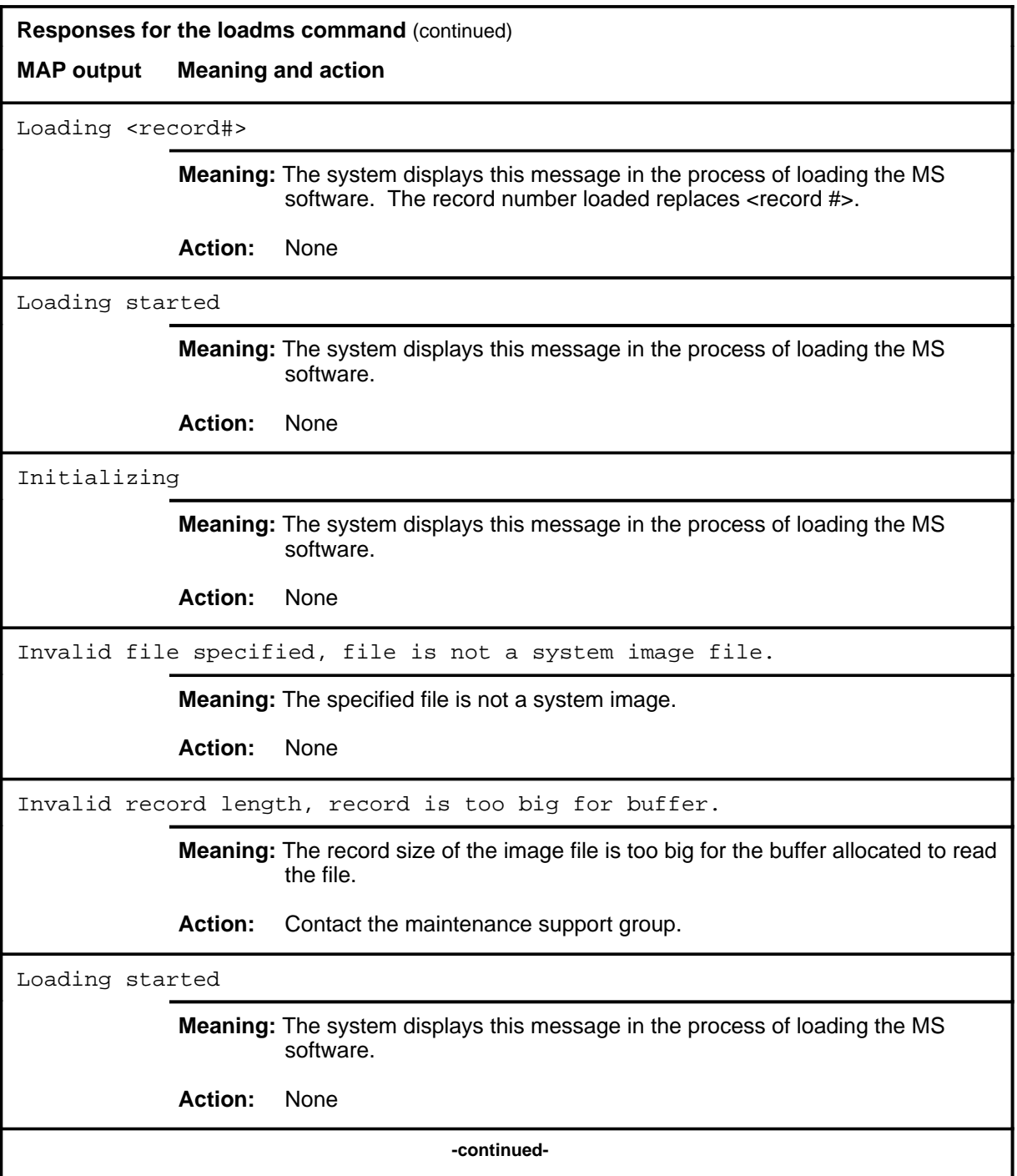

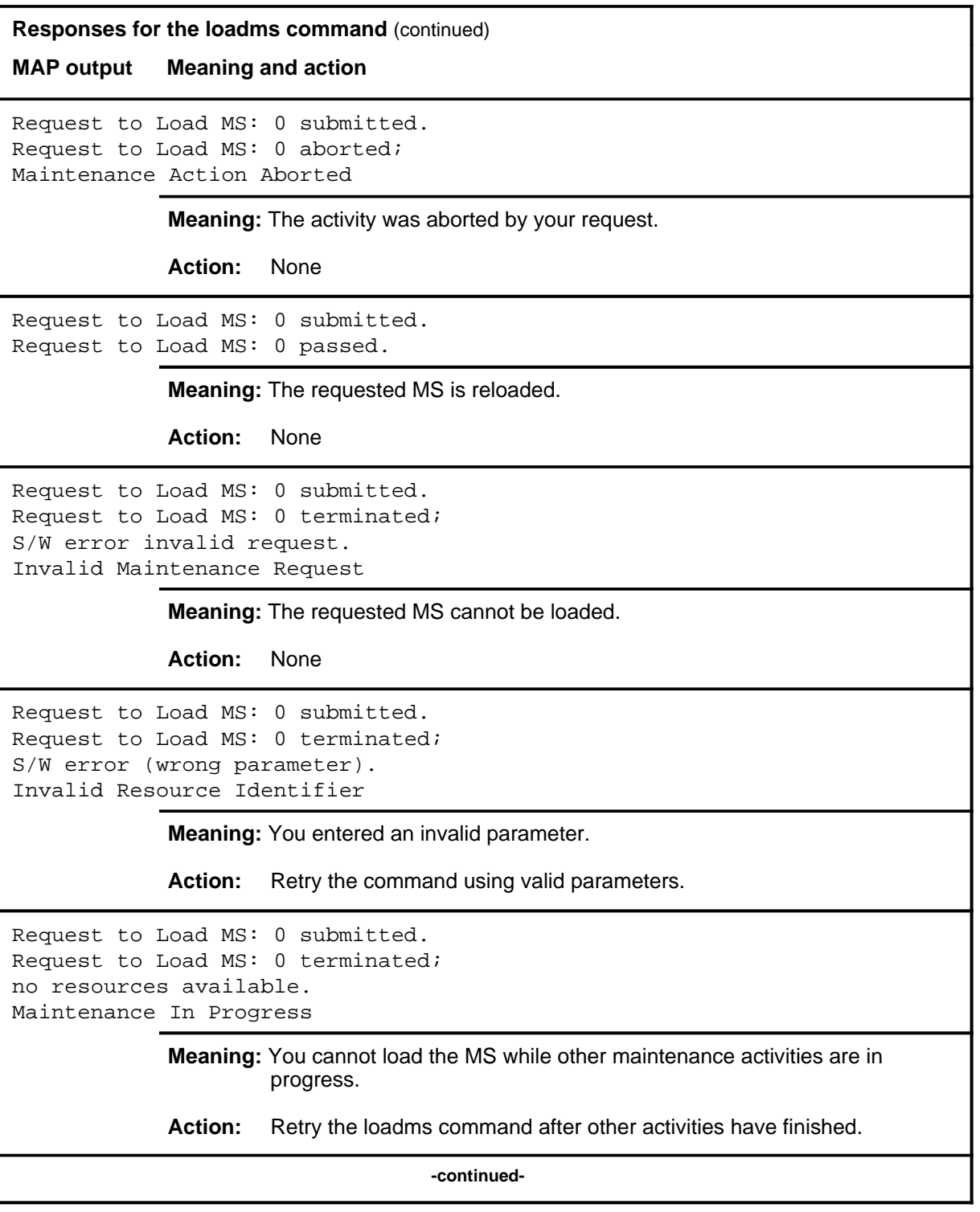

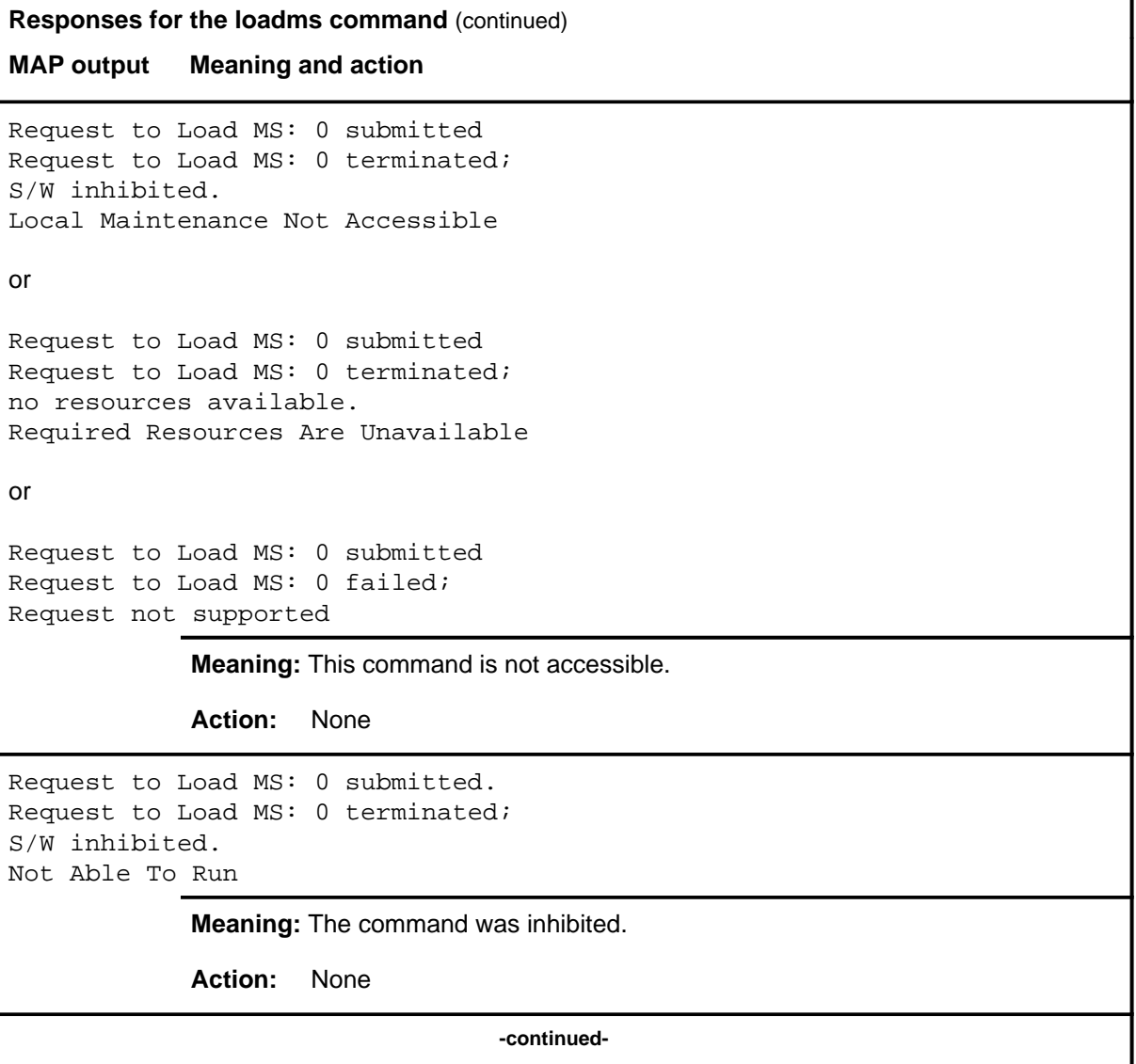

## **loadms (continued) loadms (end) loadms (end)**

```
Responses for the loadms command (continued)
MAP output Meaning and action
Request to Load MS: 0 submitted.
Request to Load MS: 0 failed;
ICRC Failure
or
Request to Load MS: 0 submitted.
Request to Load MS: 0 failed;
Check for Swerrs
or
Request to Load MS: 0 submitted.
Request to Load MS: 0 failed;
No Problem
or
Request to Load MS: 0 submitted.
Request to Load MS: 0 failed;
Fail
             Meaning: Software errors or a system failure caused this command to fail.
             Action: Check for software errors or contact maintenance support personnel.
Unable to get file information
             Meaning: The specified file is not in the search order.
             Action: None
WARNING, INCOMPATIBLE LOAD: CM: <name> MS: <name>
PLEASE CONFIRM (YES/NO):
             Meaning: The MS load does not match the corresponding computing module (CM)
                       load and could cause system problems if loaded. The file names of the
                       CM or MS load file replace <name>.
             Action: Enter yes to load the file. Enter no to abort the command.
                                         -end-
```
# **Function**

Use the next command to display the next 16 ports for a 128-port interface card or the next 16-port group that has at least one port in the specified maintenance state.

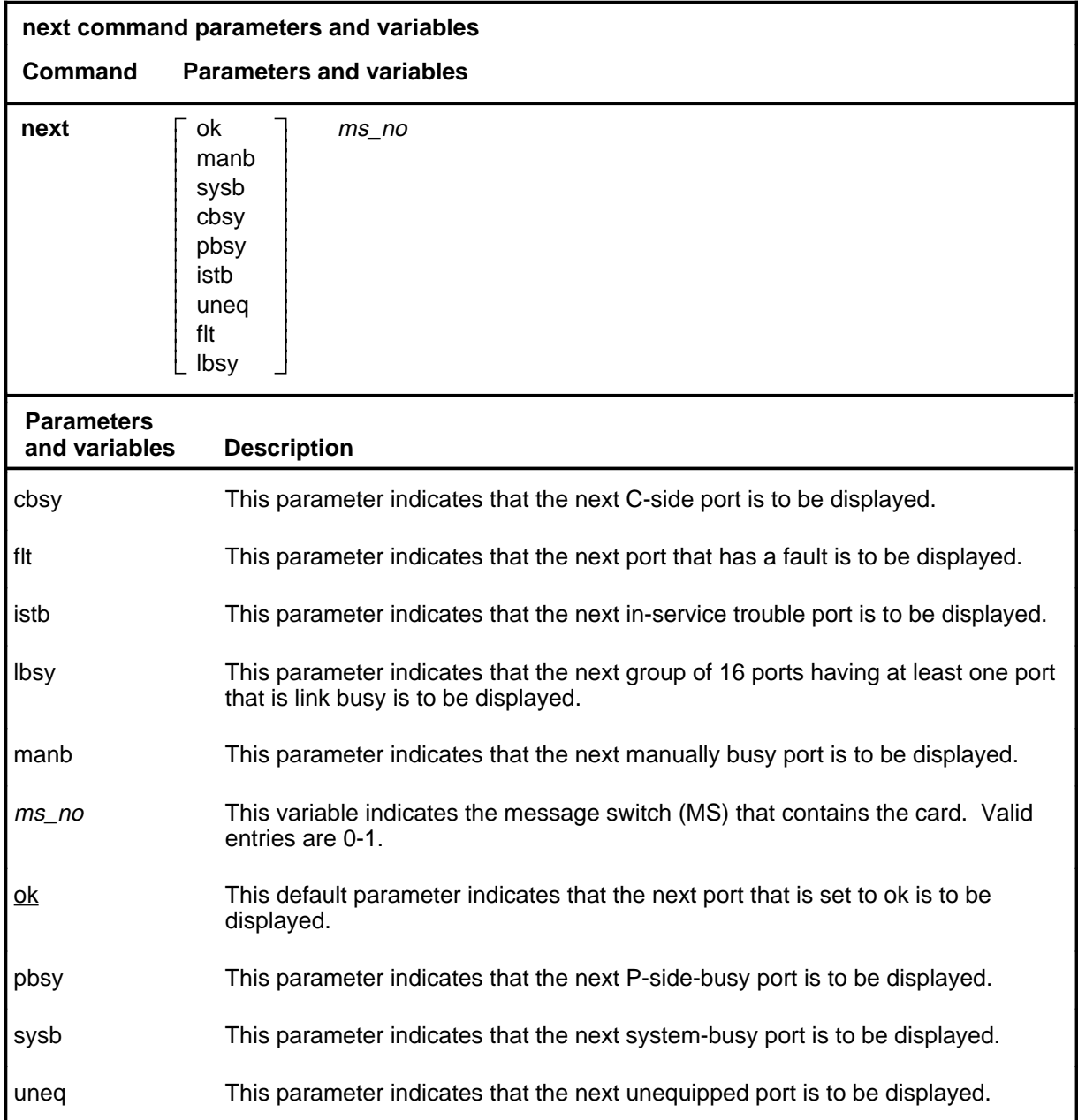

#### **next**

#### **next (continued)**

## **Qualifications**

The next command is qualified by the following exceptions, restrictions, and limitations:

- If no parameter is entered with the next command, the group of 16 ports that is currently displayed at the Card level is replaced by the 16-port group that follows it sequentially. After the last group of 16 ports is reached, the command wraps the display around to the first group.
- If a maintenance-state parameter is entered with the command, then the current 16-port group is replaced with a group of 16 ports that includes at least one port in the specified maintenance state.

## **Example**

The following table provides an example of the next command.

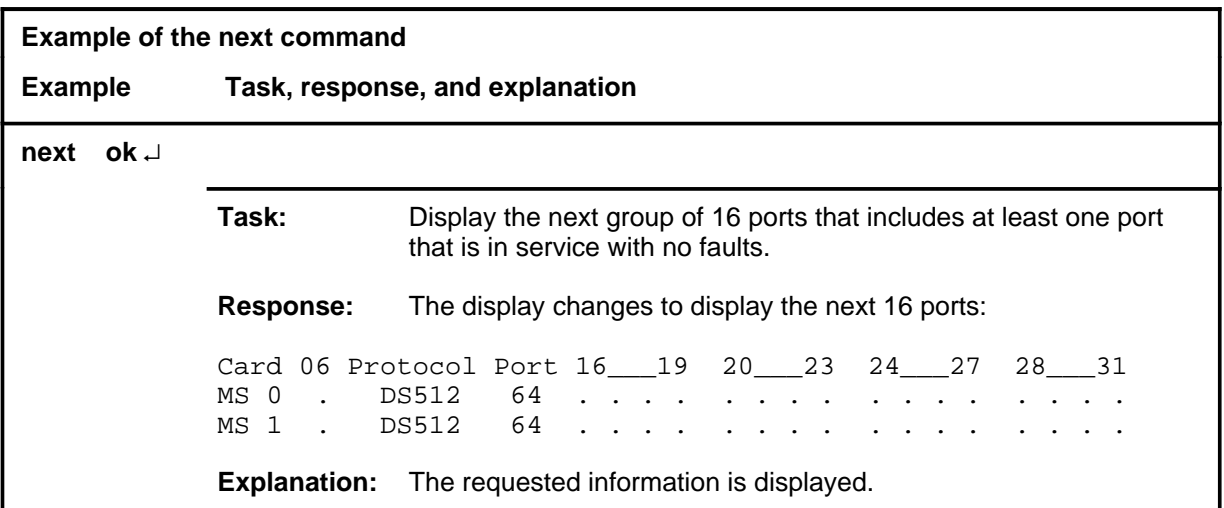

#### **next (end)**

## **Responses**

The following table provides explanations of the responses to the next command.

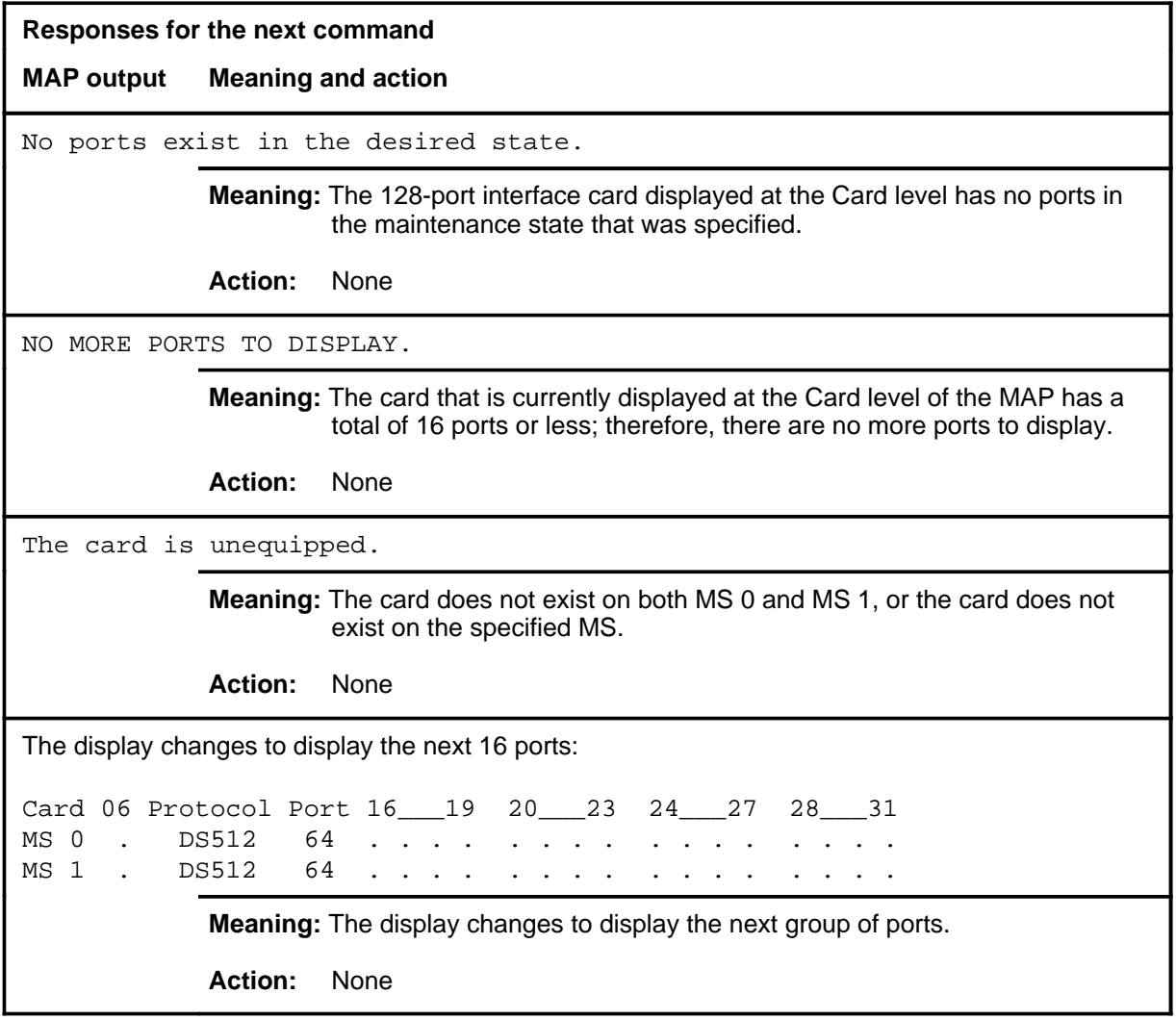

**offl**

## **Function**

Use the offl command to set the state of the specified card or chain to offline.

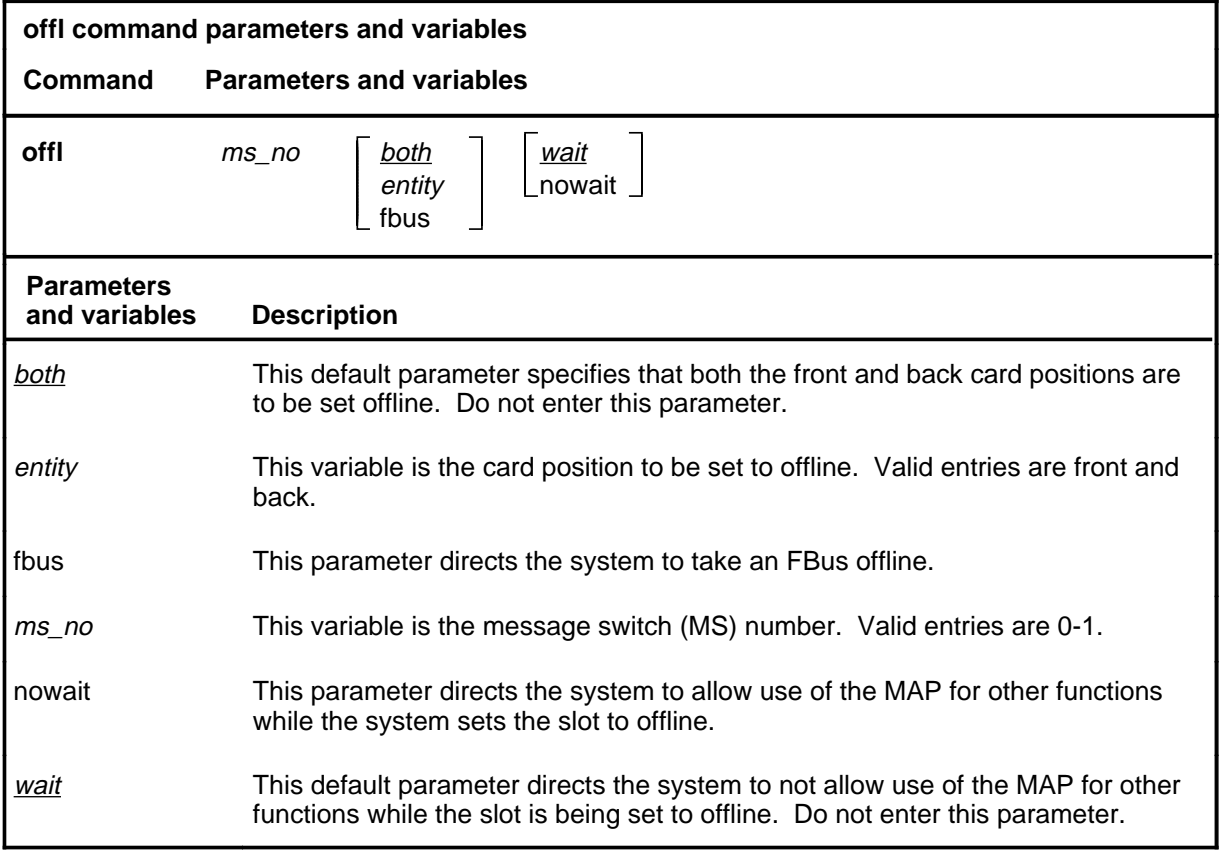

## **Qualifications**

The offl command is qualified by the following exceptions, restrictions, and limitations:

- Only interface cards can be set to offline.
- Busy the cards with the bsy command before setting them to offline.
- When a chain is to be taken offline, specify the chain by entering the MS number on which the chain is located plus any card number in the chain.

## **offl (continued)**

## **Example**

The following table provides an example of the offl command.

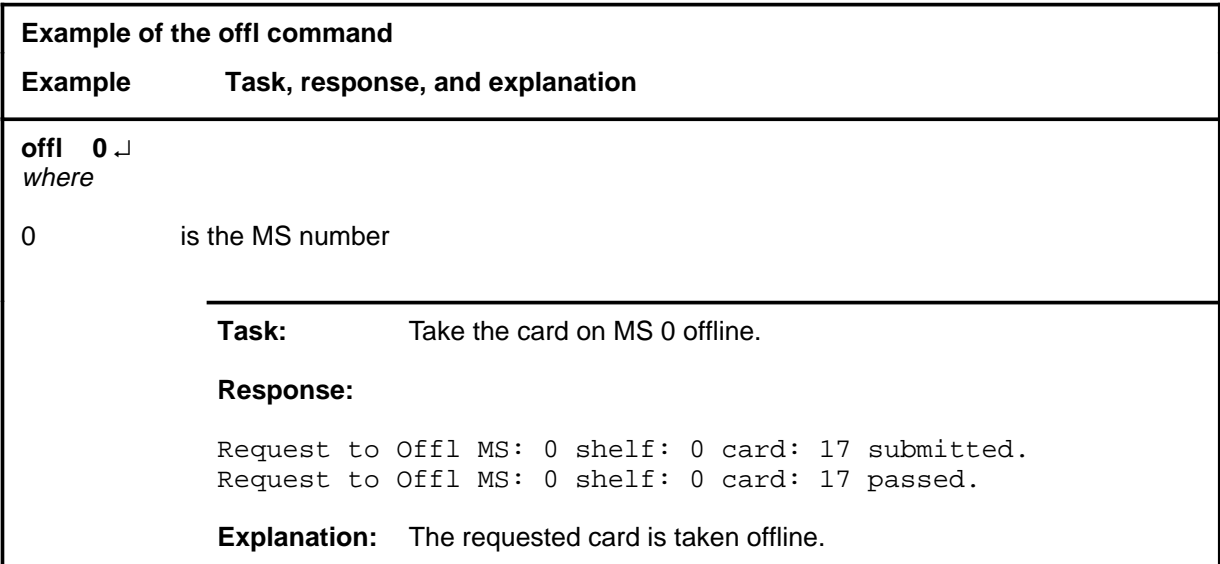

#### **Responses**

The following table provides explanations of the responses to the offl command.

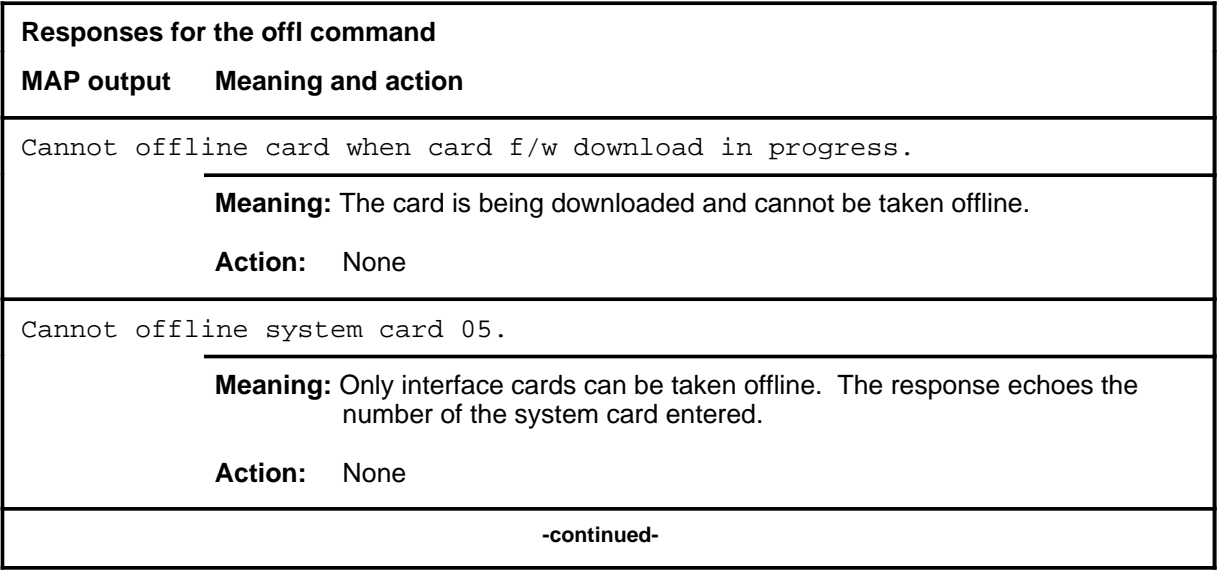

# **offl (continued)**

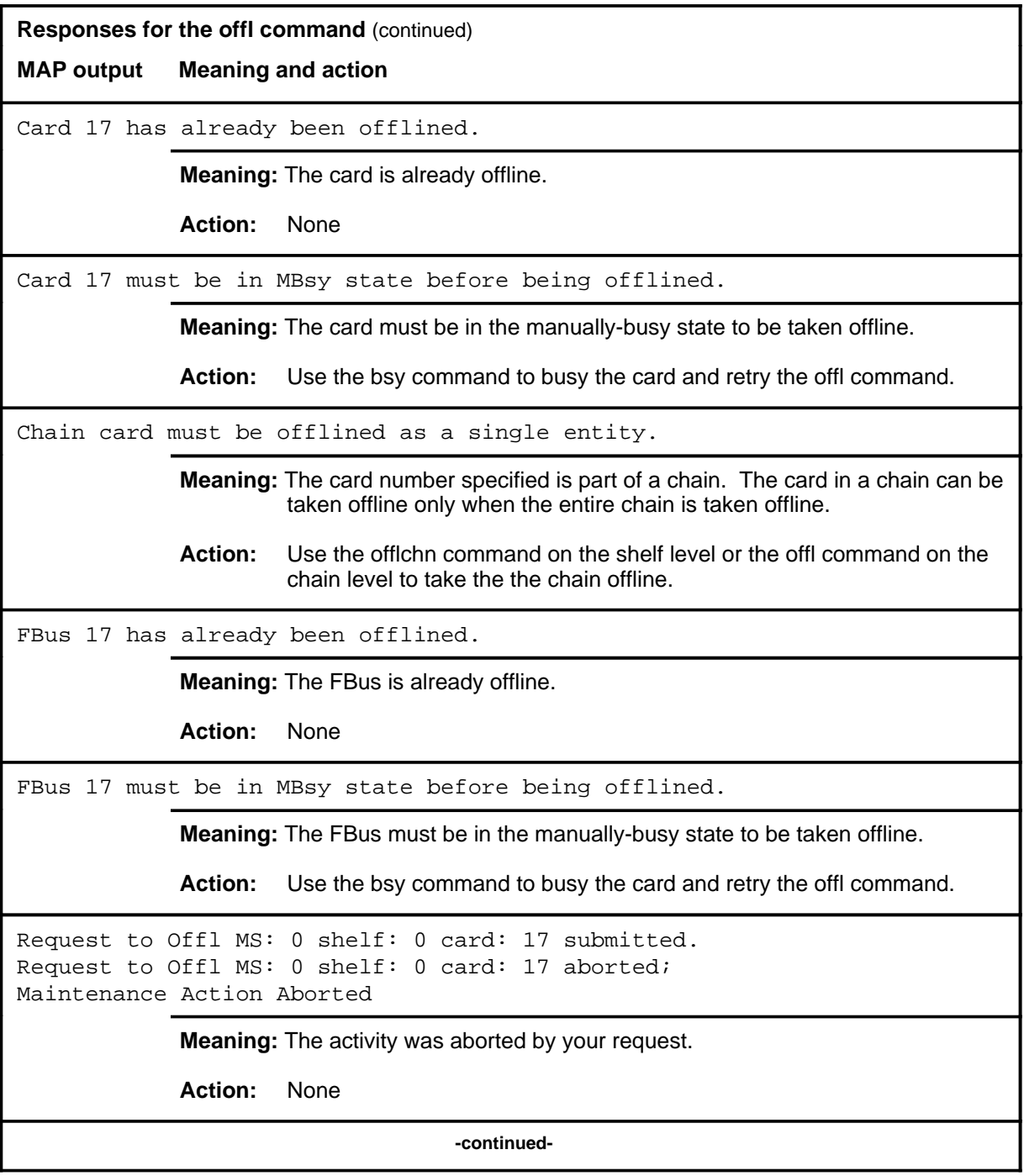

## **offl (continued)**

**Responses for the offl command** (continued) **MAP output Meaning and action** Request to Offl MS: 0 shelf: 0 card: 17 submitted. Request to Offl MS: 0 shelf: 0 card: 17 passed. **Meaning:** The requested card is taken offline. **Action:** None Request to Offl MS: 0 shelf: 0 card: 17 submitted. Request to Offl MS: 0 shelf: 0 card: 17 terminated; S/W error invalid request. Invalid Maintenance Request **Meaning:** The requested card cannot be taken offline. **Action:** None Request to Offl MS: 0 shelf: 0 card: 17 submitted. Request to Offl MS: 0 shelf: 0 card: 17 terminated; S/W error (wrong parameter). Invalid Resource Identifier **Meaning:** You entered an invalid parameter. Action: Retry the command using valid parameters. Request to Offl MS: 0 shelf: 0 card: 17 submitted. Request to Offl MS: 0 shelf: 0 card: 17 terminated; no resources available. Maintenance In Progress **Meaning:** You cannot take the card offline while other maintenance activities are in progress. **Action:** Retry the offl command after other activities have finished.

**-continued-**
### **offl (continued)**

```
Responses for the offl command (continued)
```
**MAP output Meaning and action**

Request to Offl MS: 0 shelf: 0 card: 17 submitted Request to Offl MS: 0 shelf: 0 card: 17 terminated; S/W inhibited. Local Maintenance Not Accessible

or

Request to Offl MS: 0 shelf: 0 card: 17 submitted Request to Offl MS: 0 shelf: 0 card: 17 terminated; no resources available. Required Resources Are Unavailable

or

Request to Offl MS: 0 shelf: 0 card: 17 submitted Request to Offl MS: 0 shelf: 0 card: 17 failed; Request not supported

**Meaning:** This command is not accessible.

**Action:** None

Request to Offl MS: 0 shelf: 0 card: 17 submitted. Request to Offl MS: 0 shelf: 0 card: 17 terminated; S/W inhibited. Not Able To Run

**Meaning:** The command was inhibited.

**Action:** None

**-continued-**

### **offl (continued) offl (end) offl (end)**

```
Responses for the offl command (continued)
MAP output Meaning and action
Request to Offl MS: 0 shelf: 0 card: 17 submitted.
Request to Offl MS: 0 shelf: 0 card: 17 failed;
ICRC Failure
or
Request to Offl MS: 0 shelf: 0 card: 17 submitted.
Request to Offl MS: 0 shelf: 0 card: 17 failed;
Check for Swerrs
or
Request to Offl MS: 0 shelf: 0 card: 17 submitted.
Request to Offl MS: 0 shelf: 0 card: 17 failed;
No Problem
or
Request to Offl MS: 0 shelf: 0 card: 17 submitted.
Request to Offl MS: 0 shelf: 0 card: 17 failed;
Fail
             Meaning: Software errors or a system failure caused this command to fail.
             Action: Check for software errors or contact maintenance support personnel.
                                       -end-
```
#### **port**

# **Function**

Use the port command to display a group of 16 ports for the interface card at the Card level.

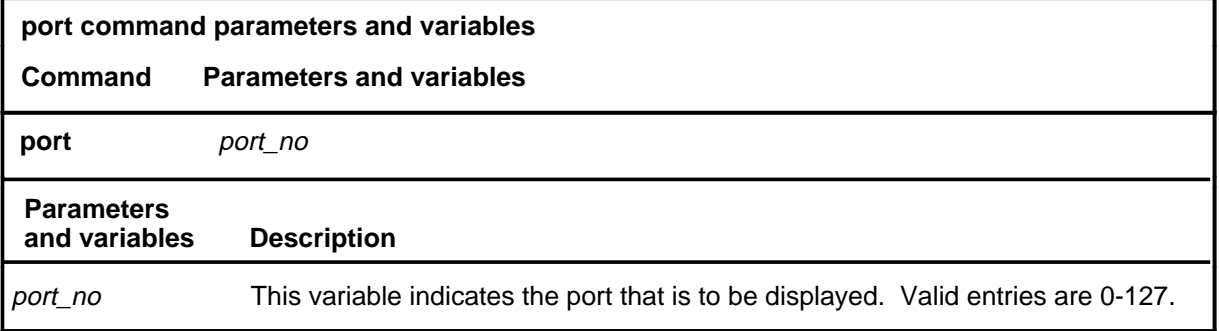

# **Qualifications**

None

### **Example**

The following table provides an example of the port command.

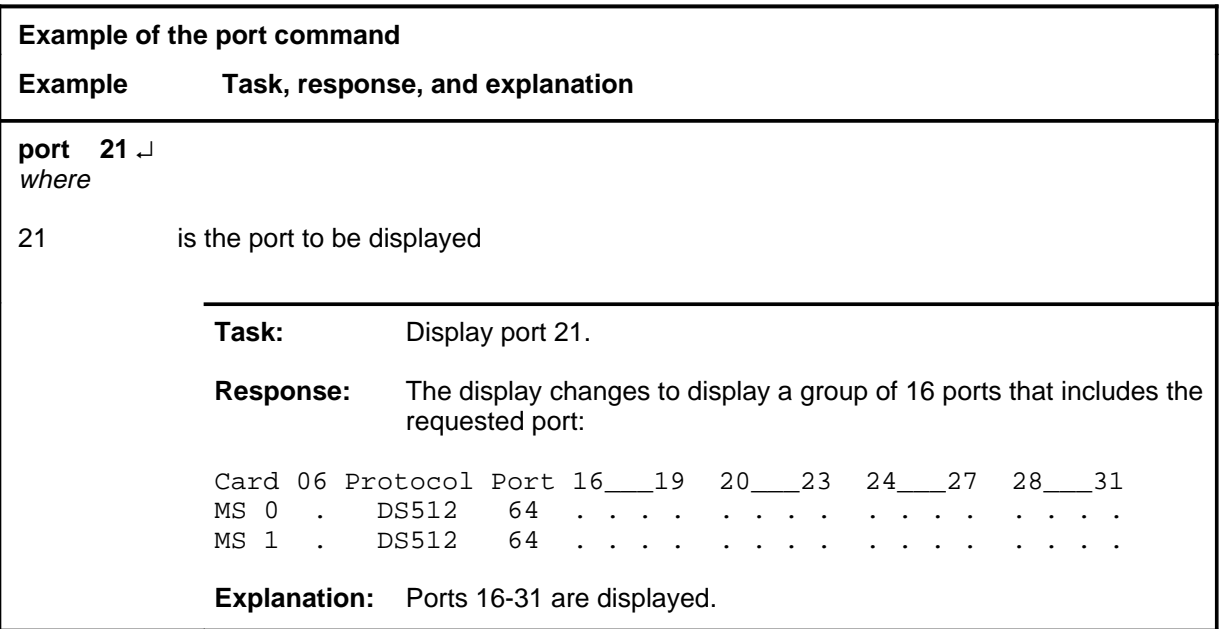

#### **port (end)**

#### **Responses**

The following table provides explanations of the responses to the port command.

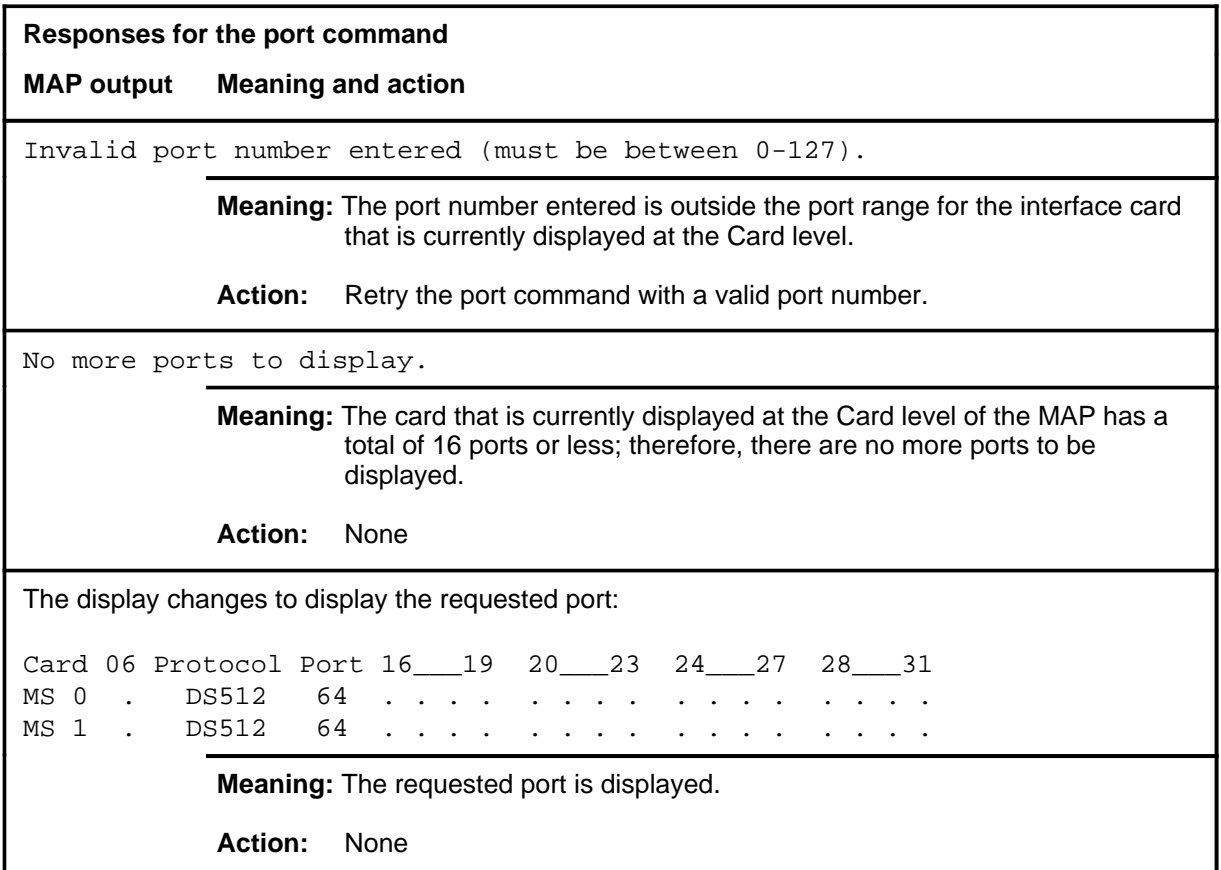

#### **querycd**

# **Function**

Use the querycd command to display information about the contents of the CONTEXT and MEDIA sections of the electrically erasable programmable read-only memory (EEPROM) of the card selected. It also compares the loads stored in two separate cards.

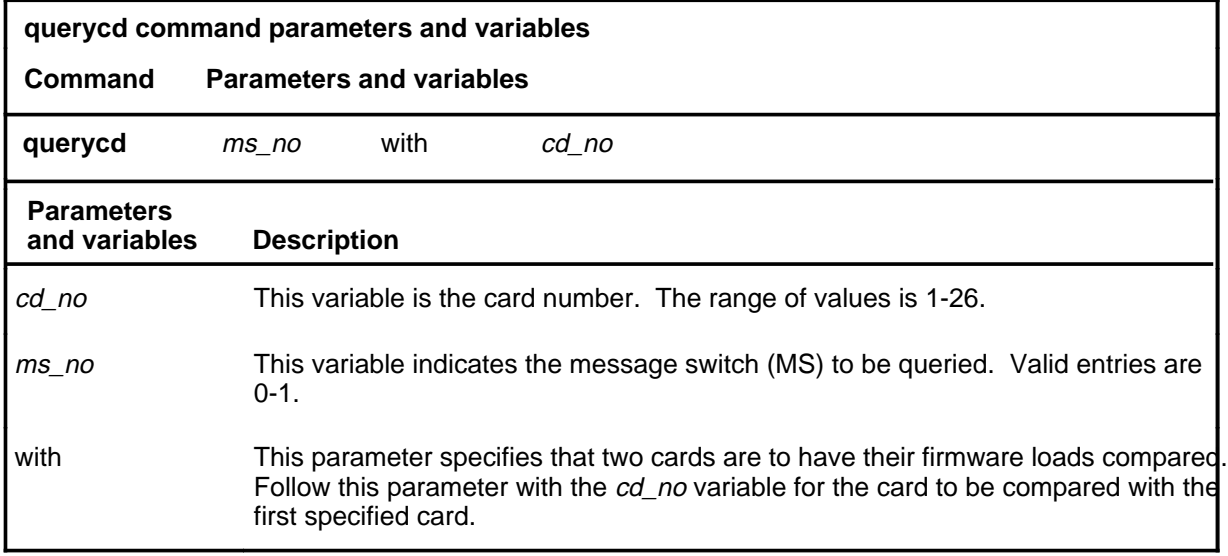

### **Qualifications**

None

# **Examples**

The following table provides an example of the querycd command.

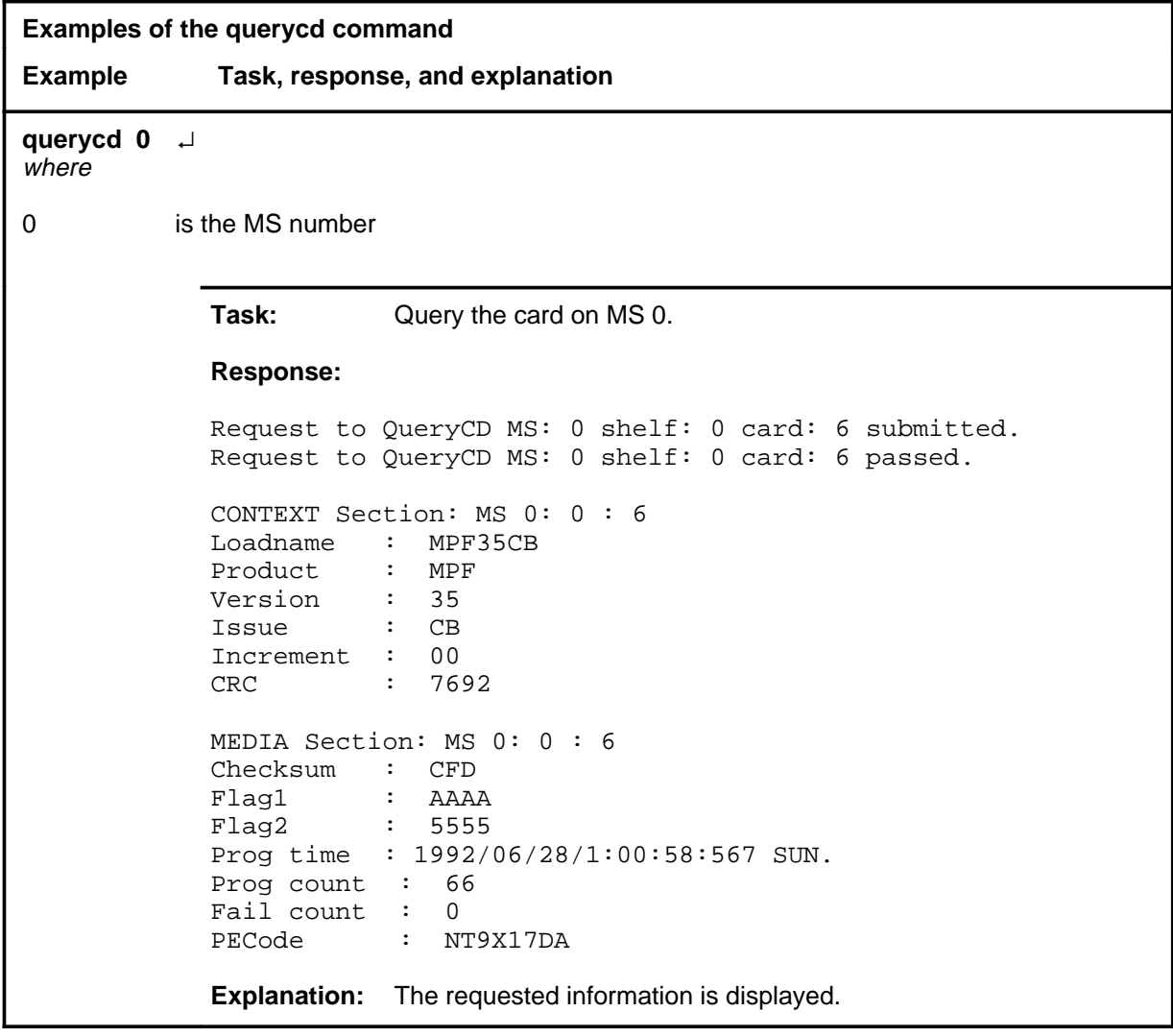

### **Responses**

The following table provides explanations of the responses to the querycd command.

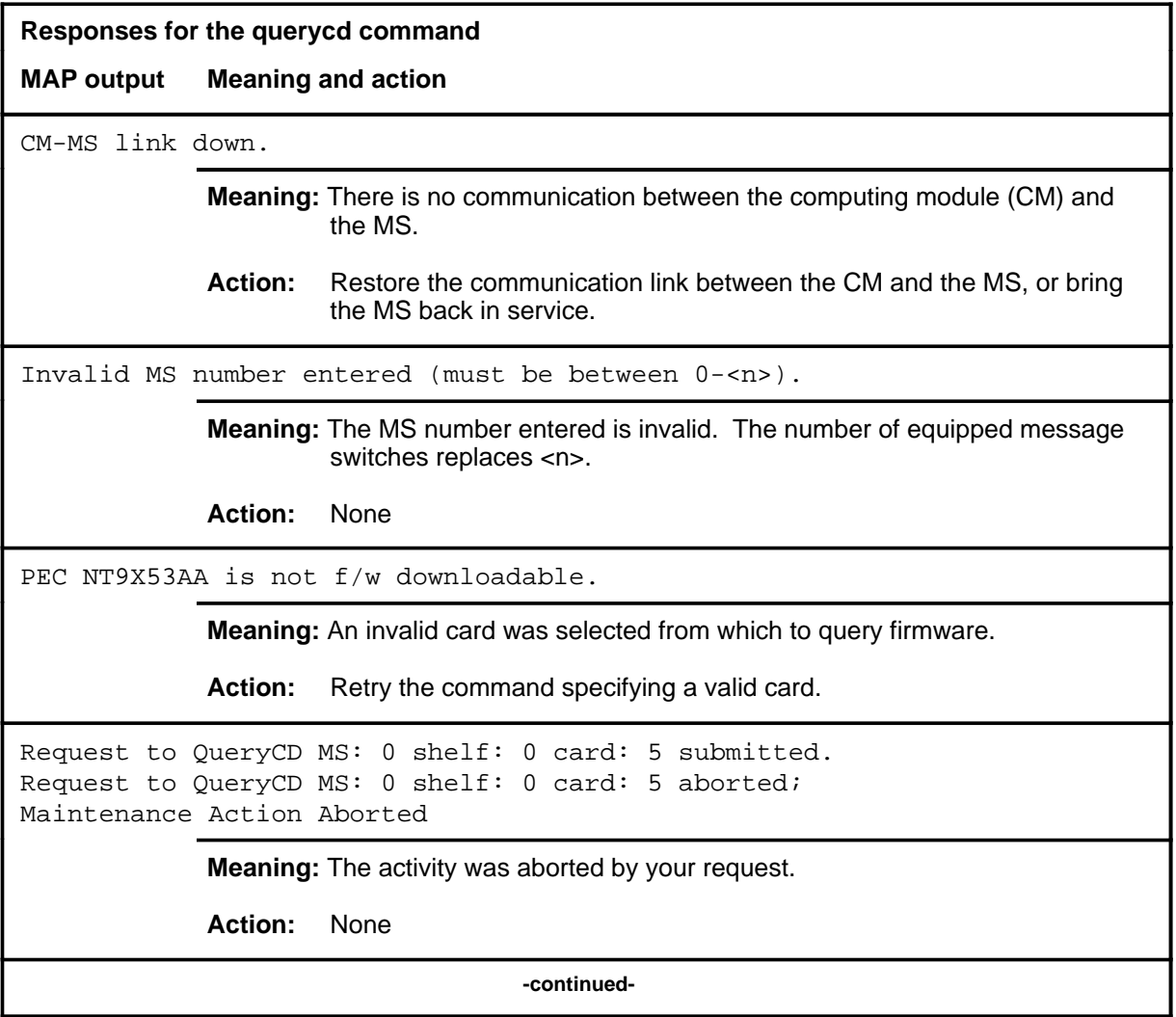

**Responses for the querycd command** (continued) **MAP output Meaning and action** Request to QueryCD MS: 0 shelf: 0 card: 5 submitted. Request to QueryCD MS: 0 shelf: 0 card: 5 passed. CONTEXT Section: MS 0: 0 : 5 Loadname : MPF35CB Product : MPF Version : 35 Issue : CB Increment : 00 CRC : 7692 MEDIA Section: MS 0: 0 : 5 Checksum : CFD Flag1 : AAAA<br>Flag2 : 5555  $Flag2$ Progtime : 1992/06/28/1:00:58:567 SUN. Prog count : 66 Fail count : 0 PECode : NT9X17DA **Meaning:** The requested card information is displayed. **Action:** None Request to QueryCD MS: 0 shelf: 0 card: 5 submitted. Request to QueryCD MS: 0 shelf: 0 card: 5 terminated; S/W error invalid request. Invalid Maintenance Request **Meaning:** The requested card cannot be queried. **Action:** None Request to QueryCD MS: 0 shelf: 0 card: 5 submitted. Request to QueryCD MS: 0 shelf: 0 card: 5 terminated; S/W error (wrong parameter). Invalid Resource Identifier **Meaning:** You entered an invalid parameter. Action: Retry the command using valid parameters. **-continued-**

```
Responses for the querycd command (continued)
MAP output Meaning and action
Request to QueryCD MS: 0 shelf: 0 card: 5 submitted.
Request to QueryCD MS: 0 shelf: 0 card: 5 terminated;
no resources available.
Maintenance In Progress
             Meaning: You cannot query the MS while other maintenance activities are in
                     progress.
             Action: Retry the querycd command after other activities have finished.
Request to QueryCD MS: 0 shelf: 0 card: 5 submitted
Request to QueryCD MS: 0 shelf: 0 card: 5 terminated;
S/W inhibited.
Local Maintenance Not Accessible
or
Request to QueryCD MS: 0 shelf: 0 card: 5 submitted
Request to QueryCD MS: 0 shelf: 0 card: 5 terminated;
no resources available.
Required Resources Are Unavailable
or
Request to QueryCD MS: 0 shelf: 0 card: 5 submitted
Request to QueryCD MS: 0 shelf: 0 card: 5 failed;
Request not supported
             Meaning: This command is not accessible.
             Action: None
Request to QueryCD MS: 0 shelf: 0 card: 5 submitted.
Request to QueryCD MS: 0 shelf: 0 card: 5 terminated;
S/W inhibited.
Not Able To Run
             Meaning: The command was inhibited.
             Action: None
                                  -continued-
```

```
C-152 Card level commands
```

```
Responses for the querycd command (continued)
MAP output Meaning and action
Request to QueryCD MS: 0 shelf: 0 card: 5 submitted.
Request to QueryCD MS: 0 shelf: 0 card: 5 failed;
ICRC Failure
or
Request to QueryCD MS: 0 shelf: 0 card: 5 submitted.
Request to QueryCD MS: 0 shelf: 0 card: 5 failed;
Check for Swerrs
or
Request to QueryCD MS: 0 shelf: 0 card: 5 submitted.
Request to QueryCD MS: 0 shelf: 0 card: 5 failed;
No Problem
or
Request to QueryCD MS: 0 shelf: 0 card: 5 submitted.
Request to QueryCD MS: 0 shelf: 0 card: 5 failed;
Fail
             Meaning: Software errors or a system failure caused this command to fail.
             Action: Check for software errors or contact maintenance support personnel.
System cards are not f/w downloadable.
             Meaning: System cards cannot be queried. Only selected interface cards have
                      downloadable firmware.
             Action: Retry the command specifying a valid card.
The firmware cannot be compared to itself.
             Meaning: An attempt was made to copy firmware from an interface card onto itself.
             Action: Reissue the command, making sure the destination and source cards
                      are not the same card.
                                    -continued-
```
**Responses for the querycd command** (continued)

**MAP output Meaning and action**

\*\*\*Warning, PEC codes are not the same. Please confirm ("YES" or "NO")

**Meaning:** The PEC of the source and destination cards do not match.

Action: Enter yes to confirm the command. Enter no to abort the command.

 **-end-**

#### **queryms**

### **Function**

Use the queryms command to query and display information about the cards and chains in the active MS. The information may include the MS load name, the number of equipped card slots, the last time a routine exercise (REx) test was run, identification programable read-only memory (ID PROM) information, a list of card locations, and card fault descriptions.

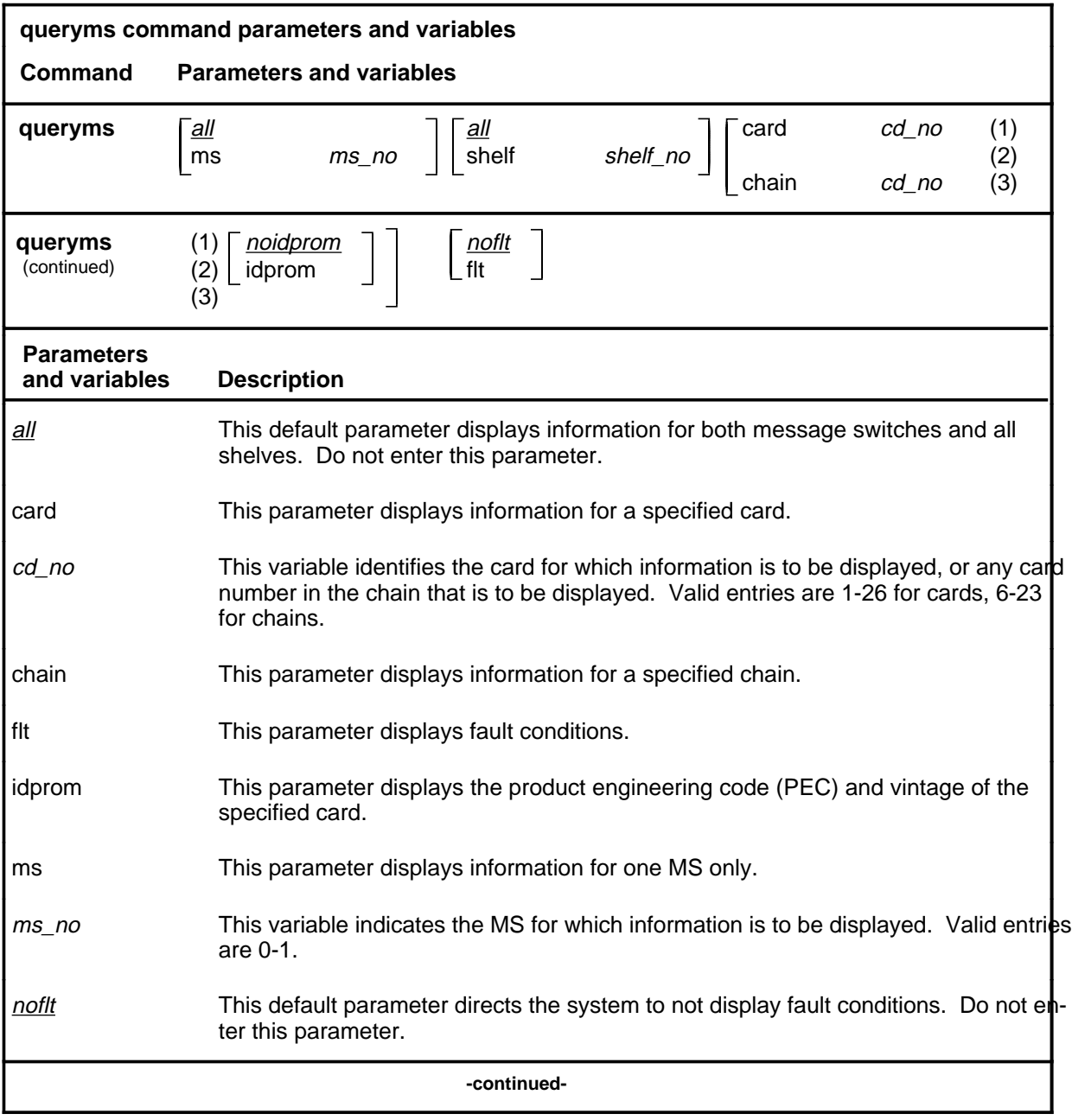

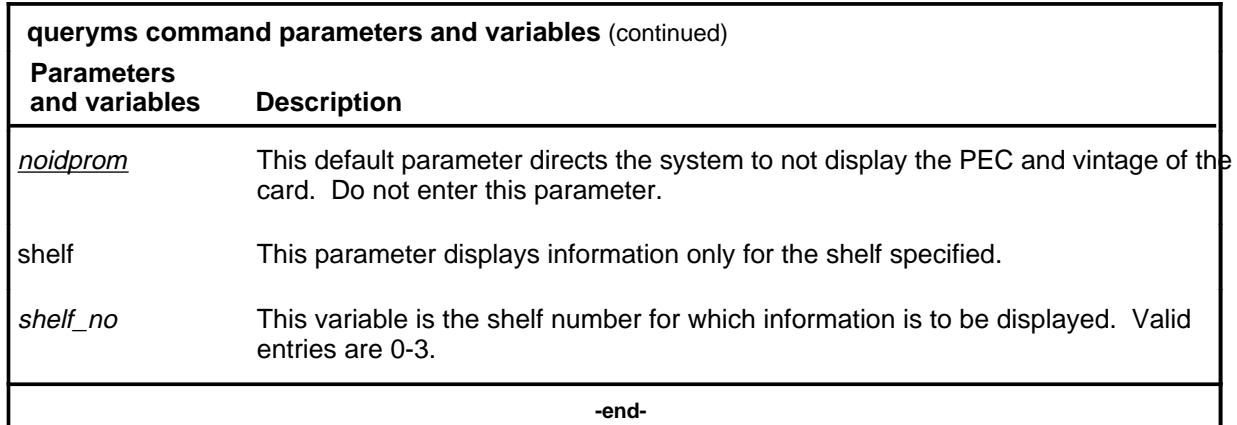

### **Qualifications**

The queryms command is qualified by the following exceptions, restrictions and limitations:

- Inquire and display information about the thirty-two bit bus (TBus) to frame transport bus (FBus) interface (TFI) cards, FBuses, and taps in one single command when the entered card number is of a TFI type.
- The display includes the faults found on all cards and the card list of all the faulty system cards. The fault descriptions for the cards are sorted and displayed in four groups:
	- hard faults found on system cards
	- hard faults found on interface cards
	- soft faults found on system cards
	- soft faults found on interface cards

# **Examples**

The following table provides examples of the queryms command.

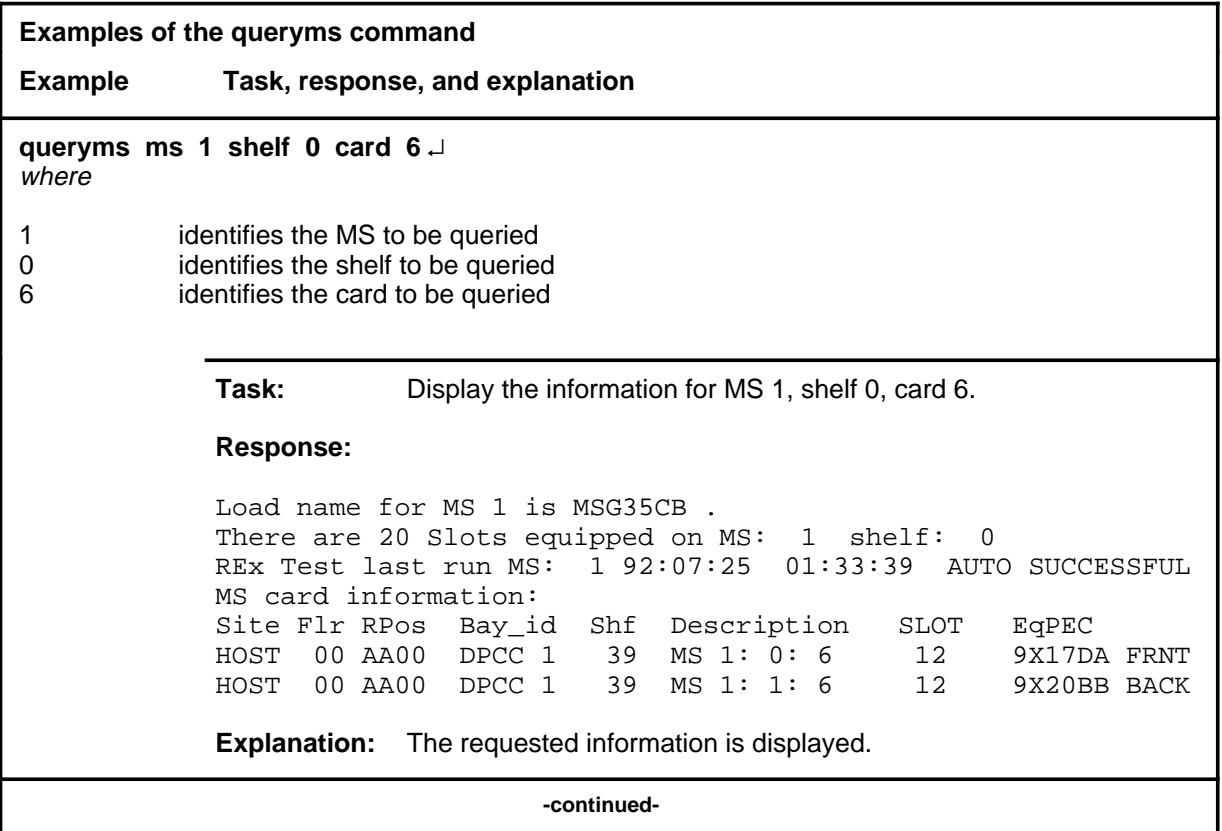

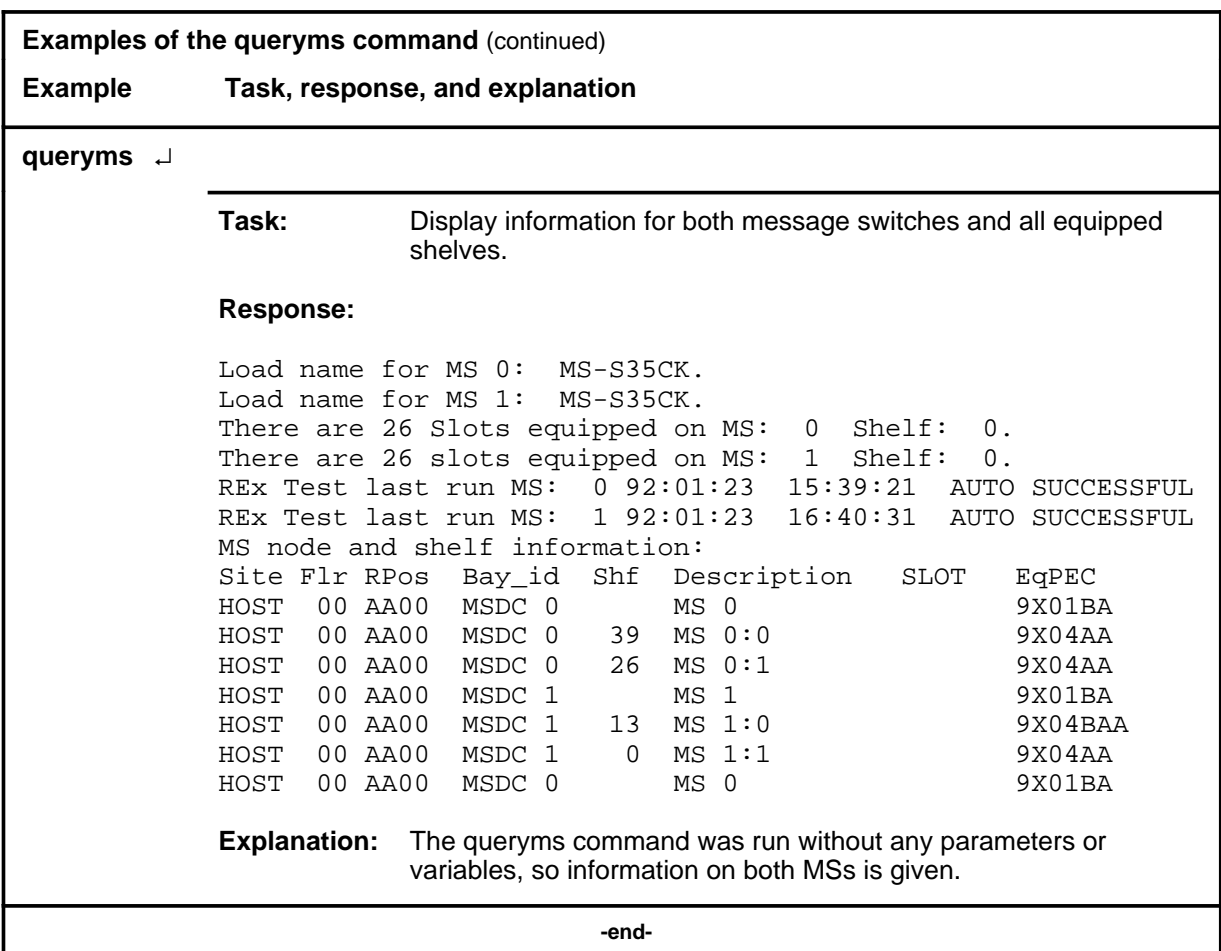

#### **Responses**

The following table provides explanations of the responses to the queryms command. Some individual elements of complex responses are described separately.

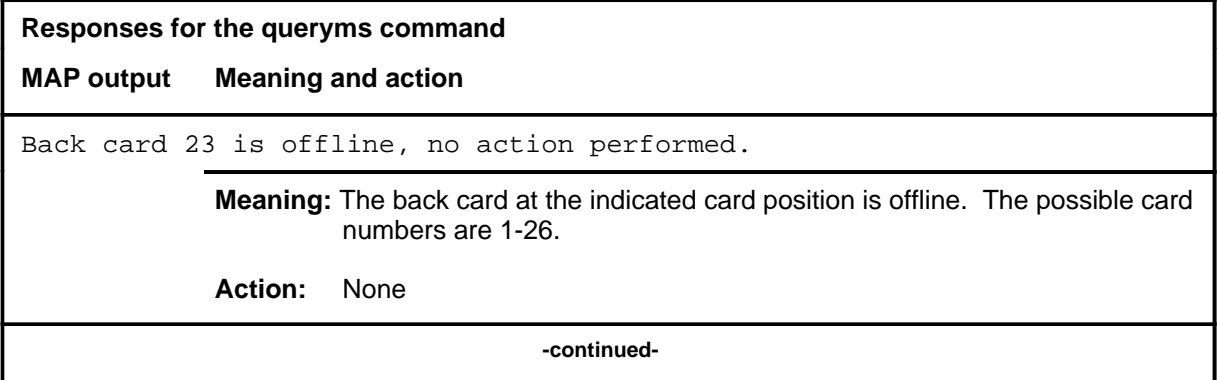

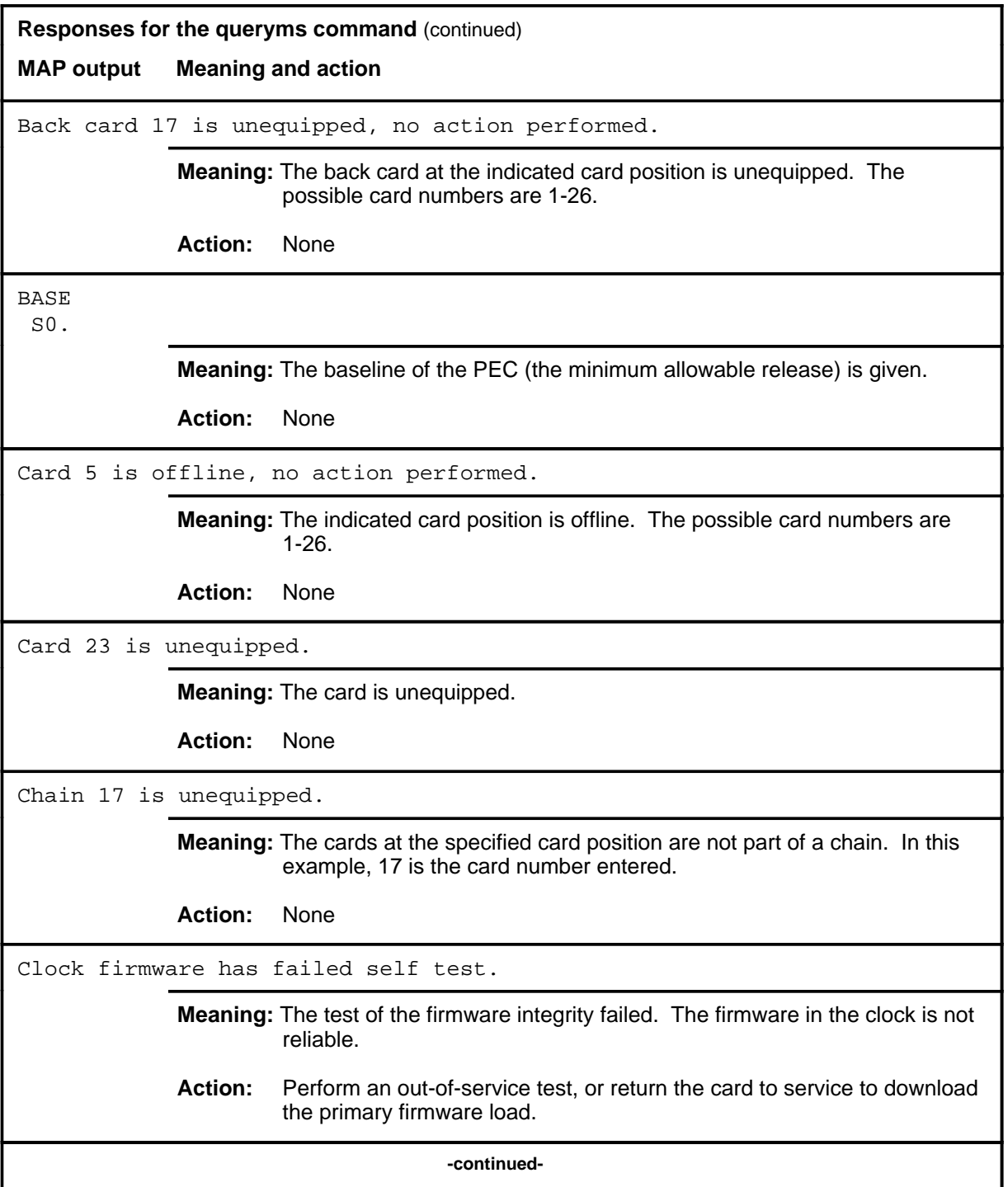

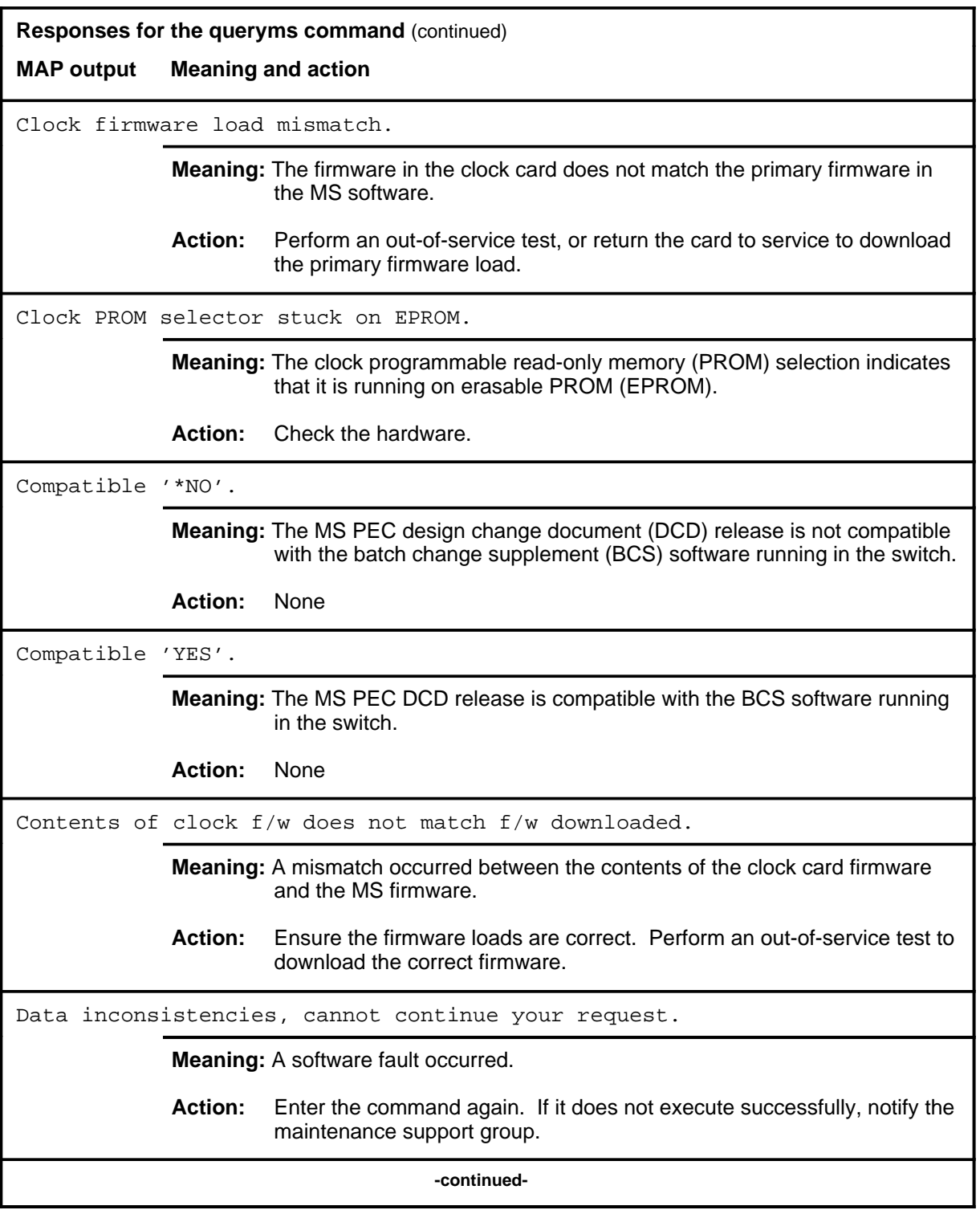

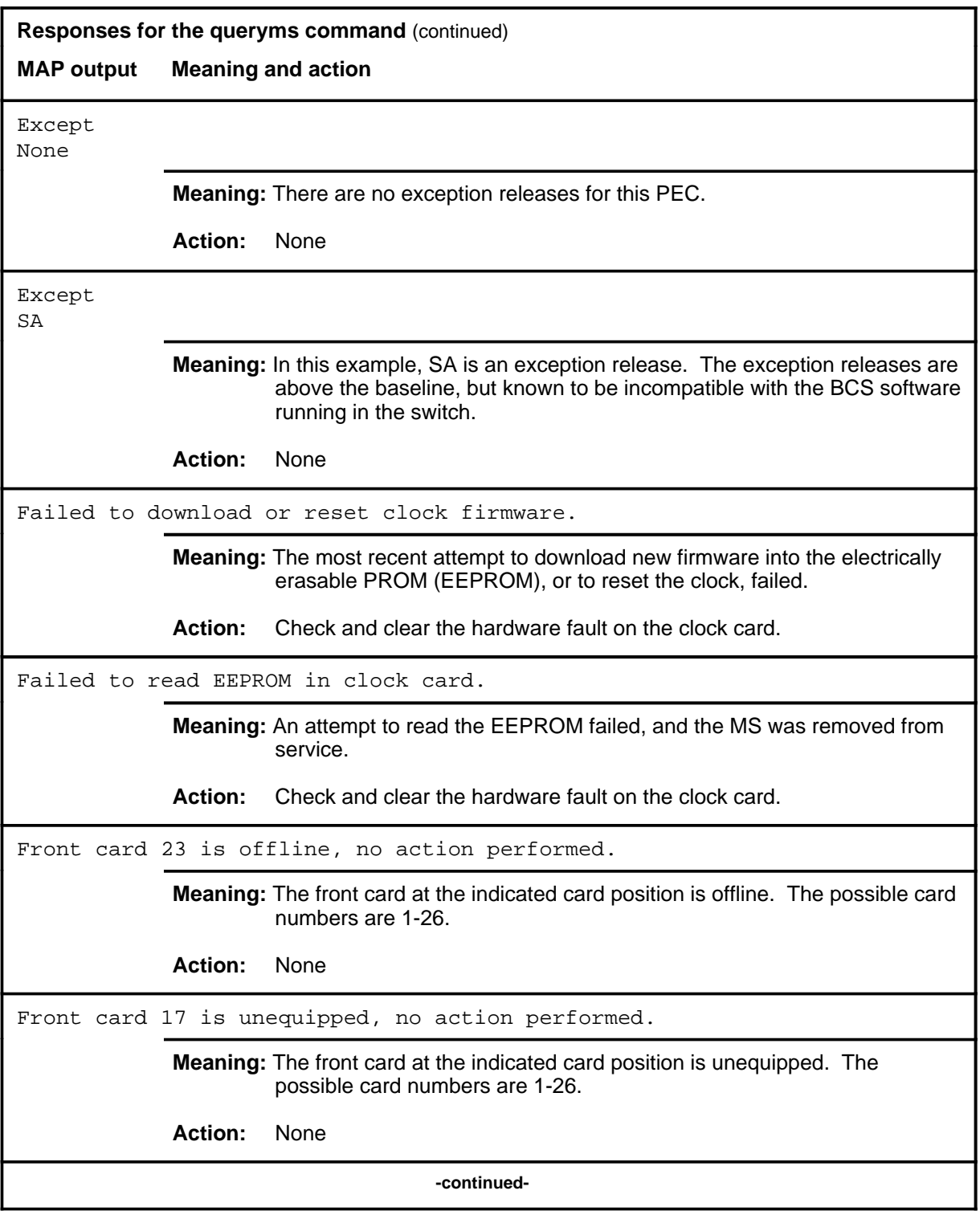

# **Responses for the queryms command** (continued) **MAP output Meaning and action** Incorrect version of clock firmware. **Meaning:** A wrong version of the firmware is on the clock card. **Action:** Attempt an out-of-service test, or return the card to service to download the correct version of the firmware. Invalid card number entered (must be between 1-22). **Meaning:** An unequipped card was specified. The range provided is the range of equipped cards. **Action:** None Invalid chain number entered (must be between 6-16). **Meaning:** The card number entered with the chain parameter is not in the permissible range for chain cards on the message switch shelf. The range is the valid range of chain card numbers on the shelf. **Action:** None Invalid MS number entered (must be between 0-1). **Meaning:** You entered an invalid MS number. The range of message switches is provided. **Action:** None Load name for MS 1: MSG35BC There are 26 Slots equipped on MS: 1 Shelf: 0 MS node and shelf information: REx Test last run MS: 1 89:01:23 16:40:31 AUTO SUCCESSFUL Site Flr RPos Bay\_id Shf Description SLOT EqPEC HOST 00 AA01 MSDC 1 MS 1 9X01BA HOST 00 AA00 MSDC 1 13 MS 1:0 9X04AA HOST 00 AA00 MSDC 1 0 MS 1:1 9X04AA **Meaning:** The requested information about the cards and chains is displayed. **Action:** None **-continued-**

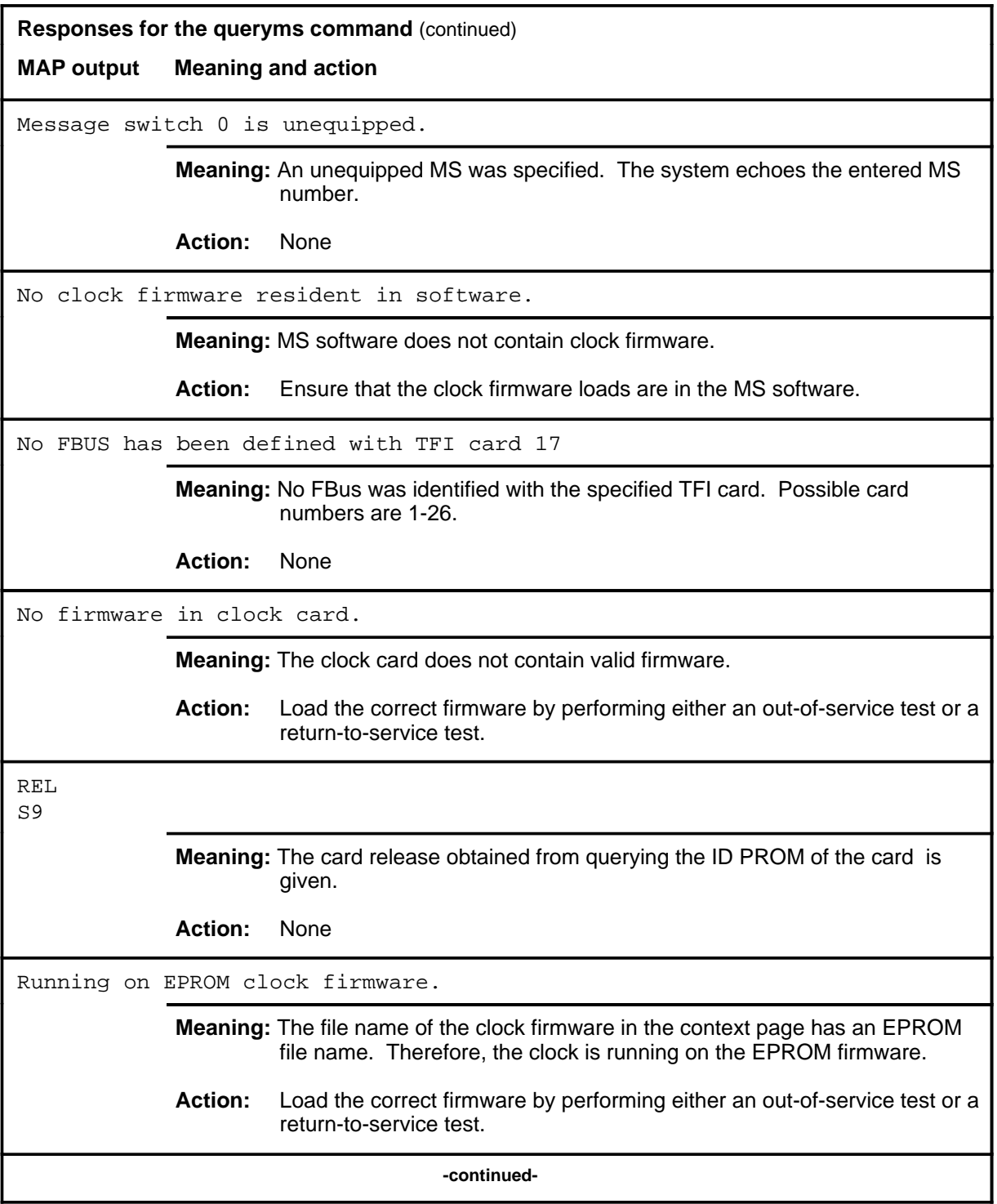

### **queryms (continued) queryms (end) queryms (end)**

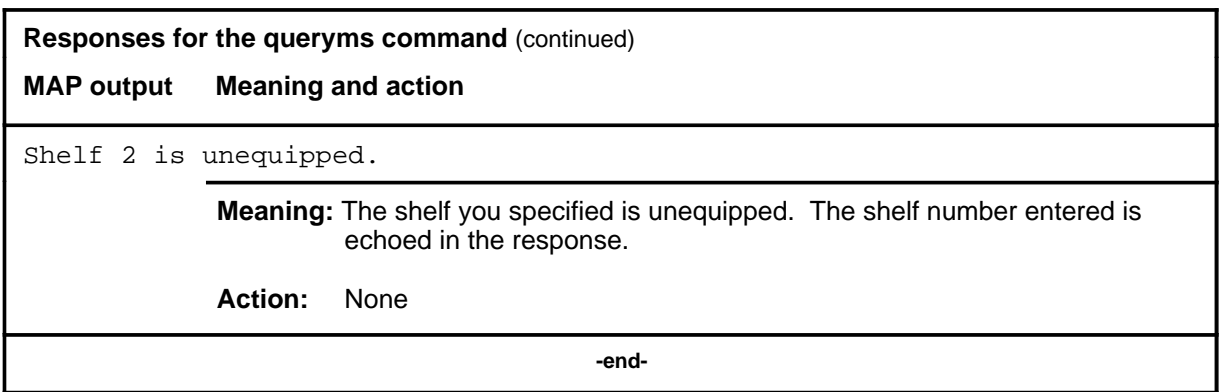

#### **quit**

# **Function**

Use the quit command to exit from the current menu level and return to a previous menu level.

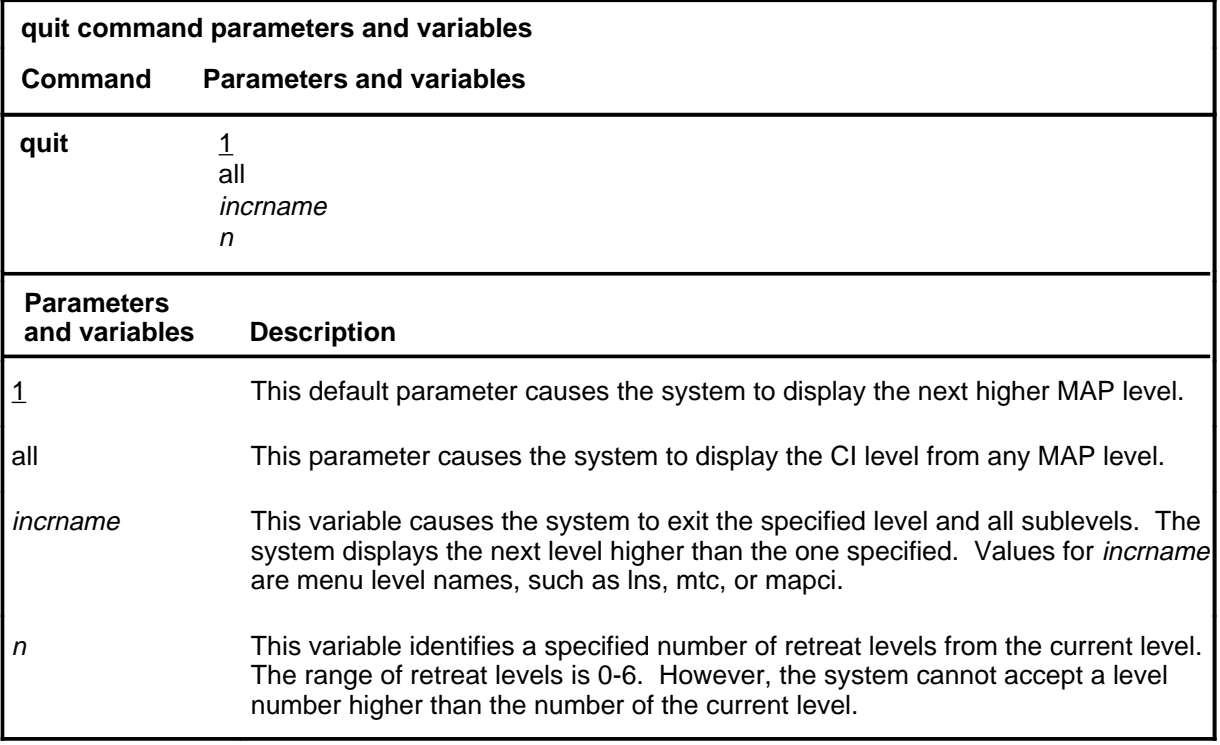

### **Qualifications**

None

### **Examples**

The following table provides examples of the quit command.

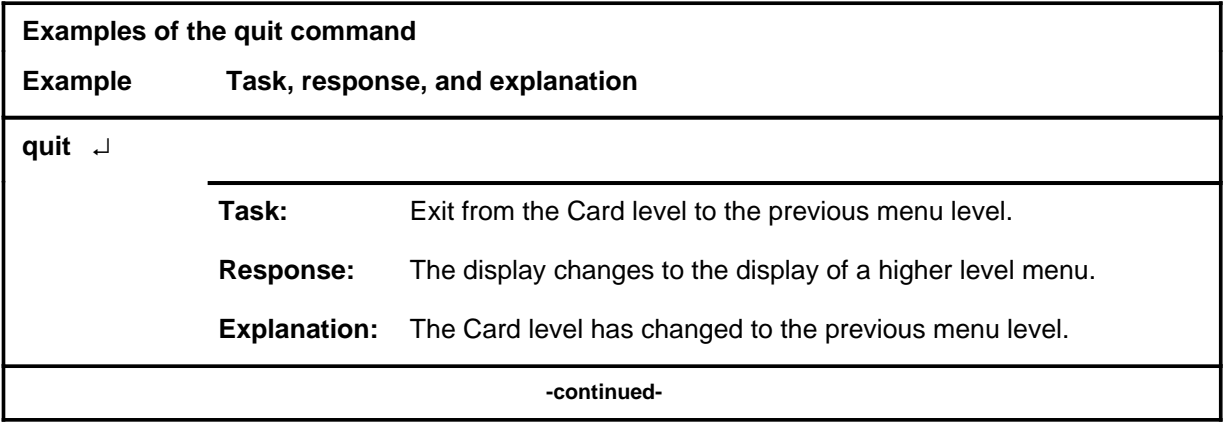

### **quit (continued)**

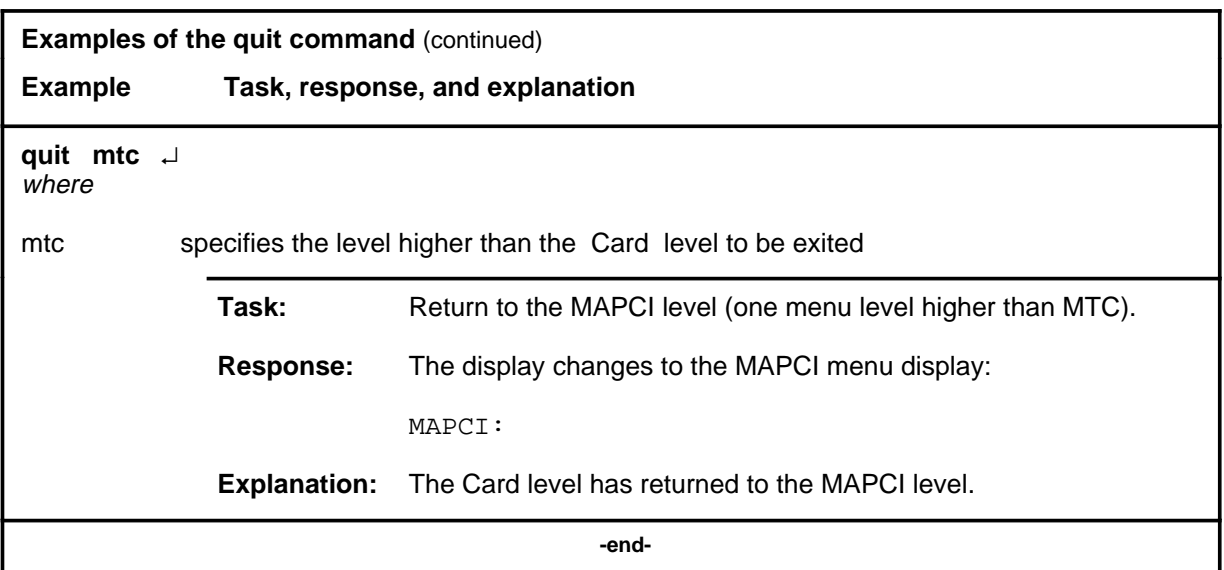

# **Responses**

The following table provides an explanation of the responses to the quit command.

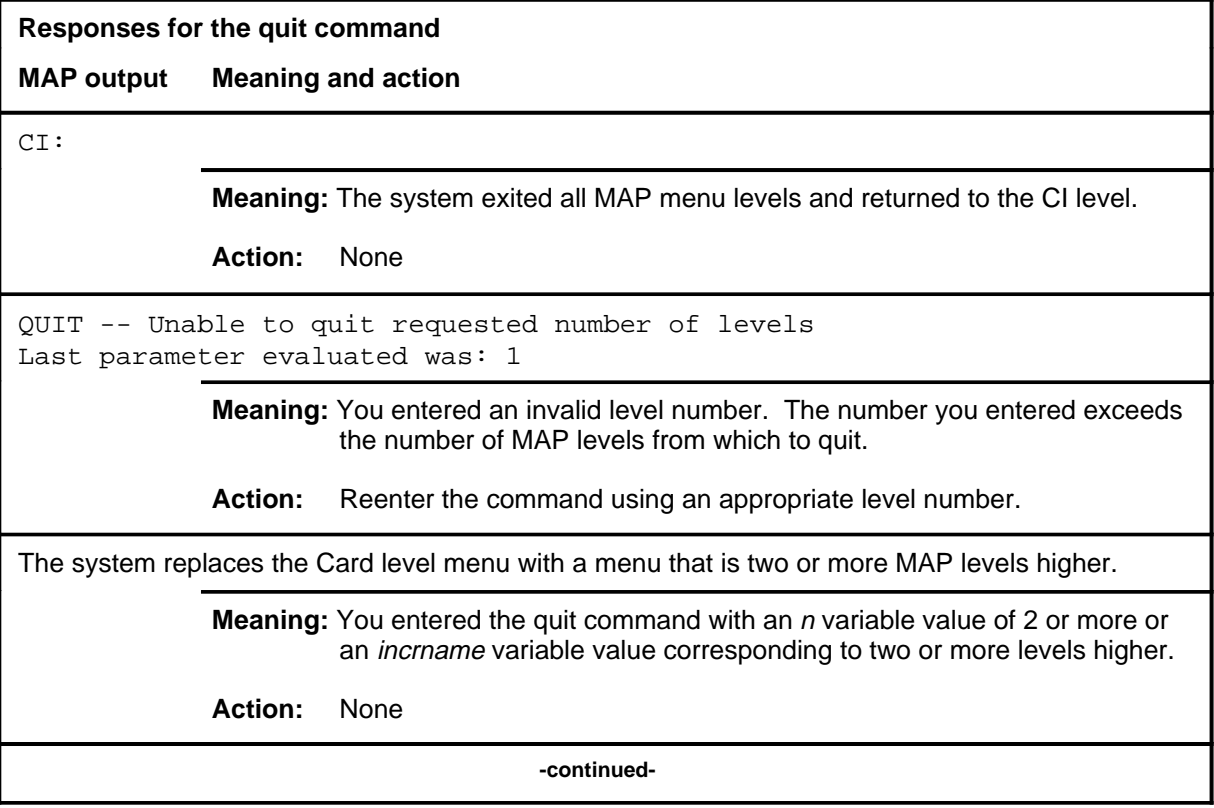

### **quit (end)**

**Responses for the quit command** (continued)

#### **MAP output Meaning and action**

The system replaces the display of the Card level with the display of the next higher MAP level.

**Meaning:** The system exited to the next higher MAP level.

**Action:** None

 **-end-**

# **Function**

Use the rts command to return the specified port or card to service. If you do not specify a parameter, the system returns the front and back cards in the slot to service.

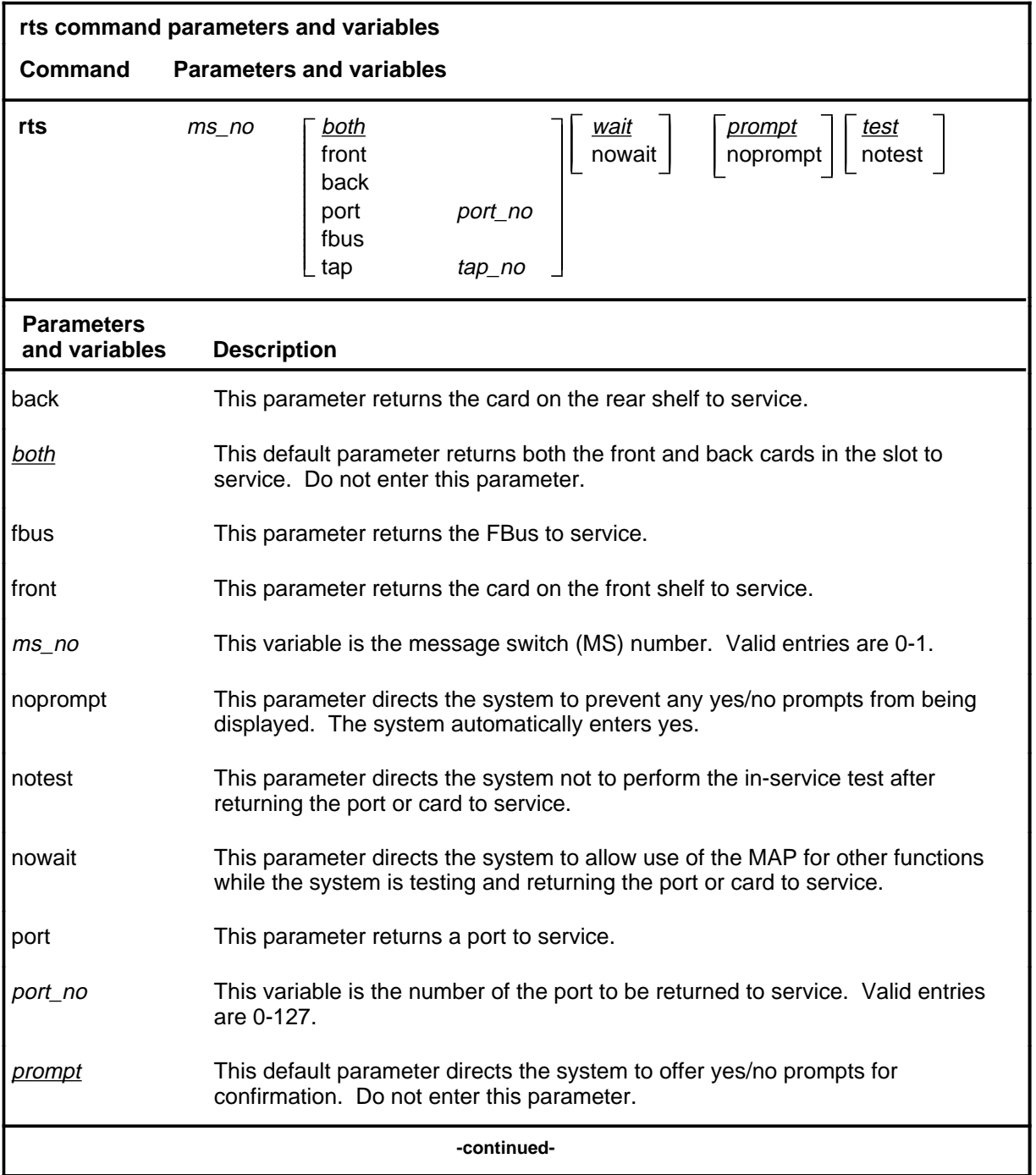

#### **rts**

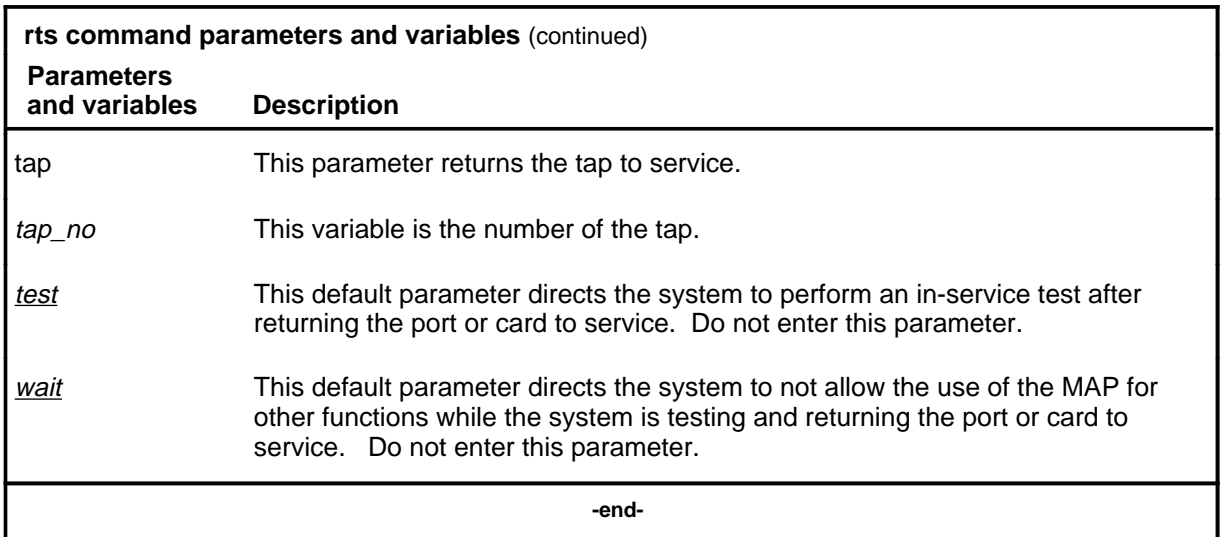

### **Qualifications**

The rts command is qualified by the following exceptions, restrictions, and limitations:

- You cannot return a system card to service at the Card level.
- Individual cards that are part of a chain cannot be returned to service from the Card level.
- Cards in a chain can be returned to service only if the chain itself is returned to service.
- The card, frame transport bus (FBus), port, or tap must be in the system-busy or manually-busy state before it can be returned to service.

### **Example**

The following table provides an example of the rts command.

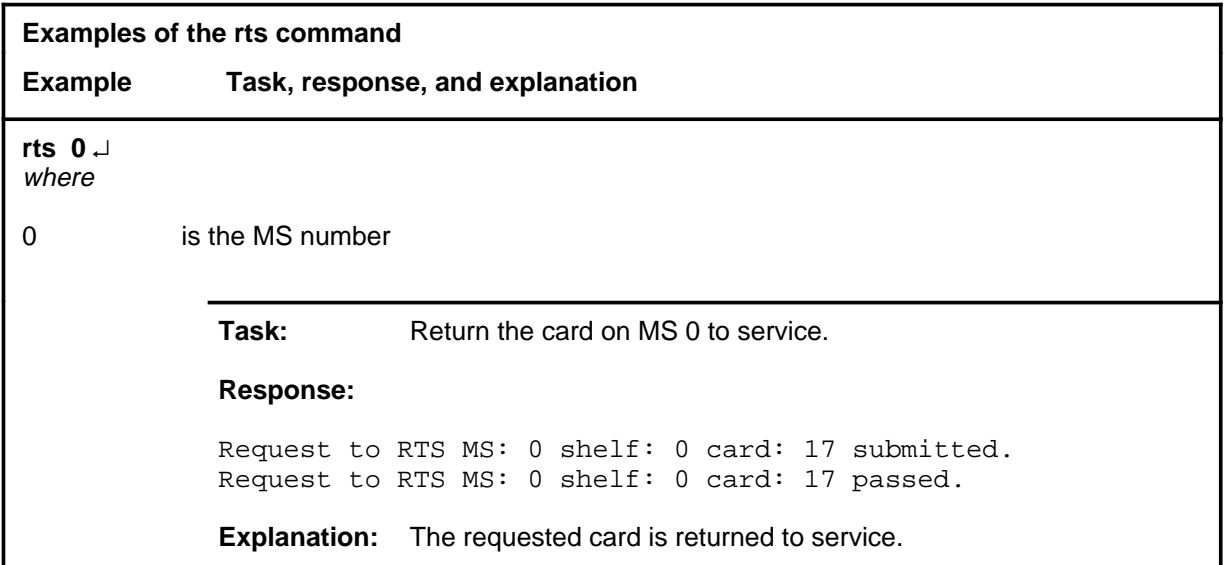

#### **Responses**

The following table provides explanations of the responses to the rts command.

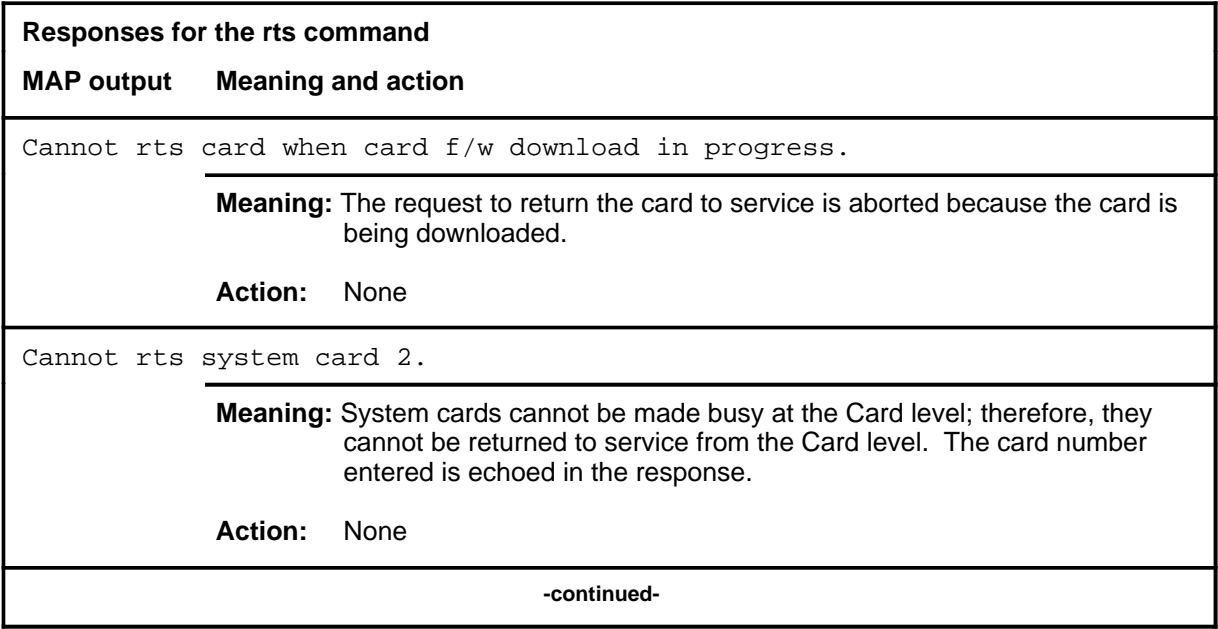

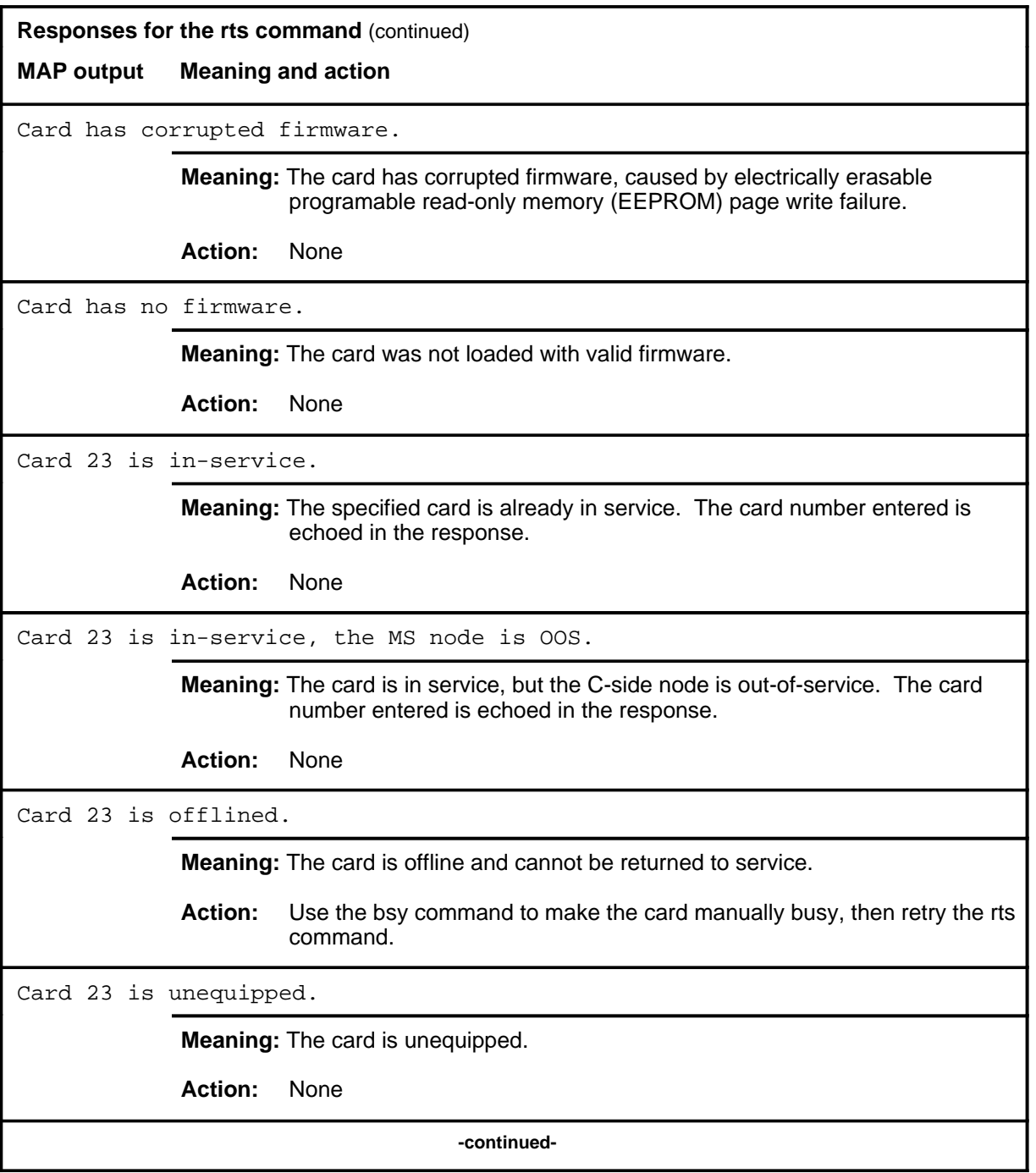

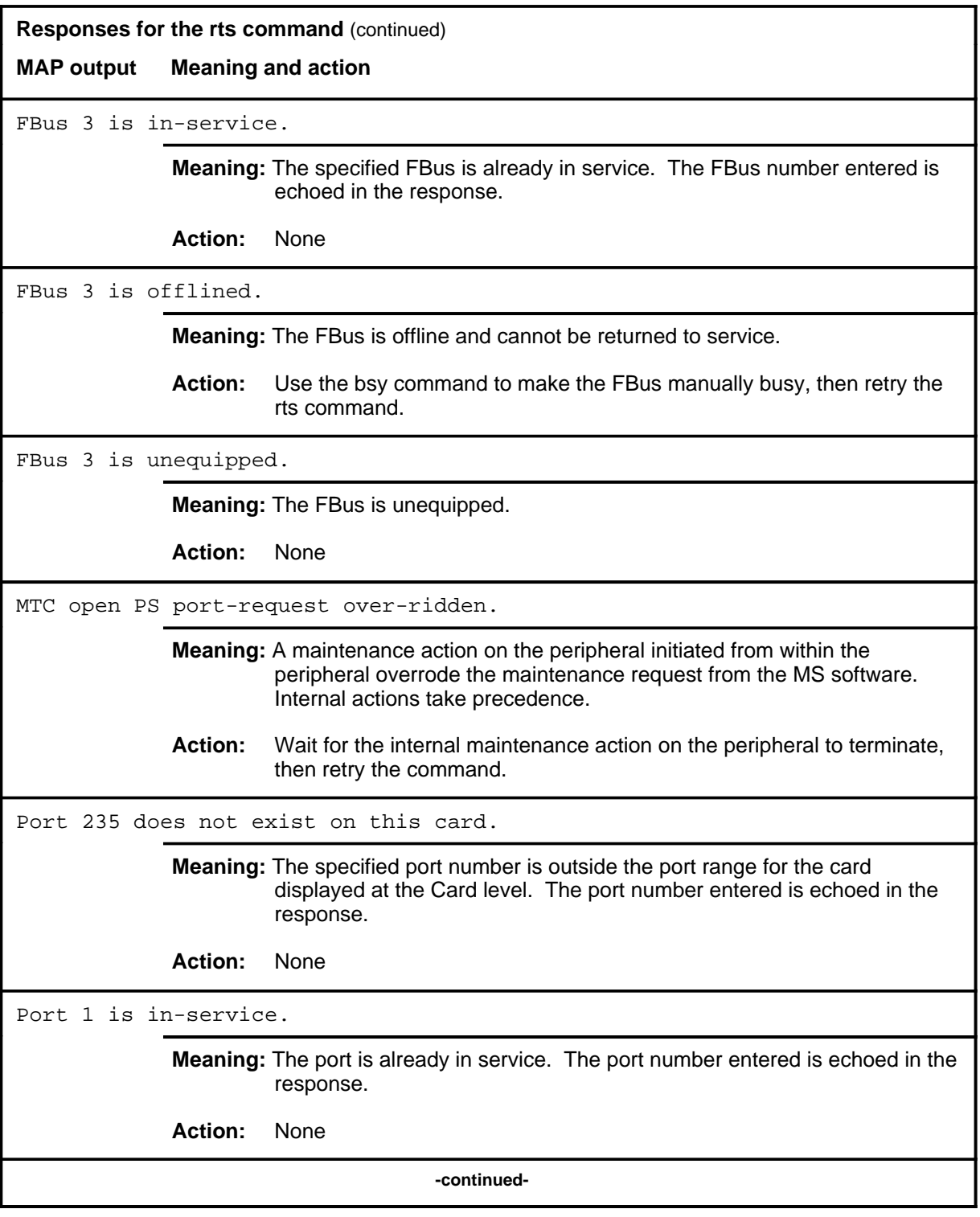

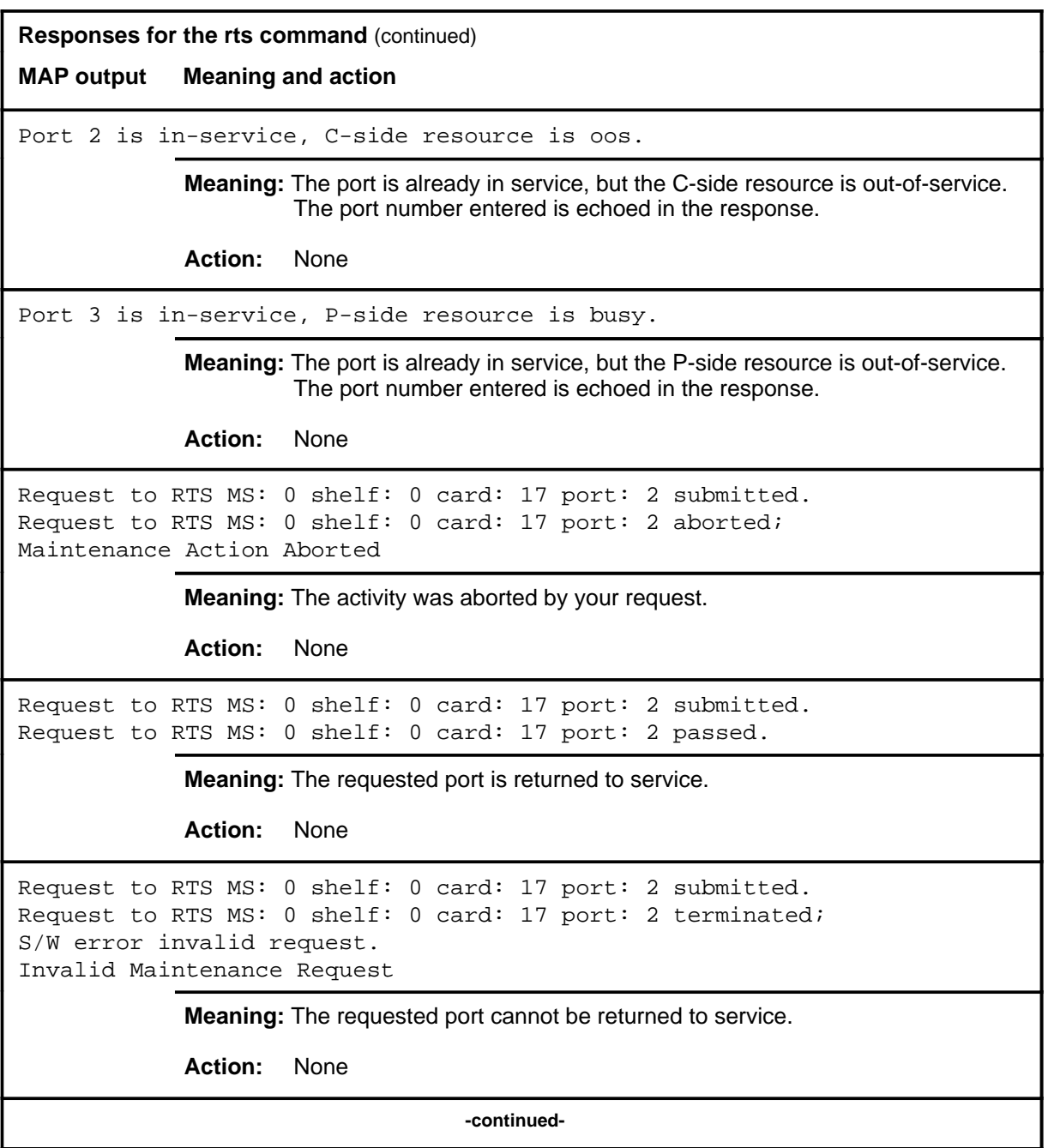

```
Responses for the rts command (continued)
```
**MAP output Meaning and action**

```
Request to RTS MS: 0 shelf: 0 card: 17 port: 2 submitted.
Request to RTS MS: 0 shelf: 0 card: 17 port: 2 terminated;
S/W error (wrong parameter).
Invalid Resource Identifier
```
**Meaning:** You entered an invalid parameter.

Action: Retry the command using valid parameters.

```
Request to RTS MS: 0 shelf: 0 card: 17 port: 2 submitted.
Request to RTS MS: 0 shelf: 0 card: 17 port: 2 terminated;
no resources available.
Maintenance In Progress
```
**Meaning:** You cannot return the port to service while other maintenance activities are in progress.

**Action:** Retry the rts command after other activities have finished.

```
Request to RTS MS: 0 shelf: 0 card: 17 port: 2 submitted
Request to RTS MS: 0 shelf: 0 card: 17 port: 2 failed;
Request not supported
or
Request to RTS MS: 0 shelf: 0 card: 17 port: 2 submitted
Request to RTS MS: 0 shelf: 0 card: 17 port: 2 terminated;
S/W inhibited.
Local Maintenance Not Accessible
or
Request to RTS MS: 0 shelf: 0 card: 17 port: 2 submitted
Request to RTS MS: 0 shelf: 0 card: 17 port: 2 terminated;
no resources available.
Required Resources Are Unavailable
            Meaning: This command is not accessible.
            Action: None
```
**-continued-**

**Responses for the rts command** (continued)

**MAP output Meaning and action**

```
Request to RTS MS: 0 shelf: 0 card: 17 port: 2 submitted.
Request to RTS MS: 0 shelf: 0 card: 17 port: 2 terminated;
S/W inhibited.
Not Able To Run
```
**Meaning:** The command was inhibited.

**Action:** None

```
Request to RTS MS: 0 shelf: 0 card: 17 port: 2 submitted.
Request to RTS MS: 0 shelf: 0 card: 17 port: 2 failed;
ICRC Failure
or
Request to RTS MS: 0 shelf: 0 card: 17 port: 2 submitted.
Request to RTS MS: 0 shelf: 0 card: 17 port: 2 failed;
Check for Swerrs
or
Request to RTS MS: 0 shelf: 0 card: 17 port: 2 submitted.
Request to RTS MS: 0 shelf: 0 card: 17 port: 2 failed;
No Problem
or
Request to RTS MS: 0 shelf: 0 card: 17 port: 2 submitted.
Request to RTS MS: 0 shelf: 0 card: 17 port: 2 failed;
Fail
             Meaning: Software errors or a system failure caused this command to fail.
             Action: Check for software errors or contact maintenance support personnel.
Request to RTS MS: 0 shelf: 0 card: 17 submitted.
Request to RTS MS: 0 shelf: 0 card: 17 aborted;
Maintenance Action Aborted
             Meaning: The activity was aborted by your request.
```
**Action:** None

**-continued-**

```
Responses for the rts command (continued)
MAP output Meaning and action
Request to RTS MS: 0 shelf: 0 card: 17 submitted.
Request to RTS MS: 0 shelf: 0 card: 17 passed.
             Meaning: The requested card is returned to service.
             Action: None
Request to RTS MS: 0 shelf: 0 card: 17 submitted.
Request to RTS MS: 0 shelf: 0 card: 17 terminated;
S/W error invalid request.
Invalid Maintenance Request
             Meaning: The requested card cannot be returned to service.
             Action: None
Request to RTS MS: 0 shelf: 0 card: 17 submitted.
Request to RTS MS: 0 shelf: 0 card: 17 terminated;
S/W error (wrong parameter).
Invalid Resource Identifier
             Meaning: You entered an invalid parameter.
             Action: Retry the rts command using valid parameters.
Request to RTS MS: 0 shelf: 0 card: 17 submitted.
Request to RTS MS: 0 shelf: 0 card: 17 terminated;
no resources available.
Maintenance In Progress
             Meaning: You cannot return the card to service while other maintenance activities
                      are in progress.
             Action: Retry the rts command after other activities have finished.
                                    -continued-
```

```
Responses for the rts command (continued)
MAP output Meaning and action
```

```
Request to RTS MS: 0 shelf: 0 card: 17 submitted
Request to RTS MS: 0 shelf: 0 card: 17 terminated;
S/W inhibited.
Local Maintenance Not Accessible
```
or

```
Request to RTS MS: 0 shelf: 0 card: 17 submitted
Request to RTS MS: 0 shelf: 0 card: 17 terminated;
no resources available.
Required Resources Are Unavailable
```
or

```
Request to RTS MS: 0 shelf: 0 card: 17 submitted
Request to RTS MS: 0 shelf: 0 card: 17 failed;
Request not supported
```
**Meaning:** This command is not accessible.

**Action:** None

```
Request to RTS MS: 0 shelf: 0 card: 17 submitted.
Request to RTS MS: 0 shelf: 0 card: 17 terminated;
S/W inhibited.
Not Able To Run
```
**Meaning:** The command was inhibited.

**Action:** None

**-continued-**
```
Responses for the rts command (continued)
MAP output Meaning and action
Request to RTS MS: 0 shelf: 0 card: 17 submitted.
Request to RTS MS: 0 shelf: 0 card: 17 failed;
ICRC Failure
or
Request to RTS MS: 0 shelf: 0 card: 17 submitted.
Request to RTS MS: 0 shelf: 0 card: 17 failed;
Check for Swerrs
or
Request to RTS MS: 0 shelf: 0 card: 17 submitted.
Request to RTS MS: 0 shelf: 0 card: 17 failed;
No Problem
or
Request to RTS MS: 0 shelf: 0 card: 17 submitted.
Request to RTS MS: 0 shelf: 0 card: 17 failed;
Fail
             Meaning: Software errors or a system failure caused this command to fail.
             Action: Check for software errors or contact maintenance support personnel.
Request to RTS MS: 0 shelf: 0 card: 17 tap: 2 submitted.
Request to RTS MS: 0 shelf: 0 card: 17 tap: 2 aborted;
Maintenance Action Aborted
             Meaning: The activity was aborted by your request.
             Action: None
Request to RTS MS: 0 shelf: 0 card: 17 tap: 2 submitted.
Request to RTS MS: 0 shelf: 0 card: 17 tap: 2 passed.
             Meaning: The requested tap is returned to service.
             Action: None
                                   -continued-
```
**Responses for the rts command** (continued)

**MAP output Meaning and action**

```
Request to RTS MS: 0 shelf: 0 card: 17 tap: 2 submitted.
Request to RTS MS: 0 shelf: 0 card: 17 tap: 2 terminated;
S/W error invalid request.
Invalid Maintenance Request
```
**Meaning:** The requested tap cannot be returned to service.

**Action:** None

```
Request to RTS MS: 0 shelf: 0 card: 17 tap: 2 submitted.
Request to RTS MS: 0 shelf: 0 card: 17 tap: 2 terminated;
S/W error (wrong parameter).
Invalid Resource Identifier
```
**Meaning:** You entered an invalid parameter.

Action: Retry the command using valid parameters.

Request to RTS MS: 0 shelf: 0 card: 17 tap: 2 submitted. Request to RTS MS: 0 shelf: 0 card: 17 tap: 2 terminated; no resources available. Maintenance In Progress

> **Meaning:** You cannot return the tap to service while other maintenance activities are in progress.

Action: Retry the rts command after other activities have finished.

#### rts (end)

#### **Responses for the rts command** (continued) **MAP output Meaning and action**

Request to RTS MS: 0 shelf: 0 card: 17 tap: 2 submitted Request to RTS MS: 0 shelf: 0 card: 17 tap: 2 terminated; S/W inhibited. Local Maintenance Not Accessible

or

Request to RTS MS: 0 shelf: 0 card: 17 tap: 2 submitted Request to RTS MS: 0 shelf: 0 card: 17 tap: 2 terminated; no resources available. Required Resources Are Unavailable

or

Request to RTS MS: 0 shelf: 0 card: 17 tap: 2 submitted Request to RTS MS: 0 shelf: 0 card: 17 tap: 2 failed; Request not supported

**Meaning:** This command is not accessible.

**Action:** None

Tap 2 is in-service.

**Meaning:** The specified tap is already in service. The tap number entered is echoed in the response.

**Action:** None

Tap 2 is offlined.

**Meaning:** The tap is offline and cannot be returned to service.

**Action:** Use the bsy command to make the tap manually busy, then retry the rts command.

Tap 2 is unequipped.

**Meaning:** The tap is unequipped.

**Action:** None

 **-end-**

#### **shelf**

## **Function**

Use the shelf command to access a Shelf level other than the current shelf. Use the commands on the Shelf level to test and control the cards located on the selected shelf.

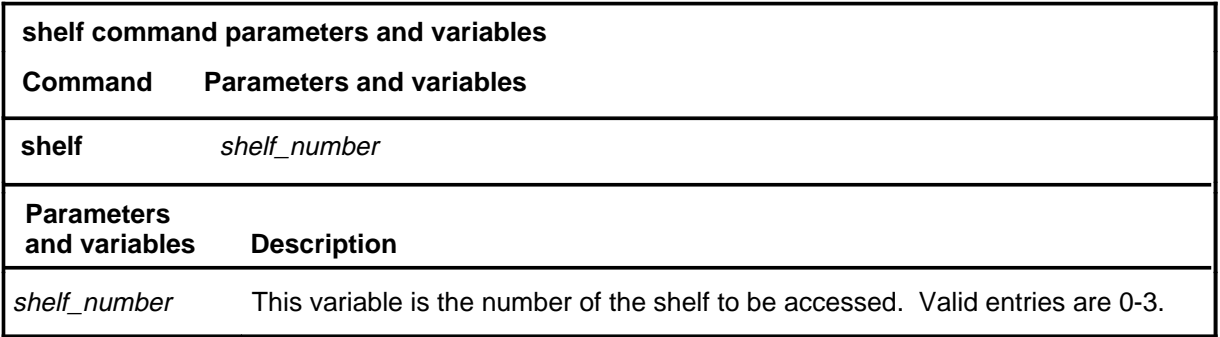

## **Qualifications**

None

#### **Example**

The following table provides an example of the shelf command.

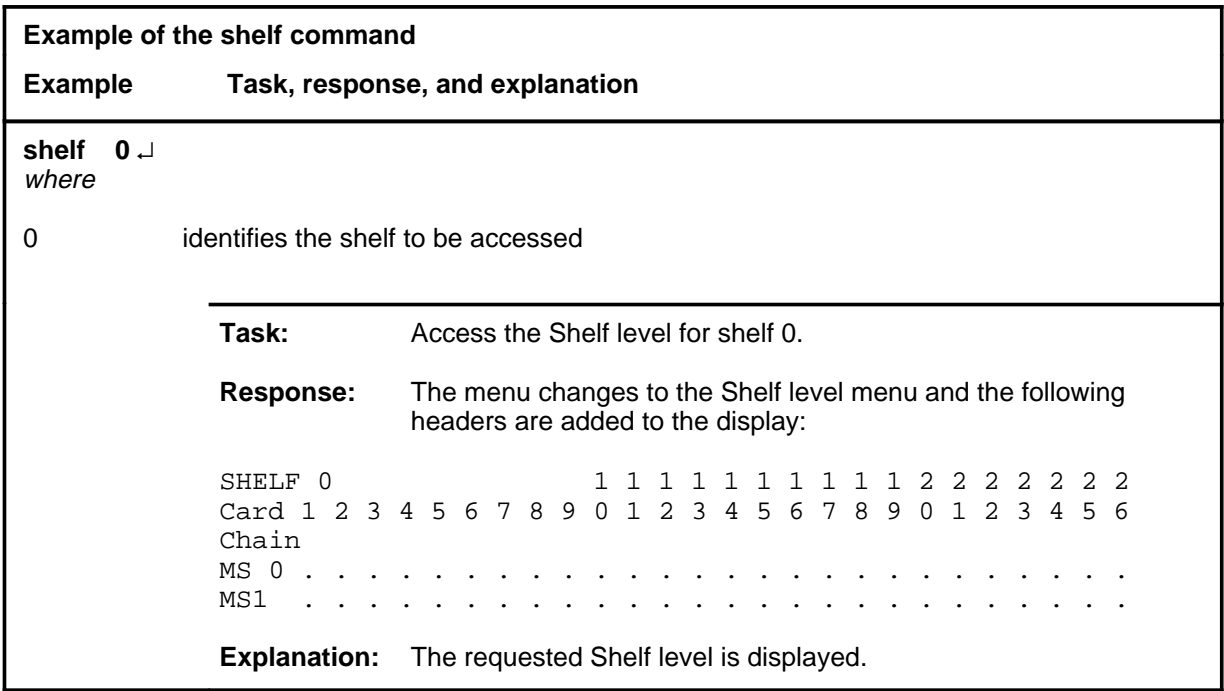

#### **shelf (continued) shelf (end) shelf (end)**

#### **Response**

The following table provides an explanation of the response to the shelf command.

**Response for the shelf command MAP output Meaning and action** The menu changes to the Shelf level menu and the following headers are added to the display: SHELF 0 1 1 1 1 1 2 2 2 2 2 2 2 Card 1 2 3 4 5 6 7 ... 5 6 7 8 9 0 1 2 3 4 5 6 Chain MS 0 . . . . . . . ... . . . . . . . . . . . . MS1 . . . . . . . ... . . . . . . . . . . . . **Meaning:** The Shelf level is displayed. **Action:** None

#### **trnsl**

#### **Function**

Use the trnsl command to display the P-side information for all links, ports, and taps on a specified card. This command also indicates which peripheral module is connected through the switch network to the specified port in the message switch (MS) and performs a translation for a specified port, link, or tap.

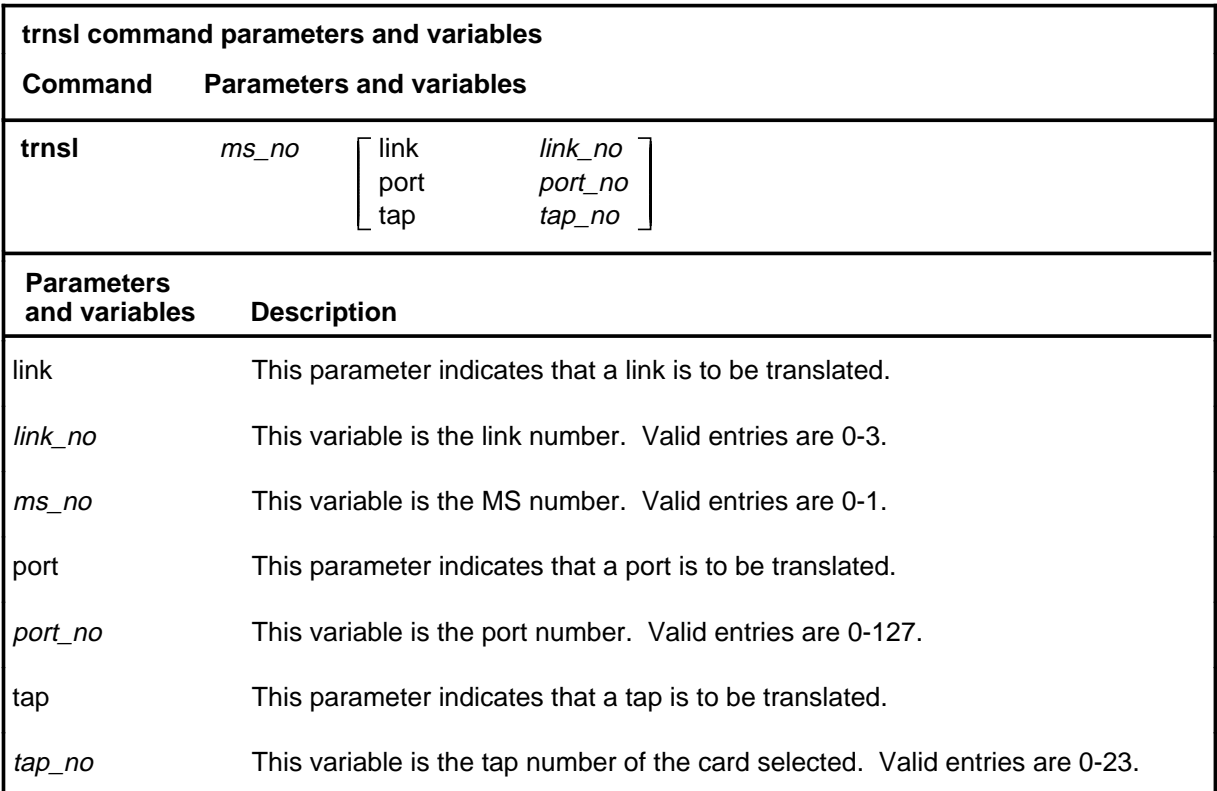

#### **Qualifications**

The trnsl command is qualified by the following restrictions, limitations, and exceptions:

- If you do not specify a port number with the trnsl command, the system displays the information for all ports on the card.
- The queryms command, not the trnsl command, produces a display of the card location of the component.

#### **trnsl (continued)**

## **Example**

The following table provides an example of the trnsl command.

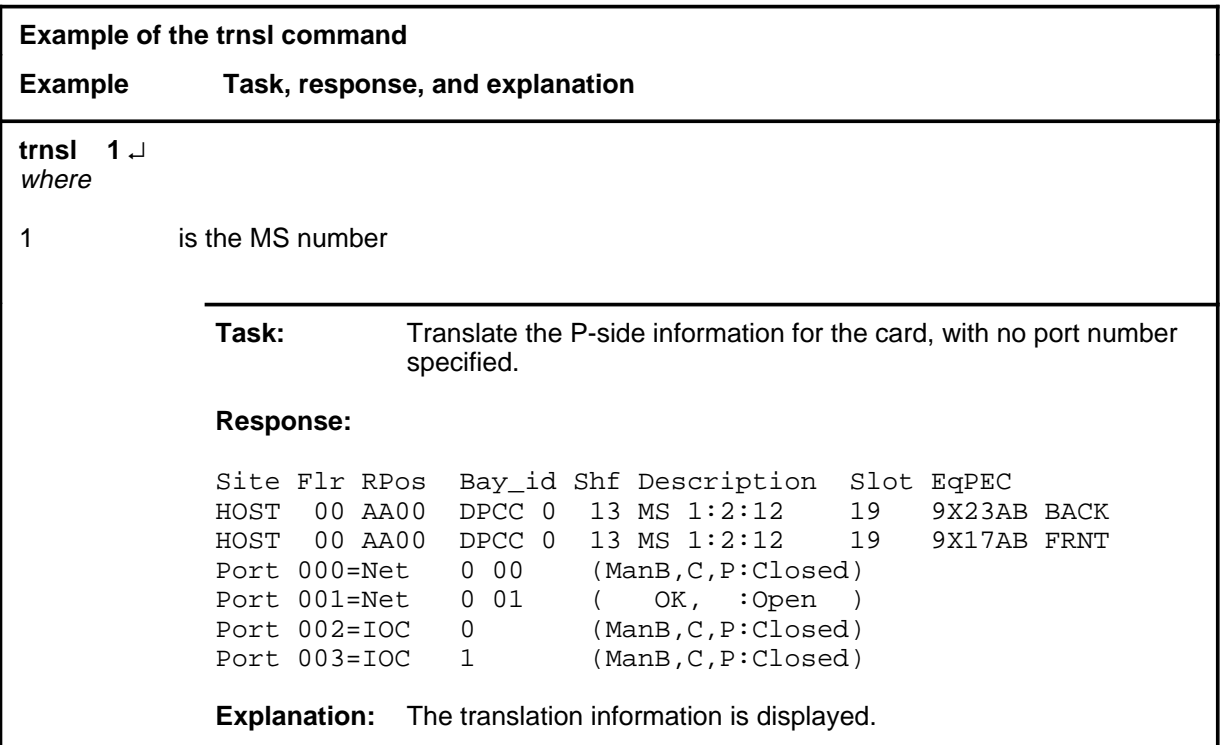

#### **Responses**

The following table provides explanations of the responses to the trnsl command.

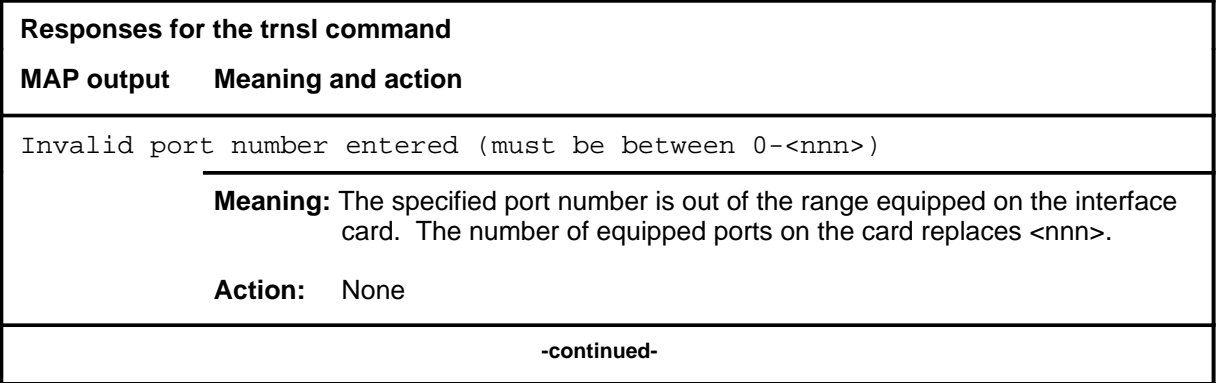

#### trnsl (end)

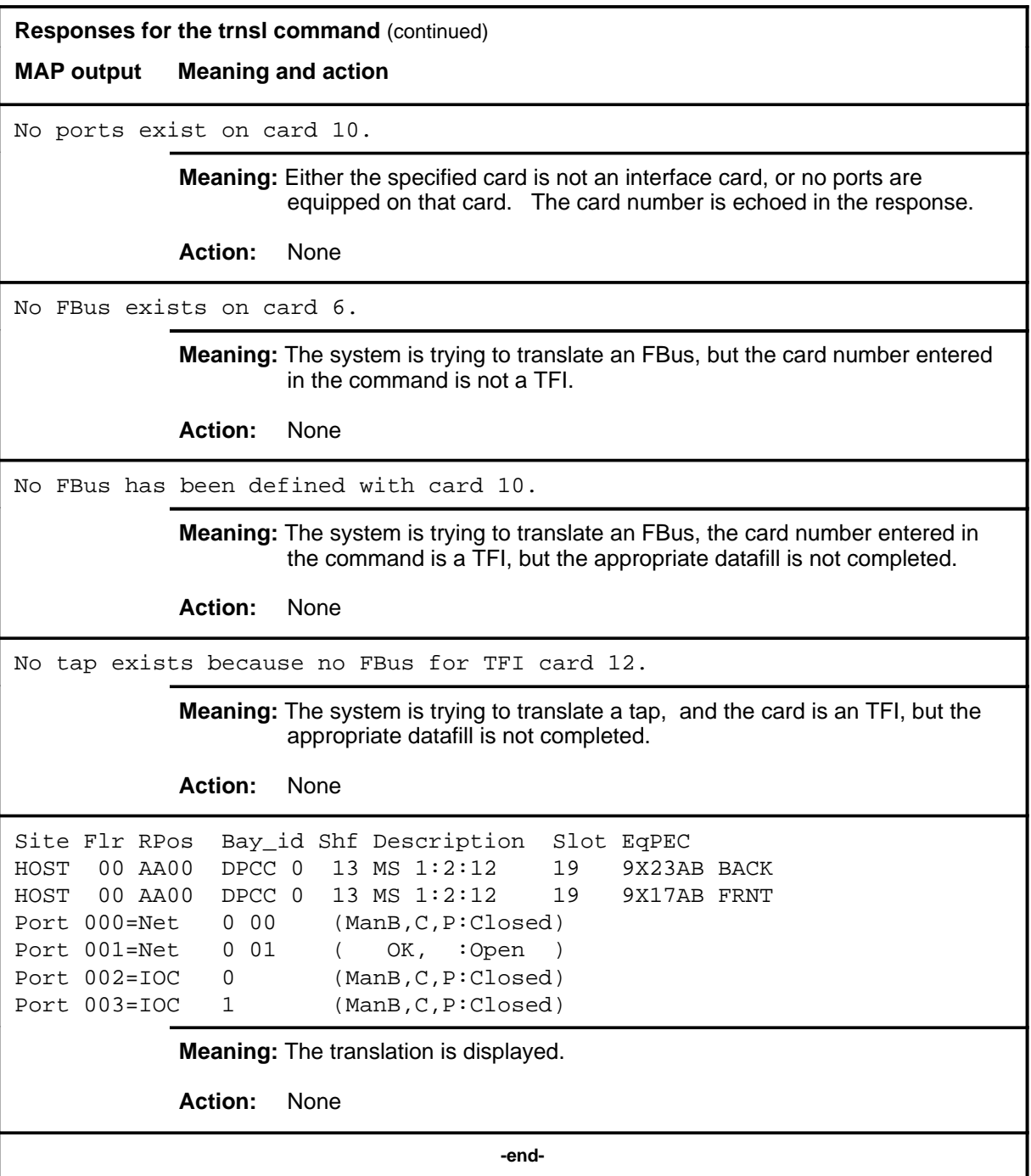

# **Function**

Use the tst command to test the specified port or card.

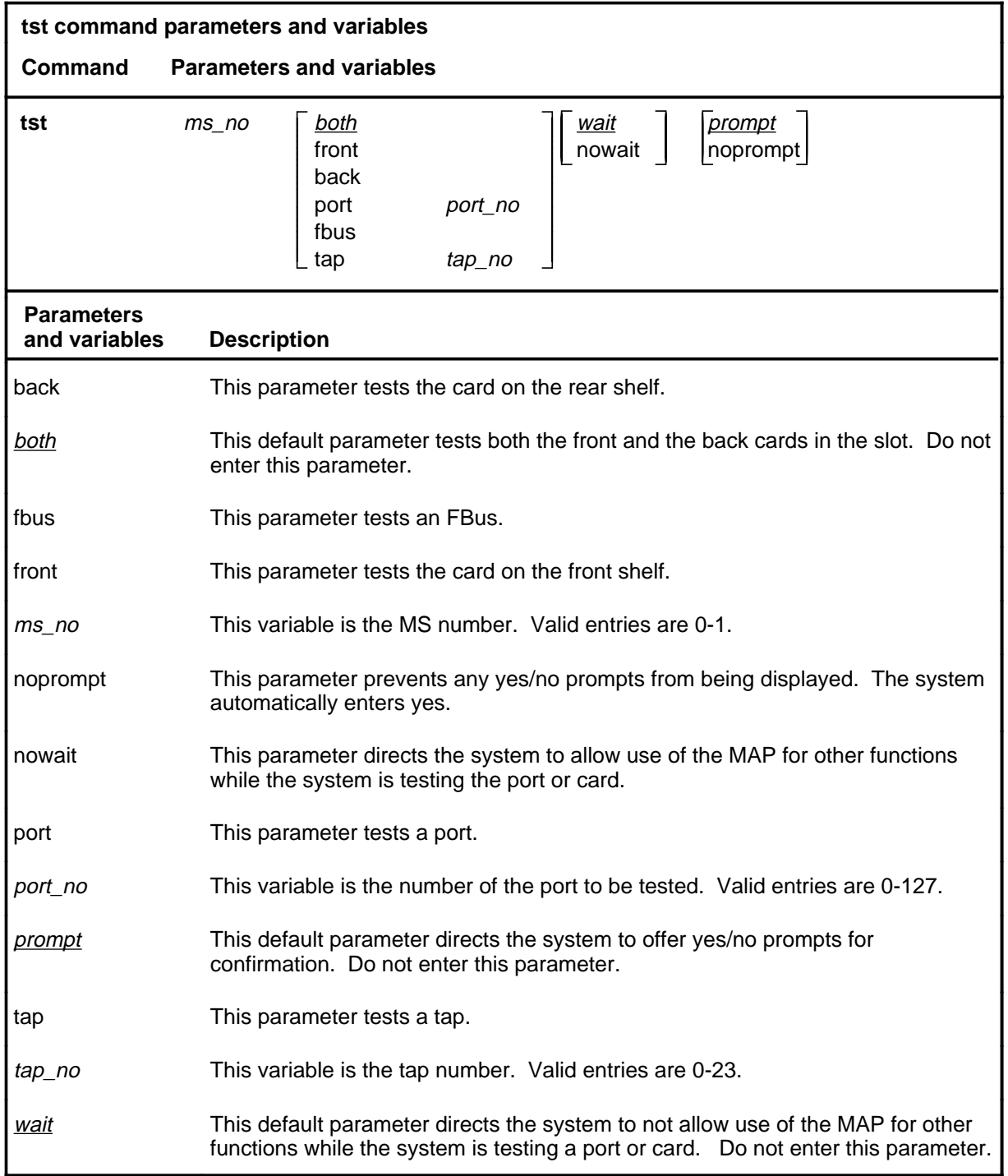

#### **Qualifications**

The tst command is qualified by the following exceptions, restrictions, and limitations:

- If you do not specify a parameter, the system runs tests on both the front and back cards in the slot.
- The card to be tested must be equipped and not in an offline state.
- The type of test performed depends on the state of the card.
- Use the tst command with the queryms command when isolating load card faults. Several load card faults may occur simultaneously, but the tst command displays only the first fault that is found. In contrast, the queryms command lists all faults that were discovered by the previous test.
- You can verify the integrity of the firmware of the card. The integrity is verified on cards that are set to the out-of-service status.

## **Example**

The following table provides an example of the tst command.

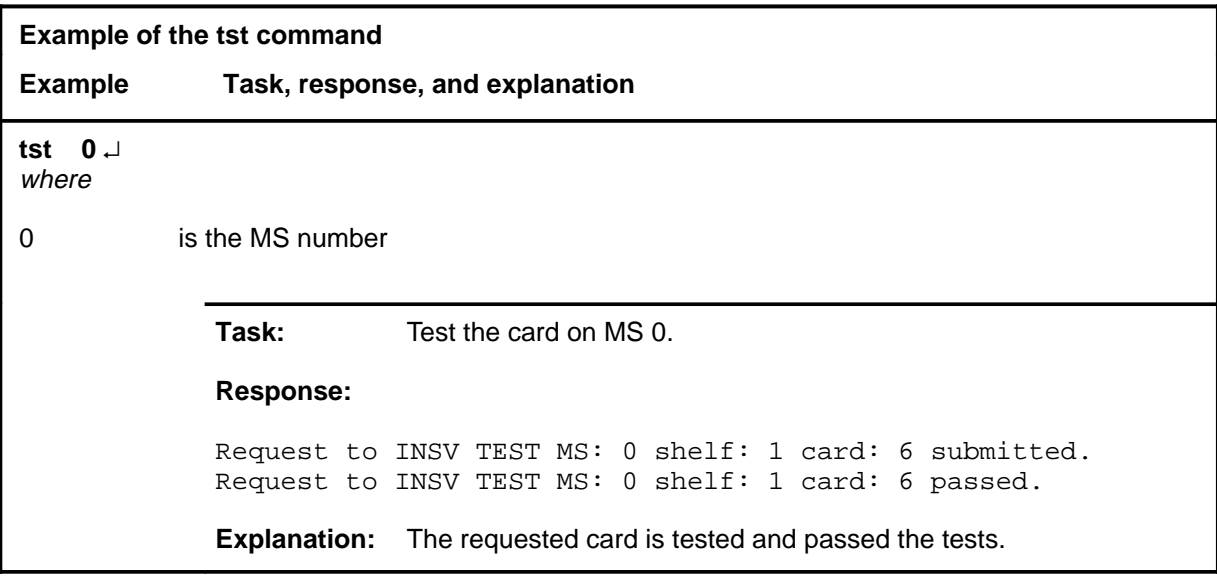

## **Respose**

The following table provides explanations of the responses to the tst command.

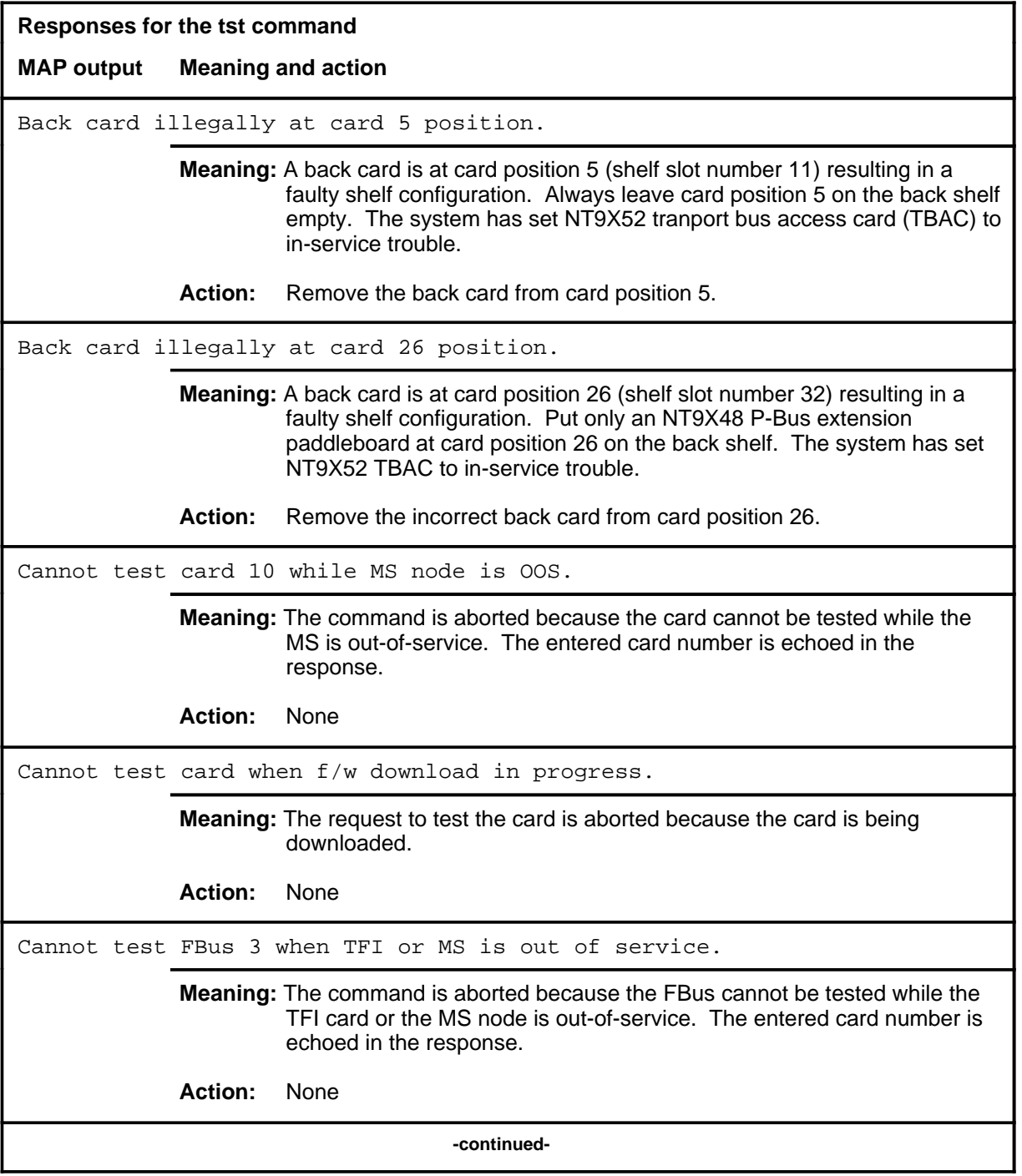

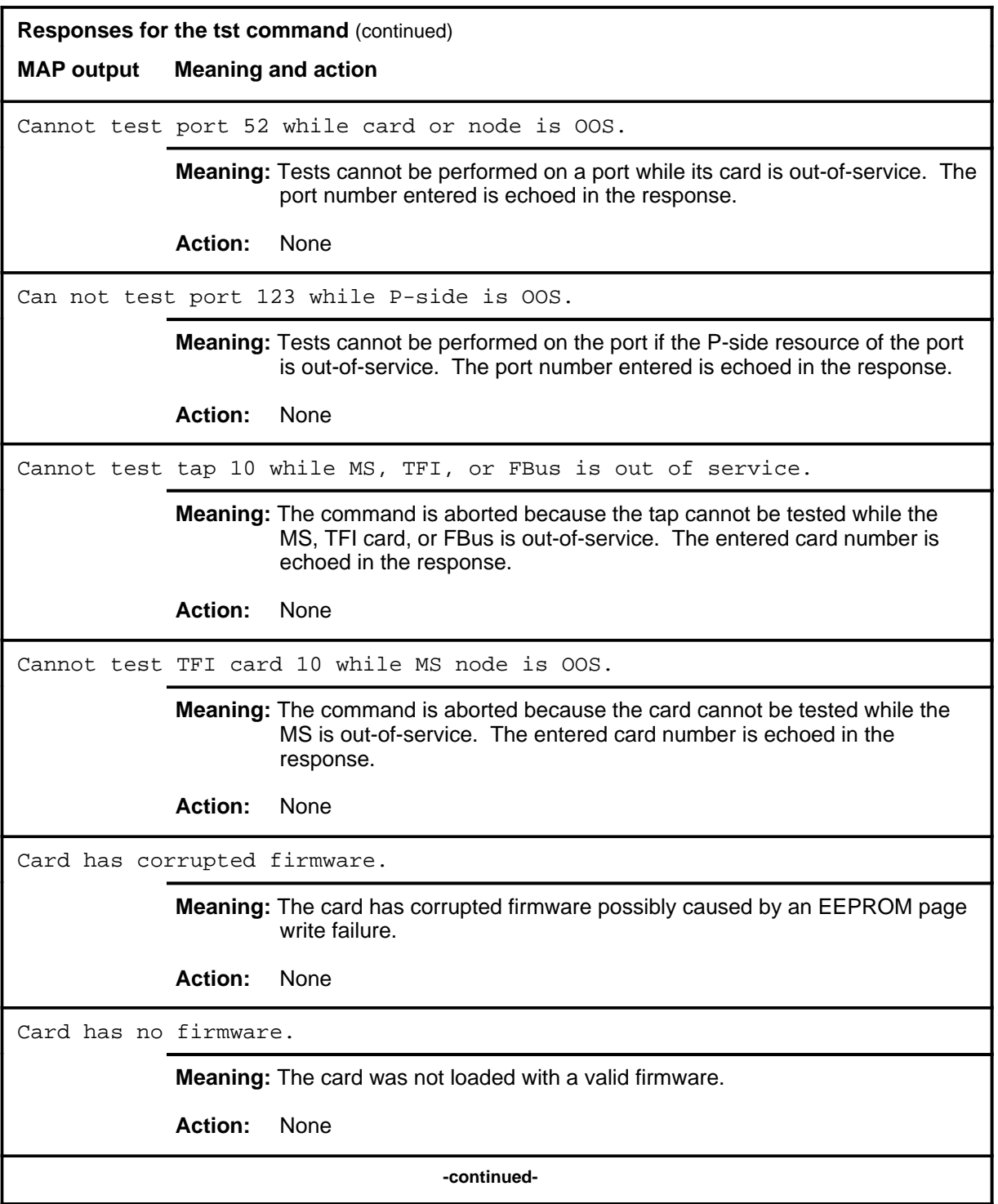

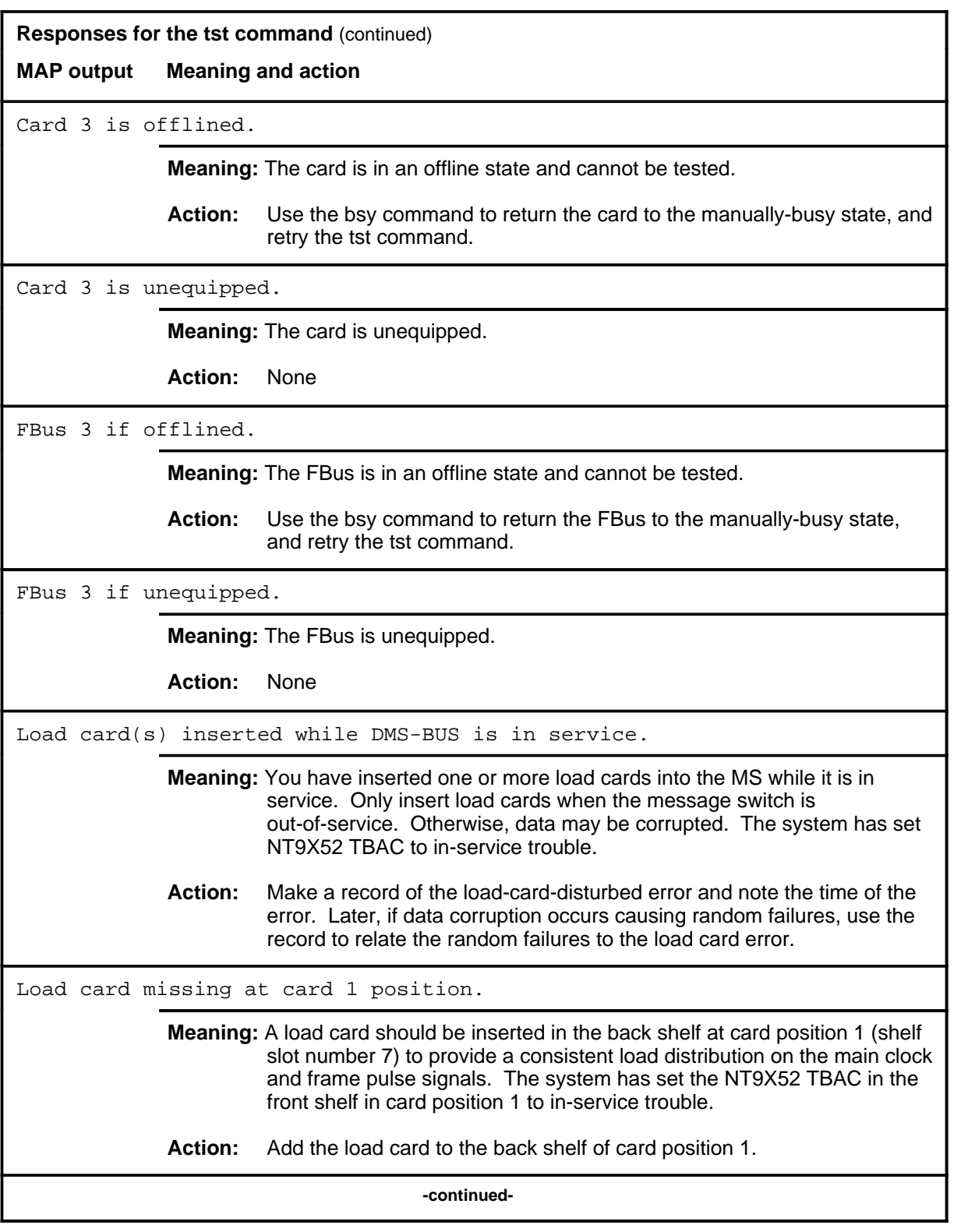

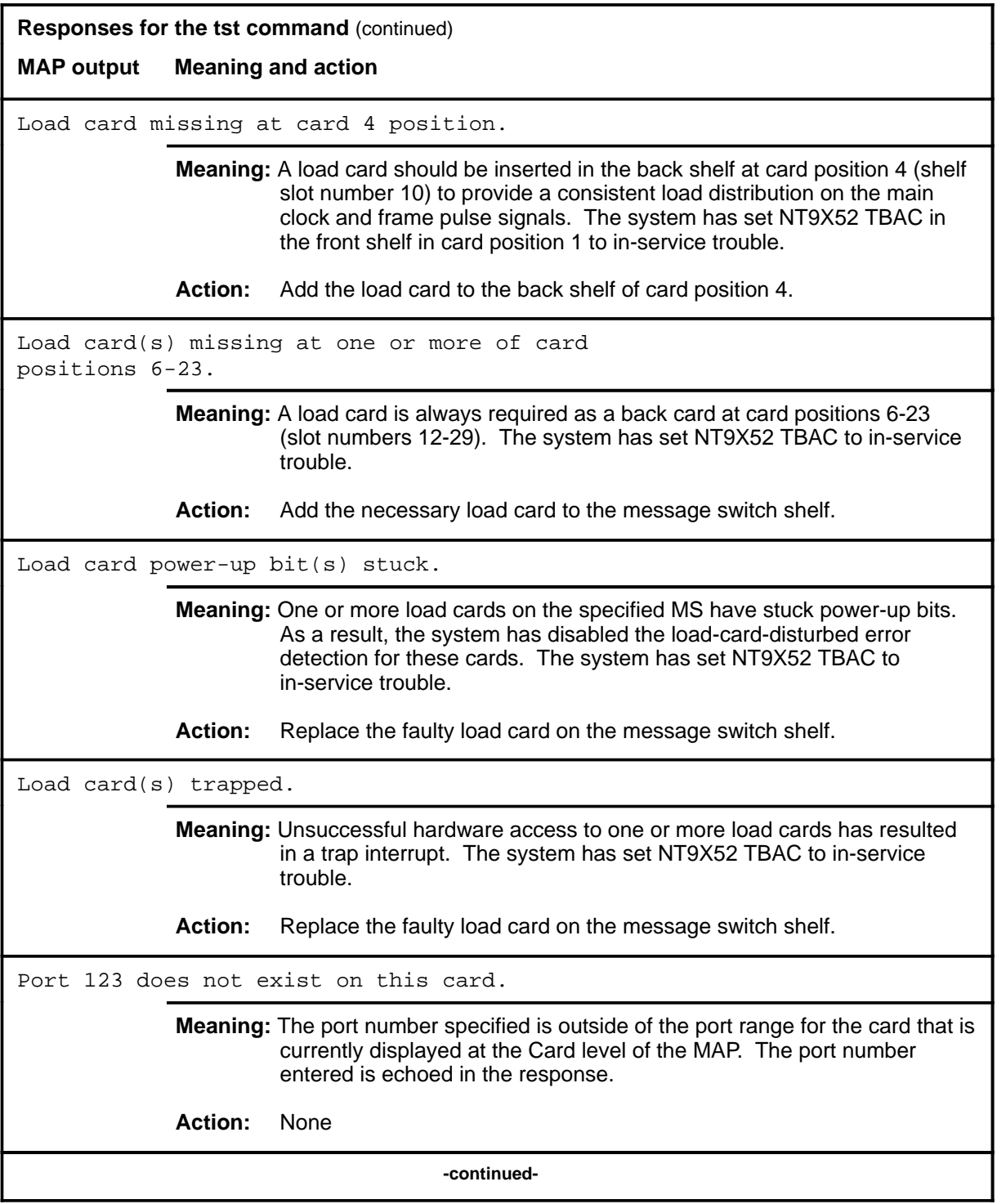

```
Responses for the tst command (continued)
MAP output Meaning and action
Request to INSV TEST MS: 0 shelf: 0 card: 7 submitted.
Request to INSV TEST MS: 0 shelf: 0 card: 7 failed;
Card test aborted, resource is not available.
             Meaning: The in-service test is aborted because the card is unavailable.
             Action: None
Request to INSV TEST MS: 0 shelf: 1 card: 6 submitted.
Request to INSV TEST MS: 0 shelf: 1 card: 6 passed.
             Meaning: The out-of-service test was passed.
             Action: None
Request to INSV TEST MS: 0 shelf: 3 card: 8 submitted.
Request to INSV TEST MS: 0 shelf: 3 card: 8 failed;
Hard faults found on card:
SHELF 0 CARD 8: Interface front card has an invalid PEC.
Site Flr RPos Bay_Id Shf Description Slot EqPEC
HOST 00 AA00 DPCC 0 39 MS 0:0:08 14 9X32AA BACK
             Meaning: The out-of-service test failed, and the system provides the fault and
                     location information for the faulty card.
             Action: Replace the faulty card.
Request to INSV TEST MS: 0 shelf: 0 card: 7 submitted.
Request to INSV TEST MS: 0 shelf: 0 card: 7 aborted;
Maintenance Action Aborted
             Meaning: The activity was aborted by your request.
             Action: None
Request to INSV TEST MS: 0 shelf: 0 card: 7 submitted.
Request to INSV TEST MS: 0 shelf: 0 card: 7 passed.
             Meaning: The requested card passed the tests.
             Action: None
                                  -continued-
```
**Responses for the tst command** (continued)

**MAP output Meaning and action**

```
Request to INSV TEST MS: 0 shelf: 0 card: 7 submitted.
Request to INSV TEST MS: 0 shelf: 0 card: 7 terminated;
S/W error invalid request.
Invalid Maintenance Request
```
**Meaning:** The requested card cannot be tested.

**Action:** None

```
Request to INSV TEST MS: 0 shelf: 0 card: 7 submitted.
Request to INSV TEST MS: 0 shelf: 0 card: 7 terminated;
S/W error (wrong parameter).
Invalid Resource Identifier
```
**Meaning:** You entered an invalid parameter.

Action: Retry the command using valid parameters.

Request to INSV TEST MS: 0 shelf: 0 card: 7 submitted. Request to INSV TEST MS: 0 shelf: 0 card: 7 terminated; no resources available. Maintenance In Progress

> **Meaning:** You cannot test the card while other maintenance activities are in progress.

Action: Retry the tst command after other activities have finished.

#### **Responses for the tst command** (continued) **MAP output Meaning and action**

Request to INSV TEST MS: 0 shelf: 0 card: 7 submitted Request to INSV TEST MS: 0 shelf: 0 card: 7 terminated; S/W inhibited. Local Maintenance Not Accessible

or

Request to INSV TEST MS: 0 shelf: 0 card: 7 submitted Request to INSV TEST MS: 0 shelf: 0 card: 7 terminated; no resources available. Required Resources Are Unavailable

or

Request to INSV TEST MS: 0 shelf: 0 card: 7 submitted Request to INSV TEST MS: 0 shelf: 0 card: 7 failed; Request not supported

**Meaning:** This command is not accessible.

**Action:** None

Request to INSV TEST MS: 0 shelf: 0 card: 7 submitted. Request to INSV TEST MS: 0 shelf: 0 card: 7 terminated; S/W inhibited. Not Able To Run

**Meaning:** The command was inhibited.

**Action:** None

```
Responses for the tst command (continued)
MAP output Meaning and action
Request to INSV TEST MS: 0 shelf: 0 card: 7 submitted.
Request to INSV TEST MS: 0 shelf: 0 card: 7 failed;
ICRC Failure
or
Request to INSV TEST MS: 0 shelf: 0 card: 7 submitted.
Request to INSV TEST MS: 0 shelf: 0 card: 7 failed;
Check for Swerrs
or
Request to INSV TEST MS: 0 shelf: 0 card: 7 submitted.
Request to INSV TEST MS: 0 shelf: 0 card: 7 failed;
No Problem
or
Request to INSV TEST MS: 0 shelf: 0 card: 7 submitted.
Request to INSV TEST MS: 0 shelf: 0 card: 7 failed;
Fail
             Meaning: Software errors or a system failure caused this command to fail.
             Action: Check for software errors or contact maintenance support personnel.
Request to OOS TEST MS: 0 shelf: 0 card: 7 submitted.
Request to OOS TEST MS: 0 shelf: 0 card: 7 aborted;
Maintenance Action Aborted
             Meaning: The activity was aborted by your request.
             Action: None
Request to OOS TEST MS: 0 shelf: 0 card: 7 submitted.
Request to OOS TEST MS: 0 shelf: 0 card: 7 failed;
Card test aborted, resource is not available.
             Meaning: The out-of-service test is aborted because the card is unavailable.
             Action: None
```
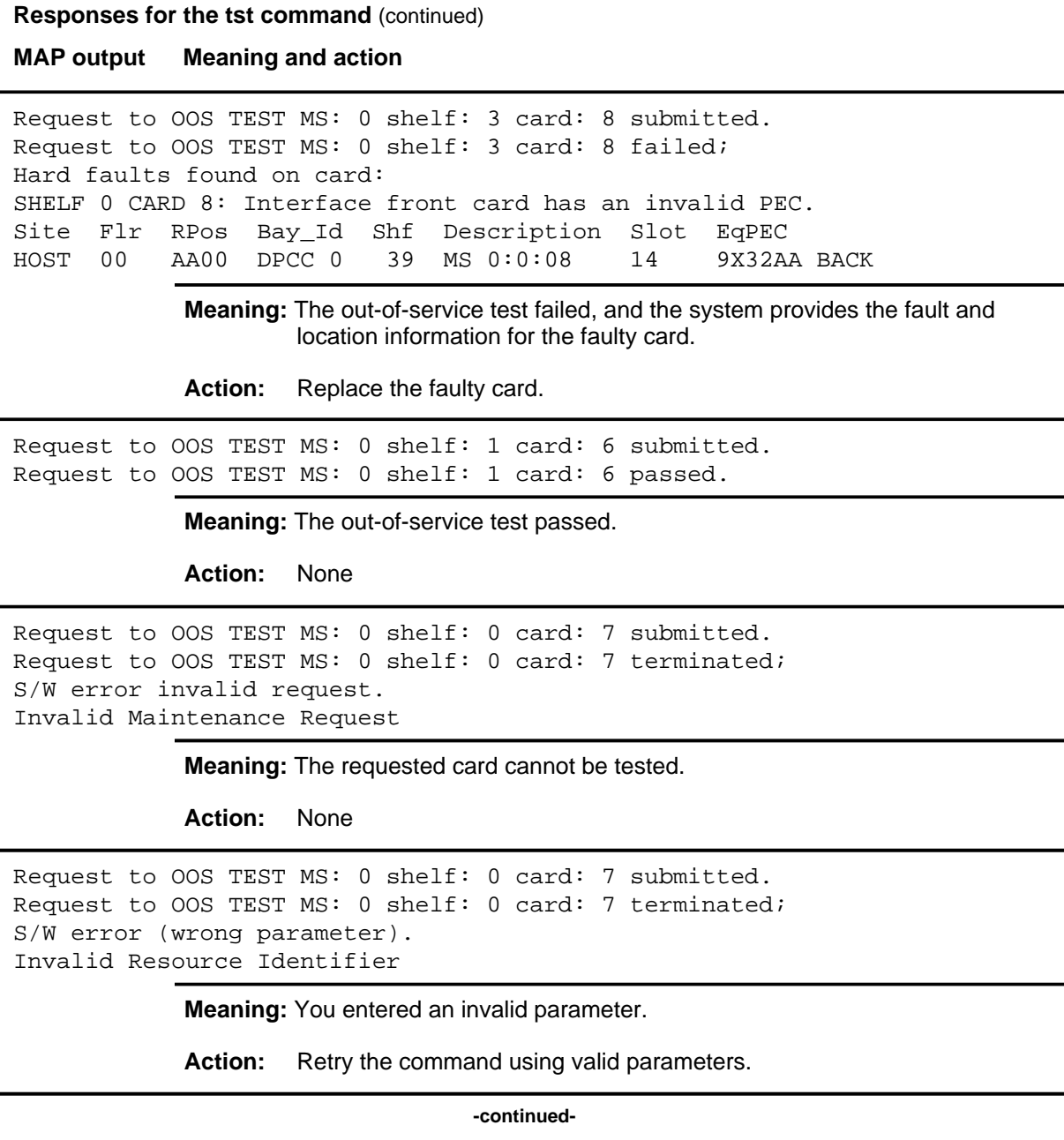

```
Responses for the tst command (continued)
MAP output Meaning and action
Request to OOS TEST MS: 0 shelf: 0 card: 7 submitted.
Request to OOS TEST MS: 0 shelf: 0 card: 7 terminated;
no resources available.
Maintenance In Progress
             Meaning: You cannot test the card while other maintenance activities are in
                     progress.
             Action: Retry the tst command after other activities have finished.
Request to OOS TEST MS: 0 shelf: 0 card: 7 submitted
Request to OOS TEST MS: 0 shelf: 0 card: 7 terminated;
S/W inhibited.
Local Maintenance Not Accessible
or
Request to OOS TEST MS: 0 shelf: 0 card: 7 submitted
Request to OOS TEST MS: 0 shelf: 0 card: 7 terminated;
no resources available.
Required Resources Are Unavailable
or
Request to OOS TEST MS: 0 shelf: 0 card: 7 submitted
Request to OOS TEST MS: 0 shelf: 0 card: 7 failed;
Request not supported
             Meaning: This command is not accessible.
             Action: None
Request to OOS TEST MS: 0 shelf: 0 card: 7 submitted.
Request to OOS TEST MS: 0 shelf: 0 card: 7 terminated;
S/W inhibited.
Not Able To Run
             Meaning: The command was inhibited.
             Action: None
                                  -continued-
```

```
Responses for the tst command (continued)
MAP output Meaning and action
Request to OOS TEST MS: 0 shelf: 0 card: 7 submitted.
Request to OOS TEST MS: 0 shelf: 0 card: 7 failed;
ICRC Failure
or
Request to OOS TEST MS: 0 shelf: 0 card: 7 submitted.
Request to OOS TEST MS: 0 shelf: 0 card: 7 failed;
Check for Swerrs
or
Request to OOS TEST MS: 0 shelf: 0 card: 7 submitted.
Request to OOS TEST MS: 0 shelf: 0 card: 7 failed;
No Problem
or
Request to OOS TEST MS: 0 shelf: 0 card: 7 submitted.
Request to OOS TEST MS: 0 shelf: 0 card: 7 failed;
Fail
             Meaning: Software errors or a system failure caused this command to fail.
             Action: Check for software errors or contact maintenance support personnel.
Request to TST MS: 0 shelf: 0 card: 10 port: 7 submitted.
Request to TST MS: 0 shelf: 0 card: 10 port: 7 aborted;
Maintenance Action Aborted
             Meaning: The activity was aborted by your request.
             Action: None
Request to TST MS: 0 shelf: 0 card: 10 port: 7 submitted.
Request to TST MS: 0 shelf: 0 card: 10 port: 7 failed;
Card test aborted, resource is not available.
             Meaning: The in-service test is aborted because the card is unavailable.
             Action: None
                                  -continued-
```
**Responses for the tst command** (continued) **MAP output Meaning and action** Request to TST MS: 0 shelf: 3 card: 10 port: 8 submitted. Request to TST MS: 0 shelf: 3 card: 10 port: 8 failed; Hard faults found on card: Shelf 0 CARD 8: Interface front card has an invalid PEC. Site Flr RPos Bay\_Id Shf Description Slot EqPEC HOST 00 AA00 DPCC 0 39 MS 0:0:08 14 9X32AA BACK **Meaning:** The in-service test failed, and the system provides the fault and location information for the faulty card. **Action:** Replace the faulty card. Request to TST MS: 0 shelf: 1 card: 10 port: 6 submitted. Request to TST MS: 0 shelf: 1 card: 10 port: 6 passed. **Meaning:** The in-service test passed. **Action:** None Request to TST MS: 0 shelf: 0 card: 10 port: 7 submitted. Request to TST MS: 0 shelf: 0 card: 10 port: 7 terminated; S/W error invalid request. Invalid Maintenance Request **Meaning:** The requested card cannot be tested. **Action:** None Request to TST MS: 0 shelf: 0 card: 10 port: 7 submitted. Request to TST MS: 0 shelf: 0 card: 10 port: 7 terminated; S/W error (wrong parameter). Invalid Resource Identifier **Meaning:** You entered an invalid parameter. Action: Retry the command using valid parameters. **-continued-**

```
Responses for the tst command (continued)
MAP output Meaning and action
Request to TST MS: 0 shelf: 0 card: 10 port: 7 submitted.
Request to TST MS: 0 shelf: 0 card: 10 port: 7 terminated;
no resources available.
Maintenance In Progress
            Meaning: You cannot test the card while other maintenance activities are in
                     progress.
            Action: Retry the tst command after other activities have finished.
Request to TST MS: 0 shelf: 0 card: 10 port: 7 submitted
Request to TST MS: 0 shelf: 0 card: 10 port: 7 terminated;
S/W inhibited.
Local Maintenance Not Accessible
or
Request to TST MS: 0 shelf: 0 card: 10 port: 7 submitted
Request to TST MS: 0 shelf: 0 card: 10 port: 7 terminated;
no resources available.
Required Resources Are Unavailable
or
Request to TST MS: 0 shelf: 0 card: 10 port: 7 submitted
Request to TST MS: 0 shelf: 0 card: 10 port: 7 failed;
Request not supported
            Meaning: This command is not accessible.
            Action: None
Request to TST MS: 0 shelf: 0 card: 10 port: 7 submitted.
Request to TST MS: 0 shelf: 0 card: 10 port: 7 terminated;
S/W inhibited.
Not Able To Run
            Meaning: The command was inhibited.
            Action: None
                                  -continued-
```

```
Responses for the tst command (continued)
MAP output Meaning and action
Request to TST MS: 0 shelf: 0 card: 10 port: 7 submitted.
Request to TST MS: 0 shelf: 0 card: 10 port: 7 failed;
ICRC Failure
or
Request to TST MS: 0 shelf: 0 card: 10 port: 7 submitted.
Request to TST MS: 0 shelf: 0 card: 10 port: 7 failed;
Check for Swerrs
or
Request to TST MS: 0 shelf: 0 card: 10 port: 7 submitted.
Request to TST MS: 0 shelf: 0 card: 10 port: 7 failed;
No Problem
or
Request to TST MS: 0 shelf: 0 card: 10 port: 7 submitted.
Request to TST MS: 0 shelf: 0 card: 10 port: 7 failed;
Fail
            Meaning: Software errors or a system failure caused this command to fail.
            Action: Check for software errors or contact maintenance support personnel.
Request to TST MS: 0 shelf: 0 card: 10 tap: 7 submitted.
Request to TST MS: 0 shelf: 0 card: 10 tap: 7 aborted;
Maintenance Action Aborted
            Meaning: The activity was aborted by your request.
            Action: None
Request to TST MS: 0 shelf: 0 card: 10 tap: 7 submitted.
Request to TST MS: 0 shelf: 0 card: 10 tap: 7 failed;
Card test aborted, resource is not available.
            Meaning: The in-service test is aborted because the card is unavailable.
            Action: None
                                  -continued-
```
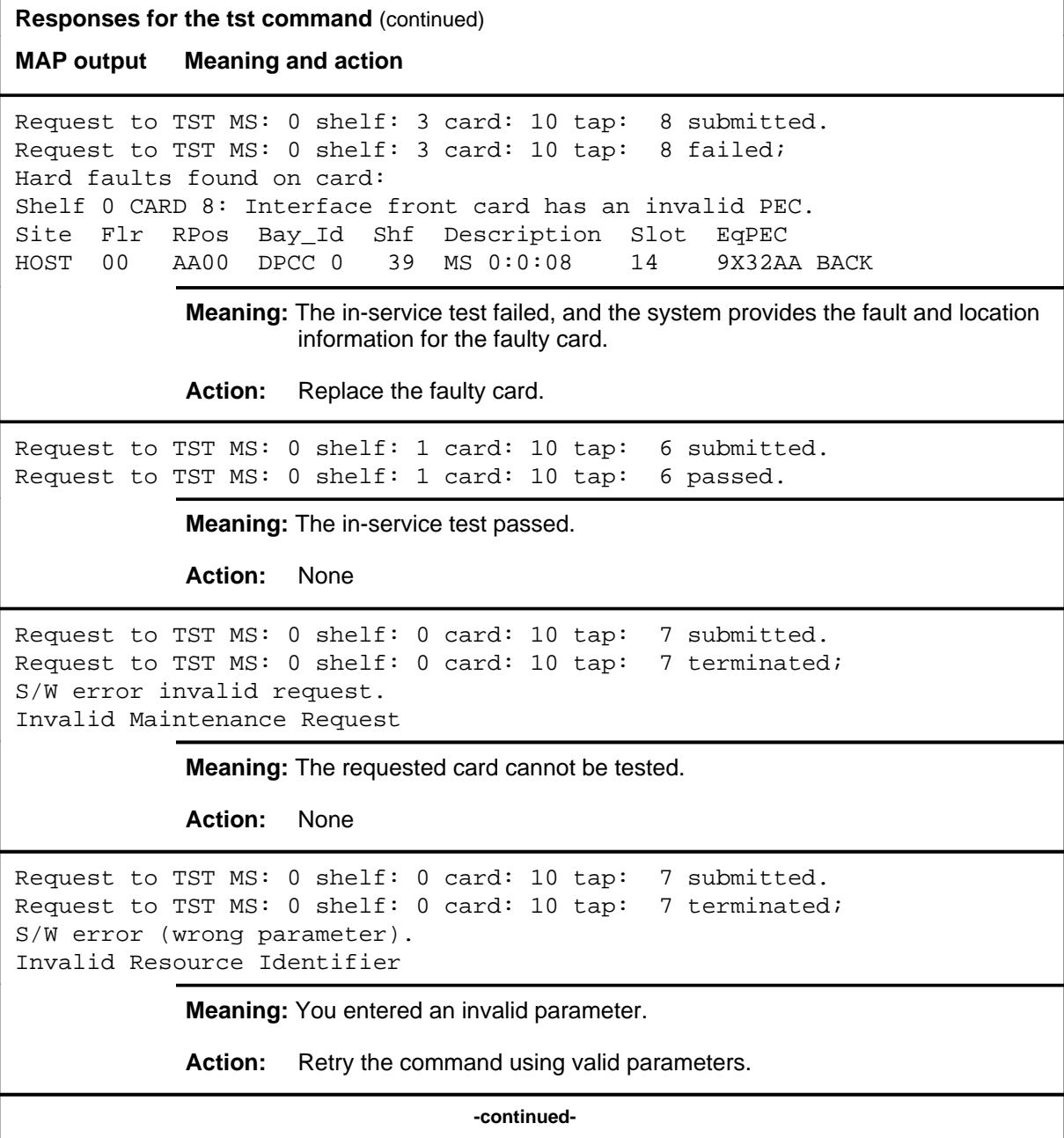

```
Responses for the tst command (continued)
MAP output Meaning and action
Request to TST MS: 0 shelf: 0 card: 10 tap: 7 submitted.
Request to TST MS: 0 shelf: 0 card: 10 tap: 7 terminated;
no resources available.
Maintenance In Progress
            Meaning: You cannot test the card while other maintenance activities are in
                     progress.
            Action: Retry the tst command after other activities have finished.
Request to TST MS: 0 shelf: 0 card: 10 tap: 7 submitted
Request to TST MS: 0 shelf: 0 card: 10 tap: 7 terminated;
S/W inhibited.
Local Maintenance Not Accessible
or
Request to TST MS: 0 shelf: 0 card: 10 tap: 7 submitted
Request to TST MS: 0 shelf: 0 card: 10 tap: 7 terminated;
no resources available.
Required Resources Are Unavailable
or
Request to TST MS: 0 shelf: 0 card: 10 tap: 7 submitted
Request to TST MS: 0 shelf: 0 card: 10 tap: 7 failed;
Request not supported
            Meaning: This command is not accessible.
            Action: None
Request to TST MS: 0 shelf: 0 card: 10 tap: 7 submitted.
Request to TST MS: 0 shelf: 0 card: 10 tap: 7 terminated;
S/W inhibited.
Not Able To Run
            Meaning: The command was inhibited.
            Action: None
                                  -continued-
```

```
Responses for the tst command (continued)
MAP output Meaning and action
Request to TST MS: 0 shelf: 0 card: 10 tap: 7 submitted.
Request to TST MS: 0 shelf: 0 card: 10 tap: 7 failed;
ICRC Failure
or
Request to TST MS: 0 shelf: 0 card: 10 tap: 7 submitted.
Request to TST MS: 0 shelf: 0 card: 10 tap: 7 failed;
Check for Swerrs
or
Request to TST MS: 0 shelf: 0 card: 10 tap: 7 submitted.
Request to TST MS: 0 shelf: 0 card: 10 tap: 7 failed;
No Problem
or
Request to TST MS: 0 shelf: 0 card: 10 tap: 7 submitted.
Request to TST MS: 0 shelf: 0 card: 10 tap: 7 failed;
Fail
             Meaning: Software errors or a system failure caused this command to fail.
             Action: Check for software errors or contact maintenance support personnel.
Tap 3 is offlined.
             Meaning: The tap is in an offline state and cannot be tested.
             Action: Use the bsy command to return the tap to the manually-busy state, and
                      retry the tst command.
Tap 3 is on an unequipped shelf.
             Meaning: The tap is not on any of the datafilled shelves.
             Action: None
                                   -continued-
```
#### **tst (continued) tst (end) tst (end)**

**Responses for the tst command** (continued) **MAP output Meaning and action** Tap 3 is unequipped. **Meaning:** The tap is unequipped. **Action:** None  **-end-**

# **CARRIER level commands**

Use the CARRIER level of the MAP to monitor and maintain the trunks that are associated with carriers.

#### **Accessing the CARRIER level**

To access the CARRIER level, enter the following from the CI level: **mapci;mtc;trks;carrier** ↵

#### **CARRIER commands**

The commands available at the CARRIER MAP level are described in this chapter and arranged in alphabetical order. The page number for each command is listed in the following table.

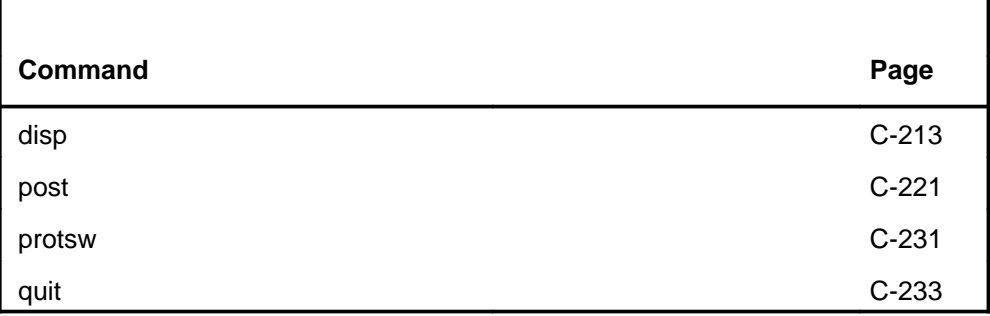

#### **CARRIER menu**

The following figure shows the CARRIER menu and status display. The insert with hidden commands is not a visible part of the menu display. The hidden command protsw can only be entered after a line is posted. Entering the disp and post commands will cause new menus to appear that are relevant to these sublevels.

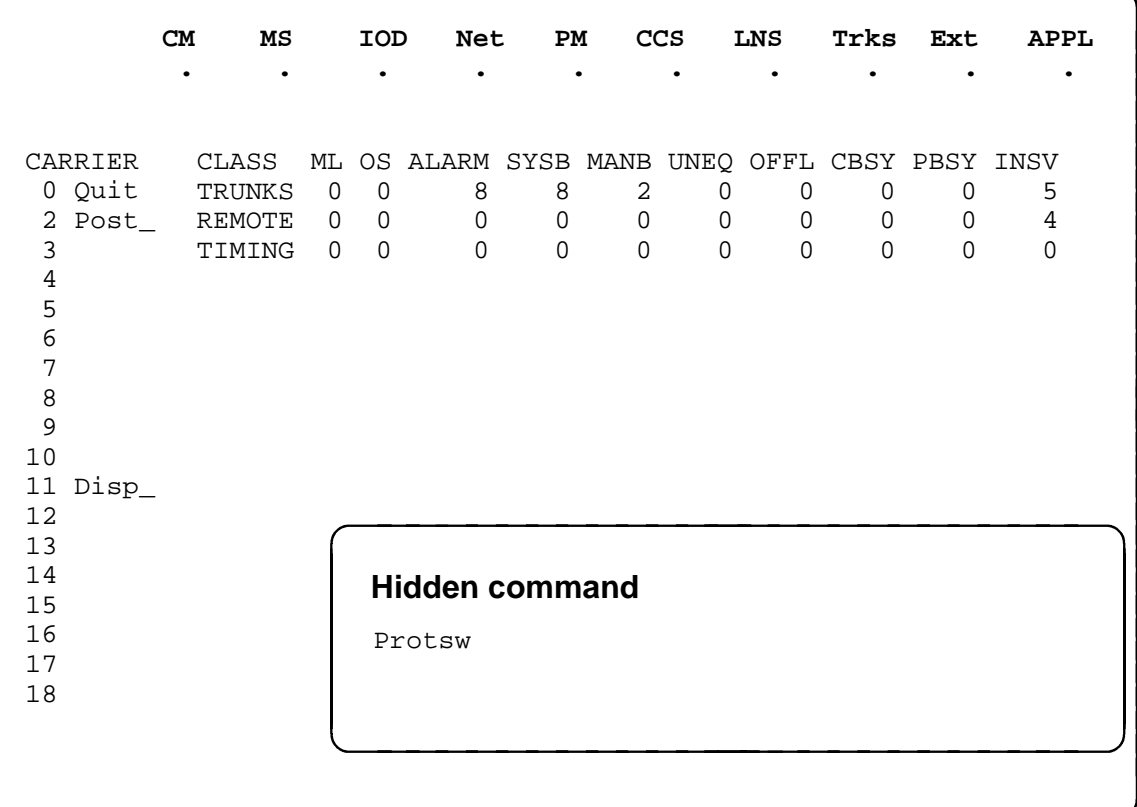

## **CARRIER status codes**

The following table describes the status codes for the CARRIER status display.

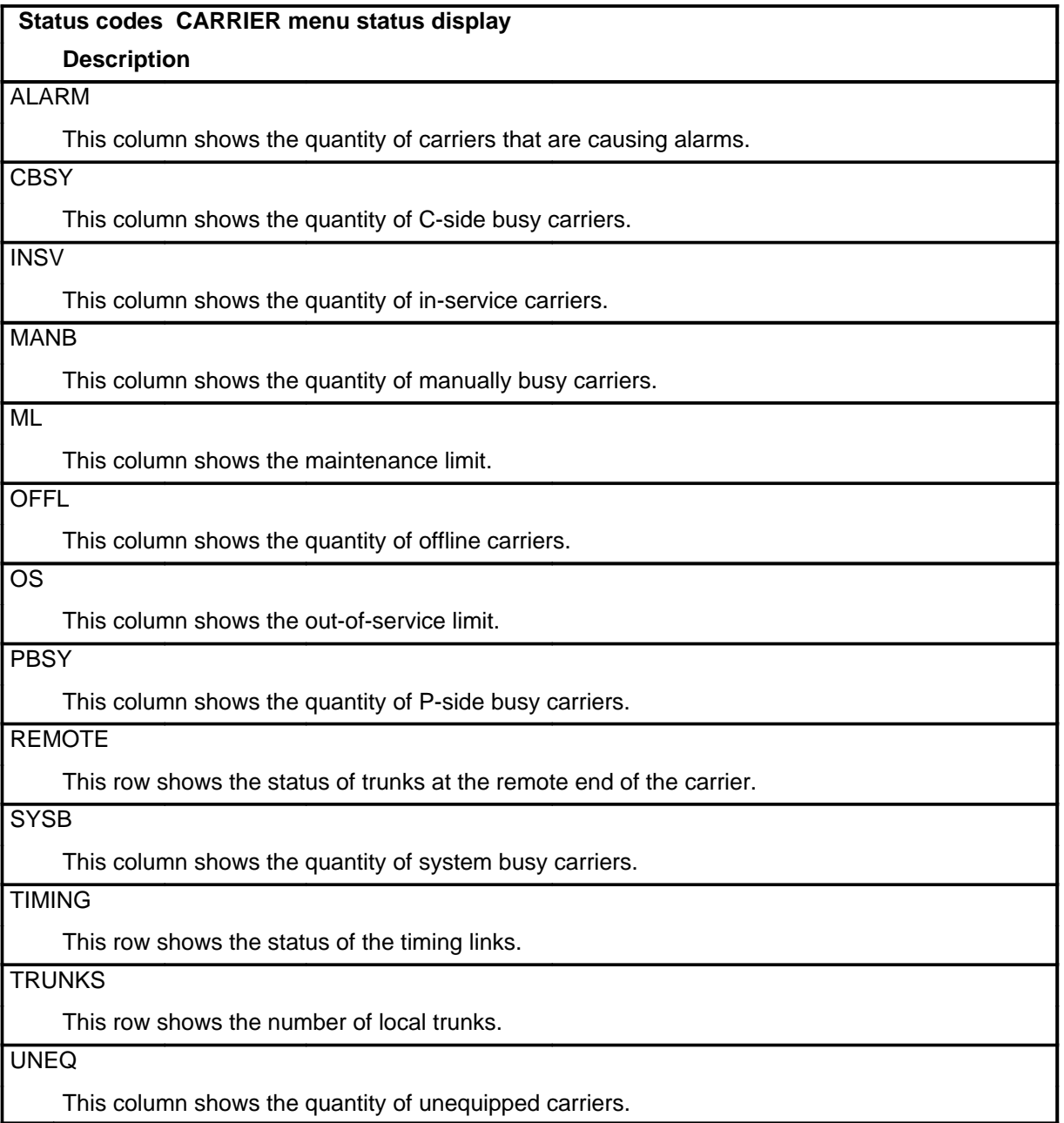

## **Common responses**

Not currently available

## **Function**

Use the disp command to list all carriers of a specified state.

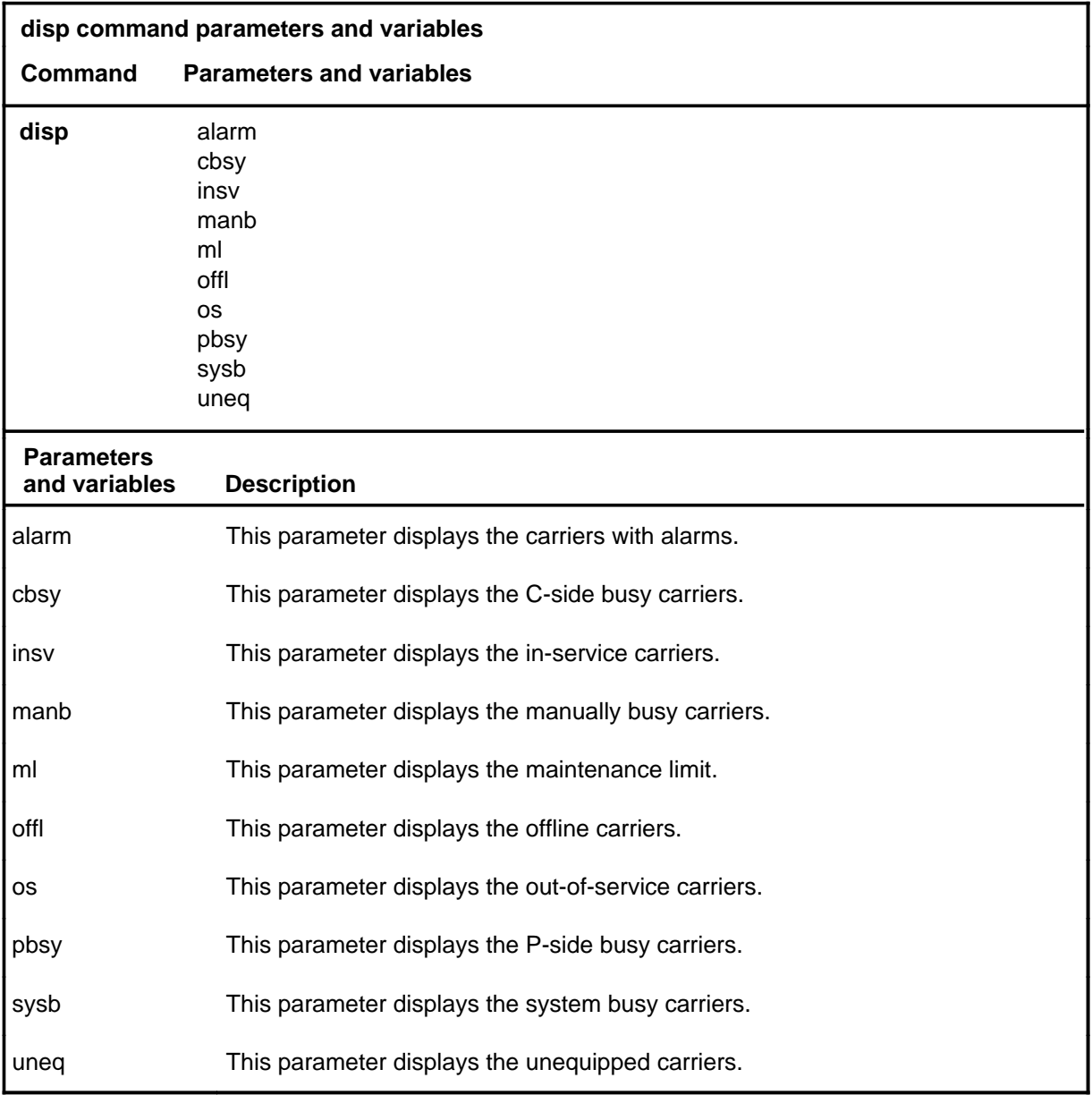

## **Qualifications**

None

**disp**

#### **disp (continued)**

## **Examples**

The following table provides an example of the disp command.

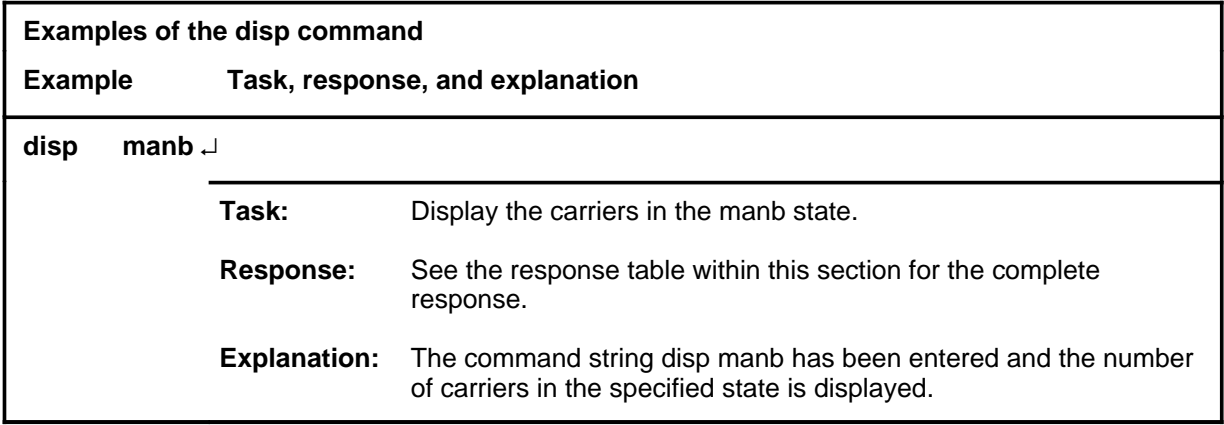

#### **Responses**

The following table provides explanations of the responses to the disp command.

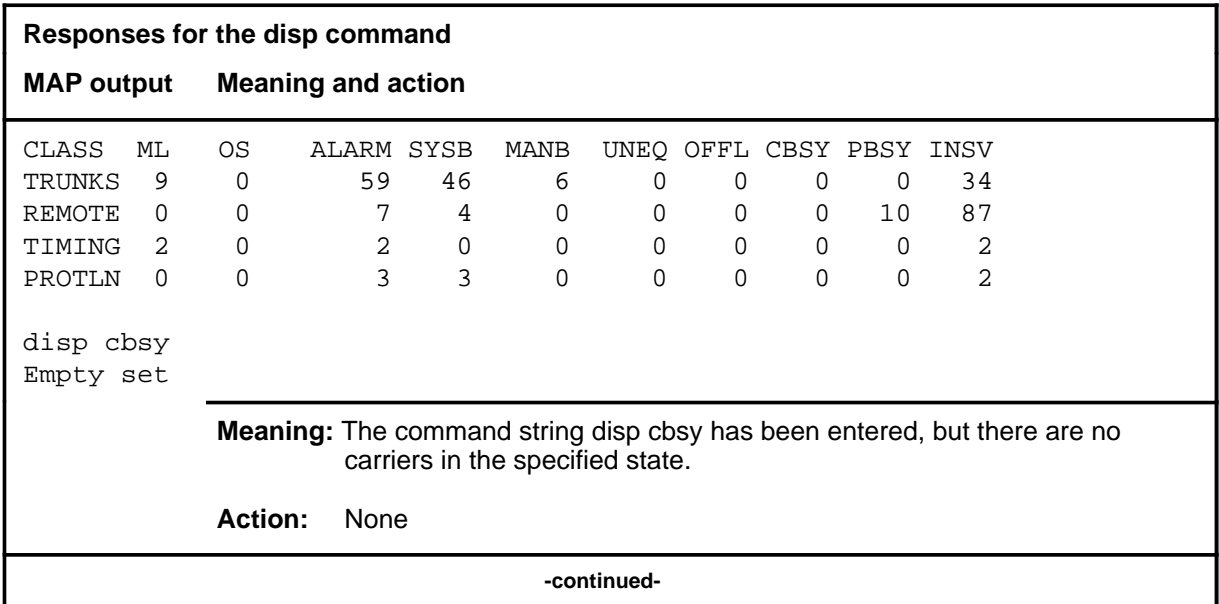
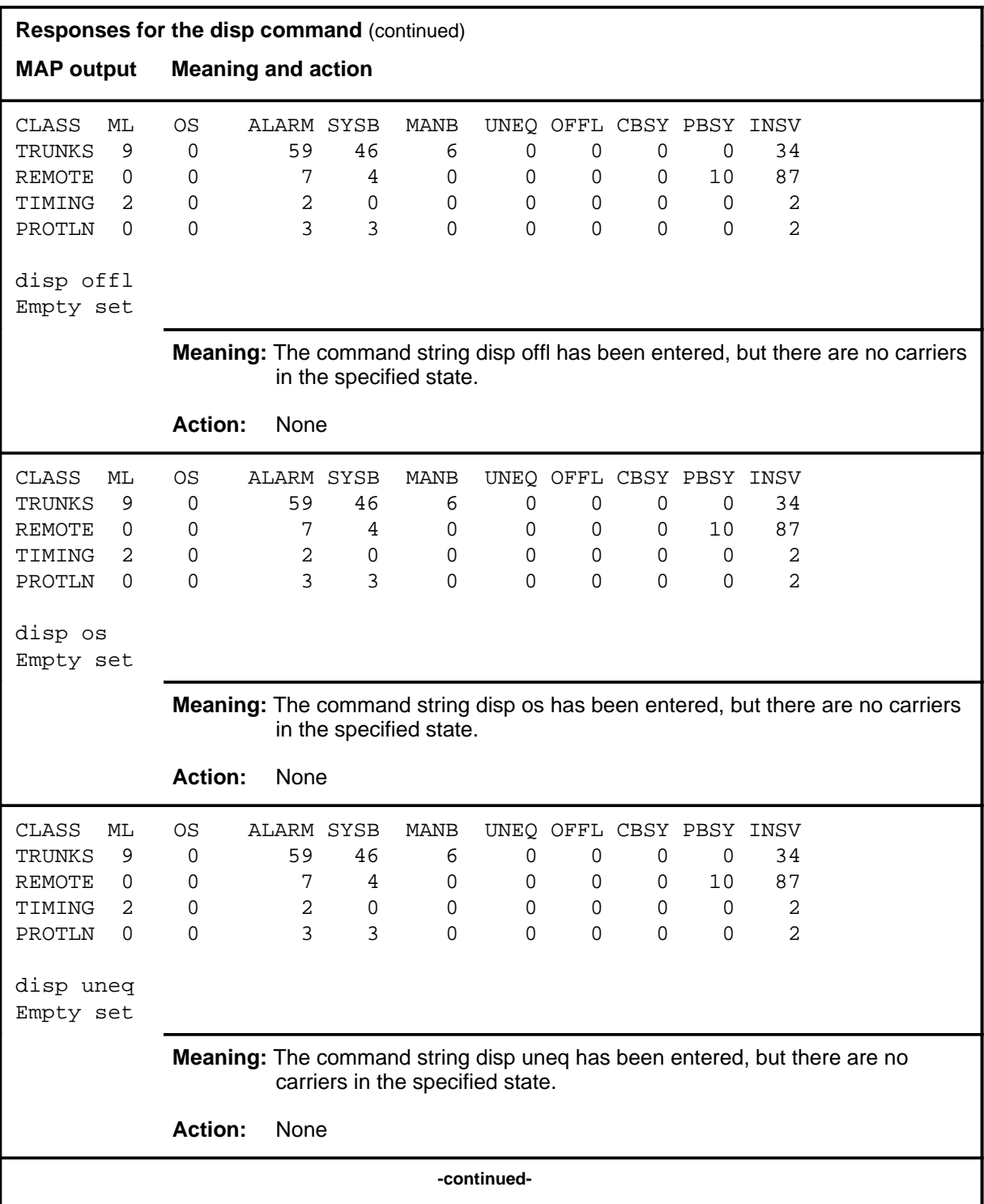

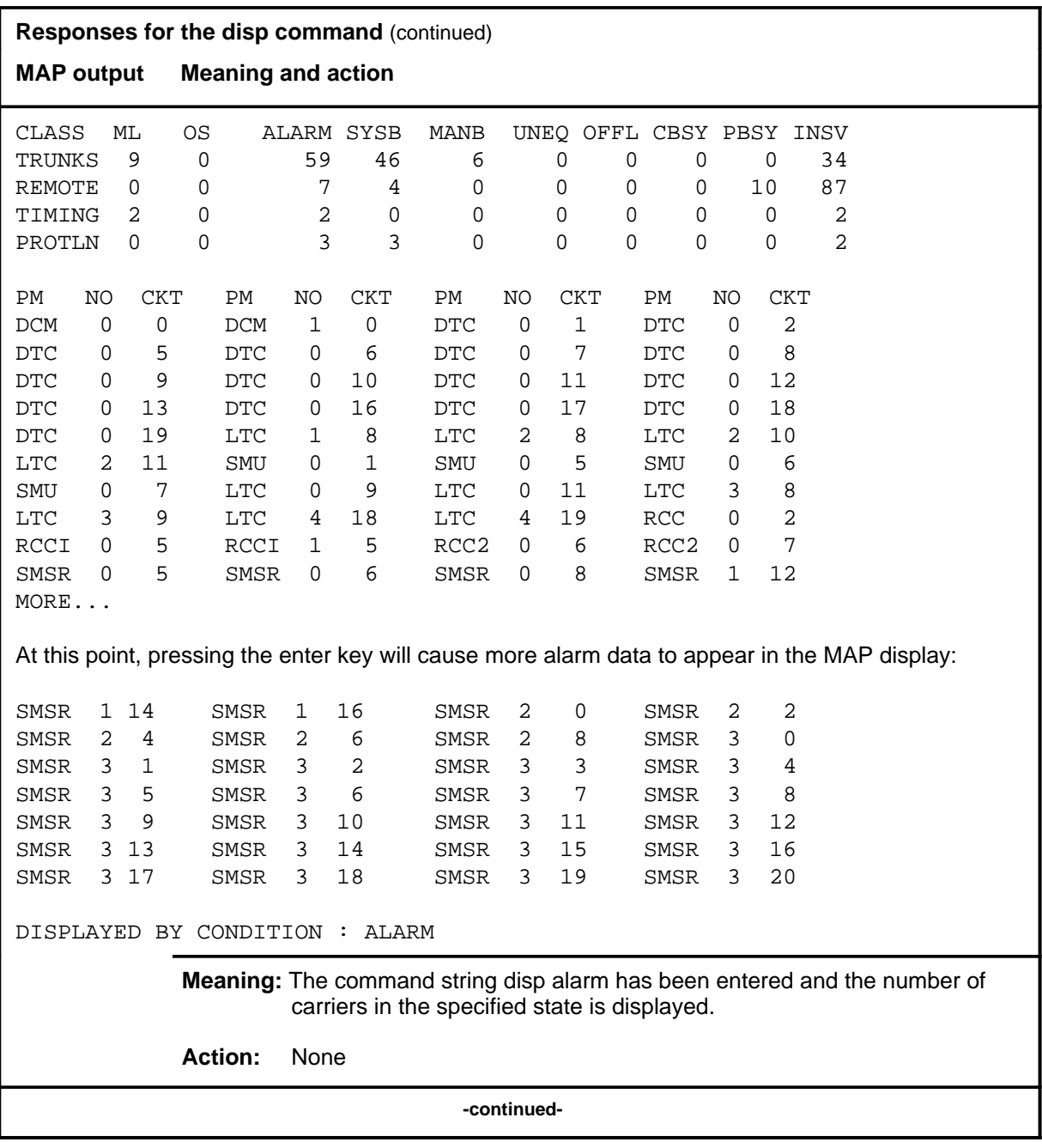

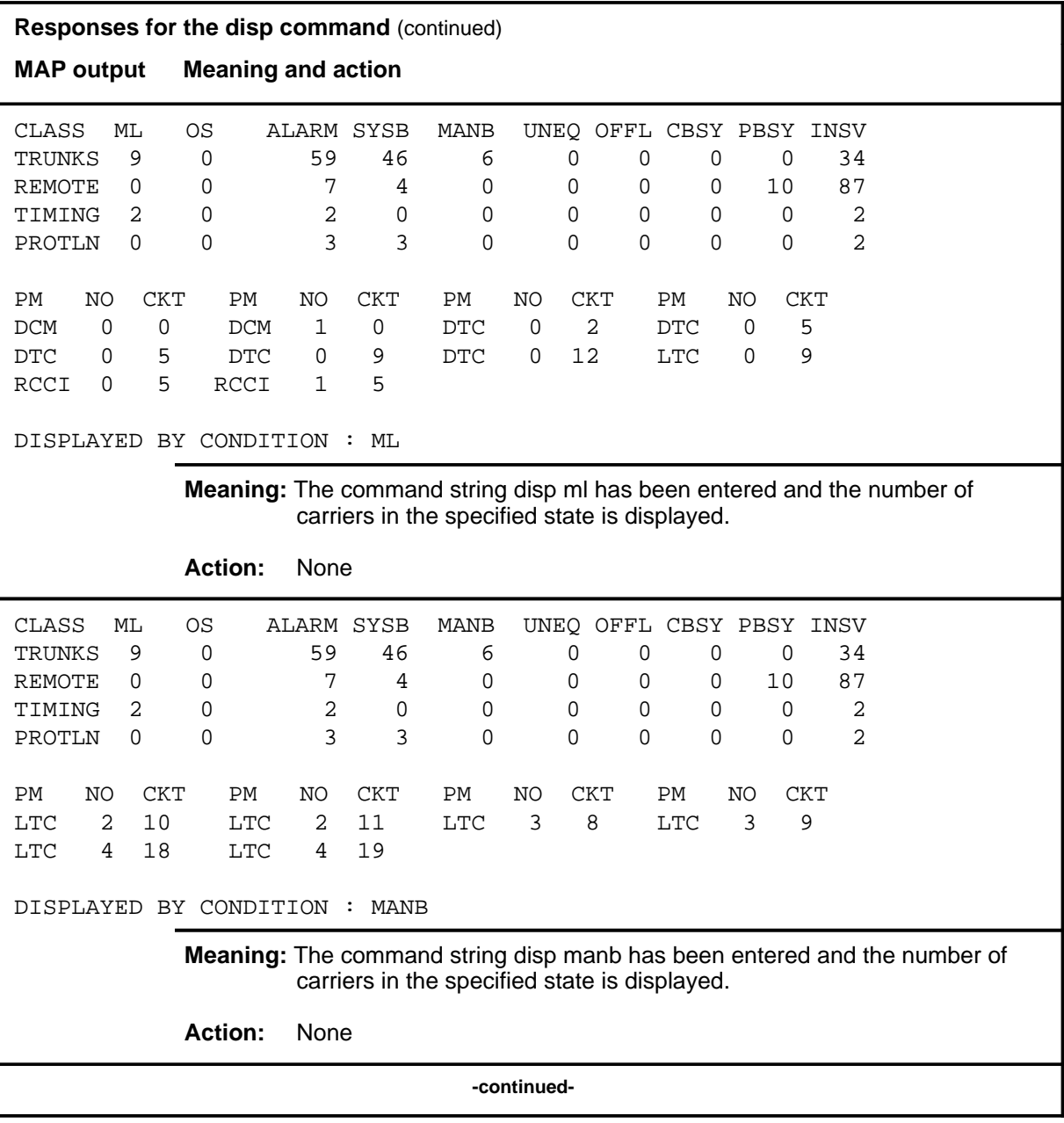

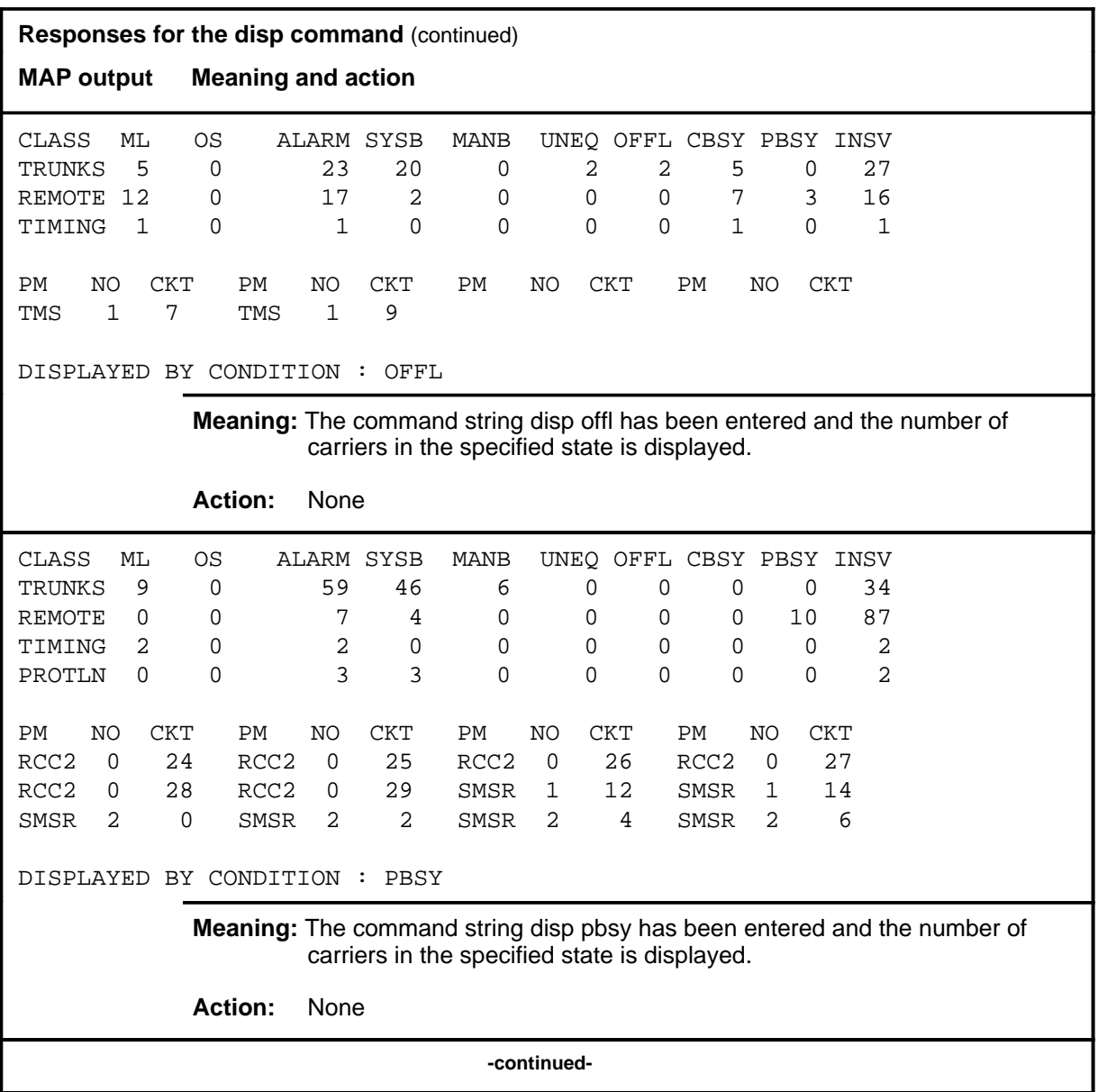

# disp (end)

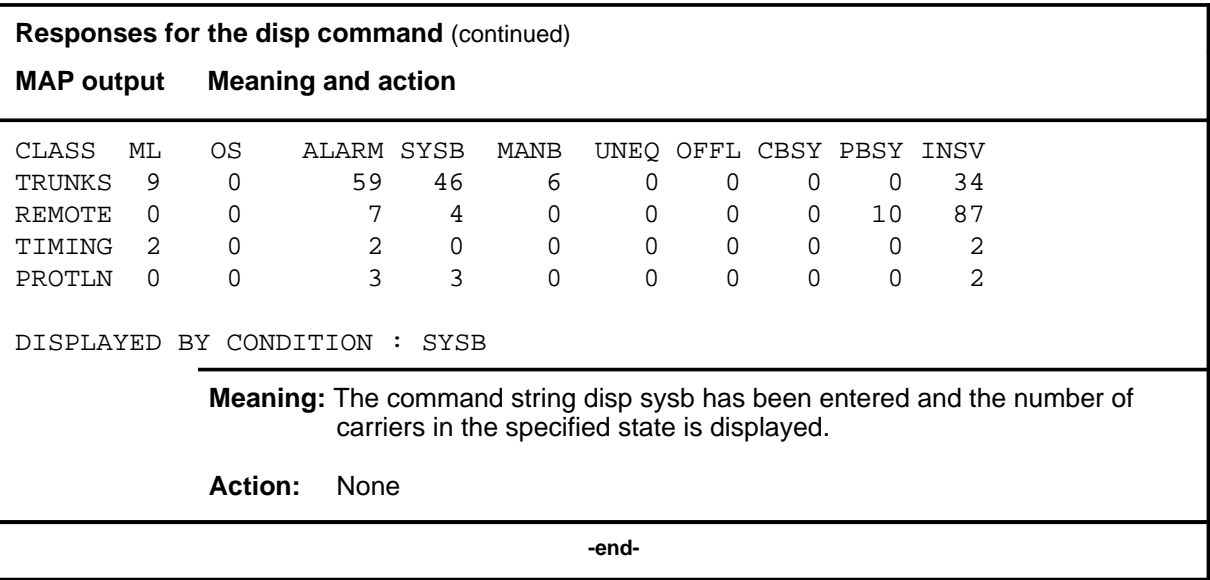

#### **post**

# **Function**

Use the post command to select specified carriers for maintenance action and display information for up to five carriers.

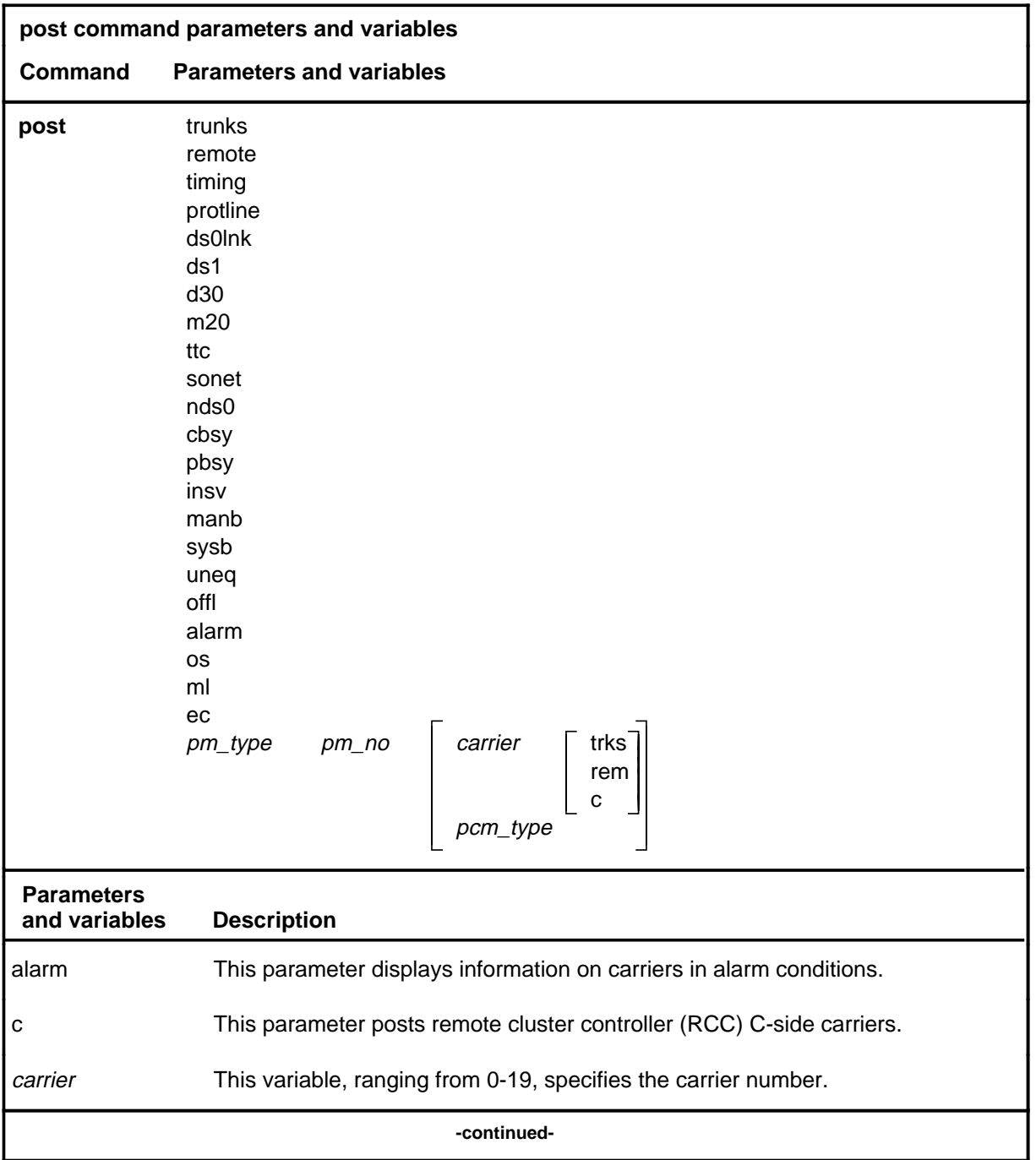

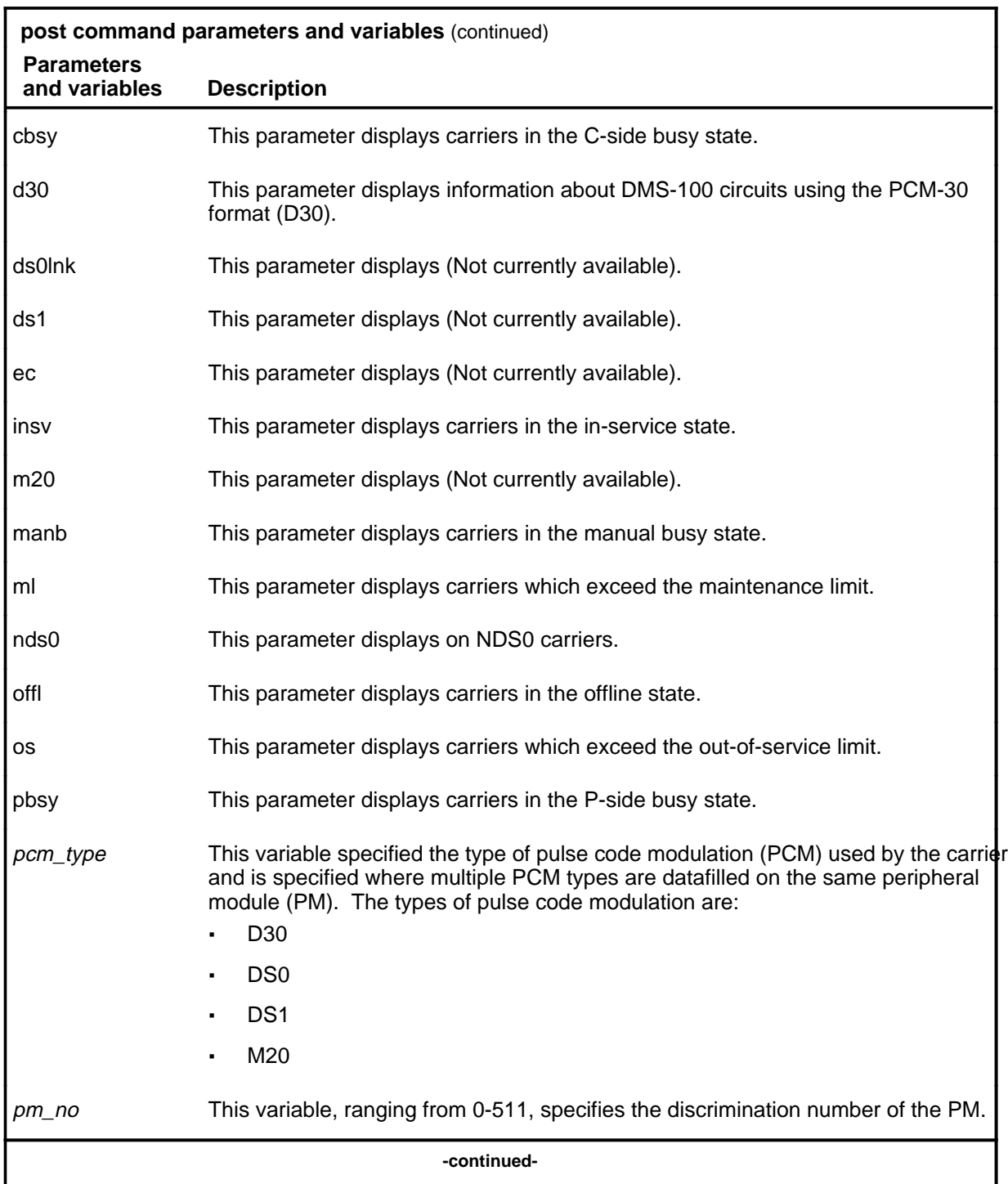

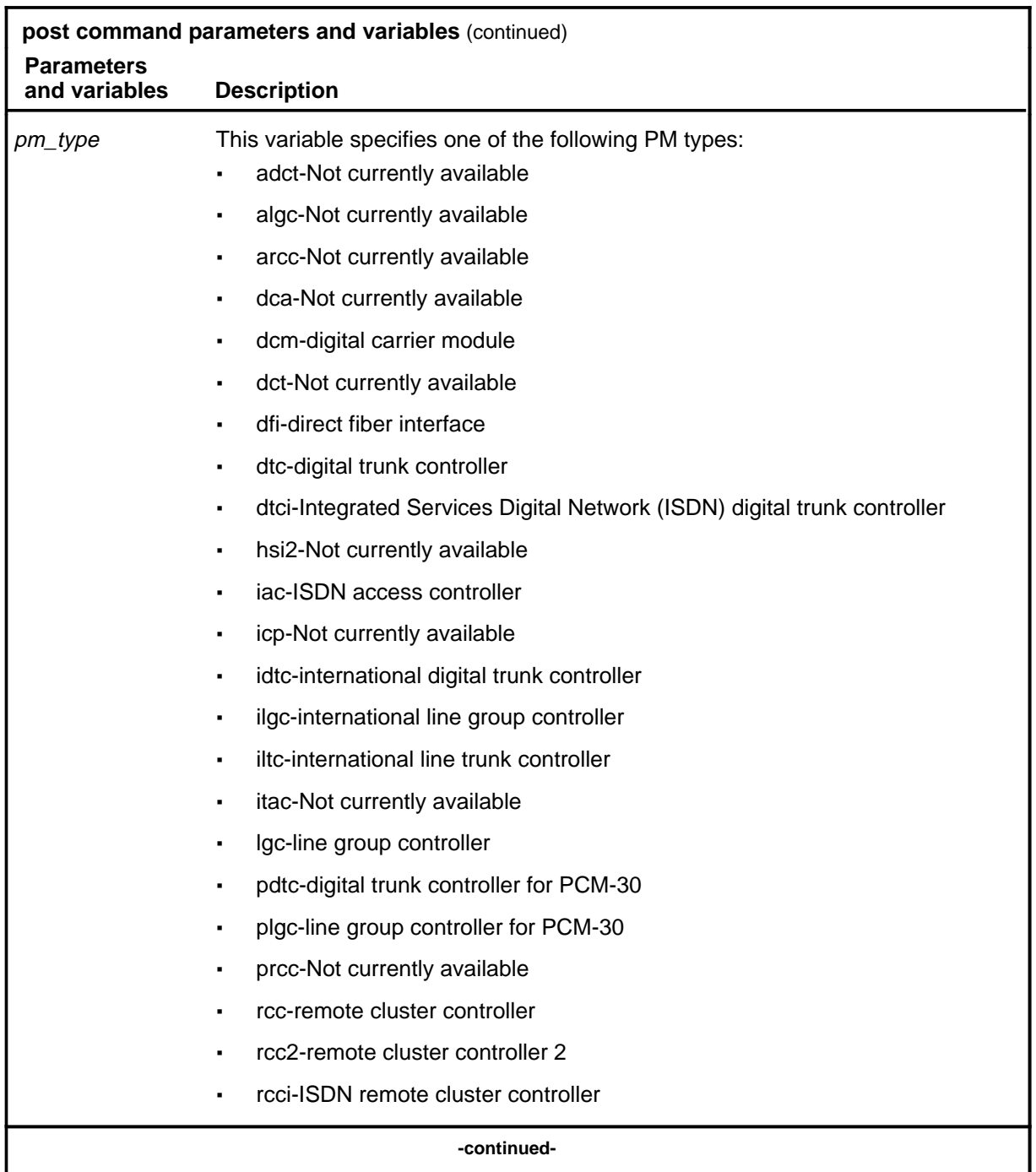

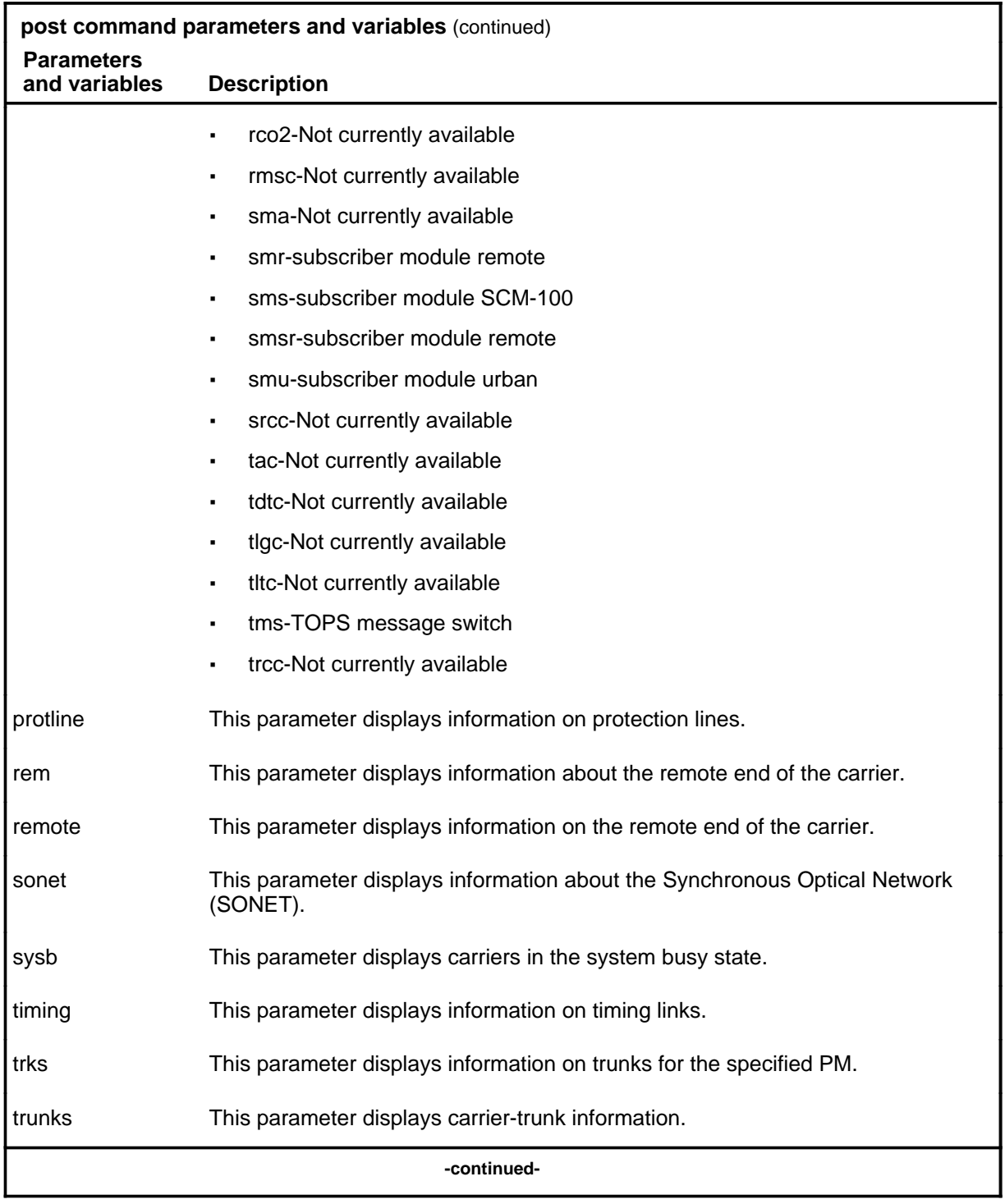

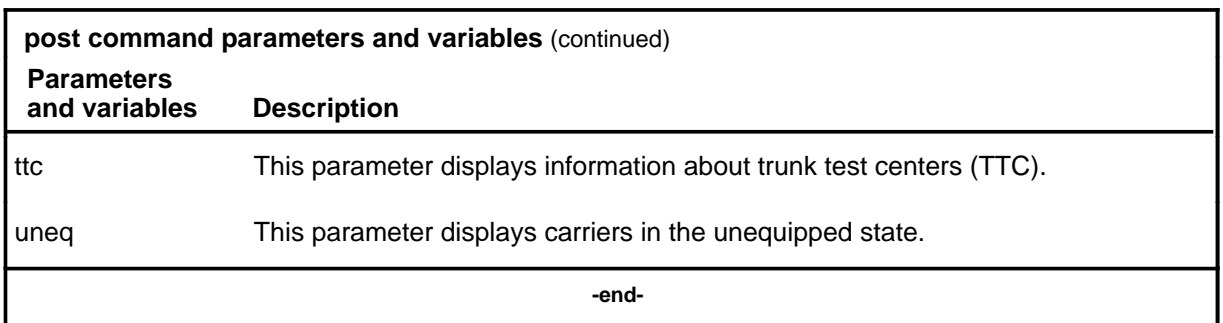

#### **Qualifications**

The post command is qualified by the following exceptions, restrictions, and limitations:

- For PMs which do not support ES or SES, the data field displays a 0 (zero).
- The display format depends on both the type of carriers being posted and on the condition selected.
- Generic classification of a carrier (trunks, remote, timing, protline) appears below the header STATE.
- When an SMS is posted at the CARRIER level, the command protsw is added to the menu.
- If all carriers on the PM are posted using the command string post plgc 0, the posted sets are displayed in groups by PCM type, the number of sets equal to the number of different PCM types datafilled on the PM. Use the next command to display the other PCM types.

#### **Example**

The following table provides an example of the post command.

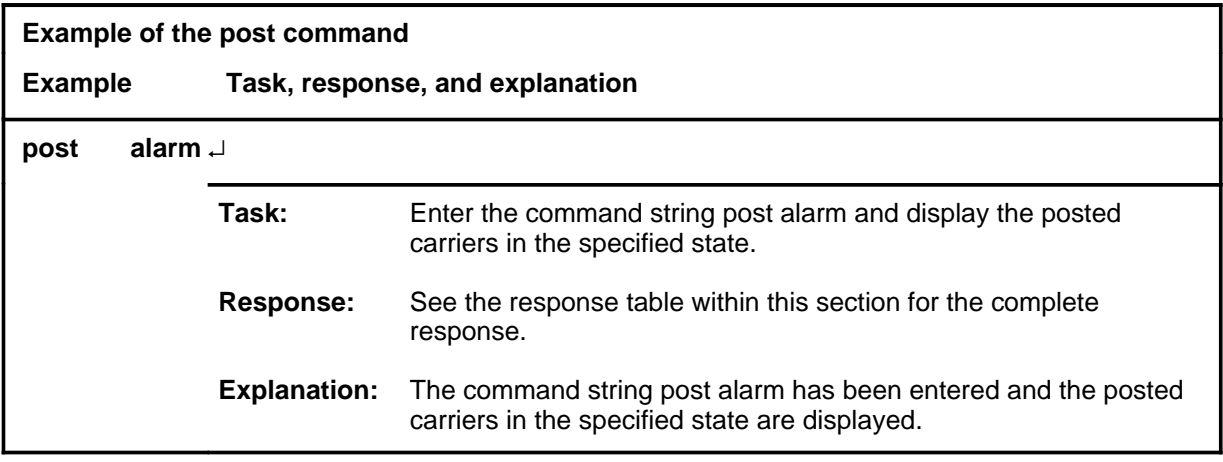

#### **Responses**

The following table provides explanations of the responses to the post command.

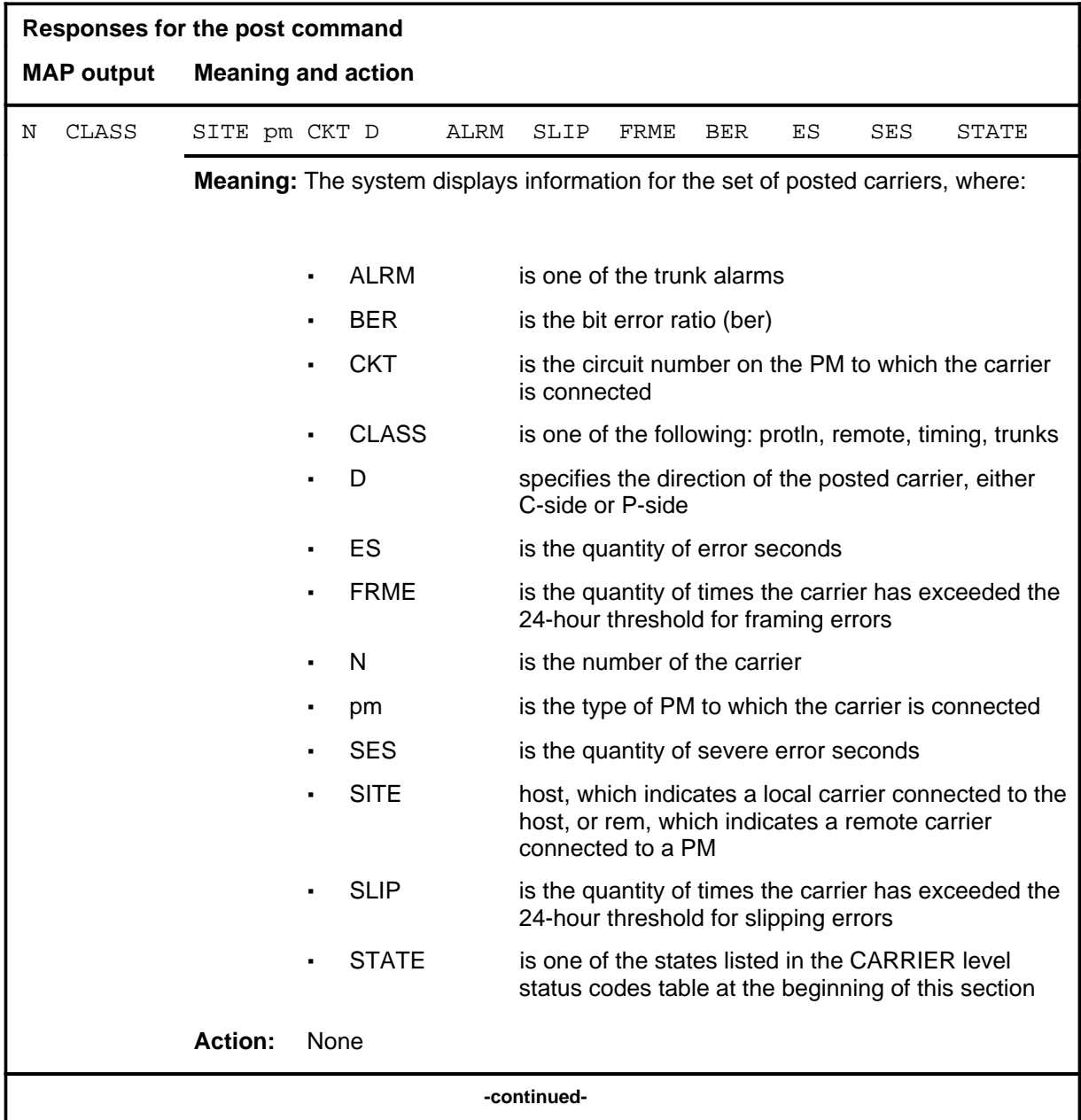

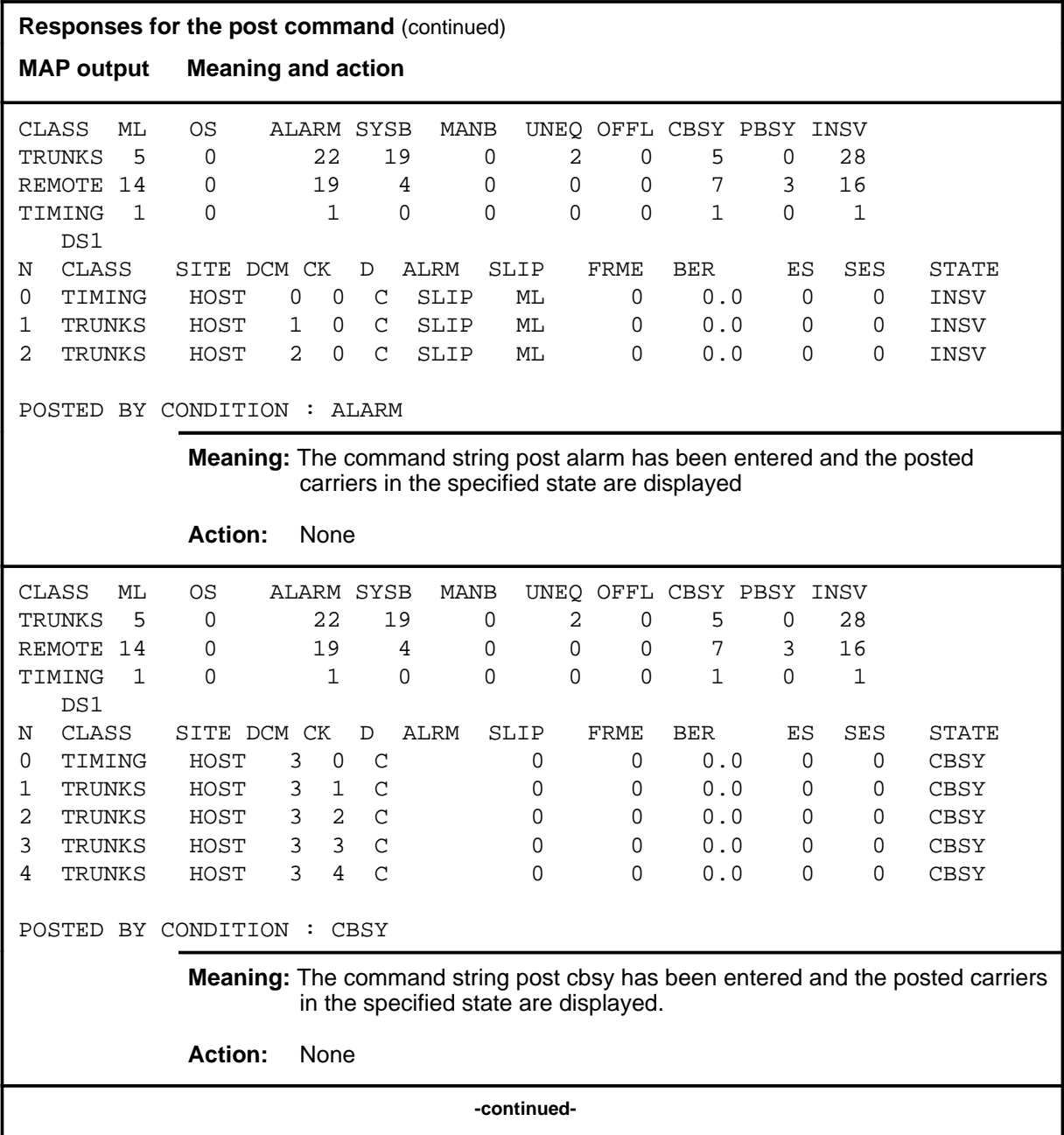

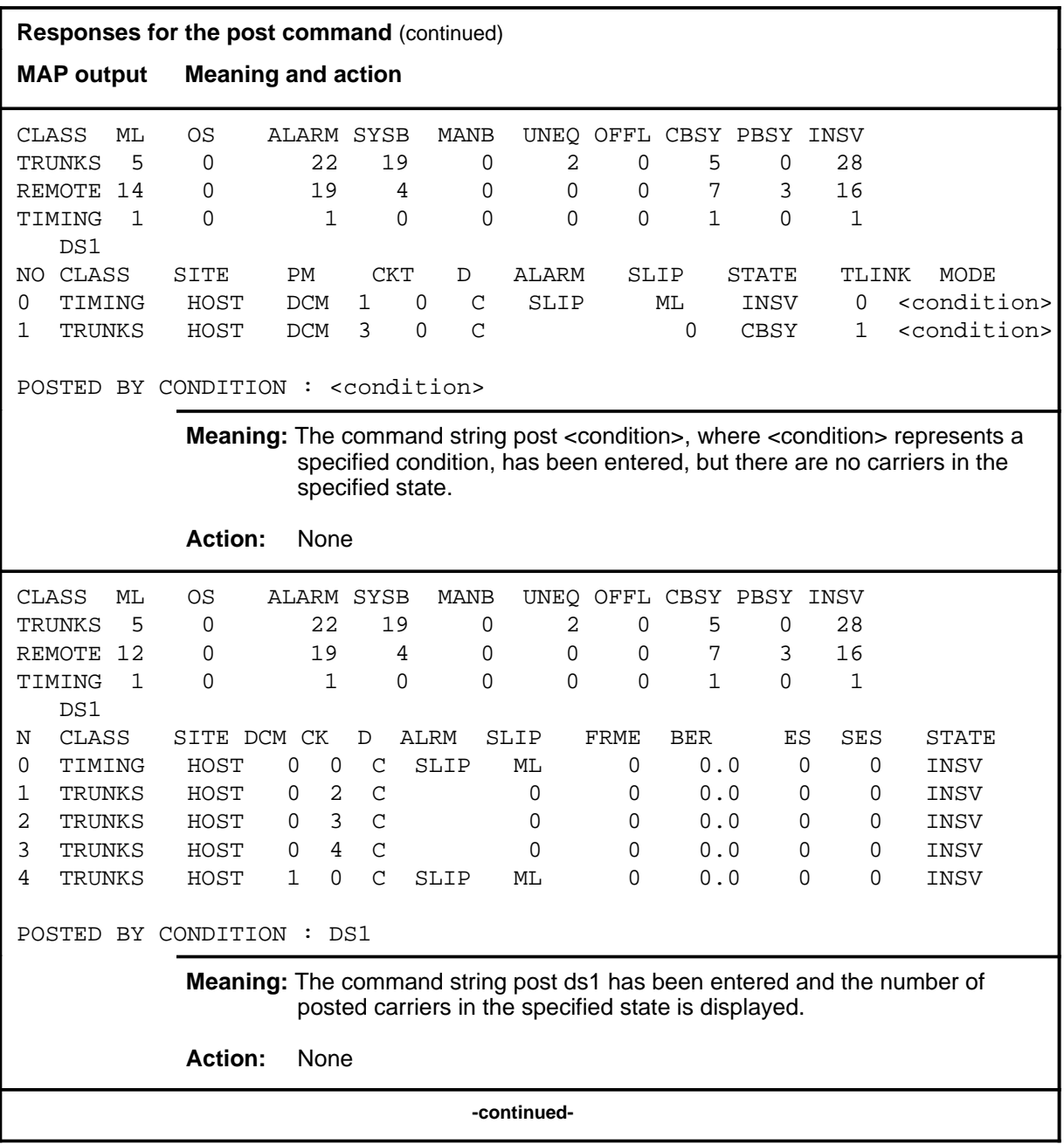

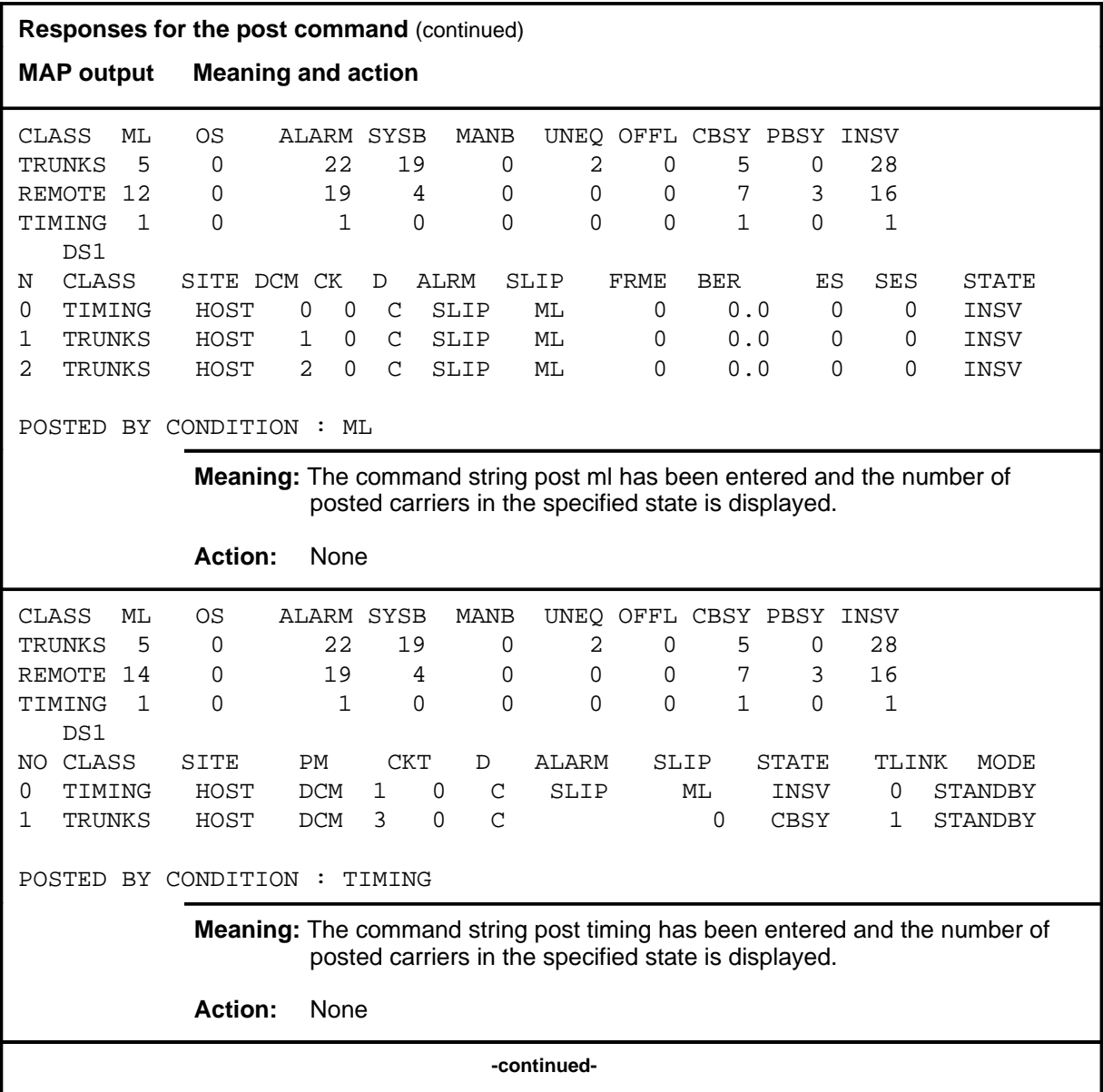

#### **post (continued) post (end) post (end)**

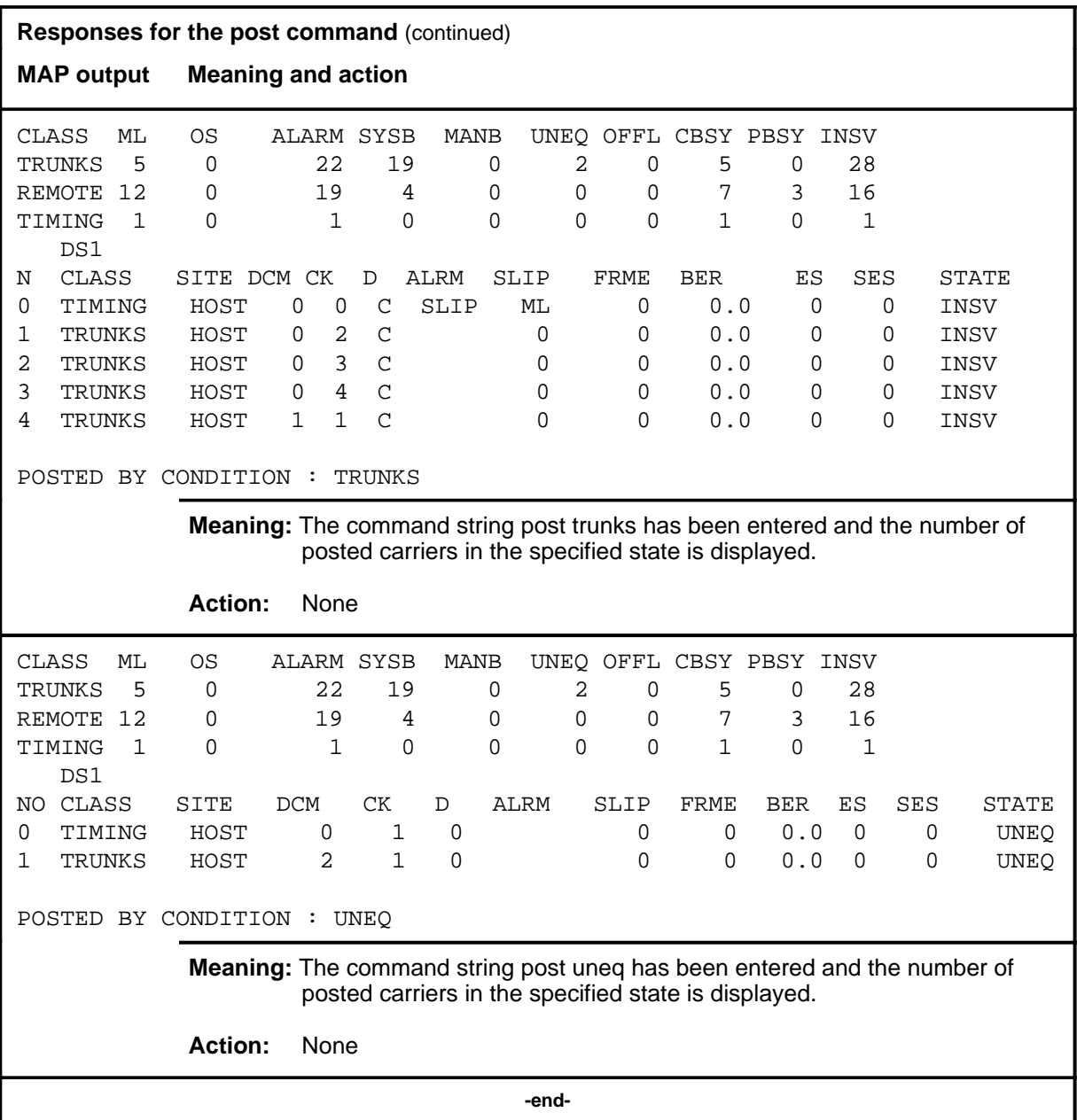

#### **protsw**

# **Function**

Use the protsw command to control the protection switching for a subscriber module SCM-100 (SMS).

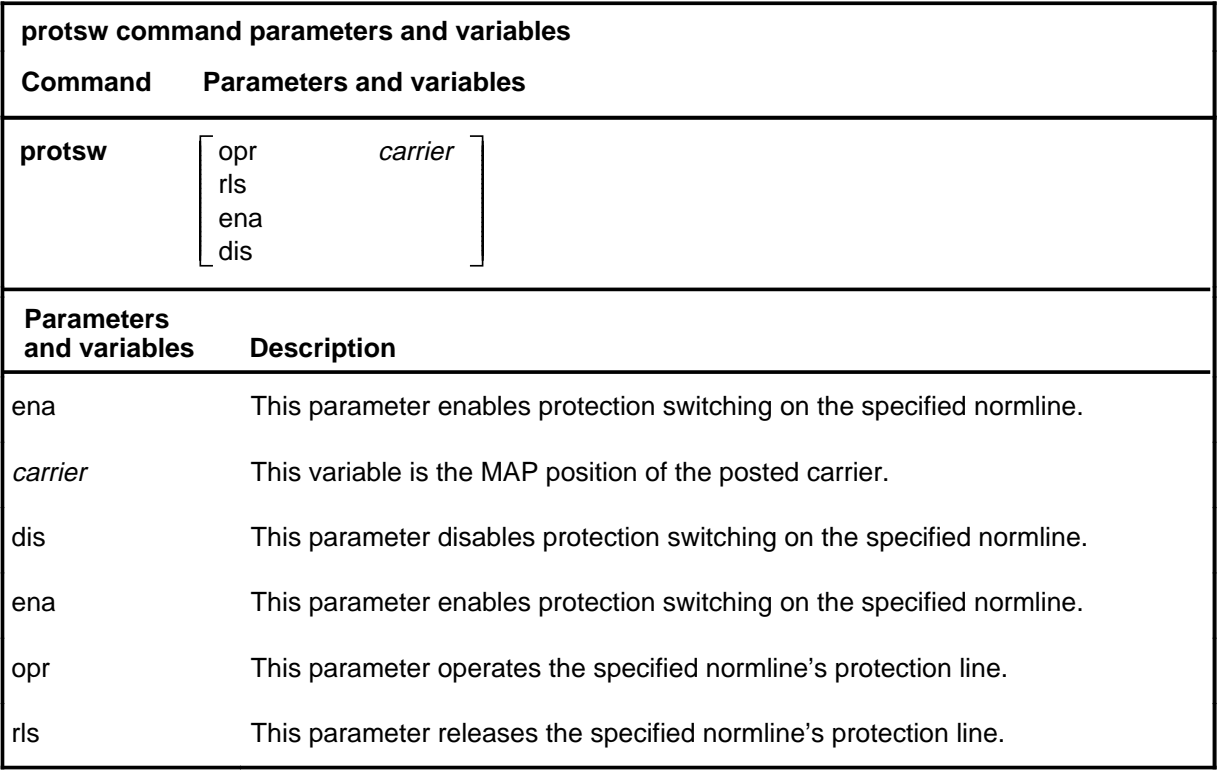

#### **Qualifications**

None

#### **Examples**

Not currently available

#### **Responses**

Not currently available

# **Function**

Use the quit command to exit from the current menu level and return to a previous menu level.

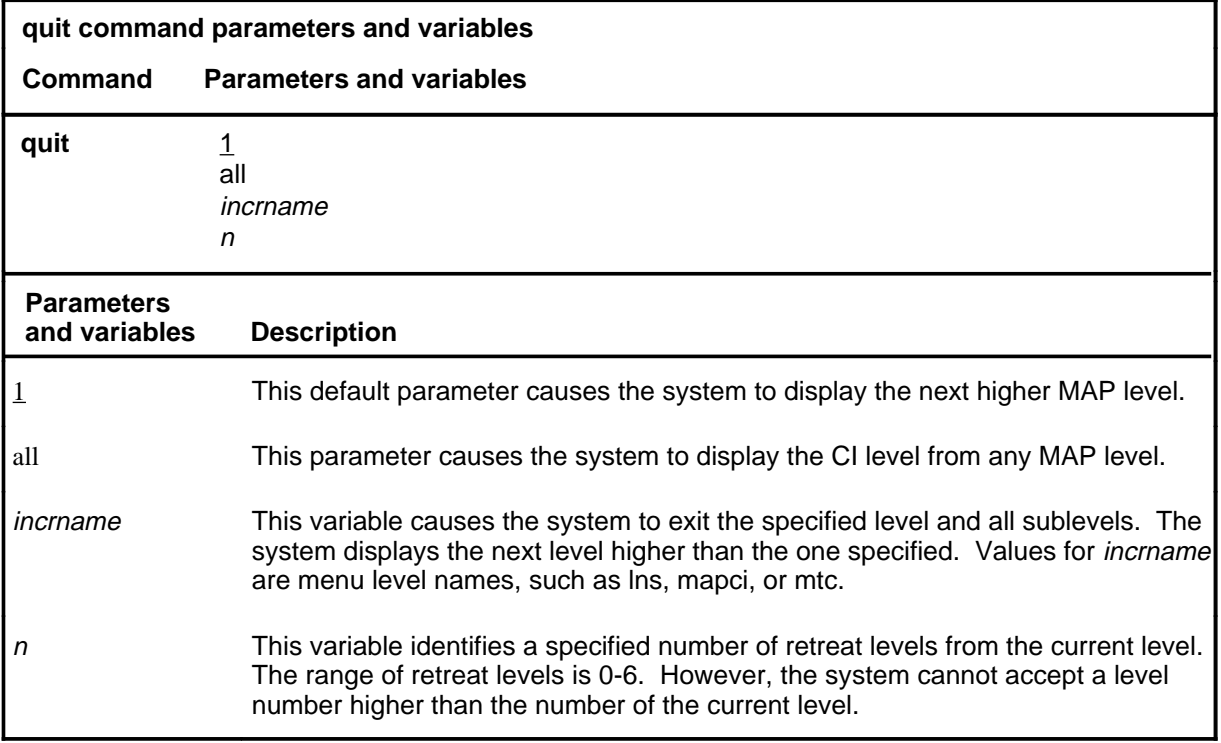

#### **Qualifications**

None

# **Examples**

The following table provides examples of the quit command.

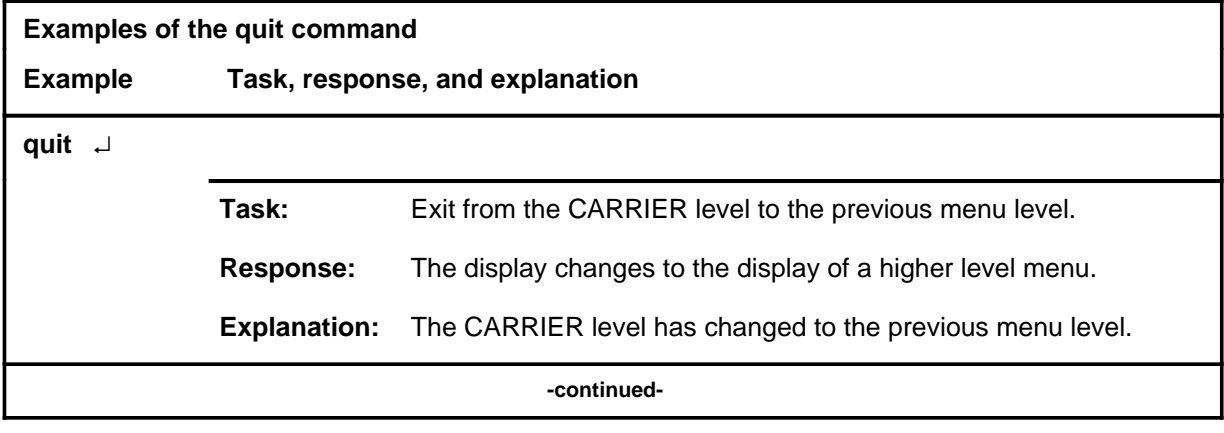

**quit**

# **quit (continued)**

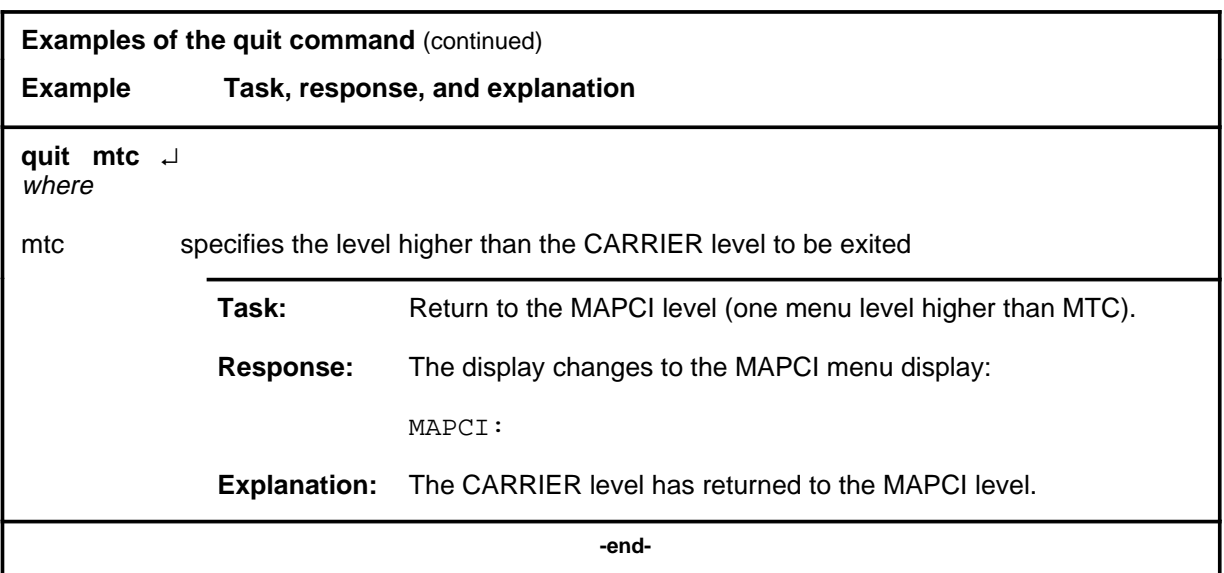

# **Responses**

The following table provides explanations of the responses to the quit command.

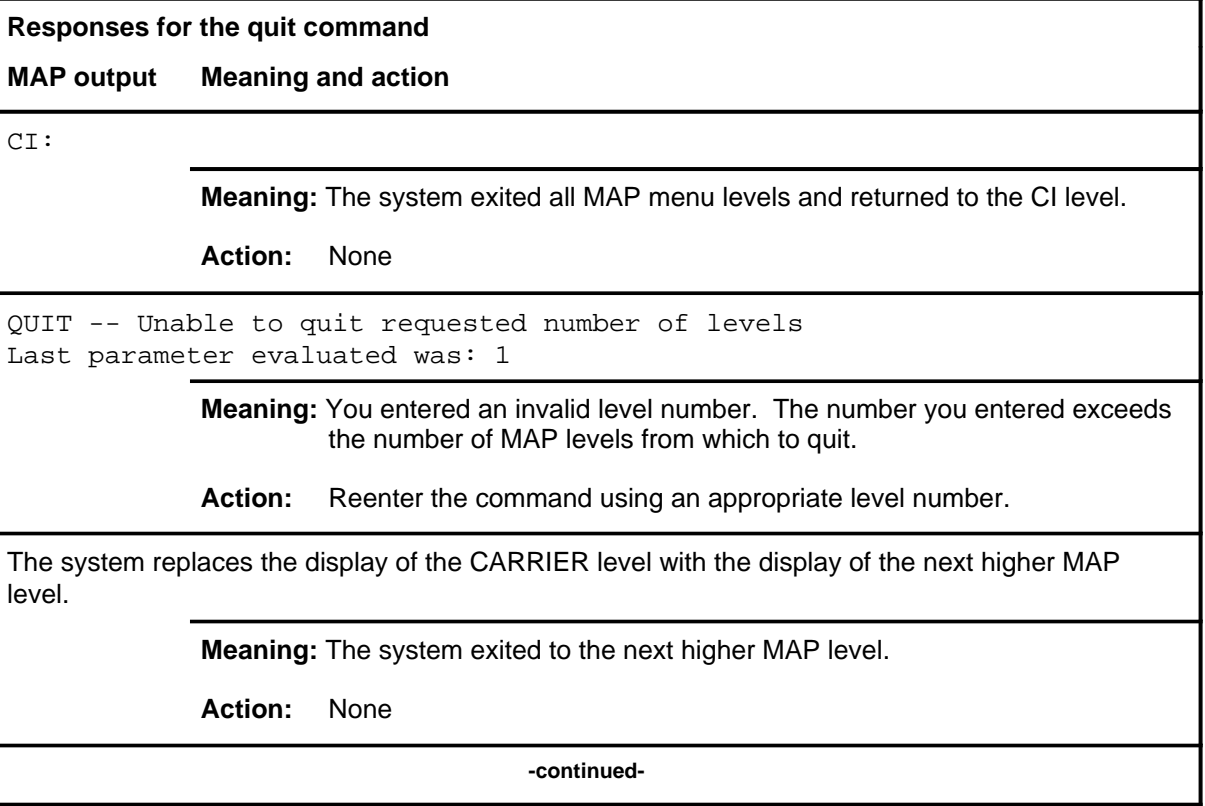

#### **quit (end)**

**Responses for the quit command** (continued)

#### **MAP output Meaning and action**

The system replaces the CARRIER level menu with a menu that is two or more MAP levels higher.

**Meaning:** You entered the quit command with an n variable value of 2 or more or an incrname variable value corresponding to two or more levels higher.

**Action:** None

 **-end-**

# **CCIS6 level commands**

Use the CCIS6 level of the MAP to monitor and maintain the Common Channel Interoffice Signaling No. 6 (CCIS6) subsystem.

#### **Accessing the CCIS6 level**

To access the CCIS6 level, enter the following from the CI level: **mapci;mtc;ccs;ccis6** ↵

#### **CCIS6 commands**

The commands available at the CCIS6 MAP level are described in this chapter and arranged in alphabetical order. The page number for each command is listed in the following table.

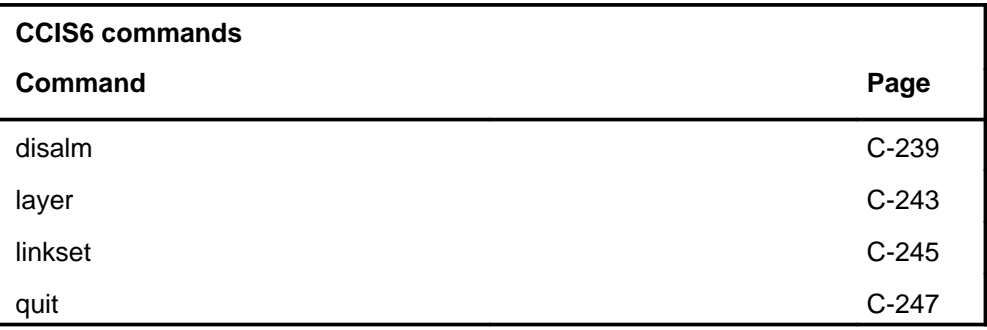

#### **CCIS6 menu**

The following figure shows the CCIS6 menu and status display.

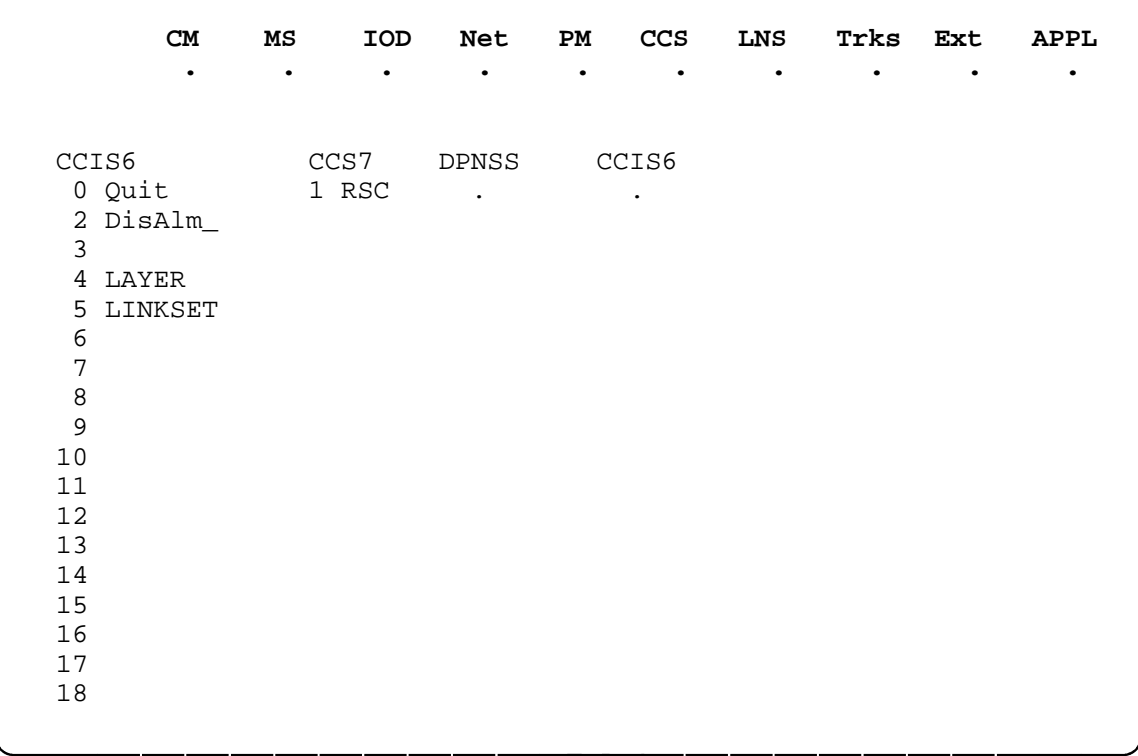

#### **disalm**

# **Function**

Use the disalm command to display the alarm status for the specified layer or linkset. A single alarm status may be displayed or the status of all layers or linksets with faults may be displayed.

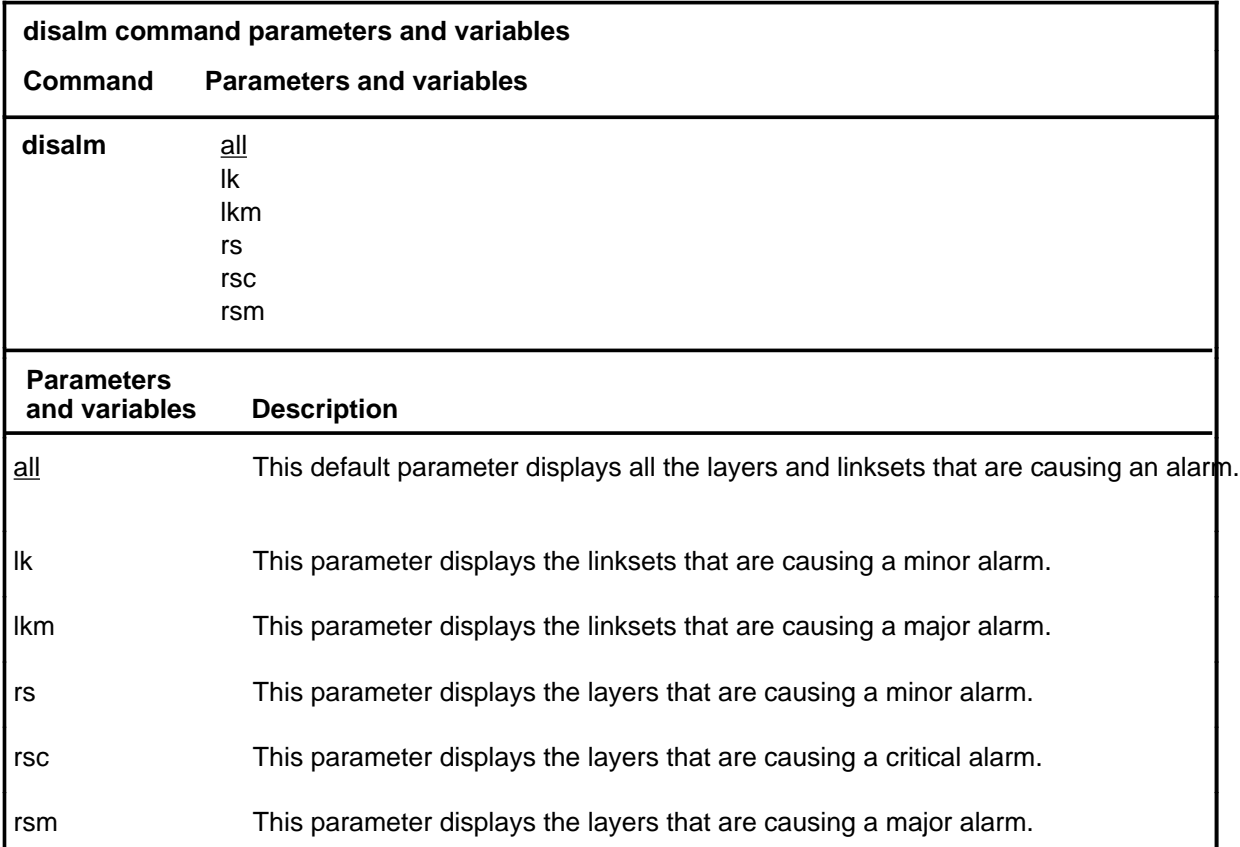

# **Qualifications**

None

#### **Examples**

The following table provides examples of the disalm command.

#### **disalm (continued)**

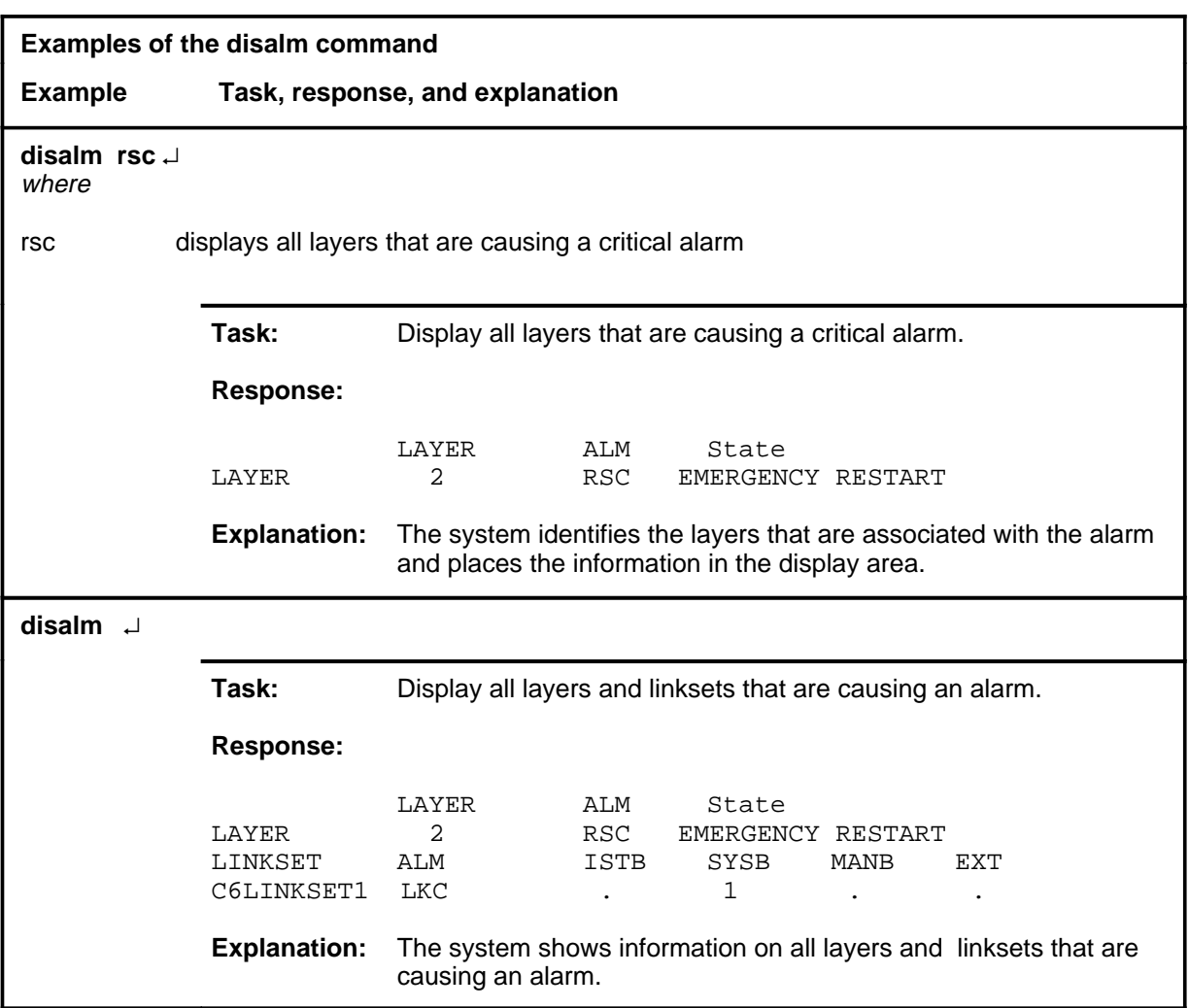

#### **Responses**

The following table provides explanations of the responses to the disalm command. The following generic characters and terms are used in the responses to represent specific numbers or values:

- n is the layer number
- code is the alarm code
- descrpt is the alarm state description
- clli is the linkset CLLI

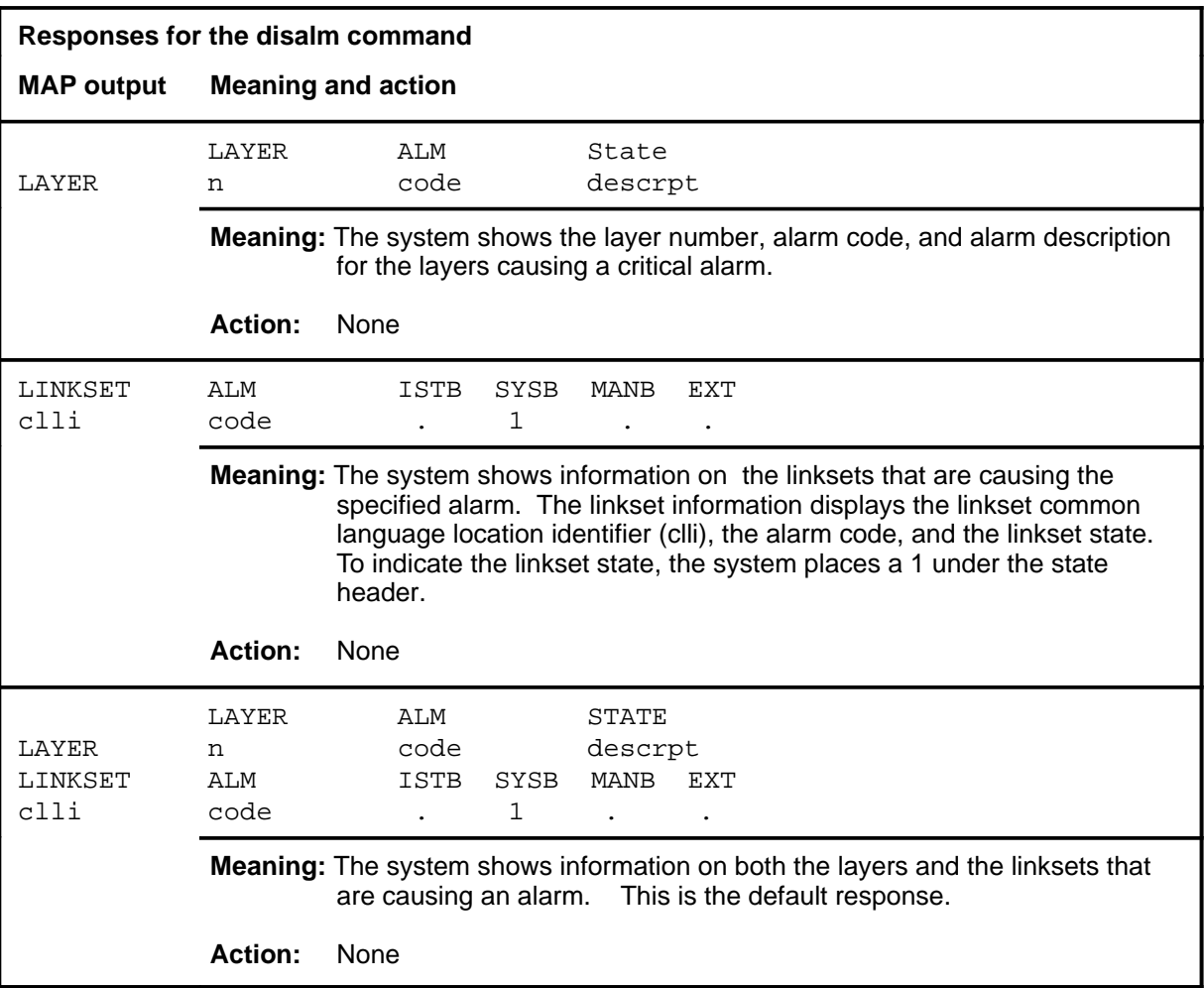

#### **layer**

# **Function**

Use the layer command to access the LAYER subsystem and display the state of all of the layers, up to a maximum of 30 layers.

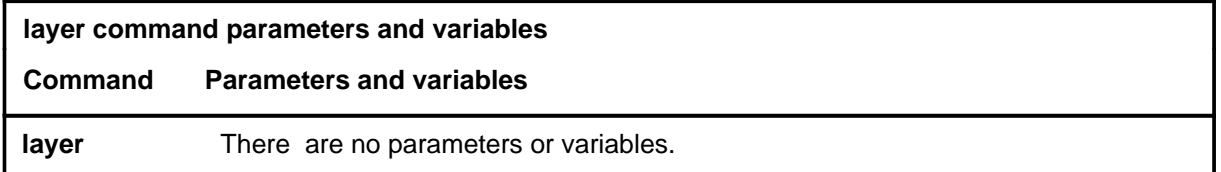

# **Qualifications**

None

#### **Example**

The following table provides an example of the layer command.

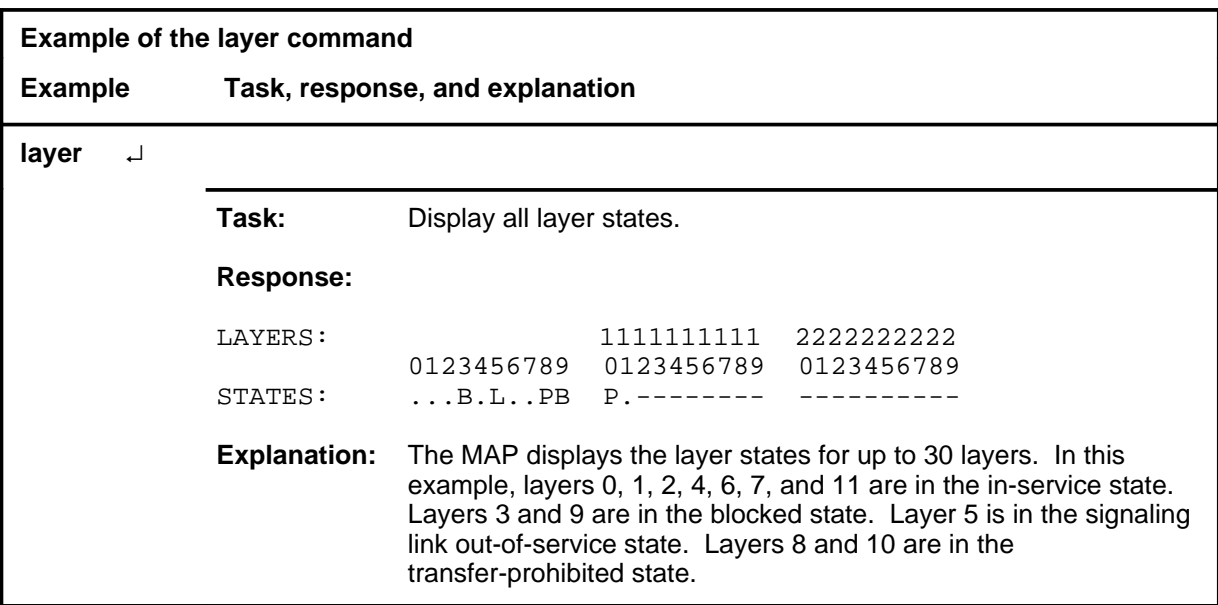

#### **layer (end)**

# **Response**

The following table provides an explanation of the response to the layer command.

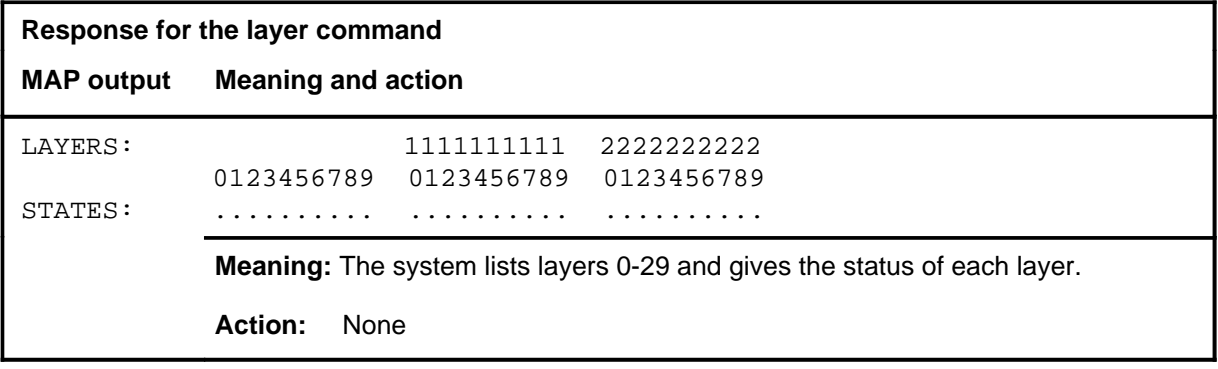

#### **linkset**

# **Function**

Use the linkset command to access the LINKSET MAP level and display the corresponding status headers and commands.

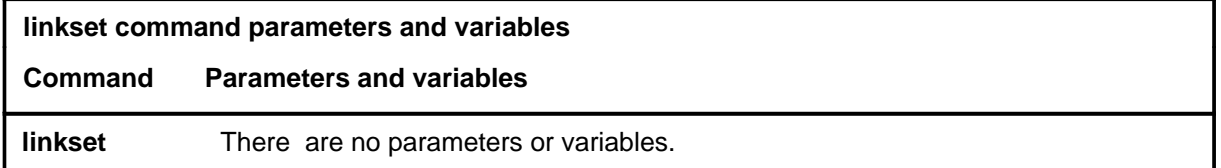

# **Qualifications**

None

#### **Example**

The following table provides an example of the linkset command.

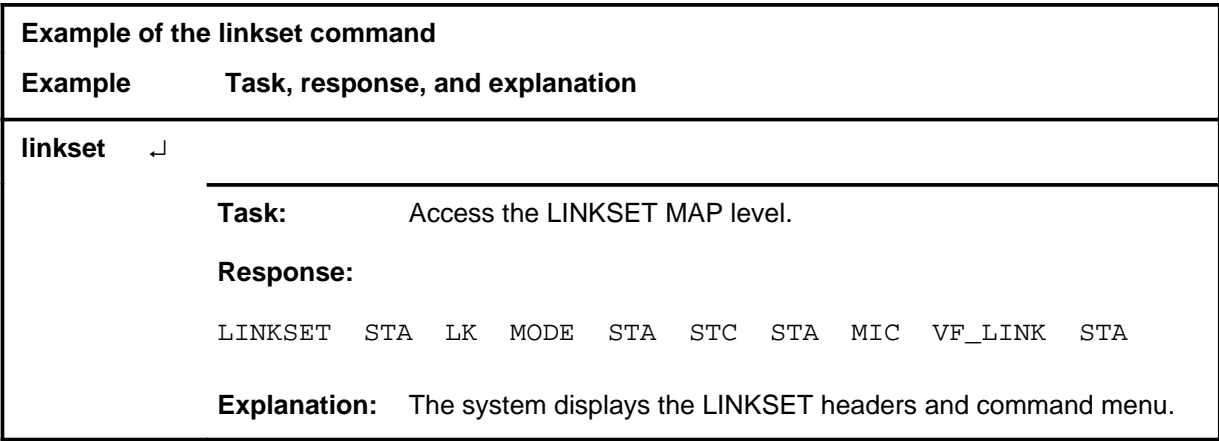

#### **Response**

The following table provides an explanation of the response to the linkset command.

#### **linkset (continued) linkset (end) linkset (end)**

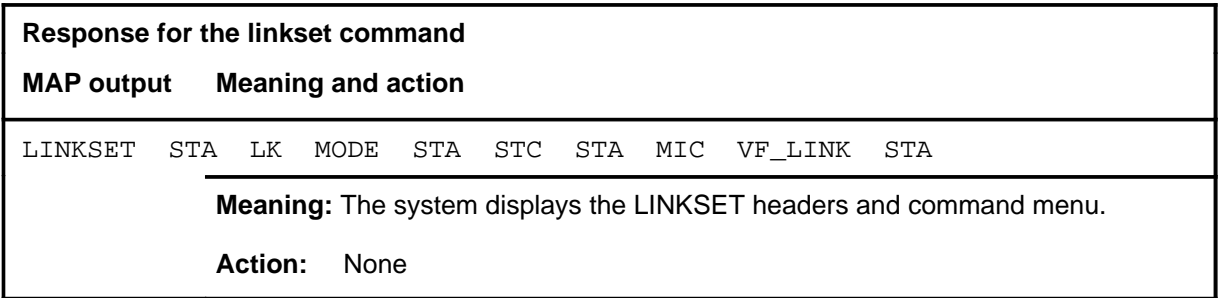

#### **quit**

# **Function**

Use the quit command to exit from the current menu level and return to a previous menu level.

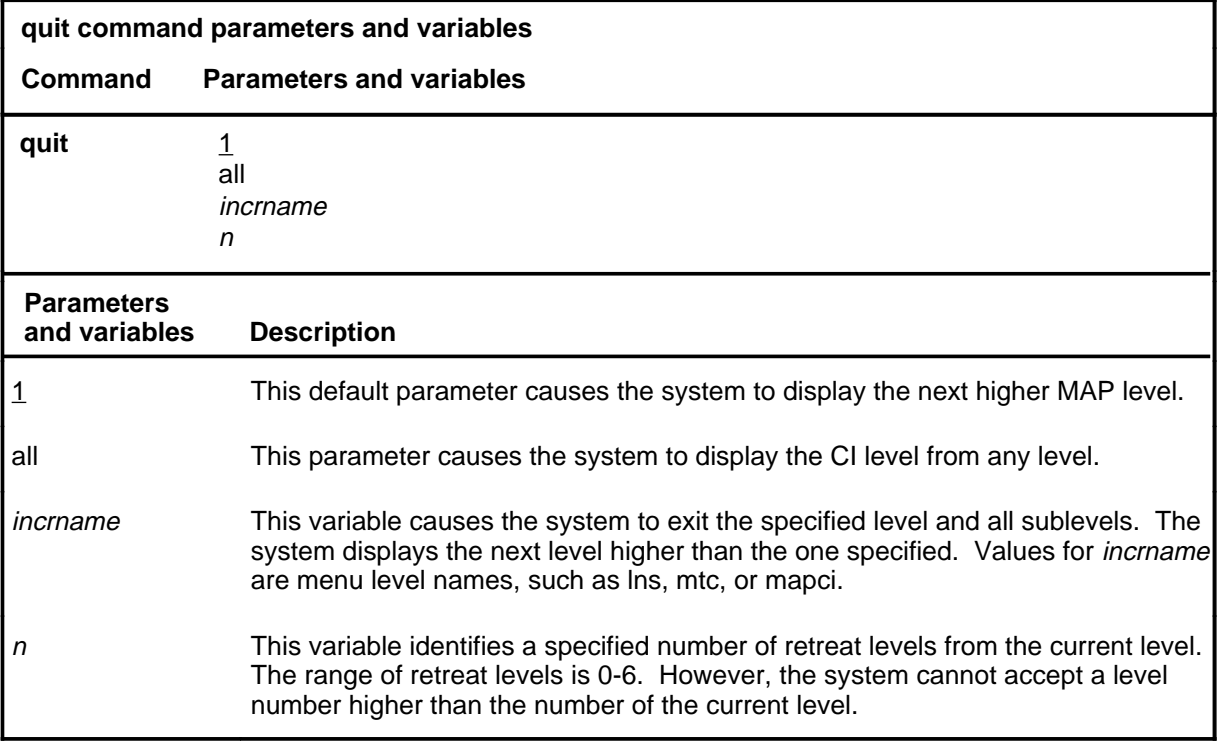

# **Qualification**

None

#### **Examples**

The following table provides examples of the quit command.

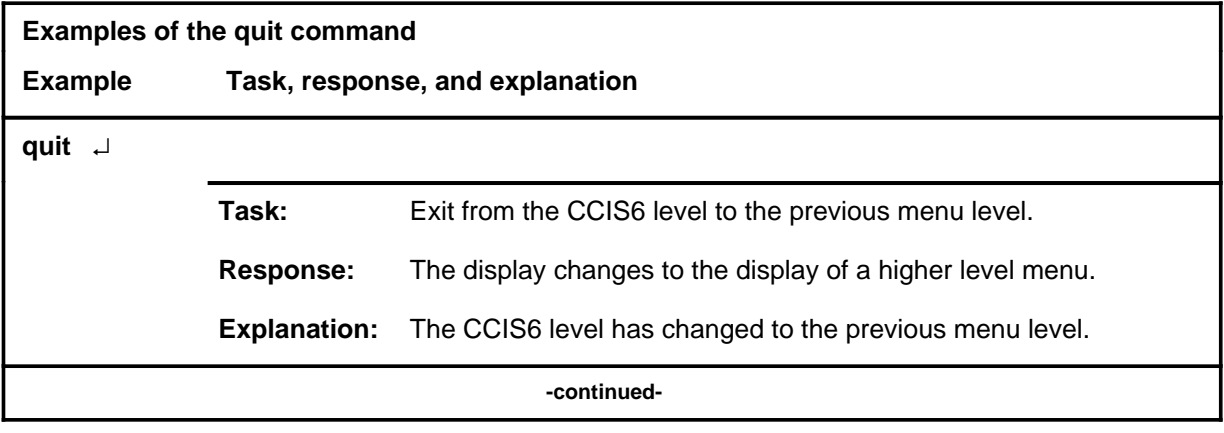

# **quit (continued)**

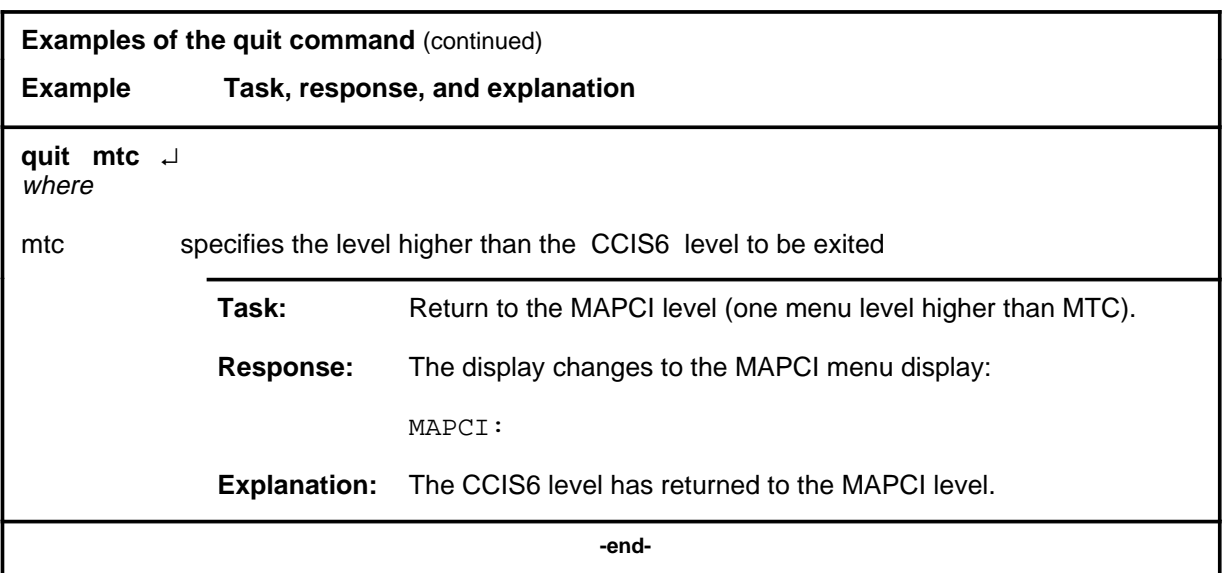

# **Responses**

The following table provides an explanation of the responses to the quit command.

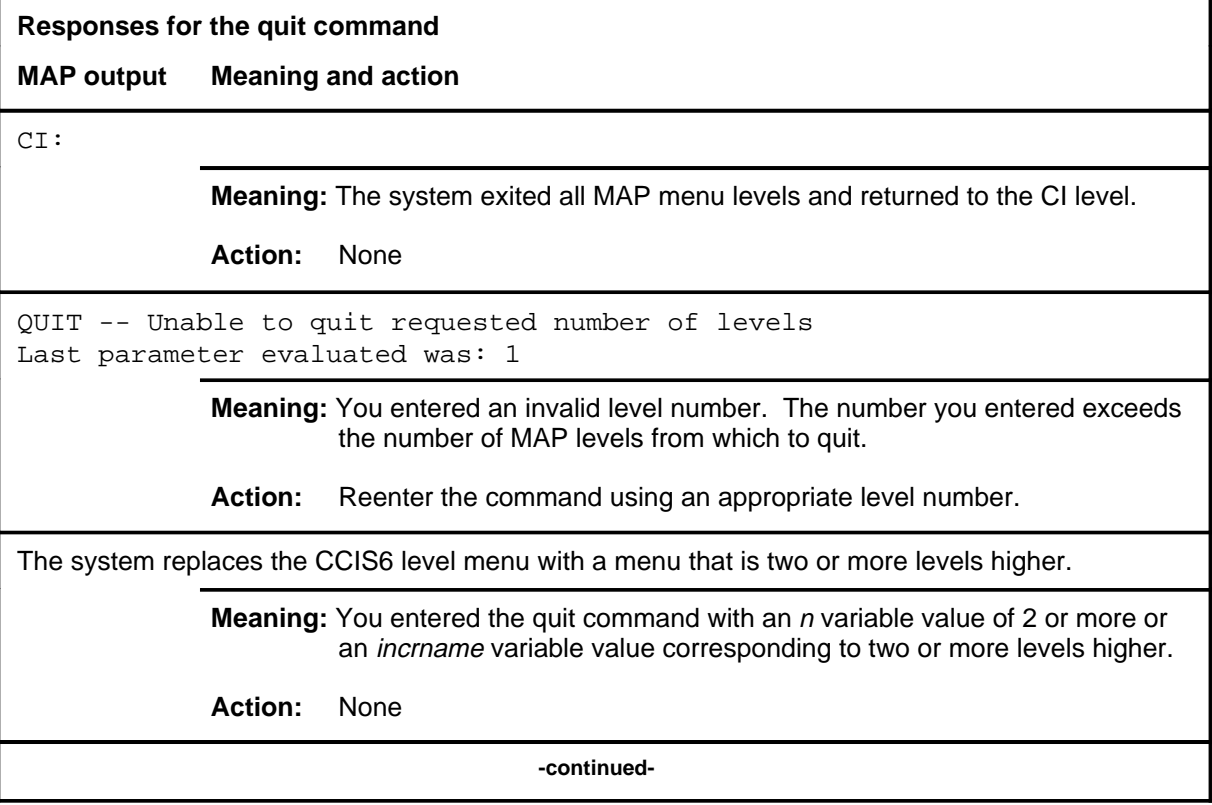

#### **quit (end)**

**Responses for the quit command** (continued)

#### **MAP output Meaning and action**

The system replaces the display of the CCIS6 level with the display of the next higher MAP level.

**Meaning:** The system exited to the next higher MAP level.

**Action:** None

 **-end-**
# **CCS level commands**

Use the CCS level of the MAP to monitor and maintain the Common Channel Signaling (CCS) system and access the CCS subsystem displays.

#### **Accessing the CCS level**

To access the CCS level, enter the following from the CI level: **mapci;mtc;ccs** ↵

#### **CCS commands**

The commands available at the CCS MAP level are described in this chapter and arranged in alphabetical order. The page number for each command is listed in the following table.

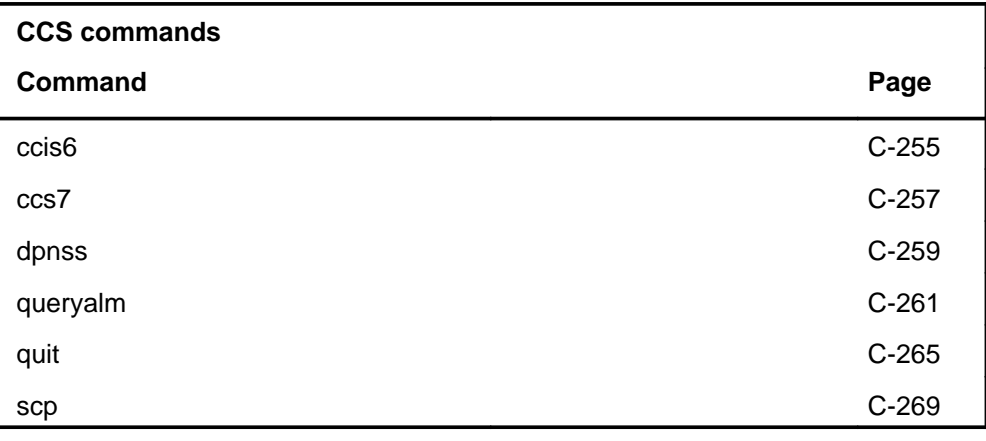

# **CCS menu**

The following figure shows the CCS menu and status display. This menu shows an example of how an alarm state appears on the MAP display.

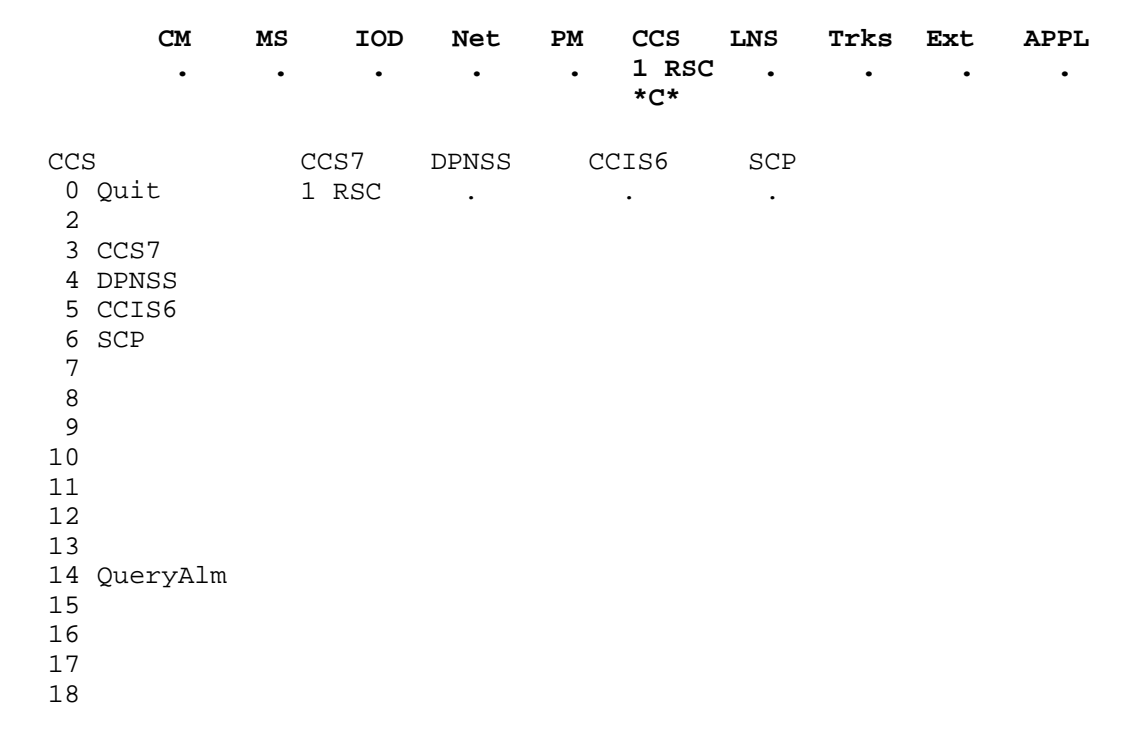

*Note:* This menu reflects a fully equipped office. Some menu items and headers may not appear on the MAP display, or may appear with a different menu number, depending on your office configuration.

# **CCS status codes**

The following table describes the status codes for the CCS status display. The status codes are used for the CCIS6, CCS7, DPNSS, and SCP subsystems.

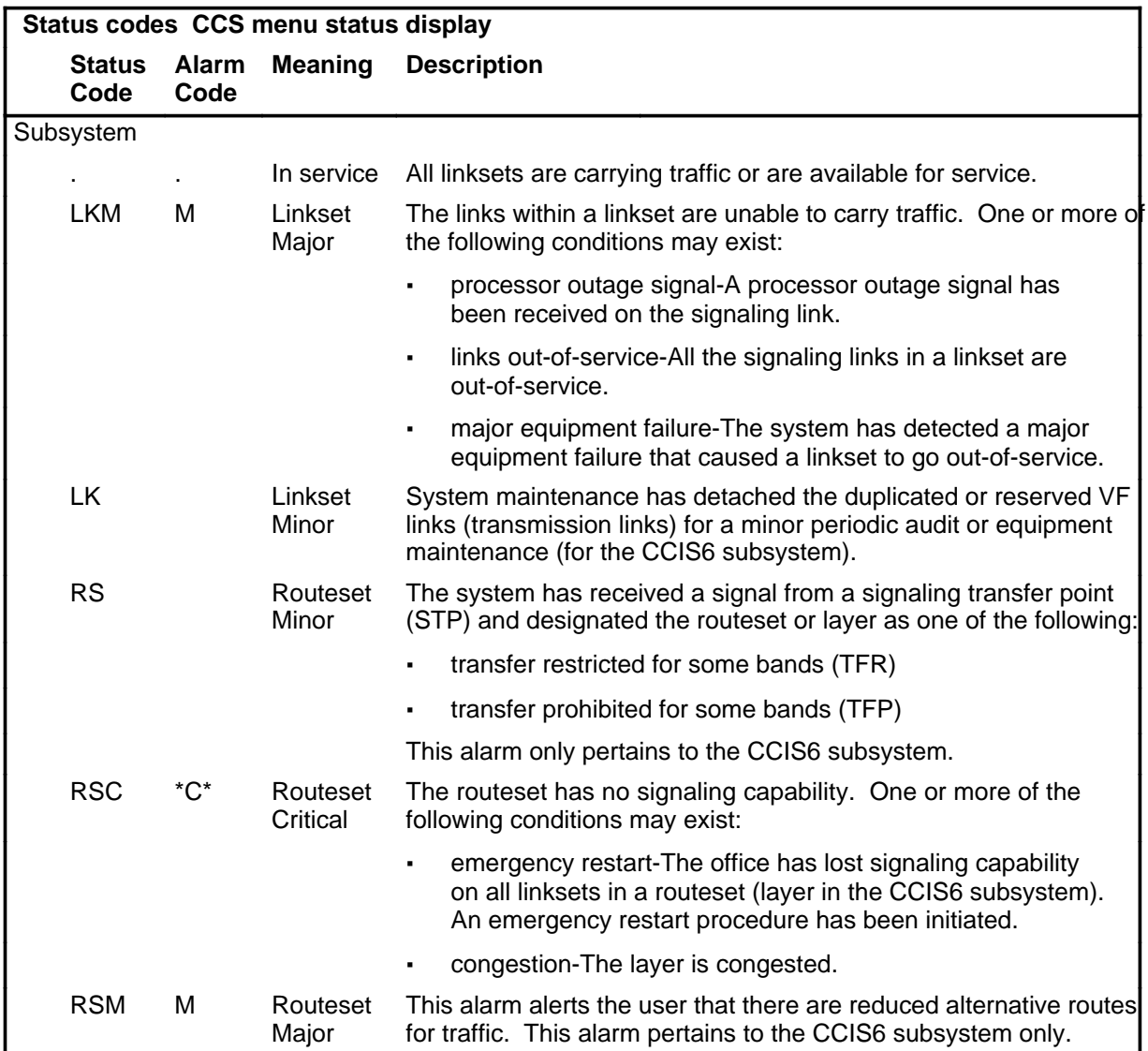

#### **ccis6**

# **Function**

Use the ccis6 command to access the MAP level and display the commands for monitoring and maintaining the Common Channel Interoffice Signaling No. 6 (CCIS6) system.

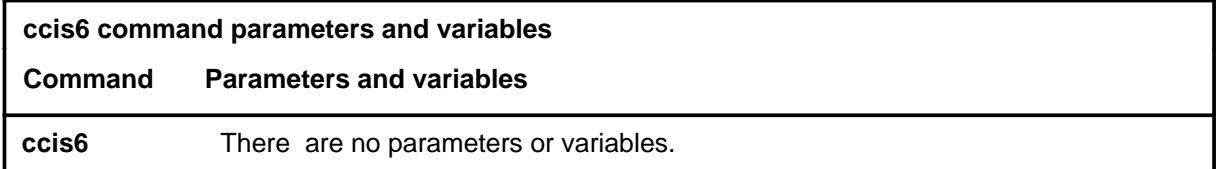

#### **Qualifications**

None

### **Example**

The following table provides an example of the ccis6 command.

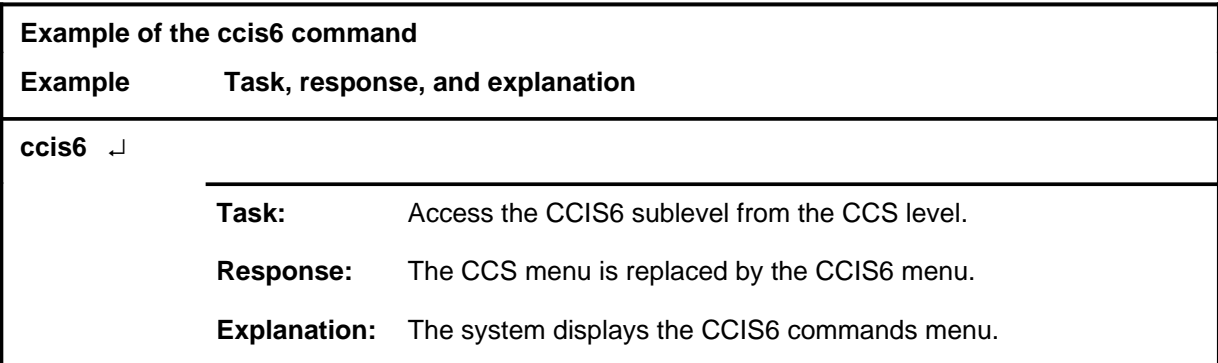

#### **Response**

The following table provides an explanation of the response to the ccis6 command.

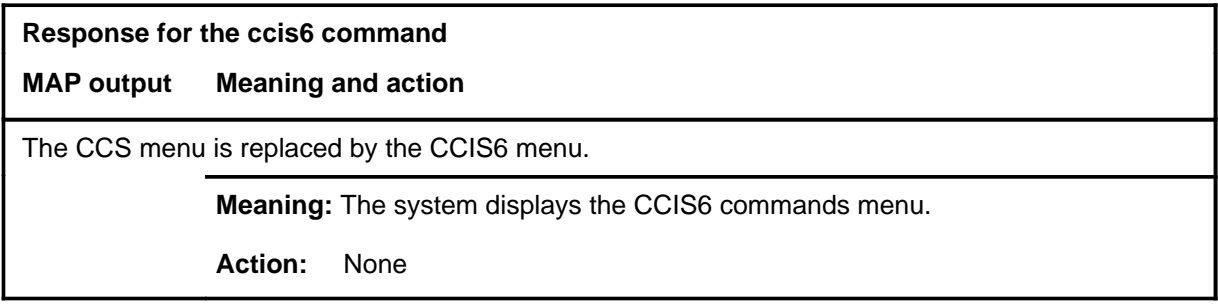

#### **ccs7**

# **Function**

Use the ccs7 command to access the MAP level and display the commands for monitoring and maintaining the Common Channel Signaling No. 7 (CCS7) system.

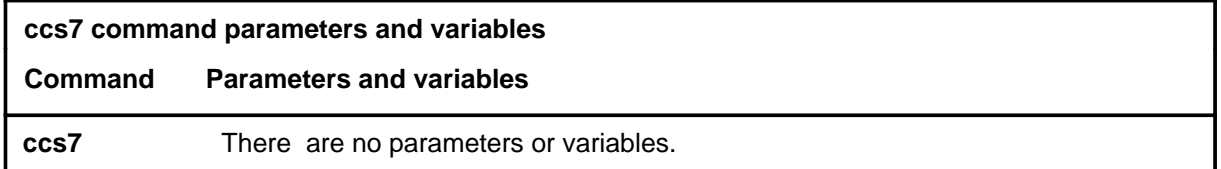

#### **Qualifications**

None

### **Example**

The following table provides an example of the ccs7 command.

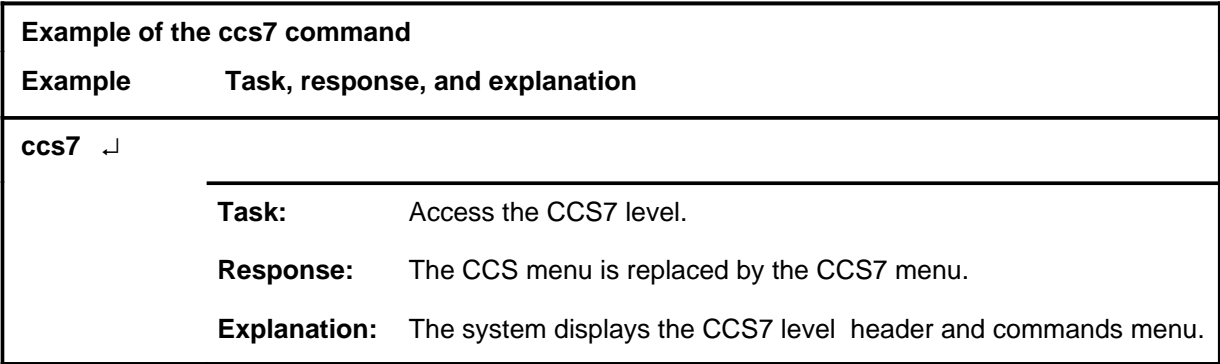

#### **Response**

The following table provides an explanation of the response to the ccs7 command.

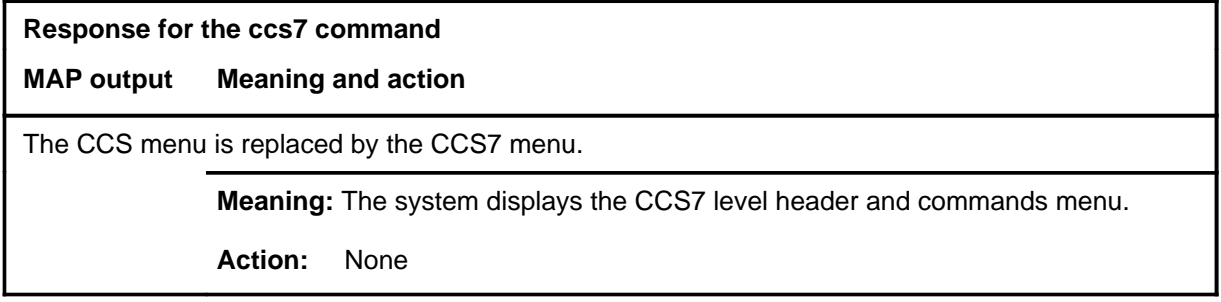

#### **dpnss**

# **Function**

Use the dpnss command to access the MAP level and display the commands for the Digital Private Network Signaling System (DPNSS).

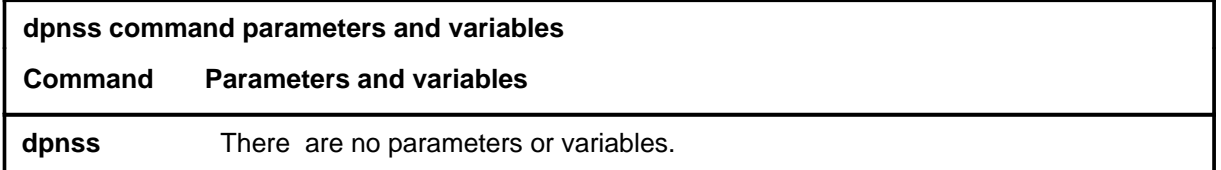

# **Qualifications**

None

### **Example**

The following table provides an example of the dpnss command.

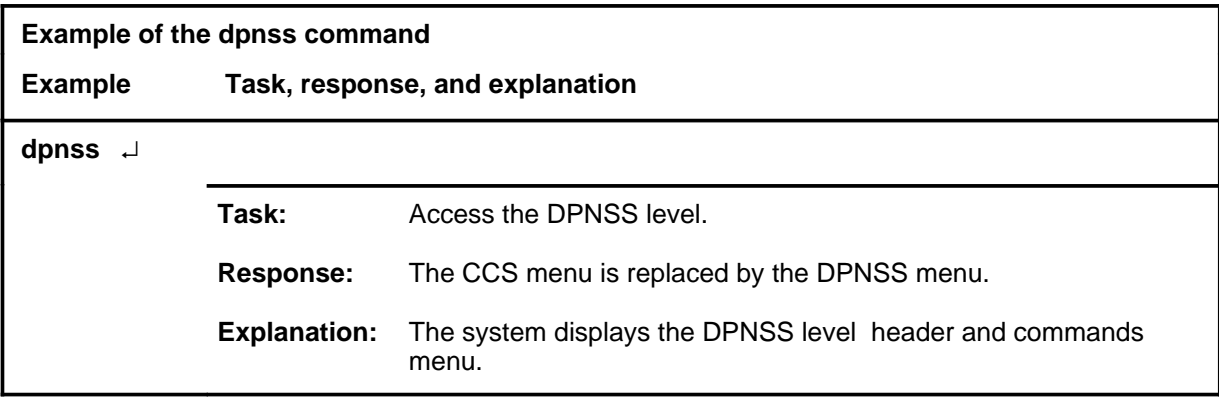

#### **Response**

The following table provides an explanation of the response to the dpnss command.

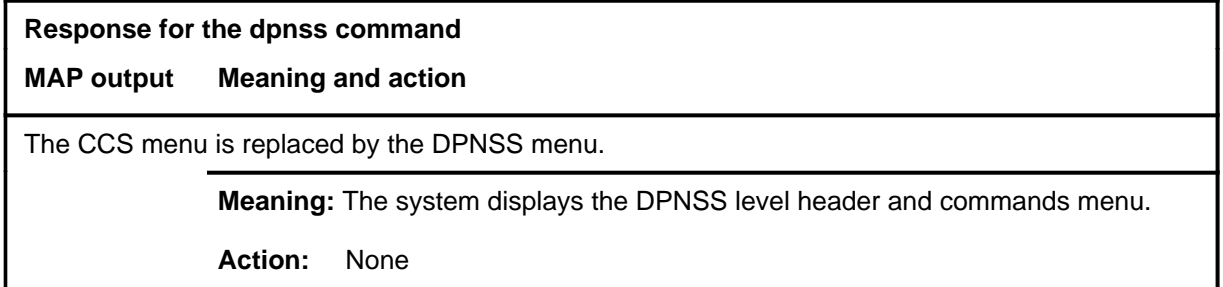

### **queryalm**

# **Function**

Use the queryalm command to display the alarm order for a given CCS system.

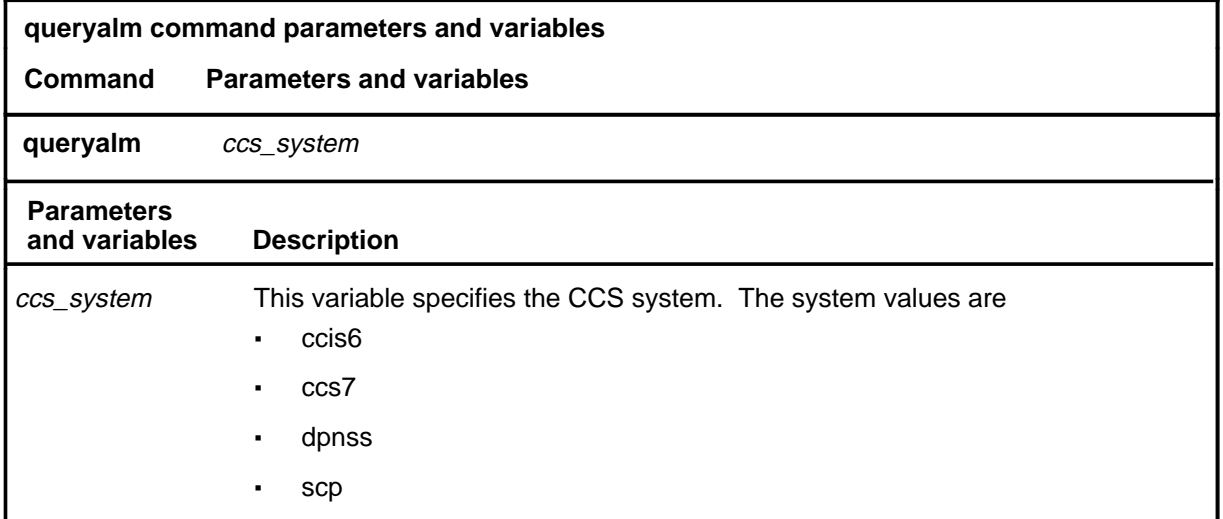

# **Qualifications**

None

# **queryalm (continued)**

# **Example**

The following table provides an example of the queryalm command.

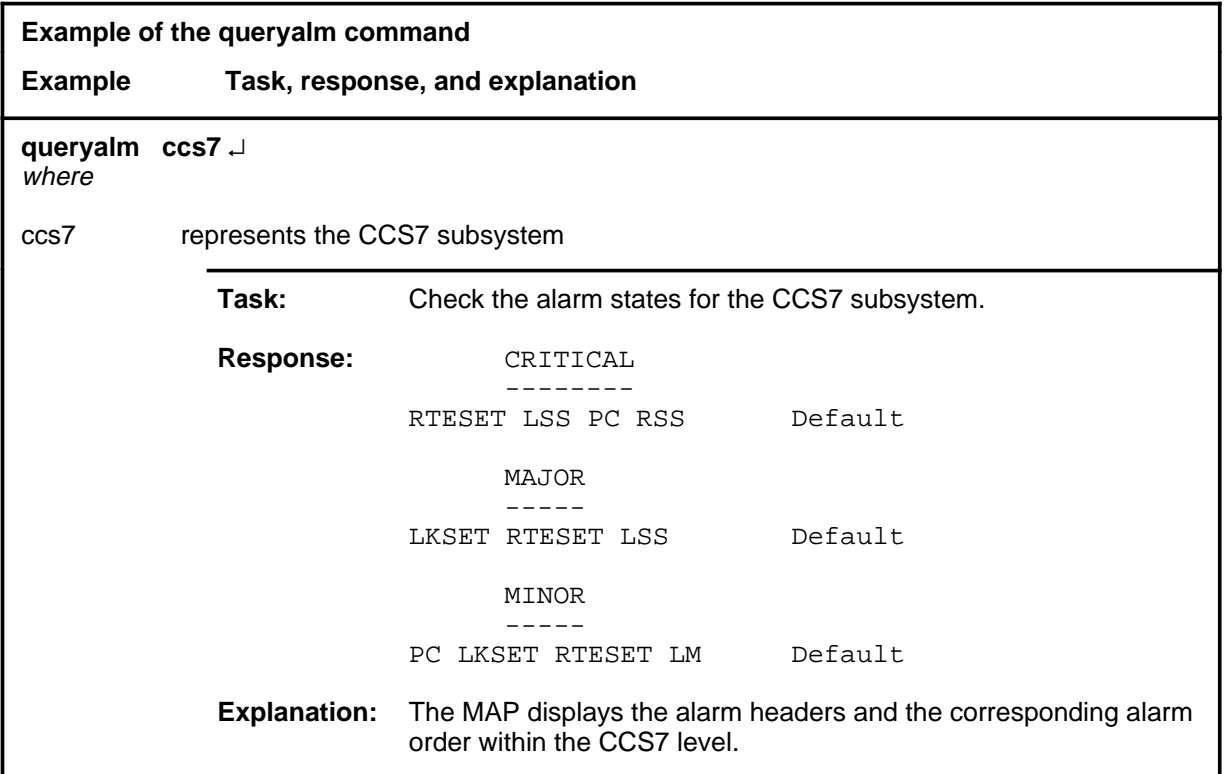

# **cCS level commands C-263**<br>**queryalm (end)**

# **Response**

The following table provides an explanation of the response to the queryalm command.

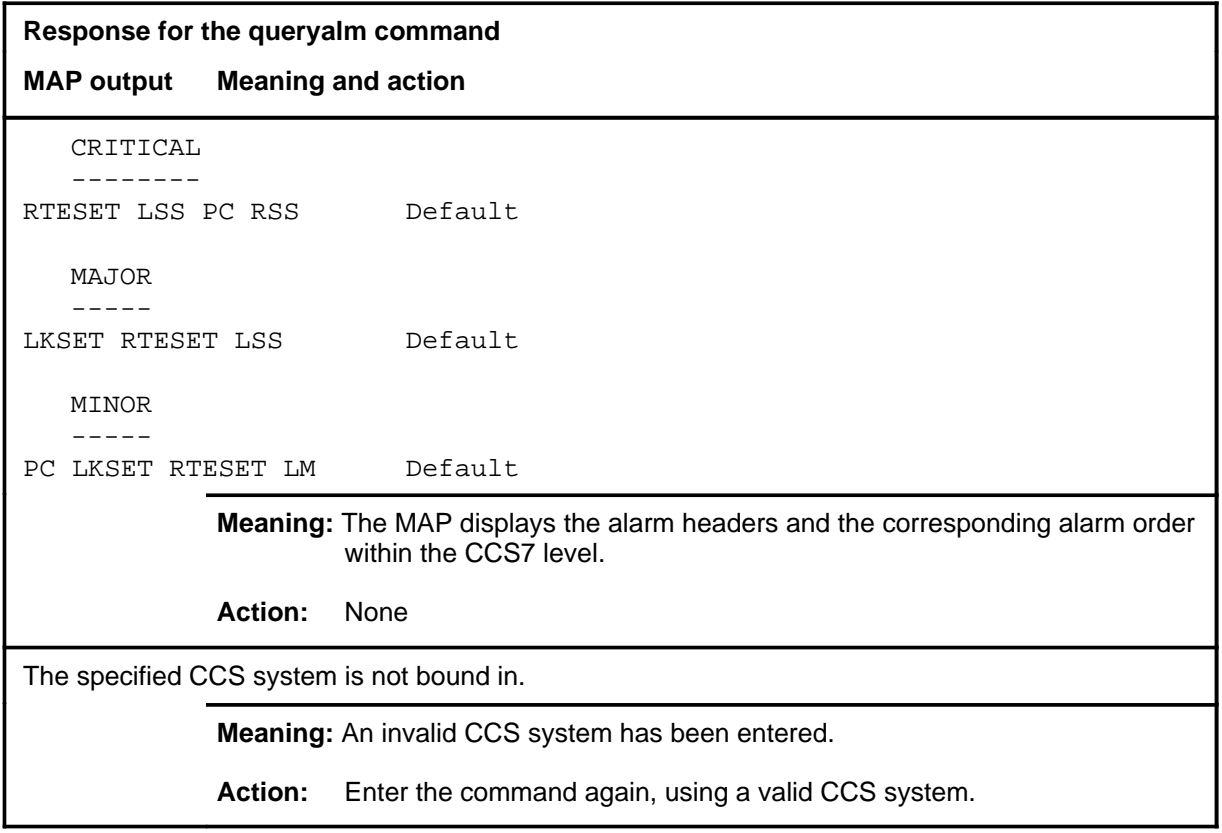

#### **quit**

# **Function**

Use the quit command to exit from the current menu level and return to a previous menu level.

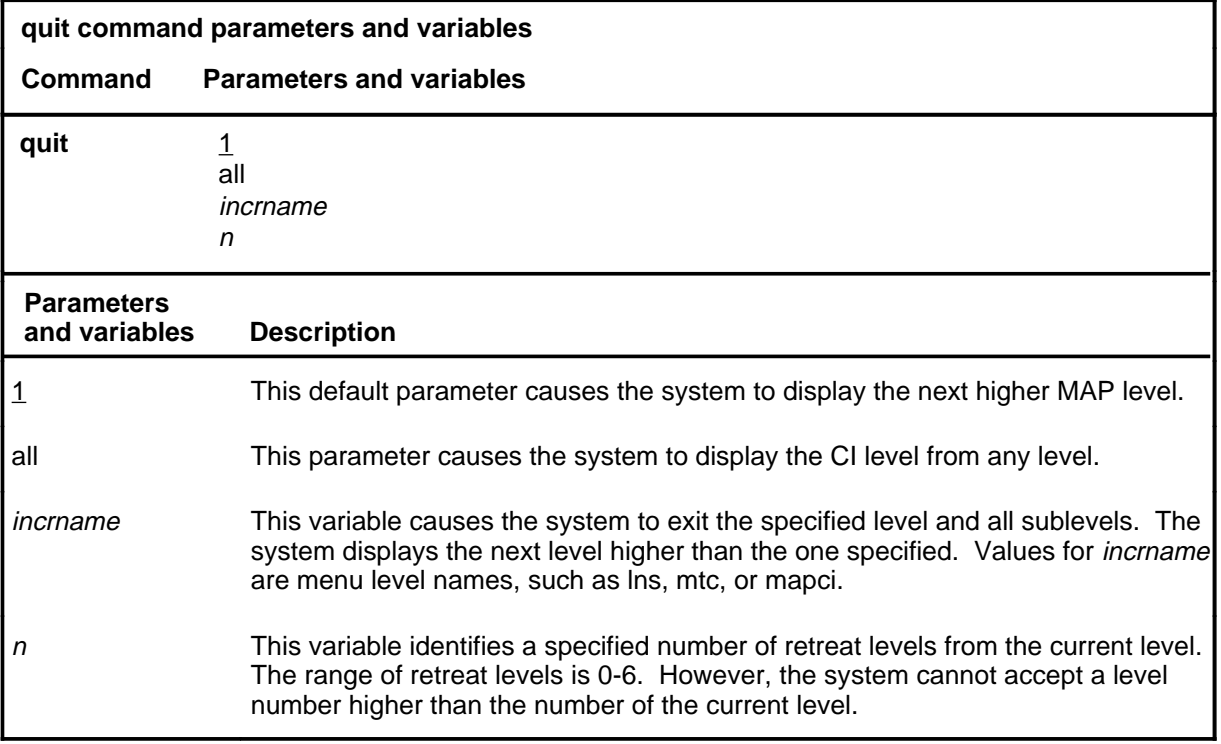

# **Qualification**

None

### **Examples**

The following table provides examples of the quit command.

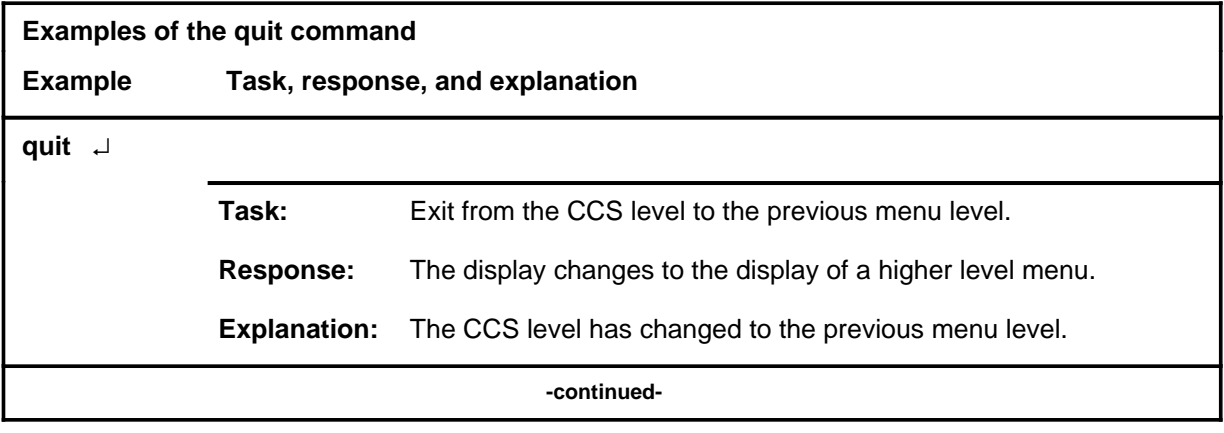

# **quit (continued)**

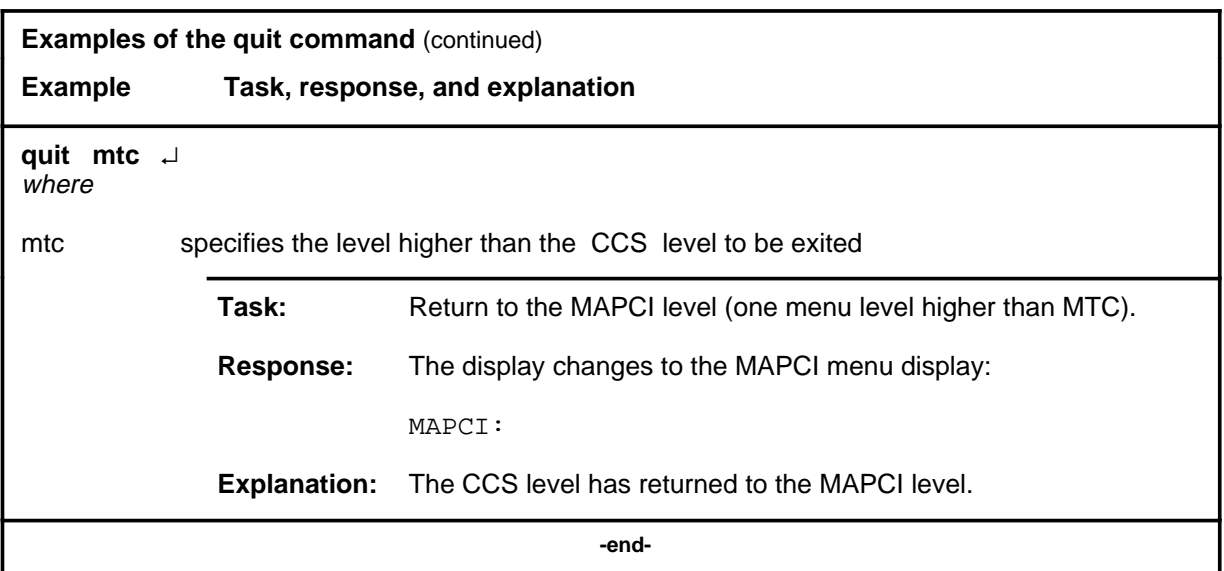

# **Responses**

The following table provides an explanation of the responses to the quit command.

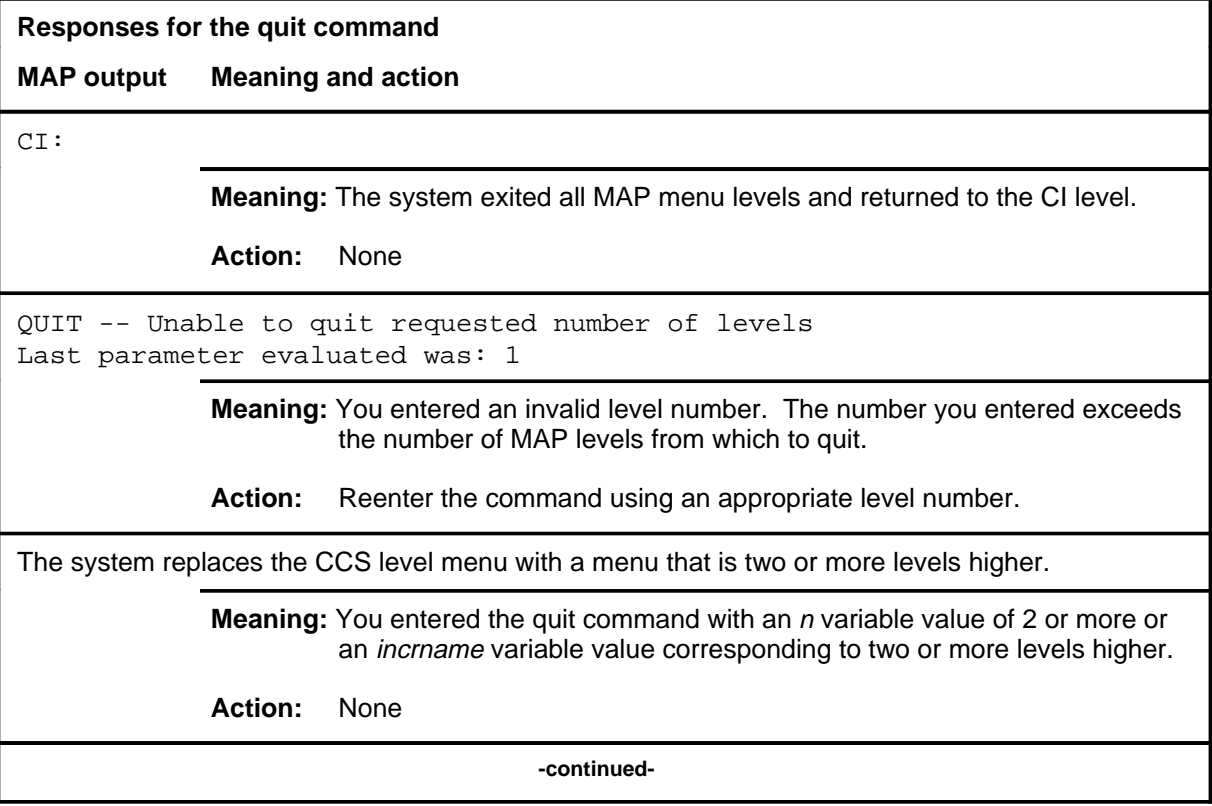

**Responses for the quit command** (continued)

#### **MAP output Meaning and action**

The system replaces the display of the CCS level with the display of the next higher MAP level.

**Meaning:** The system exited to the next higher MAP level.

**Action:** None

 **-end-**

#### **scp**

# **Function**

Use the scp command to access the MAP level and display the commands for the Service Control Point (SCP) subsystem.

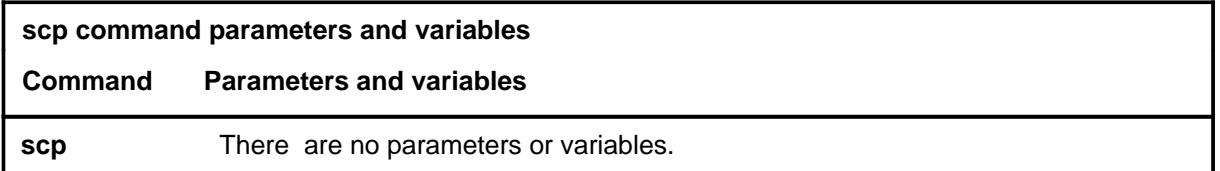

# **Qualifications**

None

# **Example**

The following table provides an example of the scp command.

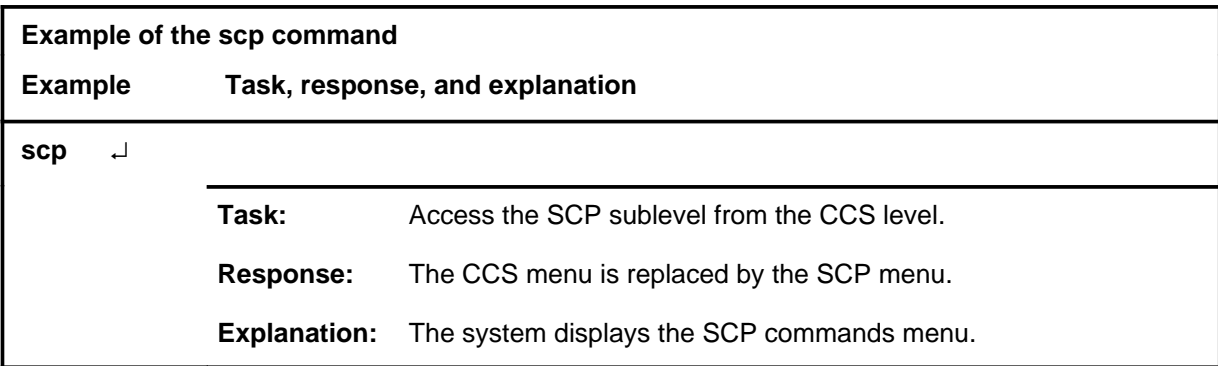

#### **Response**

The following table provides an explanation of the response to the scp command.

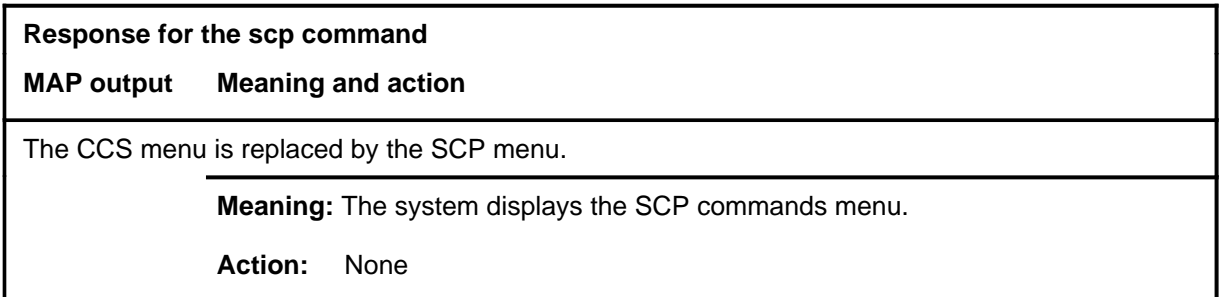

# **CCS7 level commands**

Use the CCS7 level of the MAP to test and maintain Common Channel Signaling No. 7 (CCS7) trunks.

### **Accessing the CCS7 level**

To access the CCS7 level, enter the following from the CI level: mapci;mtc;ccs;ccs7 J

### **CCS7 commands**

The commands available at the CCS7 MAP level are described in this chapter and arranged in alphabetical order. The page number for each command is listed in the following table.

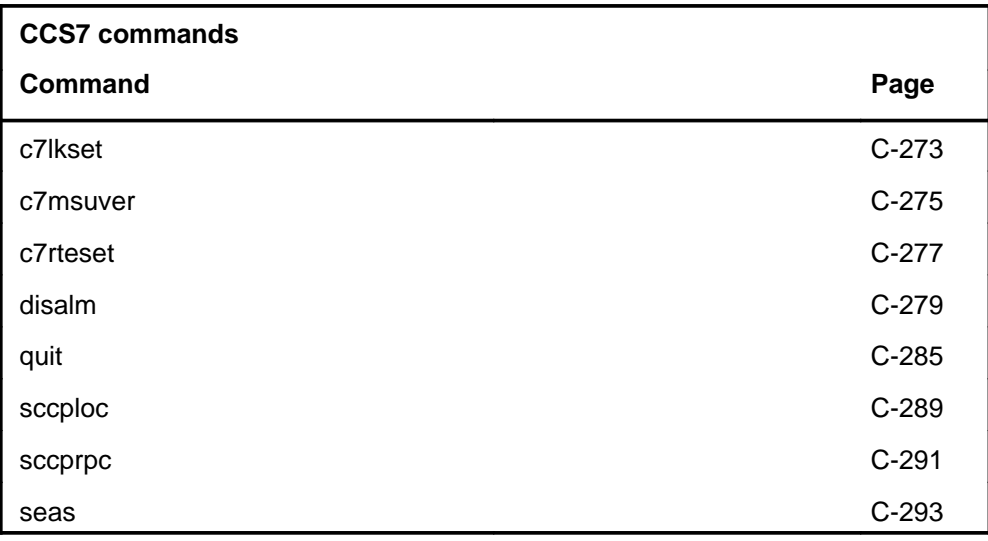

# **CCS7 menu**

The following figure shows the CCS7 menu and status display.

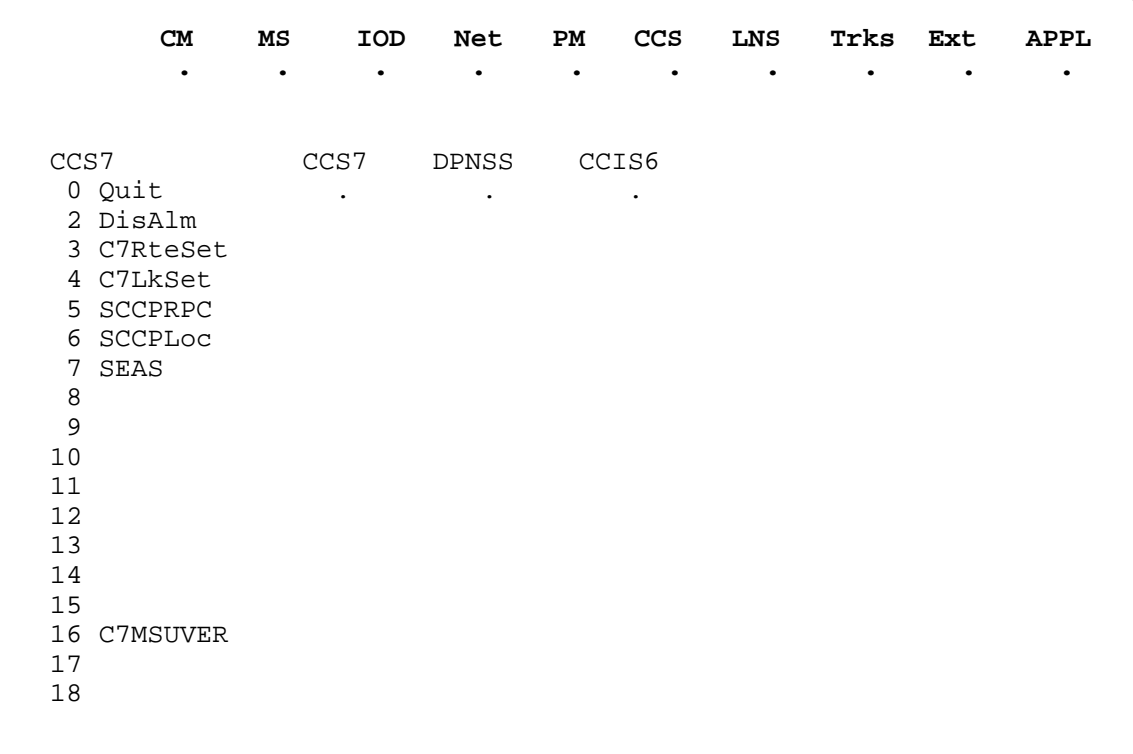

*Note:* SEAS and MSUVER apply only to signaling transfer point (STP) and Integrated Services Digital Network (ISDN) node (INode) applications.

#### **c7lkset**

# **Function**

Use the c7lkset command to access the C7LkSet level. Posted linksets are displayed under the C7LkSet status headers.

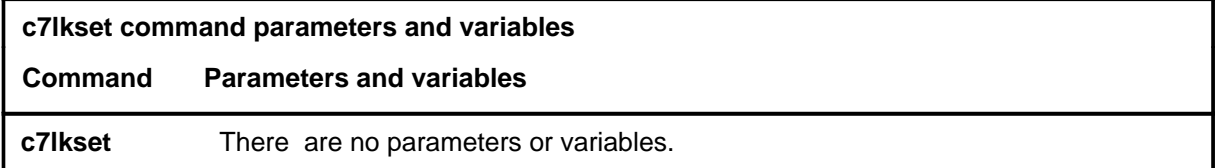

# **Qualifications**

None

# **Example**

The following table provides an example of the c7lkset command.

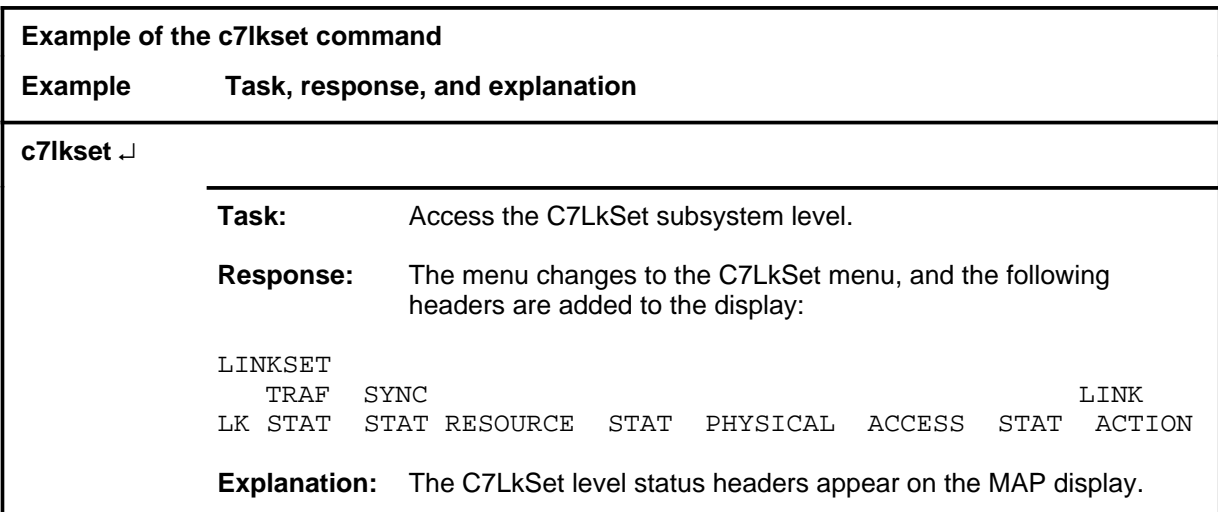

#### **c7lkset (continued) c7lkset (end) c7lkset (end)**

# **Response**

The following table provides an explanation of the response to the c7lkset command.

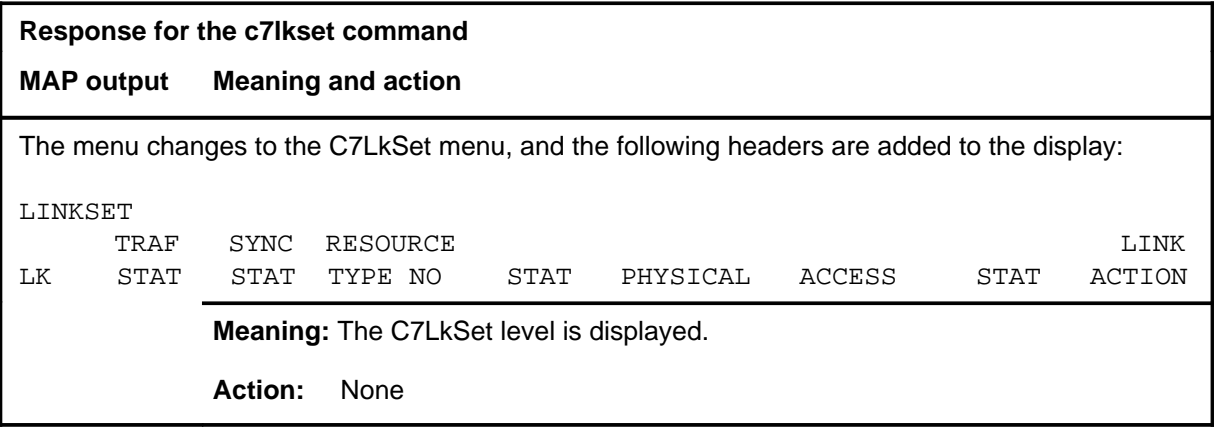

#### **c7msuver**

# **Function**

Use the c7msuver command to access the C7MSUVER level.

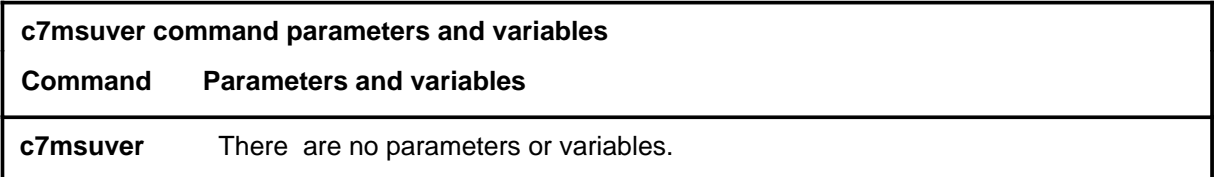

# **Qualifications**

None

### **Example**

The following table provides an example of the c7msuver command.

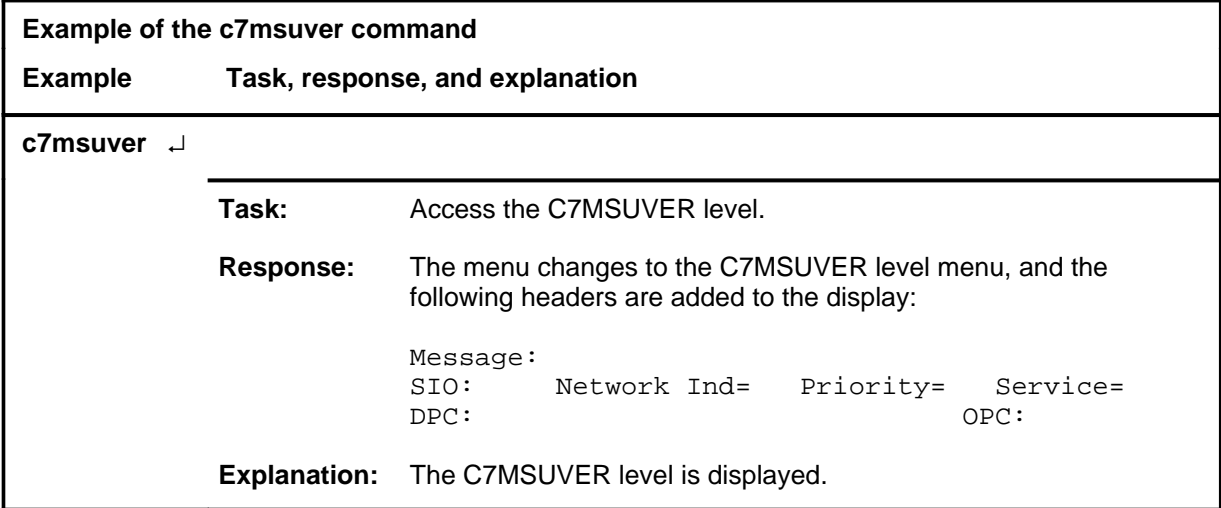

#### **c7msuver (continued) c7msuver (end) c7msuver (end)**

# **Response**

The following table provides an explanation of the response to the c7msuver command.

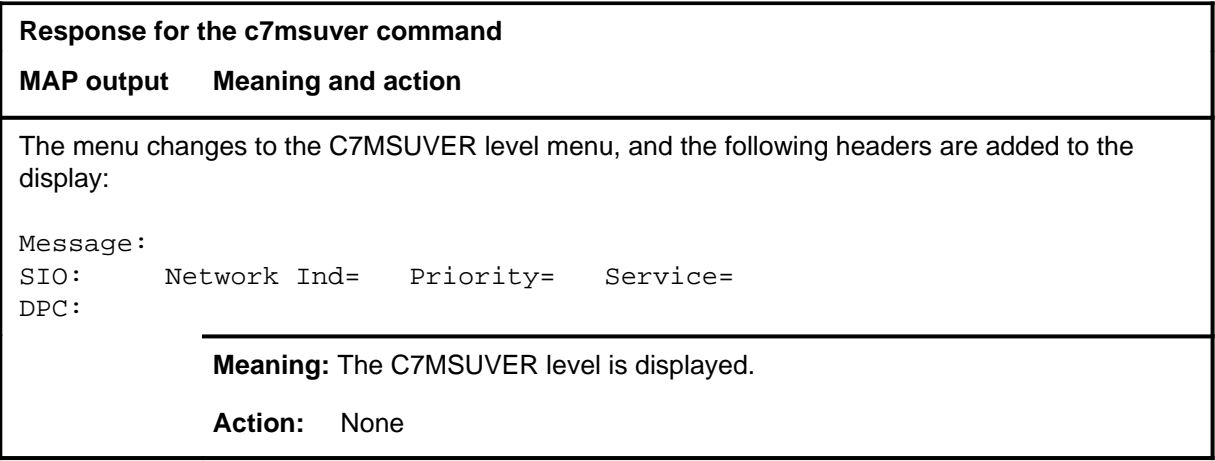

#### **c7rteset**

# **Function**

Use the c7rteset command to access the C7RteSet level.

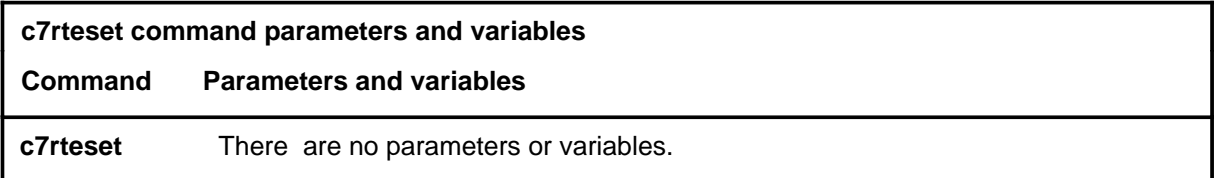

# **Qualifications**

None

# **Example**

The following table provides an example of the c7rteset command.

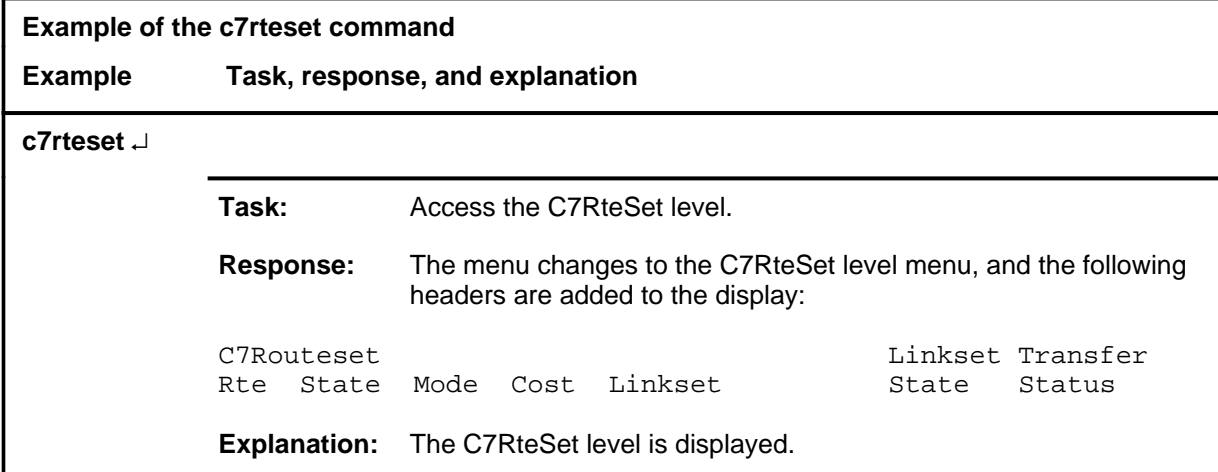

#### **c7rteset (continued) c7rteset (end) c7rteset (end)**

# **Response**

The following table provides an explanation of the response to the c7rteset command.

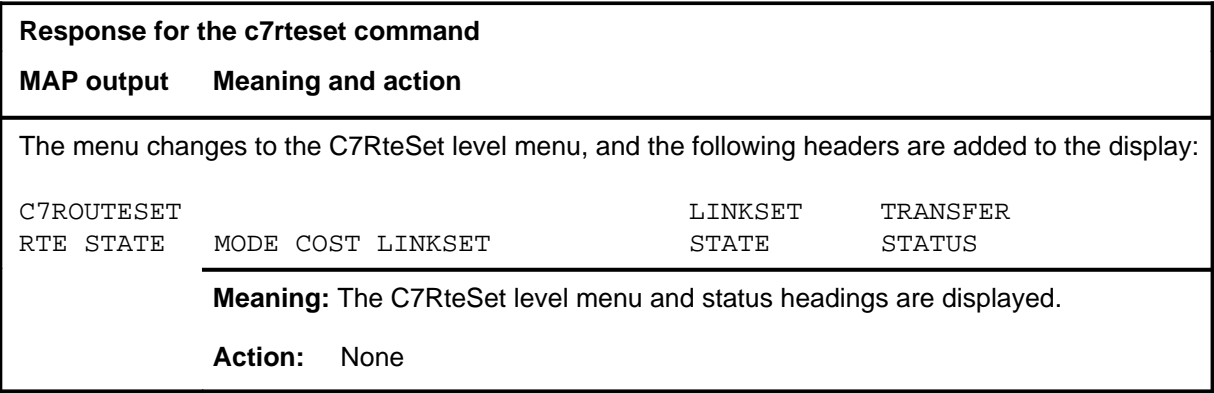

#### **disalm**

# **Function**

Use the disalm command to display the alarm status for the different CCS7 functions.

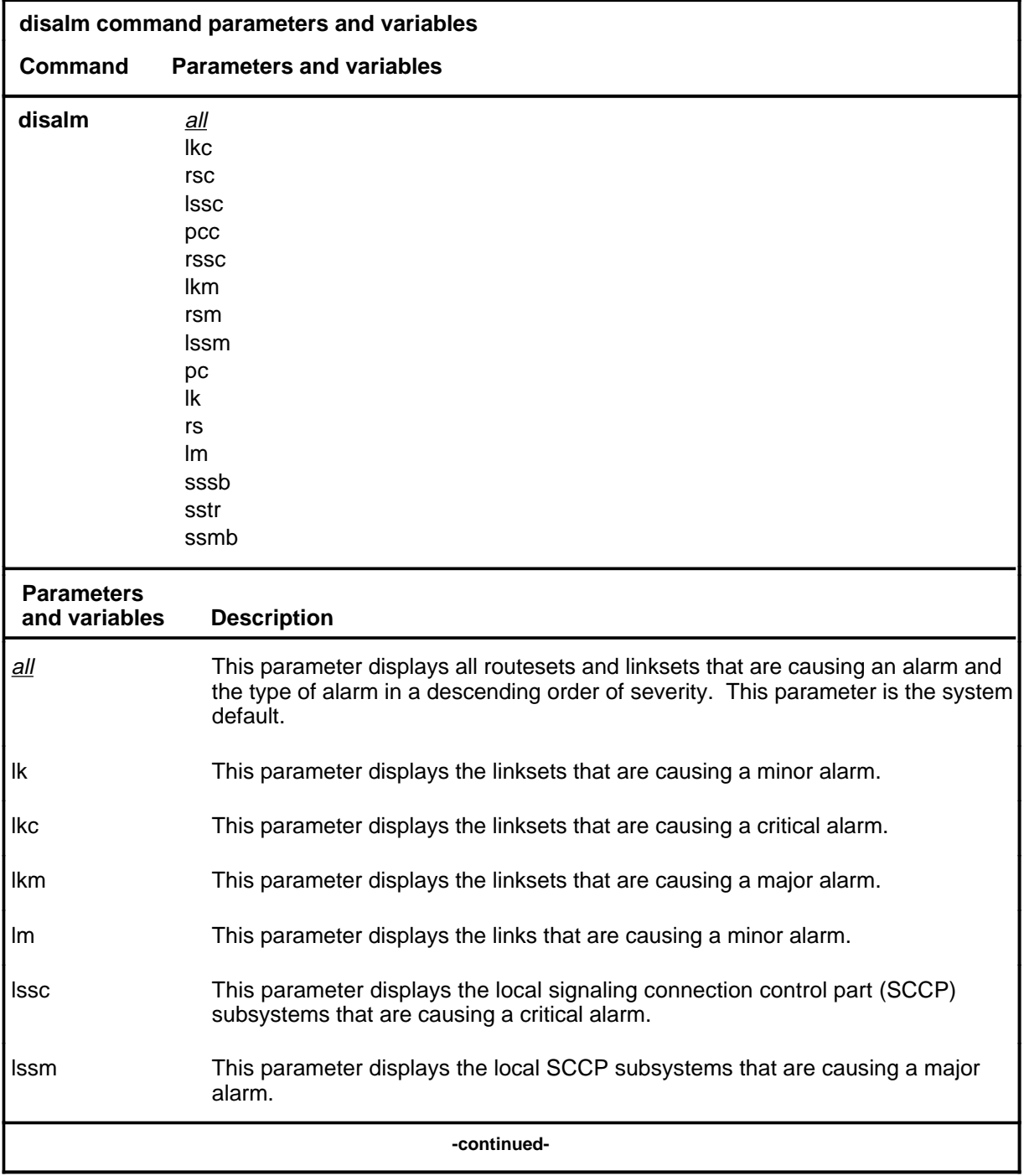

# **disalm (continued)**

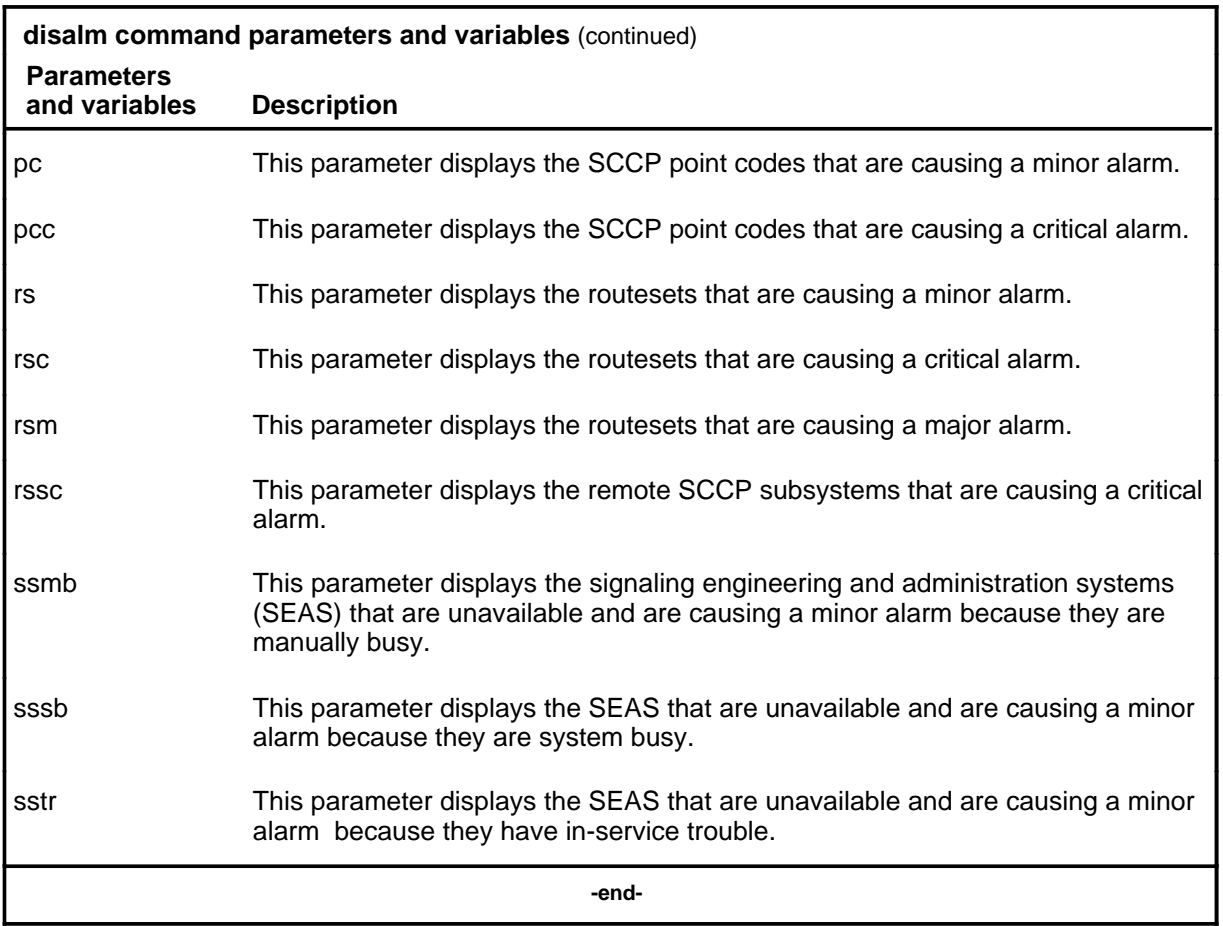

# **Qualifications**

The disalm command is qualified by the following exceptions, limitations, and restrictions:

- The alarm status of single or multiple functions can be displayed.
- The following list is the CCS7 functions with alarm status in order of severity:
	- routesets
	- point codes
	- subsystems
	- linksets
	- SEAS
- When the all parameter is used with the disalm command, each heading appears on the display. If there are no alarms for the function, no status information is shown, and the next heading appears immediately below the heading.

### **disalm (continued)**

# **Example**

The following table provides an example of the disalm command.

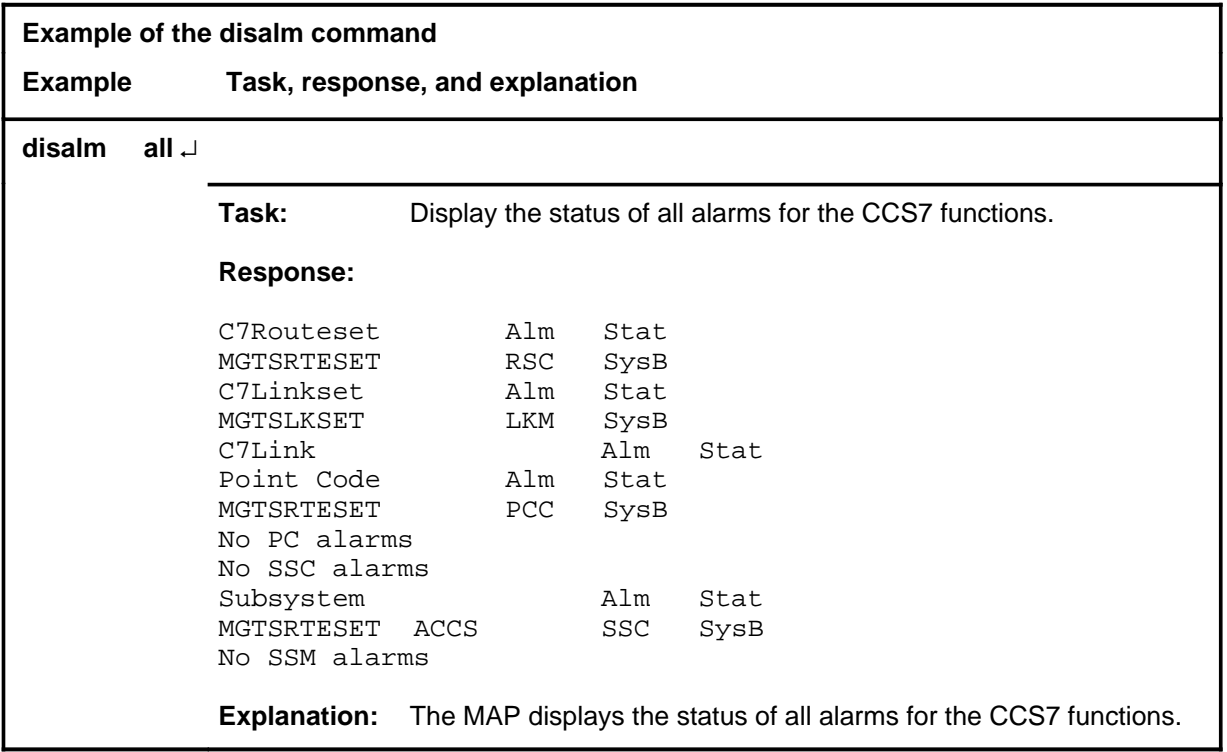

# **Responses**

The following table provides explanations of the responses to the disalm command.

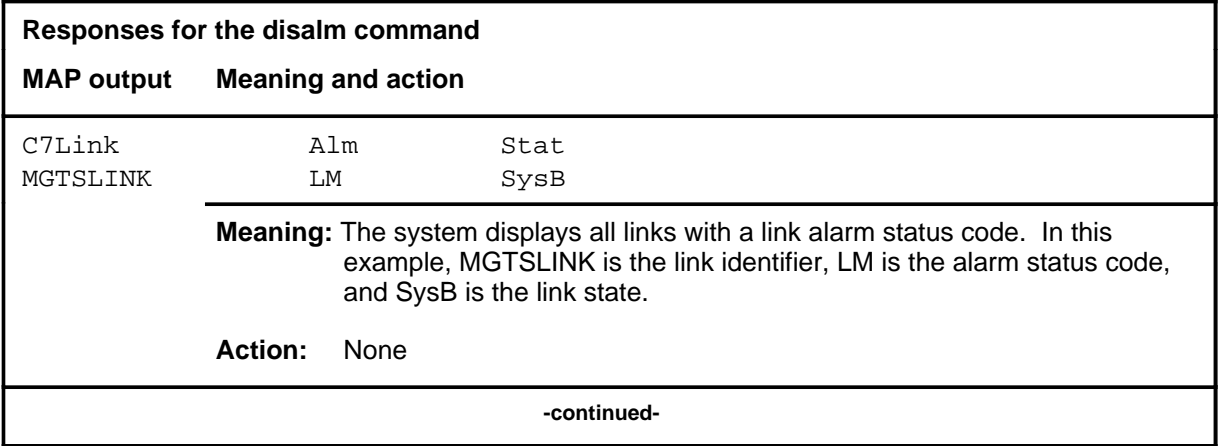

# **disalm (continued)**

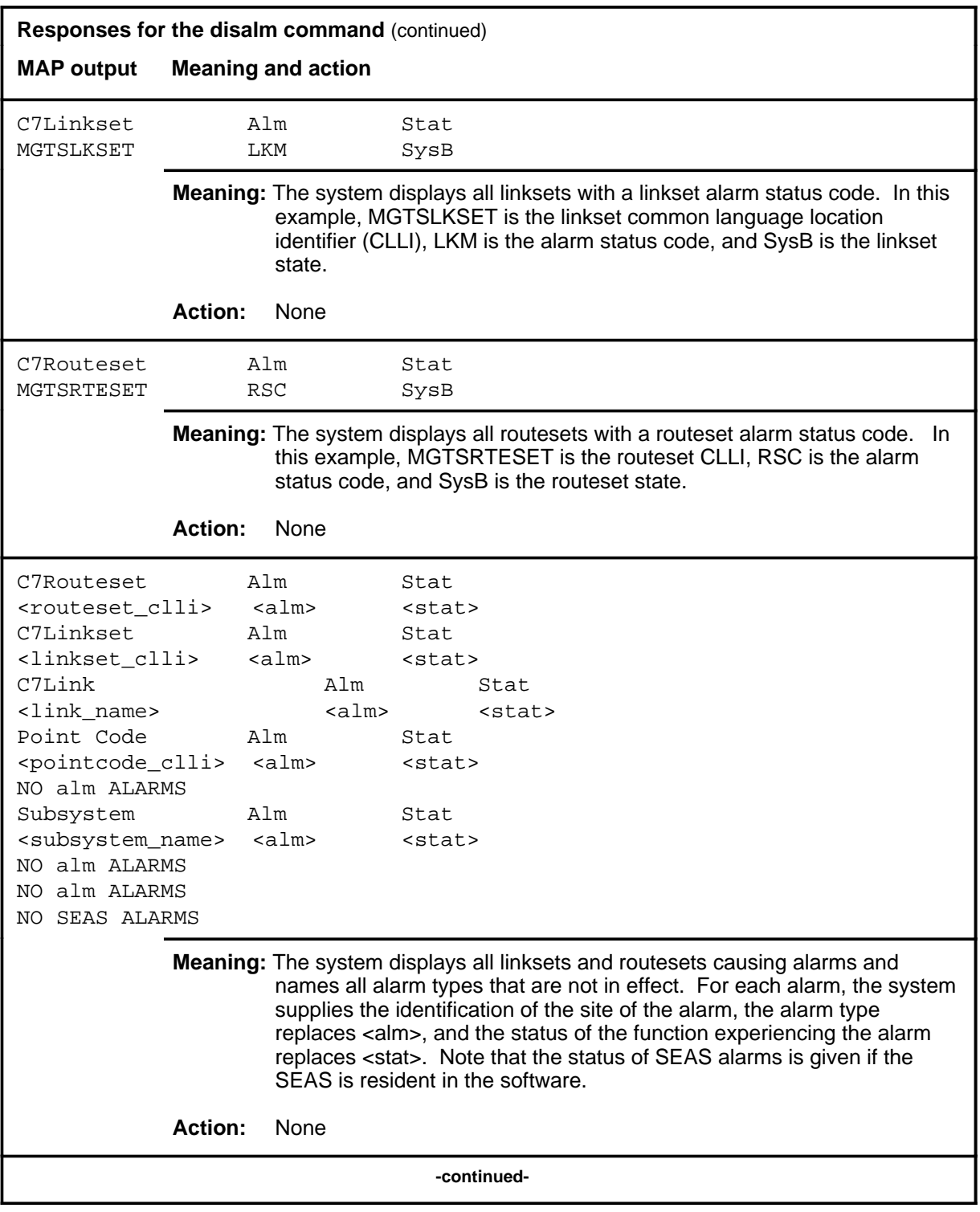

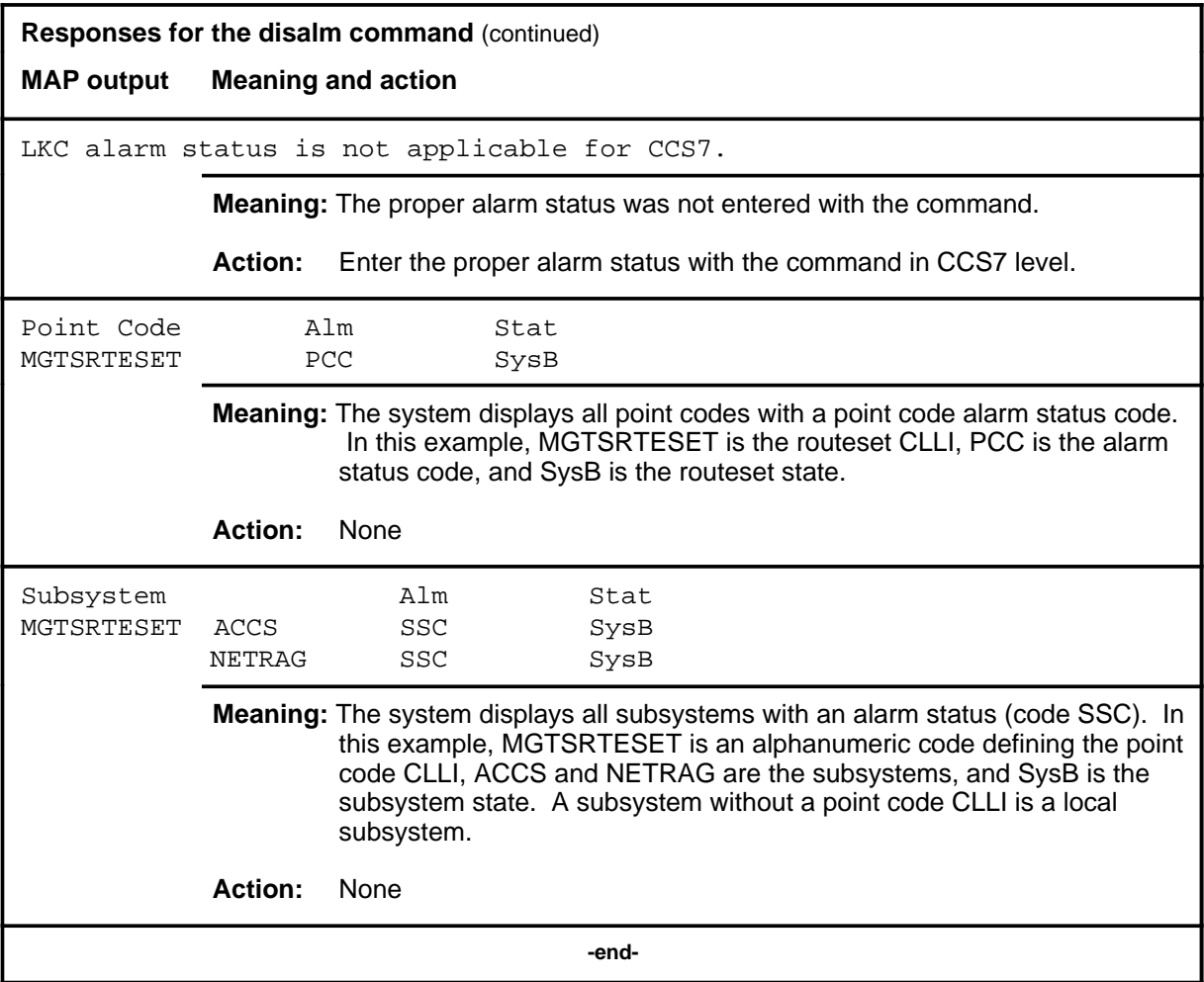

# **Function**

Use the quit command to exit from the current menu level and return to a previous menu level.

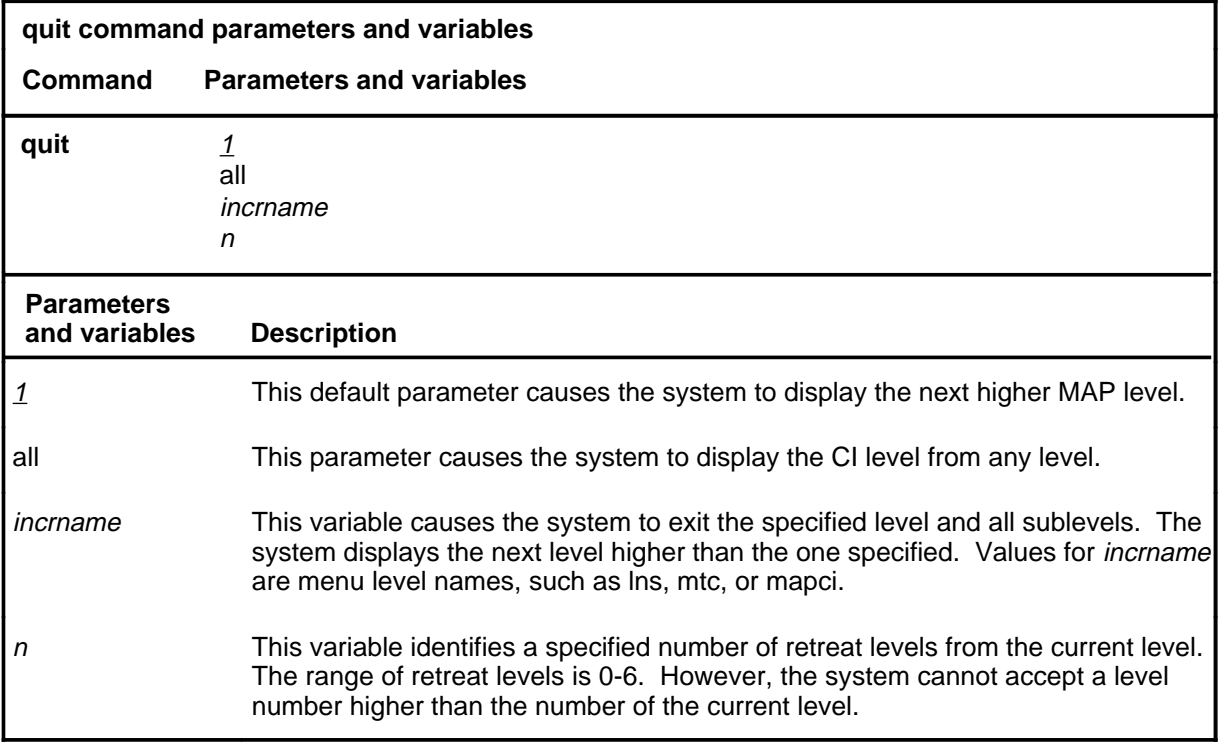

# **Qualification**

None

### **Examples**

The following table provides examples of the quit command.

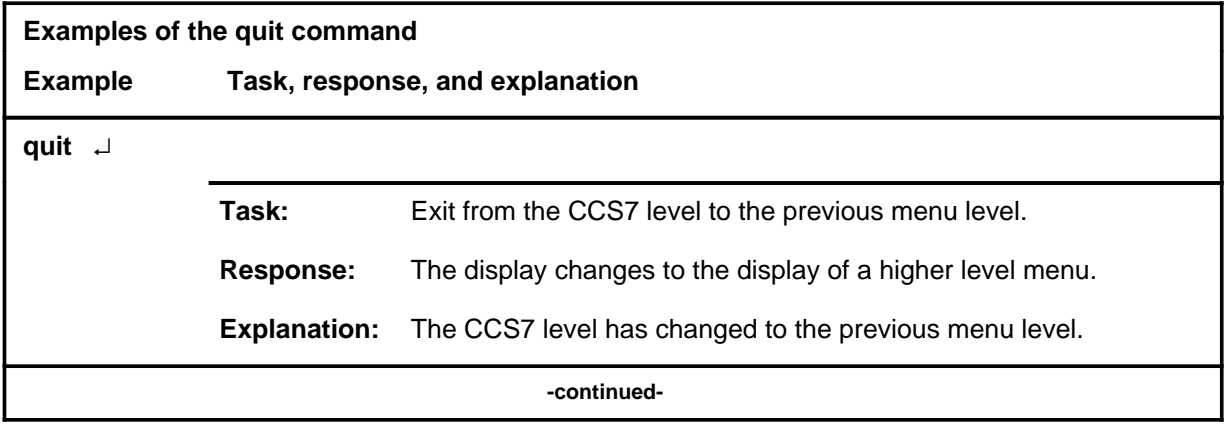

#### **quit**

# **quit (continued)**

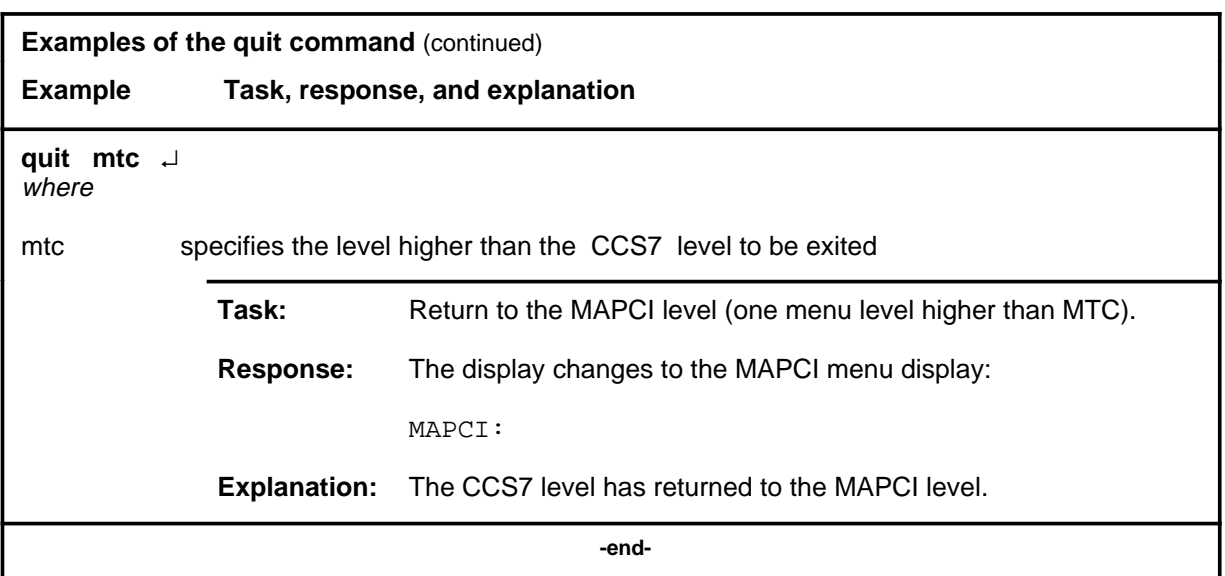

# **Responses**

The following table provides an explanation of the responses to the quit command.

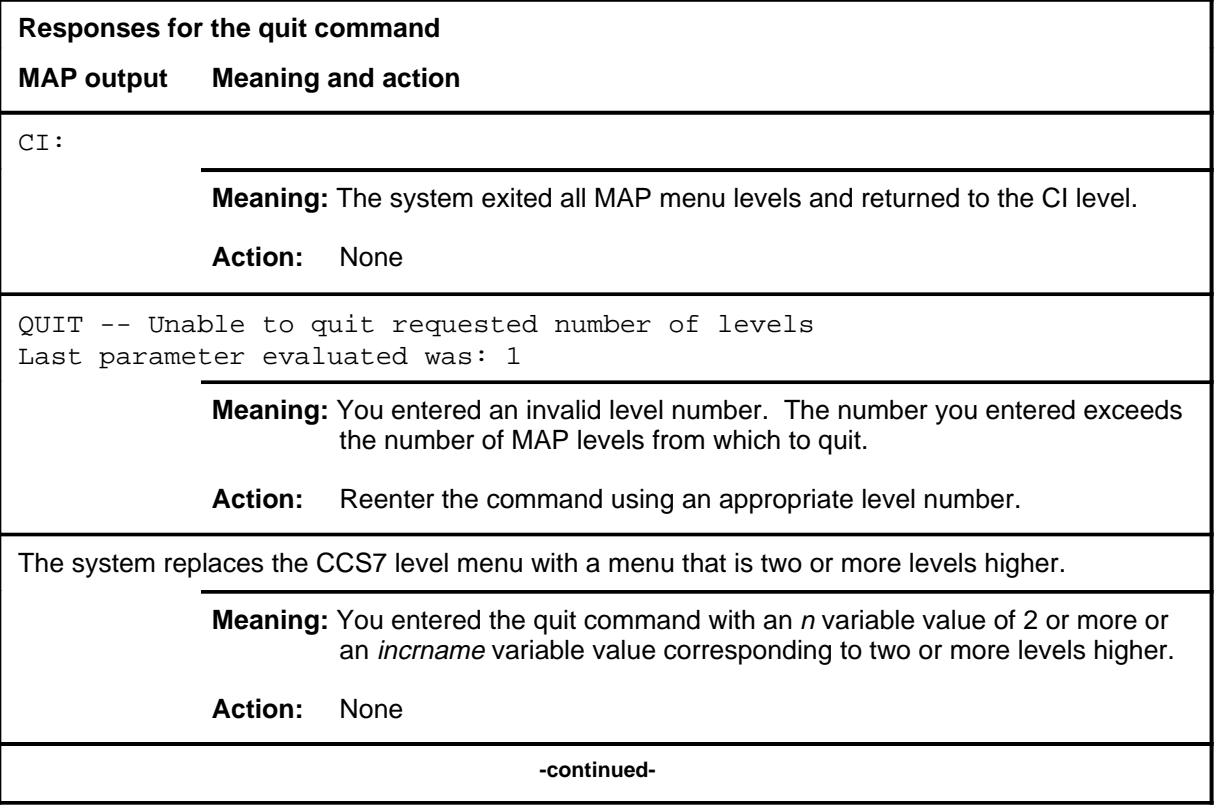
#### **quit (end)**

**Responses for the quit command** (continued)

#### **MAP output Meaning and action**

The system replaces the display of the CCS7 level with the display of the next higher MAP level.

**Meaning:** The system exited to the next higher MAP level.

**Action:** None

 **-end-**

#### **sccploc**

# **Function**

Use the sccploc command to display the local point code MAP level. Local point codes that are posted are displayed.

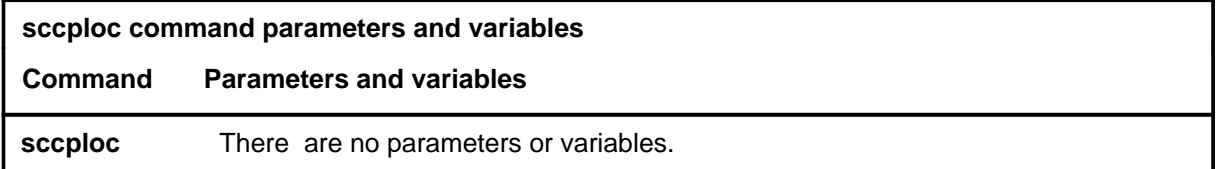

#### **Qualifications**

None

#### **Example**

The following table provides an example of the sccploc command.

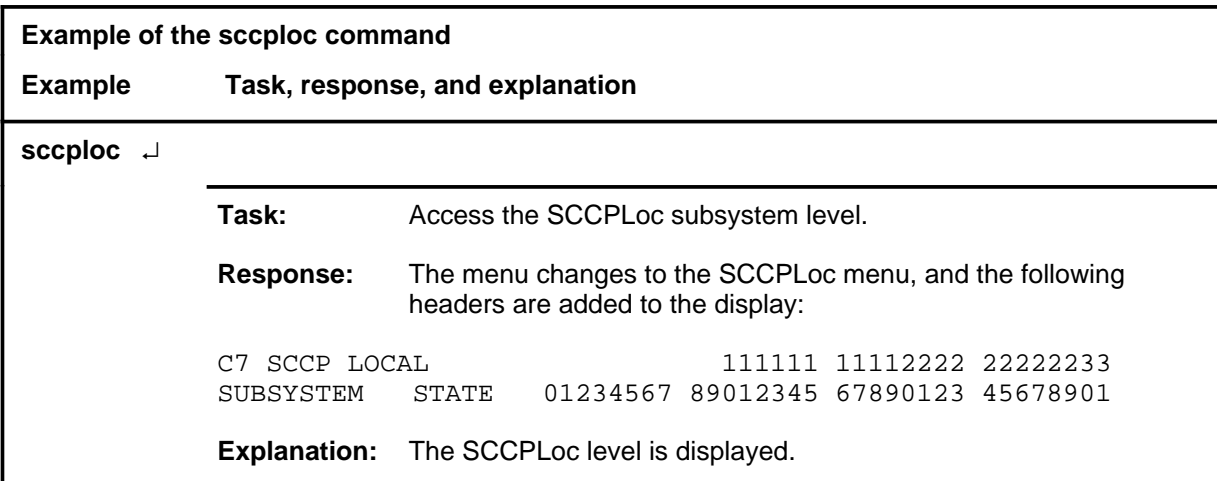

#### **sccploc (continued) sccploc (end) sccploc (end)**

# **Response**

The following table provides an explanation of the response to the sccploc command.

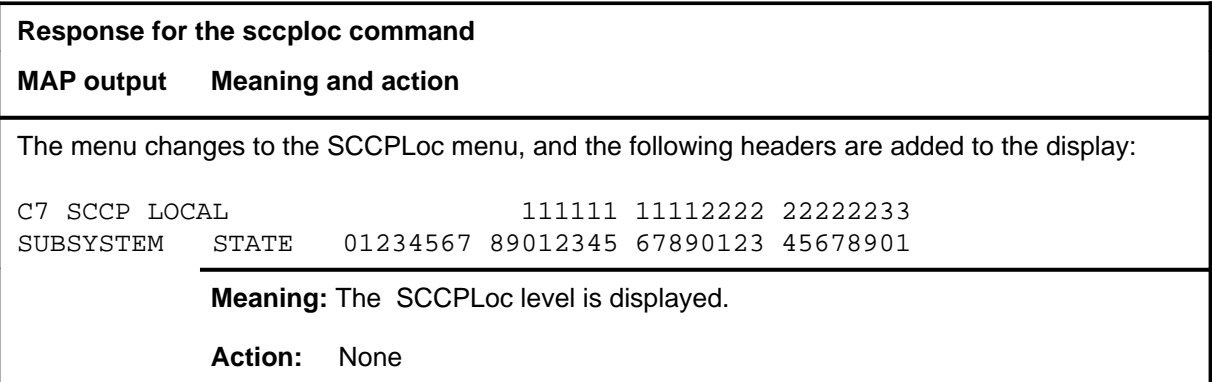

#### **sccprpc**

# **Function**

Use the sccprpc command to access the SCCP remote point code (RPC) MAP level. Remote point codes that are still posted are displayed.

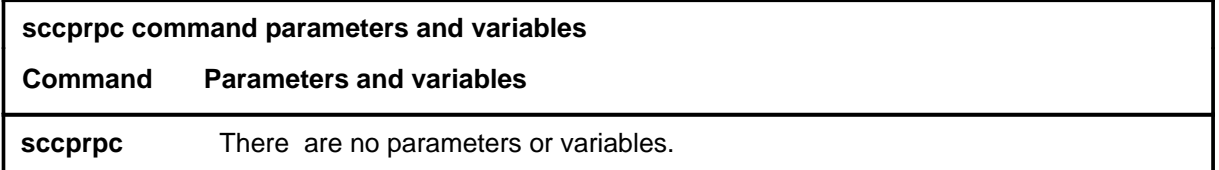

# **Qualifications**

None

#### **Example**

The following table provides an example of the sccprpc command.

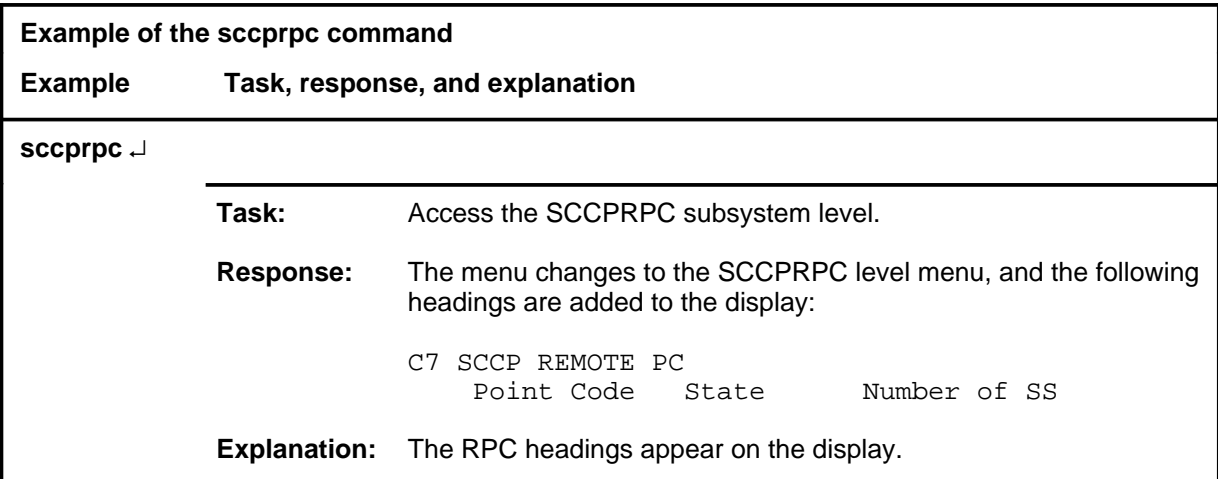

#### **sccprpc (continued) sccprpc (end) sccprpc (end)**

# **Response**

The following table provides an explanation of the response to the sccprpc command.

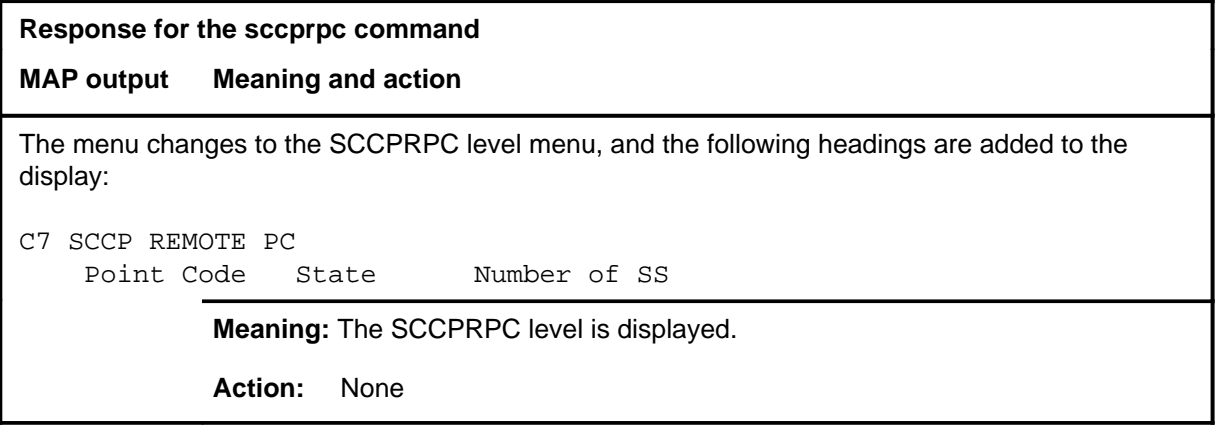

#### **seas**

# **Function**

Use the seas command to access the signaling engineering and administration system (SEAS) level.

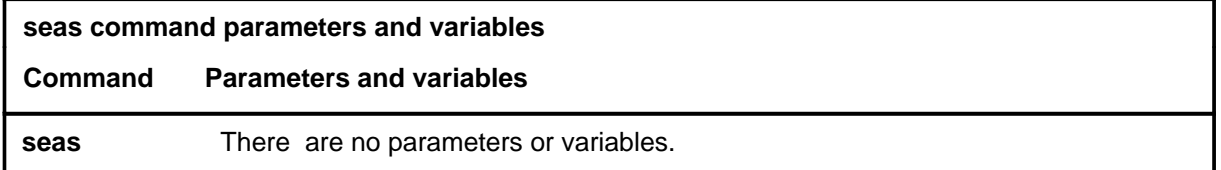

# **Qualifications**

None

#### **Example**

The following table provides an example of the seas command.

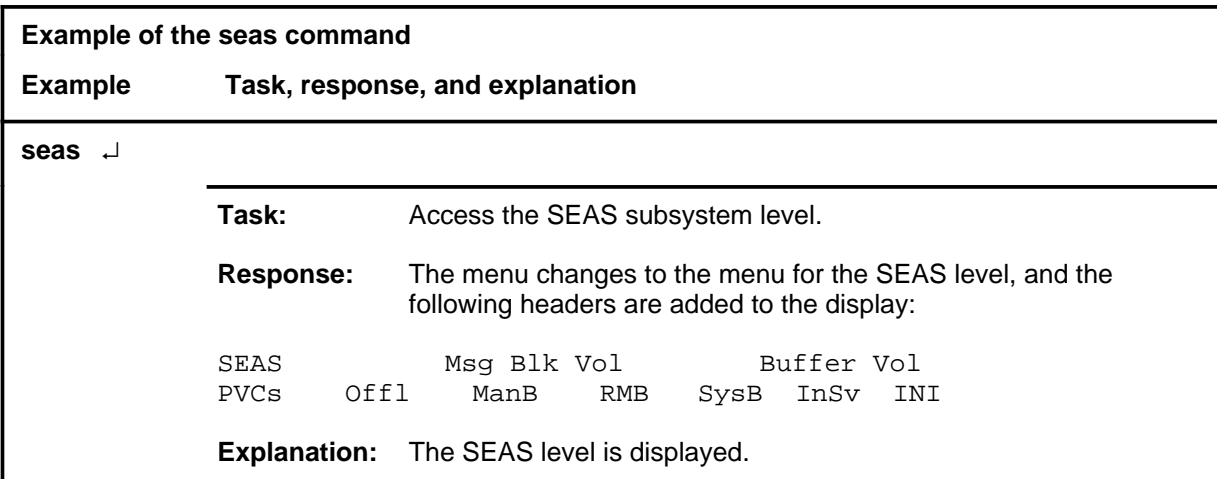

#### **seas (continued) seas (end) seas (end)**

# **Response**

The following table provides an explanation of the response to the seas command.

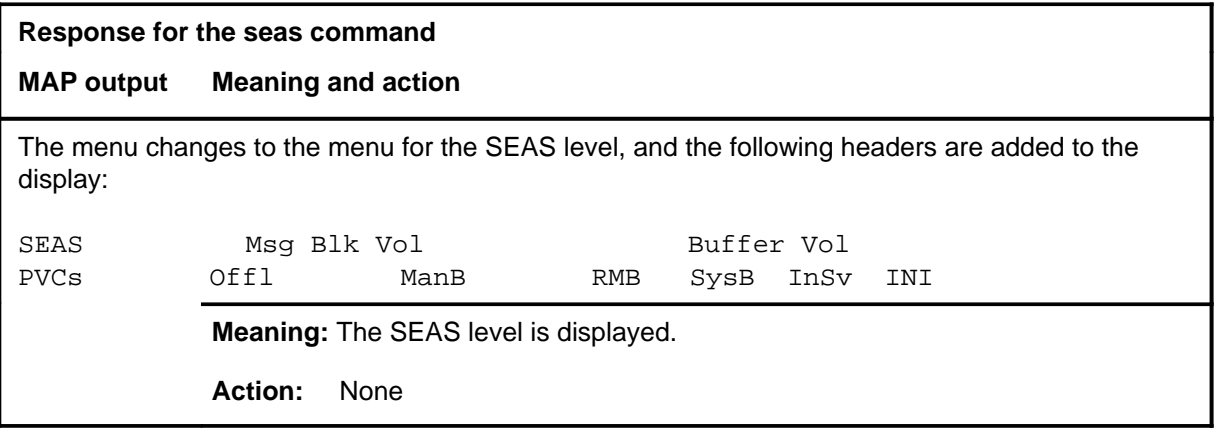

# **Chain level commands**

Use the Chain level of the MAP to perform maintenance actions and display status information on the cards of the specified chain.

#### **Accessing the Chain level**

To access the Chain level, enter the following from the CI level:

**mapci;mtc;ms;chain <card\_number>** ↵

Replace <*card\_number*> with the number of the first card in the chain.

#### **Chain commands**

The commands available at the Chain MAP level are described in this chapter and arranged in alphabetical order. The page number for each command is listed in the following table.

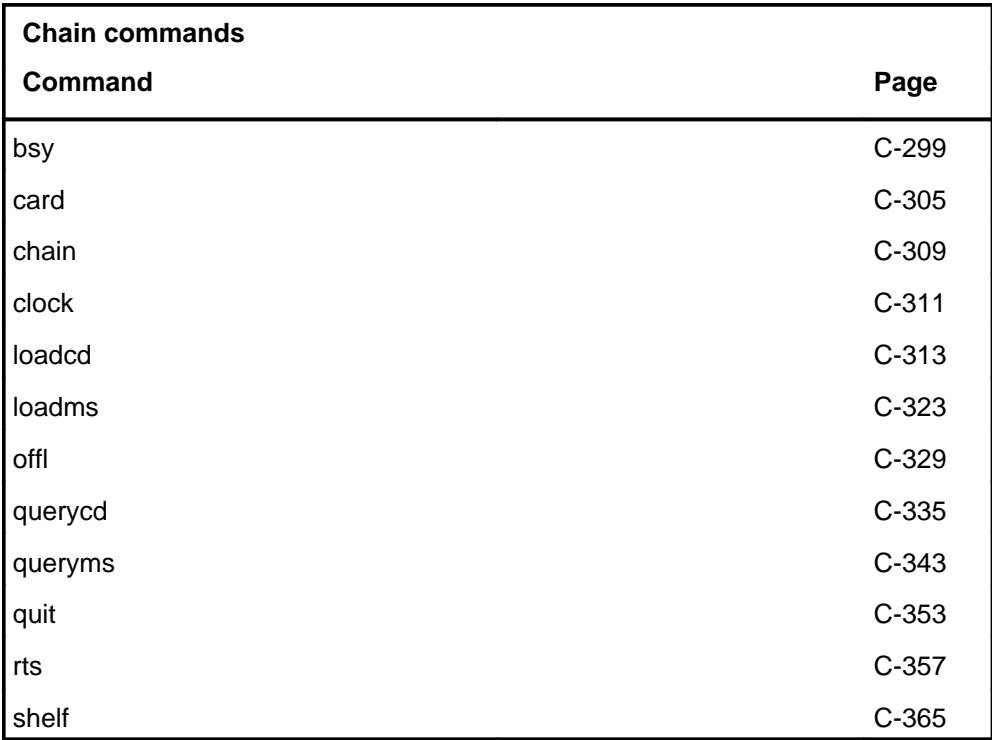

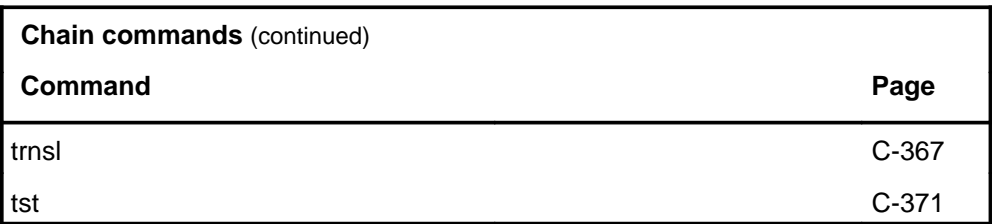

# **Chain**

The following figure shows the Chain menu and status display. The insert with hidden commands is not a visible part of the menu display.

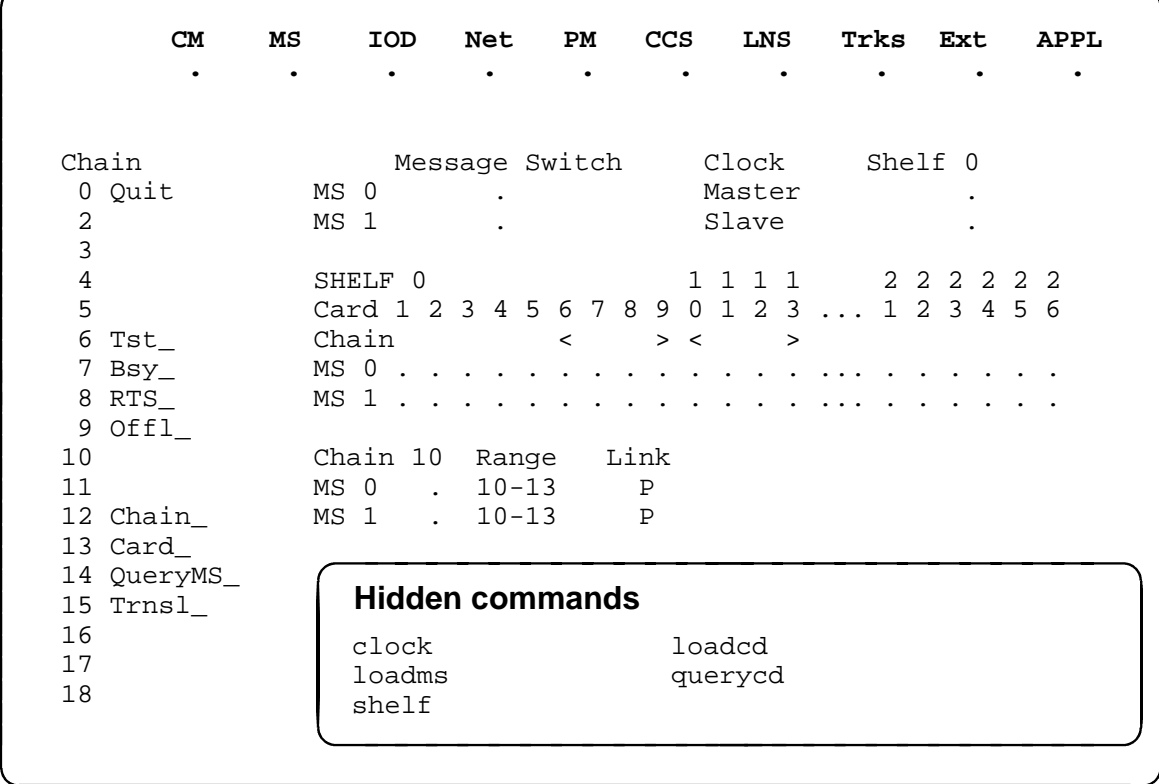

# **Chain status codes**

The following table describes the status codes for the Chain status display.

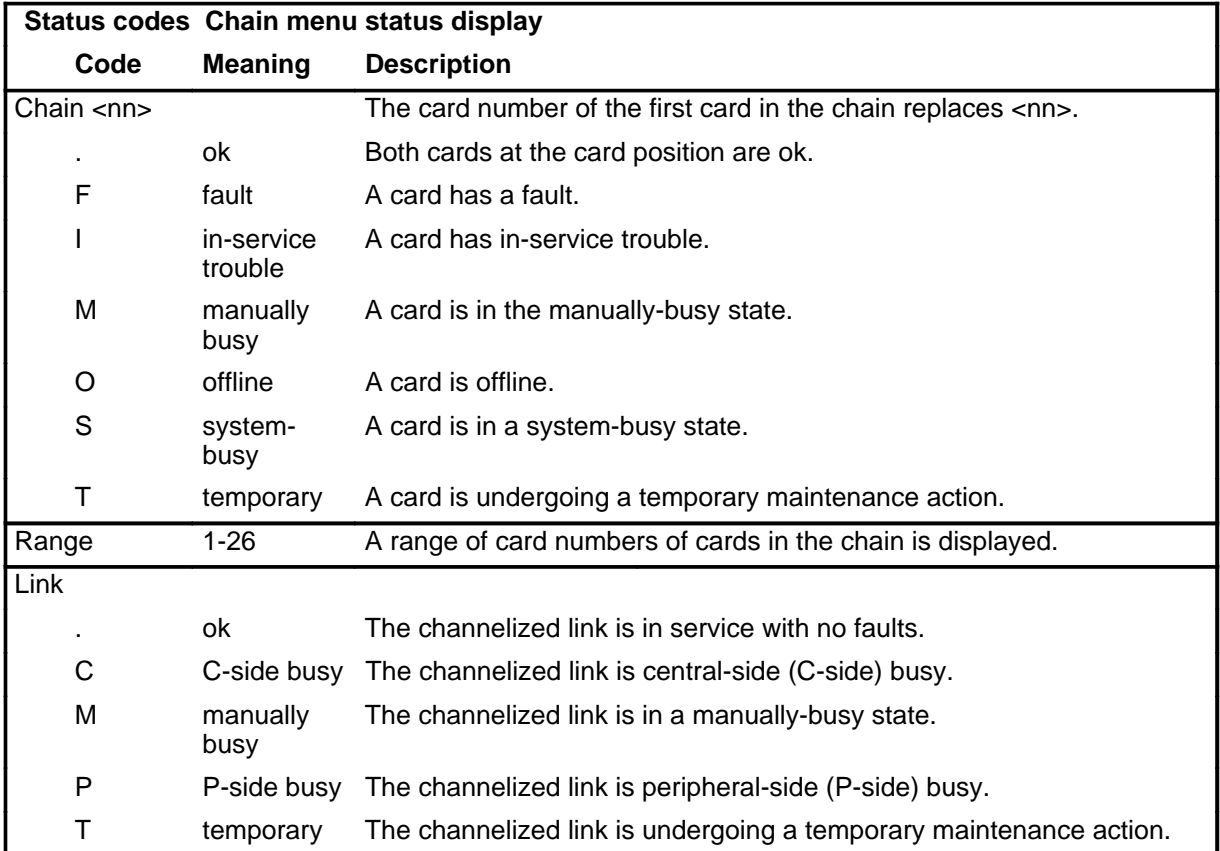

**bsy**

# **Function**

Use the bsy command to set to manually busy a specified chain or channelized link.

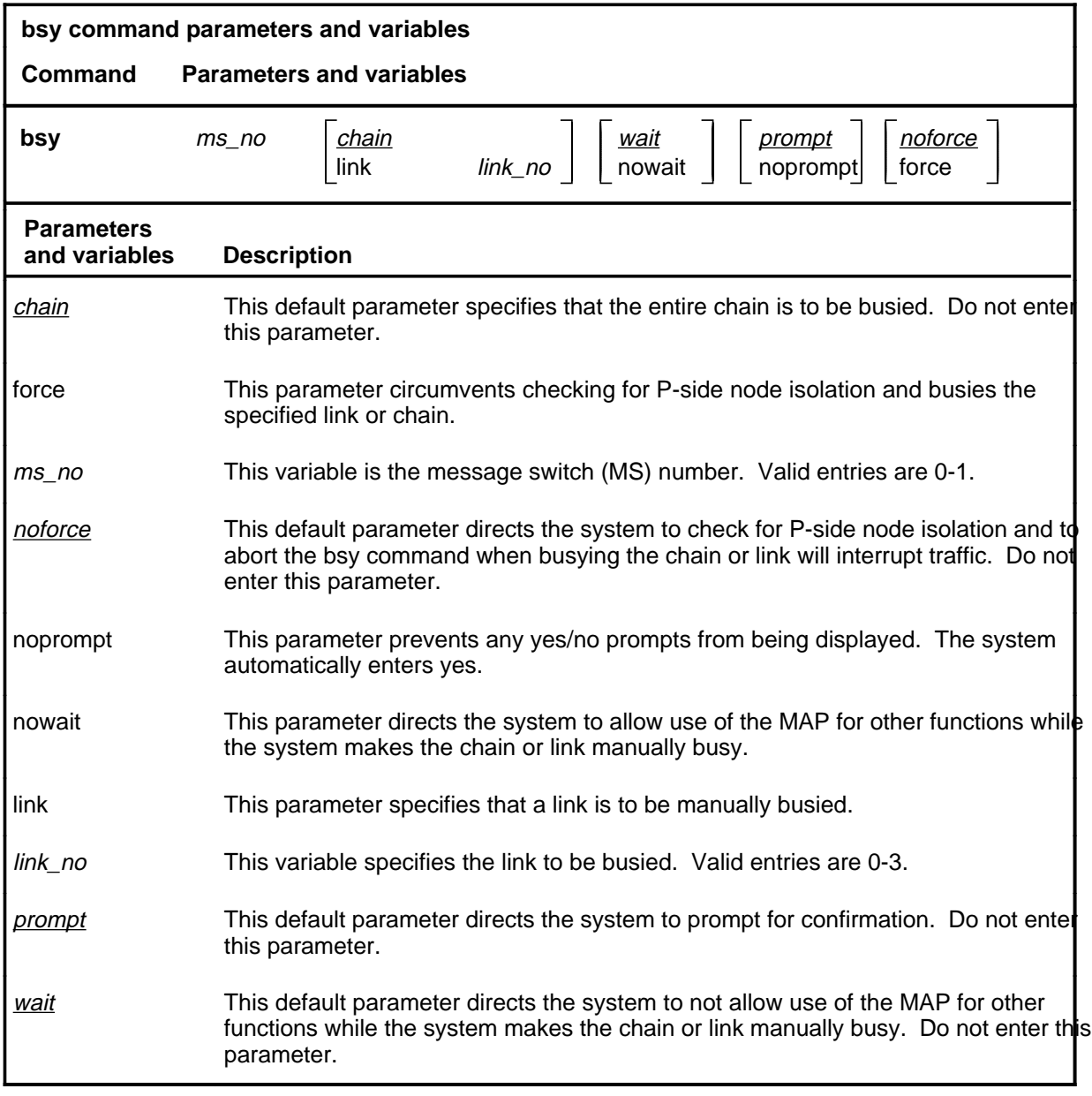

#### **Qualifications**

The bsy command is qualified by the following exceptions, restrictions, and limitations:

- If the bsy command is entered without the link parameter, the command makes an entire chain manually busy.
- Since a chain must be specified when entering the Chain level, it is unnecessary to indicate which chain is being acted on by the bsy command.

#### **Example**

The following table provides an example of the bsy command.

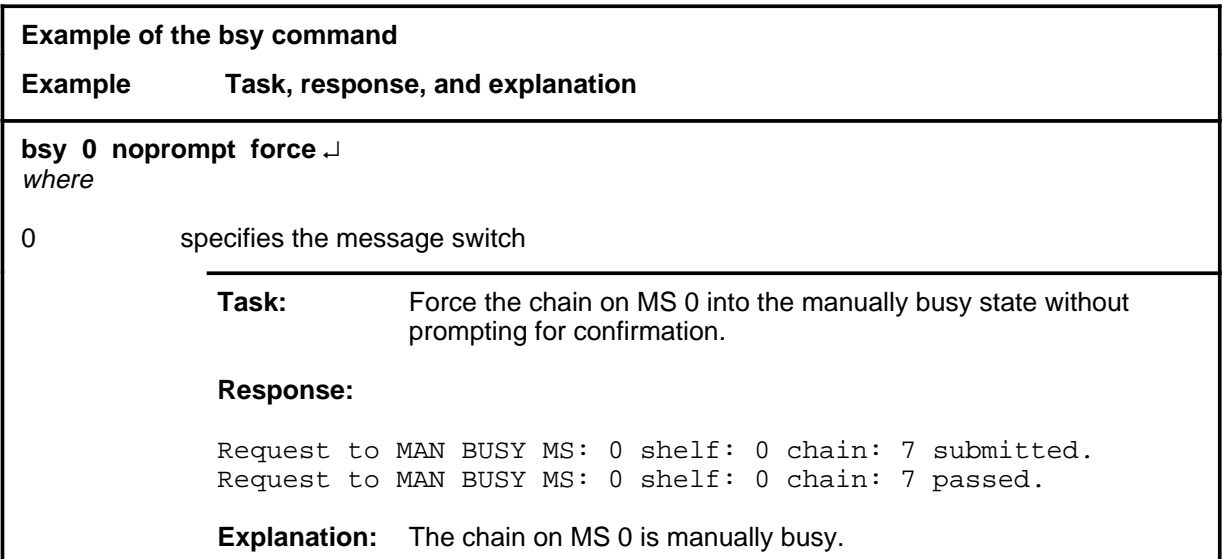

# **Responses**

The following table provides explanations of the responses to the bsy command.

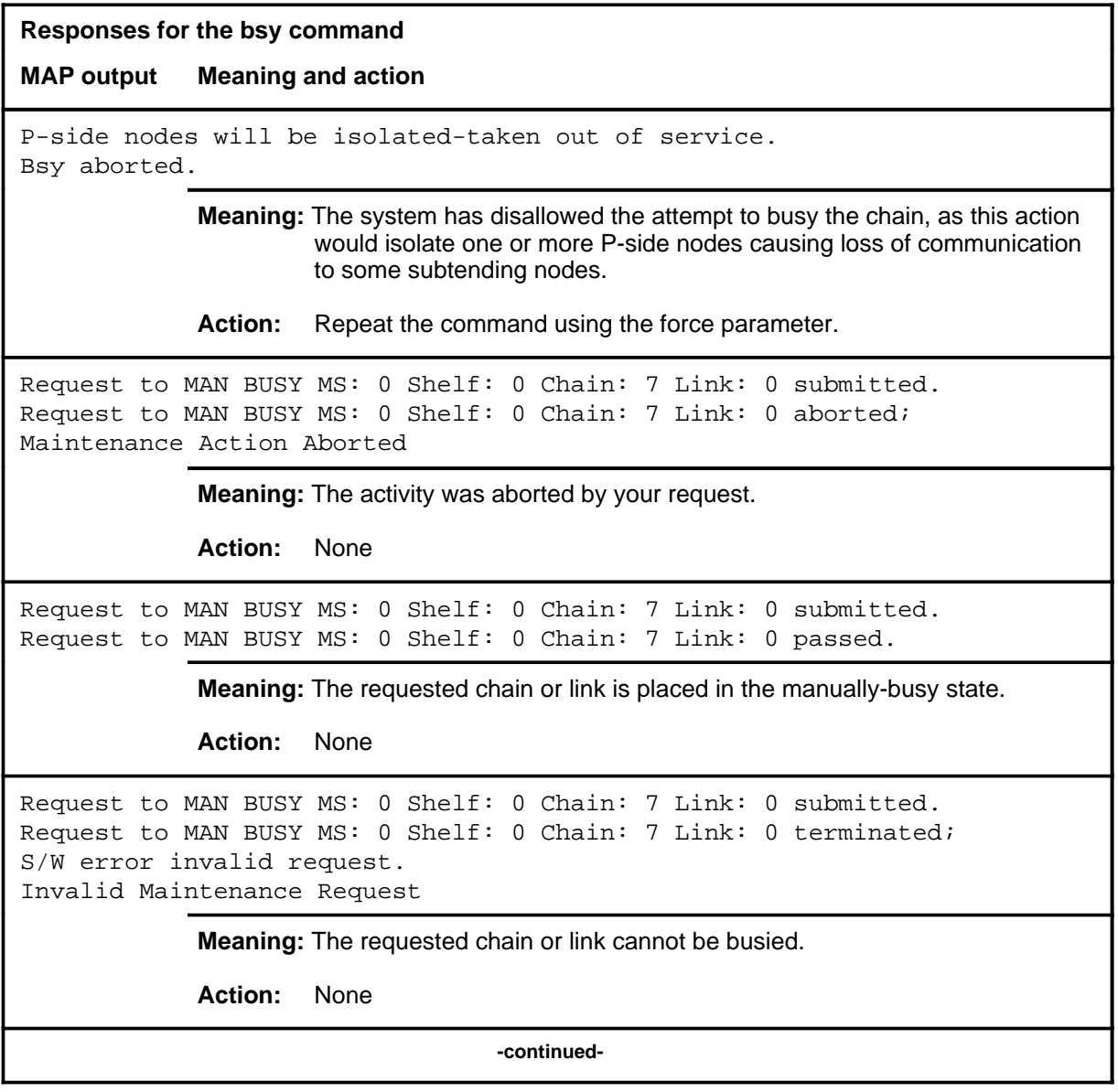

**Responses for the bsy command** (continued)

**MAP output Meaning and action**

```
Request to MAN BUSY MS: 0 Shelf: 0 Chain: 7 Link: 0 submitted.
Request to MAN BUSY MS: 0 Shelf: 0 Chain: 7 Link: 0 terminated;
S/W error (wrong parameter).
Invalid Resource Identifier
```
**Meaning:** You entered an invalid parameter.

Action: Retry the command using valid parameters.

```
Request to MAN BUSY MS: 0 Shelf: 0 Chain: 7 Link: 0 submitted.
Request to MAN BUSY MS: 0 Shelf: 0 Chain: 7 Link: 0 terminated;
no resources available.
Maintenance In Progress
```
**Meaning:** You cannot busy the chain while other maintenance activities are in progress.

Action: Retry the bsy command once after activities have finished.

Request to MAN BUSY MS: 0 Shelf: 0 Chain: 7 Link: 0 submitted Request to MAN BUSY MS: 0 Shelf: 0 Chain: 7 Link: 0 failed; Request not supported or Request to MAN BUSY MS: 0 Shelf: 0 Chain: 7 Link: 0 submitted Request to MAN BUSY MS: 0 Shelf: 0 Chain: 7 Link: 0 terminated; S/W inhibited. Local Maintenance Not Accessible or Request to MAN BUSY MS: 0 Shelf: 0 Chain: 7 Link: 0 submitted Request to MAN BUSY MS: 0 Shelf: 0 Chain: 7 Link: 0 terminated; no resources available. Required Resources Are Unavailable **Meaning:** This command is not accessible.

**Action:** None

**-continued-**

```
Responses for the bsy command (continued)
```
#### **MAP output Meaning and action**

```
Request to MAN BUSY MS: 0 Shelf: 0 Chain: 7 Link: 0 submitted.
Request to MAN BUSY MS: 0 Shelf: 0 Chain: 7 Link: 0 terminated;
S/W inhibited.
Not Able To Run
```
**Meaning:** The command was inhibited.

**Action:** None

```
Request to MAN BUSY MS: 0 Shelf: 0 Chain: 7 Link: 0 submitted.
Request to MAN BUSY MS: 0 Shelf: 0 Chain: 7 Link: 0 failed;
Check for Swerrs
or
Request to MAN BUSY MS: 0 Shelf: 0 Chain: 7 Link: 0 submitted.
Request to MAN BUSY MS: 0 Shelf: 0 Chain: 7 Link: 0 failed;
Fail
or
Request to MAN BUSY MS: 0 Shelf: 0 Chain: 7 Link: 0 submitted.
Request to MAN BUSY MS: 0 Shelf: 0 Chain: 7 Link: 0 failed;
ICRC Failure
or
```
Request to MAN BUSY MS: 0 Shelf: 0 Chain: 7 Link: 0 submitted. Request to MAN BUSY MS: 0 Shelf: 0 Chain: 7 Link: 0 failed; No Problem

**Meaning:** Software errors or a system failure caused this command to fail.

**Action:** Check for software errors or contact maintenance support personnel.

```
WARNING, MBSY command will isolate p-side.
Please confirm ('yes' or 'no')
```
**Meaning:** Some or all of the mate cards in the chain are out-of-service. If you busy this chain, the subtending nodes isolate from the MS.

**Action:** Enter yes to proceed with the bsy command. Enter no to abort the bsy command.

**-continued-**

**C-304** Chain level commands

#### **bsy (continued) bsy (end) bsy (end)**

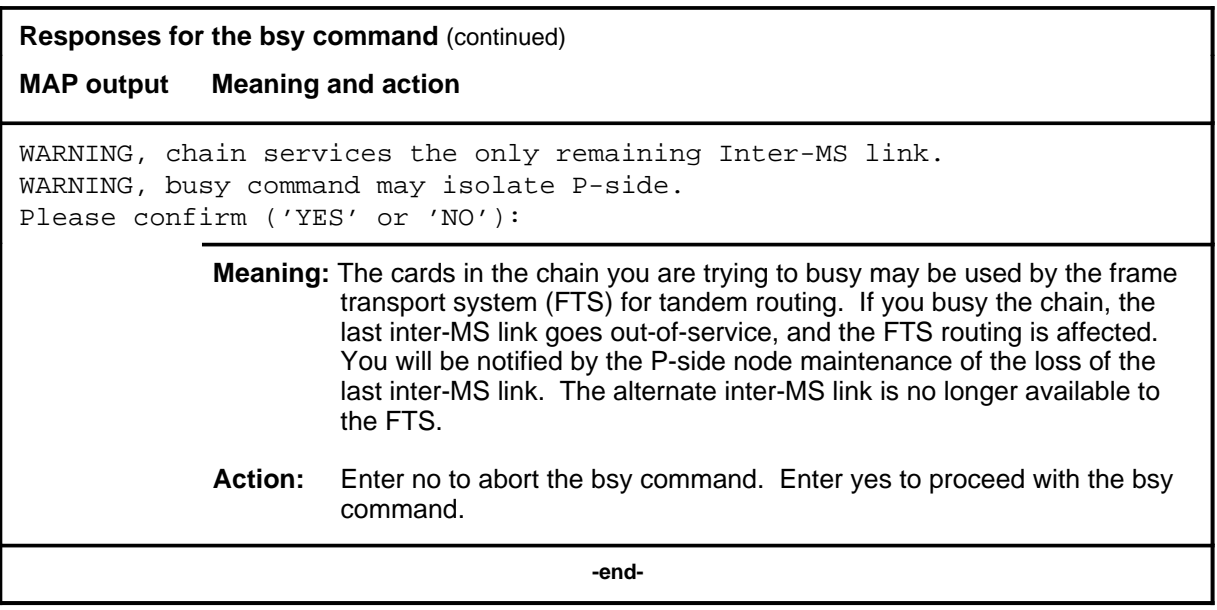

#### **Function**

Use the card command to access the Card level for a specified card.

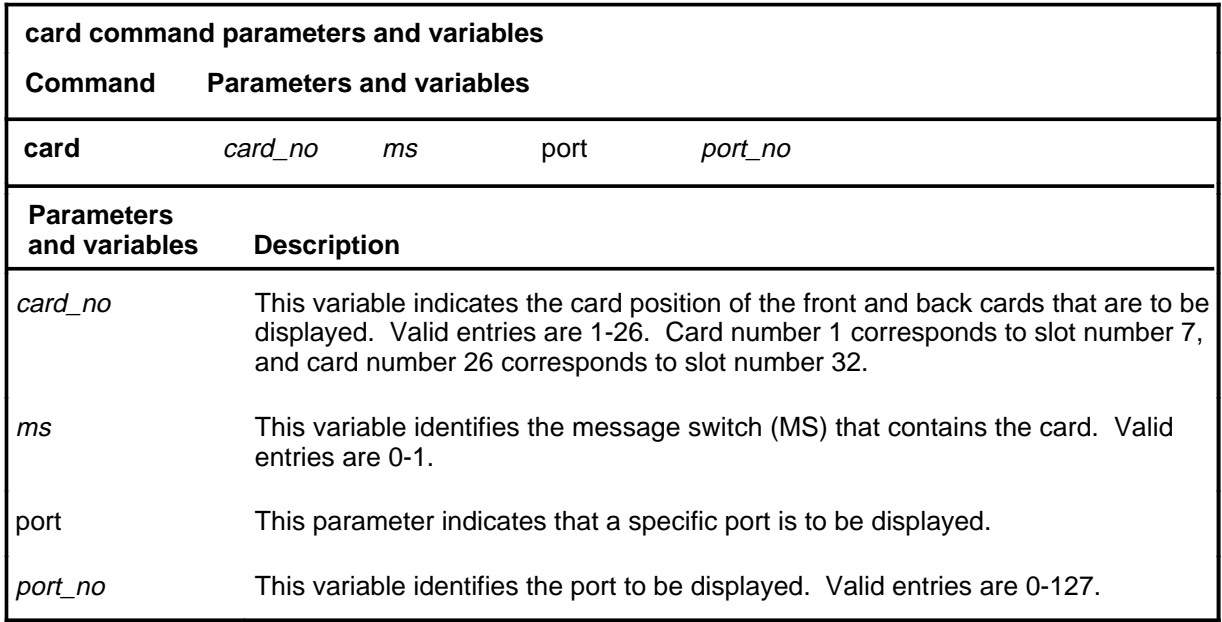

# **Qualifications**

The card command is qualified by the following exceptions, restrictions, and limitations:

- The port parameter is available only in offices that have 128-port interface card software.
- When you use the port parameter with the card command, the system displays a 16-port subset that includes the specified port.

#### **card**

#### **card (continued)**

# **Example**

The following table provides an example of the card command.

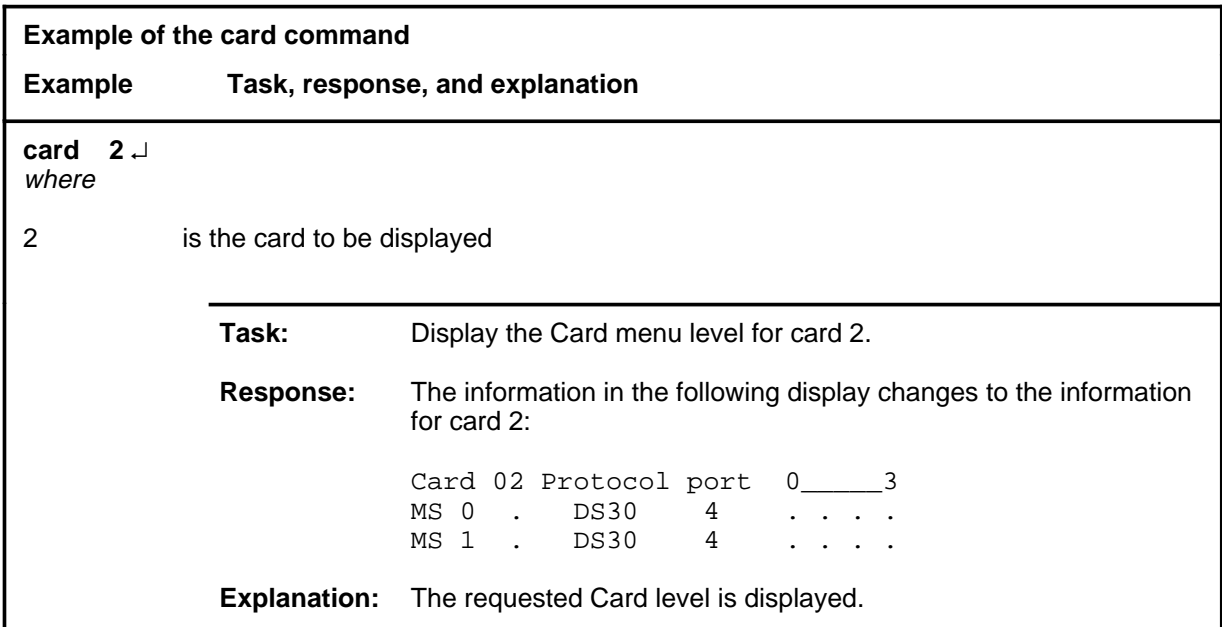

#### **Responses**

The following table provides explanations of the responses to the card command.

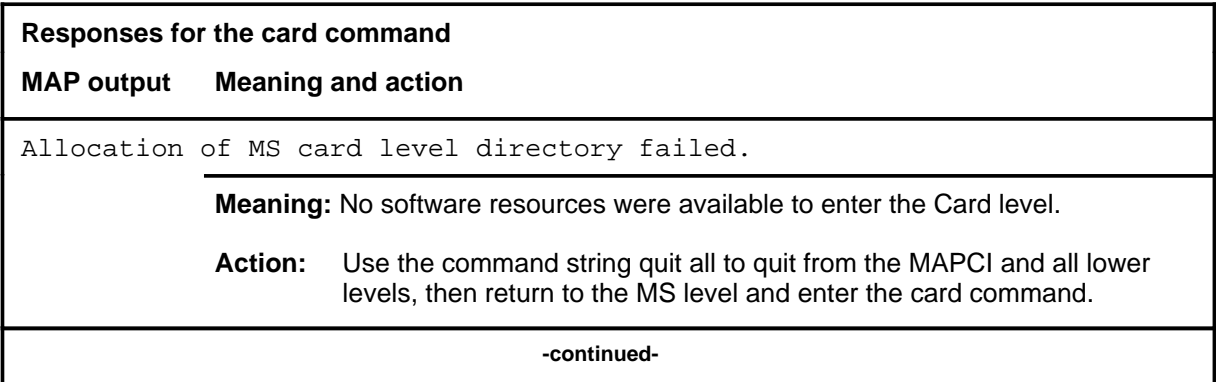

# **Responses for the card command** (continued) **MAP output Meaning and action** The information in the following display changes to the information for the requested card: Card 02 Protocol port 0\_\_\_\_\_\_3 MS 0 . DS30 4 . . . .<br>MS 1 . DS30 4 . . . . MS 1 . DS30 4 . . . . **Meaning:** The menu changes to the menu for the requested card. **Action:** None  **-end-**

# **Function**

Use the chain command to access the Chain level for another chain.

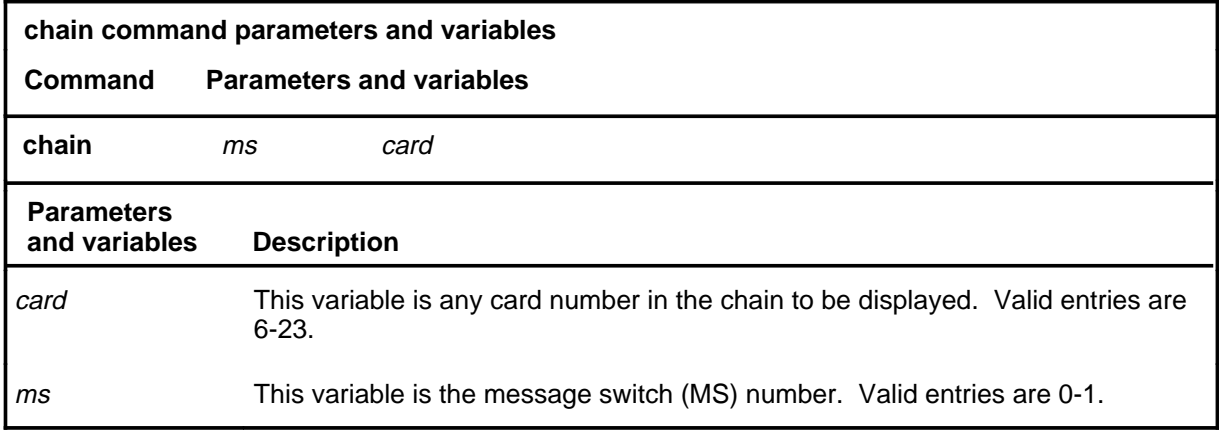

#### **Qualification**

The chain command is qualified by the following exception: the *ms* variable is useful whenever chain configuration mismatches exist.

#### **Example**

The following table provides an example of the chain command.

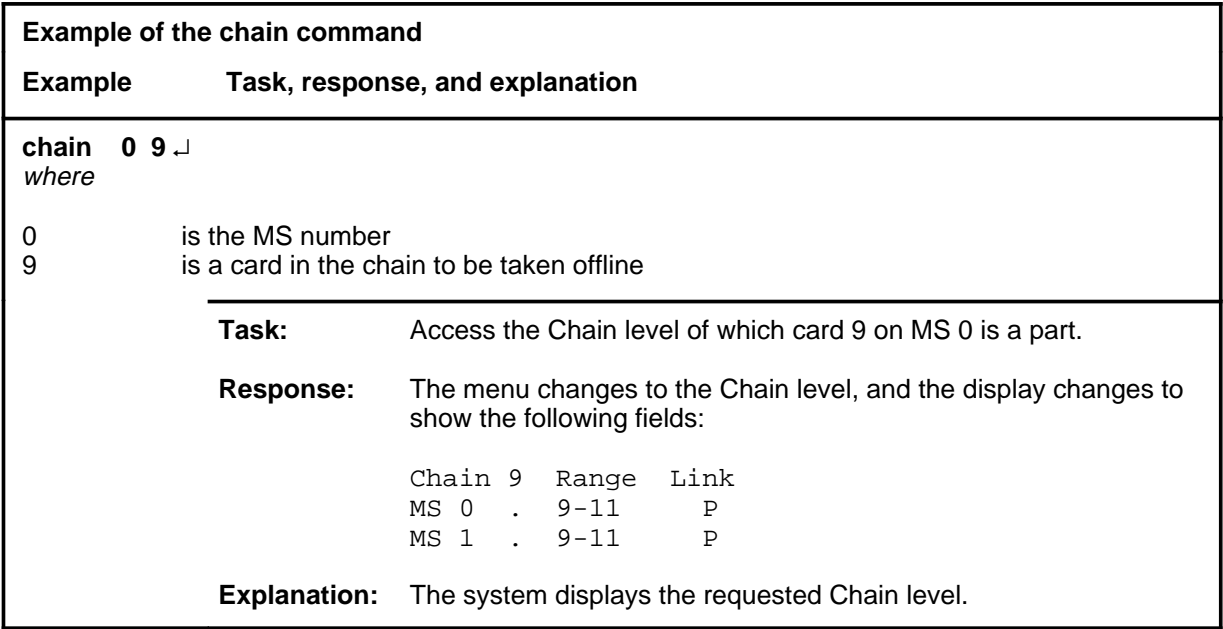

#### **chain (continued) chain (end) chain (end)**

# **Response**

The following table provides an explanation of the response to the chain command.

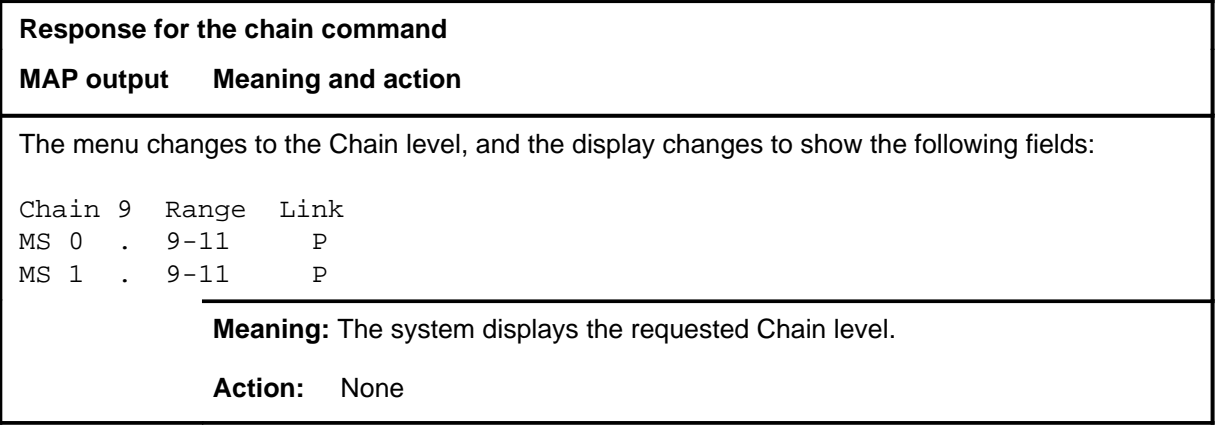

#### **clock**

# **Function**

Use the clock command to access commands to control the message switch (MS) clocks.

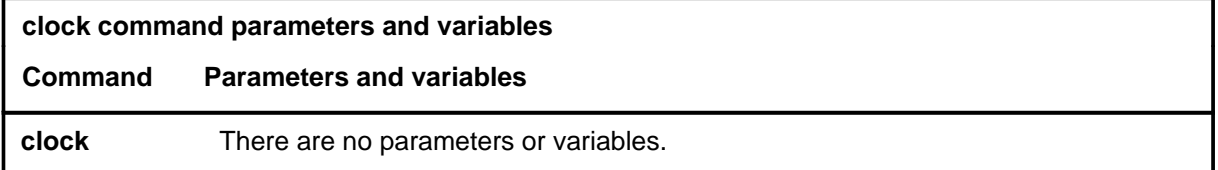

# **Qualifications**

None

#### **Example**

The following table provides an example of the clock command.

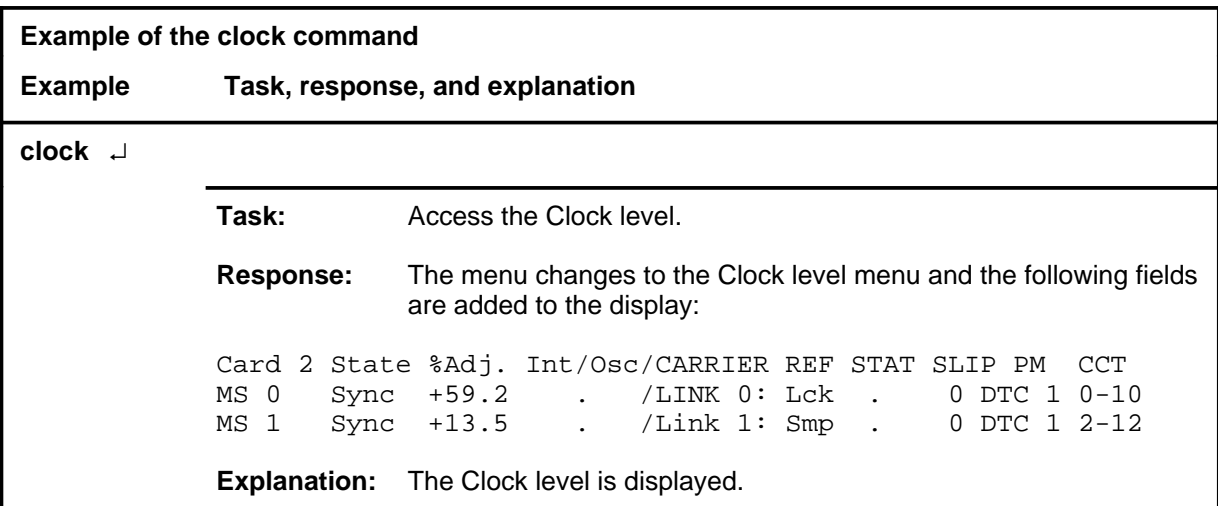

#### **clock (continued) clock (end) clock (end)**

# **Response**

The following table provides an explanation of the response to the clock command.

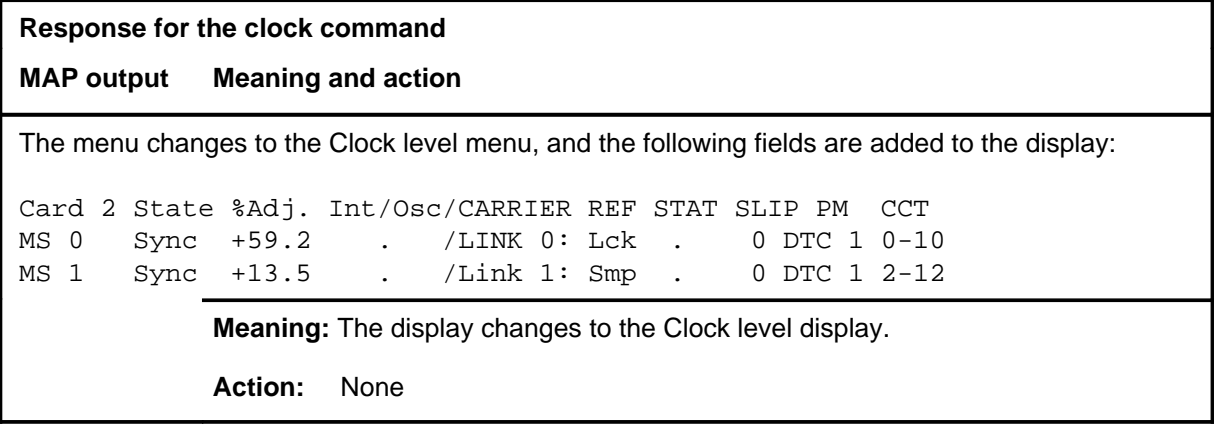

#### **loadcd**

# **Function**

Use the loadcd command to download firmware to a specified card. The source can be either a valid load file or the load stored in another card. Supply both the device name and the file name for the nondefault load files.

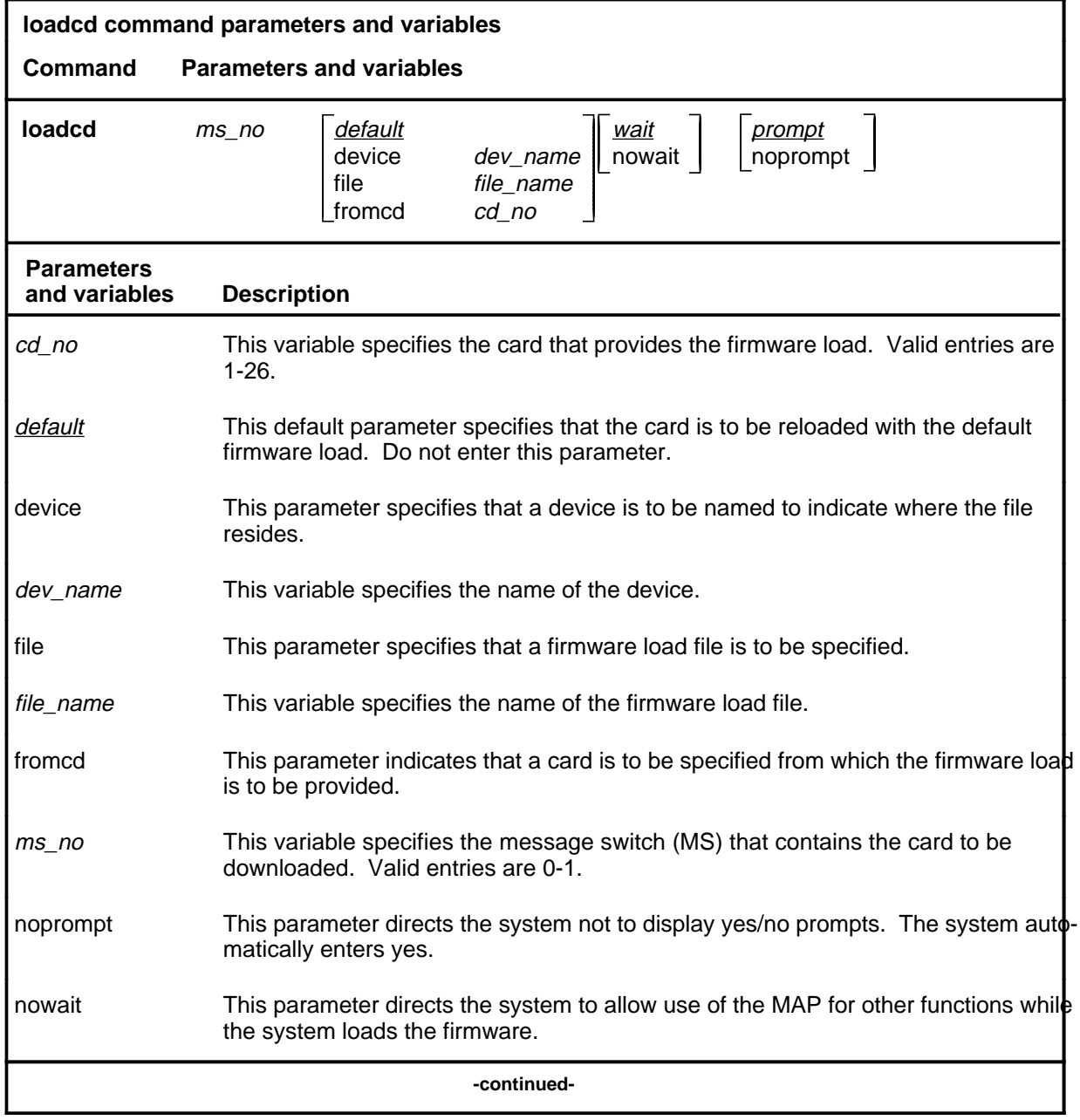

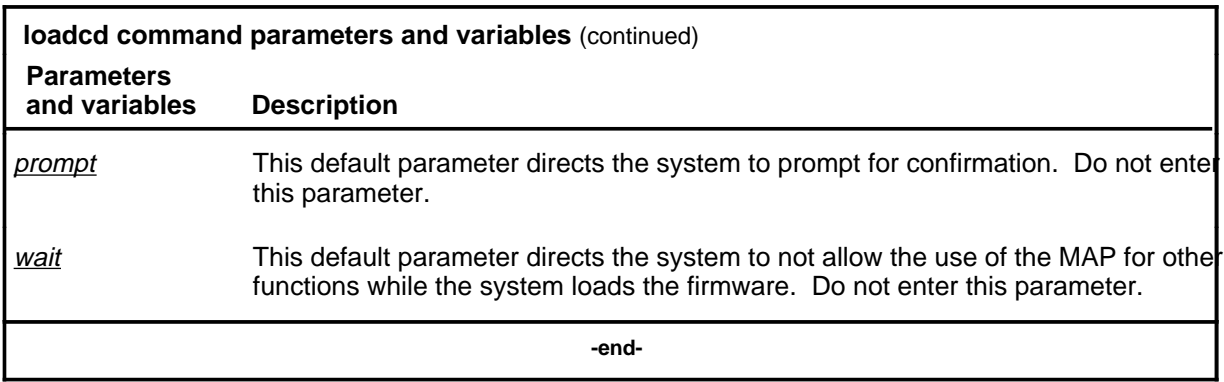

# **Qualifications**

None

# **Example**

The following table provides an example of the loadcd command.

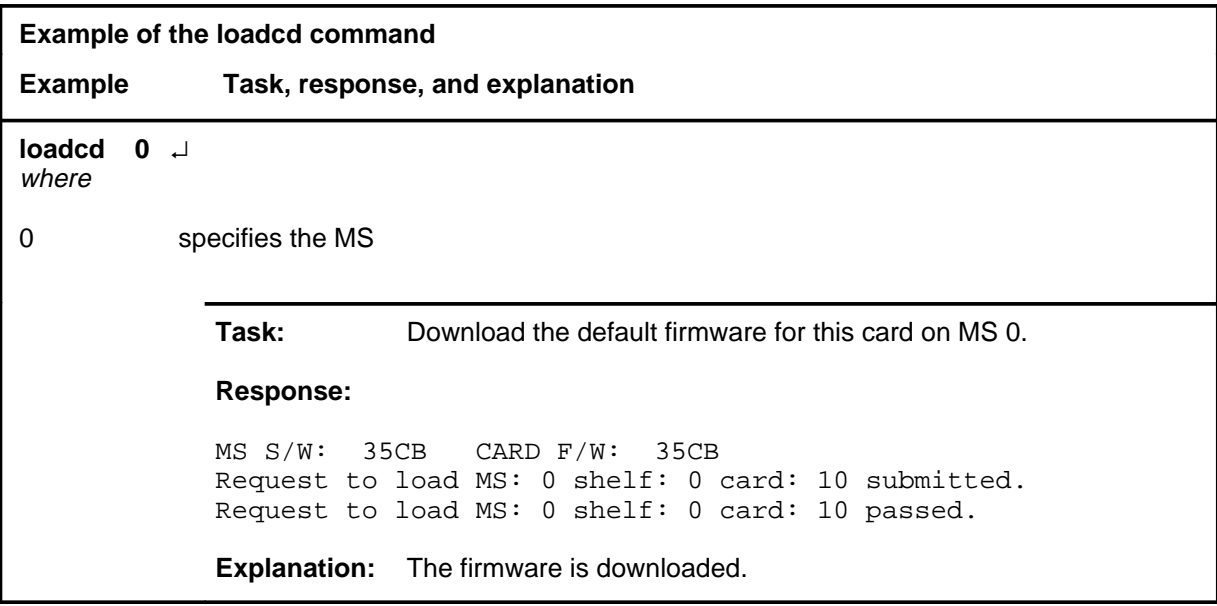

# **Responses**

The following table provides explanations of the responses to the loadcd command.

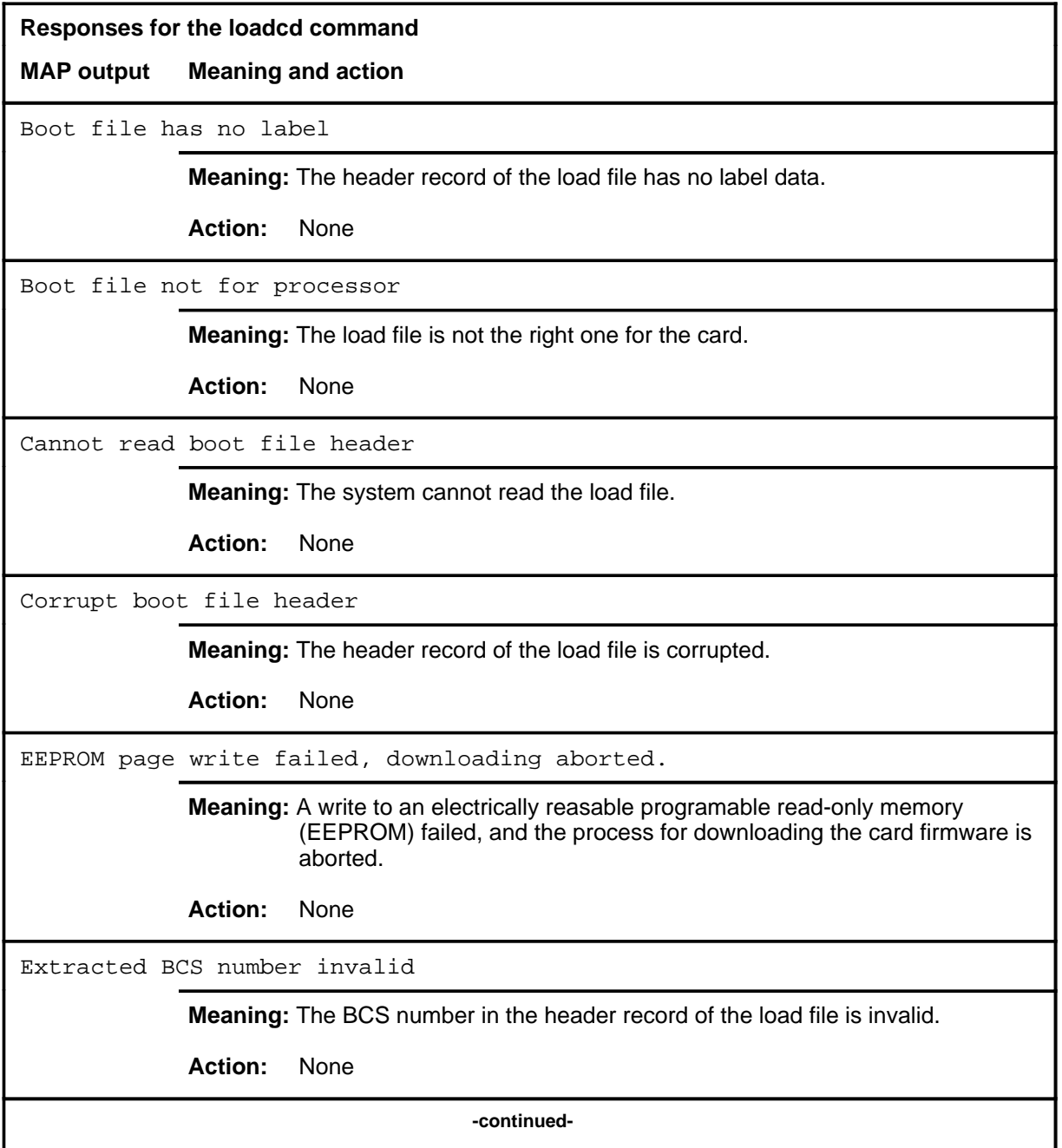

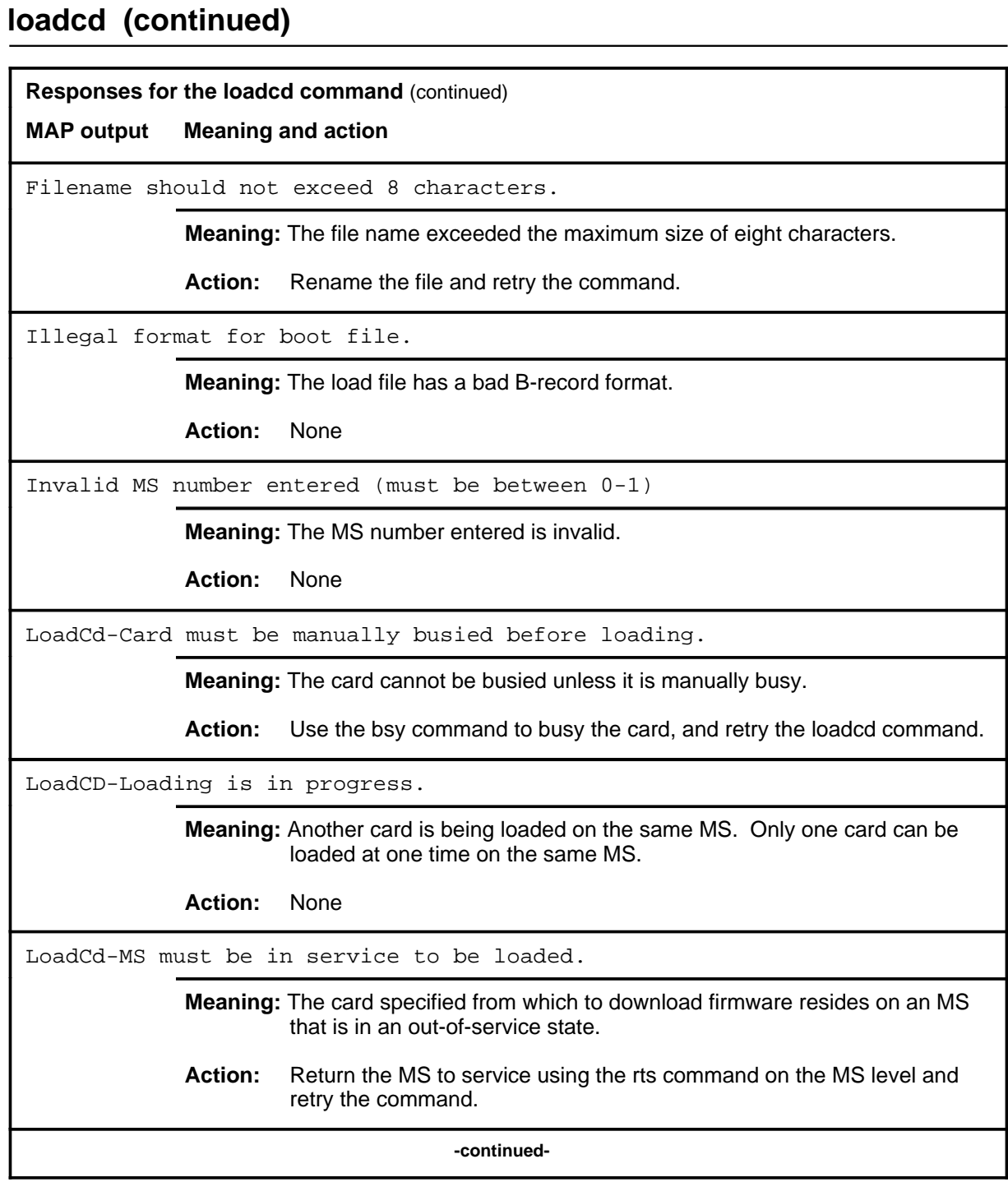

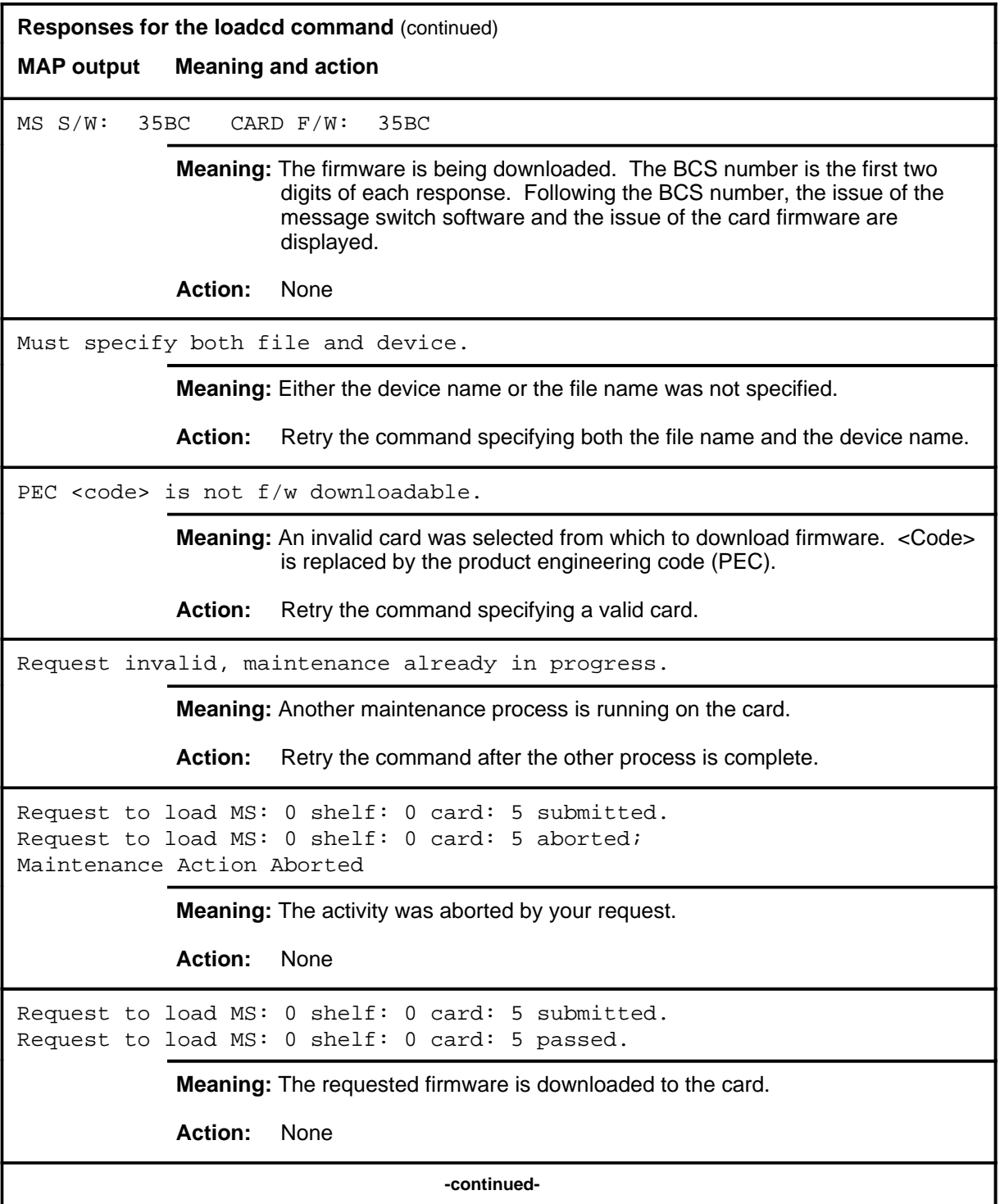

**Responses for the loadcd command** (continued)

**MAP output Meaning and action**

```
Request to load MS: 0 shelf: 0 card: 5 submitted.
Request to load MS: 0 shelf: 0 card: 5 terminated;
S/W error invalid request.
Invalid Maintenance Request
```
**Meaning:** The requested card cannot be loaded.

**Action:** None

```
Request to load MS: 0 shelf: 0 card: 5 submitted.
Request to load MS: 0 shelf: 0 card: 5 terminated;
S/W error (wrong parameter).
Invalid Resource Identifier
```
**Meaning:** You entered an invalid parameter.

Action: Retry the command using valid parameters.

Request to load MS: 0 shelf: 0 card: 5 submitted. Request to load MS: 0 shelf: 0 card: 5 terminated; no resources available. Maintenance In Progress

> **Meaning:** You cannot load the card while other maintenance activities are in progress.

**Action:** Retry the loadcd command after other activities have finished.

**-continued-**

```
Responses for the loadcd command (continued)
MAP output Meaning and action
Request to load MS: 0 shelf: 0 card: 5 submitted
Request to load MS: 0 shelf: 0 card: 5 failed;
Request not supported
or
Request to load MS: 0 shelf: 0 card: 5 submitted
Request to load MS: 0 shelf: 0 card: 5 terminated;
S/W inhibited.
Local Maintenance Not Accessible
or
Request to load MS: 0 shelf: 0 card: 5 submitted
Request to load MS: 0 shelf: 0 card: 5 terminated;
no resources available.
Required Resources Are Unavailable
            Meaning: This command is not accessible.
            Action: None
Request to load MS: 0 shelf: 0 card: 5 submitted.
Request to load MS: 0 shelf: 0 card: 5 terminated;
S/W inhibited.
Not Able To Run
            Meaning: The command was inhibited.
            Action: None
                                 -continued-
```

```
Responses for the loadcd command (continued)
MAP output Meaning and action
Request to load MS: 0 shelf: 0 card: 5 submitted.
Request to load MS: 0 shelf: 0 card: 5 failed;
ICRC Failure
or
Request to load MS: 0 shelf: 0 card: 5 submitted.
Request to load MS: 0 shelf: 0 card: 5 failed;
Check for Swerrs
or
Request to load MS: 0 shelf: 0 card: 5 submitted.
Request to load MS: 0 shelf: 0 card: 5 failed;
No Problem
or
Request to load MS: 0 shelf: 0 card: 5 submitted.
Request to load MS: 0 shelf: 0 card: 5 failed;
Fail
             Meaning: Software errors or a system failure caused this command to fail.
             Action: Check for software errors or contact maintenance support personnel.
System cards are not f/w downloadable.
             Meaning: System cards cannot be downloaded. Only selected interface cards
                      have downloadable software.
             Action: Retry the command specifying a valid card.
The source and target cards are the same.
             Meaning: The firmware from the card cannot be copied onto itself.
             Action: Check the parameters, making sure that the source and destination
                      cards are not the same card and that they can both be downloaded, and
                      retry the command.
                                     -continued-
```
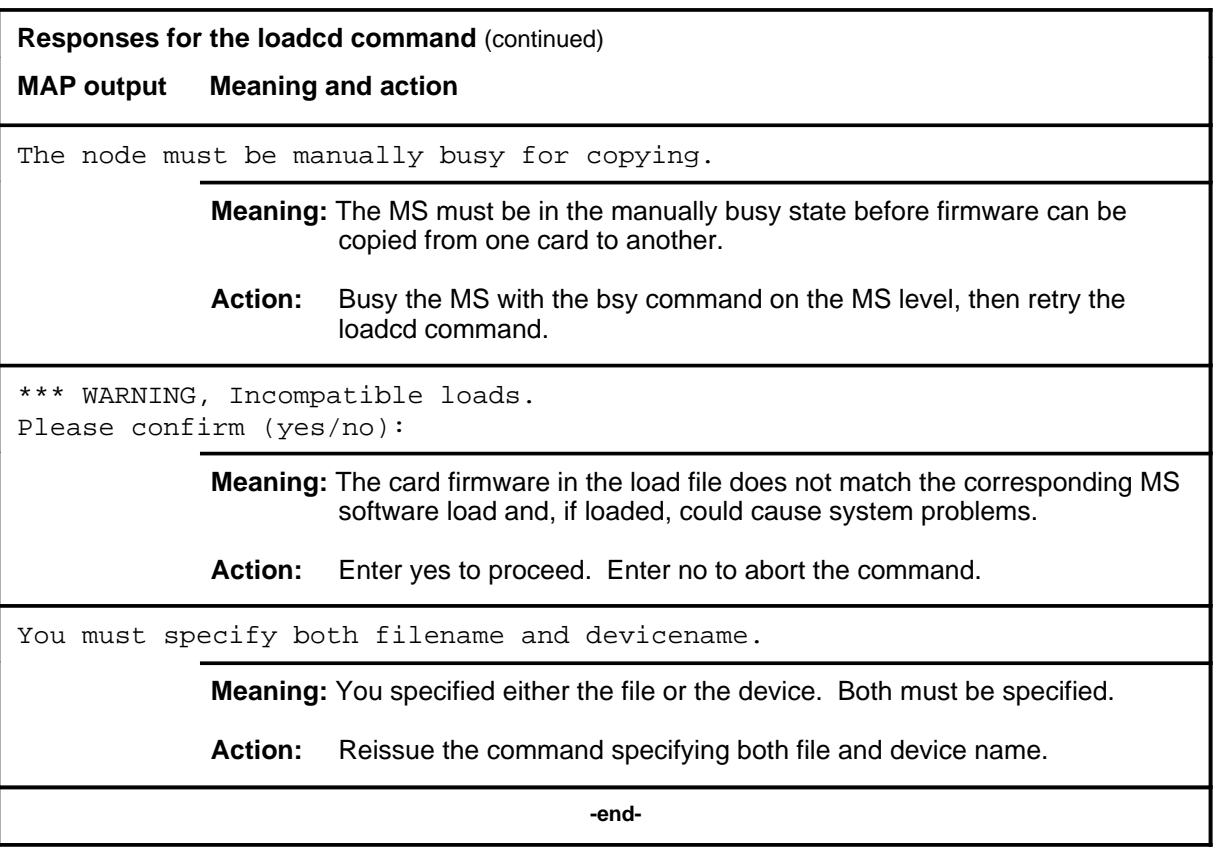
## **Function**

Use the loadms command to load software to the specified MS.

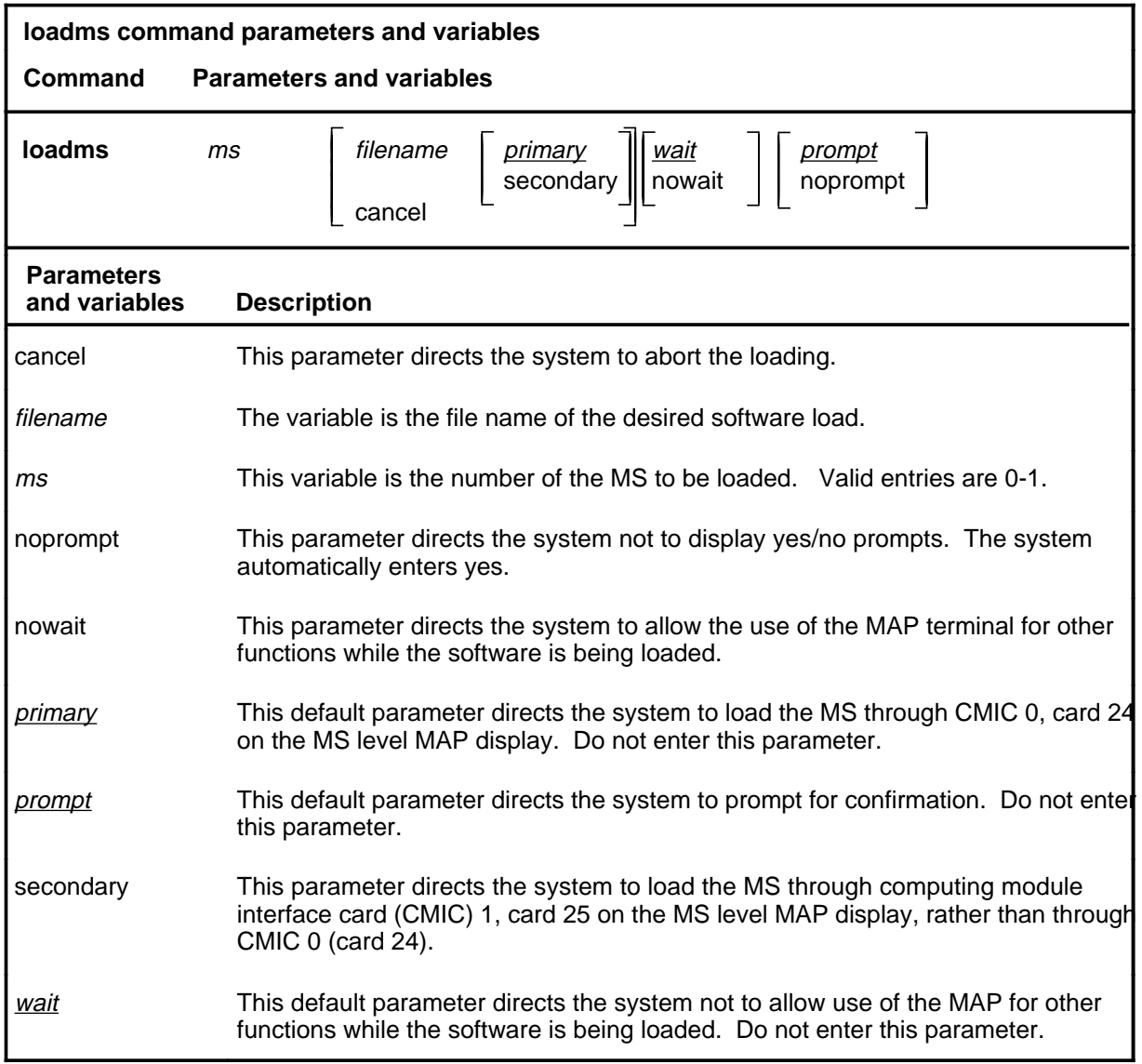

## **Qualifications**

The loadms command is qualified by the following restrictions:

- The MS must be manually busy before the software can be loaded.
- The load file must be in your directory.

## **Example**

The following table provides an example of the loadms command.

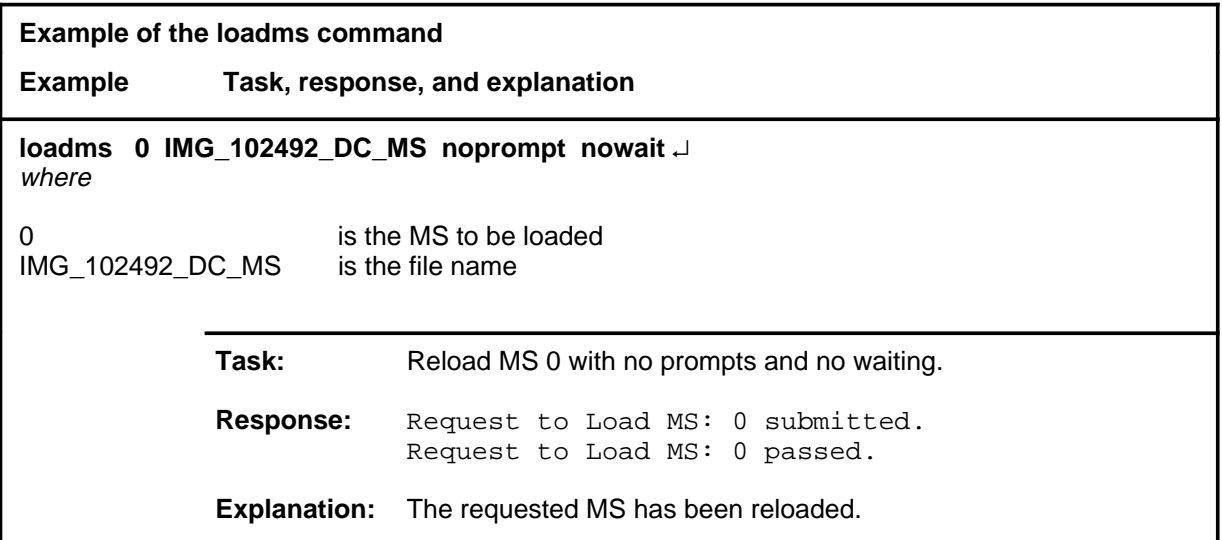

#### **Responses**

The following table provides explanations of the responses to the loadms command.

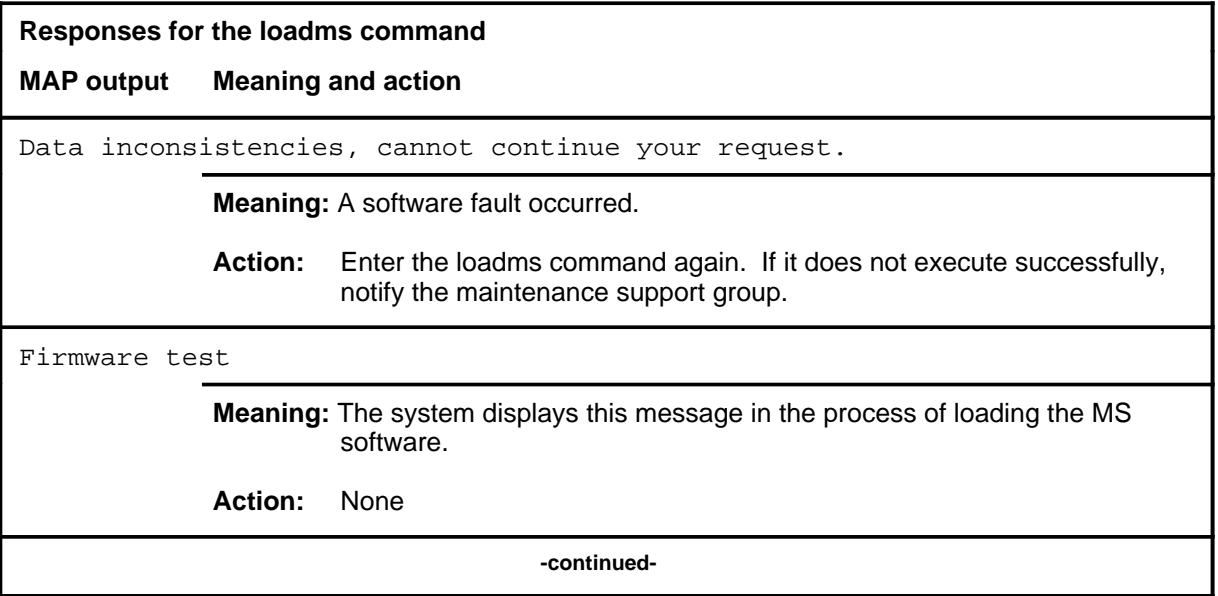

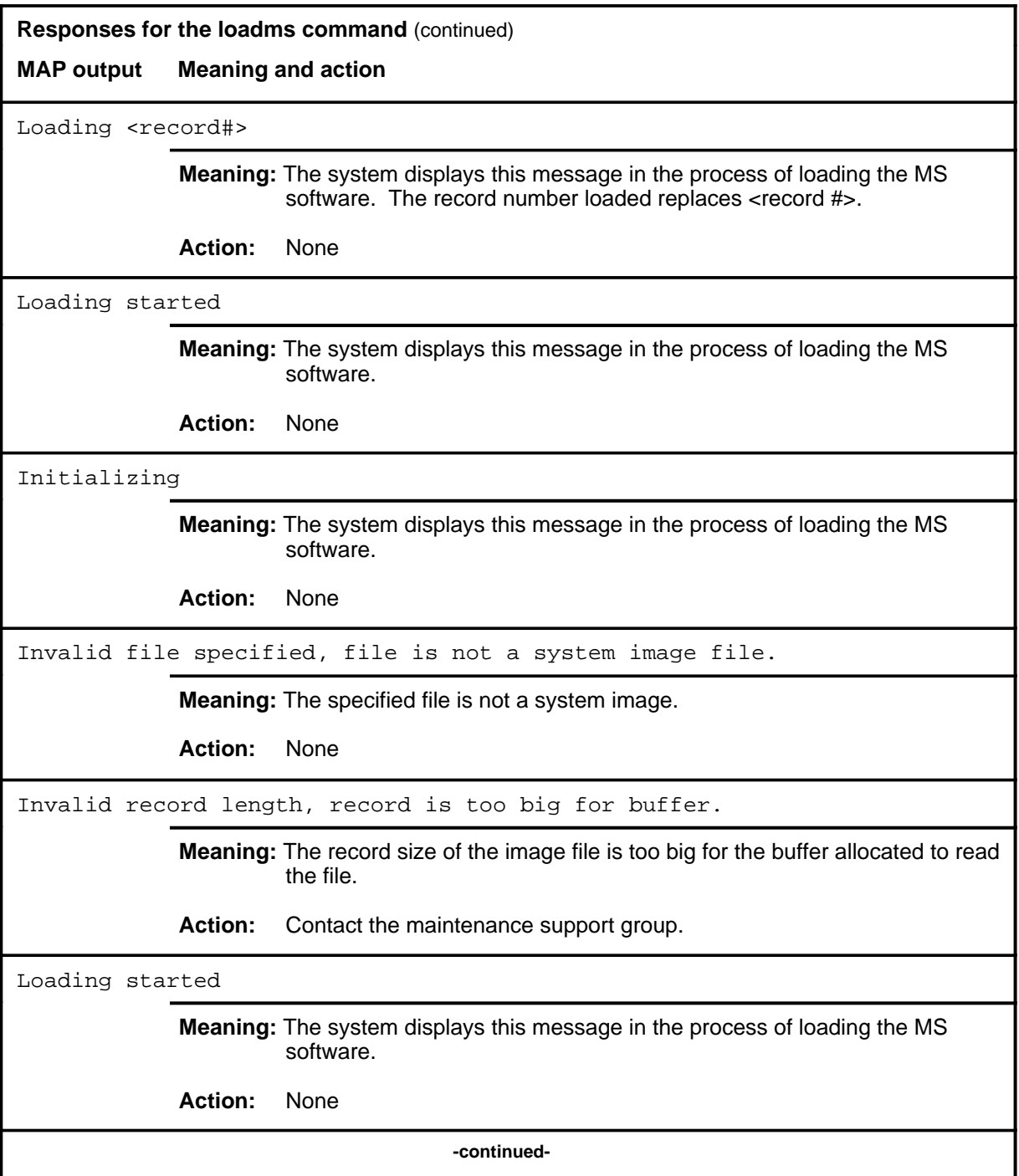

**Responses for the loadms command** (continued) **MAP output Meaning and action** Request to Load MS: 0 submitted. Request to Load MS: 0 aborted; Maintenance Action Aborted **Meaning:** The activity was aborted by your request. **Action:** None Request to Load MS: 0 submitted. Request to Load MS: 0 passed. **Meaning:** The requested MS is reloaded. **Action:** None Request to Load MS: 0 submitted. Request to Load MS: 0 terminated; S/W error invalid request. Invalid Maintenance Request **Meaning:** The requested MS cannot be loaded. **Action:** None Request to Load MS: 0 submitted. Request to Load MS: 0 terminated; S/W error (wrong parameter). Invalid Resource Identifier **Meaning:** You entered an invalid parameter. Action: Retry the command using valid parameters. Request to Load MS: 0 submitted. Request to Load MS: 0 terminated; no resources available. Maintenance In Progress **Meaning:** You cannot load the MS while other maintenance activities are in progress. **Action:** Retry the loadms command after other activities have finished. **-continued-**

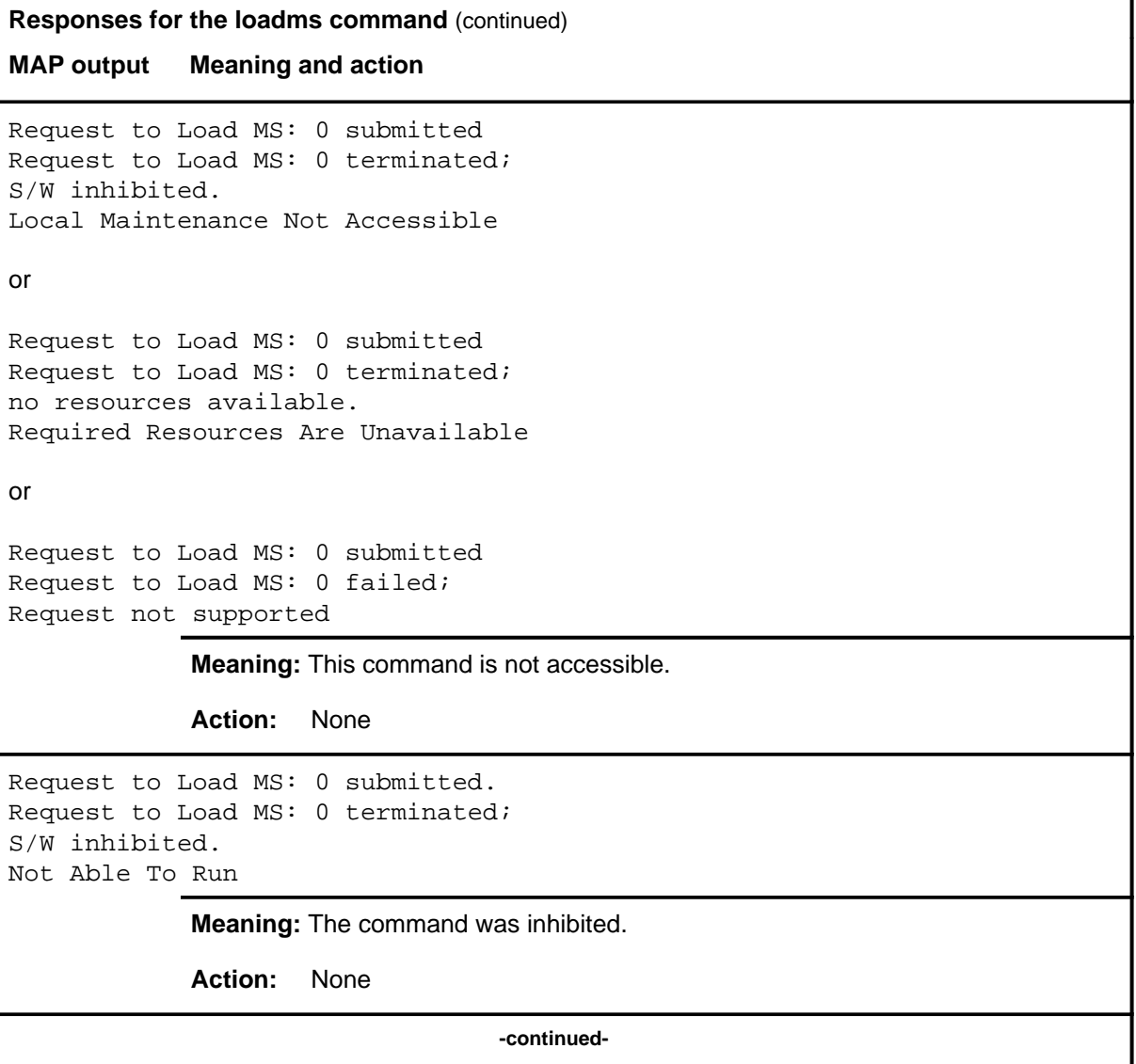

#### **loadms (continued) loadms (end) loadms (end)**

```
Responses for the loadms command (continued)
MAP output Meaning and action
Request to Load MS: 0 submitted.
Request to Load MS: 0 failed;
ICRC Failure
or
Request to Load MS: 0 submitted.
Request to Load MS: 0 failed;
Check for Swerrs
or
Request to Load MS: 0 submitted.
Request to Load MS: 0 failed;
No Problem
or
Request to Load MS: 0 submitted.
Request to Load MS: 0 failed;
Fail
             Meaning: Software errors or a system failure caused this command to fail.
             Action: Check for software errors or contact maintenance support personnel.
UNABLE TO GET FILE INFORMATION
             Meaning: The specified file is not in the search order.
             Action: None
WARNING, INCOMPATIBLE LOAD: CM: <name> MS: <name>
PLEASE CONFIRM (YES/NO):
             Meaning: The MS load does not match the corresponding computing module (CM)
                       load and could cause system problems if loaded. The file names of the
                       CM or MS load file replace <name>.
             Action: Enter yes to load the file. Enter no to abort the command.
                                          -end-
```
## **Function**

Use the offl command to set the state of the specified card or chain to offline.

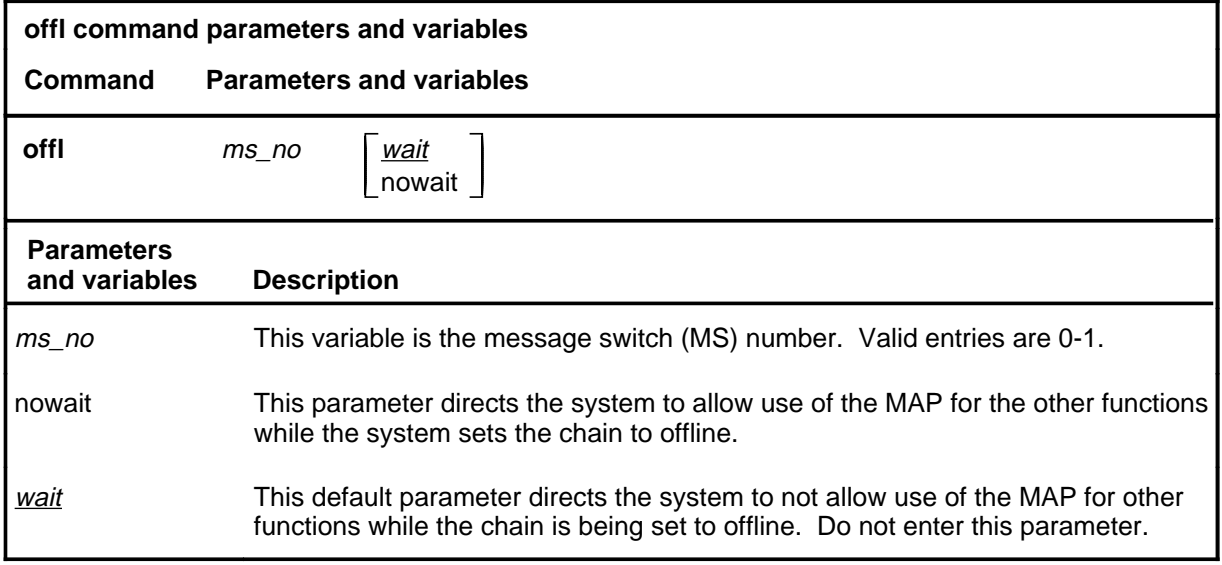

## **Qualifications**

The offl command is qualified by the following exceptions, restrictions, and limitations:

- The offl command does not have a link parameter because the channelized link cannot be set to offline.
- This command sets an entire chain to the offline state.
- Since a chain must be specified when entering the Chain level, it is unnecessary to indicate which chain is being acted on by the offl command.

**offl**

## **offl (continued)**

## **Example**

The following table provides an example of the offl command.

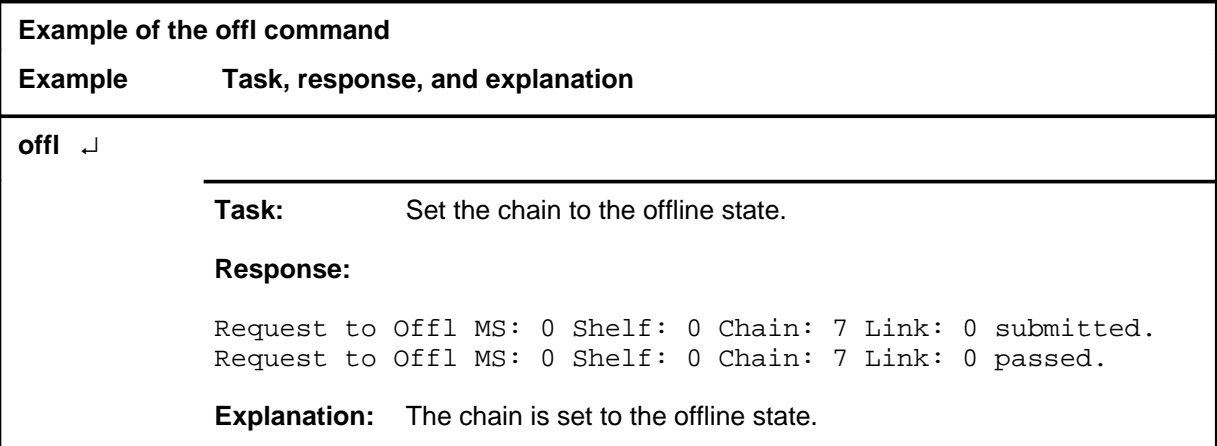

#### **Responses**

The following table provides explanations of the responses to the offl command.

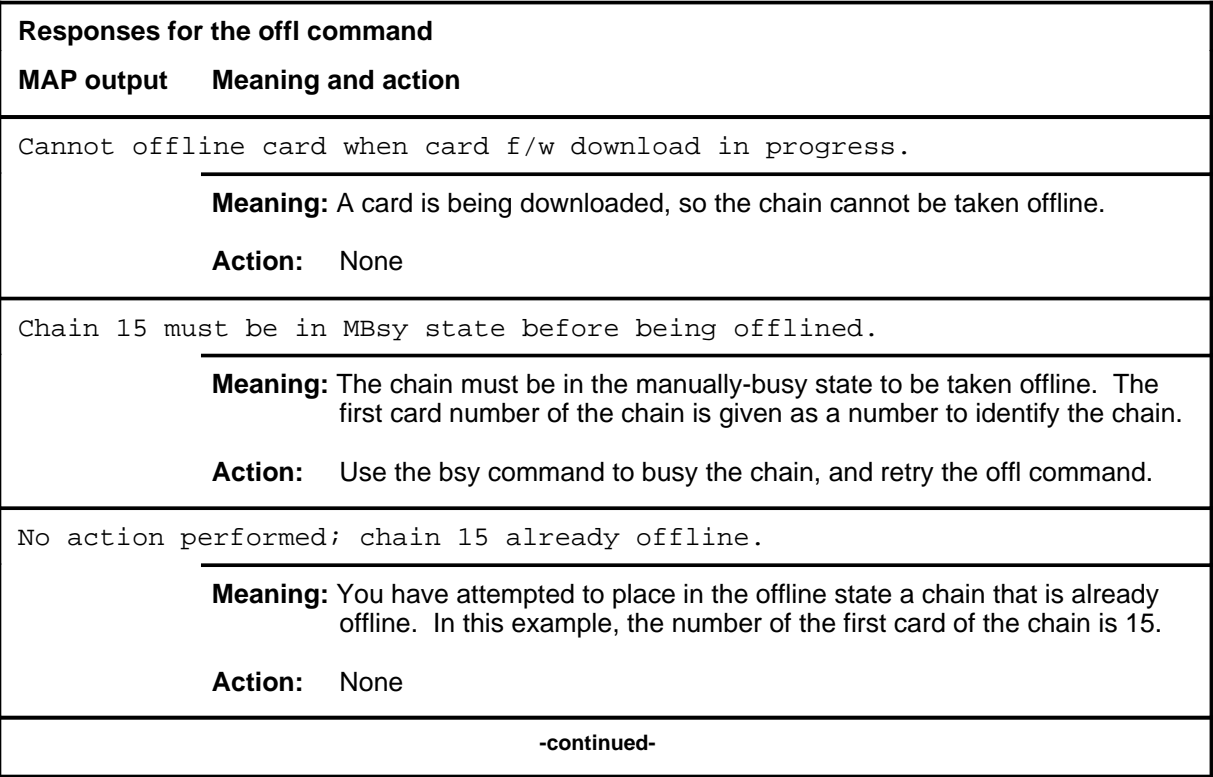

### **offl (continued)**

#### **Responses for the offl command** (continued)

**MAP output Meaning and action**

Request to Offl MS: 0 Shelf: 0 Chain: 7 Link: 0 submitted. Request to Offl MS: 0 Shelf: 0 Chain: 7 Link: 0 aborted; Maintenance Action Aborted

**Meaning:** The activity was aborted by your request.

**Action:** None

Request to Offl MS: 0 Shelf: 0 Chain: 7 Link: 0 submitted. Request to Offl MS: 0 Shelf: 0 Chain: 7 Link: 0 passed.

**Meaning:** The requested chain or link is taken offline.

**Action:** None

```
Request to Offl MS: 0 Shelf: 0 Chain: 7 Link: 0 submitted.
Request to Offl MS: 0 Shelf: 0 Chain: 7 Link: 0 terminated;
S/W error invalid request.
Invalid Maintenance Request
```
**Meaning:** The requested chain or link cannot be taken offline.

**Action:** None

```
Request to Offl MS: 0 Shelf: 0 Chain: 7 Link: 0 submitted.
Request to Offl MS: 0 Shelf: 0 Chain: 7 Link: 0 terminated;
S/W error (wrong parameter).
Invalid Resource Identifier
```
**Meaning:** You entered an invalid parameter.

Action: Retry the command using valid parameters.

```
Request to Offl MS: 0 Shelf: 0 Chain: 7 Link: 0 submitted.
Request to Offl MS: 0 Shelf: 0 Chain: 7 Link: 0 terminated;
no resources available.
Maintenance In Progress
```
**Meaning:** You cannot set the chain to offline while other maintenance activities are in progress.

Action: Retry the command after other activities have finished.

**-continued-**

#### **offl (continued)**

**Responses for the offl command** (continued) **MAP output Meaning and action** Request to Offl MS: 0 Shelf: 0 Chain: 7 Link: 0 submitted Request to Offl MS: 0 Shelf: 0 Chain: 7 Link: 0 failed; Request not supported or Request to Offl MS: 0 Shelf: 0 Chain: 7 Link: 0 submitted Request to Offl MS: 0 Shelf: 0 Chain: 7 Link: 0 terminated; S/W inhibited. Local Maintenance Not Accessible or Request to Offl MS: 0 Shelf: 0 Chain: 7 Link: 0 submitted Request to Offl MS: 0 Shelf: 0 Chain: 7 Link: 0 terminated; no resources available. Required Resources Are Unavailable **Meaning:** This command is not accessible. **Action:** None Request to Offl MS: 0 Shelf: 0 Chain: 7 Link: 0 submitted. Request to Offl MS: 0 Shelf: 0 Chain: 7 Link: 0 terminated; S/W inhibited. Not Able To Run **Meaning:** The command was inhibited. **Action:** None

**-continued-**

```
Responses for the offl command (continued)
MAP output Meaning and action
Request to Offl MS: 0 Shelf: 0 Chain: 7 Link: 0 submitted.
Request to Offl MS: 0 Shelf: 0 Chain: 7 Link: 0 failed;
ICRC Failure
or
Request to Offl MS: 0 Shelf: 0 Chain: 7 Link: 0 submitted.
Request to Offl MS: 0 Shelf: 0 Chain: 7 Link: 0 failed;
Check for Swerrs
or
Request to Offl MS: 0 Shelf: 0 Chain: 7 Link: 0 submitted.
Request to Offl MS: 0 Shelf: 0 Chain: 7 Link: 0 failed;
No Problem
or
Request to Offl MS: 0 Shelf: 0 Chain: 7 Link: 0 submitted.
Request to Offl MS: 0 Shelf: 0 Chain: 7 Link: 0 failed;
Fail
             Meaning: Software errors or a system failure caused this command to fail.
             Action: Check for software errors or contact maintenance support personnel.
                                       -end-
```
#### **querycd**

## **Function**

Use the querycd command to display information about the contents of the CONTEXT and MEDIA sections of the electrically erasable programmable read-only memory (EEPROM) of the card selected. It also compares the loads stored in two separate cards.

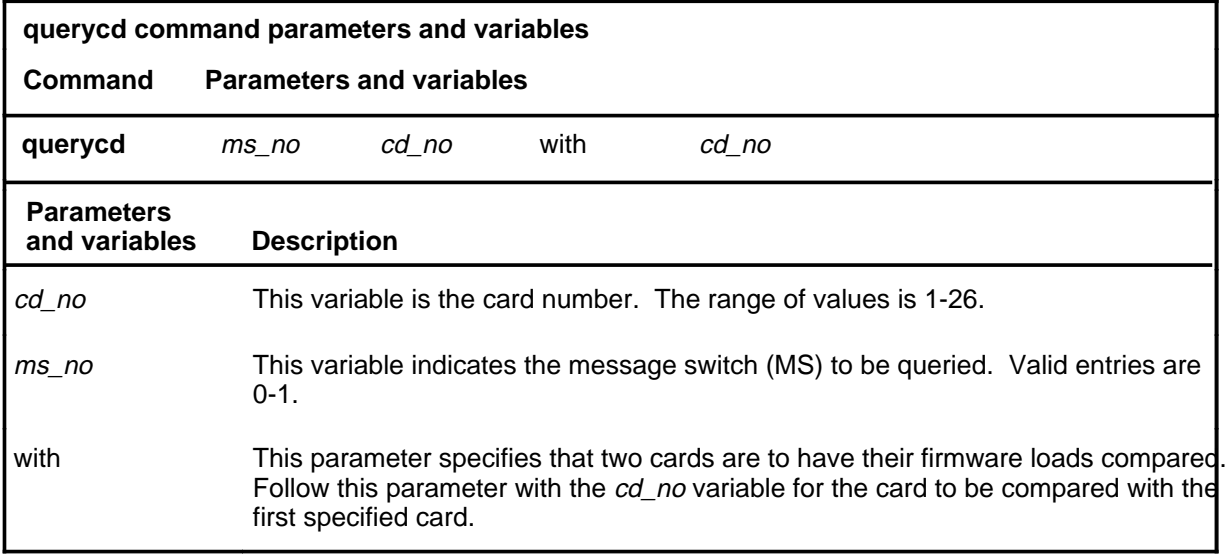

## **Qualifications**

None

# **Example**

The following table provides an example of the querycd command.

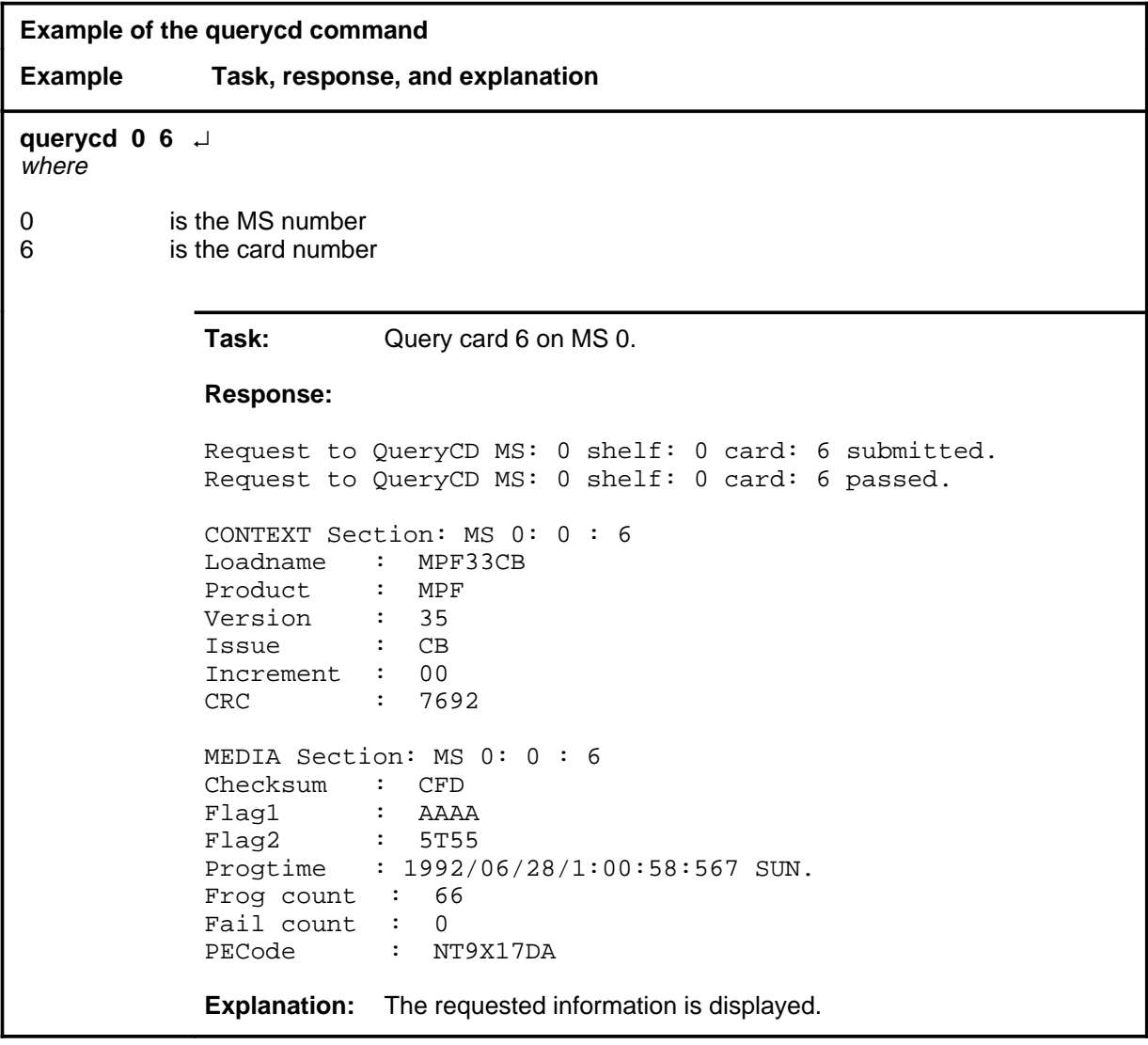

## **Responses**

The following table provides explanations of the responses to the querycd command.

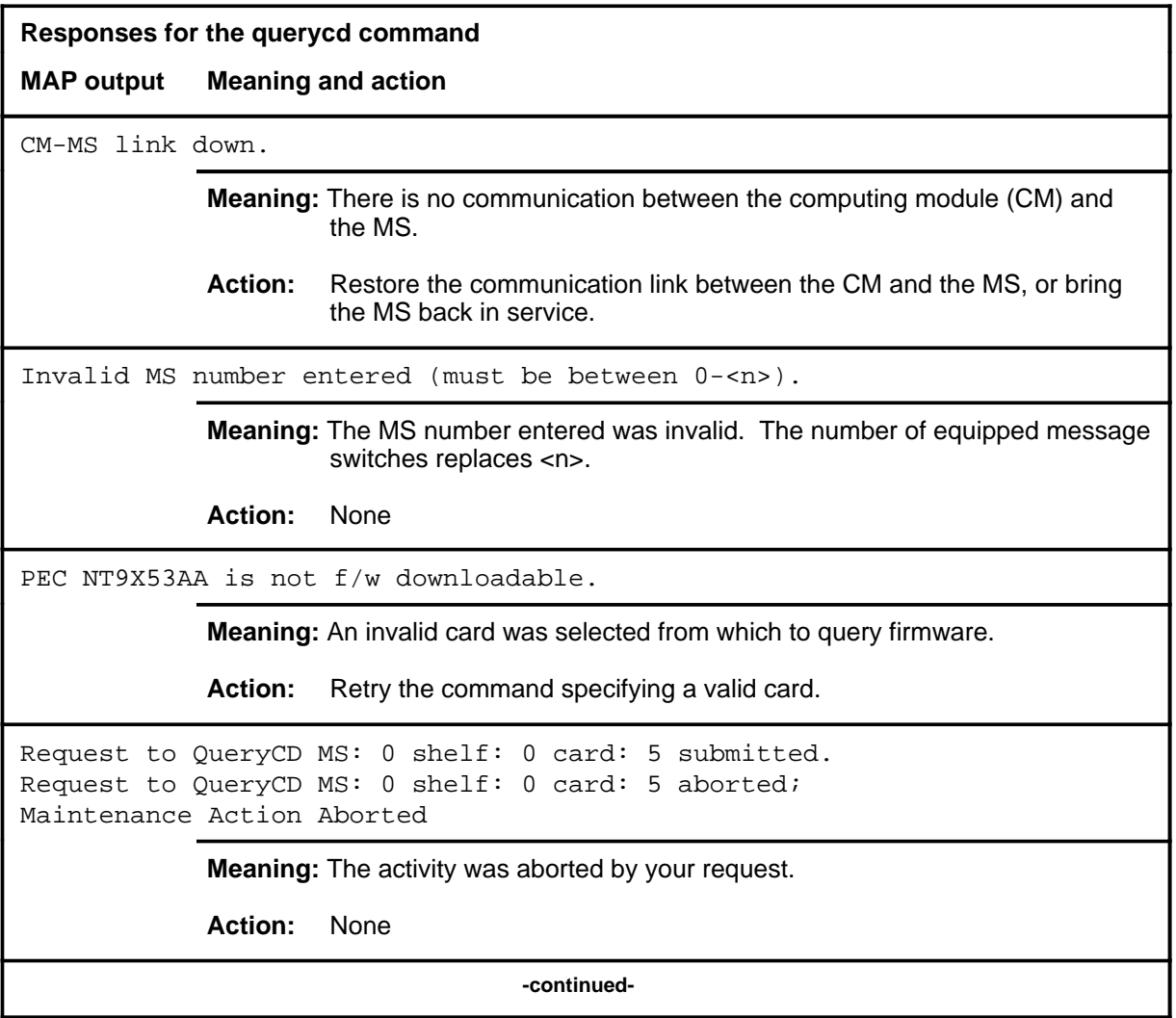

**Responses for the querycd command** (continued) **MAP output Meaning and action** Request to QueryCD MS: 0 shelf: 0 card: 5 submitted. Request to QueryCD MS: 0 shelf: 0 card: 5 passed. CONTEXT Section: MS 0: 0 : 5 Loadname : MPF33CB Product : MPF Version : 35 Issue : CB Increment : 00 CRC : 7692 MEDIA Section: MS 0: 0 : 5 Checksum : CFD Flag1 : AAAA<br>Flag2 : 5T55  $Flag2$ Progtime : 1992/06/28/1:00:58:567 SUN. Frog count : 66 Fail count : 0 PECode : NT9X17DA **Meaning:** The requested card information is displayed. **Action:** None Request to QueryCD MS: 0 shelf: 0 card: 5 submitted. Request to QueryCD MS: 0 shelf: 0 card: 5 terminated; S/W error invalid request. Invalid Maintenance Request **Meaning:** The requested card cannot be queried. **Action:** None Request to QueryCD MS: 0 shelf: 0 card: 5 submitted. Request to QueryCD MS: 0 shelf: 0 card: 5 terminated; S/W error (wrong parameter). Invalid Resource Identifier **Meaning:** You entered an invalid parameter. Action: Retry the command using valid parameters. **-continued-**

```
Responses for the querycd command (continued)
MAP output Meaning and action
Request to QueryCD MS: 0 shelf: 0 card: 5 submitted.
Request to QueryCD MS: 0 shelf: 0 card: 5 terminated;
no resources available.
Maintenance In Progress
             Meaning: You cannot query the MS while other maintenance activities are in
                     progress.
             Action: Retry the querycd command after other activities have finished.
Request to QueryCD MS: 0 shelf: 0 card: 5 submitted
Request to QueryCD MS: 0 shelf: 0 card: 5 failed;
Request not supported
or
Request to QueryCD MS: 0 shelf: 0 card: 5 submitted
Request to QueryCD MS: 0 shelf: 0 card: 5 terminated;
S/W inhibited.
Local Maintenance Not Accessible
or
Request to QueryCD MS: 0 shelf: 0 card: 5 submitted
Request to QueryCD MS: 0 shelf: 0 card: 5 terminated;
no resources available.
Required Resources Are Unavailable
             Meaning: This command is not accessible.
             Action: None
Request to QueryCD MS: 0 shelf: 0 card: 5 submitted.
Request to QueryCD MS: 0 shelf: 0 card: 5 terminated;
S/W inhibited.
Not Able To Run
             Meaning: The command was inhibited.
             Action: None
                                  -continued-
```

```
C-340 Chain level commands
```

```
Responses for the querycd command (continued)
MAP output Meaning and action
Request to QueryCD MS: 0 shelf: 0 card: 5 submitted.
Request to QueryCD MS: 0 shelf: 0 card: 5 failed;
ICRC Failure
or
Request to QueryCD MS: 0 shelf: 0 card: 5 submitted.
Request to QueryCD MS: 0 shelf: 0 card: 5 failed;
Check for Swerrs
or
Request to QueryCD MS: 0 shelf: 0 card: 5 submitted.
Request to QueryCD MS: 0 shelf: 0 card: 5 failed;
No Problem
or
Request to QueryCD MS: 0 shelf: 0 card: 5 submitted.
Request to QueryCD MS: 0 shelf: 0 card: 5 failed;
Fail
             Meaning: Software errors or a system failure caused this command to fail.
             Action: Check for software errors or contact maintenance support personnel.
System cards are not f/w downloadable.
             Meaning: System cards cannot be queried. Only selected interface cards have
                      downloadable firmware.
             Action: Retry the command specifying a valid card.
The firmware cannot be compared to itself.
             Meaning: An attempt was made to copy firmware from an interface card onto itself.
             Action: Reissue the command, making sure the destination and source cards
                      are not the same card.
                                    -continued-
```
**Responses for the querycd command** (continued)

**MAP output Meaning and action**

\*\*\*Warning, PEC codes are not the same. Please confirm ("YES" or "NO")

**Meaning:** The PEC of the source and destination cards do not match.

Action: Enter yes to confirm the command. Enter no to abort the command.

 **-end-**

#### **queryms**

## **Function**

Use the queryms command to query and display information about the cards and chains in the active MS. The information may include the MS load name, the number of equipped card slots, the last time a routine exercise (REx) test was run, identification programable read-only memory (ID PROM) information, a list of card locations, and card fault descriptions.

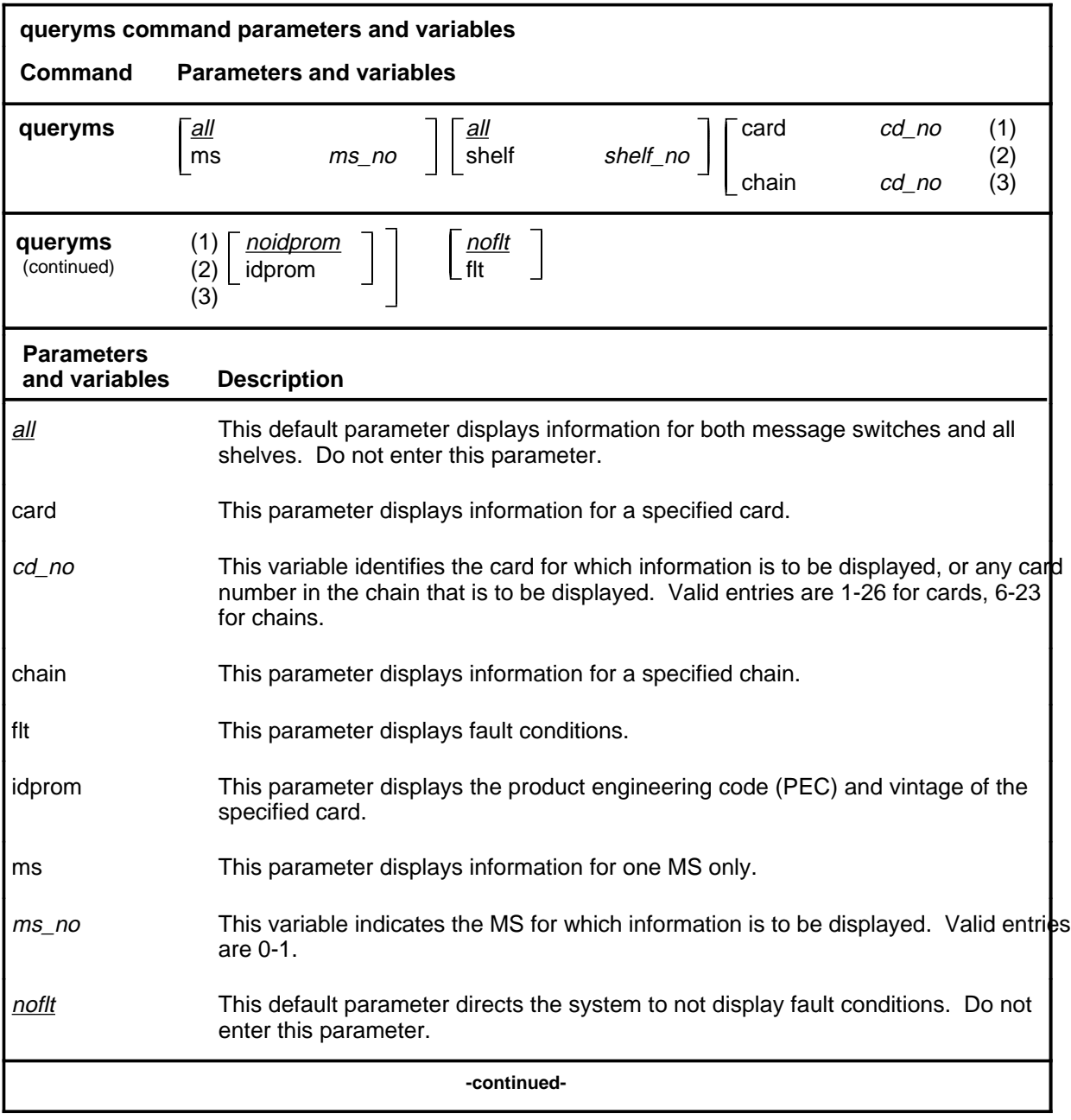

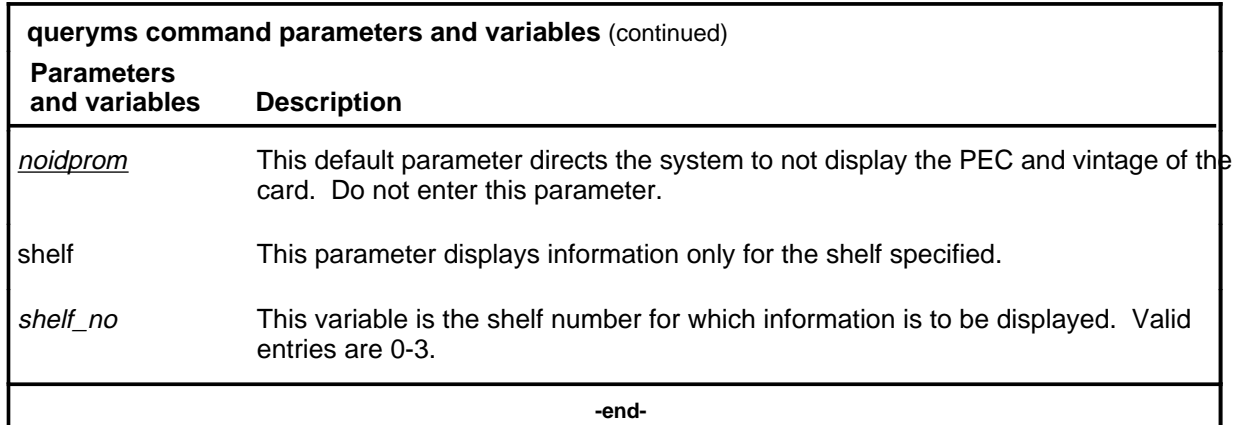

#### **Qualifications**

The queryms command is qualified by the following exceptions, restrictions and limitations:

- Inquire and display information about the thirty-two bit bus (TBus) to frame transport bus (FBus) interface (TFI) cards, FBuses, and taps in one single command when the entered card number is of a TFI type.
- The display includes the faults found on all cards and the card list of all the faulty system cards. The fault descriptions for the cards are sorted and displayed in four groups:
	- hard faults found on system cards
	- hard faults found on interface cards
	- soft faults found on system cards
	- soft faults found on interface cards

# **Examples**

The following table provides examples of the queryms command.

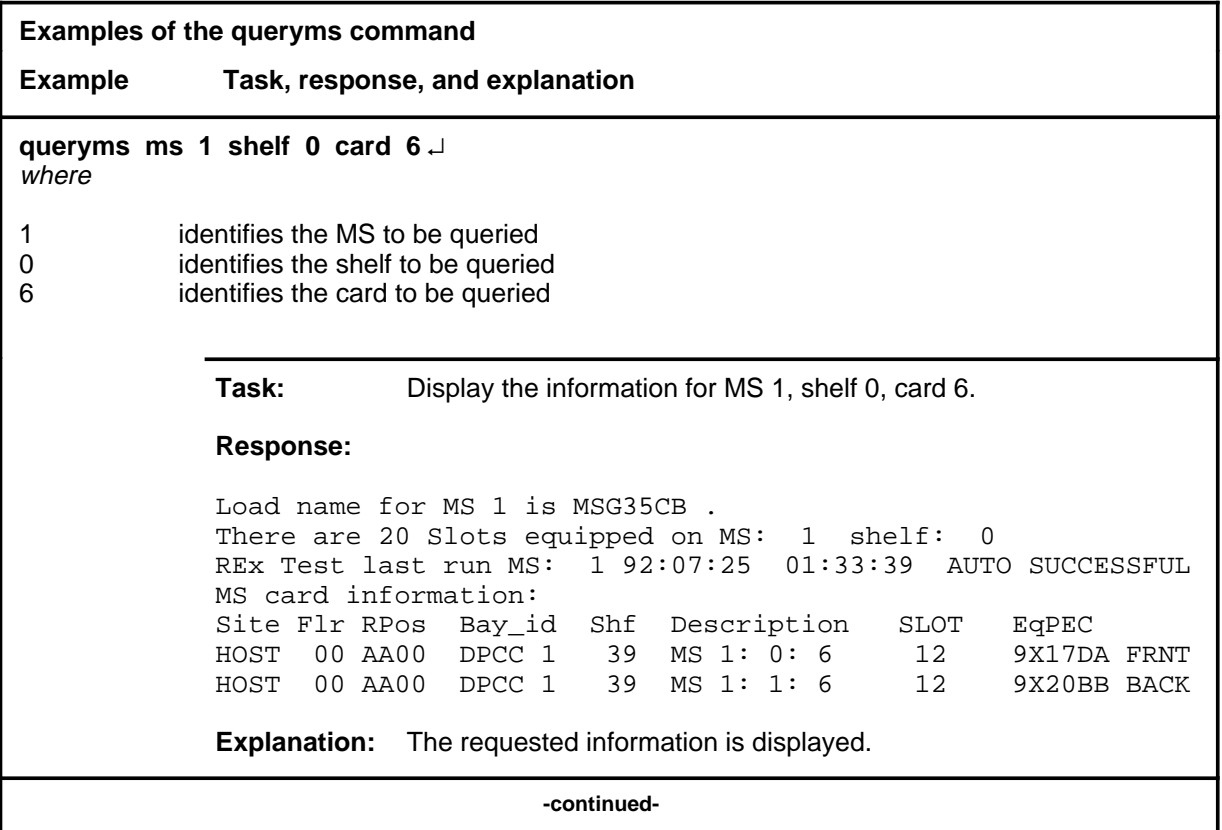

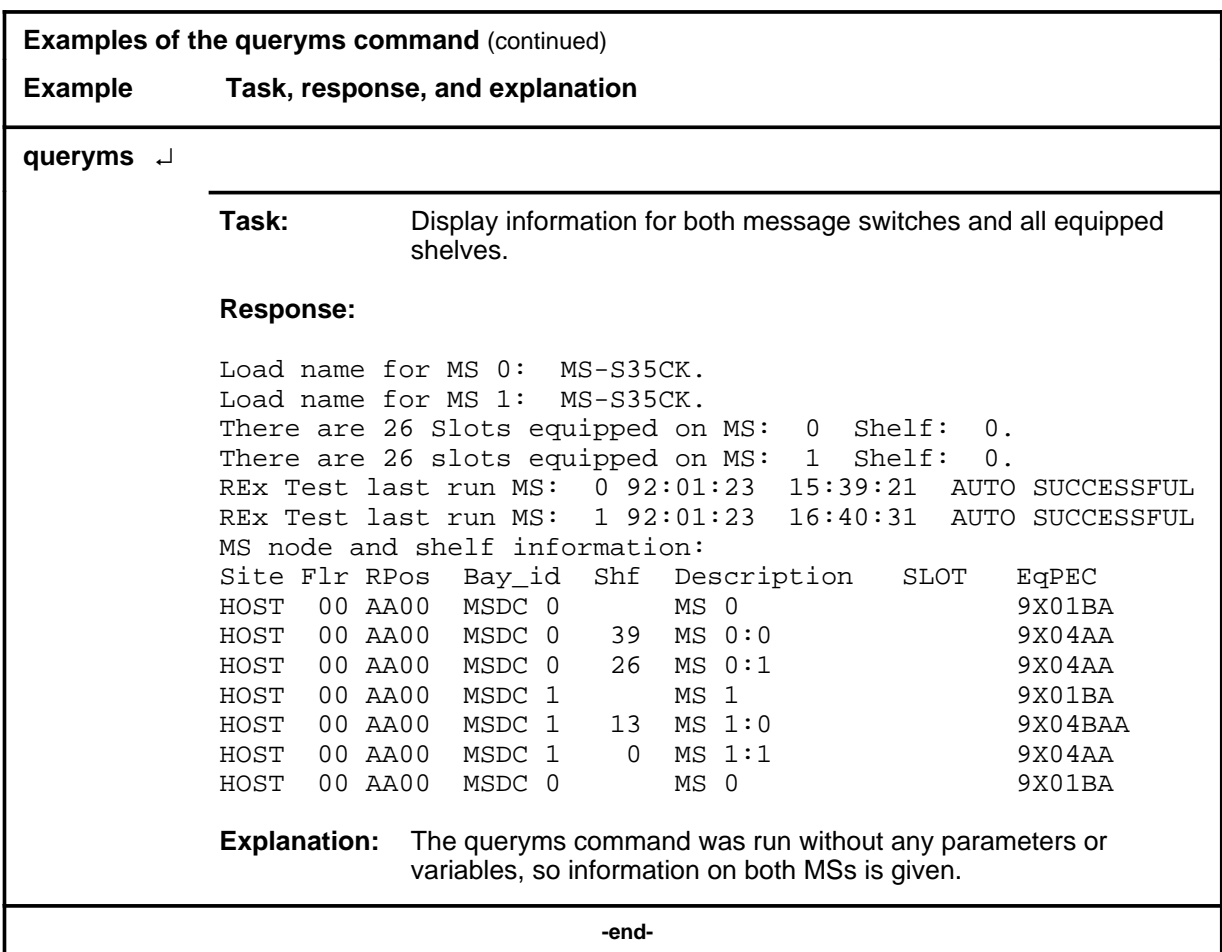

#### **Responses**

The following table provides explanations of the responses to the queryms command. Some individual elements of complex responses are described separately.

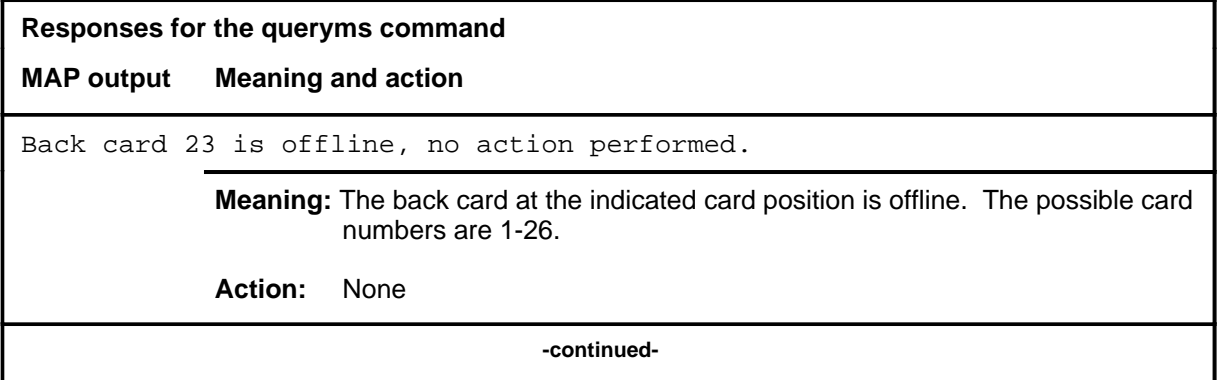

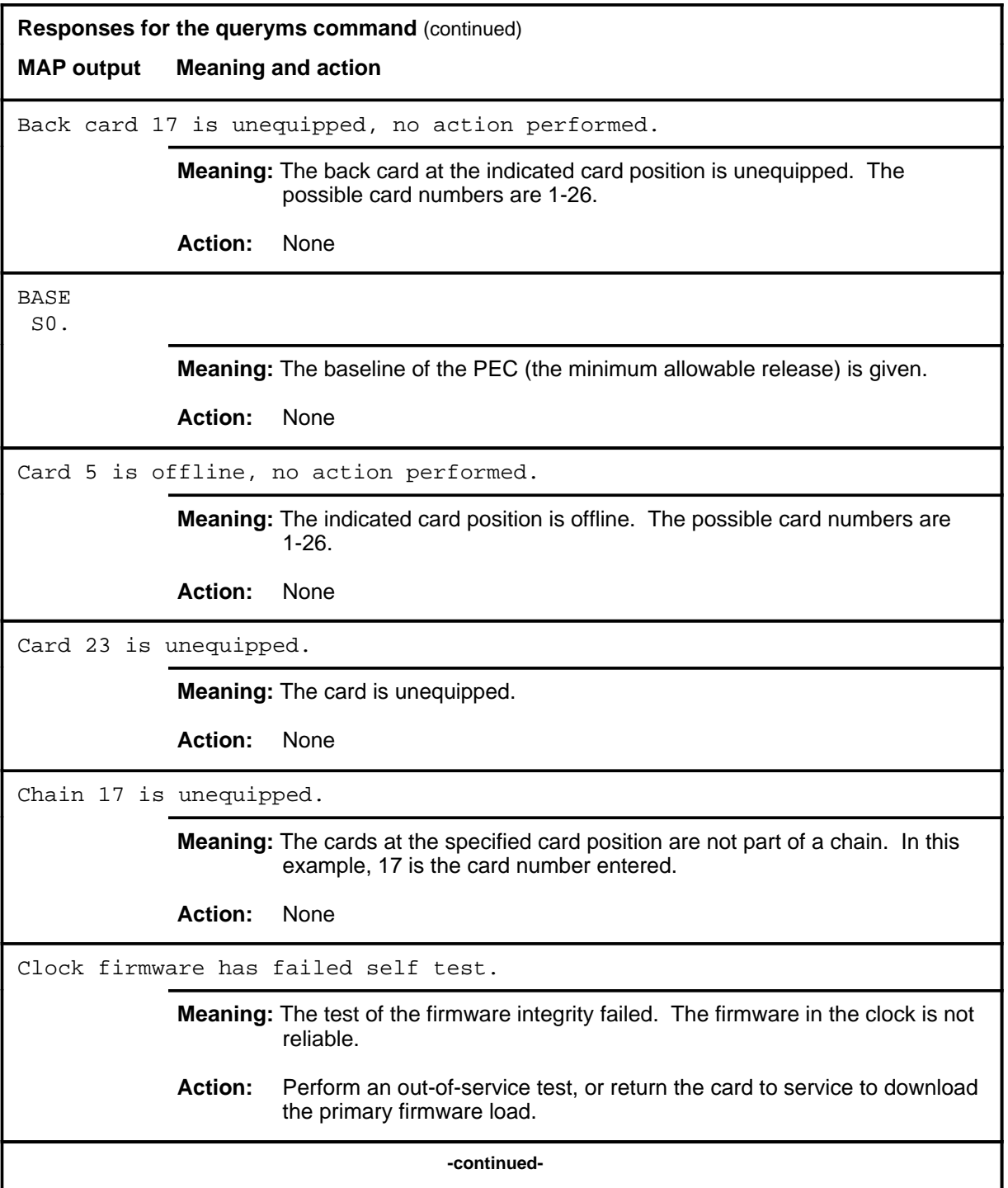

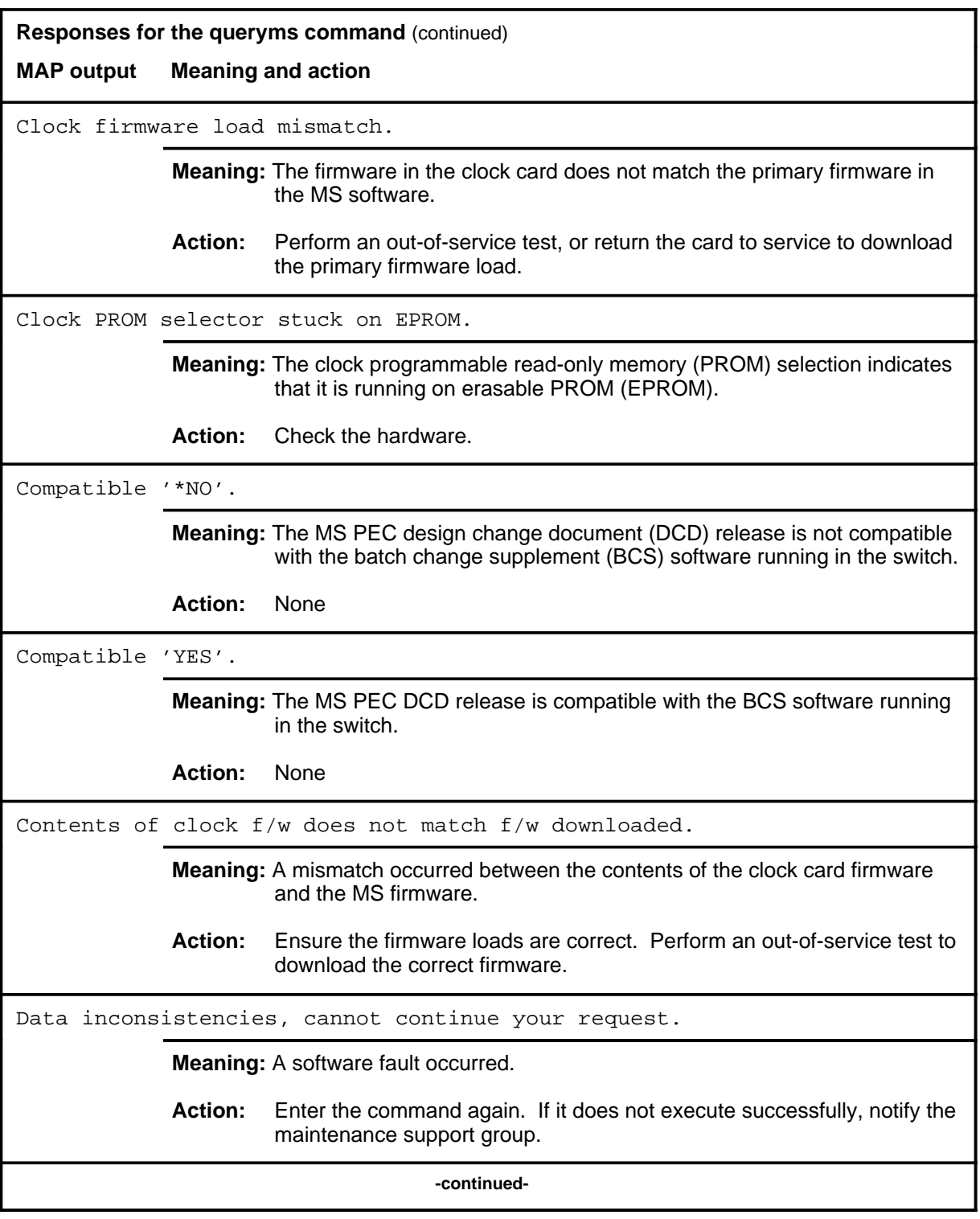

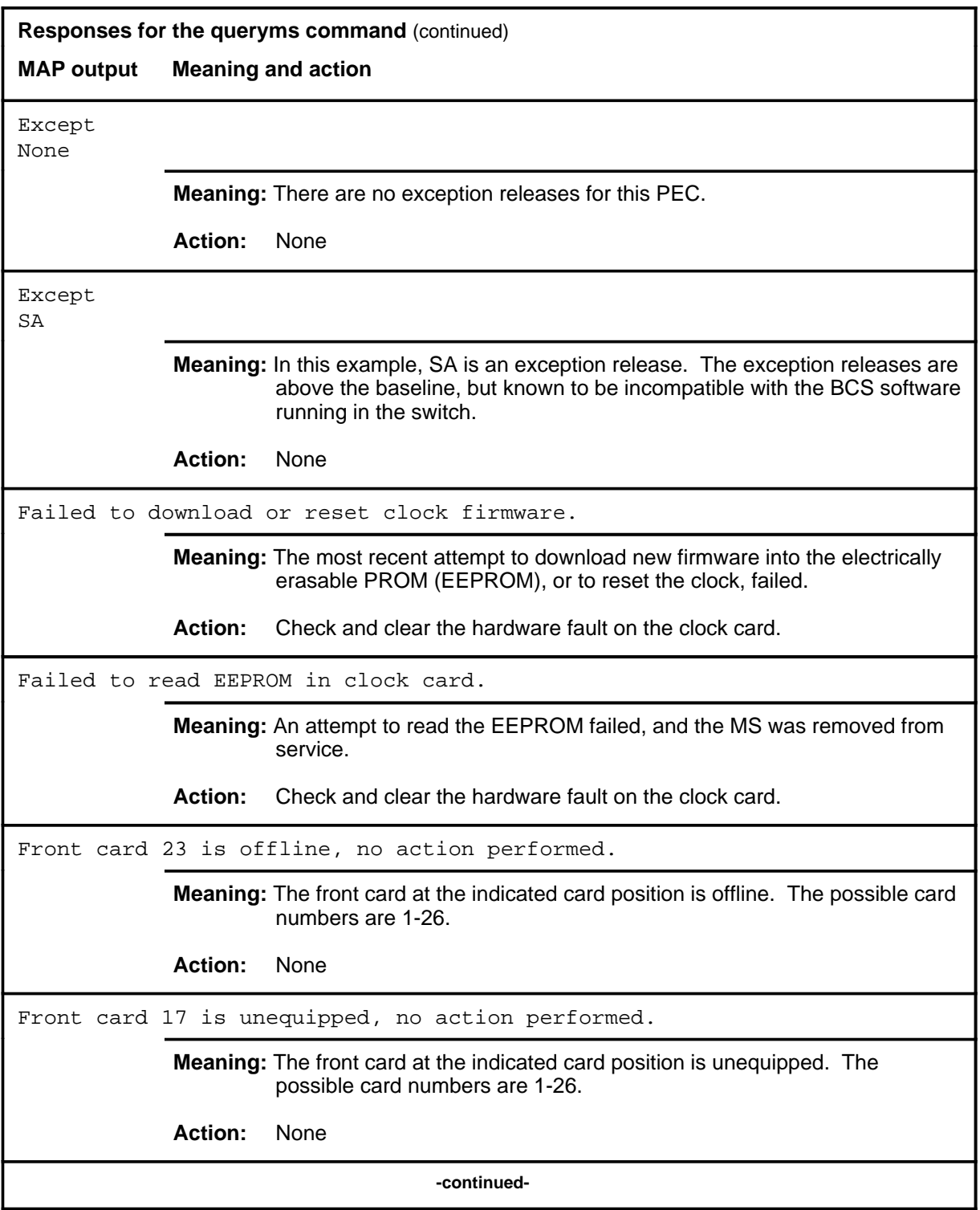

# **queryms (continued) Responses for the queryms command** (continued) **MAP output Meaning and action** Incorrect version of clock firmware. **Meaning:** A wrong version of the firmware is on the clock card. **Action:** Attempt an out-of-service test, or return the card to service to download the correct version of the firmware. Invalid card number entered (must be between 1-22). **Meaning:** An unequipped card was specified. The range provided is the range of equipped cards. **Action:** None Invalid chain number entered (must be between 6-16). **Meaning:** The card number entered with the chain parameter is not in the permissible range for chain cards on the message switch shelf. The range is the valid range of chain card numbers on the shelf. **Action:** None Invalid MS number entered (must be between 0-1). **Meaning:** You entered an invalid MS number. The range of message switches is provided. **Action:** None Load name for MS 1: MSG35BC There are 26 Slots equipped on MS: 1 Shelf: 0 MS node and shelf information: REx Test last run MS: 1 89:01:23 16:40:31 AUTO SUCCESSFUL Site Flr RPos Bay\_id Shf Description SLOT EqPEC HOST 00 AA01 MSDC 1 MS 1 9X01BA HOST 00 AA00 MSDC 1 13 MS 1:0 9X04AA HOST 00 AA00 MSDC 1 0 MS 1:1 9X04AA **Meaning:** The requested information about the cards and chains is displayed. **Action:** None **-continued-**

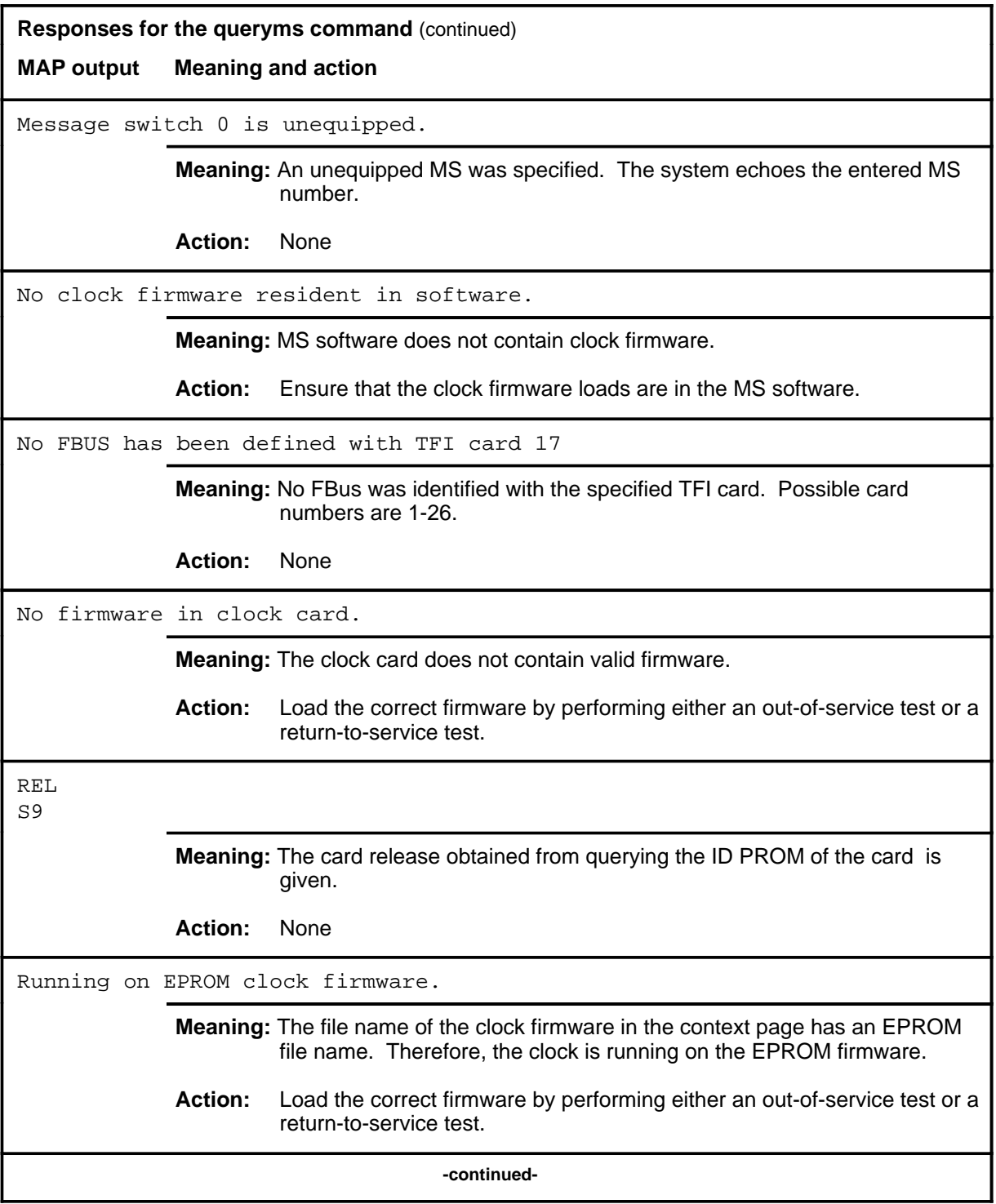

#### **queryms (continued) queryms (end) queryms (end)**

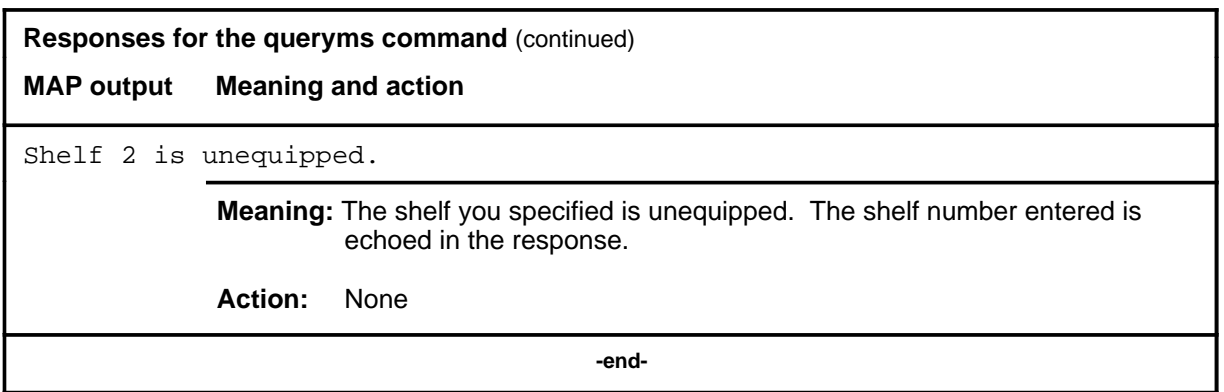

#### **quit**

## **Function**

Use the quit command to exit from the current menu level and return to a previous menu level.

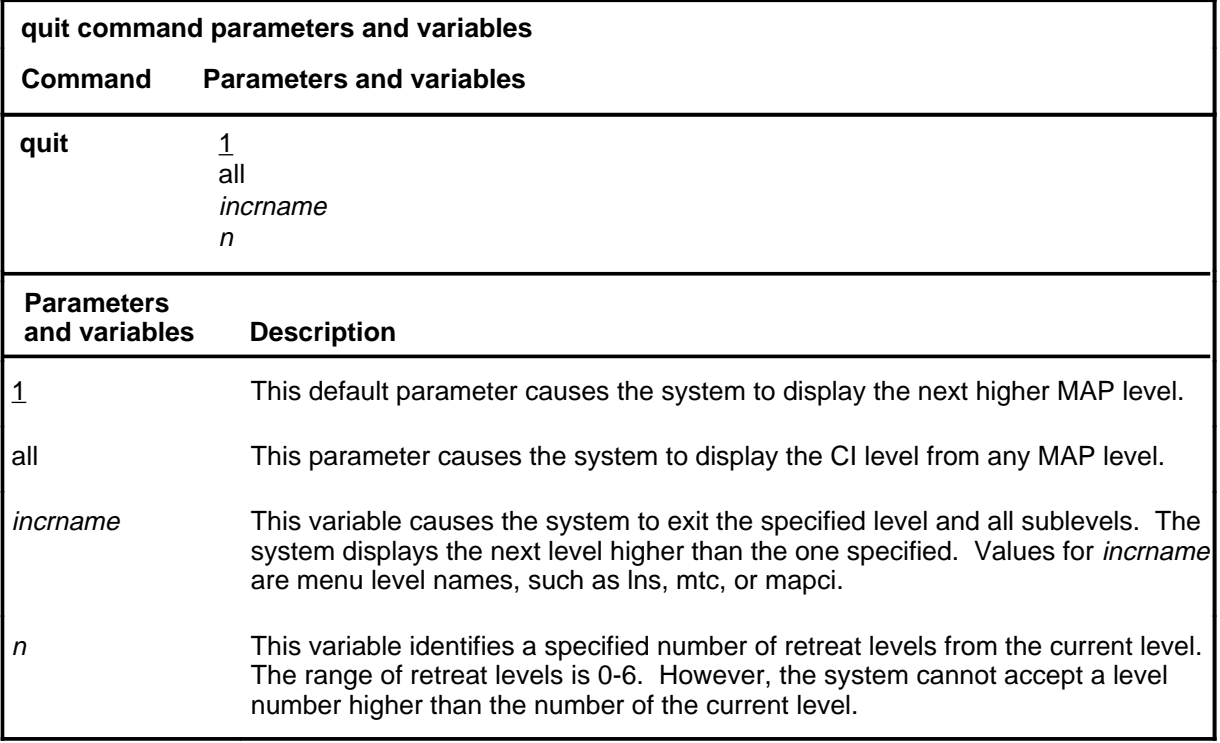

## **Qualifications**

None

#### **Examples**

The following table provides examples of the quit command.

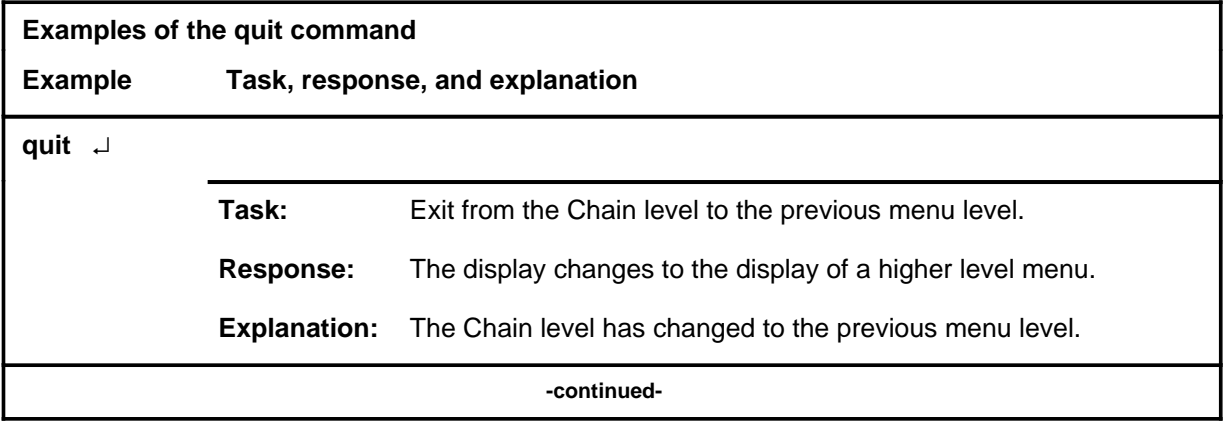

## **quit (continued)**

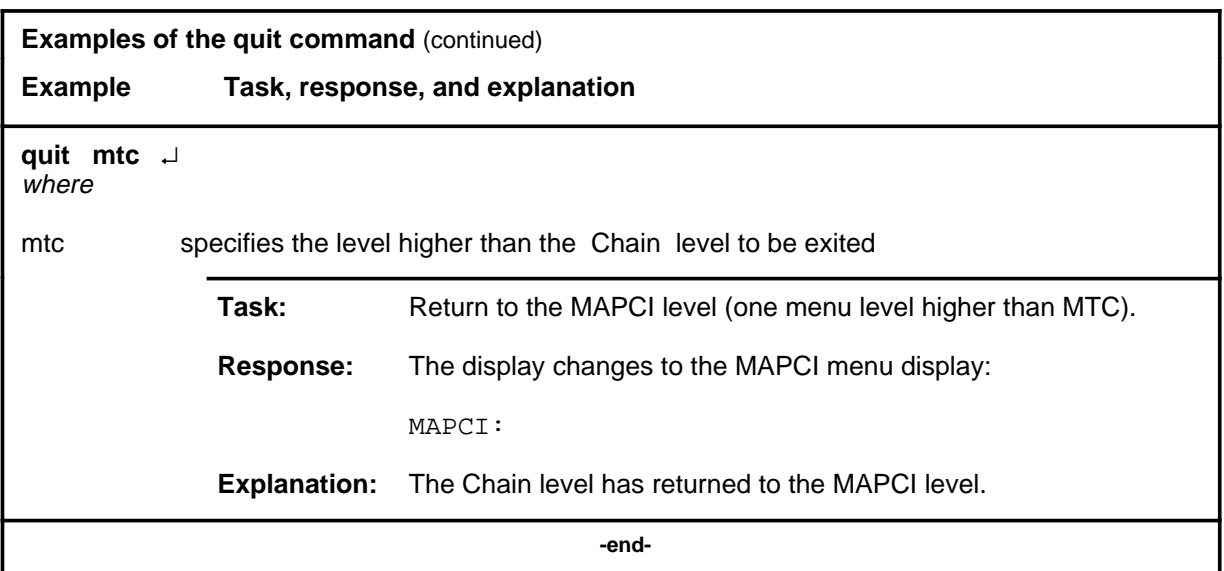

# **Responses**

The following table provides an explanation of the responses to the quit command.

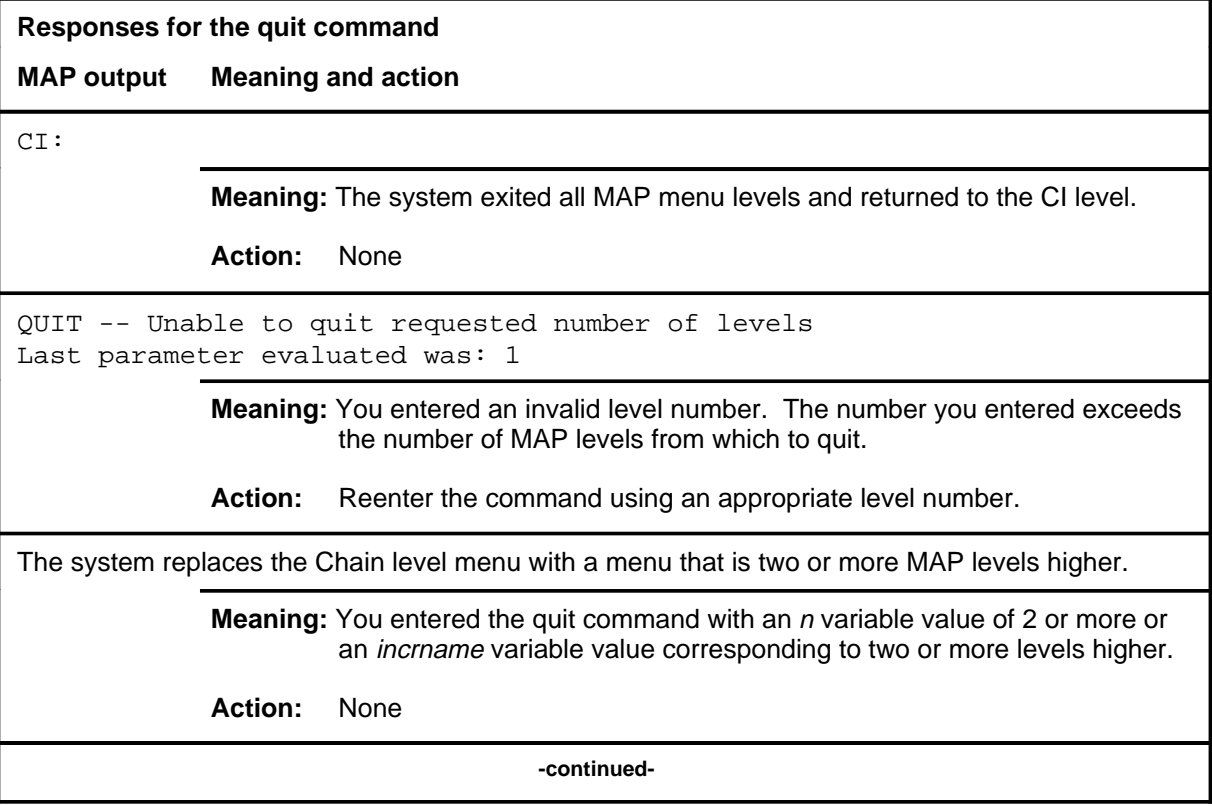

## **quit (end)**

**Responses for the quit command** (continued)

#### **MAP output Meaning and action**

The system replaces the display of the Chain level with the display of the next higher MAP level.

**Meaning:** The system exited to the next higher MAP level.

**Action:** None

 **-end-**

## **Function**

Use the rts command to return the specified link or chain to service.

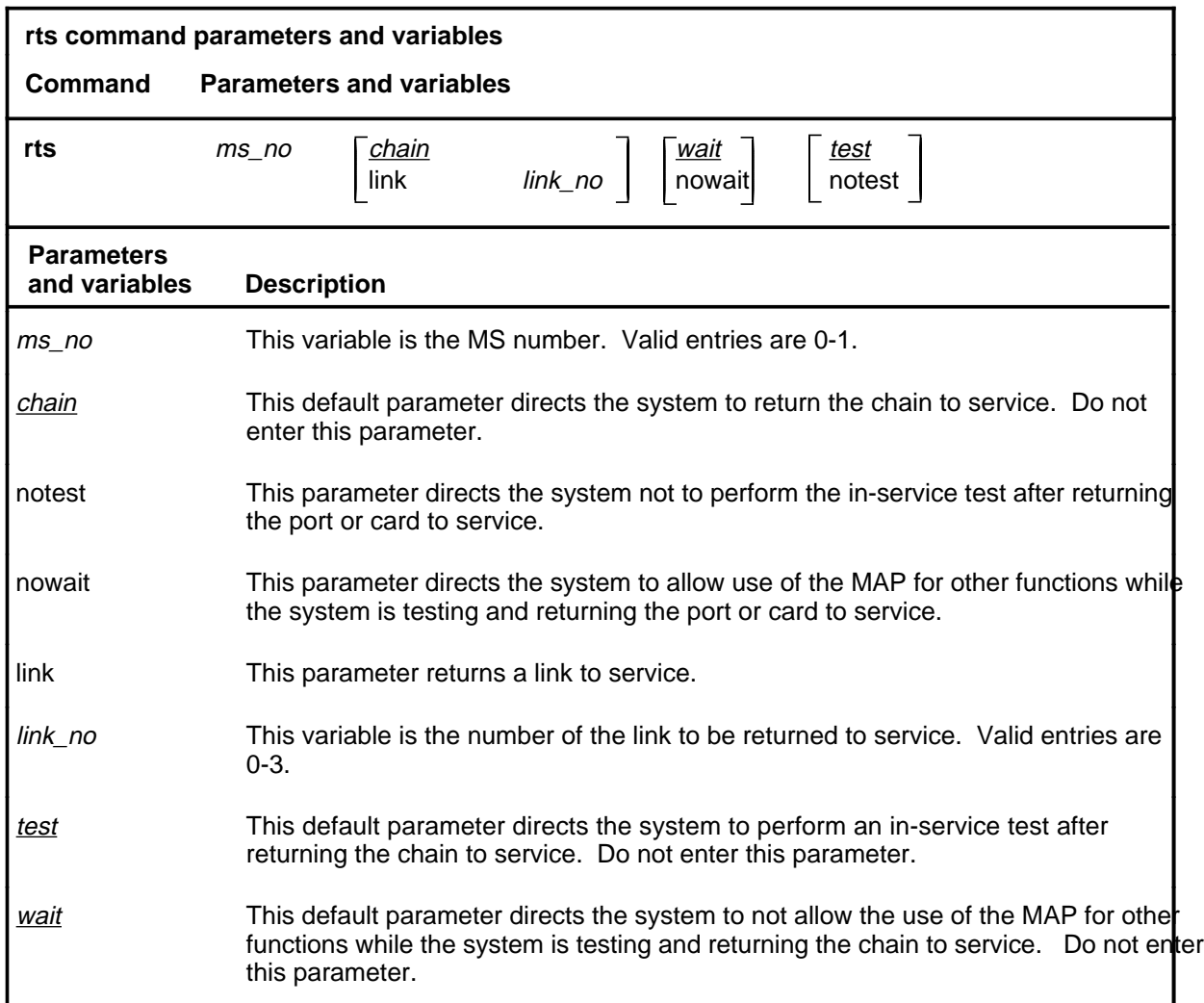

## **Qualifications**

The rts command is qualified by the following exceptions, restrictions, and limitations:

- If the rts command is entered without the link parameter, the command returns the entire chain to service.
- Since a chain must be specified when entering the Chain level, it is unnecessary to indicate which chain is being acted on when entering the rts command.

### **rts (continued)**

- The response for the chain rts command string that failed or passed with in-service trouble displays the faults and card list of all the faulty chain cards.
- The fault descriptions for the cards are sorted and displayed in two groups:
	- hard faults found on the chain cards
	- soft faults found on the chain cards

#### **Example**

The following table provides an example of the rts command.

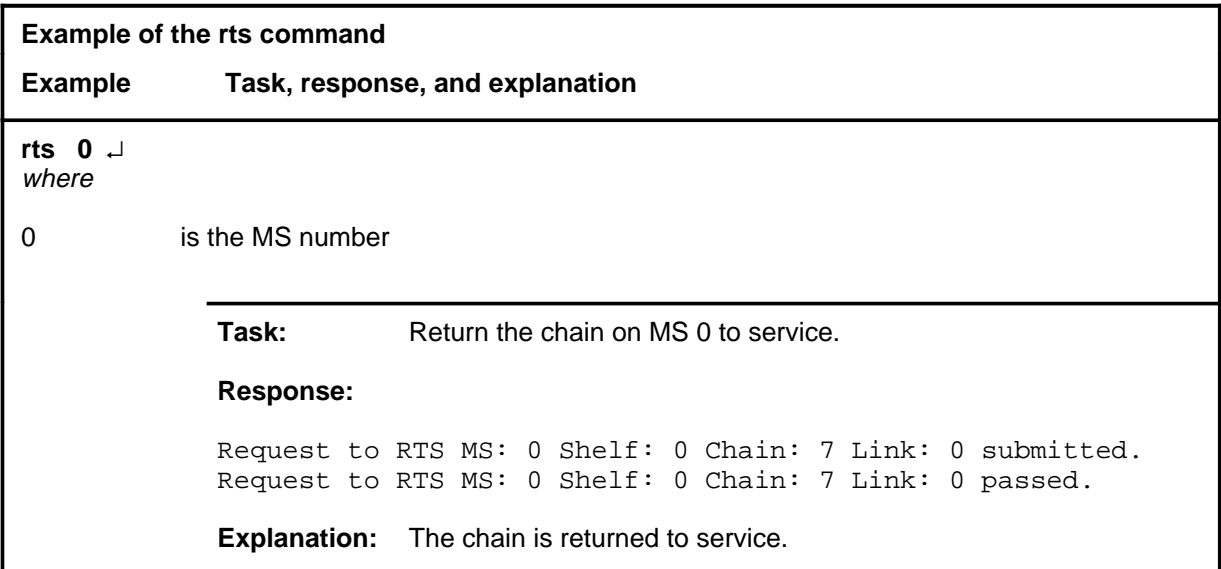

#### **Responses**

The following table provides explanations of the responses to the rts command.

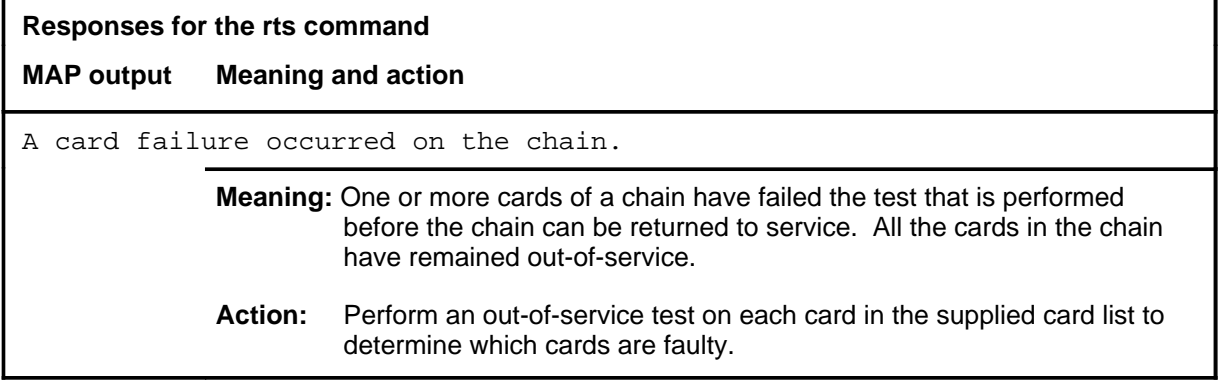
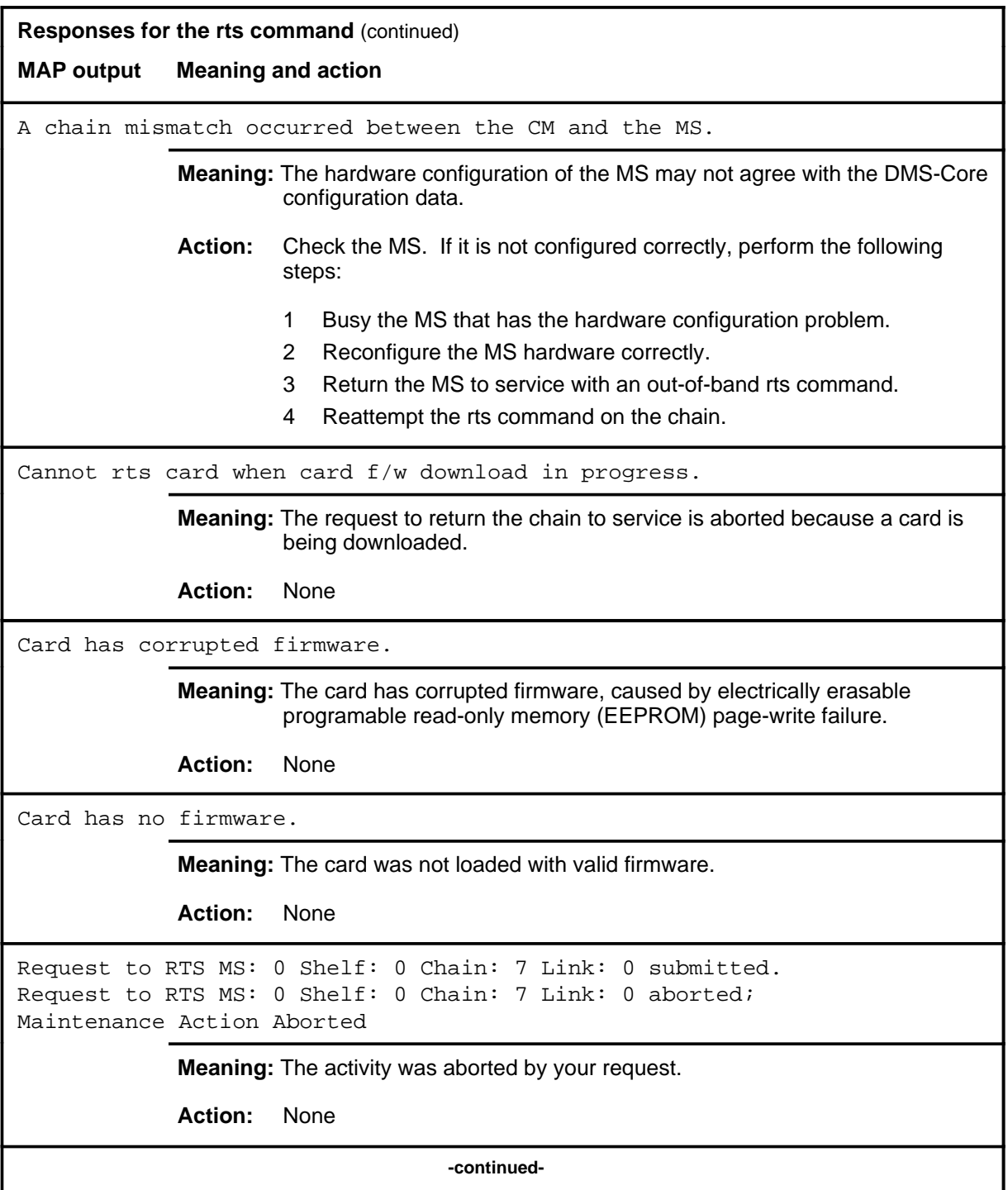

**Responses for the rts command** (continued) **MAP output Meaning and action** Request to RTS MS: 0 Shelf: 0 Chain: 7 Link: 0 submitted. Request to RTS MS: 0 Shelf: 0 Chain: 7 Link: 0 passed. **Meaning:** The requested chain or link is placed in the in-service state. **Action:** None Request to RTS MS: 0 Shelf: 0 Chain: 7 Link: 0 submitted. Request to RTS MS: 0 Shelf: 0 Chain: 7 Link: 0 terminated; S/W error invalid request. Invalid Maintenance Request **Meaning:** The requested chain or link cannot be returned to service. **Action:** None Request to RTS MS: 0 Shelf: 0 Chain: 7 Link: 0 submitted. Request to RTS MS: 0 Shelf: 0 Chain: 7 Link: 0 terminated; S/W error (wrong parameter). Invalid Resource Identifier **Meaning:** You entered an invalid parameter. Action: Retry the command using valid parameters. Request to RTS MS: 0 Shelf: 0 Chain: 7 Link: 0 submitted. Request to RTS MS: 0 Shelf: 0 Chain: 7 Link: 0 terminated; no resources available. Maintenance In Progress **Meaning:** You cannot return the chain to service while other maintenance activities are in progress. **Action:** Retry the rts command after other activities have finished. **-continued-**

```
Responses for the rts command (continued)
MAP output Meaning and action
Request to RTS MS: 0 Shelf: 0 Chain: 7 Link: 0 submitted
Request to RTS MS: 0 Shelf: 0 Chain: 7 Link: 0 failed;
Request not supported
or
Request to RTS MS: 0 Shelf: 0 Chain: 7 Link: 0 submitted
Request to RTS MS: 0 Shelf: 0 Chain: 7 Link: 0 terminated;
S/W inhibited.
Local Maintenance Not Accessible
or
Request to RTS MS: 0 Shelf: 0 Chain: 7 Link: 0 submitted
Request to RTS MS: 0 Shelf: 0 Chain: 7 Link: 0 terminated;
no resources available.
Required Resources Are Unavailable
            Meaning: This command is not accessible.
            Action: None
Request to RTS MS: 0 Shelf: 0 Chain: 7 Link: 0 submitted.
Request to RTS MS: 0 Shelf: 0 Chain: 7 Link: 0 terminated;
S/W inhibited.
Not Able To Run
            Meaning: The command was inhibited.
            Action: None
                                 -continued-
```

```
Responses for the rts command (continued)
MAP output Meaning and action
Request to Busy MS: 0 Shelf: 0 Chain: 7 Link: 0 submitted.
Request to Busy MS: 0 Shelf: 0 Chain: 7 Link: 0 failed;
ICRC Failure
or
Request to Busy MS: 0 Shelf: 0 Chain: 7 Link: 0 submitted.
Request to Busy MS: 0 Shelf: 0 Chain: 7 Link: 0 failed;
Check for Swerrs
or
Request to Busy MS: 0 Shelf: 0 Chain: 7 Link: 0 submitted.
Request to Busy MS: 0 Shelf: 0 Chain: 7 Link: 0 failed;
No Problem
or
Request to Busy MS: 0 Shelf: 0 Chain: 7 Link: 0 submitted.
Request to Busy MS: 0 Shelf: 0 Chain: 7 Link: 0 failed;
Fail
             Meaning: Software errors or a system failure caused this command to fail.
             Action: Check for software errors or contact maintenance support personnel.
The chain link failed the loopback test.
             Meaning: The channelized link associated with the chain has failed a test and was
                      not returned to service.
             Action: At the Chain level of the MAP, perform an out-of-service test on the
                      channelized link. If the problem persists, check the physical connection
                      between the fiber link and the chain.
                                     -continued-
```
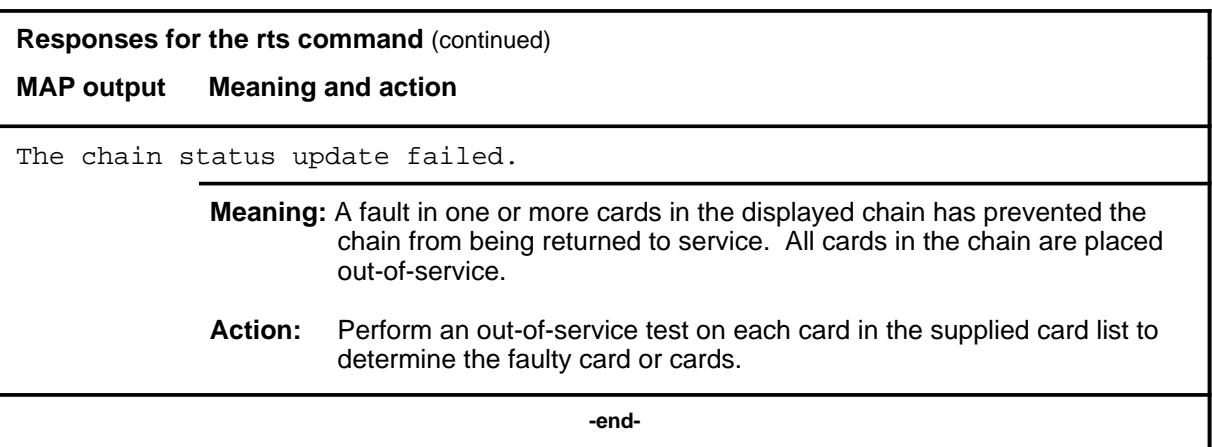

#### **shelf**

# **Function**

Use the shelf command to access a Shelf level other than the current shelf. Use the commands on the Shelf level to test and control the cards located on the selected shelf.

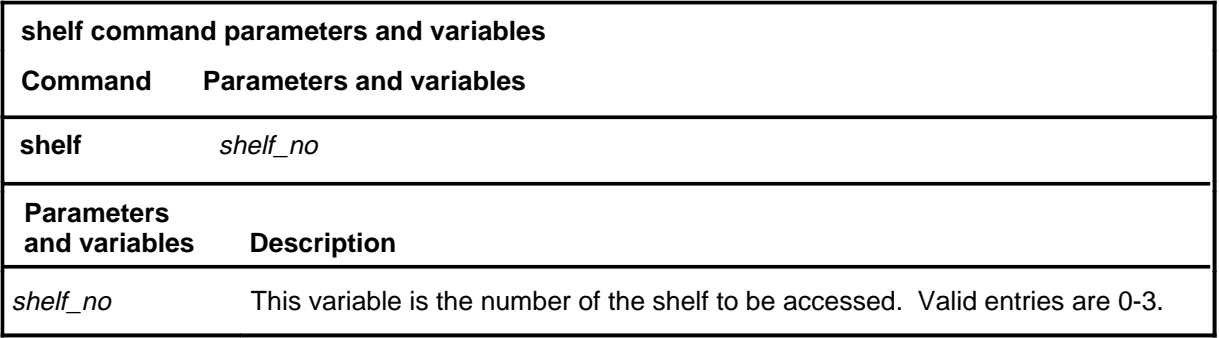

# **Qualifications**

None

#### **Example**

The following table provides an example of the shelf command.

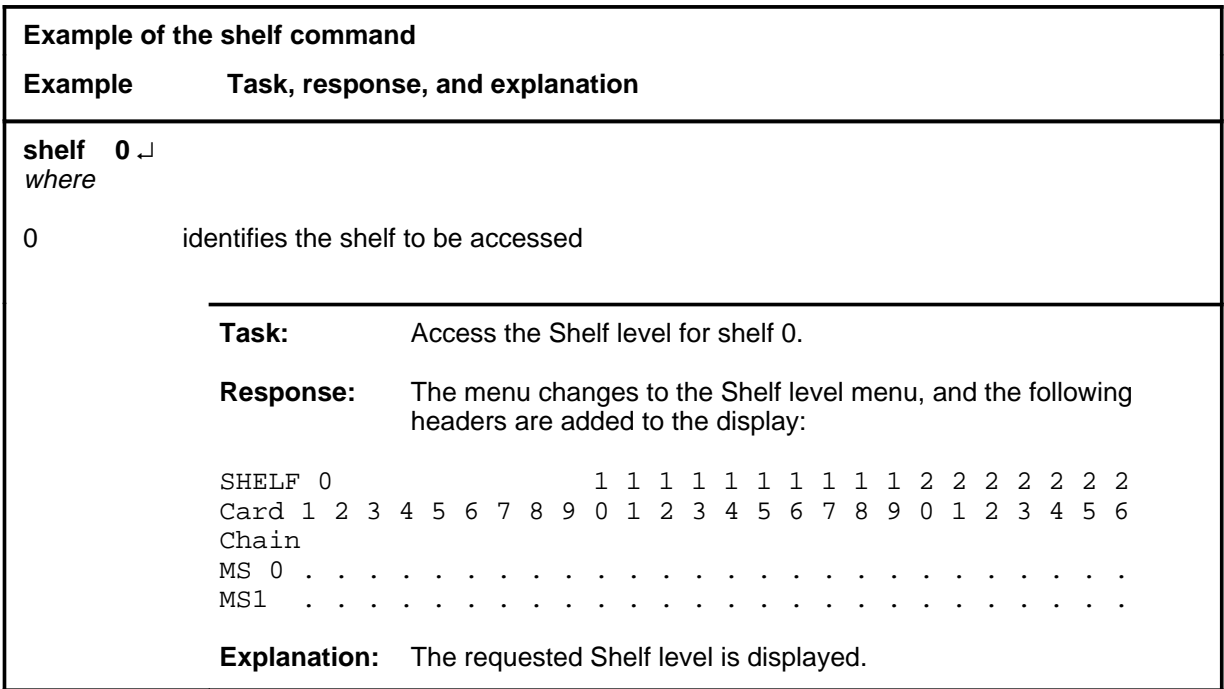

#### **shelf (continued) shelf (end) shelf (end)**

# **Response**

The following table provides an explanation of the response to the shelf command.

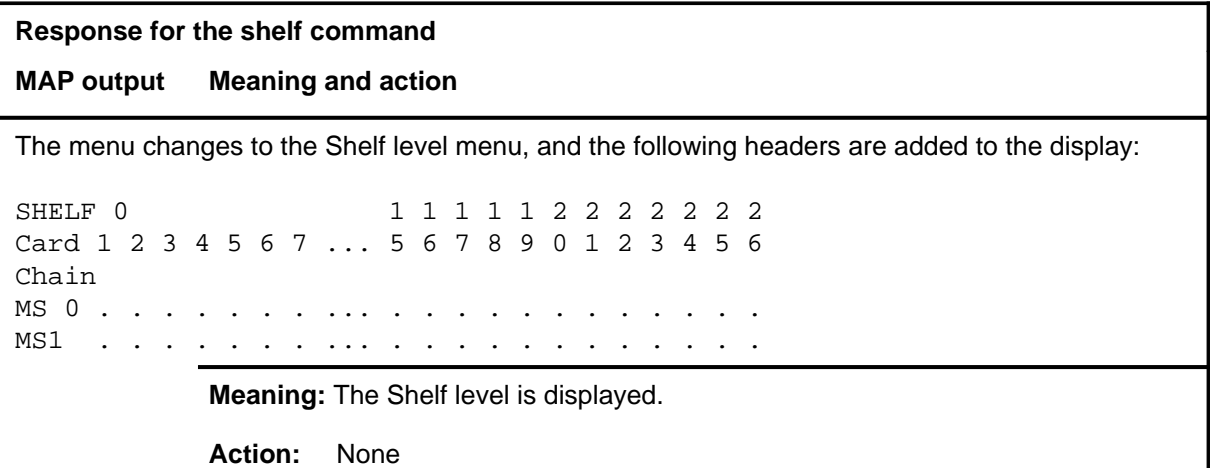

#### **trnsl**

# **Function**

Use the trnsl command to display the P-side information for the link.

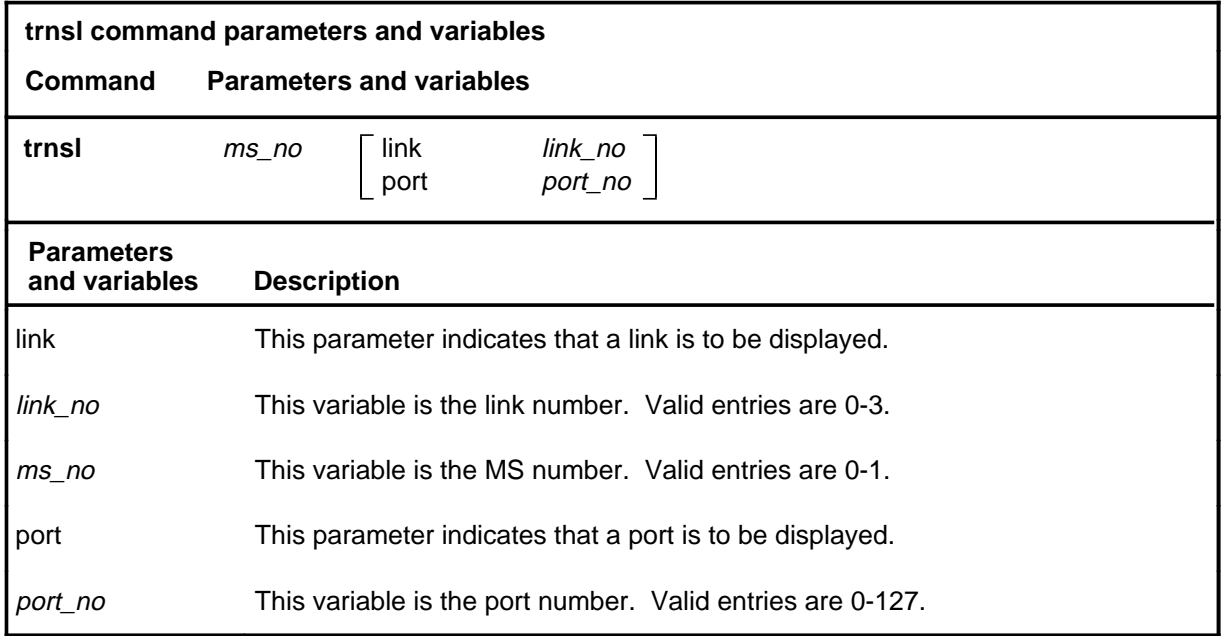

# **Qualifications**

The trnsl command is qualified by the following restrictions, limitations, and exceptions:

- If no link is entered, the assignments for all links on the chain are displayed.
- The queryms command, not the trnsl command, produces a display of the card location of the component.

#### **trnsl (continued)**

# **Example**

The following table provides an example of the trnsl command.

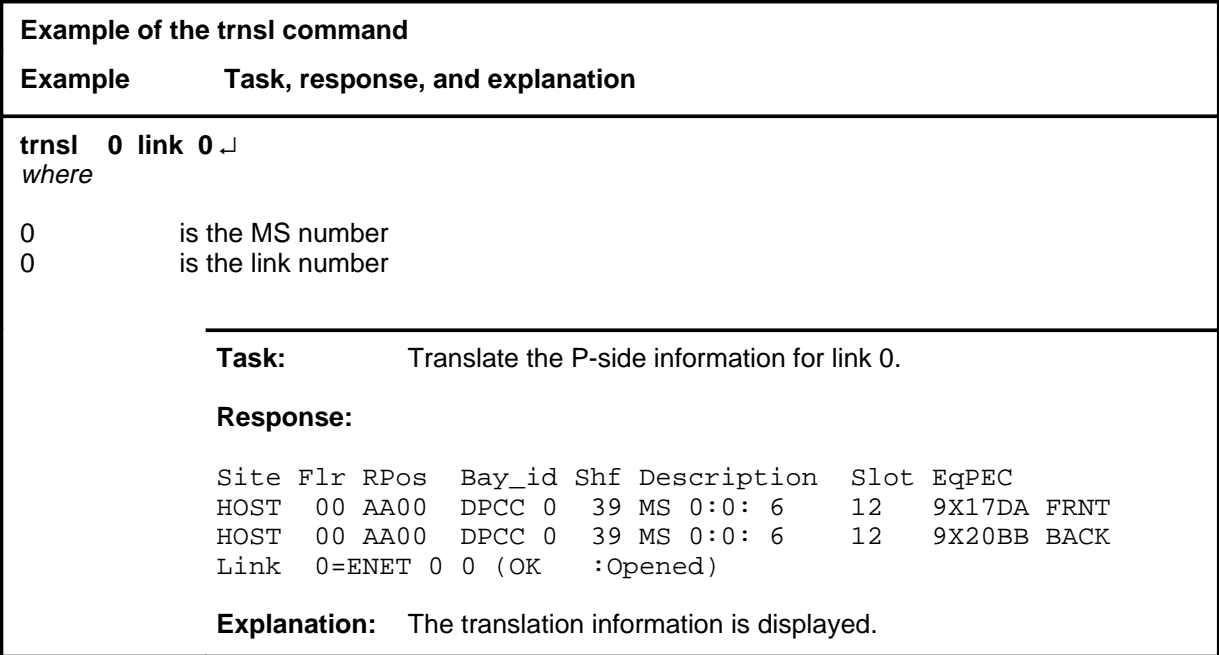

#### **Responses**

The following table provides explanations of the responses to the trnsl command.

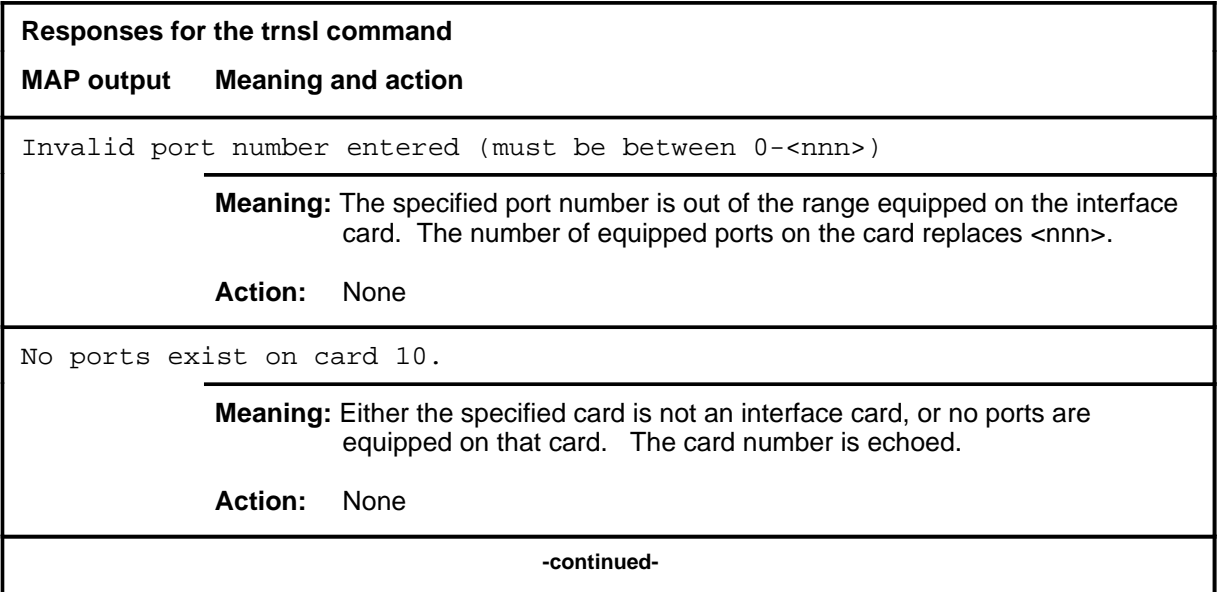

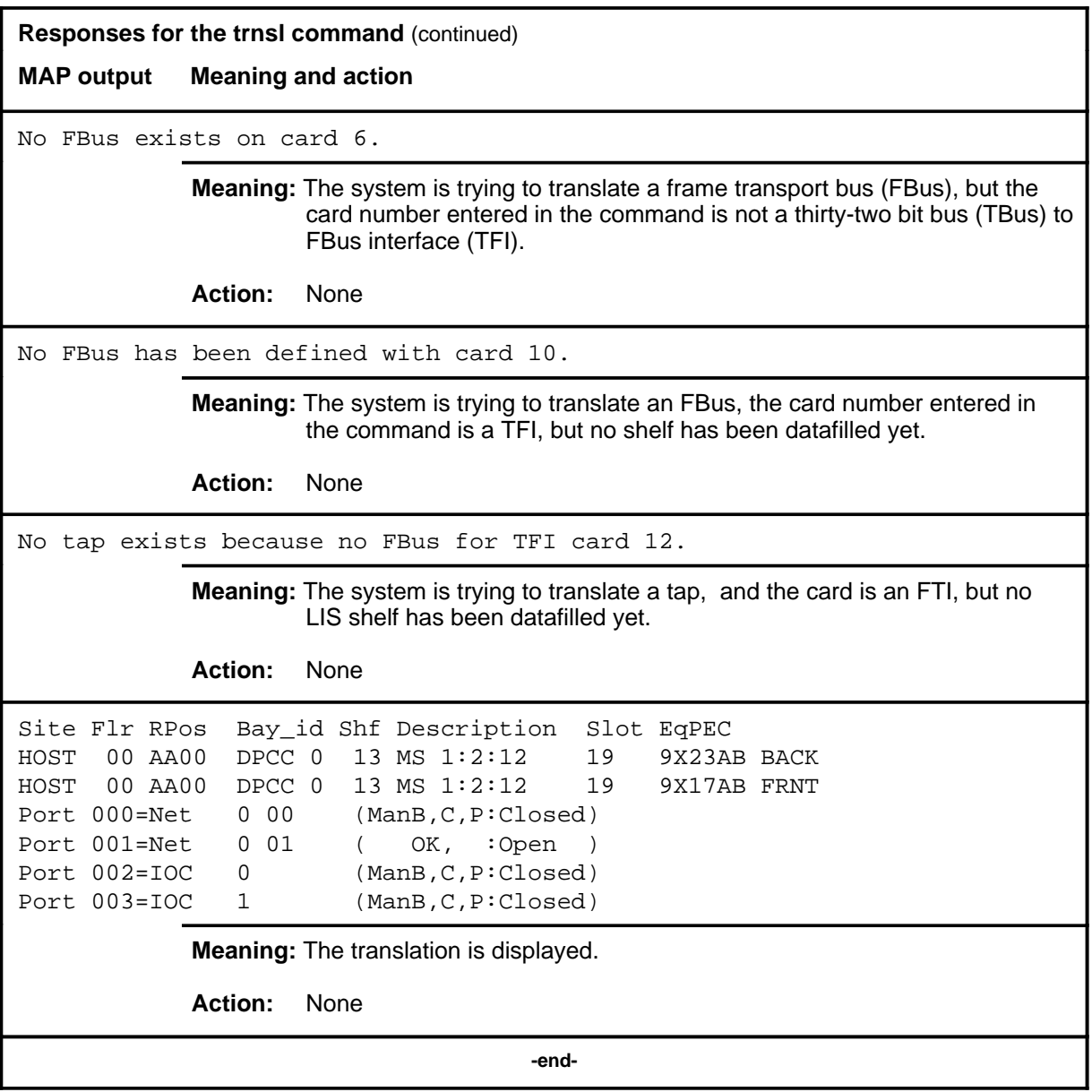

### **Function**

Use the tst command to test the specified port or card. If you do not specify a parameter, the system runs tests on both cards in the slot.

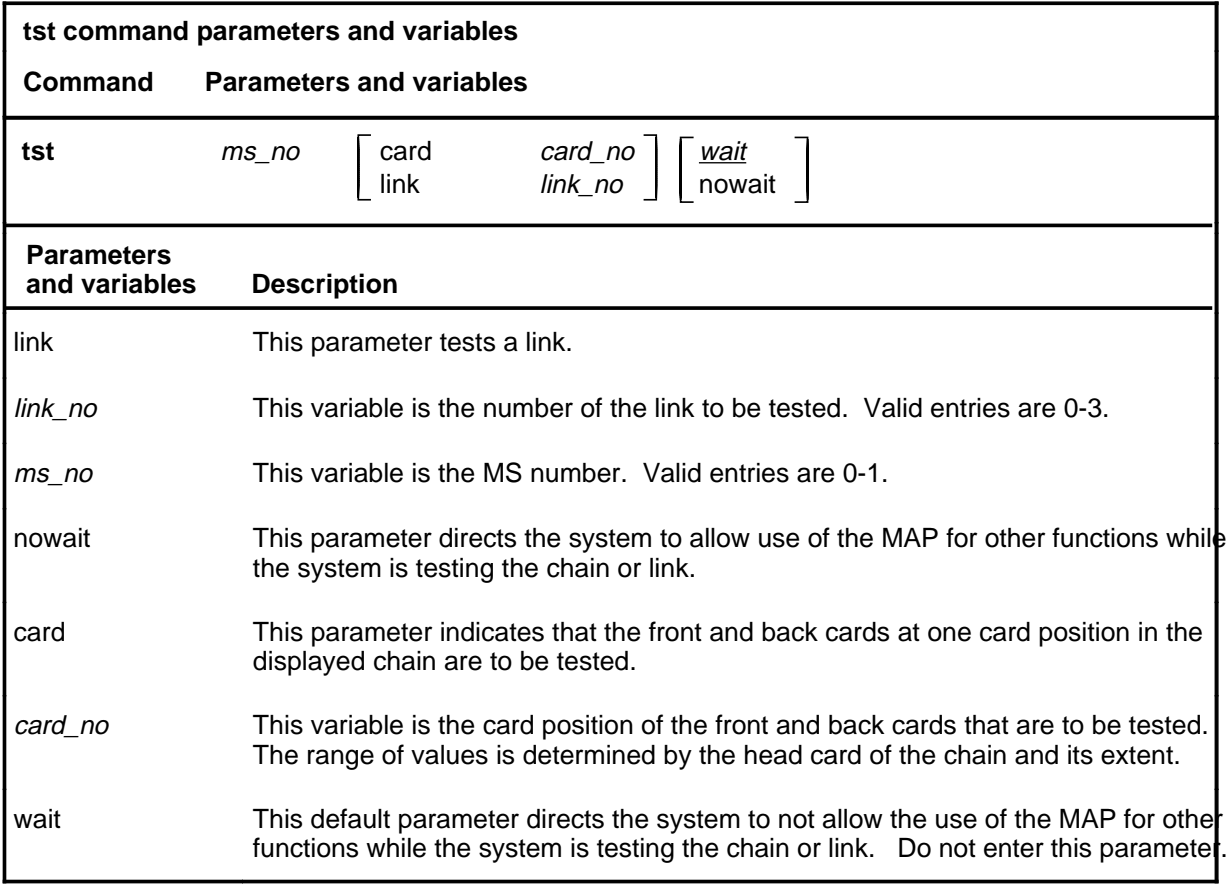

# **Qualifications**

The tst command is qualified by the following exceptions, restrictions, and limitations:

- If the tst command is entered with only the *ms\_no* variable, an entire chain is tested.
- If the tst command is entered with the card parameter and the *card\_no* variable, the cards at a single card position are tested.
- If the tst command is entered with the link parameter, the channelized link associated with the displayed chain is tested.
- Since a chain must be specified when entering the Chain level, it is unnecessary to indicate which chain is being acted on by the tst command.

#### **tst**

- The response for the out-of-service (OOS) and in-service (InSv) test that failed or passed with in-service trouble (ISTb) displays the faults and card list of all the faulty chain cards.
- The fault descriptions for the cards are sorted and displayed in two groups:
	- hard faults found on the chain cards
	- soft faults found on the chain cards

#### **Example**

The following table provides an example of the tst command.

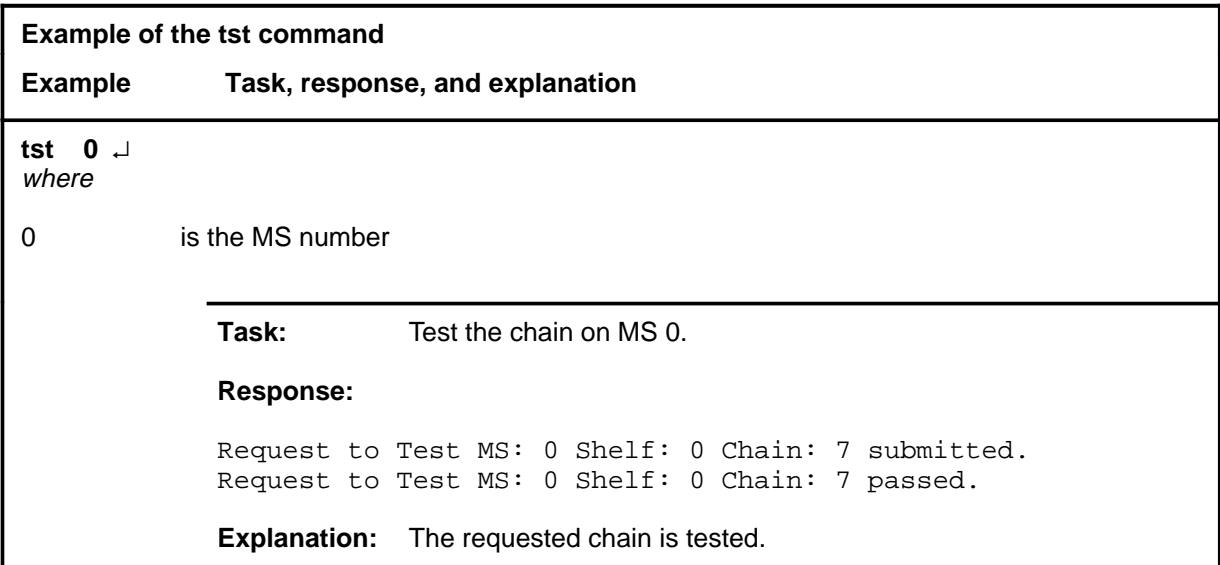

# **Responses**

The following table provides explanations of the responses to the tst command.

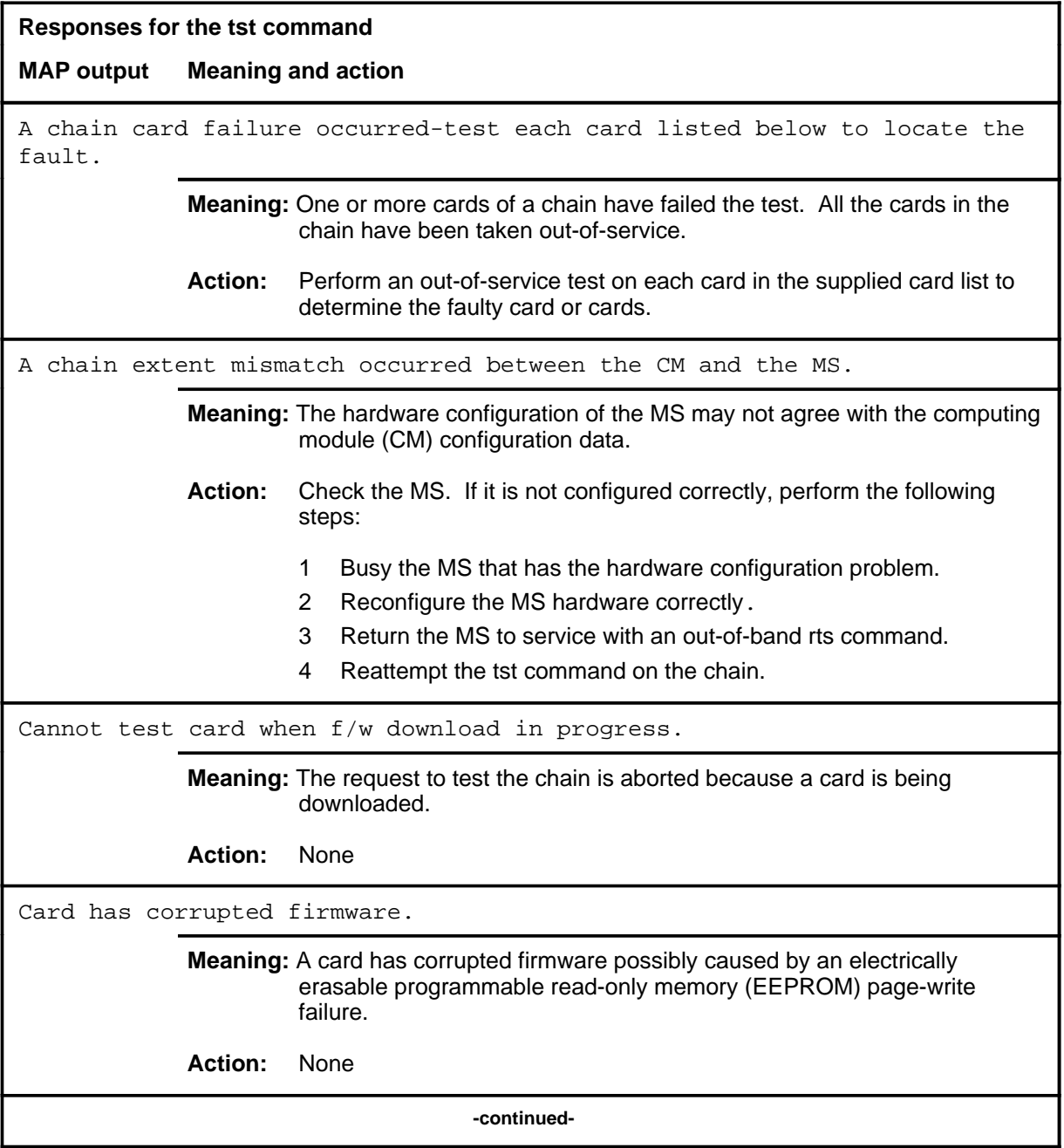

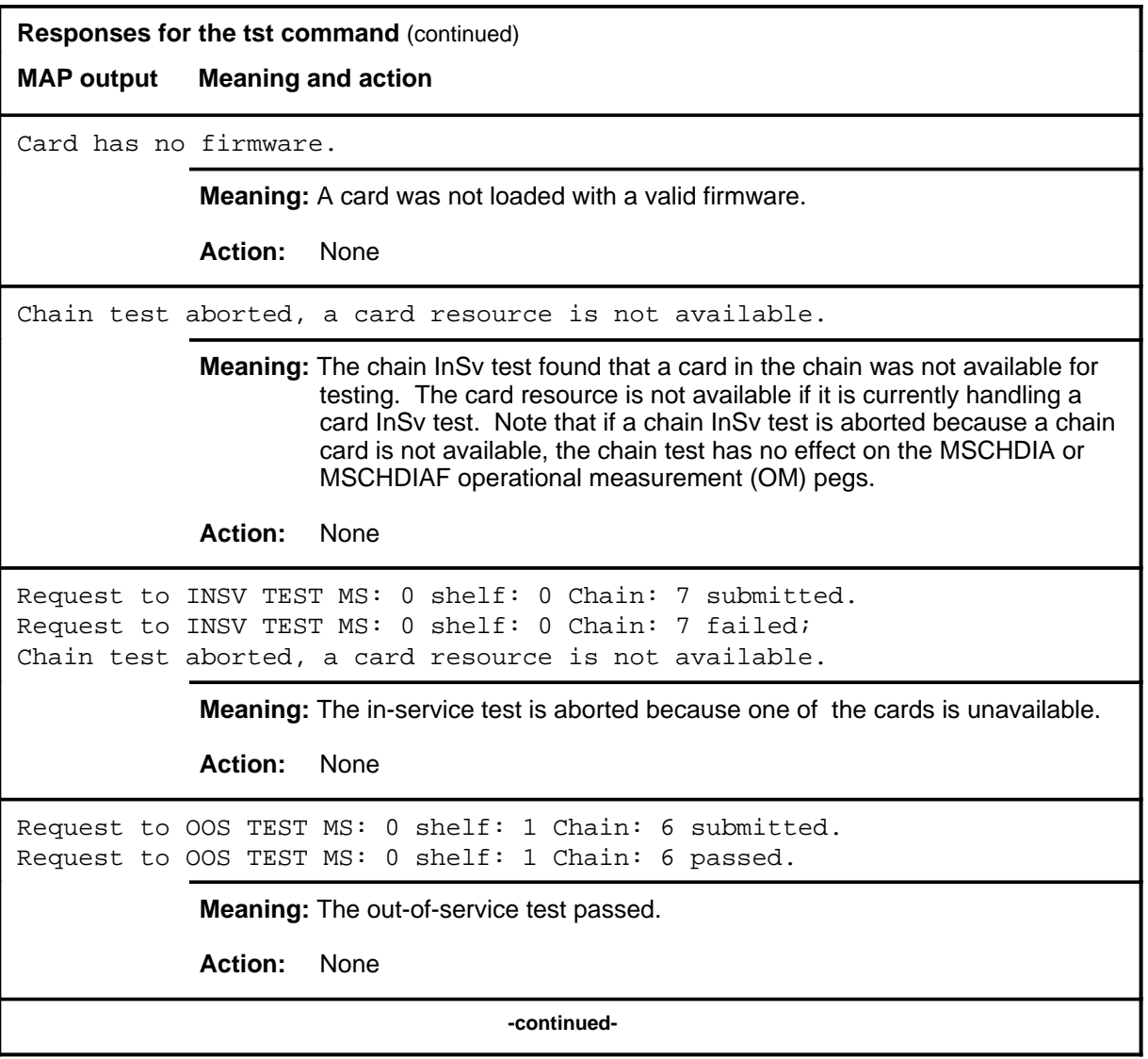

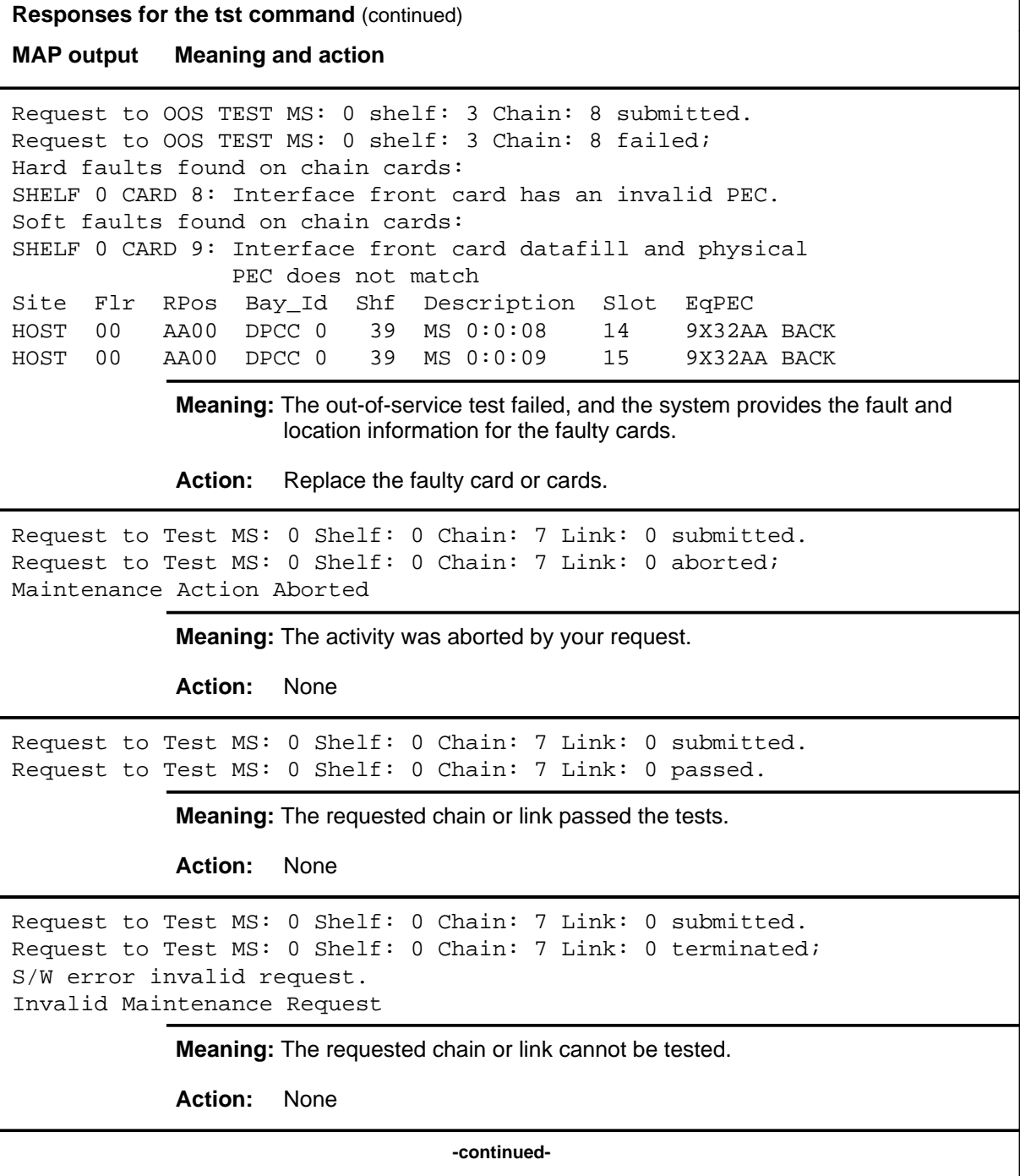

**Responses for the tst command** (continued)

**MAP output Meaning and action**

```
Request to Test MS: 0 Shelf: 0 Chain: 7 Link: 0 submitted.
Request to Test MS: 0 Shelf: 0 Chain: 7 Link: 0 terminated;
S/W error (wrong parameter).
Invalid Resource Identifier
```
**Meaning:** You entered an invalid parameter.

Action: Retry the command using valid parameters.

```
Request to Test MS: 0 Shelf: 0 Chain: 7 Link: 0 submitted.
Request to Test MS: 0 Shelf: 0 Chain: 7 Link: 0 terminated;
no resources available.
Maintenance In Progress
```
**Meaning:** You cannot busy the chain while other maintenance activities are in progress.

**Action:** Retry the tst command after other activities have finished.

```
Request to Test MS: 0 Shelf: 0 Chain: 7 Link: 0 submitted
Request to Test MS: 0 Shelf: 0 Chain: 7 Link: 0 terminated;
S/W inhibited.
Local Maintenance Not Accessible
```
or

no resources available. Required Resources Are Unavailable

or

Request to Test MS: 0 Shelf: 0 Chain: 7 Link: 0 submitted Request to Test MS: 0 Shelf: 0 Chain: 7 Link: 0 failed; Request not supported

**Meaning:** This command is not accessible.

**Action:** None

**-continued-**

```
Responses for the tst command (continued)
MAP output Meaning and action
Request to Test MS: 0 Shelf: 0 Chain: 7 Link: 0 submitted.
Request to Test MS: 0 Shelf: 0 Chain: 7 Link: 0 terminated;
S/W inhibited.
Not Able To Run
              Meaning: The command was inhibited.
              Action: None
Request to Test MS: 0 Shelf: 0 Chain: 7 Link: 0 submitted.
Request to Test MS: 0 Shelf: 0 Chain: 7 Link: 0 failed;
ICRC Failure
or
Check for Swerrs
or
No Problem
or
Fail
              Meaning: Software errors or a system failure caused this command to fail.
              Action: Check for software errors or contact maintenance support personnel.
The chain link failed the loopback test.
              Meaning: The channelized link associated with the chain failed the test.
              Action: At the Chain level, perform an out-of-service test on the channelized link.
                       If the problem persists, check the physical connection between the fiber
                       link and the chain.
                                      -continued-
```
### **tst (continued) tst (end) tst (end)**

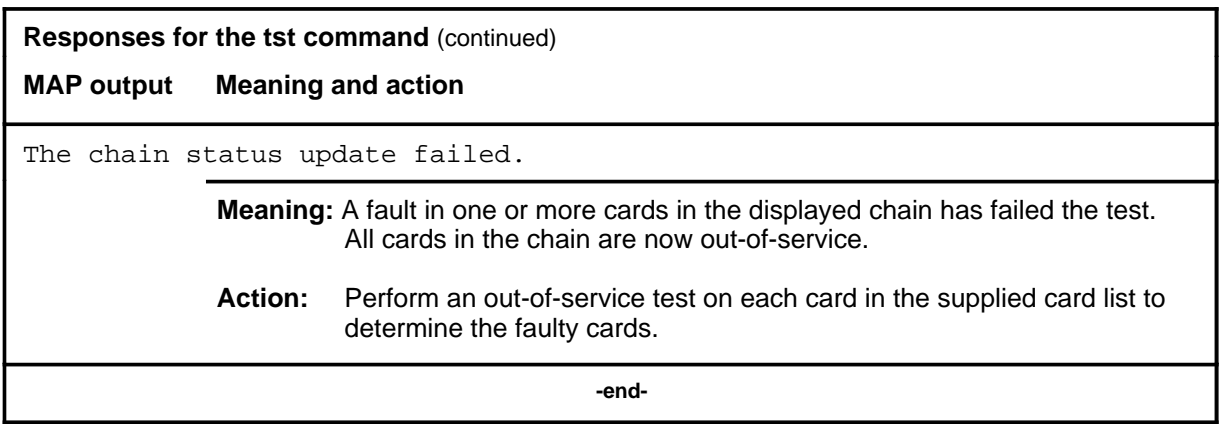

# **Clock level commands**

Use the Clock level of the MAP for message controller (MC) clock testing and maintenance.

#### **Accessing the Clock level**

To access the Clock level, enter the following from the CI (command interpreter) level:

**mtc;cm;mc;clock** ↵

#### **Clock commands**

The commands available at the Clock MAP level are described in this chapter and arranged in alphabetical order. The page number for each command is listed in the following table.

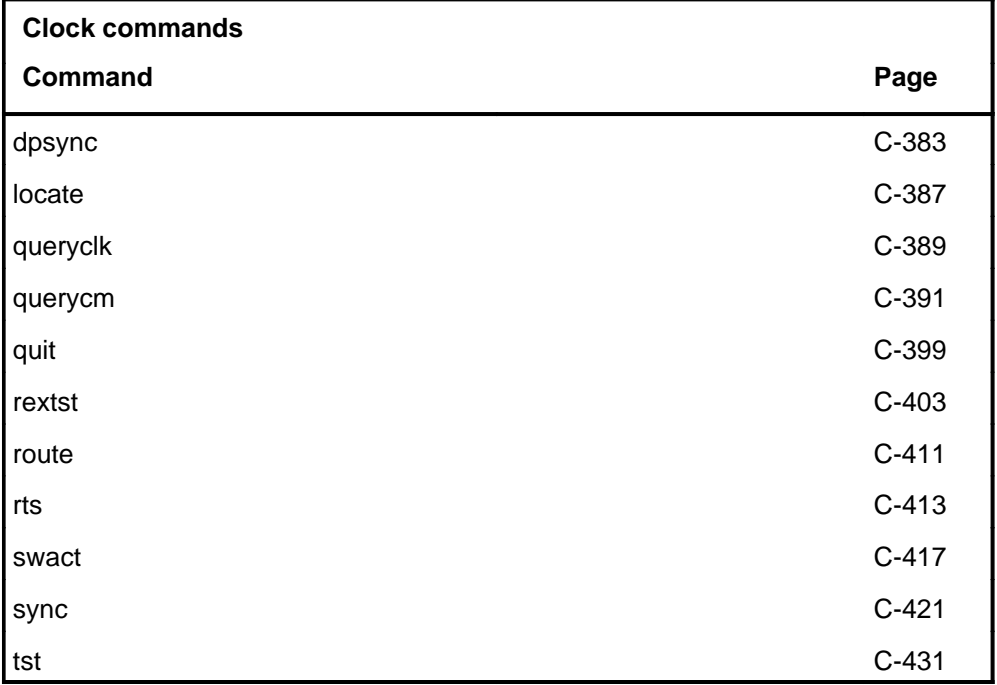

#### **Clock menu**

The following figures show the Clock menu and status display. The insert with hidden commands is not a visible part of the menu display.

 **CM MS IOD Net PM CCS LNS Trks Ext APPL . . . . . . . . . .** CLOCK 0 Quit 2 3 4 5 6 Tst\_ 7 8 RTS\_ 9 10 Route 11 12 RExTst 13 SwAct 14 Sync 15 DpSync 16 17 18 Locate\_ CM Sync Act CPU0 CPU1 JAM Memory CMMnt MC PMC 0 . cpu 0 . . . . . . CM 0 MC 0 MC 1 . . T O D MC0 MC1 Link 0 . . Link 1 . . . SSC . . **Hidden commands** queryclk querycm

# **Clock status codes**

The following table describes the status codes for the Clock status display.

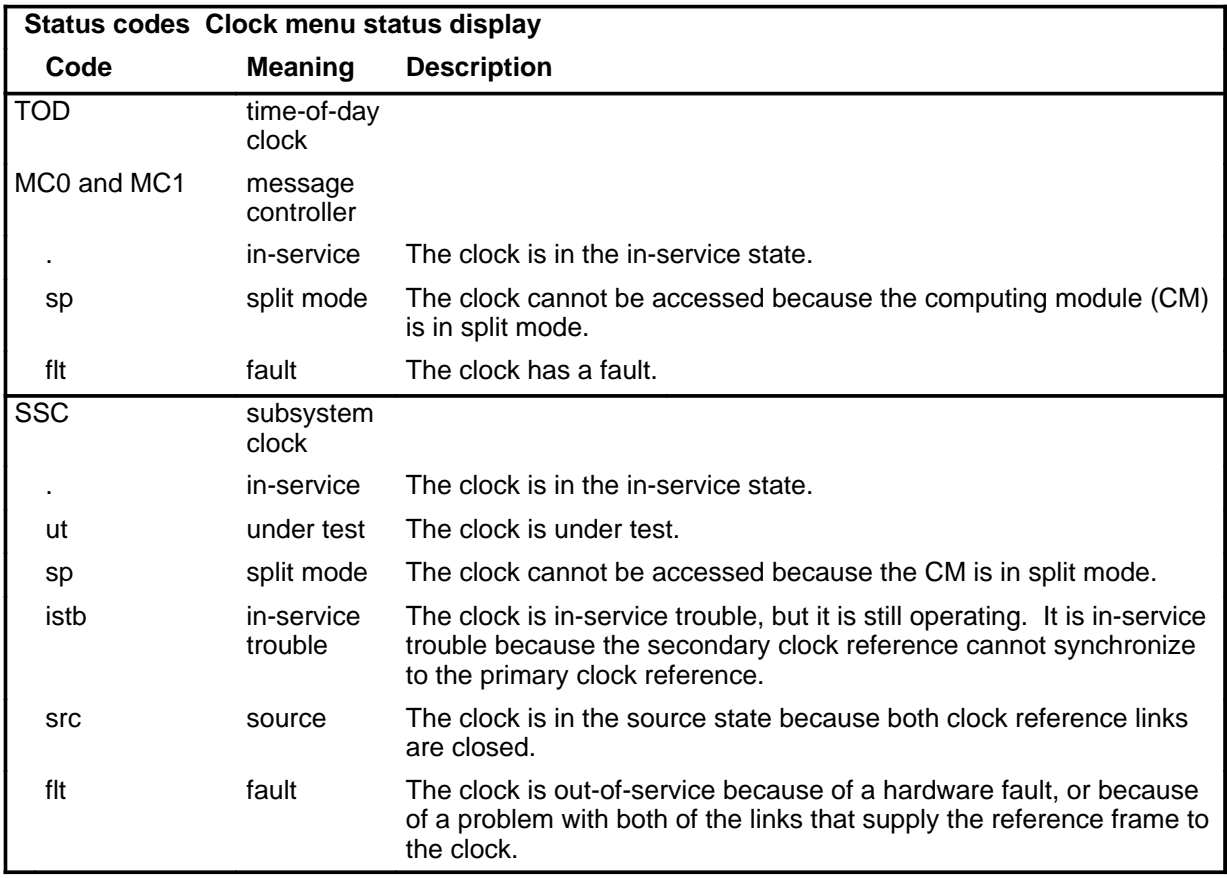

#### **Common responses**

The following table provides explanations of the common responses to the Clock commands. This responses will be produced by many of the commands under the Clock level.

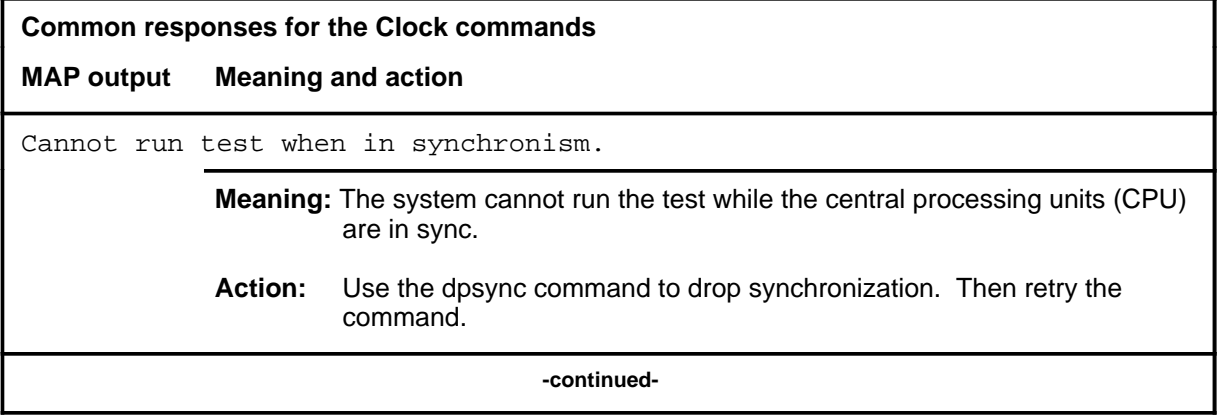

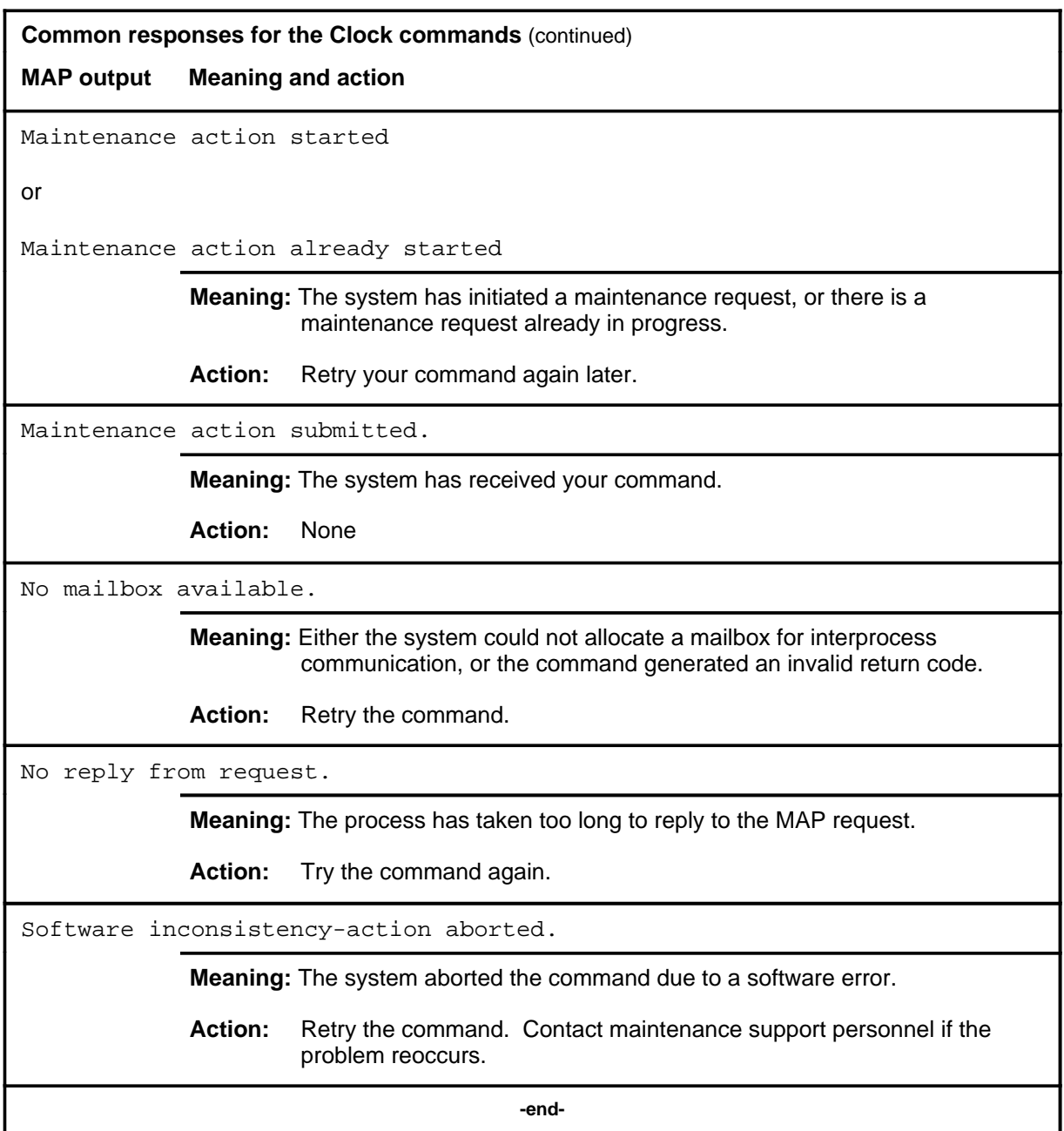

# **Function**

Use the dpsync command to drop the synchronization of the CPU pair.

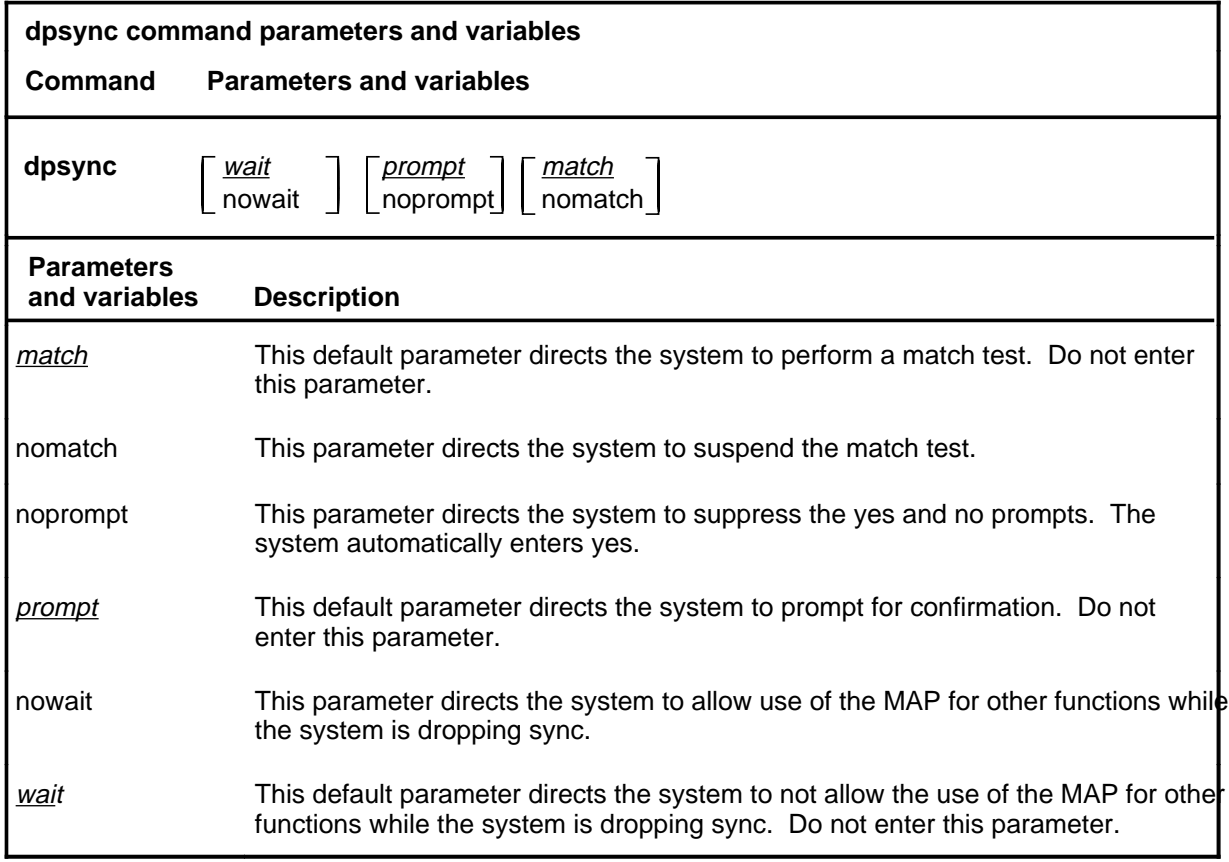

# **Qualifications**

None

# **dpsync (continued)**

# **Examples**

The following table provides examples of the dpsync command.

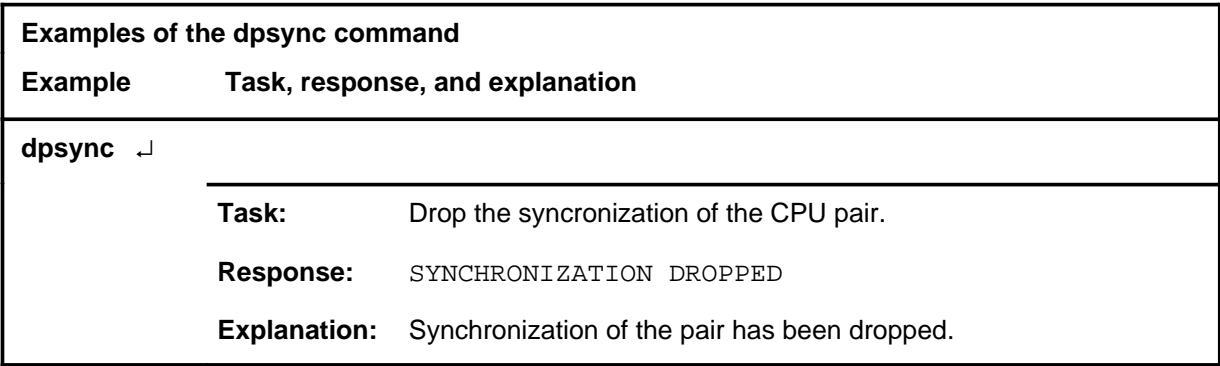

### **Responses**

The following table provides explanations of the responses to the dpsync command.

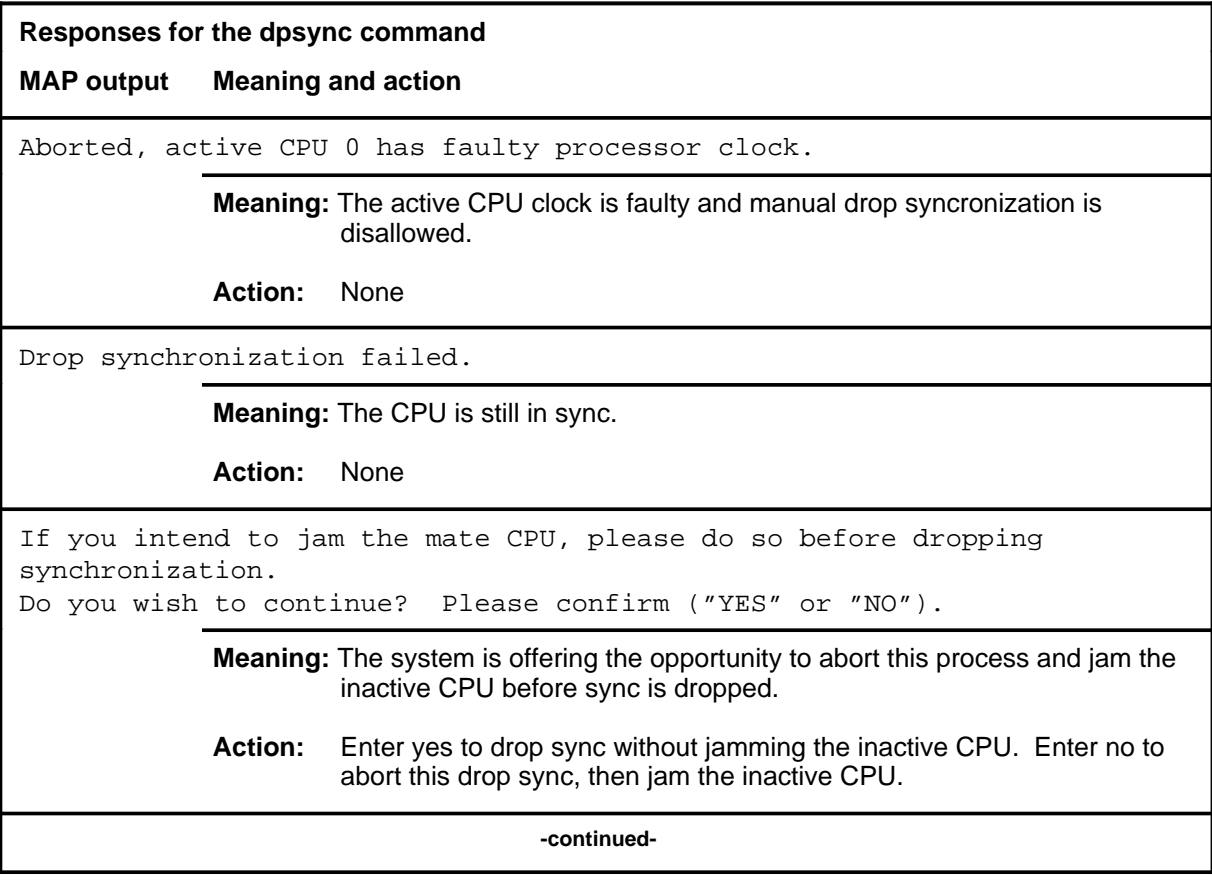

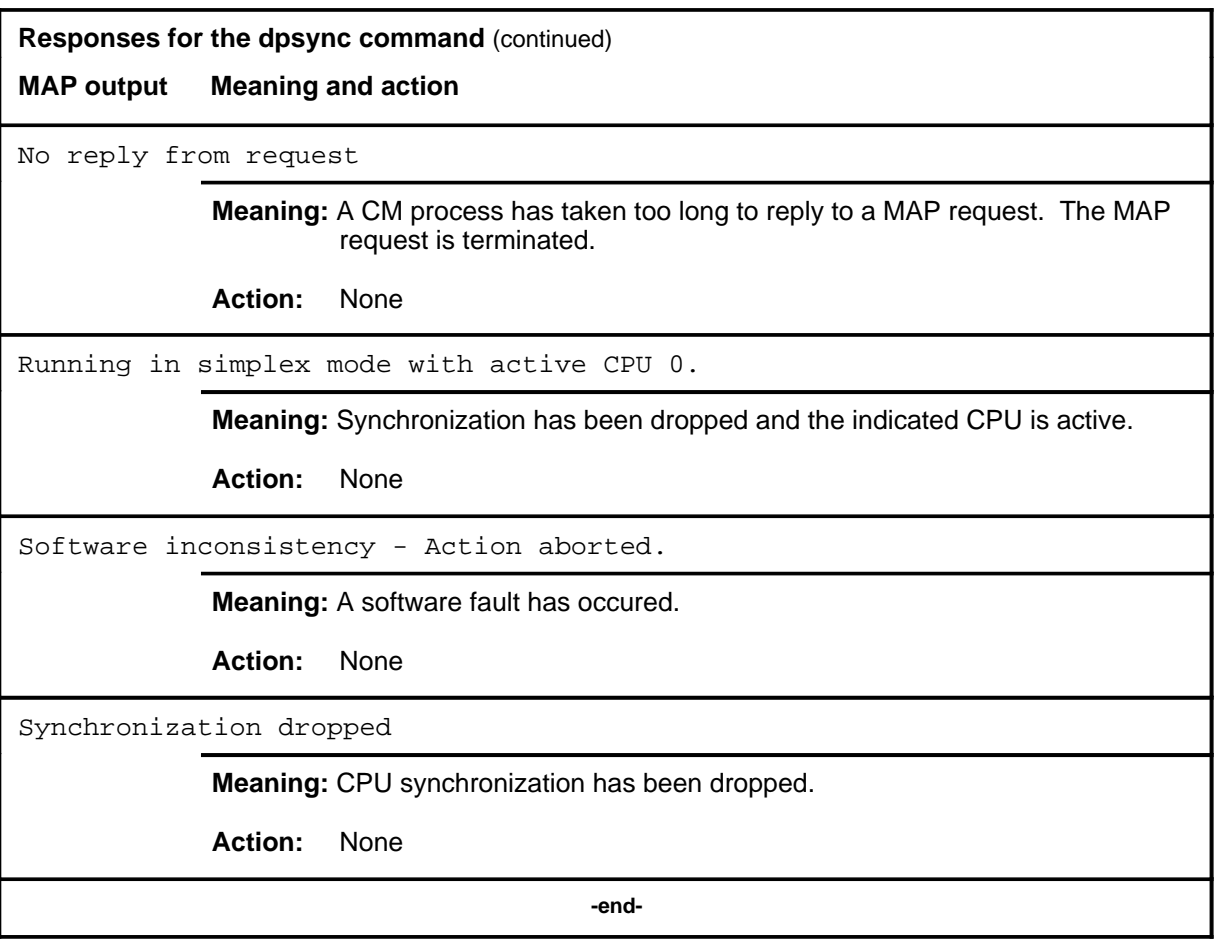

#### **locate**

# **Function**

Use the locate command to display the physical location of the specified SSC.

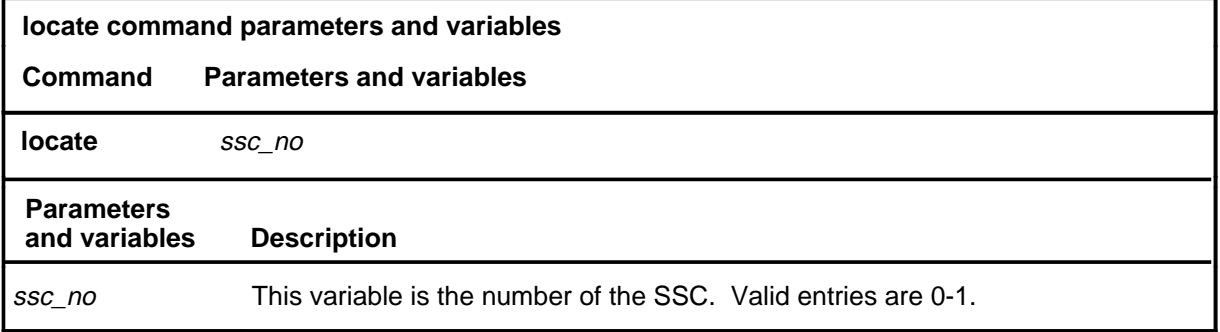

# **Qualifications**

None

#### **Example**

The following table provides an example of the locate command.

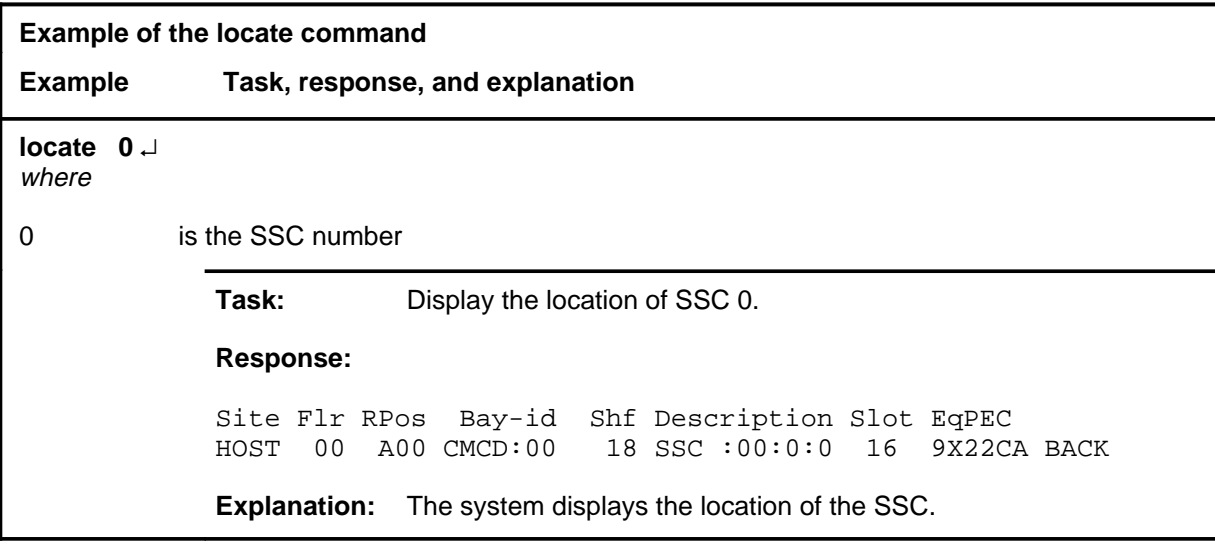

#### **locate (end)**

# **Responses**

The following table provides explanations of the responses to the locate command.

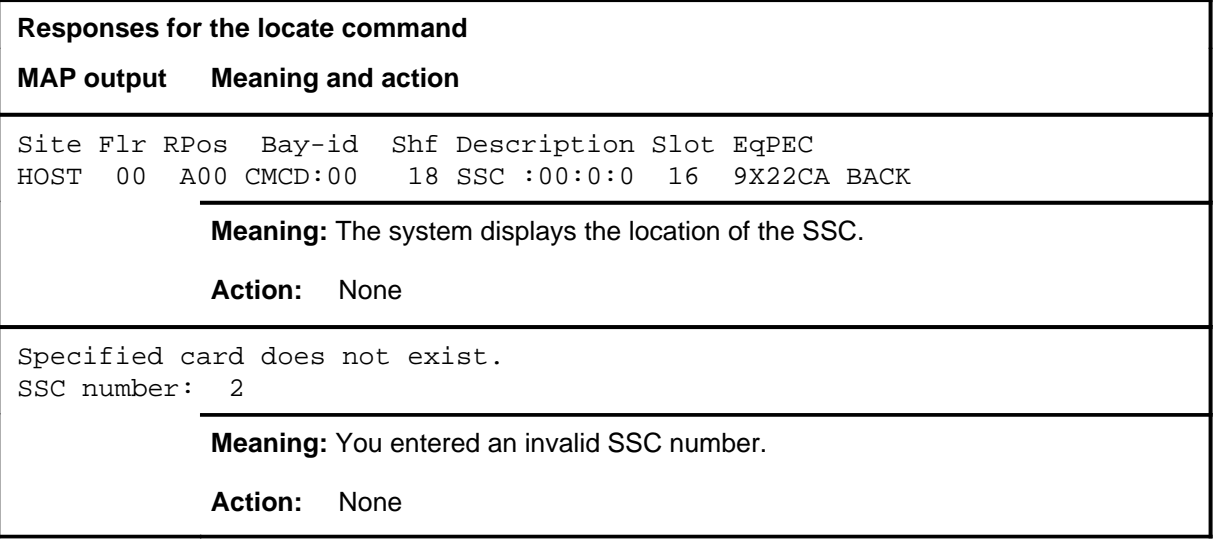

#### **queryclk**

# **Function**

Use the queryclk command to display the processor clock source of each central processing unit (CPU).

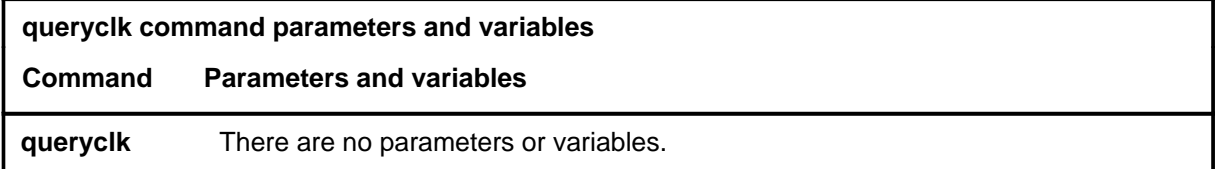

# **Qualifications**

None

### **Examples**

The following table provides an example of the queryclk command.

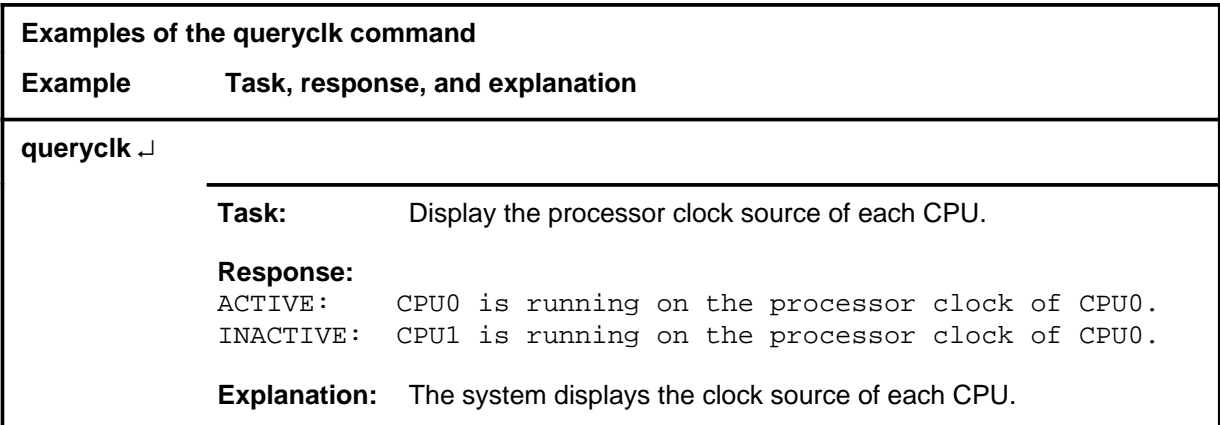

#### **Response**

The following table provides an explanation of the response to the queryclk command.

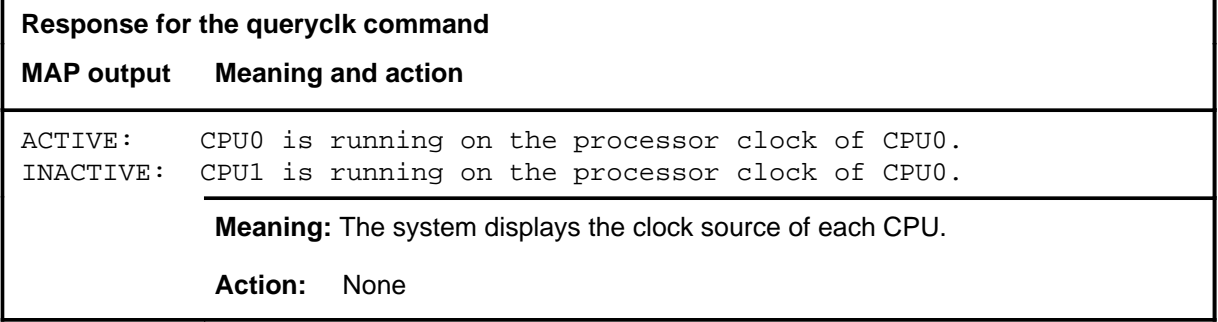

#### **querycm**

# **Function**

Use the querycm command to query and display information about the cards in the CM. This information includes idprom information, a list of card locations, and the status of the last routine exercise (REx) test.

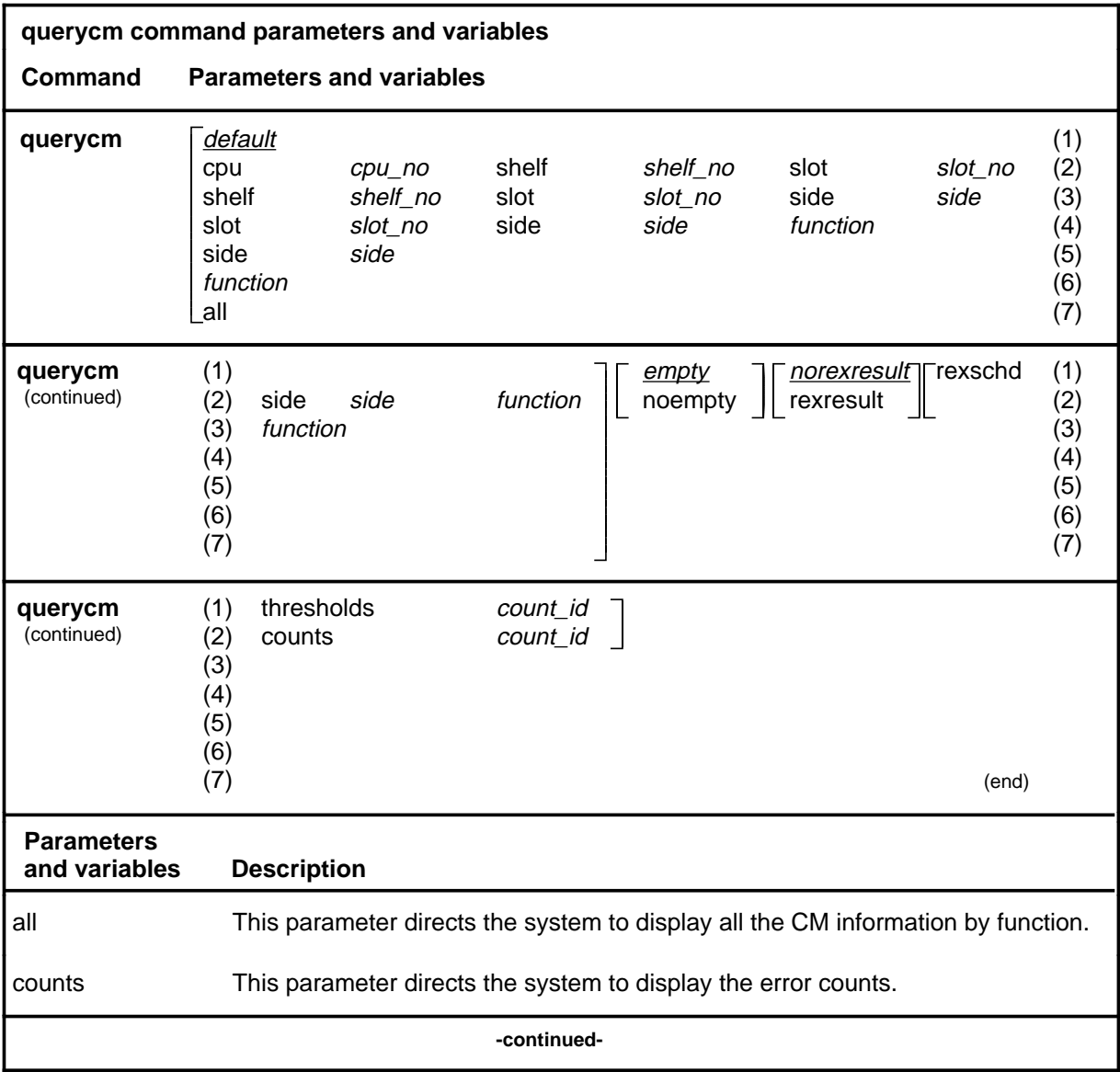

# **querycm (continued)**

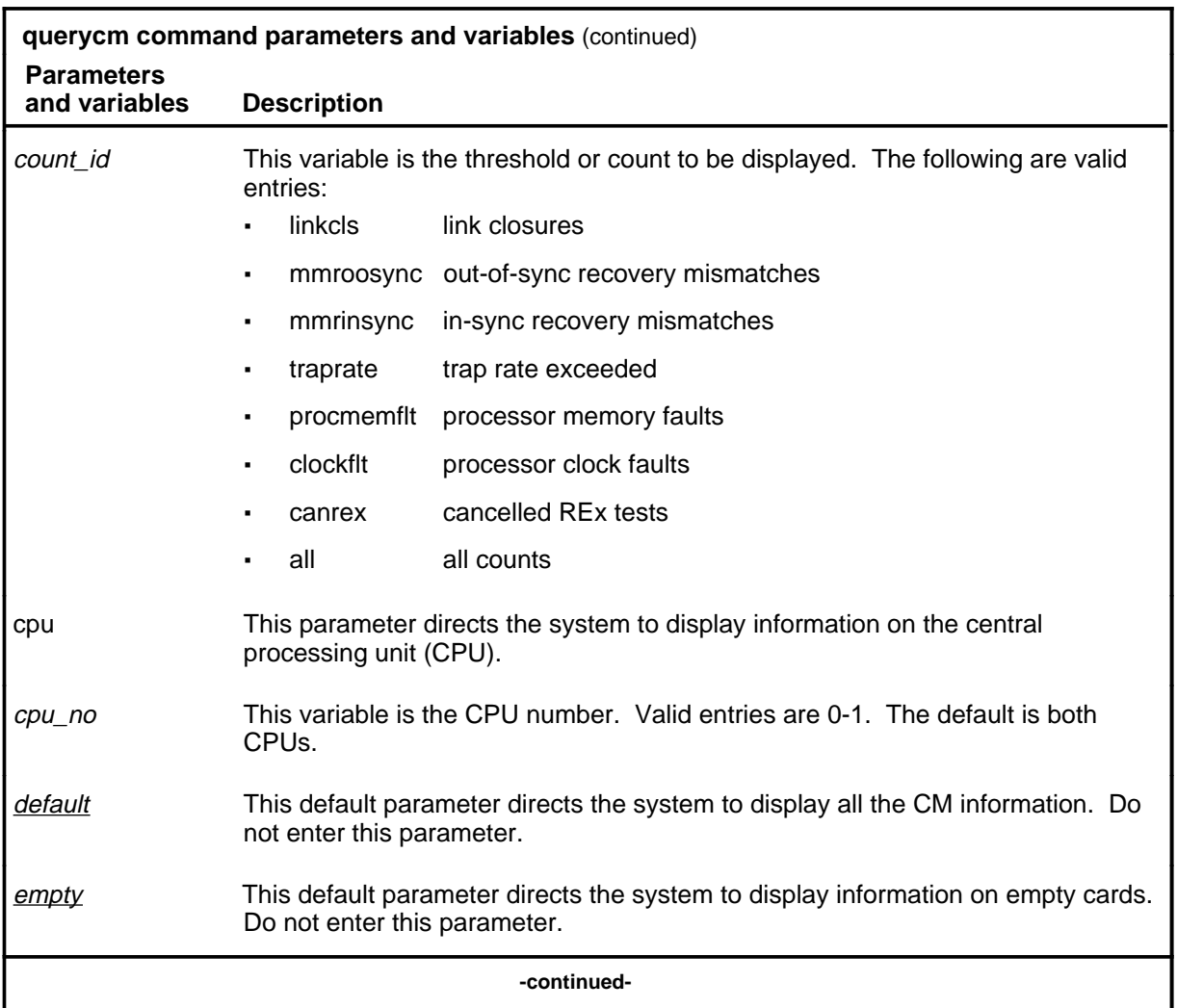

# **querycm (continued)**

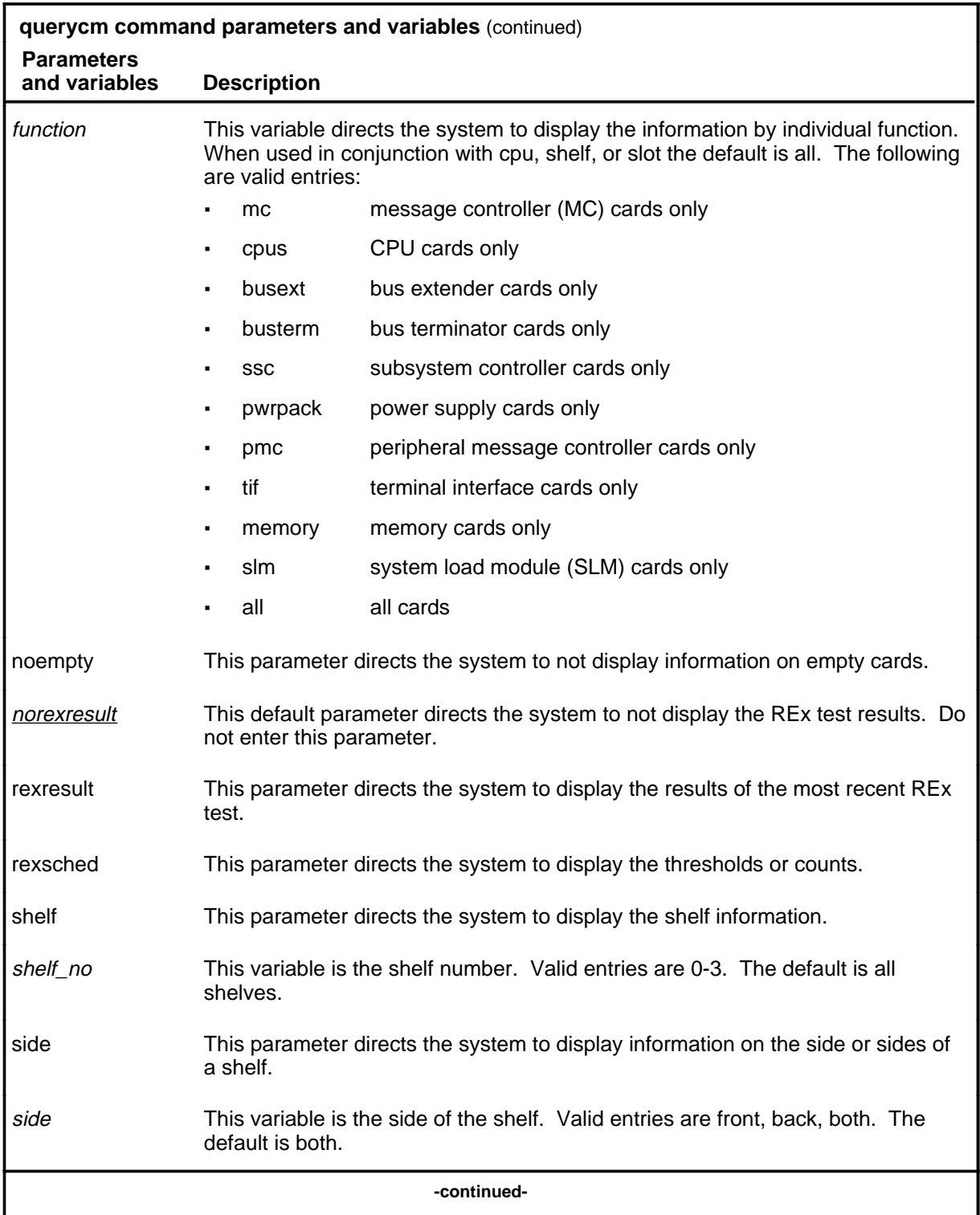

#### **querycm (continued)**

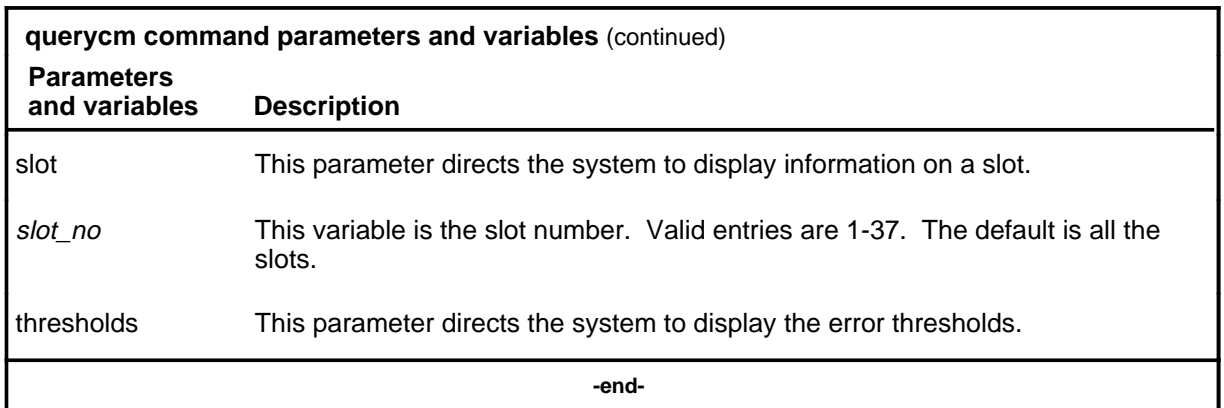

#### **Qualifications**

The querycm command is qualified by the following exceptions, restrictions, and limitations:

- All the parameters and variables to the querycm command are optional. Line 2 of the parameter and variable expansion table shows the maximum configuration of a command string; any of the elements of that string can be eliminated when appropriate.
- In the compatible column of the response, when yes is displayed, the CM product engineering code (PEC) release is compatible with the BCS software running in the switch. When \*no is displayed, it is not compatible with the BCS software.

# **Examples**

The following table provides examples of the querycm command.

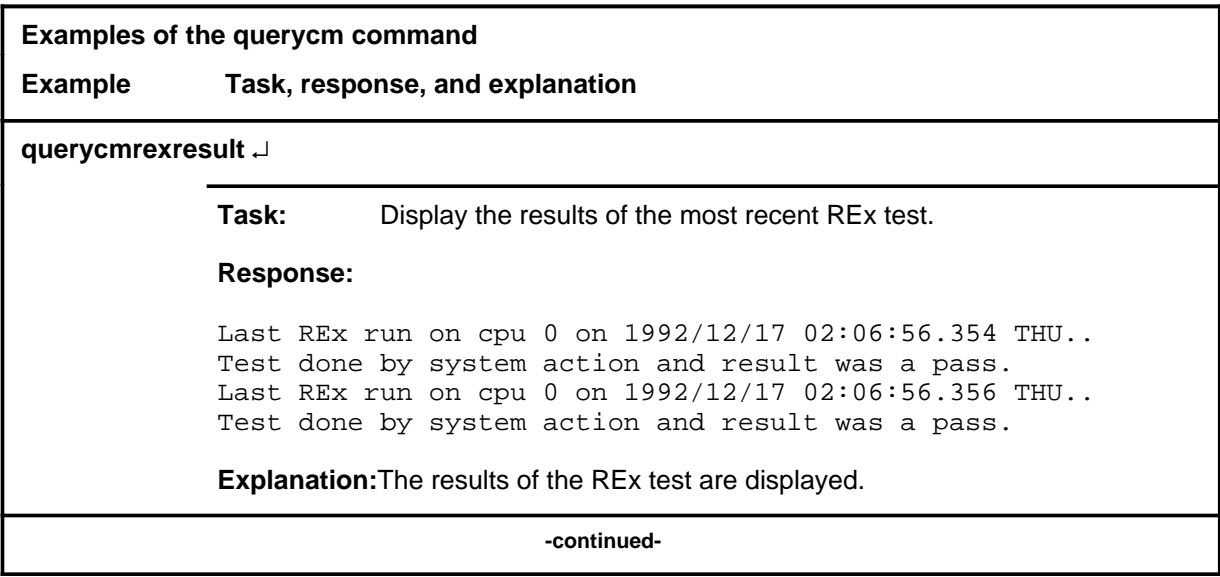
## **querycm (continued)**

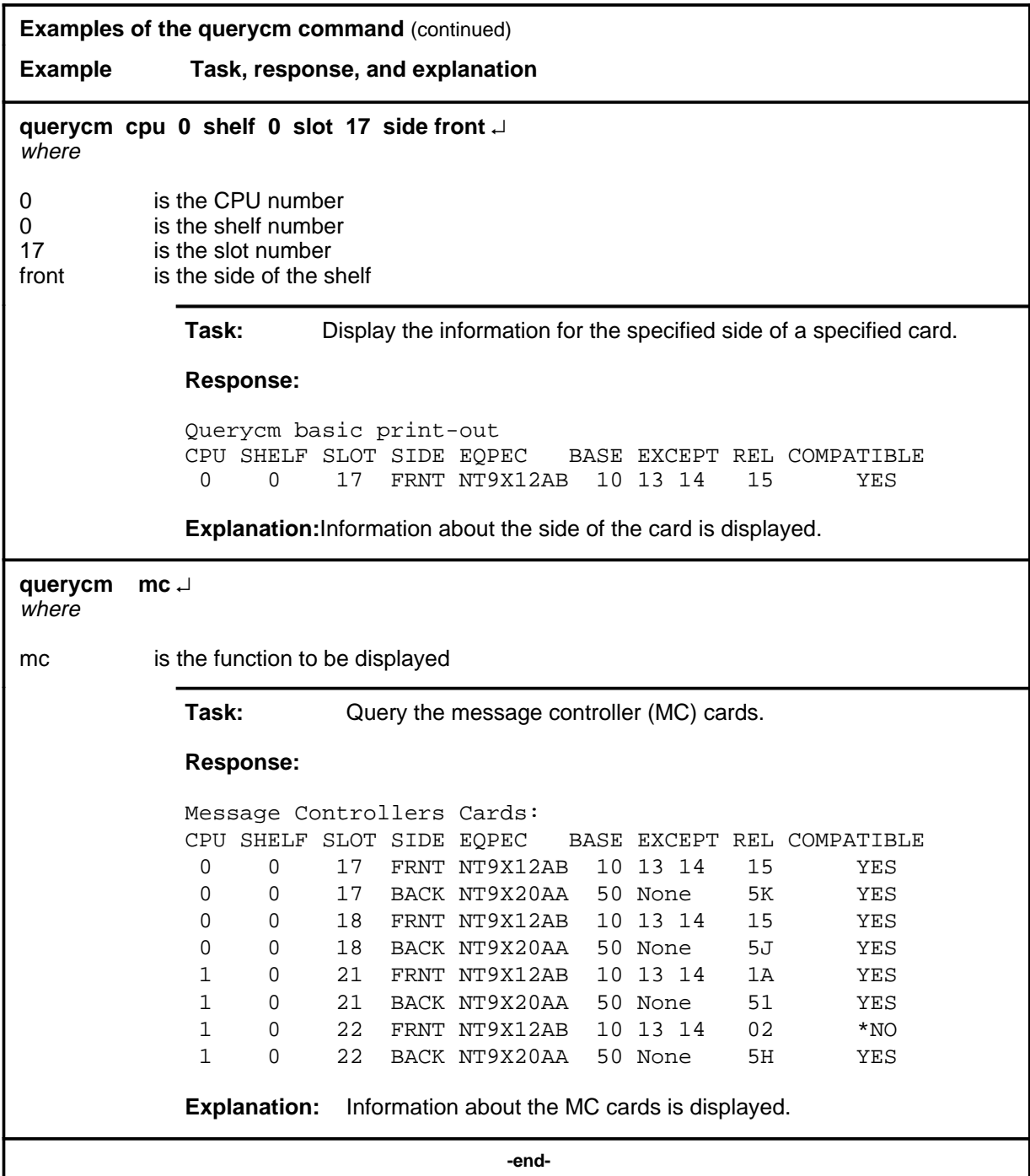

#### **querycm (continued)**

#### **Responses**

The following table provides explanations of the responses to the querycm command. Examples of full responses are given, as well as explanations of some of the individual components of full responses.

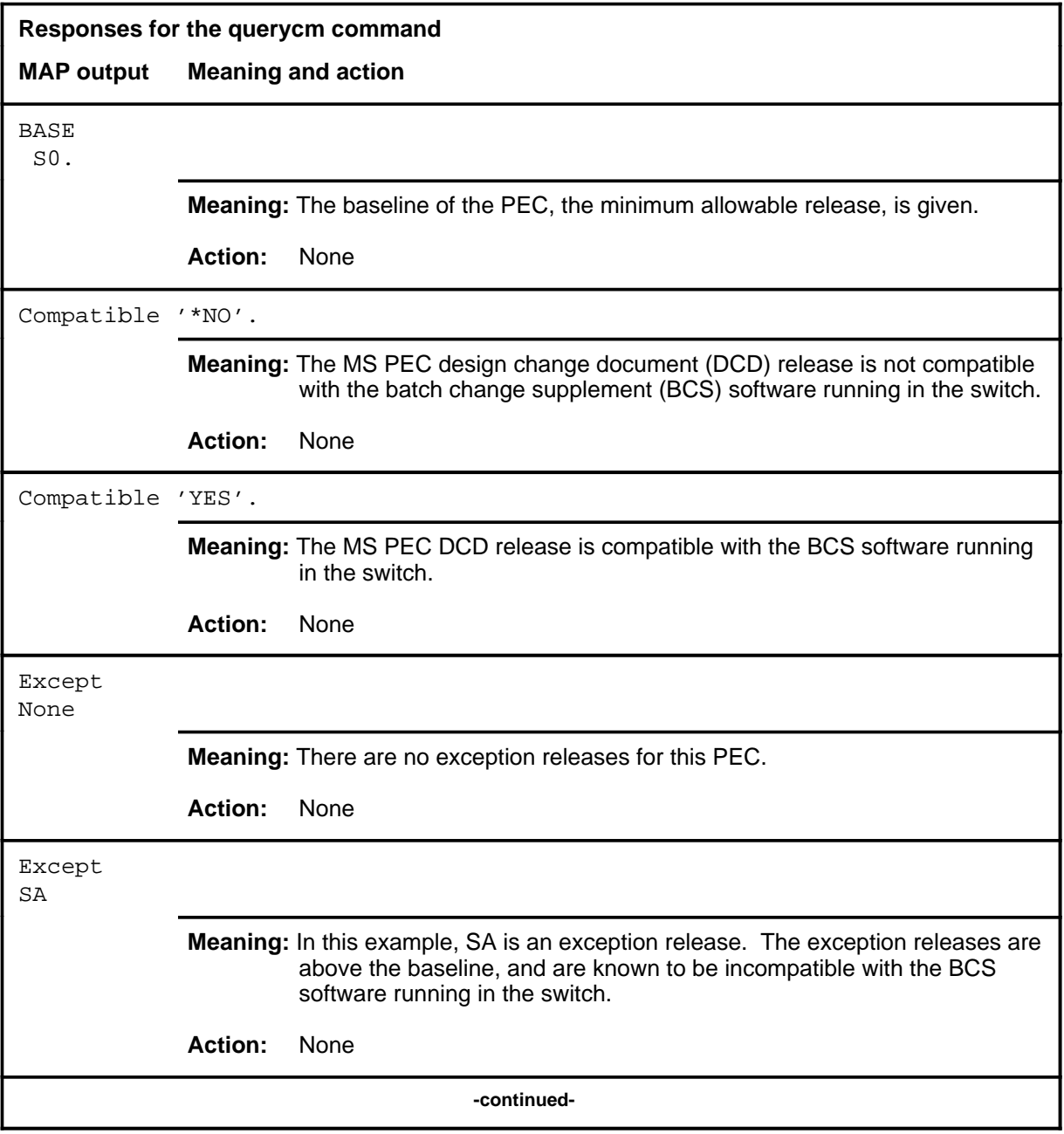

## **querycm (continued)**

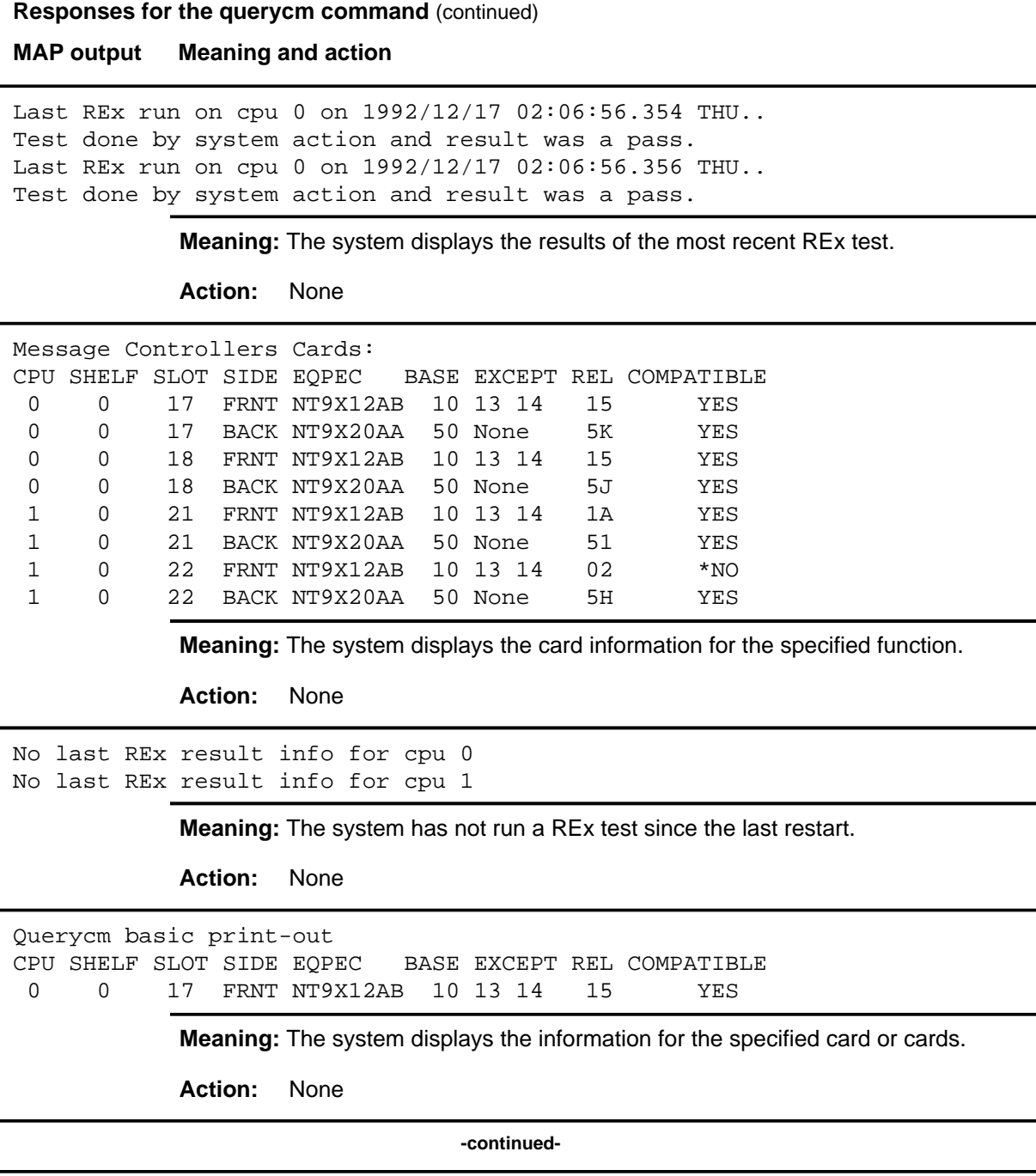

#### **querycm (continued) querycm (end) querycm (end)**

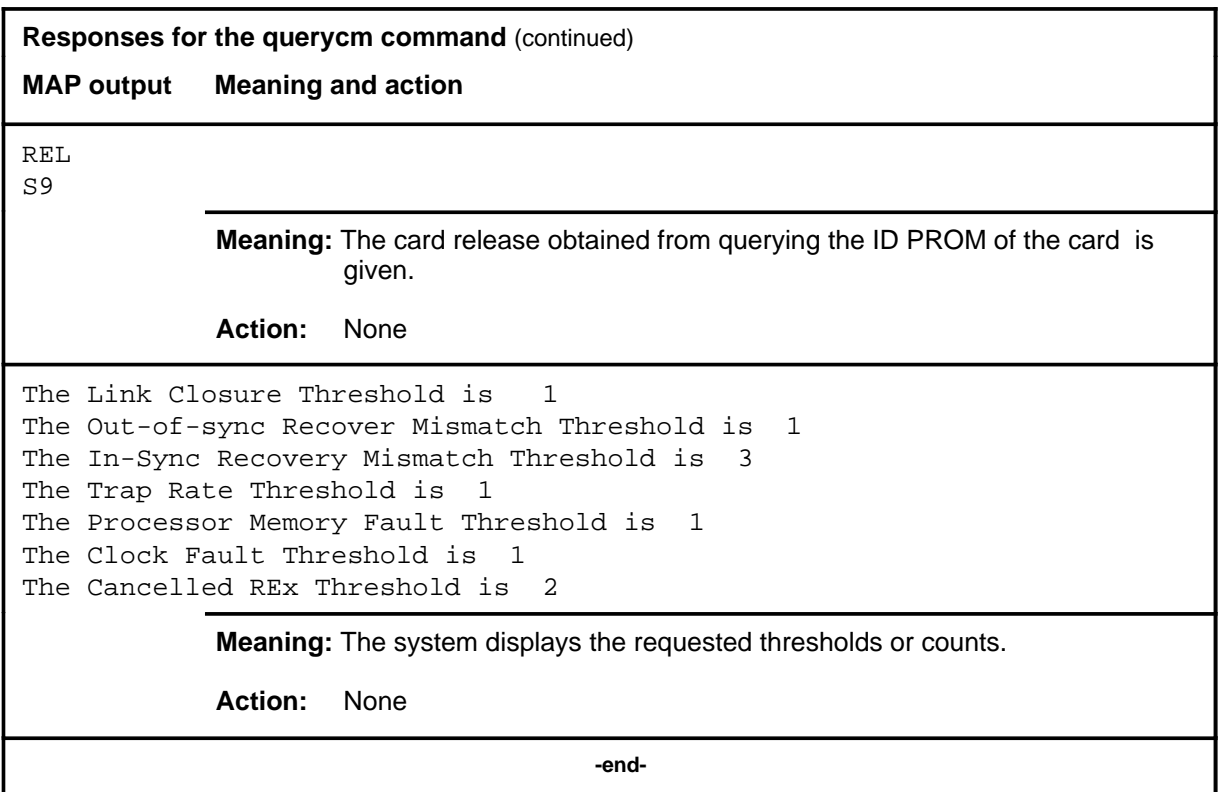

Use the quit command to exit from the current menu level and return to a previous menu level.

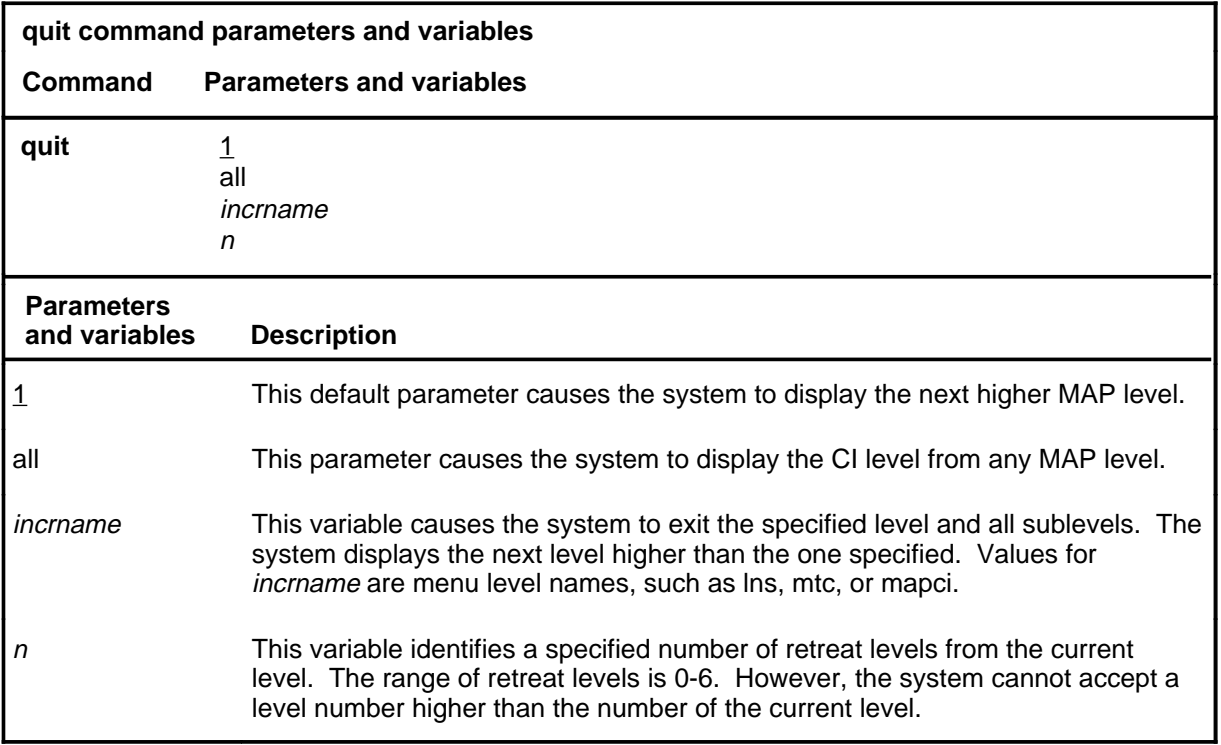

## **Qualifications**

None

#### **Examples**

**Function**

The following table provides examples of the quit command.

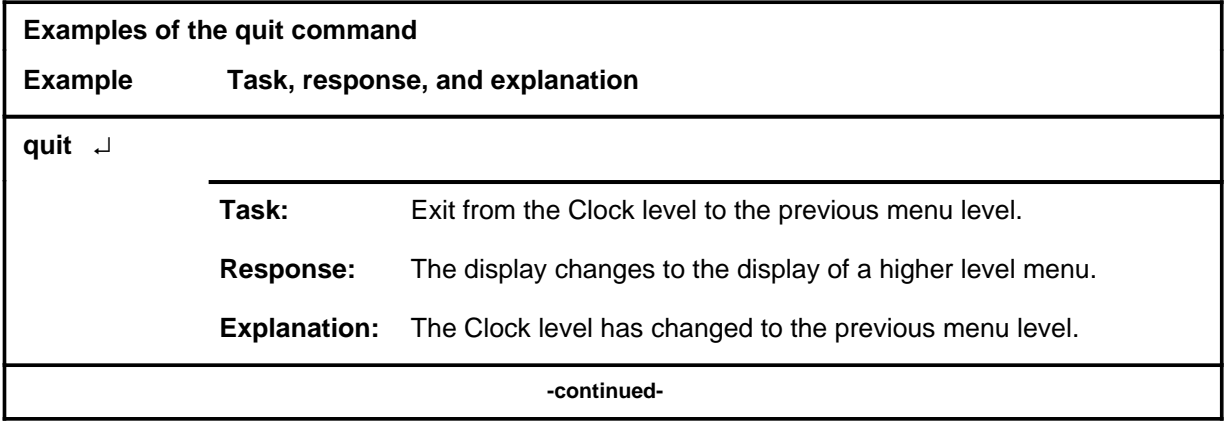

**quit**

## **quit (continued)**

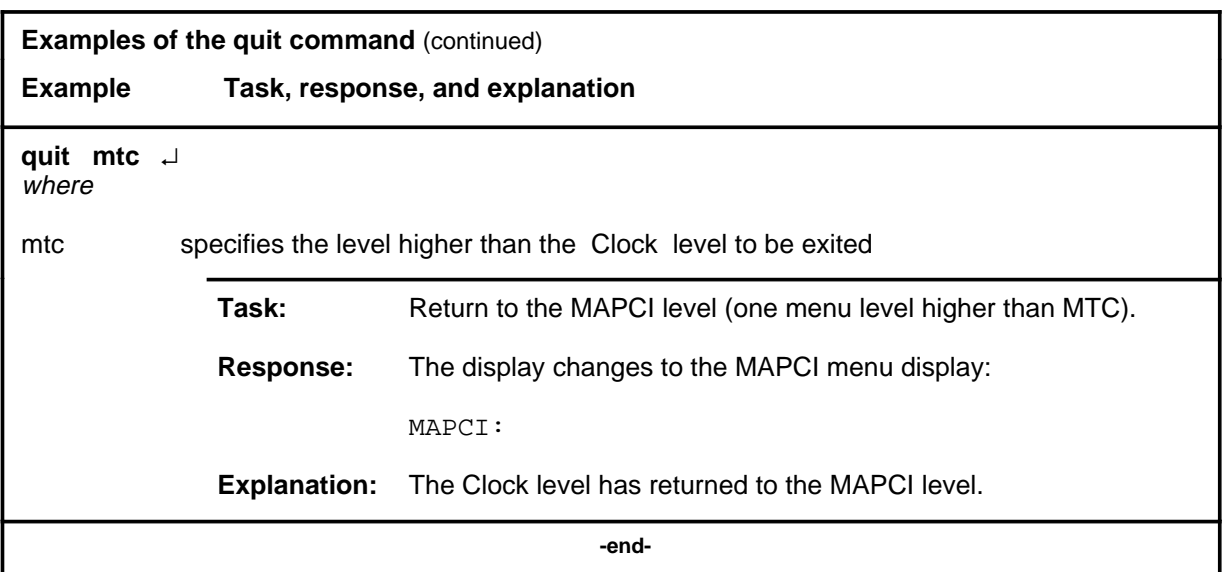

# **Responses**

The following table provides an explanation of the responses to the quit command.

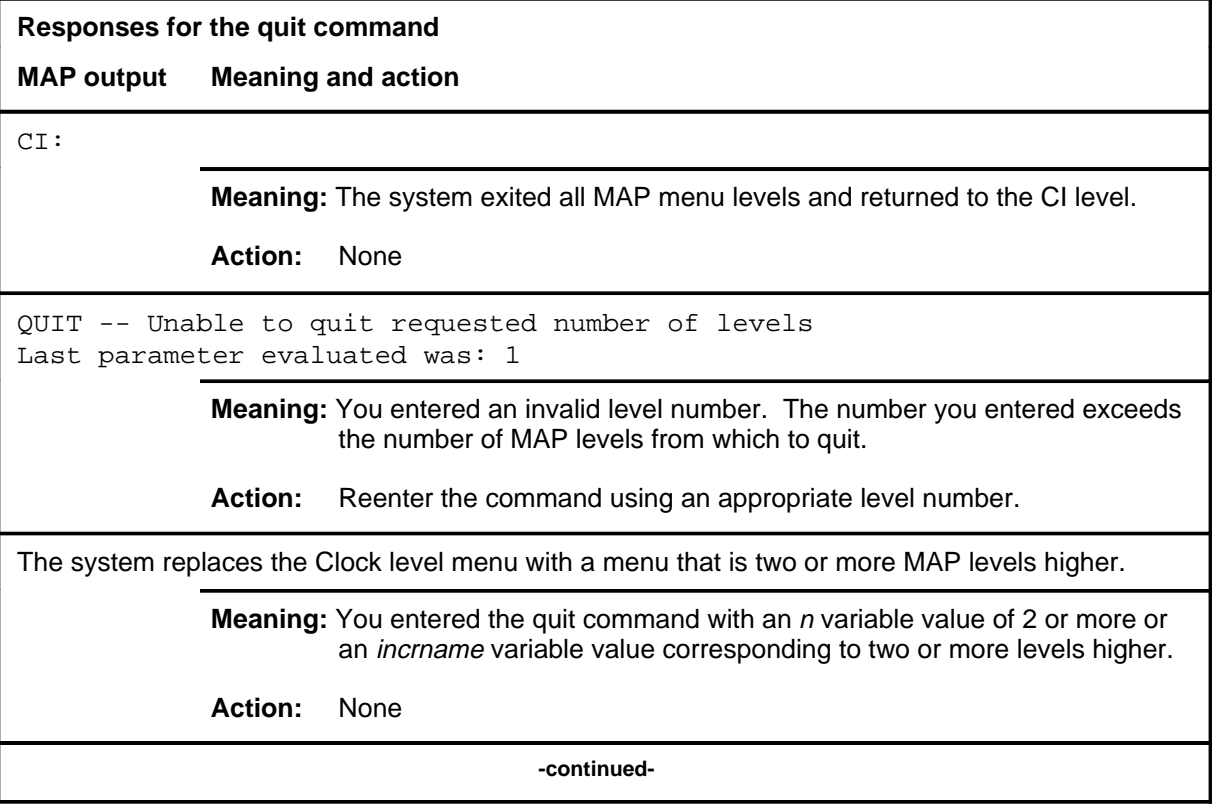

**Responses for the quit command** (continued)

#### **MAP output Meaning and action**

The system replaces the display of the Clock level with the display of the next higher MAP level.

**Meaning:** The system exited to the next higher MAP level.

**Action:** None

 **-end-**

#### **rextst**

# **Function**

Use the rextst command to run routine exercise (REx) tests on the CM. The CM must be synchronized for the full test to be run.

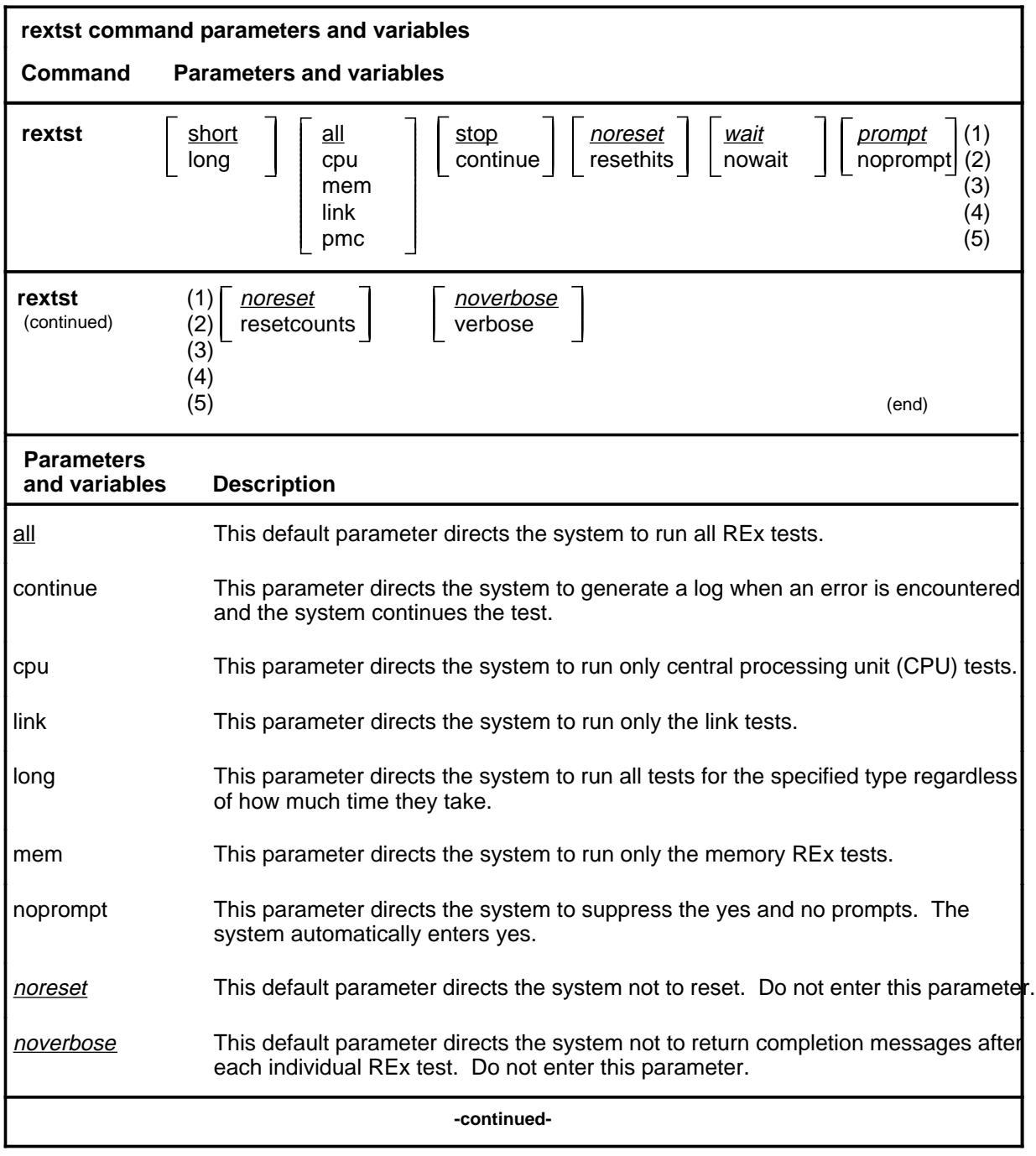

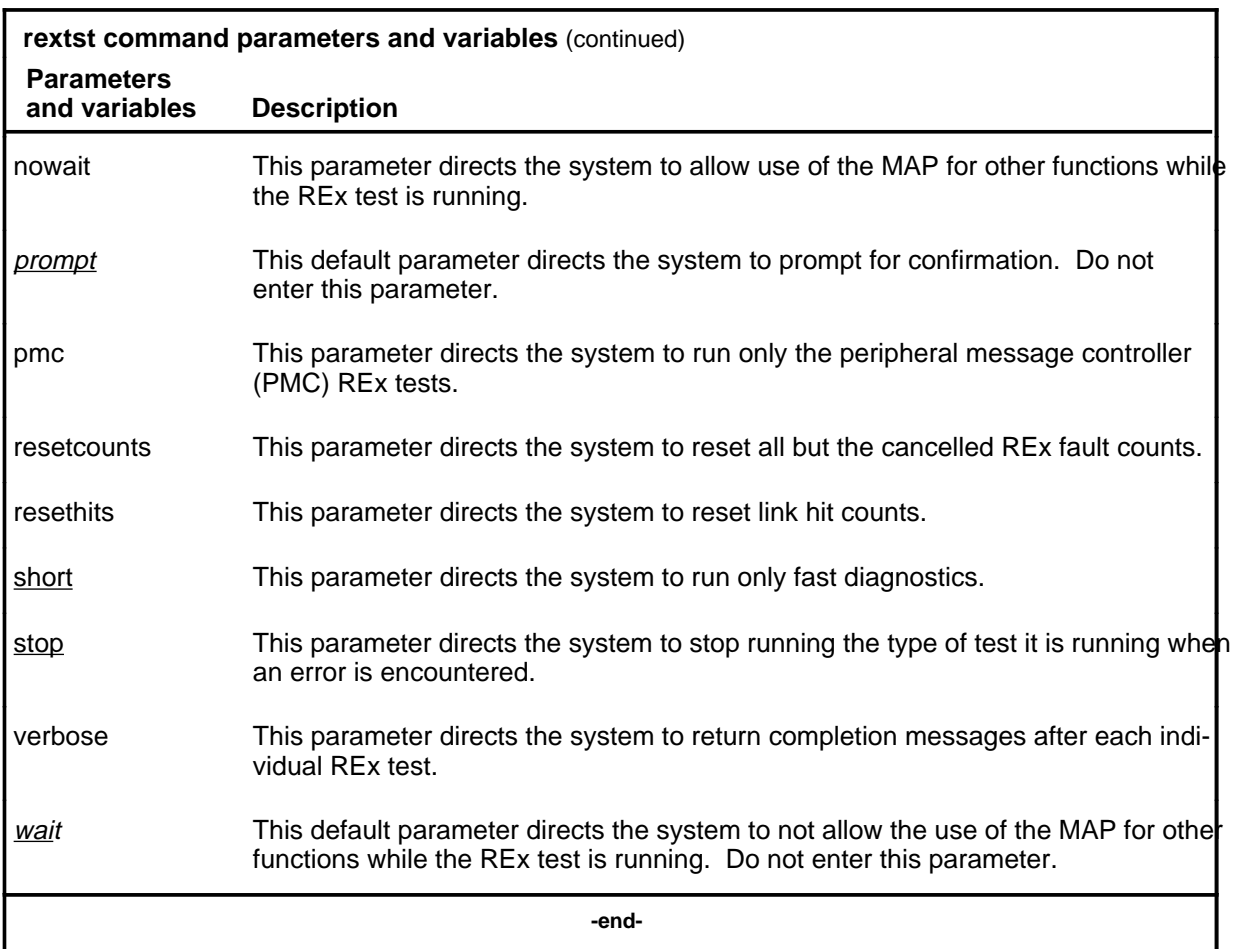

## **Qualifications**

The restrictions that must be observed when running a REx test are built into the system responses to the command. Any attempt to run a test which would violate one or more of the conditions the REx test requires to run will result in a warning message or a cancellation of the requested test.

## **Example**

The following table provides an example of the rextst command.

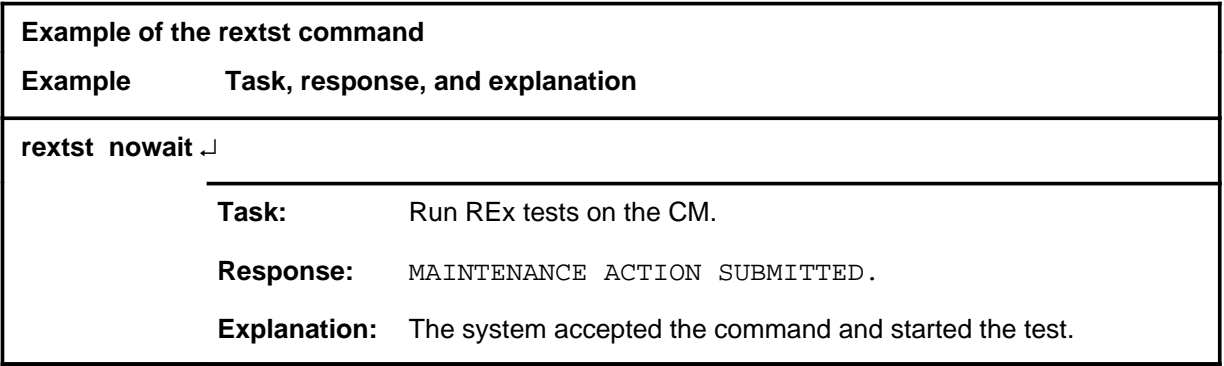

#### **Responses**

The following table provides explanations of the responses to the rextst command.

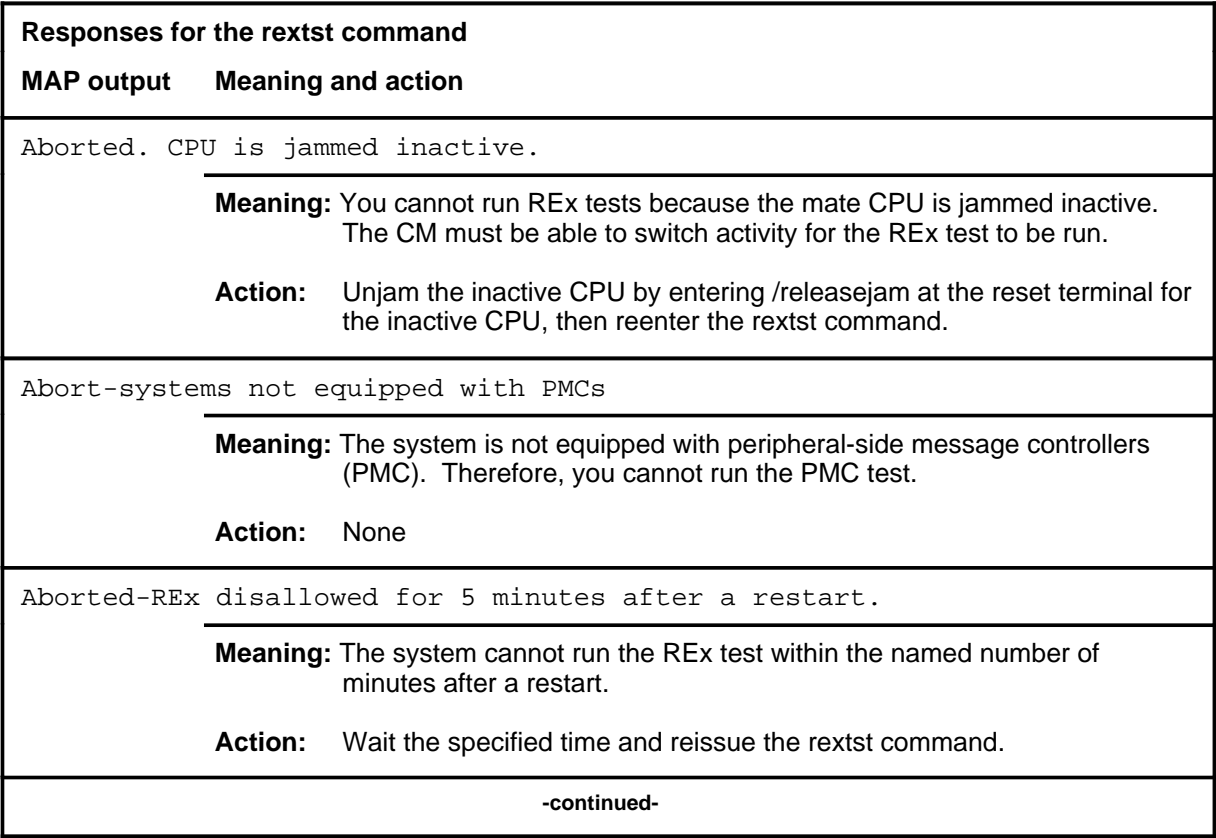

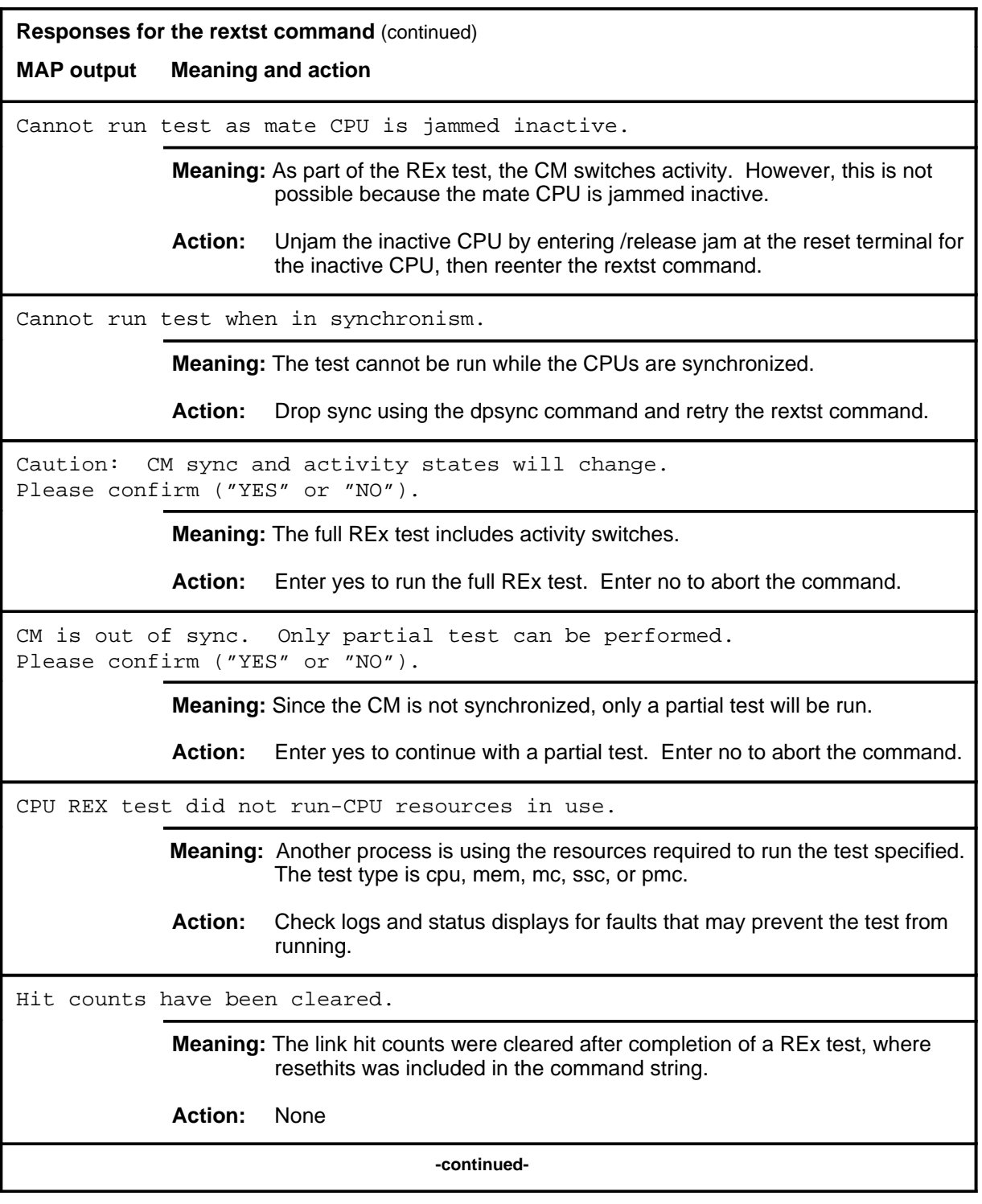

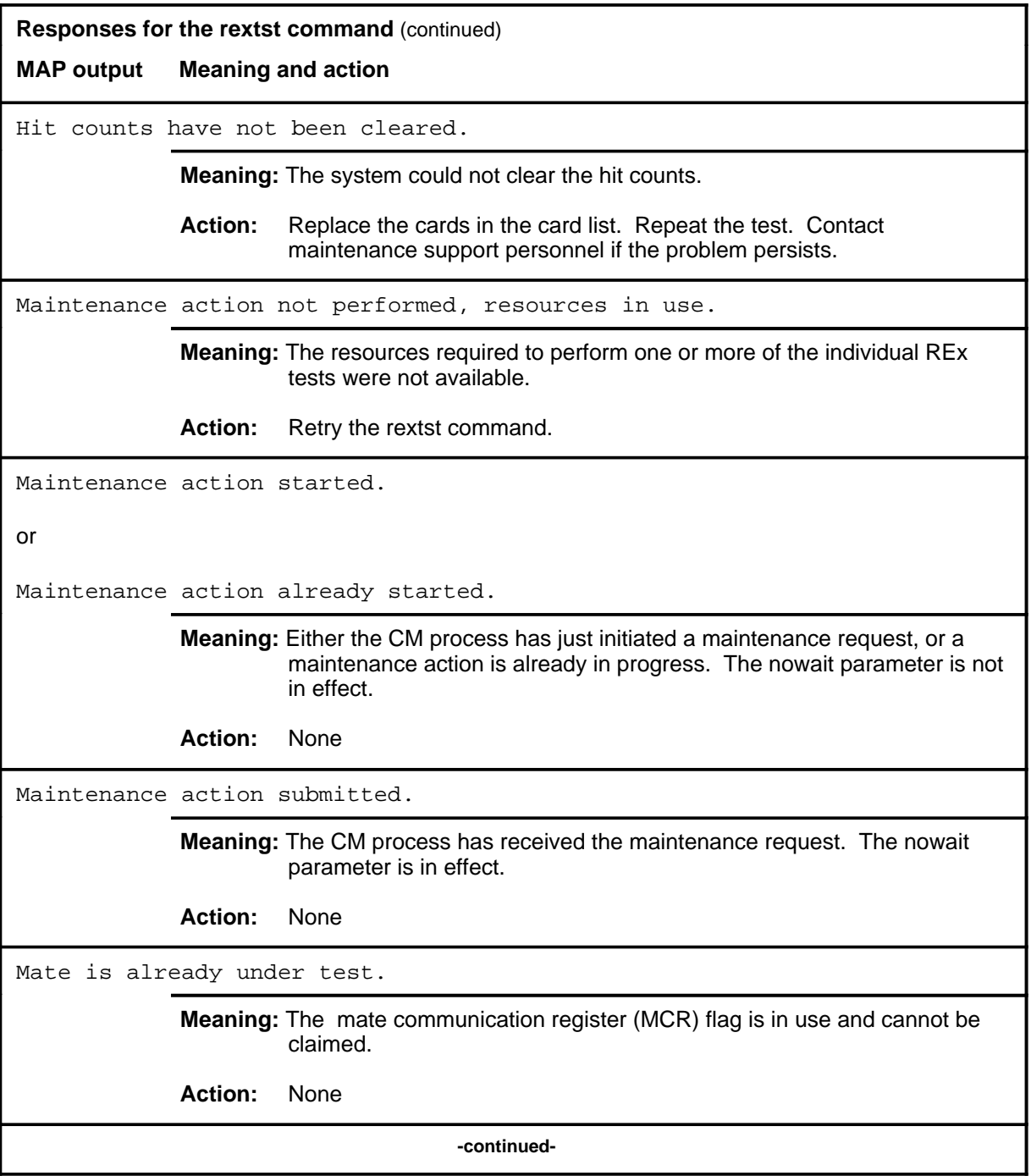

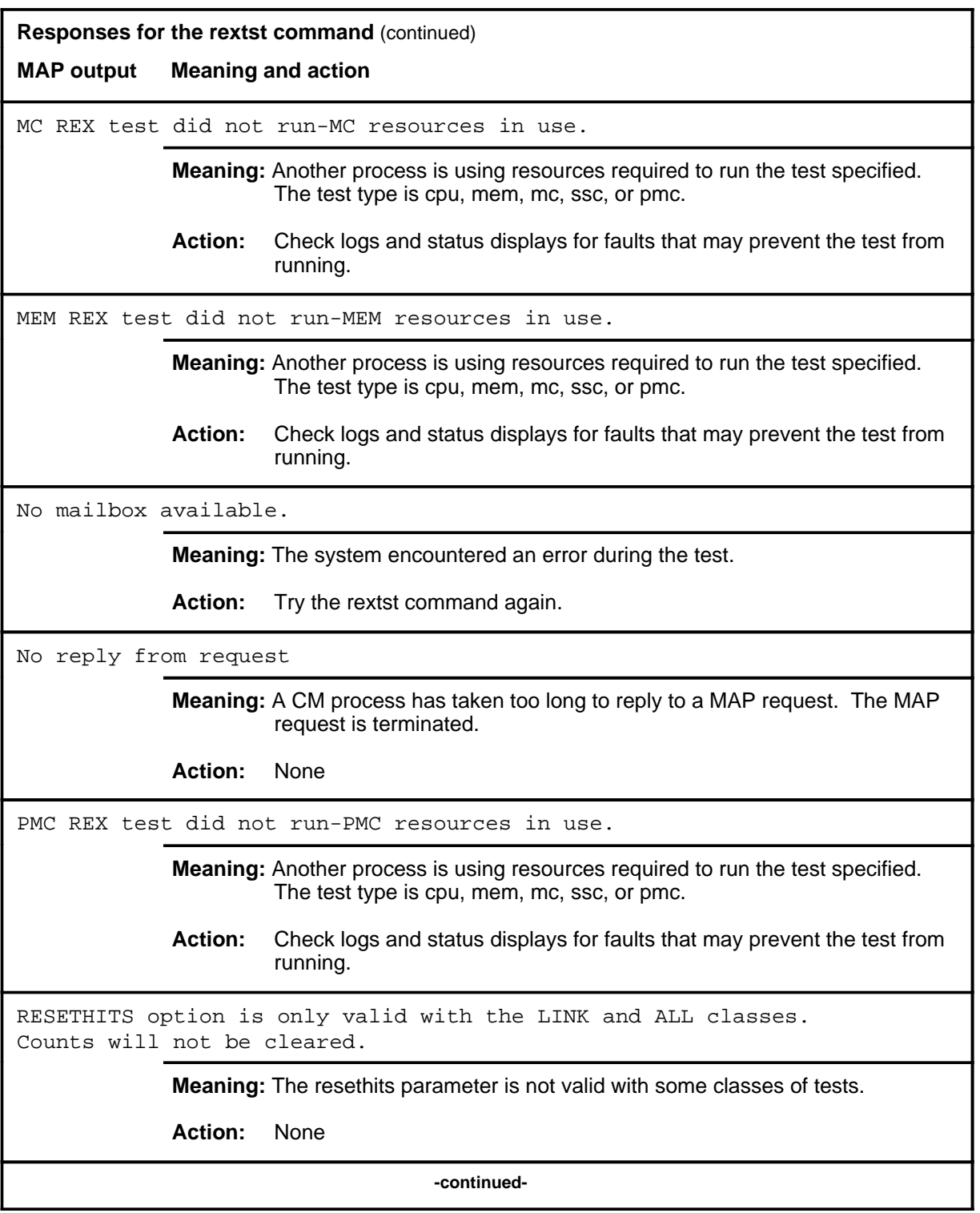

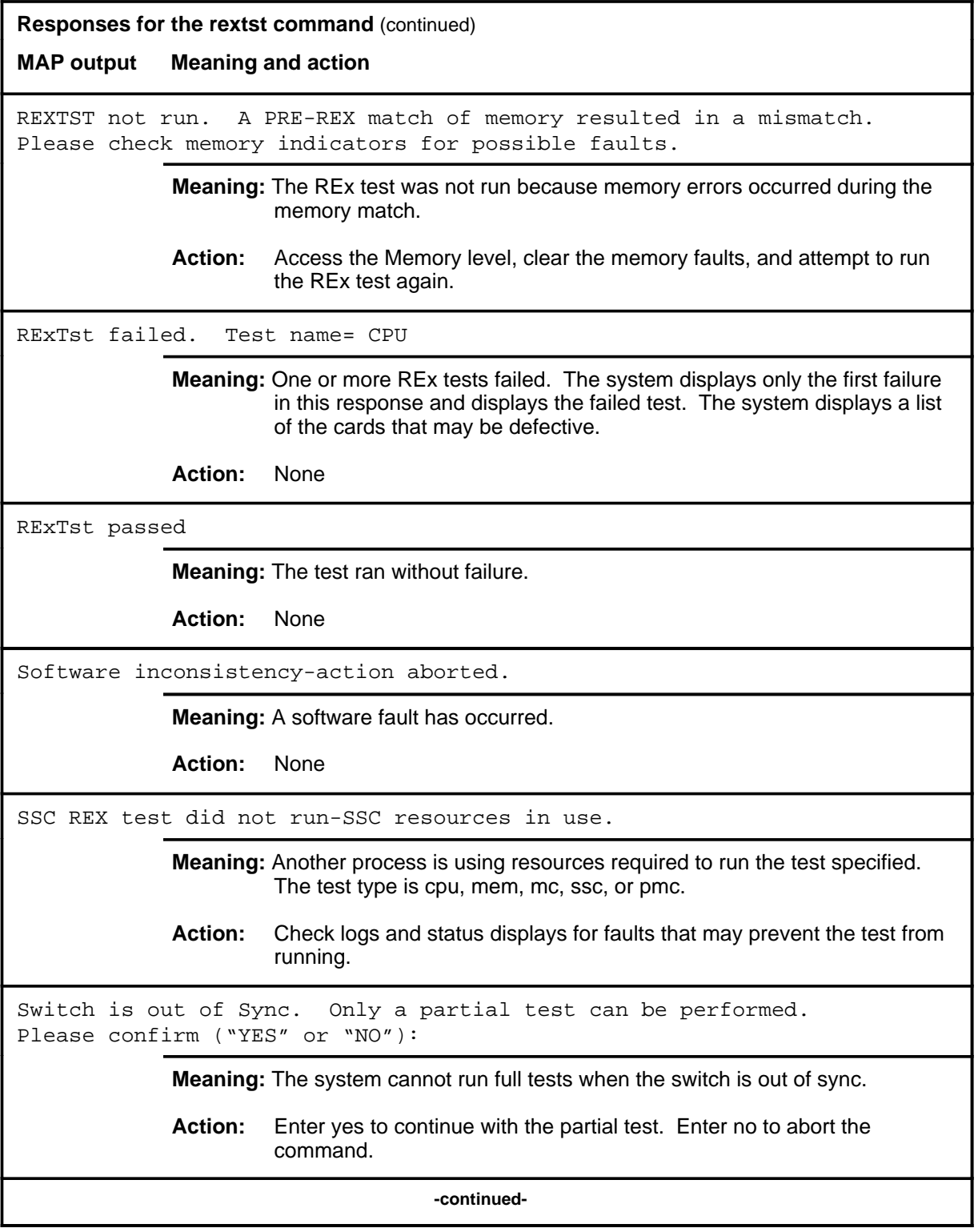

#### **rextst (continued) rextst (end) rextst (end)**

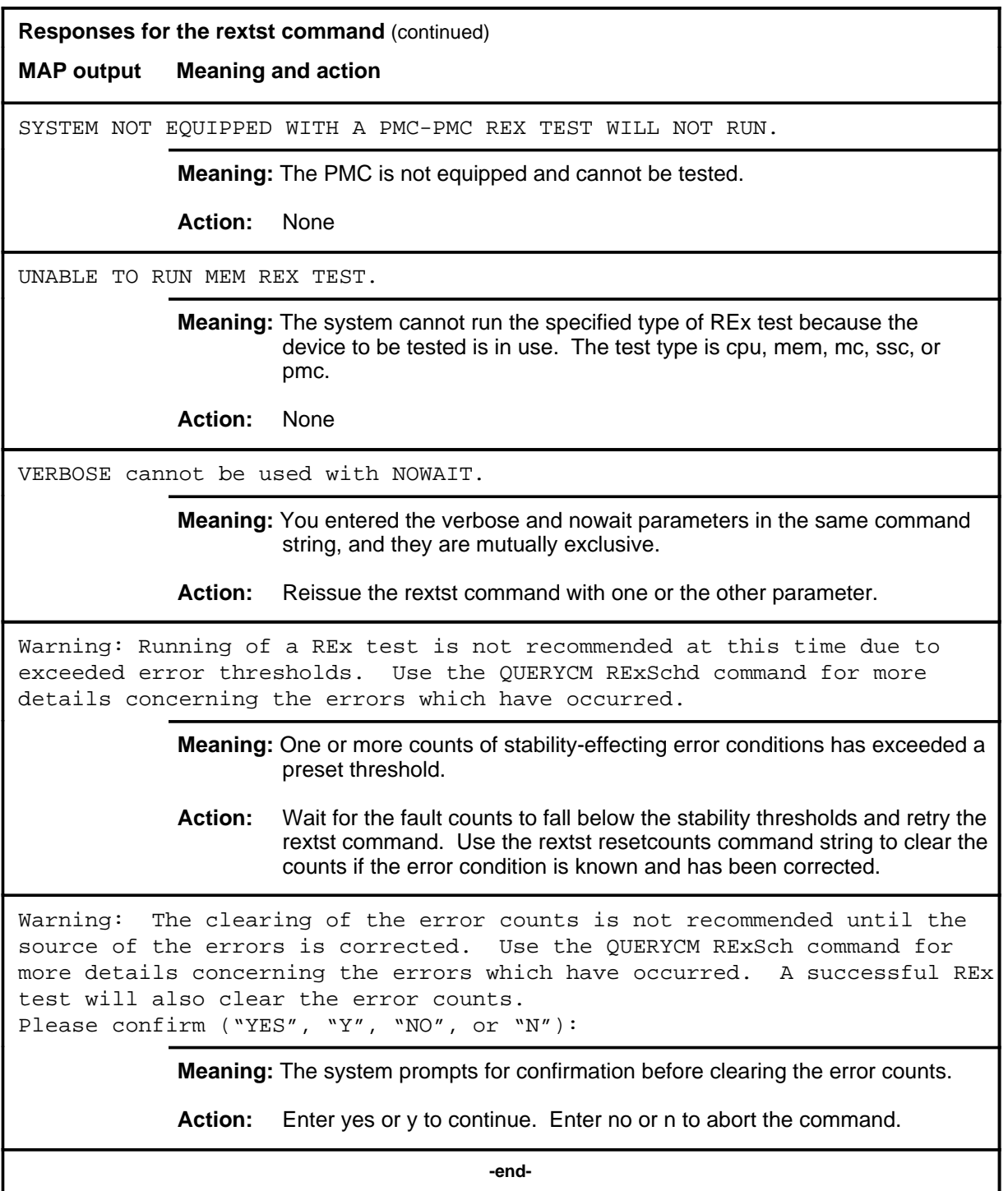

#### **route**

## **Function**

Use the route command to display the primary and secondary MC routes for the frame pulse reference of the subsystem clocks (SSC), the validity of these routes, and the state of the SSCs.

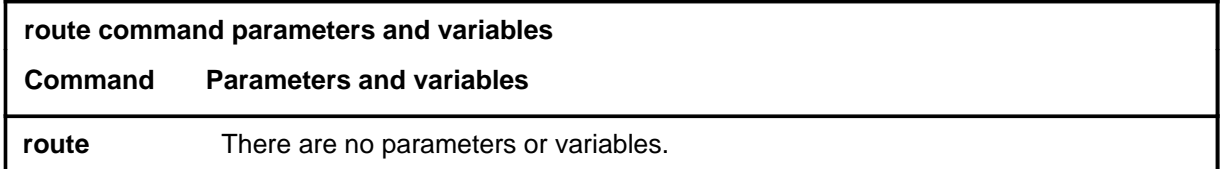

#### **Qualifications**

None

#### **Example**

The following table provides an example of the route command.

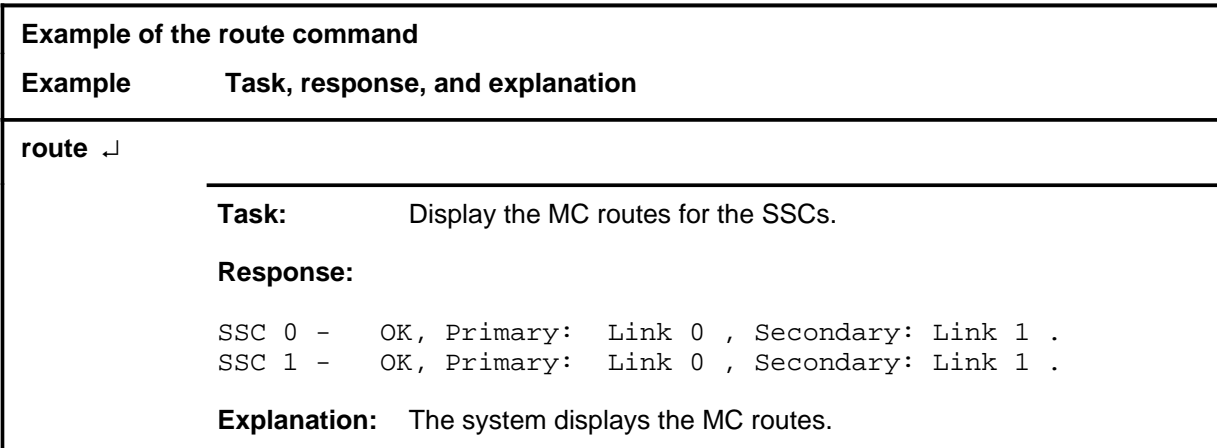

#### **route (end)**

# **Response**

The following table provides an explanation of the response to the route command.

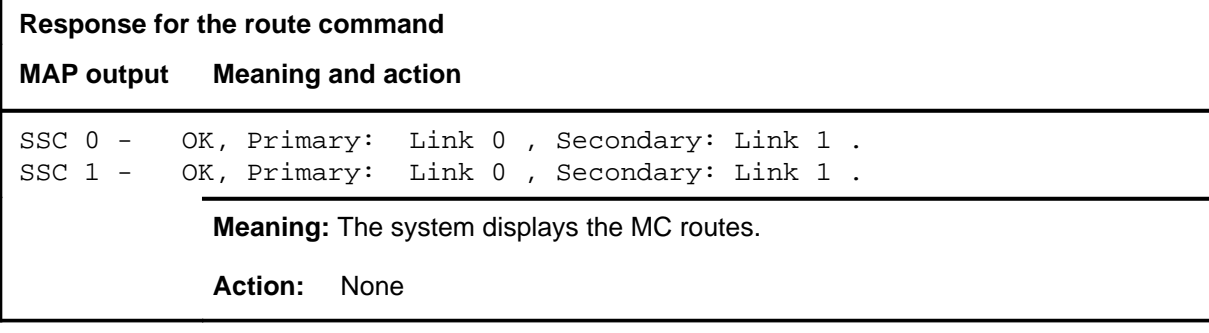

## **Function**

Use the rts command to test the subsystem clock (SSC) or time-of-day clock (TOD) and return it to service if the test is successful.

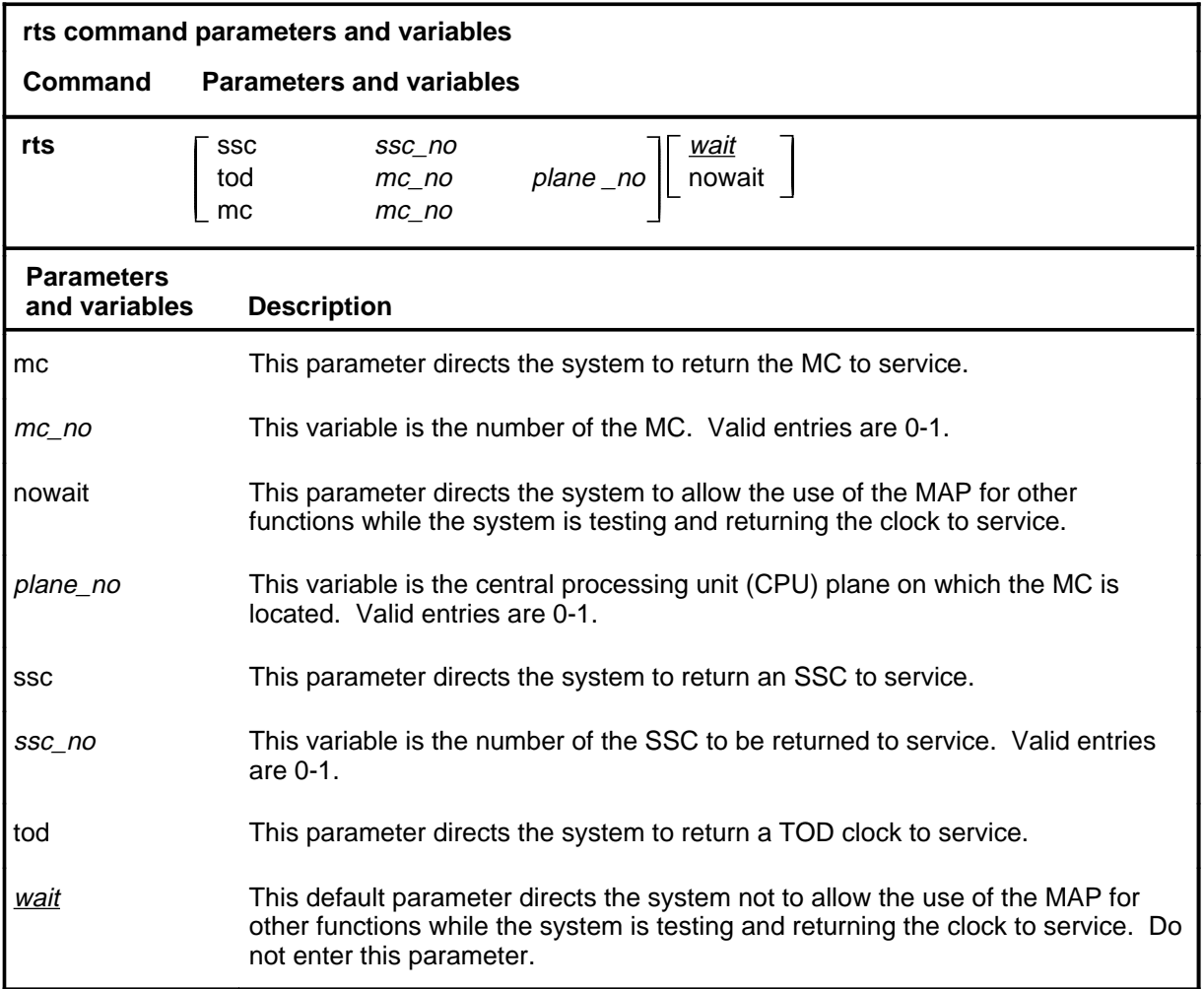

## **Qualifications**

The rts command is qualified by the following restriction: if you do not enter a plane number with the TOD parameter, the system returns both TOD clocks on the specified MC to service.

#### **rts**

## **Example**

The following table provides an example of the rts command.

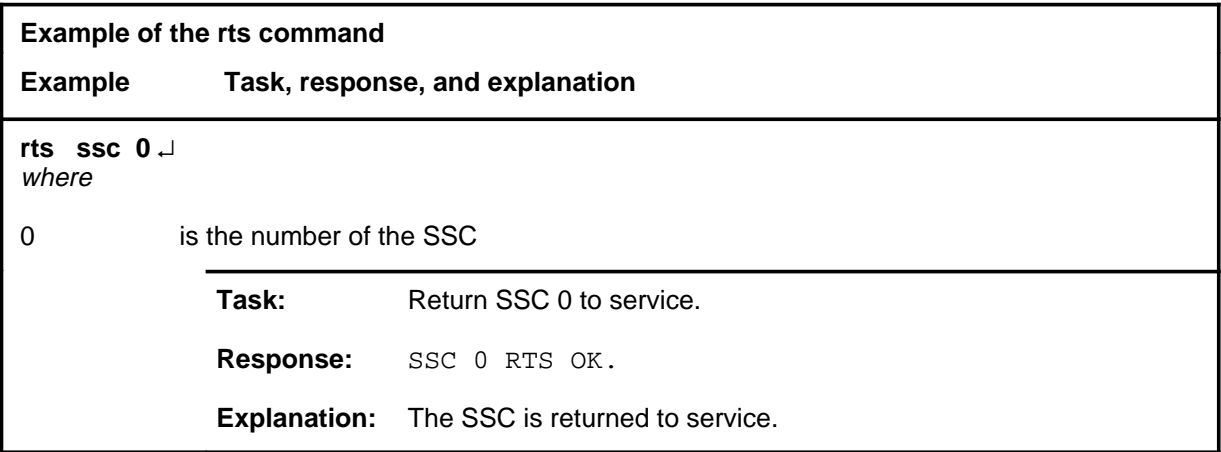

#### **Responses**

The following table provides explanations of the responses to the rts command.

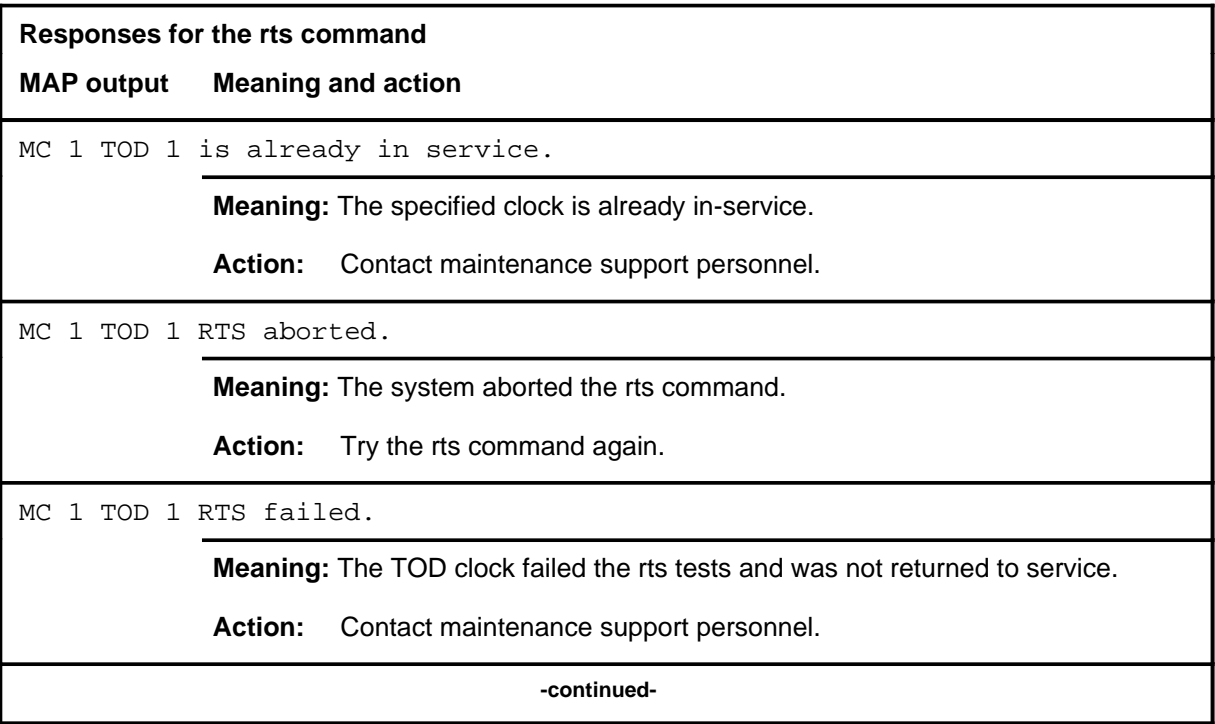

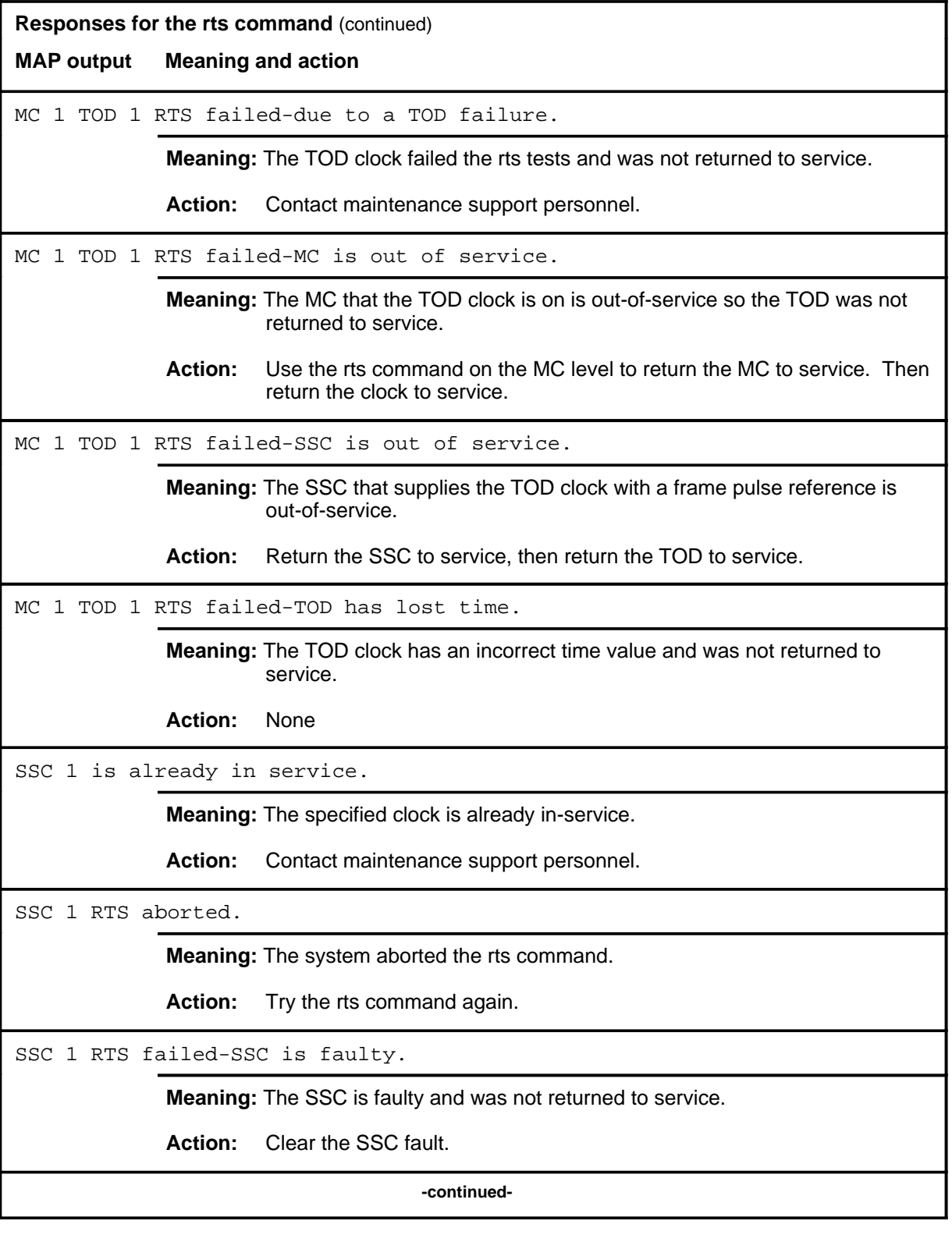

#### **rts (continued) rts (end) rts (end)**

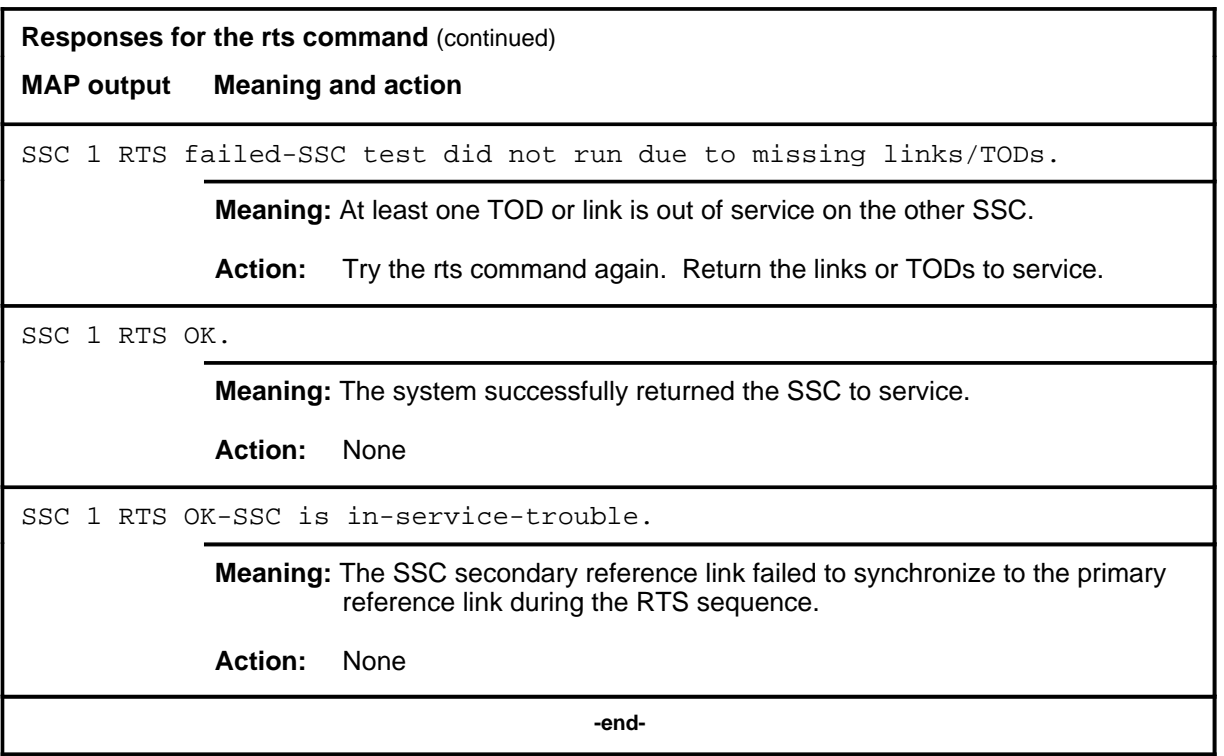

#### **swact**

## **Function**

Use the swact command to switch activity (SwAct) to the mate central processing unit (CPU).

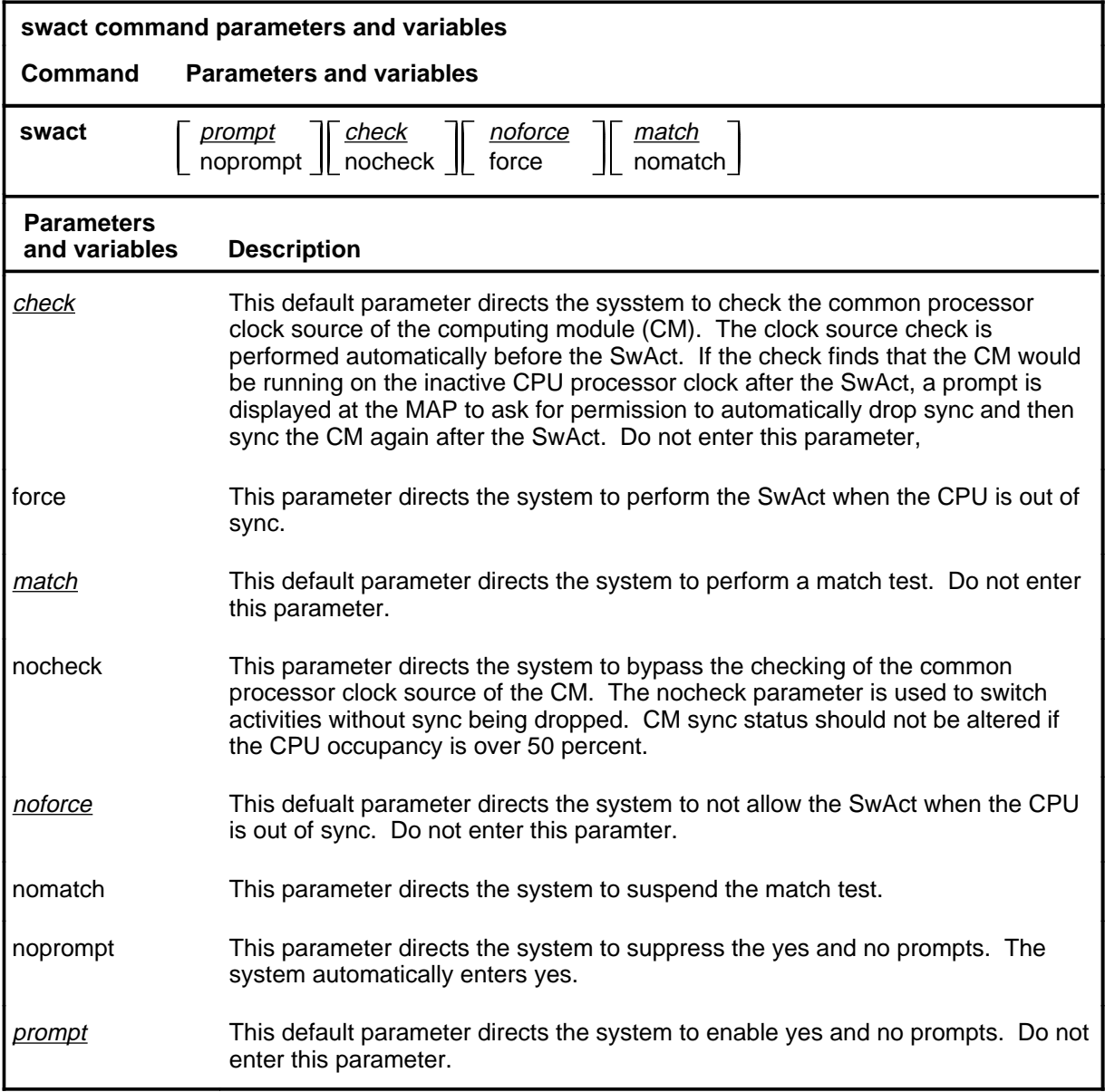

## **Qualifications**

None

#### **swact (continued)**

## **Example**

The following table provides an example of the swact command.

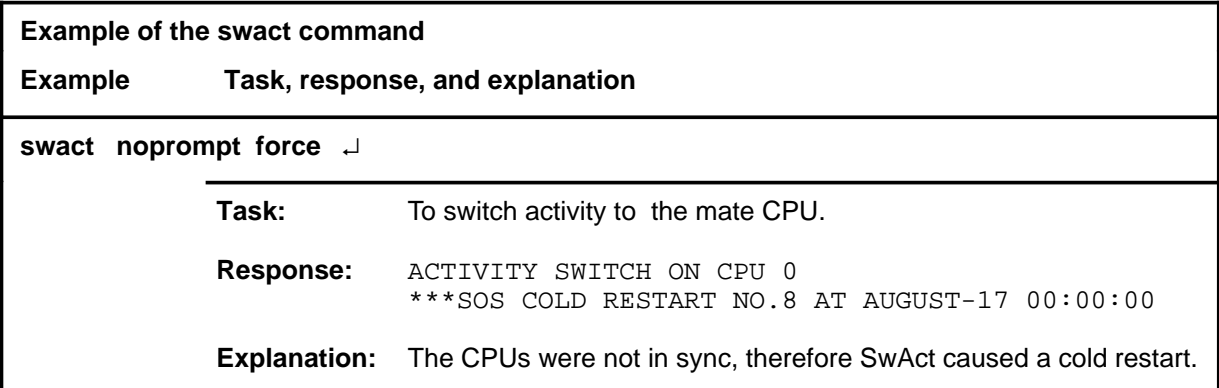

#### **Responses**

The following table provides explanations of the responses to the swact command.

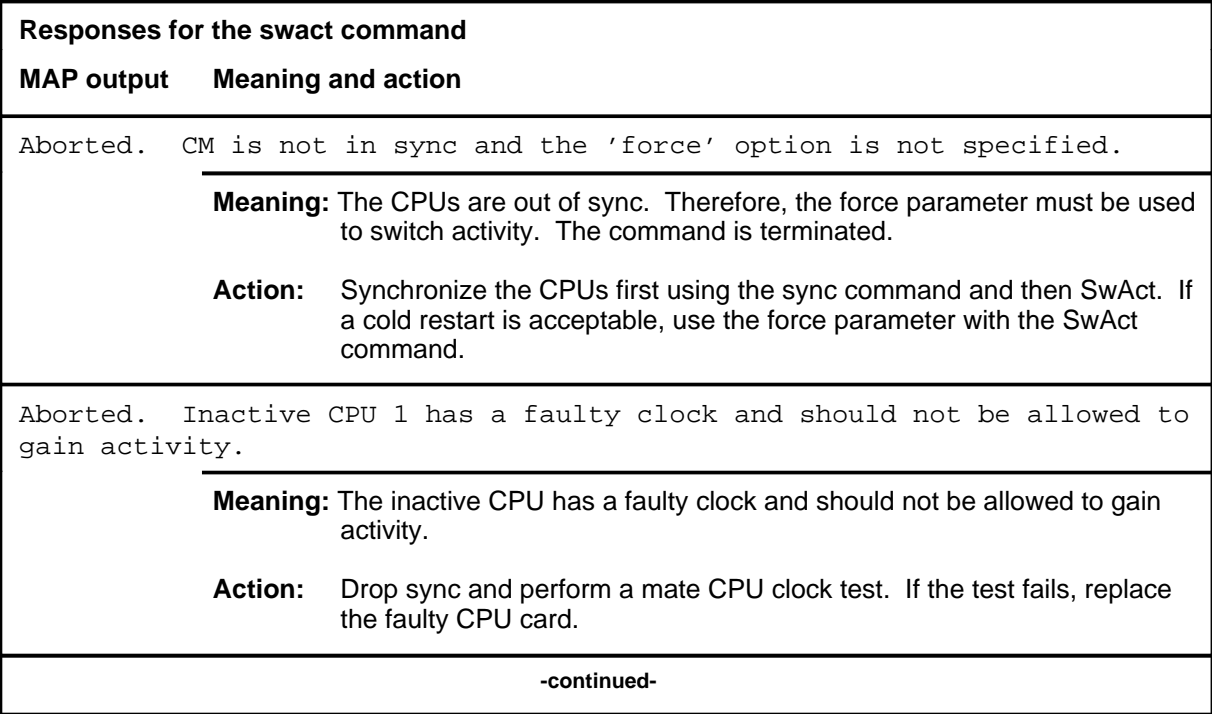

# **swact (continued)**

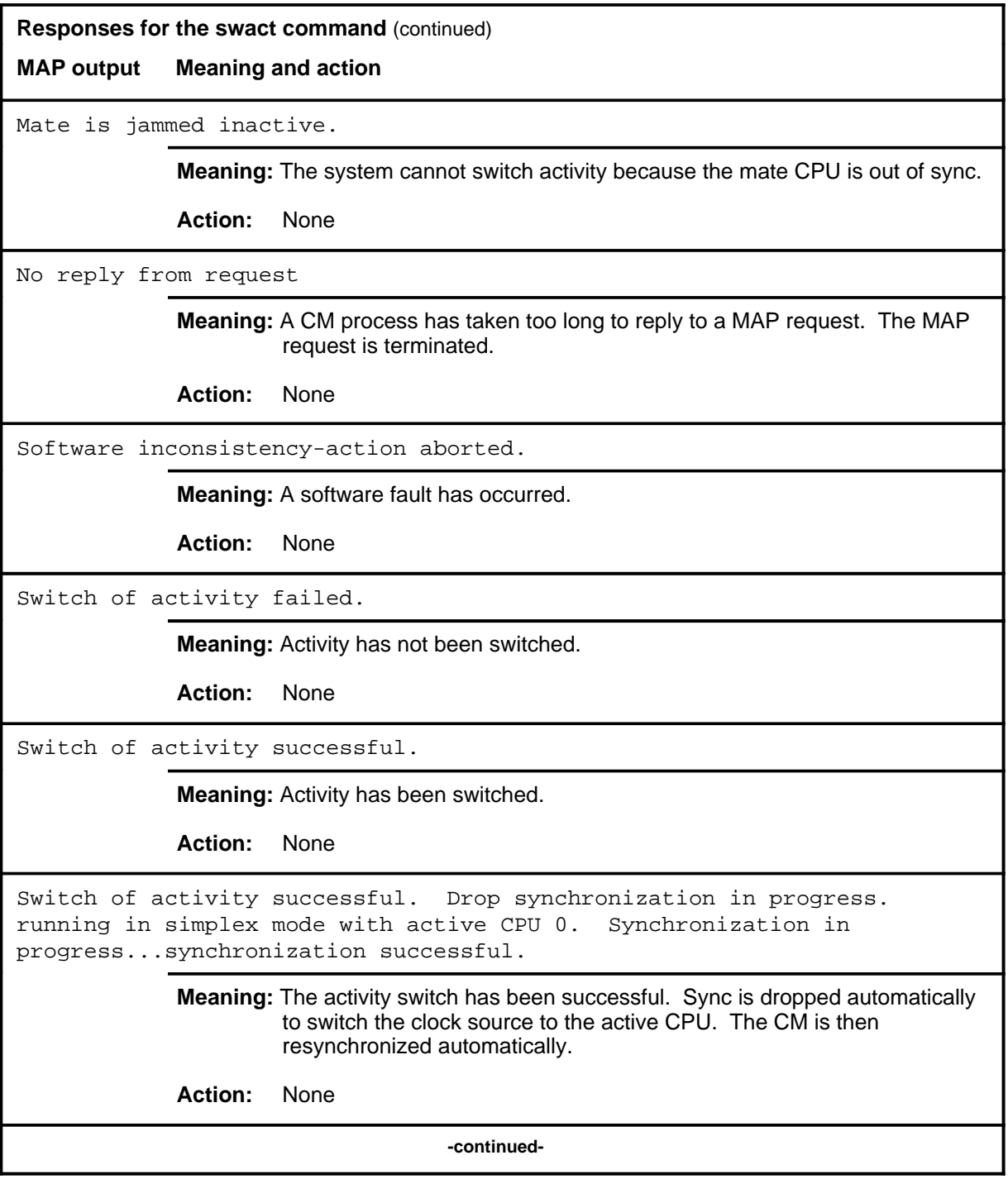

#### **swact (end)**

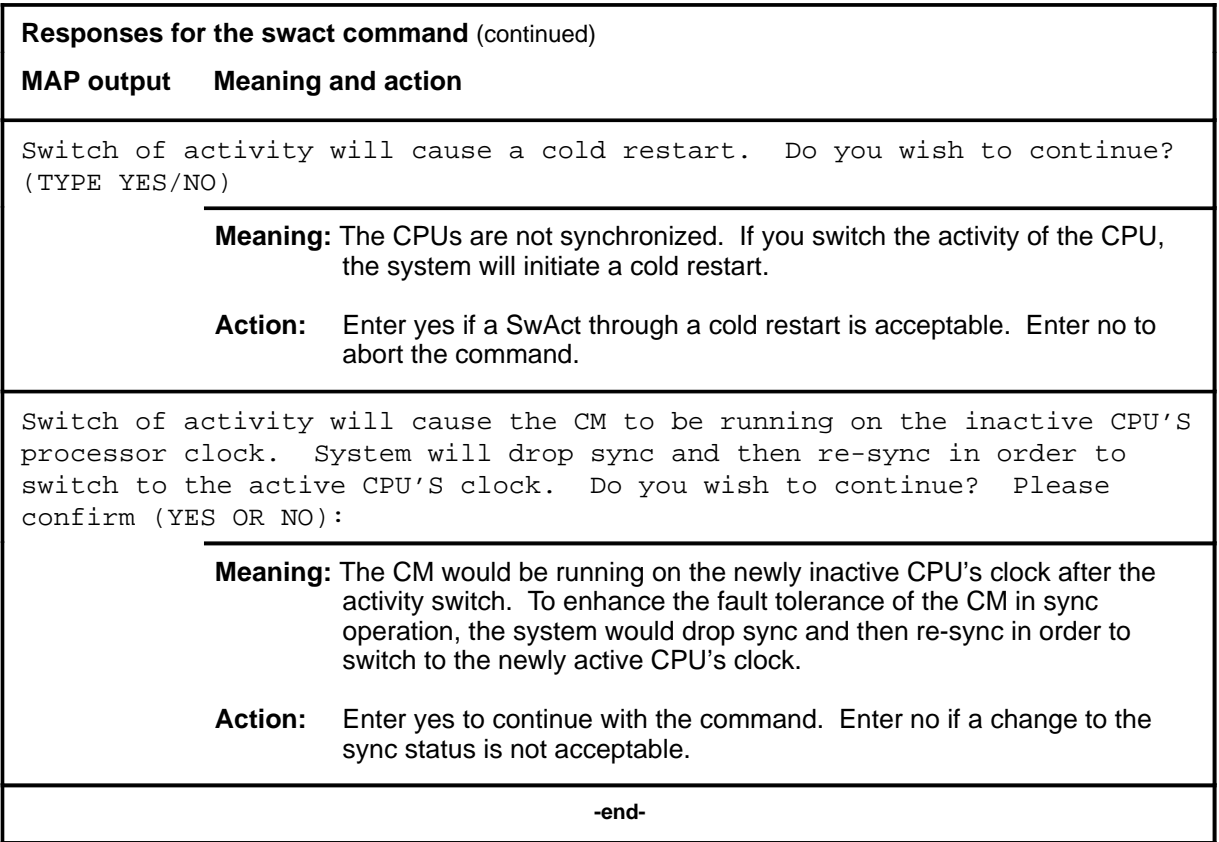

#### **sync**

## **Function**

Use the sync command to synchronize the computing module (CM). This command copies the memory of the active central processing unit (CPU), performs a match test between CPUs, and tests the inactive CPU. If all the tests are passed, the system completes the sync.

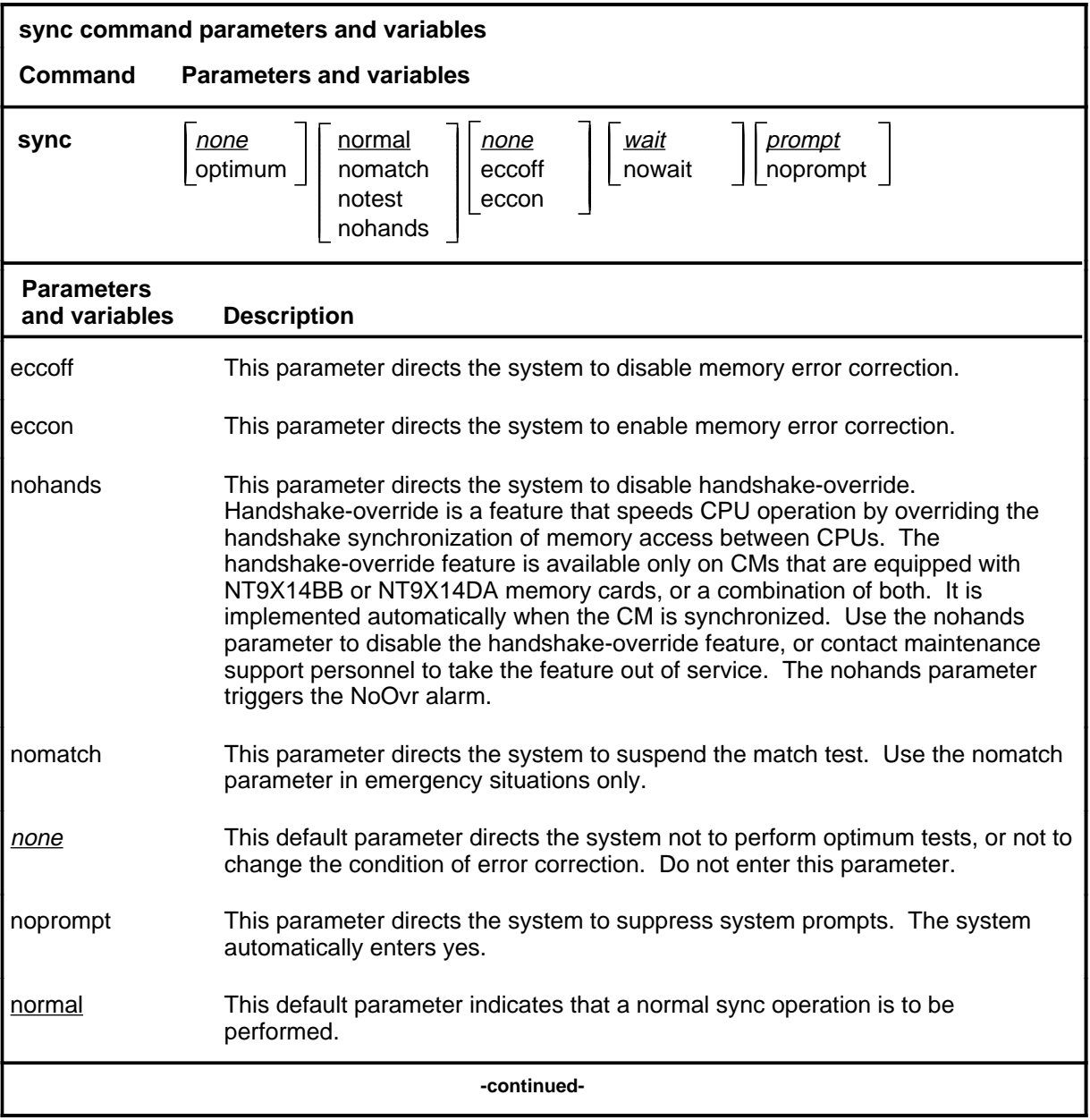

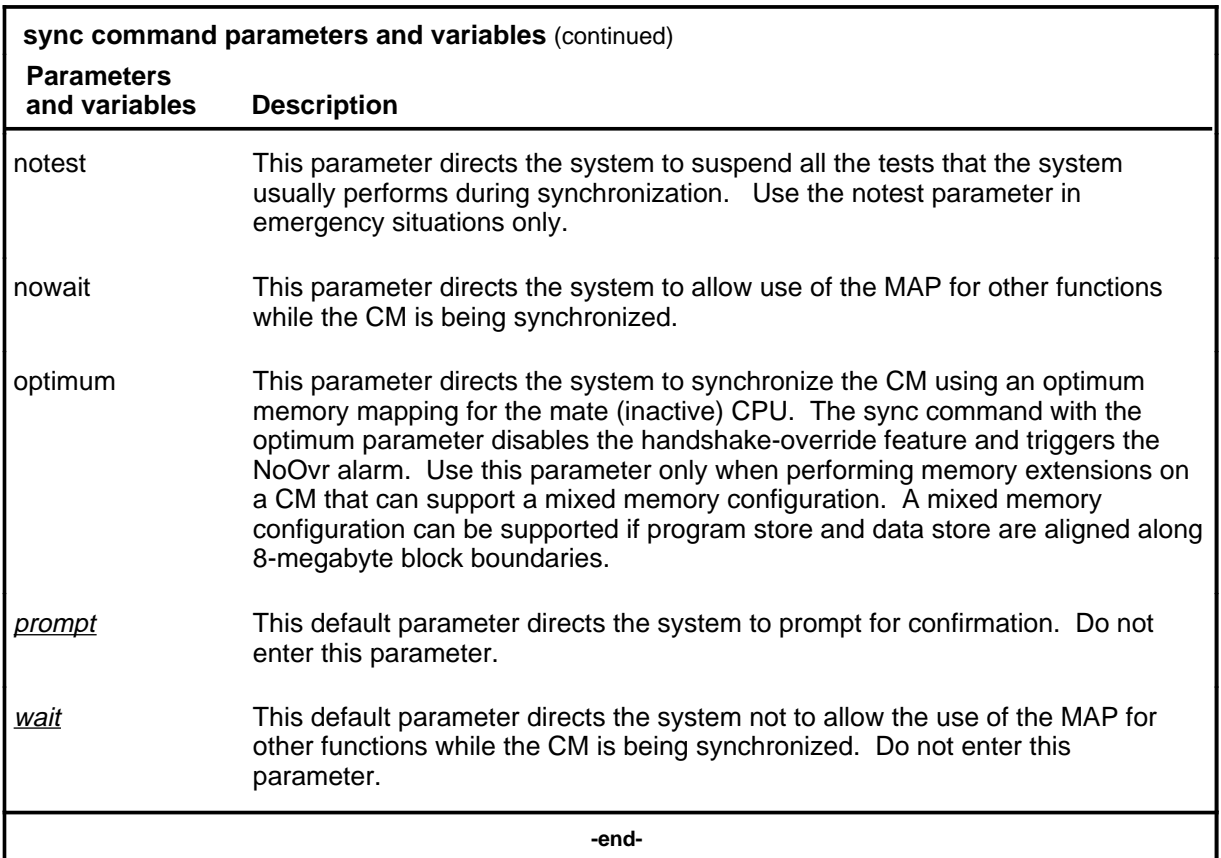

#### **Qualification**

The sync command is qualified by the following restriction: the system will sync the CM only if it can claim the mate communication register.

#### **Example**

The following table provides an example of the sync command.

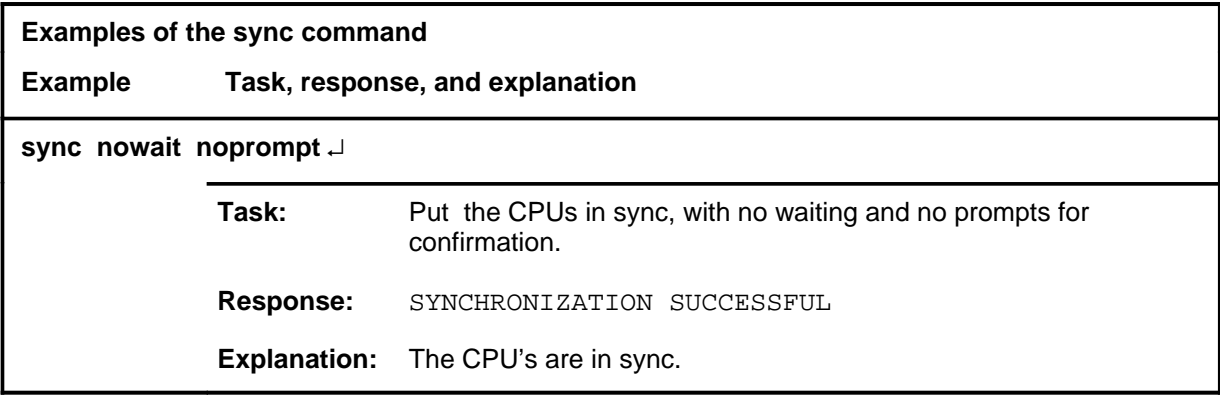

## **Responses**

The following table provides explanations of the responses to the sync command.

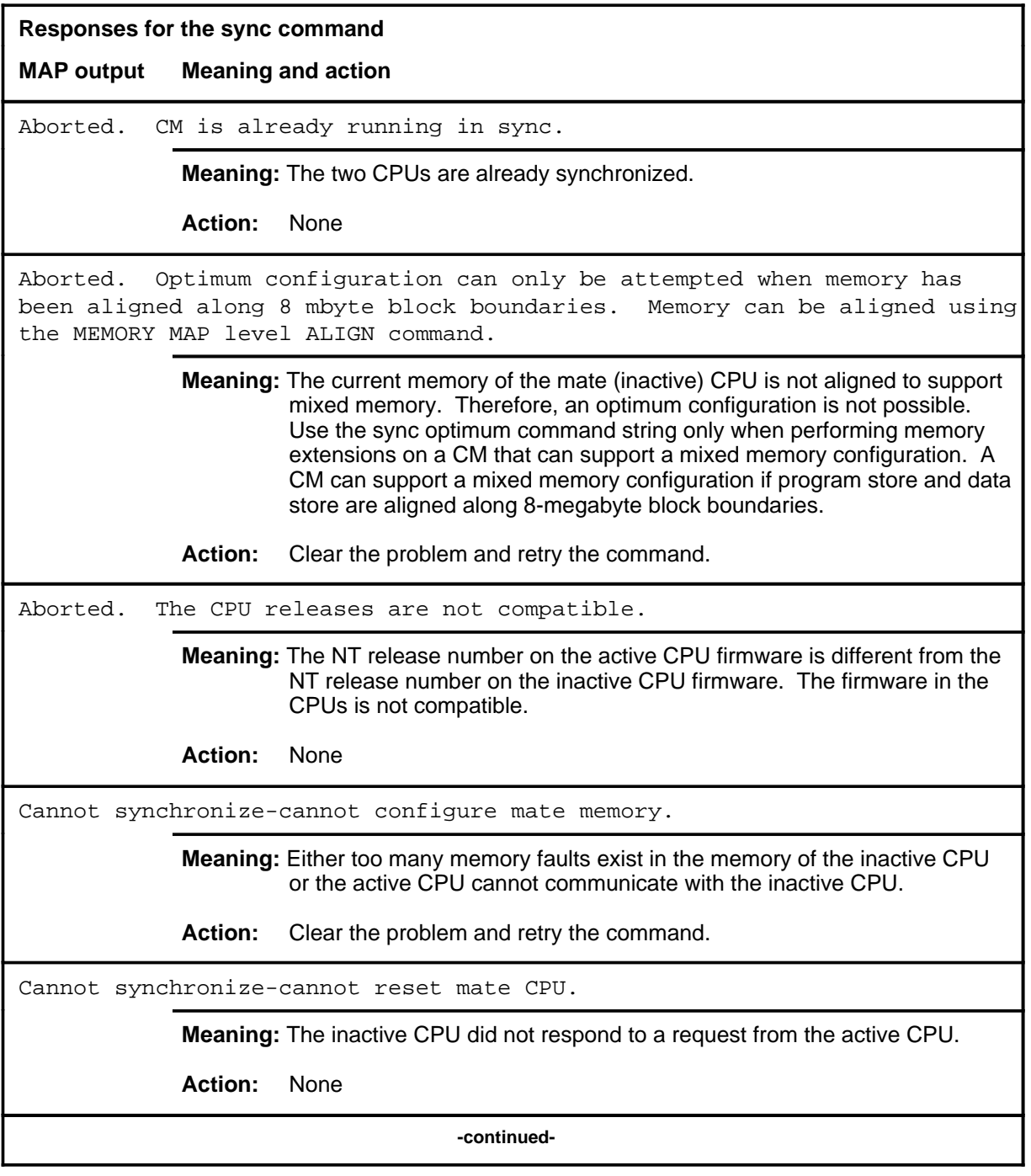

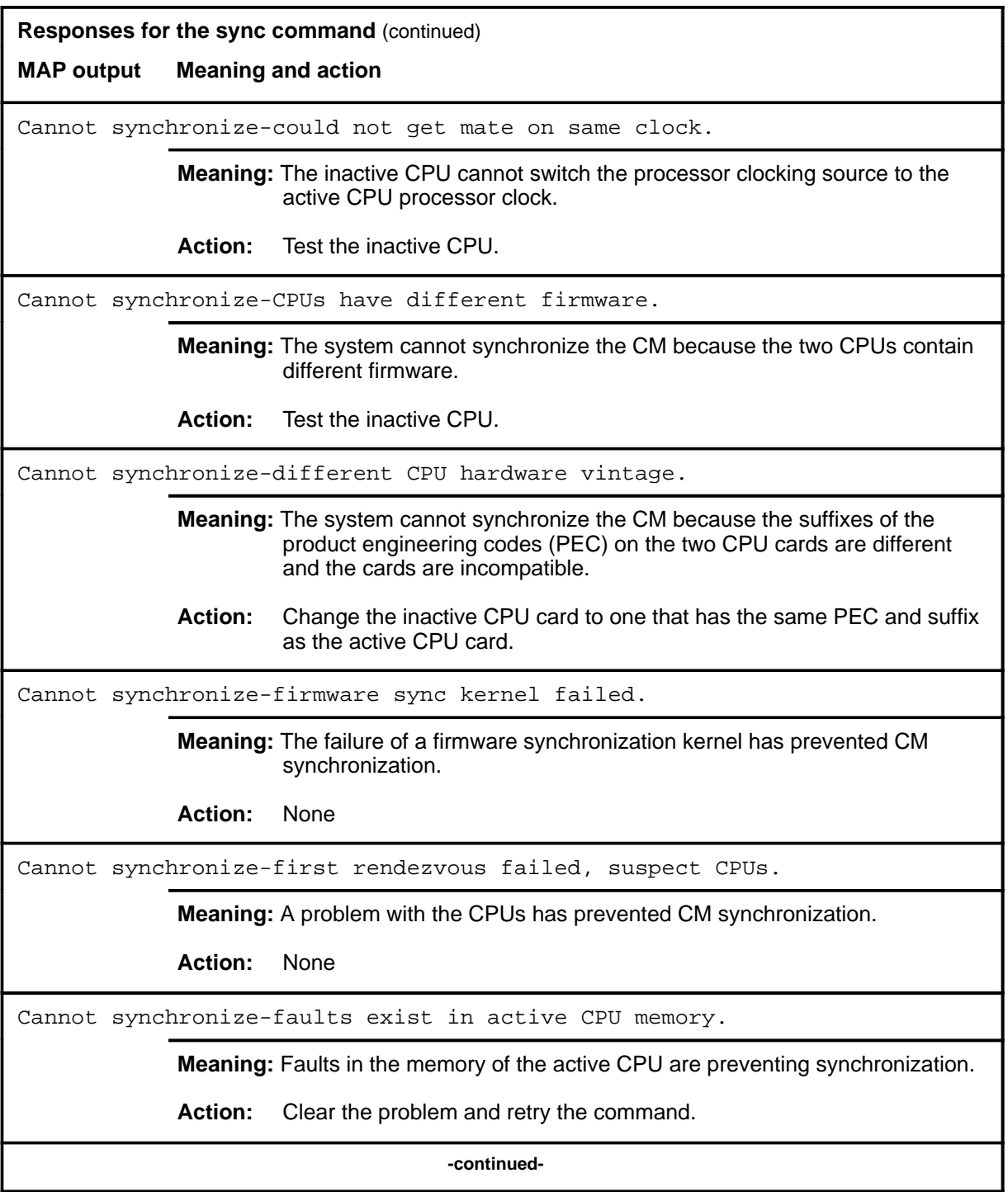

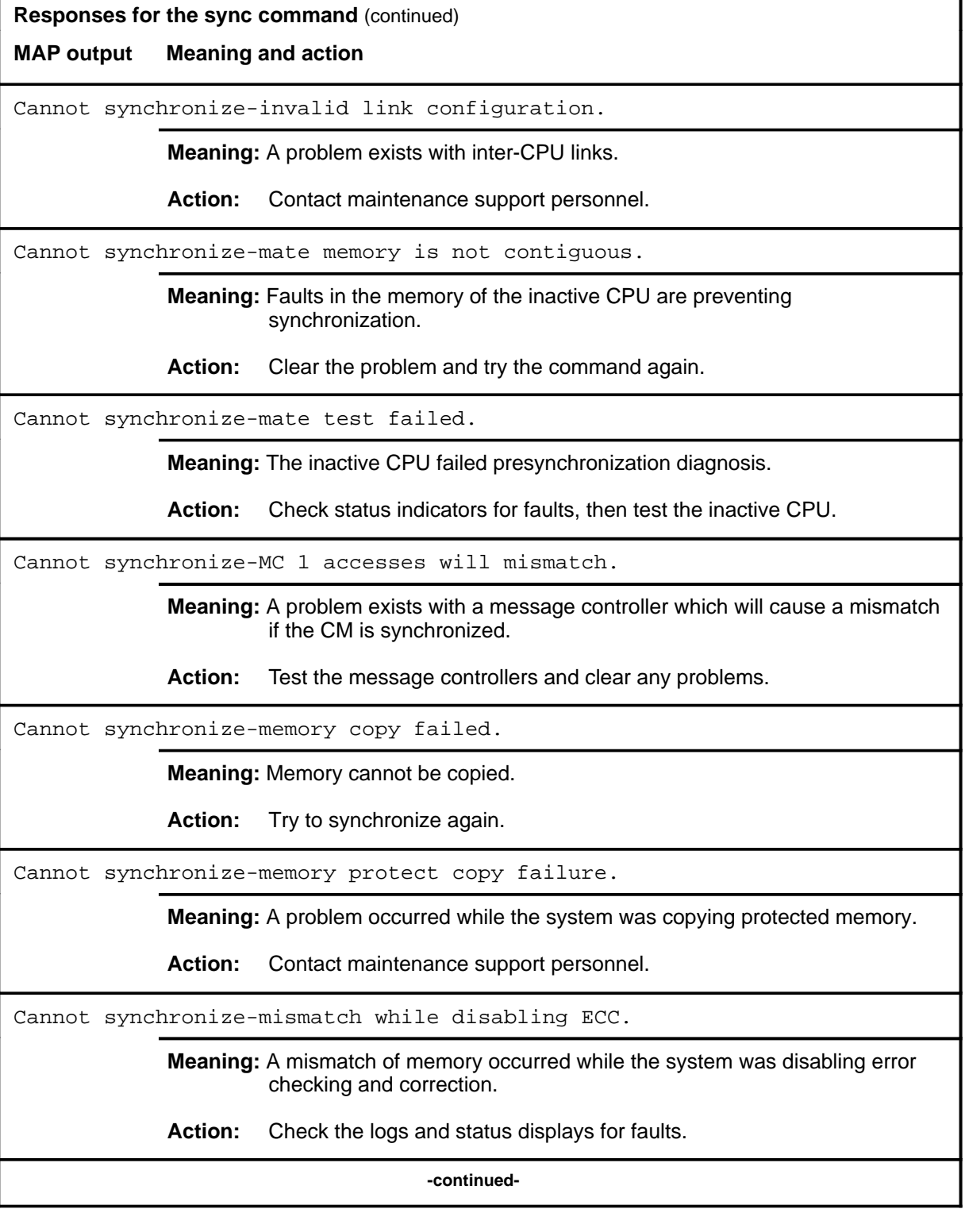

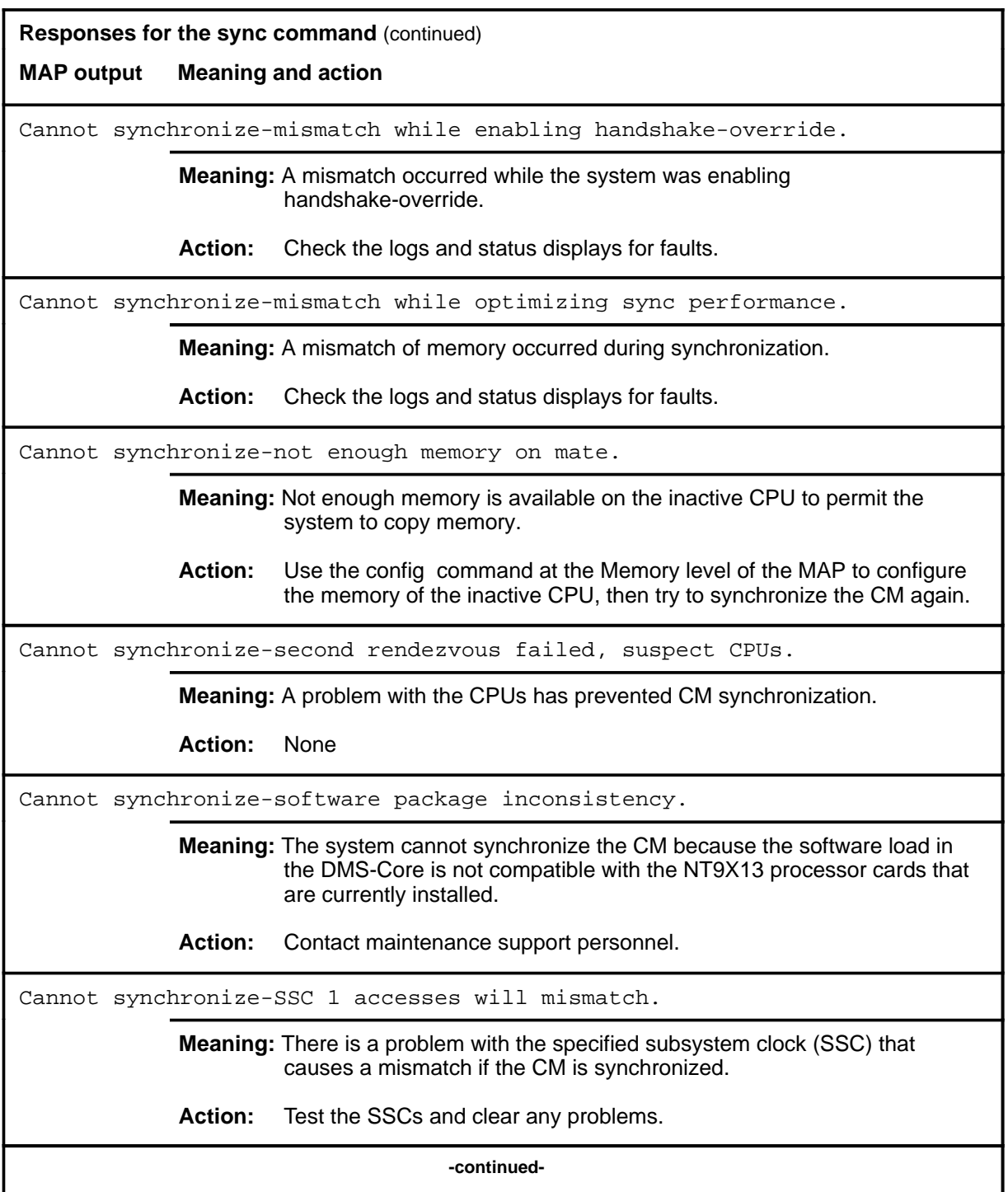

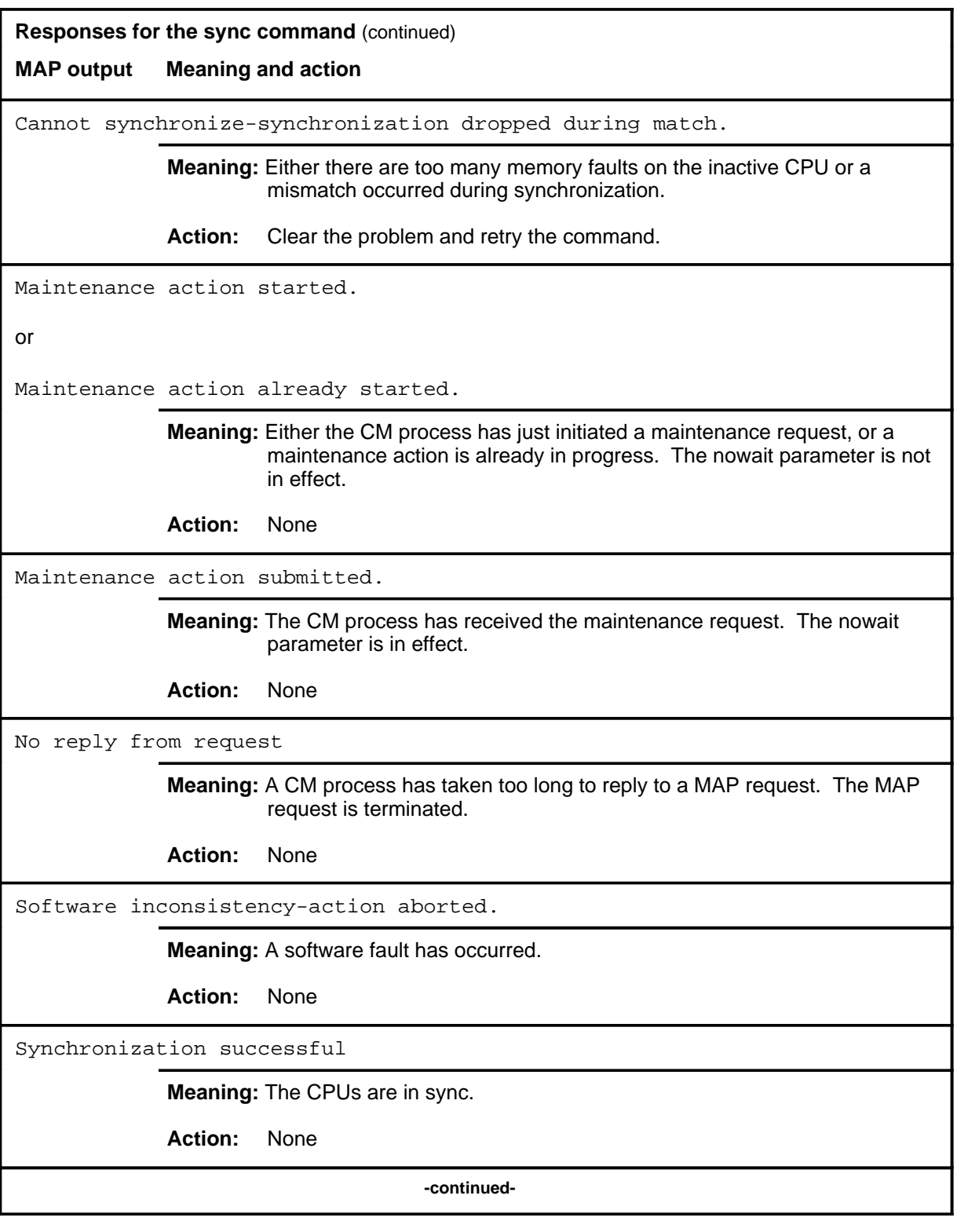

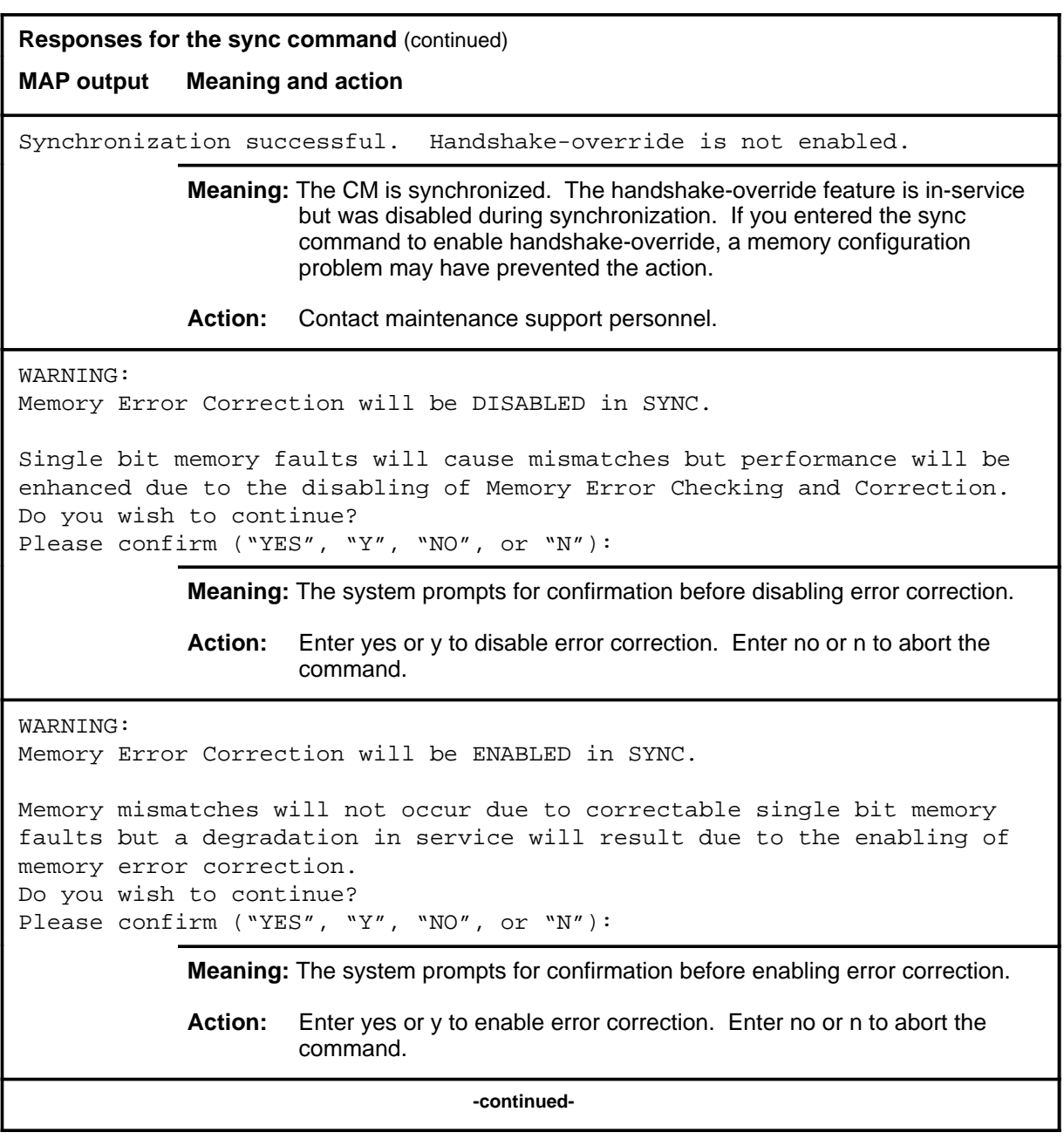

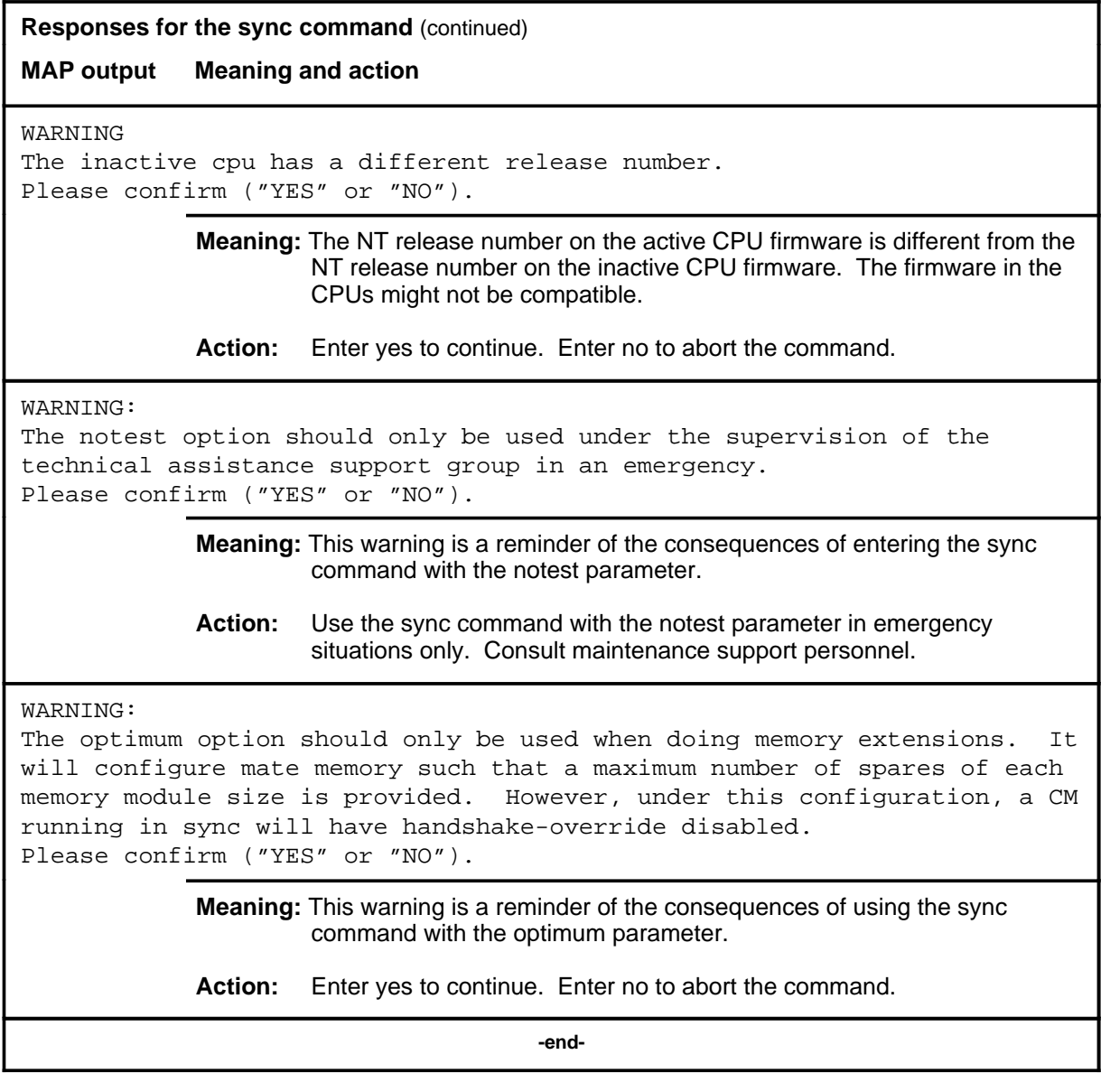
### **Function**

Use the tst command to test the subsystem clock (SSC) or the time-of-day (TOD) clock.

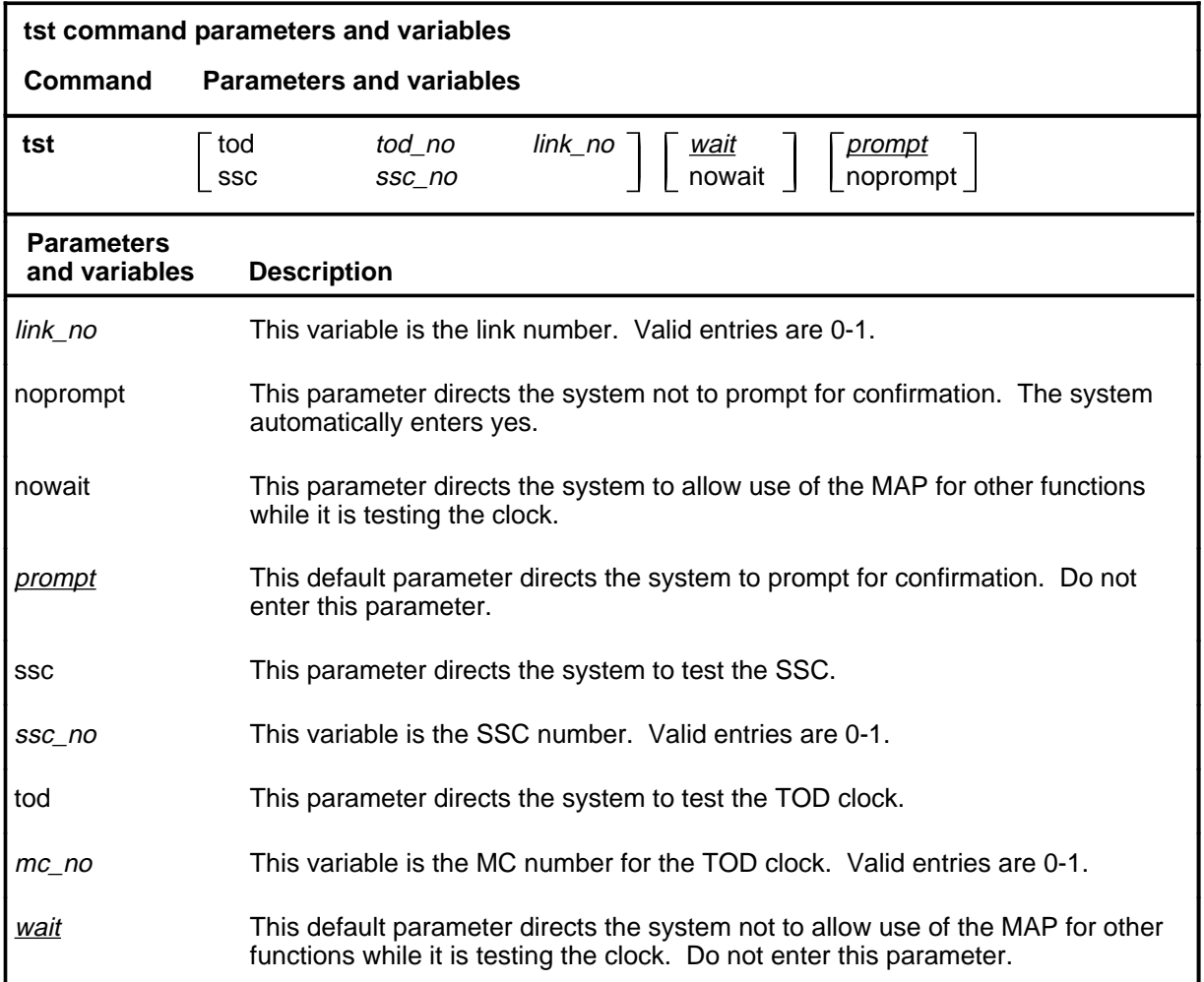

### **Qualifications**

The tst command is qualified by the following exceptions, restrictions and limitations:

• A complete SSC test includes in-service and out-of-service tests. Before the out-of-service test can be executed, the two links and two TOD clocks that will be affected by the test must be temporarily taken out-of-service. When the test is completed, these links and TODs will be restored.

**tst**

- Because links and TODs will be lost, out-of-service testing will only be allowed when all four links and the two TODs driven by the SSC that is not placed under test are functioning properly.
- Where it is not possible to attempt an out-of-service test, only in-service tests will be run. This is referred to as an incomplete test.

### **Example**

The following table provides an example of the tst command.

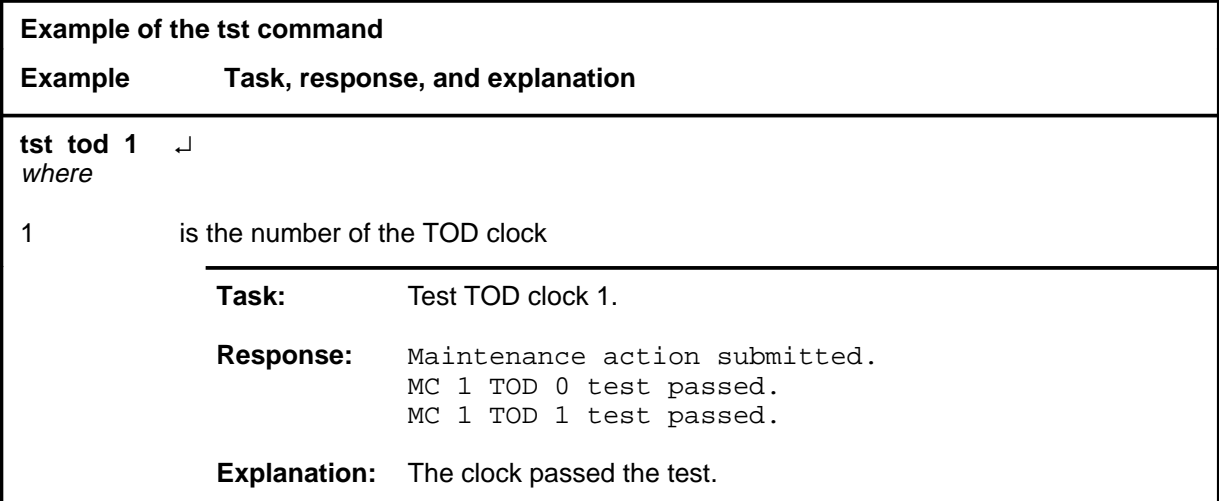

### **Responses**

The following table provides explanations of the responses to the tst command.

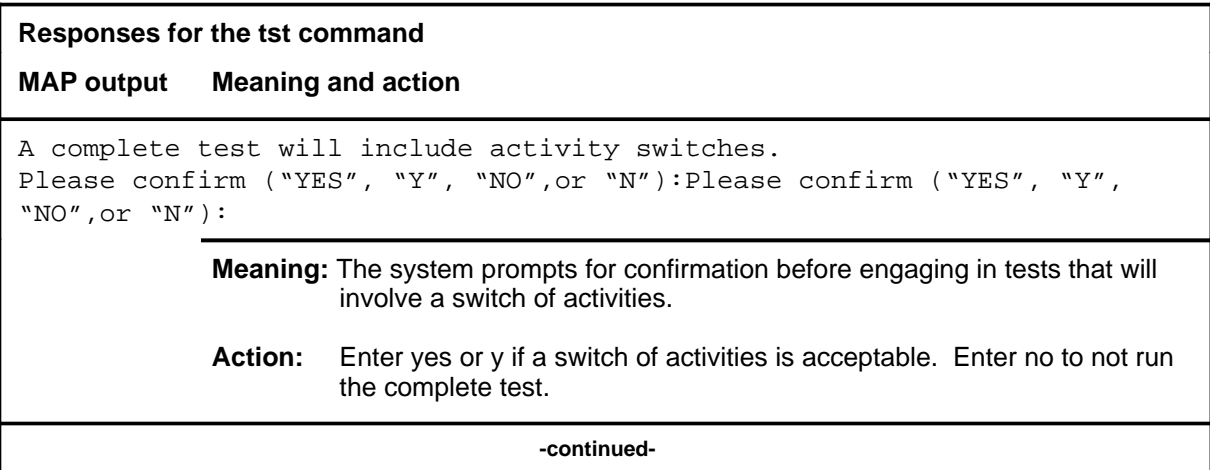

٦

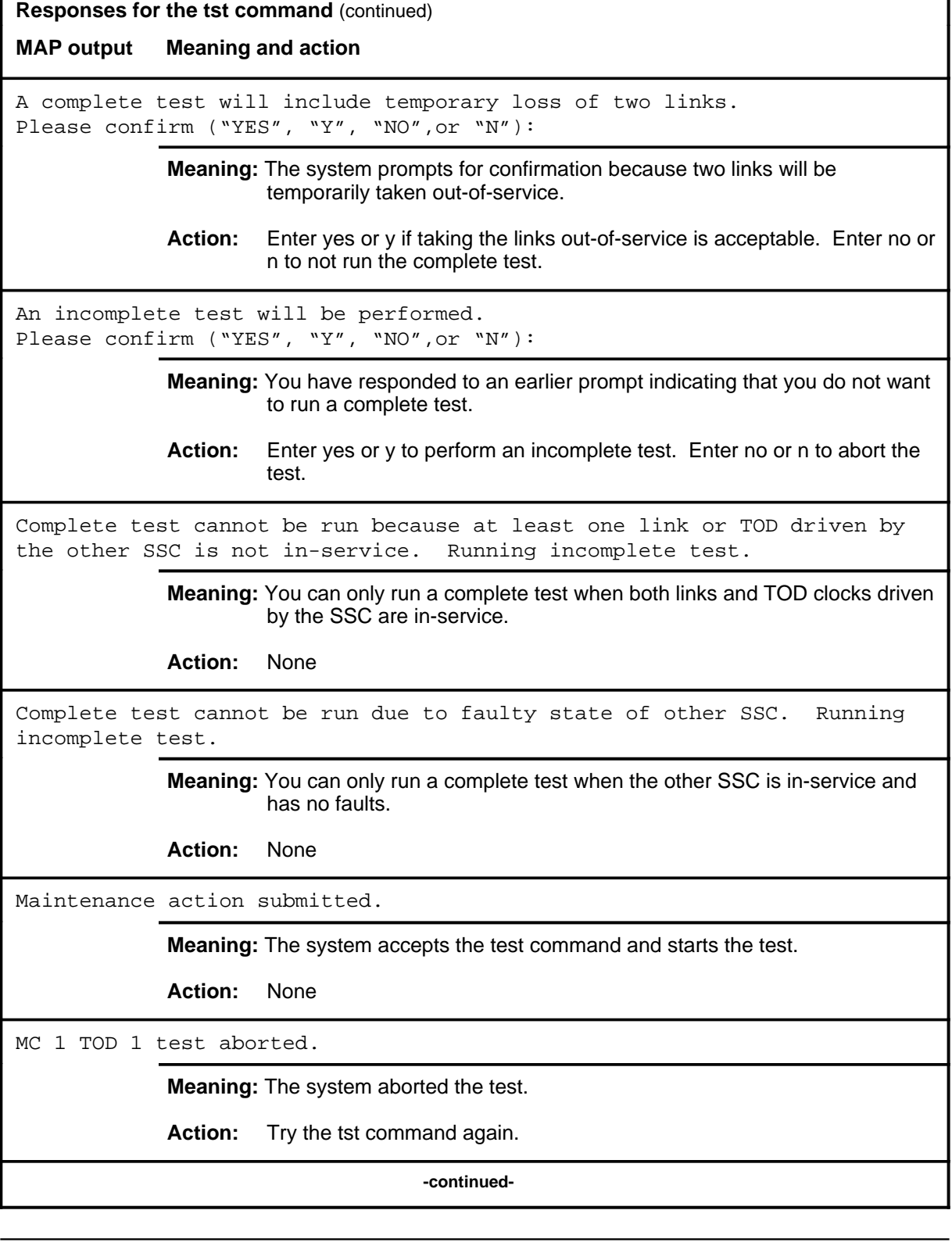

г

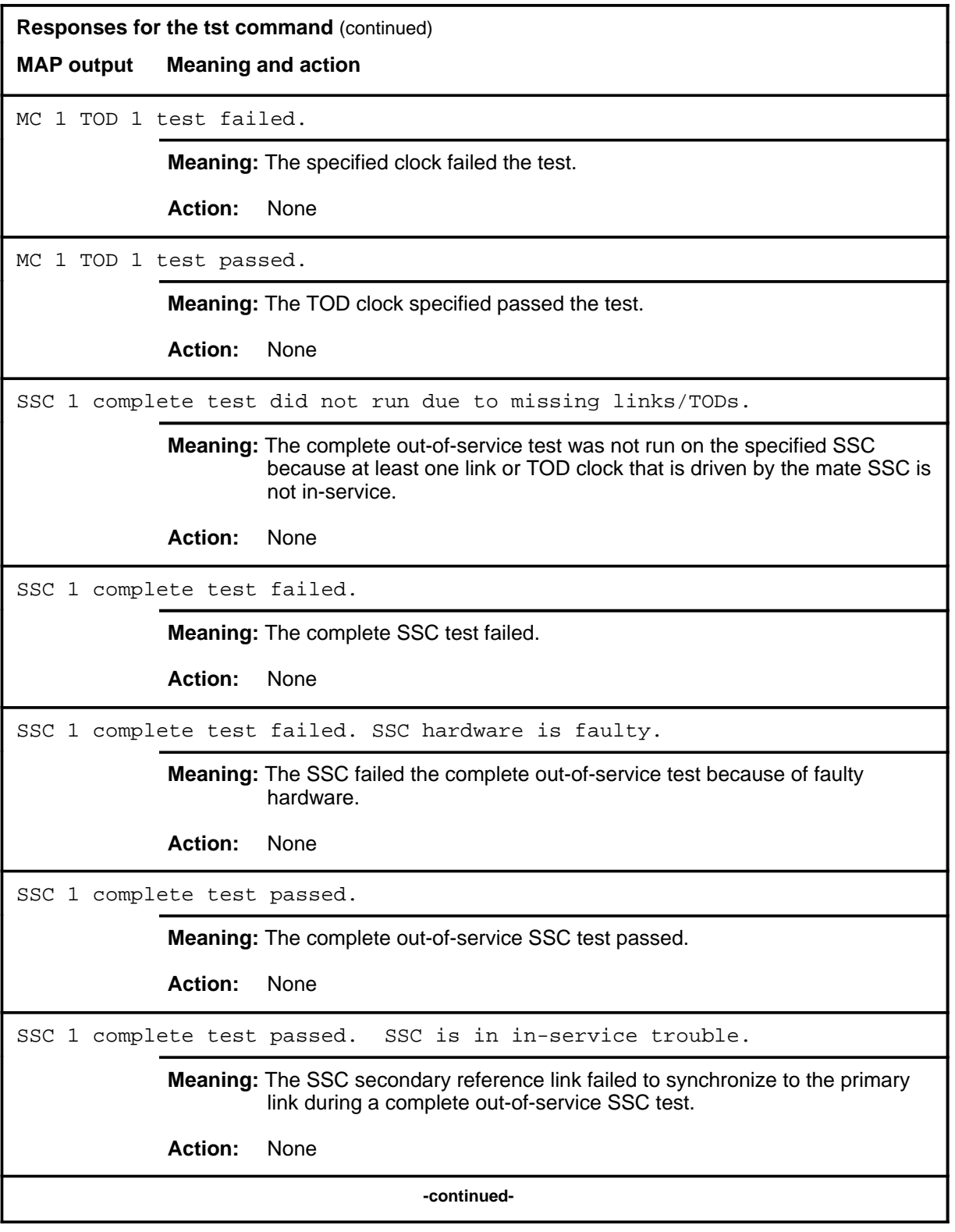

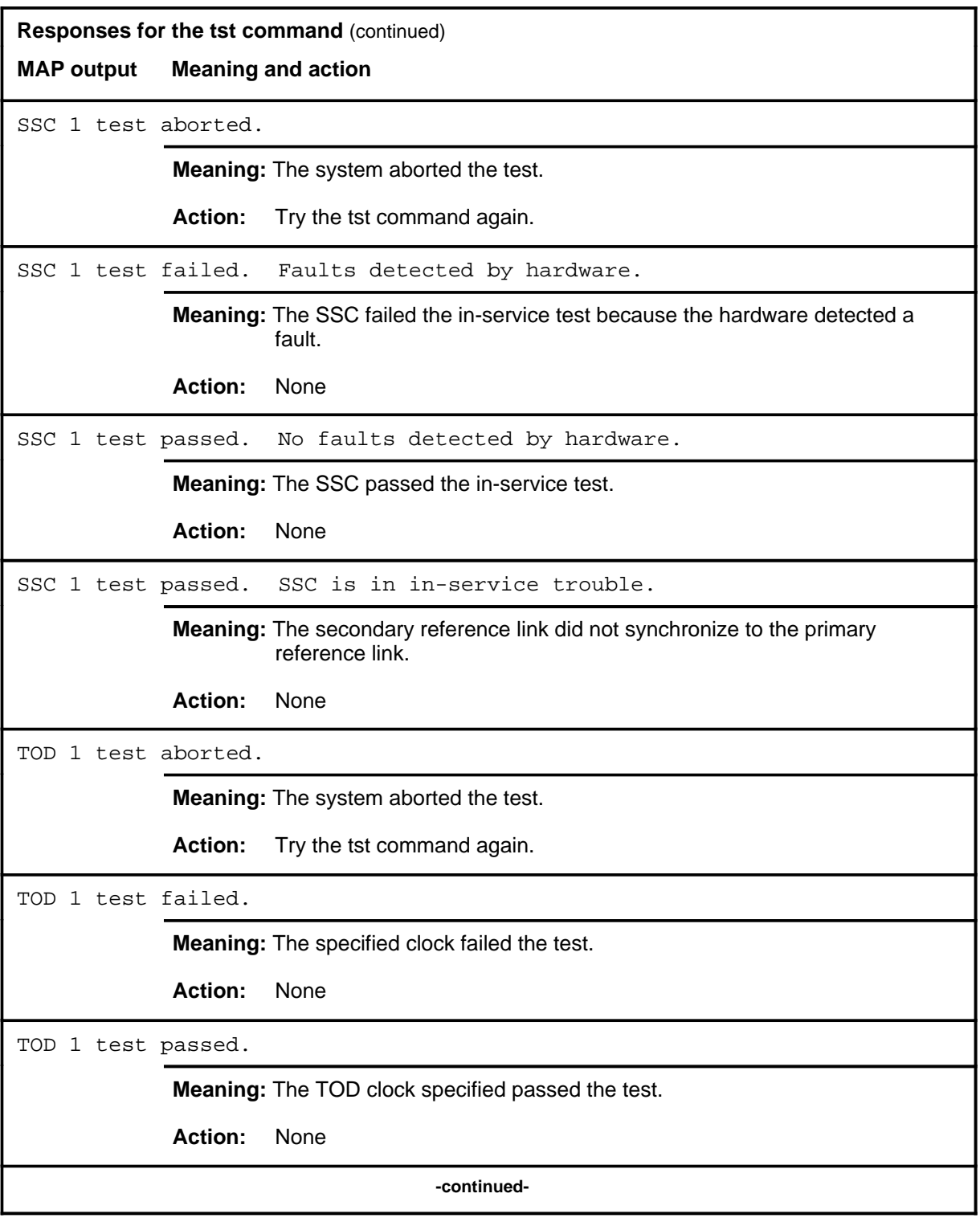

### **tst (continued) tst (end) tst (end)**

ı

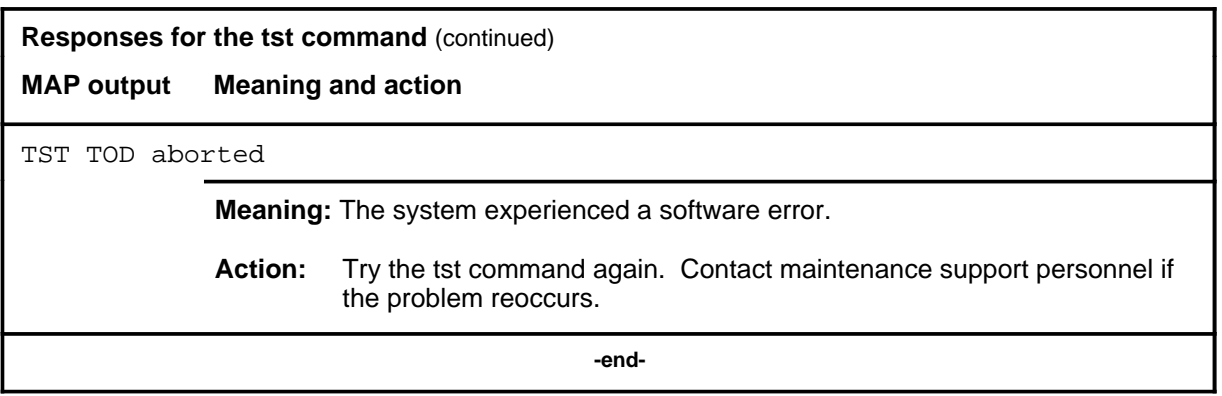

# **Clock level commands**

Use the Clock level of the MAP to control the message switch (MS) clocks and synchronize them to a clock source extracted from incoming digital trunks (slave office), an external direct clock source (master-external), or internal clock (master-internal).

### **Accessing the Clock level**

To access the Clock level, enter the following from the CI level: **mapci;mtc;ms;clock** ↵

### **Clock commands**

The commands available at the Clock MAP level are described in this chapter and arranged in alphabetical order. The page number for each command is listed in the following table.

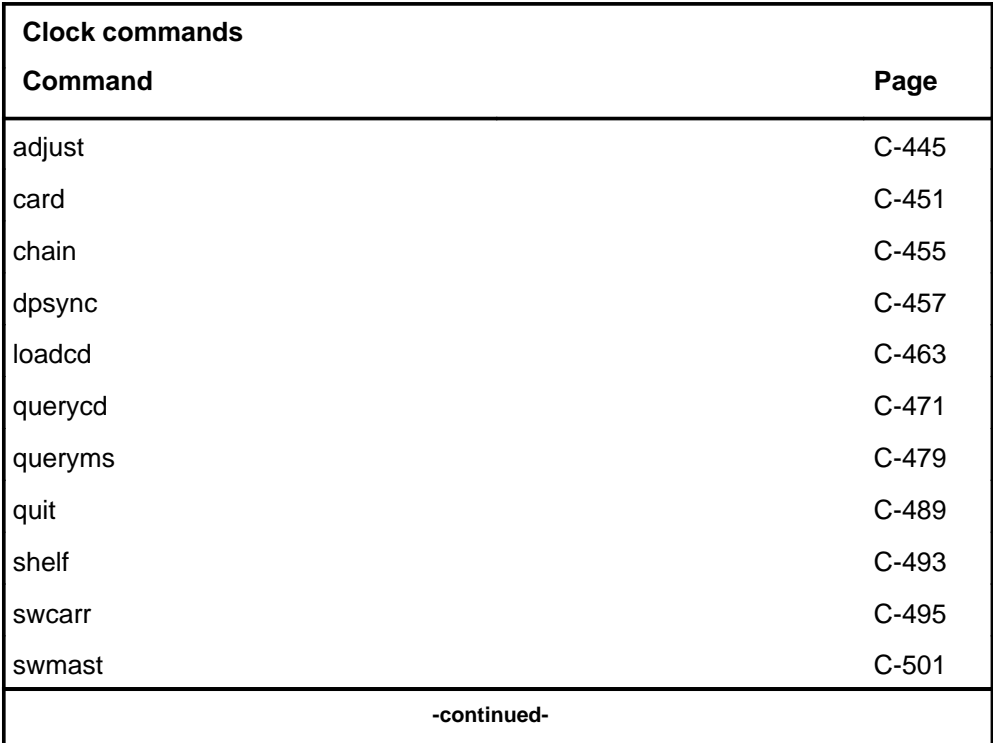

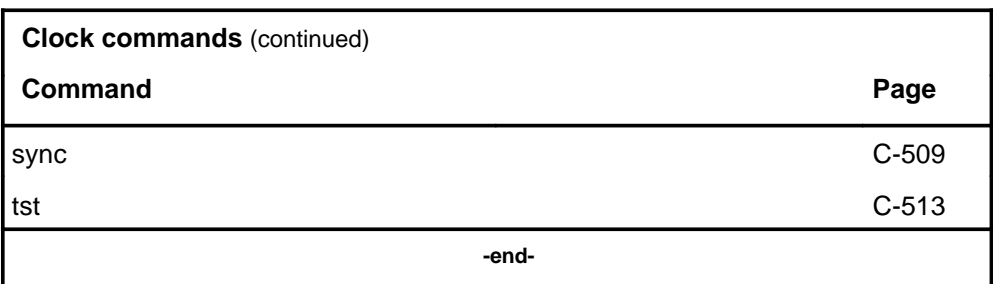

### **Clock menu**

The following figures show the Clock menu and status display. The following figure shows the Clock display for a master external remote sync configuration. The insert with hidden commands is not a visible part of the menu display.

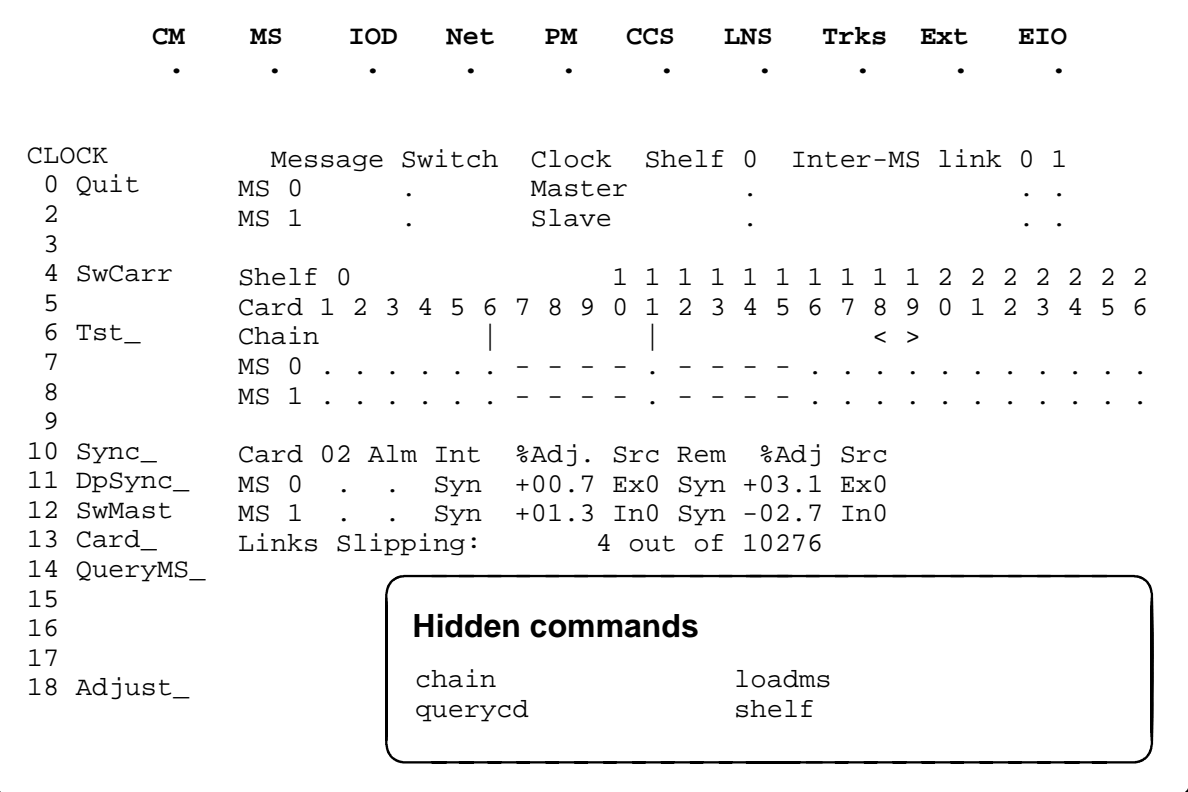

 **CM MS IOD Net PM CCS LNS Trks Ext EIO . . . . . . . . . .** CLOCK 0 Quit 2 3 4 SwCarr 5 6 Tst\_ 7 8 9 10 Sync\_ 11 DpSync\_ 12 SwMast 13 Card\_ 14 QueryMS\_ 15 16 17 18 Adjust\_ **Hidden commands** chain loadms querycd shelf Message Switch Clock Shelf 0 Inter-MS link 0 1 MS 0 . Master .<br>MS 1 . Slave . MS 1 . Slave . . . Shelf 0 1 1 1 1 1 1 1 1 1 1 2 2 2 2 2 2 2 Card 1 2 3 4 5 6 7 8 9 0 1 2 3 4 5 6 7 8 9 0 1 2 3 4 5 6 Chain  $|\hspace{.6cm} | \hspace{.6cm}$   $|$   $\hspace{.6cm}$   $| \hspace{.6cm}$   $\hspace{.6cm}$   $\hspace{.6cm}$   $\hspace{.6cm}$   $\hspace{.6cm}$   $\hspace{.6cm}$   $\hspace{.6cm}$   $\hspace{.6cm}$   $\hspace{.6cm}$   $\hspace{.6cm}$   $\hspace{.6cm}$   $\hspace{.6cm}$   $\hspace{.6cm}$   $\hspace{.6cm}$   $\hspace{.6cm}$   $\hspace{.6cm}$   $\hs$ MS 0 . . . . . . - - - - . - - - - . . . . . . . . . . . MS 1 . . . . . . - - - - . - - - - . . . . . . . . . . . Card 02 Alm Int %Adj. Src Rem %Adj Src|Car Stat Sp PM CCT MS 0 . . Syn +00.7 Ex0 Syn +03.1 Ex0|Lk0 Lck 0 DTC 002 02 MS 1 . . Syn +01.3 In0 Syn -02.7 In0|Lk1 Smp 0 DTC 002 02 Links Slipping: 4 out of 10276

The following figure shows the Clock display for a slave remote sync configuration. The insert with hidden commands is not a visible part of the menu display.

The following figure shows the Clock display for a master external/master internal configuration. The insert with hidden commands is not a visible part of the menu display.

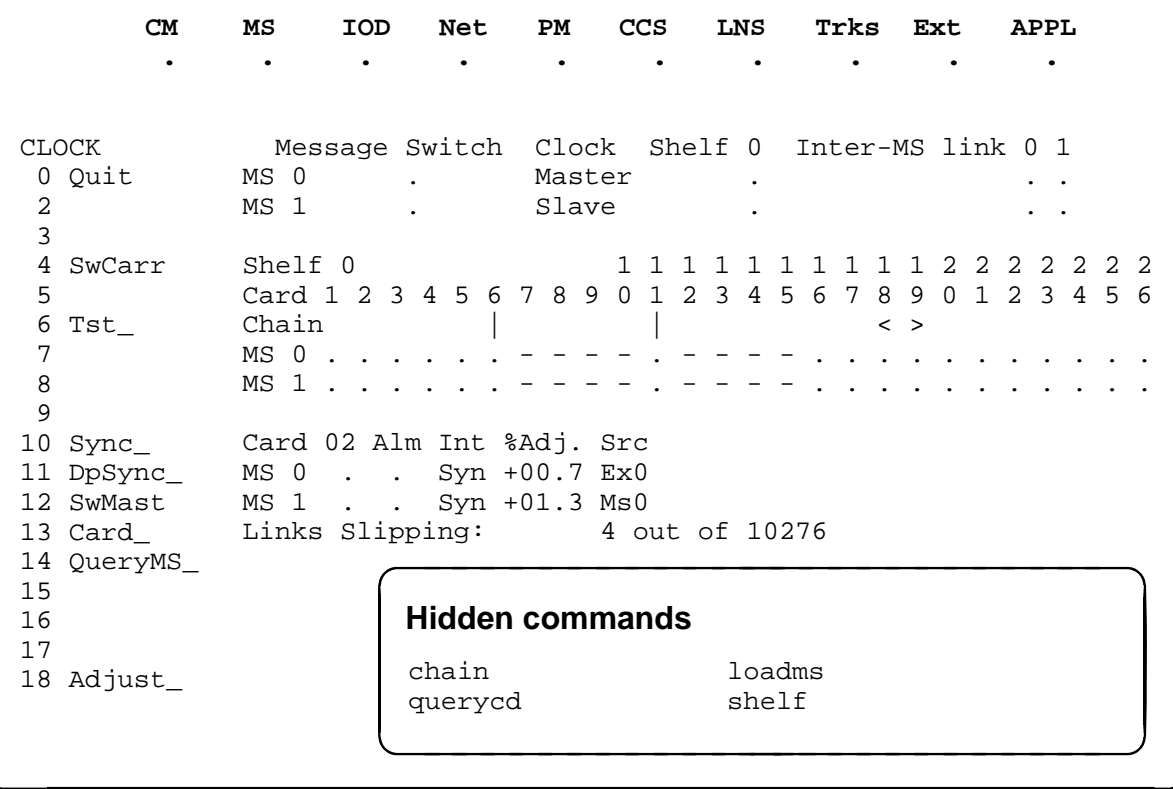

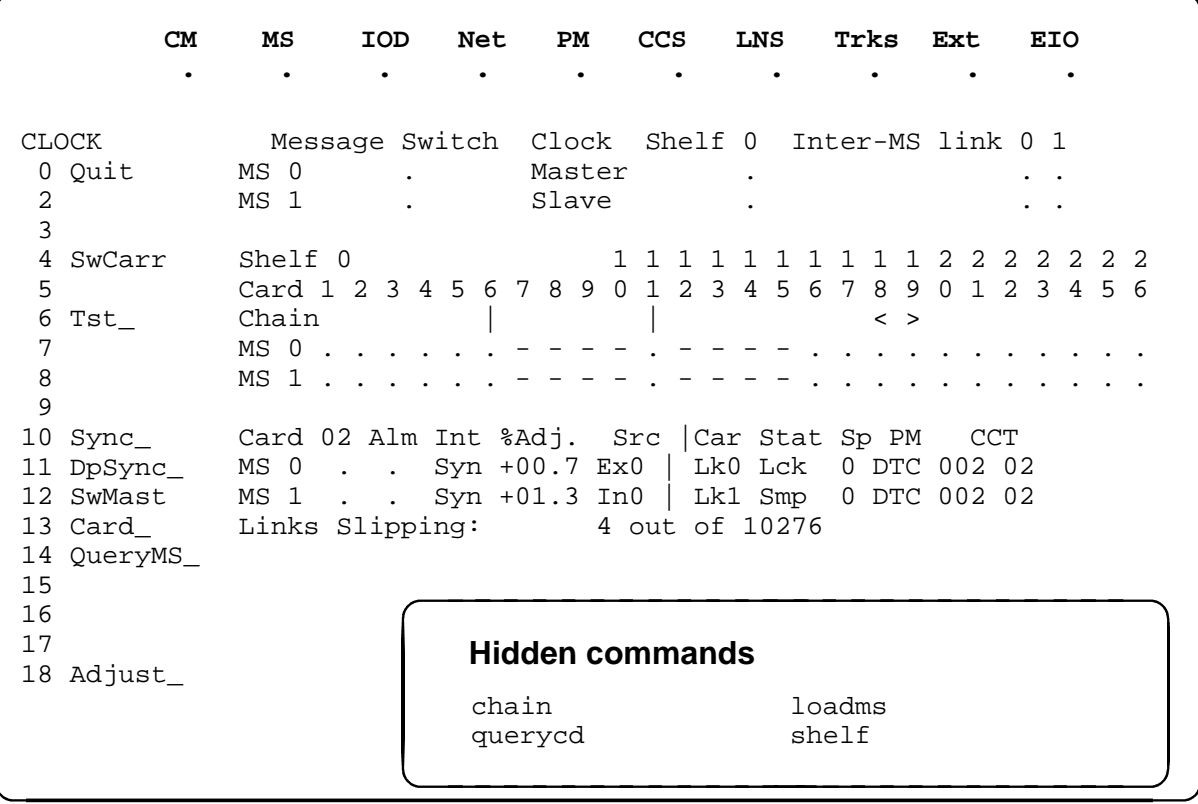

The following figure shows the Clock display for a slave configuration. The insert with hidden commands is not a visible part of the menu display.

### **Clock status codes**

The following table describes the status codes for the Clock status display.

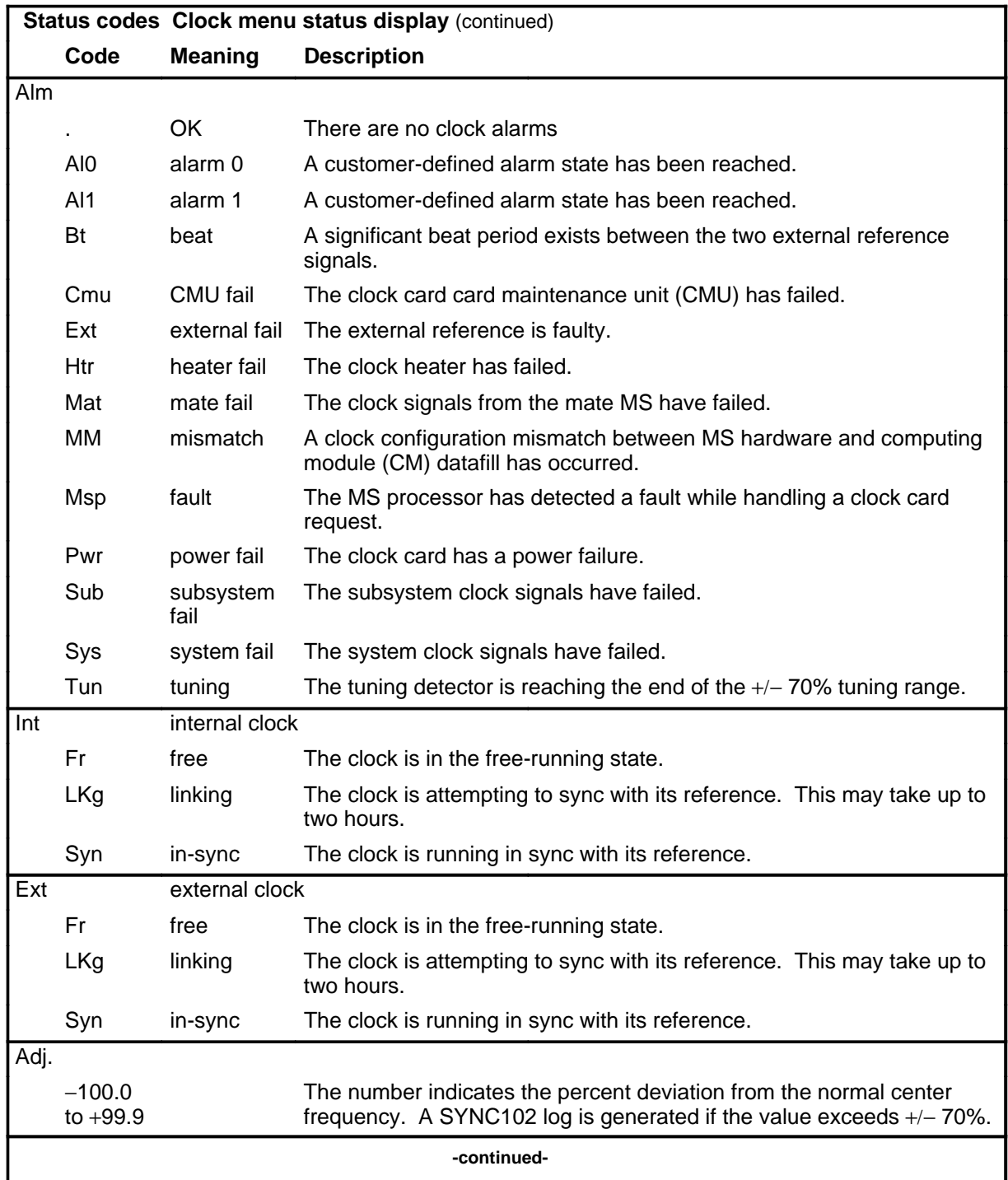

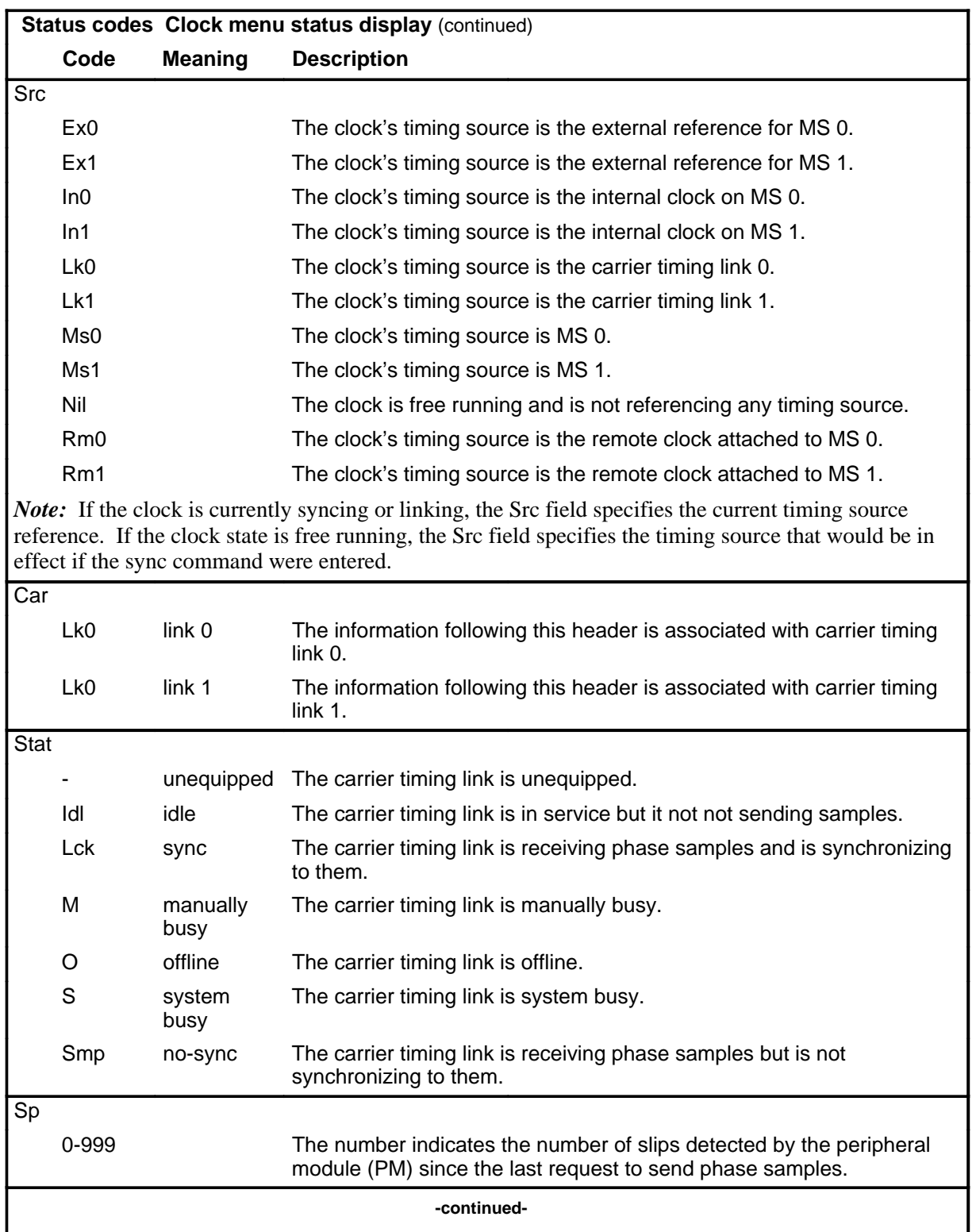

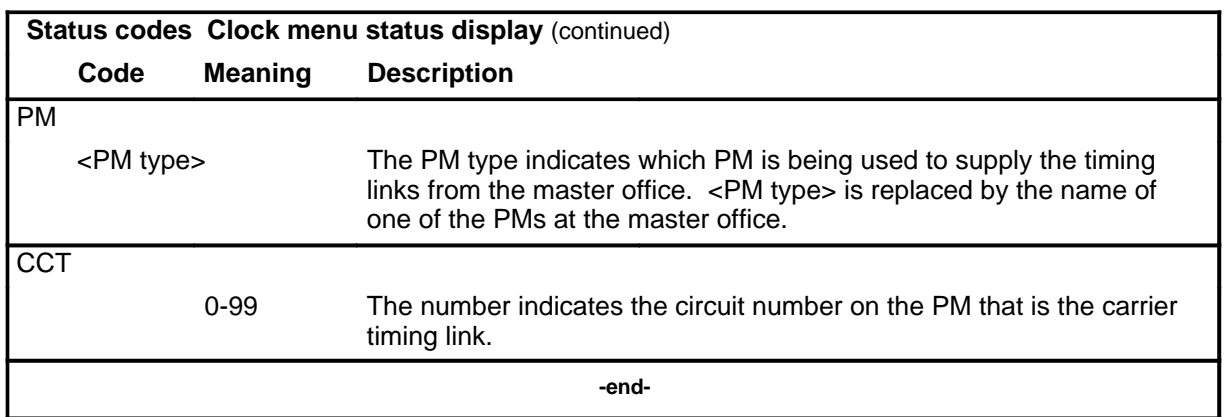

### **adjust**

## **Function**

Use the adjust command to adjust the frequency of the specified master clock upwards or downwards.

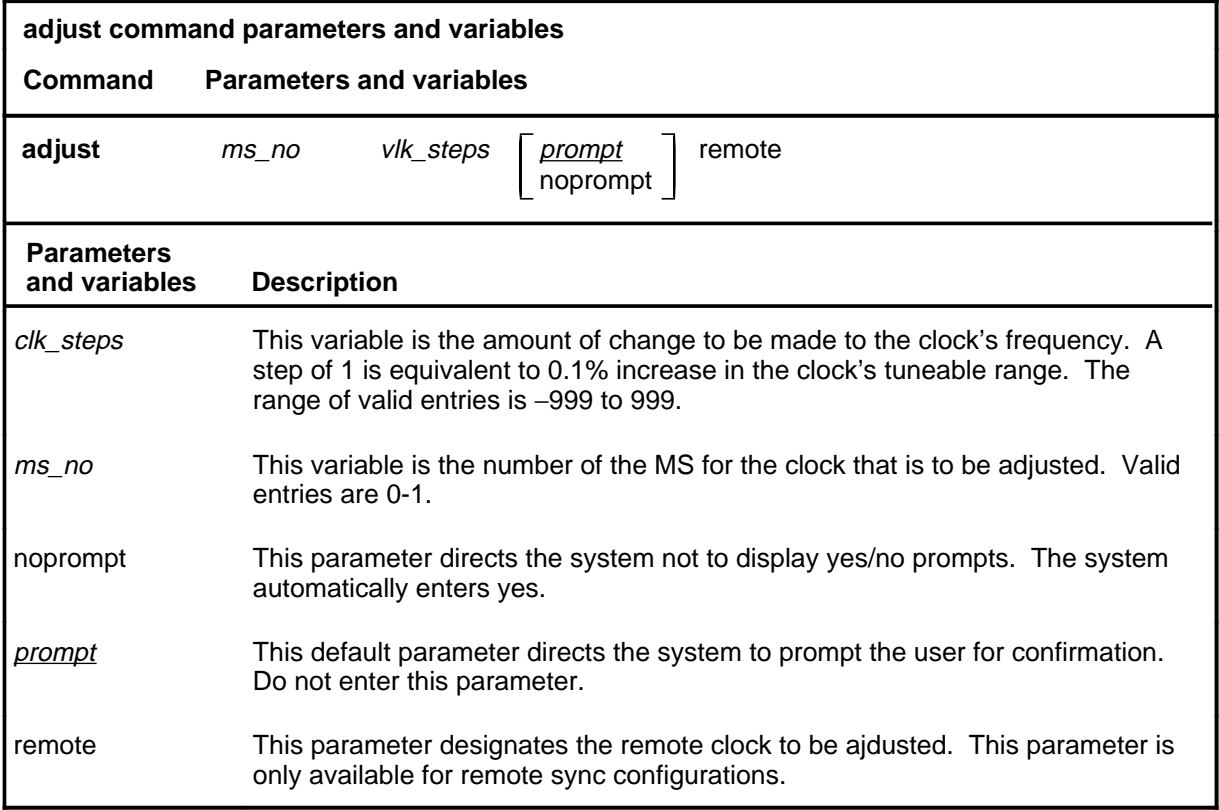

### **Qualifications**

None

### **Example**

The following table provides an example of the adjust command.

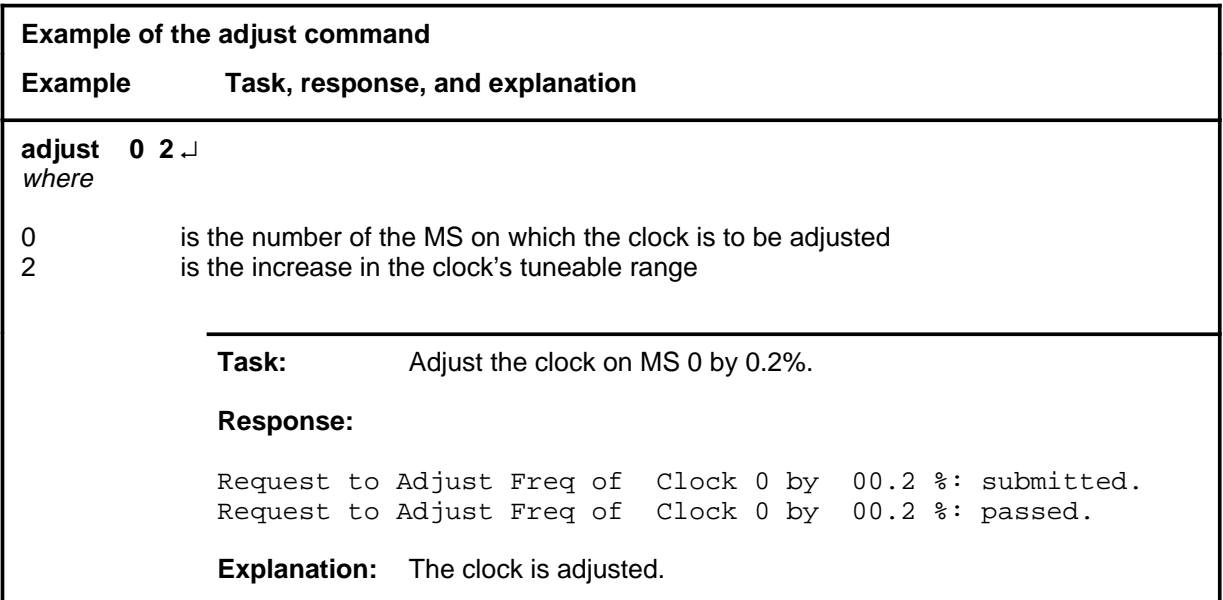

### **Responses**

The following table provides explanations of the responses to the adjust command.

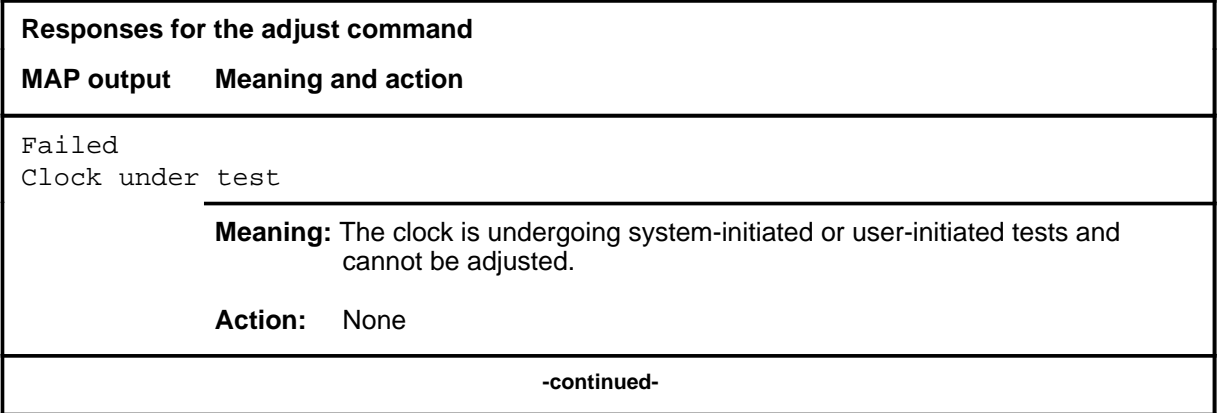

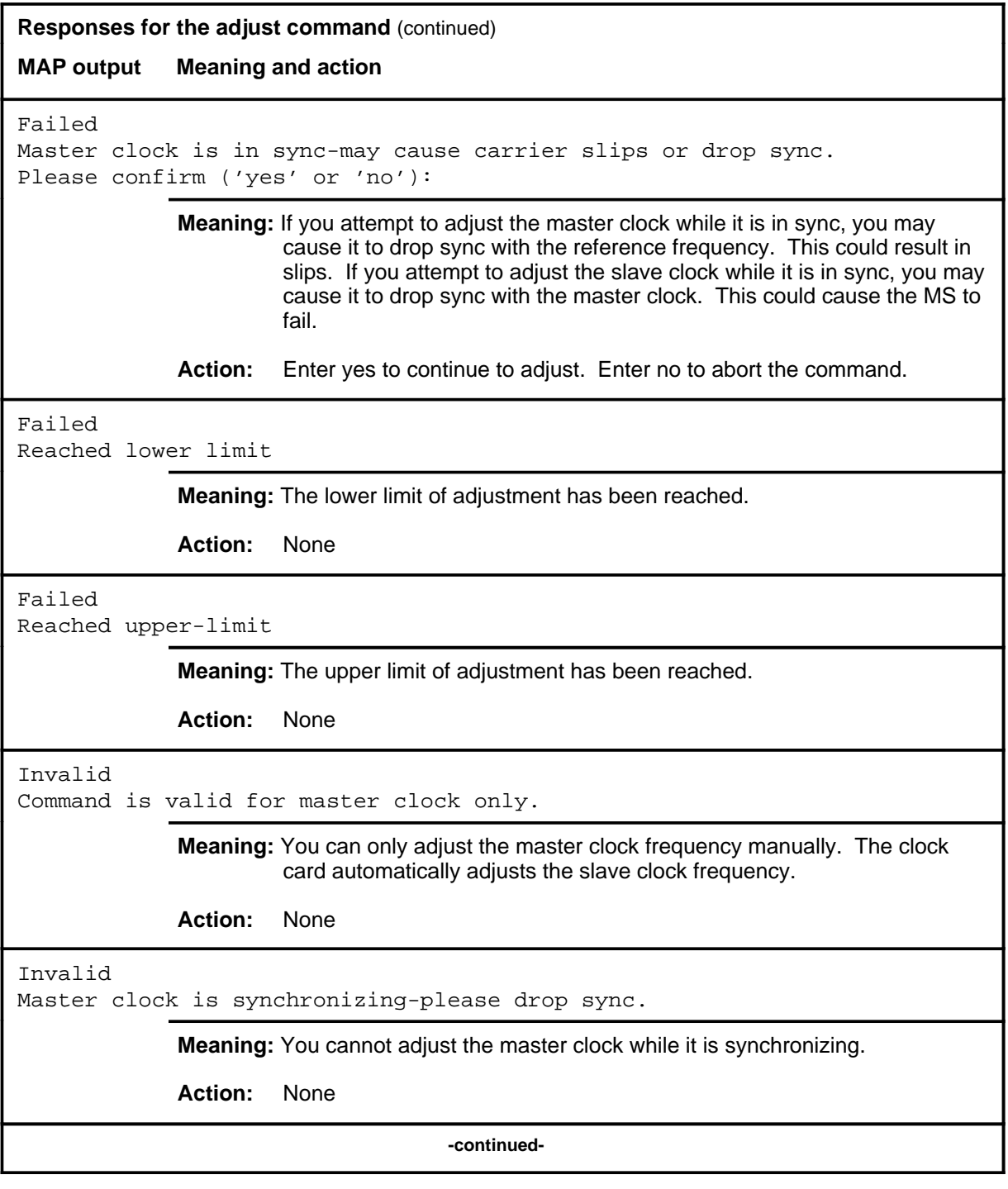

**Responses for the adjust command** (continued) **MAP output Meaning and action** Request to Adjust Freq of Clock 0 by 00.2 %: submitted. Request to Adjust Freq of Clock 0 by 00.2 %: aborted; Maintenance Action Aborted **Meaning:** The activity was aborted by your request. **Action:** None Request to Adjust Freq of Clock 0 by 00.2 %: submitted. Request to Adjust Freq of Clock 0 by 00.2 %: passed. **Meaning:** The system adjusts the requested clock. **Action:** None Request to Adjust Freq of Clock 0 by 00.2 %: submitted. Request to Adjust Freq of Clock 0 by 00.2 %: terminated; S/W error invalid request. Invalid Maintenance Request **Meaning:** The requested clock cannot be adjusted. **Action:** None Request to Adjust Freq of Clock 0 by 00.2 %: submitted. Request to Adjust Freq of Clock 0 by 00.2 %: terminated; S/W error (wrong parameter). Invalid Resource Identifier **Meaning:** You entered an invalid parameter. Action: Retry the command using valid parameters. Request to Adjust Freq of Clock 0 by 00.2 %: submitted. Request to Adjust Freq of Clock 0 by 00.2 %: terminated; no resources available. Maintenance In Progress **Meaning:** You cannot adjust the clock while other maintenance activities are in progress. Action: Retry the adjust command once other activities have finished. **-continued-**

```
Responses for the adjust command (continued)
MAP output Meaning and action
Request to Adjust Freq of Clock 0 by 00.2 %: submitted
Request to Adjust Freq of Clock 0 by 00.2 %: terminated;
S/W inhibited.
Local Maintenance Not Accessible
or
Request to Adjust Freq of Clock 0 by 00.2 %: submitted
Request to Adjust Freq of Clock 0 by 00.2 %: terminated;
no resources available.
Required Resources Are Unavailable
or
Request to Adjust Freq of Clock 0 by 00.2 %: submitted
Request to Adjust Freq of Clock 0 by 00.2 %: failed;
Request not supported
            Meaning: This command is not accessible.
            Action: None
Request to Adjust Freq of Clock 0 by 00.2 %: submitted.
Request to Adjust Freq of Clock 0 by 00.2 %: terminated;
S/W inhibited.
Not Able To Run
            Meaning: The command was inhibited.
            Action: None
```
**-continued-**

### **adjust (continued) adjust (end) adjust (end)**

```
Responses for the adjust command (continued)
MAP output Meaning and action
Request to Adjust Freq of Clock 0 by 00.2 %: submitted.
Request to Adjust Freq of Clock 0 by 00.2 %: failed;
ICRC Failure
or
Request to Adjust Freq of Clock 0 by 00.2 %: submitted.
Request to Adjust Freq of Clock 0 by 00.2 %: failed;
Check for Swerrs
or
Request to Adjust Freq of Clock 0 by 00.2 %: submitted.
Request to Adjust Freq of Clock 0 by 00.2 %: failed;
No Problem
or
Request to Adjust Freq of Clock 0 by 00.2 %: submitted.
Request to Adjust Freq of Clock 0 by 00.2 %: failed;
Fail
             Meaning: Software errors or a system failure caused this command to fail.
             Action: Check for software errors or contact maintenance support personnel.
Request to Adjust Frequency of Clock 0 by 00.2 %: Invalid.
Command is valid for Master Clock only.
             Meaning: Only the master clock can be adjusted.
             Action: Use the swmast command to switch clock mastership and retry the
                     adjust command.
                                       -end-
```
### **card**

### **Function**

Use the card command to access the Card level for a specified card.

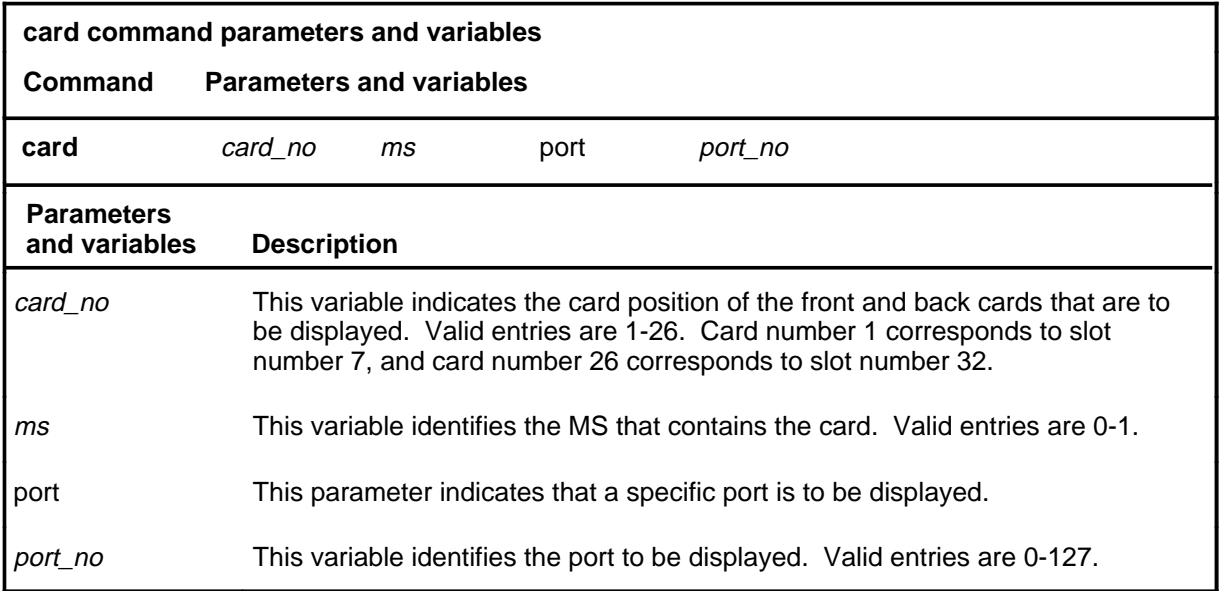

### **Qualifications**

The card command is qualified by the following exceptions, restrictions, and limitations:

- The port parameter is only available in offices that have 128-port interface card software.
- When you use the port parameter with the card command, the system displays a 16-port subset that includes the specified port.

### **card (continued)**

### **Example**

The following table provides an example of the card command.

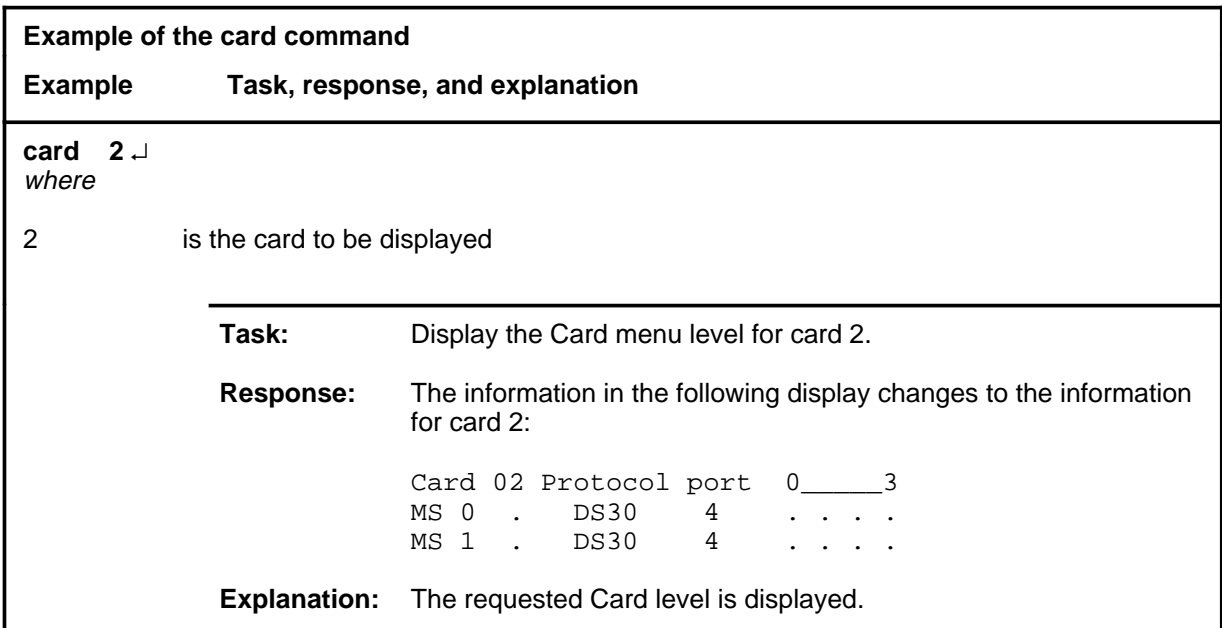

### **Responses**

The following table provides explanations of the responses to the card command.

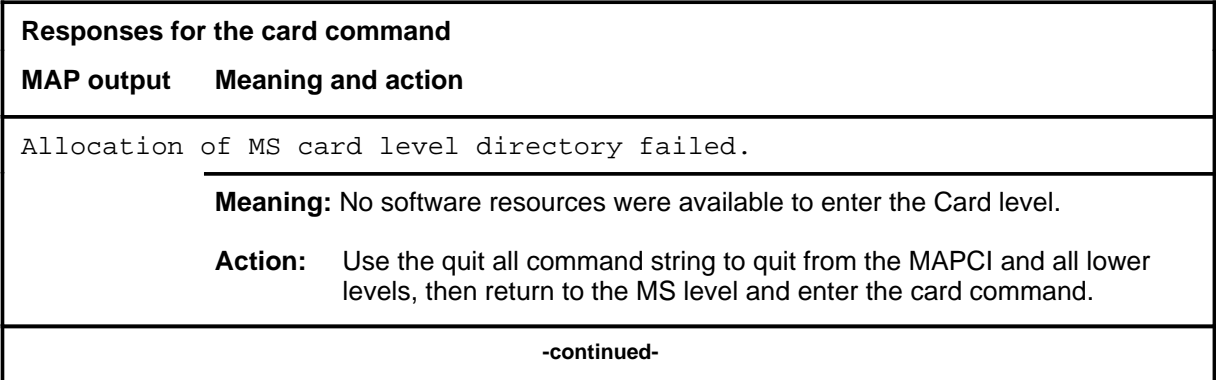

# **Responses for the card command** (continued) **MAP output Meaning and action** The information in the following display changes to the information for the requested card: Card 02 Protocol port 0\_\_\_\_\_\_3 MS 0 . DS30 4 . . . .<br>MS 1 . DS30 4 . . . . MS 1 . DS30 4 . . . . **Meaning:** The menu changes to the menu for the requested card. **Action:** None  **-end-**

### **Function**

Use the chain command to access the Chain level for a specified chain.

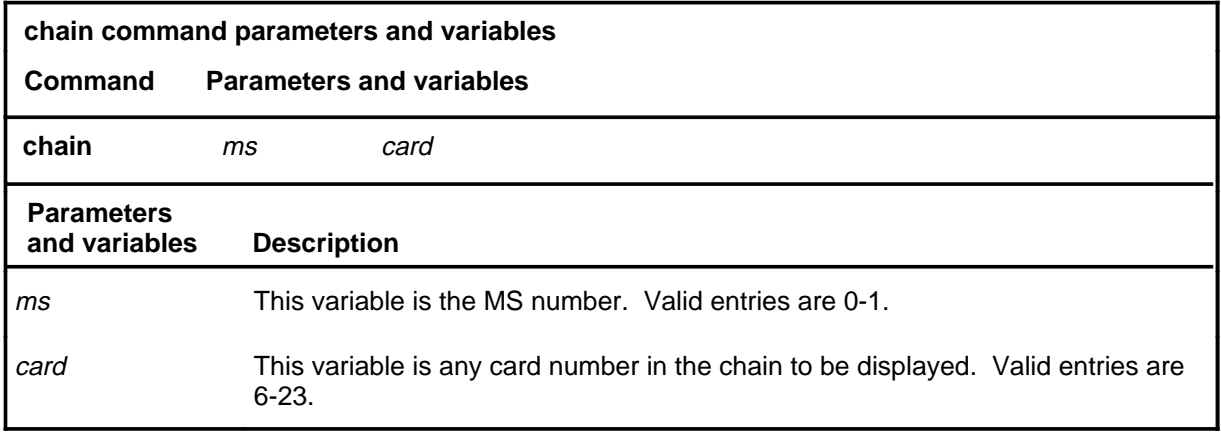

### **Qualifications**

The chain command is qualified by the following exceptions, limitations, and restrictions:

- The *ms* variable is useful whenever chain configuration mismatches exist.
- The system always designates a chain by the first card number in the chain. You can specify a chain by indicating any card number in the chain.

### **chain (continued) chain (end) chain (end)**

### **Example**

The following table provides an example of the chain command.

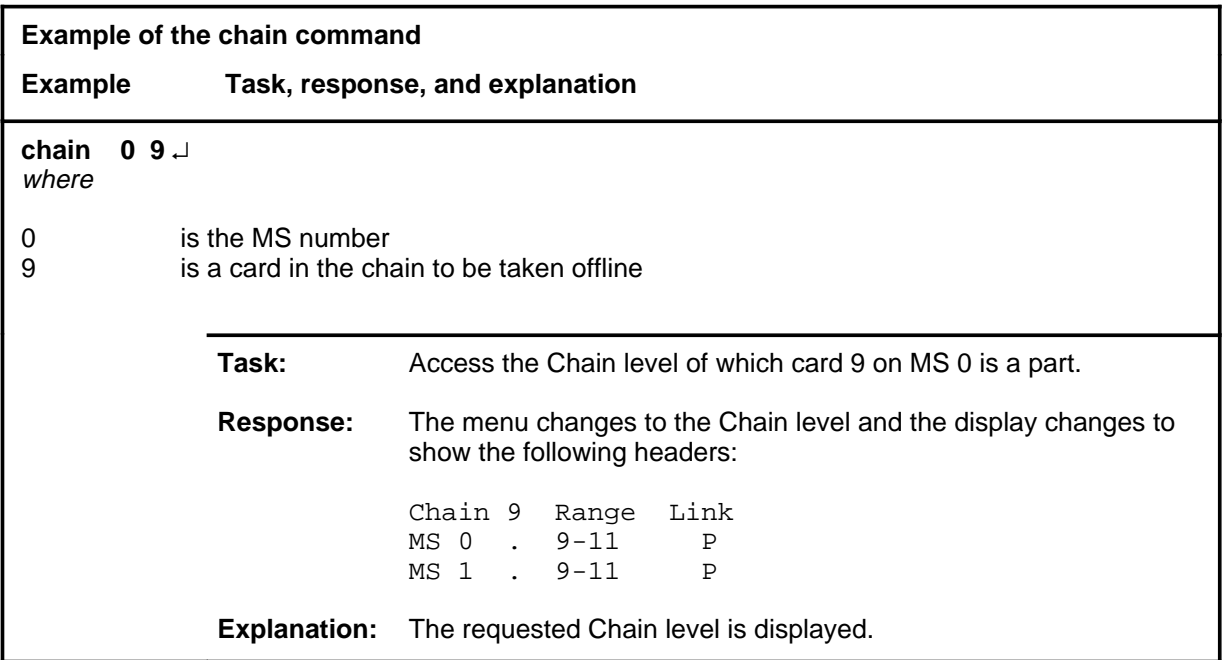

### **Response**

The following table provides an explanation of the response to the chain command.

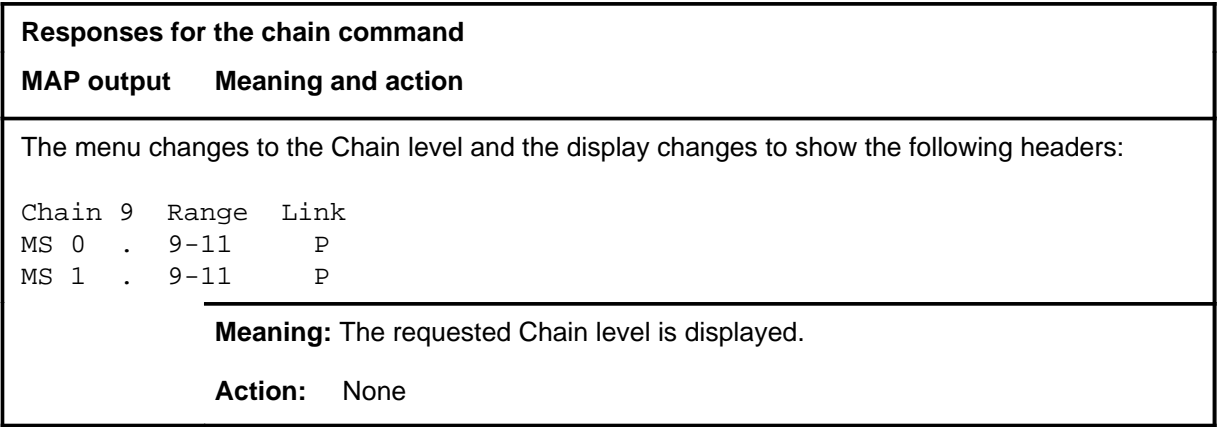

### **Function**

Use the dpsync command to cause the master clock to drop sync with the external reference and enter the free-running state.

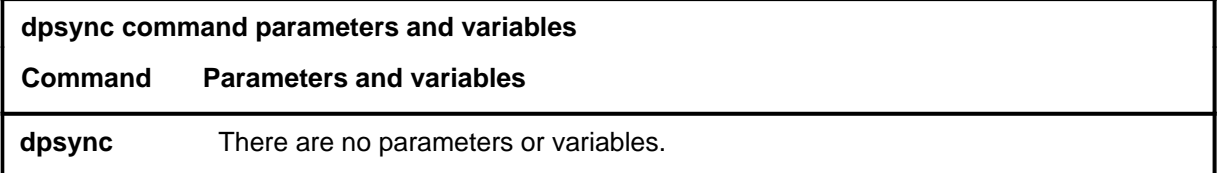

### **Qualifications**

The dpsync command is qualified by the following limitation: for the master external remote sync configuration, the DMS system dpsync command will have the following results:

- The remotes drop sync from the external references.
- The master internal clock syncs to the free-running master remote clock.
- The slave internal clock syncs to the master internal clock.
- The slave remote clock reverse syncs to the slave internal clock.

### **Example**

The following table provides an example of the dpsync command.

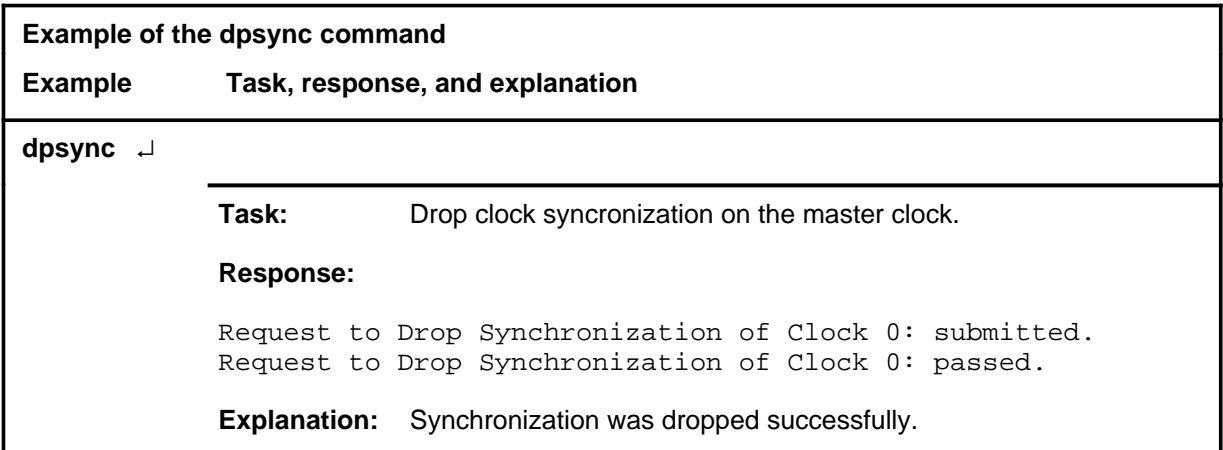

### **dpsync (continued)**

### **Responses**

The following table provides explanations of the responses to the dpsync command.

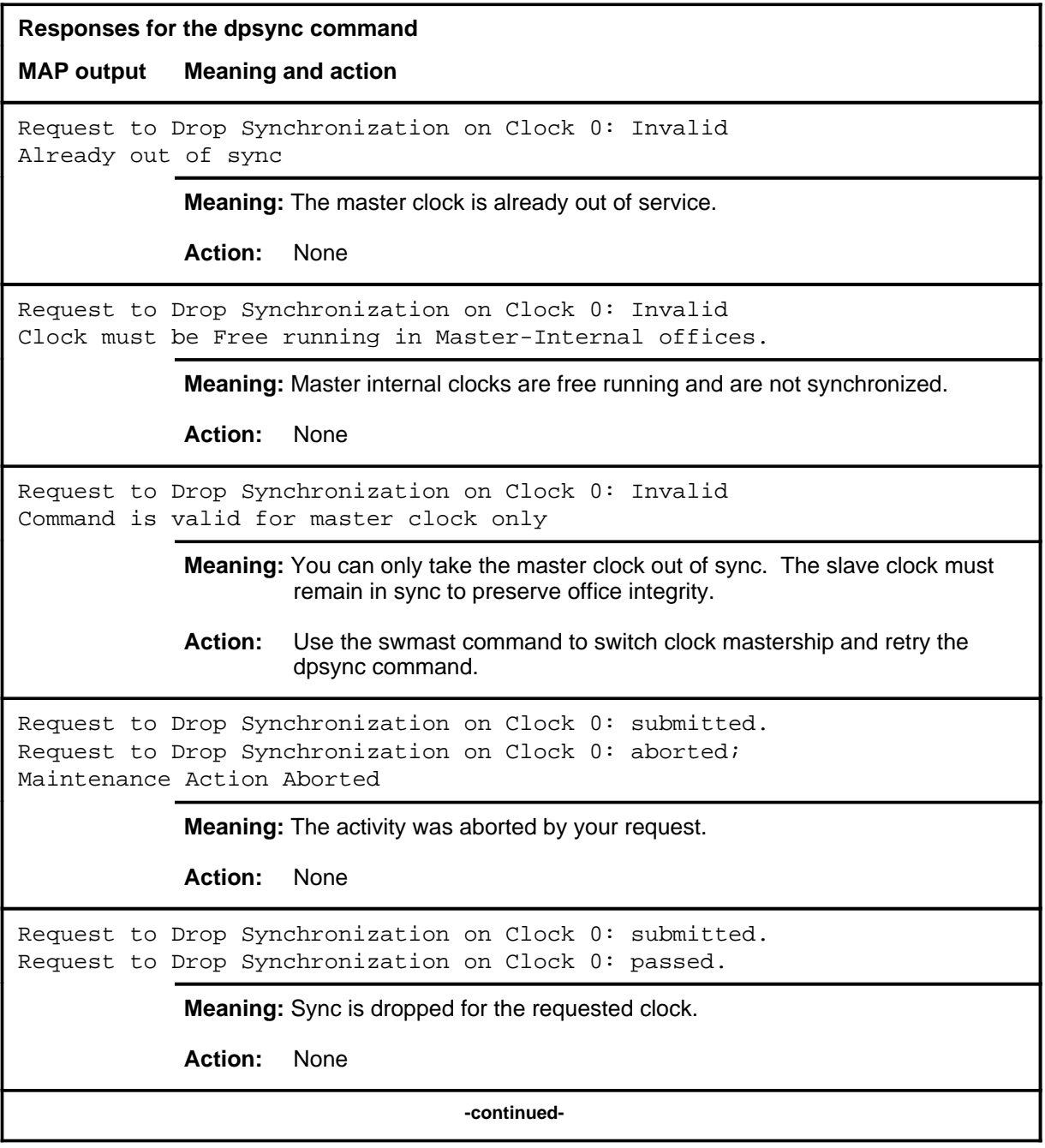

### **dpsync (continued)**

### **Responses for the dpsync command** (continued)

### **MAP output Meaning and action**

```
Request to Drop Synchronization on Clock 0: submitted.
Request to Drop Synchronization on Clock 0: terminated;
S/W error invalid request.
Invalid Maintenance Request
```
**Meaning:** Sync cannot be dropped for the requested clock.

**Action:** None

```
Request to Drop Synchronization on Clock 0: submitted.
Request to Drop Synchronization on Clock 0: terminated;
S/W error (wrong parameter).
Invalid Resource Identifier
```
**Meaning:** You entered an invalid parameter.

Action: Retry the command using valid parameters.

Request to Drop Synchronization on Clock 0: submitted. Request to Drop Synchronization on Clock 0: terminated; no resources available. Maintenance In Progress

> **Meaning:** You cannot drop sync of the clock while other maintenance activities are in progress.

**Action:** Retry the dpsync command once other activities have finished.

**-continued-**

### **dpsync (continued)**

```
Responses for the dpsync command (continued)
MAP output Meaning and action
Request to Drop Synchronization on Clock 0: submitted
Request to Drop Synchronization on Clock 0: terminated;
S/W inhibited.
Local Maintenance Not Accessible
or
Request to Drop Synchronization on Clock 0: submitted
Request to Drop Synchronization on Clock 0: terminated;
no resources available.
Required Resources Are Unavailable
or
Request to Drop Synchronization on Clock 0: submitted
Request to Drop Synchronization on Clock 0: failed;
Request not supported
            Meaning: This command is not accessible.
            Action: None
Request to Drop Synchronization on Clock 0: submitted.
Request to Drop Synchronization on Clock 0: terminated;
S/W inhibited.
Not Able To Run
            Meaning: The command was inhibited.
            Action: None
                                 -continued-
```

```
Responses for the dpsync command (continued)
MAP output Meaning and action
Request to Drop Synchronization on Clock 0: submitted.
Request to Drop Synchronization on Clock 0: failed;
ICRC Failure
or
Request to Drop Synchronization on Clock 0: submitted.
Request to Drop Synchronization on Clock 0: failed;
Check for Swerrs
or
Request to Drop Synchronization on Clock 0: submitted.
Request to Drop Synchronization on Clock 0: failed;
No Problem
or
Request to Drop Synchronization on Clock 0: submitted.
Request to Drop Synchronization on Clock 0: failed;
Fail
             Meaning: Software errors or a system failure caused this command to fail.
             Action: Check for software errors or contact maintenance support personnel.
                                       -end-
```
### **loadcd**

## **Function**

Use the loadcd command to download firmware to a specified card. The source can be either a valid load file or the load stored in another card. Supply both the device name and the file name for the nondefault load files.

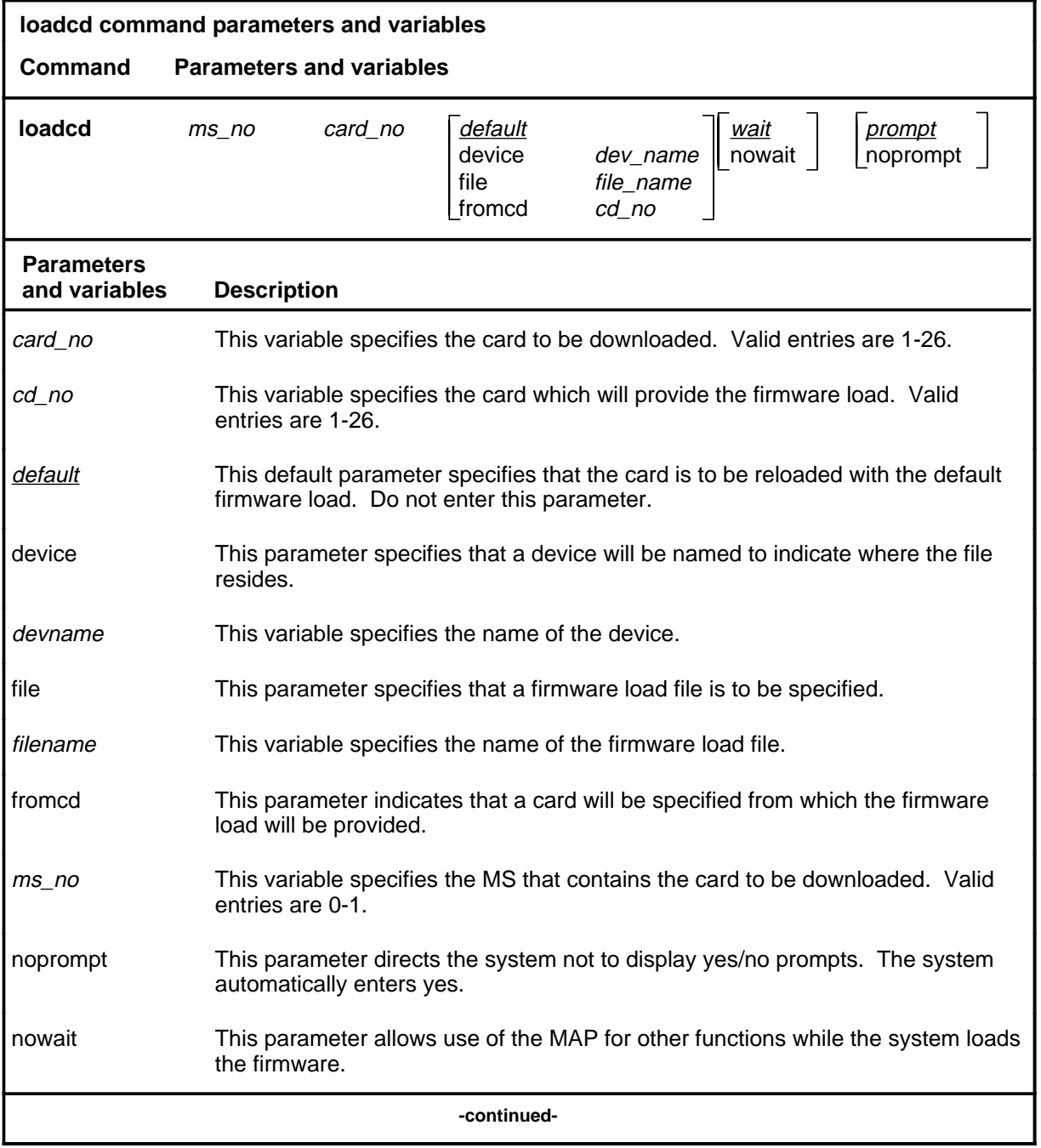

### **loadcd (continued)**

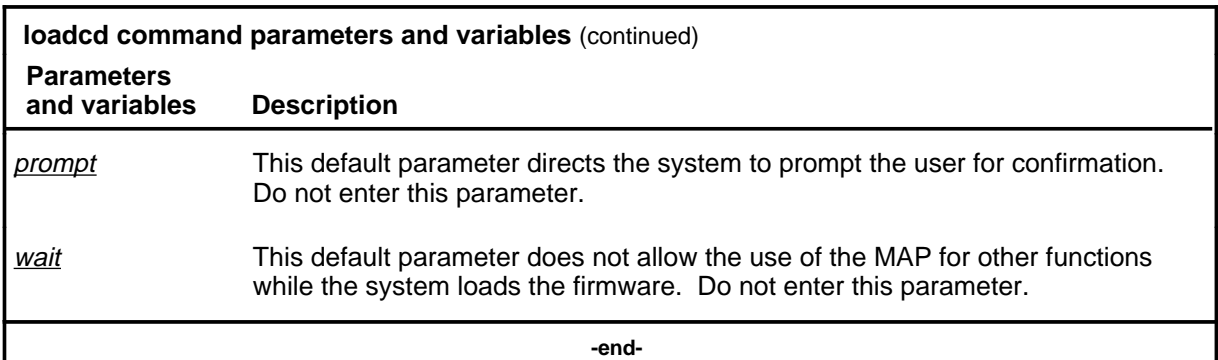

### **Qualifications**

None

### **Examples**

The following table provides an example of the loadcd command.

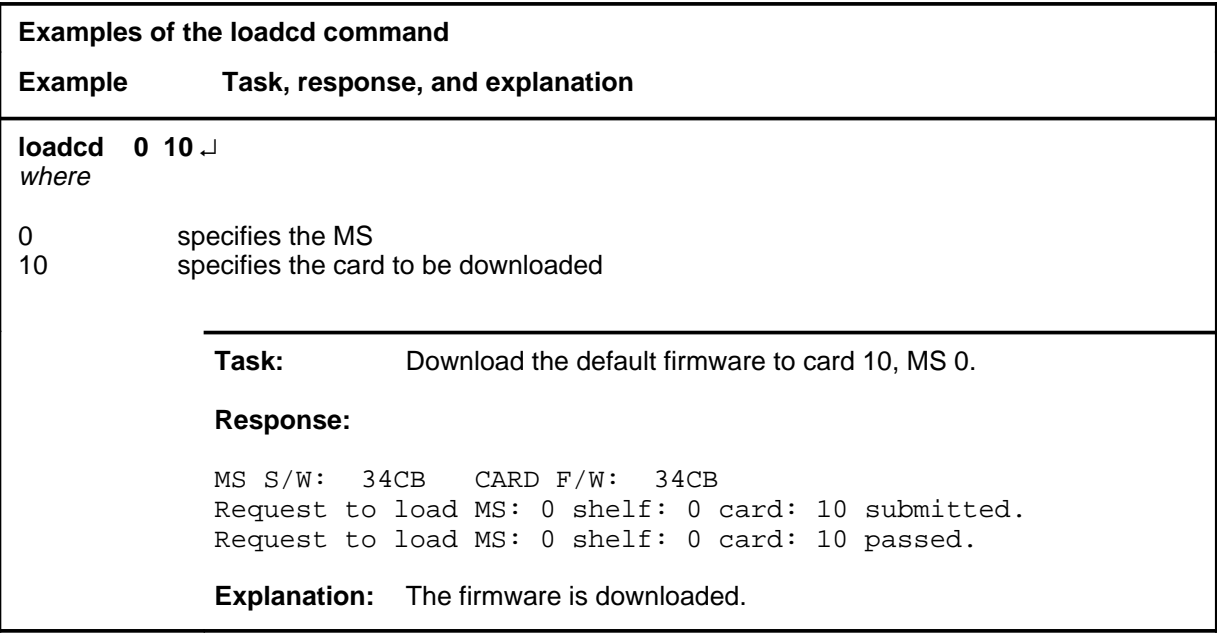

### **Responses**

The following table provides explanations of the responses to the loadcd command.

## **loadcd (continued)**

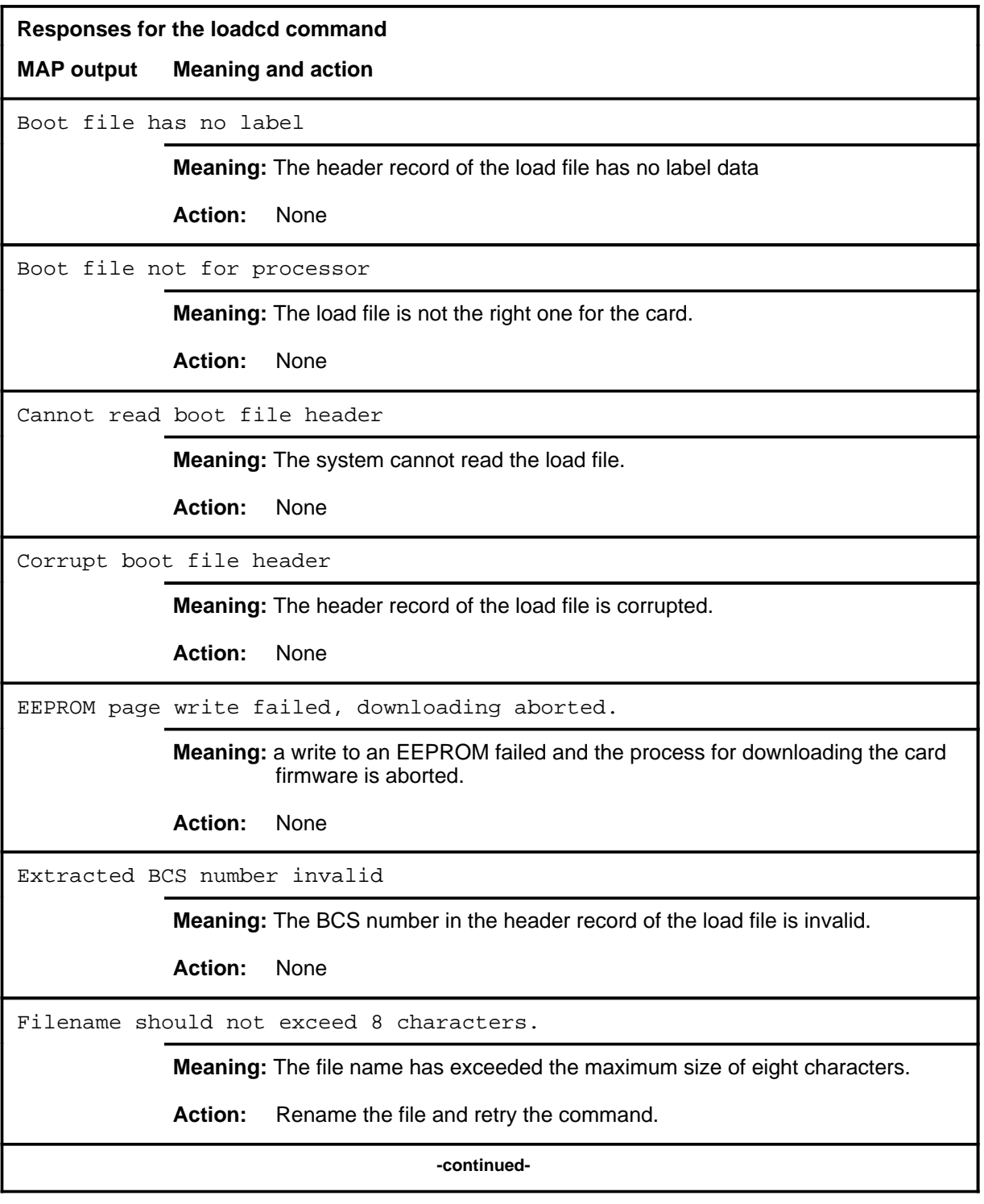

# **loadcd (continued) Responses for the loadcd command** (continued) **MAP output Meaning and action** Illegal format for boot file. **Meaning:** The load file has a bad B-record format. **Action:** None Invalid MS number entered (must be between 0-1) **Meaning:** The MS number entered is invalid. **Action:** None LoadCd-Card must be manually busied before loading. **Meaning:** The card cannot be busied unless it is manually busy. **Action:** Use the bsy command to busy the card, and retry the loadcd command. LoadCD-Loading is in progress. **Meaning:** Another card is being loaded on the same MS. Only one card can be loaded at one time on the same MS. **Action:** None LoadCd-MS must be in service to be loaded. **Meaning:** The card specified from which to download firmware resides on an MS which is in an out-of-service state. **Action:** Return the MS to service using the rts command on the MS level and retry the command. MS S/W: 34BC CARD F/W: 34BC **Meaning:** The firmware is being downloaded. The BCS number is the first two digits of each response. Following the BCS number, the issue of the message switch software and the issue of the card firmware is displayed. **Action:** None **-continued-**
# **loadcd (continued)**

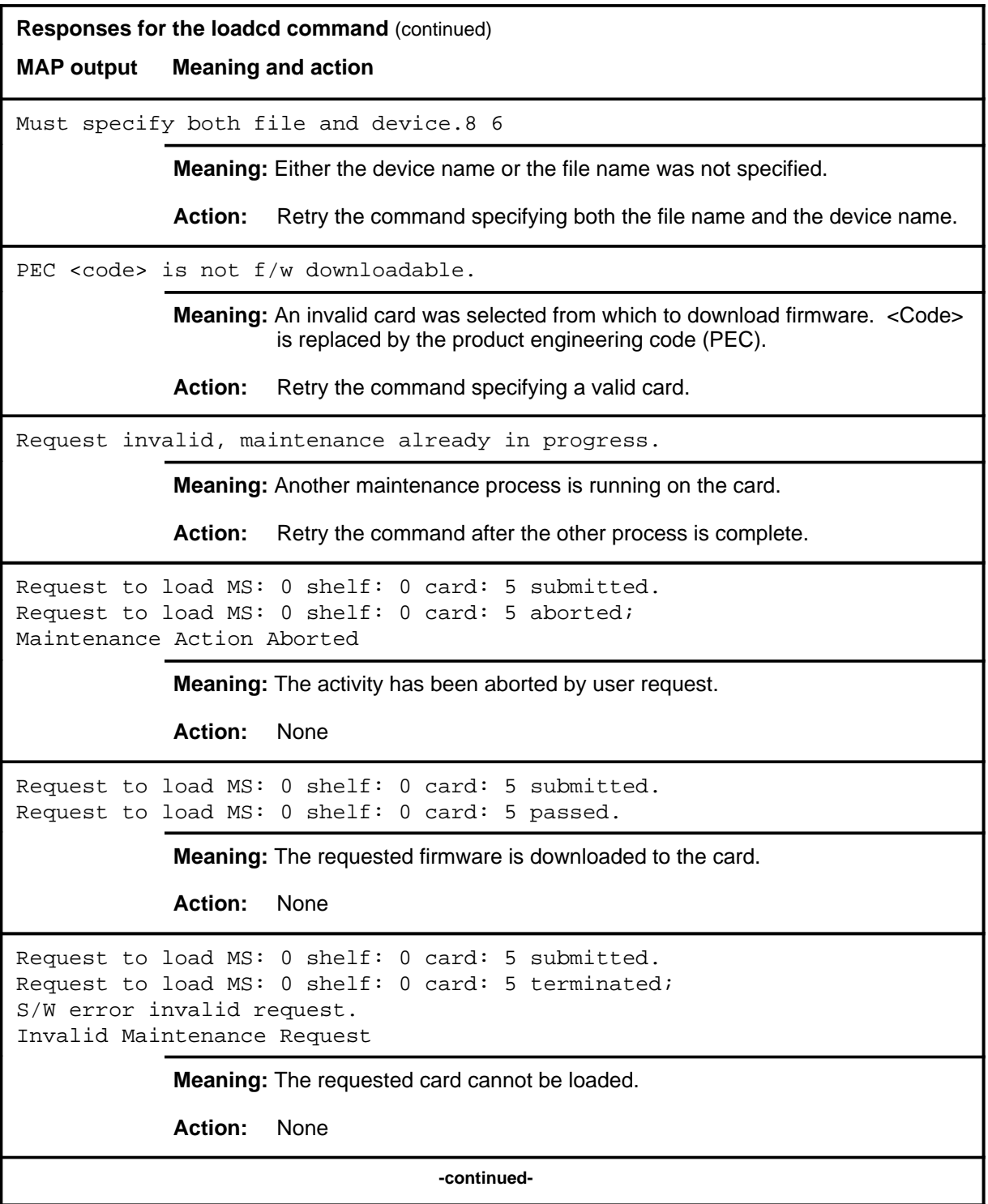

#### **loadcd (continued)**

**Responses for the loadcd command** (continued)

**MAP output Meaning and action**

```
Request to load MS: 0 shelf: 0 card: 5 submitted.
Request to load MS: 0 shelf: 0 card: 5 terminated;
S/W error (wrong parameter).
Invalid Resource Identifier
```
**Meaning:** You entered an invalid parameter.

Action: Retry the command using valid parameters.

```
Request to load MS: 0 shelf: 0 card: 5 submitted.
Request to load MS: 0 shelf: 0 card: 5 terminated;
no resources available.
Maintenance In Progress
```
**Meaning:** You cannot load the card while other maintenance activities are in progress.

Action: Retry the loadcd command once other activities have finished.

```
Request to load MS: 0 shelf: 0 card: 5 submitted
Request to load MS: 0 shelf: 0 card: 5 terminated;
S/W inhibited.
Local Maintenance Not Accessible
```
or

```
no resources available.
Required Resources Are Unavailable
```
or

Request to load MS: 0 shelf: 0 card: 5 submitted Request to load MS: 0 shelf: 0 card: 5 failed; Request not supported

**Meaning:** This command is not accessible.

**Action:** None

**-continued-**

#### **loadcd (continued)**

```
Responses for the loadcd command (continued)
MAP output Meaning and action
Request to load MS: 0 shelf: 0 card: 5 submitted.
Request to load MS: 0 shelf: 0 card: 5 terminated;
S/W inhibited.
Not Able To Run
              Meaning: The command has been inhibited.
              Action: None
Request to load MS: 0 shelf: 0 card: 5 submitted.
Request to load MS: 0 shelf: 0 card: 5 failed;
ICRC Failure
or
Check for Swerrs
or
No Problem
or
Fail
              Meaning: Software errors or system failure has caused this command to fail.
              Action: Check for software errors or contact maintenance support personnel.
System cards are not f/w downloadable.
              Meaning: System cards cannot be downloaded. Only selected interface cards
                       have downloadable software.
              Action: Retry the command specifying a valid card.
The source and target cards are the same.
              Meaning: The firmware from the card cannot be copied onto itself.
              Action: Check the parameters, making sure that the source and destination
                       cards are not the same card and that they can both be downloaded, and
                       retry the command.
                                     -continued-
```
#### **loadcd (end)**

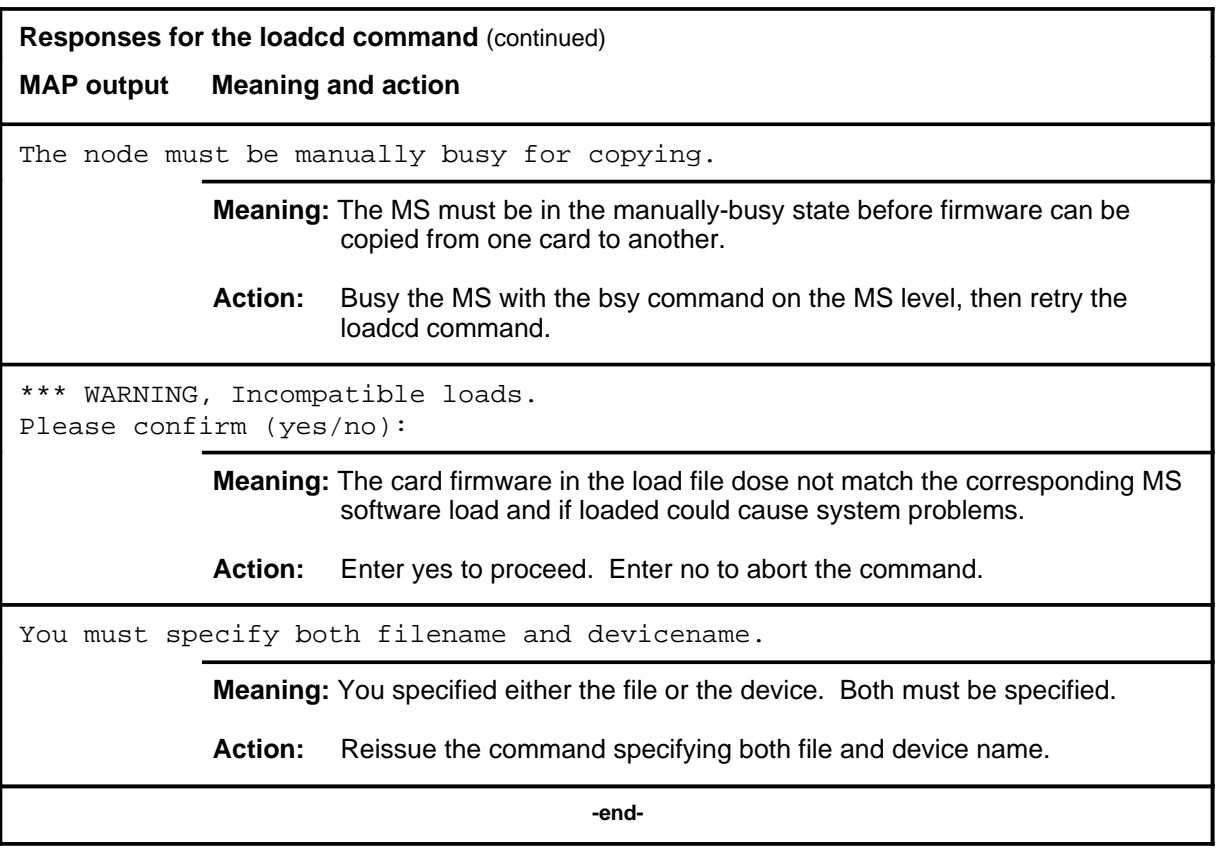

#### **querycd**

# **Function**

Use the querycd command to display information about the contents of the CONTEXT and MEDIA sections of the electrically erasable programmable read-only memory (EEPROM) of the card selected. It also compares the loads stored in two separate cards.

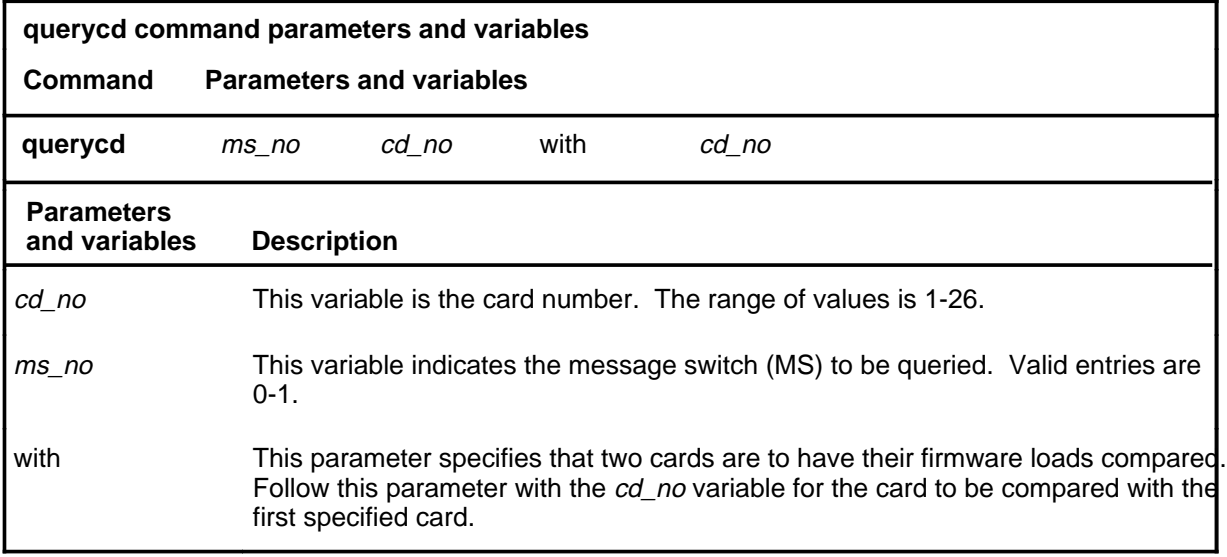

## **Qualifications**

None

# **Examples**

The following table provides an example of the querycd command.

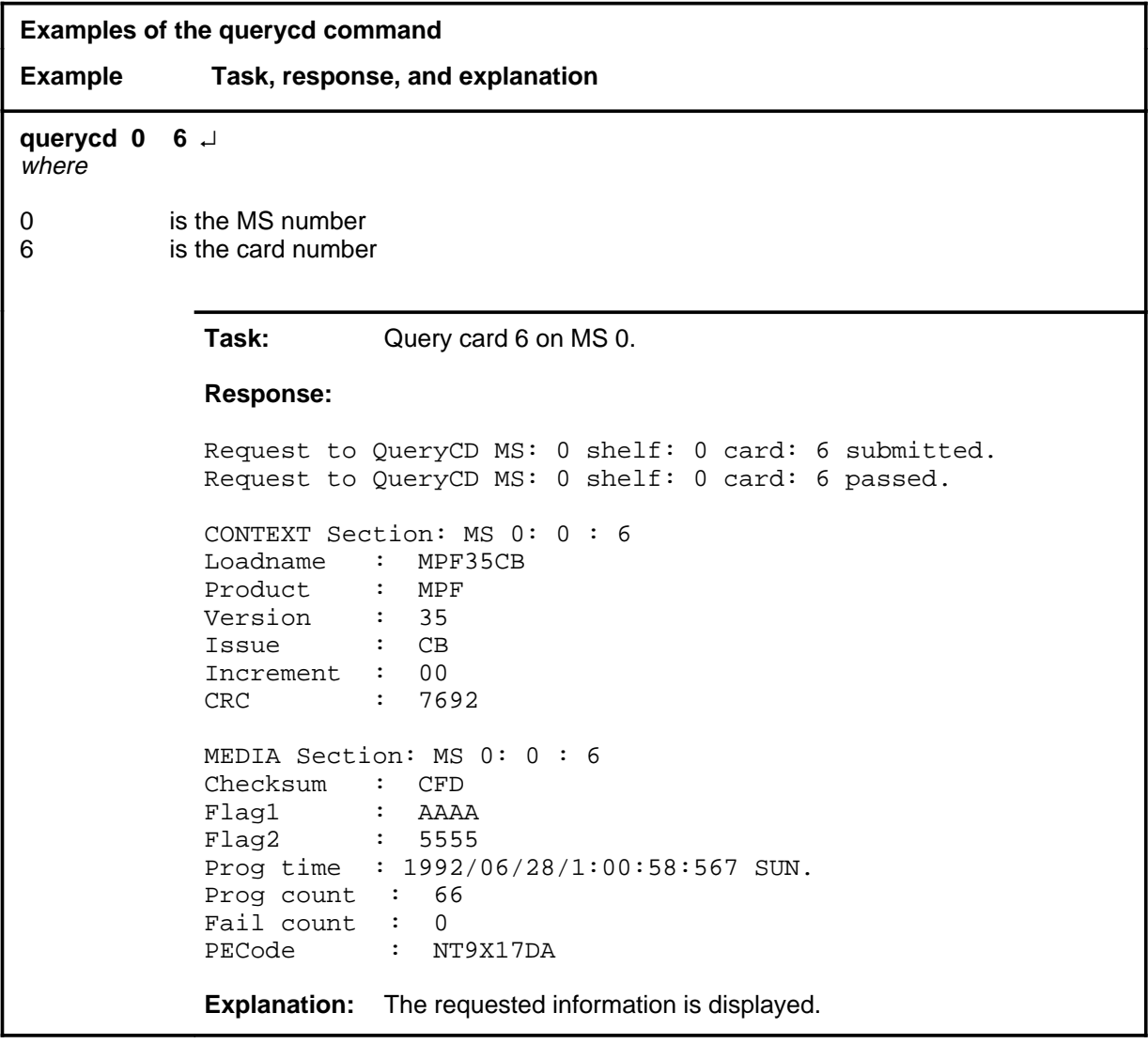

#### **Responses**

The following table provides explanations of the responses to the querycd command.

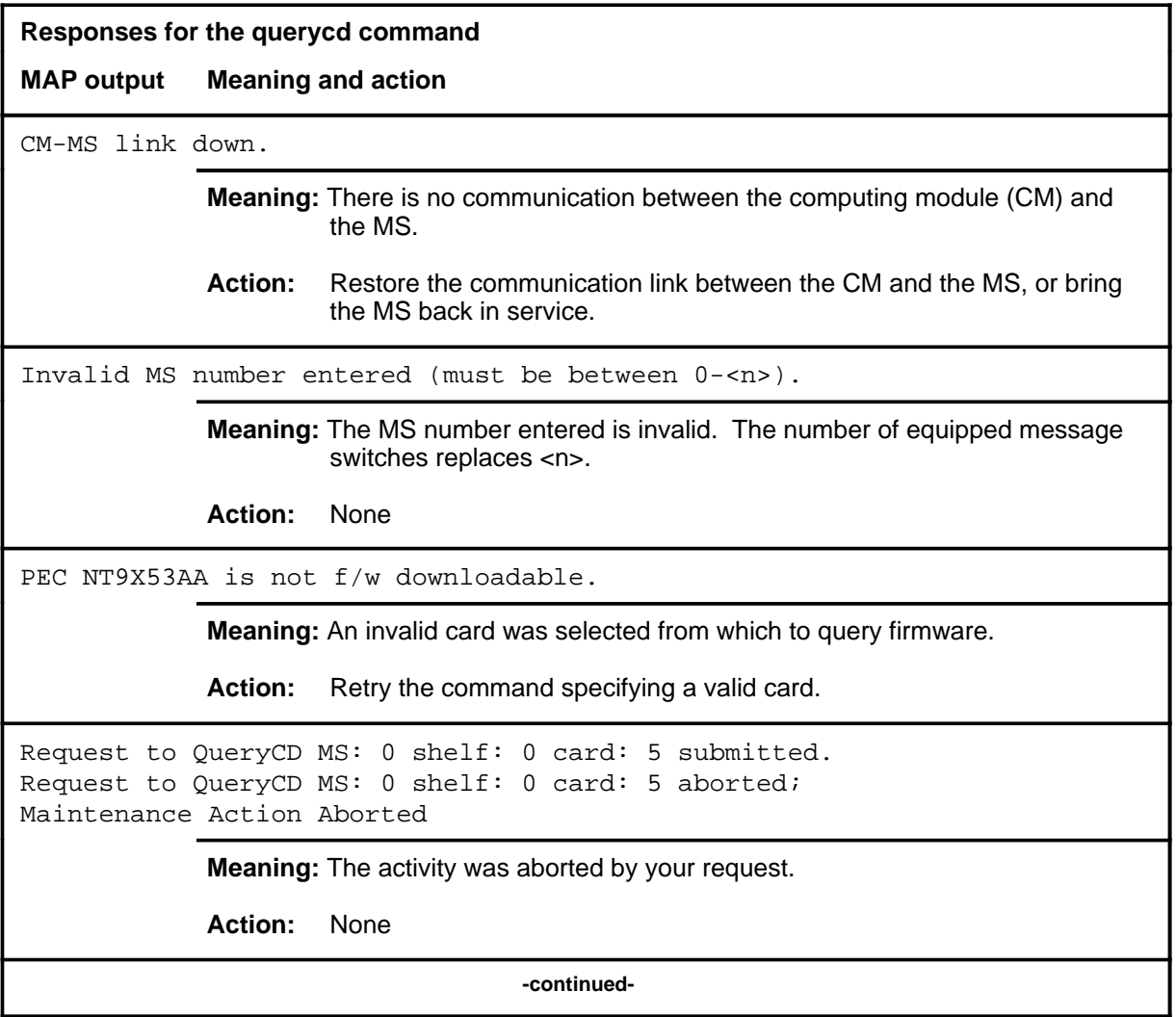

**Responses for the querycd command** (continued) **MAP output Meaning and action** Request to QueryCD MS: 0 shelf: 0 card: 5 submitted. Request to QueryCD MS: 0 shelf: 0 card: 5 passed. CONTEXT Section: MS 0: 0 : 5 Loadname : MPF35CB Product : MPF Version : 35 Issue : CB Increment : 00 CRC : 7692 MEDIA Section: MS 0: 0 : 5 Checksum : CFD Flag1 : AAAA<br>Flag2 : 5555  $Flag2$ Progtime : 1992/06/28/1:00:58:567 SUN. Prog count : 66 Fail count : 0 PECode : NT9X17DA **Meaning:** The requested card information is displayed. **Action:** None Request to QueryCD MS: 0 shelf: 0 card: 5 submitted. Request to QueryCD MS: 0 shelf: 0 card: 5 terminated; S/W error invalid request. Invalid Maintenance Request **Meaning:** The requested card cannot be queried. **Action:** None Request to QueryCD MS: 0 shelf: 0 card: 5 submitted. Request to QueryCD MS: 0 shelf: 0 card: 5 terminated; S/W error (wrong parameter). Invalid Resource Identifier **Meaning:** You entered an invalid parameter. Action: Retry the command using valid parameters. **-continued-**

```
Responses for the querycd command (continued)
MAP output Meaning and action
Request to QueryCD MS: 0 shelf: 0 card: 5 submitted.
Request to QueryCD MS: 0 shelf: 0 card: 5 terminated;
no resources available.
Maintenance In Progress
             Meaning: You cannot query the MS while other maintenance activities are in
                     progress.
             Action: Retry the querycd command after other activities have finished.
Request to QueryCD MS: 0 shelf: 0 card: 5 submitted
Request to QueryCD MS: 0 shelf: 0 card: 5 terminated;
S/W inhibited.
Local Maintenance Not Accessible
or
Request to QueryCD MS: 0 shelf: 0 card: 5 submitted
Request to QueryCD MS: 0 shelf: 0 card: 5 terminated;
no resources available.
Required Resources Are Unavailable
or
Request to QueryCD MS: 0 shelf: 0 card: 5 submitted
Request to QueryCD MS: 0 shelf: 0 card: 5 failed;
Request not supported
             Meaning: This command is not accessible.
             Action: None
Request to QueryCD MS: 0 shelf: 0 card: 5 submitted.
Request to QueryCD MS: 0 shelf: 0 card: 5 terminated;
S/W inhibited.
Not Able To Run
             Meaning: The command was inhibited.
             Action: None
                                  -continued-
```

```
C-476 Clock level commands
```

```
Responses for the querycd command (continued)
MAP output Meaning and action
Request to QueryCD MS: 0 shelf: 0 card: 5 submitted.
Request to QueryCD MS: 0 shelf: 0 card: 5 failed;
ICRC Failure
or
Request to QueryCD MS: 0 shelf: 0 card: 5 submitted.
Request to QueryCD MS: 0 shelf: 0 card: 5 failed;
Check for Swerrs
or
Request to QueryCD MS: 0 shelf: 0 card: 5 submitted.
Request to QueryCD MS: 0 shelf: 0 card: 5 failed;
No Problem
or
Request to QueryCD MS: 0 shelf: 0 card: 5 submitted.
Request to QueryCD MS: 0 shelf: 0 card: 5 failed;
Fail
             Meaning: Software errors or a system failure caused this command to fail.
             Action: Check for software errors or contact maintenance support personnel.
System cards are not f/w downloadable.
             Meaning: System cards cannot be queried. Only selected interface cards have
                      downloadable firmware.
             Action: Retry the command specifying a valid card.
The firmware cannot be compared to itself.
             Meaning: An attempt was made to copy firmware from an interface card onto itself.
             Action: Reissue the command, making sure the destination and source cards
                      are not the same card.
                                    -continued-
```
**Responses for the querycd command** (continued)

**MAP output Meaning and action**

\*\*\*Warning, PEC codes are not the same. Please confirm ("YES" or "NO")

**Meaning:** The PEC of the source and destination cards do not match.

Action: Enter yes to confirm the command. Enter no to abort the command.

 **-end-**

#### **queryms**

# **Function**

Use the queryms command to query and display information about the cards and chains in the active MS. The information may include the MS load name, the number of equipped card slots, the last time a routine exercise (REx) test was run, identification programable read-only memory (ID PROM) information, a list of card locations, and card fault descriptions.

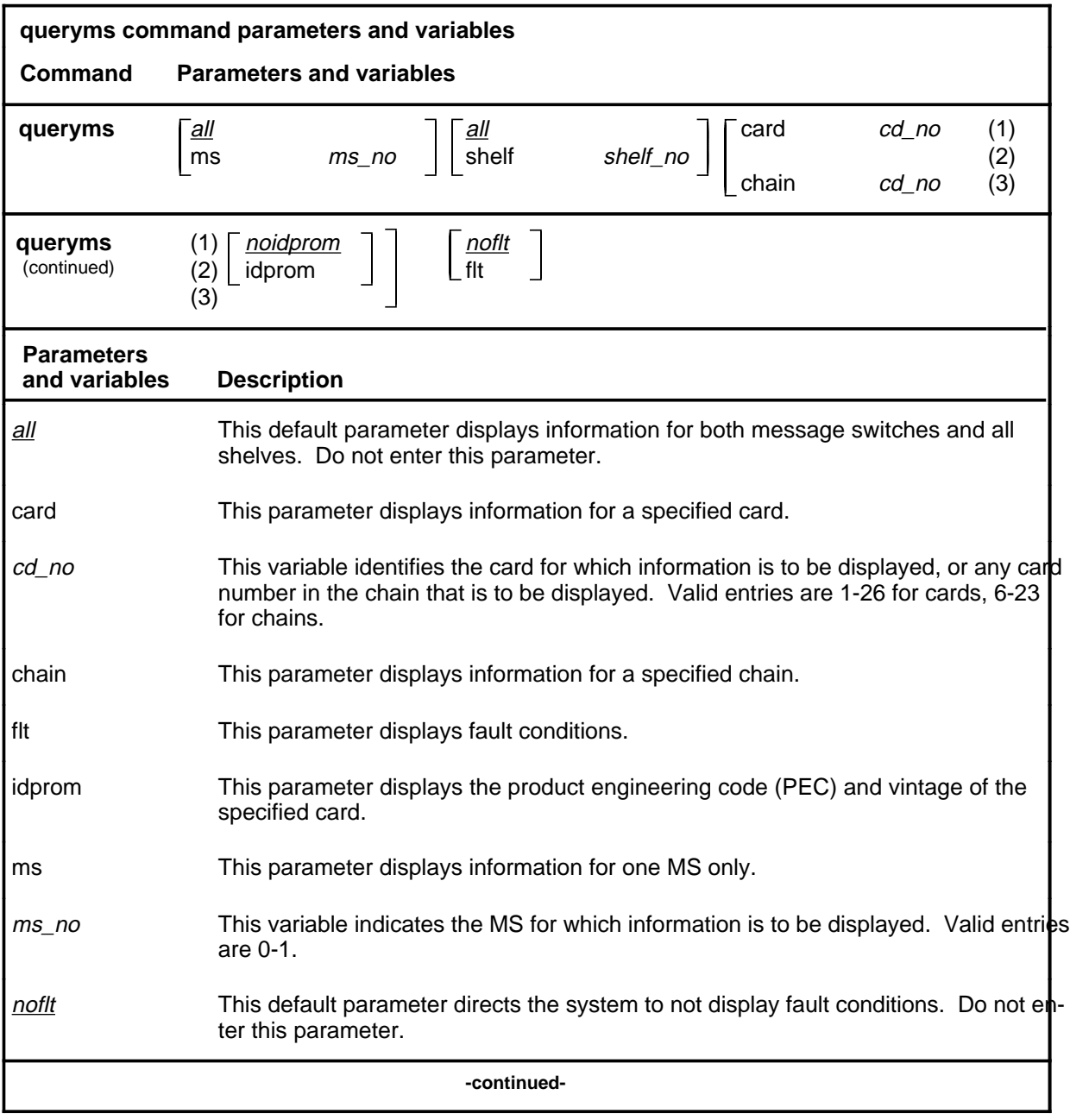

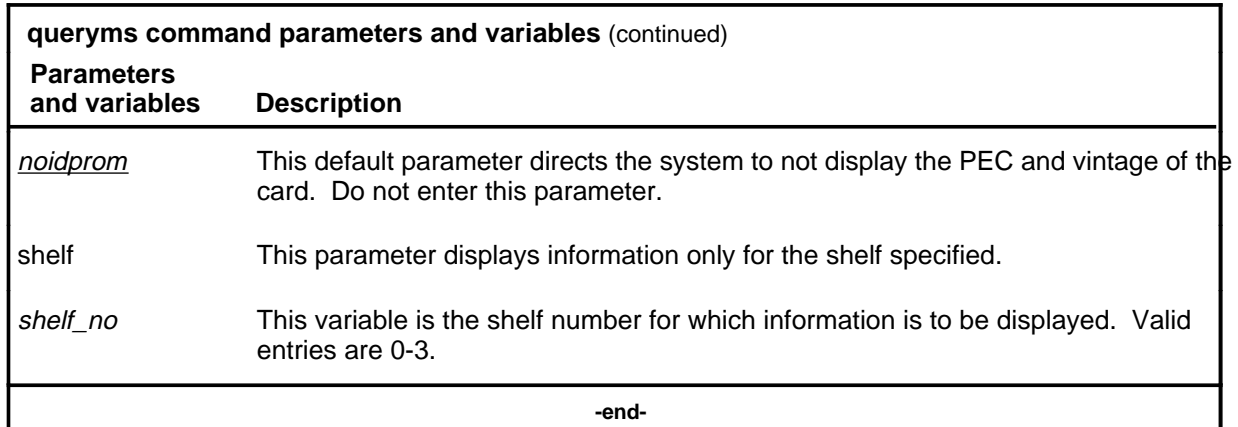

#### **Qualifications**

The queryms command is qualified by the following exceptions, restrictions and limitations:

- Inquire and display information about the thirty-two bit bus (TBus) to frame transport bus (FBus) interface (TFI) cards, FBuses, and taps in one single command when the entered card number is of a TFI type.
- The display includes the faults found on all cards and the card list of all the faulty system cards. The fault descriptions for the cards are sorted and displayed in four groups:
	- hard faults found on system cards
	- hard faults found on interface cards
	- soft faults found on system cards
	- soft faults found on interface cards

# **Examples**

The following table provides examples of the queryms command.

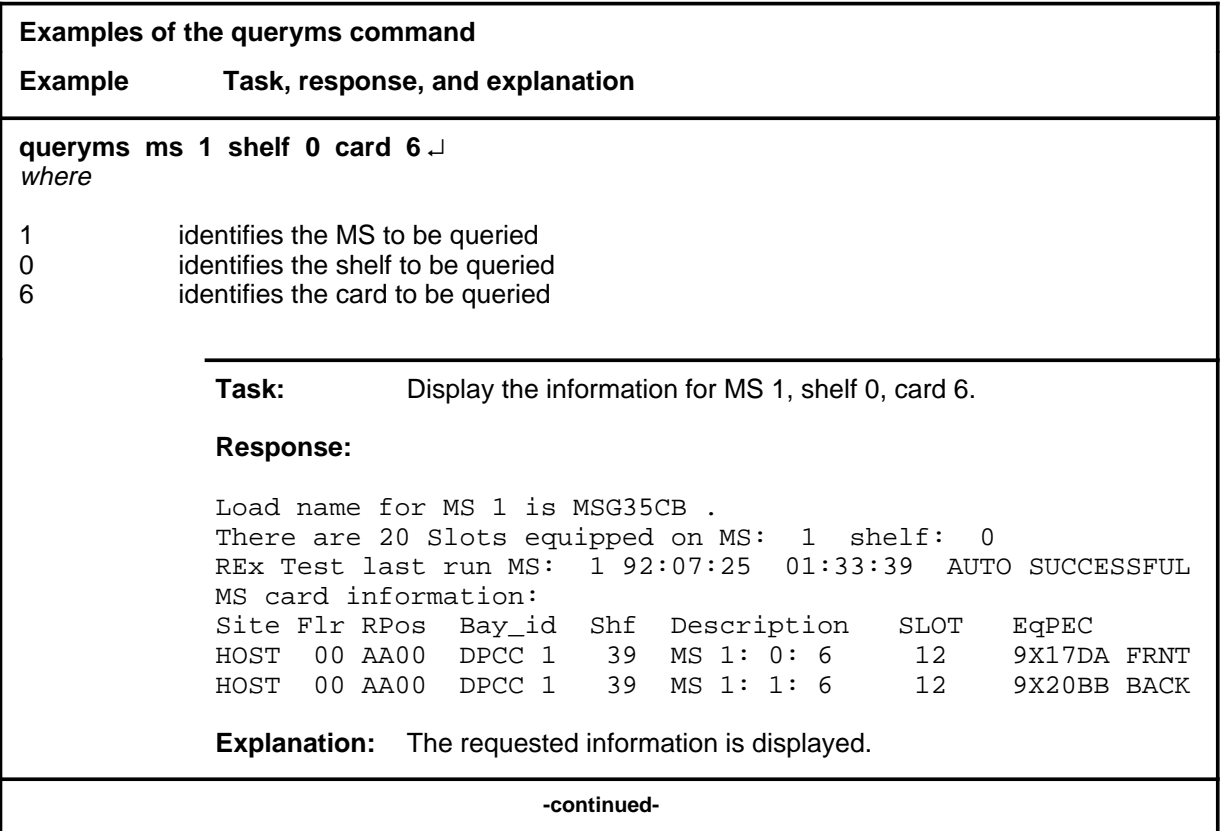

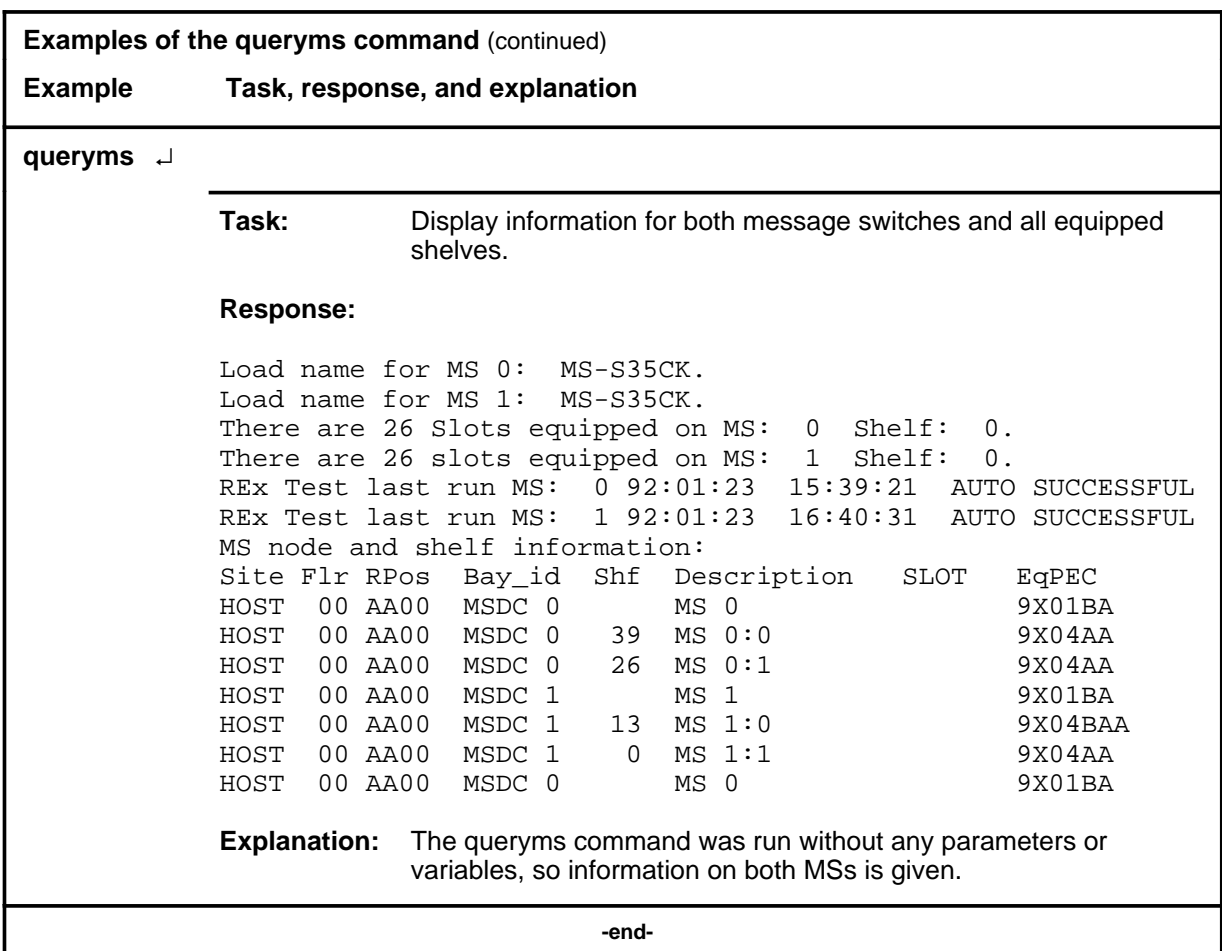

#### **Responses**

The following table provides explanations of the responses to the queryms command. Some individual elements of complex responses are described separately.

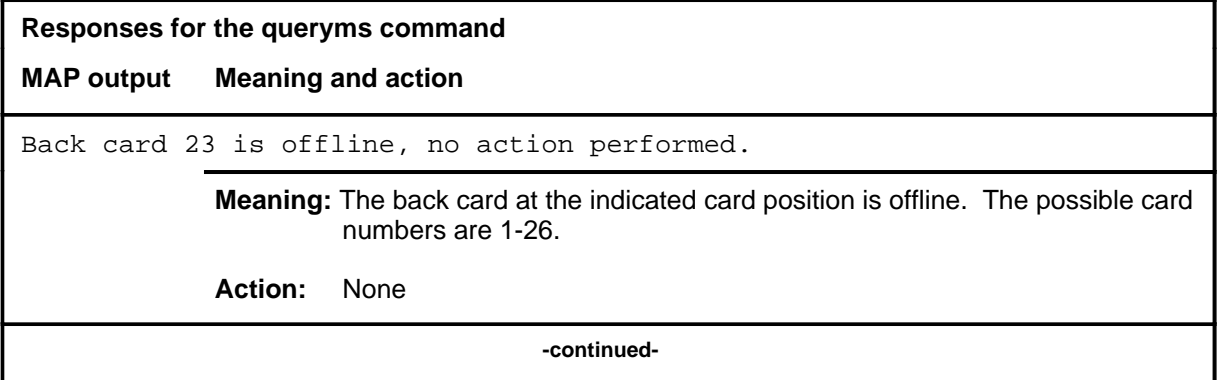

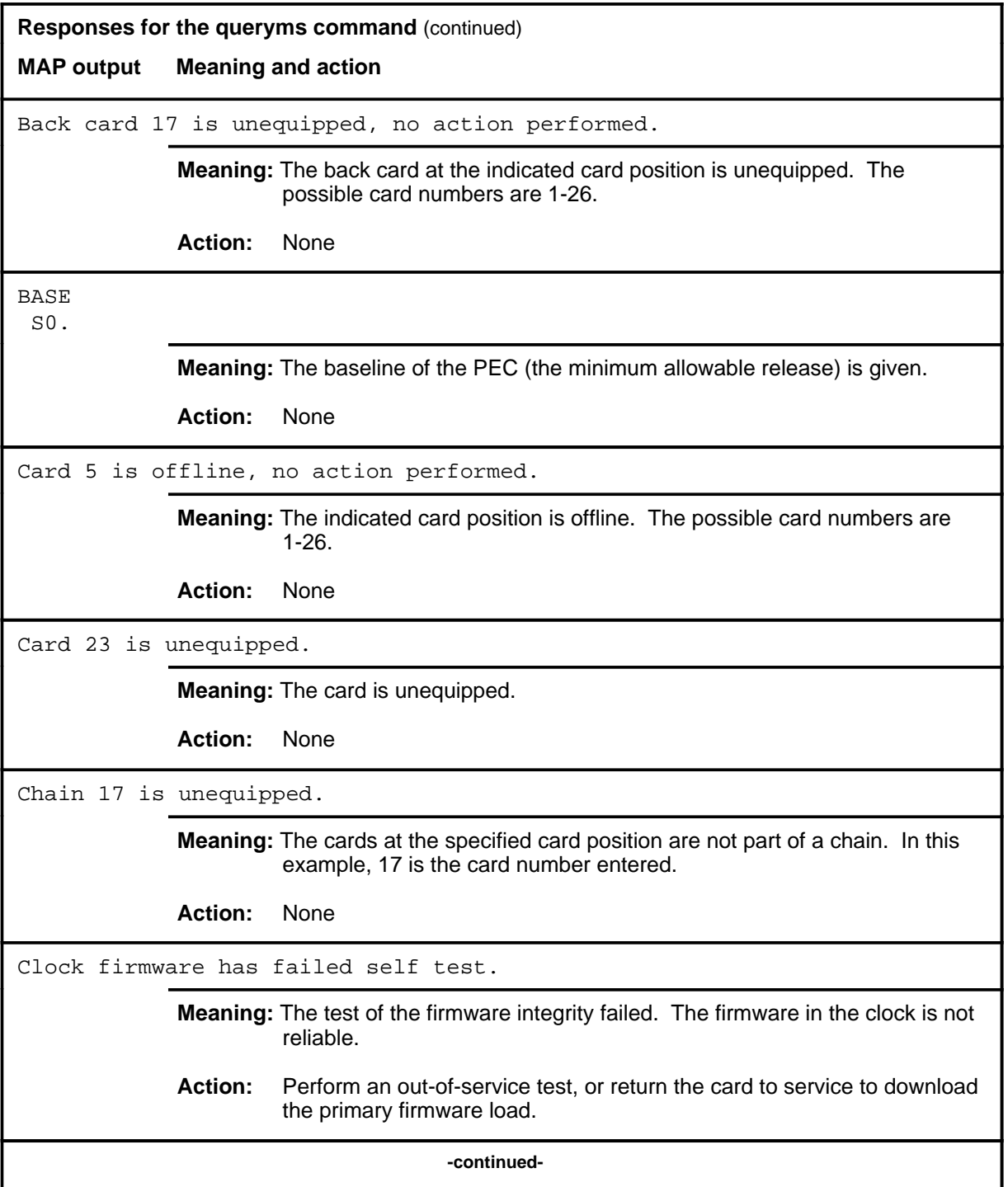

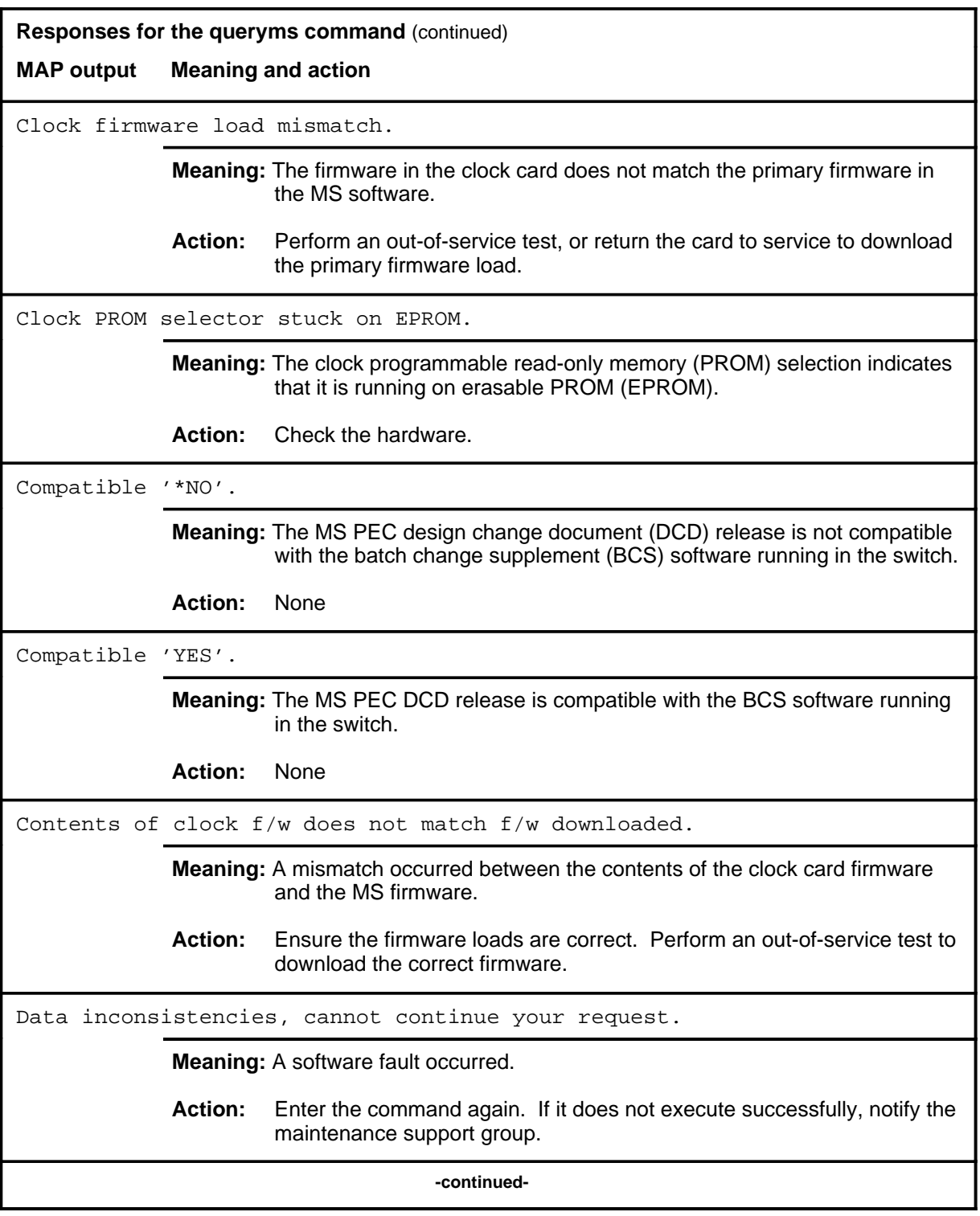

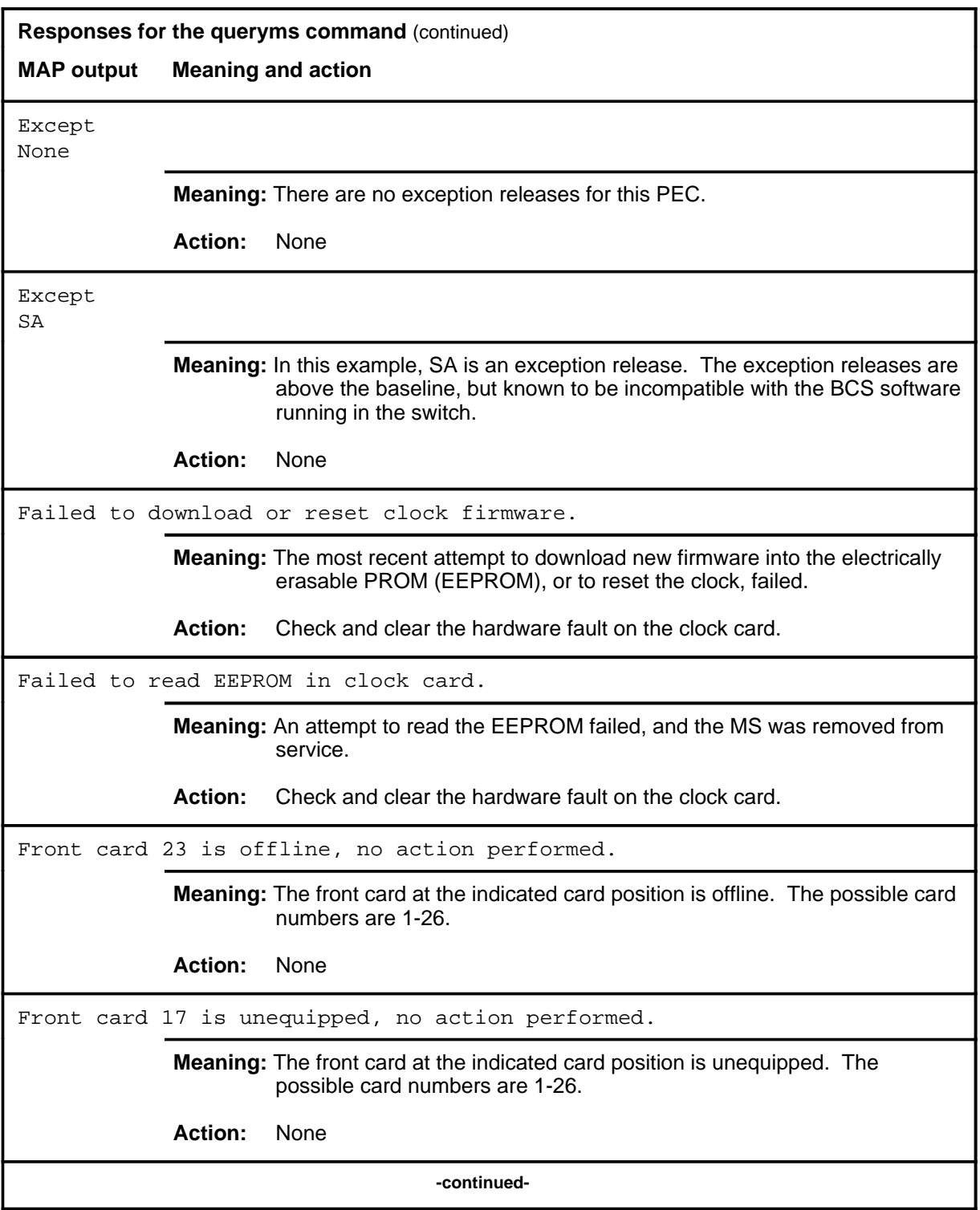

# **queryms (continued) Responses for the queryms command** (continued) **MAP output Meaning and action** Incorrect version of clock firmware. **Meaning:** A wrong version of the firmware is on the clock card. **Action:** Attempt an out-of-service test, or return the card to service to download the correct version of the firmware. Invalid card number entered (must be between 1-22). **Meaning:** An unequipped card was specified. The range provided is the range of equipped cards. **Action:** None Invalid chain number entered (must be between 6-16). **Meaning:** The card number entered with the chain parameter is not in the permissible range for chain cards on the message switch shelf. The range is the valid range of chain card numbers on the shelf. **Action:** None Invalid MS number entered (must be between 0-1). **Meaning:** You entered an invalid MS number. The range of message switches is provided. **Action:** None Load name for MS 1: MSG35BC There are 26 Slots equipped on MS: 1 Shelf: 0 MS node and shelf information: REx Test last run MS: 1 89:01:23 16:40:31 AUTO SUCCESSFUL Site Flr RPos Bay\_id Shf Description SLOT EqPEC HOST 00 AA01 MSDC 1 MS 1 9X01BA HOST 00 AA00 MSDC 1 13 MS 1:0 9X04AA HOST 00 AA00 MSDC 1 0 MS 1:1 9X04AA **Meaning:** The requested information about the cards and chains is displayed. **Action:** None **-continued-**

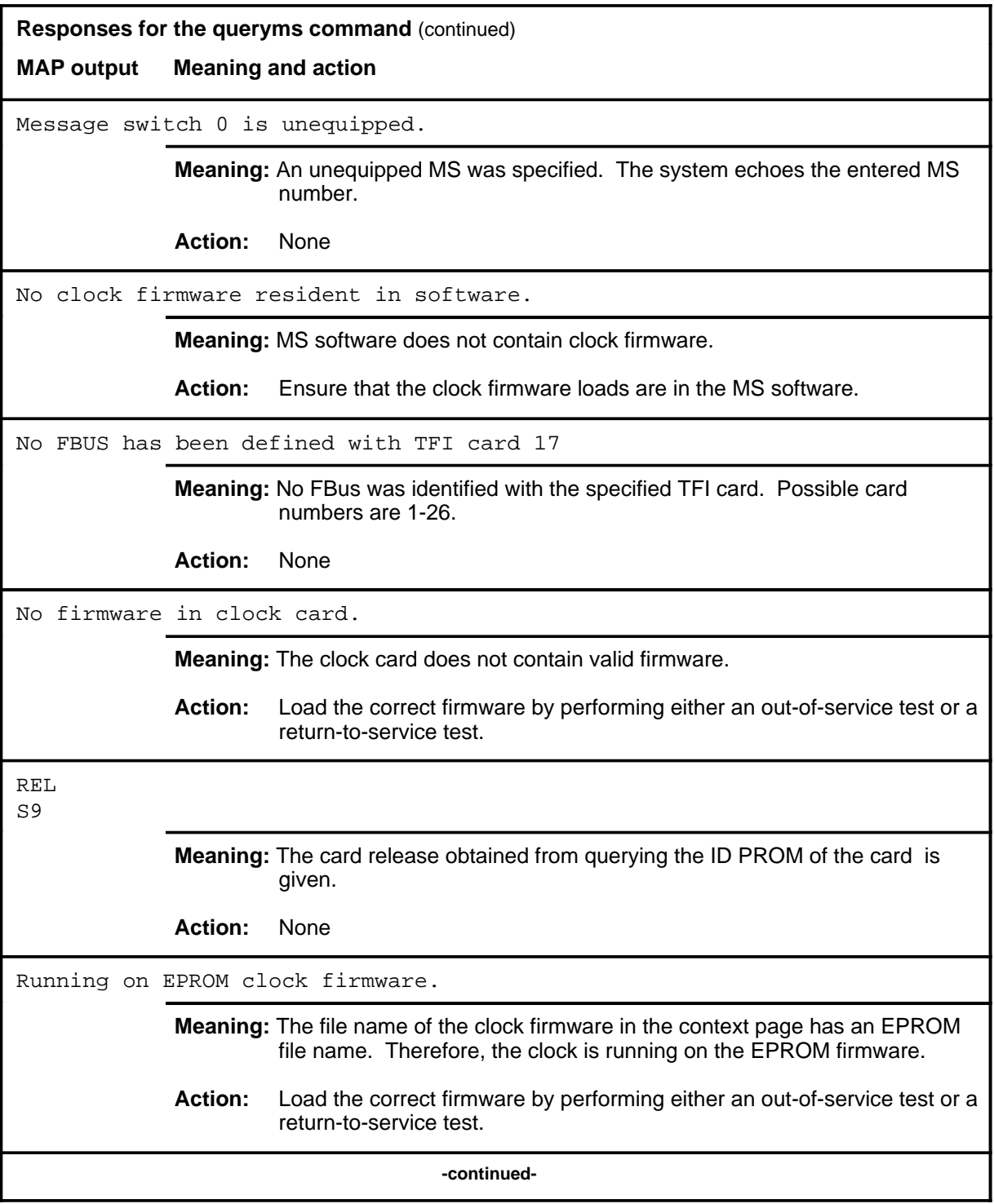

#### **queryms (continued) queryms (end) queryms (end)**

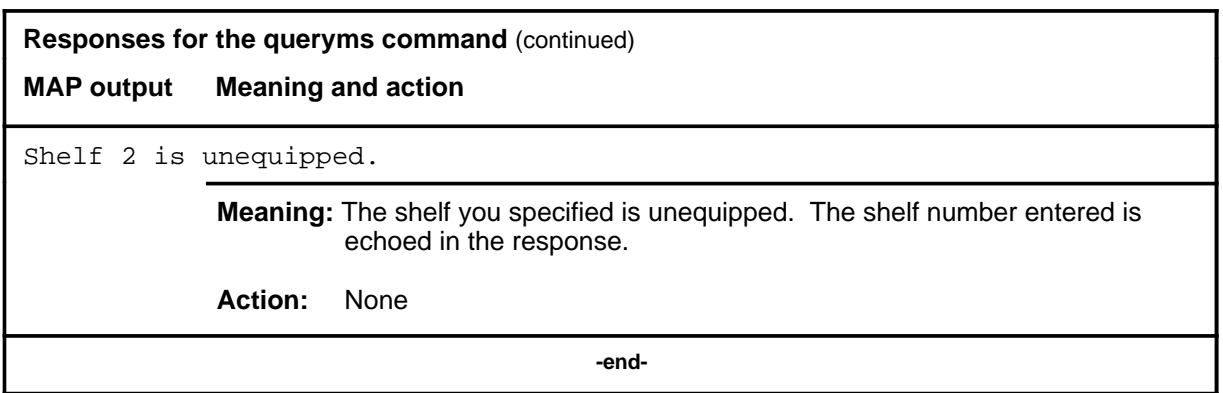

#### **quit**

# **Function**

Use the quit command to exit from the current menu level and return to a previous menu level.

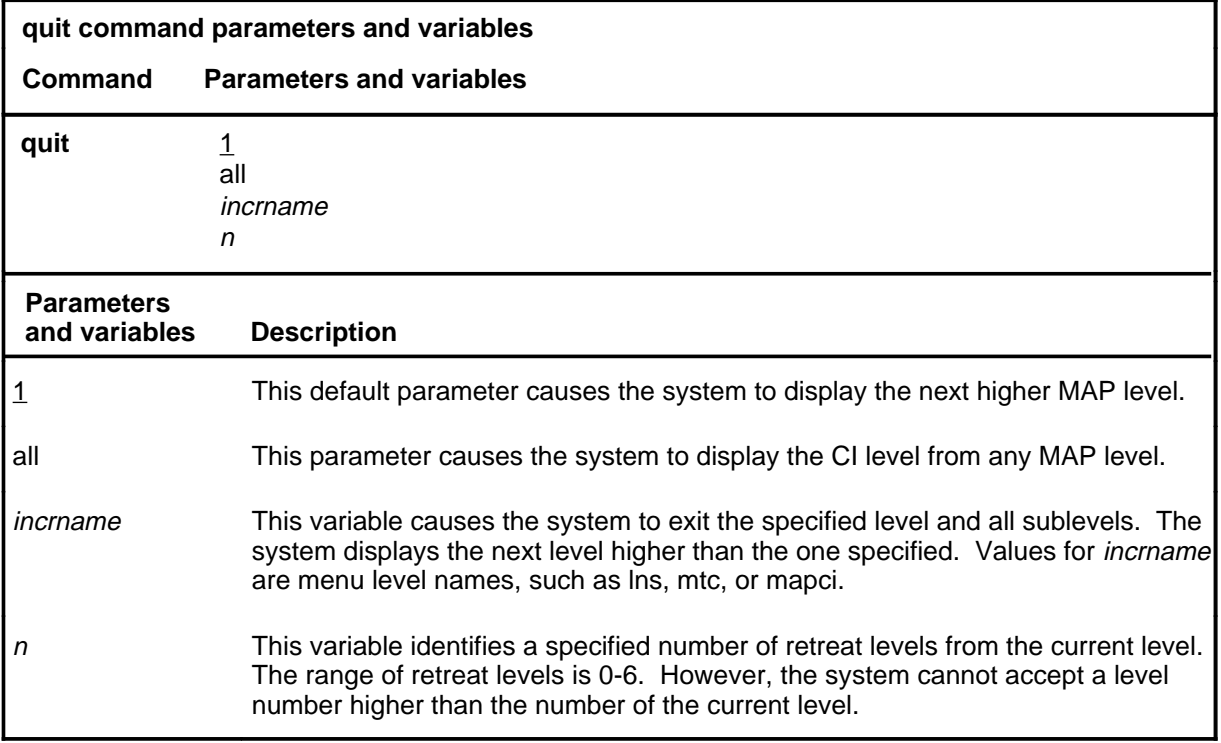

#### **Qualifications**

None

#### **Examples**

The following table provides examples of the quit command.

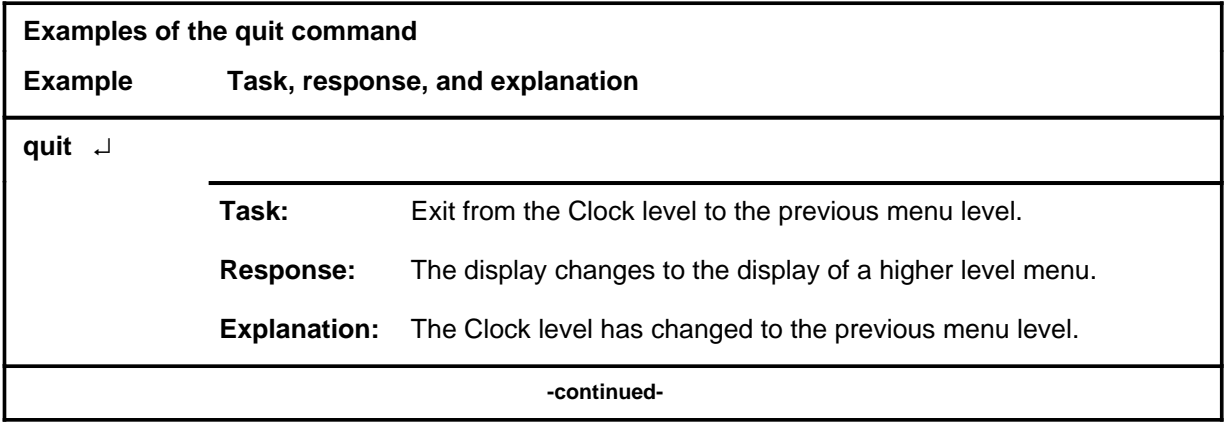

## **quit (continued)**

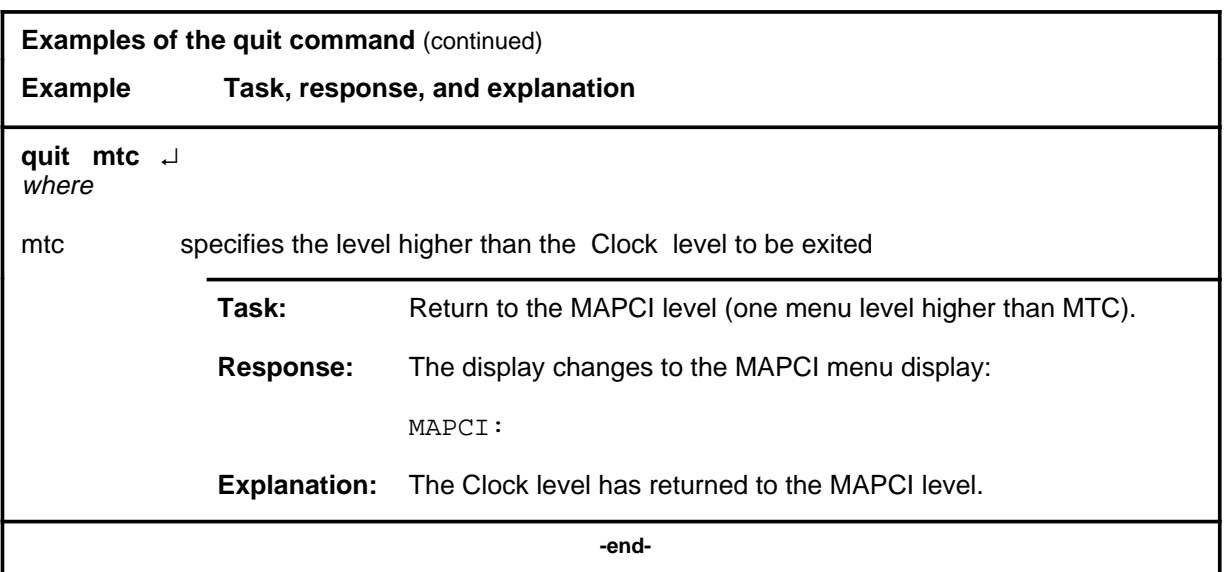

# **Responses**

The following table provides an explanation of the responses to the quit command.

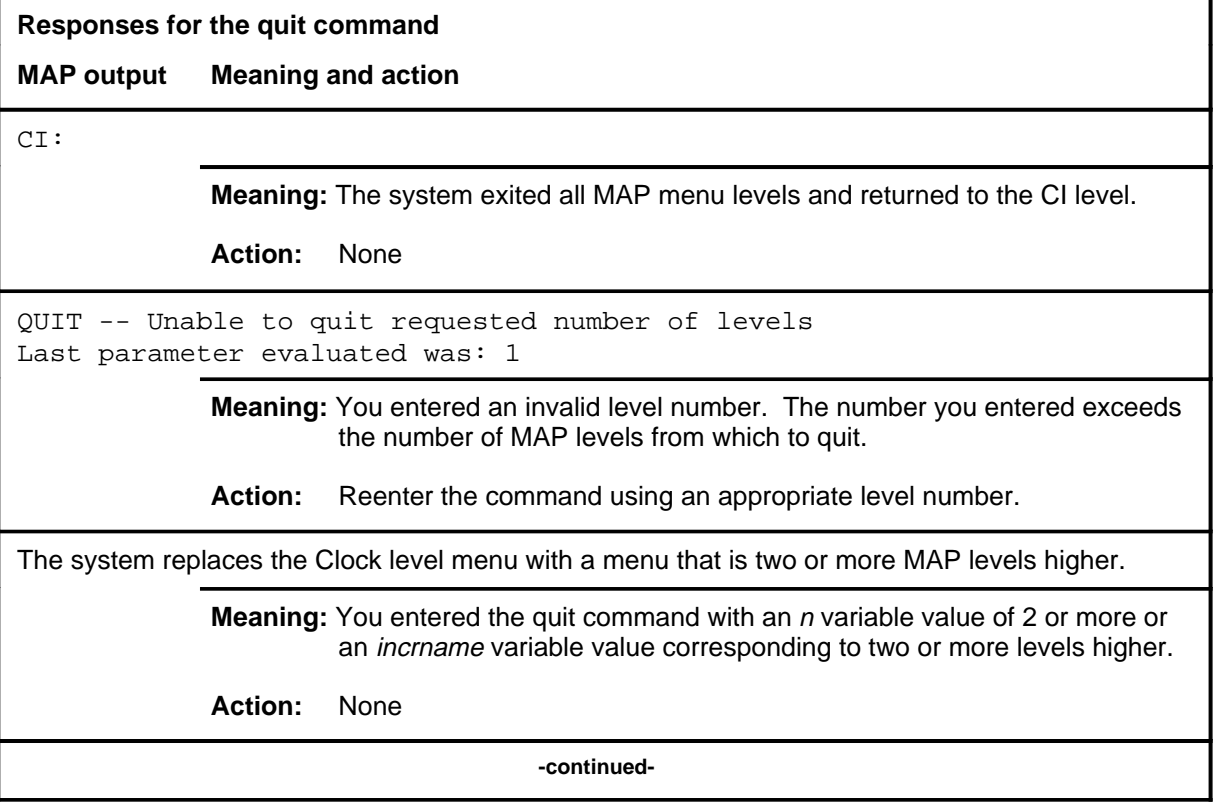

#### **quit (end)**

**Responses for the quit command** (continued)

#### **MAP output Meaning and action**

The system replaces the display of the Clock level with the display of the next higher MAP level.

**Meaning:** The system exited to the next higher MAP level.

**Action:** None

 **-end-**

#### **shelf**

# **Function**

Use the shelf command to access a Shelf level other than the current shelf. Use the commands on the Shelf level to test and control the cards located on the selected shelf.

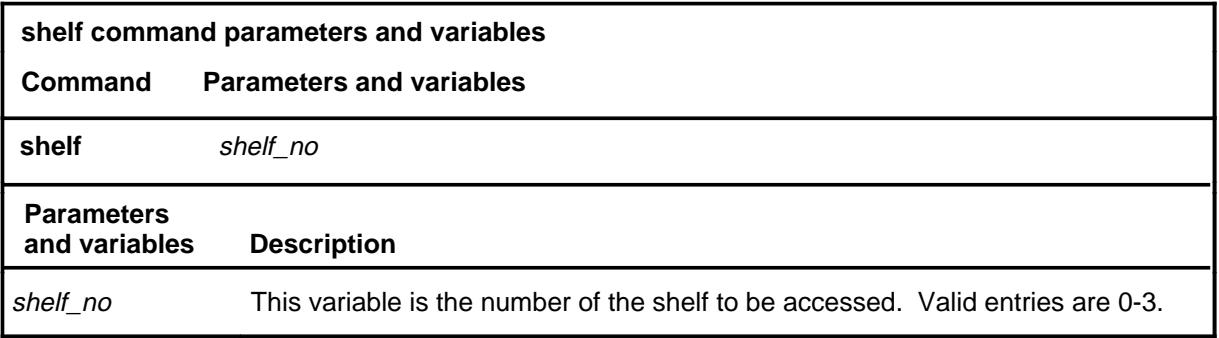

# **Qualifications**

None

#### **Example**

The following table provides an example of the shelf command.

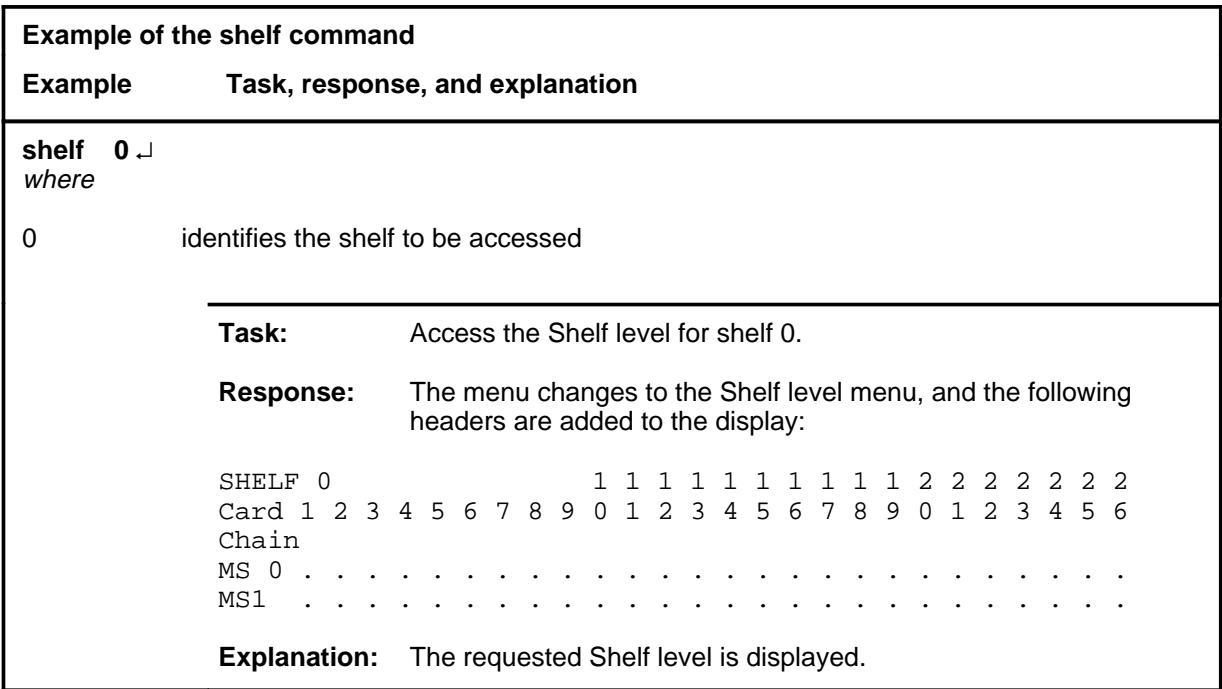

#### **shelf (continued) shelf (end) shelf (end)**

## **Response**

The following table provides an explanation of the response to the shelf command.

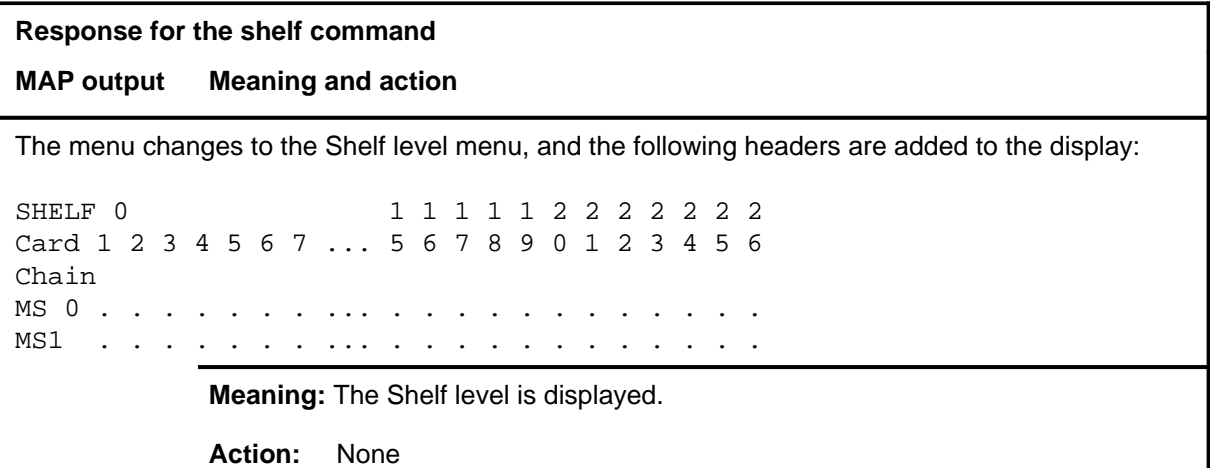

#### **swcarr**

# **Function**

Use the swcarr command to switch the active timing carrier link used as sync reference and the standby carrier link so that the system can perform maintenance on the PM.

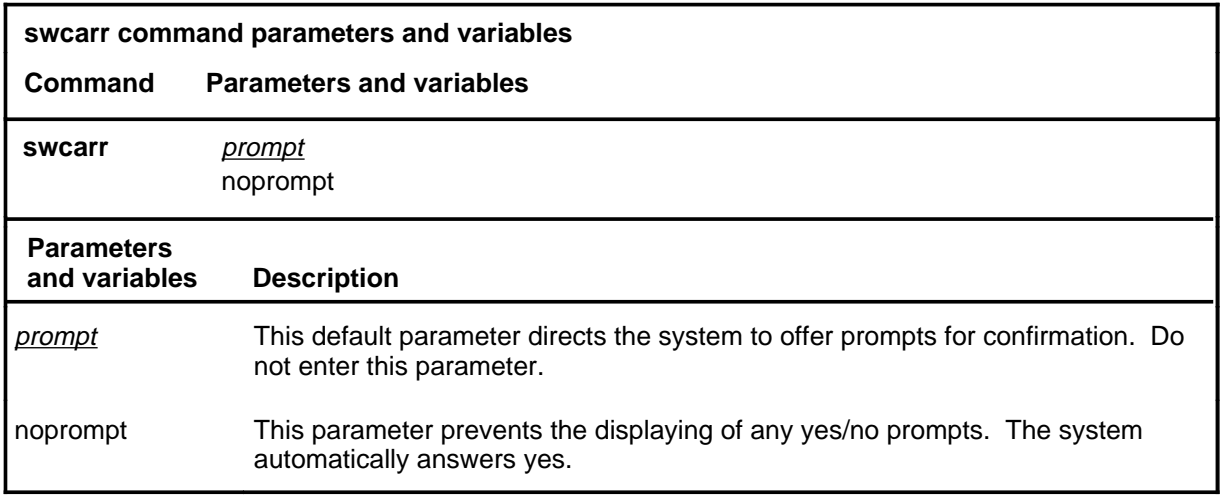

## **Qualifications**

None

#### **Example**

The following table provides an example of the swcarr command.

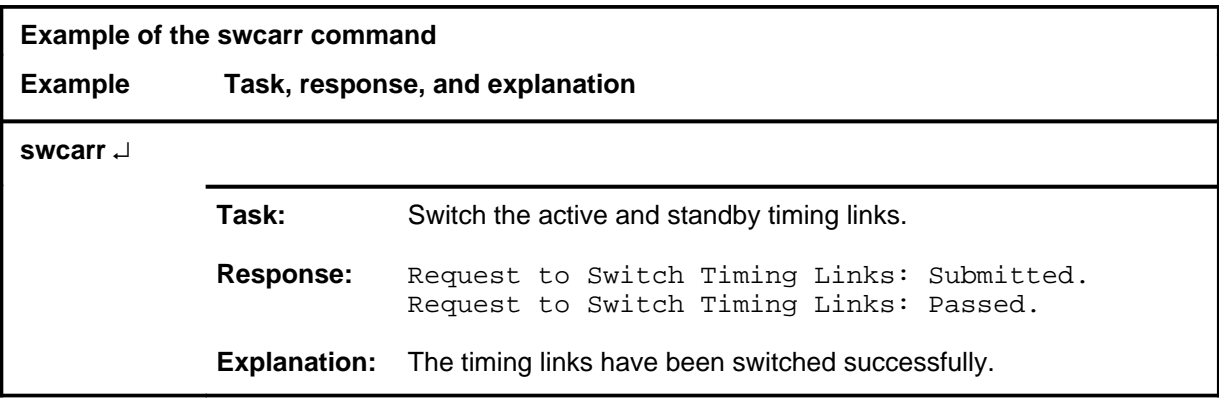

## **swcarr (continued)**

## **Responses**

The following table provides explanations of the responses to the swcarr command.

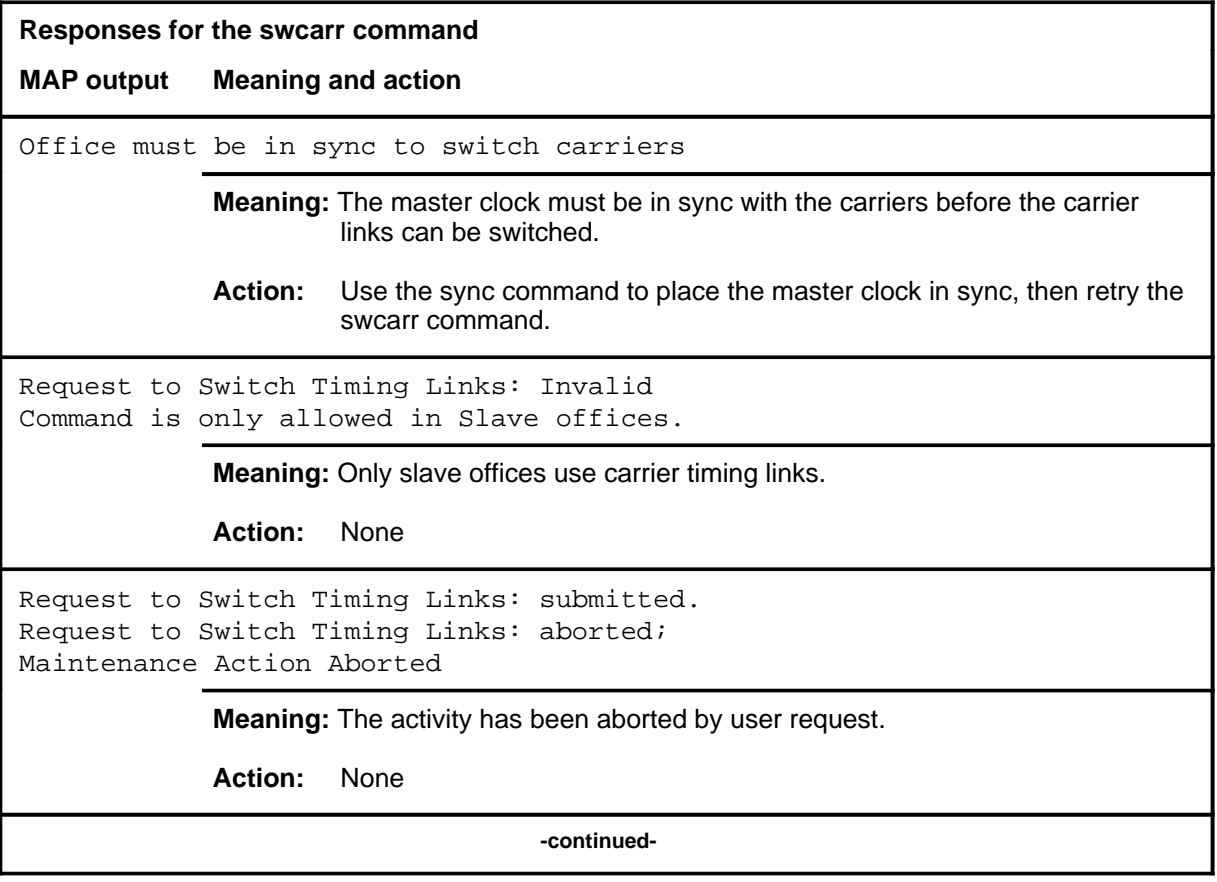

#### **swcarr (continued)**

```
Responses for the swcarr command (continued)
MAP output Meaning and action
Request to Switch Timing Links: submitted.
Request to Switch Timing Links: failed;
ICRC Failure
or
Request to Switch Timing Links: submitted.
Request to Switch Timing Links: failed;
Check for Swerrs
or
Request to Switch Timing Links: submitted.
Request to Switch Timing Links: failed;
No Problem
or
Request to Switch Timing Links: submitted.
Request to Switch Timing Links: failed;
Fail
             Meaning: Software errors or a system failure has this command to fail.
             Action: Check for software errors or contact maintenance support personnel.
Request to Switch Timing Links: Submitted.
Request to Switch Timing Links: Failed
Other carrier link not in service
             Meaning: The system cannot switch to the other carrier link because that link is not
                      in service.
             Action: None
                                   -continued-
```
## **swcarr (continued)**

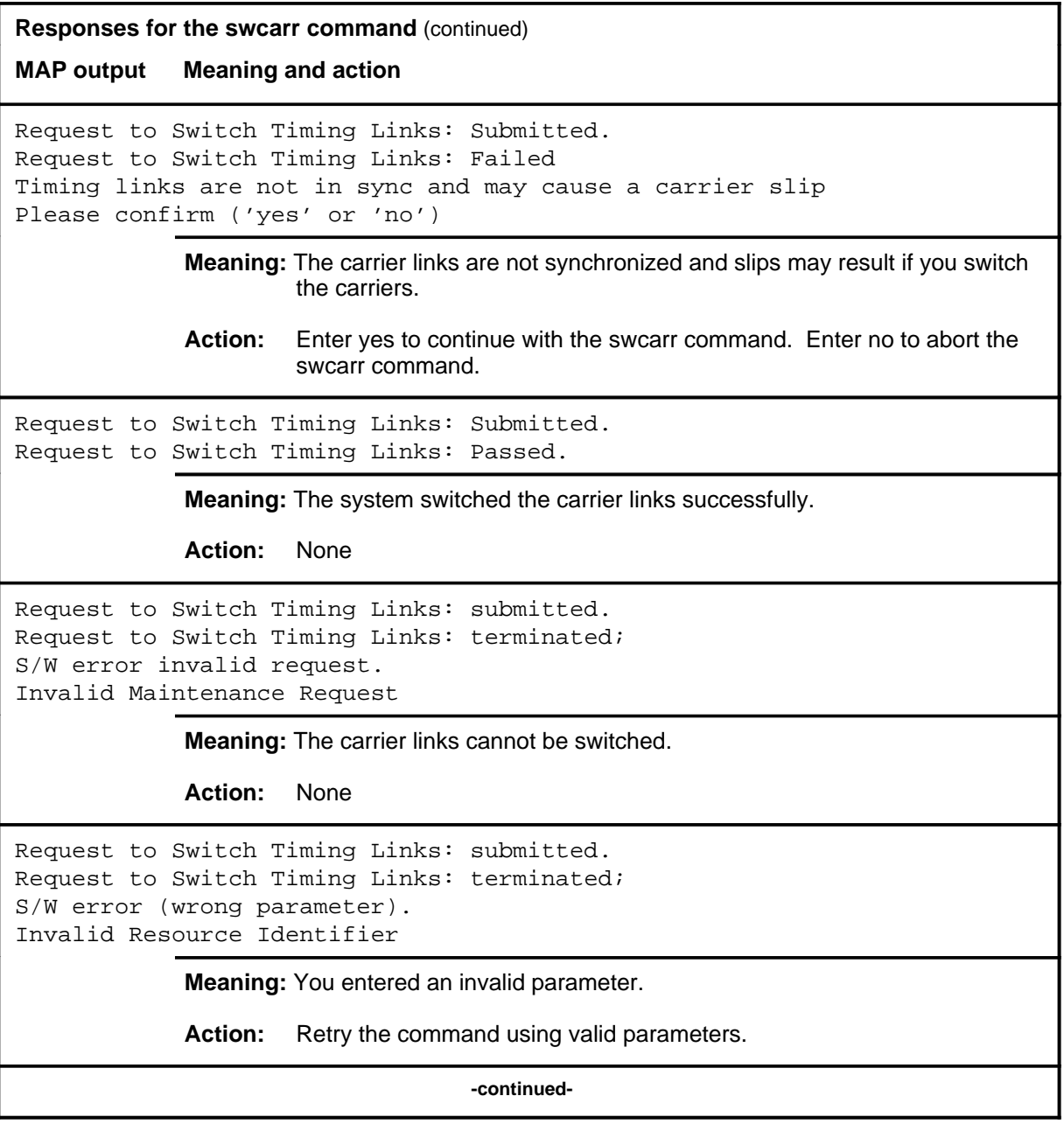

```
Responses for the swcarr command (continued)
MAP output Meaning and action
Request to Switch Timing Links: submitted.
Request to Switch Timing Links: terminated;
no resources available.
Maintenance In Progress
             Meaning: You cannot switch carrier links while other maintenance activities are in
                     progress.
             Action: Retry the swcarr command once other activities have finished.
Request to Switch Timing Links: submitted
Request to Switch Timing Links: terminated;
S/W inhibited.
Local Maintenance Not Accessible
or
Request to Switch Timing Links: submitted
Request to Switch Timing Links: terminated;
no resources available.
Required Resources Are Unavailable
or
Request to Switch Timing Links: submitted
Request to Switch Timing Links: failed;
Request not supported
             Meaning: This command is not accessible.
             Action: None
Request to Switch Timing Links: submitted.
Request to Switch Timing Links: terminated;
S/W inhibited.
Not Able To Run
             Meaning: The command was inhibited.
             Action: None
                                       -end-
```
#### **Function**

Use the swmast command to switch clock mastership from the current master clock to the current slave clock.

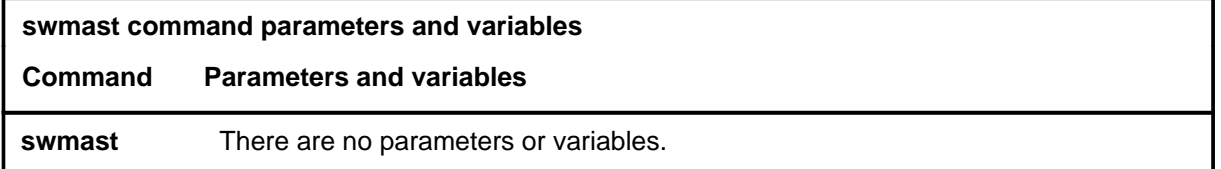

#### **Qualifications**

The swmast command is qualified by the following exceptions, restrictions, and limitations: the swmast command checks for the following conditions for remote sync:

- The status of the master system clock must not be linking.
- Slave remote must be in sync if the master system or the master remote are in sync.
- There must be no remote alarms on the slave MS.

#### **Example**

The following table provides an example of the swmast command.

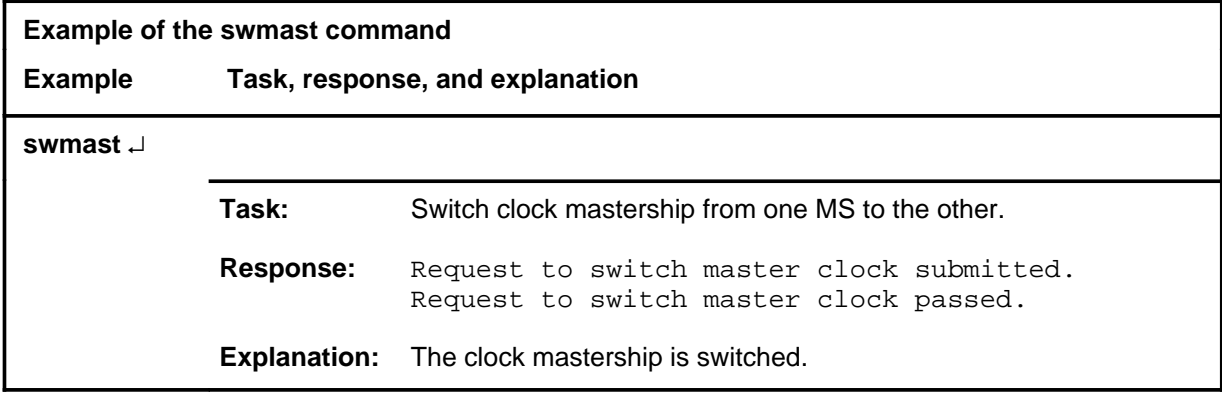

## **swmast (continued)**

## **Responses**

The following table provides explanations of the responses to the swmast command.

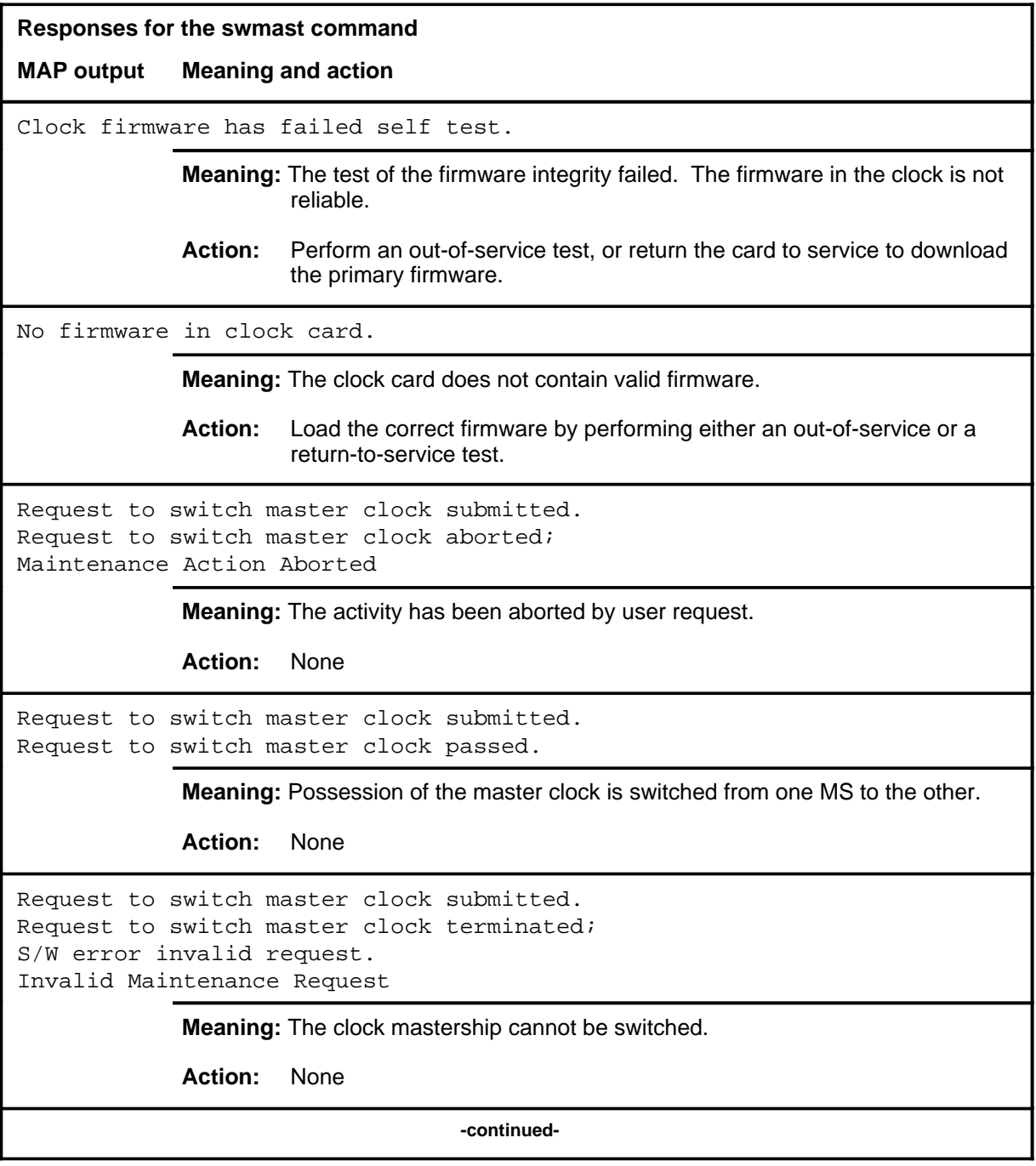
```
Responses for the swmast command (continued)
MAP output Meaning and action
Request to switch master clock submitted.
Request to switch master clock terminated;
S/W error (wrong parameter).
Invalid Resource Identifier
              Meaning: You entered an invalid parameter.
              Action: Retry the command using valid parameters.
Request to switch master clock submitted.
Request to switch master clock terminated;
SWMAST not allowed
Master MS has mate fault
              Meaning: The system will not allow a switch of mastership because the current
                       master has a mate fault. A change of mastership would result in the
                       current master going out-of-service.
              Action: Clear the Mat alarm from the slave MS then retry the swmast command.
Request to switch master clock submitted.
Request to switch master clock terminated;
SWMAST not allowed
Mate MS is OOS
              Meaning: The mate MS is not able to acquire mastership because it is
                       out-of-service.
              Action: Return the mate MS to service and retry the swmast command.
Request to switch master clock submitted.
Request to switch master clock terminated;
SWMAST not allowed
Slave MS has faulty external reference
              Meaning: The slave MS cannot acquire mastership because it has no external
                       clock reference. This response is only applicable to master external
                       office configurations.
              Action: Clear the Ext, Al1, or Al0 alarms from the slave MS then retry the
                       swmast command.
                                     -continued-
```
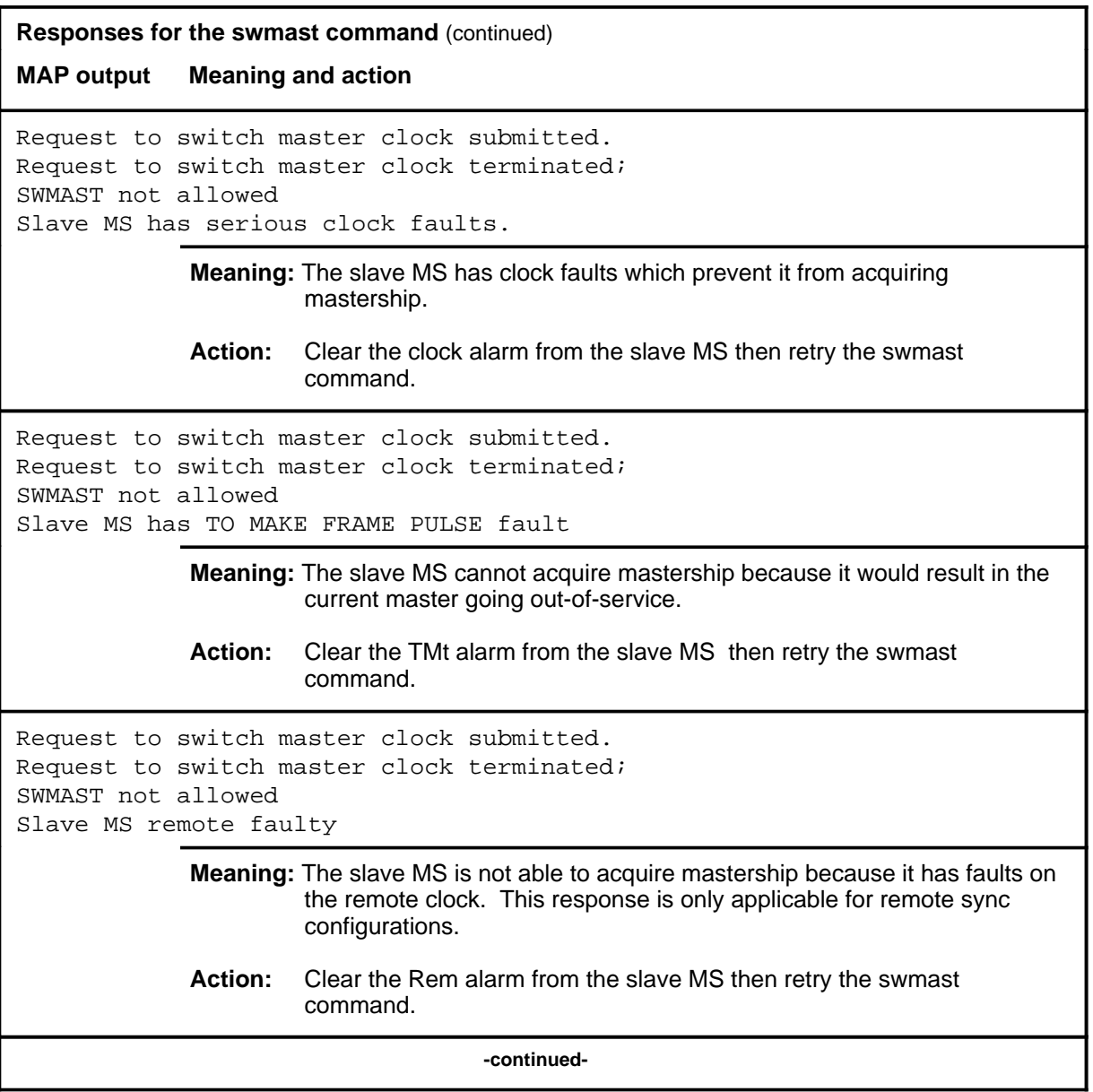

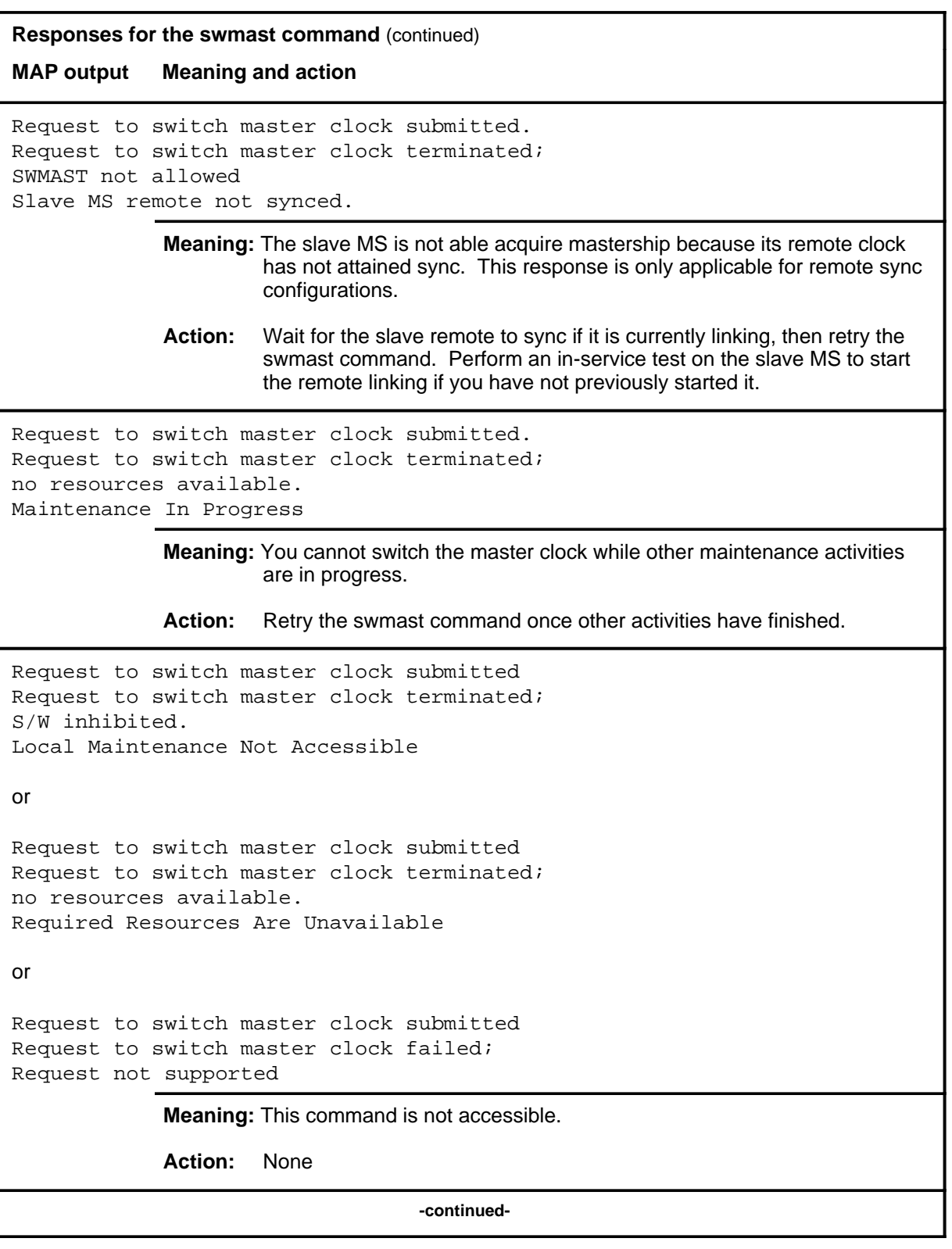

**Responses for the swmast command** (continued)

**MAP output Meaning and action**

```
Request to switch master clock submitted.
Request to switch master clock terminated;
S/W inhibited.
Not Able To Run
```
**Meaning:** The command has been inhibited.

**Action:** None

```
Request to switch master clock submitted.
Request to switch master clock failed;
ICRC Failure
```
or

```
Request to switch master clock submitted.
Request to switch master clock failed;
Check for Swerrs
```
or

```
Request to switch master clock submitted.
Request to switch master clock failed;
No Problem
```
or

```
Request to switch master clock submitted.
Request to switch master clock failed;
Fail
```
**Meaning:** Software errors or a system failure caused this command to fail.

**Action:** Check for software errors or contact maintenance support personnel.

Running on EPROM clock firmware.

**Meaning:** The filename of the clock firmware in the context page has a erasable programmable read-only memory (EPROM) filename. Therefore, the clock is running on the EPROM firmware.

**Action:** Attempt to switch the PROMs by running either an out-of-service test or a return-to-service test.

**-continued-**

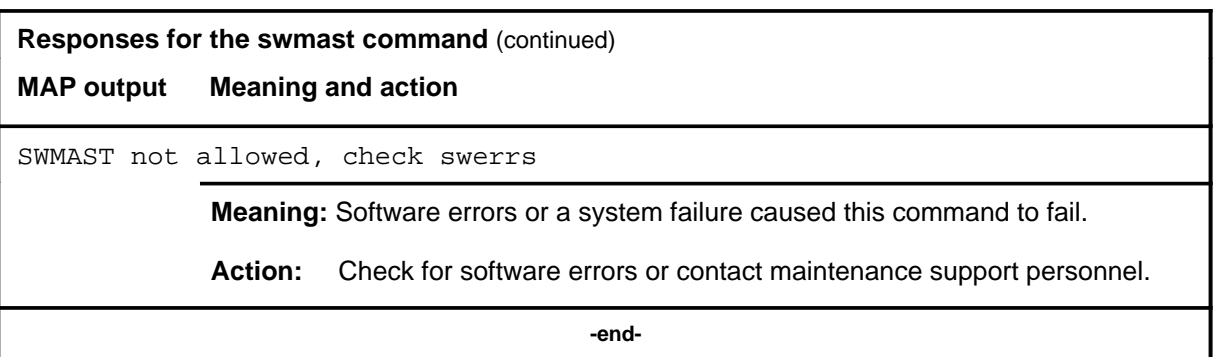

#### **sync**

# **Function**

Use the sync command to synchronize the clock in the specified MS with the external reference.

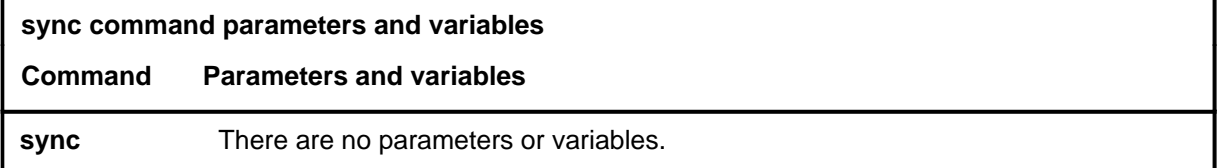

#### **Qualification**

The sync command is qualified by the following restriction: the system checks for clock mismatches or remote clock faults before proceeding.

#### **Example**

The following table provides an example of the sync command.

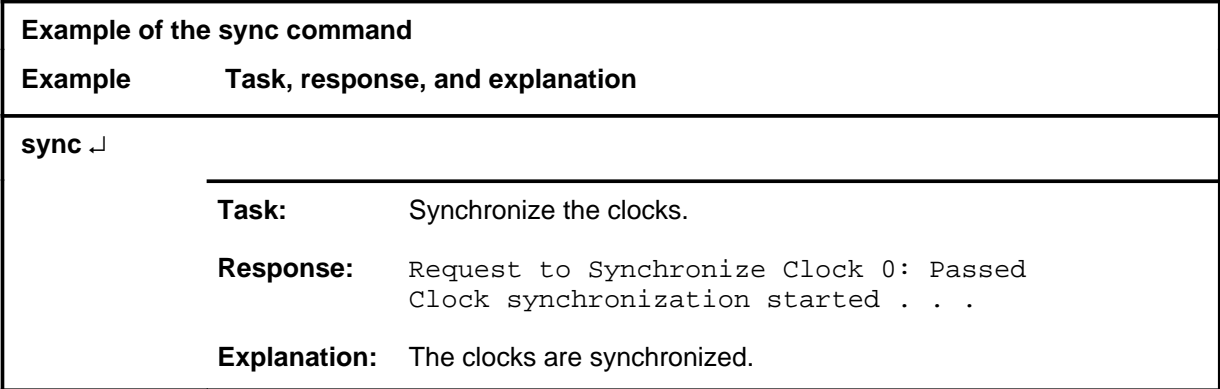

#### **Responses**

The following table provides explanations of the responses to the sync command.

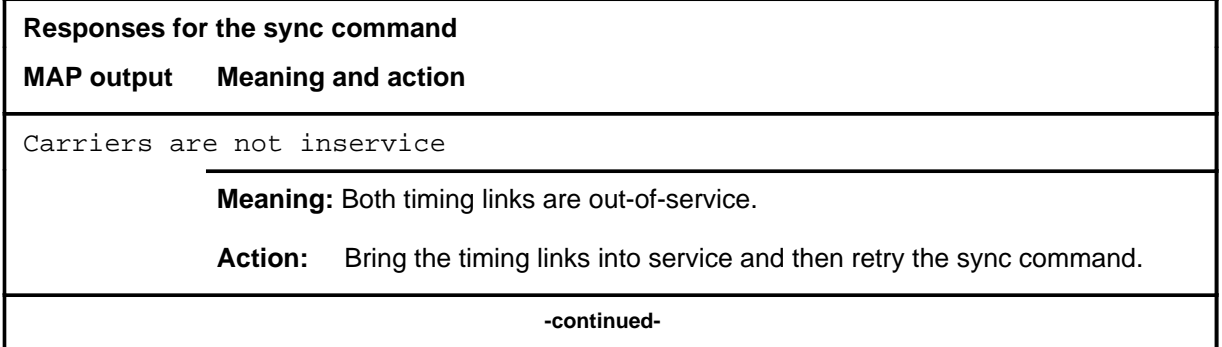

# **sync (continued) Responses for the sync command** (continued) **MAP output Meaning and action** Clock must be free running in Master-Internal offices. **Meaning:** A master internal office does not sync to a clock reference and thus the sync command is not applicable. **Action:** None Clock is already syncing **Meaning:** The office is currently synced or linking. **Action:** None Currently no master clock. Reattempt command in 10 seconds **Meaning:** The office cannot by synced because there is no master clock. The system will automatically recover from the two-slave situation. Action: Reattempt sync command after 10 seconds. Data mismatch between CM and MS 0 **Meaning:** The Sync command has been rejected because there is a configuration mismatch between the computing module (CM) and the MS. **Action:** Clear the alarm by either correcting the fault causing the mismatch or by changing the data in table SYNCLK. Master clock has no remote reference. **Meaning:** The sync command has been rejected because the master's remote clock is faulty. This response is only applicable to slave remote sync configurations. **Action:** Clear the Rem alarm by correcting the remote fault. Switch the mastership if the Rem alarm cannot be cleared. Then retry the sync command. Master stratum1 alarm0 present and SYNCLK table EXTALARM MAJOR **Meaning:** The master MS has one of the user defined stratum 1 alarm faults present and the EXTALARM field in the SYNCLK table has the value MAJOR. This value indicates that these faults represent a faulty remote. **Action:** Clear the Al0 or Al1 alarms for MS and repeat the sync command. **-continued-**

# **sync (continued)**

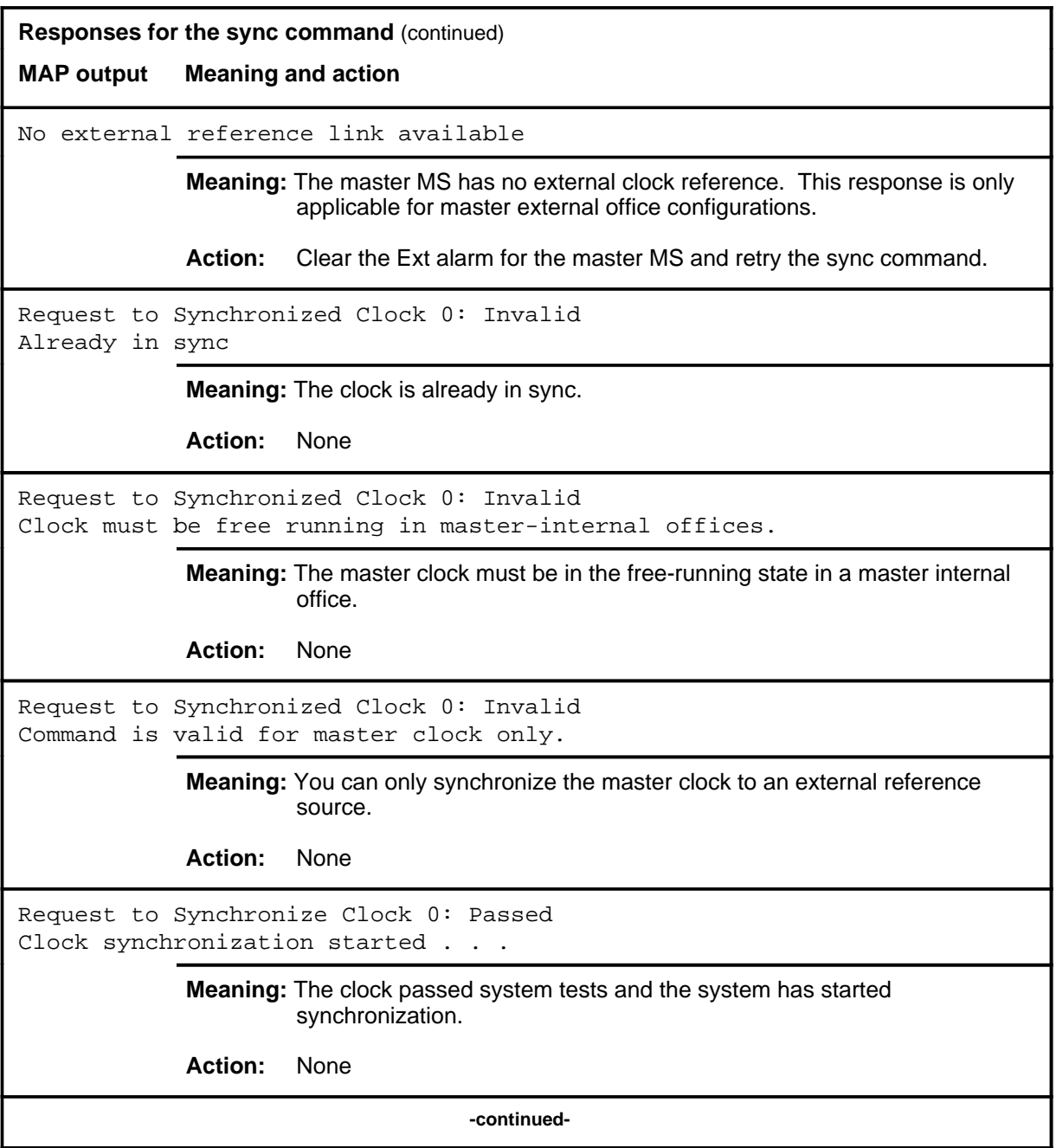

#### **sync (continued) sync (end) sync (end)**

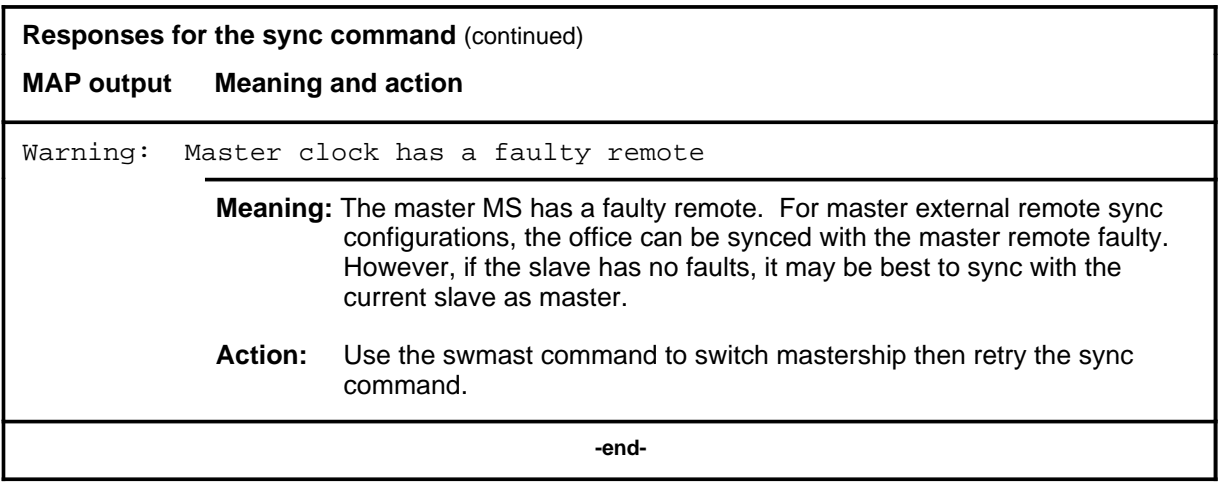

# **Function**

Use the tst command to test the clock cards. If you do not specify a parameter, the system runs tests on both the front and back of the slot.

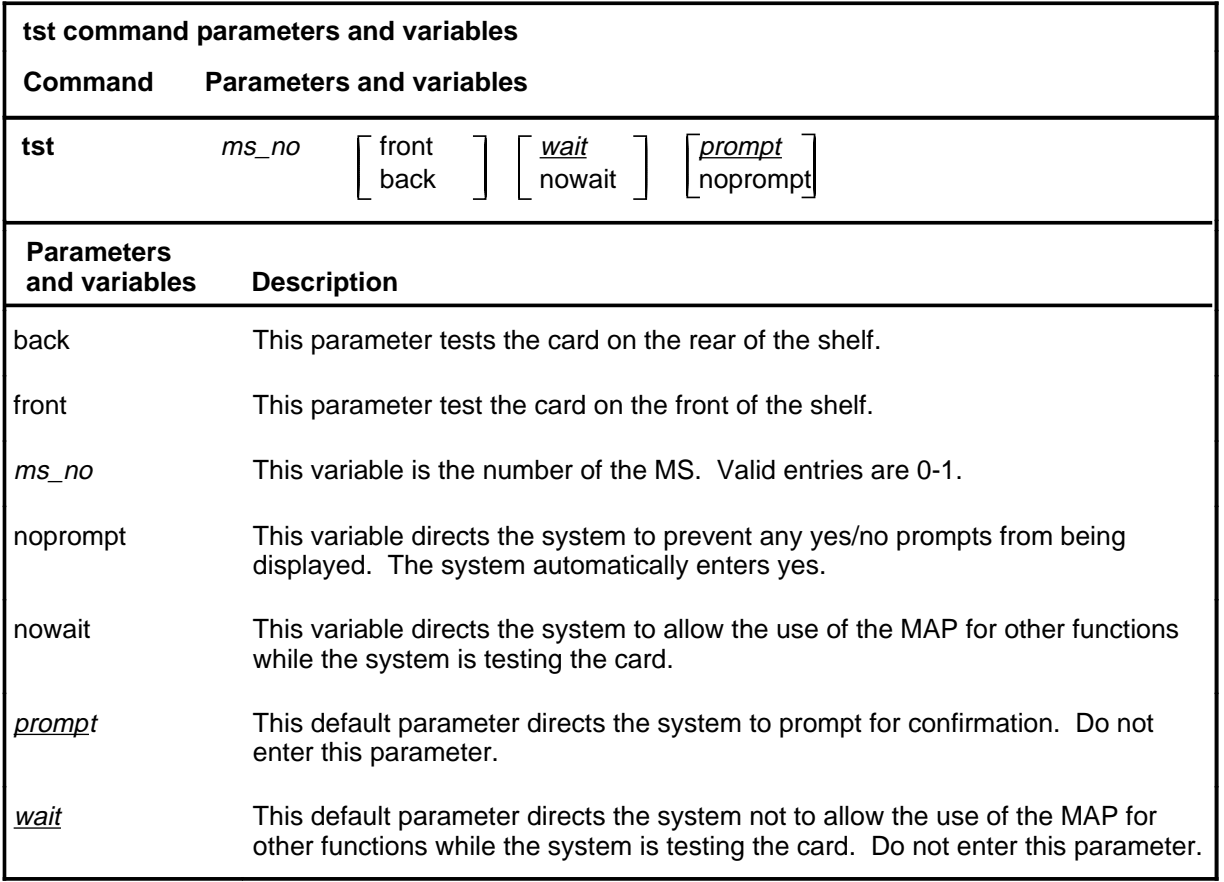

# **Qualifications**

None

### **Example**

The following table provides an example of the tst command.

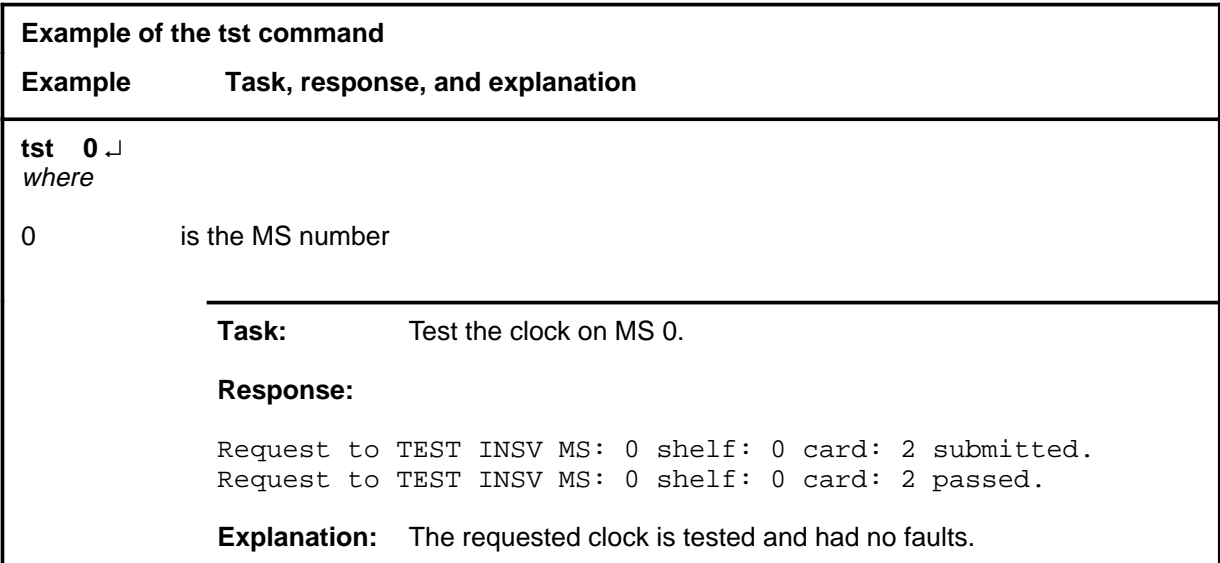

#### **Responses**

The following table provides explanations of the responses to the tst command.

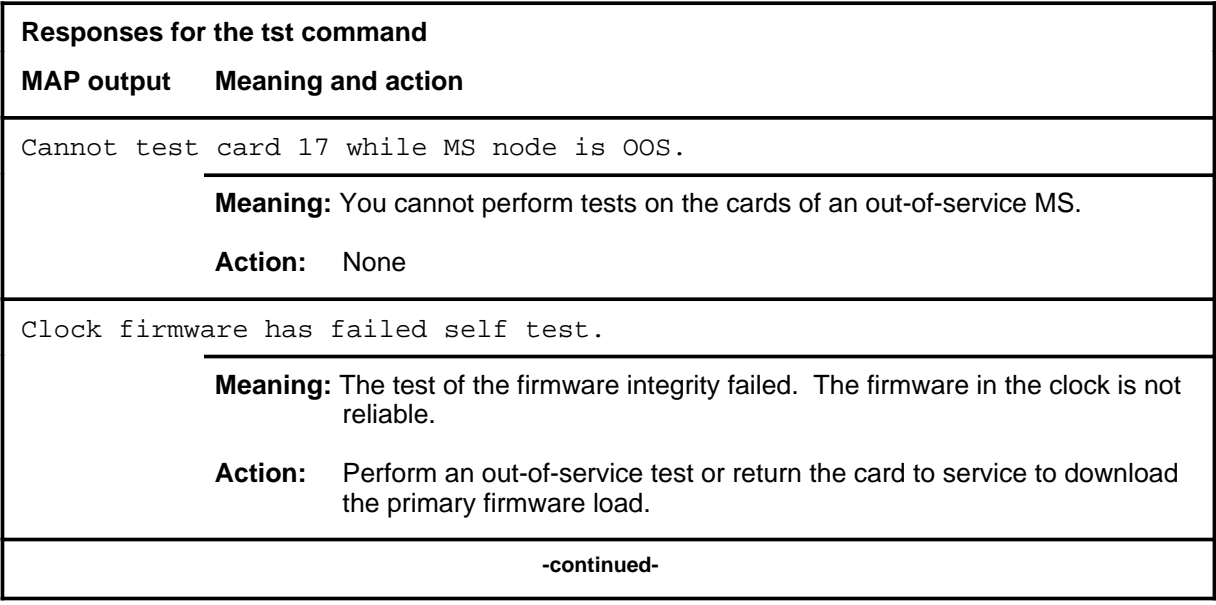

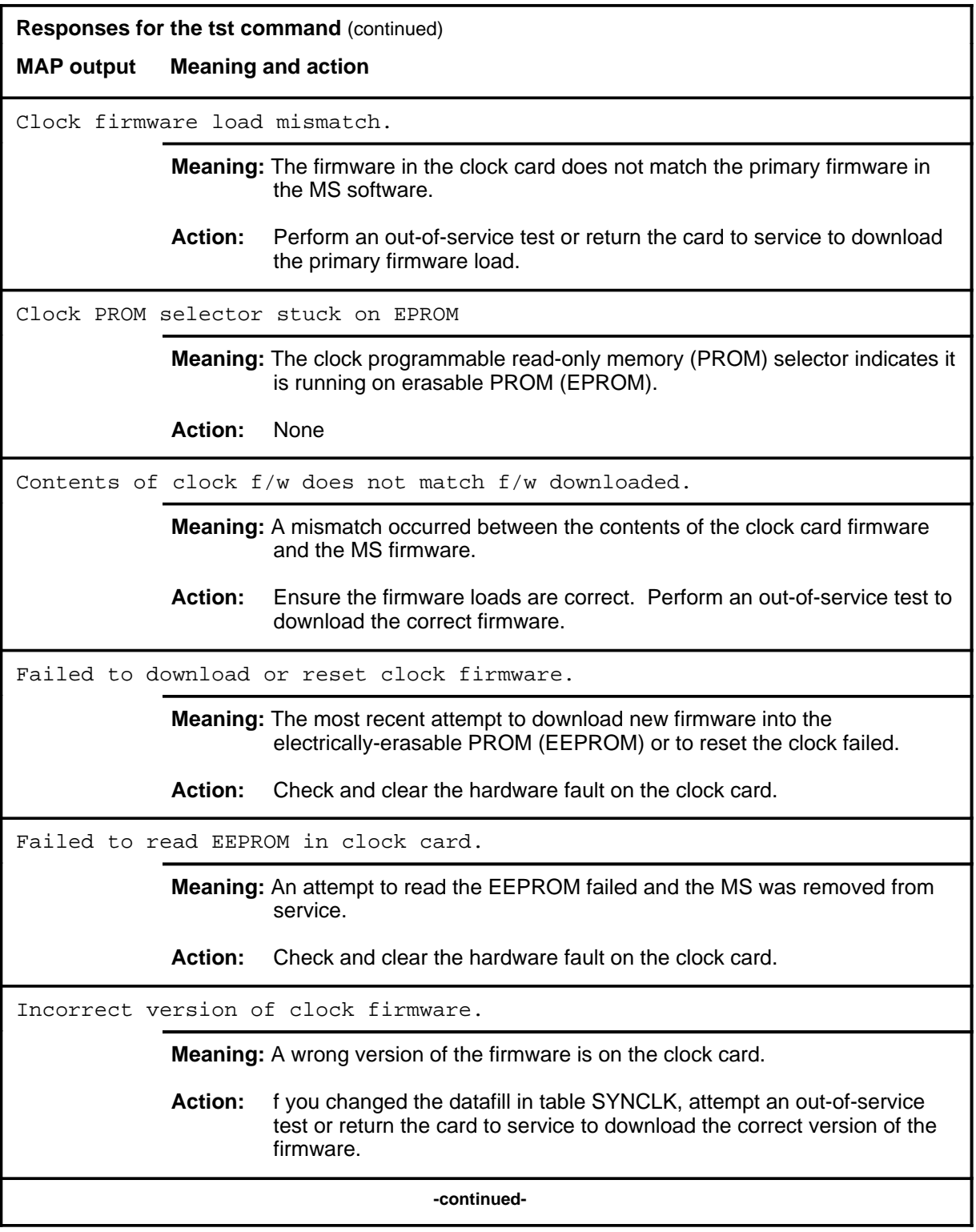

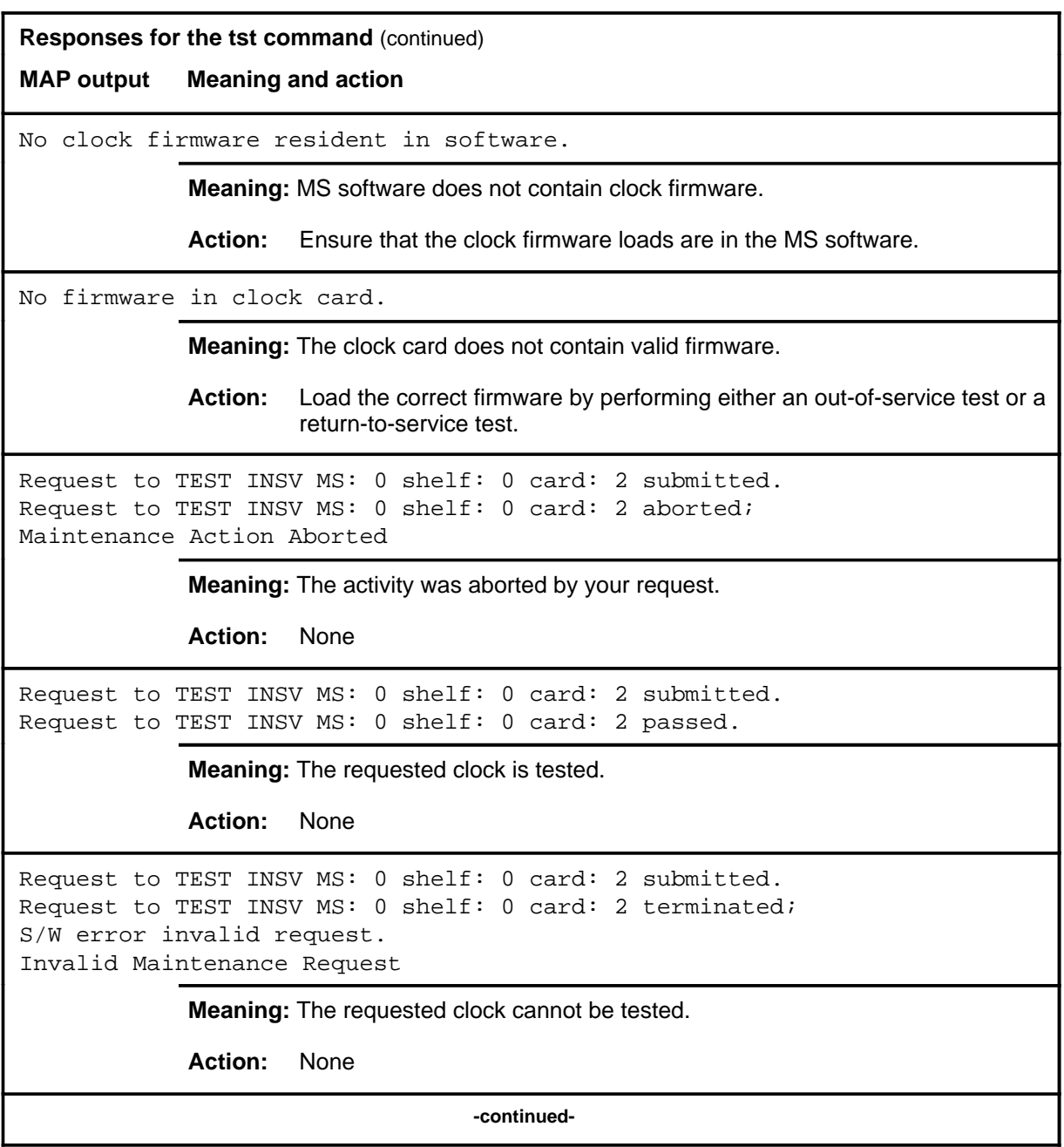

```
Responses for the tst command (continued)
```
**MAP output Meaning and action**

```
Request to TEST INSV MS: 0 shelf: 0 card: 2 submitted.
Request to TEST INSV MS: 0 shelf: 0 card: 2 terminated;
S/W error (wrong parameter).
Invalid Resource Identifier
```
**Meaning:** You entered an invalid parameter.

Action: Retry the command using valid parameters.

```
Request to TEST INSV MS: 0 shelf: 0 card: 2 submitted.
Request to TEST INSV MS: 0 shelf: 0 card: 2 terminated;
no resources available.
Maintenance In Progress
```
**Meaning:** You cannot test the clock while other maintenance activities are in progress.

Action: Retry the tst command once other activities have finished.

```
Request to TEST INSV MS: 0 shelf: 0 card: 2 submitted
Request to TEST INSV MS: 0 shelf: 0 card: 2 terminated;
S/W inhibited.
Local Maintenance Not Accessible
or
Request to TEST INSV MS: 0 shelf: 0 card: 2 submitted
Request to TEST INSV MS: 0 shelf: 0 card: 2 terminated;
no resources available.
Required Resources Are Unavailable
or
Request to TEST INSV MS: 0 shelf: 0 card: 2 submitted
Request to TEST INSV MS: 0 shelf: 0 card: 2 failed;
Request not supported
            Meaning: This command is not accessible.
            Action: None
```
**-continued-**

**Responses for the tst command** (continued) **MAP output Meaning and action** Request to TEST INSV MS: 0 shelf: 0 card: 2 submitted. Request to TEST INSV MS: 0 shelf: 0 card: 2 terminated; S/W inhibited. Not Able To Run **Meaning:** The command was inhibited. **Action:** None Request to TEST INSV MS: 0 shelf: 0 card: 2 submitted. Request to TEST INSV MS: 0 shelf: 0 card: 2 failed; ICRC Failure or Request to TEST INSV MS: 0 shelf: 0 card: 2 submitted. Request to TEST INSV MS: 0 shelf: 0 card: 2 failed; Check for Swerrs or Request to TEST INSV MS: 0 shelf: 0 card: 2 submitted. Request to TEST INSV MS: 0 shelf: 0 card: 2 failed; No Problem or Request to TEST INSV MS: 0 shelf: 0 card: 2 submitted. Request to TEST INSV MS: 0 shelf: 0 card: 2 failed; Fail **Meaning:** Software errors or a system failure caused this command to fail. **Action:** Check for software errors or contact maintenance support personnel. **-continued-**

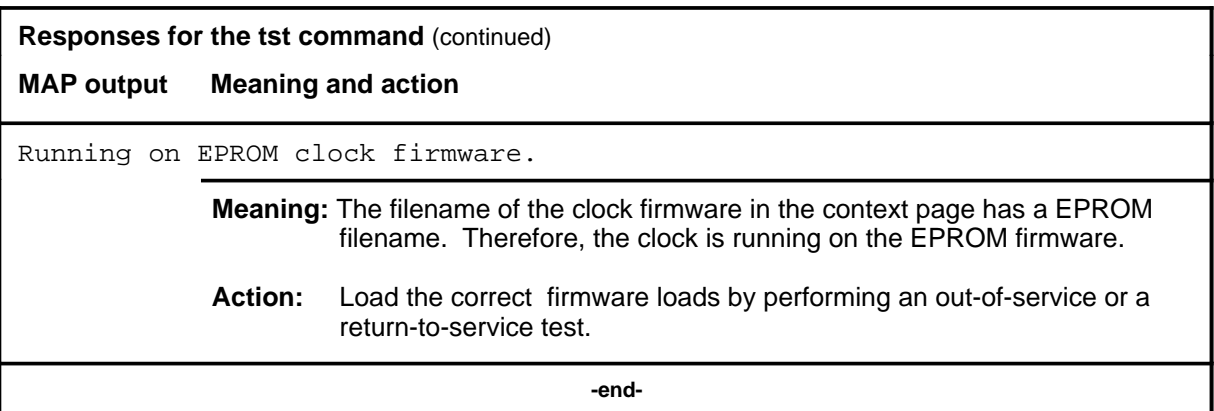

# **CM level commands**

Use the computing module (CM) level of the MAP to access commands that control and display the status of the paired central processing units (CPU) that comprise the CM.

#### **Accessing the CM level**

To access the CM level, enter the following from the CI (command interpreter) level:

**mapci;mtc;cm** ↵

#### **CM commands**

All of the commands available at the CM MAP level are described in this chapter and arranged in alphabetical order. The page number for each command is listed in the following table.

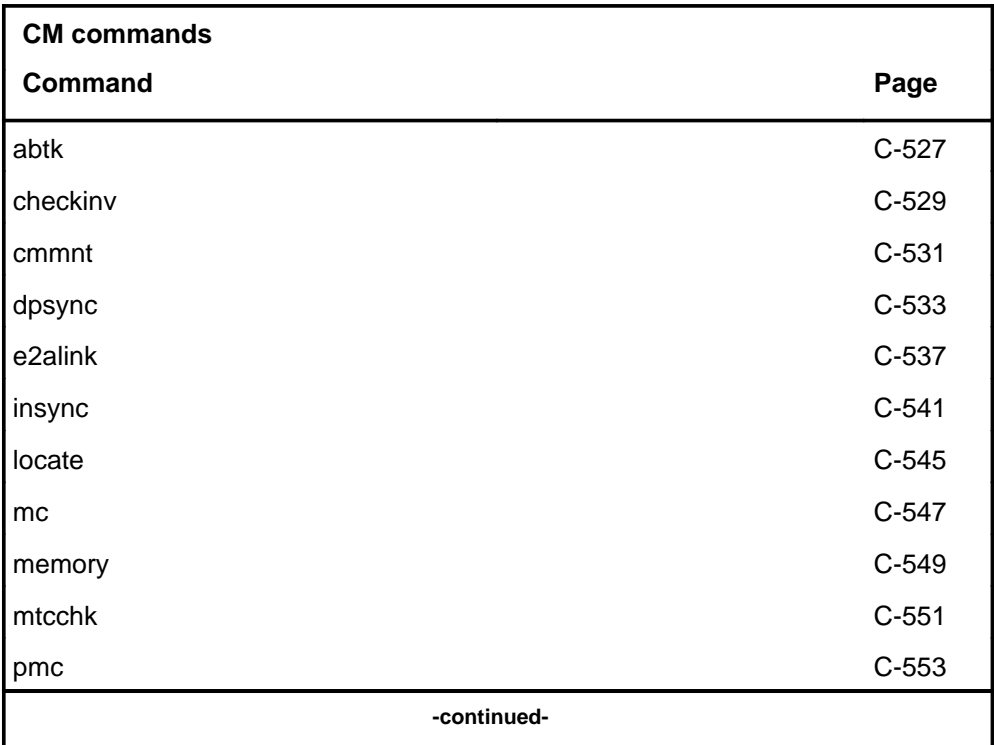

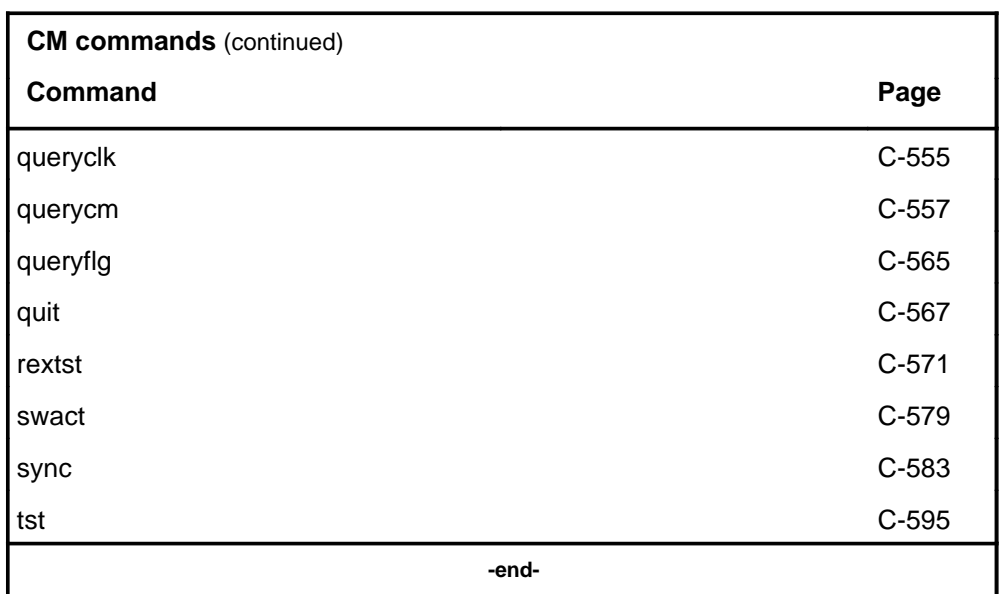

### **CM menu**

The following figures show the CM menu and status display. The insert with hidden commands is not a visible part of the menu display.

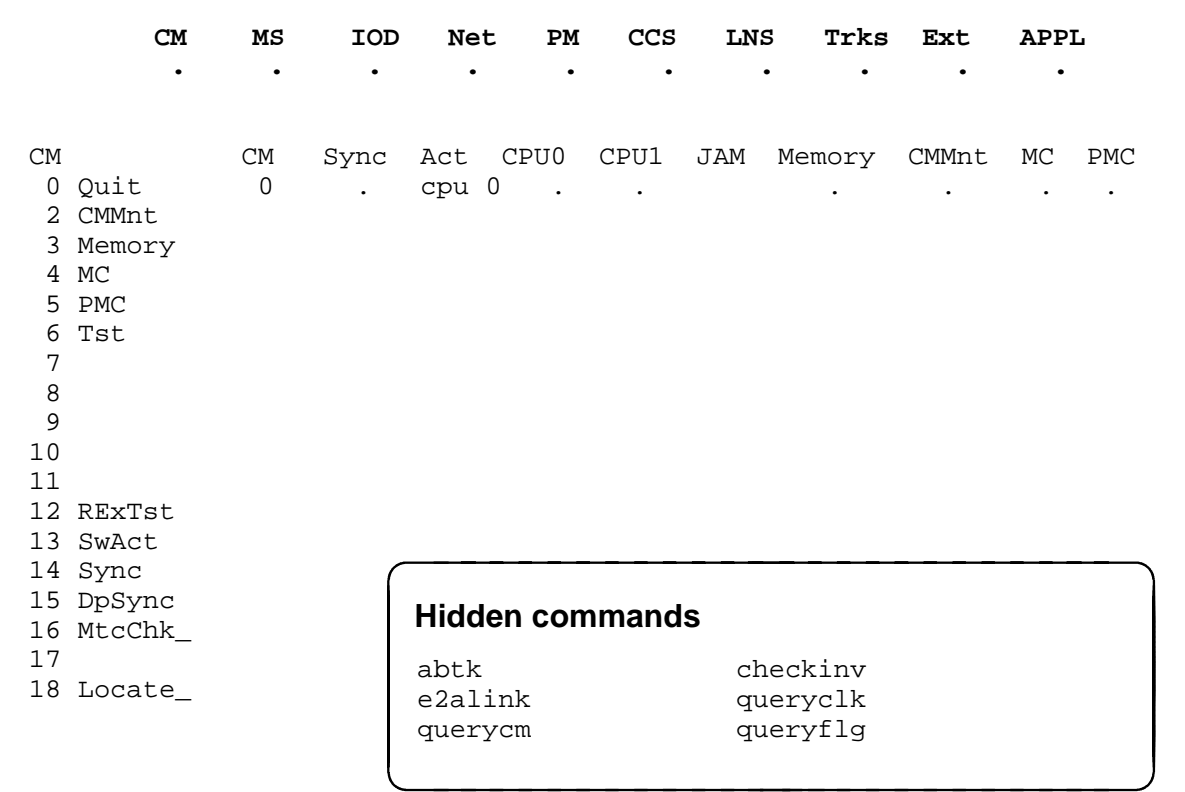

### **CM status codes**

The following table describes the status codes for the CM status display.

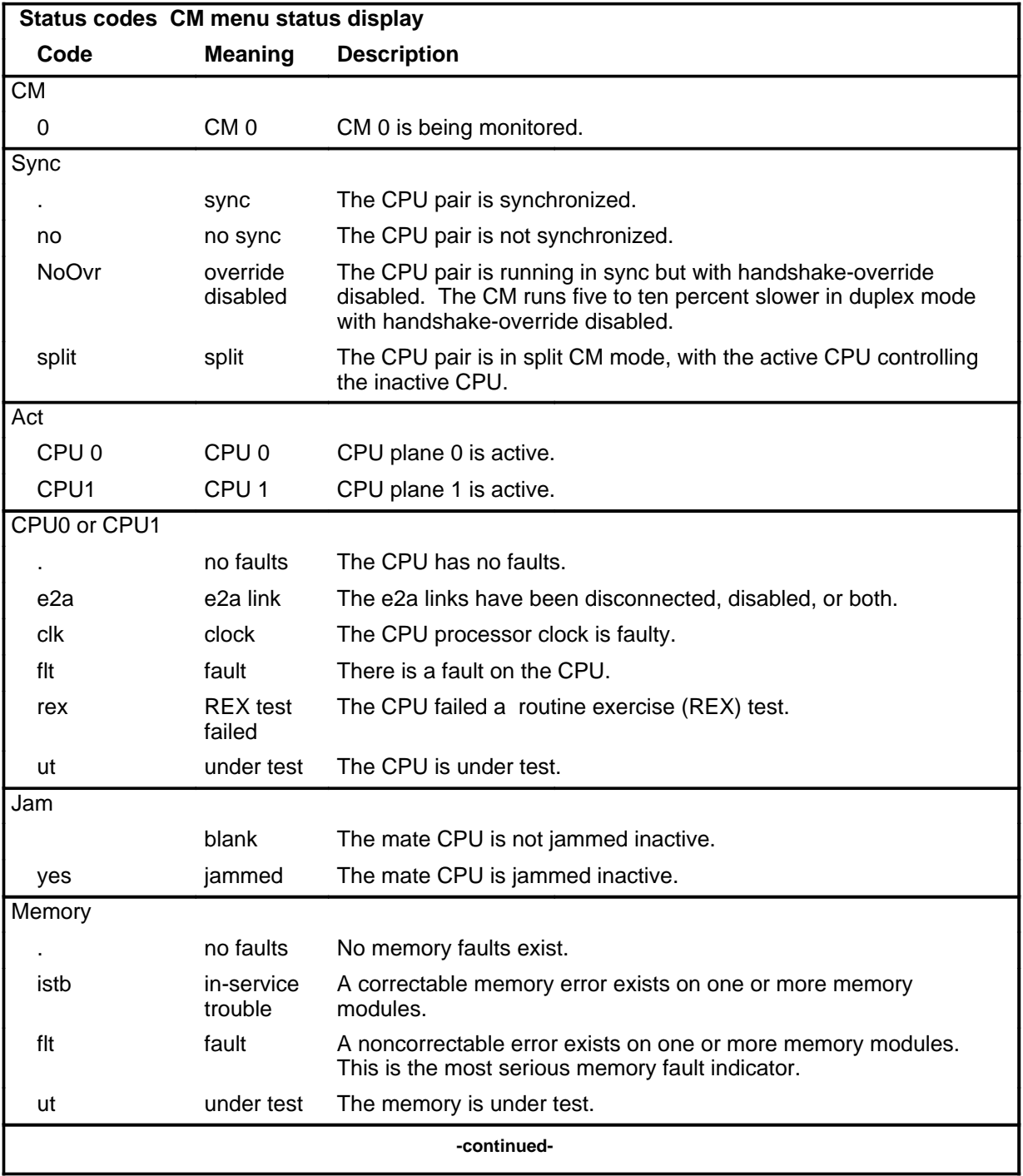

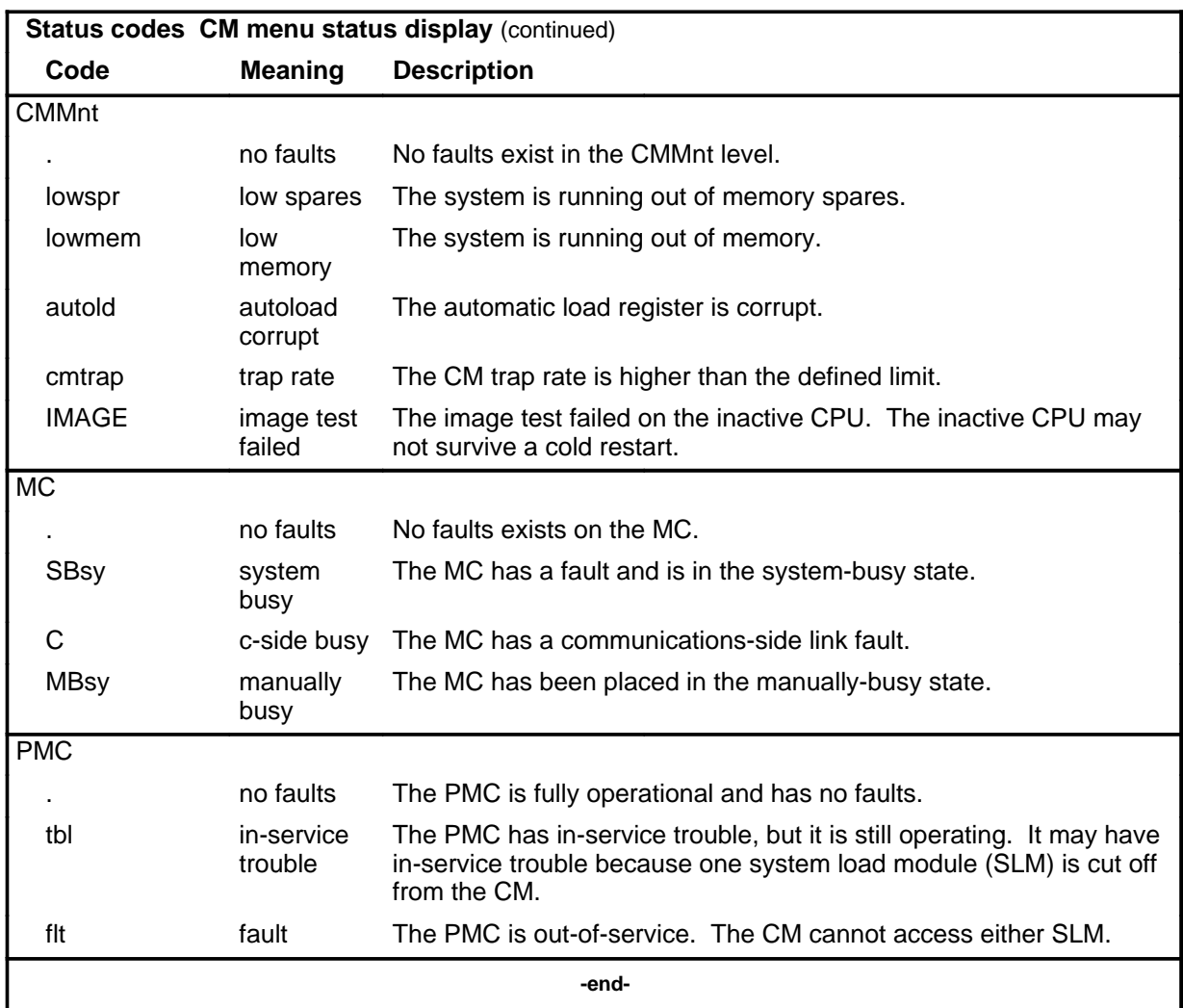

#### **Common responses**

The following table provides explanations of the common responses to the CM commands. This responses will be produced by many of the commands under the CM level.

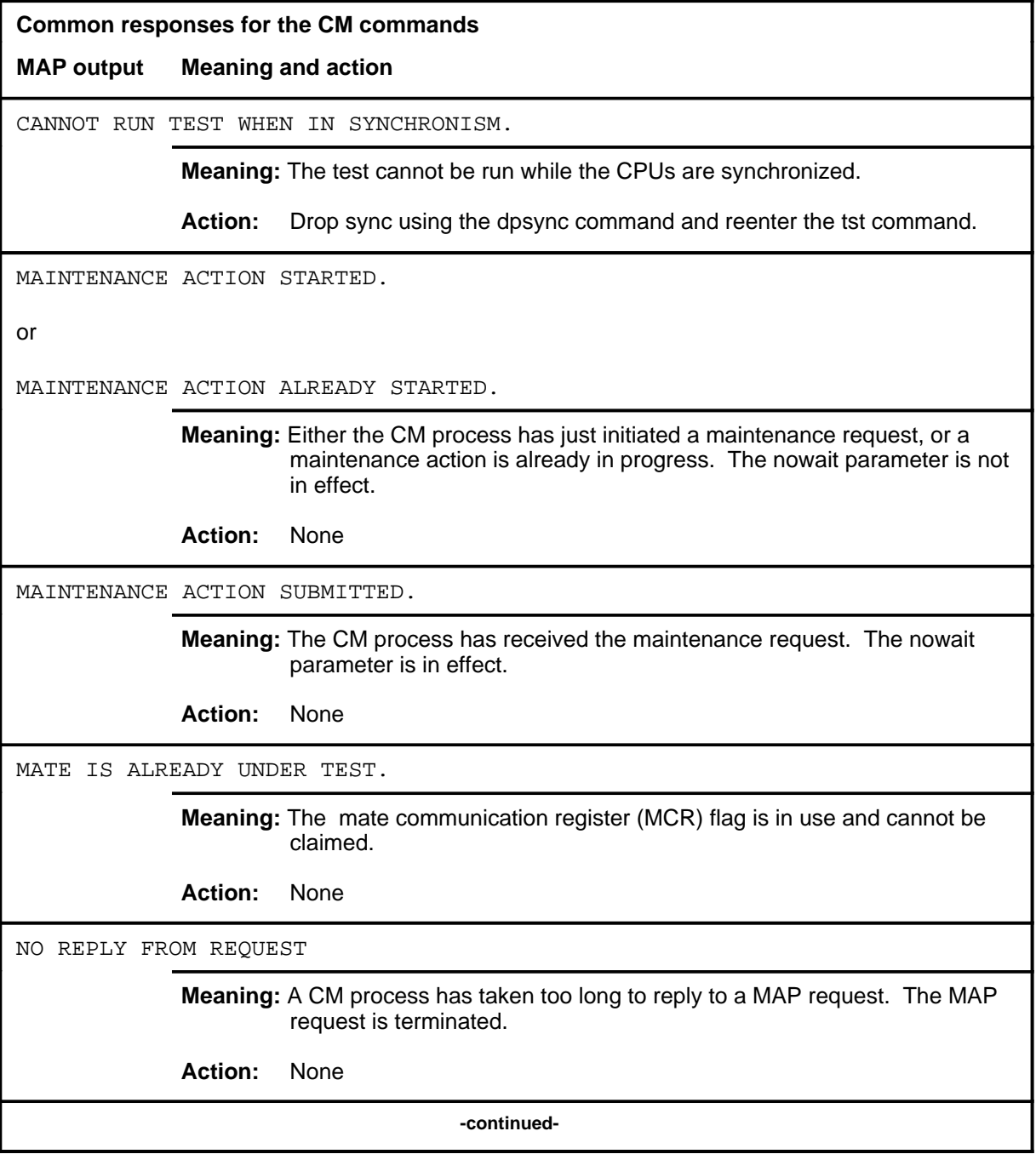

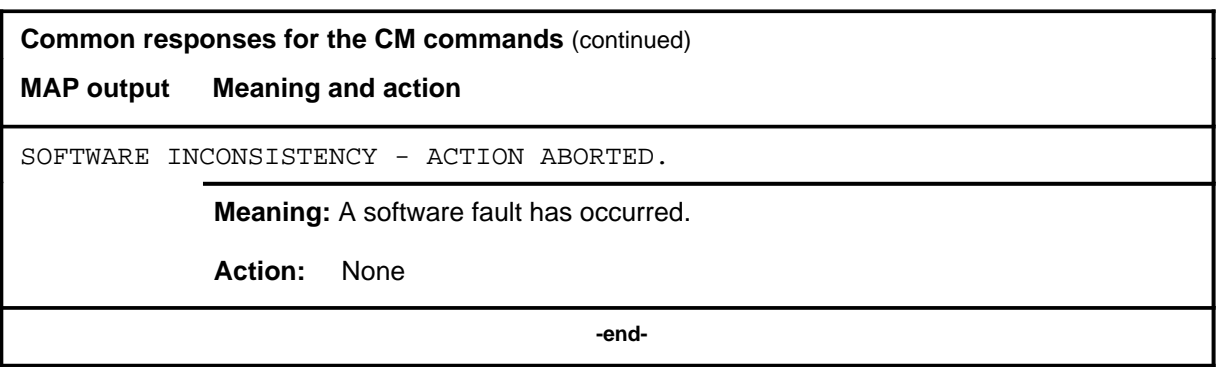

#### **abtk**

# **Function**

Use the abtk command to abort the process that is running on the inactive CPU and release the mate communication register (MCR) flag and resources so a new task can be run on the inactive CPU.

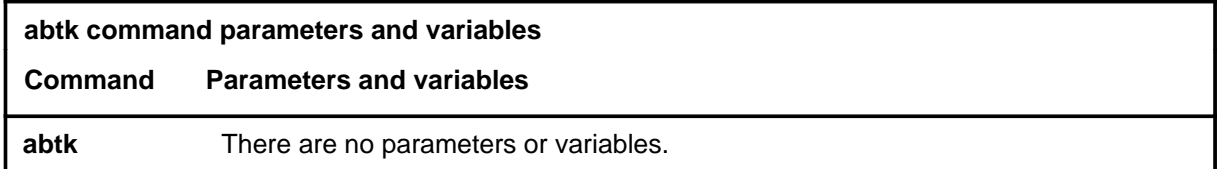

#### **Qualifications**

None

#### **Example**

The following table provides an example of the abtk command.

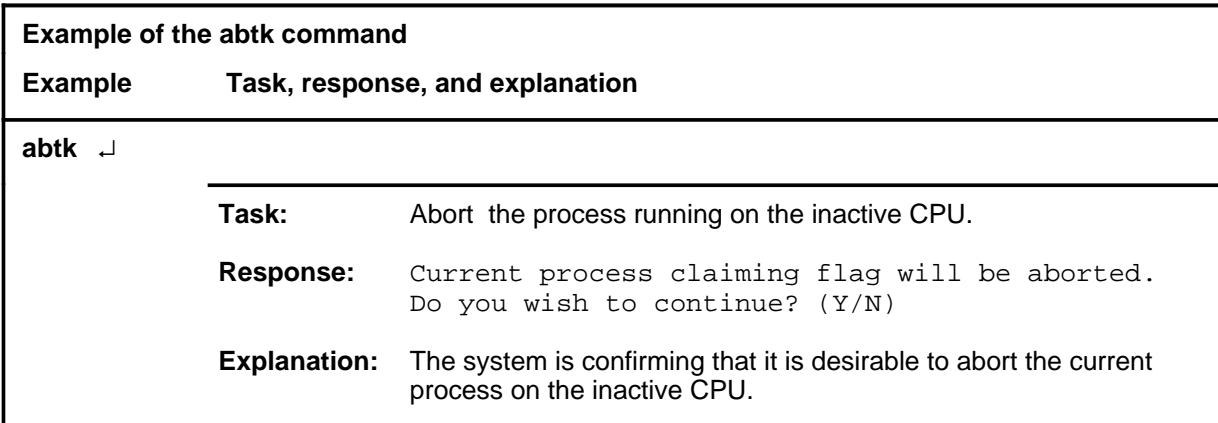

#### **abtk (continued) abtk (end) abtk (end)**

### **Responses**

The following table provides explanations of the responses to the abtk command.

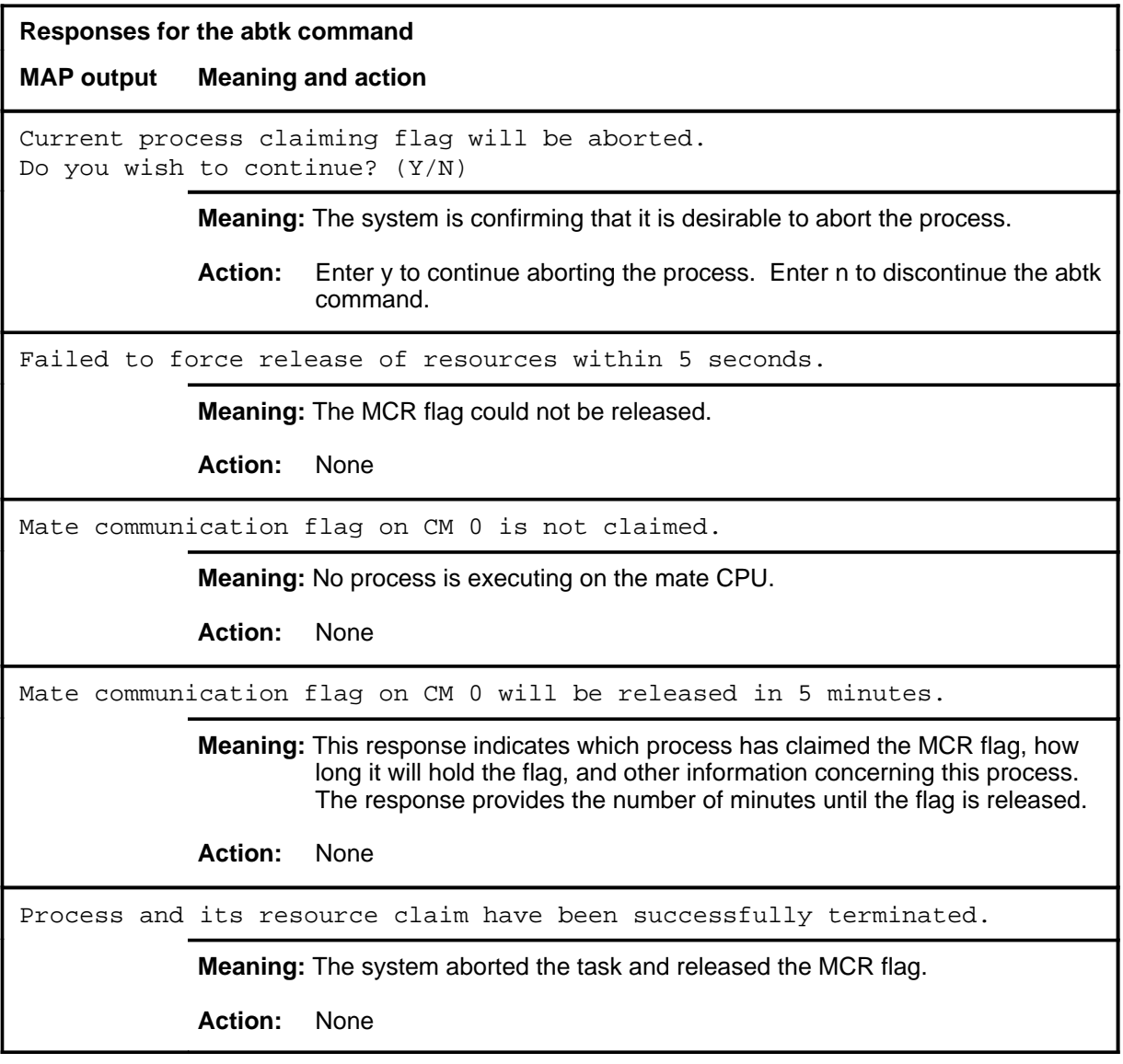

#### **checkinv**

#### **Function**

Use the checkinv command to update the software card inventory after cards are replaced. This command also verifies that the card inventory is valid.

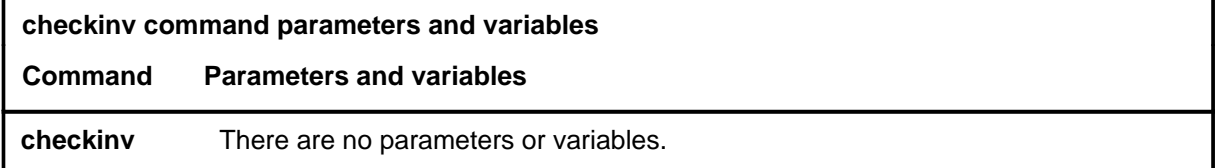

#### **Qualifications**

The checkinv command is qualified by the following exceptions, restrictions, and limitations:

- The CM must be out of sync before this command will execute successfully.
- Two logs are associated with this command: log CM156, which records inventory updates, and log CM157 which records inventory errors.

#### **Example**

The following table provides an example of the checkinv command.

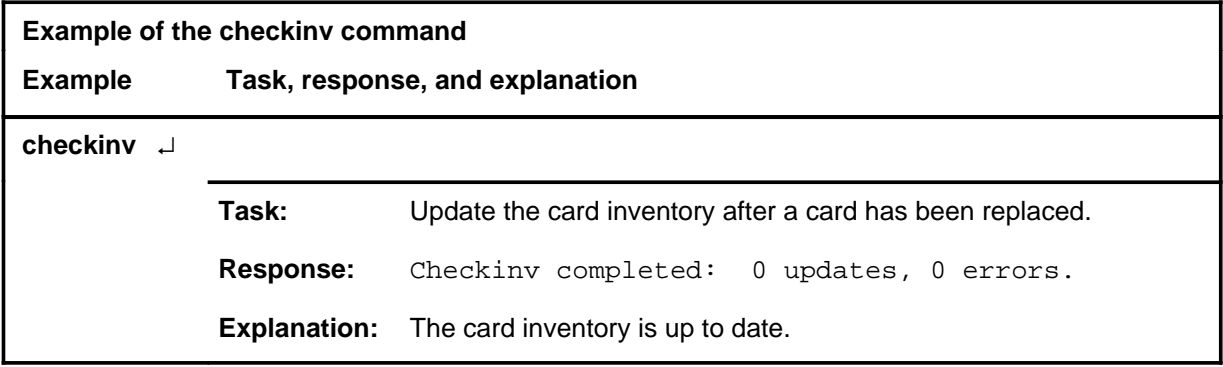

#### **checkinv (continued) checkinv (end) checkinv (end)**

### **Responses**

The following table provides explanations of the responses to the checkinv command.

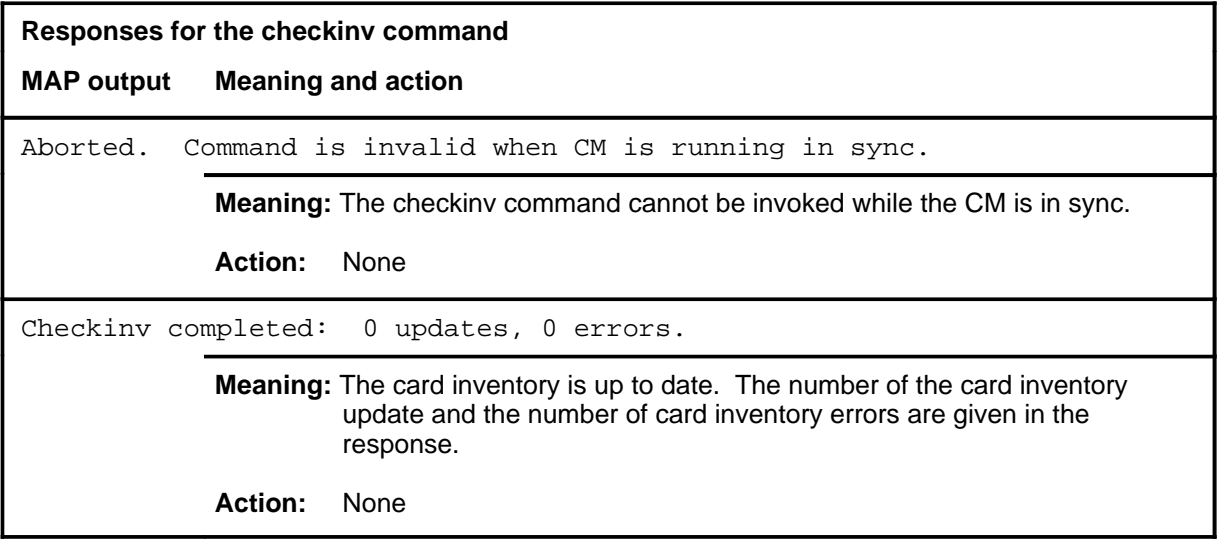

# **Function**

Use the cmmnt command to access the CMMnt level.

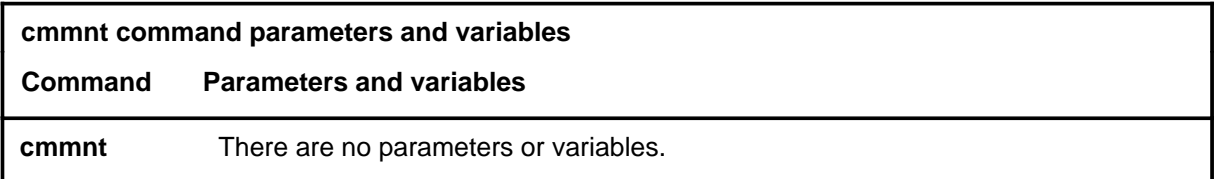

### **Qualifications**

None

#### **Example**

The following table provides an example of the cmmnt command.

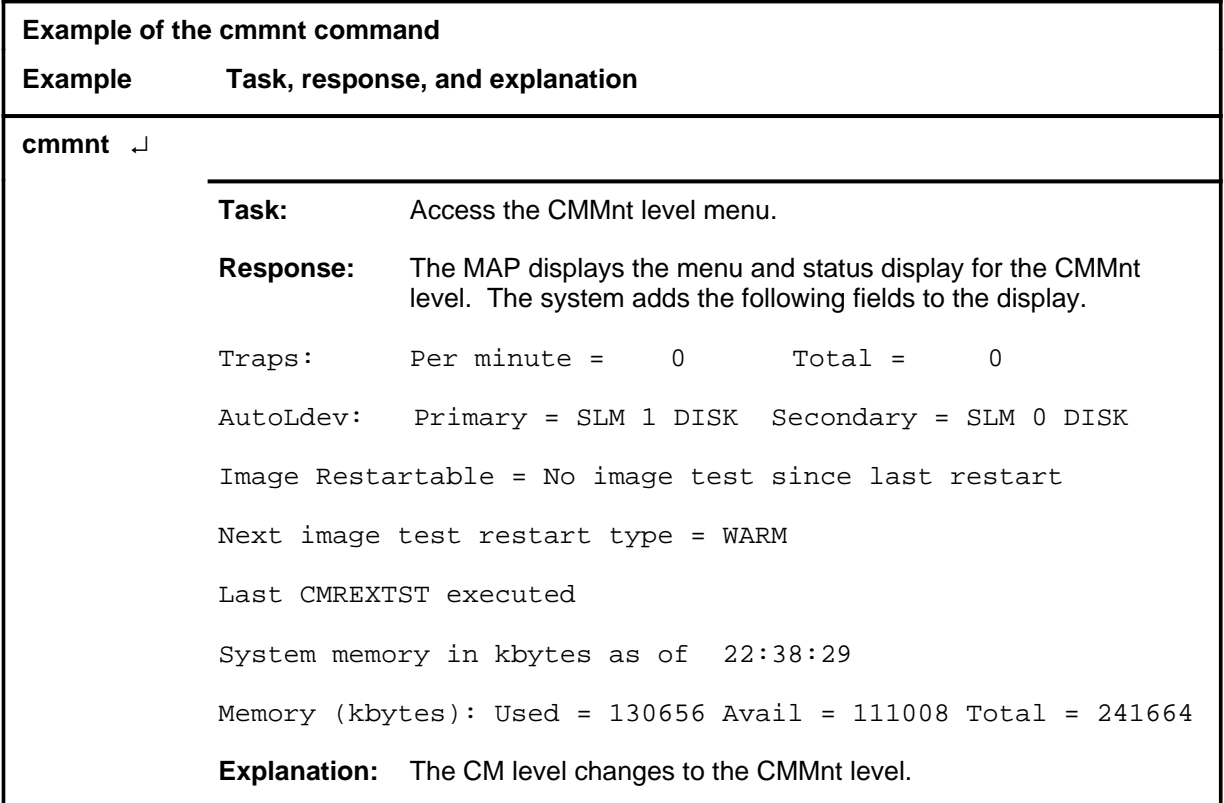

#### **cmmnt (continued) cmmnt (end) cmmnt (end)**

### **Responses**

The following table provides an explanation of the response to the cmmnt command.

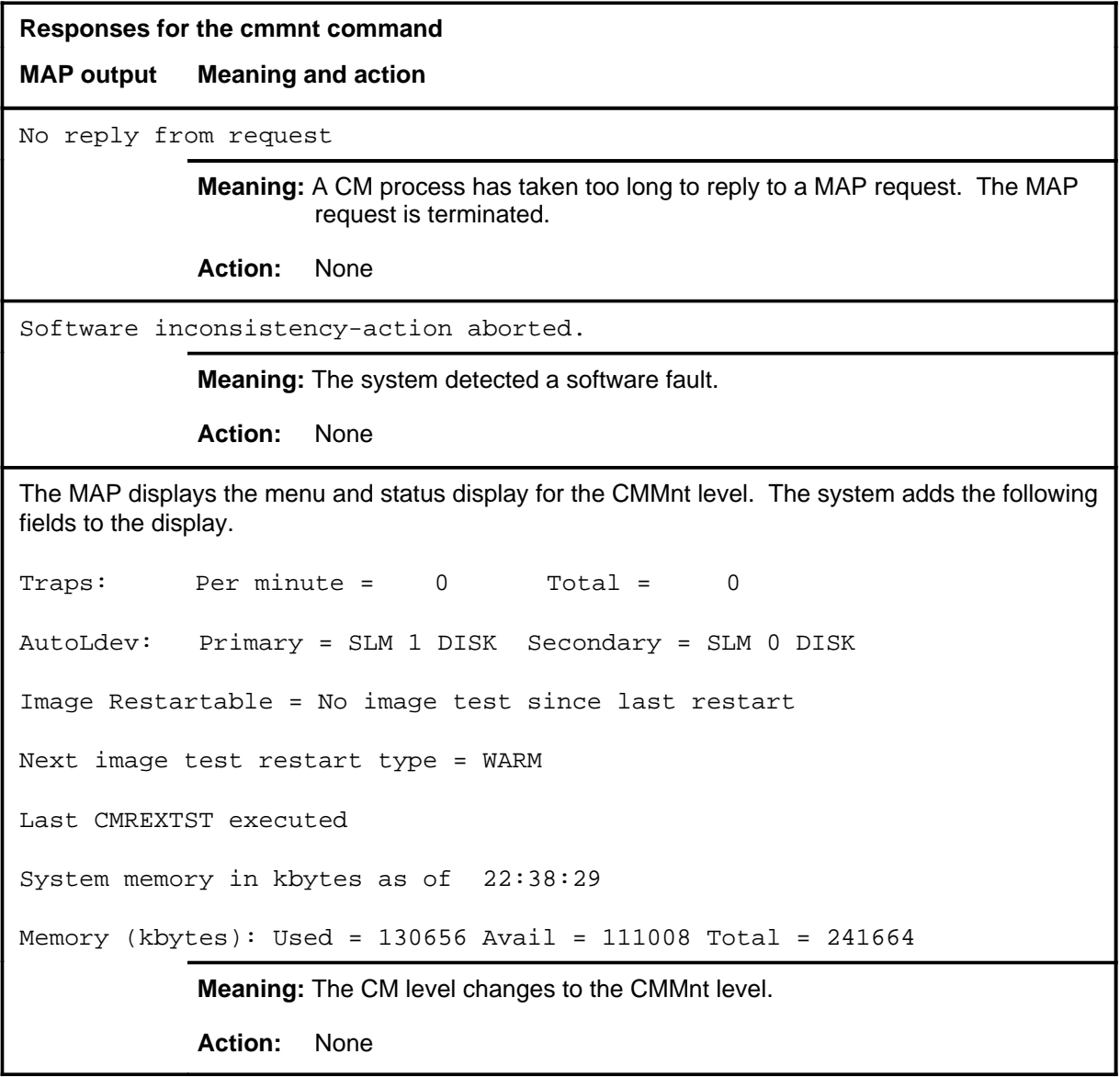

# **Function**

Use the dpsync command to drop the synchronization of the CPU pair.

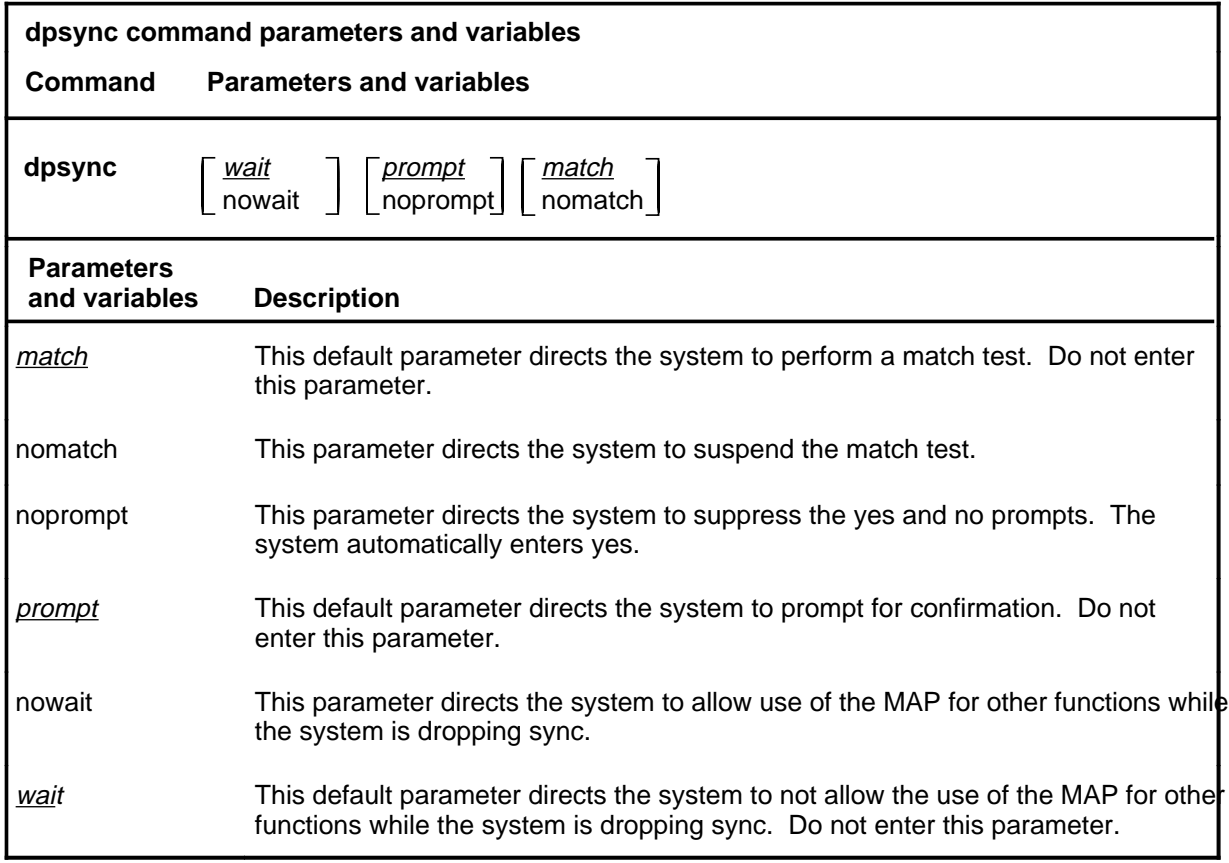

# **Qualifications**

None

# **dpsync (continued)**

### **Examples**

The following table provides examples of the dpsync command.

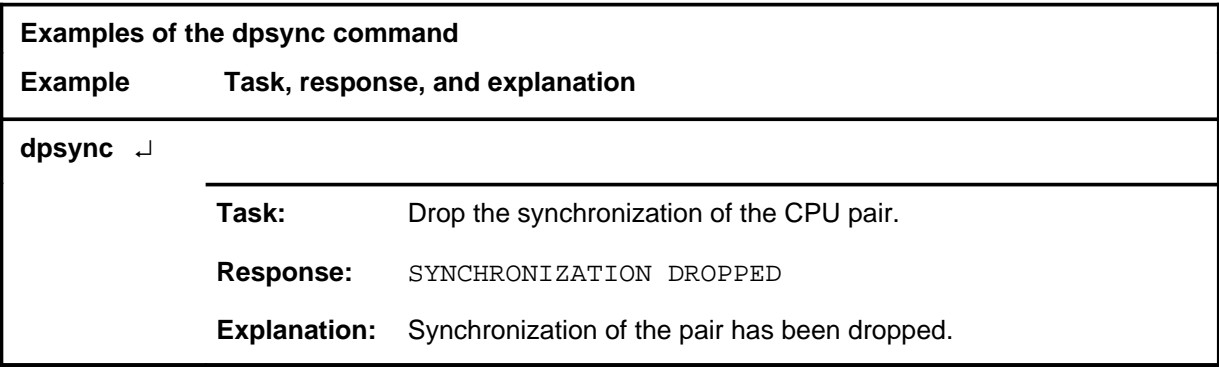

#### **Responses**

The following table provides explanations of the responses to the dpsync command.

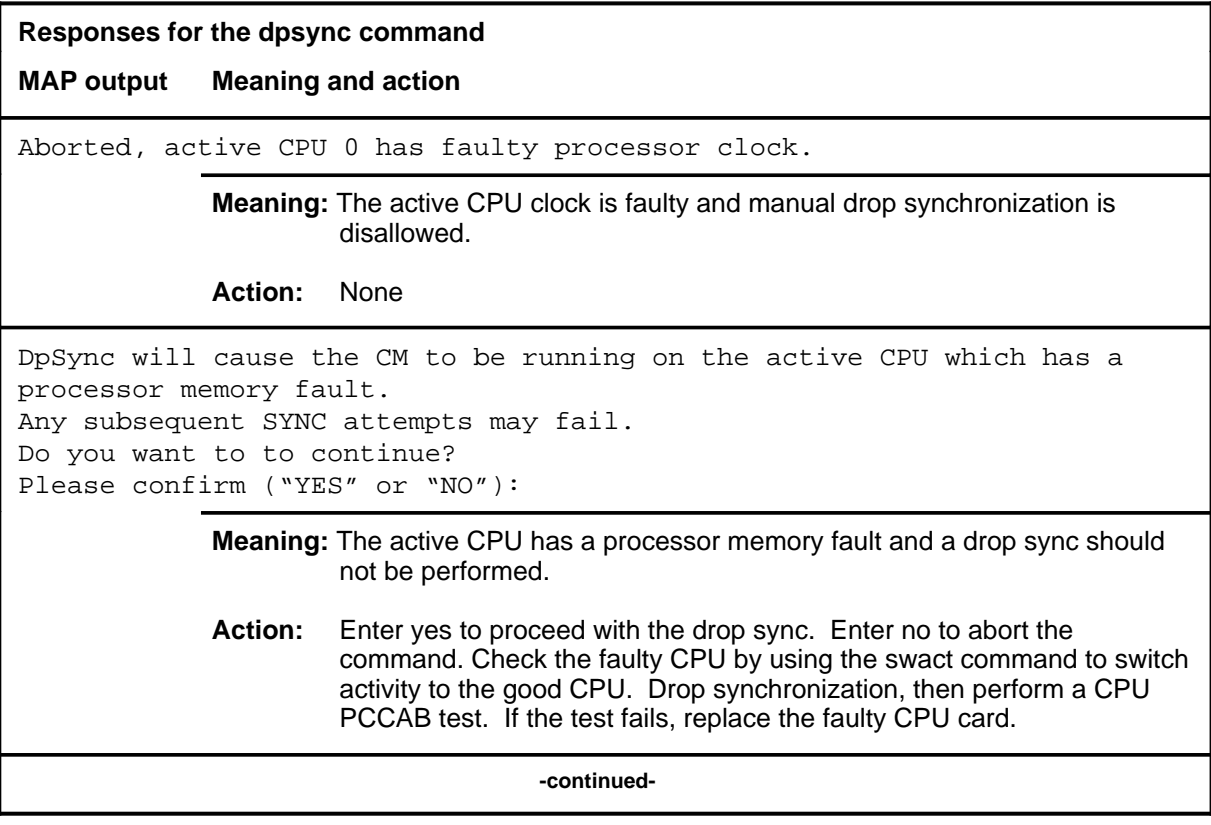

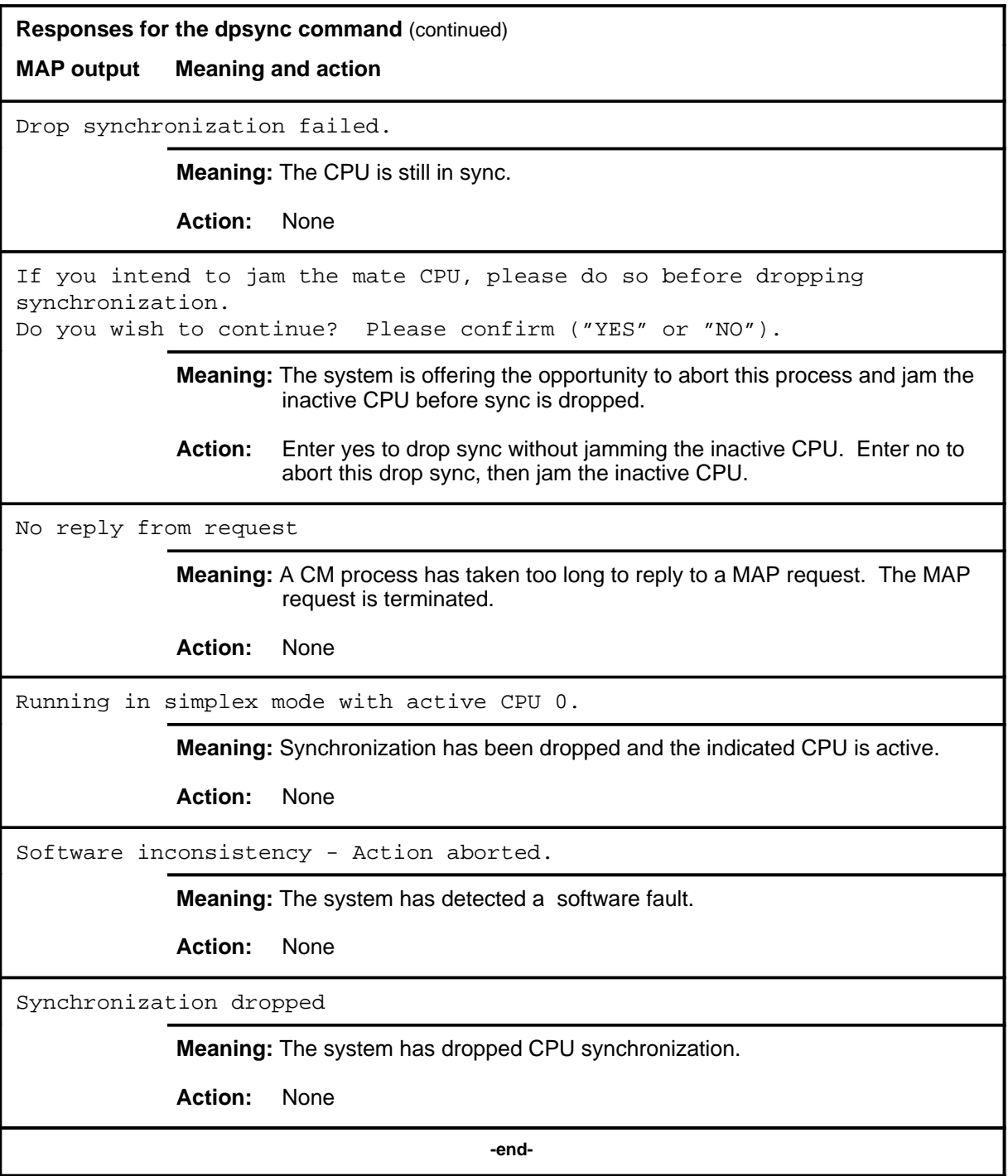

#### **e2alink**

# **Function**

Use the e2alink command to enable, disable, or check the E2A link status of the CPU planes.

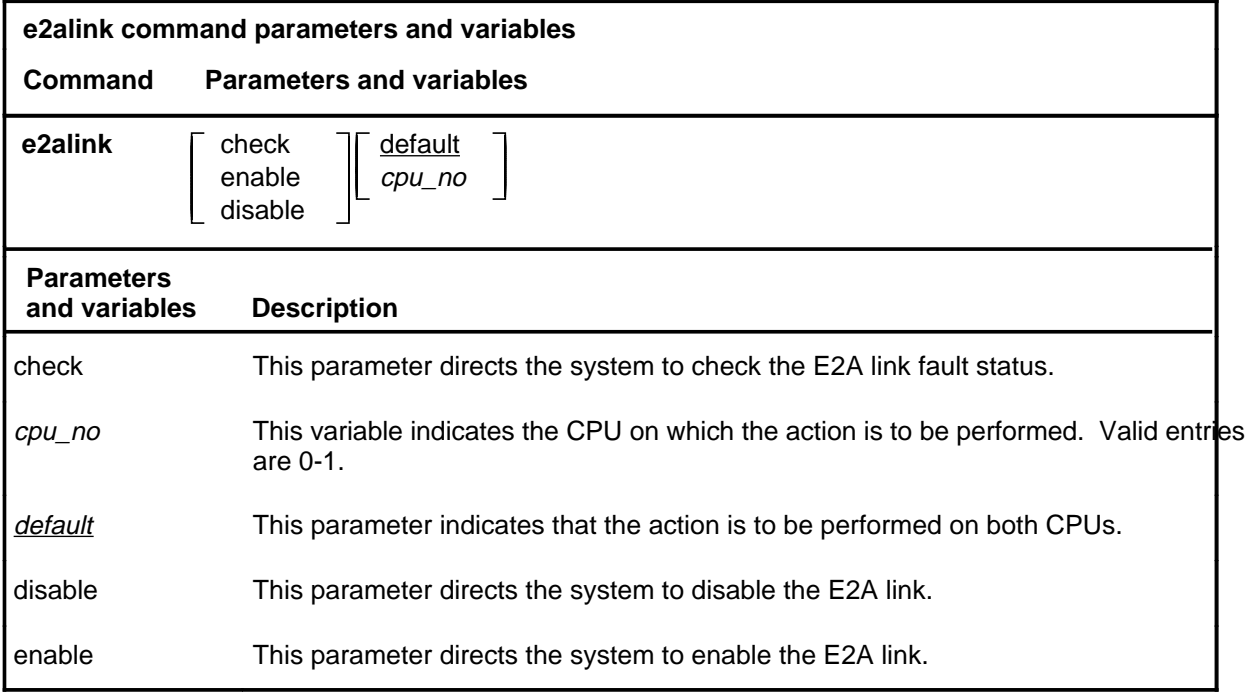

# **Qualifications**

None

#### **e2alink (continued)**

### **Examples**

The following table provides examples of the e2alink command.

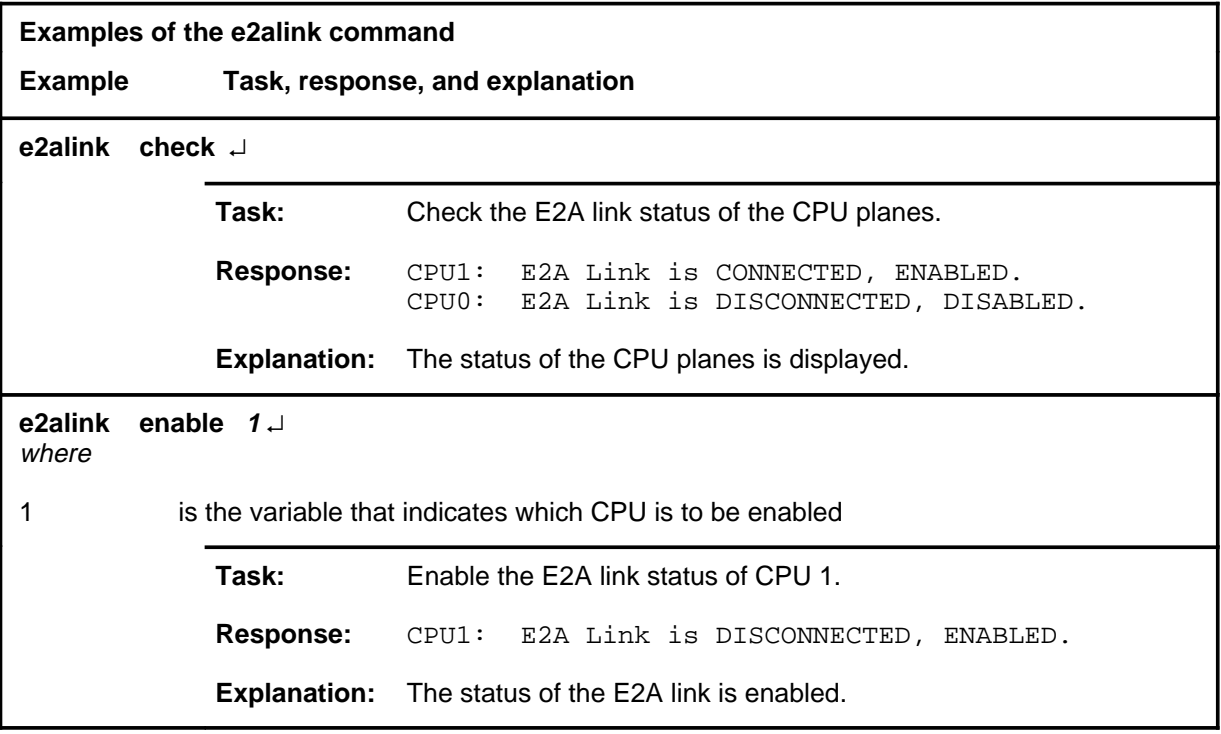

#### **Responses**

The following table provides explanations of the responses to the e2alink command.

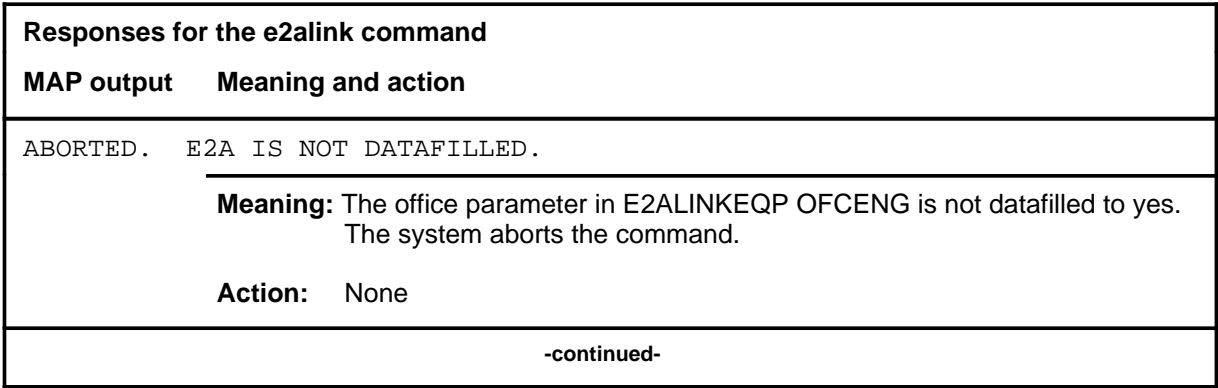
# **e2alink (continued)**

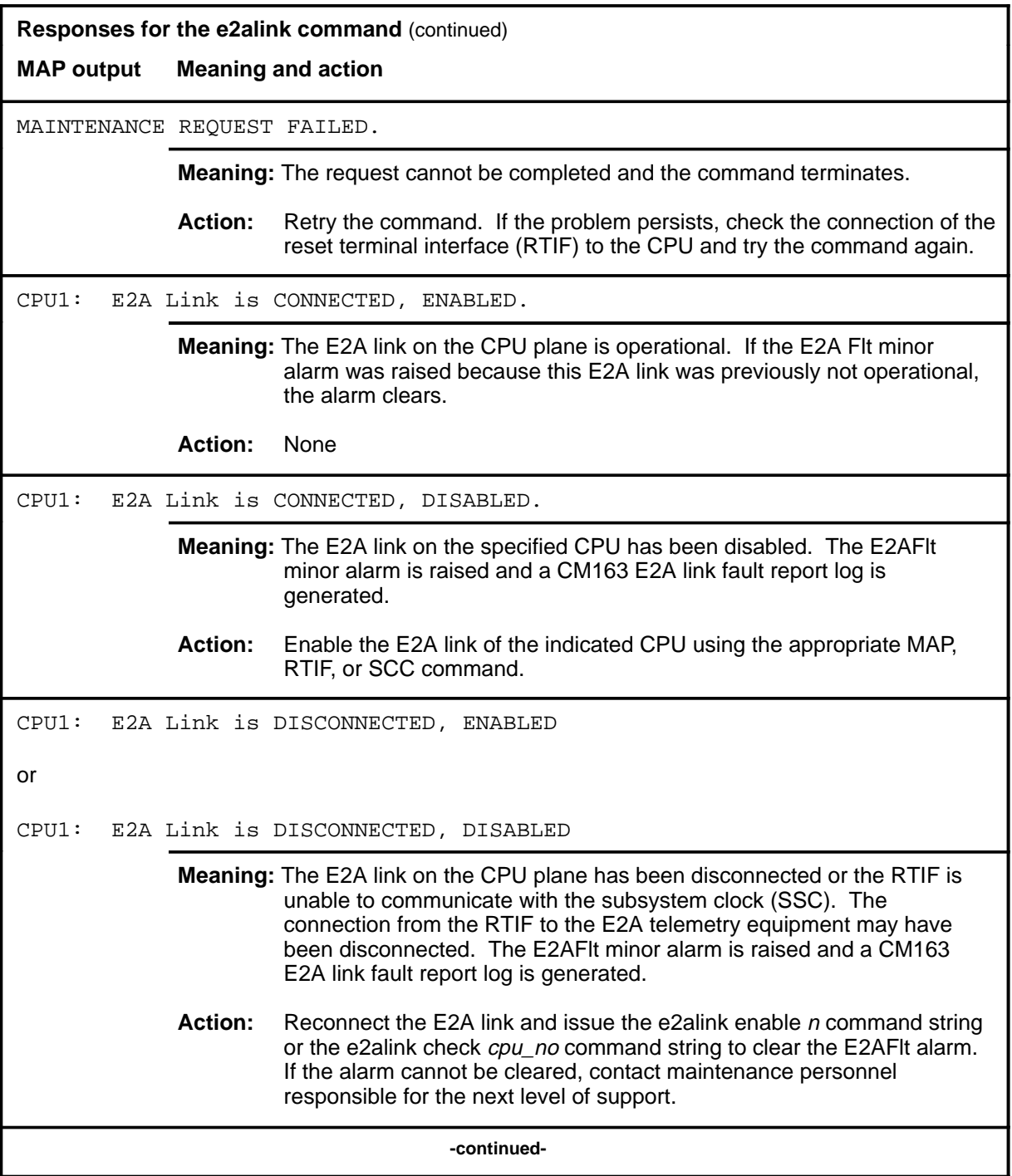

## **e2alink (continued) e2alink (end) e2alink (end)**

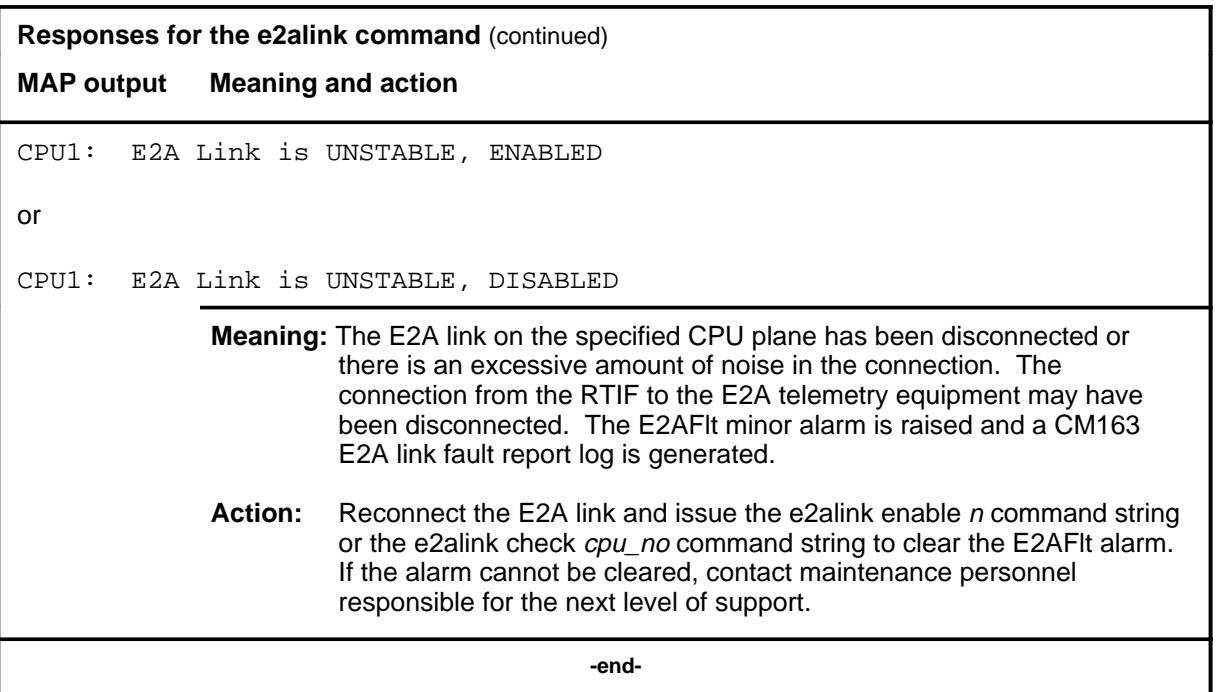

#### **insync**

# **Function**

Use the insync command to query the CPUs to see if they are in sync, and if the CM is running on the active CPU's clock.

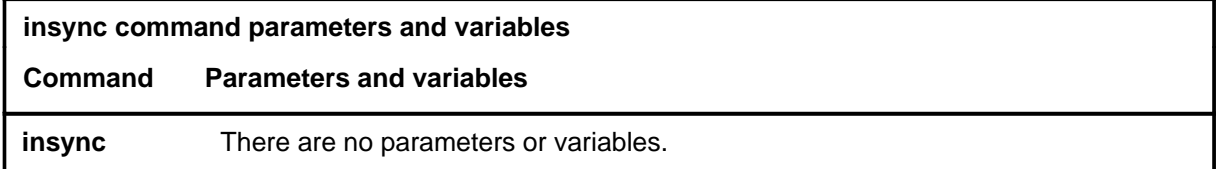

# **Qualifications**

None

#### **Example**

The following table provides an example of the insync command.

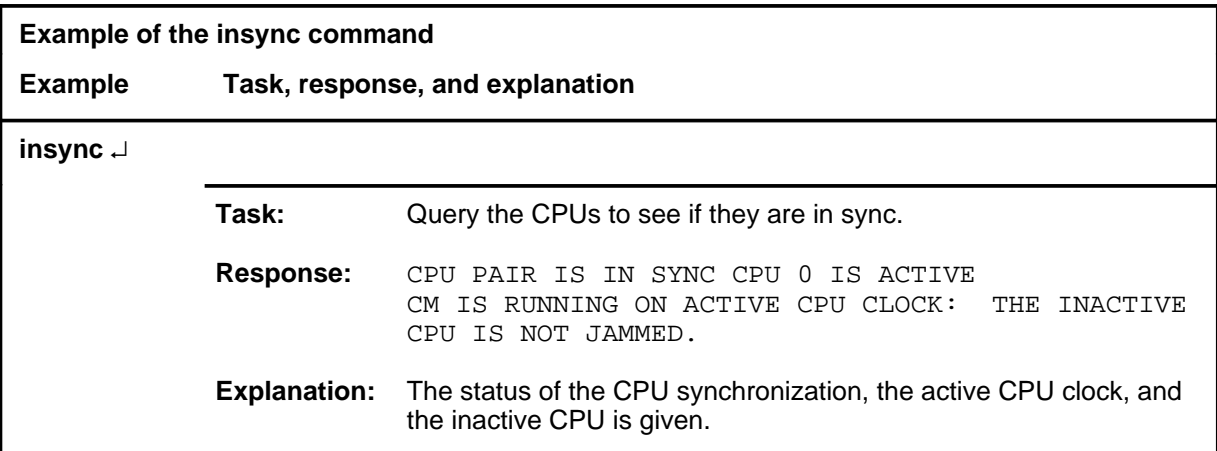

## **insync (continued)**

## **Responses**

The following table provides explanations of the responses to the insync command.

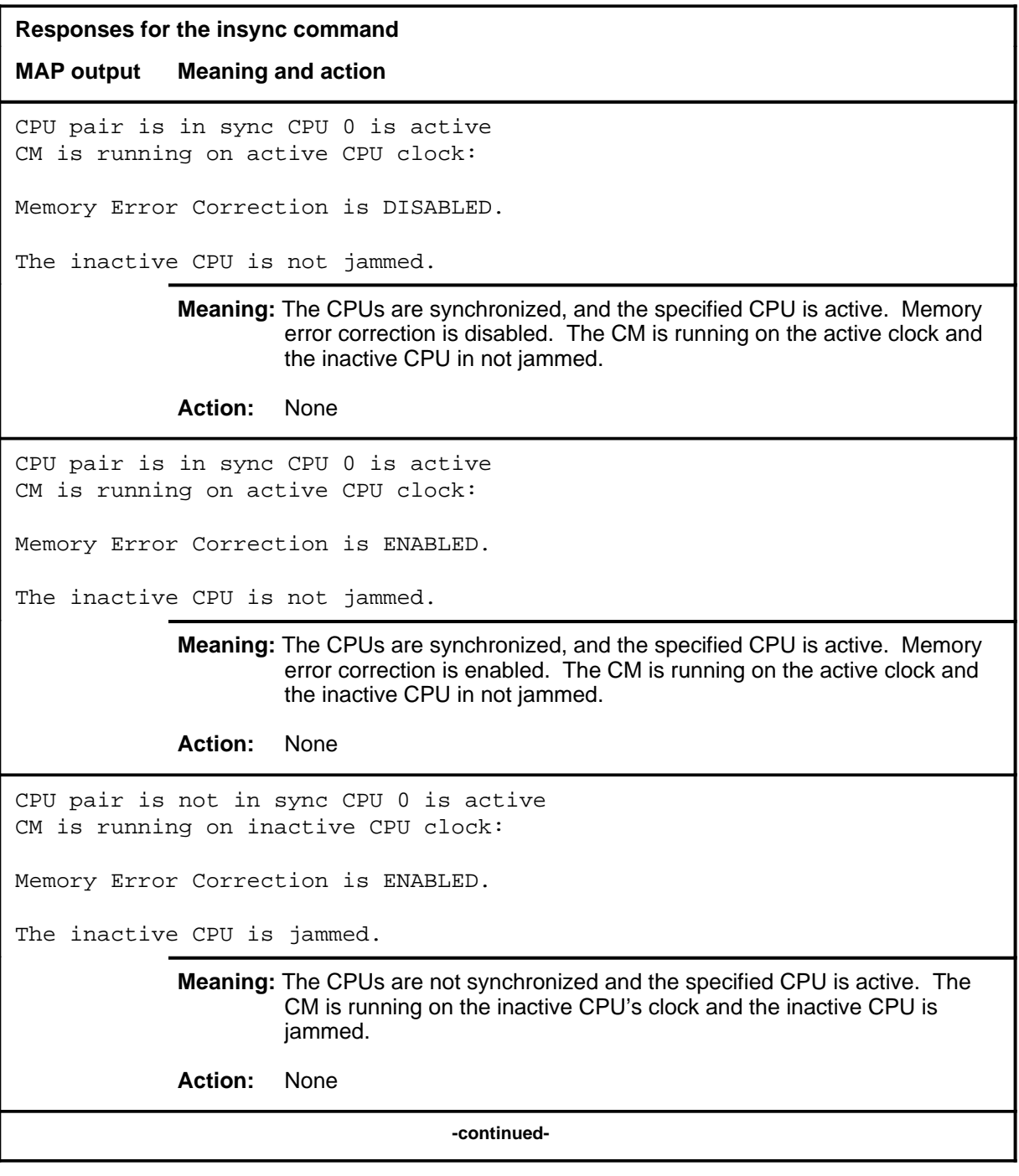

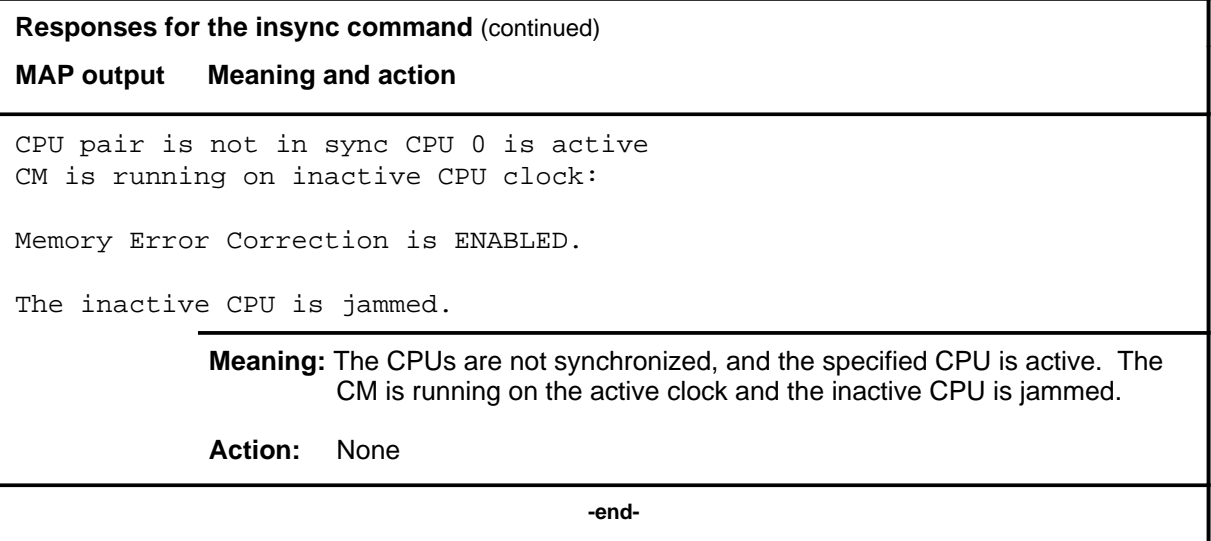

#### **locate**

# **Function**

Use the locate command to display the physical location of the specified CPU in standard card list form.

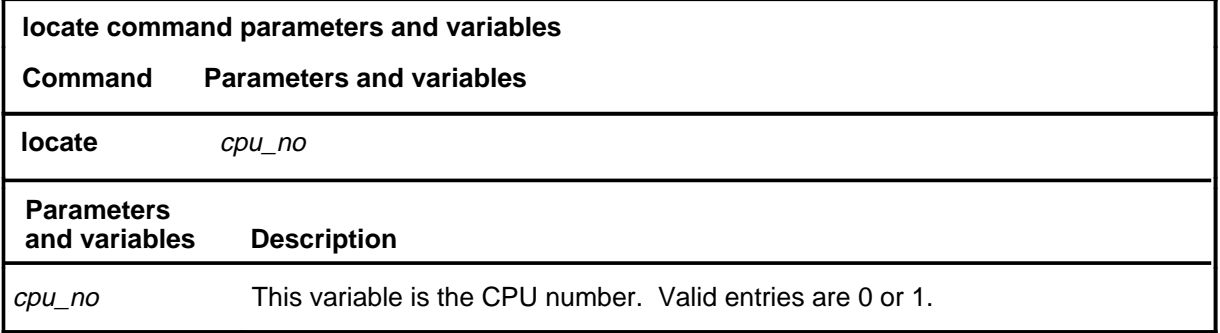

## **Qualifications**

None

#### **Example**

The following table provides an example of the locate command.

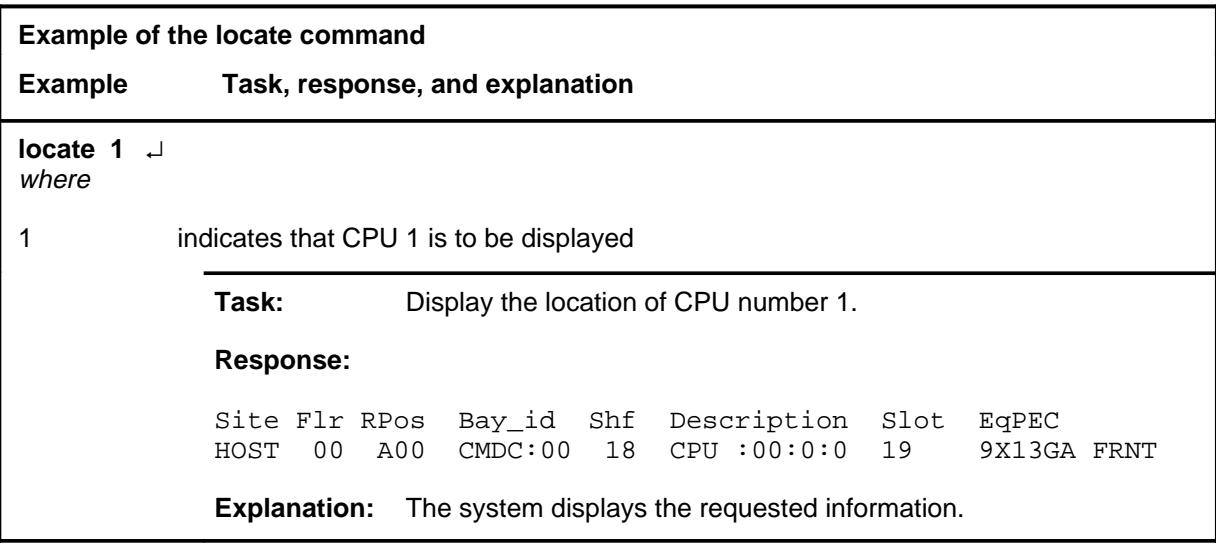

#### **locate (end)**

## **Responses**

The following table provides an explanation of the responses to the locate command.

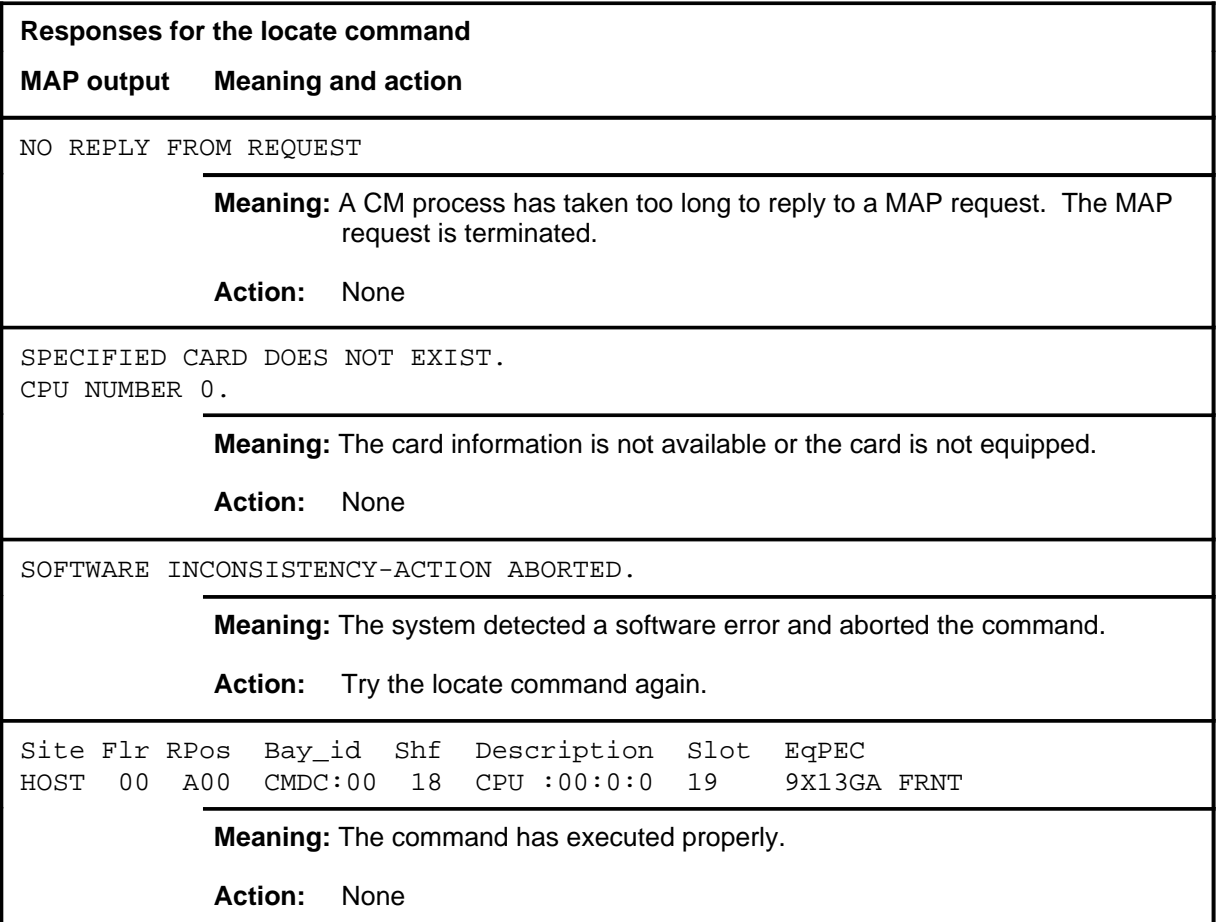

**mc**

## **Function**

Use the mc command to access the message controller (MC) level.

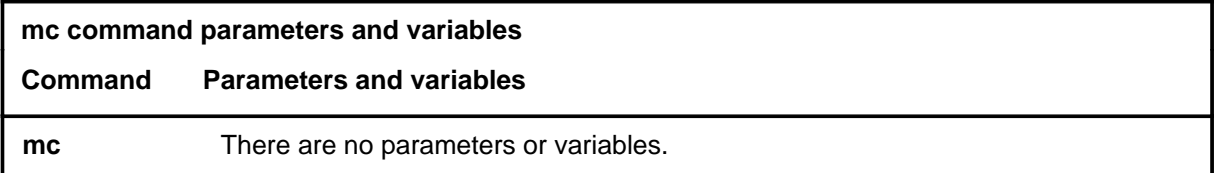

## **Qualifications**

None

#### **Example**

The following table provides an example of the mc command.

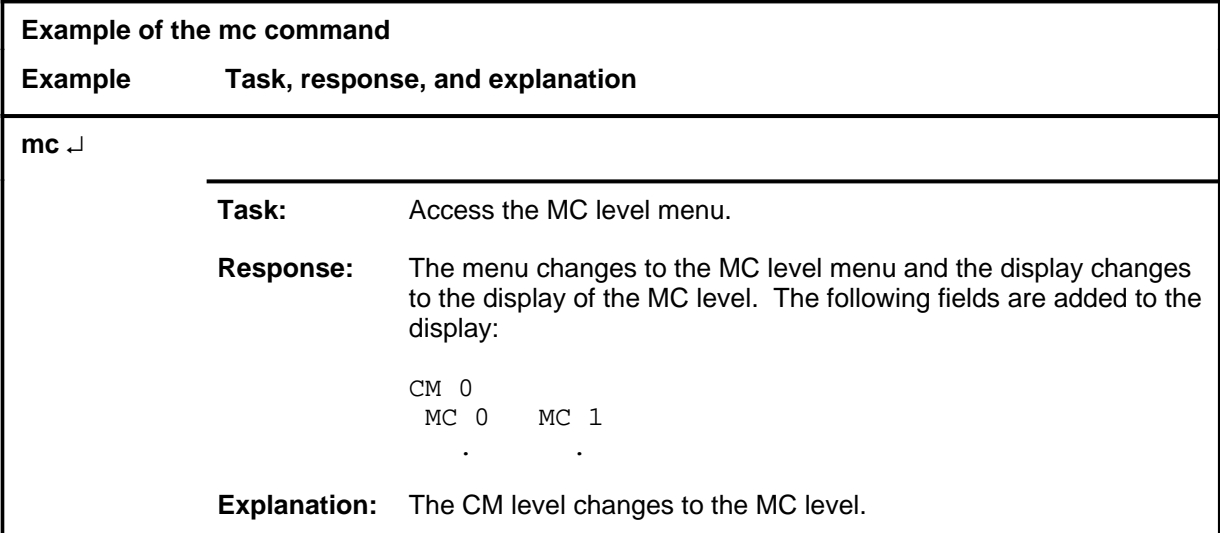

#### **mc (continued) mc (end) mc (end)**

## **Responses**

The following table provides an explanation of the response to the mc command.

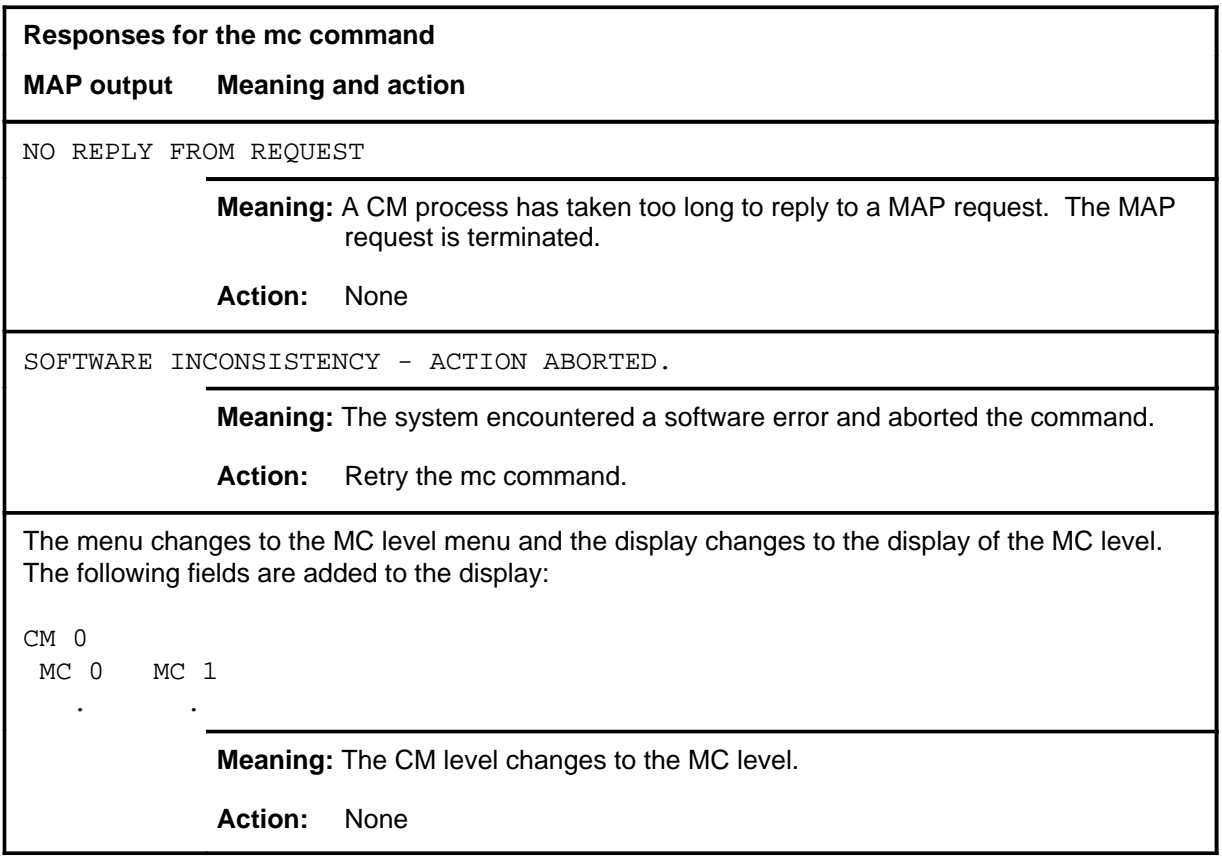

#### **memory**

# **Function**

Use the memory command to access the Memory level.

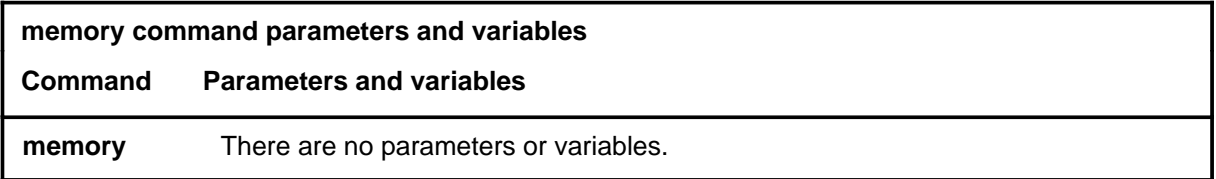

## **Qualifications**

None

#### **Example**

The following table provides an example of the memory command.

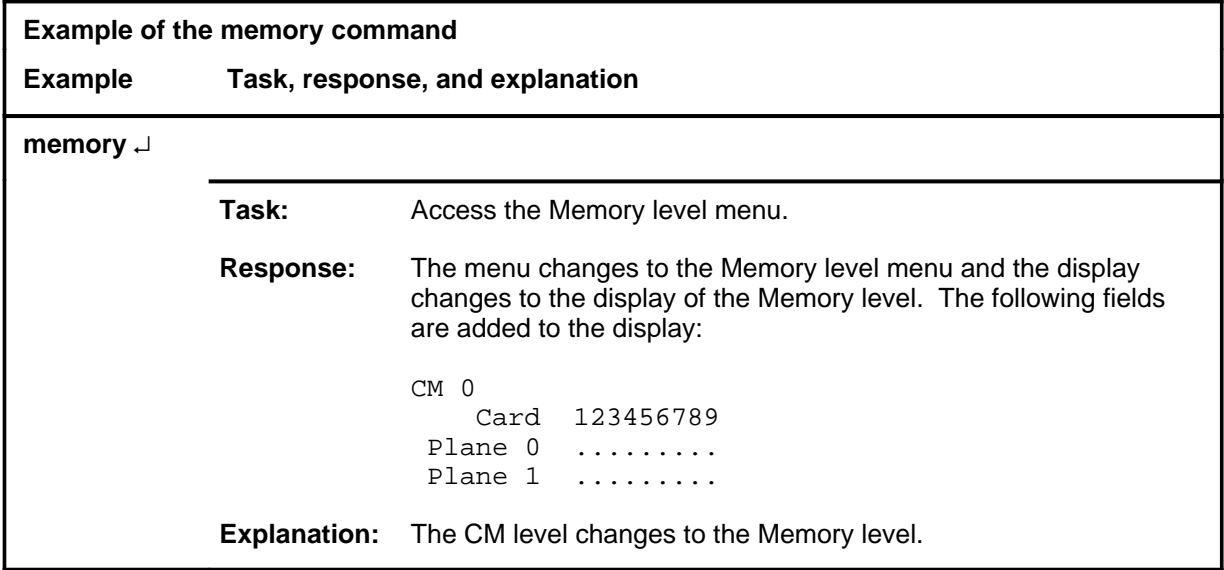

#### **memory (end)**

## **Responses**

The following table provides an explanation of the response to the memory command.

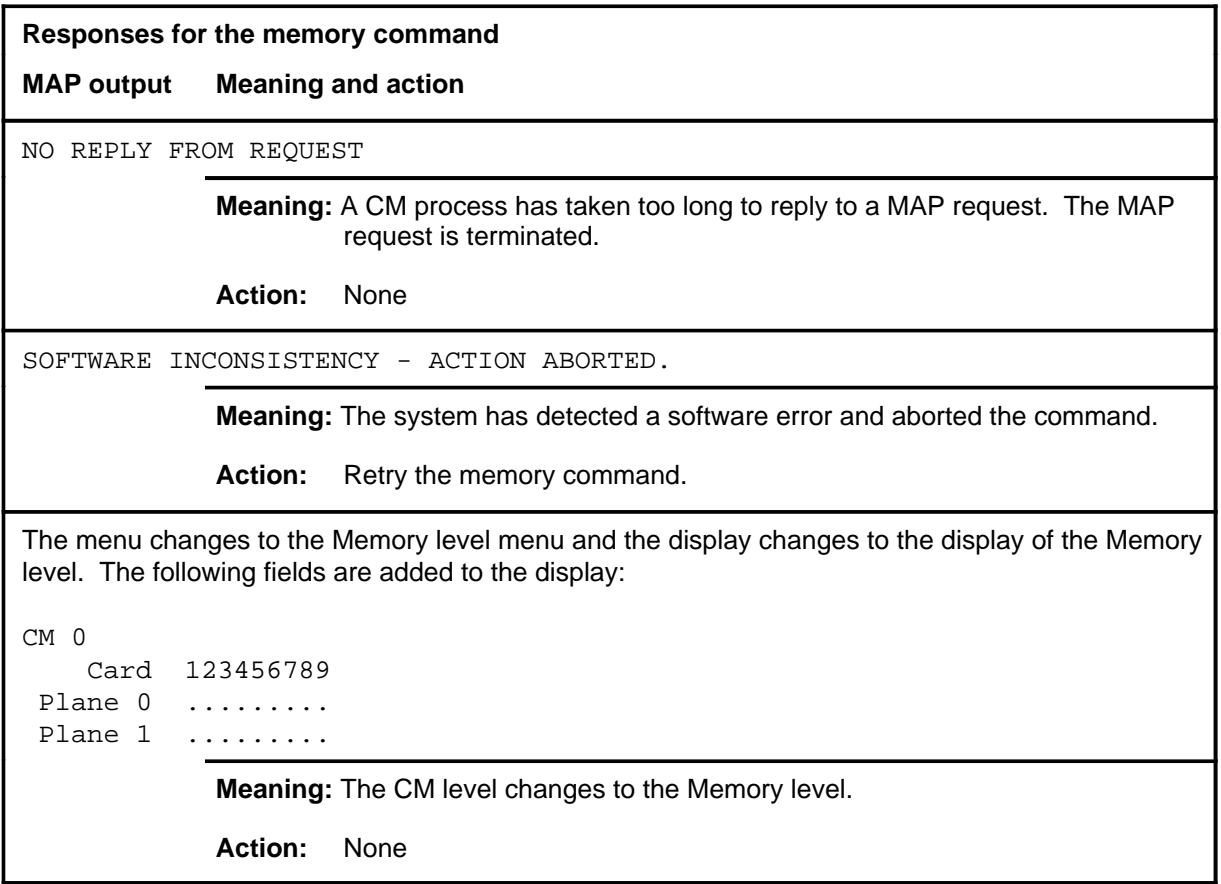

#### **mtcchk mtcchk (end)**

## **Function**

The mtcchk command is not currently active. If the command is attempted or the command, help mtcchk, is entered the following response is issued:

The function is not available. Please consult the appropriate NTPs instead.

#### **pmc**

# **Function**

Use the pmc command to access the peripheral message controller (PMC) level.

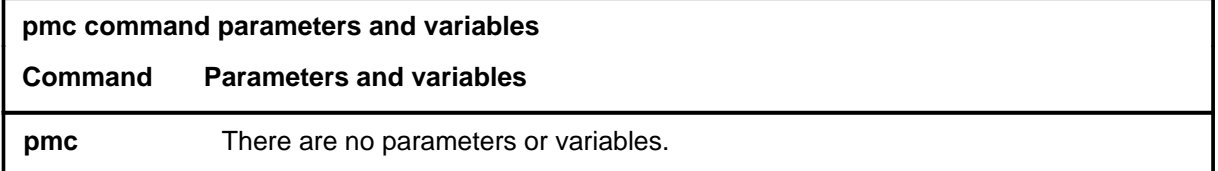

## **Qualifications**

None

#### **Example**

The following table provides an example of the pmc command.

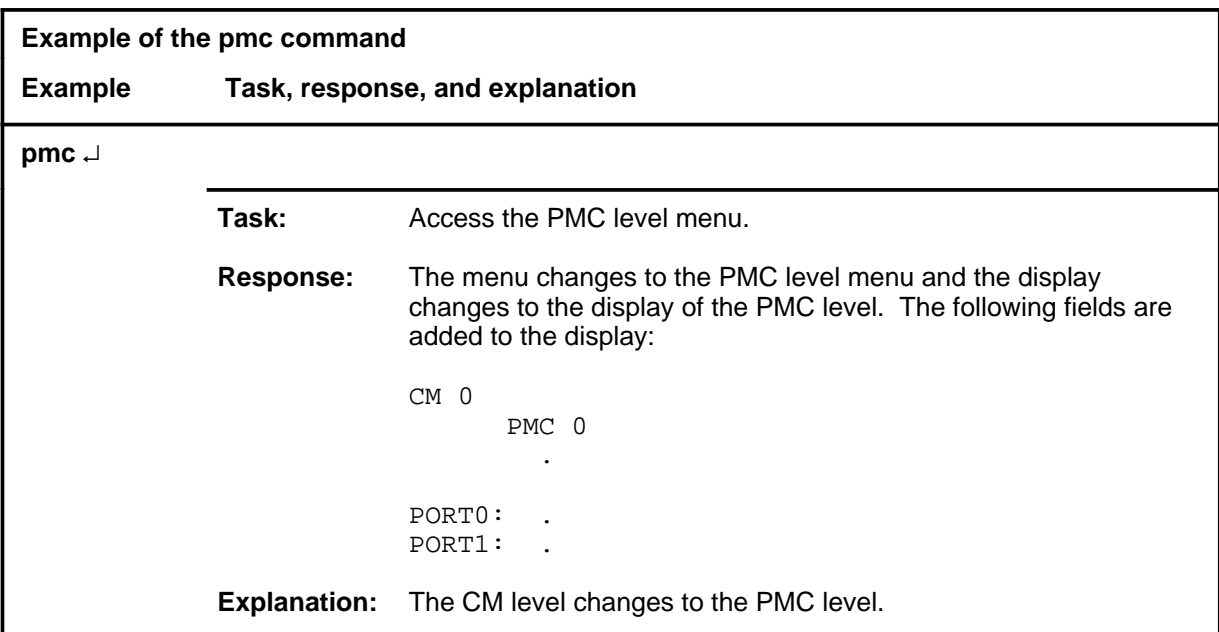

#### **pmc (continued) pmc (end) pmc (end)**

#### **Responses**

The following table provides an explanation of the response to the pmc command.

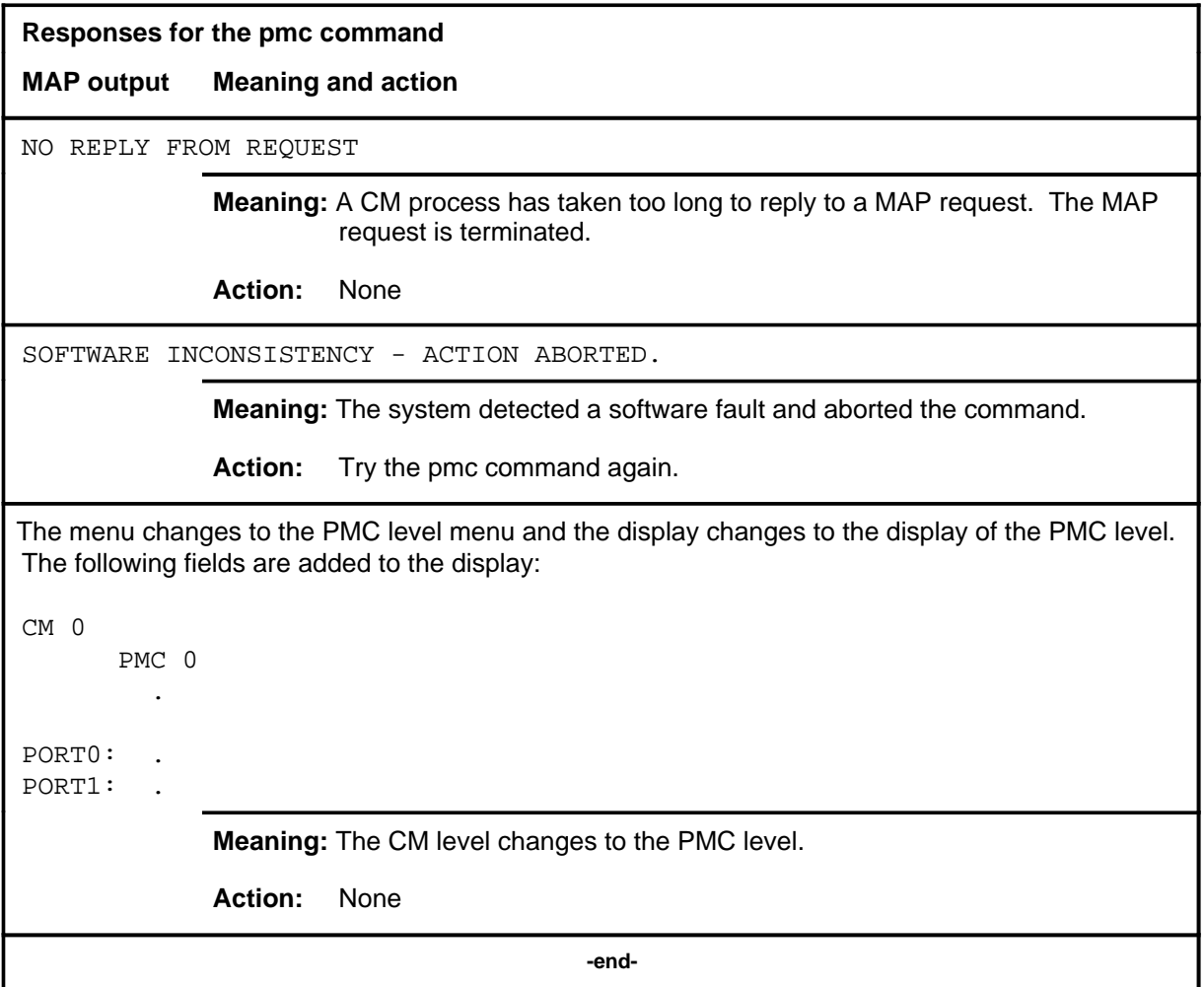

#### **queryclk**

## **Function**

Use the queryclk command to display the processor clock source of each CPU.

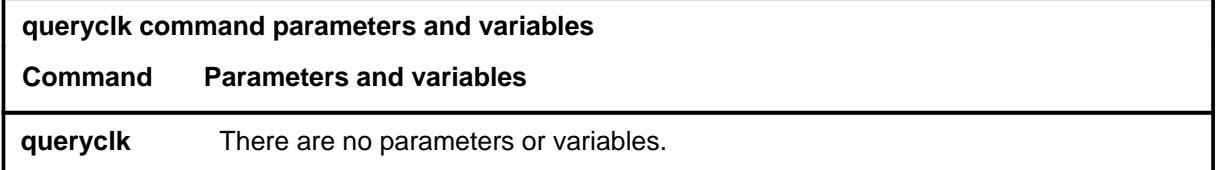

## **Qualifications**

None

#### **Example**

The following table provides an example of the queryclk command.

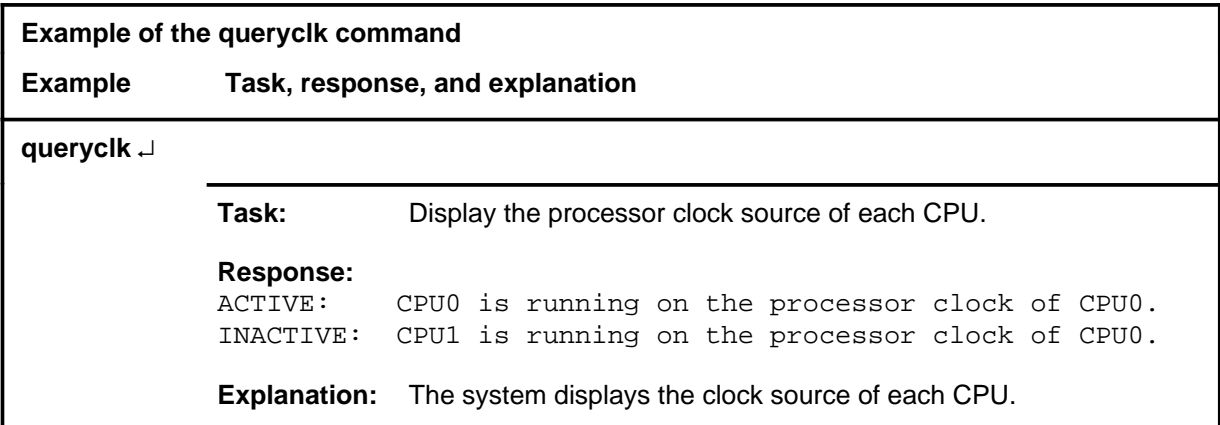

#### **Response**

The following table provides an explanation of the response to the queryclk command.

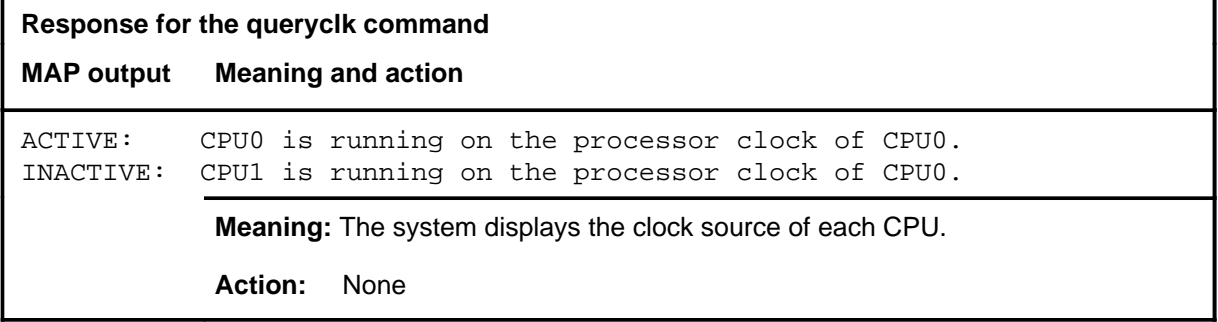

#### **querycm**

## **Function**

Use the querycm command to query and display information about the cards in the CM. This information includes idprom information, a list of card locations, and the status of the last routine exercise (REx) test.

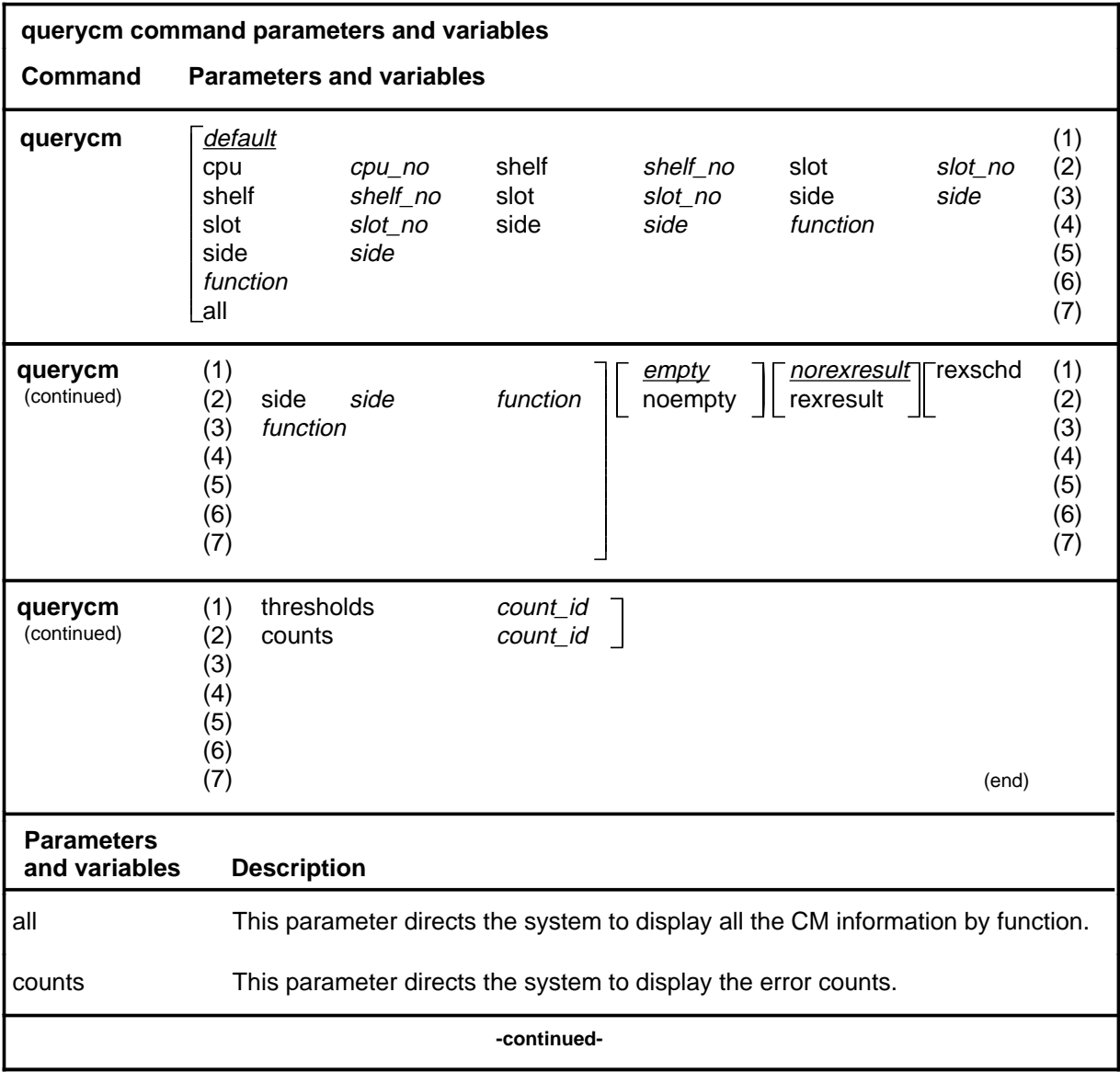

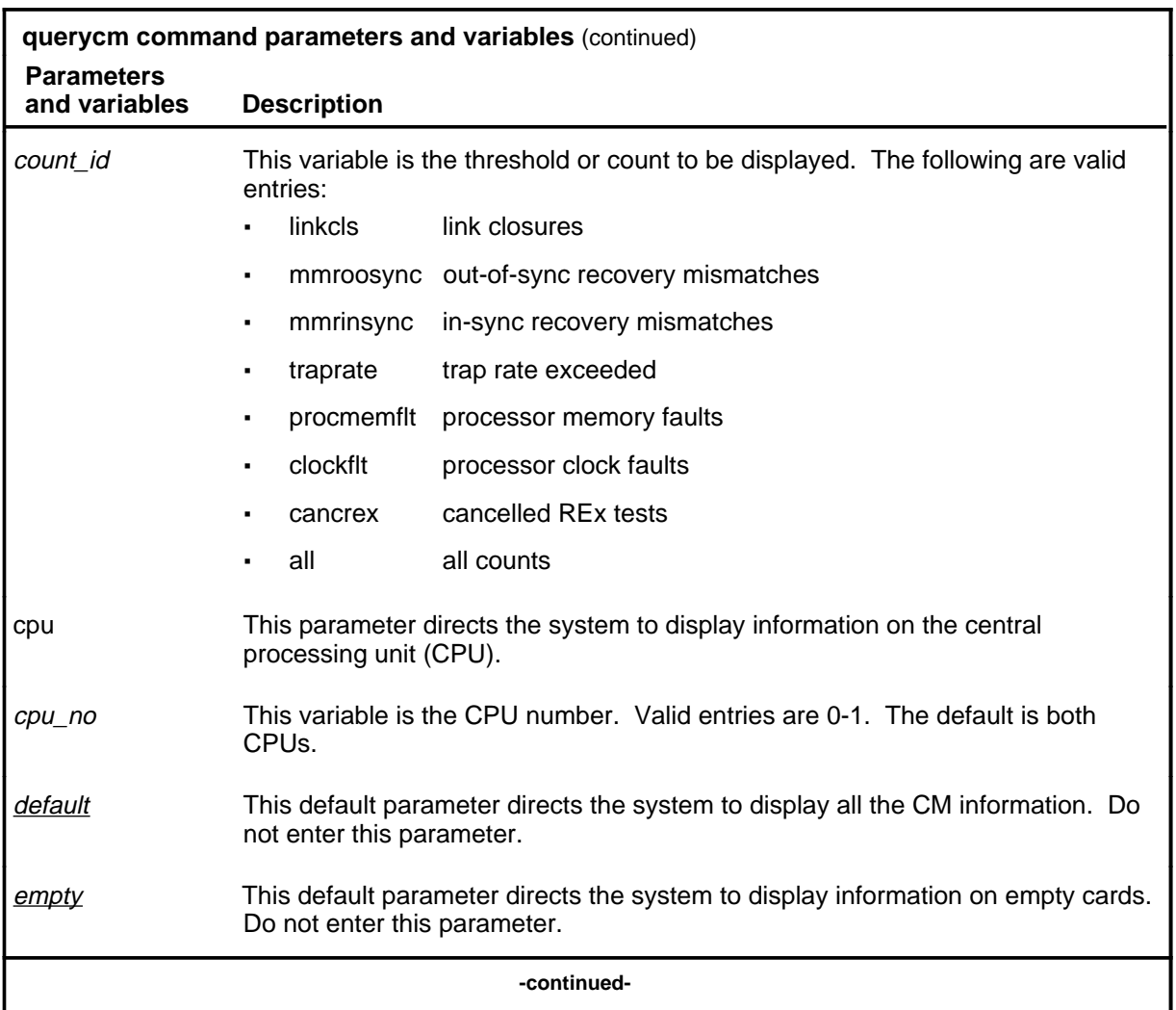

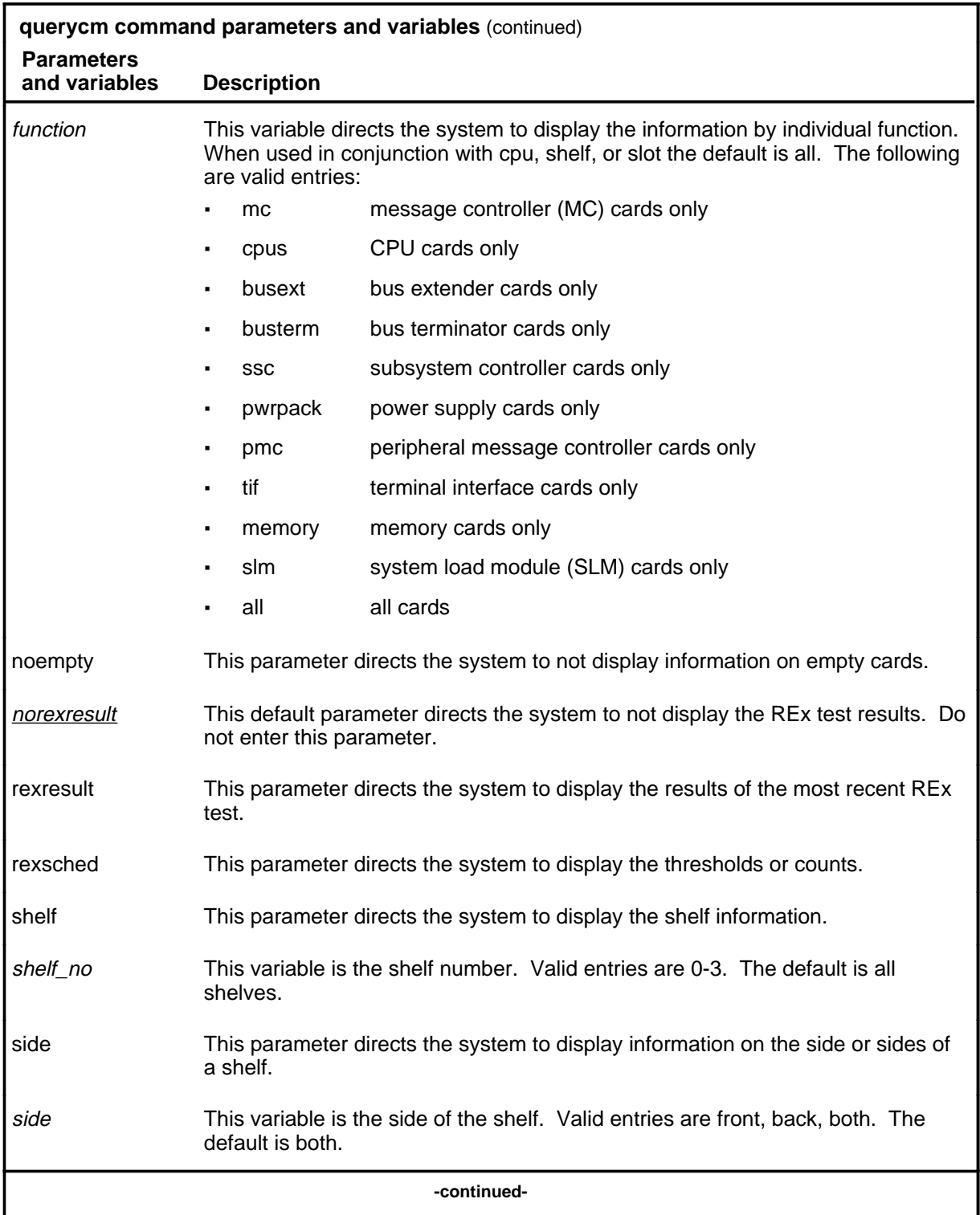

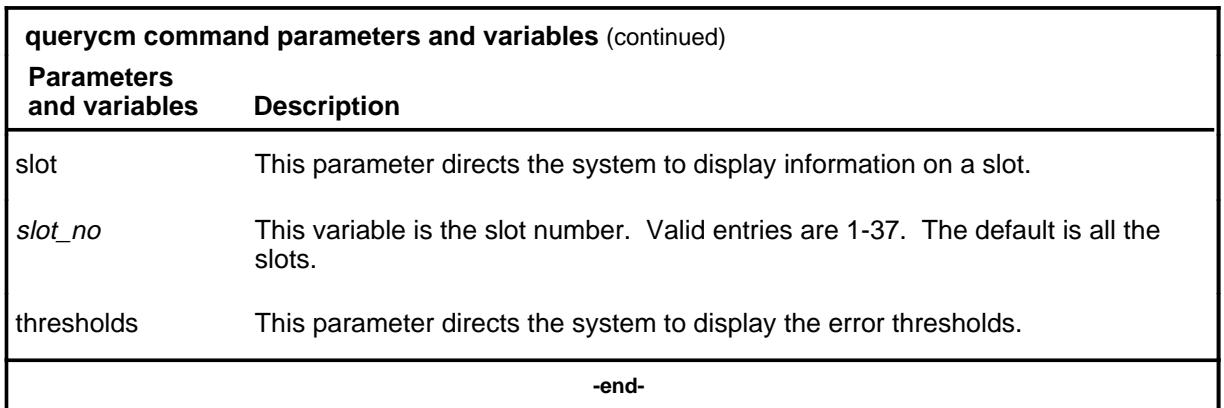

#### **Qualifications**

The querycm command is qualified by the following exceptions, restrictions, and limitations:

- All the parameters and variables to the querycm command are optional. Line 2 of the parameter and variable expansion table shows the maximum configuration of a command string; any of the elements of that string can be eliminated when appropriate.
- In the compatible column of the response, when yes is displayed, the CM product engineering code (PEC) release is compatible with the BCS software running in the switch. When \*no is displayed, it is not compatible with the BCS software.

#### **Examples**

The following table provides examples of the querycm command.

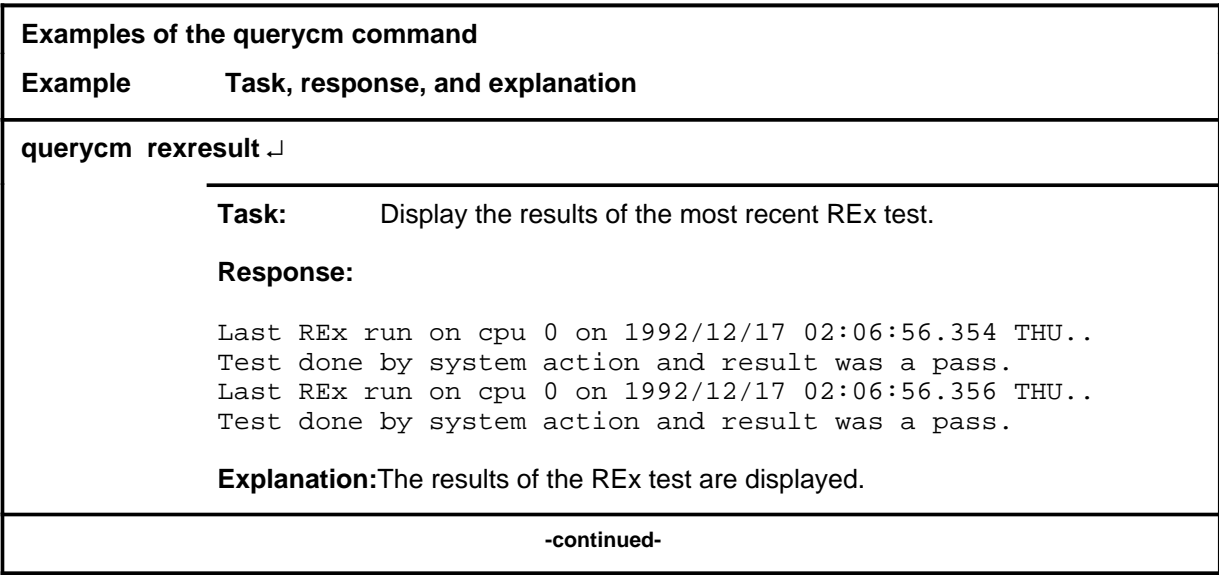

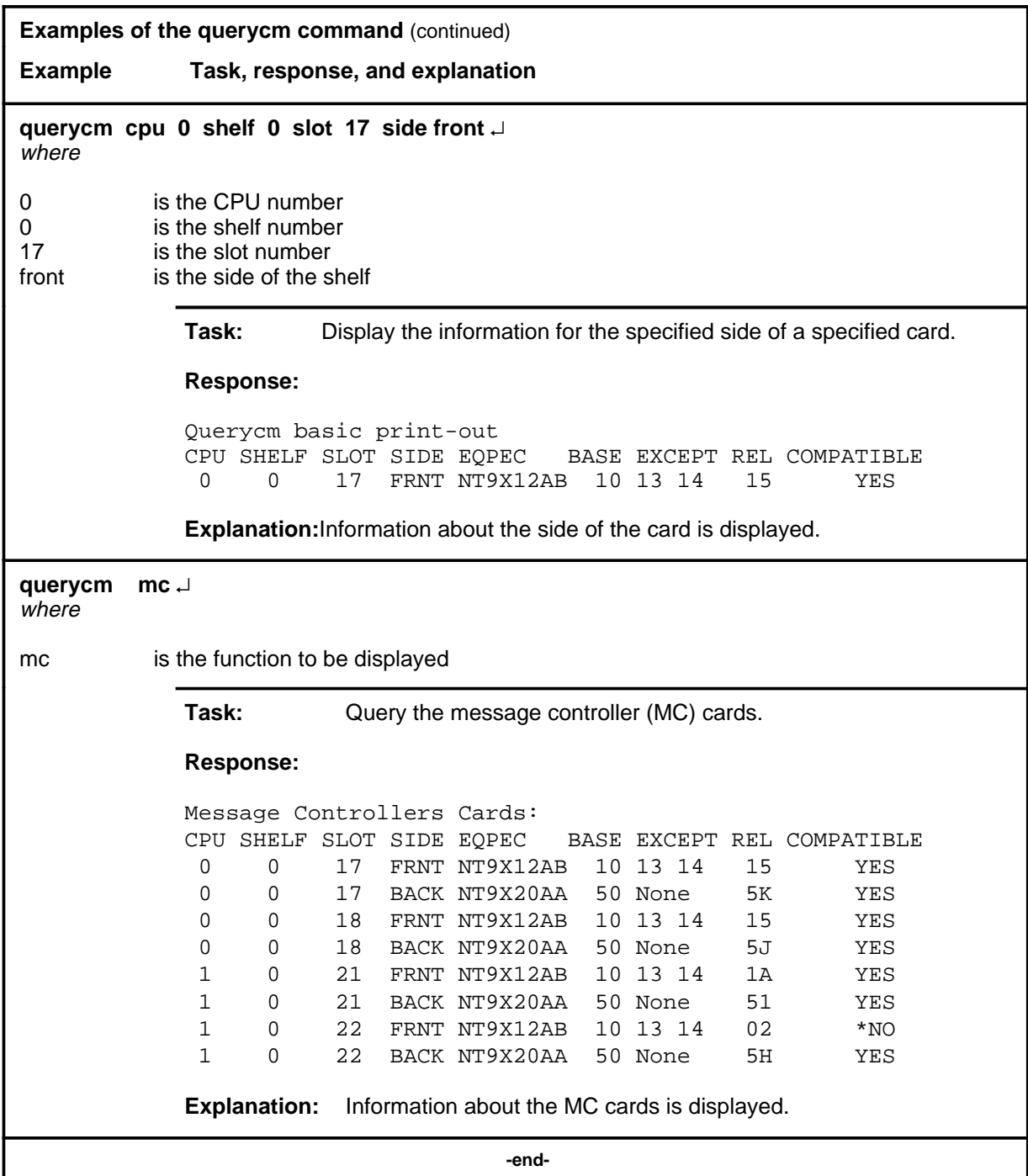

#### **Responses**

The following table provides explanations of the responses to the querycm command. Examples of full responses are given, as well as explanations of some of the individual components of full responses.

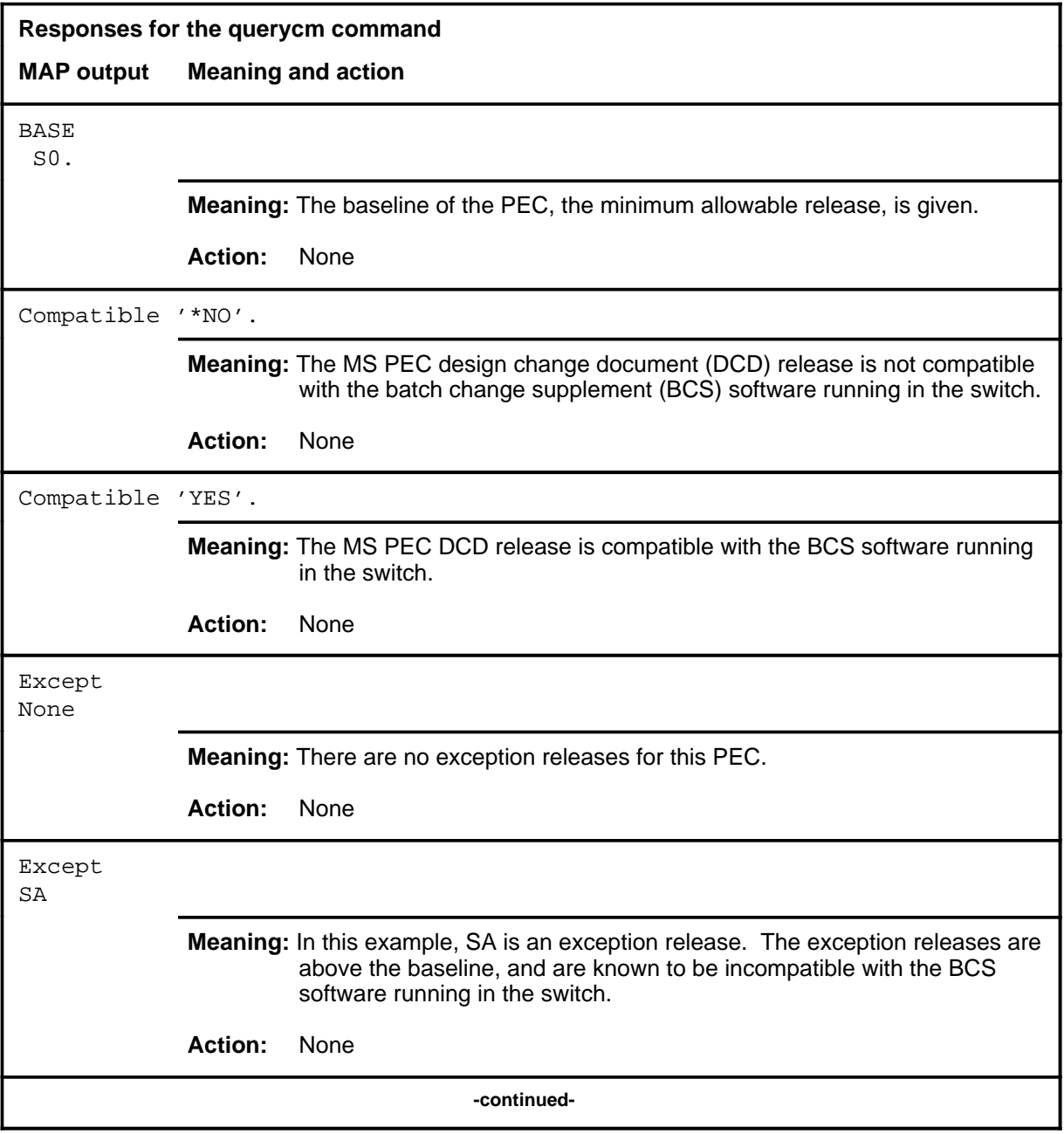

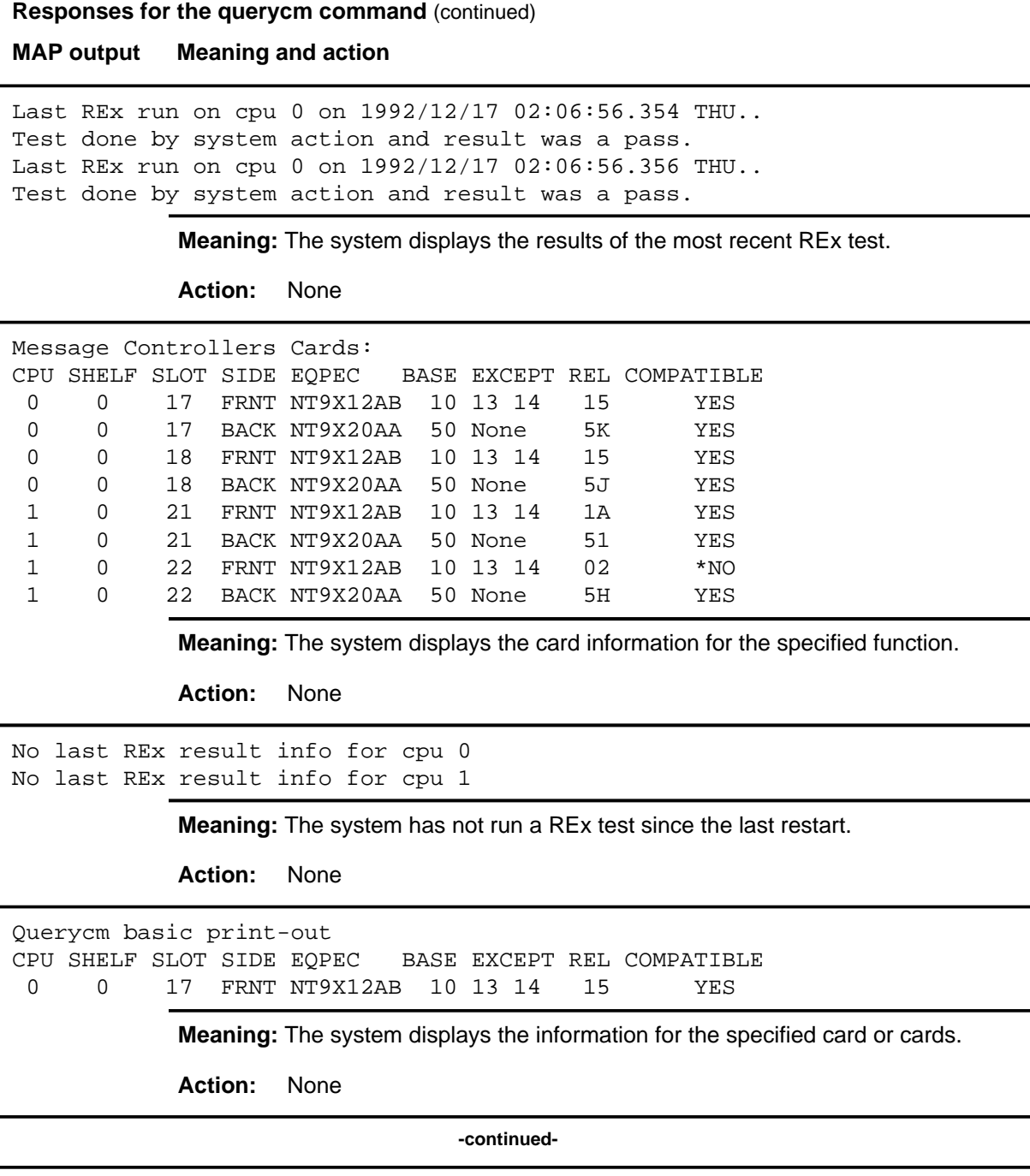

#### **querycm (continued) querycm (end) querycm (end)**

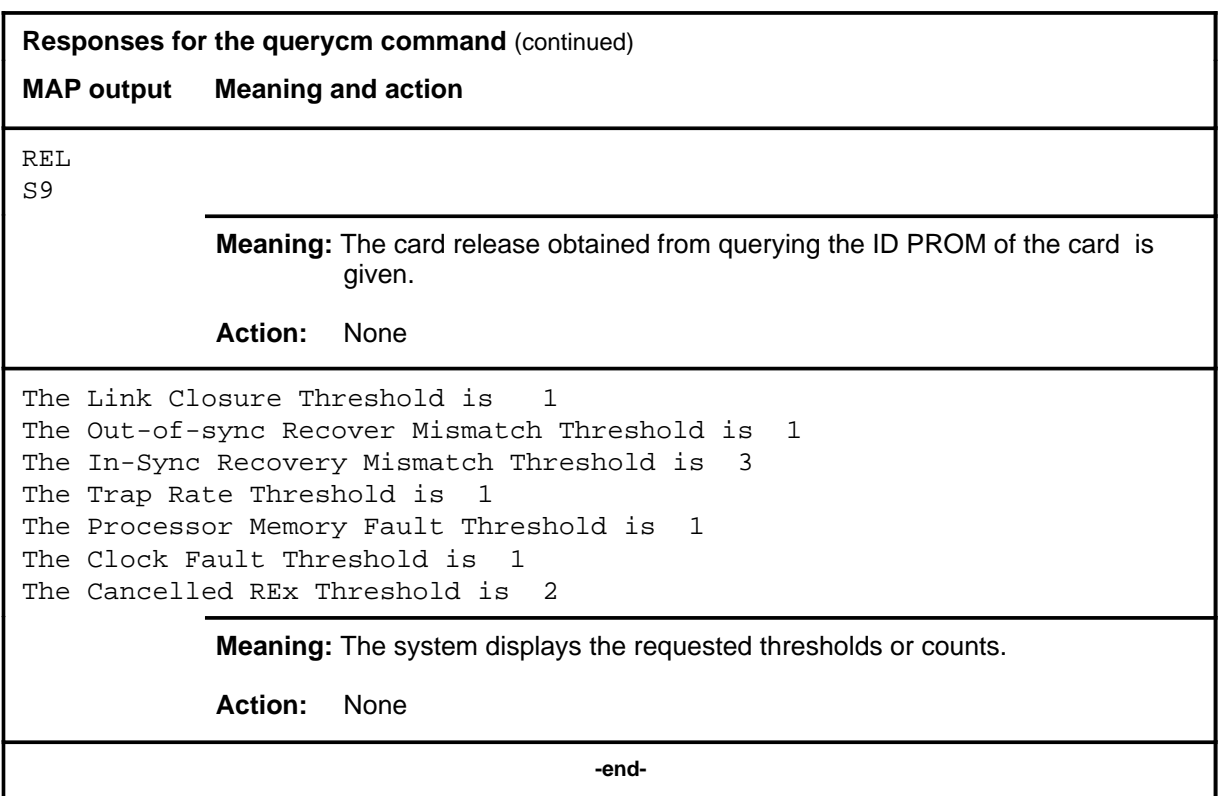

#### **queryflg**

## **Function**

Use the queryflg command to display the holder of the mate communication register (MCR) flag, and the estimated time before the flag will be released.

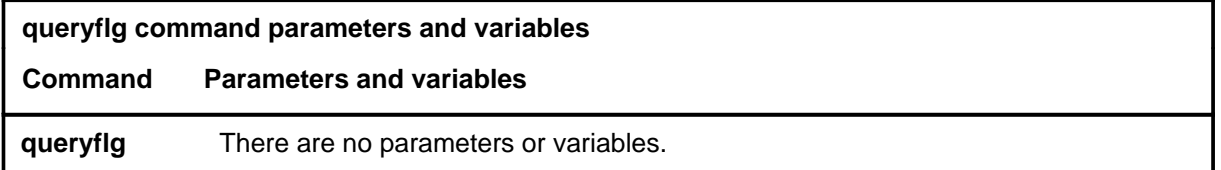

## **Qualifications**

None

## **Example**

The following table provides an example of the queryflg command.

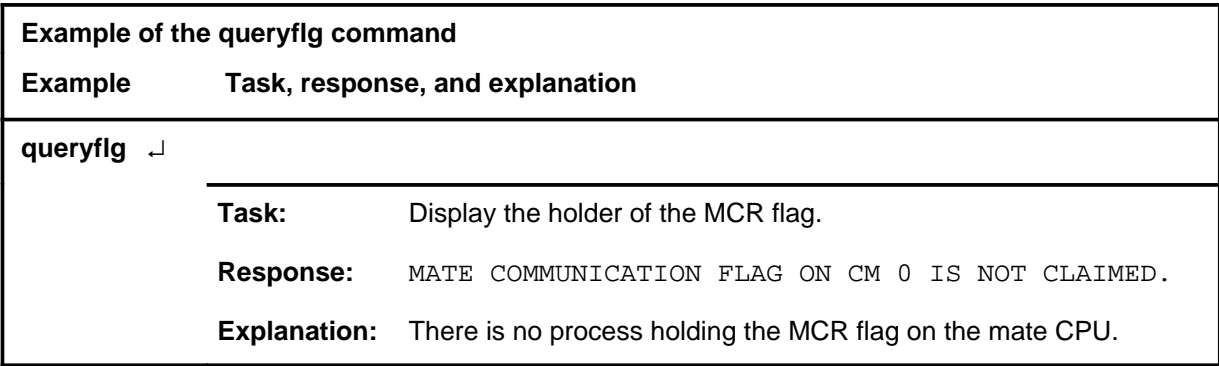

#### **Responses**

The following table provides explanations of the responses to the queryflg command.

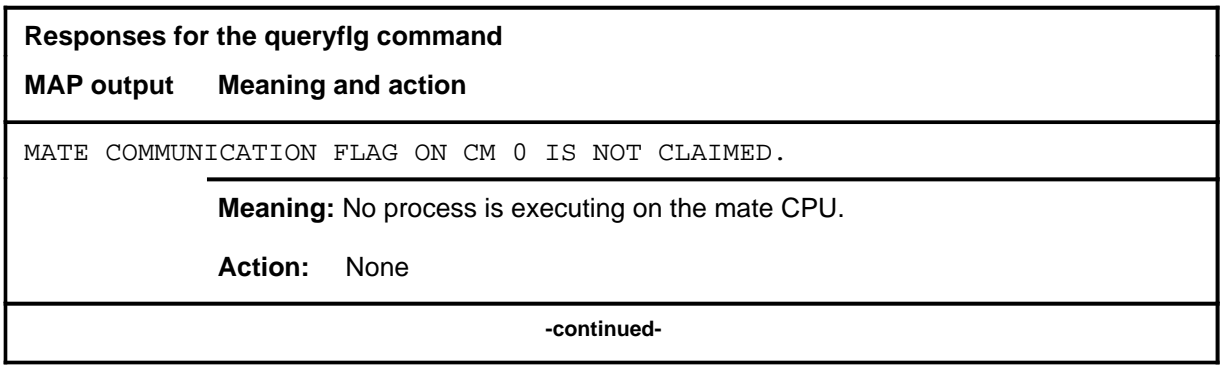

## **queryflg (continued) queryflg (end) queryflg (end)**

**Responses for the queryflg command** (continued) **MAP output Meaning and action** MATE COMMUNICATION FLAG ON CM 0 WILL BE RELEASED IN 5 MINUTES. **Meaning:** The system indicates which process has claimed the MCR flag, and how long the flag will be held. **Action:** None  **-end-**

#### **quit**

## **Function**

Use the quit command to exit from the current menu level and return to a previous menu level.

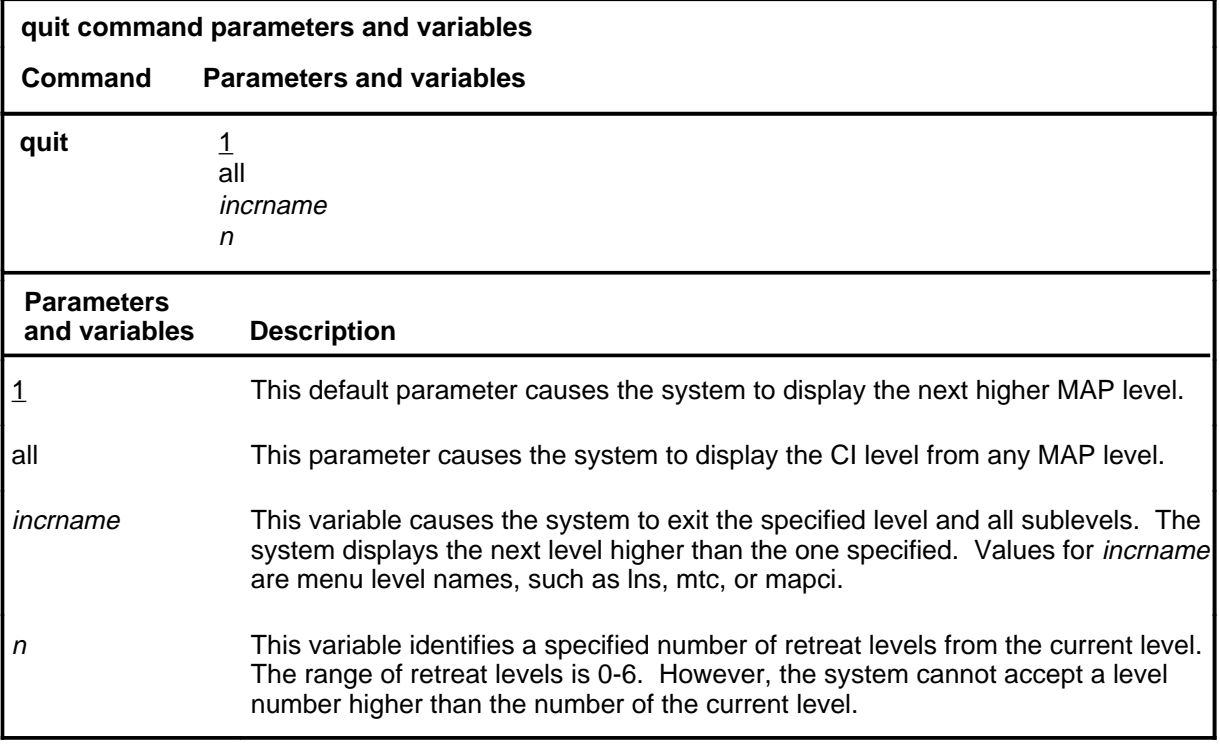

## **Qualifications**

None

#### **Examples**

The following table provides examples of the quit command.

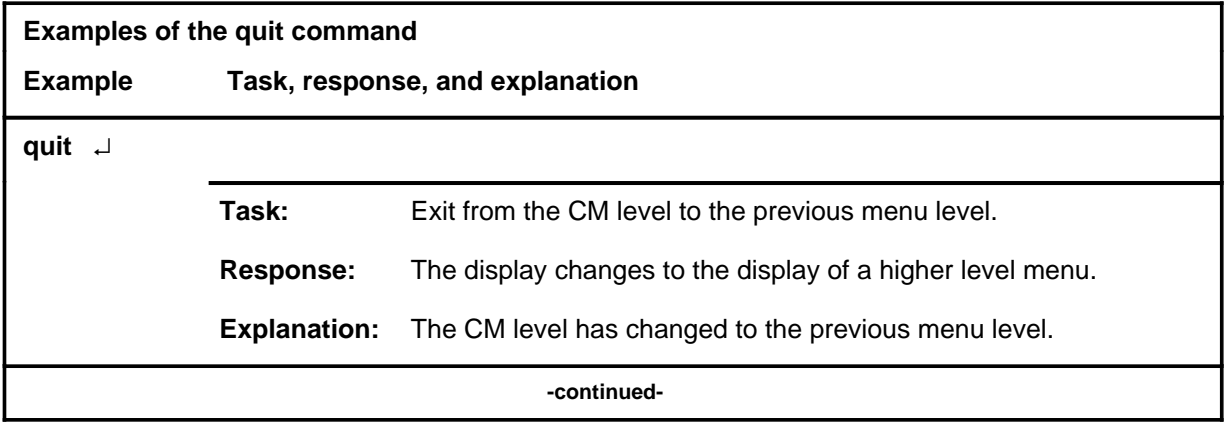

## **quit (continued)**

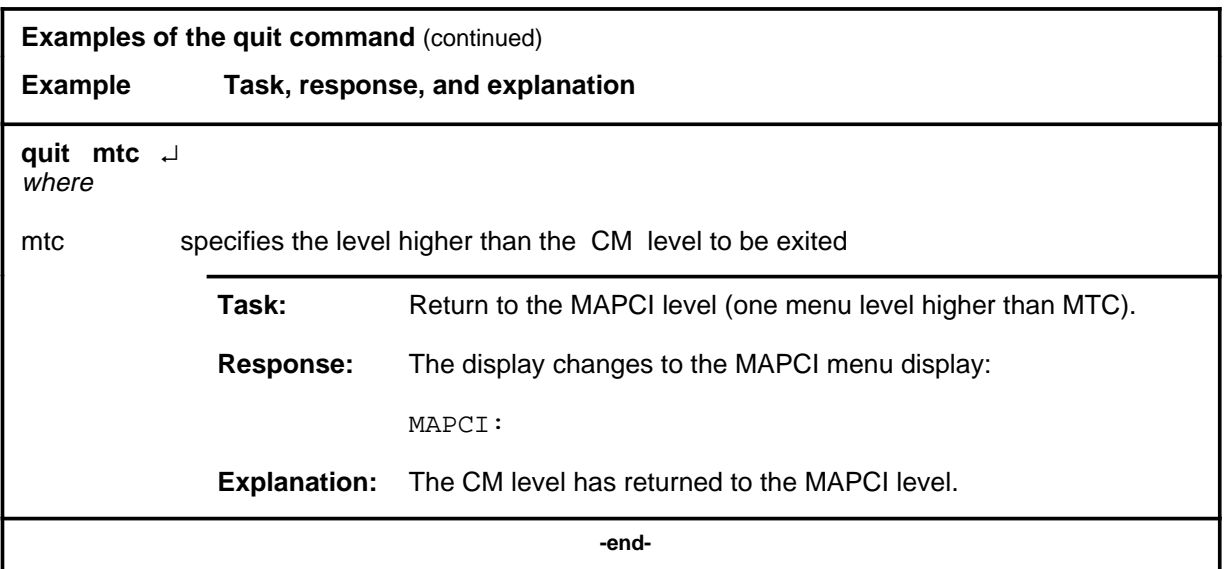

# **Responses**

The following table provides an explanation of the responses to the quit command.

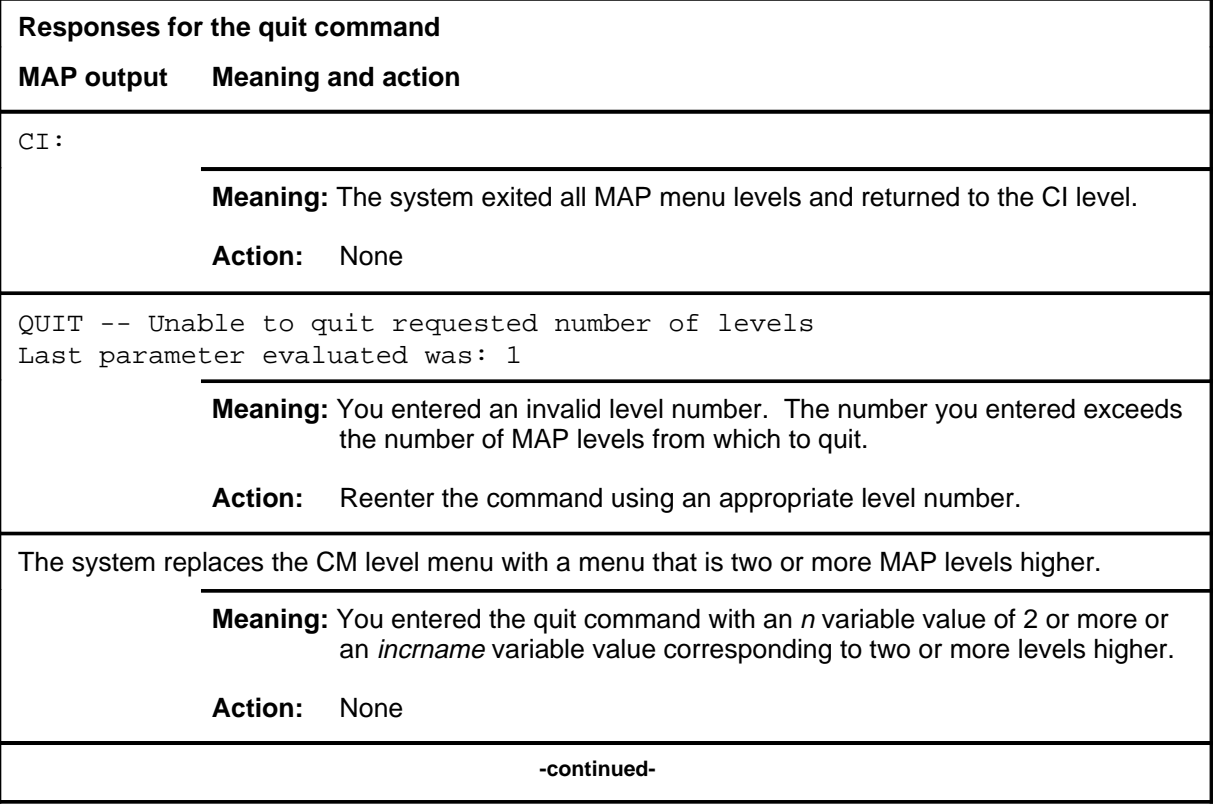

**Responses for the quit command** (continued)

#### **MAP output Meaning and action**

The system replaces the display of the CM level with the display of the next higher MAP level.

**Meaning:** The system exited to the next higher MAP level.

**Action:** None

 **-end-**

#### **rextst**

# **Function**

Use the rextst command to run routine exercise (REx) tests on the CM. The CM must be synchronized for the full test to be run.

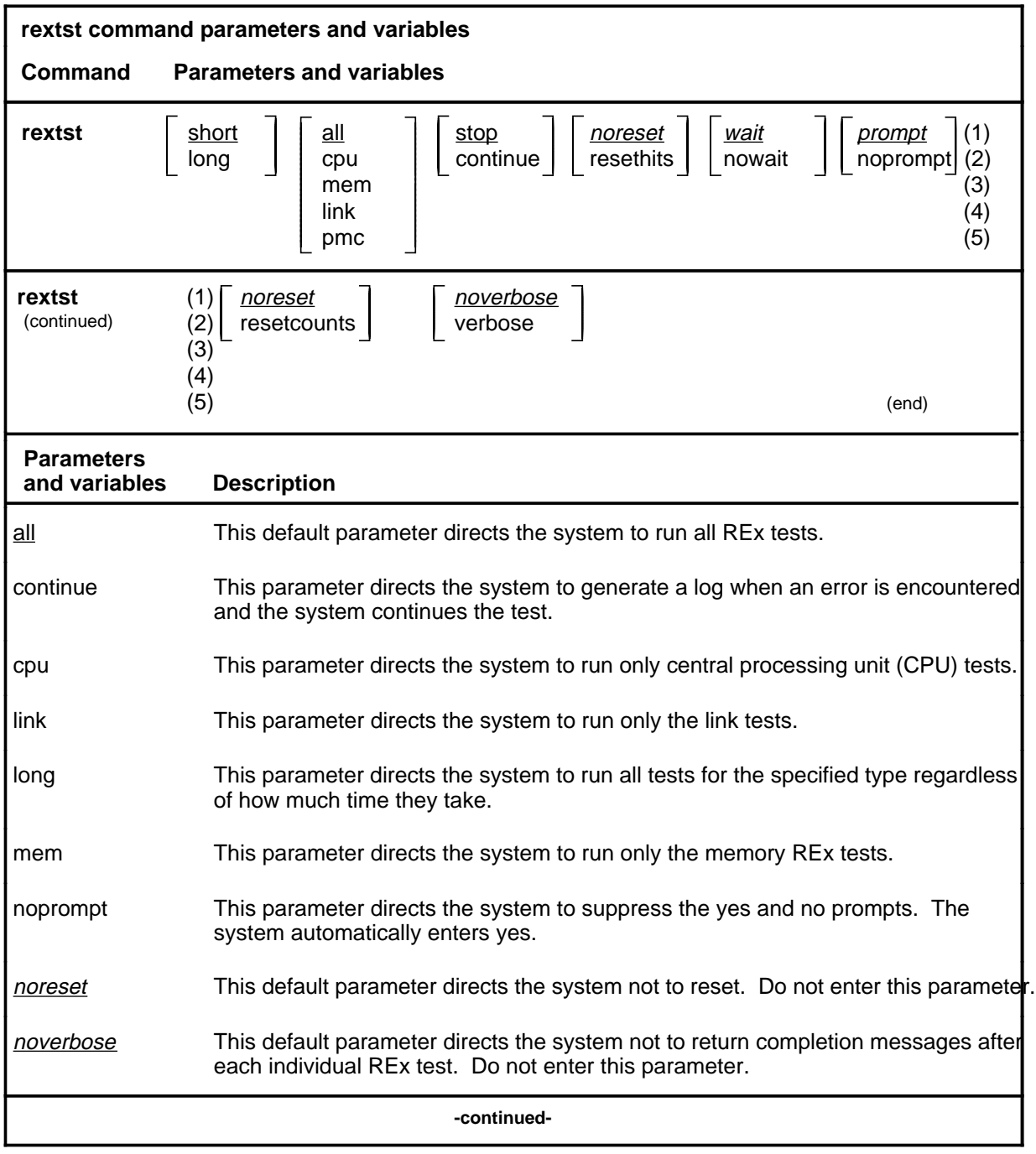

#### **rextst (continued)**

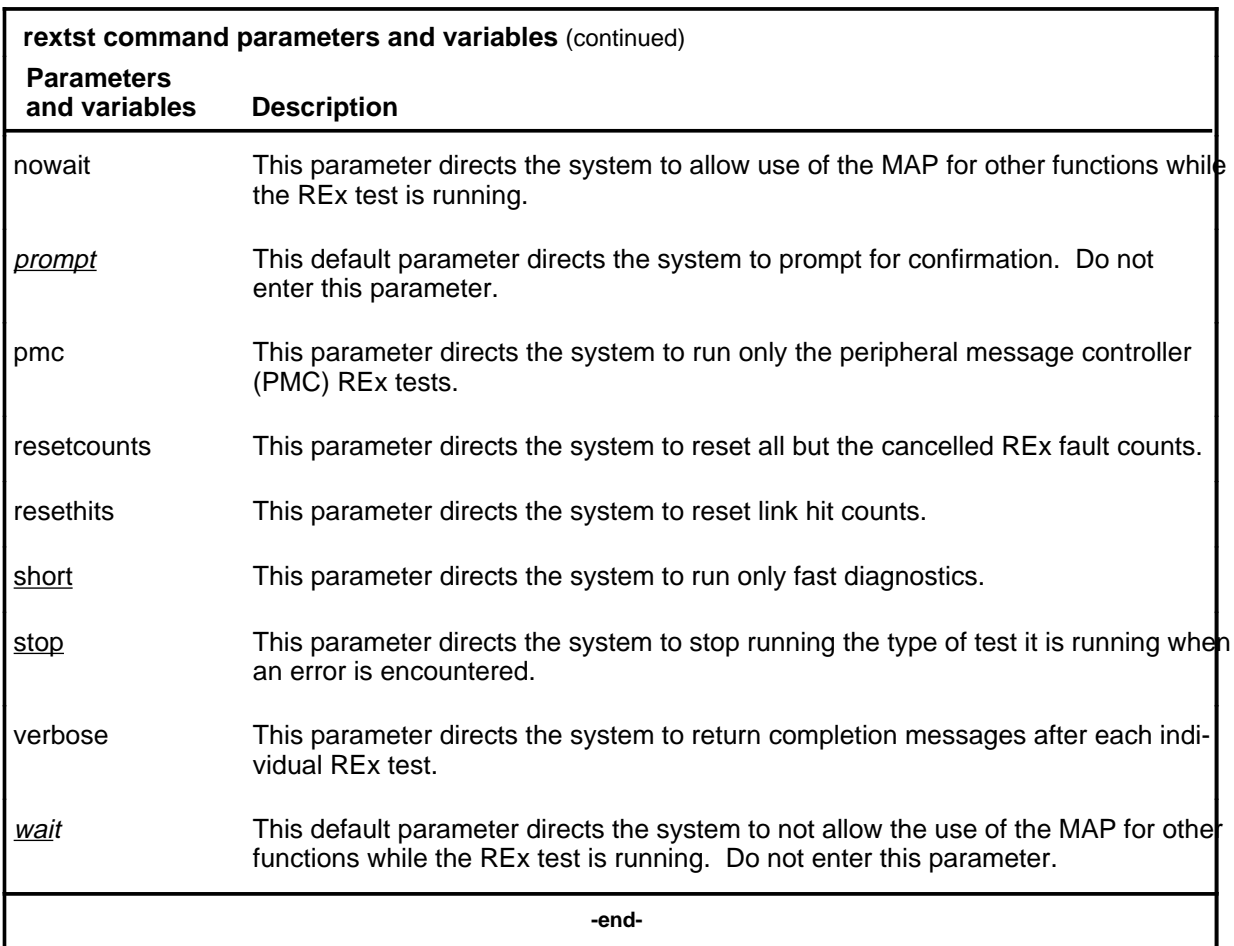

## **Qualifications**

The restrictions that must be observed when running a REx test are built into the system responses to the command. Any attempt to run a test which would violate one or more of the conditions the REx test requires to run will result in a warning message or a cancellation of the requested test.

#### **rextst (continued)**

## **Example**

The following table provides an example of the rextst command.

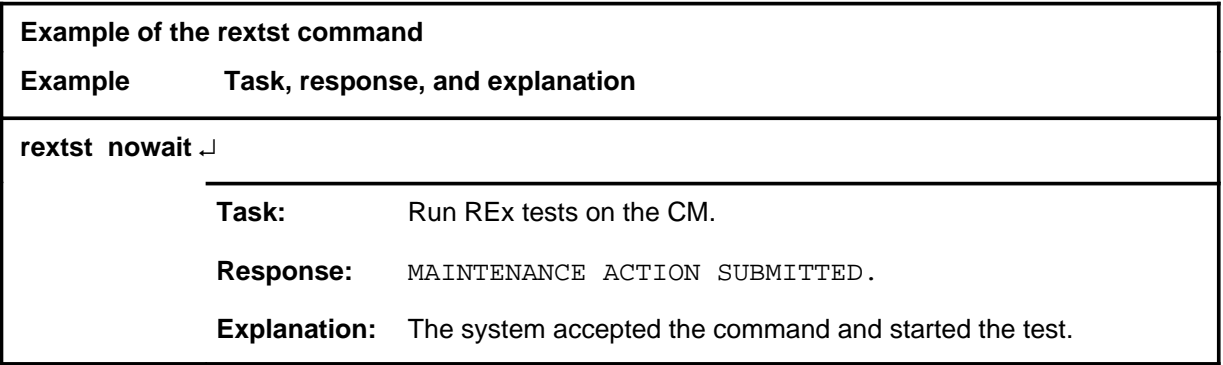

#### **Responses**

The following table provides explanations of the responses to the rextst command.

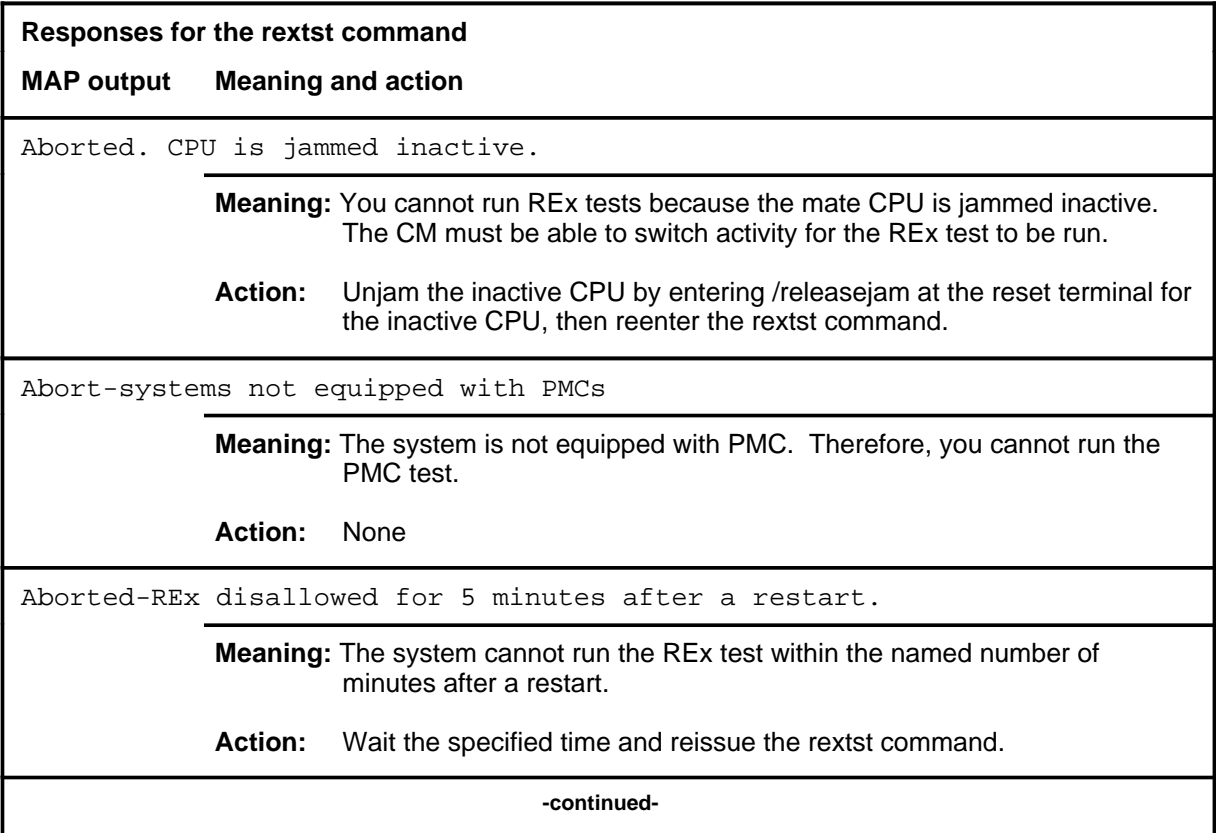

# **rextst (continued)**

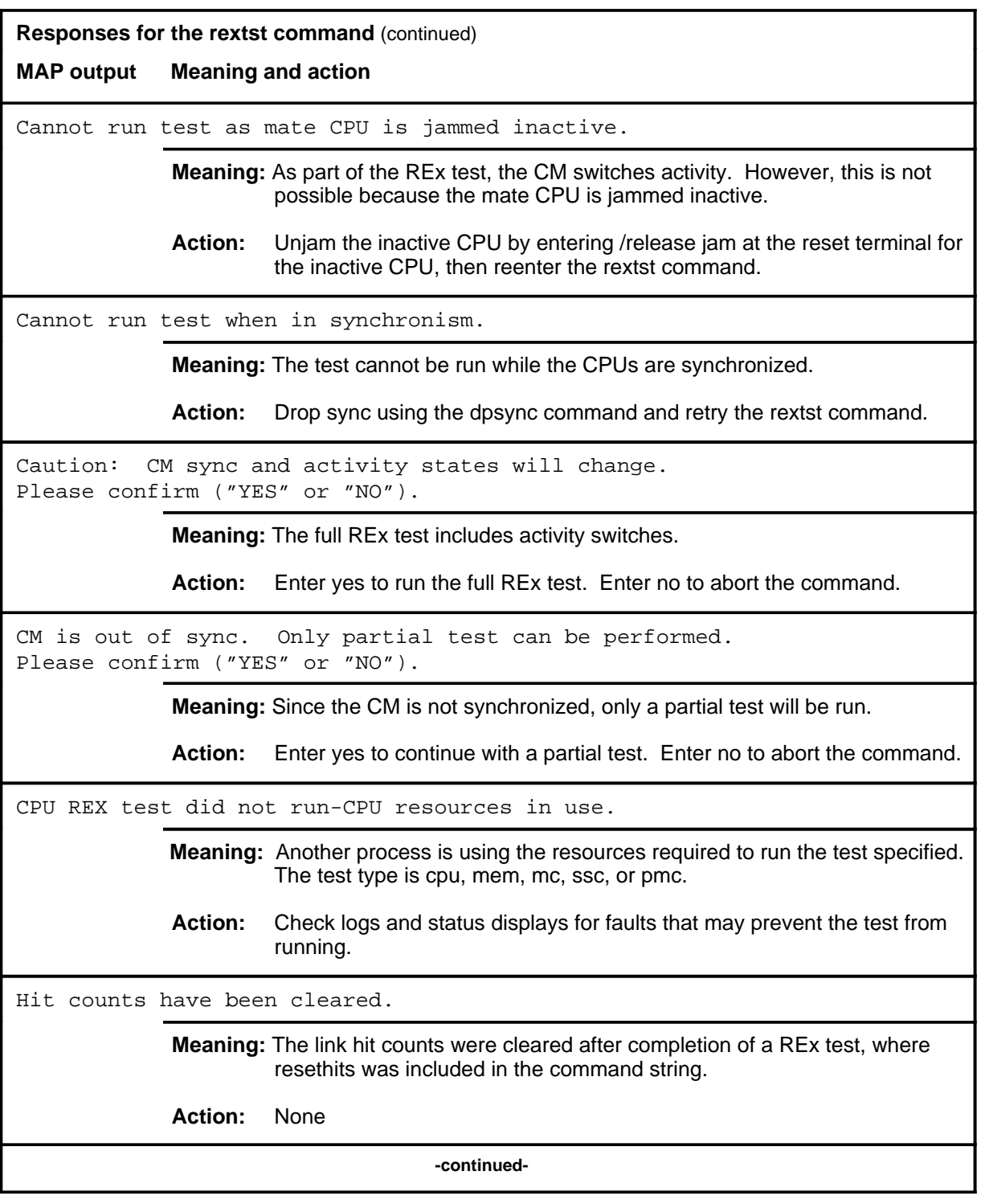
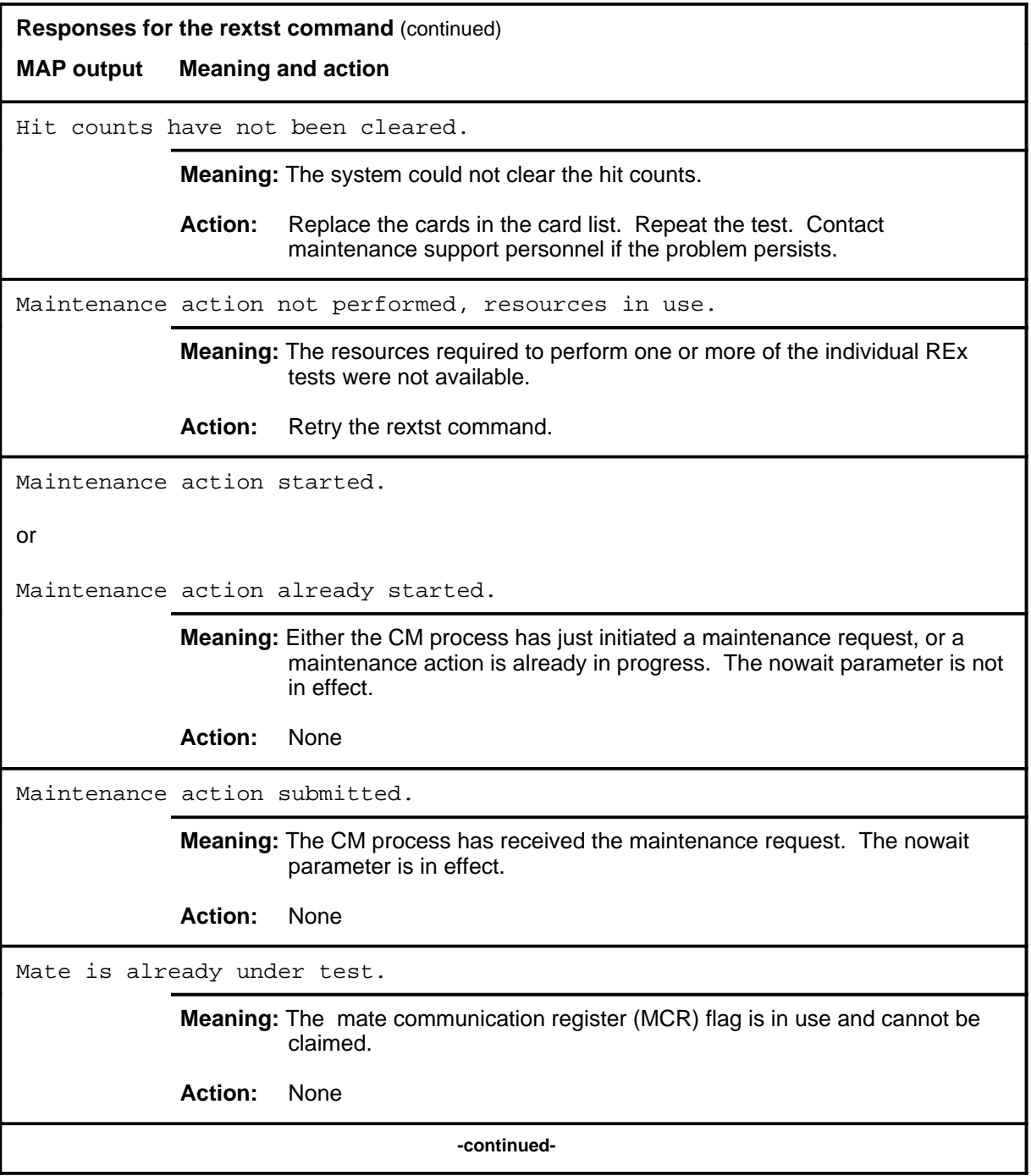

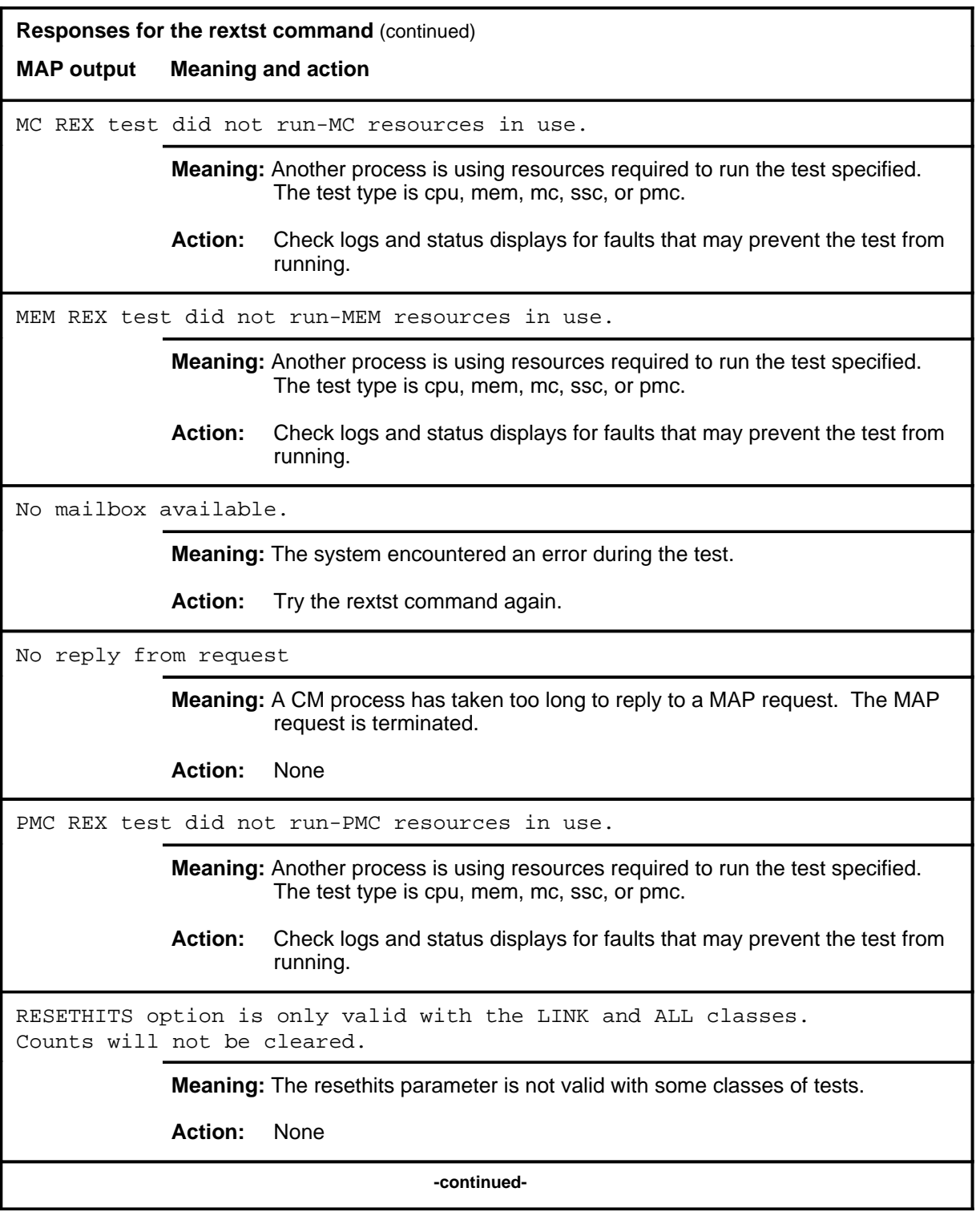

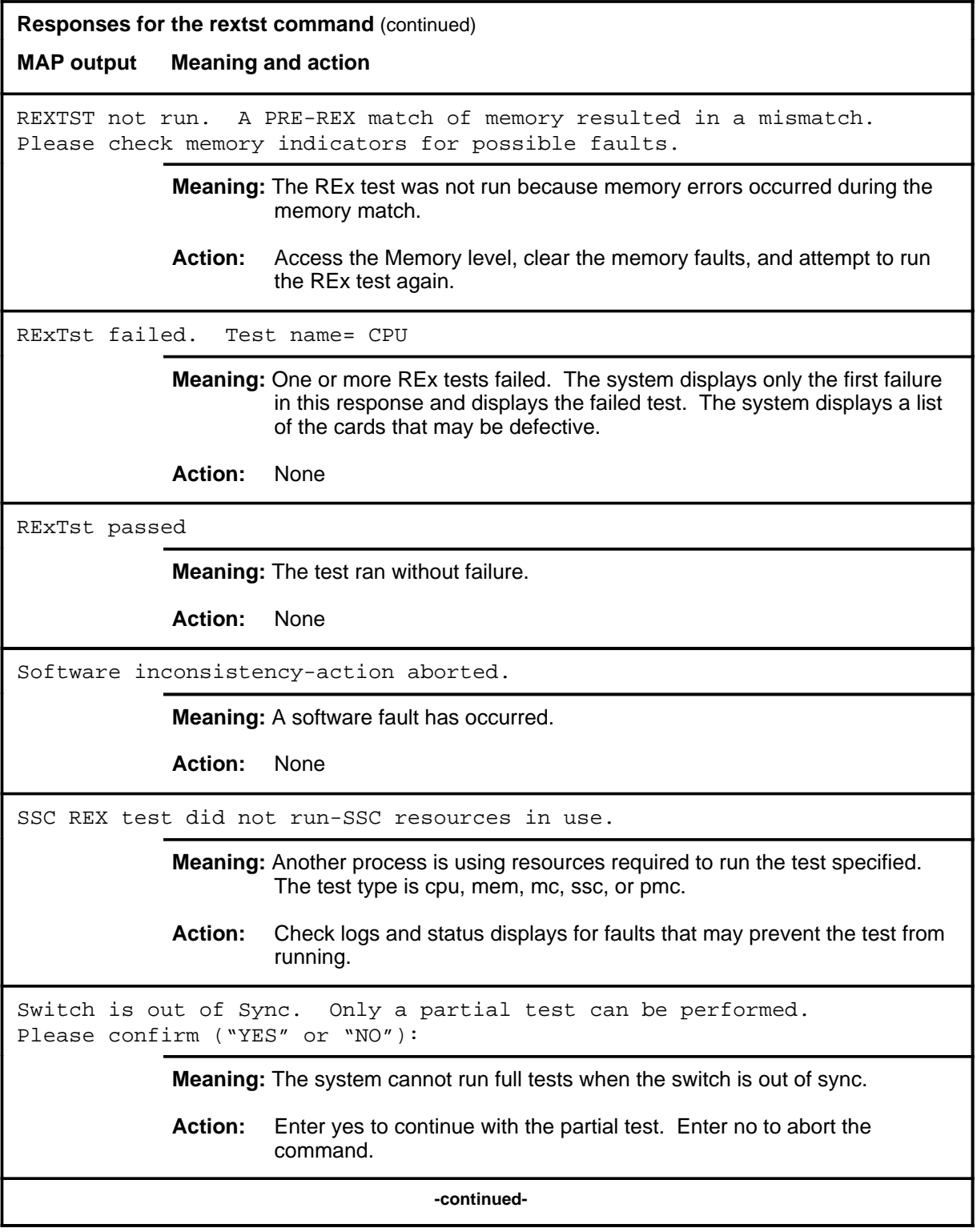

#### **rextst (continued) rextst (end) rextst (end)**

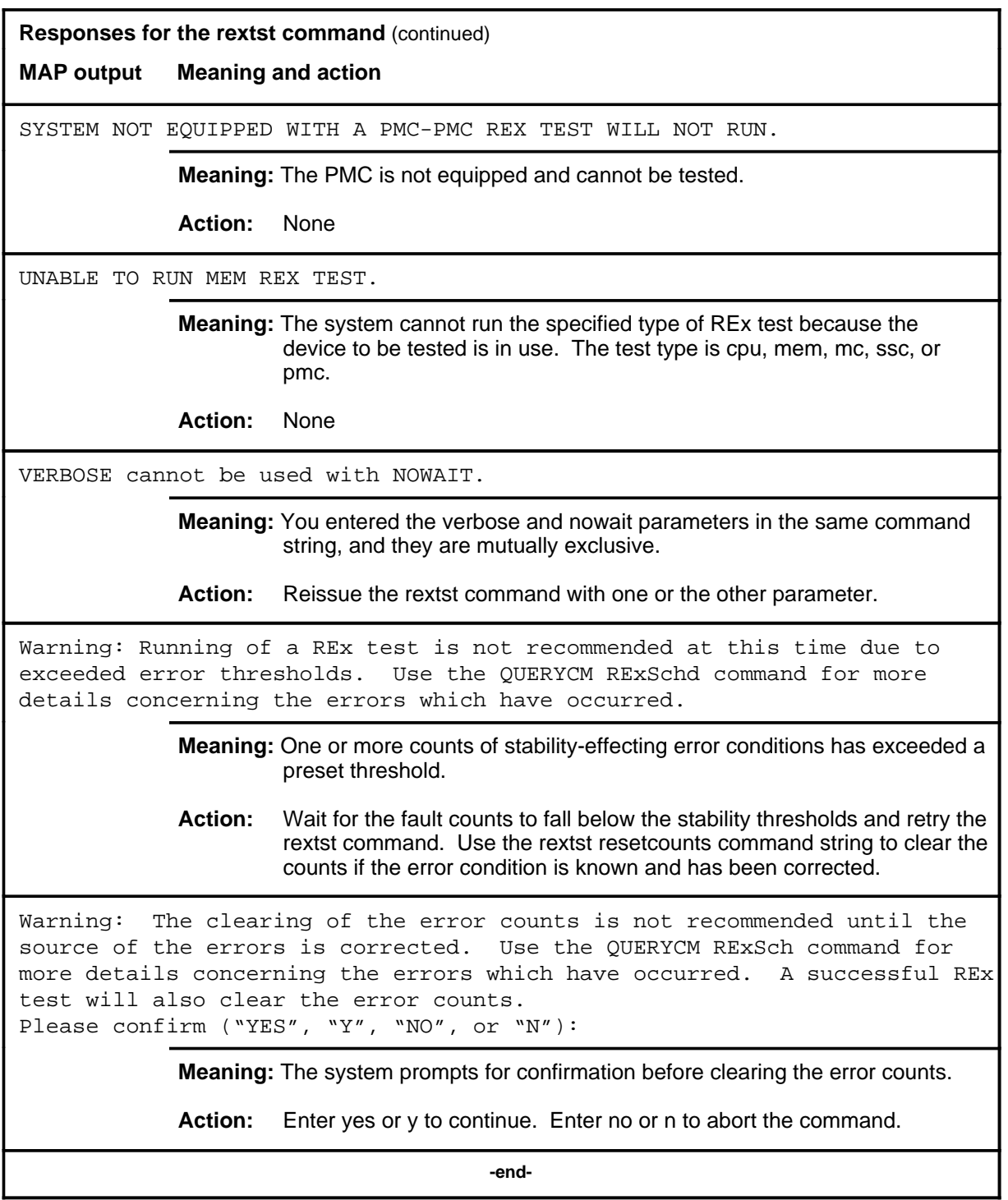

#### **swact**

## **Function**

Use the swact command to switch activity (SwAct) to the mate central processing unit (CPU).

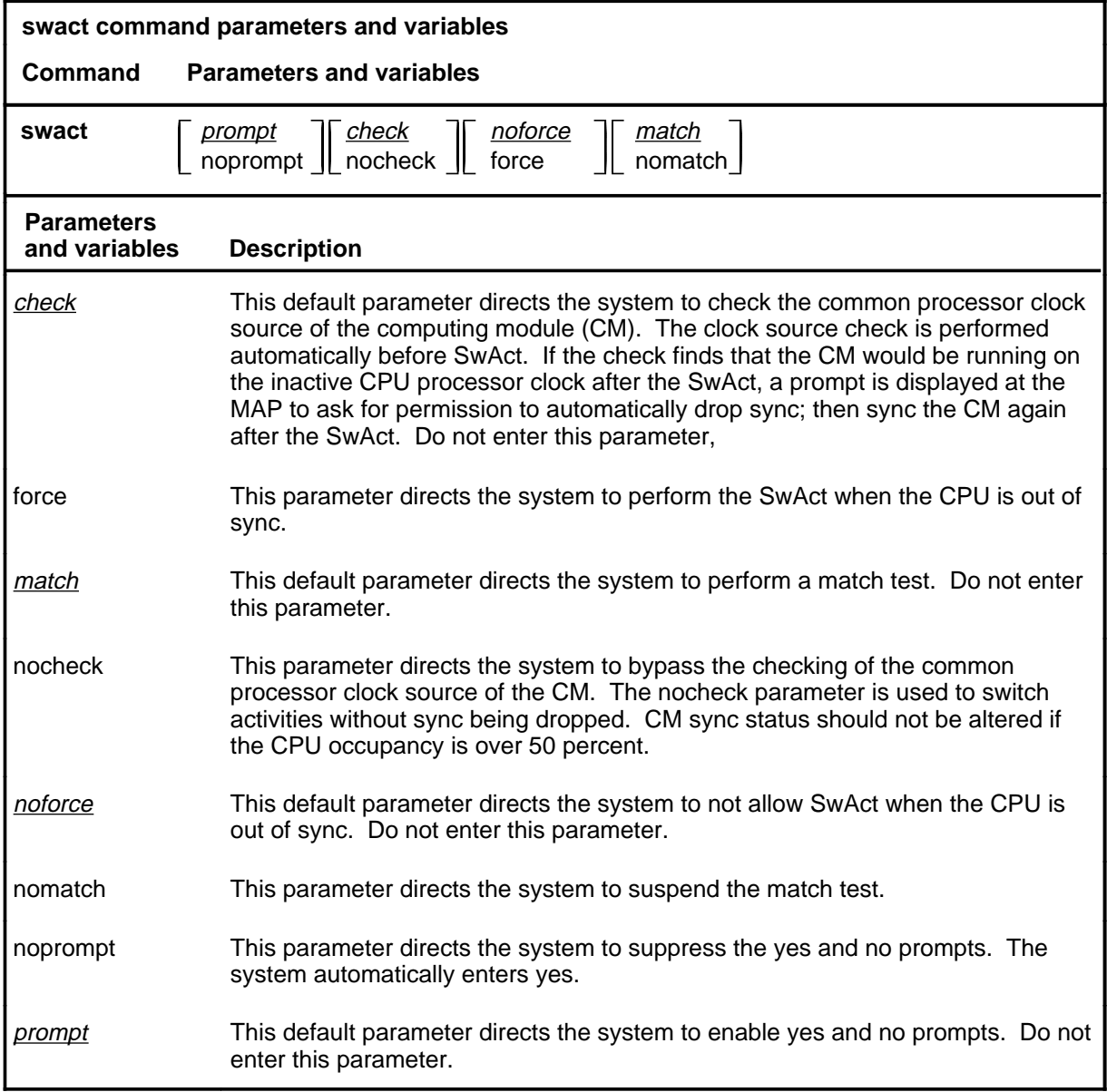

## **Qualifications**

None

## **swact (continued)**

## **Example**

The following table provides an example of the swact command.

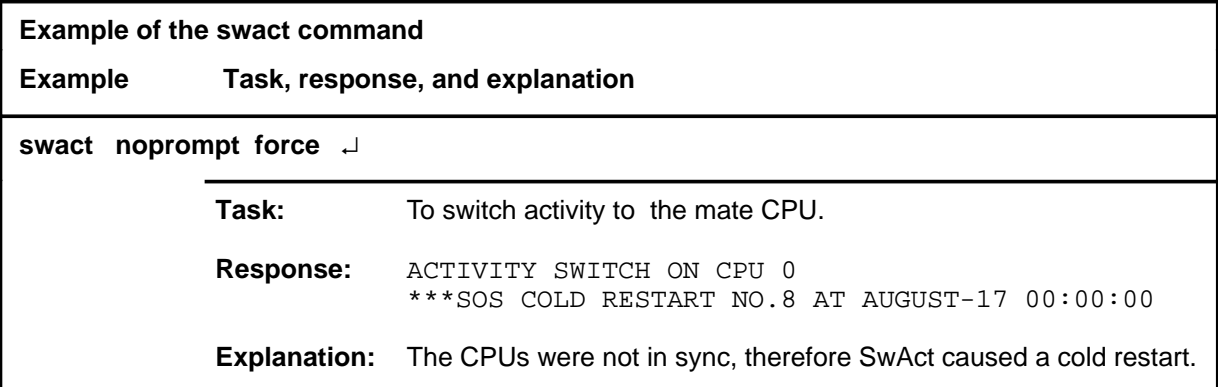

#### **Responses**

The following table provides explanations of the responses to the swact command.

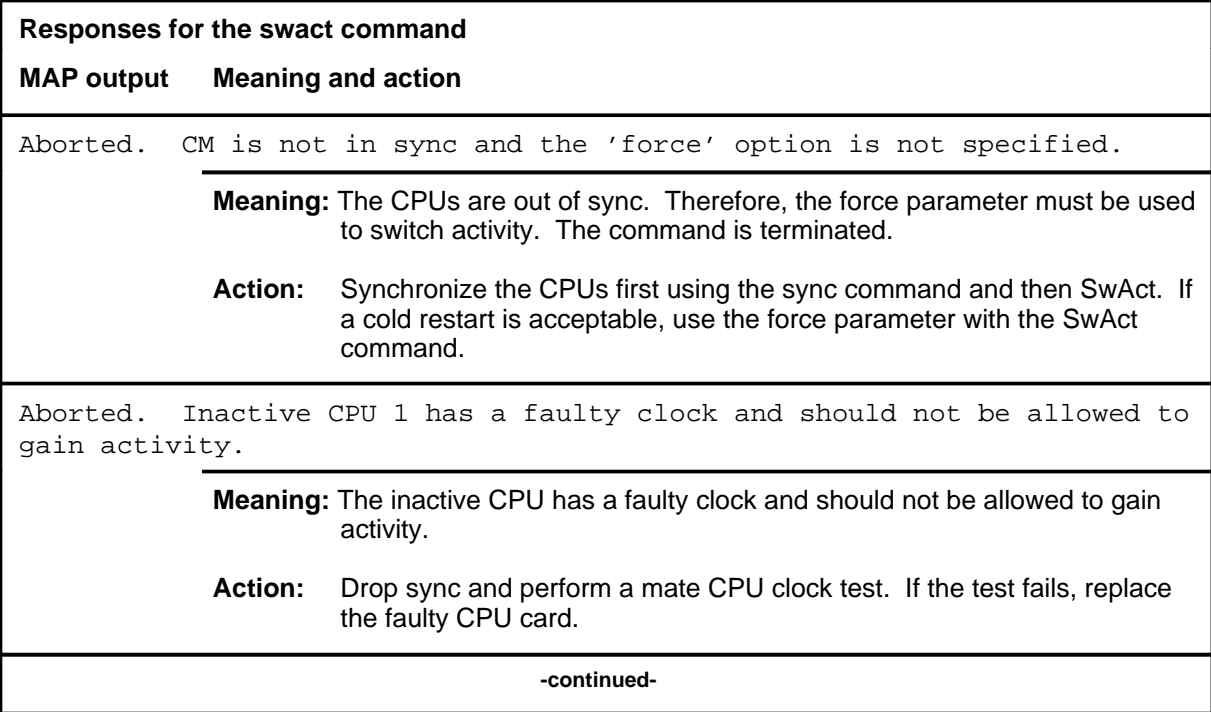

## **swact (continued)**

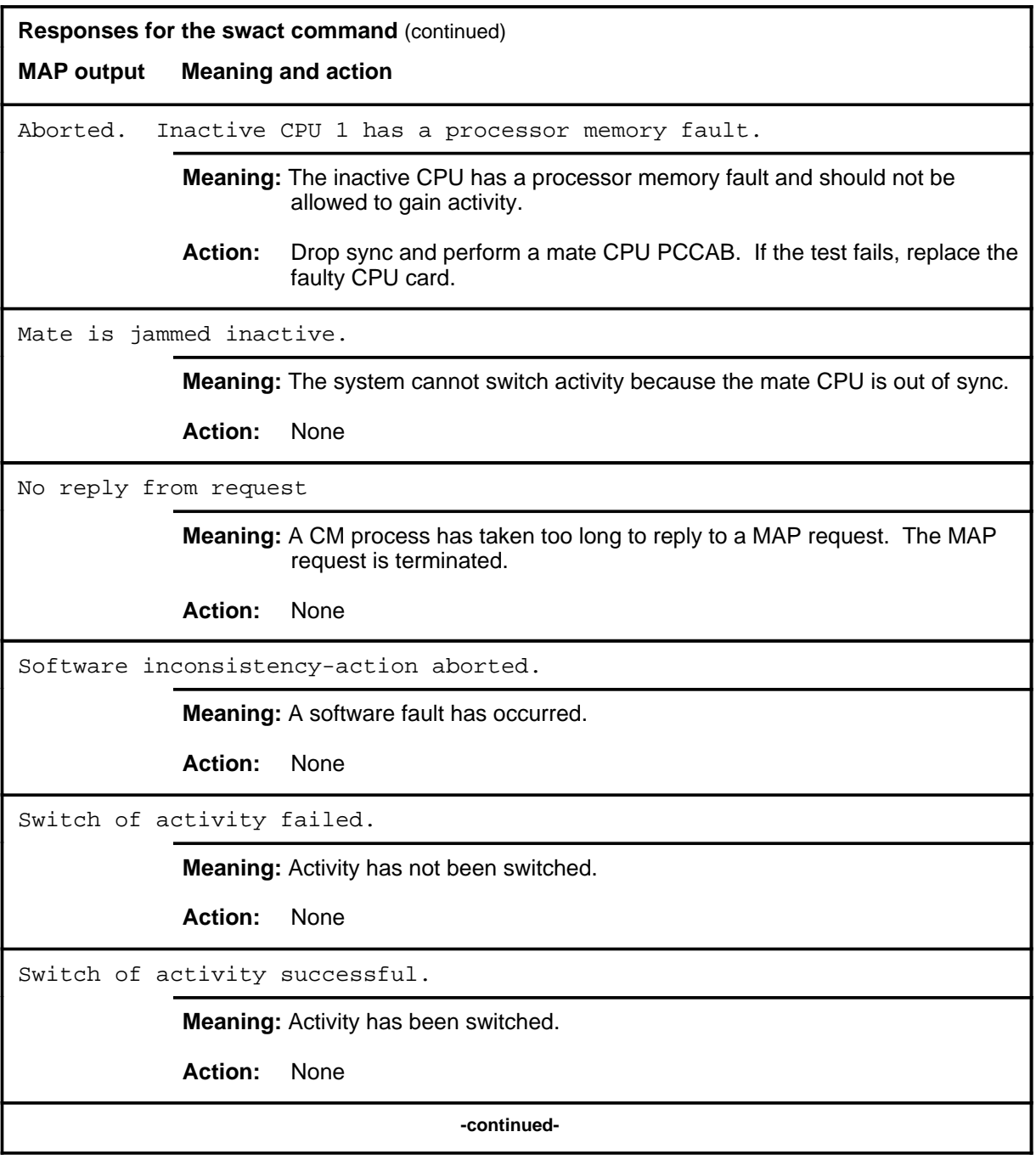

#### **swact (end)**

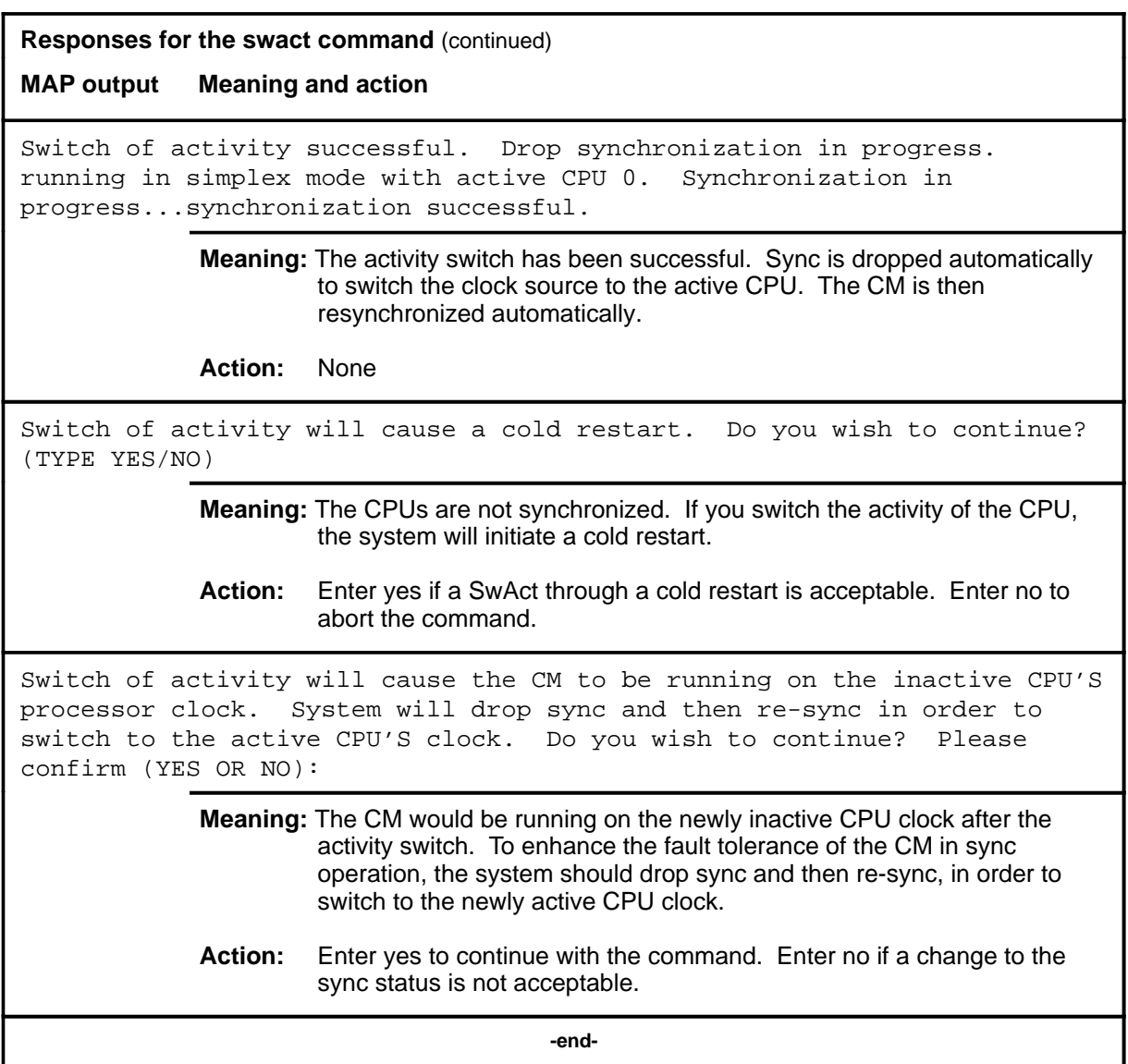

#### **sync**

## **Function**

Use the sync command to synchronize the computing module (CM). This command copies the memory of the active central processing unit (CPU), performs a match test between CPUs, and tests the inactive CPU. If all the tests are passed, the system completes the sync.

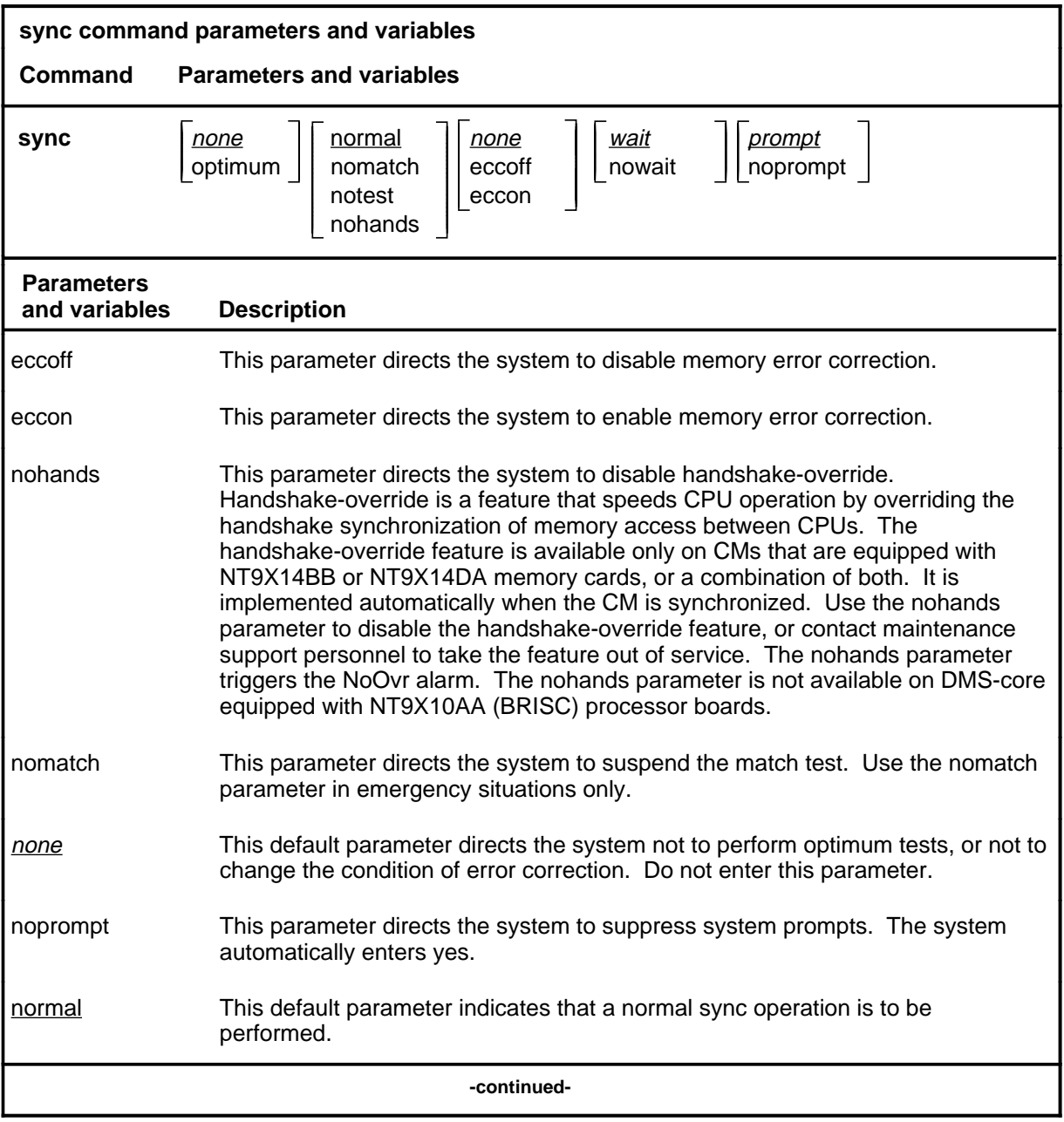

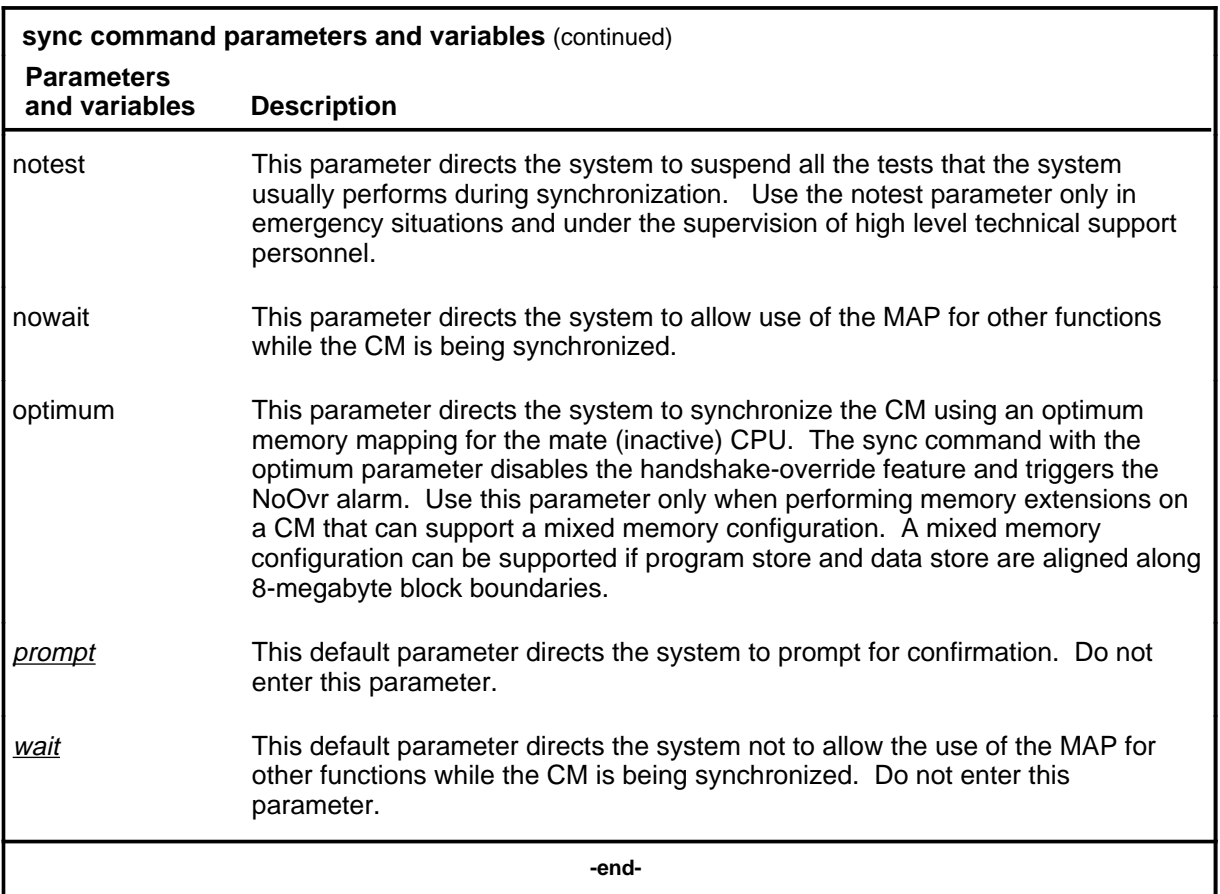

### **Qualifications**

The sync command is qualified by the following restriction:

- The system will sync the CM only if it can claim the mate communication register.
- When the optimum parameter is used, it forces a memory configuration on the inactive CPU that cannot support handshake-override when the CM is synchronized. Use the optimum parameter only when modifying the memory in a CM equipped with a mixed memory configuration, or in a CM whose memory is being upgraded to contain a mixed memory configuration.
- When the notest parameter is used, no tests or match checks are performed during synchronization. This voids all presync and postsync testing. Use this parameter only under the supervision of high level technical support personnel.
- When the nohands parameter is used, the CM will enter sync without enabling handshake override. The nohands parameter is not available on DMS-core equipped with BRISC processor boards.

## **Example**

The following table provides an example of the sync command.

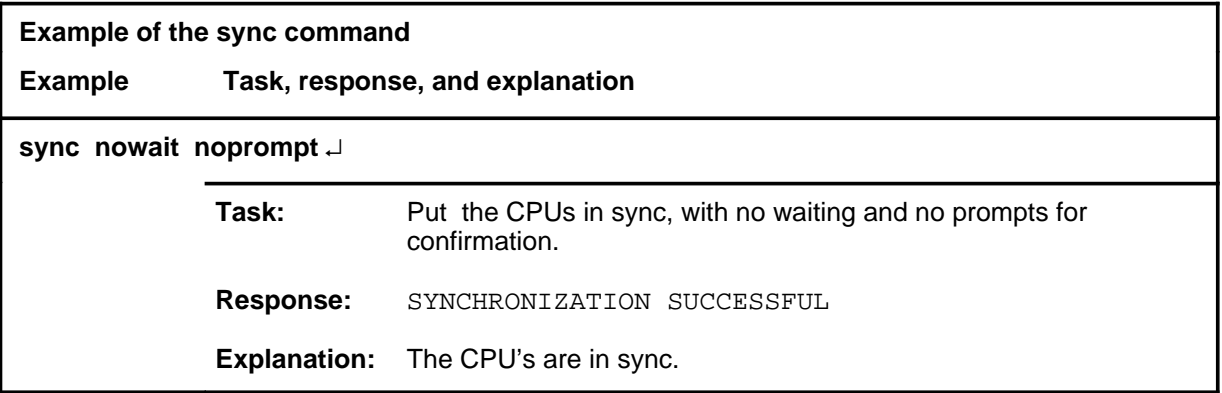

#### **Responses**

The following table provides explanations of the responses to the sync command.

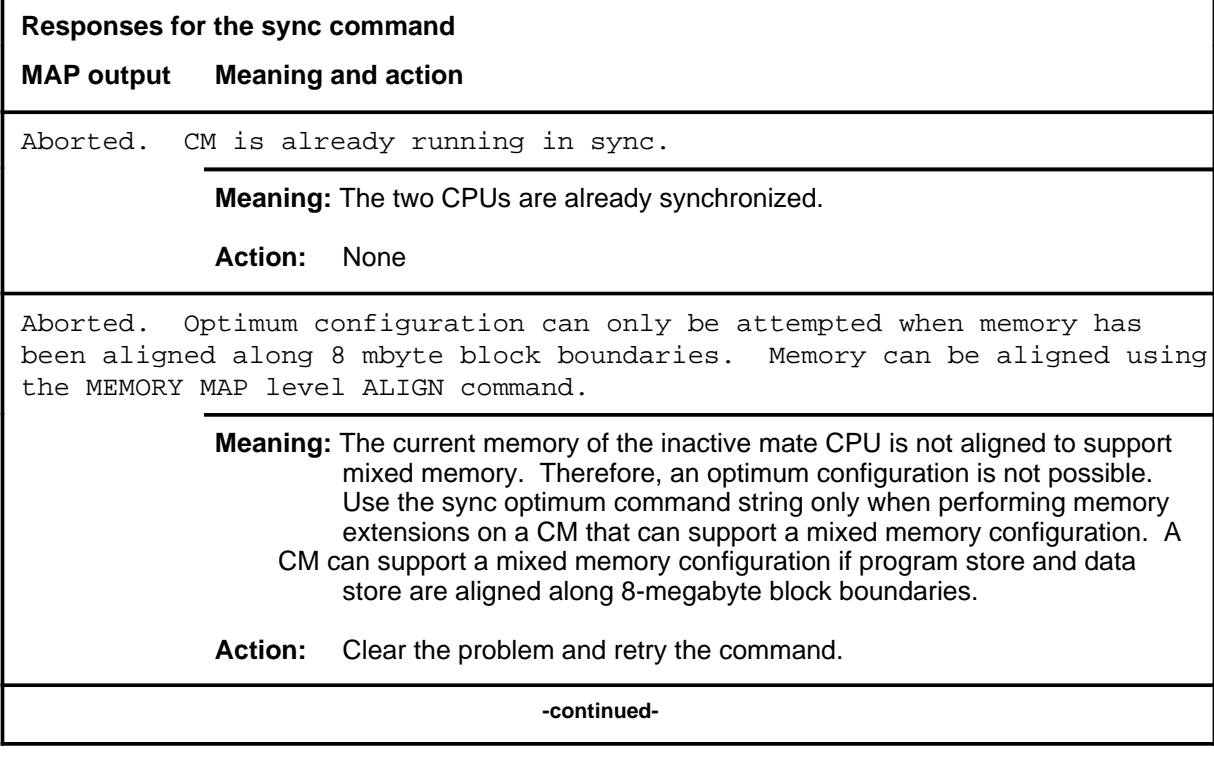

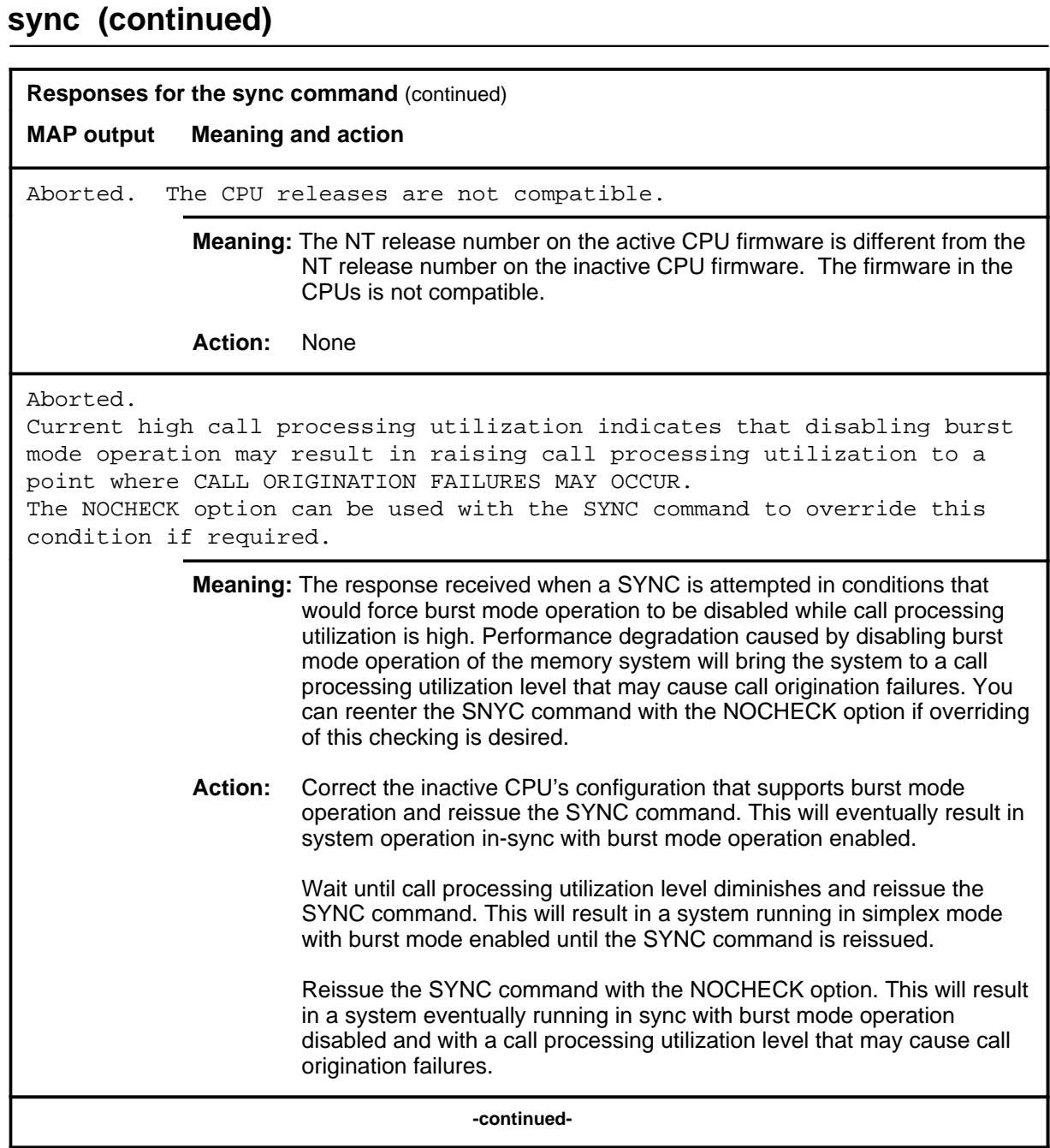

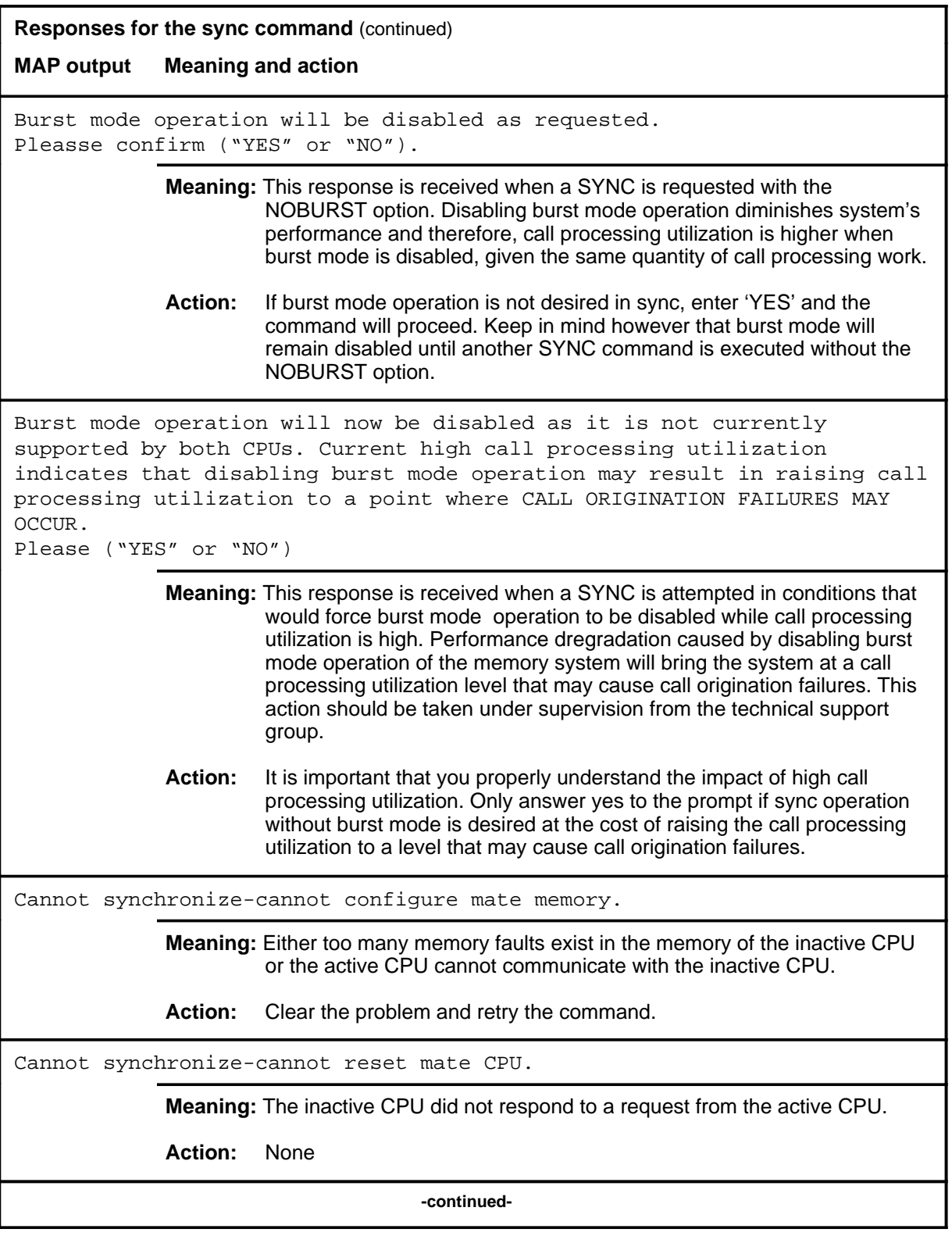

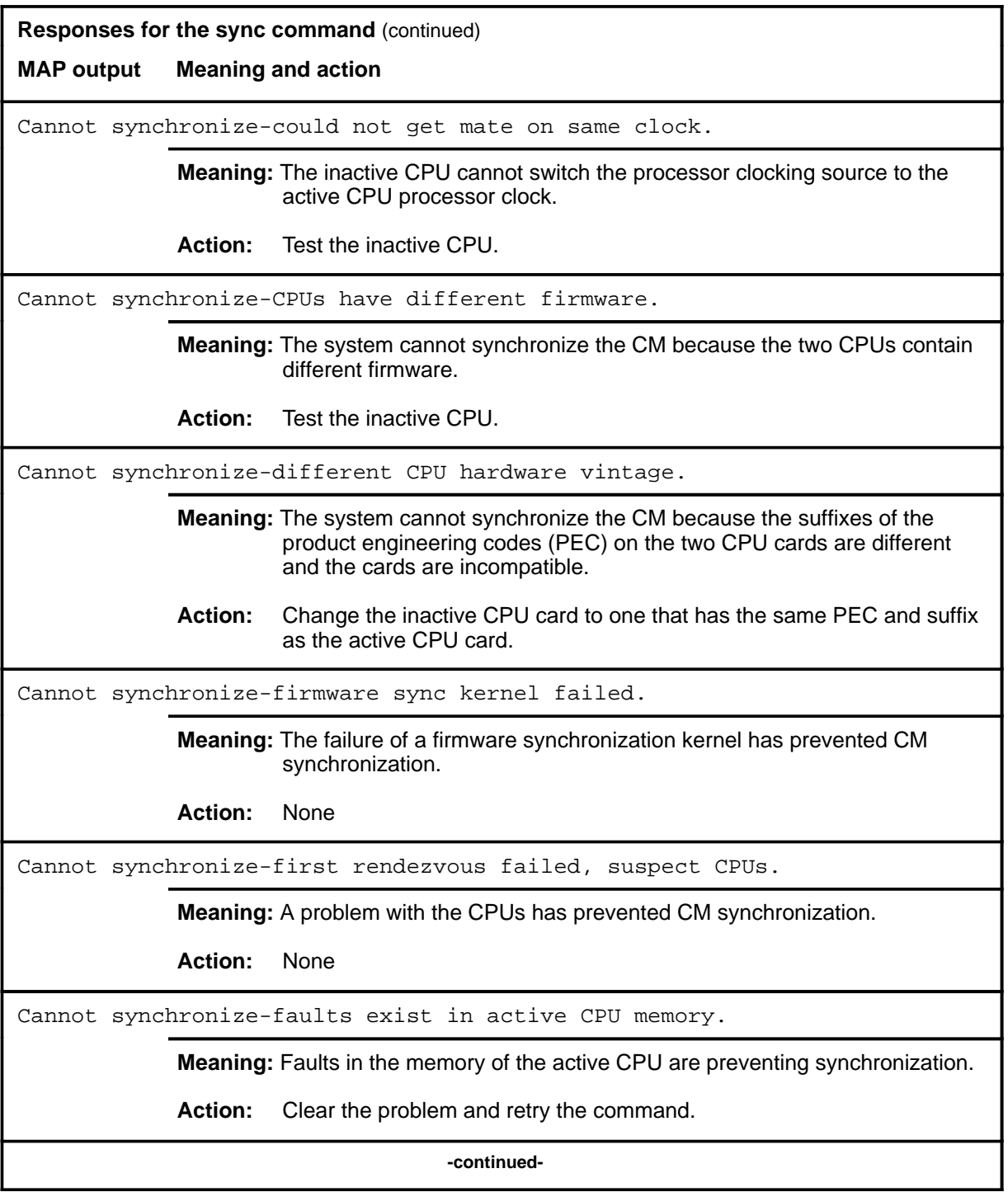

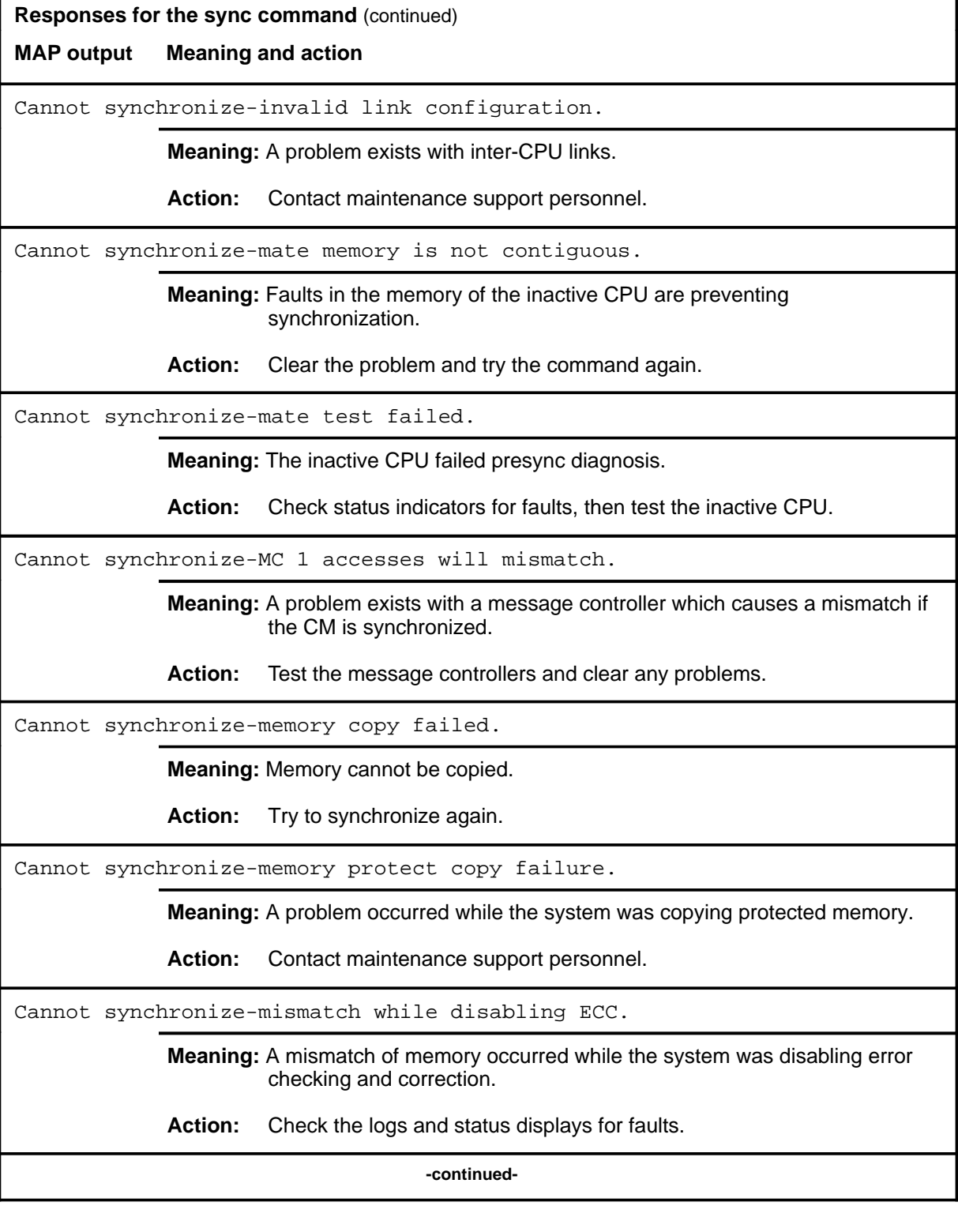

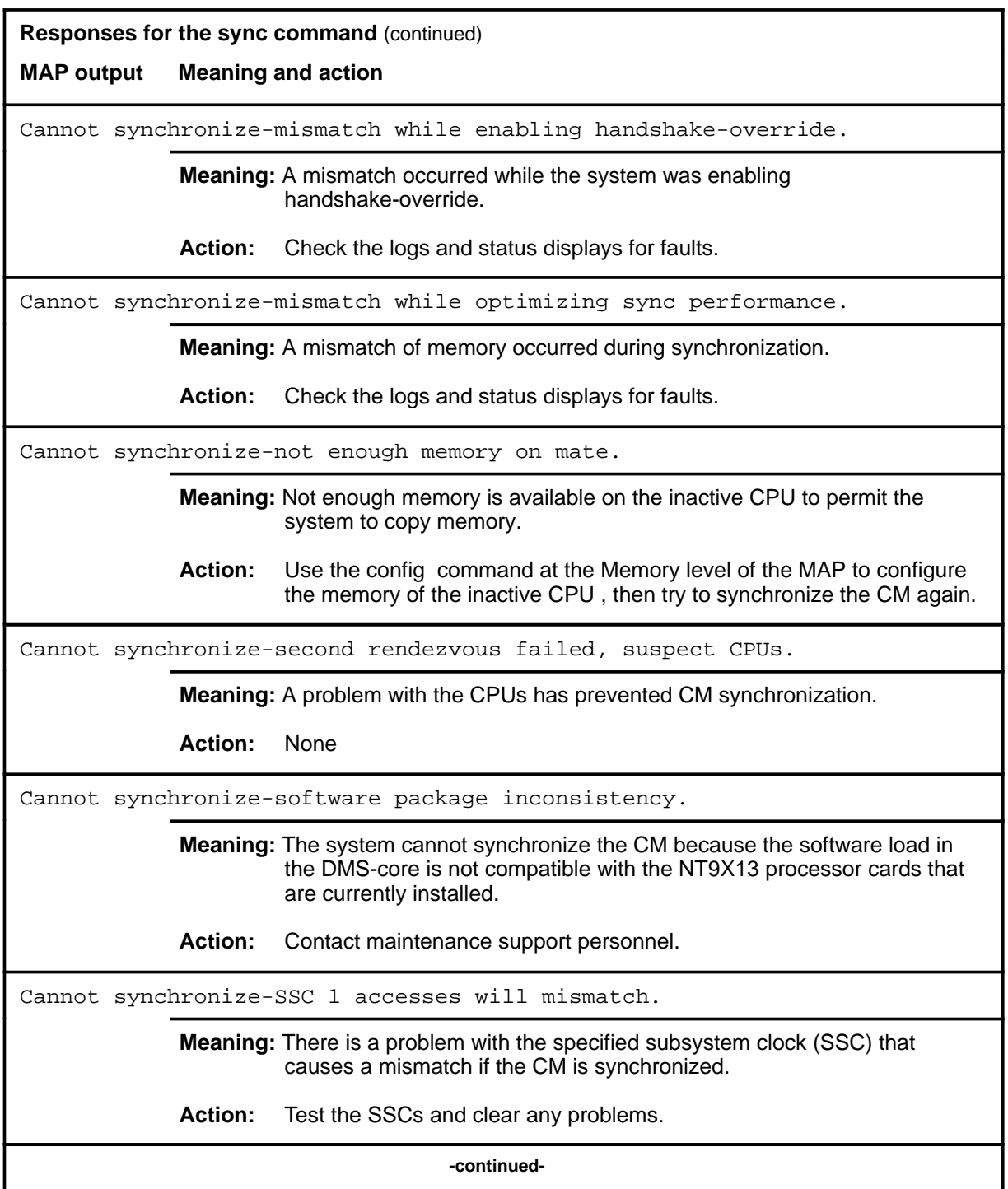

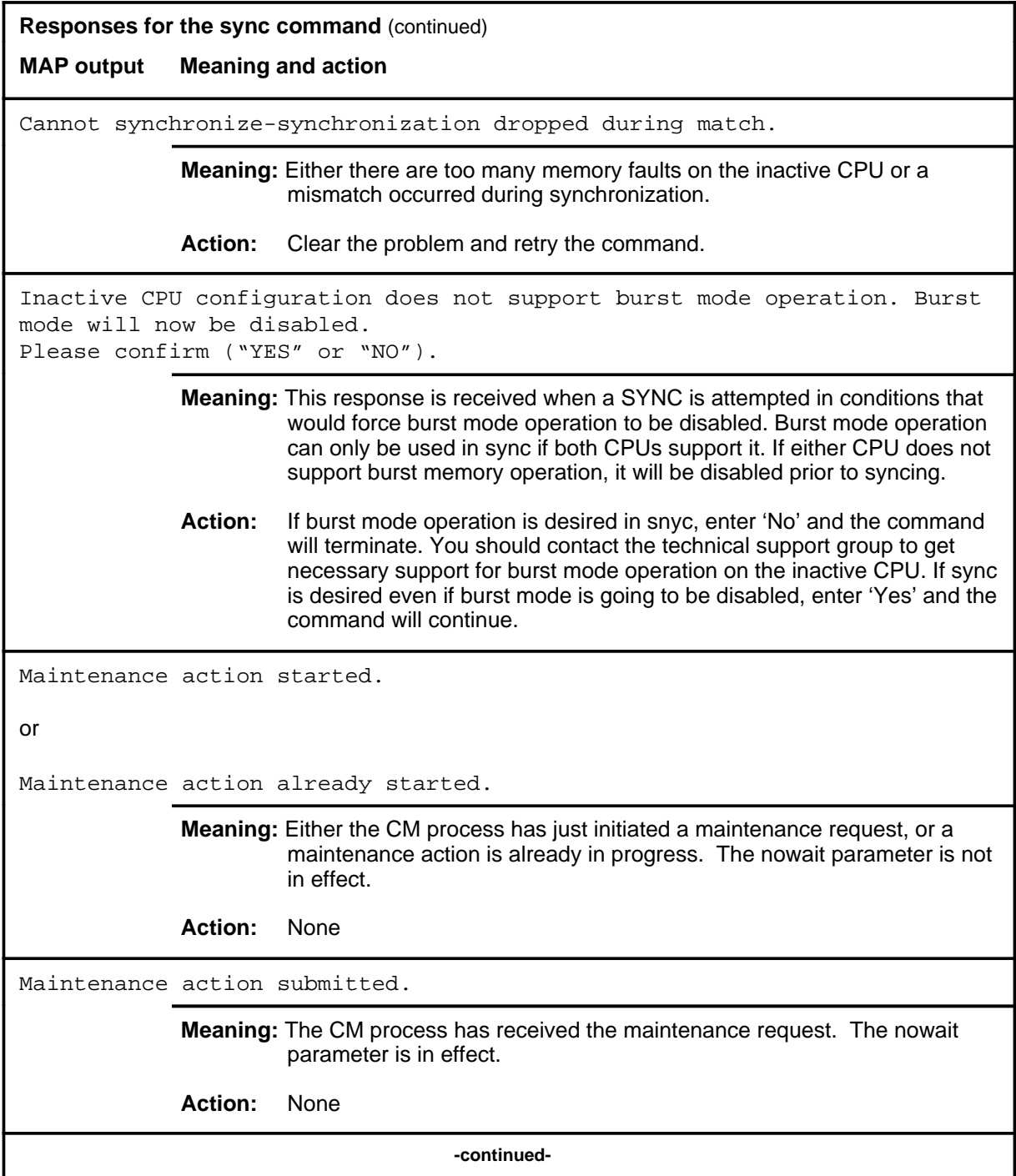

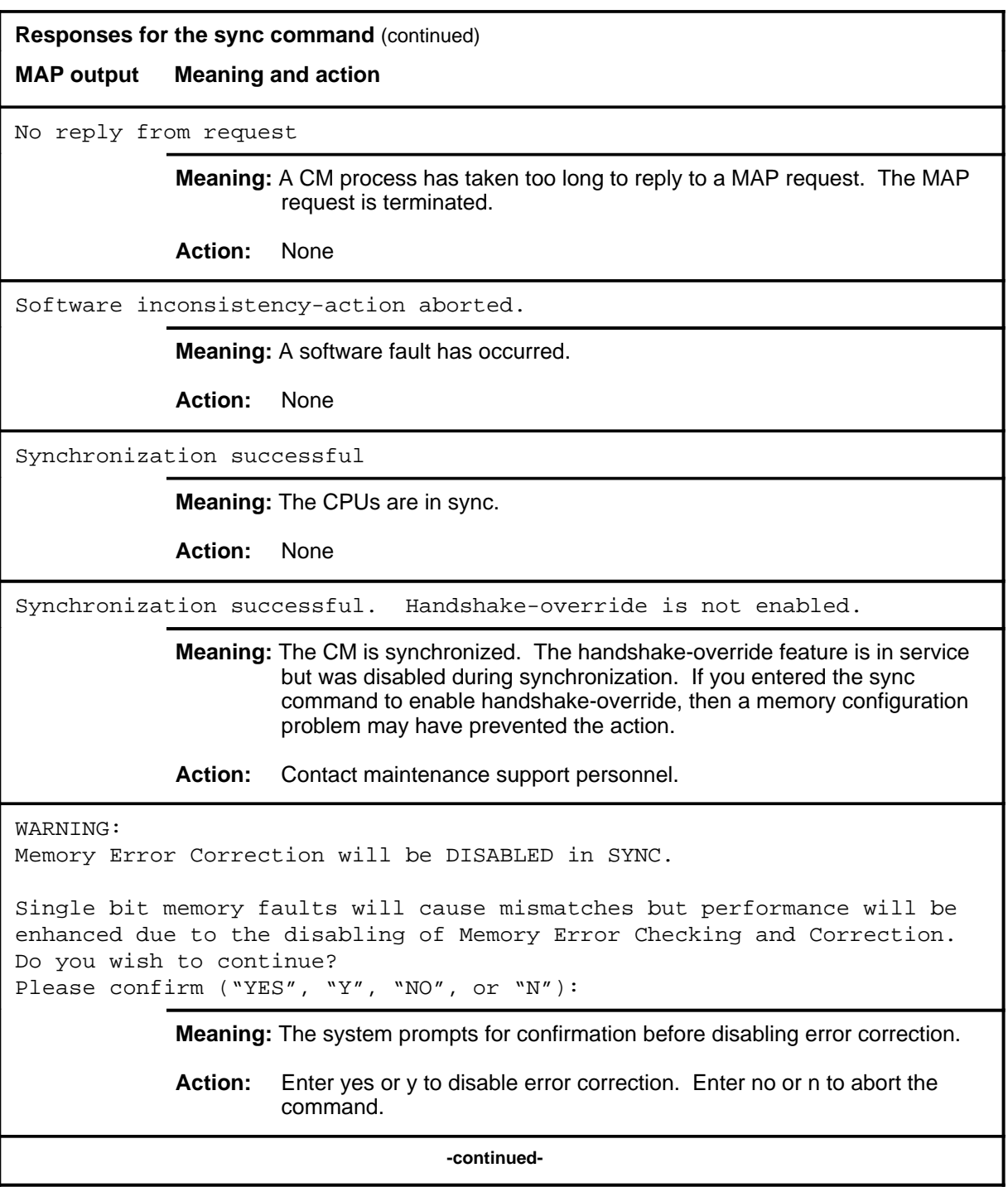

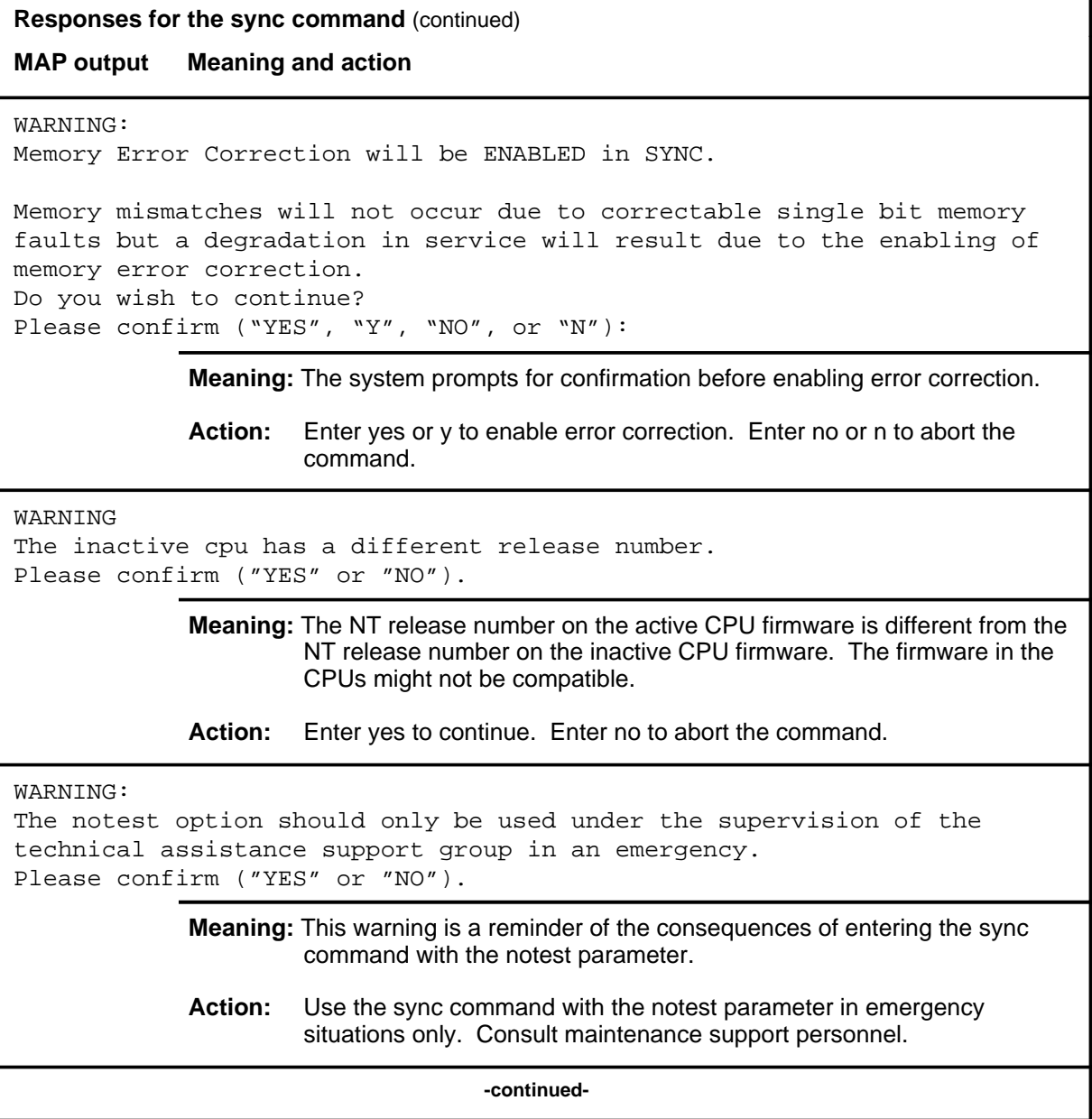

#### **sync (continued) sync (end) sync (end)**

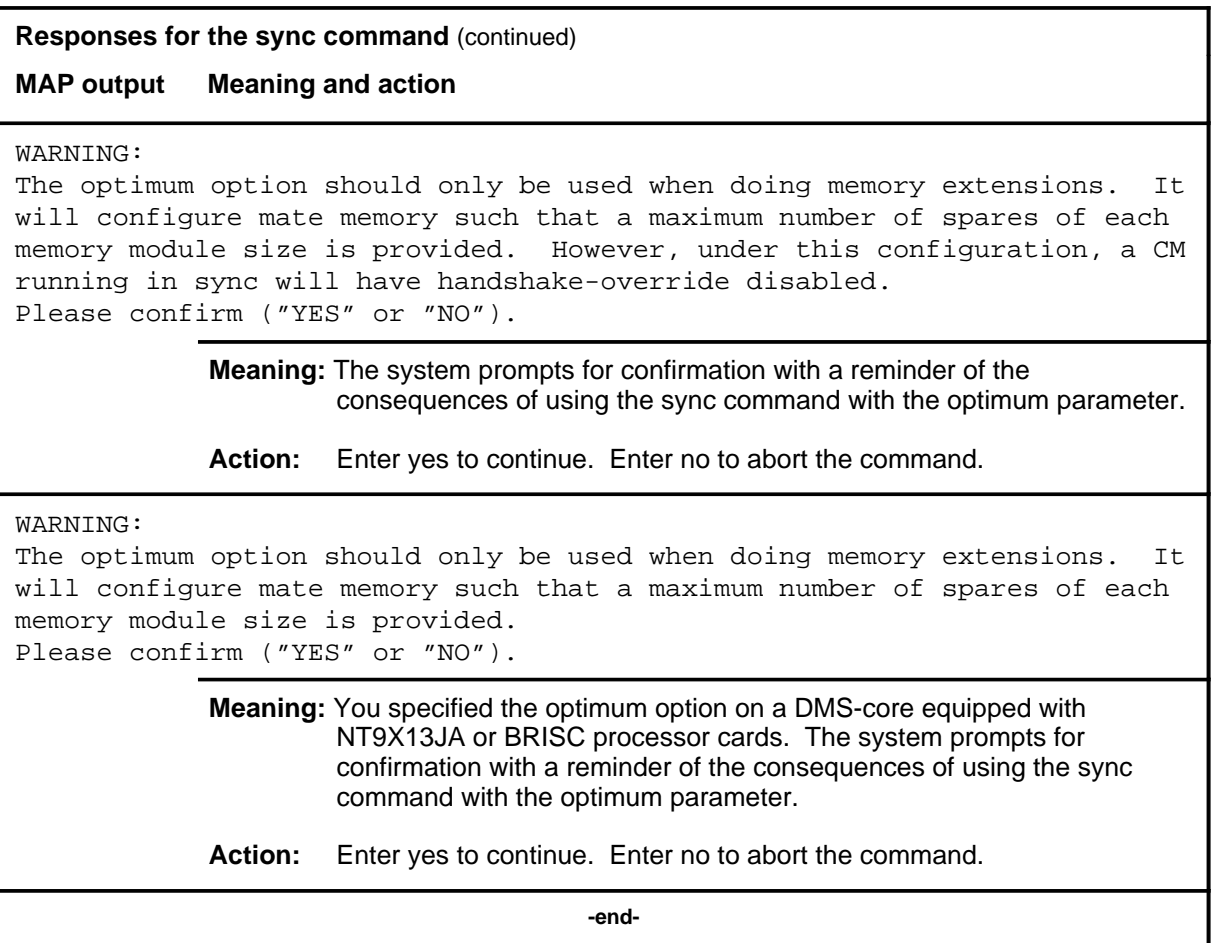

#### **tst**

## **Function**

Use the tst command to test the inactive CPU.

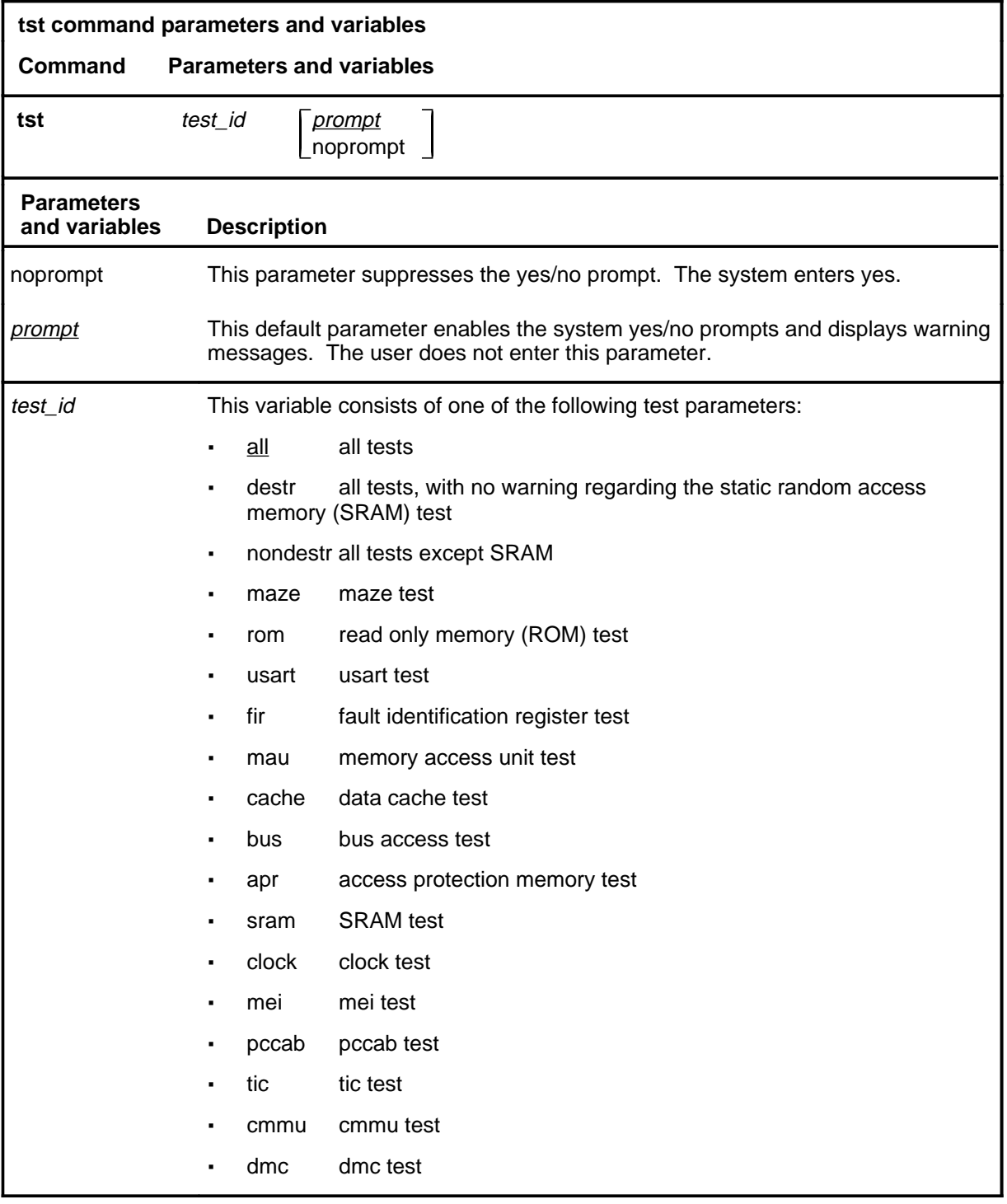

#### **Qualifications**

The tst command is qualified by the following exceptions, restrictions, and limitations:

- If no test is specified, the system runs all of the tests.
- The CPU pair must be out of sync for the tests to be run.
- When the tst all command string is used, warning messages are shown if the noprompt parameter is not used.
- The system displays a list of possibly defective cards with each failure response.

#### **Example**

The following table provides an example of the tst command.

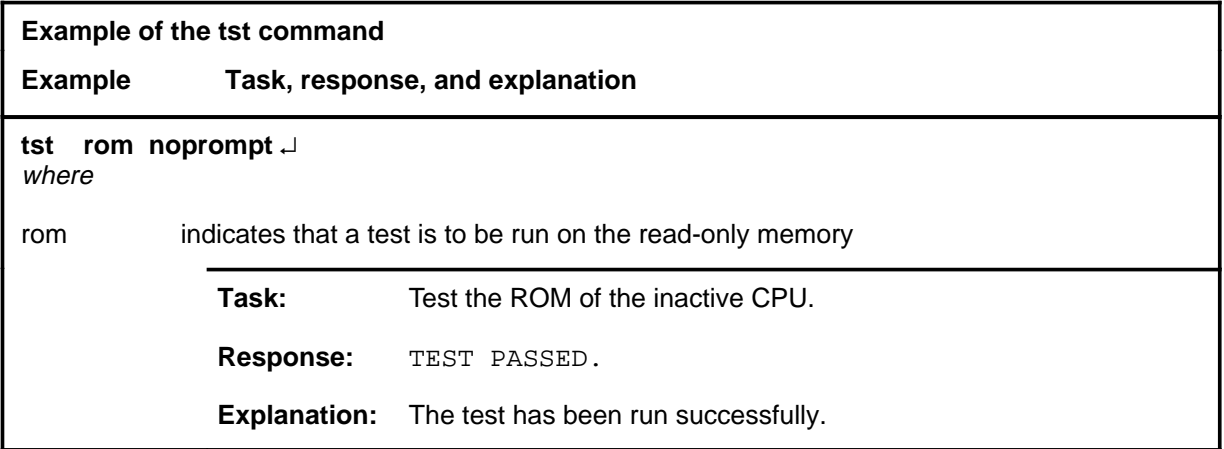

#### **Responses**

The following table provides explanations of the responses to the tst command.

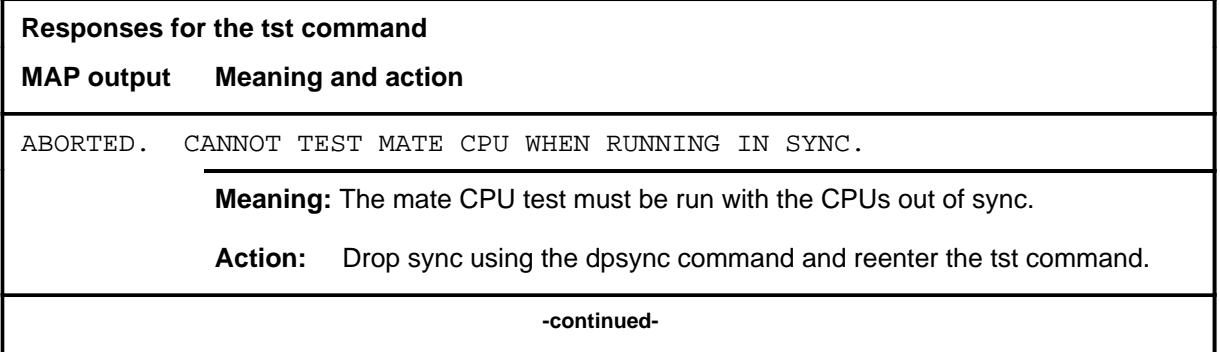

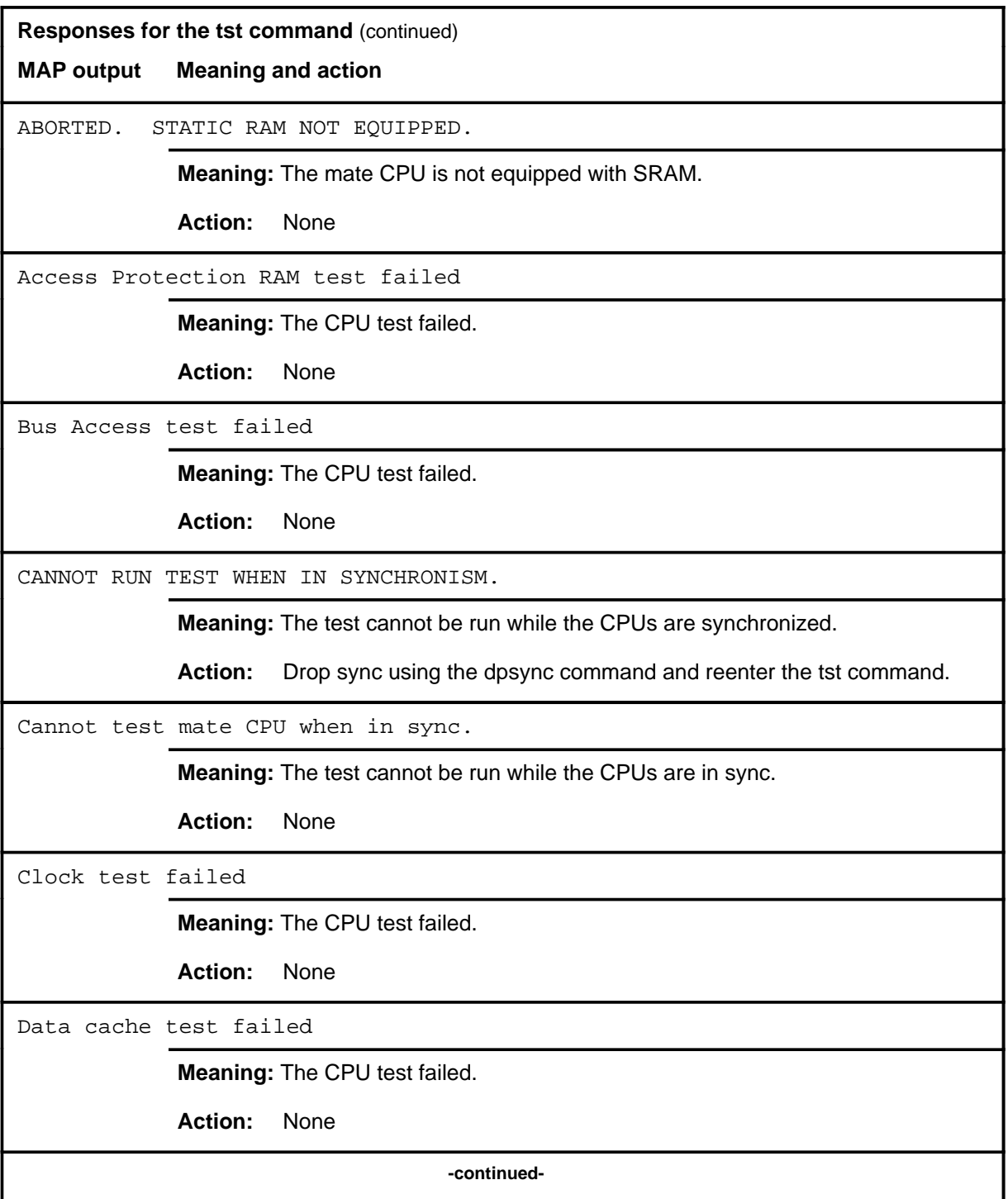

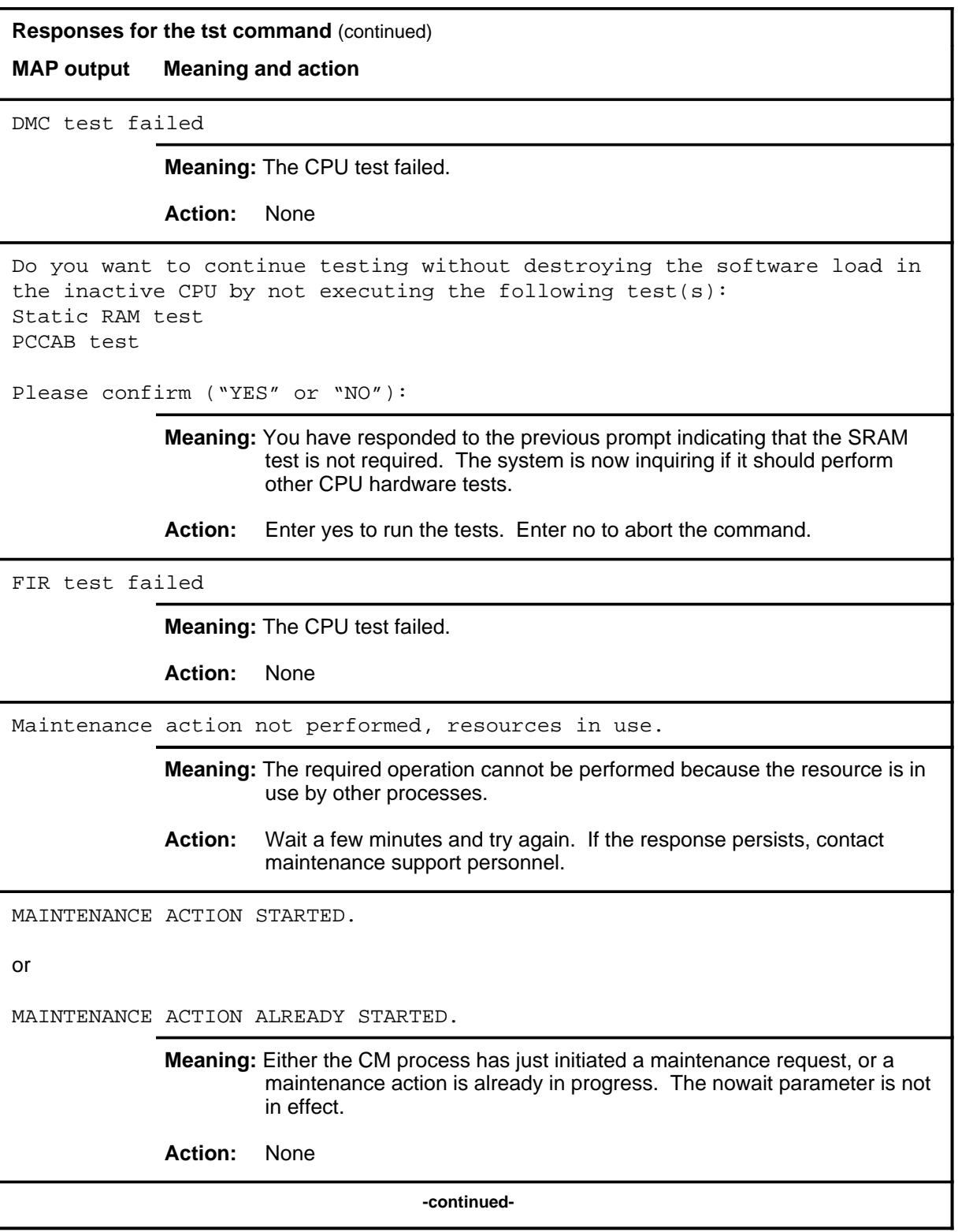

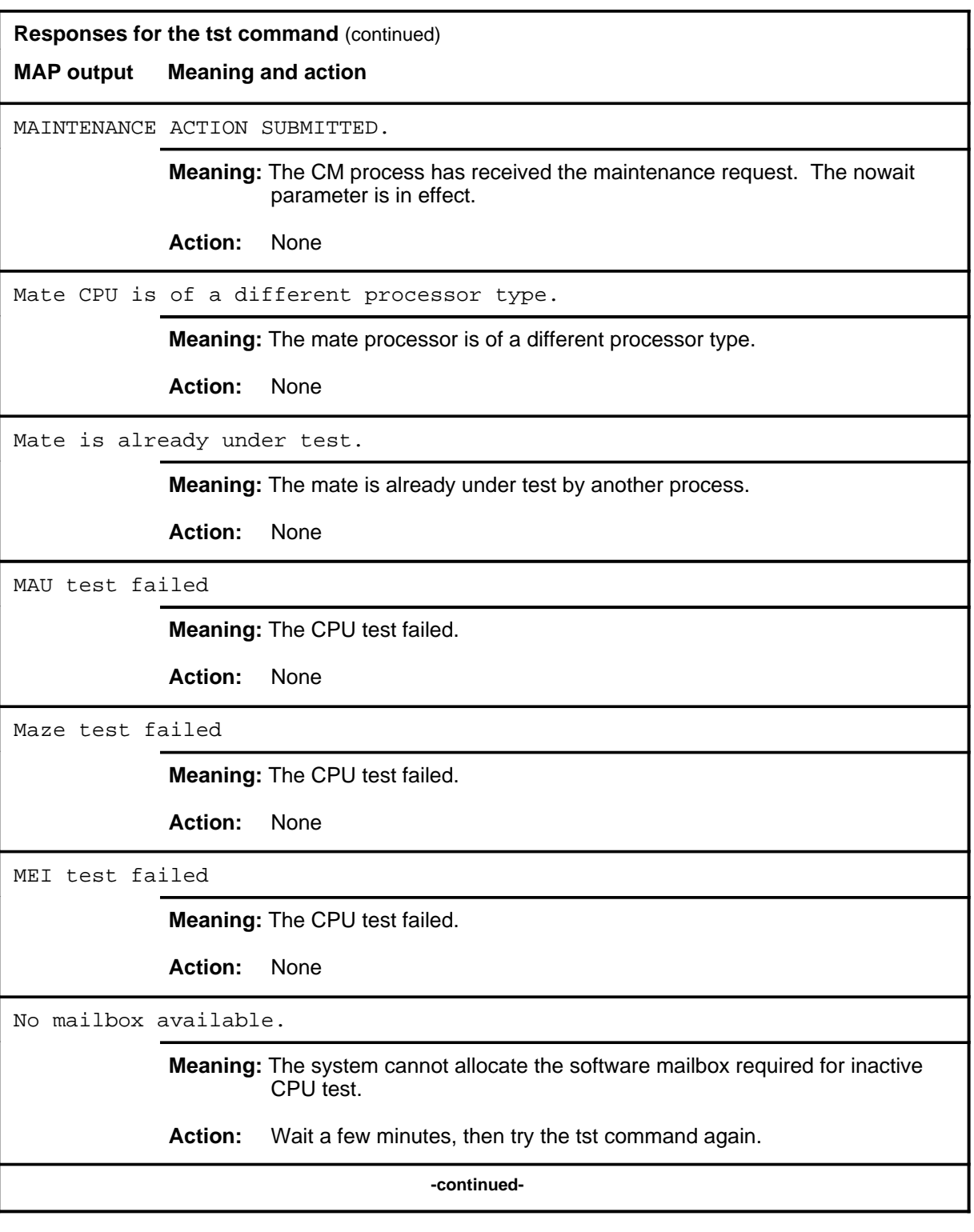

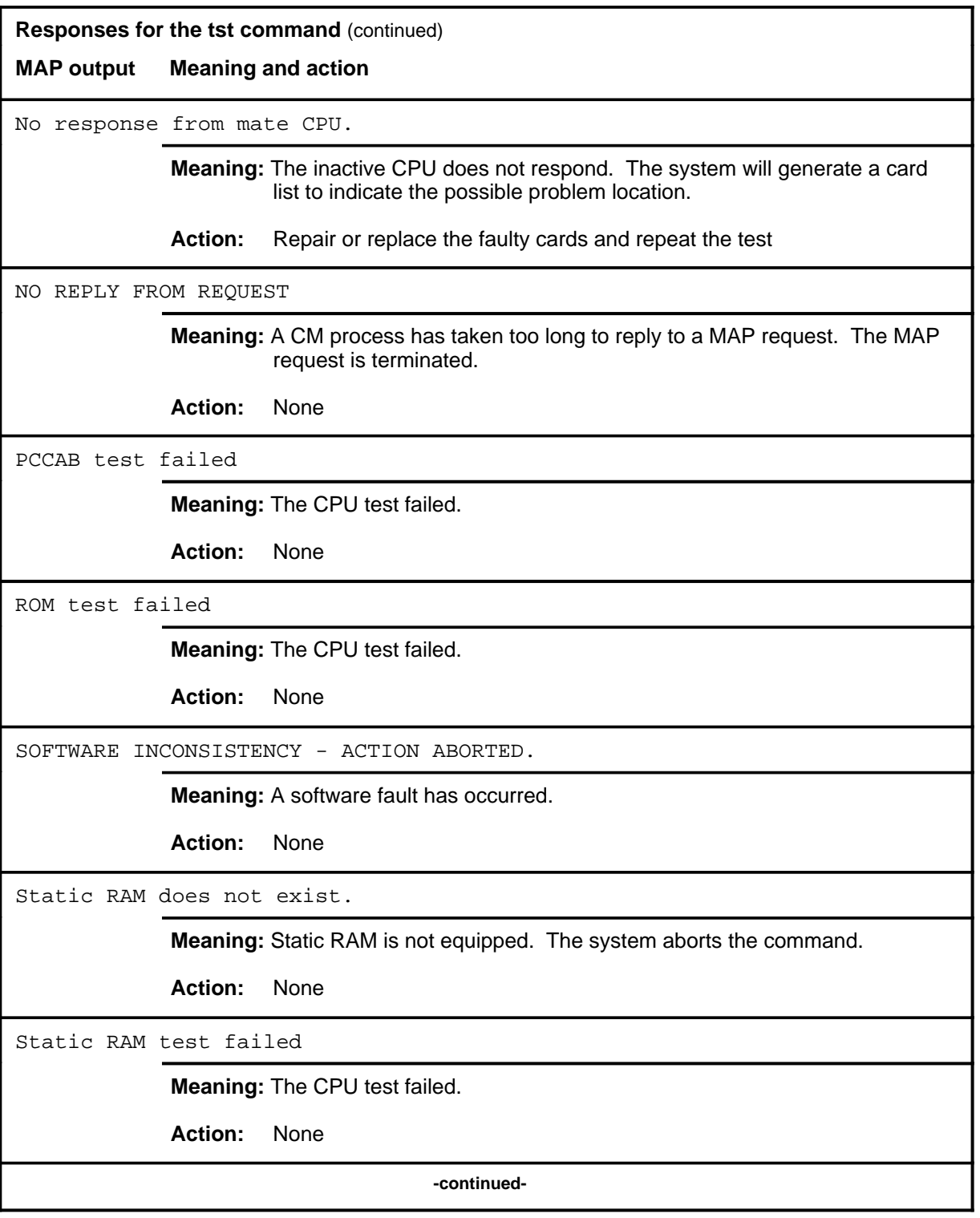

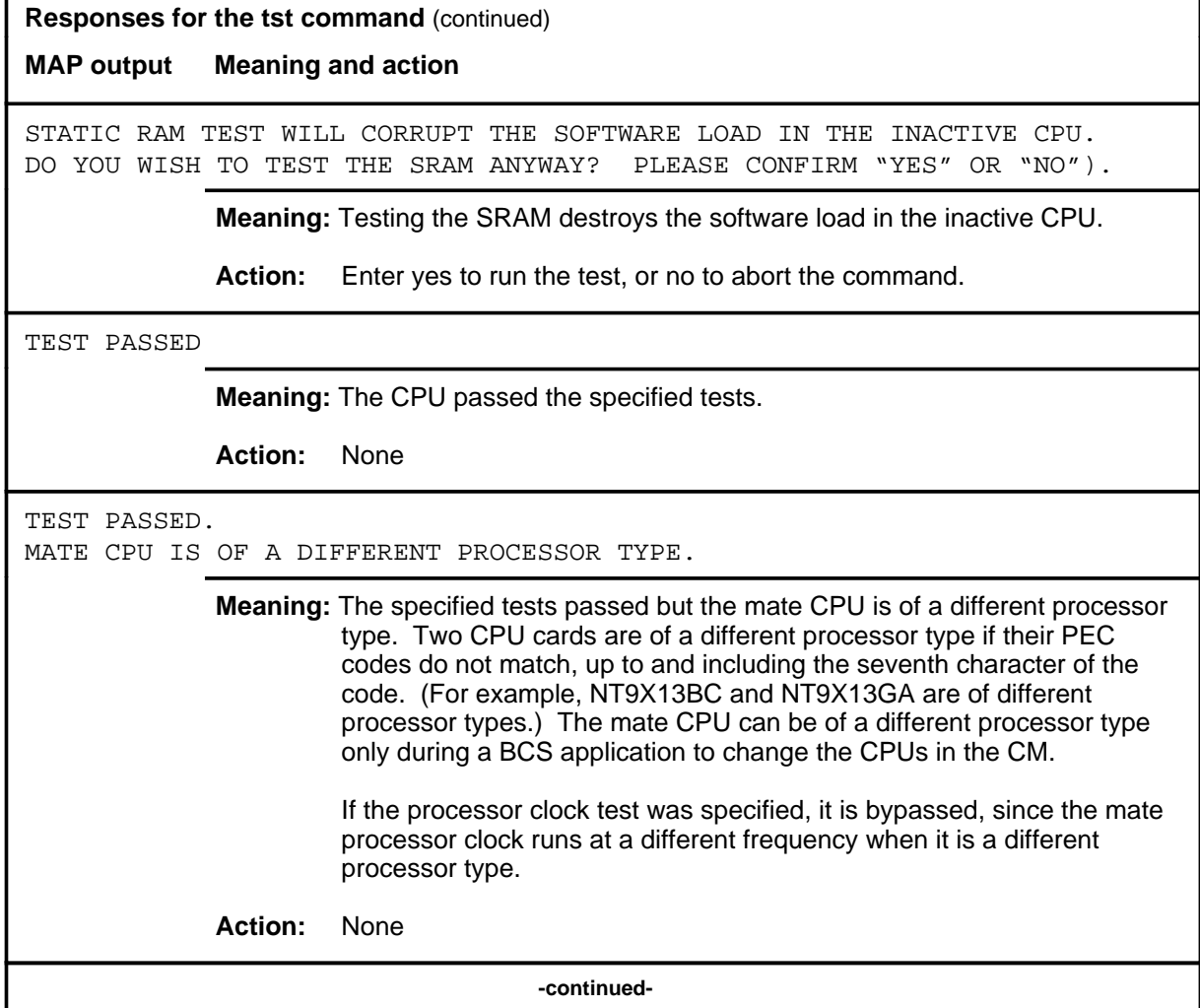

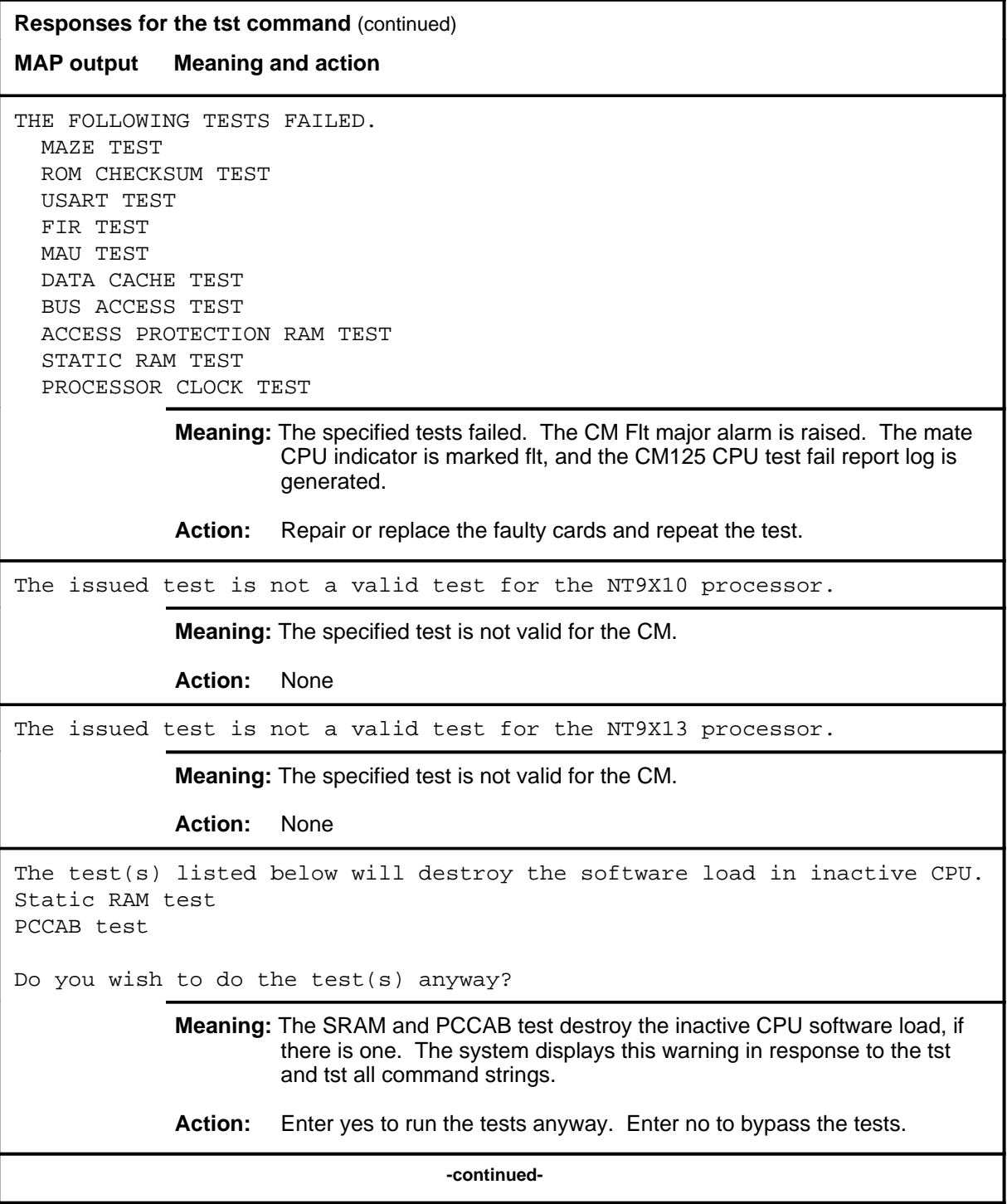

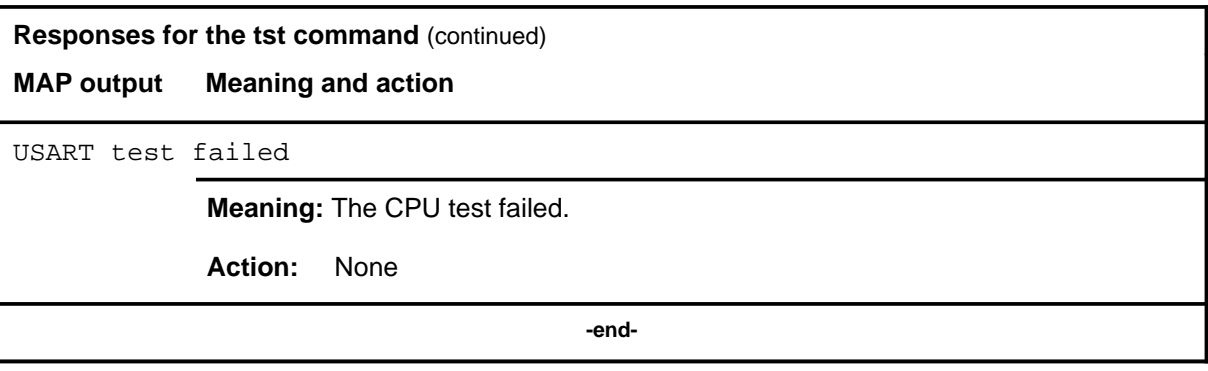

# **CMMnt level commands**

Use the computing module maintenance (CMMnt) level of the MAP to query specific information about the performance and the available memory of the computing module (CM) and to control the load image and CMMnt level alarms.

#### **Accessing the CMMnt level**

To access the CMMnt level, enter the following from the CI (command interpreter) level:

**mapci;mtc;cm;cmmnt** ↵

#### **CMMnt commands**

All of the commands available at the CMMnt MAP level are described in this chapter and arranged in alphabetical order. The page number for each command is listed in the following table.

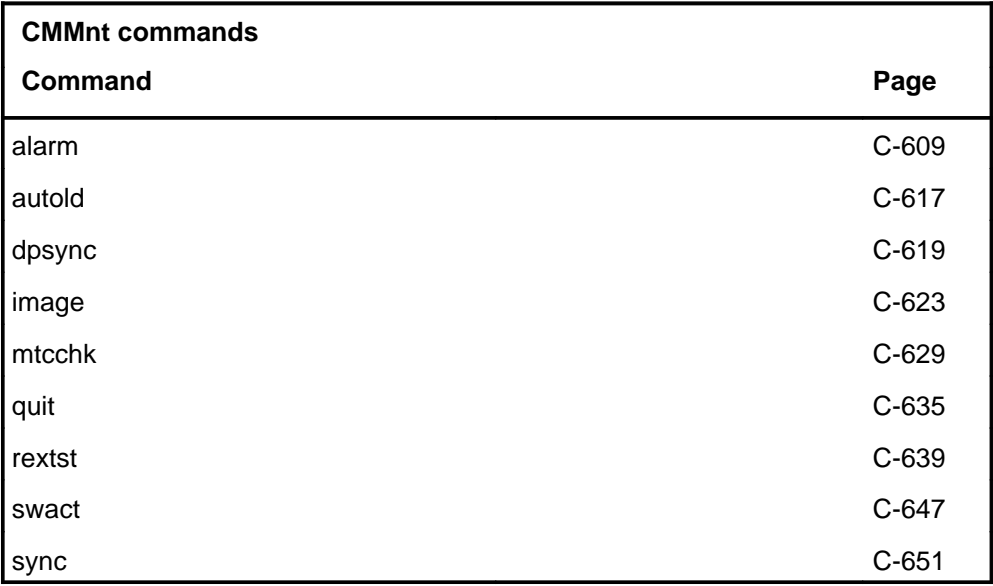

#### **CMMnt menu**

The following figure shows the CMMnt menu and status display.

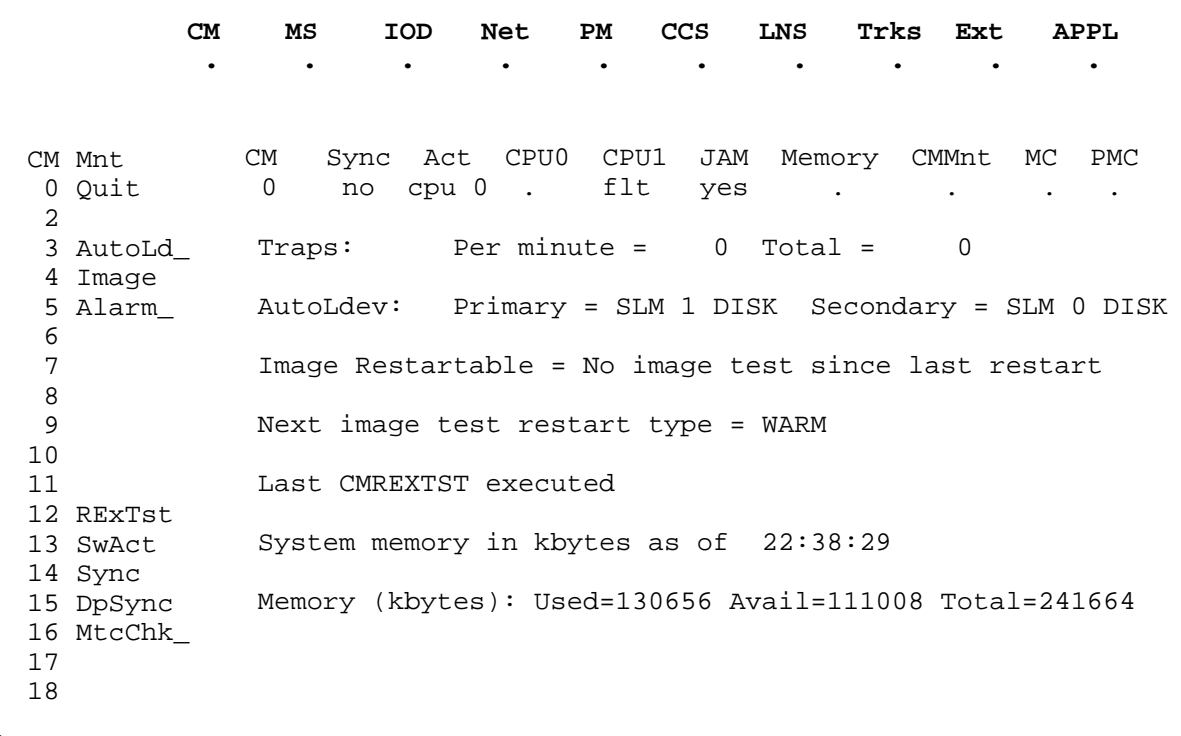

## **CMMnt status codes**

The following table describes the status codes for the CMMnt status display.

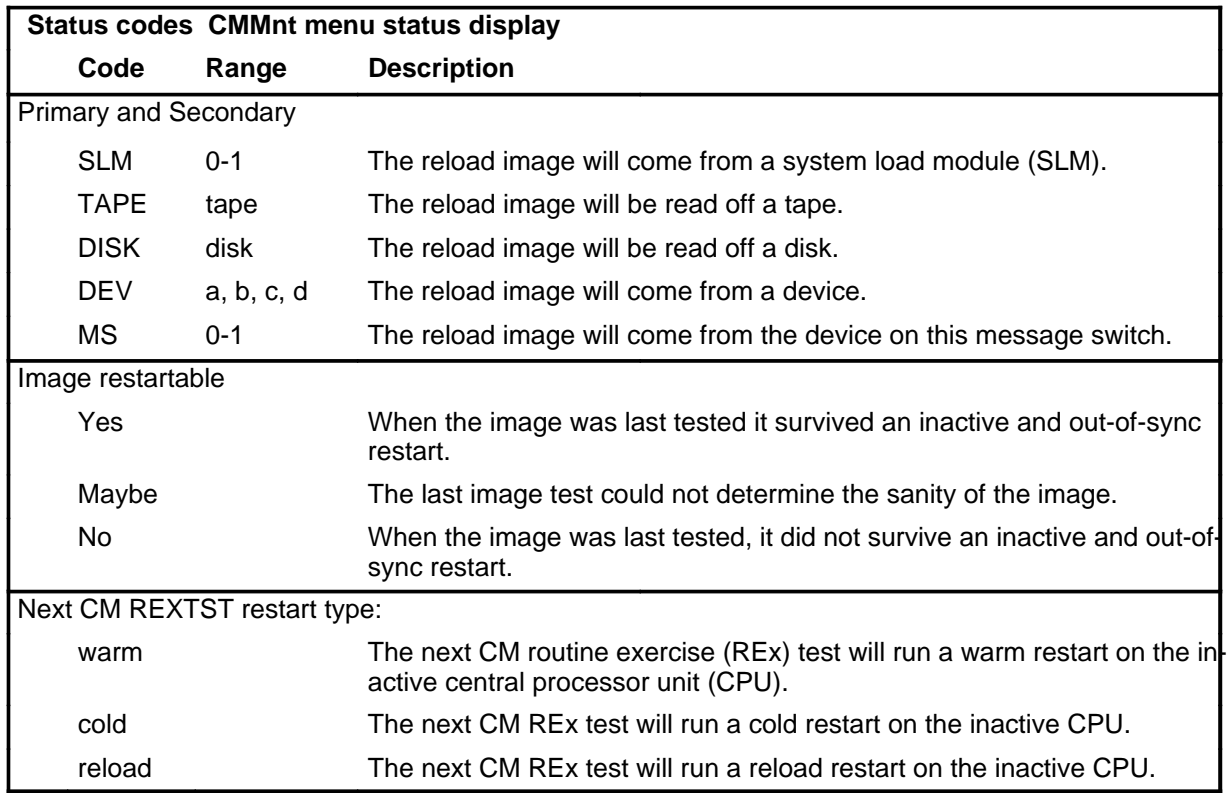

## **Function**

Use the alarm command to enable or disable the specified type of alarm.

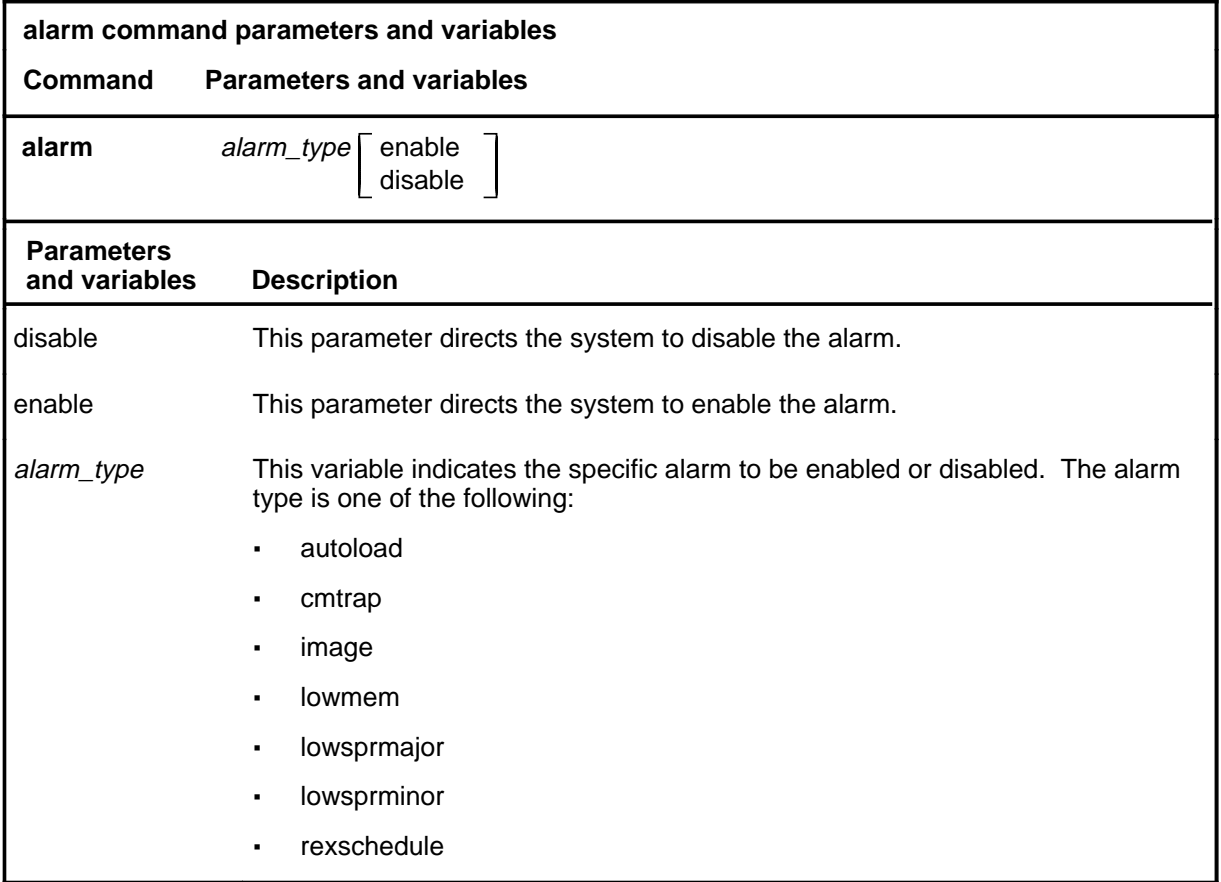

## **Qualifications**

The alarm command is qualified by the following restrictions, exceptions, and limitations:

- If no alarm type is entered, the system displays the status (enabled or disabled) of all the alarm types.
- If an alarm type is entered without enable or disable, the system displays the current status of the alarm type.

#### **alarm (continued)**

## **Examples**

The following table provides an example of the alarm command.

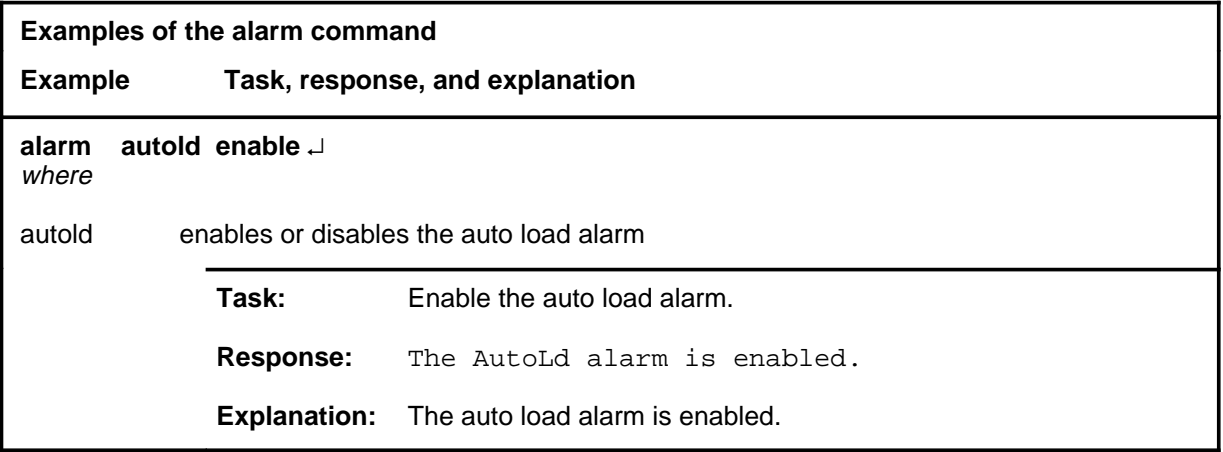

#### **Responses**

The following table provides explanations of the responses to the alarm command.

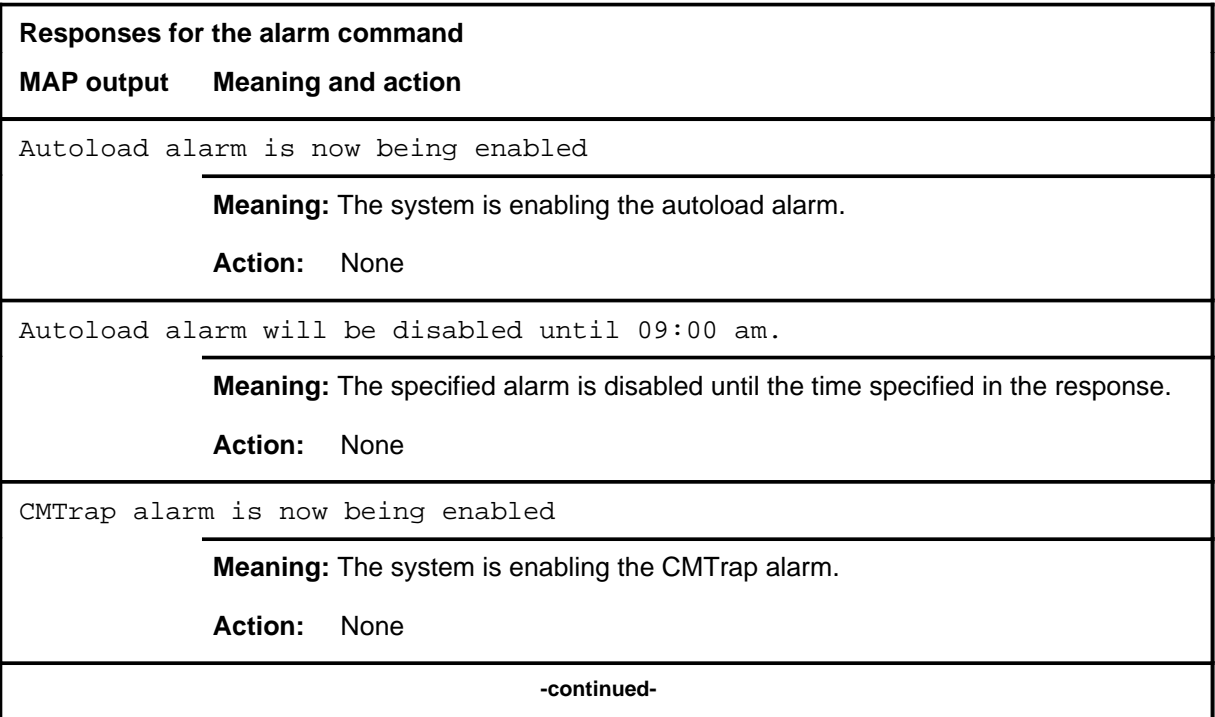
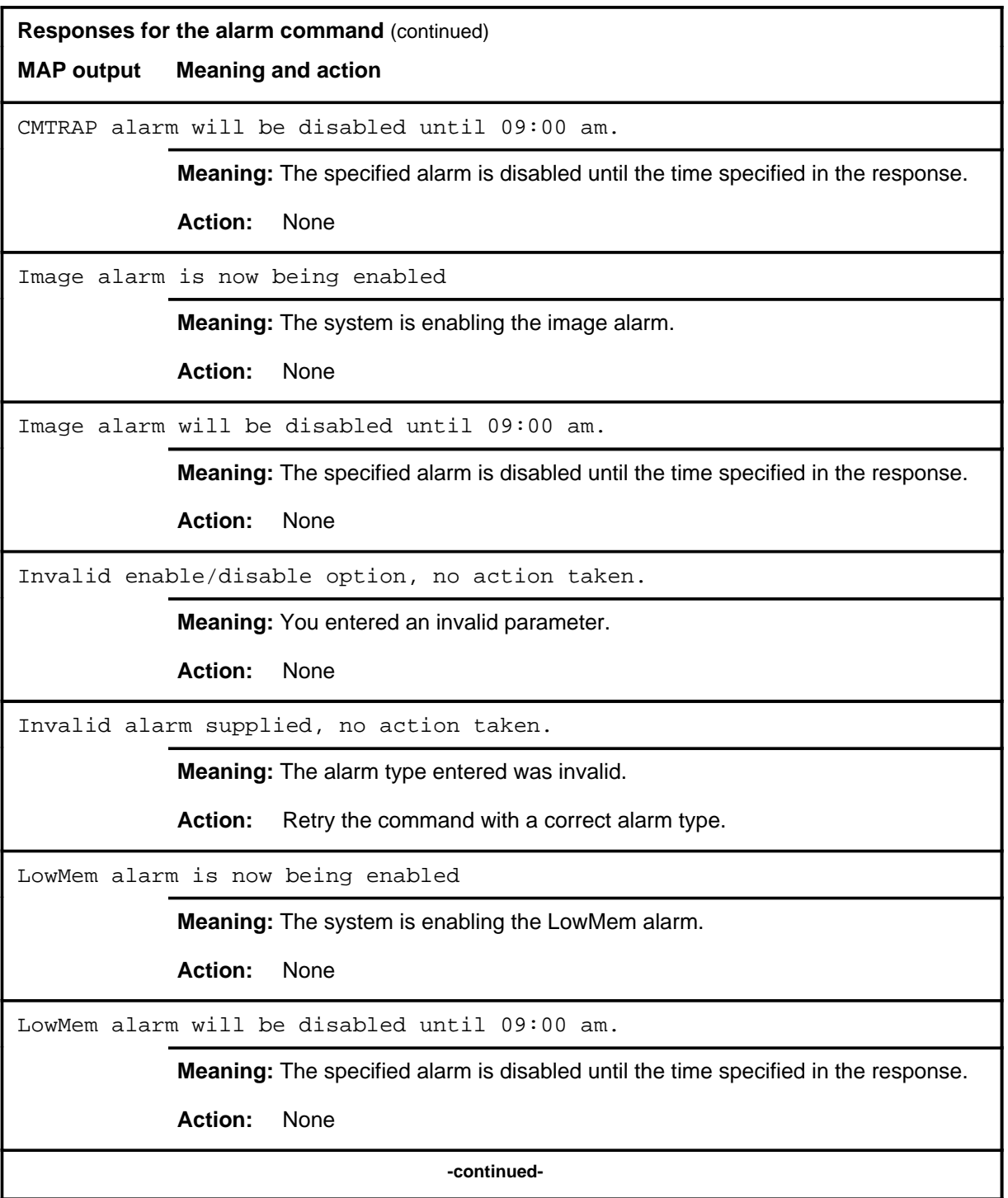

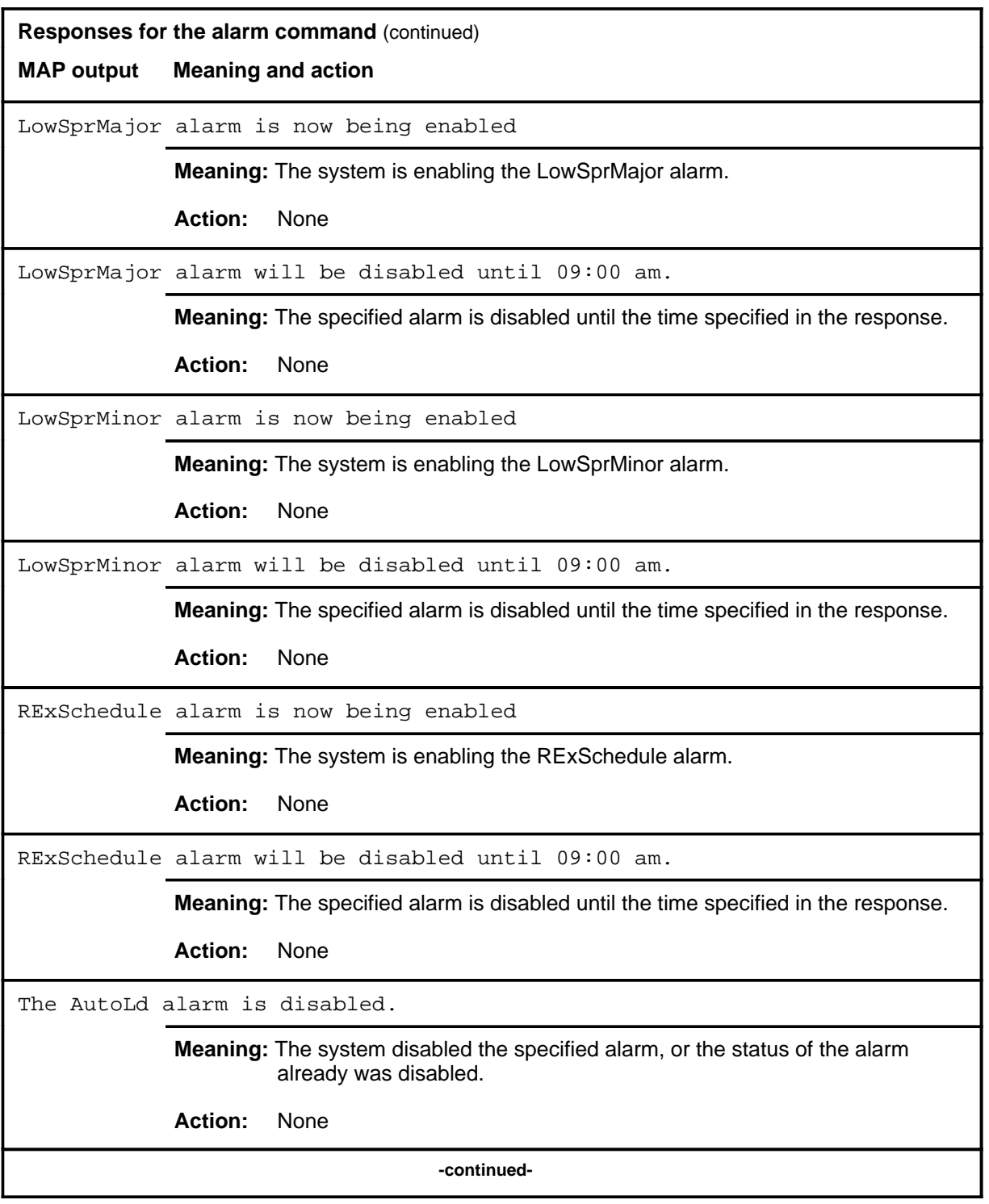

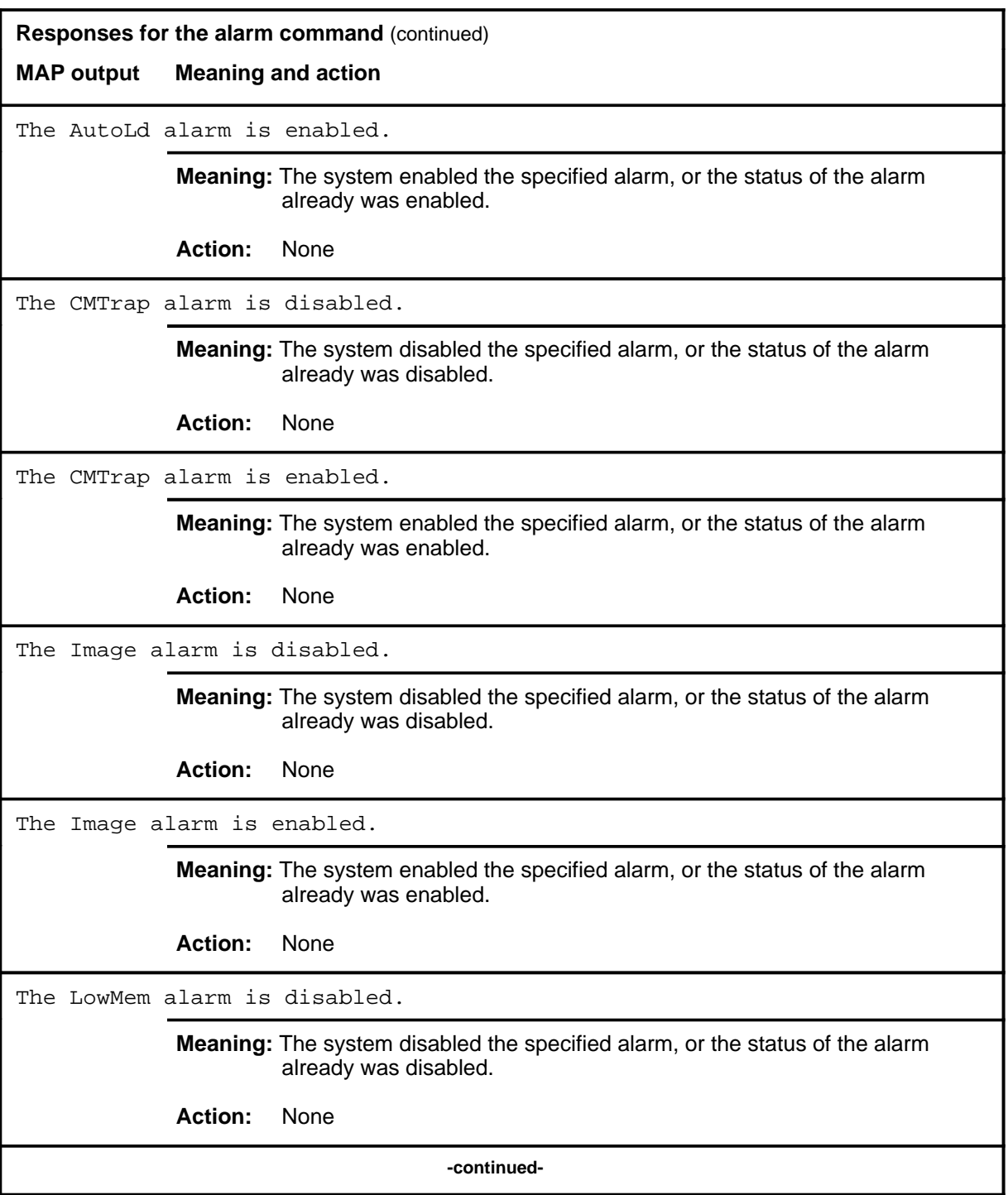

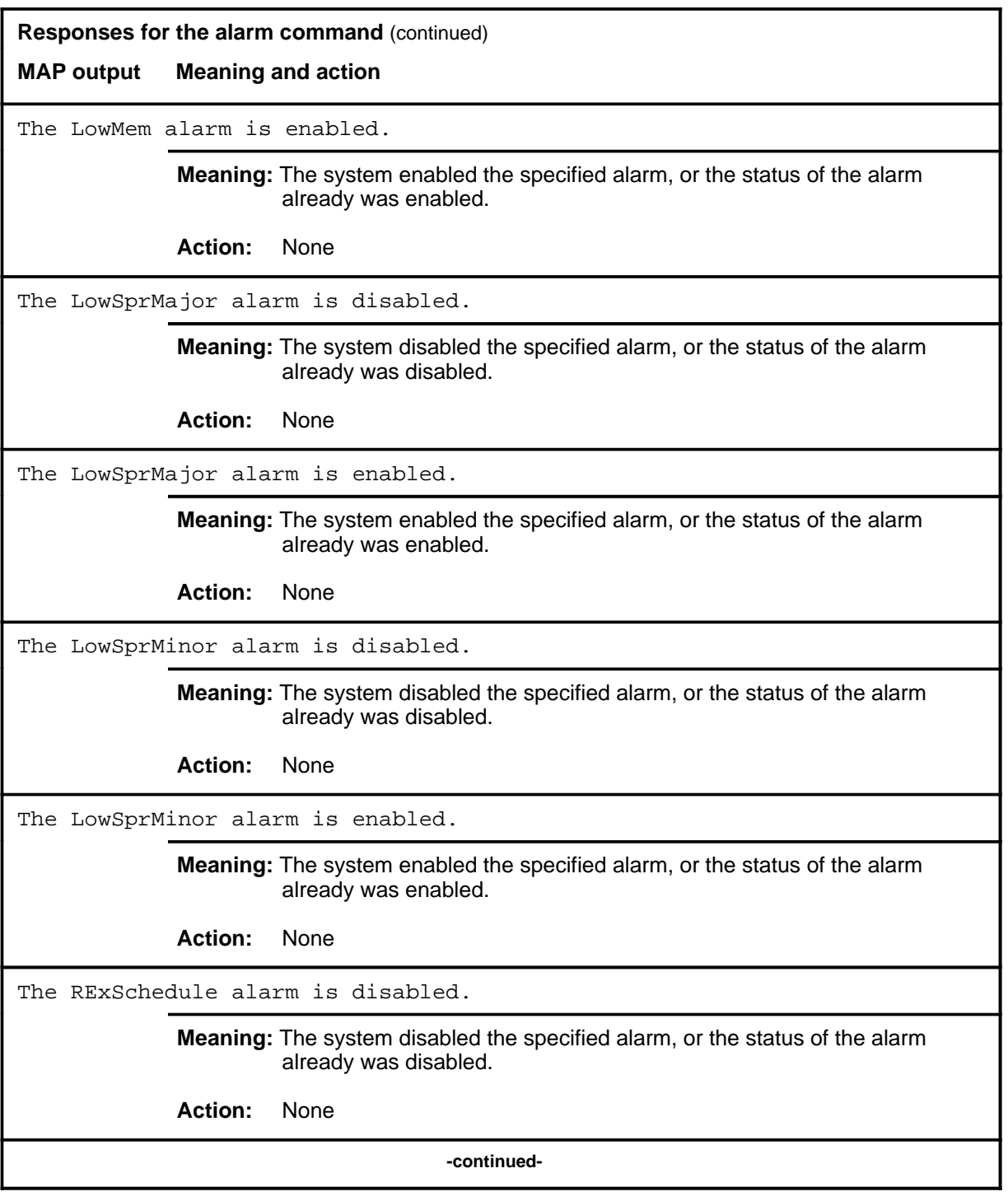

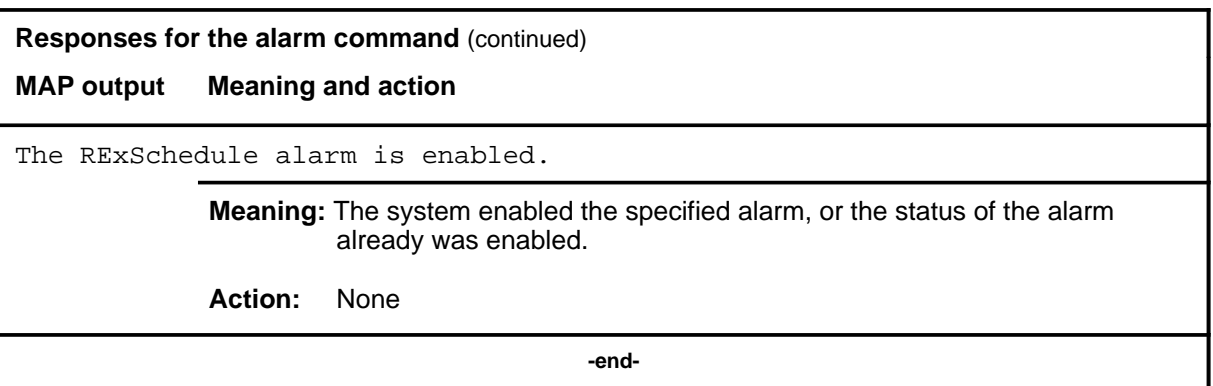

#### **autold**

# **Function**

Use the autold command to specify the device from which the image is to be taken when the office reboots.

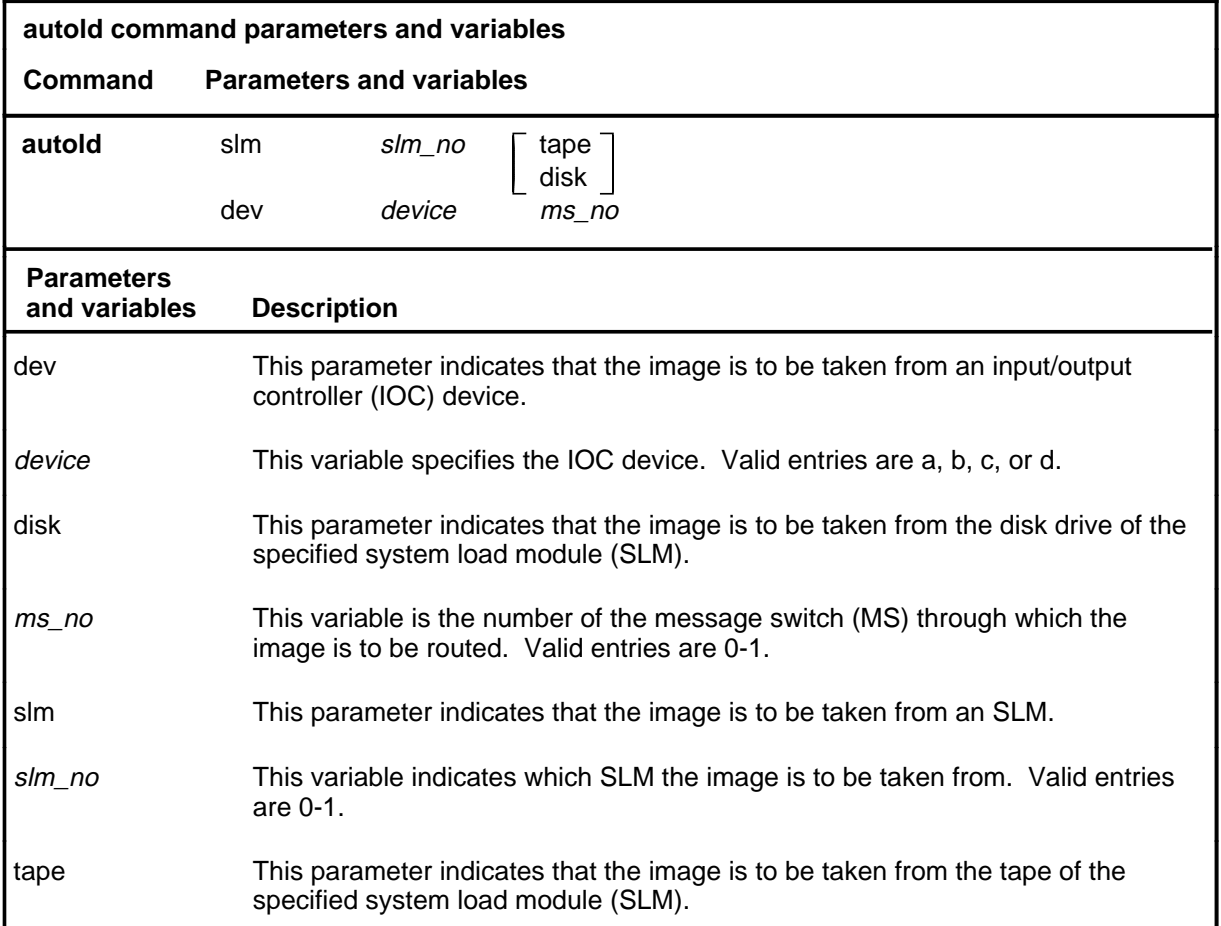

# **Qualifications**

None

#### **autold (continued) autold (end) autold (end)**

### **Example**

The following table provides an example of the autold command.

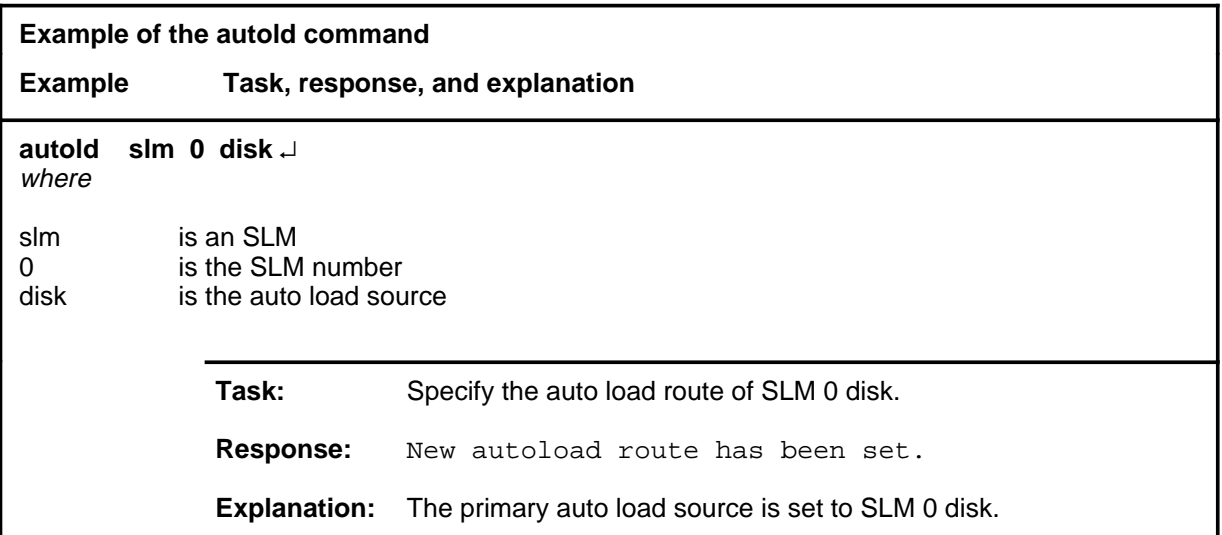

#### **Responses**

The following table provides explanations of the responses to the autold command.

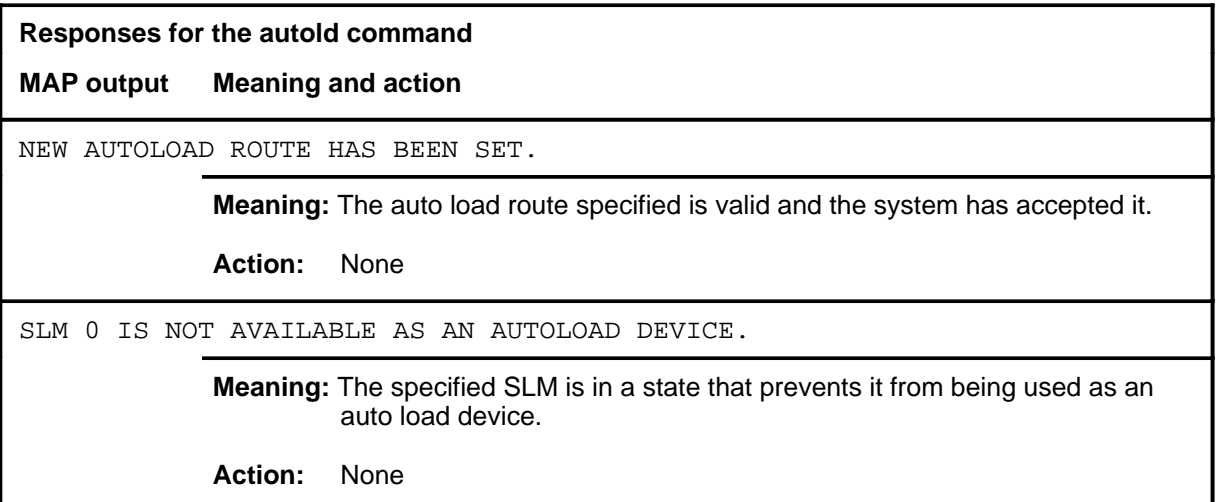

# **Function**

Use the dpsync command to drop the synchronization of the central processing unit (CPU) pair.

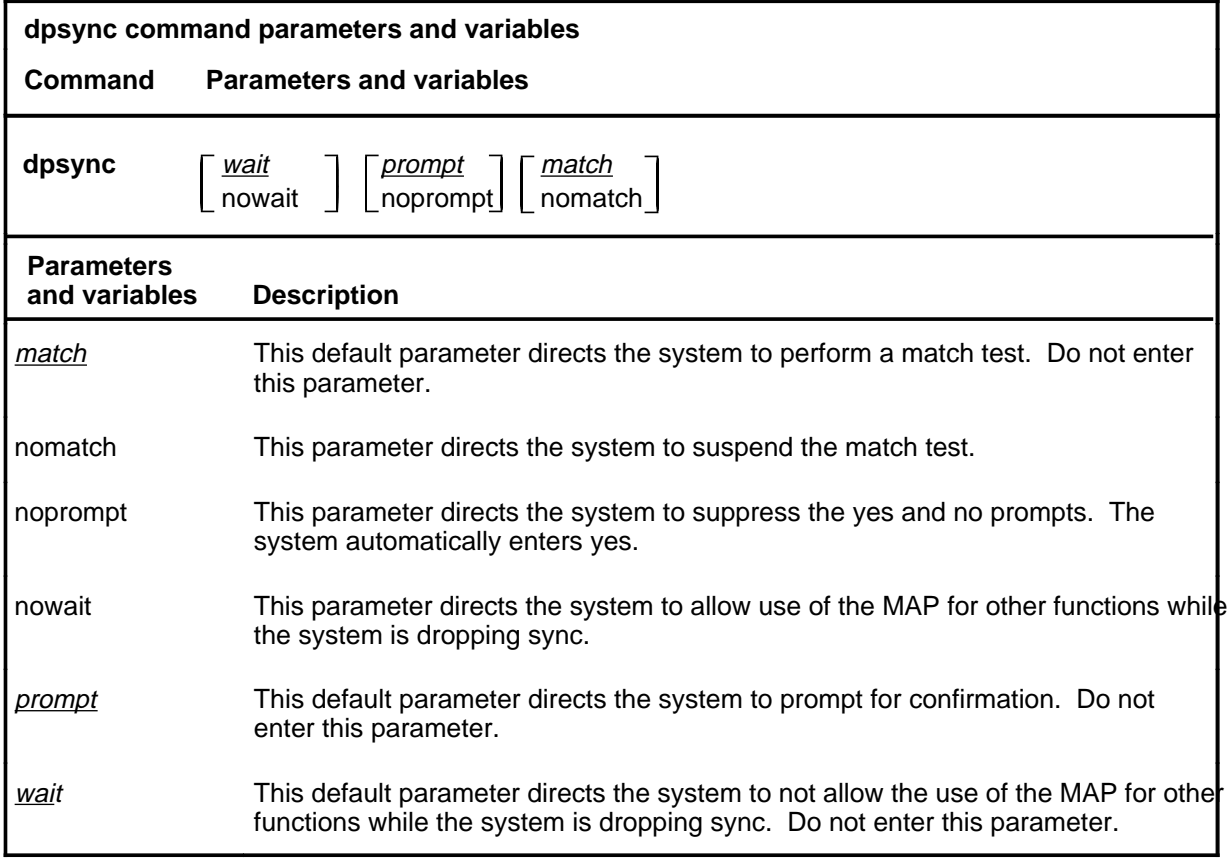

# **Qualifications**

None

# **dpsync (continued)**

### **Example**

The following table provides examples of the dpsync command.

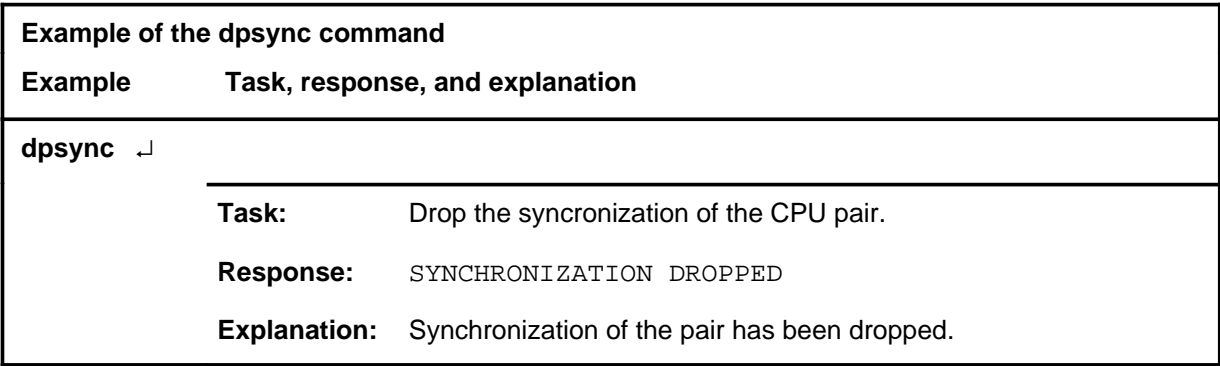

#### **Responses**

The following table provides explanations of the responses to the dpsync command.

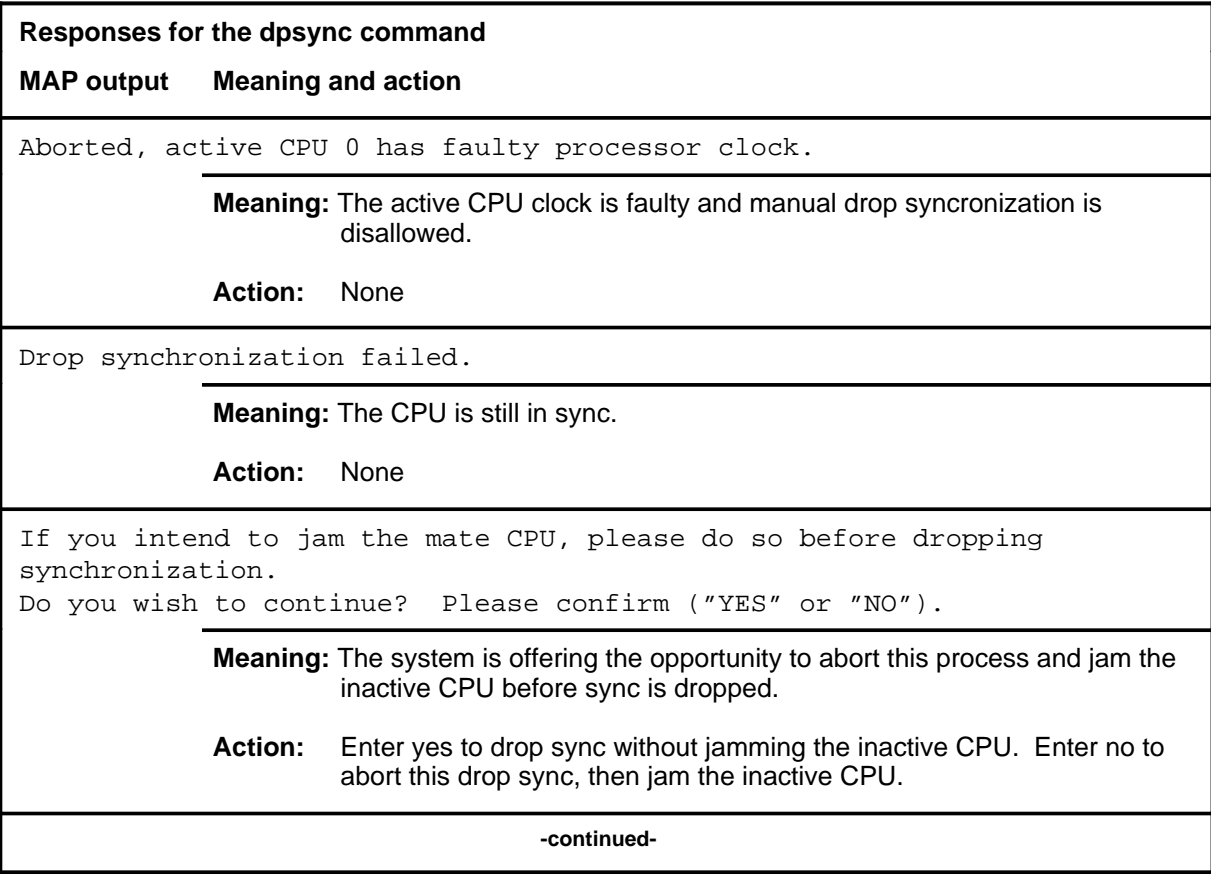

# Mnt level commands C-621<br>**dpsync (end)**

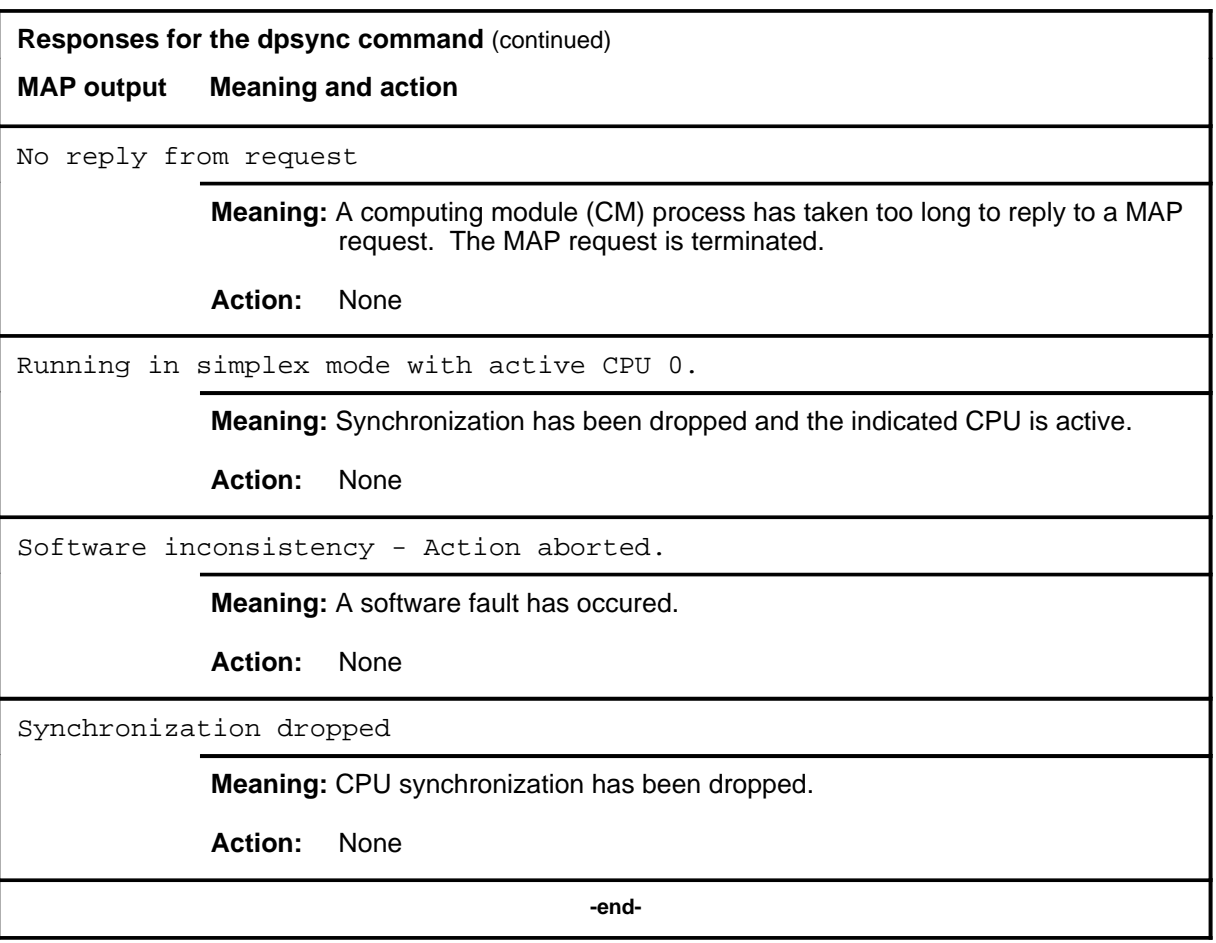

#### **image**

# **Function**

Use the image command to cause the inactive CPU to undergo a restart to verify that the image will operate correctly.

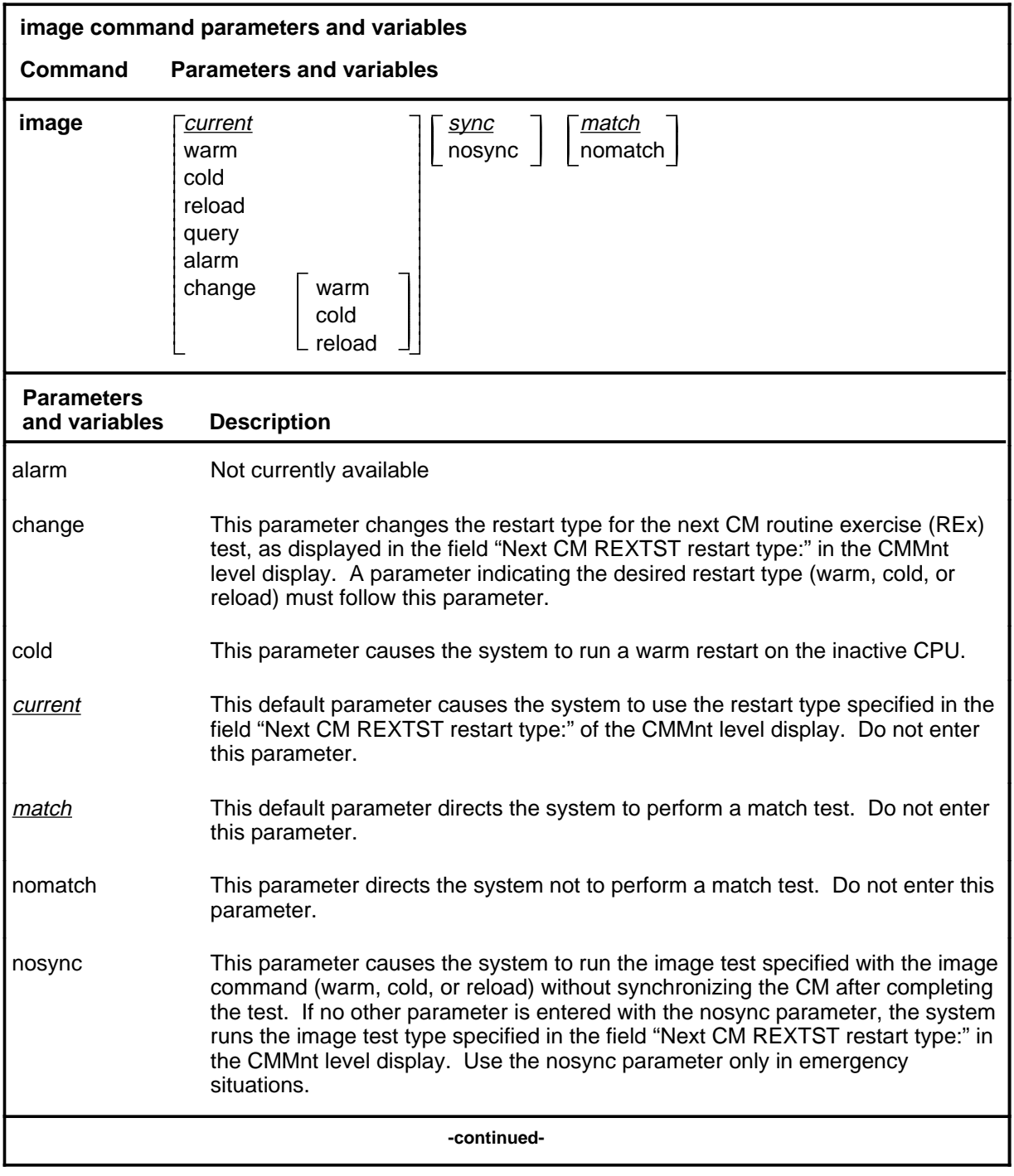

### **image (continued)**

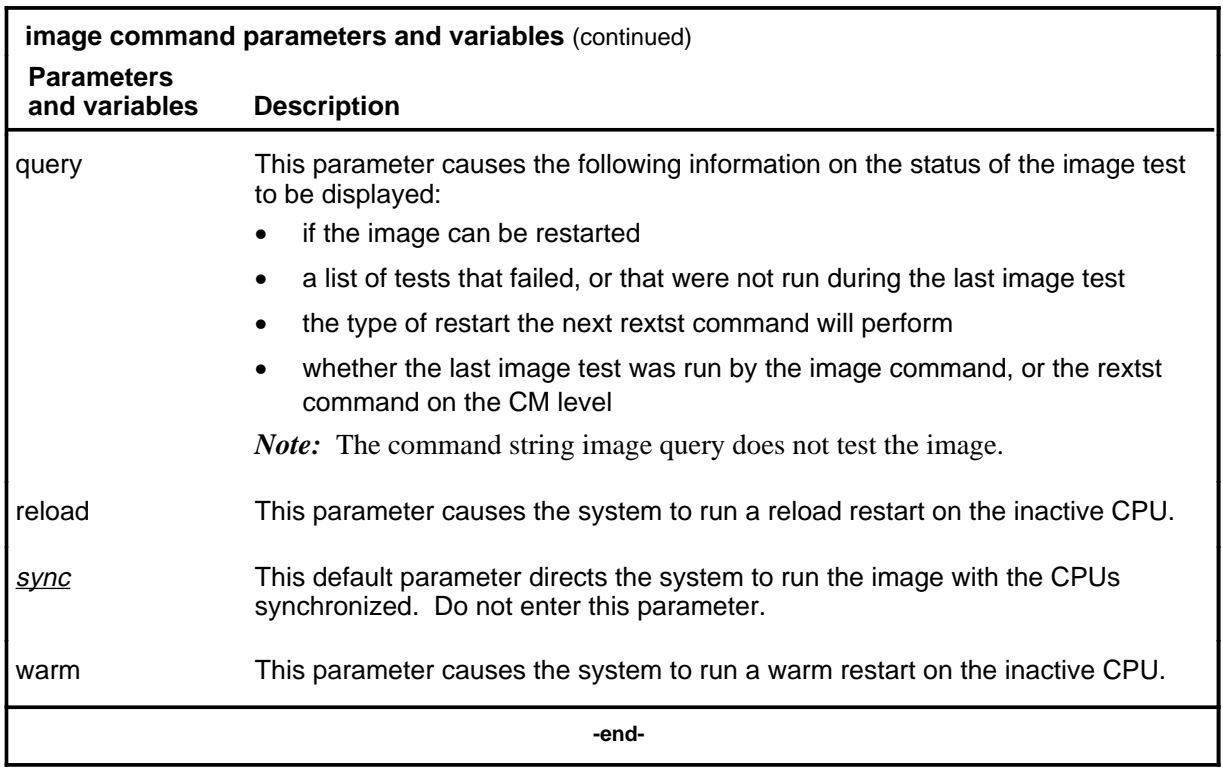

#### **Qualifications**

The image command is qualified by the following exceptions, restrictions and limitations:

- If no parameters are entered with the image command, the system uses the image test type that is specified in field "Next CM REXTST restart type:" in the CMMnt level display.
- The image query command string does not test the image.

### **Example**

The following table provides an example of the image command.

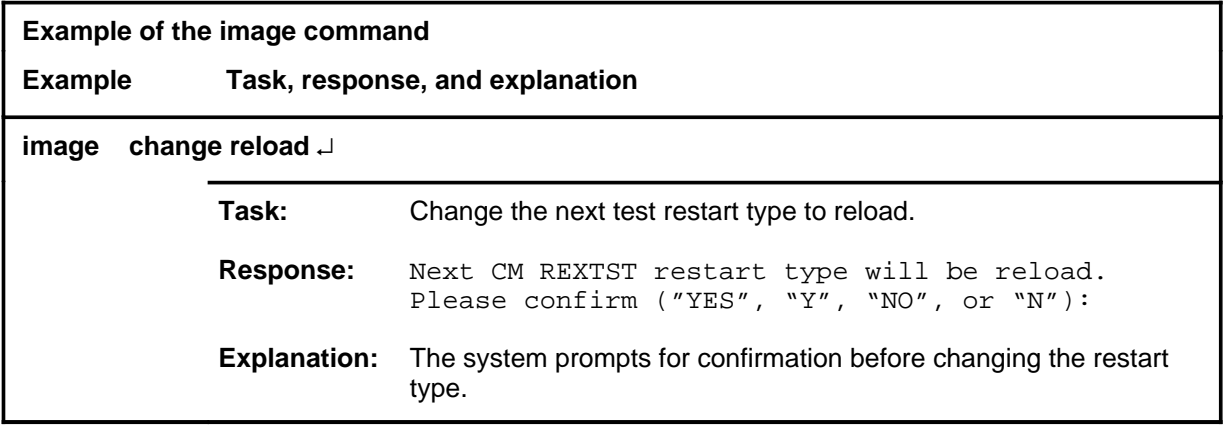

#### **Responses**

The following table provides explanations of the responses to the image command.

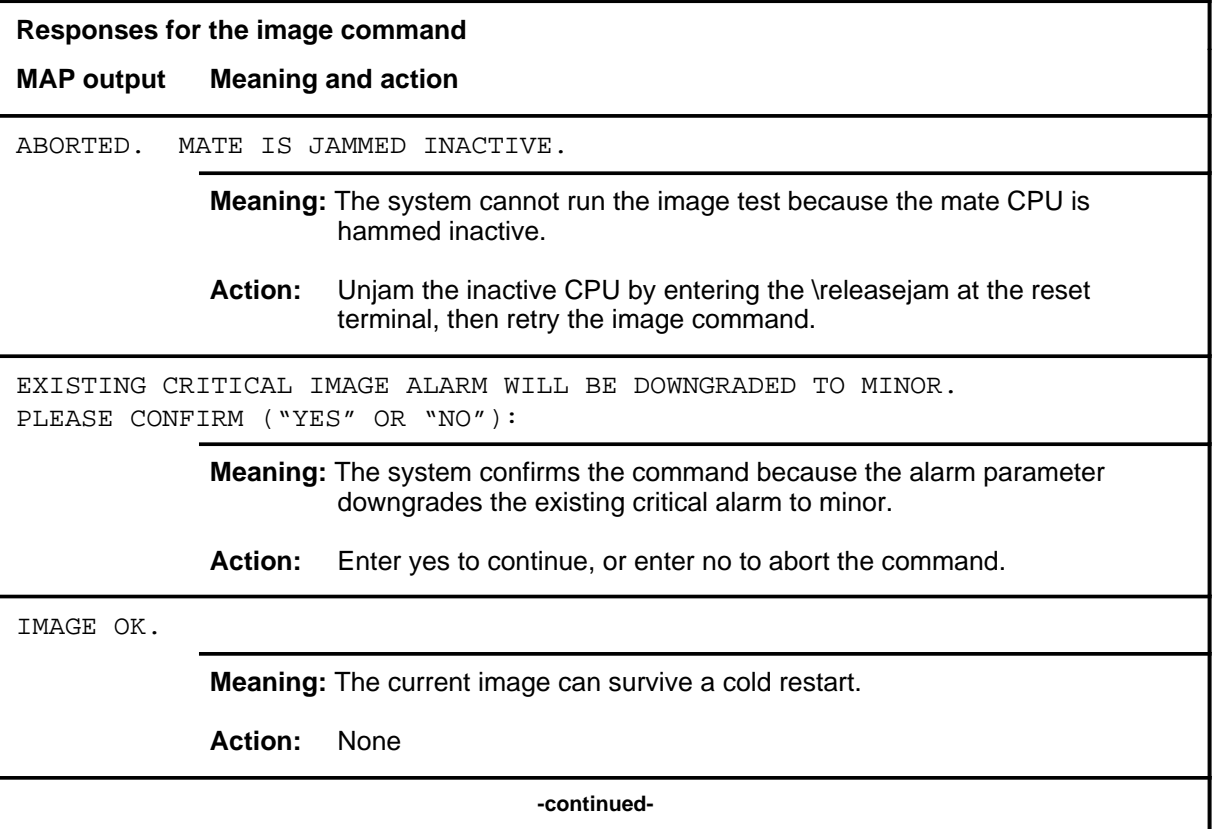

# **image (continued)**

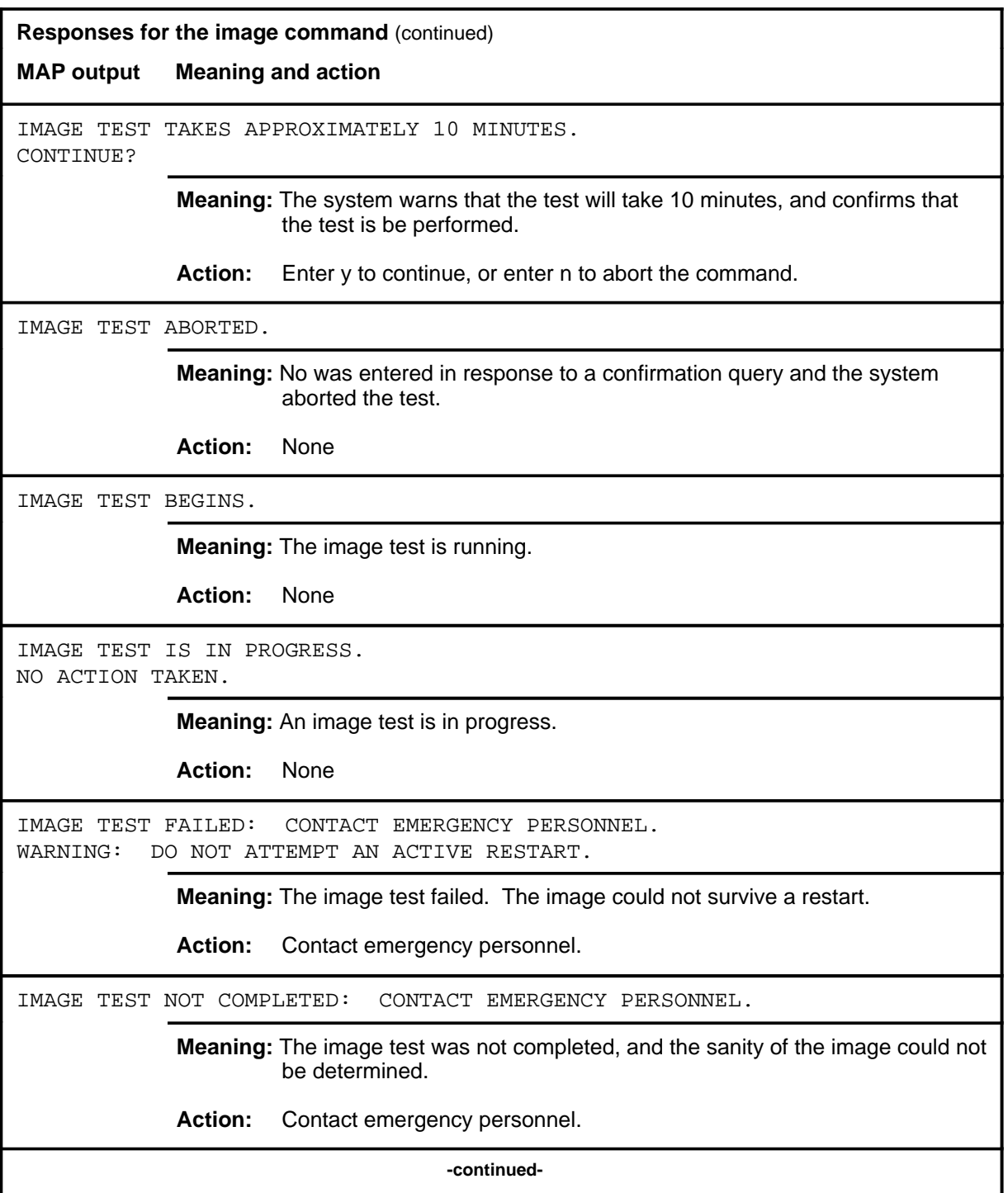

# **image (continued)**

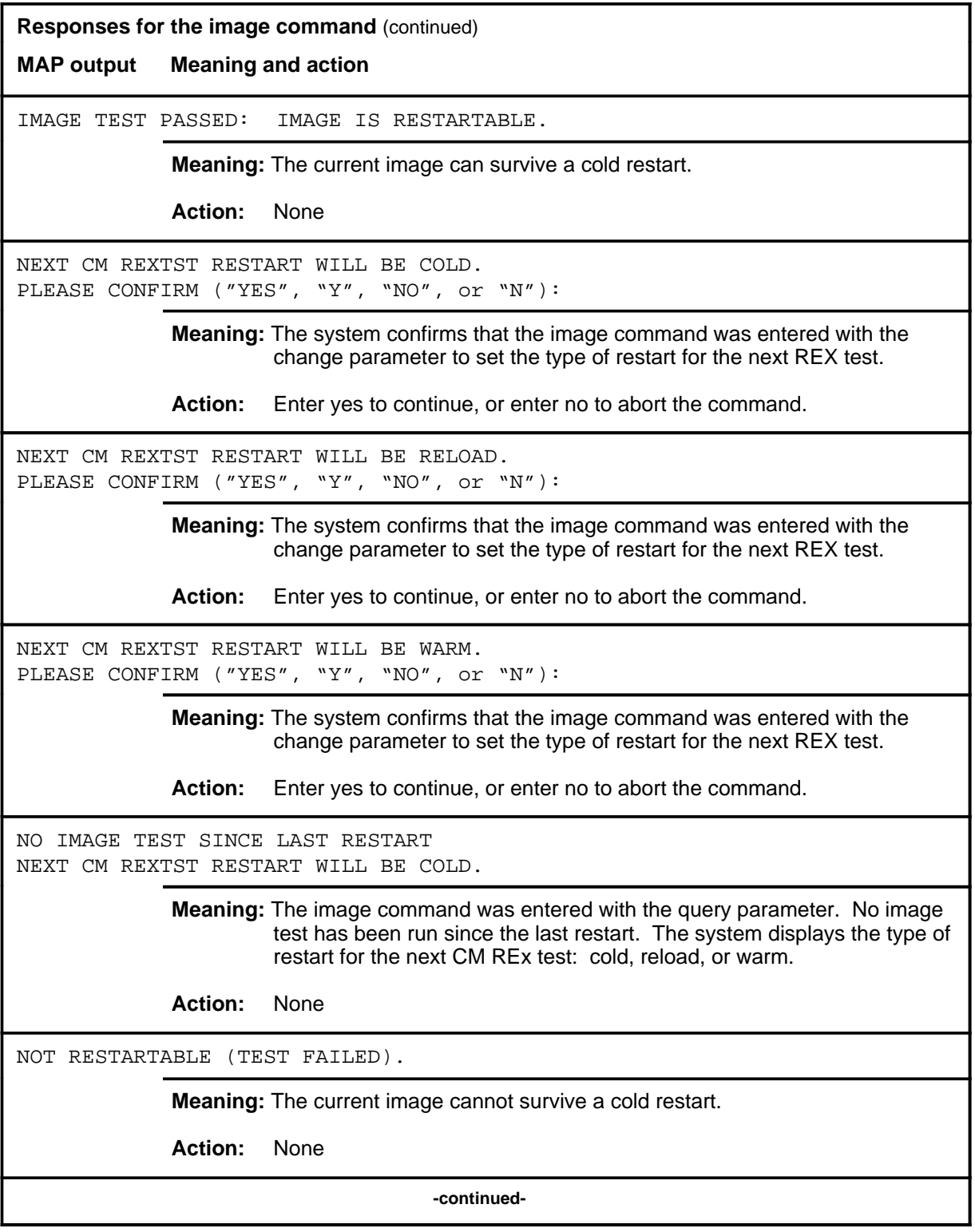

#### **image (end)**

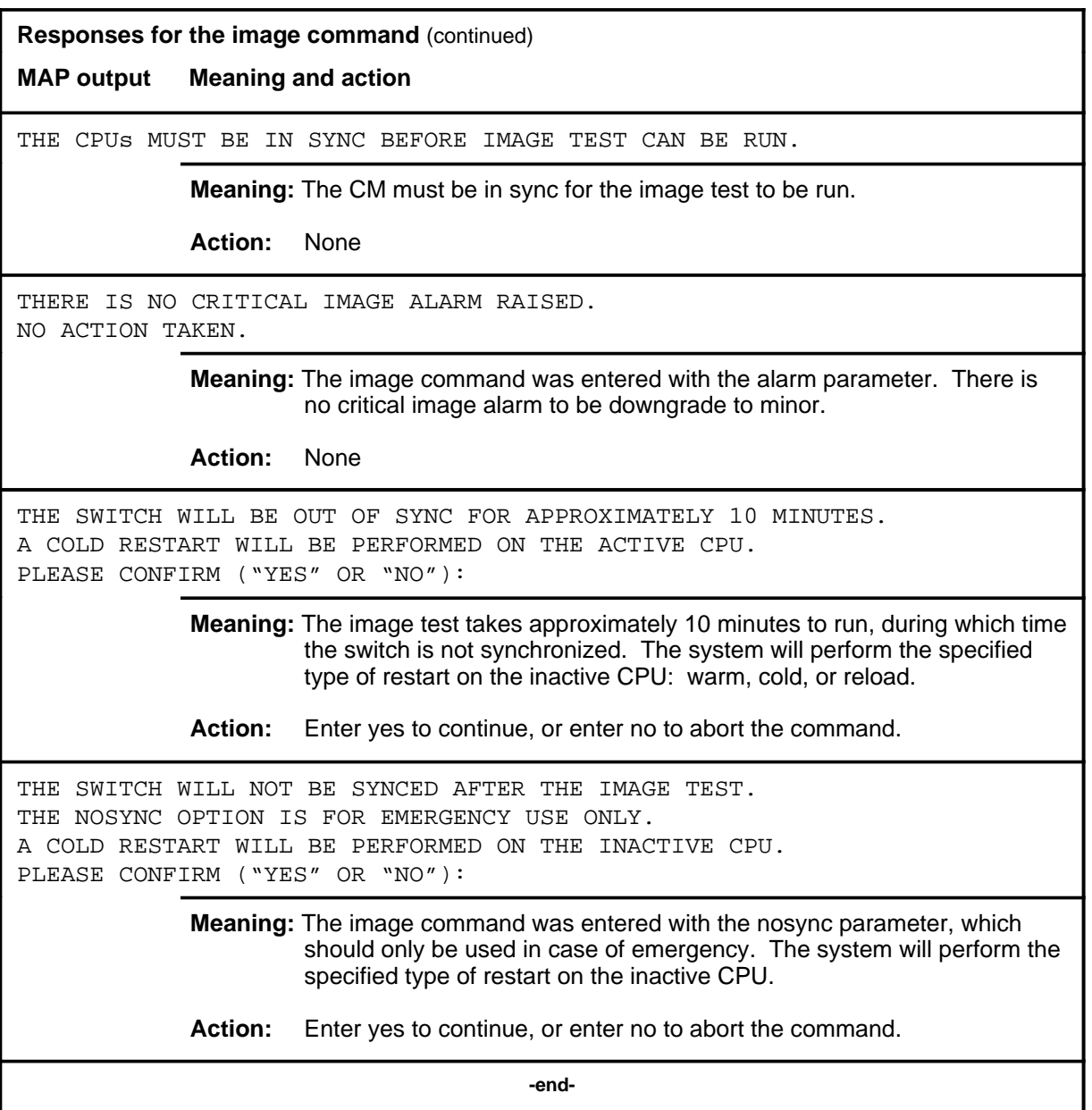

#### **mtcchk**

# **Function**

Use the mtcchk command to verify the system is in a correct state to proceed with maintenance.

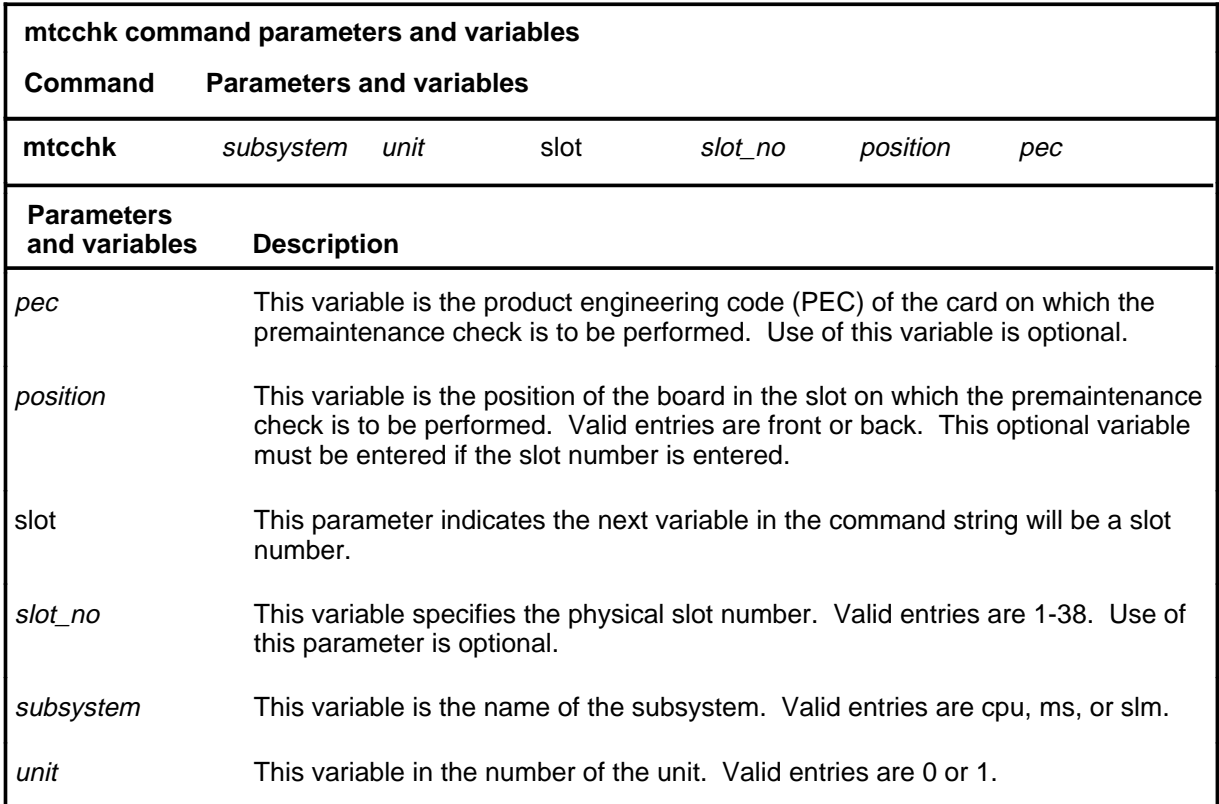

### **Qualification**

The mtcchk command is qualified by the following: in the event that the entire subsystem is to be powered down, enter the subsystem and the unit number. When a specific card is to be removed, enter the subsystem, unit, slot, position, and PEC numbers.

### **mtcchk (continued)**

### **Example**

The following table provides an example of the mtcchk command.

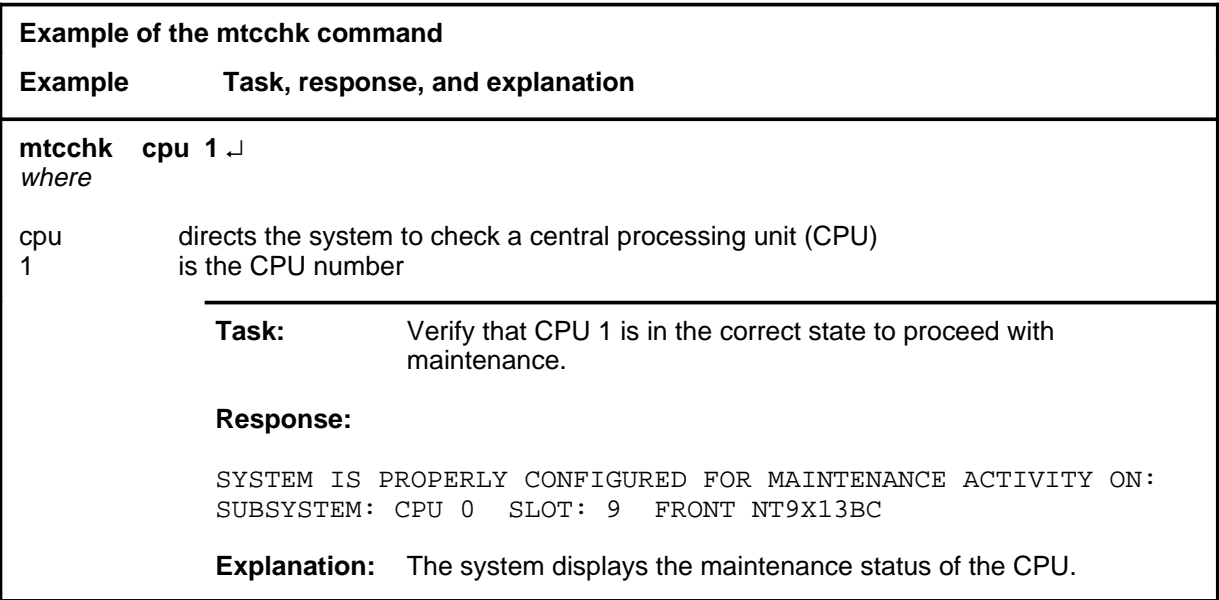

#### **Responses**

The following table provides explanations of the responses to the mtcchk command.

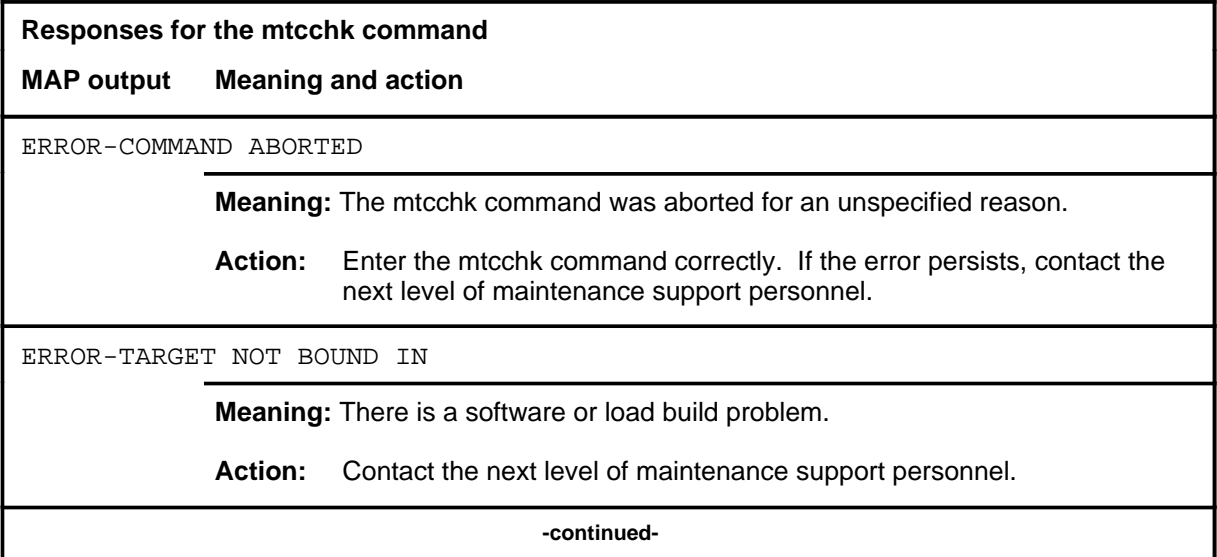

# **mtcchk (continued)**

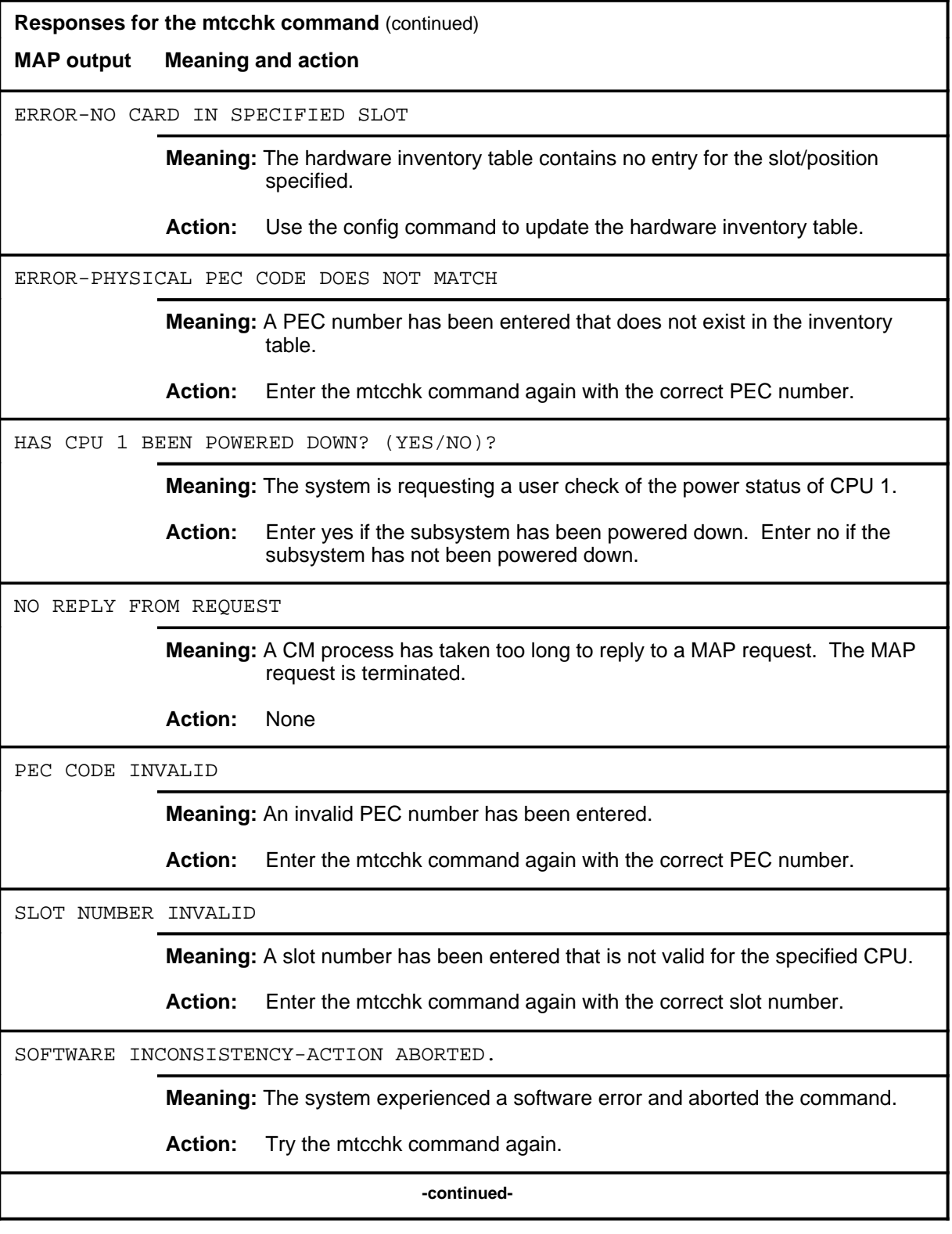

Menu Commands Reference Manual-CARD Through C7TTP Volume 2 of 10 BCS36 and up

#### **mtcchk (continued)**

**Responses for the mtcchk command** (continued)

**MAP output Meaning and action**

SYSTEM IS NOT PROPERLY CONFIGURED FOR MAINTENANCE ACTIVITY ON: SUBSYSTEM: CPU 0 SLOT: 1 FRONT NTX30AA REQUIRED ACTIONS: MAKE THE SPECIFIED CPU INACTIVE (SYNC, SWACT) DROP SYNC (DPSYNC) ON THE CM. MANUALLY BUSY THE CMIC LINKS TO THE SPECIFIED CPU. MANUALLY BUSY THE MC. JAM THE INACTIVE CPU AT THE RTIF TERMINAL. VERIFY THAT THE INACTIVE CPU IS POWERED DOWN. RUN THE MTCCHK AGAIN TO VERIFY SUCCESS OF STATUS CHANGES. REFER TO NTP DOCUMENTATION FOR DETAILED PROCEDURES.

**Meaning:** The system is not properly configured for maintenance action.

**Action:** Perform all the indicated status changes. Rerun the mtcchk command to verify that the system is properly configured.

SYSTEM IS NOT PROPERLY CONFIGURED FOR MAINTENANCE ACTIVITY ON: SUBSYSTEM: CPU 1 REQUIRED ACTIONS: MAKE THE SPECIFIED CPU INACTIVE (SYNC, SWACT) DROP SYNC (DPSYNC) MANUALLY BUSY THE CMIC LINKS TO THE SPECIFIED CPU. MANUALLY BUSY THE MC. JAM THE INACTIVE CPU AT THE RTIF TERMINAL. VERIFY THAT THE INACTIVE CPU IS POWERED DOWN. RUN THE MTCCHK AGAIN TO VERIFY SUCCESS OF STATUS CHANGES. REFER TO NTP DOCUMENTATION FOR DETAILED PROCEDURES.

**Meaning:** The system is not properly configured for maintenance.

**Action:** Perform all the indicated status changes. Rerun the mtcchk command to verify that the system is properly configured.

SYSTEM IS PROPERLY CONFIGURED FOR MAINTENANCE ACTIVITY ON: SUBSYSTEM: CPU 0 SLOT: 9 FRONT NT9X13BC

**Meaning:** The system is properly configured for maintenance action.

**Action:** Perform the necessary maintenance action on the specified component.

**-continued-**

**Responses for the mtcchk command** (continued)

**MAP output Meaning and action**

UNIT NUMBER INVALID

**Meaning:** An invalid unit number has been entered.

**Action:** Enter the mtcchk command again with the correct unit number.

 **-end-**

#### **quit**

# **Function**

Use the quit command to exit from the current menu level and return to a previous menu level.

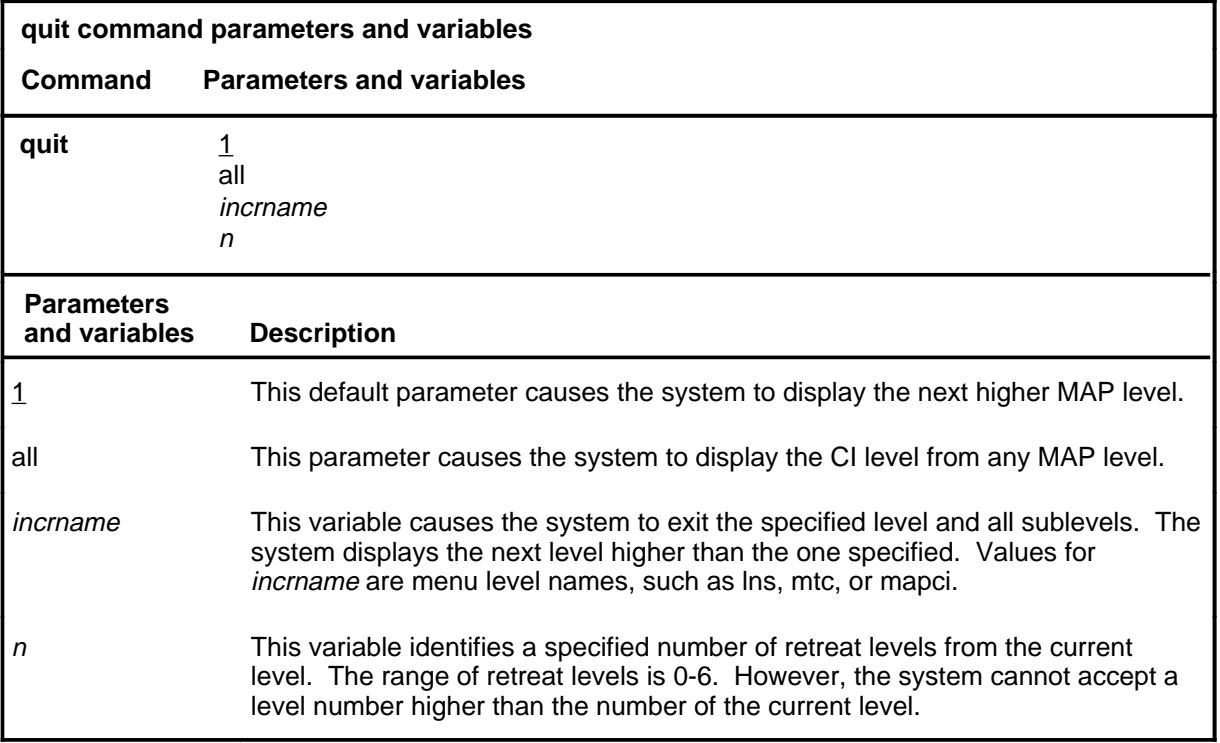

### **Qualifications**

None

#### **Examples**

The following table provides examples of the quit command.

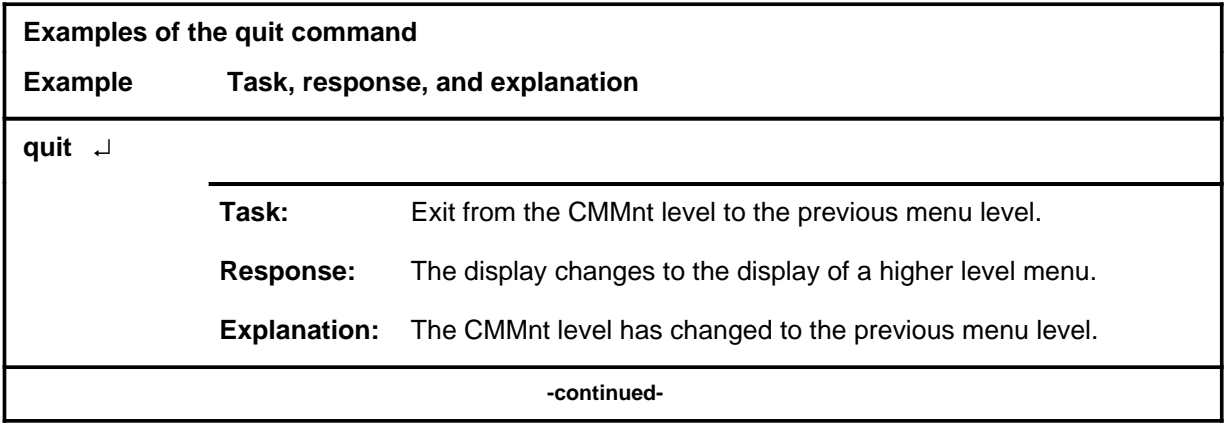

### **quit (continued)**

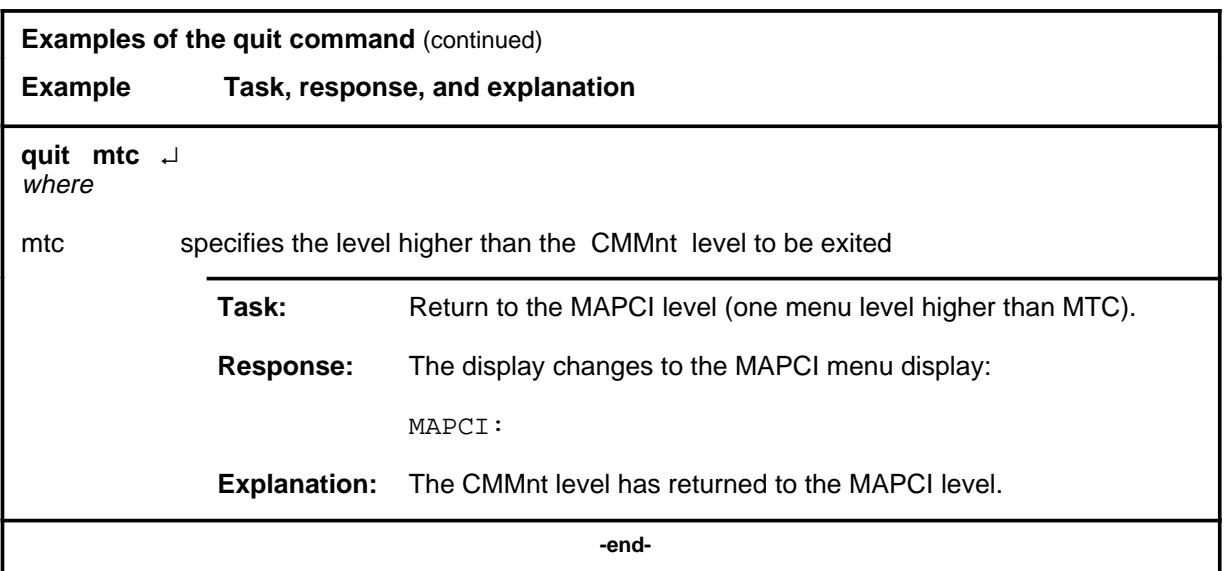

# **Responses**

The following table provides an explanation of the responses to the quit command.

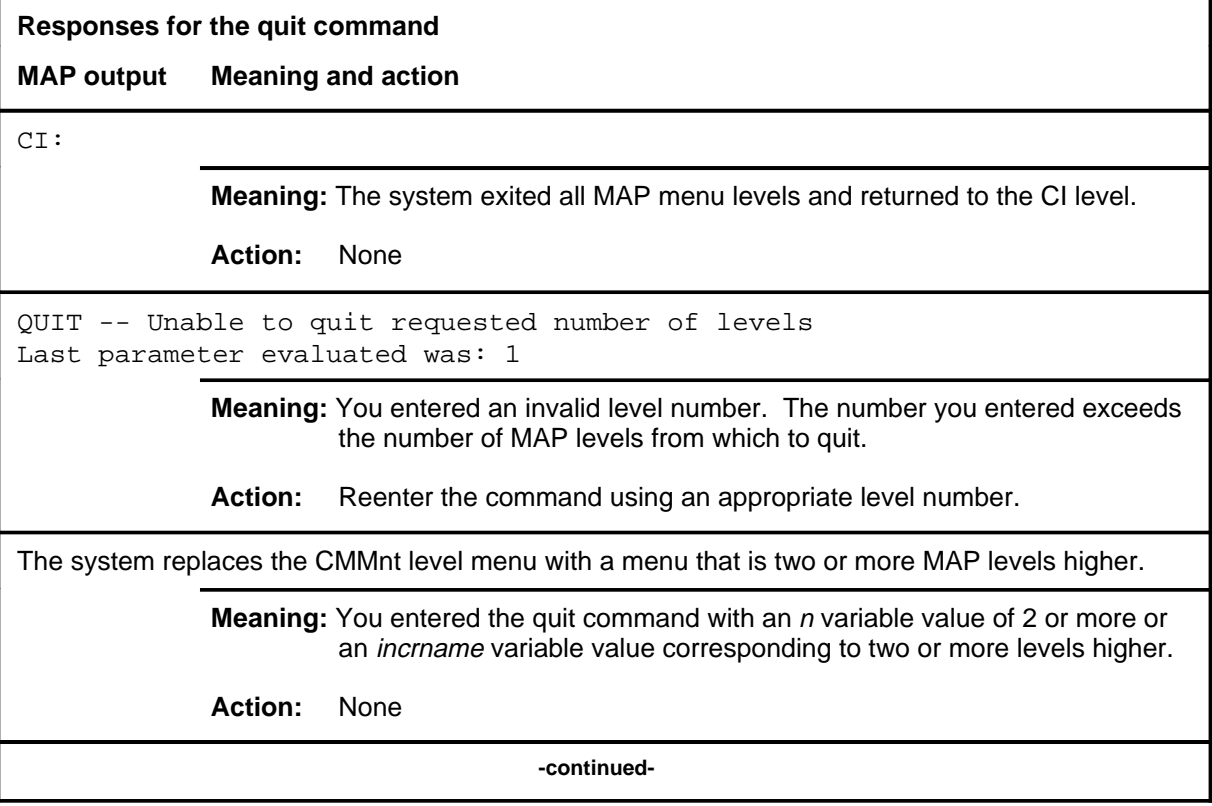

**Responses for the quit command** (continued)

#### **MAP output Meaning and action**

The system replaces the display of the CMMnt level with the display of the next higher MAP level.

**Meaning:** The system exited to the next higher MAP level.

**Action:** None

 **-end-**

#### **rextst**

# **Function**

Use the rextst command to run routine exercise (REx) tests on the CM. The CM must be synchronized for the full test to be run.

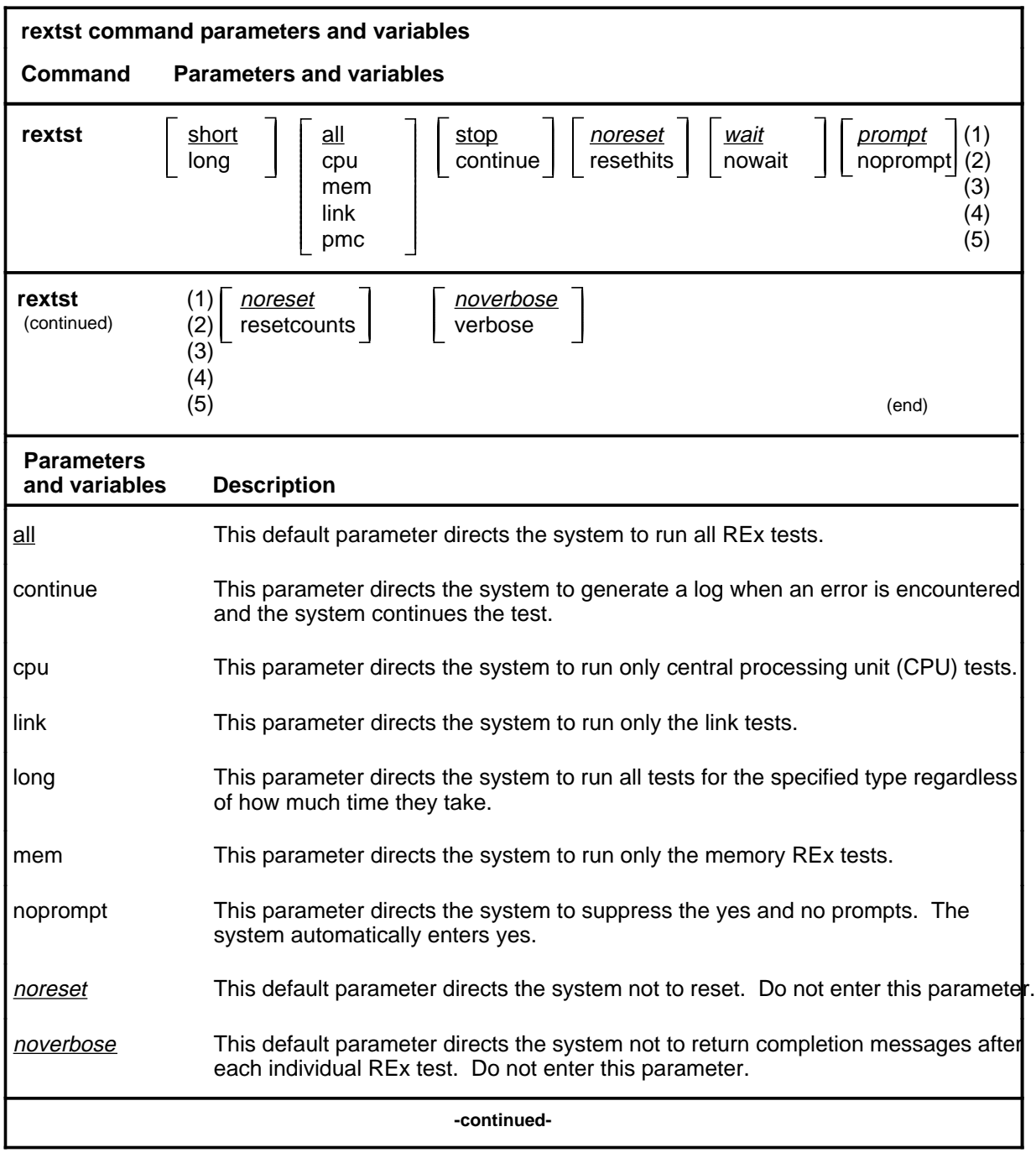

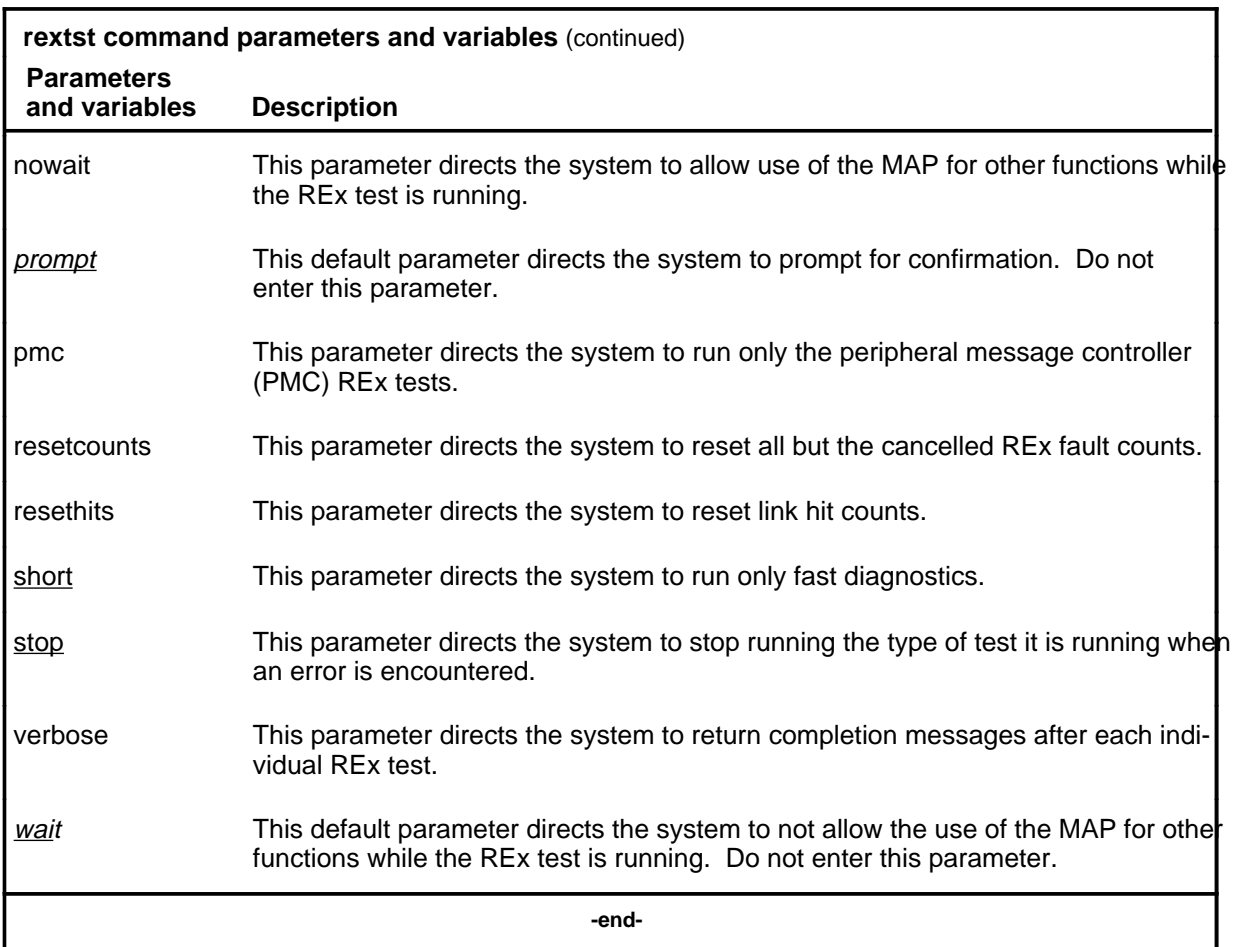

### **Qualifications**

The restrictions that must be observed when running a REx test are built into the system responses to the command. Any attempt to run a test which would violate one or more of the conditions the REx test requires to run will result in a warning message or a cancellation of the requested test.

### **Example**

The following table provides an example of the rextst command.

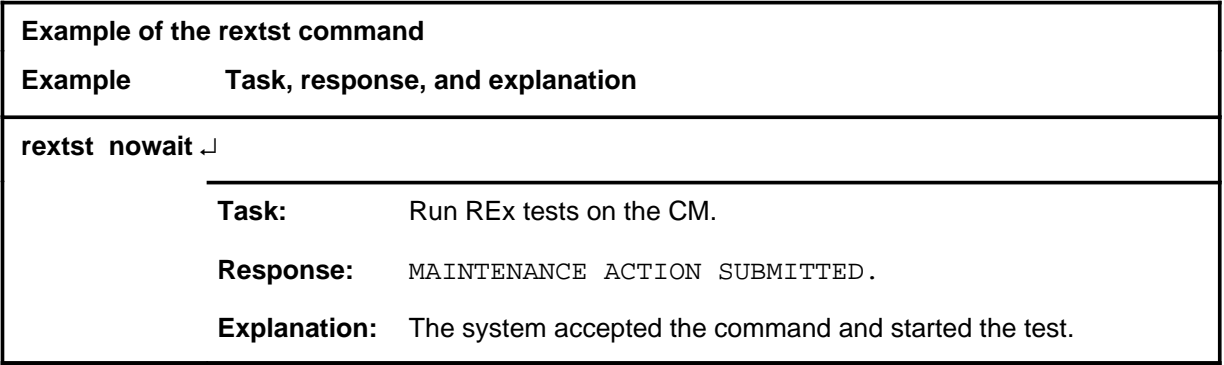

#### **Responses**

The following table provides explanations of the responses to the rextst command.

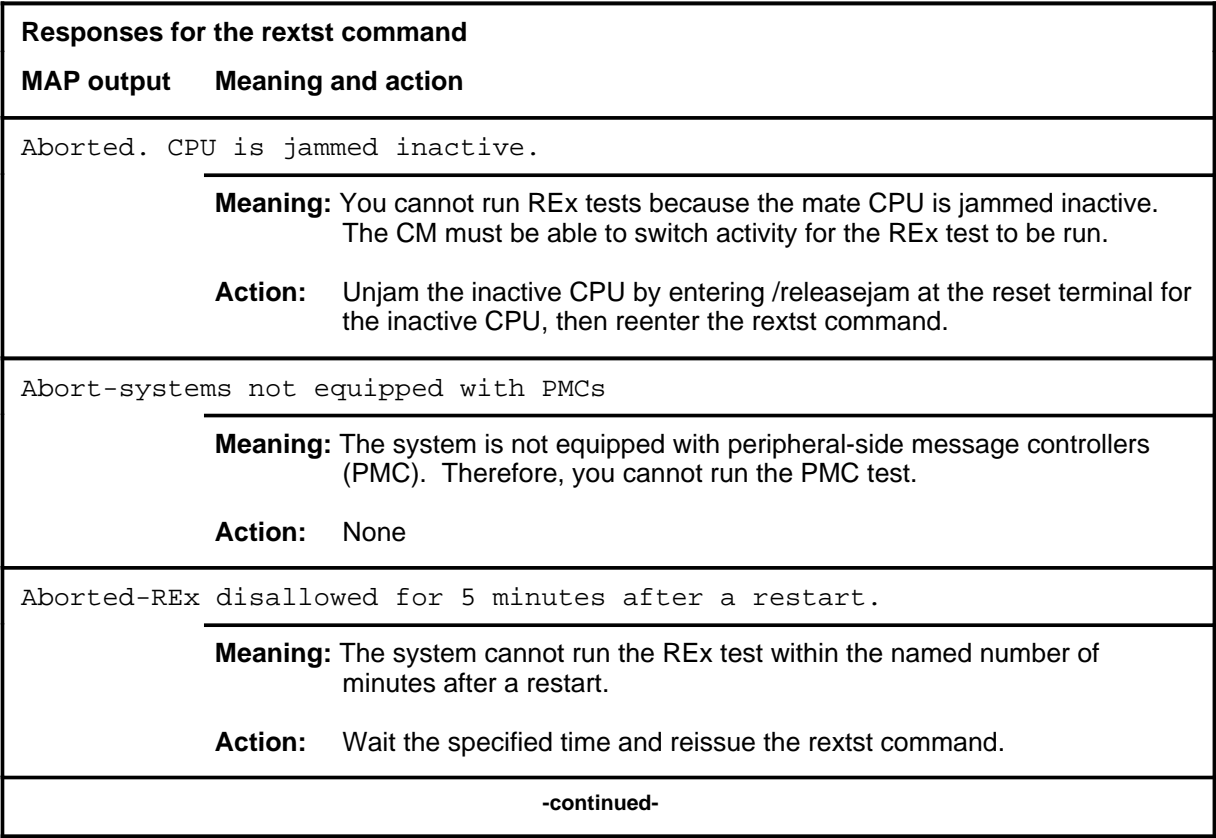

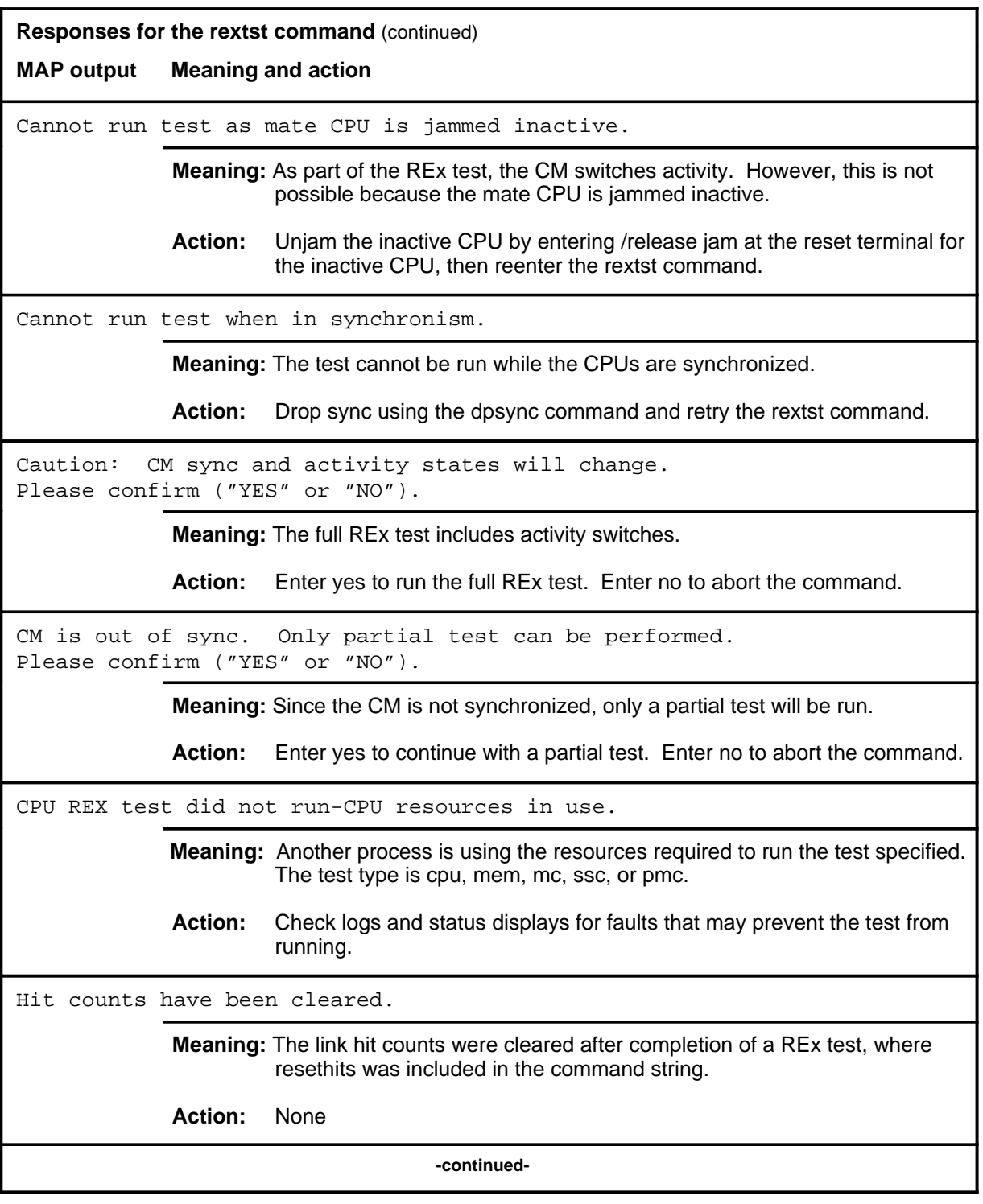

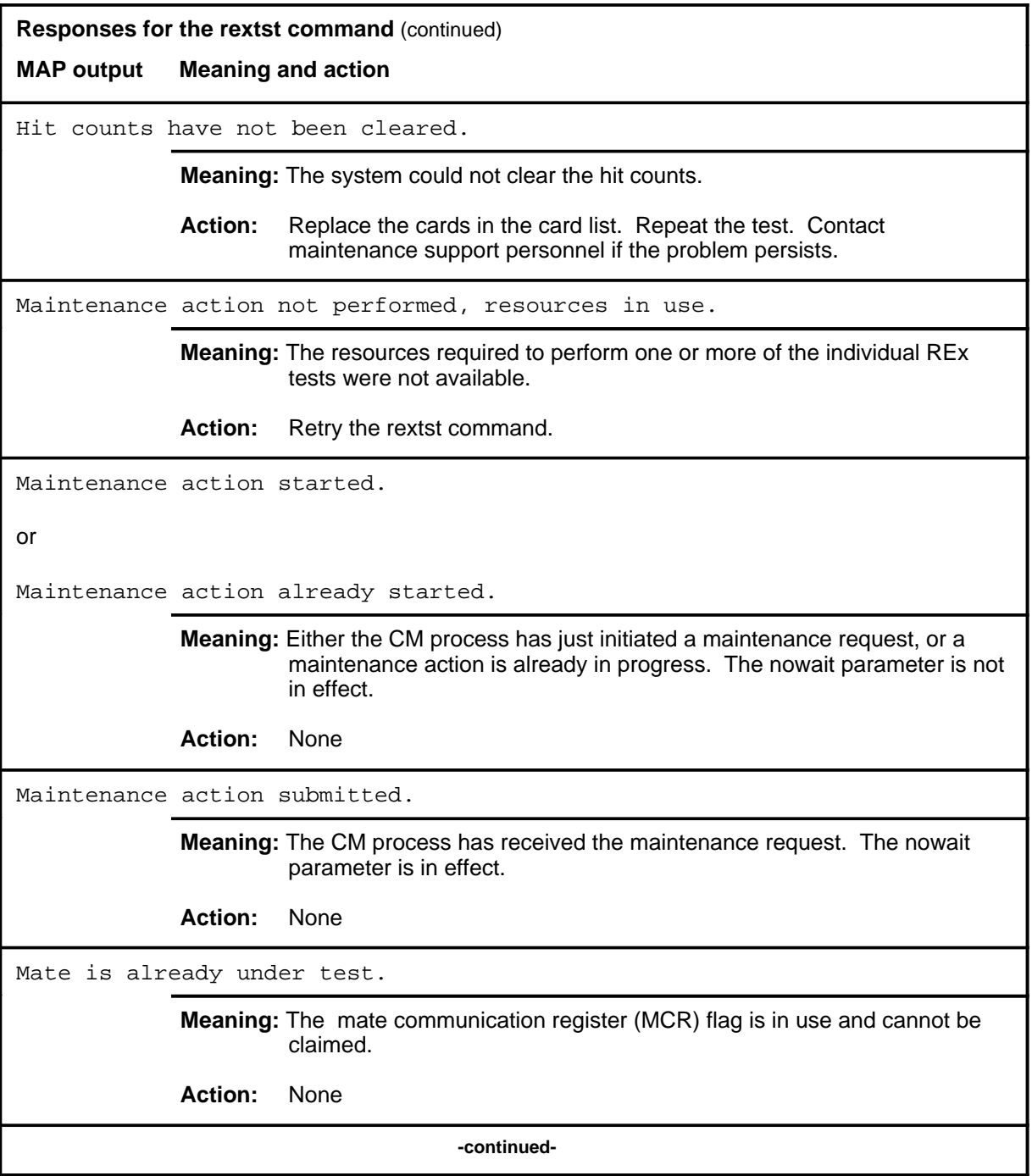

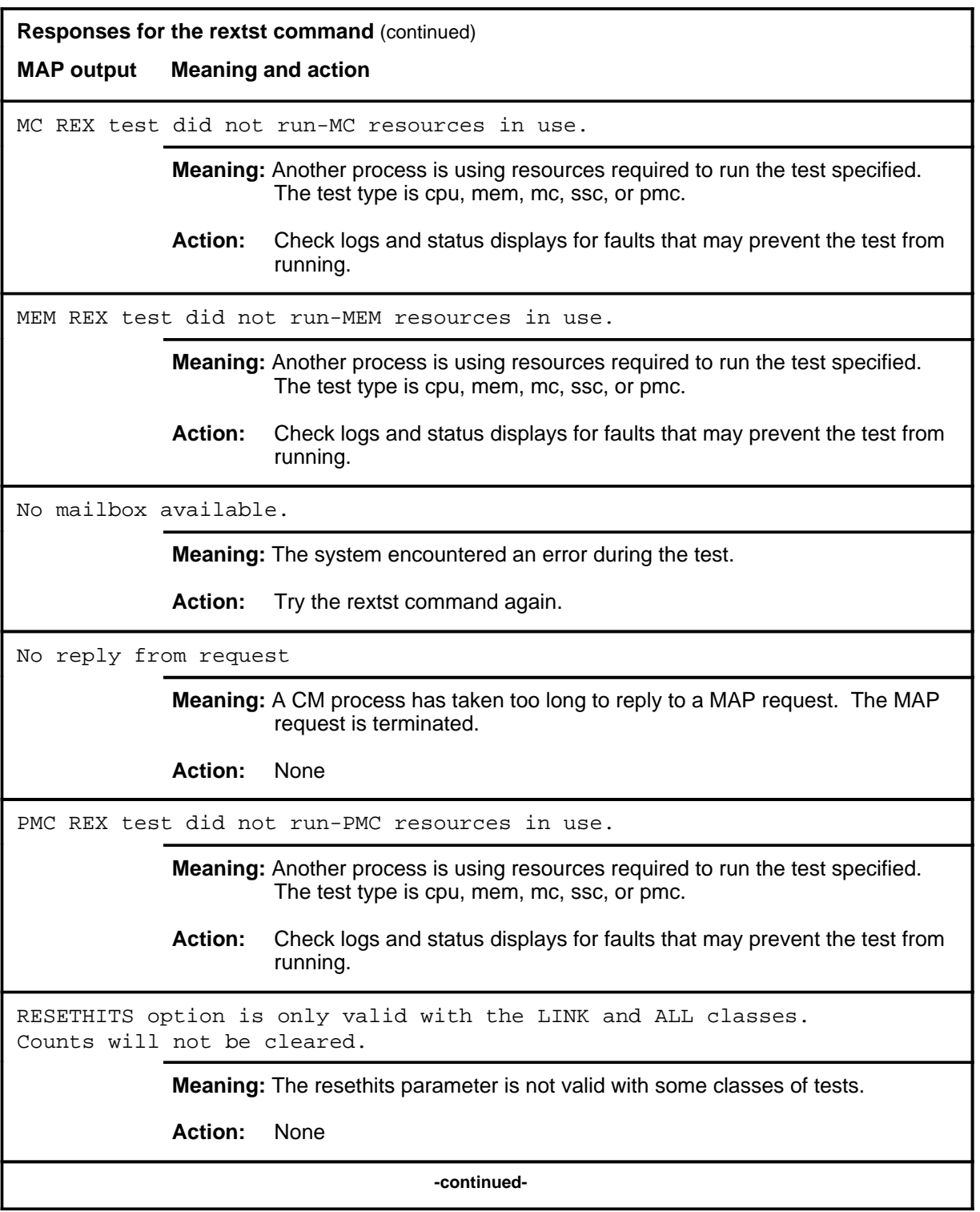

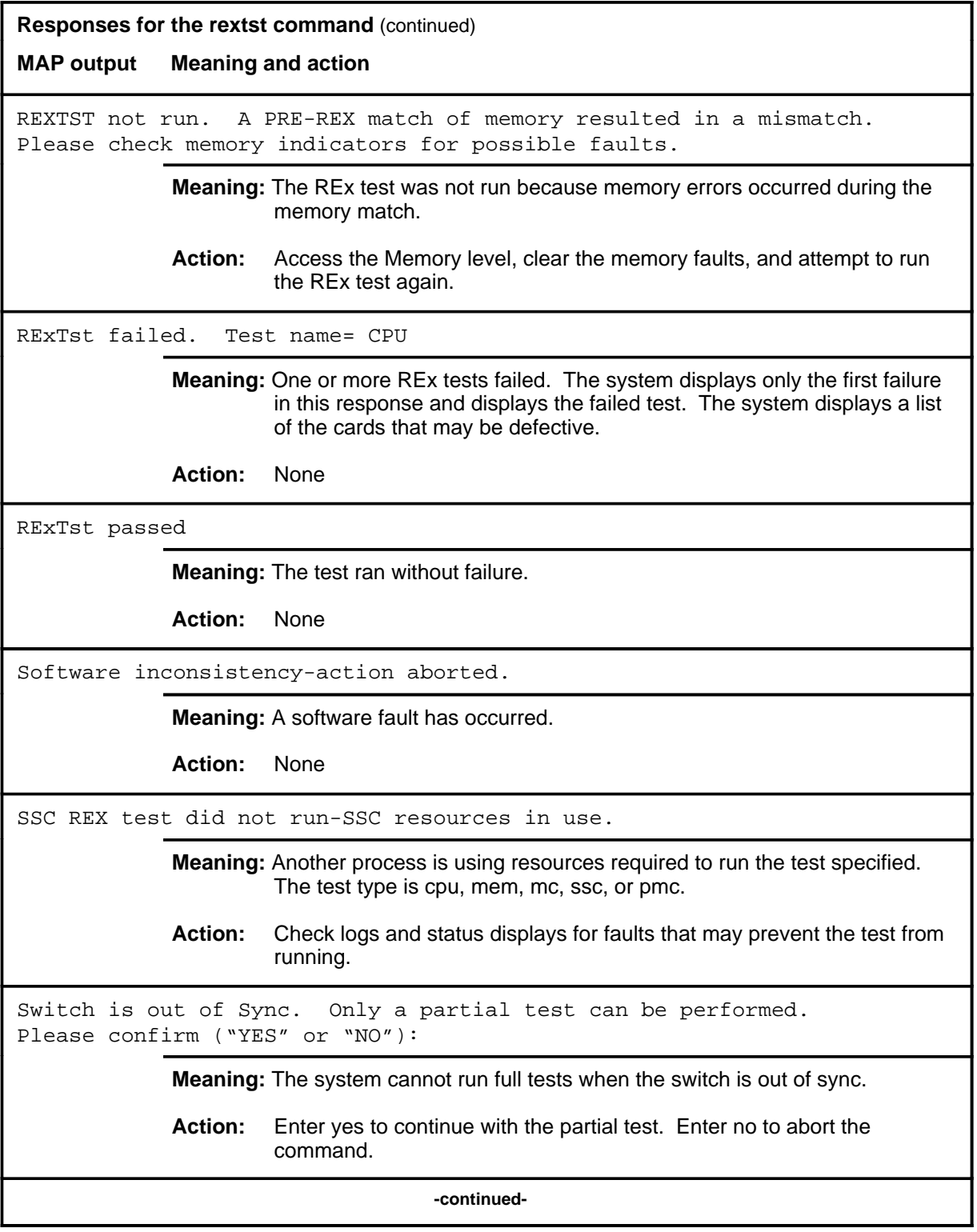

#### **rextst (continued) rextst (end) rextst (end)**

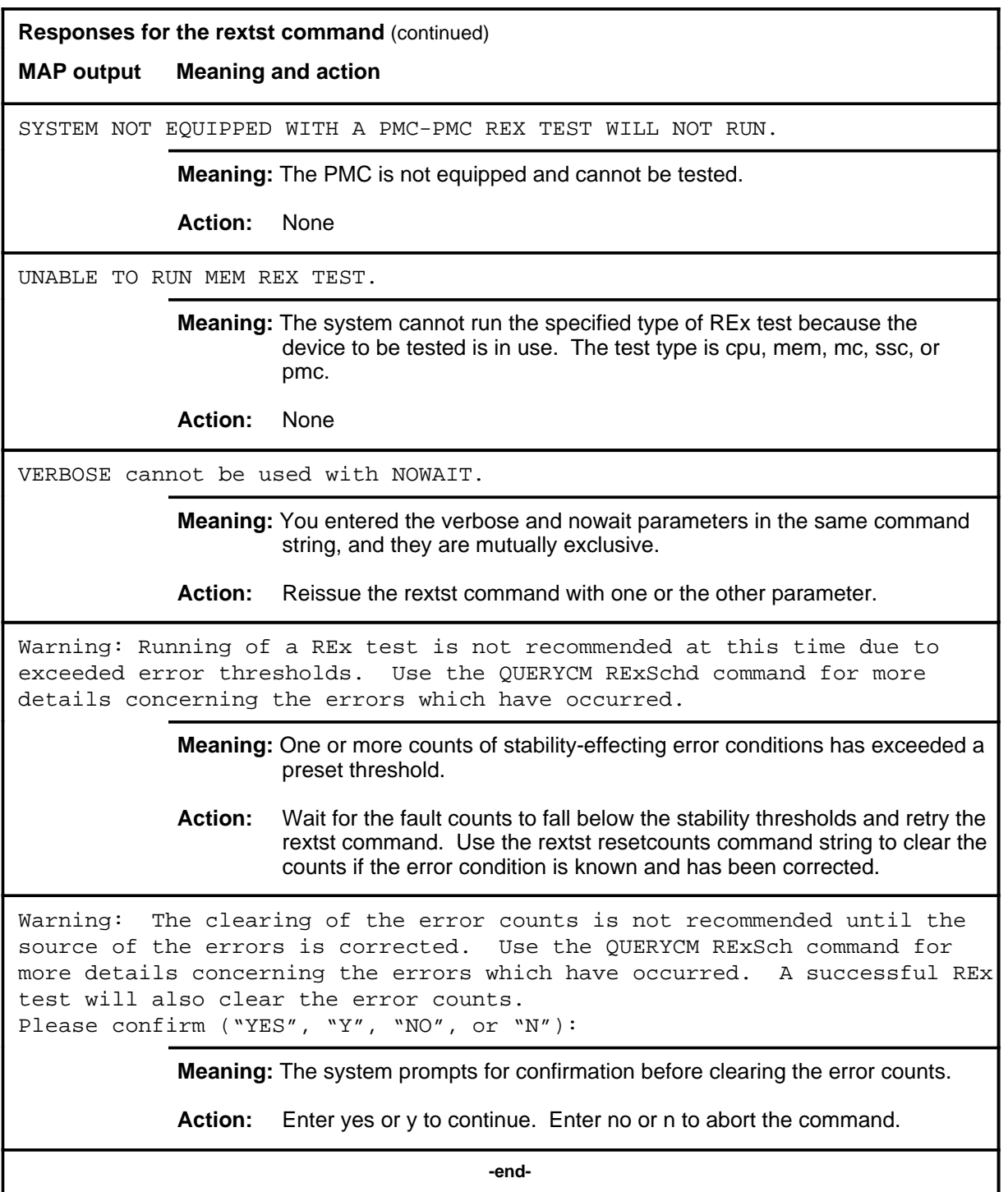
#### **swact**

#### **Function**

Use the swact command to switch activity (SwAct) to the mate central processing unit (CPU).

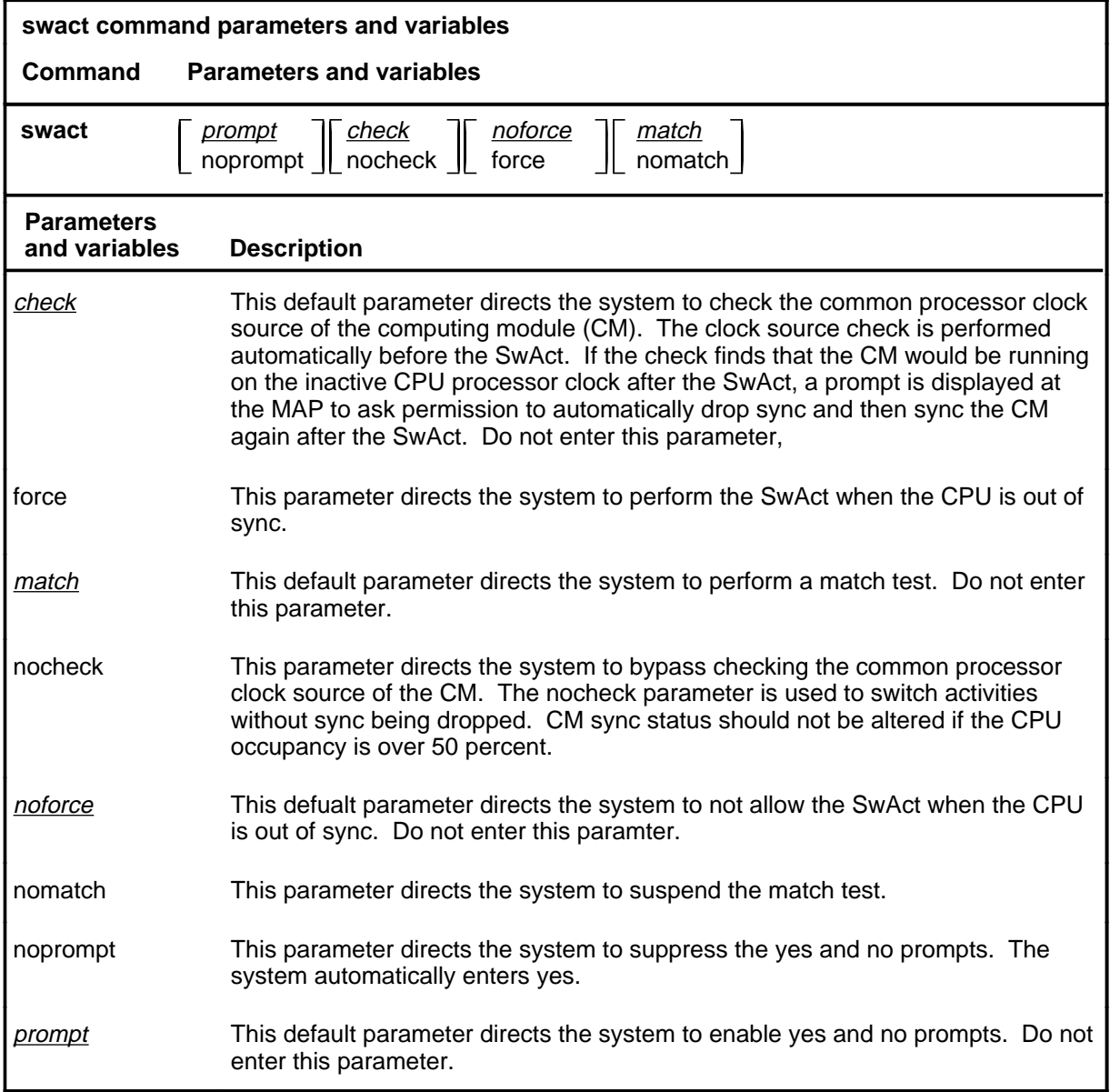

#### **Qualifications**

None

#### **swact (continued)**

#### **Example**

The following table provides an example of the swact command.

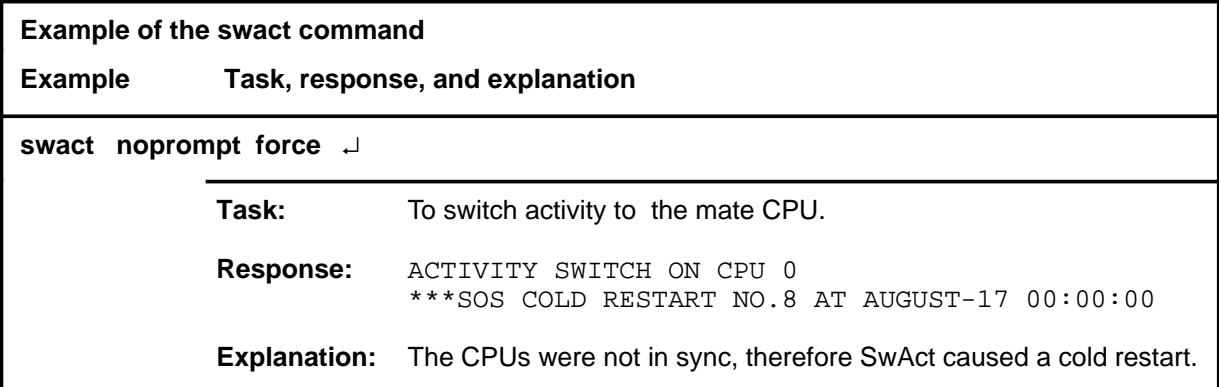

#### **Responses**

The following table provides explanations of the responses to the swact command.

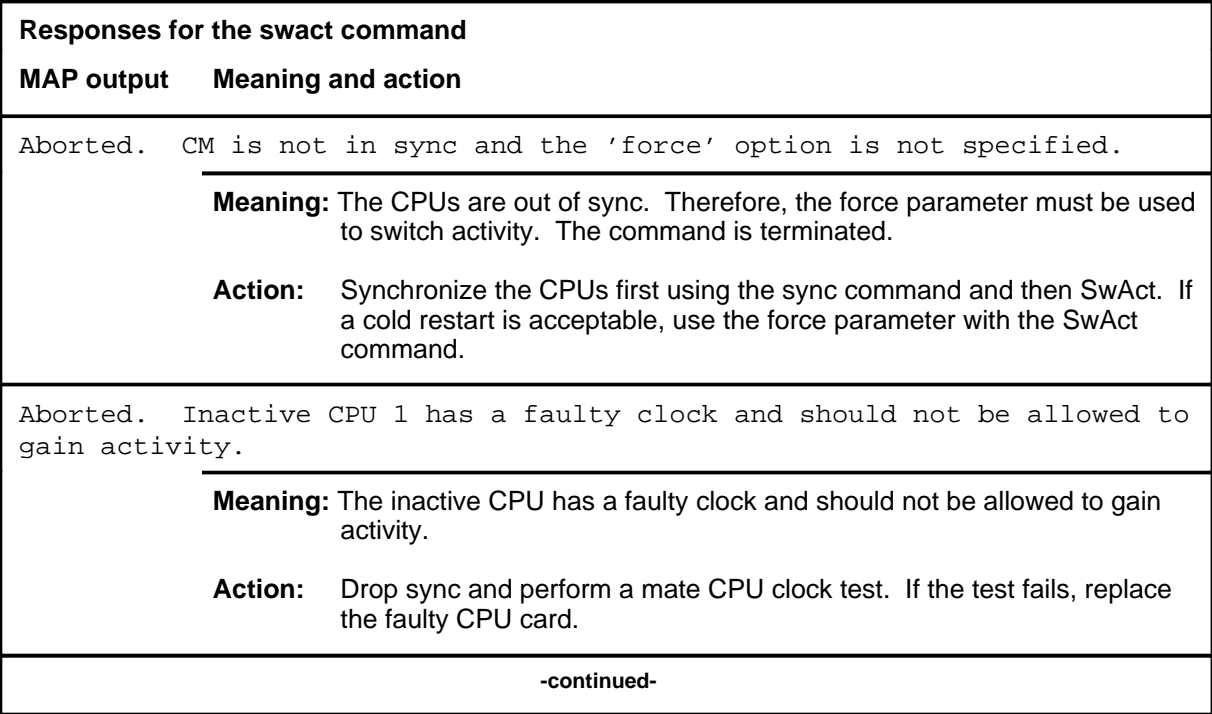

#### **swact (continued)**

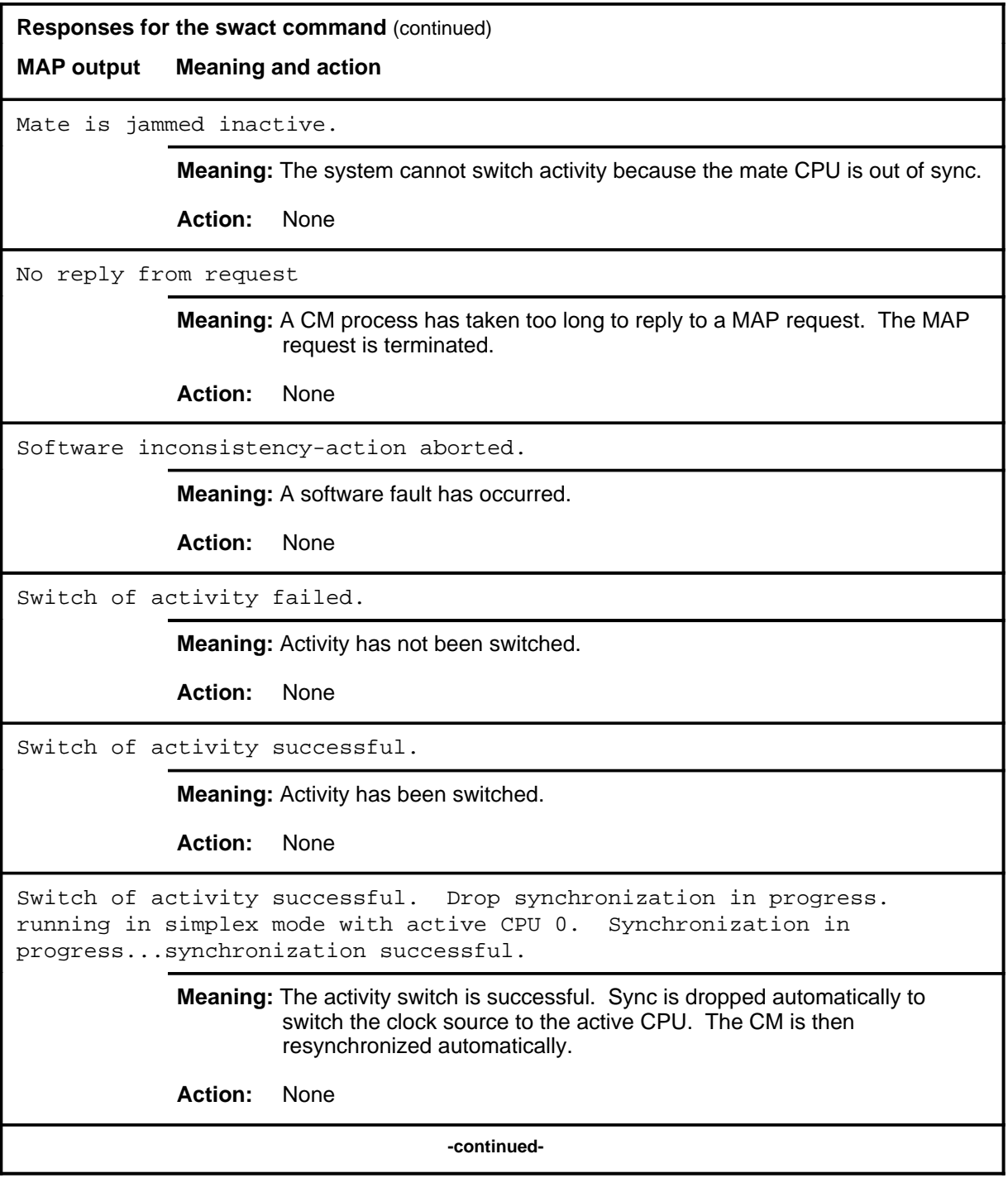

#### **swact (end)**

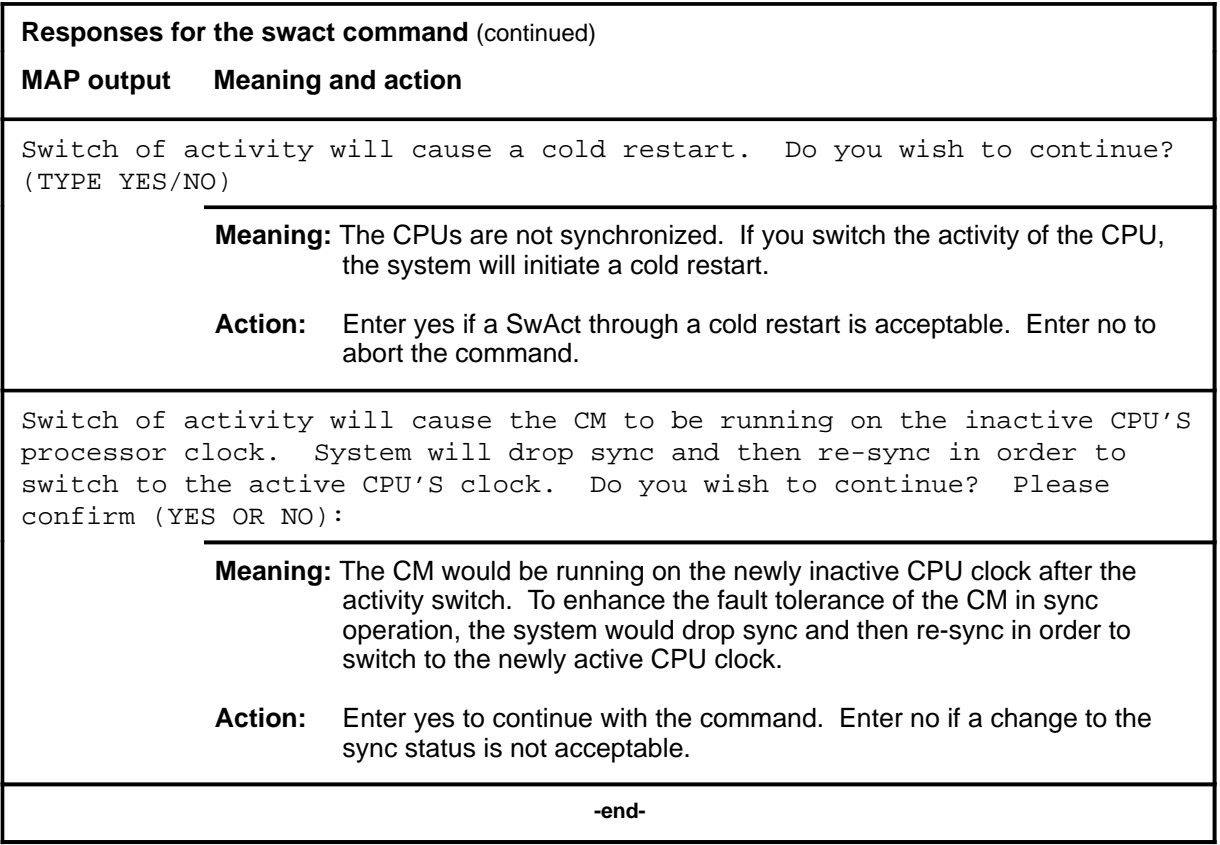

#### **sync**

#### **Function**

Use the sync command to synchronize the computing module (CM). This command copies the memory of the active central processing unit (CPU), performs a match test between CPUs, and tests the inactive CPU. If all the tests are passed, the system completes the sync.

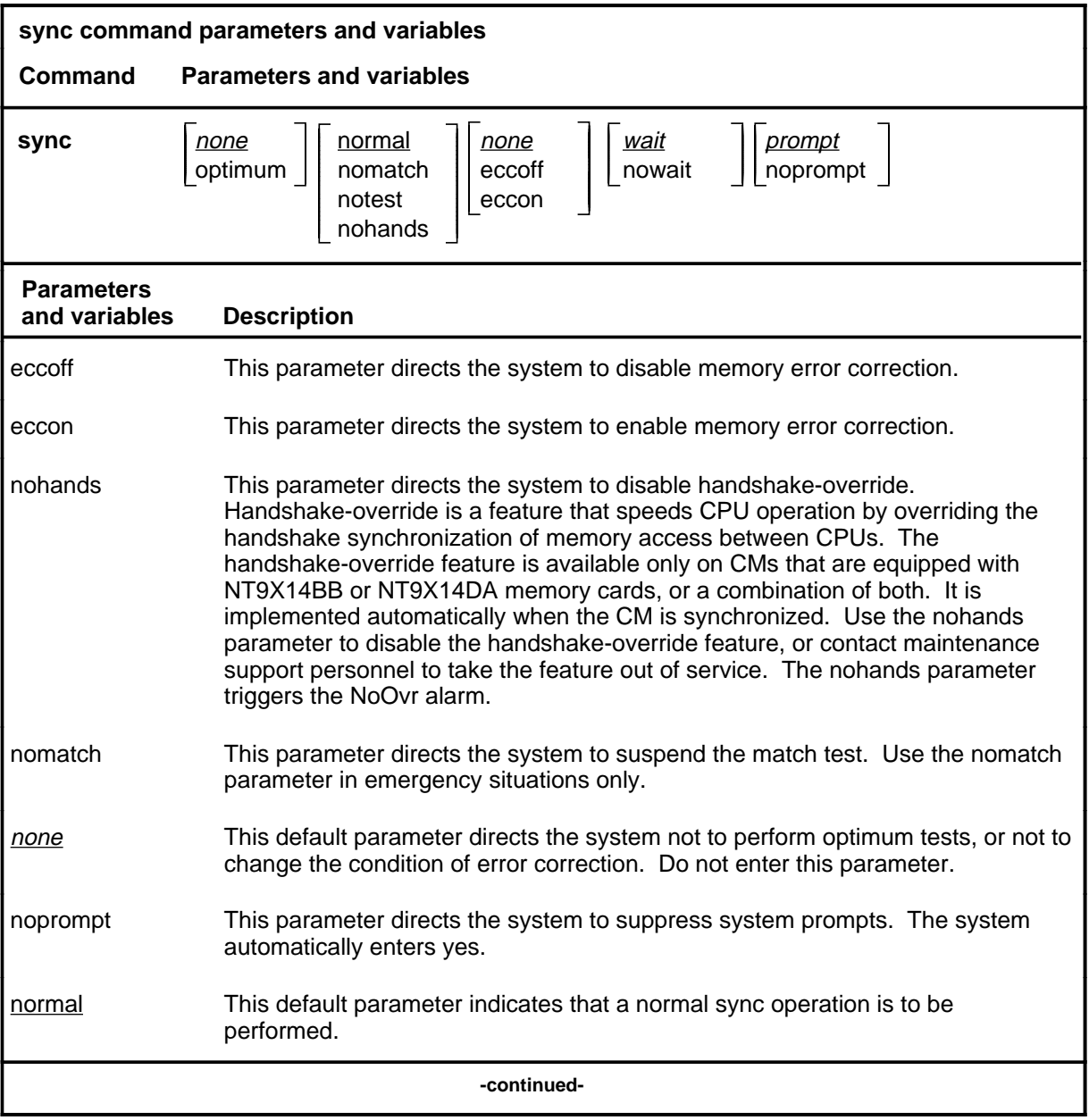

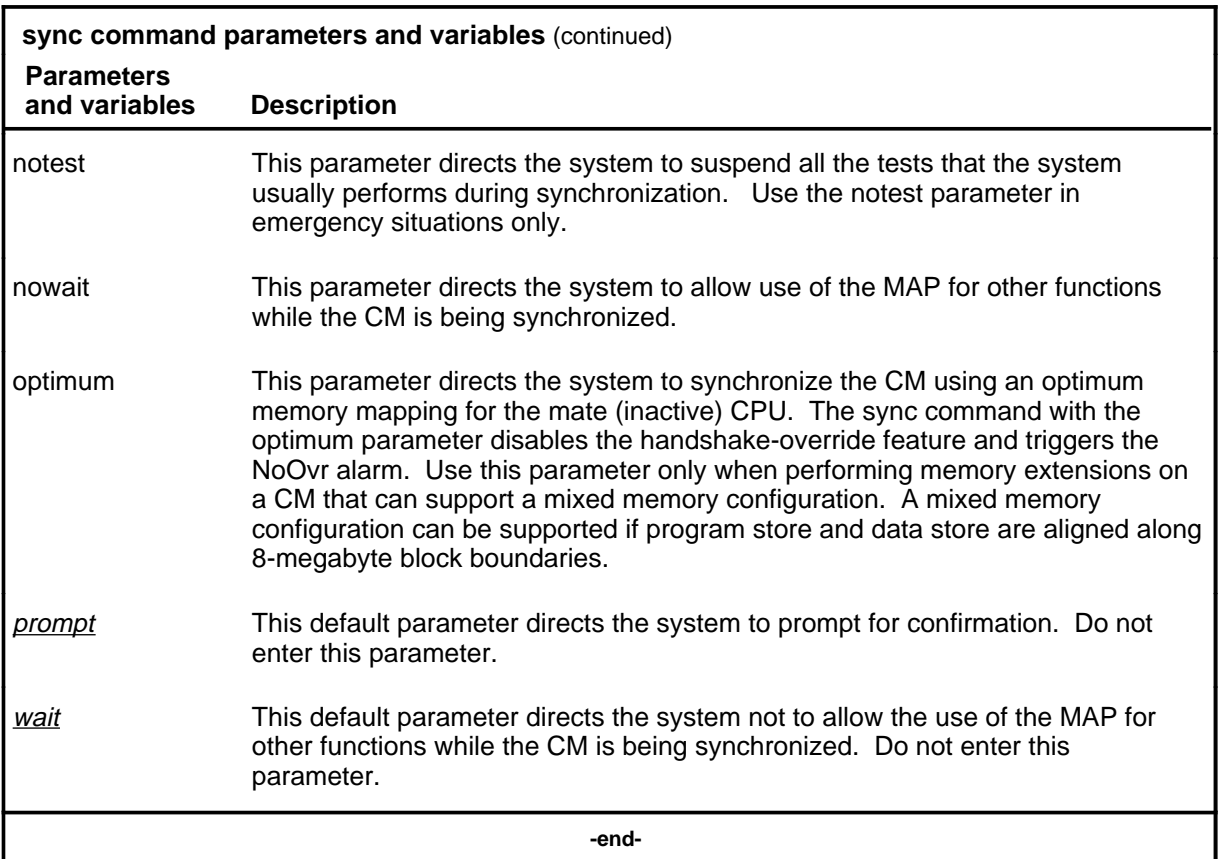

#### **Qualifications**

The sync command is qualified by the following restriction: the system will sync the CM only if it can claim the mate communication register.

#### **Example**

The following table provides an example of the sync command.

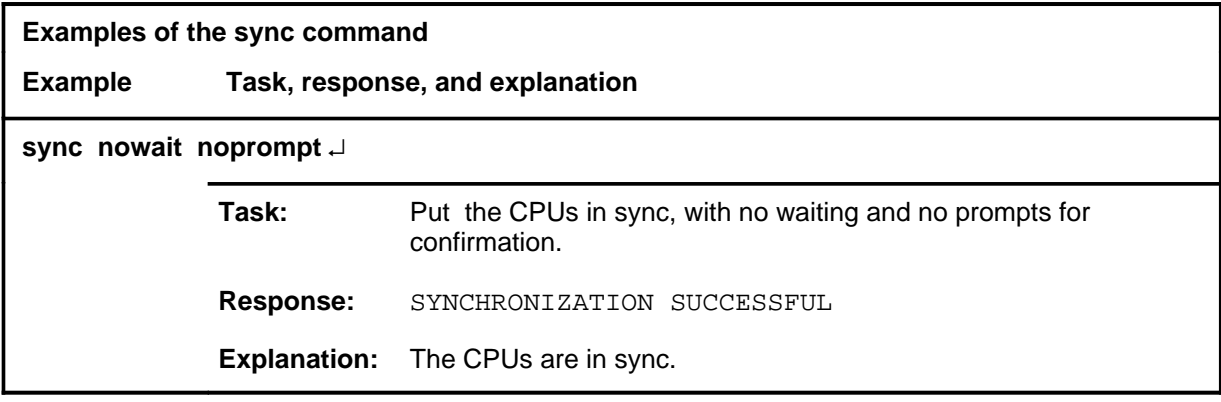

#### **Responses**

The following table provides explanations of the responses to the sync command.

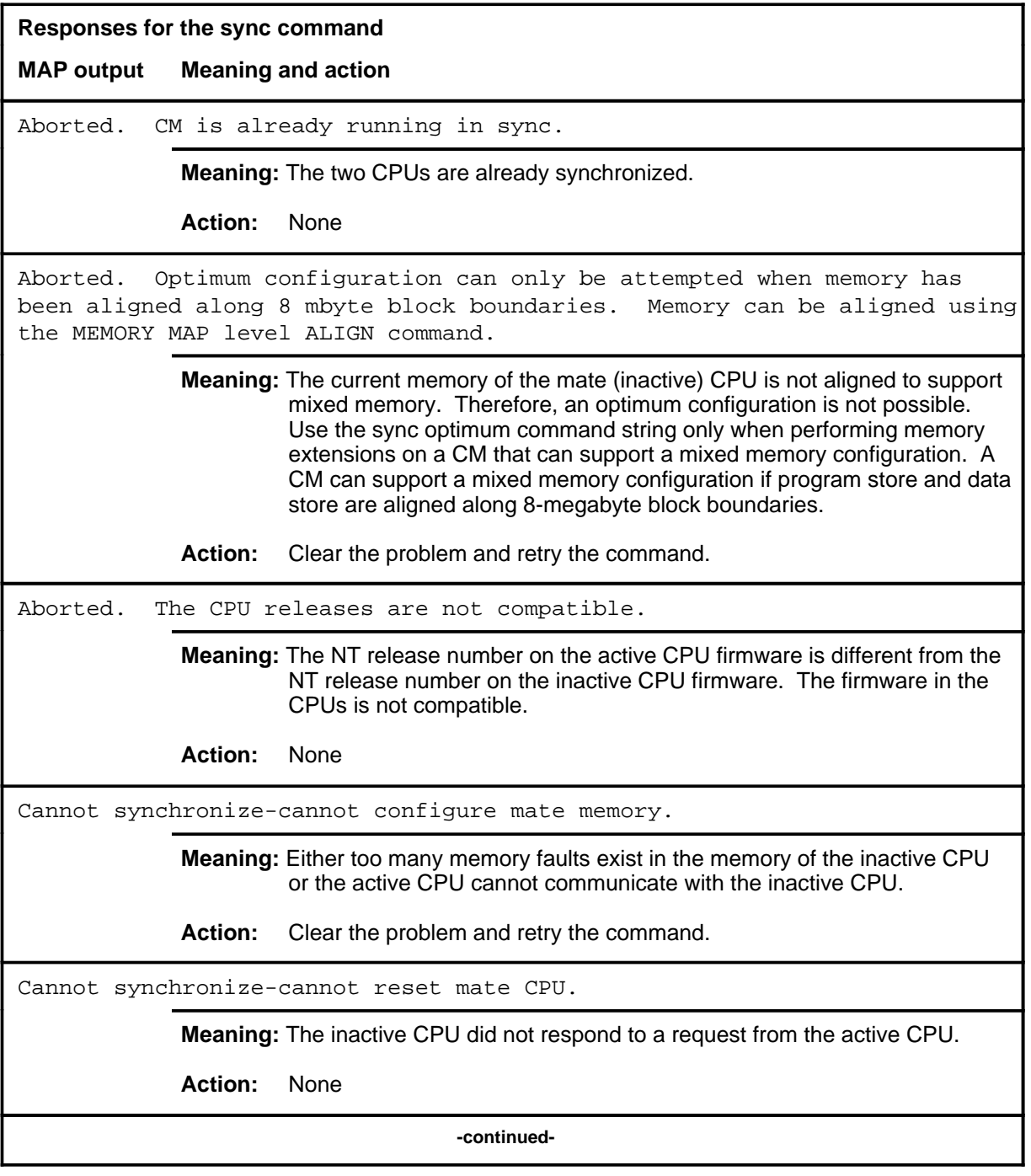

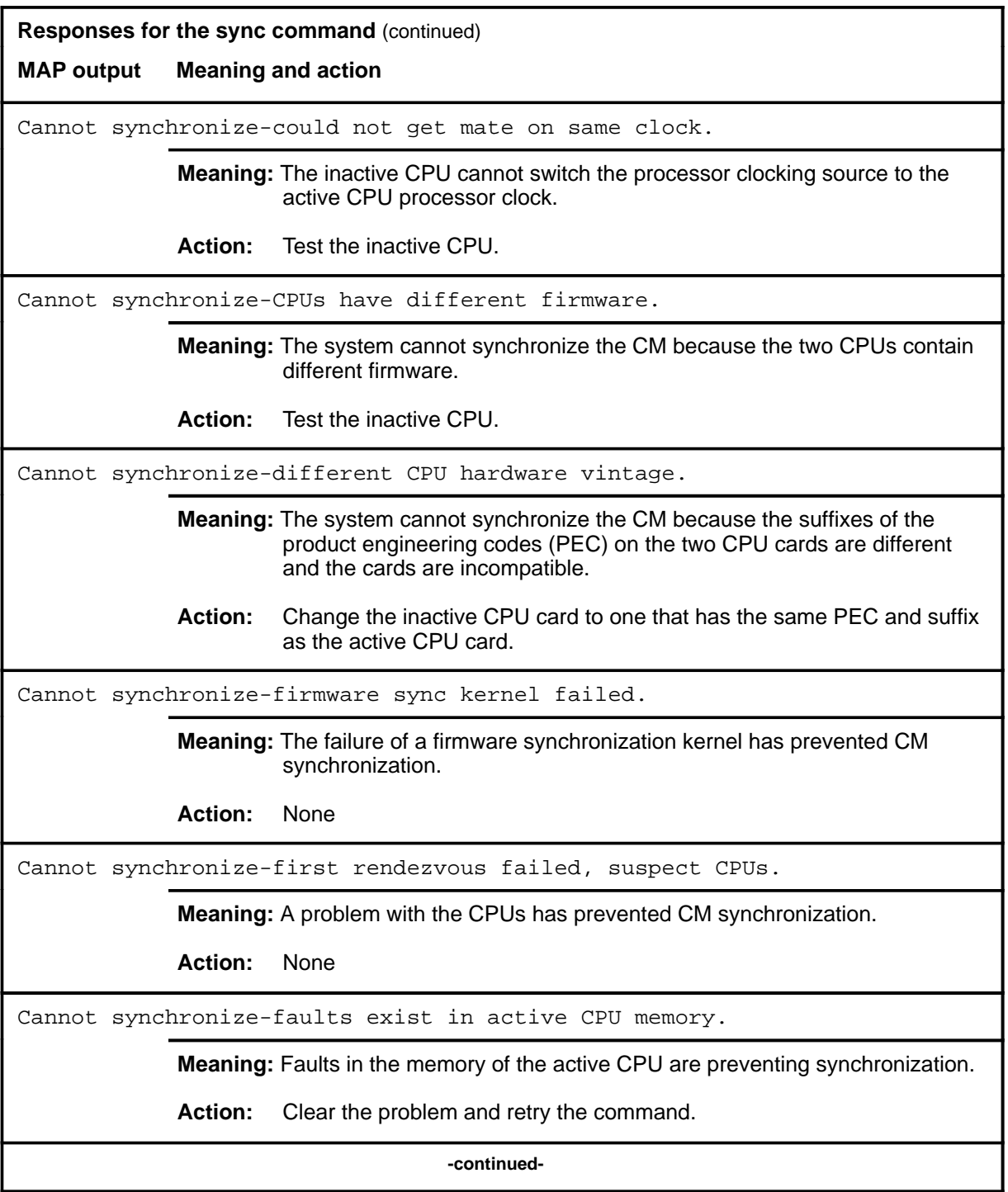

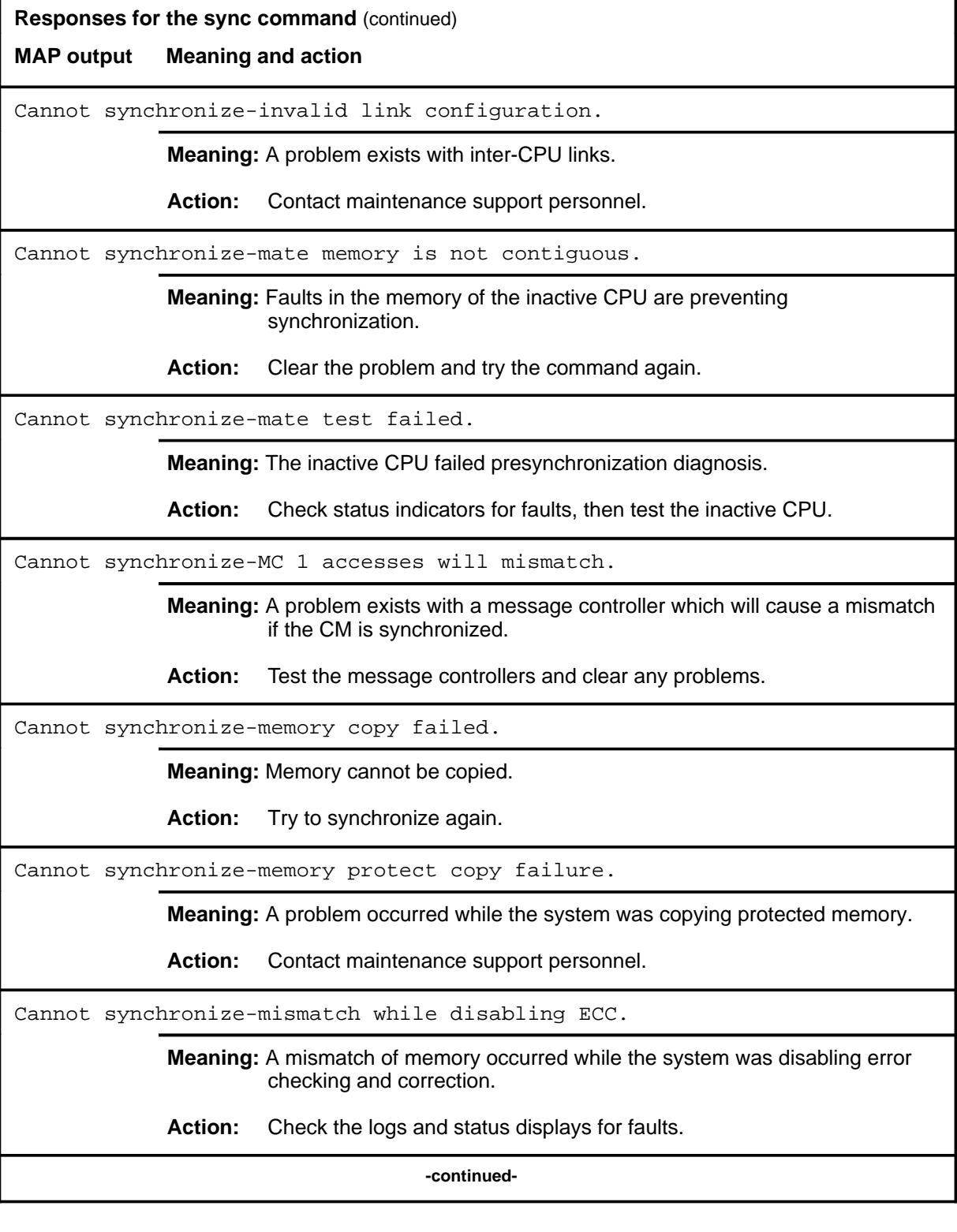

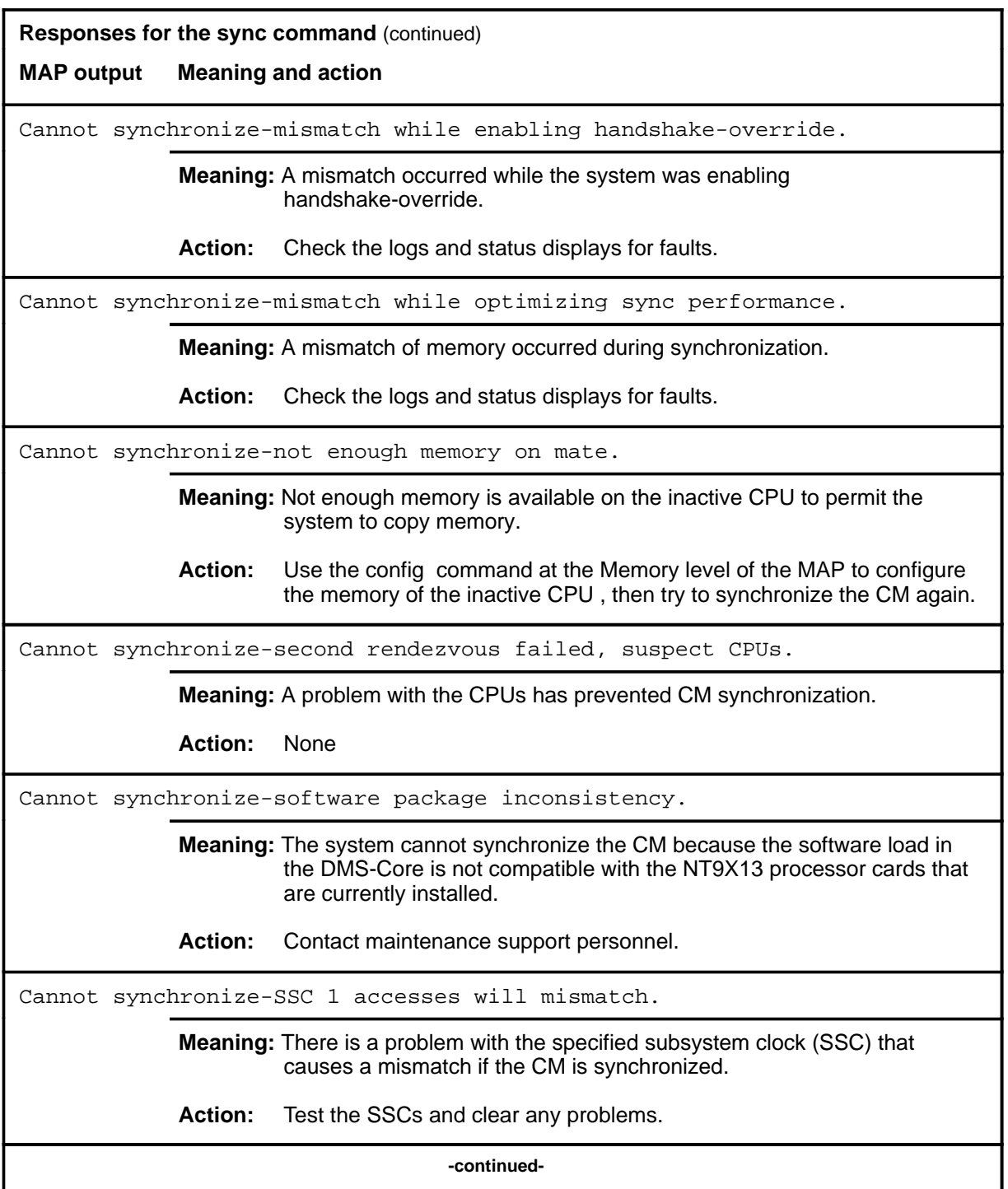

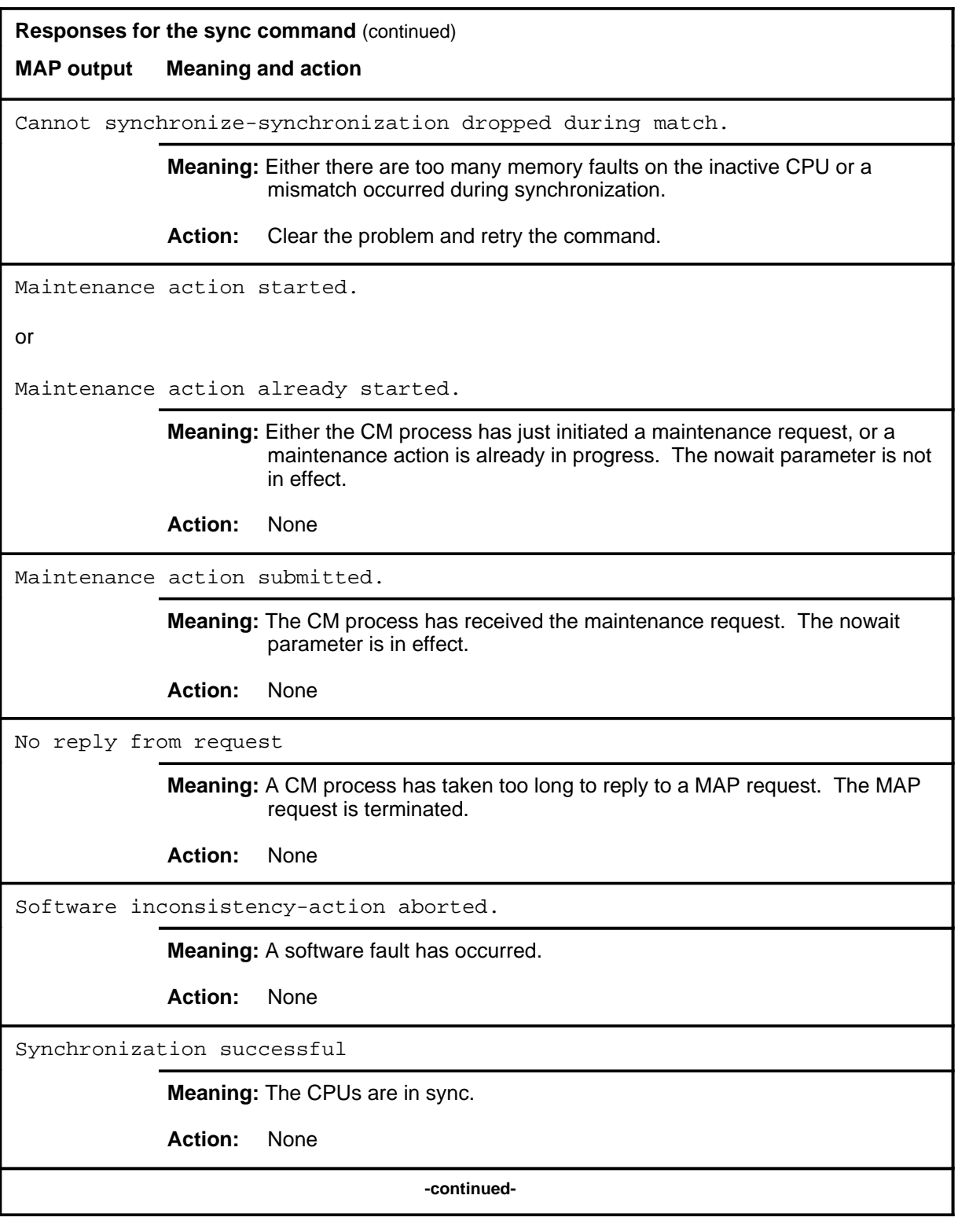

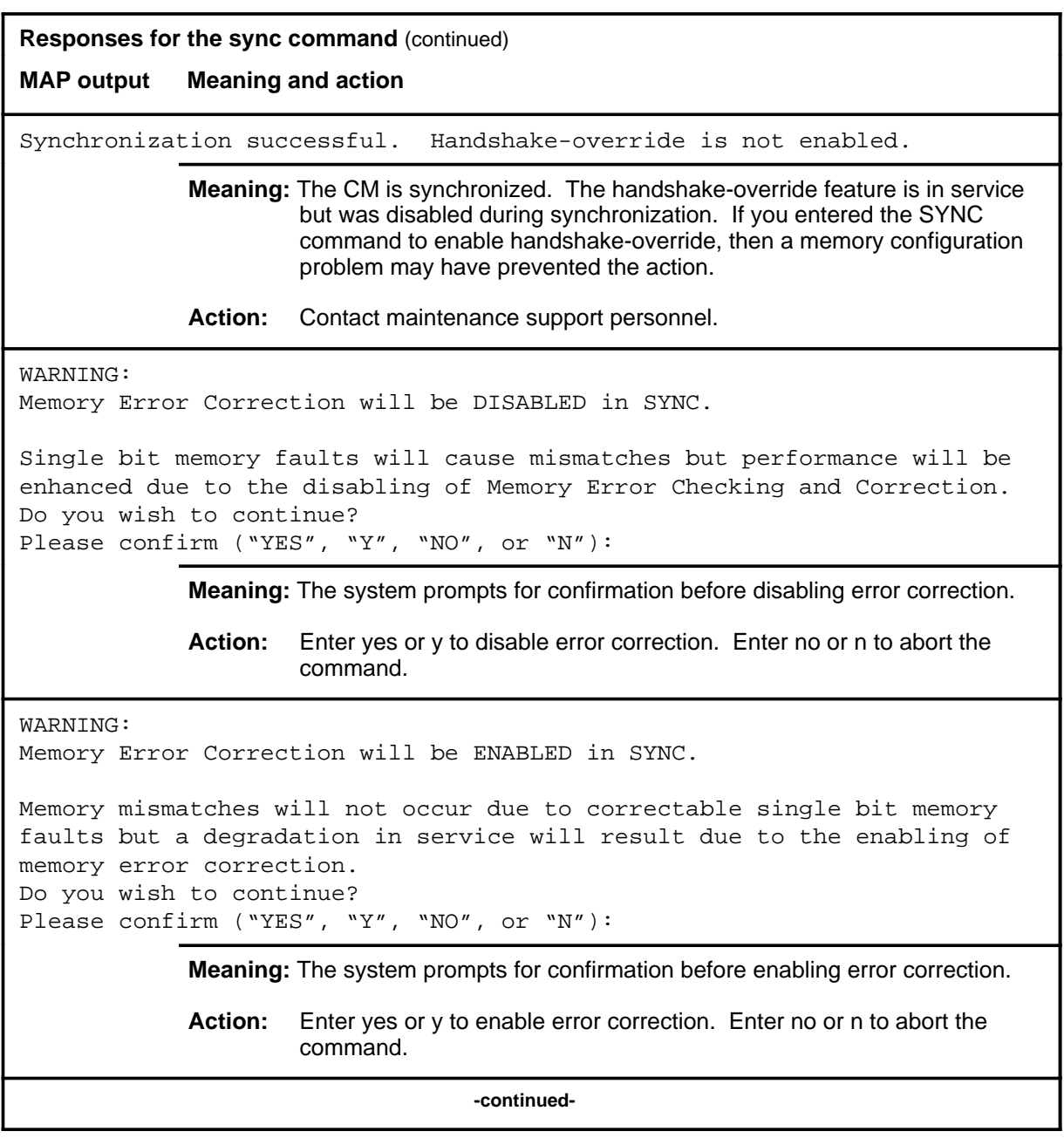

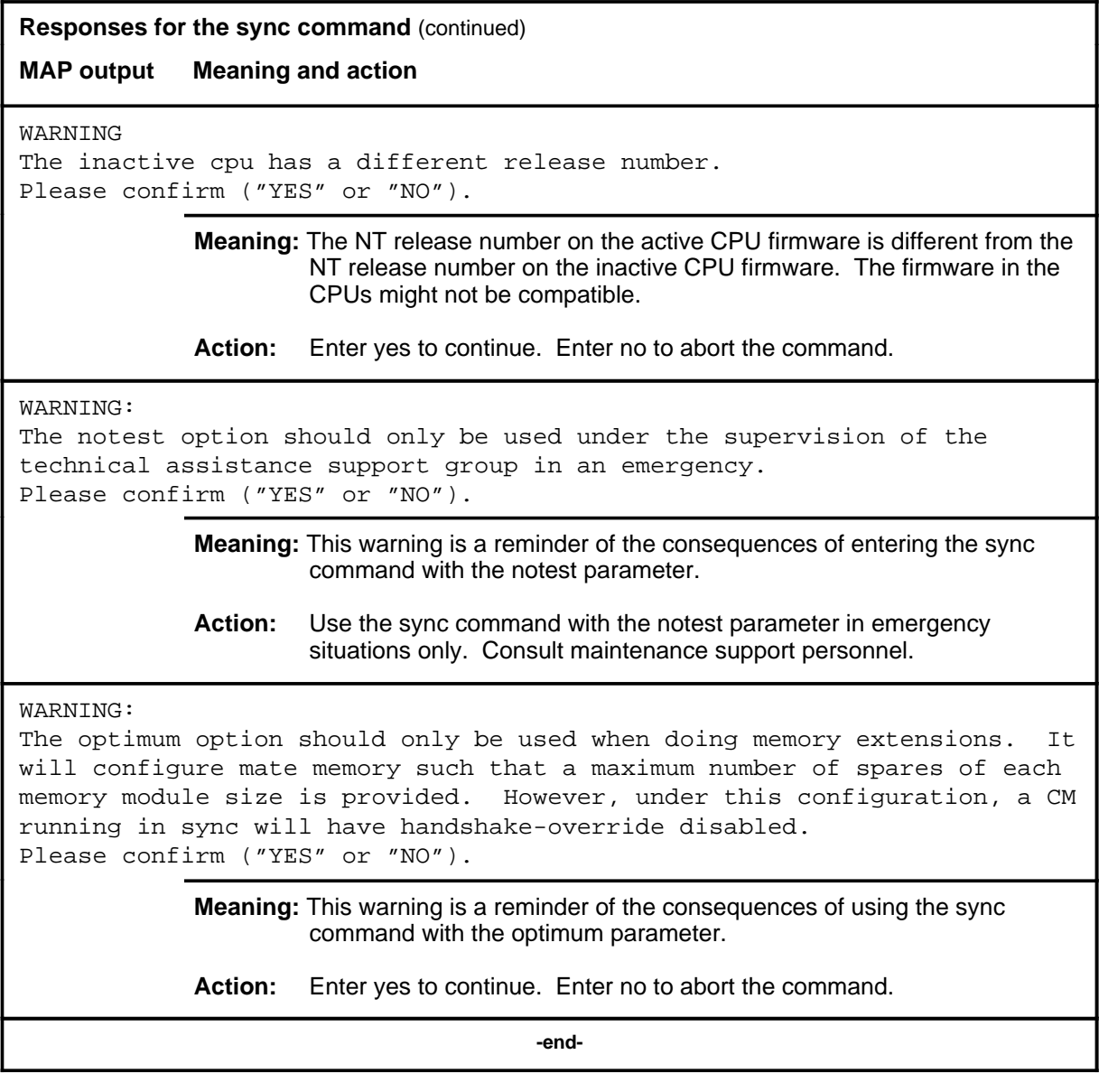

# **CodeCtrl level commands**

Use the CodeCtrl level of the MAP to list, apply, or remove code controls on specified code types.

#### **Accessing the CodeCtrl level**

To access the CodeCtrl level, enter the following from the CI level: **mapci;nwm;codectrl** ↵

#### **CodeCtrl commands**

The commands available at the CodeCtrl MAP level are described in this chapter and arranged in alphabetical order. The page number for each command is listed in the following table.

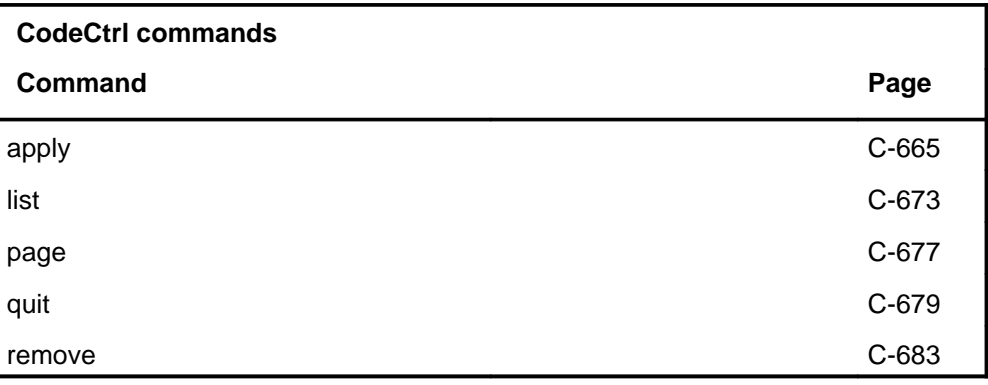

#### **CodeCtrl menu**

The following figure shows the CodeCtrl menu and status display. The insert with hidden commands is not a visible part of the menu display.

 CodeCtrl CodeCtrl 0 Quit\_ 2 3 4 List\_ 5 Apply\_ 6 Remove\_ 7 \_CBk\_ 8 \_PRP\_ 9 \_HRTF\_ 10 11 \_Pct\_ 12 \_Gap\_ 13 CCODE 14 \_ACODE\_ 15 \_NAC\_ 16 17 \_PFX\_ 18 PAGE CBkC CBkA CBkN CBKP PRPC PRPA PRPN PRPP 25 12 65 10 8 15 20 10 HTRFC HTRFA HTRFN HTRFP 2 7 20 10 Ctrl ITS RADR CPU Init IDOC Cs DCR Fs **....** 0 0% 2% . . . FHR

> The status displays are immediately updated whenever a control is applied or removed. Without accessing the CodeCtrl menu, the code-blocking (CBK) control may be applied by the CI level masscall command, and the preroute-peg-count (PRP) control may be applied by the CI level prepeg command. The commands and parameters are the same for CBK and PRP for both the CI level commands and the CodeCtrl menu commands.

#### **CodeCtrl status codes**

The following table describes the status codes for the CodeCtrl status display.

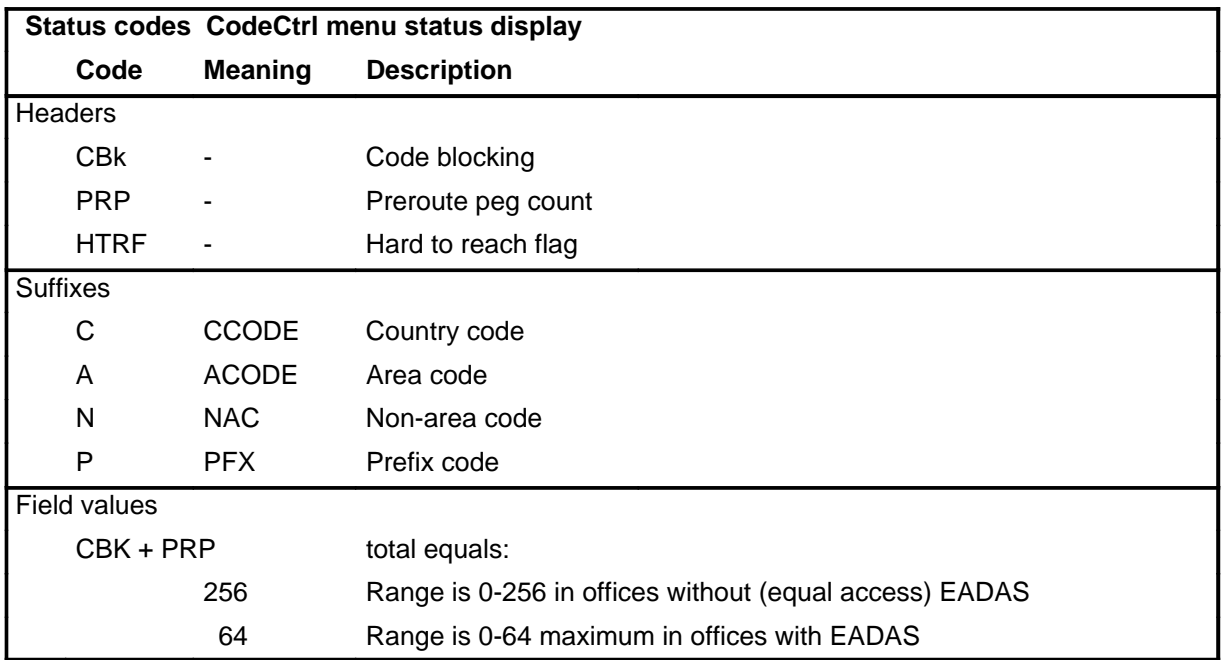

#### **Operation of ACODE controls**

The operation of the network management (NWM) area code (ACODE) code controls have been modified. If the numbering plan area (NPA) digits of the ACODE control match the serving NPA (SNPA) in the table HNPACONT against which the control is being applied, the control is implemented internally as an non-area code (NAC) control with the NPA removed from the destination string. Thus, if an ACODE control on 919-991 is applied against SNPA 919, the control is implemented internally as a NAC control against 991. This internal modification is transparent at the MAP interface and in the Engineering and Administrative Data Acquisition System network management (EADAS/NM) interface.

As a further example, assume that the switch contains two entries in table HNPACONT: 919 and 704. The following table describes how different ACODE controls in this example affect different traffic.

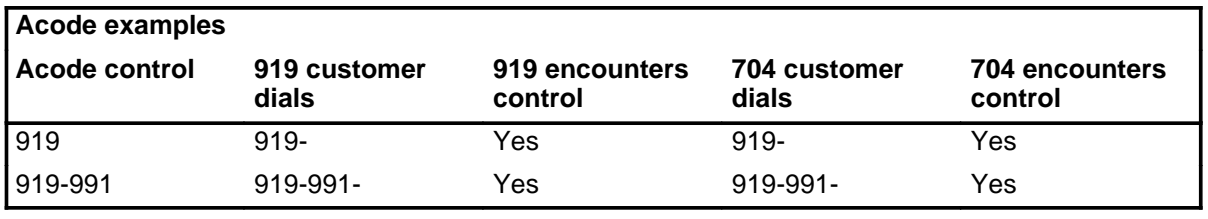

#### **C-664** CodeCtrl level commands

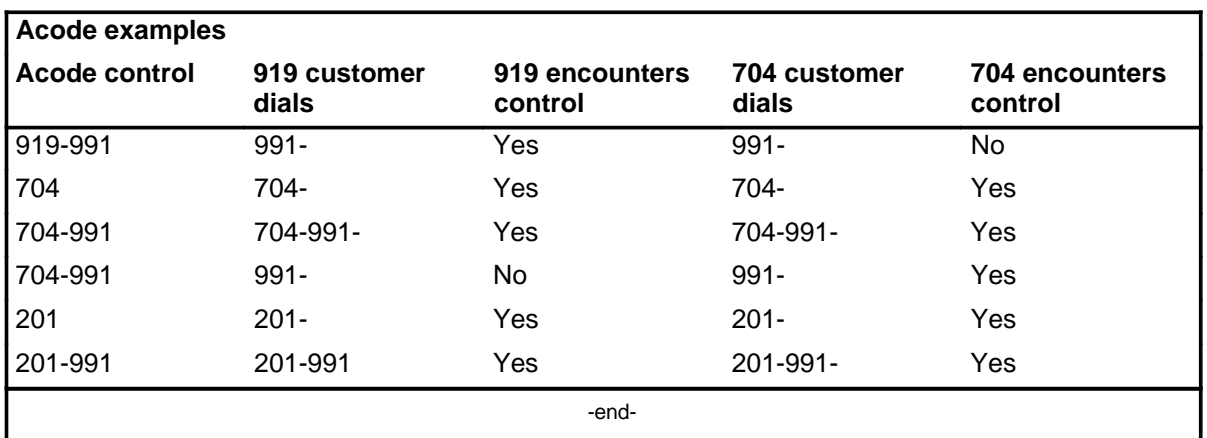

#### **apply**

### **Function**

Use the apply command to add a code control.

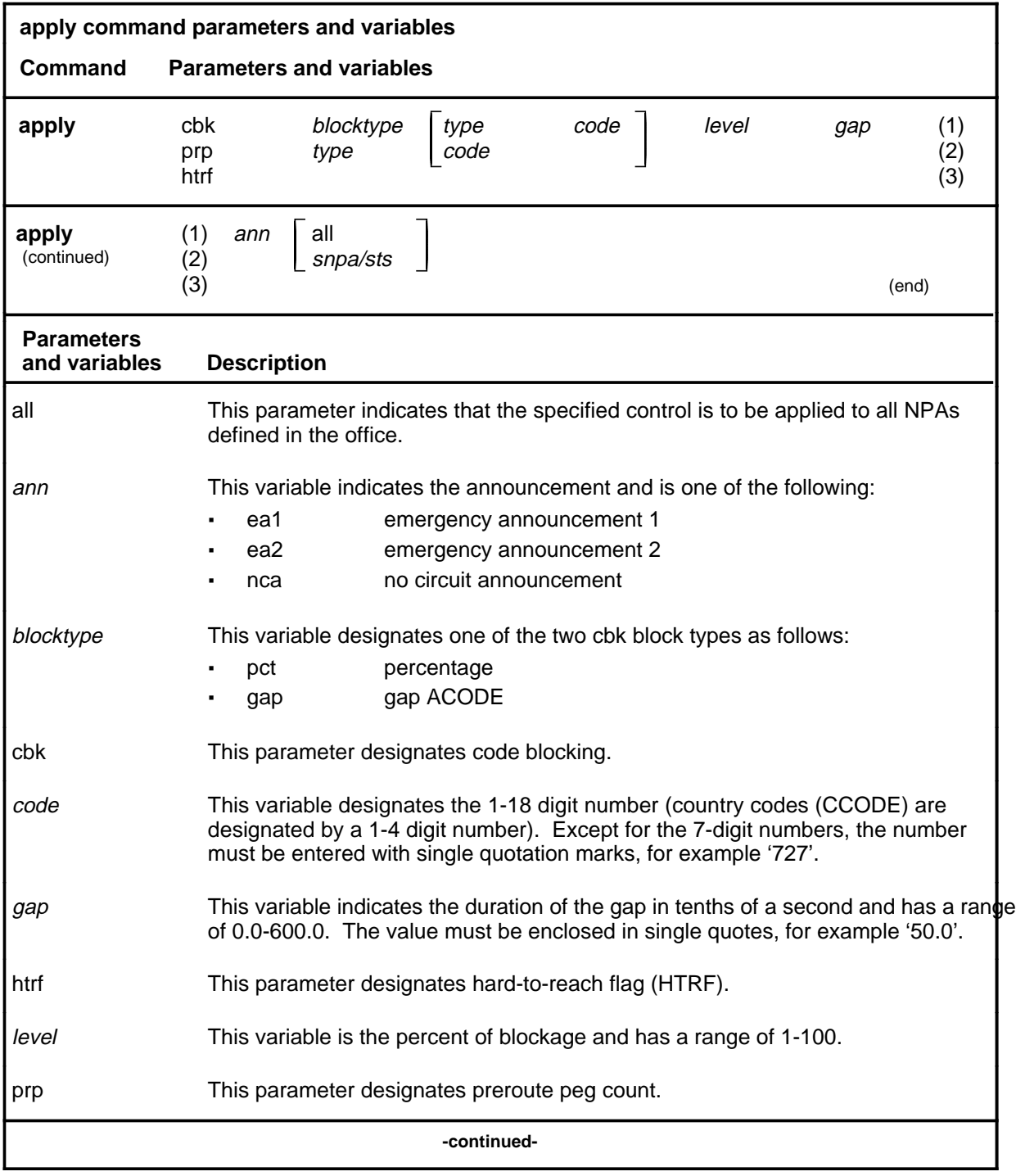

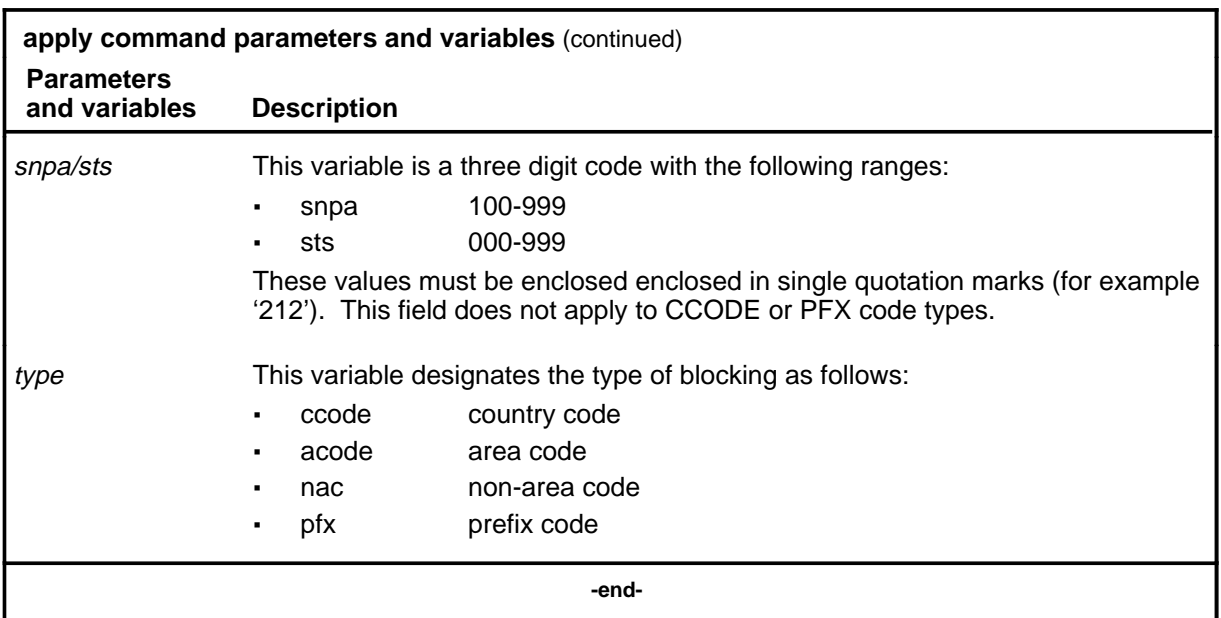

#### **Qualifications**

The apply command is qualified by the following exceptions, restrictions, and limitations:

- A decimal must always be used in gapping values, for example '50.5'.
- Some apply parameters do not allow SNPA/STS values. SNPA/STS must be specified for ACODE and NAC.
- A PFX code control cannot be applied against a code that is longer than the number of digits required for translations.
- If more than one control can be applied against an equal access call, only the most specific control is applied to the call.
- The apply cbk command string will block a percentage of traffic or gaps calls are destined for and reroutes this traffic to one of the specified treatments.
- For ACODEs, if the NPA against which the control is being applied matches the NPA in the destination code, the NPA is removed from the destination code for that particular entry.
- The apply prp or apply htrf command strings will peg all calls to a given code, but block none. A percentage of HTRF traffic is blocked if the STR control is active.
- Mass calling, if present in the software, is applied when you enter cbk or htrf parameters.

• Tables CCTR and CCTRNSL cannot be edited until all CCODE controls are deactivated. For example, CCODE 44 cannot be deleted from table CCTR until the list command indicates that all CCODE 44 controls are inactive. Attempts to edit the table may receive the following response:

CODE CONTROL IN EFEECT - NO MODIFICATIONS ALLOWED

Quit the table and reenter the CodeCtrl menu, then cancel the appropriate controls.

#### **Examples**

The following table provides examples of the apply command.

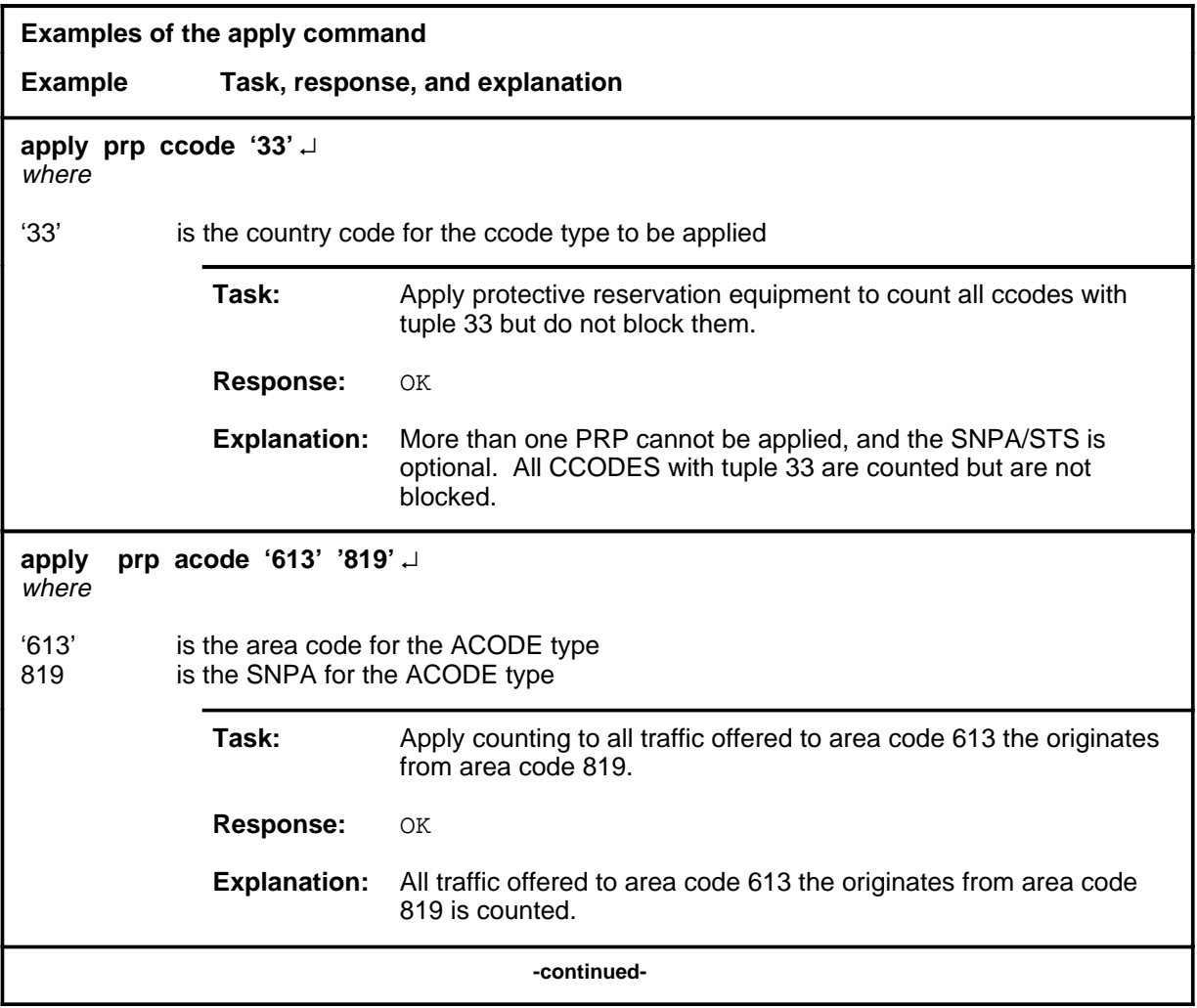

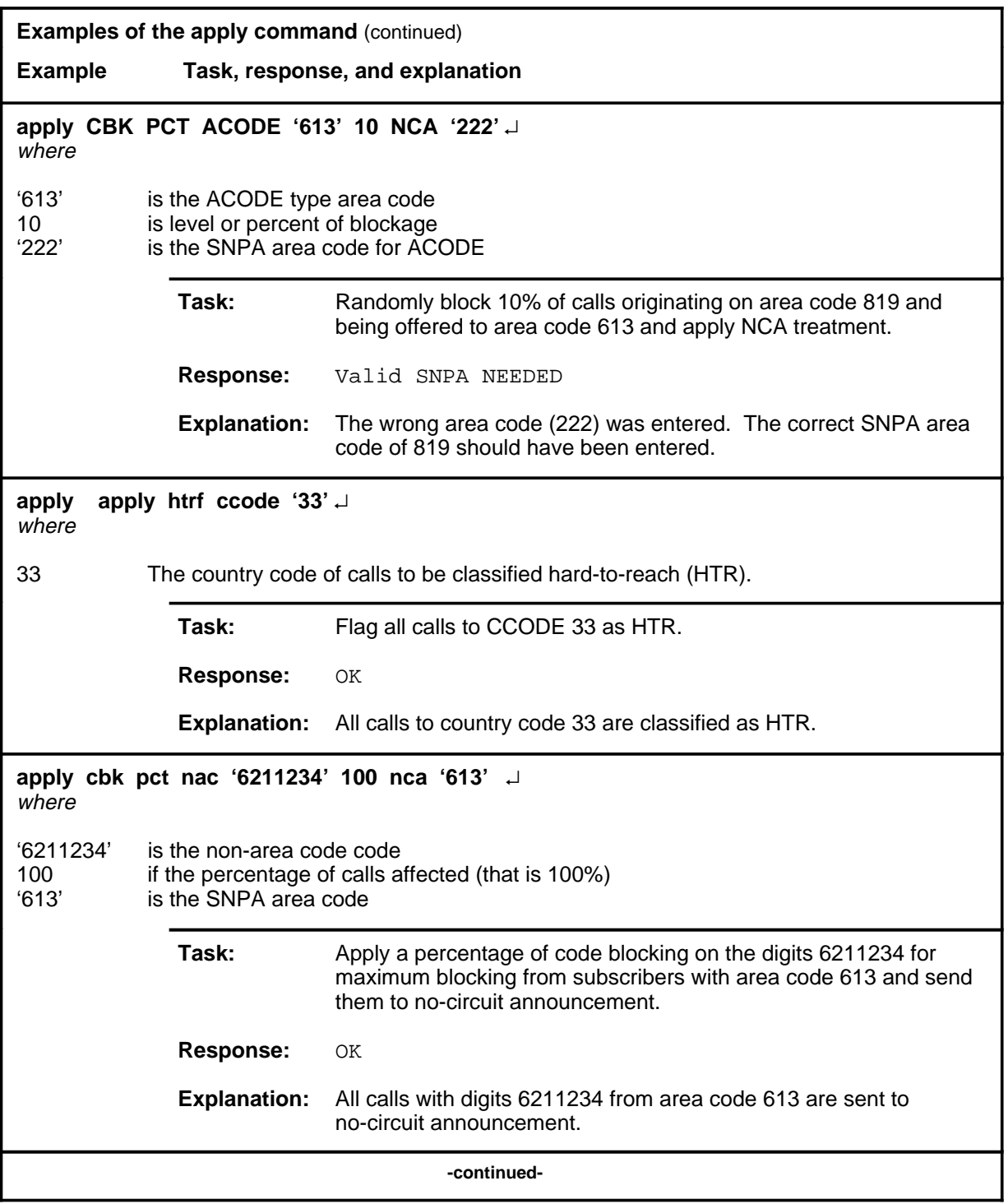

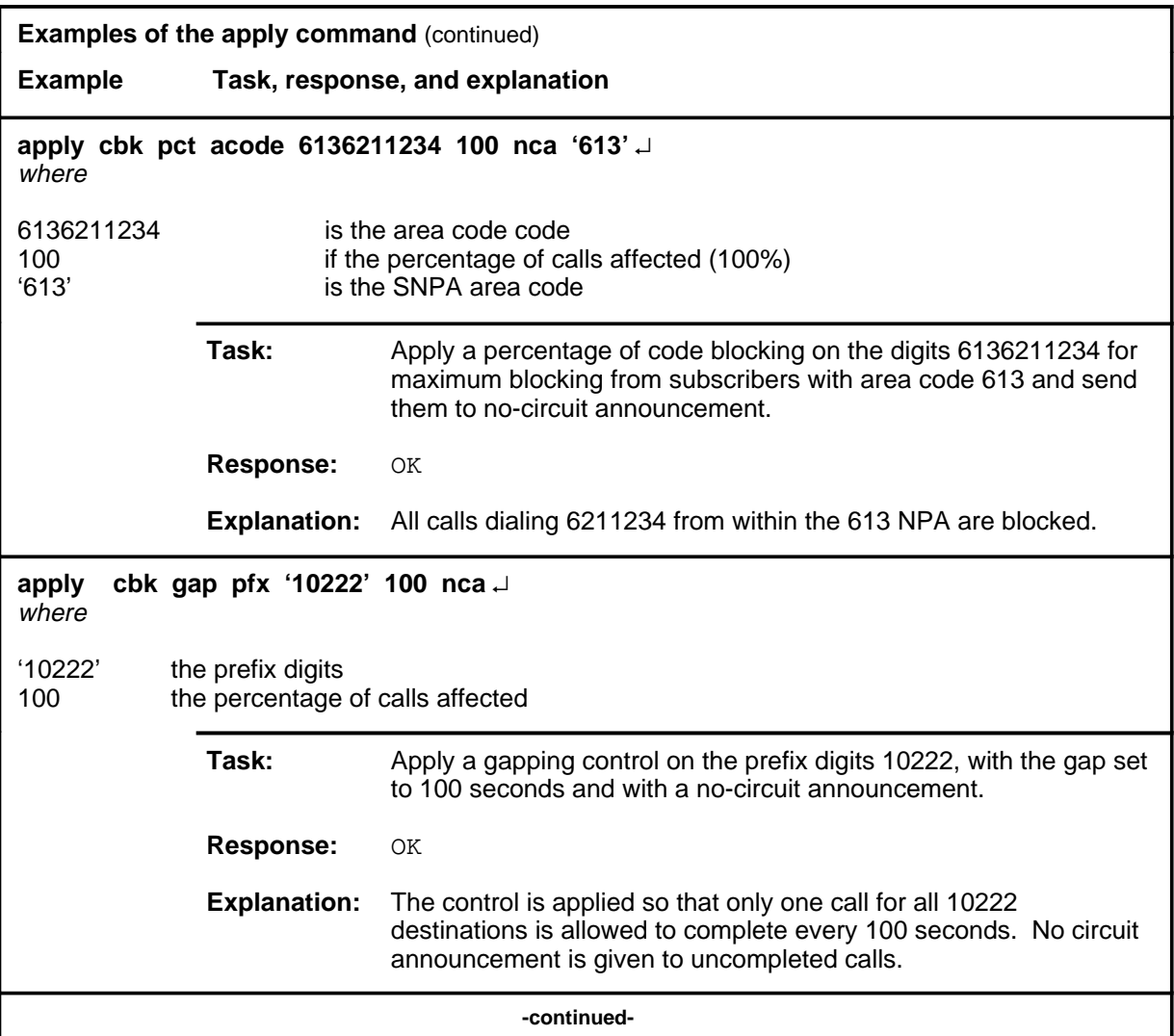

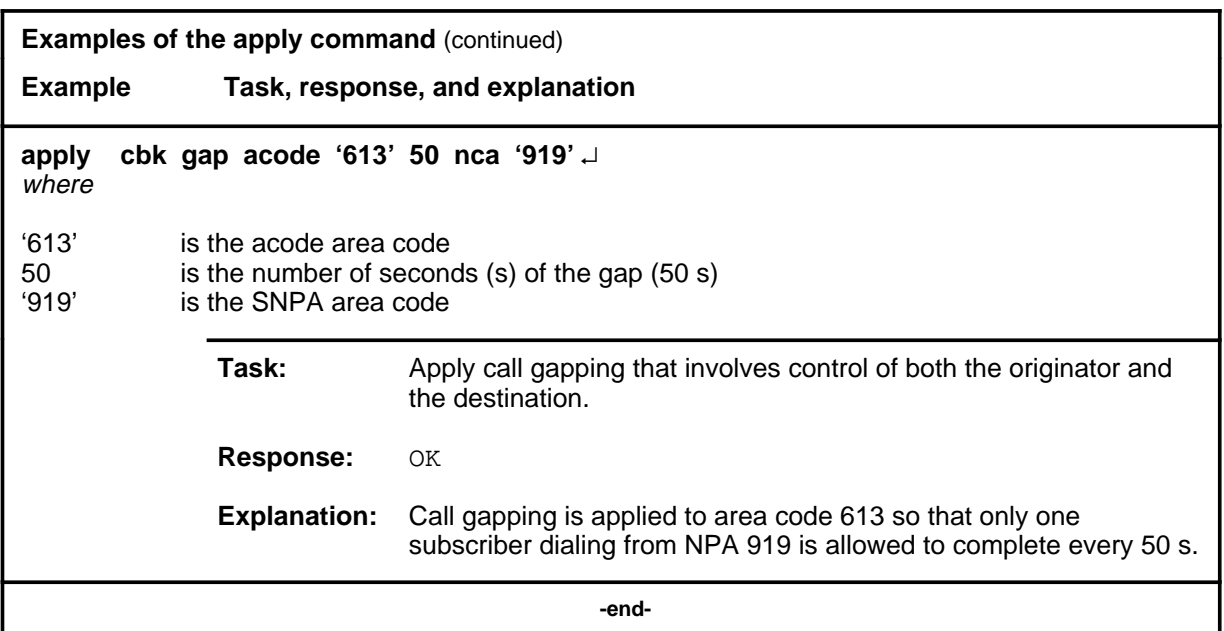

#### **Responses**

The following table provides explanations of the responses to the apply command.

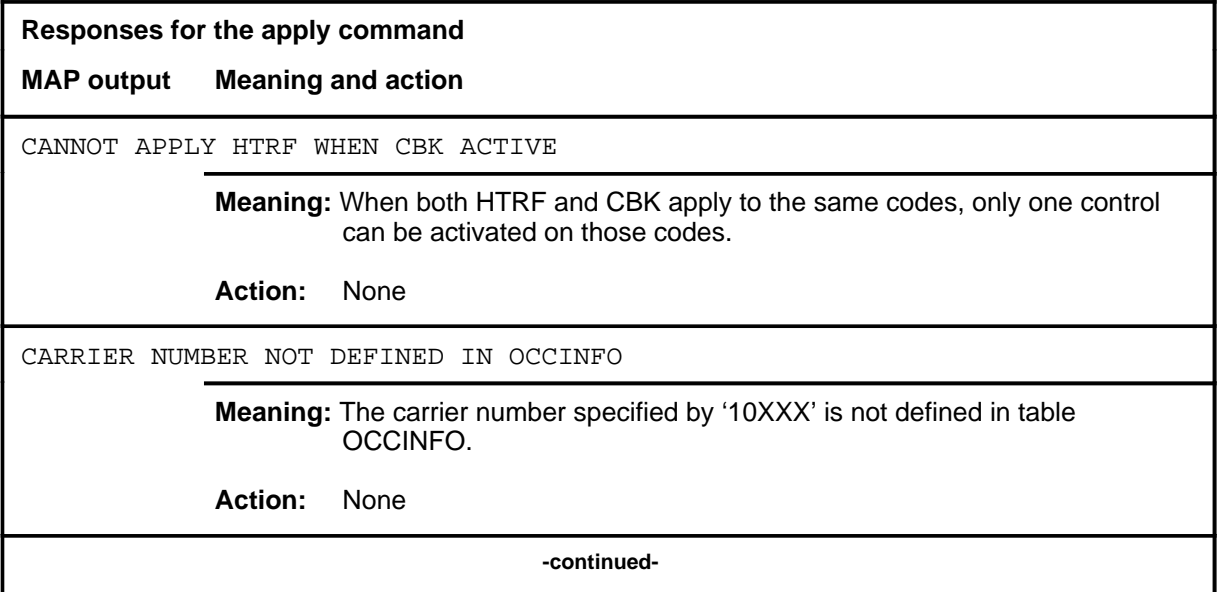

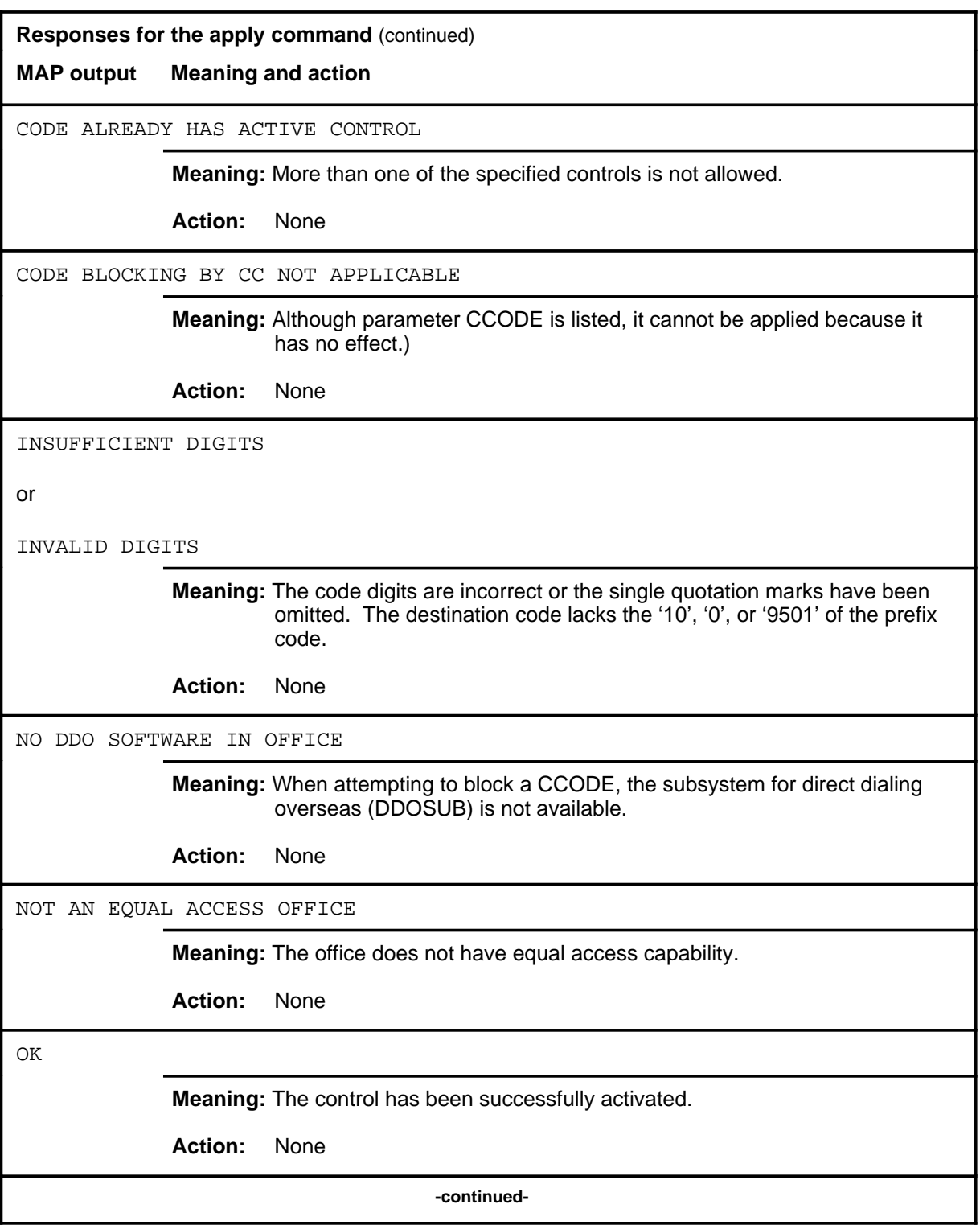

#### **apply (continued) apply (end) apply (end)**

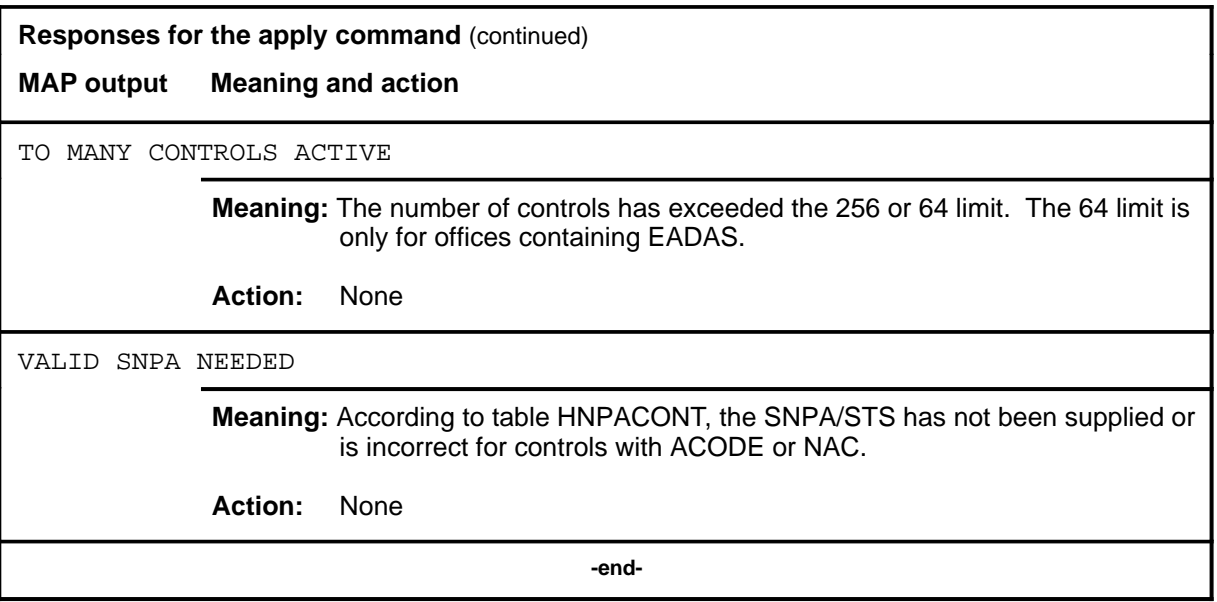

#### **list**

# **Function**

Use the list command to list code controls.

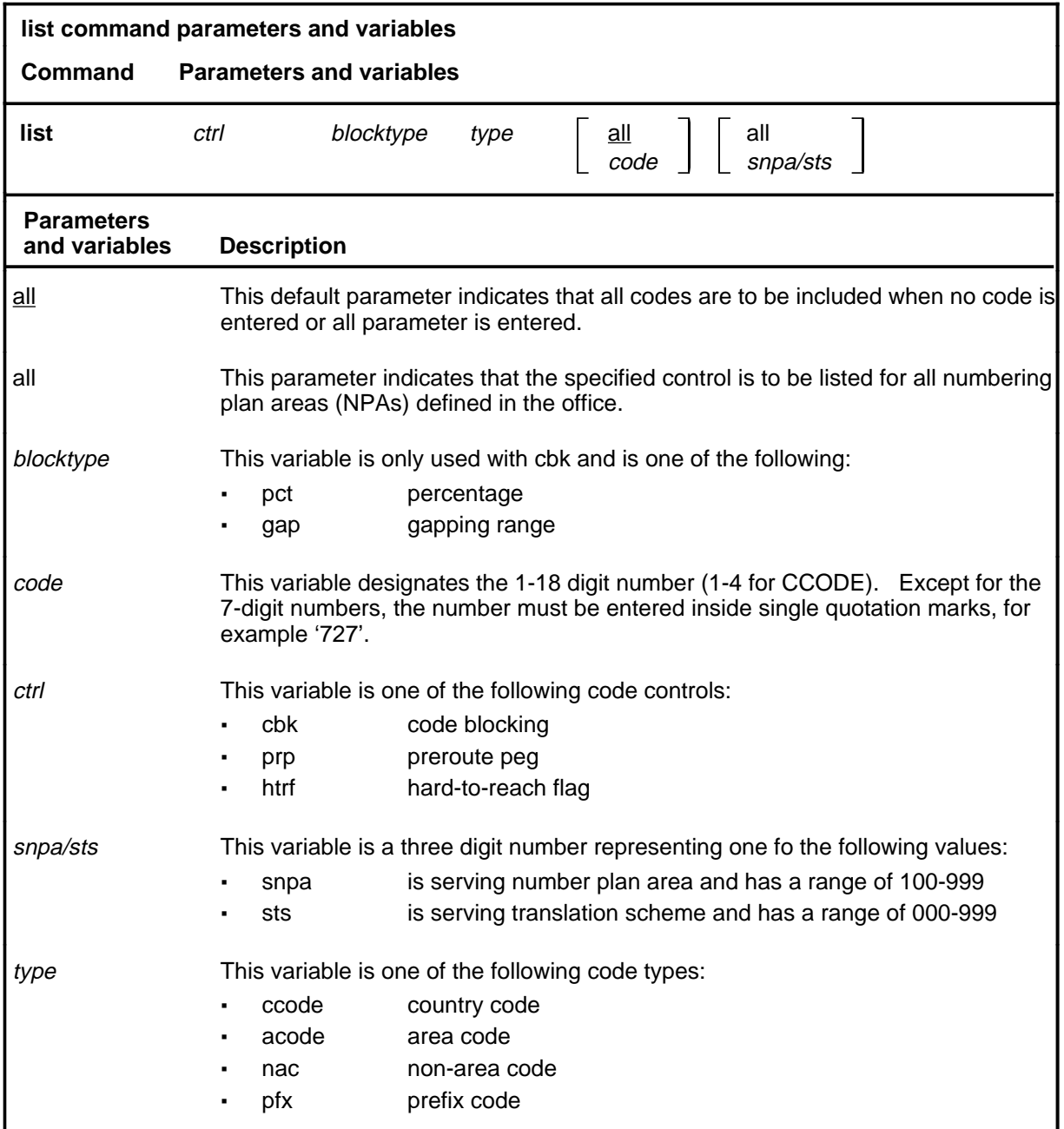

#### **list (continued)**

#### **Qualifications**

The list command is qualified by the following exceptions, restrictions, and limitations:

- Although the display headers include a letter to denote the ctrl type (C, A, N, or P) the control and type are entered separately.
- If there is more than one snpa/sts in the office and all parameter is not specified, parameter snpa/sts must be specified.

#### **Examples**

The following table provides examples of the list command.

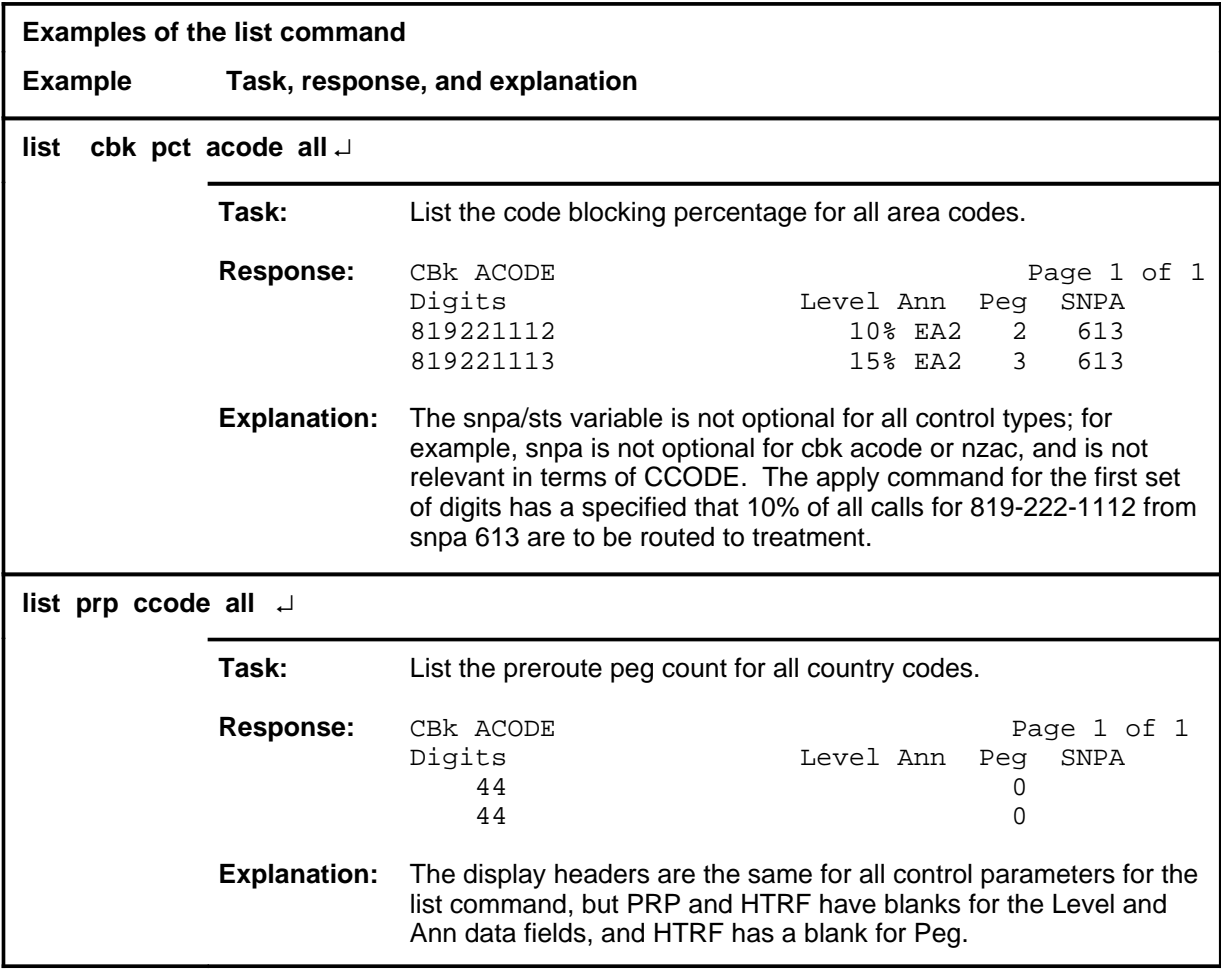

#### **Responses**

The following table provides explanations of the responses to the list command.

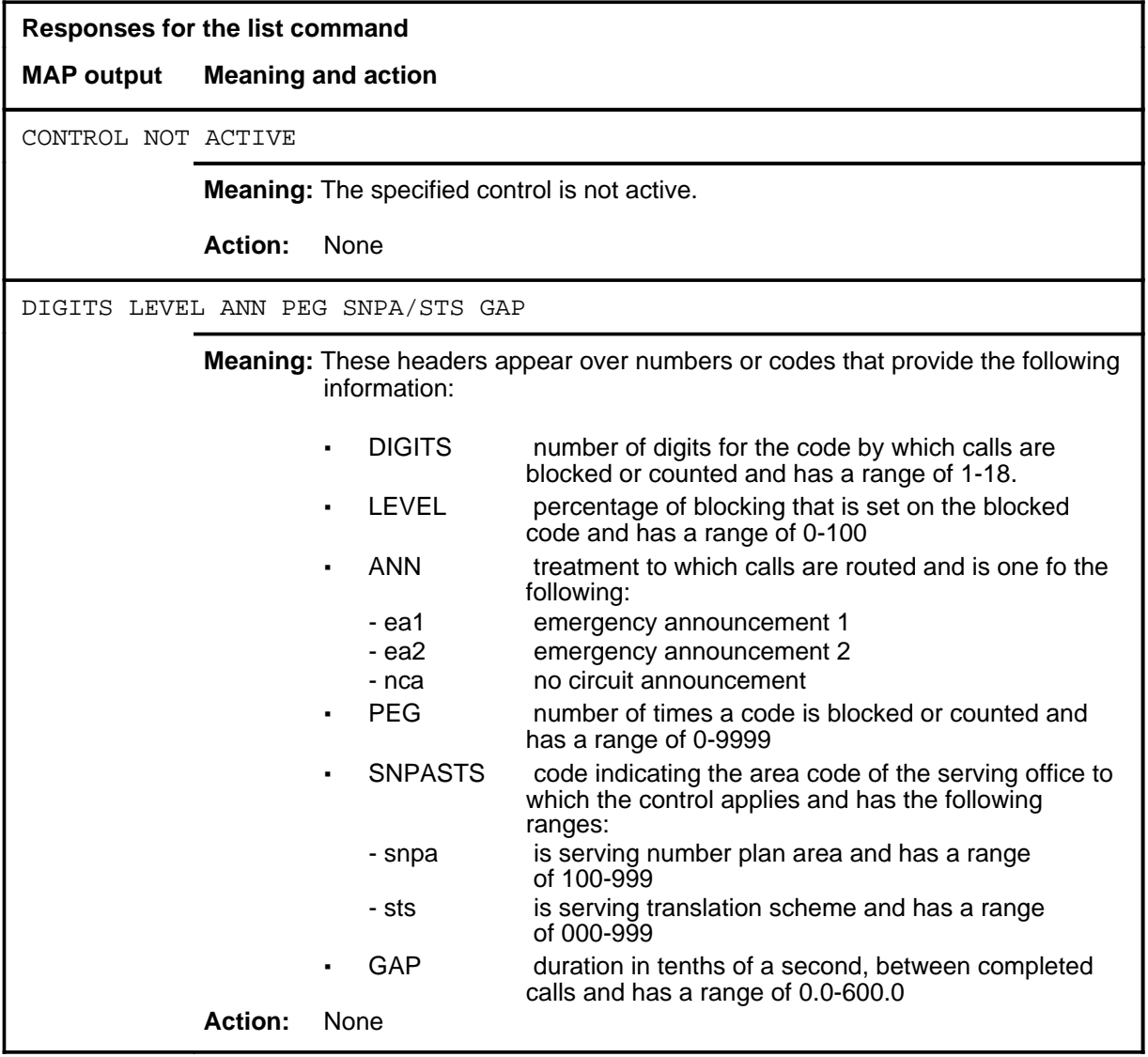

#### **page**

#### **Function**

Use the page command to display the next page of data.

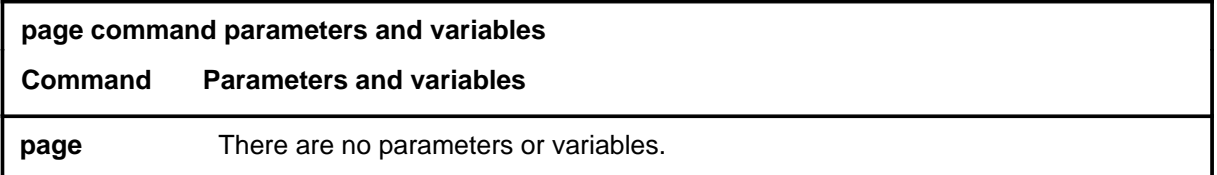

#### **Qualifications**

None

#### **Example**

The following table provides an example of the page command.

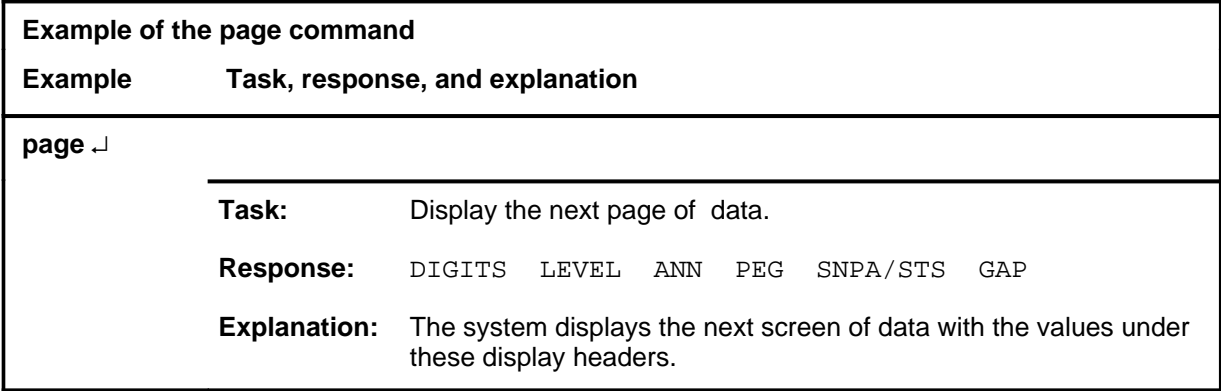

#### **Response**

The following table provides an explanation of the response to the page command.

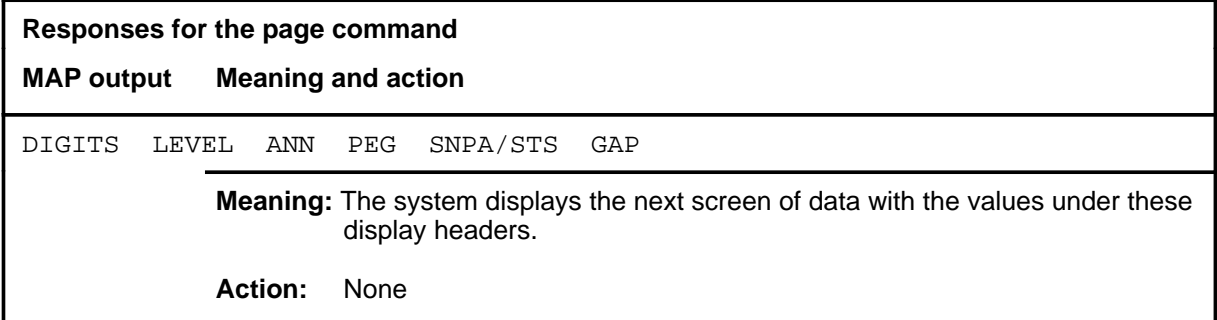

**quit**

#### **Function**

Use the quit command to exit from the current menu level and return to a previous menu level.

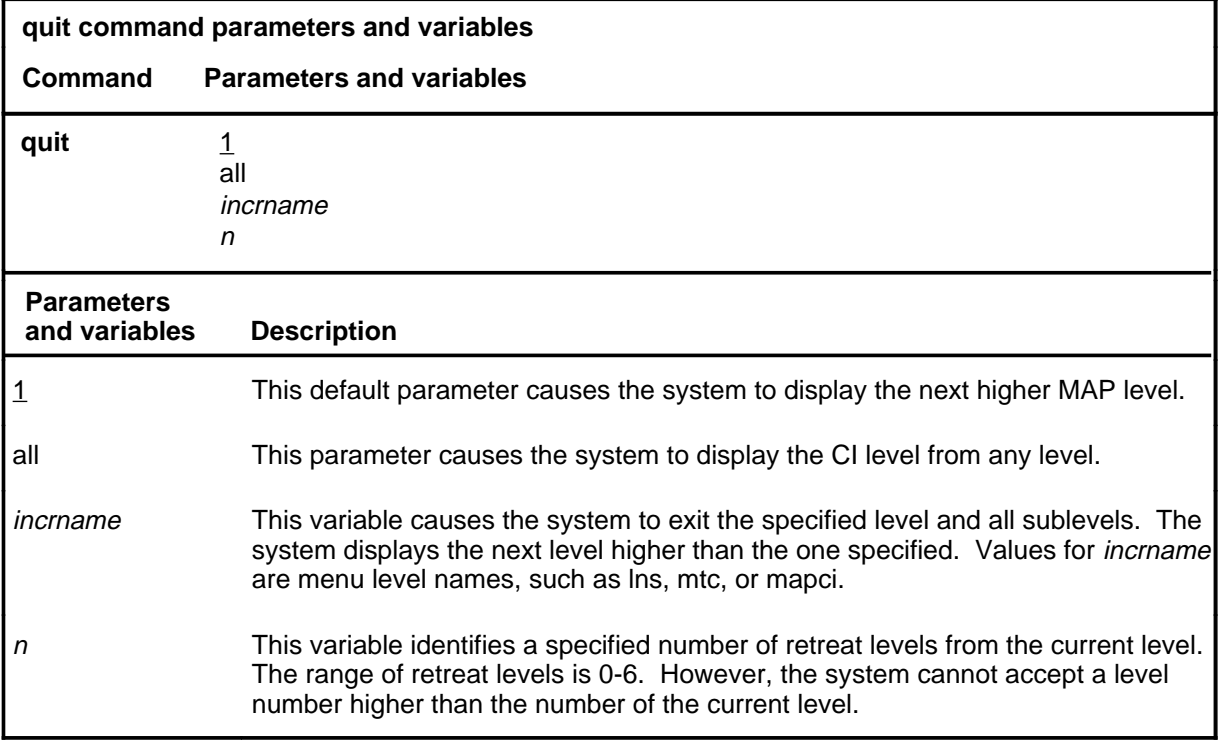

#### **Qualifications**

None

#### **Examples**

The following table provides examples of the quit command.

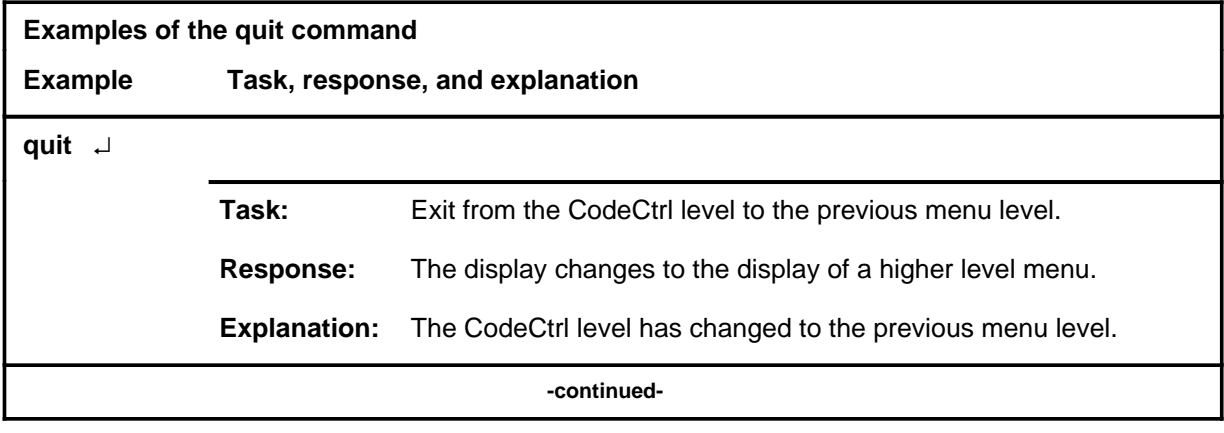

#### **quit (continued)**

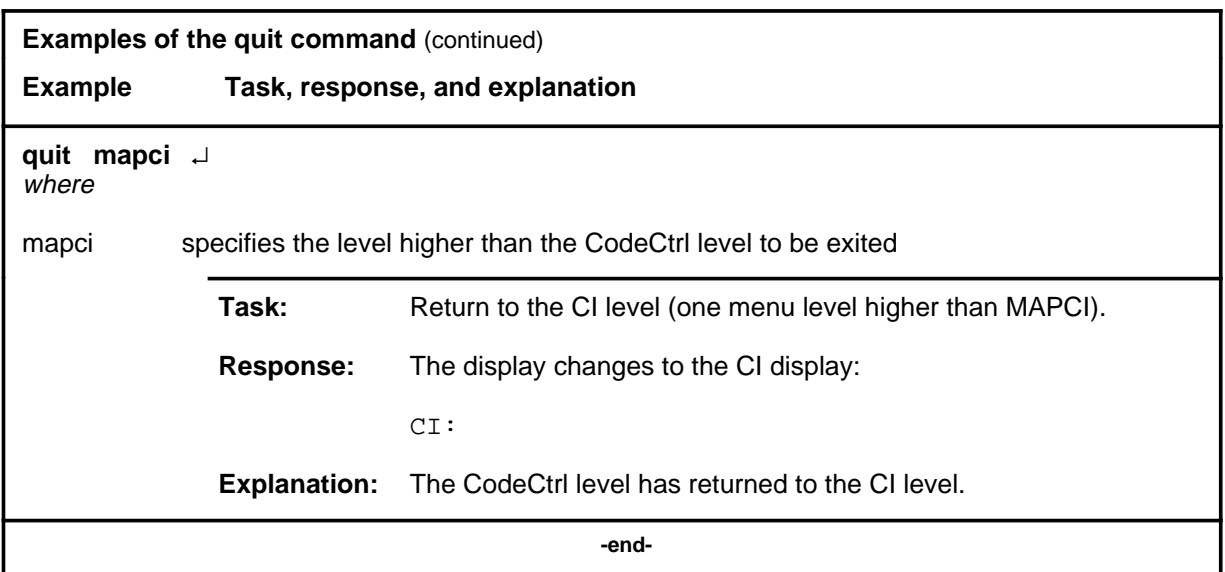

### **Responses**

The following table provides an explanation of the responses to the quit command.

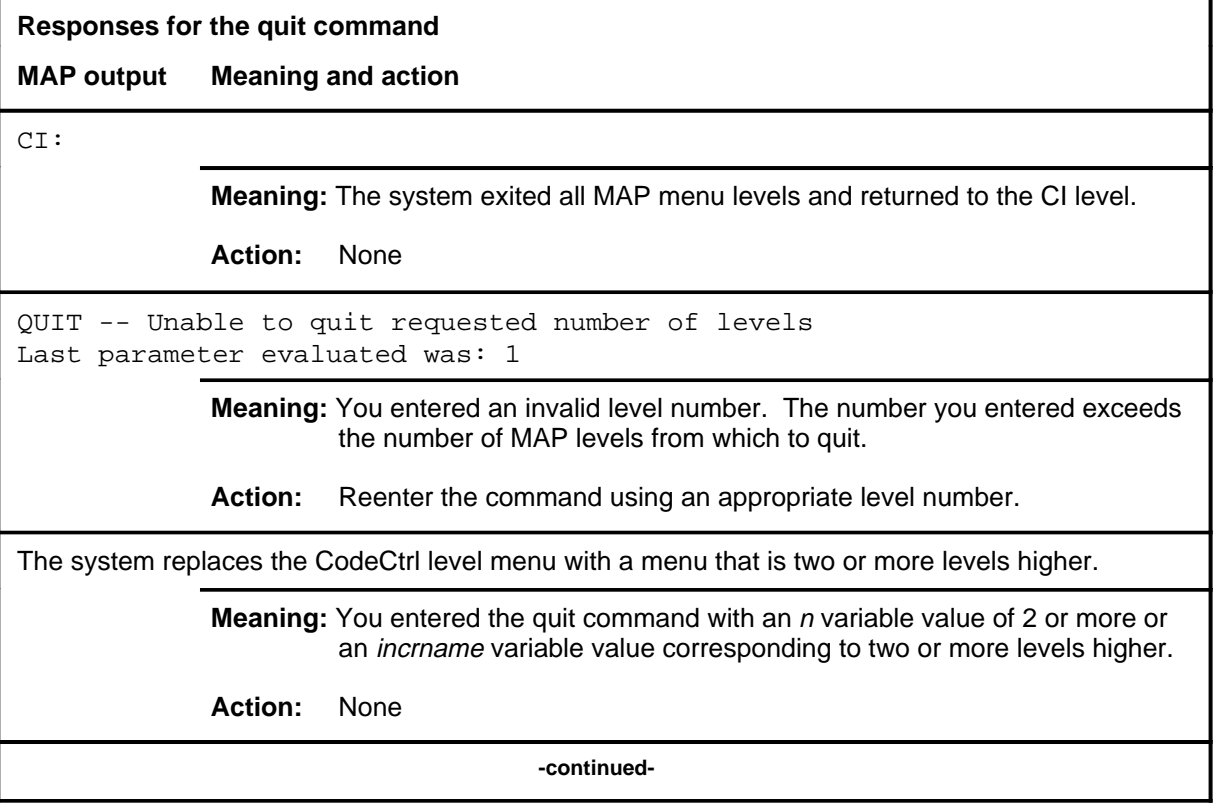

#### **quit (end)**

**Responses for the quit command** (continued)

#### **MAP output Meaning and action**

The system replaces the display of the CodeCtrl level with the display of the next higher MAP level.

**Meaning:** The system exited to the next higher MAP level.

**Action:** None

 **-end-**
#### **remove**

## **Function**

Use the remove command to delete code controls.

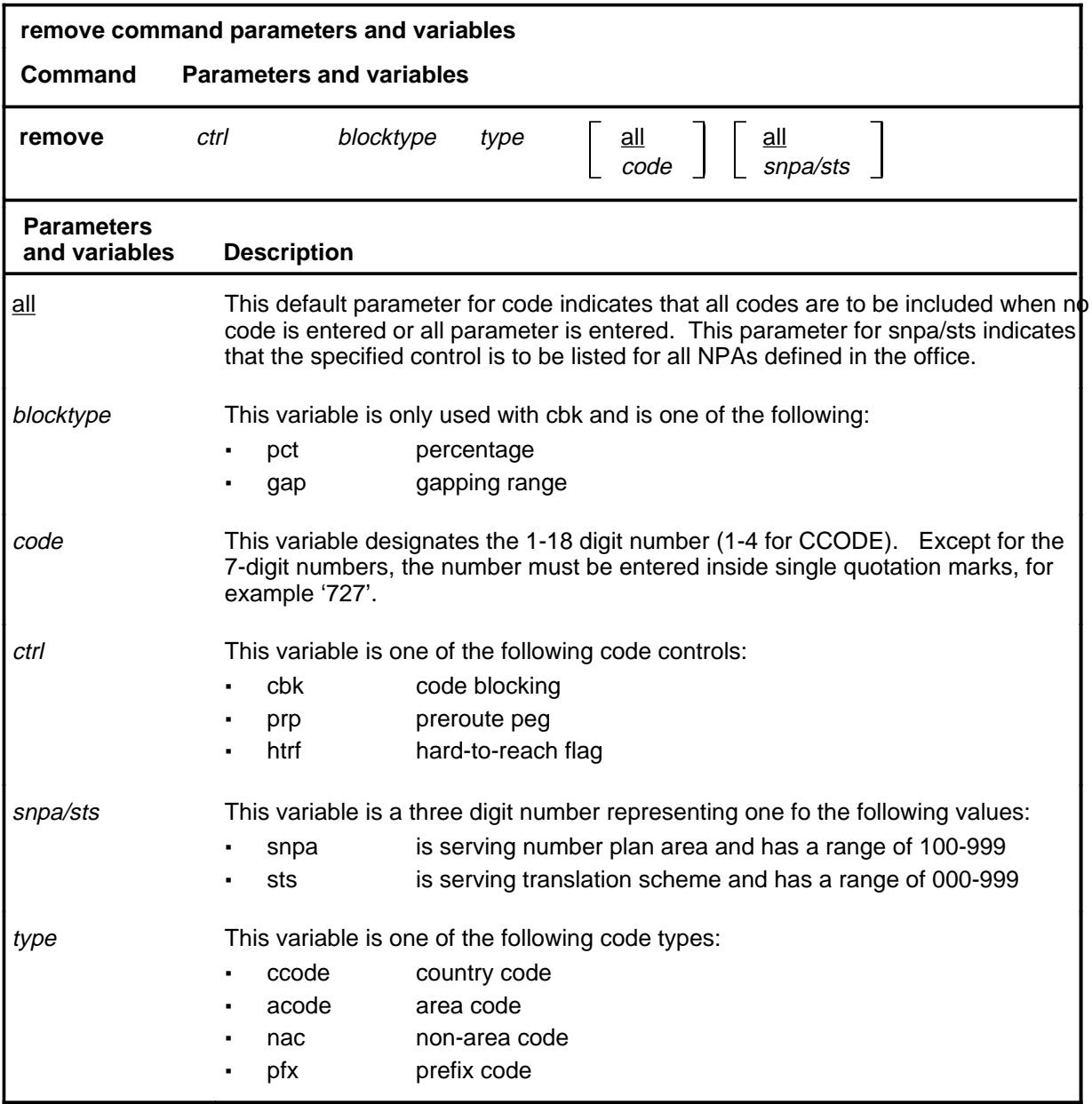

#### **remove (continued)**

#### **Qualifications**

The remove command is qualified by the following exceptions, restrictions, and limitations:

- Although the display headers include a letter to denote the ctrl type (C, A, N, or P) enter the ctrl and type separately.
- If there is more than one SNPA/STS in the office and the parameter all is not specified, you must specify the snpa/sts parameter.

#### **Example**

The following table provides an example of the remove command.

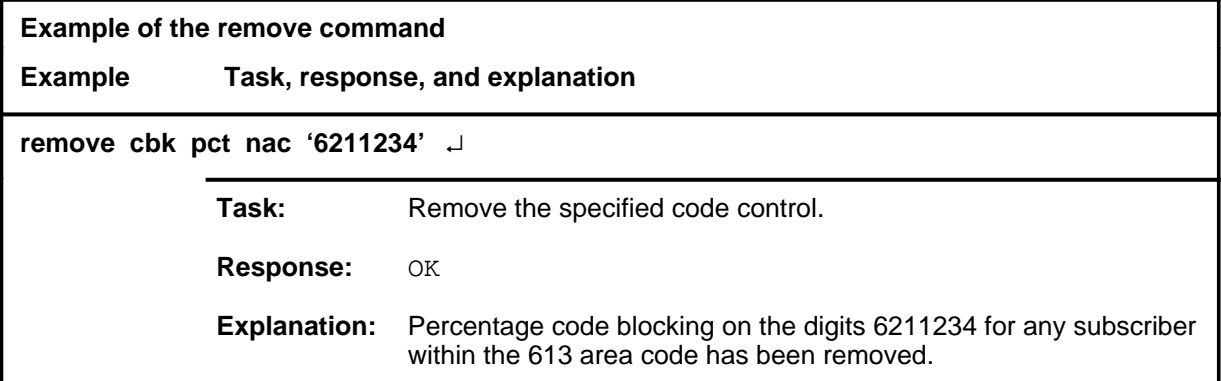

#### **Responses**

The following table provides explanations of the responses to the remove command.

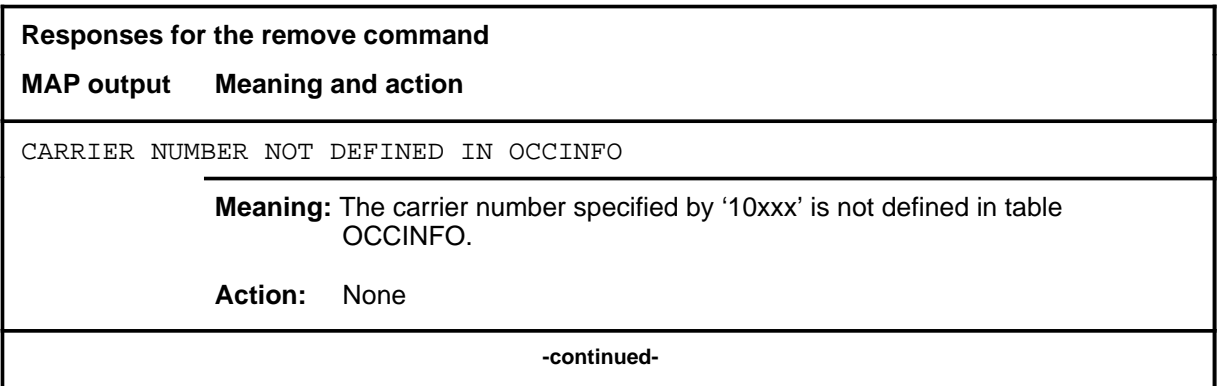

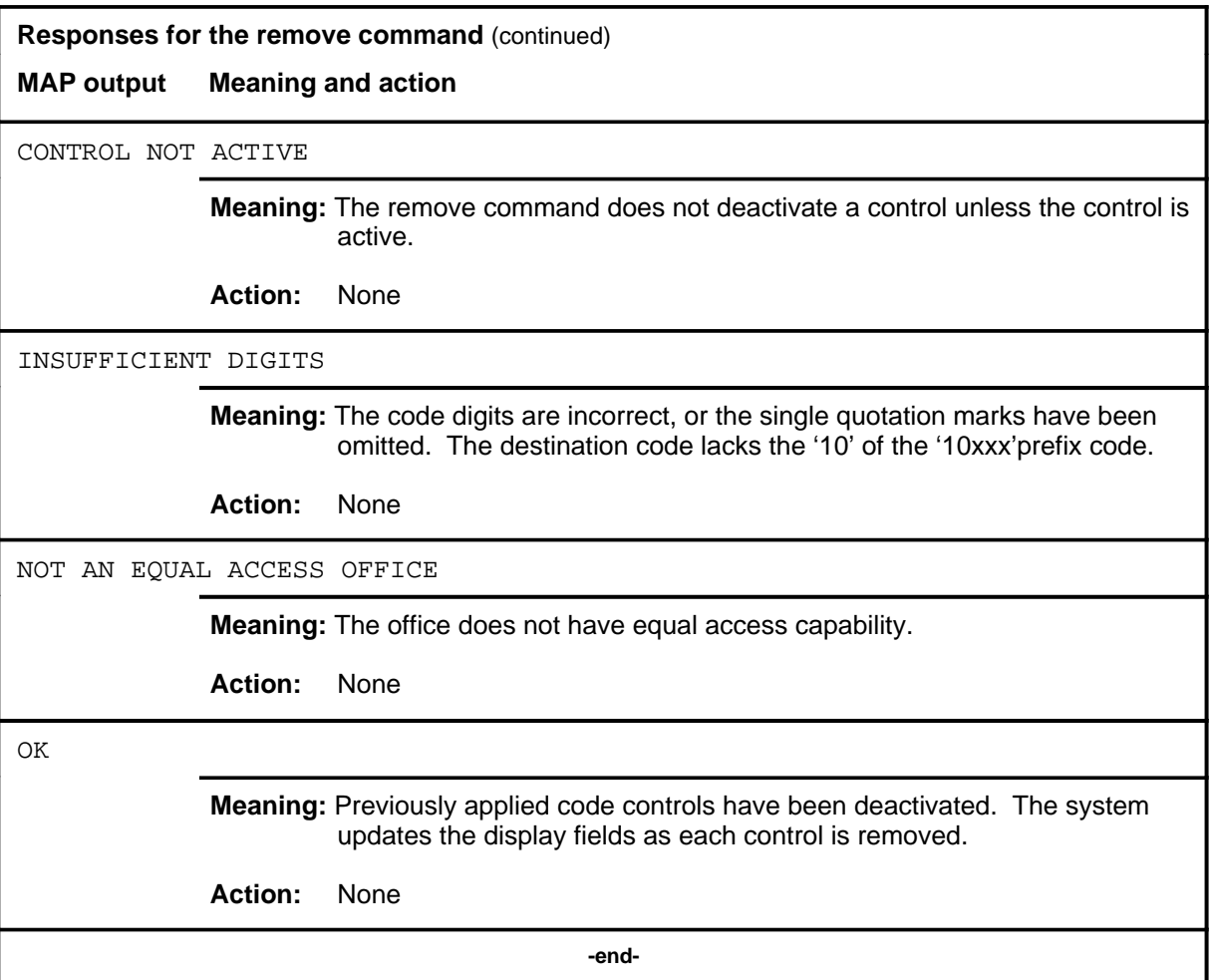

# **CONS level commands**

Use the CONS level of the MAP to access commands that test or change the status of a device controller (DC) and the console connected to it.

#### **Accessing the CONS level**

To access the CONS level, enter the following from the CI (Command Interpreter) level:

**mapci;mtc;iod;ioc 0;card 2** ↵

In this example, 0 is the number of an input/output controller (IOC) on which card number 2 is the card to which the console is connected.

#### **CONS commands**

The commands available at the CONS MAP level are described in this chapter and arranged in alphabetical order. The page number for each command is listed in the following table.

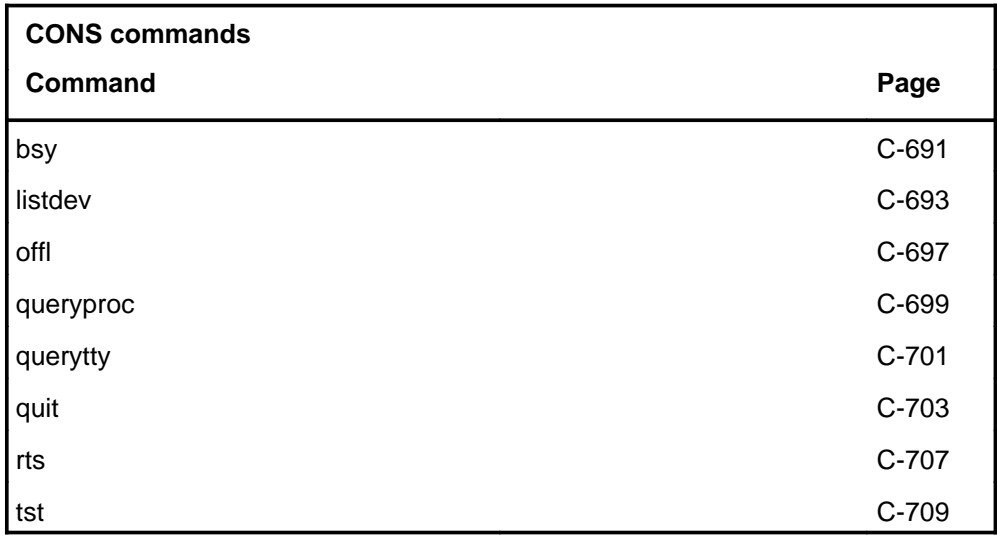

### **CONS menu**

The following figure shows the CONS menu and status display. The insert with hidden commands is not a visible part of the menu display.

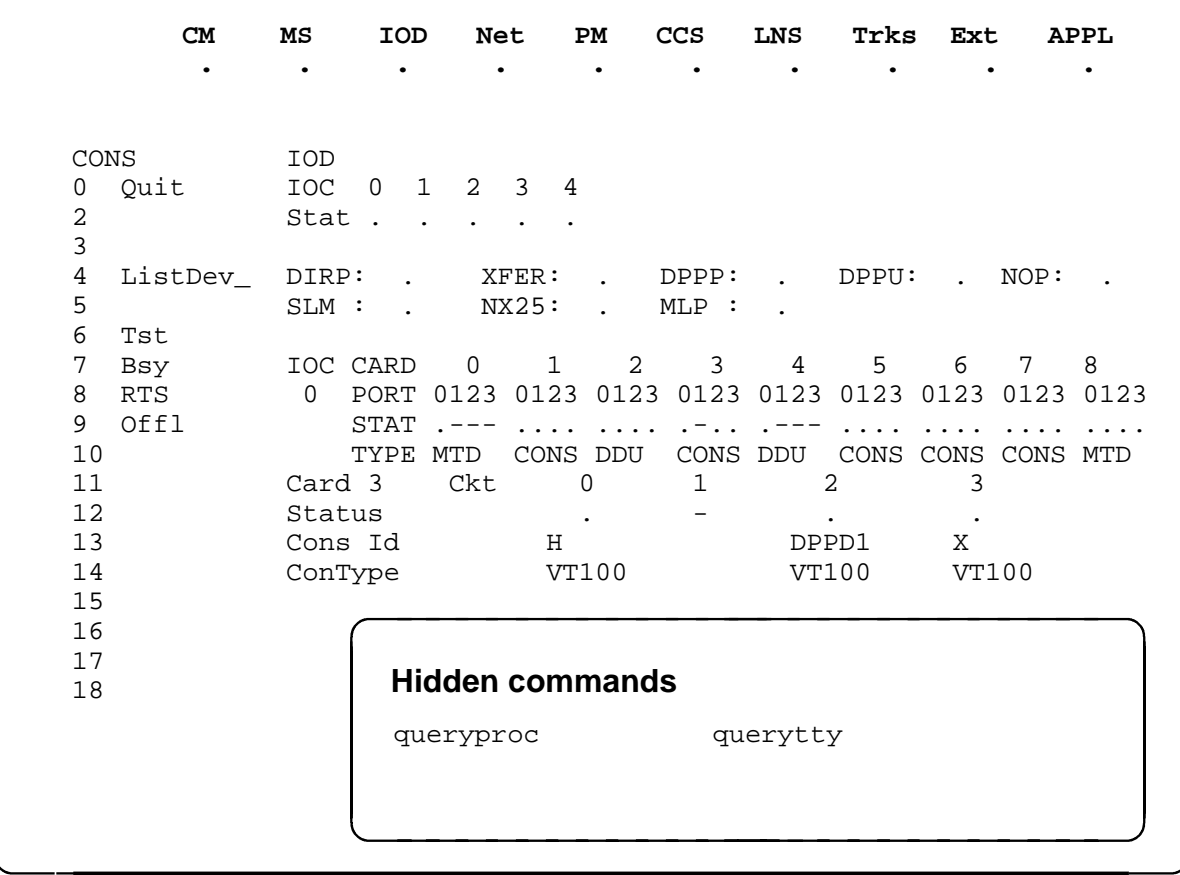

#### **CONS status codes**

The following table describes the status codes for the CONS status display.

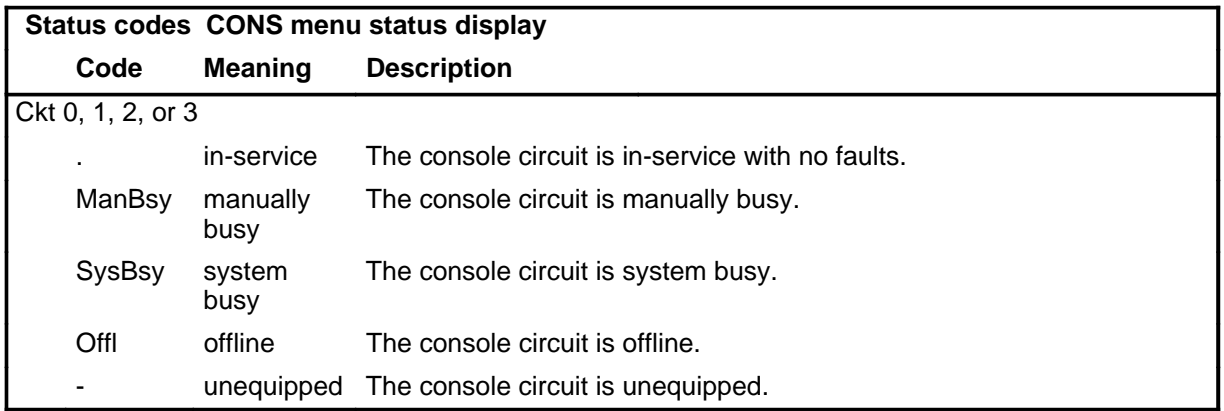

### **Common responses**

The following table provides explanations of the common responses to the CONS commands. This responses will be produced by many of the commands under the CONS level.

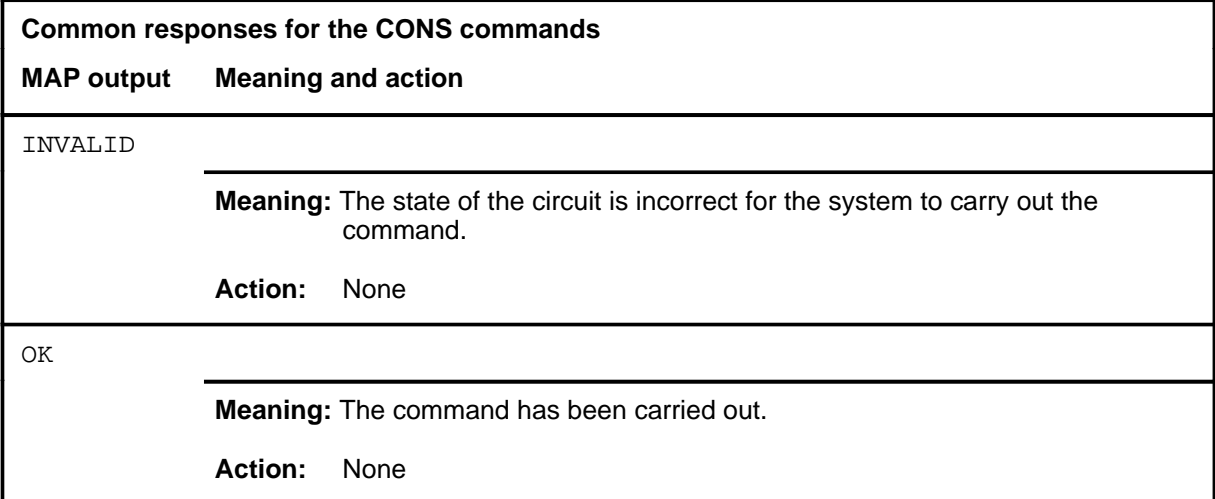

Use the bsy command to change the status of the specified console DC port to manually busy.

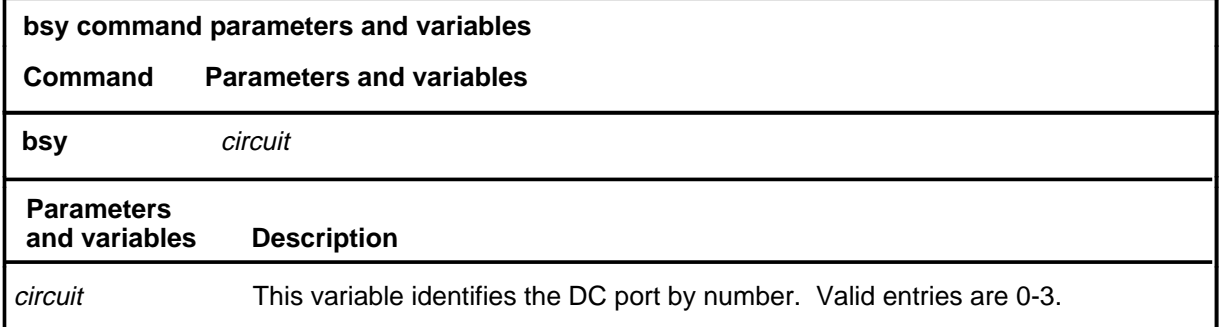

### **Qualification**

The bsy command is qualified by the following restriction: before entering bsy, the circuit status must be in-service or offline.

### **Example**

The following table gives an example of the bsy command.

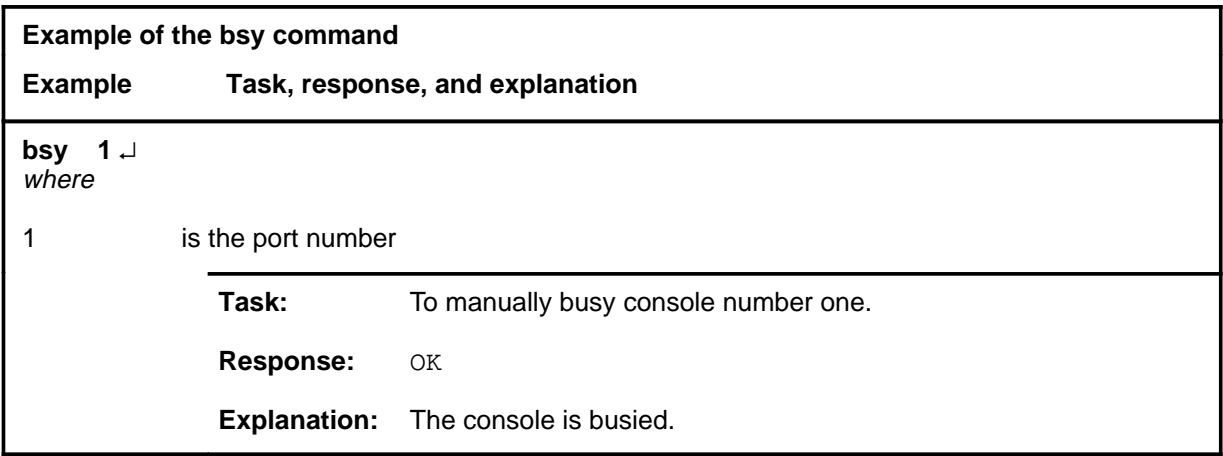

**bsy**

#### **bsy bsy (end)**

### **Responses**

The following table provides common responses to the bsy command.

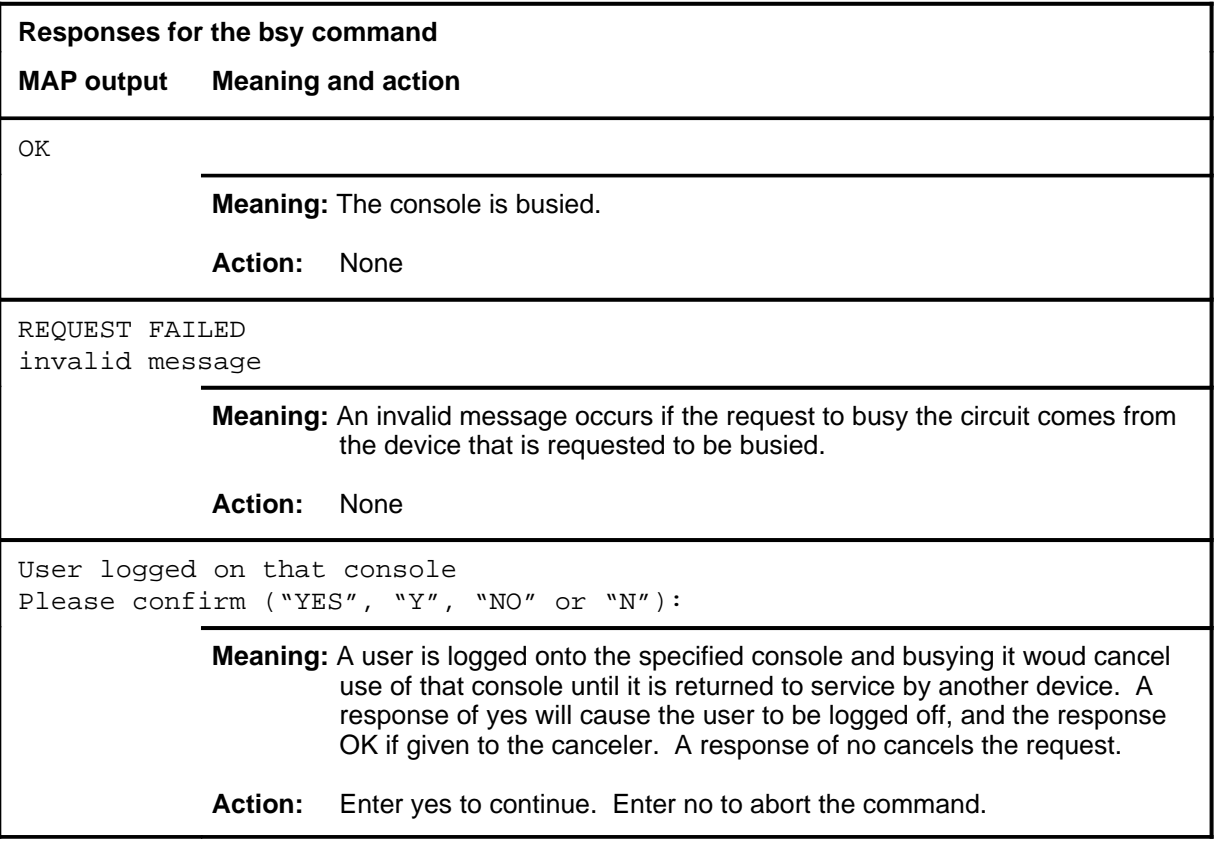

#### **listdev**

### **Function**

Use the listdev command to display the status of a specified device that is connected to a specified input/output controller (IOC).

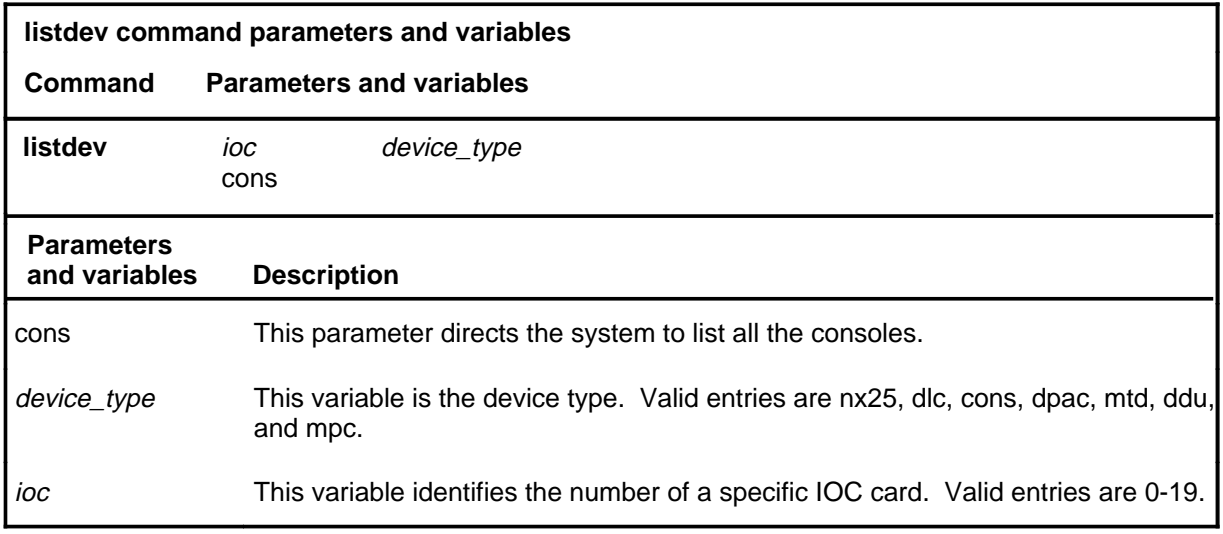

### **Qualification**

The listdev command is qualified by the following restriction: a card can have up to four consoles connected to it.

### **listdev (continued)**

### **Example**

The following table provides an example of the listdev command.

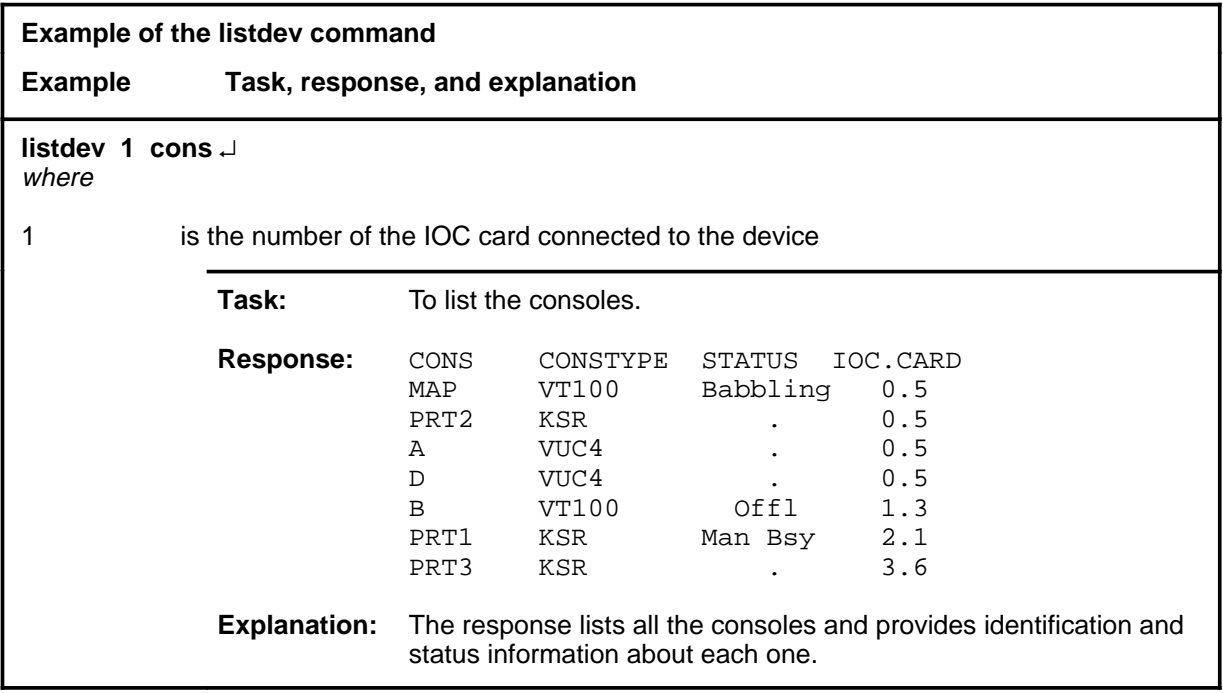

### **listdev (continued)**

### **Responses**

The following table describes the meaning of each portion of the possible responses to the listdev command, and examples of full response.

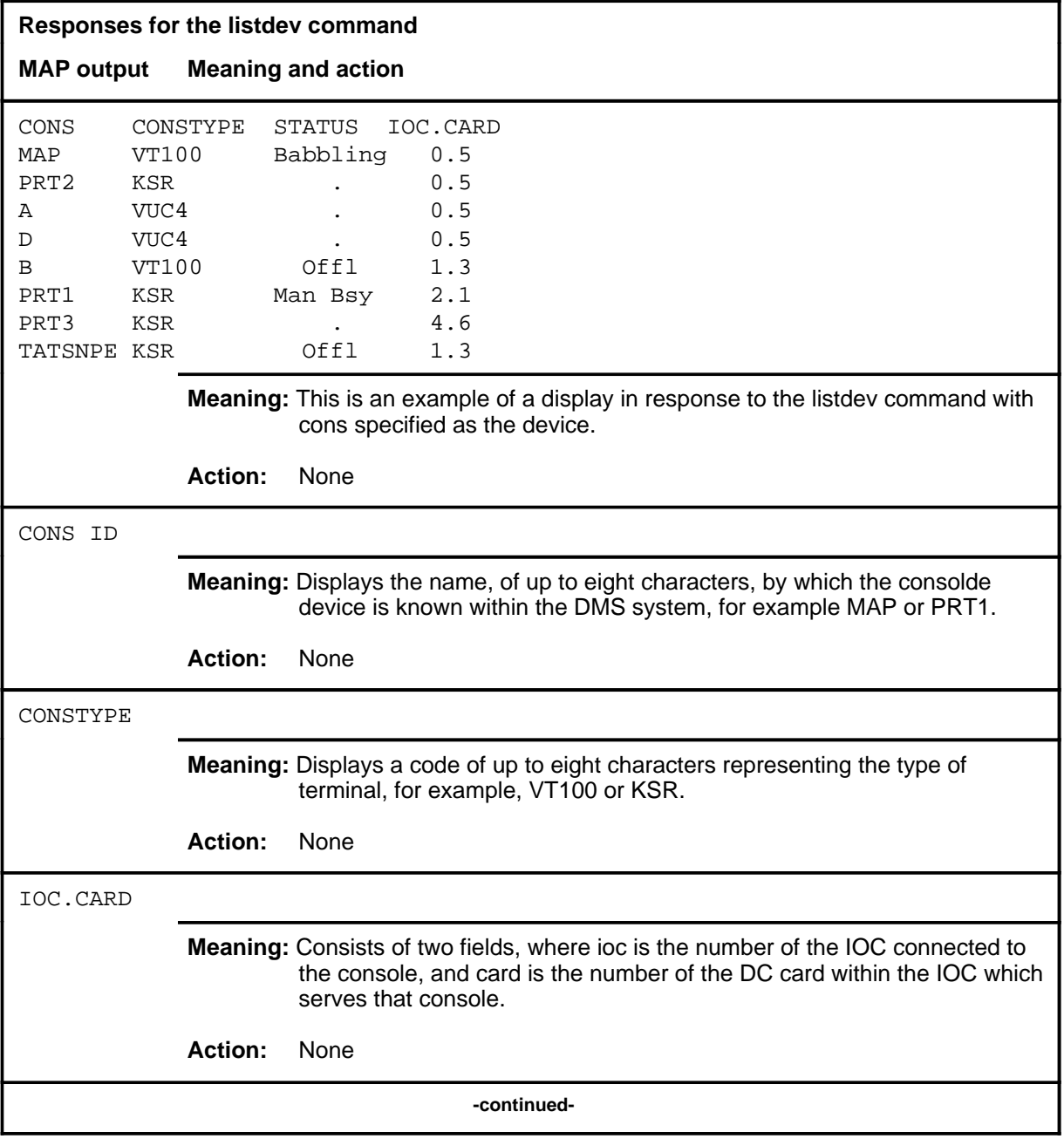

#### **listdev (end)**

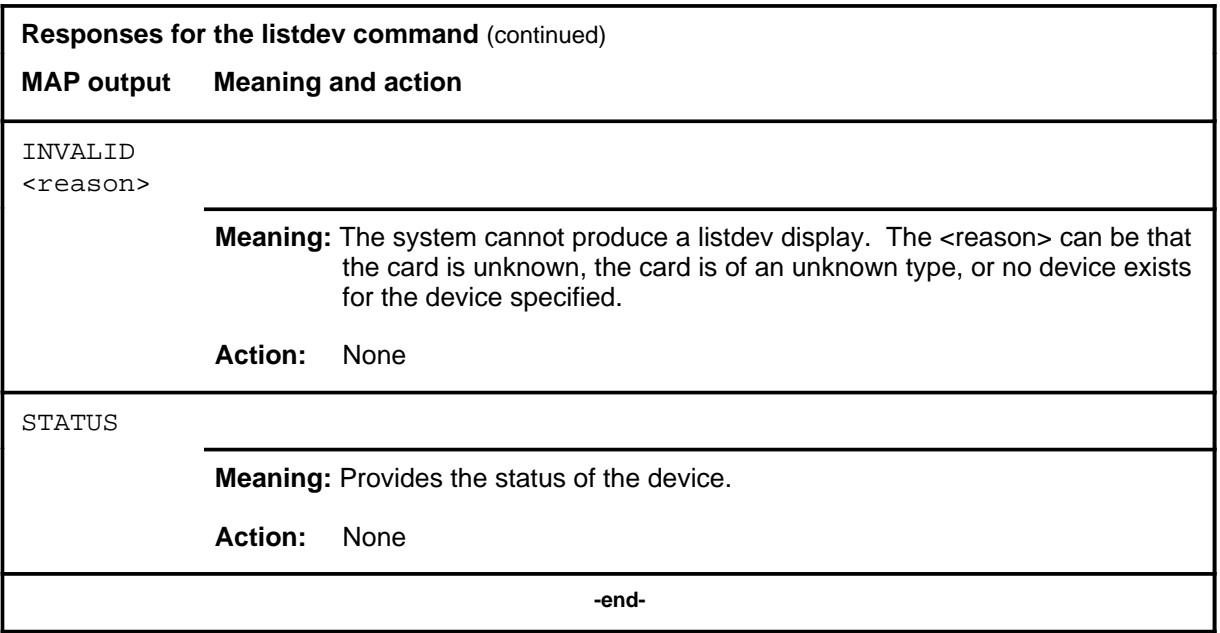

Use the offl command to change the status of the console DC card to offline.

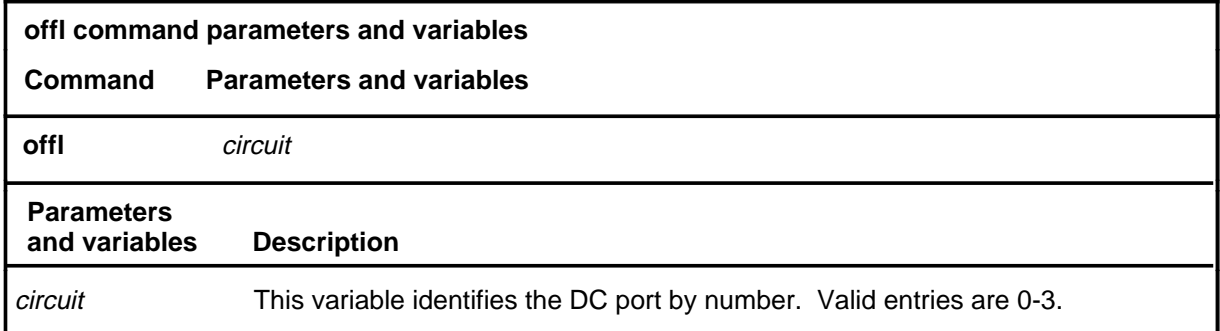

### **Qualifications**

The offl command is qualified by the following exceptions, restrictions and limitations:

- The console must be manually busy or system busy before you enter the offl command.
- When one port of a card is made offline, the whole card is made offline.

### **Example**

The following table provides an example of the offl command.

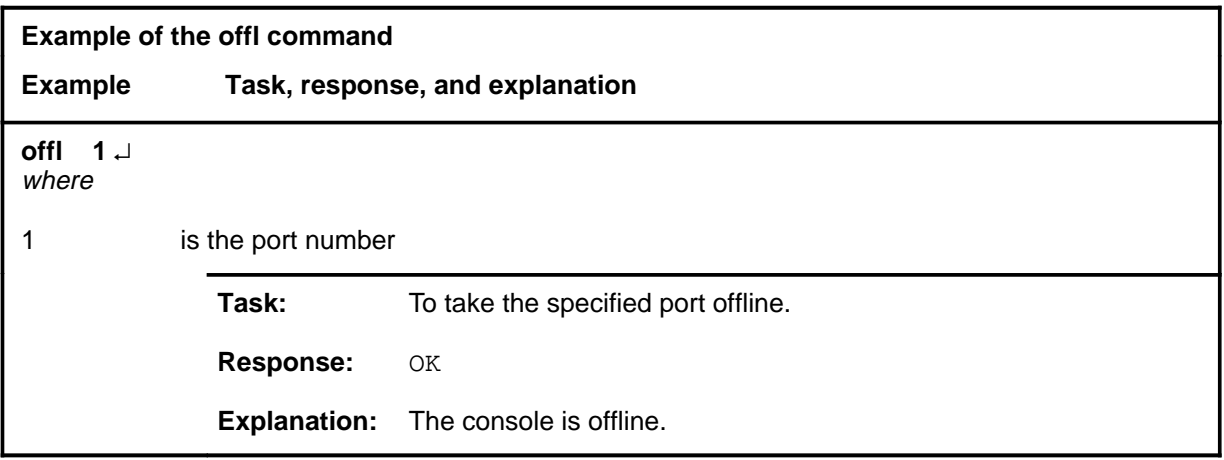

#### **offl**

### **offl offl (end)**

### **Responses**

The following table provides a common response to the offl command.

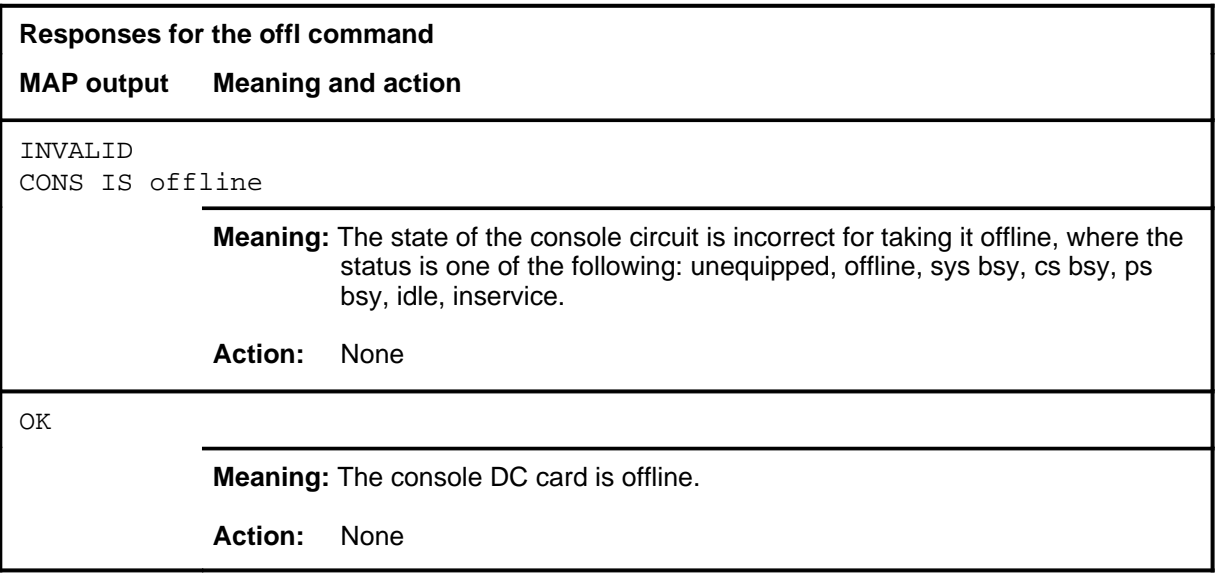

#### **queryproc**

### **Function**

Use the queryproc command to test if the cons maintenance process is alive.

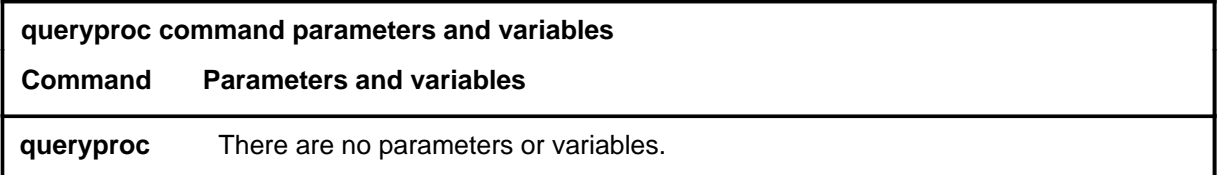

### **Qualifications**

None

### **Example**

The following table provides an example of the queryproc command.

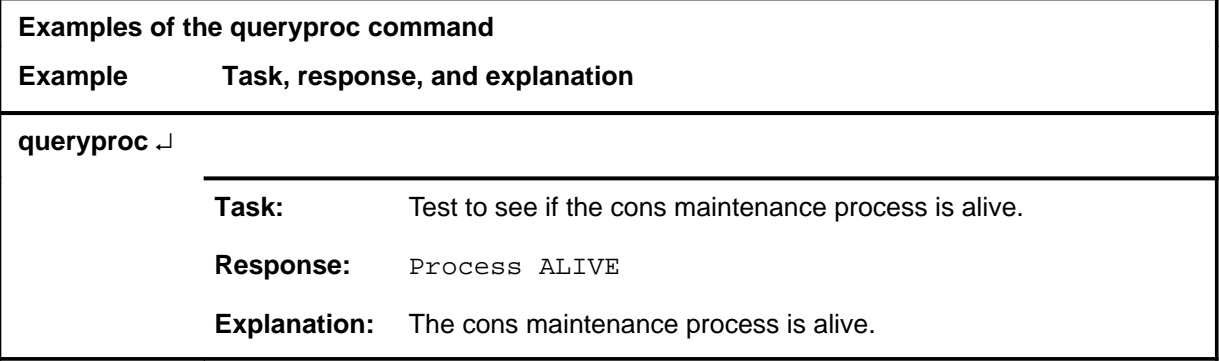

#### **Responses**

The following table provides explanations of the responses to the queryproc command.

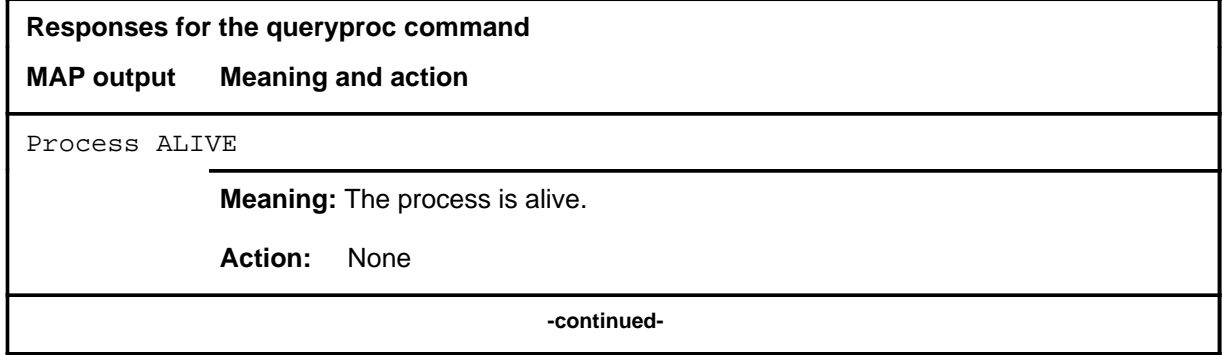

#### **queryproc (end)**

**Responses for the queryproc command** (continued)

**MAP output Meaning and action**

Process DEAD

**Meaning:** The process is dead.

**Action:** None

 **-end-**

#### **querytty**

### **Function**

Use the querytty command to query the teletype.

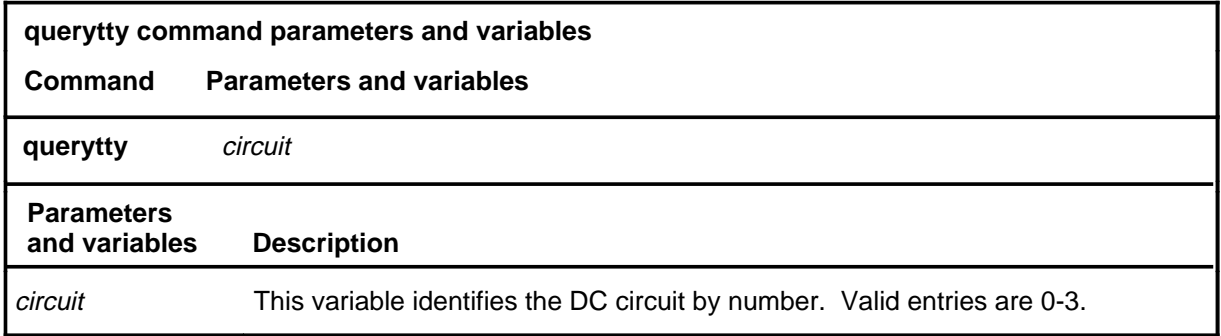

### **Qualifications**

None

### **Example**

The following table provides an example of the querytty command.

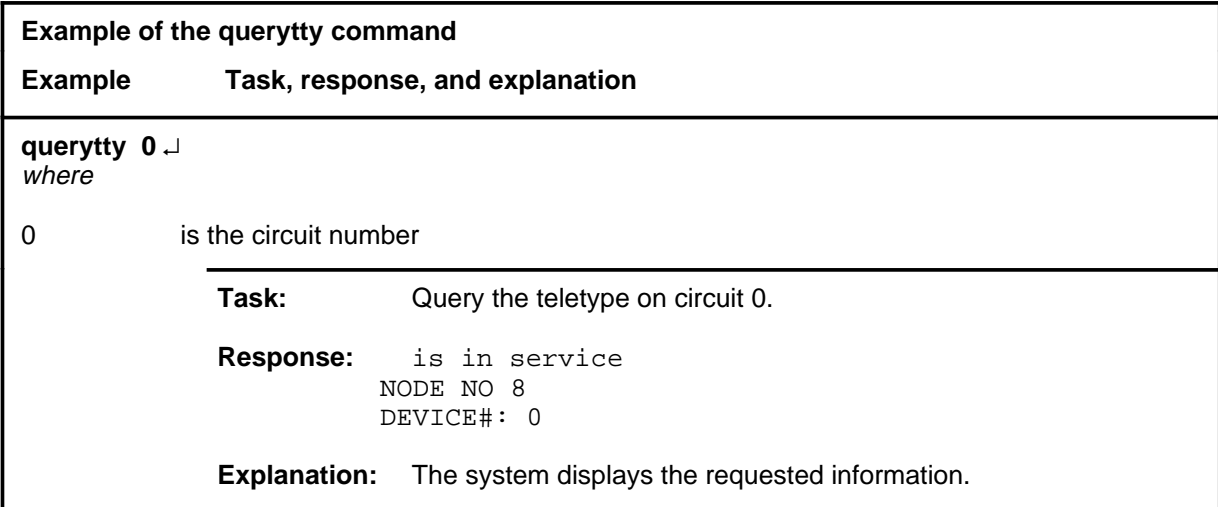

### **querytty (end)**

#### **Response**

The following table provides an explanation of the response to the querytty command.

**Response for the querytty command MAP output Meaning and action** is in service NODE NO 8 DEVICE#: 0 **Meaning:** The system displays the requested information. **Action:** None

Use the quit command to exit from the current menu level and return to a previous menu level.

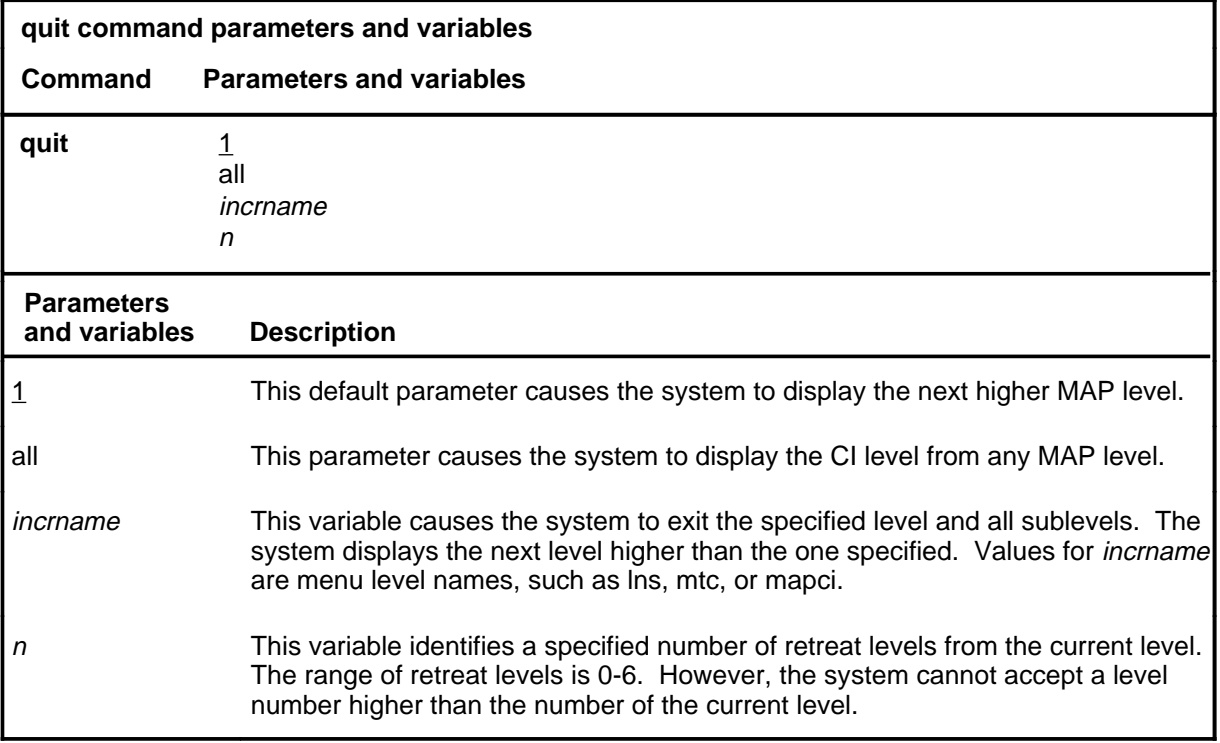

### **Qualifications**

None

### **Examples**

The following table provides examples of the quit command.

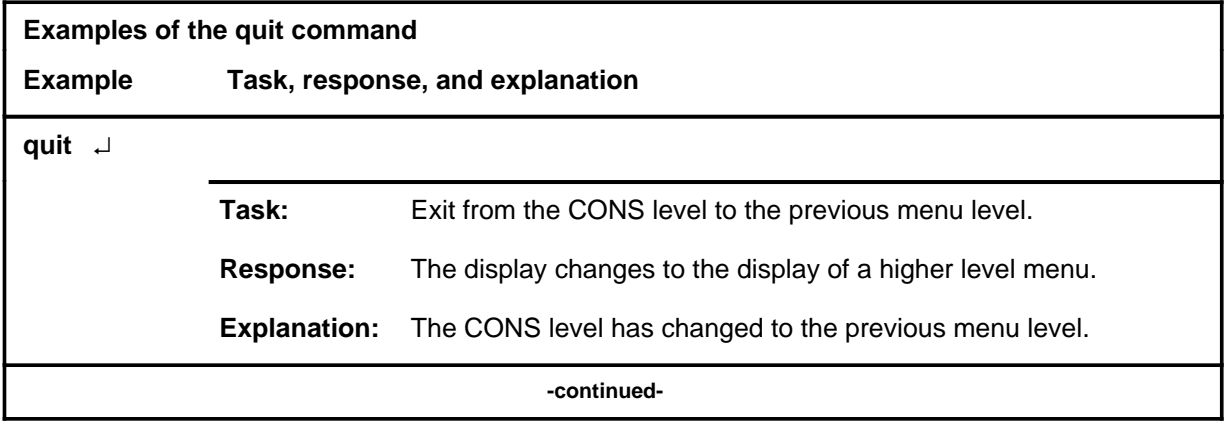

#### **quit**

### **quit (continued)**

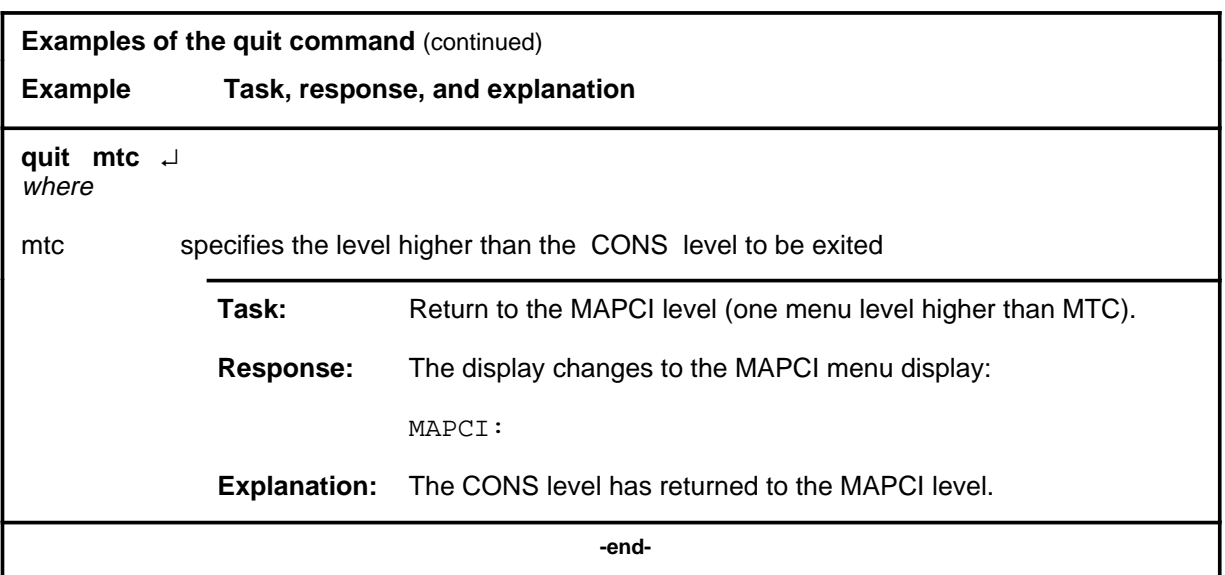

### **Responses**

The following table provides an explanation of the responses to the quit command.

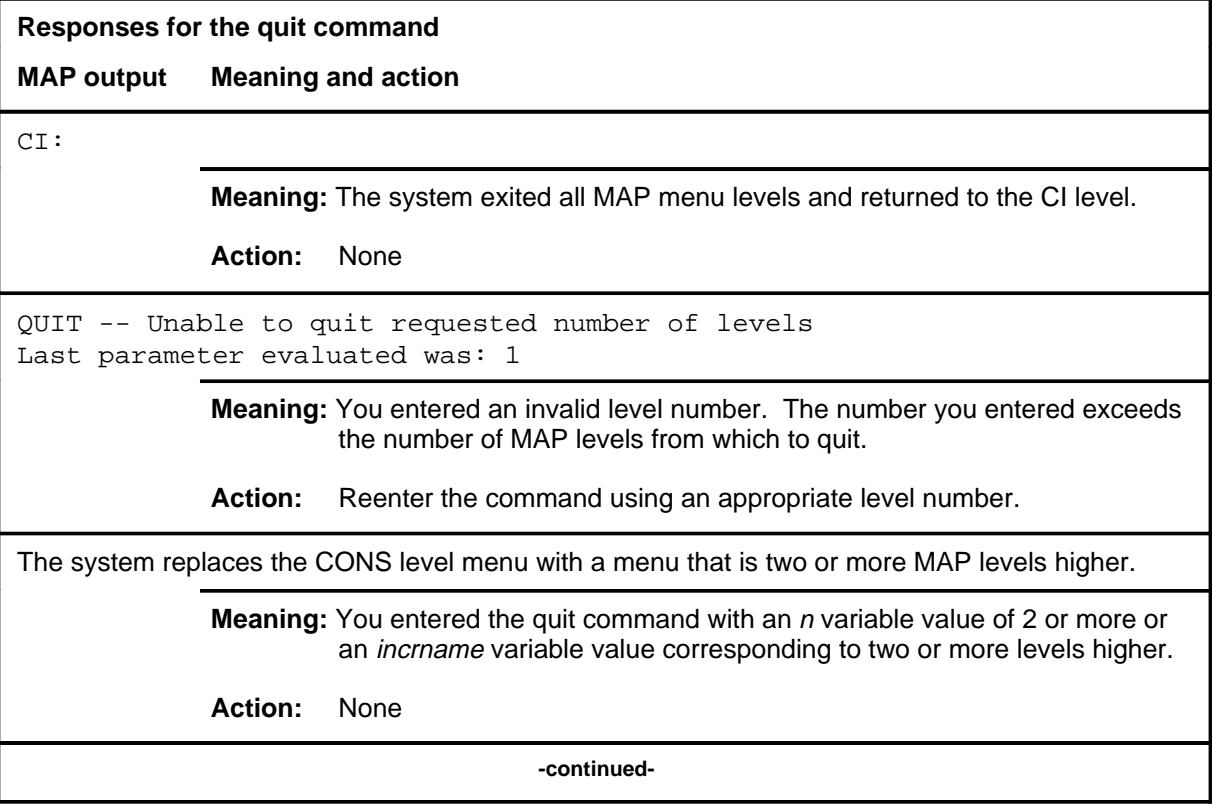

### **quit**

**Responses for the quit command** (continued)

#### **MAP output Meaning and action**

The system replaces the display of the CONS level with the display of the next higher MAP level.

**Meaning:** The system exited to the next higher MAP level.

**Action:** None

 **-end-**

Use the rts command to return the console card to service.

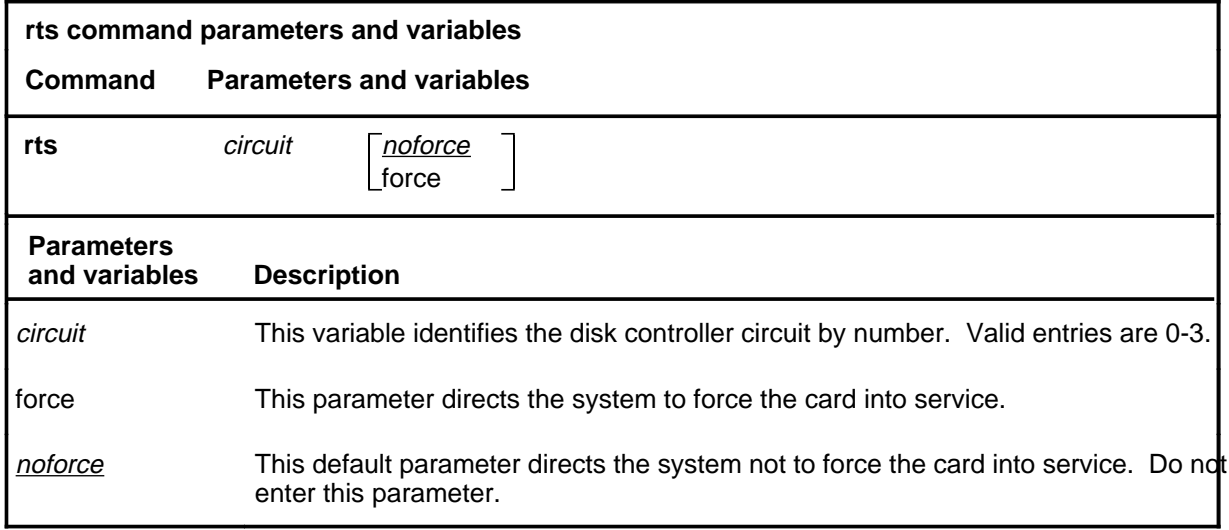

### **Qualification**

The rts command is qualified by the following restriction: the circuits that are offline must be either manually busy or system busy before the rts command can be implemented.

### **Example**

The following table provides one example of the rts command.

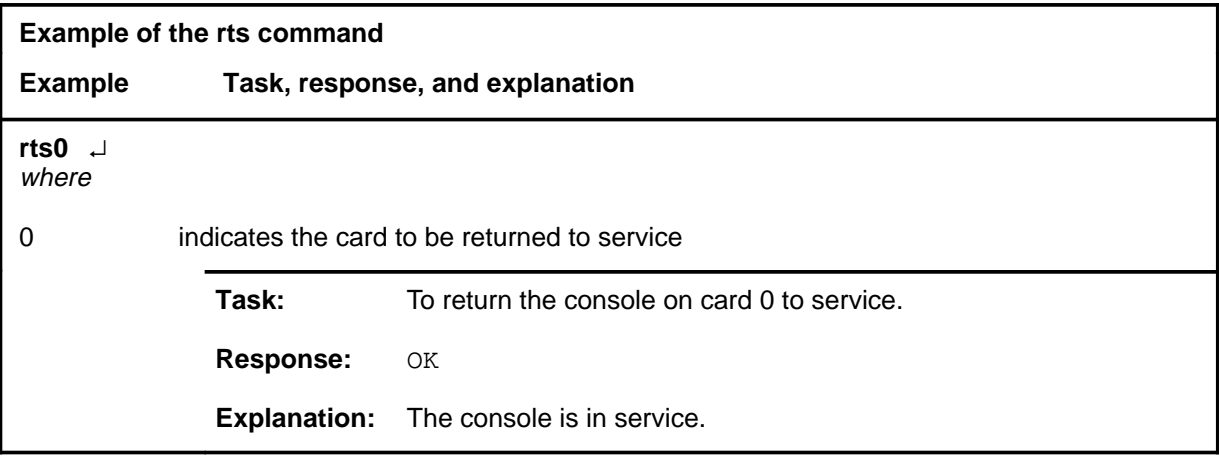

**rts**

#### **rts rts (end)**

### **Responses**

The following table provides a common response to the rts command.

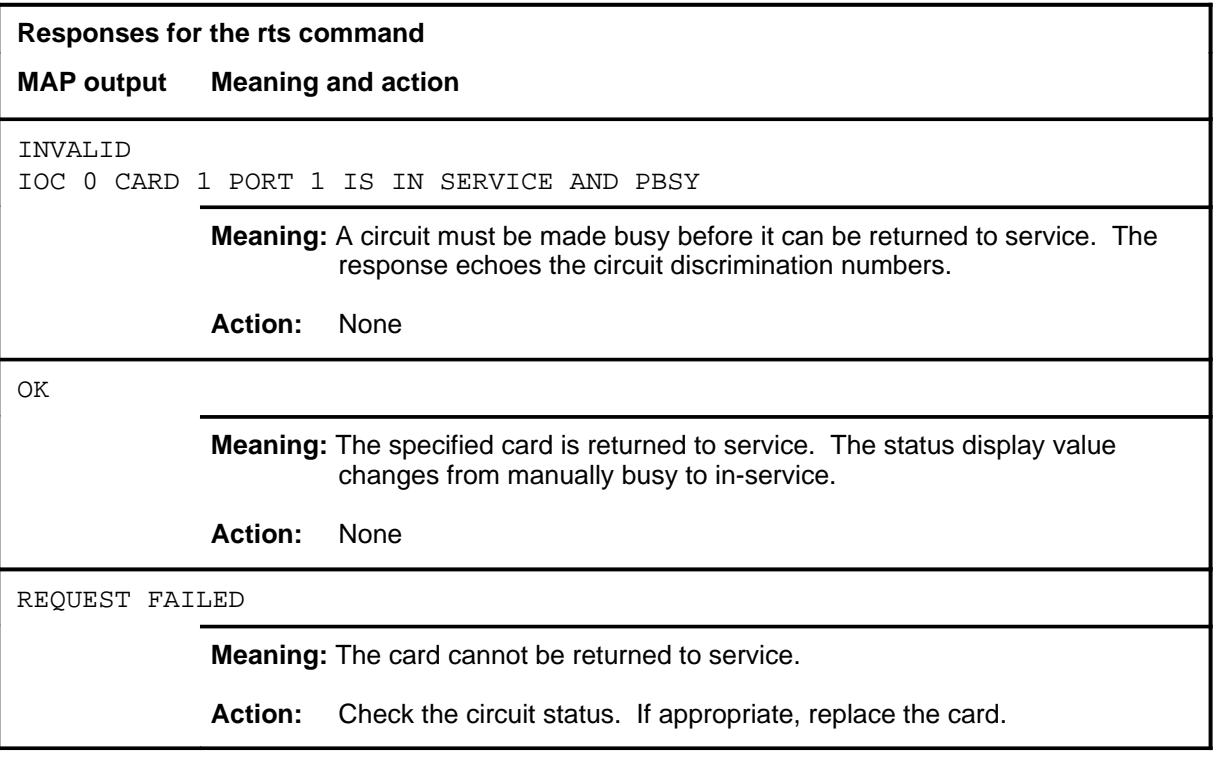

Use the tst command to test the displayed device and its connecting DC card.

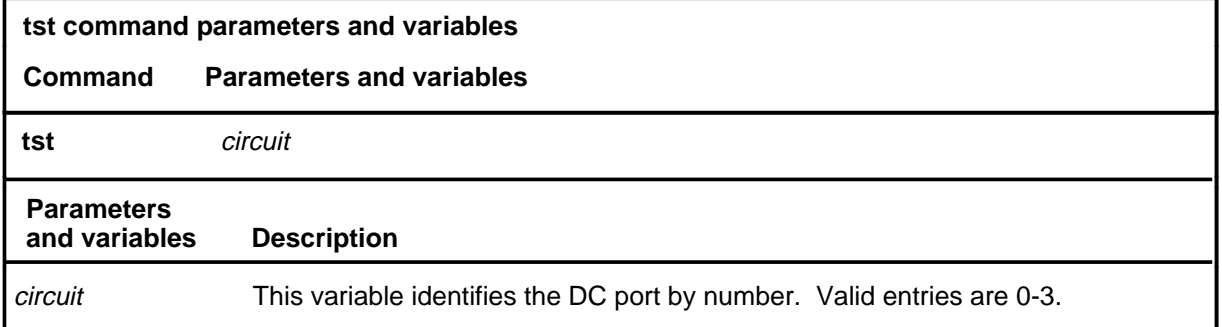

### **Qualification**

The tst command is qualified by the following restriction: the circuit must be manually or system busy before entering the tst command.

### **Example**

The following table provides an example of the tst command.

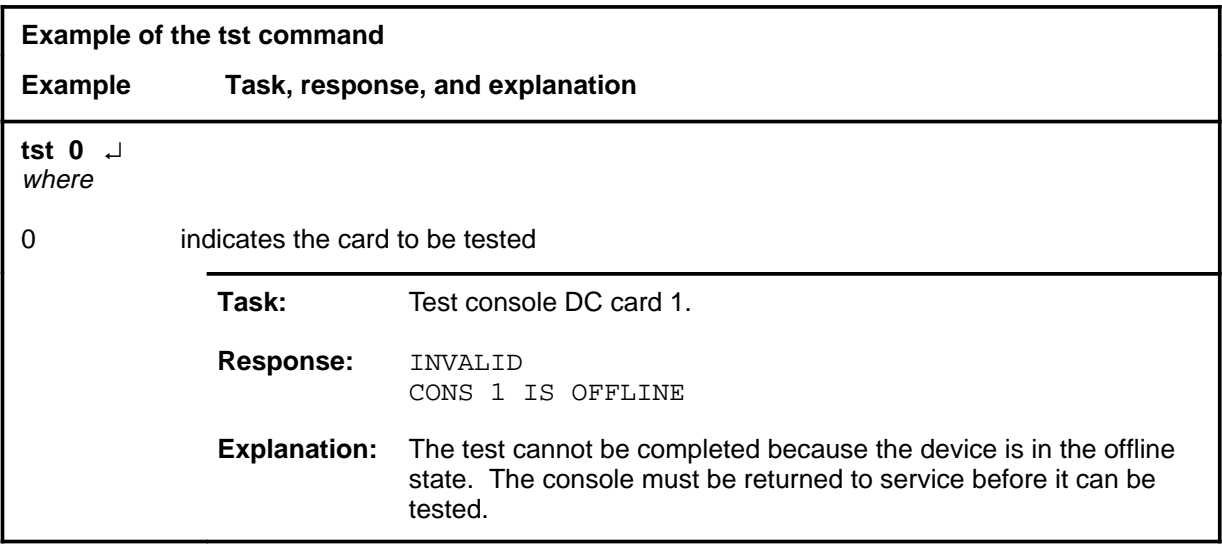

**tst**

#### **tst tst (end)**

### **Responses**

The following table describes the meaning and significance of the responses to the tst command.

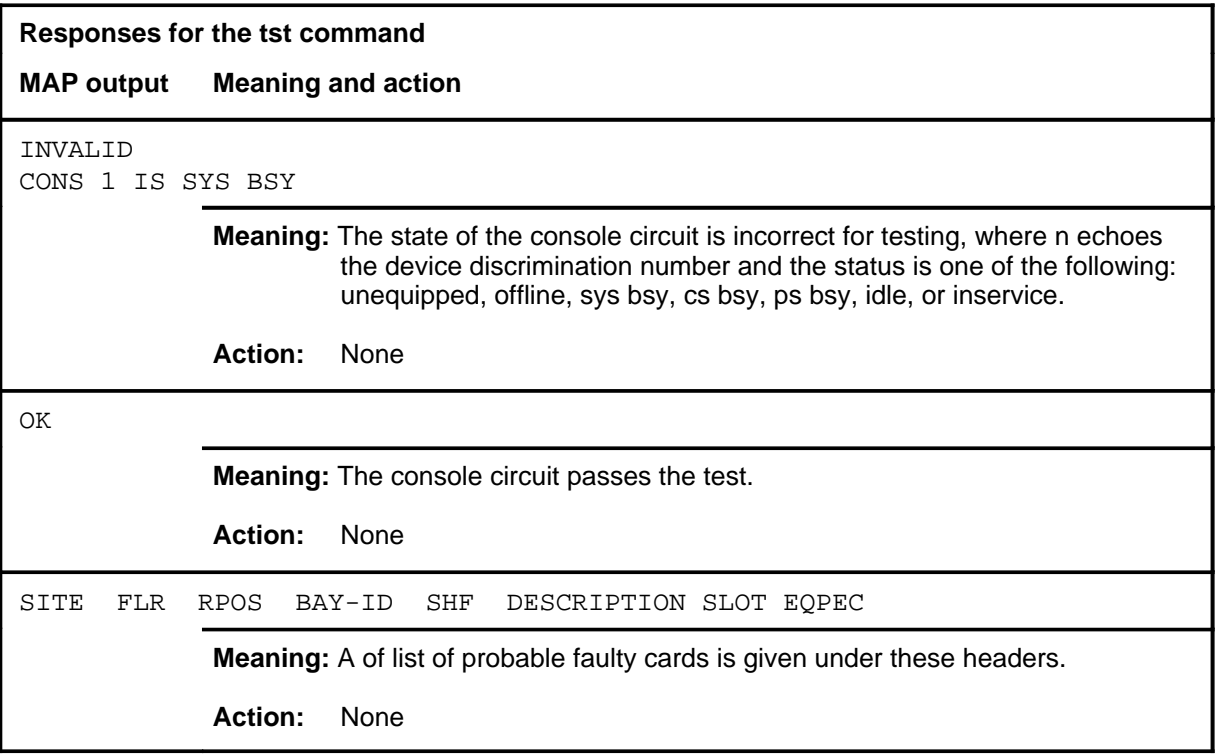

# **CPSTATUS level commands**

Use the CPSTATUS level of the MAP to access the CPSTATUS tool to

- measure all CPU occupancies including call processing occupancy
- measure of additional CPU time available for call processing work
- indicate overload and switch performance with respect to the switch's engineering

### **Accessing the CPSTATUS level**

To access the CPSTATUS level, enter the following from the CI level: **mapci;mtc;cpstatus** ↵

### **CPSTATUS commands**

The commands available at the CPSTATUS MAP level are described in this chapter and arranged in alphabetical order. The page number for each command is listed in the following table.

*Note:* The non-menu command cpstat can be used at the CI level to perform the same functions as the CPSTATUS level.

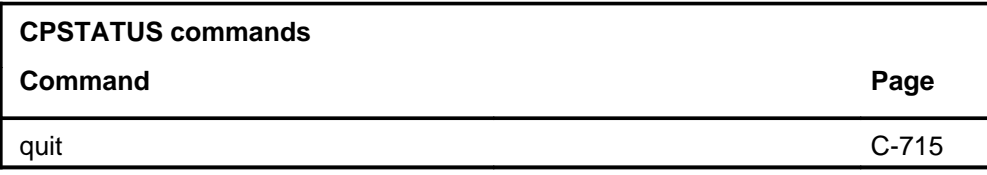

### **CPSTATUS menu**

The following figure shows the CPSTATUS menu and status display.

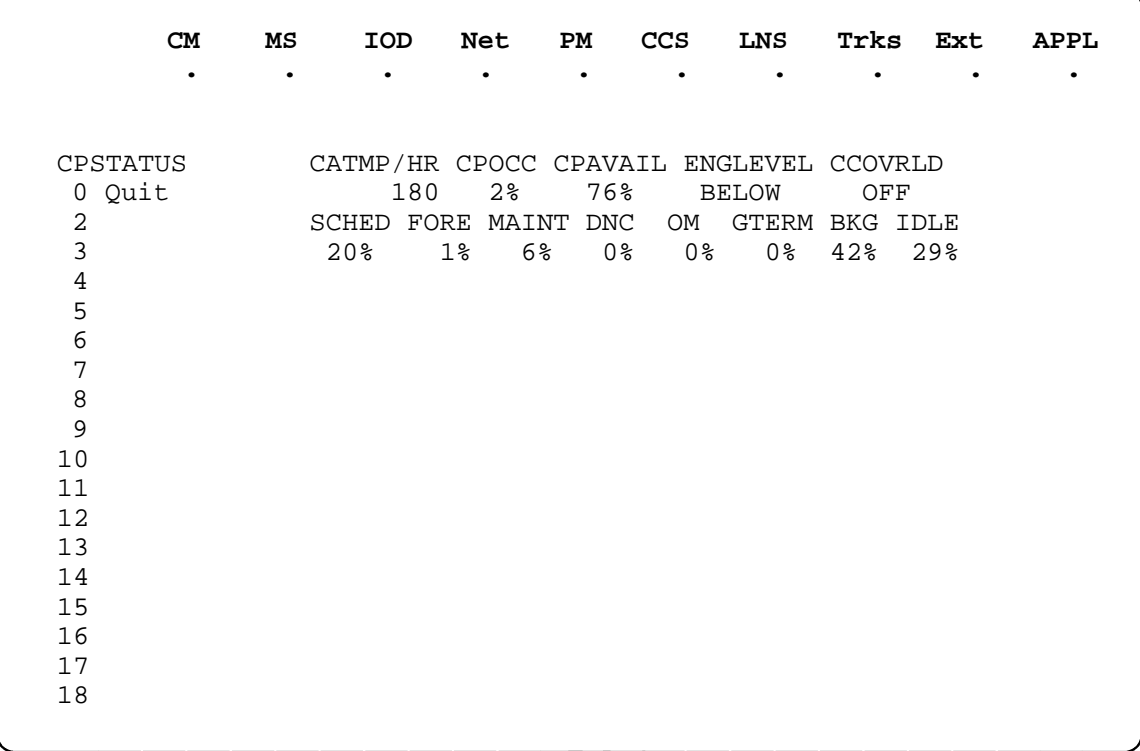

#### **CPSTATUS status codes**

The following table describes the status codes for the CPSTATUS status display.

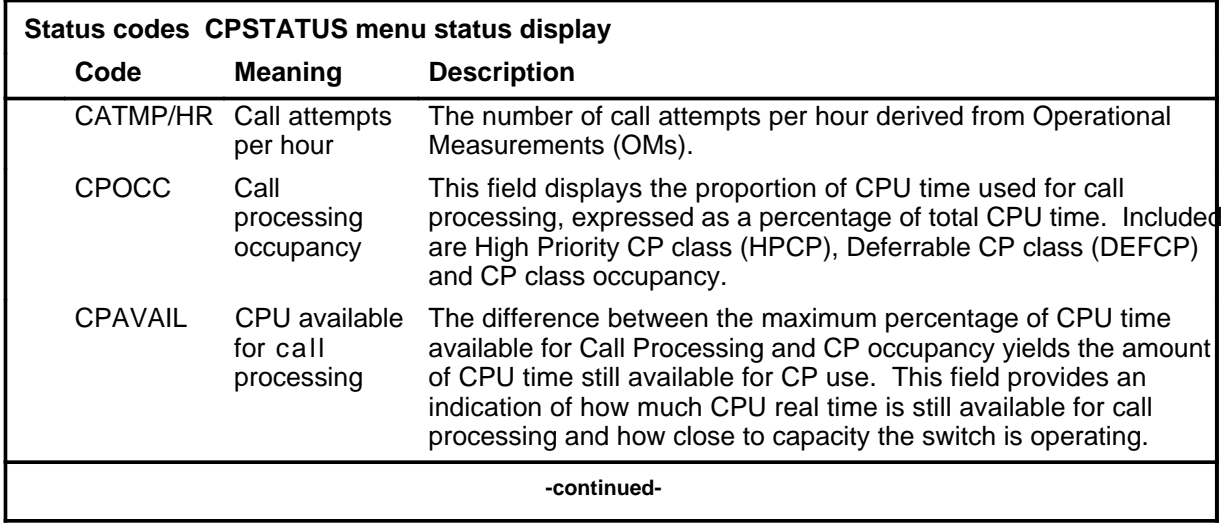

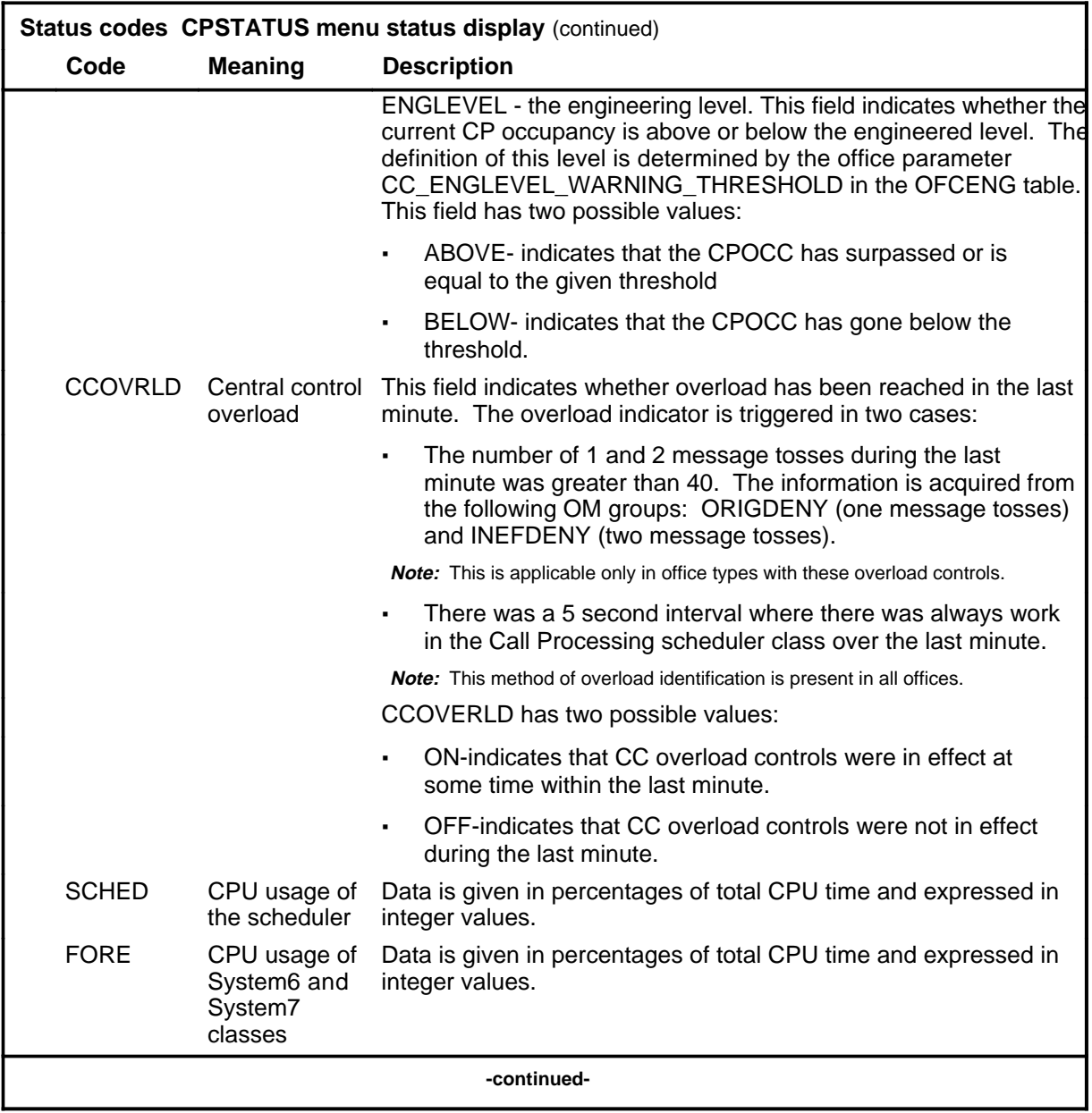

#### **C-714** CPSTATUS level commands

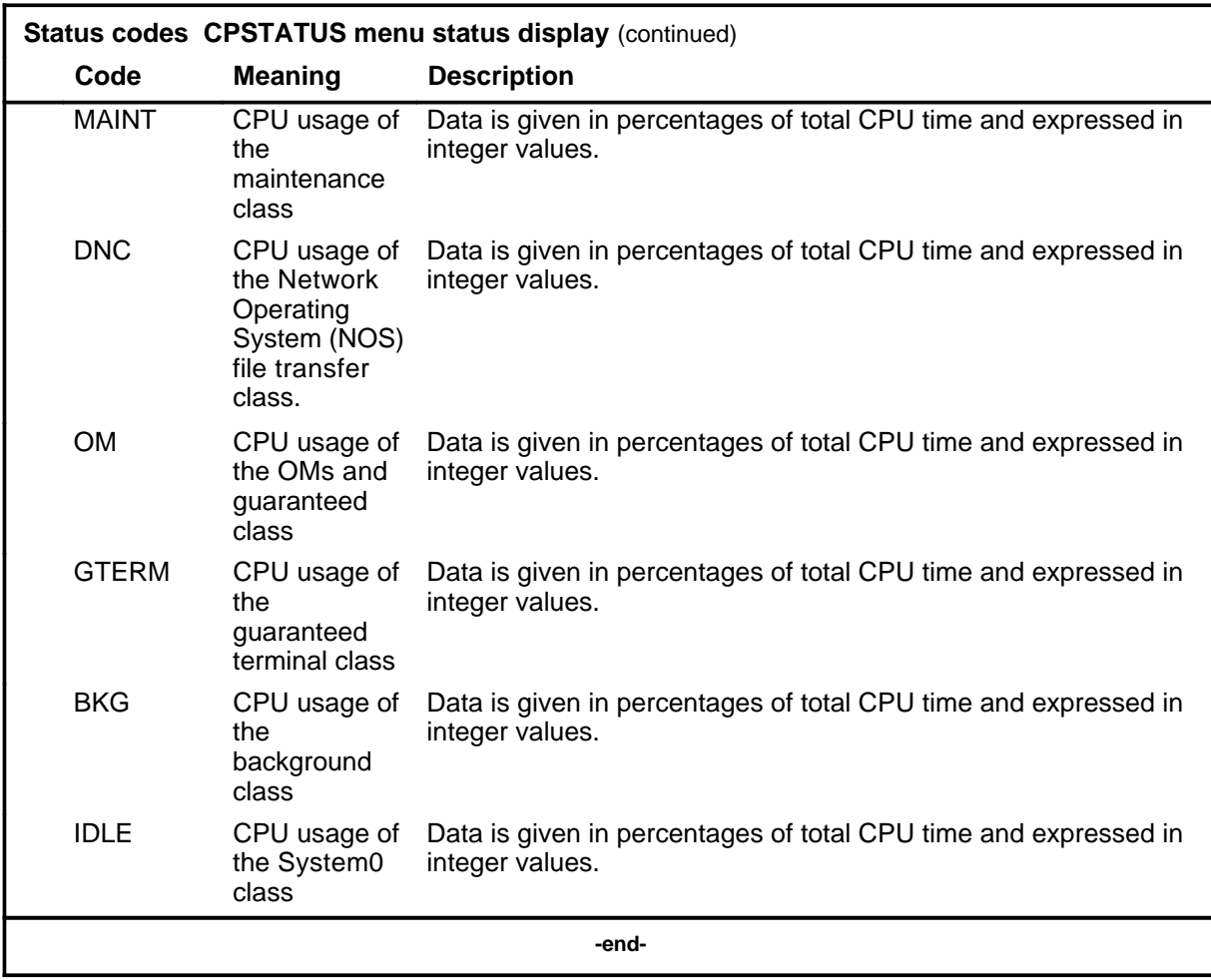

Use the quit command to exit from the current menu level and return to a previous menu level.

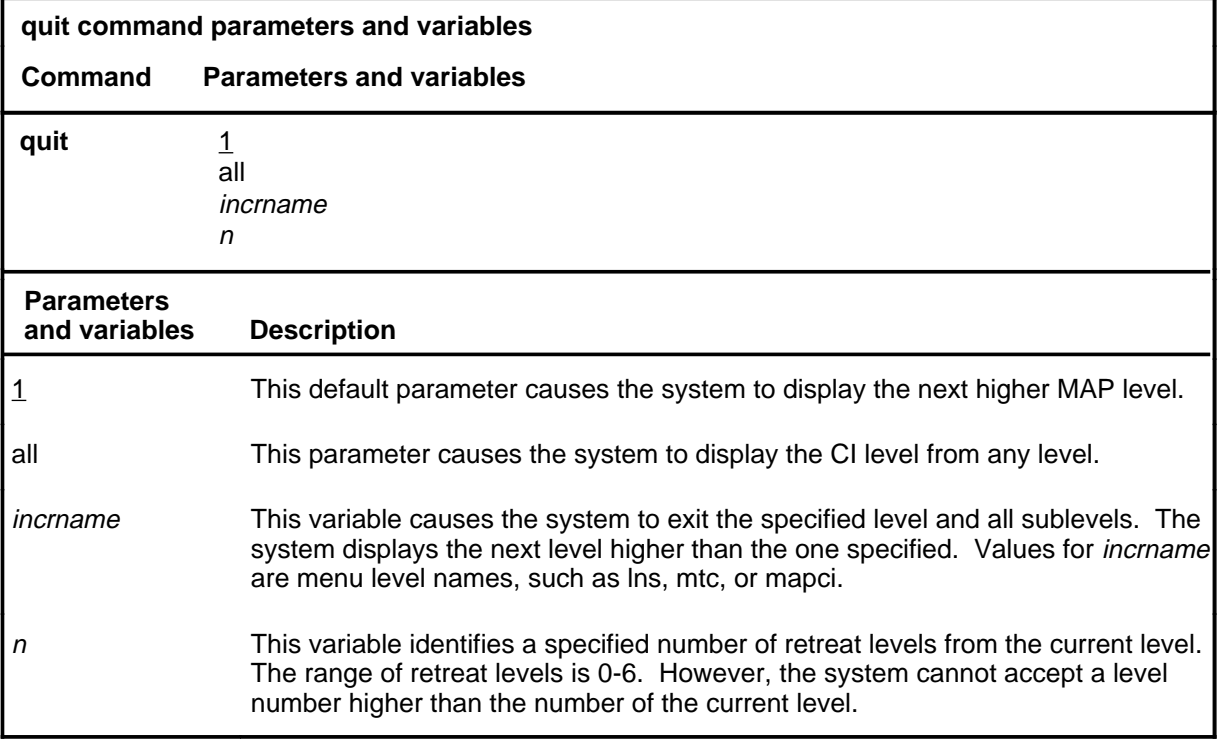

### **Qualifications**

None

### **Examples**

The following table provides examples of the quit command.

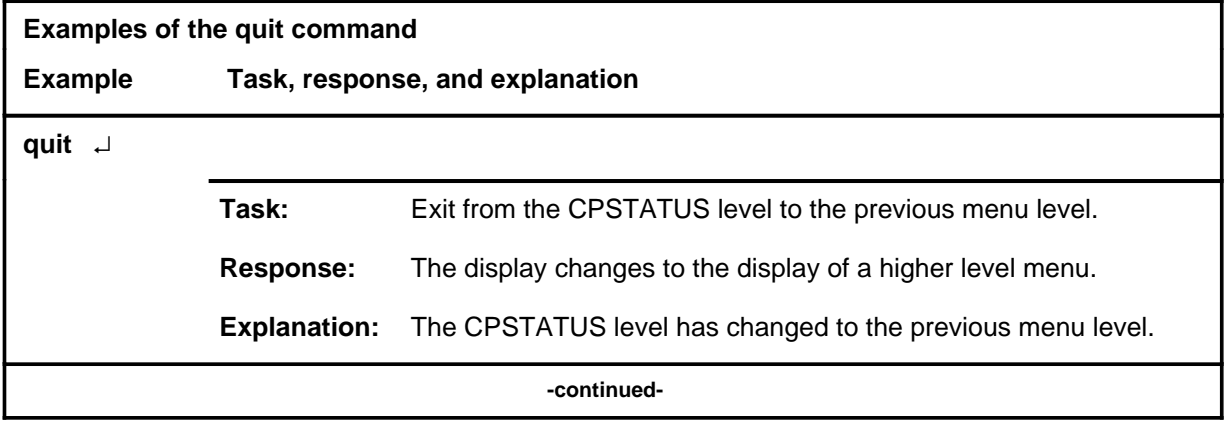

**quit**

### **quit (continued)**

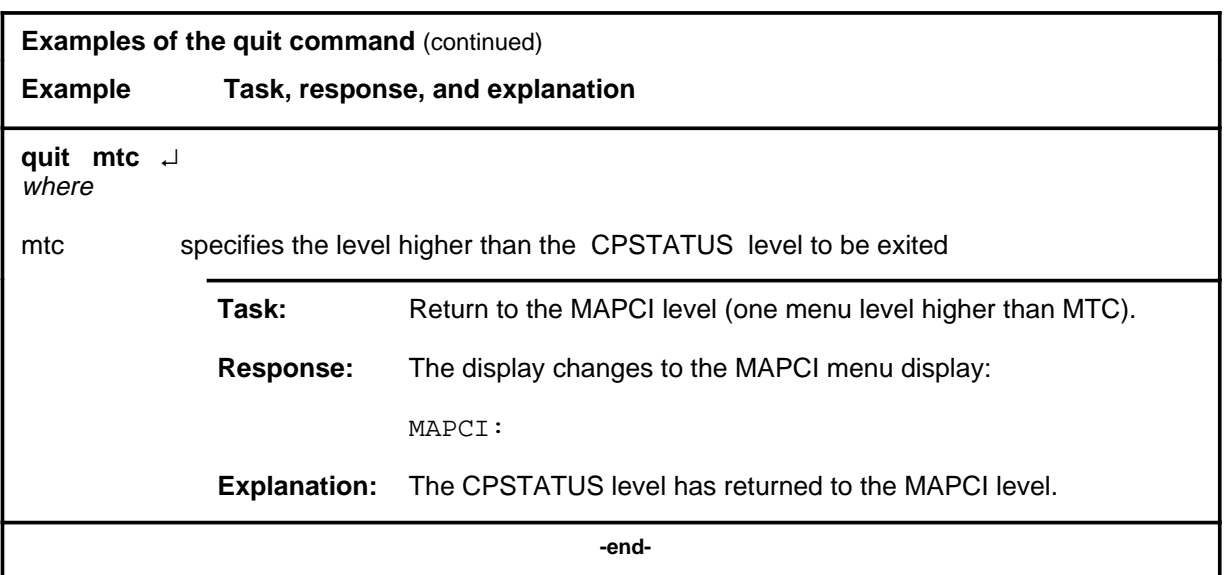

### **Responses**

The following table provides an explanation of the responses to the quit command.

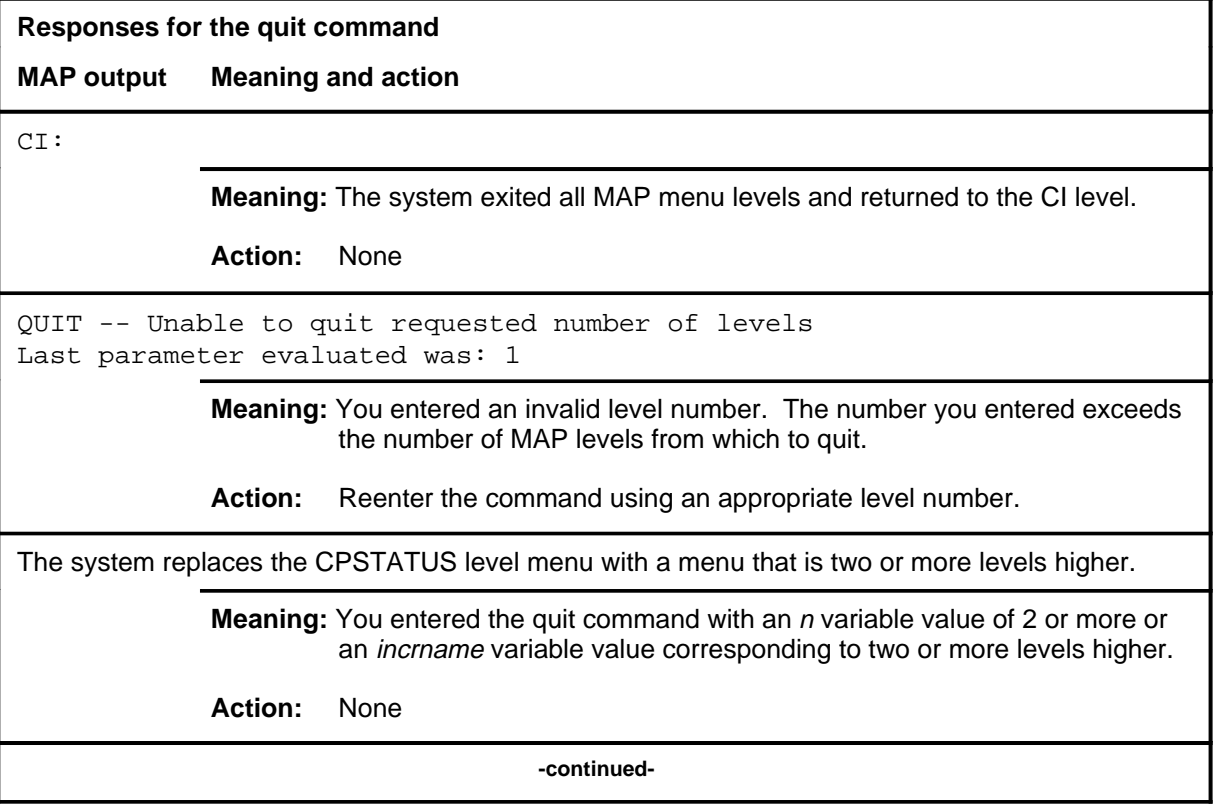

### **quit (end)**

**Responses for the quit command** (continued)

#### **MAP output Meaning and action**

The system replaces the display of the CPSTATUS level with the display of the next higher MAP level.

**Meaning:** The system exited to the next higher MAP level.

**Action:** None

 **-end-**
# **C6TTP level commands**

Use the C6TTP level of the MAP to monitor and maintain CCIS6 trunks.

### **Accessing the C6TTP level**

To access the C6TTP level, enter the following from the CI level: **mapci;mtc;trks;ttp;c6ttp**

### **C6TTP commands**

The commands available at the C6TTP MAP level are described in this chapter and arranged in alphabetical order. The page number for each command is listed in the following table.

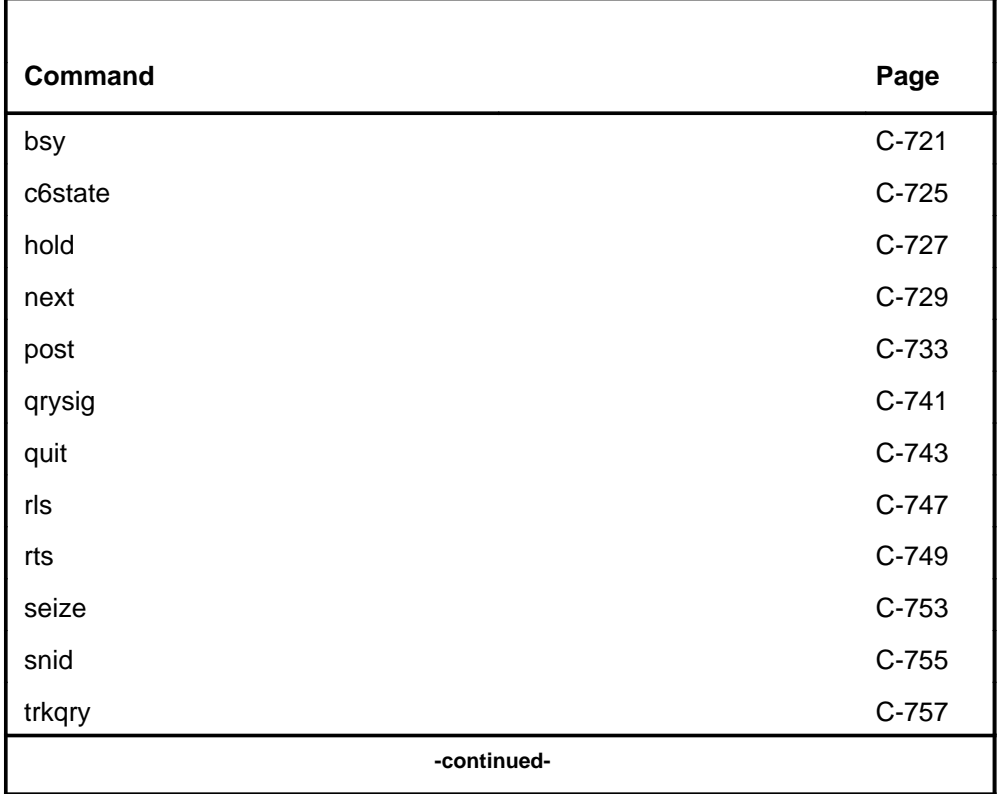

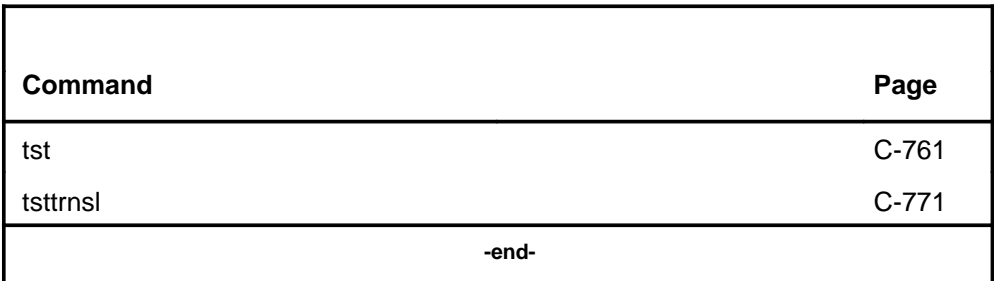

# **C6TTP menu**

The following figure shows the C6TTP menu and status display.

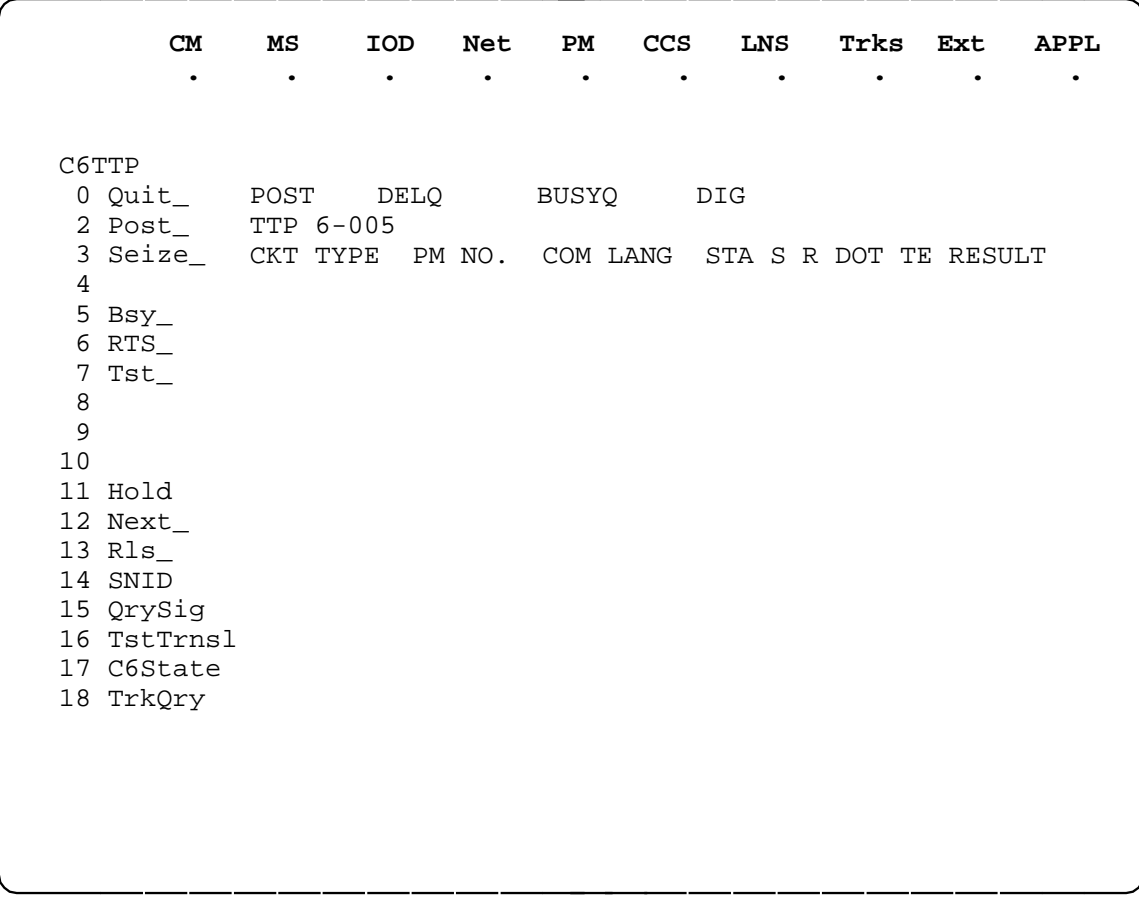

# **Function**

Use the bsy command to set a circuit to the specified out-of-service state.

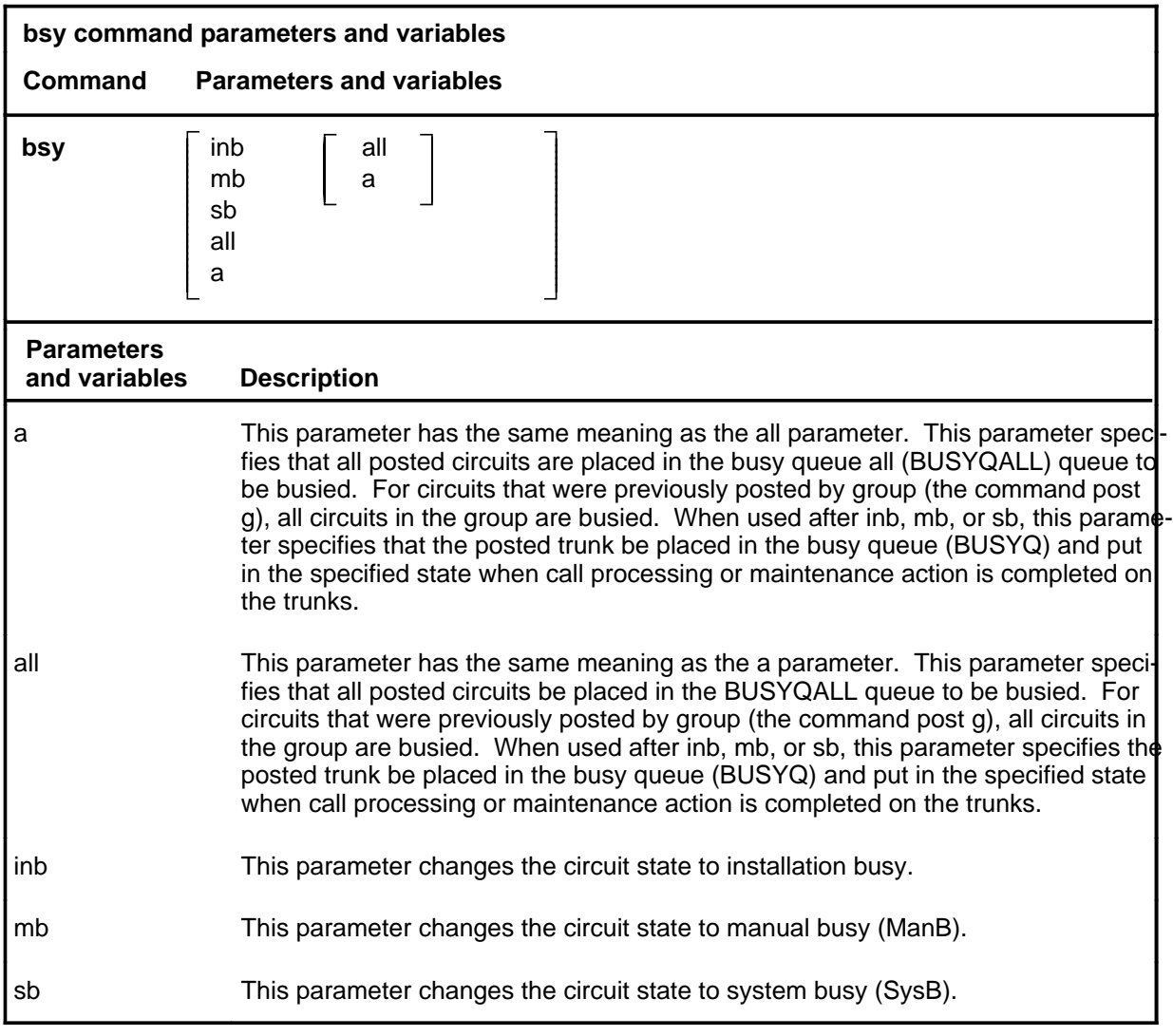

# **Qualifications**

The bsy command is qualified by the following exceptions, restrictions, and limitations:

• Busying a circuit makes it unavailable for call processing. Circuits can be busied either manually when maintenance personnel put the circuit into the ManB state or automatically when the system performs the same action.

**bsy**

### **bsy (continued)**

- Manual busying has priority to override any out-of-service state (cbsy, neq, pbsy, offl, and sysb).
- If call processing or maintenance action is in progress on the circuit, it is placed in a Busy Queue (BUSYQ). This circuit queue, called a BUSYQ CCT, may contain up to 20 circuits at a time. When a circuit becomes available, it is busied and removed from the queue.
- The specified group of circuits or the entire posted set can be busied by placing the circuits in BUSYQALL. As circuits become available, they are busied and deleted from the BUSYQALL.
- If any circuits in the BUSYQALL do not become available within 4 minutes of being queued, the system no longer attempts to busy them.
- When busying transmission links in an office are equipped with Common Channel Signaling (CCIS6), CCITT6, and CCS7, an outage of the entire associated trunk group can occur.
- The bsy command is the only command that has an effect on trunks involved in a wideband IT Integrated Services Digital Network user part (ISUP). If a trunk is call processing busy (CPB) and the bsy command is done on a trunk in the control position, the trunk state is changed to call processing deloaded (CPD). Call processing deloaded is an indication to call processing software that a trunk is not to be set idle (IDL) when the call is released. The trunk state is changed from CPD to ManB and the trunk is no longer available for call processing.
- If the entire wideband IT ISUP trunk group is posted in the control position and the busy all command (bsy all) is issued, all trunks that are CPB are changed to CPD and set to ManB upon call disconnect.

### **Examples**

The following table provides examples of the bsy command.

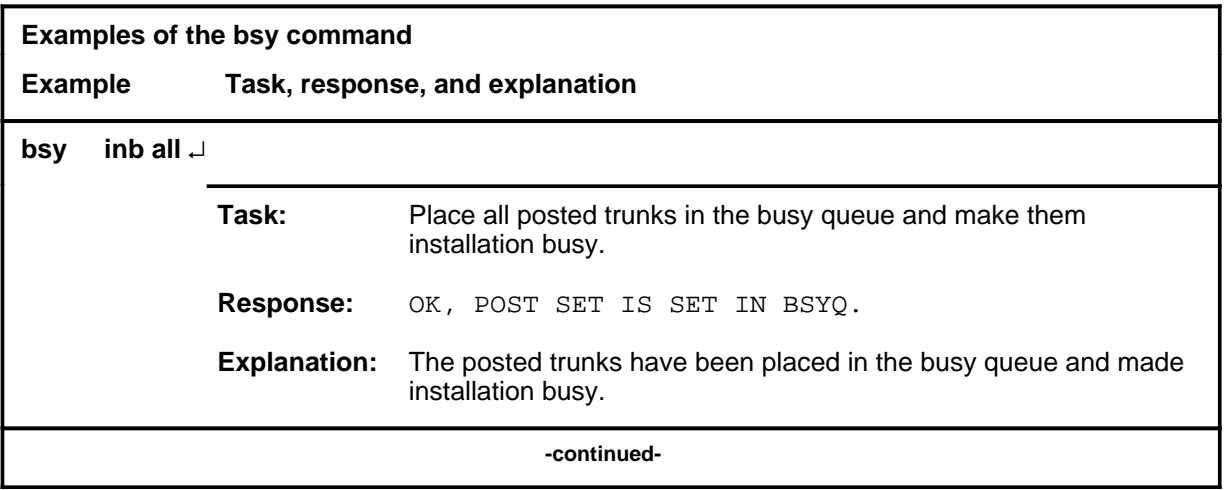

### **bsy (continued)**

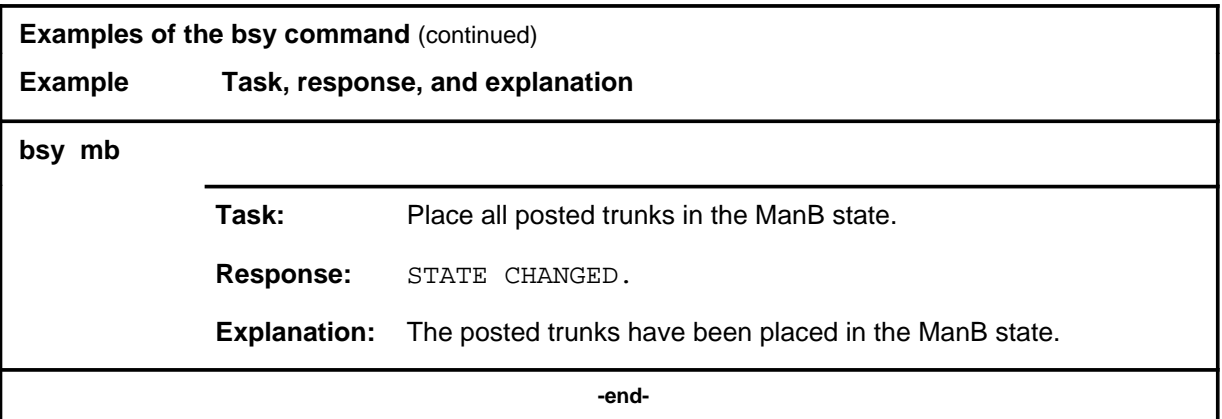

# **Responses**

The following table provides explanations of the responses to the bsy command.

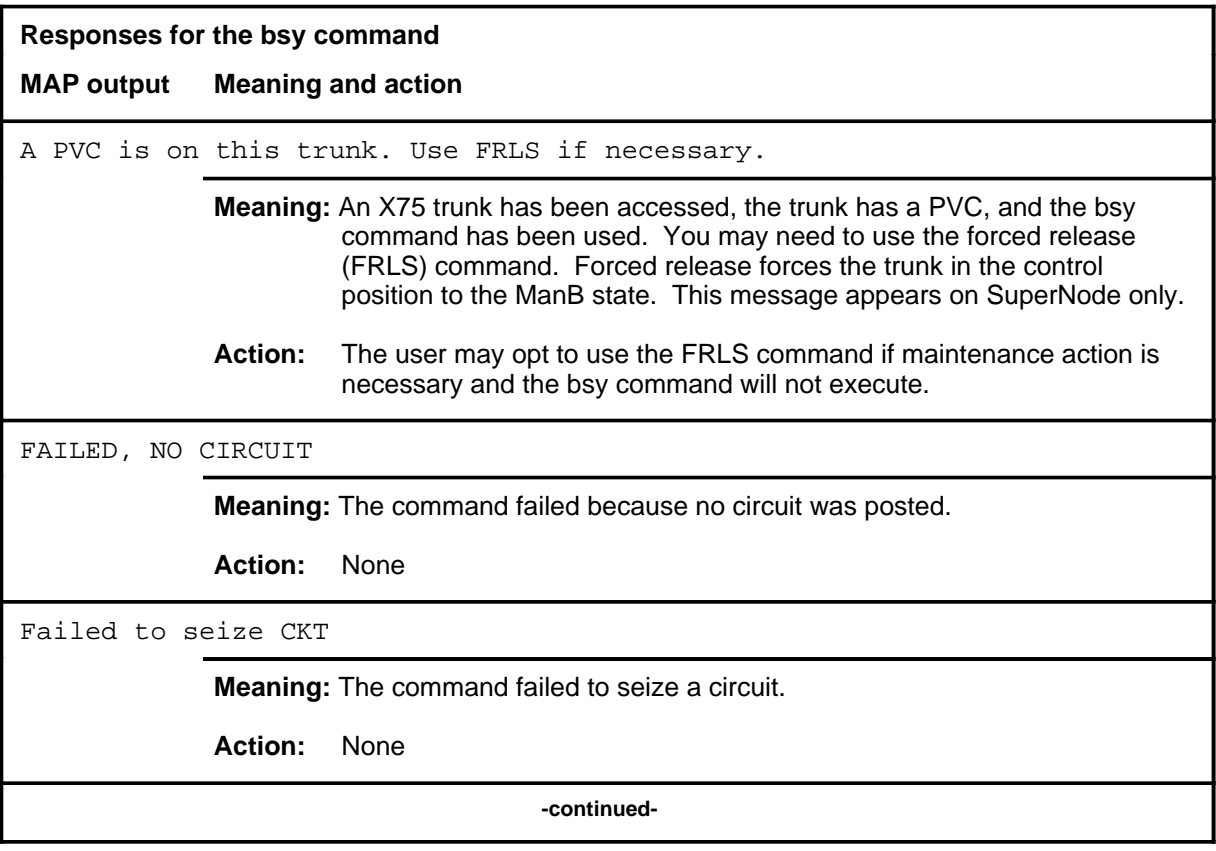

### **bsy (continued) bsy (end) bsy (end)**

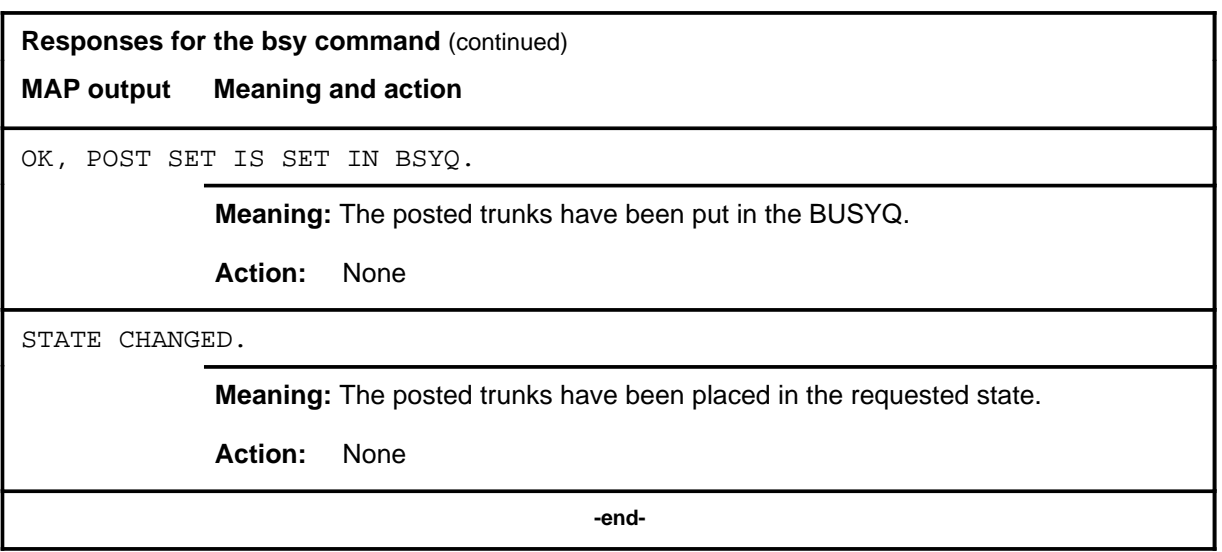

#### **c6state**

# **Function**

Use the c6state command to query the near-end state of a CCIS6 trunk in the control position.

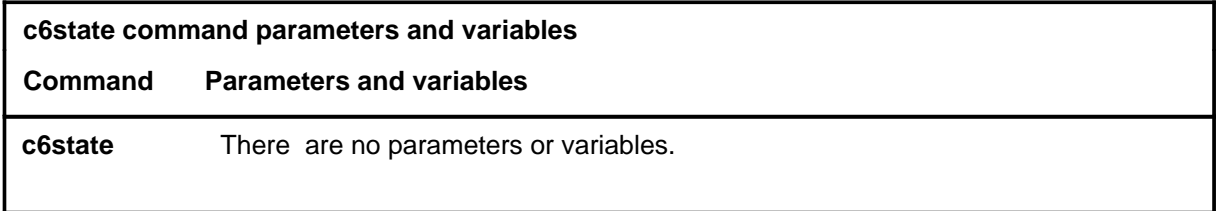

# **Qualifications**

None

# **Examples**

Not currently available

### **Responses**

Not currently available

#### **hold**

# **Function**

Use the hold command to place the circuit in the control position in the first available hold position.

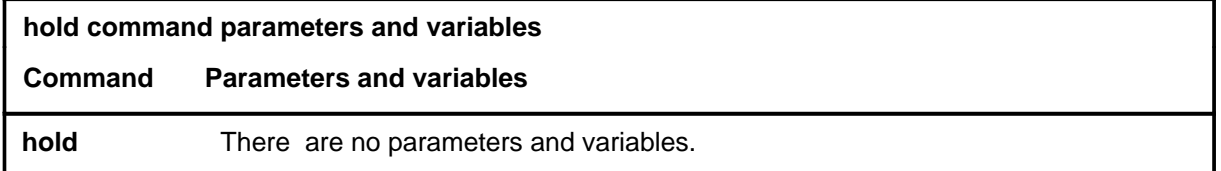

# **Qualification**

The hold command works regardless of the trunk state and has no effect on a wideband IT ISUP call.

### **Example**

The following table provides an example of the hold command.

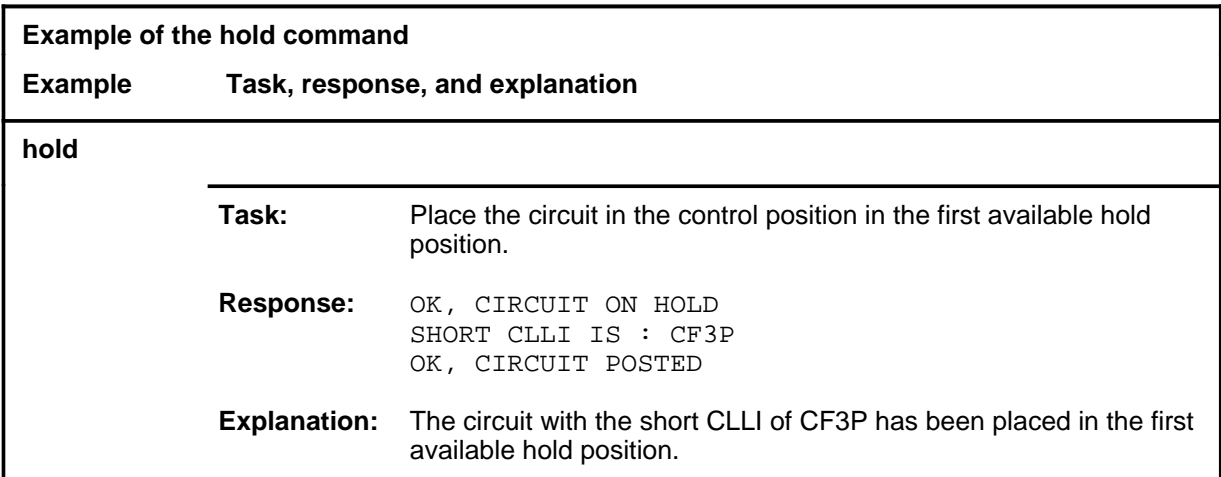

### **hold (continued) hold (end) hold (end)**

# **Response**

The following table provides explanations of the response to the hold command.

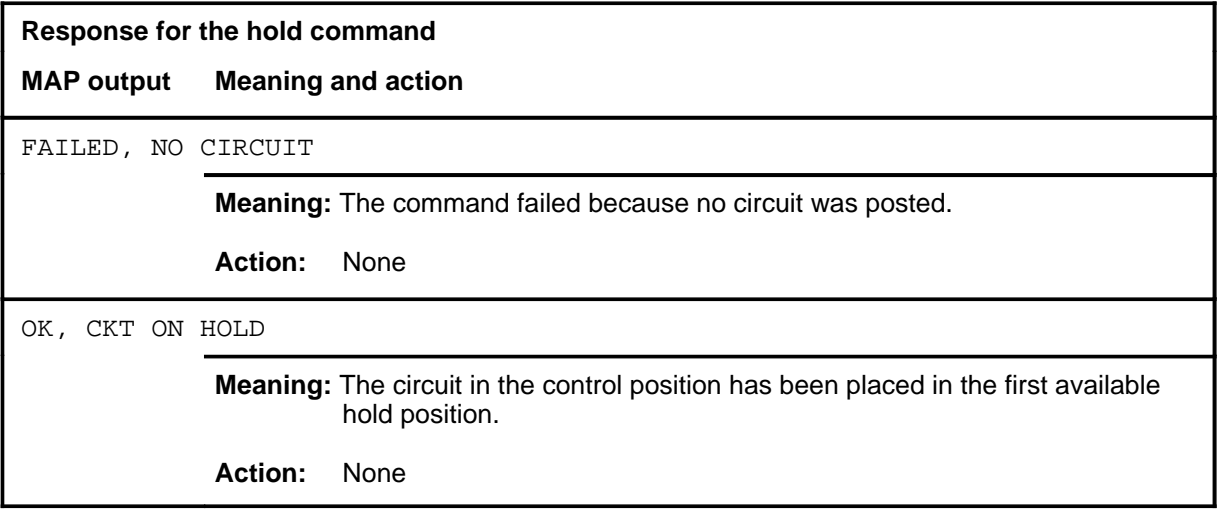

#### **next**

# **Function**

Use the next command to place another circuit in the control position.

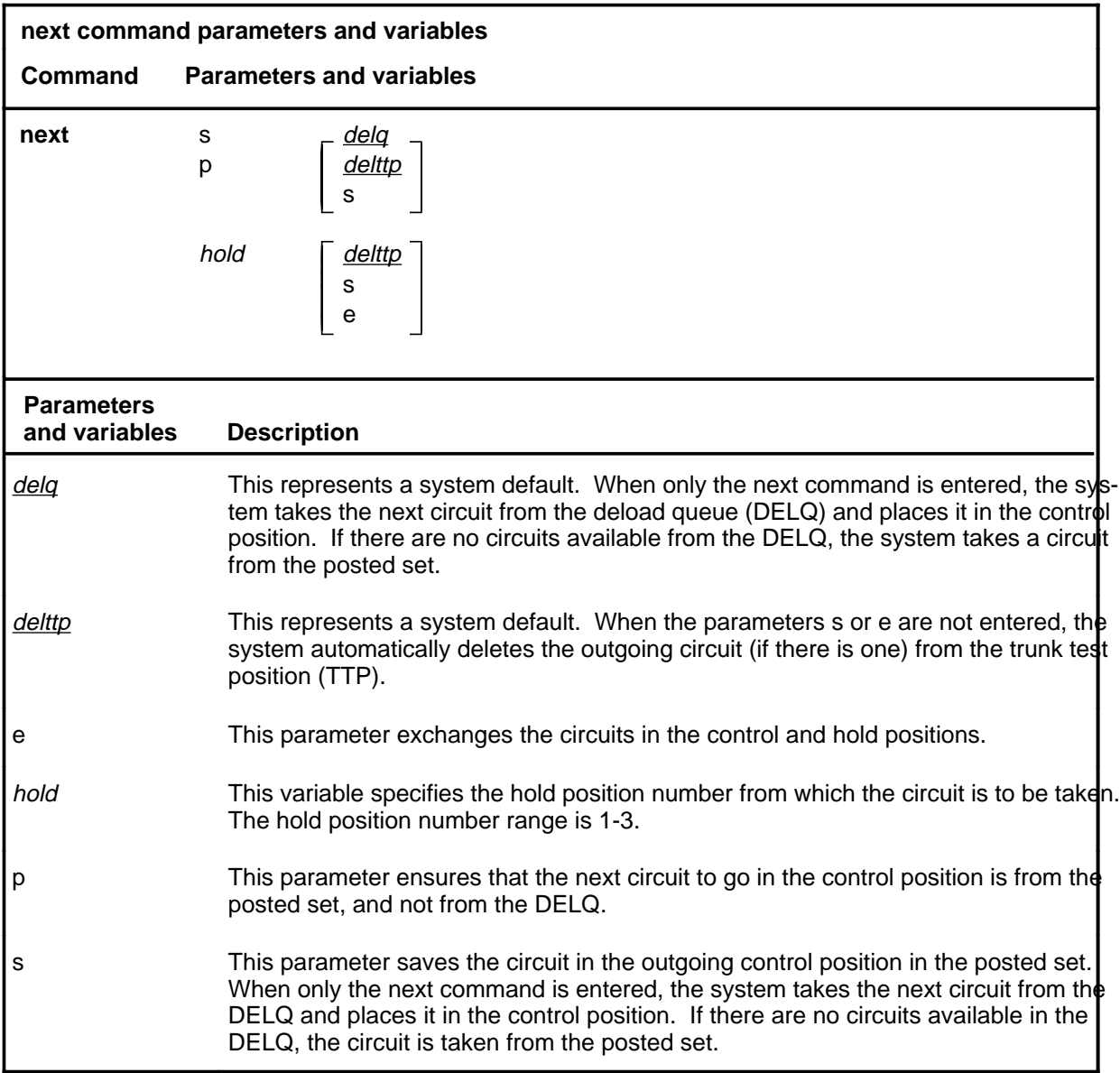

# **Qualifications**

The next command is qualified by the following exceptions, restrictions, and limitations:

• Entering the next command without parameters takes the next circuit from the DELQ and places it in the control position. If there are no circuits available in the DELQ, the circuit is taken from the posted set.

### **next (continued)**

- Without parameters s or e, the outgoing circuit is deleted from the trunk test position (TTP).
- The next command works regardless of the trunk state and has no effect on a wideband IT Integrated Services Digital Network user part (ISUP) call.

### **Example**

The following table provides an example of the next command.

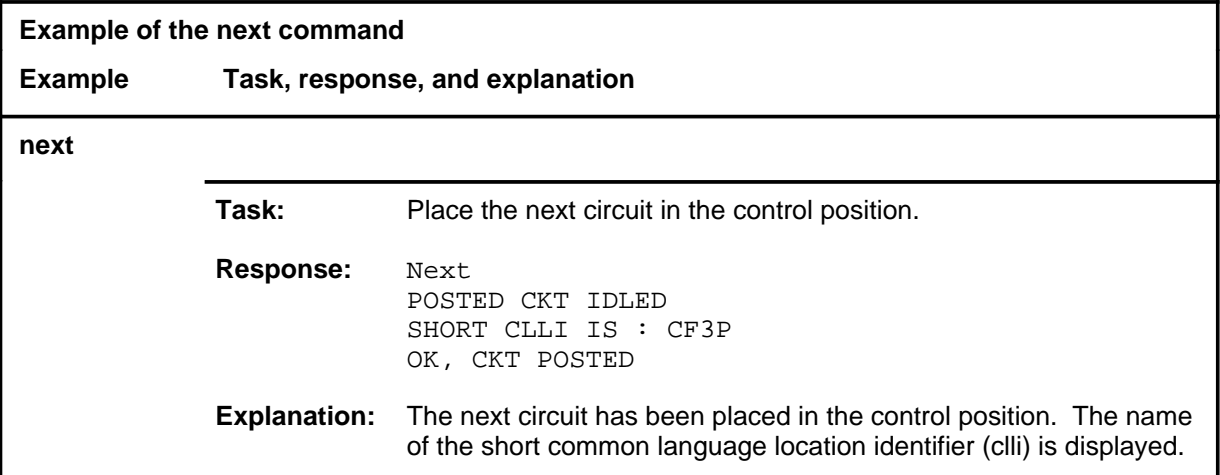

### **Response**

The following table provides explanations of the response to the next command.

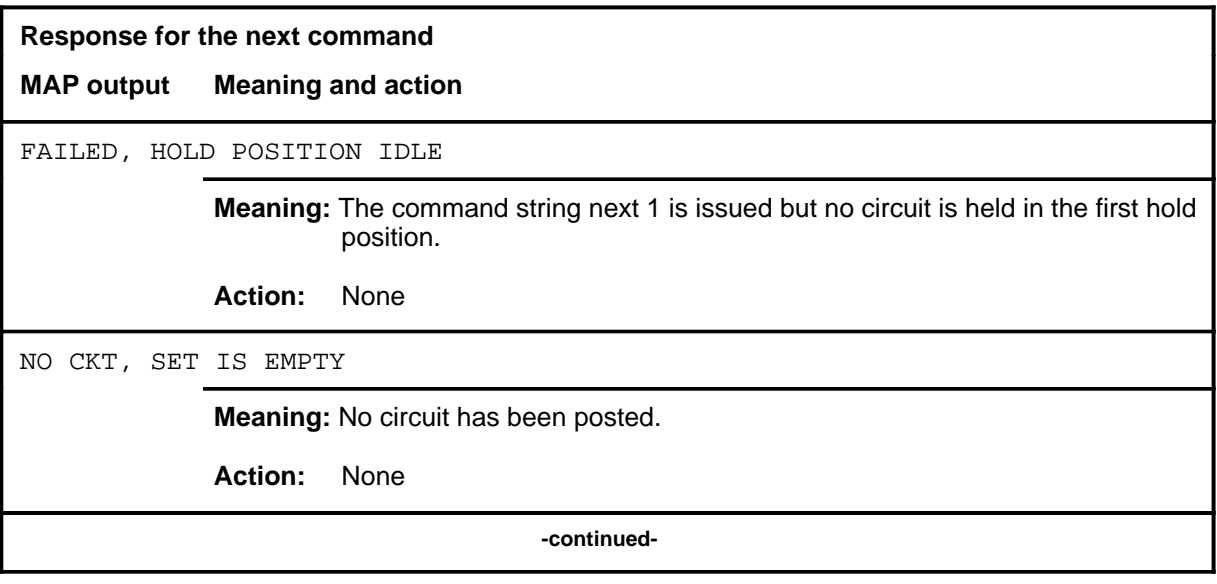

# **next (end)**

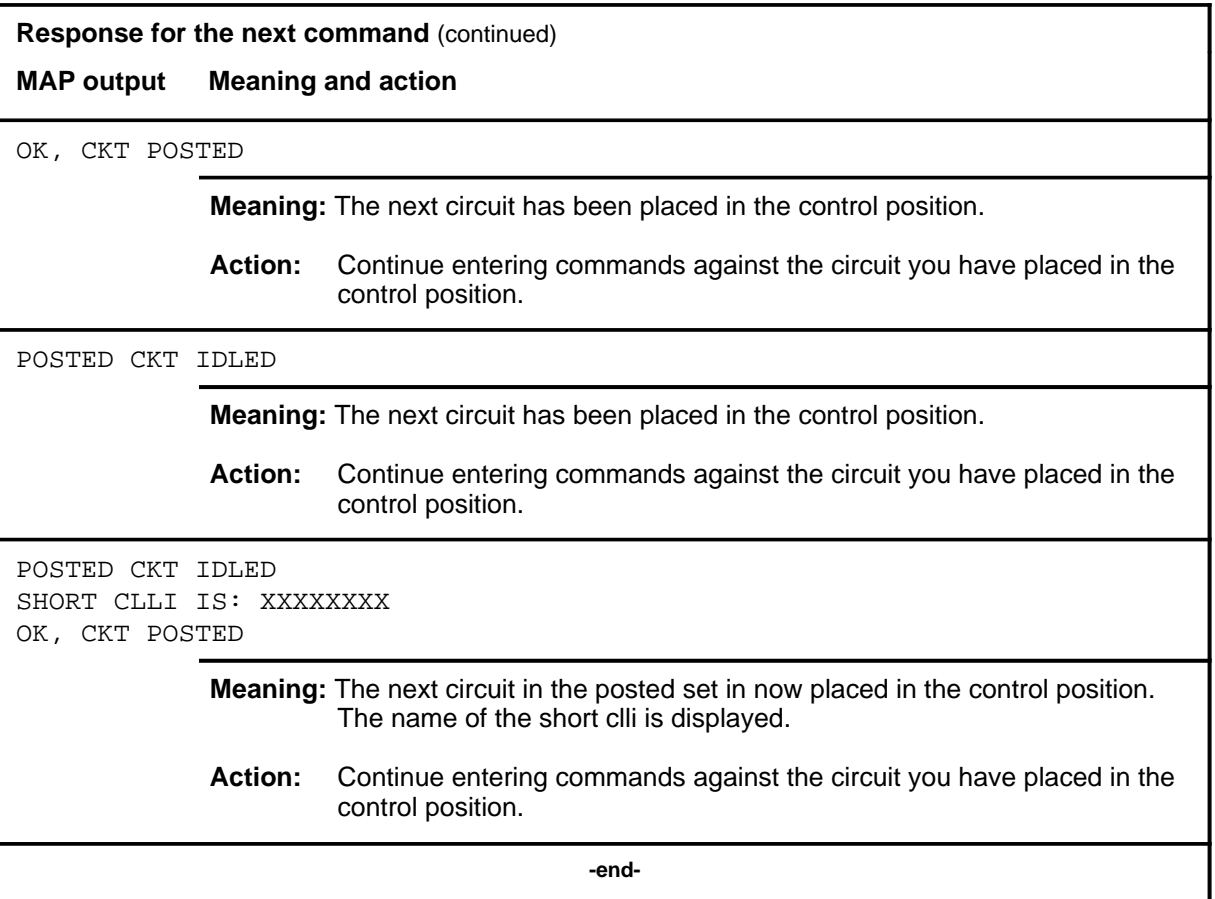

#### **post**

# **Function**

Use the post command to post one or more circuits for maintenance.

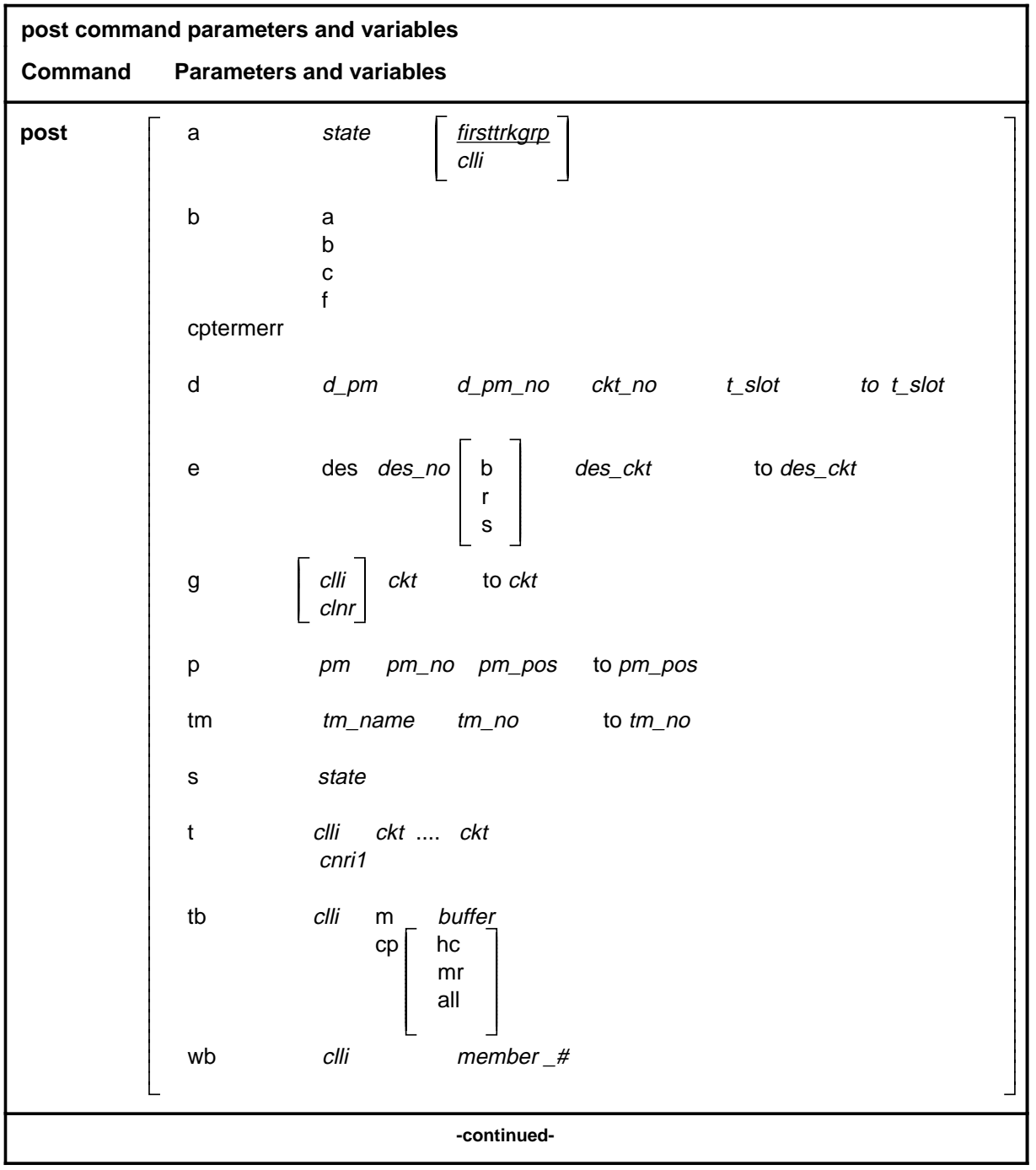

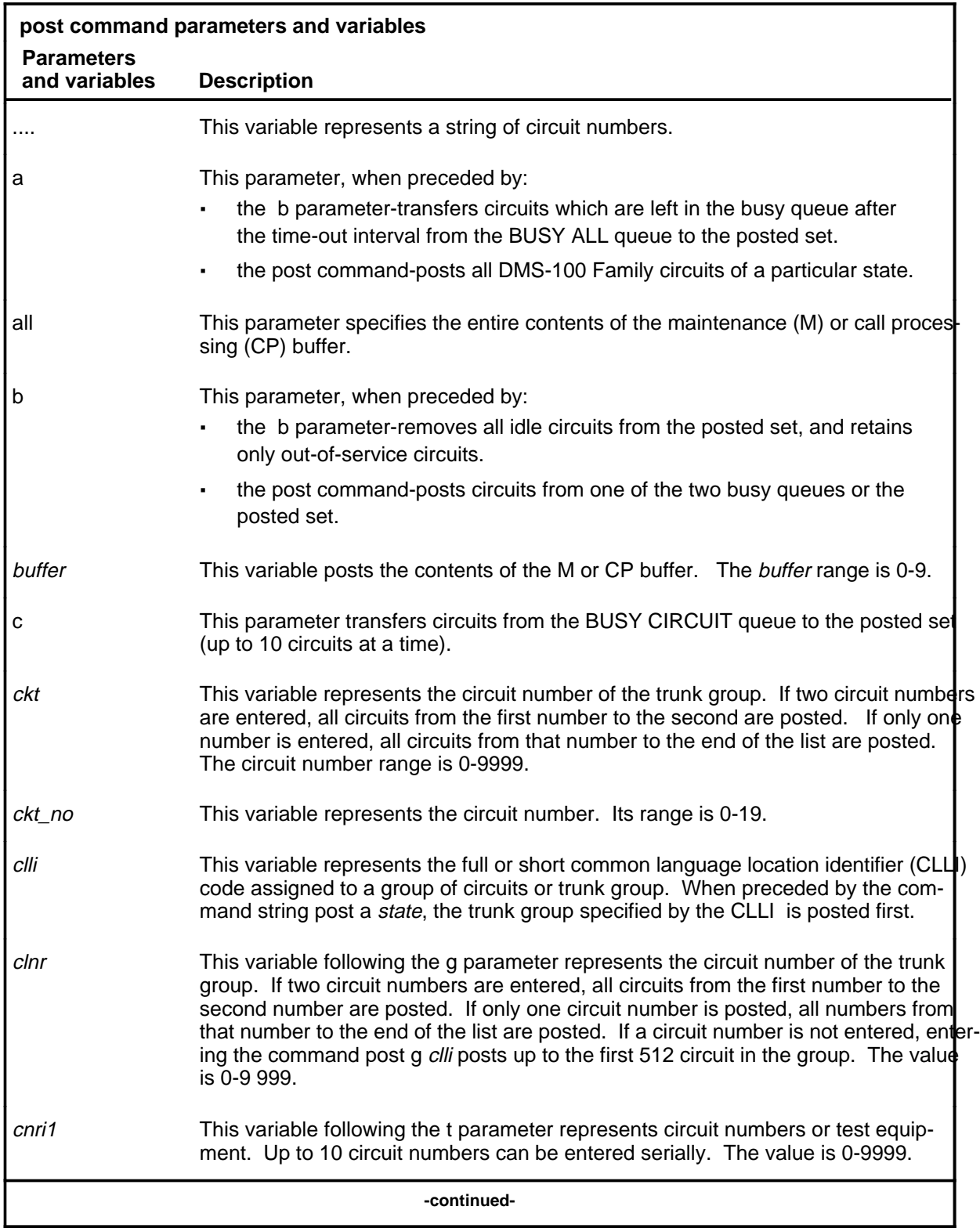

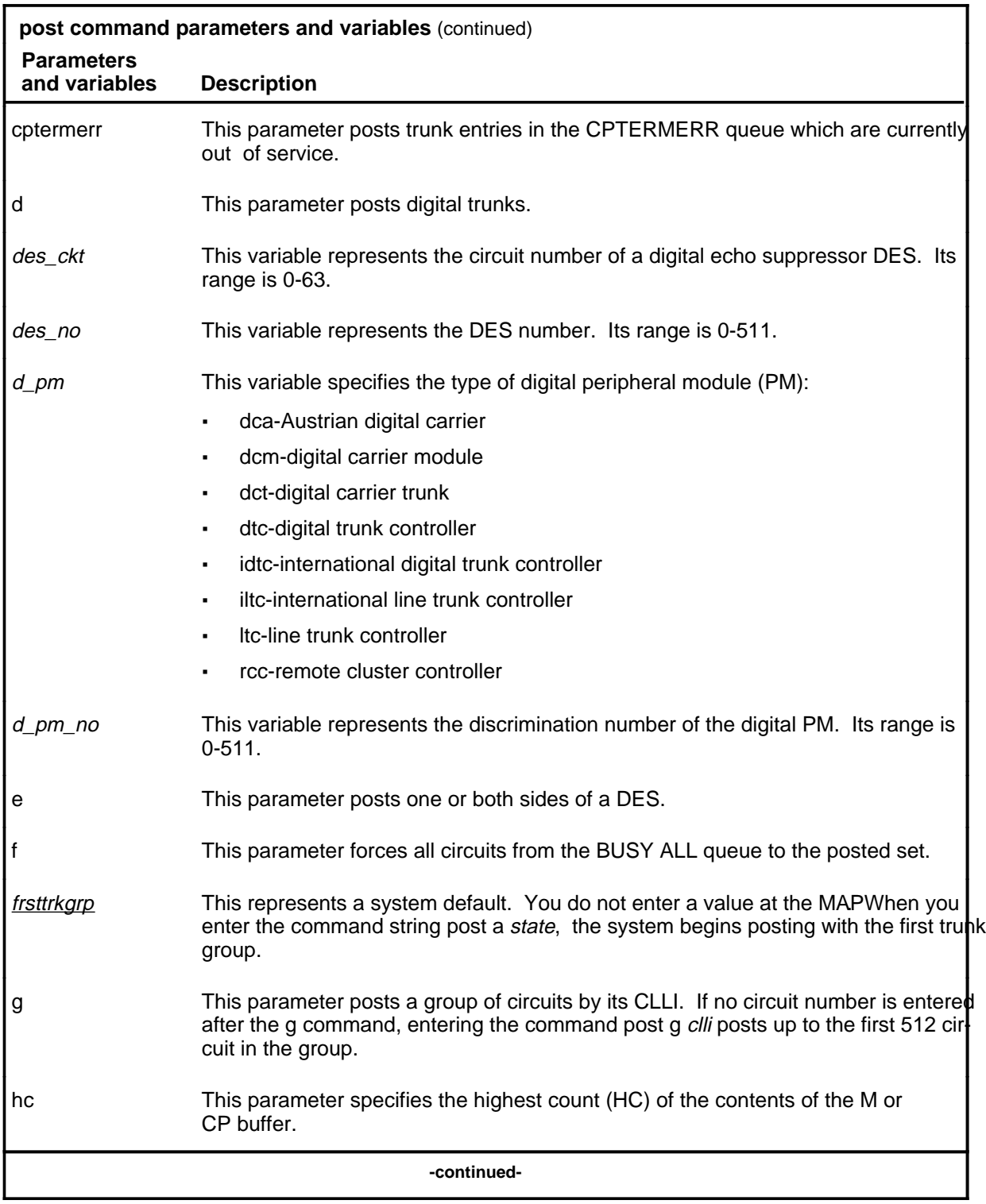

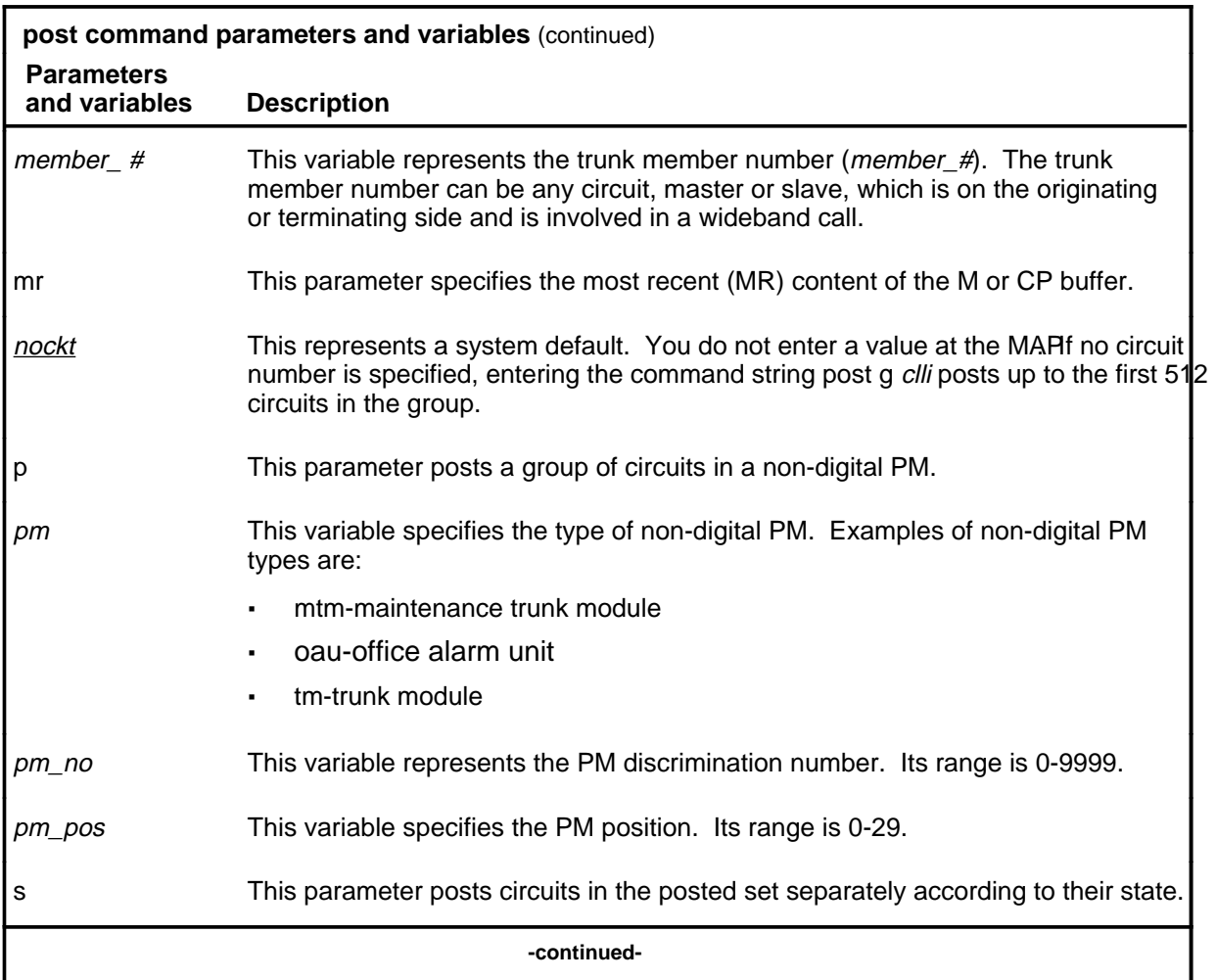

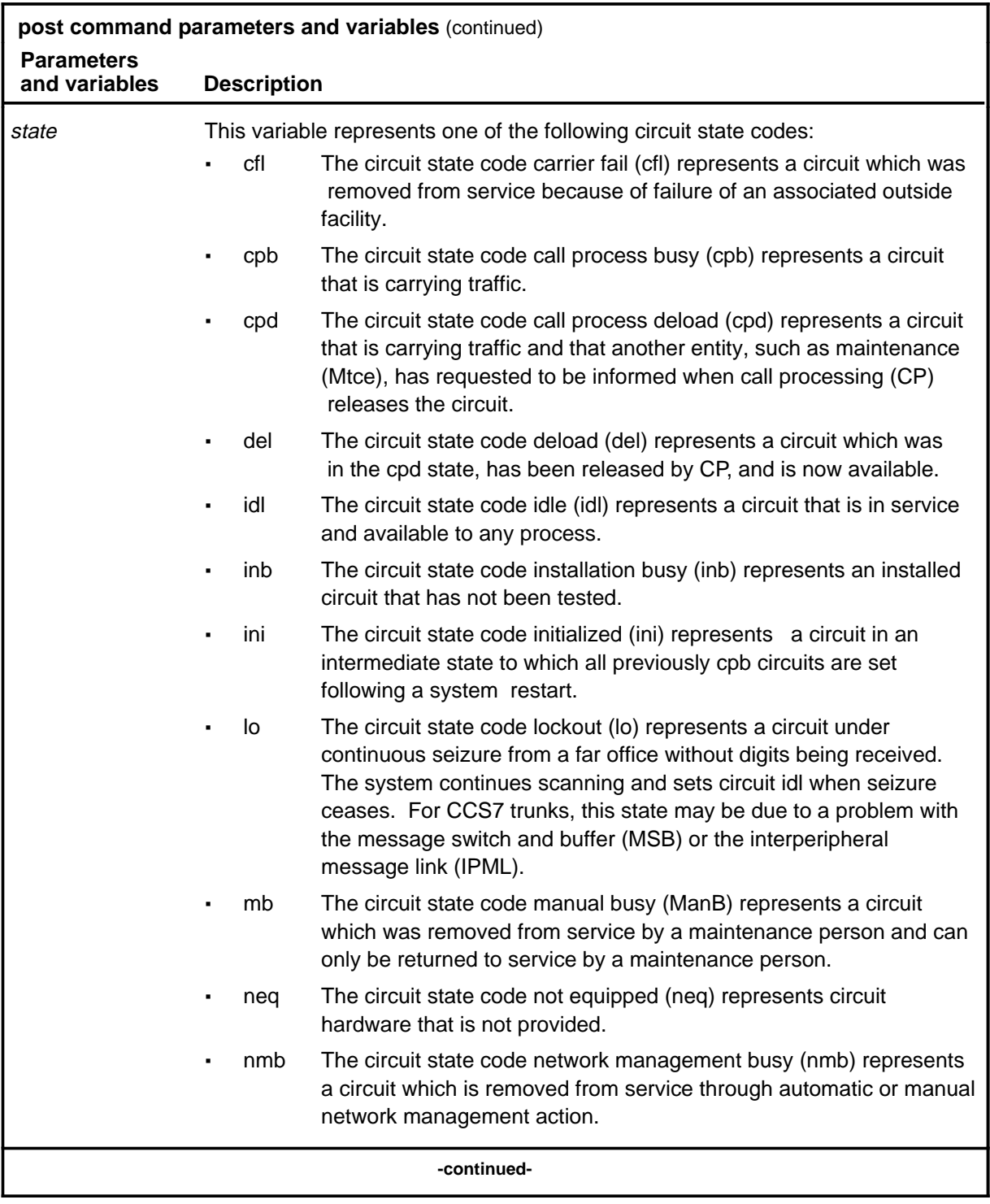

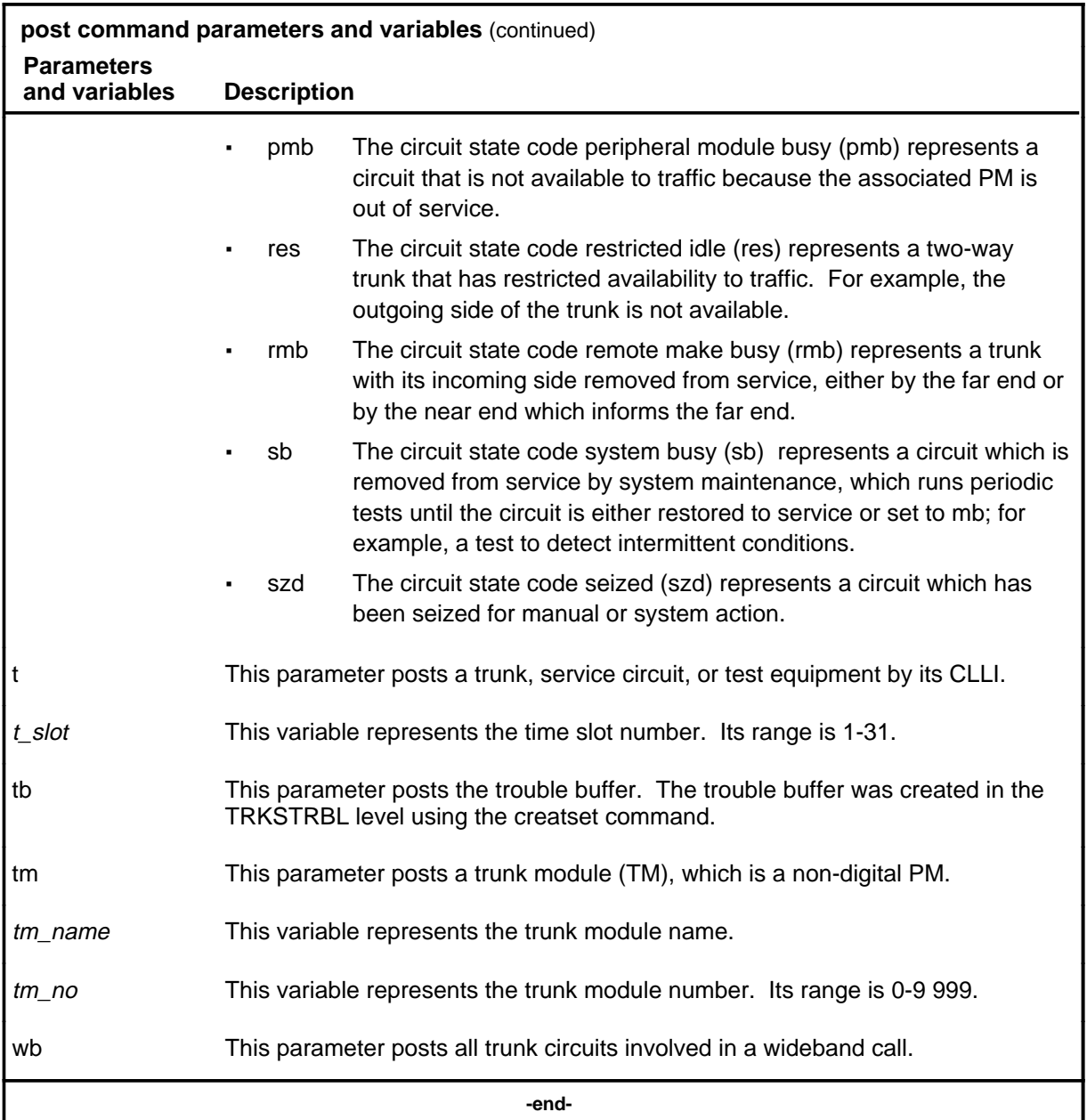

# **Qualifications**

The post command is qualified by the following exceptions, restrictions, and limitations:

- The post command posts only trunks which belong to the user.
- If the CLLI to be entered is short and a numerical value, enter the CLLI with single quotation marks (') around it.

- To get the total number of trunks in the wideband (wb) call, you must add the master trunk in the control position to the number of trunk circuits in the post set. Obtain the number of trunk circuits in the post set by looking at the post indicator in the trunk test position (TTP) display.
- The post command works regardless of the trunk state and has no effect on a wb IT Integrated Services Digital Network user part (ISUP) call.

### **Example**

The following table provides an example of the post command.

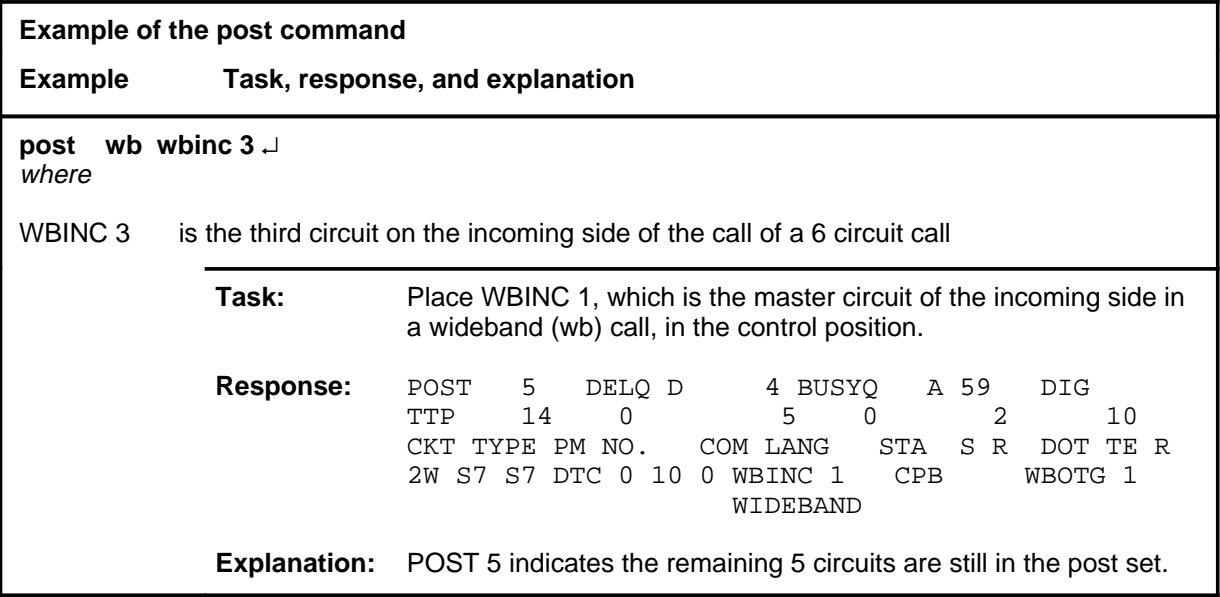

#### **Responses**

The following table provides an explanation of the responses to the post command.

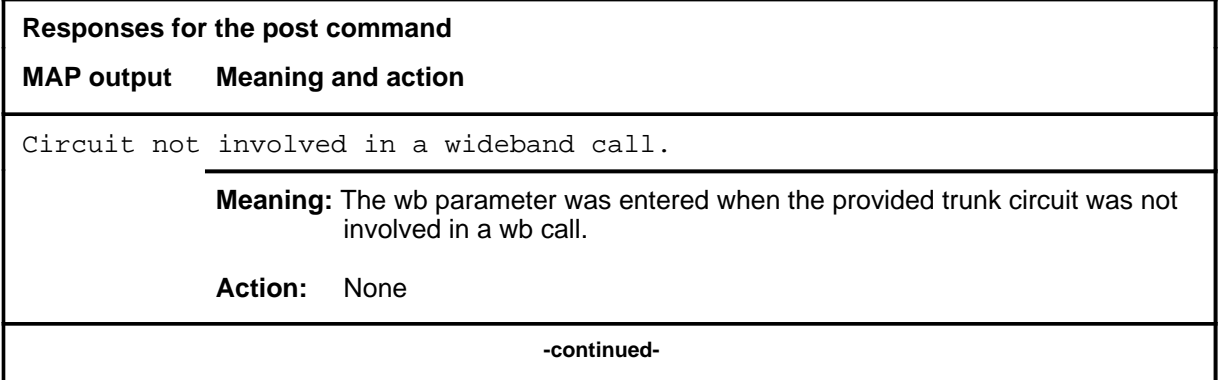

#### **C-740** C6TTP level commands

### **post (continued) post (end) post (end)**

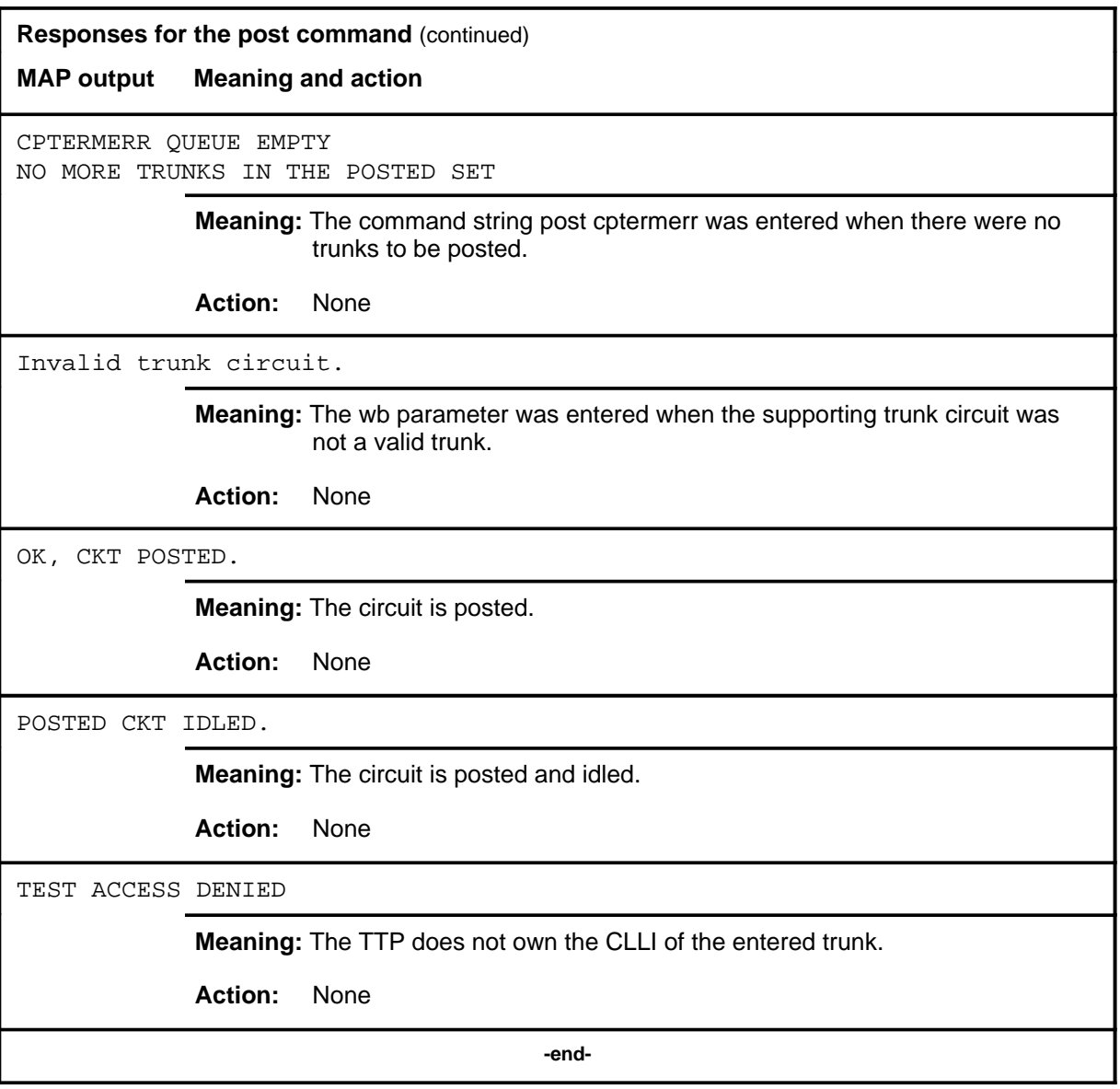

# **Function**

Use the qrysig command to query the signaling availability and the state of the trunk in the control position.

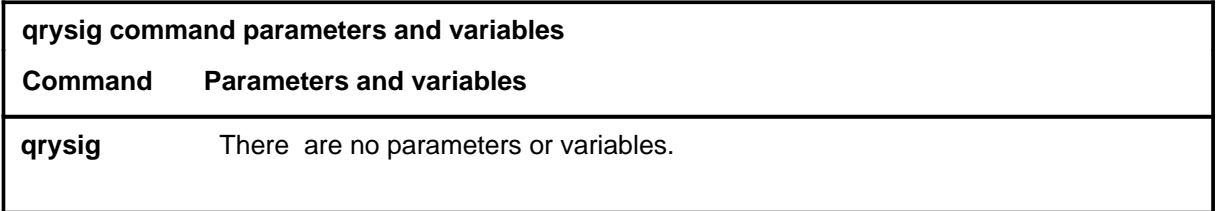

# **Qualifications**

The qrysig command is especially useful when the trunk is in the locked out (LO) state. Any of the following can cause a trunk to be in the LO state:

- IPML outage
- signaling link/terminal outage (layer/band blockages)
- protocol violation, such as an unacknowledged reset trunk message.

### **Examples**

Not currently available

### **Responses**

Not currently available

### **quit**

# **Function**

Use the quit command to exit from the current menu level and return to a previous menu level.

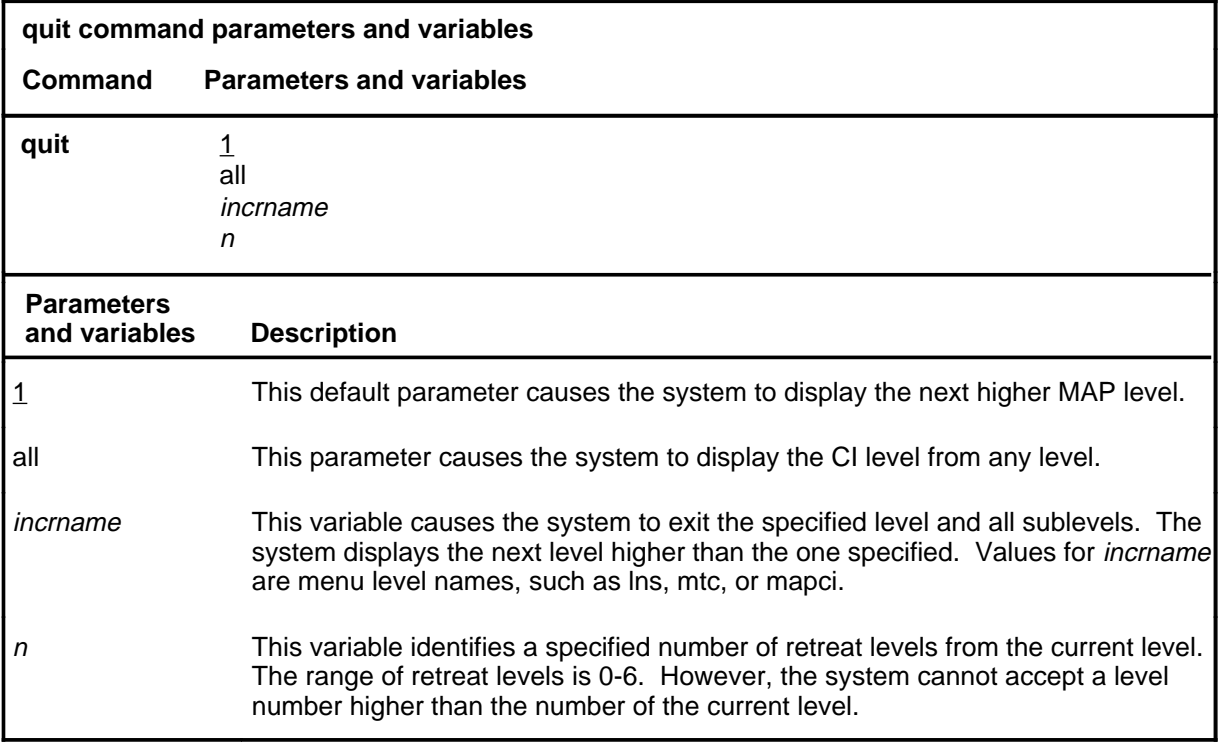

### **Qualifications**

The quit command works regardless of the trunk state and has no effect on a wideband IT ISUP call.

# **Examples**

The following table provides examples of the quit command.

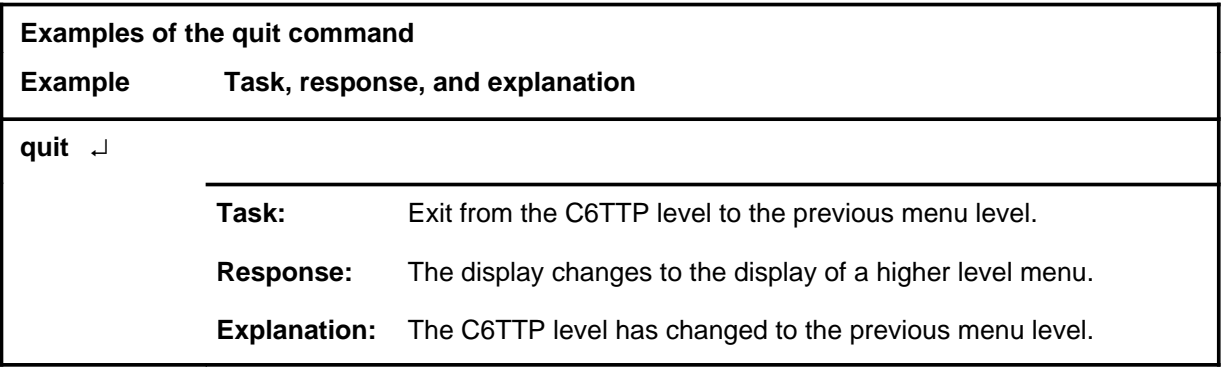

# **quit (continued)**

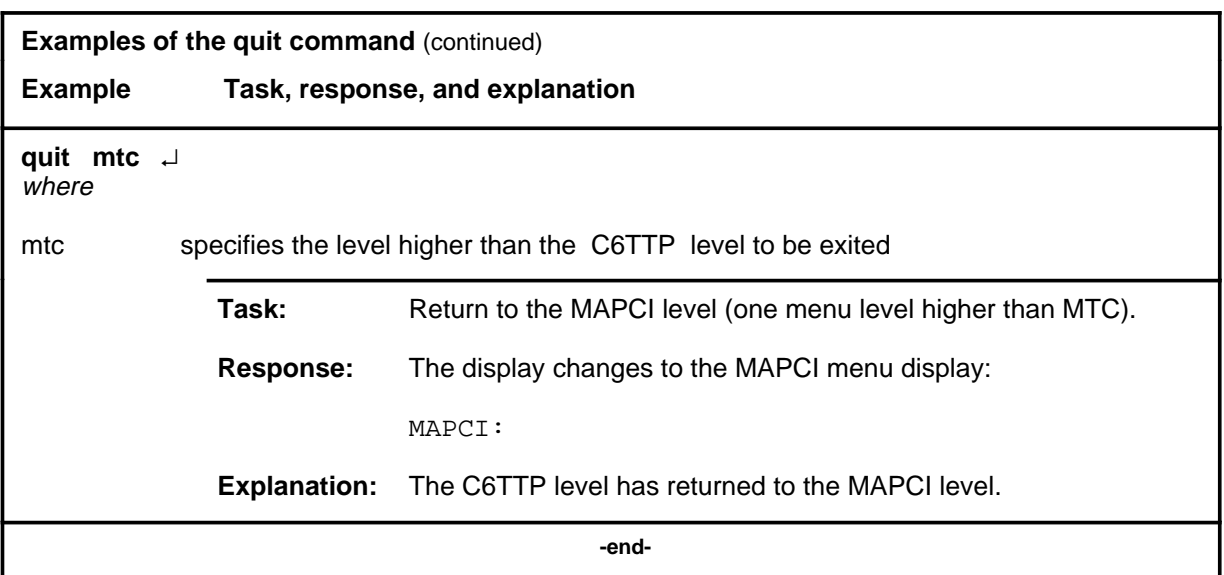

# **Responses**

The following table provides an explanation of the responses to the quit command.

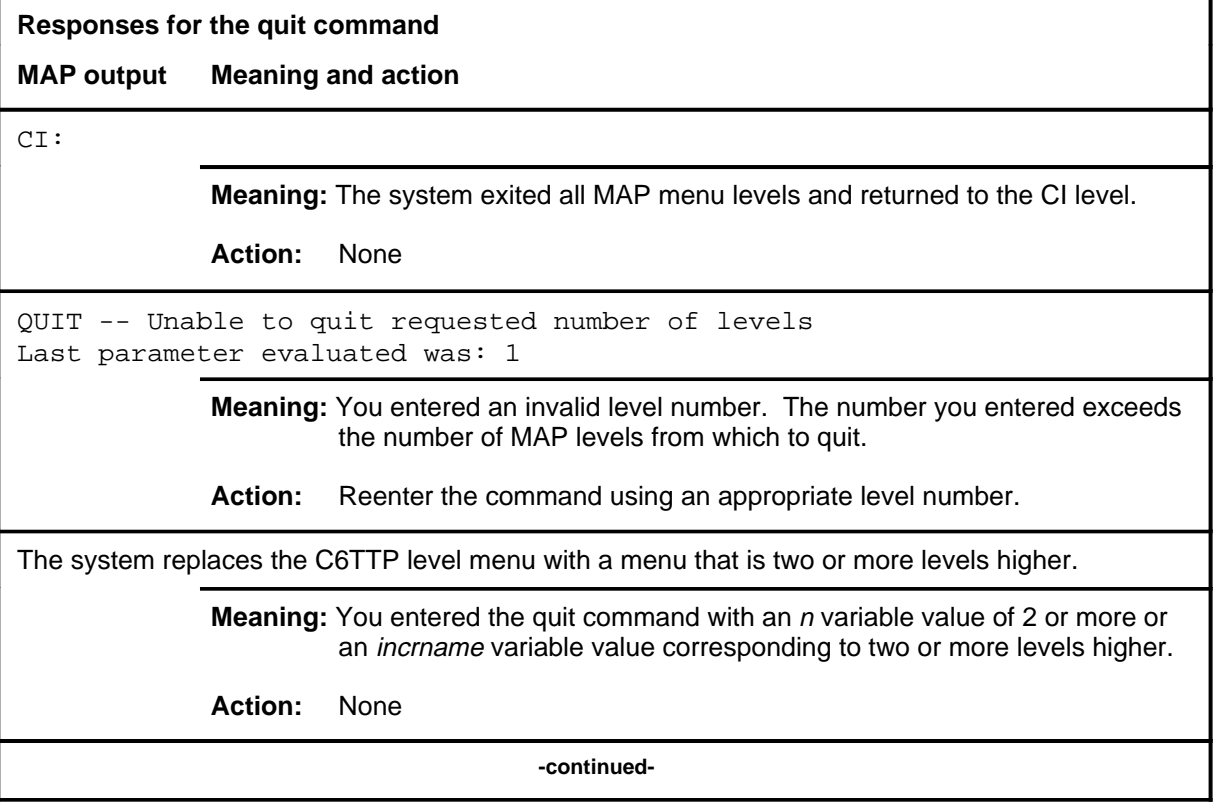

### **quit (end)**

**Responses for the quit command** (continued)

#### **MAP output Meaning and action**

The system replaces the display of the C6TTP level with the display of the next higher MAP level.

**Meaning:** The system exited to the next higher MAP level.

**Action:** None

 **-end-**

#### **rls**

# **Function**

Use the rls command to release the connection to the circuit in the control position.

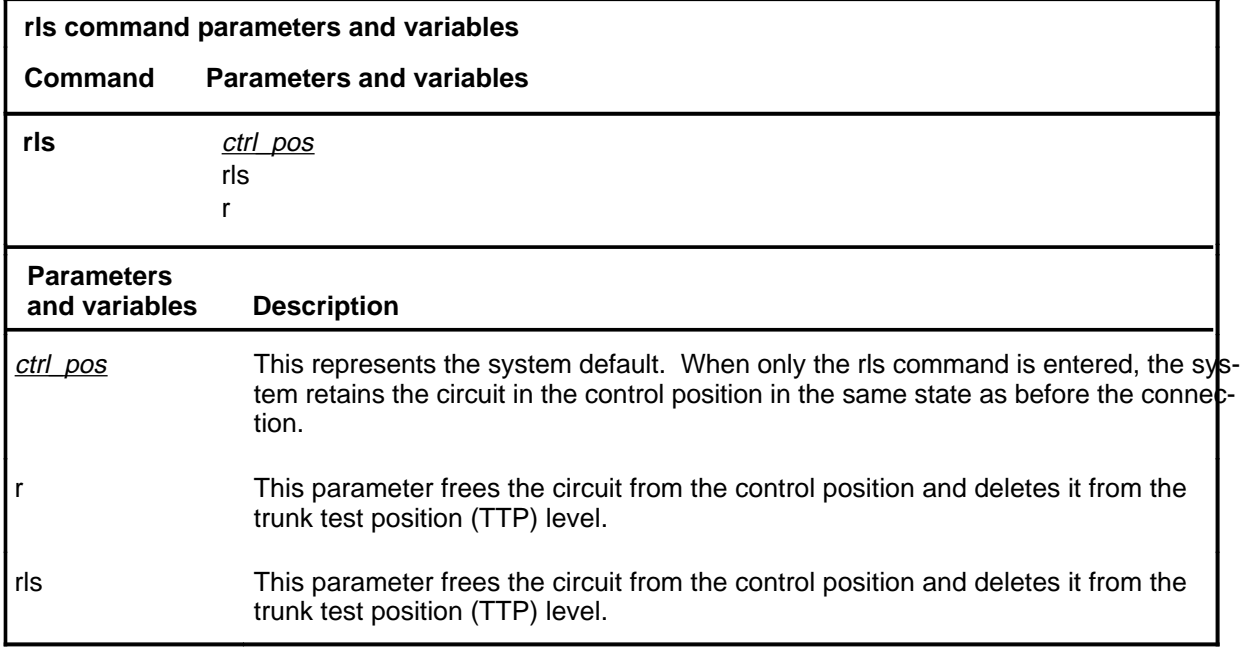

# **Qualifications**

The rls command is qualified by the following exceptions, restrictions, and limitations:

- The rls command also idles associated test equipment (for example, the monitor function).
- The rls command does not affect trunks in call processing busy (CPB).

### **rls (continued) rls (end) rls (end)**

# **Example**

The following table provides an example of the rls command.

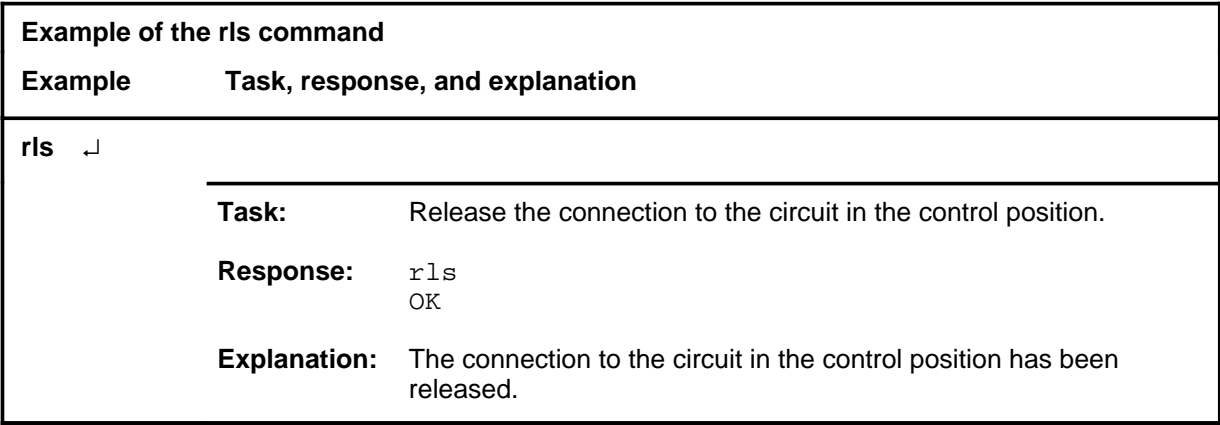

# **Response**

The following table provides explanations of the response to the rls command.

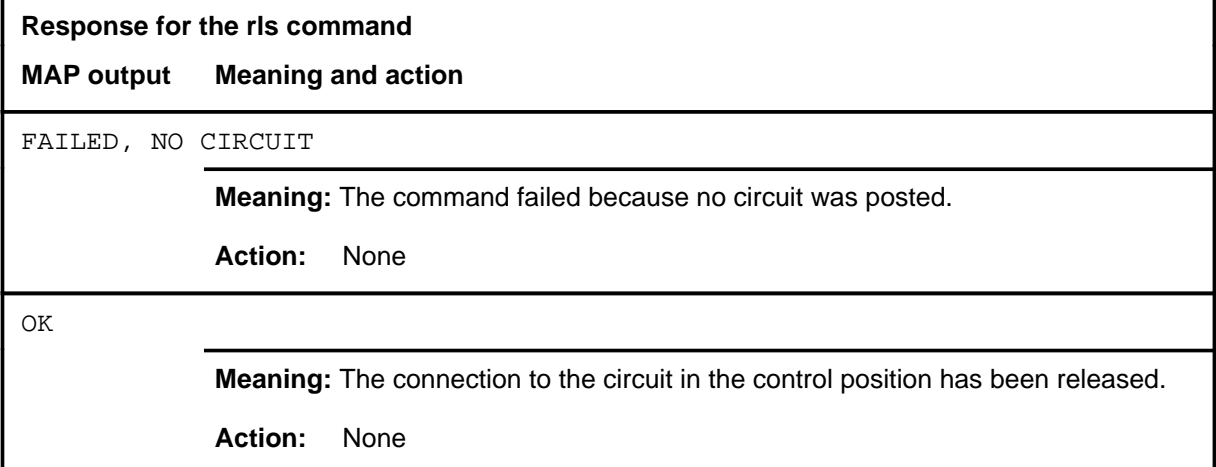

# **Function**

Use the rts command to return the circuit in the control position to service.

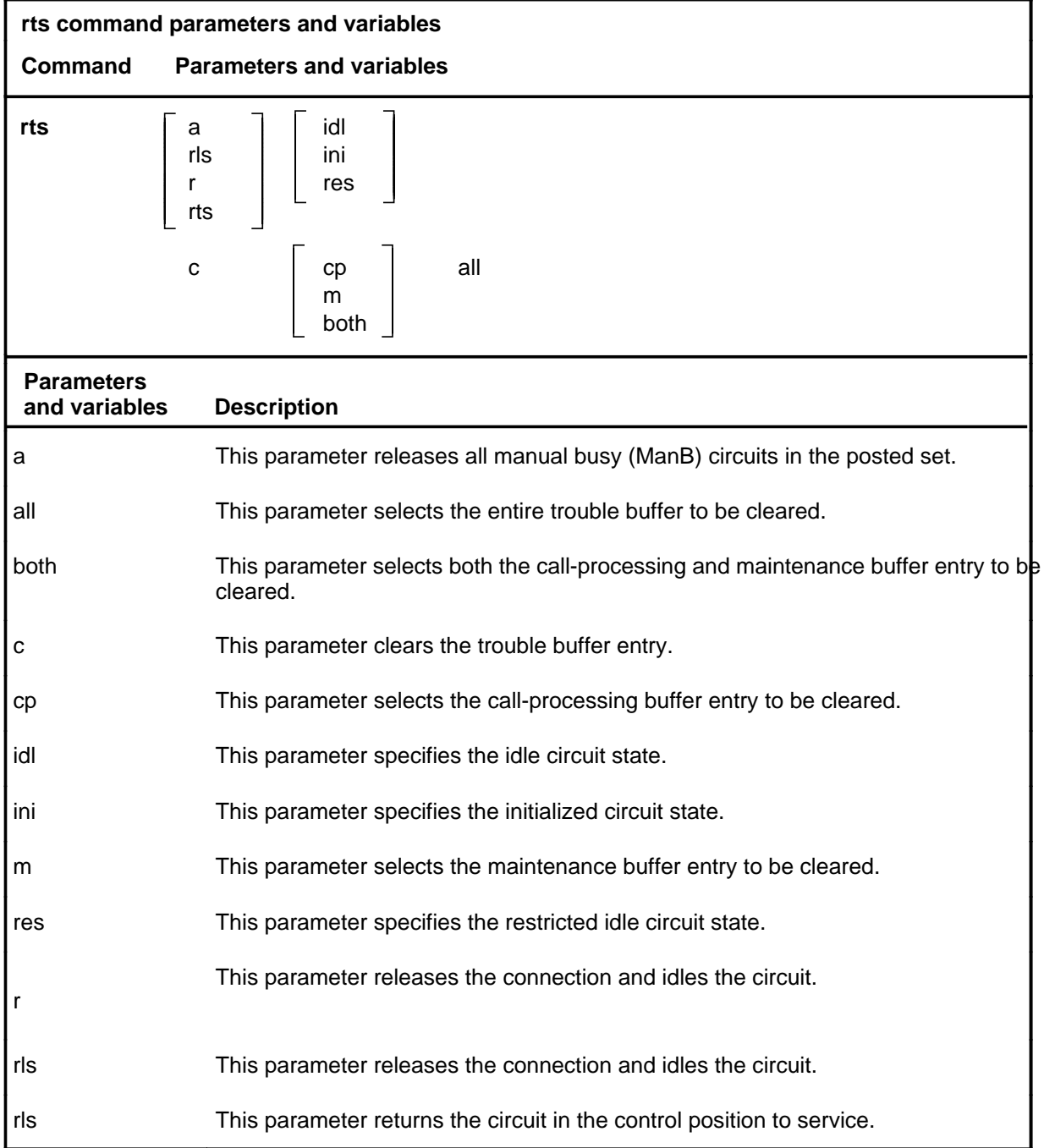

**rts**

### **rts (continued)**

### **Qualifications**

The rts command is qualified by the following exceptions, restrictions, and limitations:

- Entering the rts command without a parameter returns to service the circuit which is in the control position if the circuit is manual busy (ManB). If the circuit is seized and its pending state is ManB, the pending state is set to the specified state.
- For two-way trunks only, the return state can be specified as idle (IDL) or restricted idle. If no parameters are entered, the default state is IDL.
- Entering the command string rts r without a specified state releases any connection to the circuit, and sets the circuit to either its prior or pending state.
- Entering the command string rts a without a specified state releases the circuit if it is seized, returns the circuit to the posted set, and changes the state of all ManB circuits in the posted set to IDL.
- Entering the command string rts a with a specified state has the same effect as entering rts a without a specified state. It also changes the state of all ManB circuits to the specified state.
- The rts command does not affect trunks in call processing busy (CPB).
- The rts command at the MANUAL, MONITOR, and TTP levels will fail if the command is applied to a B-channel when its associated D-channel or DS-1 link is out of service.

### **Examples**

The following table provides examples of the rts command.

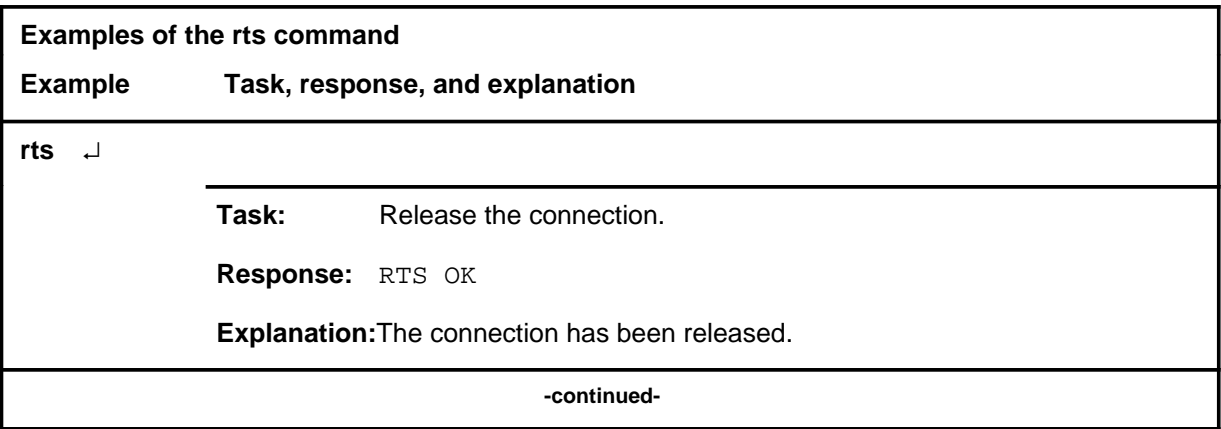

### **rts (continued)**

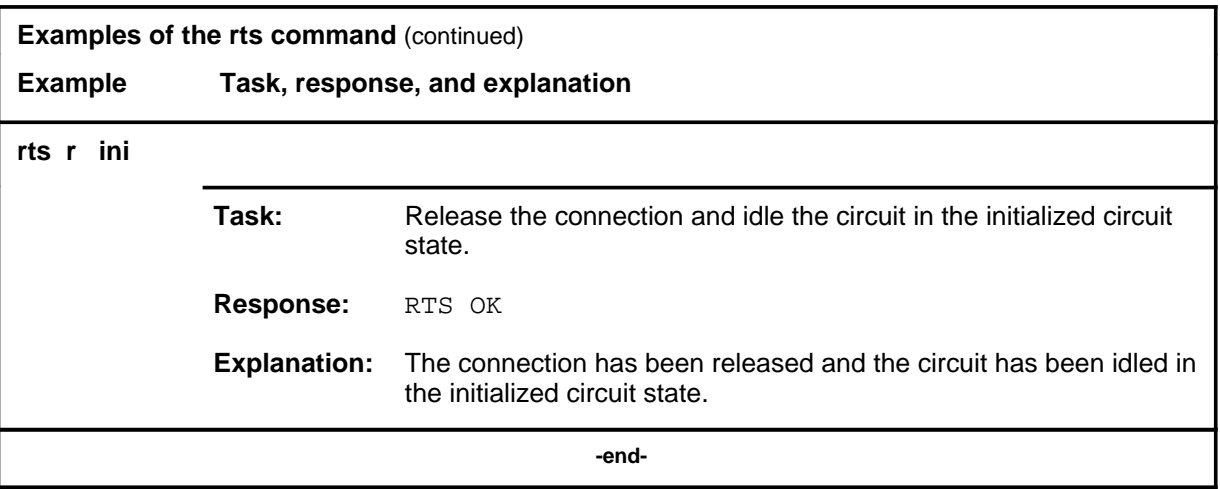

# **Responses**

The following table provides an explanation of the response to the rts command.

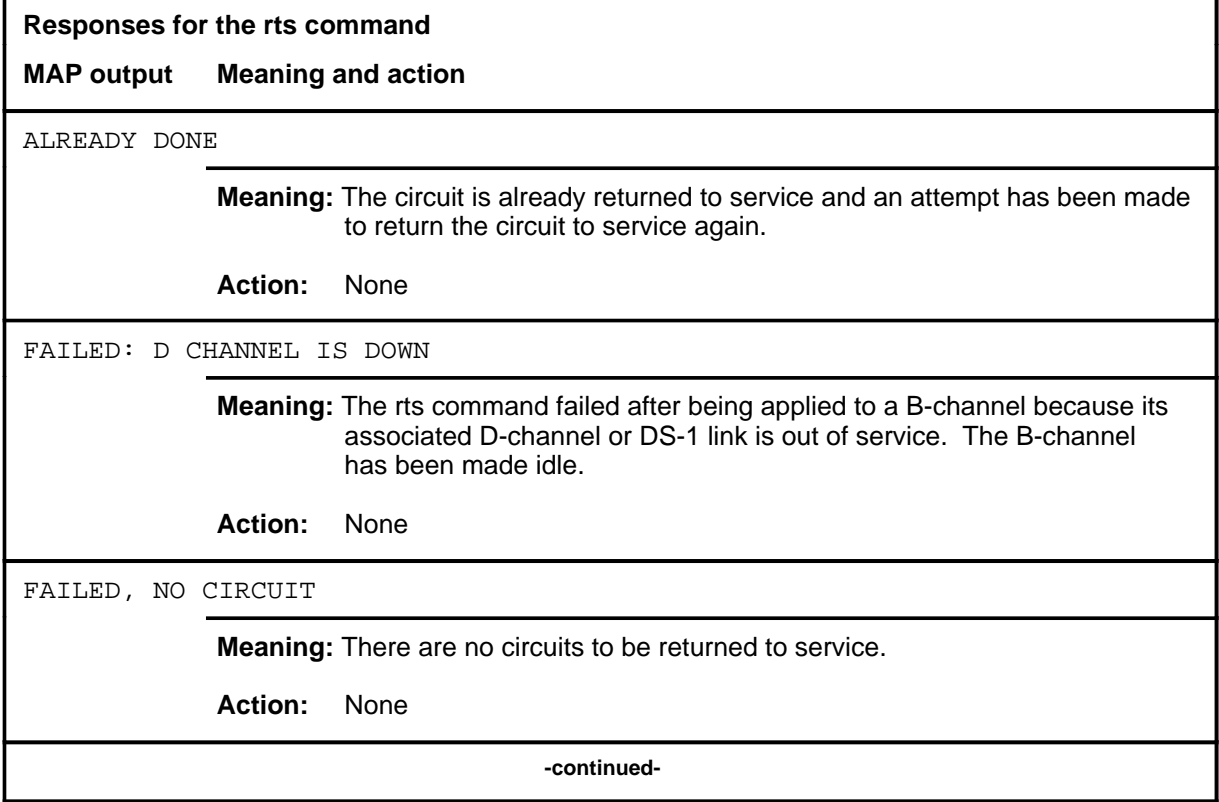

### **rts (continued) rts (end) rts (end)**

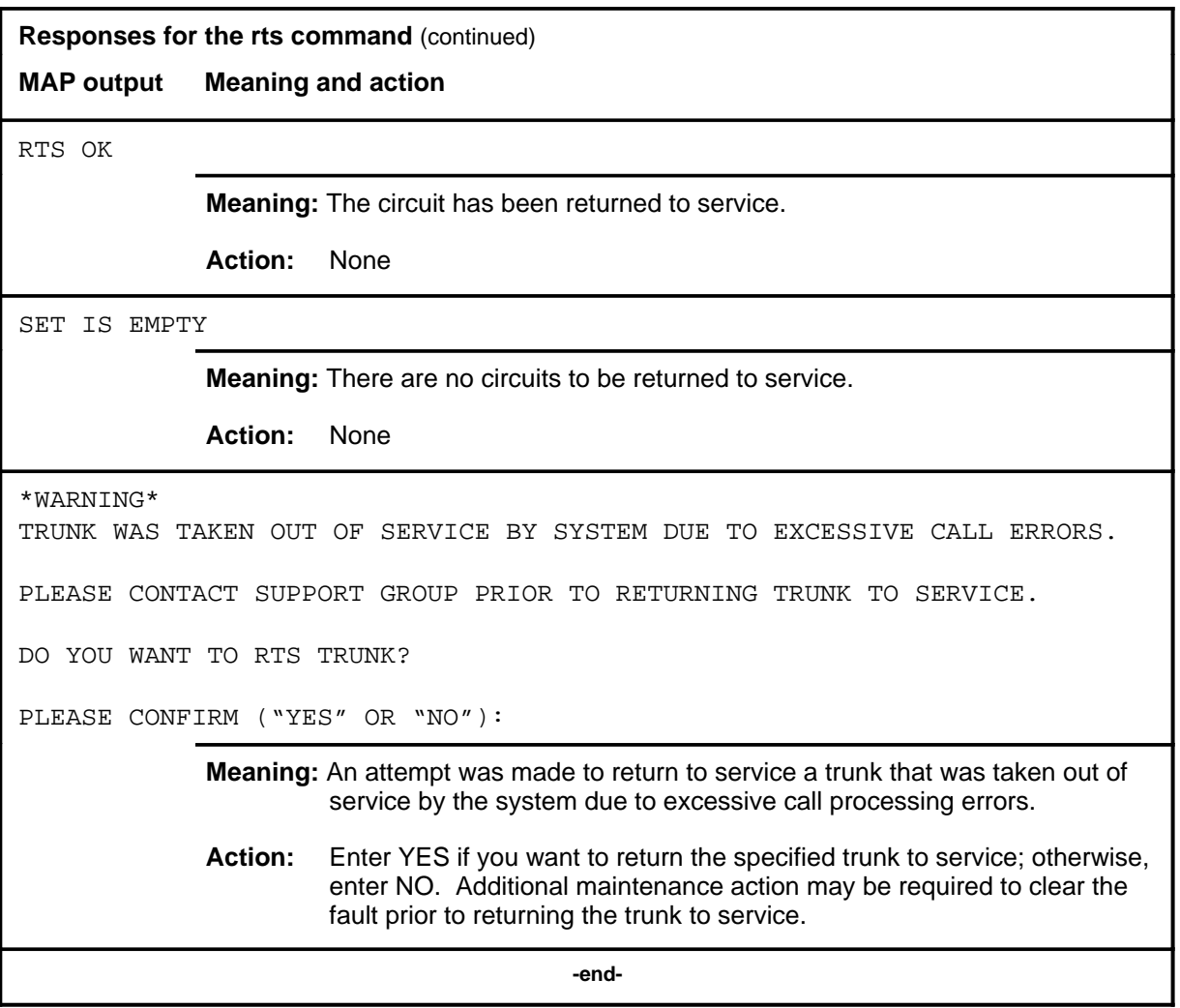

#### **seize**

### **Function**

Use the seize command to seize a posted trunk for maintenance action.

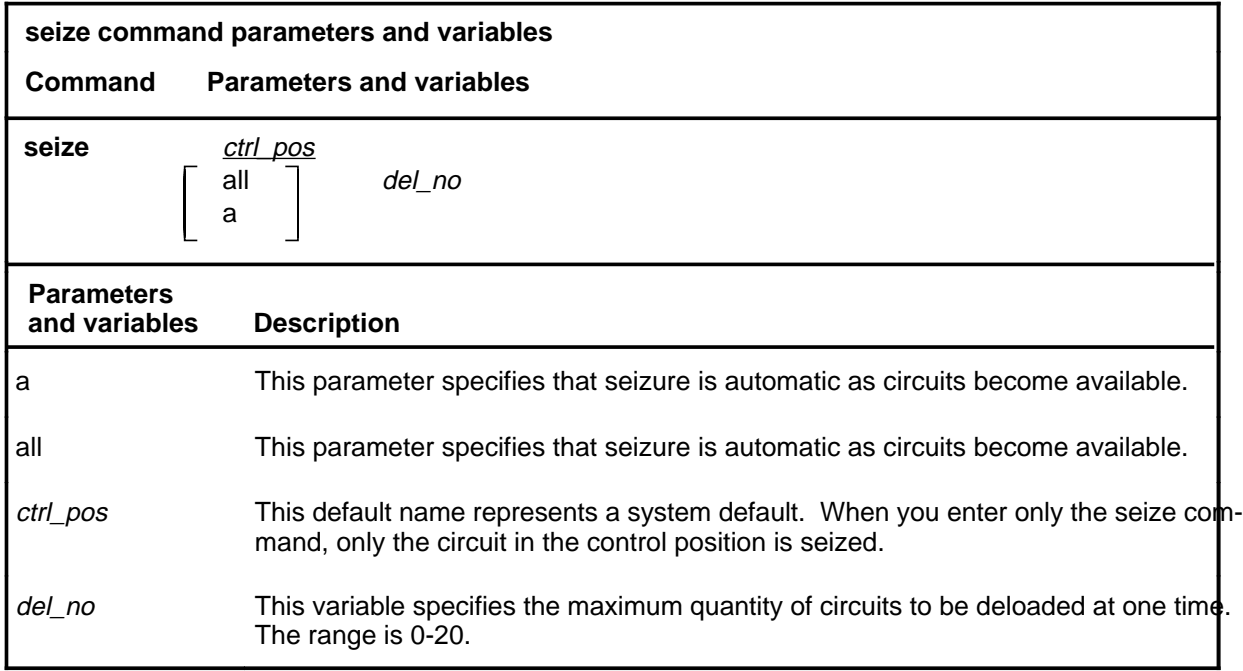

### **Qualifications**

The seize command is qualified by the following exceptions, restrictions, and limitations:

- Normally, the maximum number of circuits in the deload queue (DELQ) is 20, but this number can be reduced by entering a value for the variable *del\_no*. The maximum quantity is reset by the command seize, or whenever another set of circuits is posted.
- The characters A-SZ on line 9 of the status display indicate an automatic seizure condition. When automatic seizure is in effect, use the next command to select the next circuit from the posted set that can be seized. Those circuits that cannot be seized are bypassed.
- The seize command does not work on call processing busy (CPB) trunks.

### **seize (continued) seize (end) seize (end)**

# **Example**

The following table provides an example of the seize command.

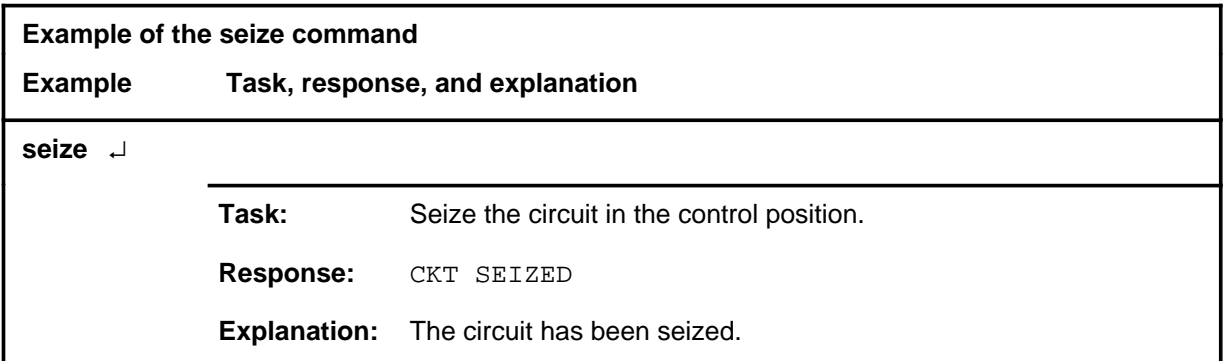

# **Responses**

The following table provides explanations of the responses to the seize command.

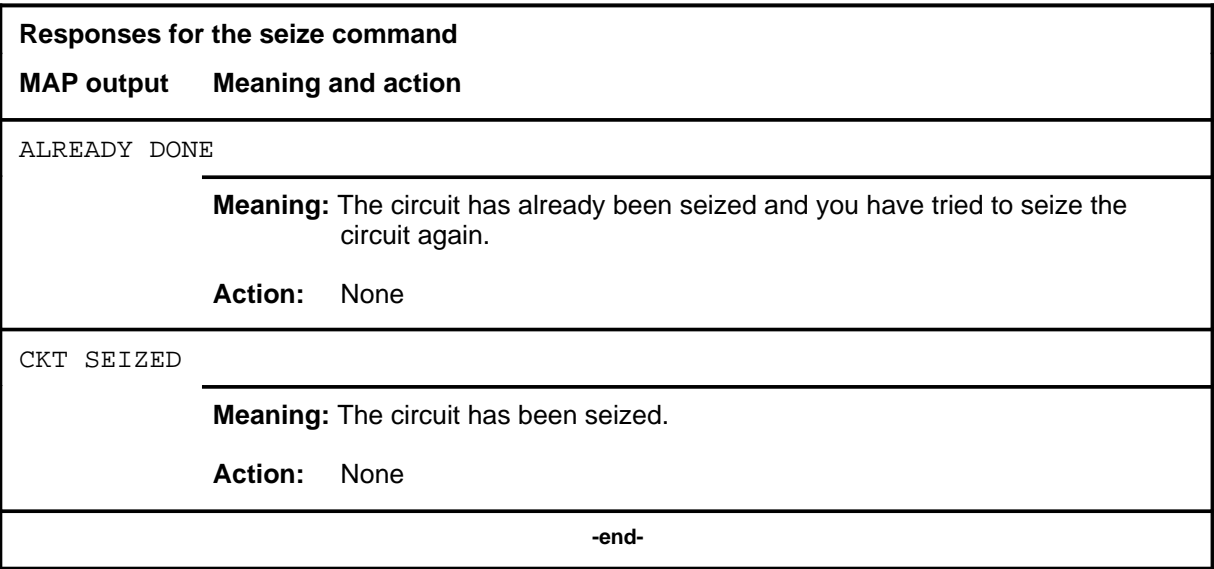
#### **snid**

# **Function**

Use the snid command to query the signaling network identifier (SNID) of the CCIS6 trunk in the control position.

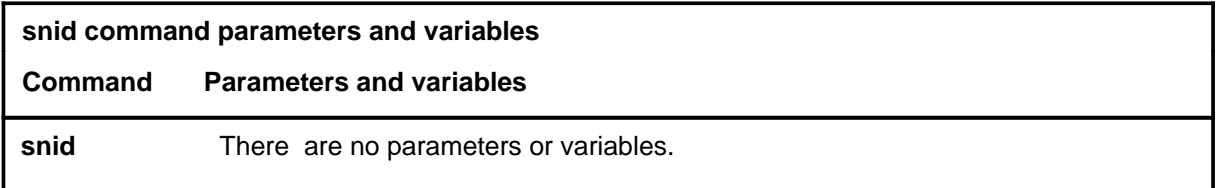

#### **Qualifications**

The SNID of a circuit consists of its layer number, band number, and circuit number. The information is displayed at the MAP in the form:

Layer: n; Band: n; CKT n, where n is a variable and the range of n is 0-9.

#### **Examples**

Not currently available

#### **Responses**

Not currently available

# **Function**

Use the trkqry command to query a far-end state of a CCIS6 trunk in the control position.

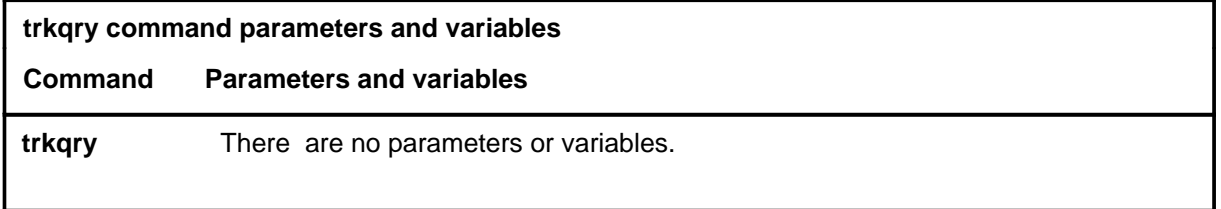

## **Qualification**

If a reply has not been received within six seconds, a second attempt is made automatically; if both attempts fail, the position is locked out for a maximum of 12 seconds.

## **Example**

The following table provides an example of the trkqry command.

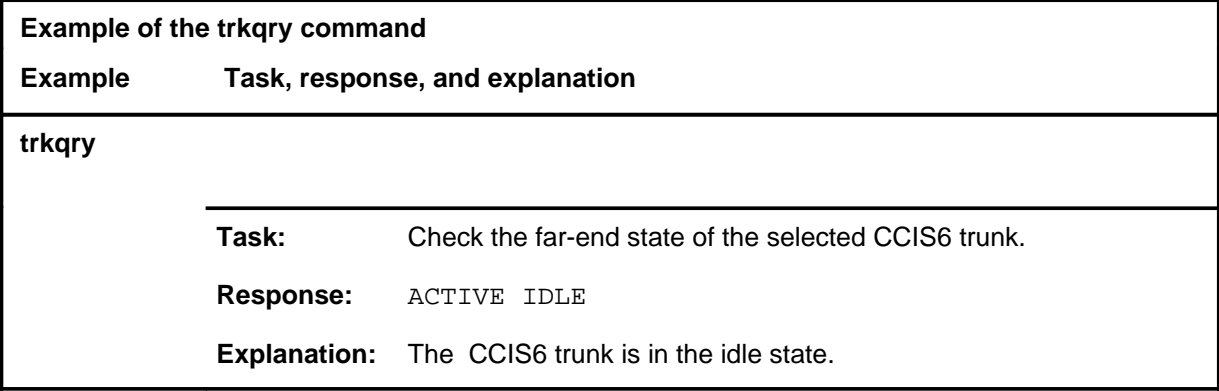

# **trkqry (continued)**

## **Responses**

The following table provides explanations of the responses to the trkqry command.

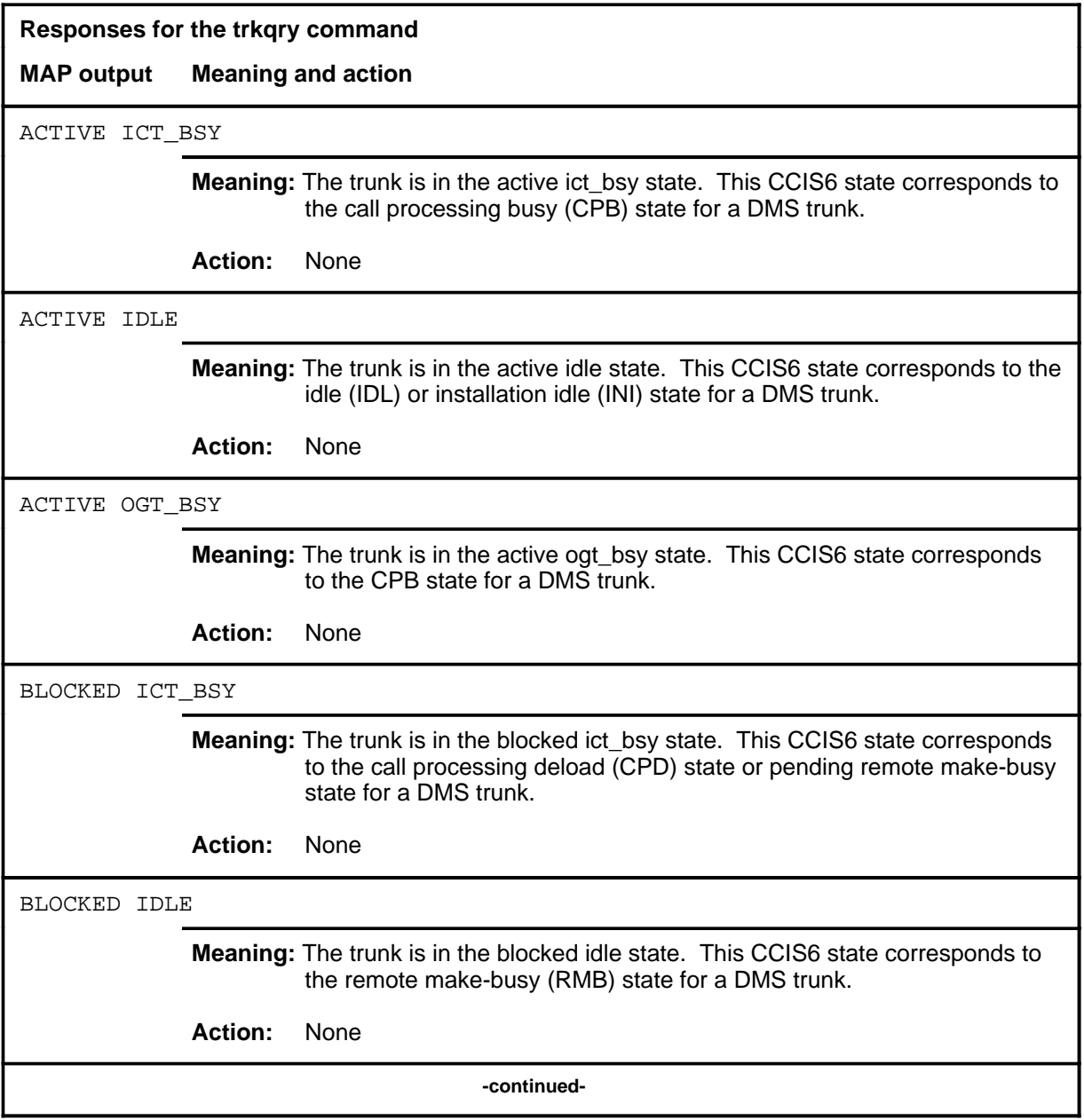

# **trkqry (continued)**

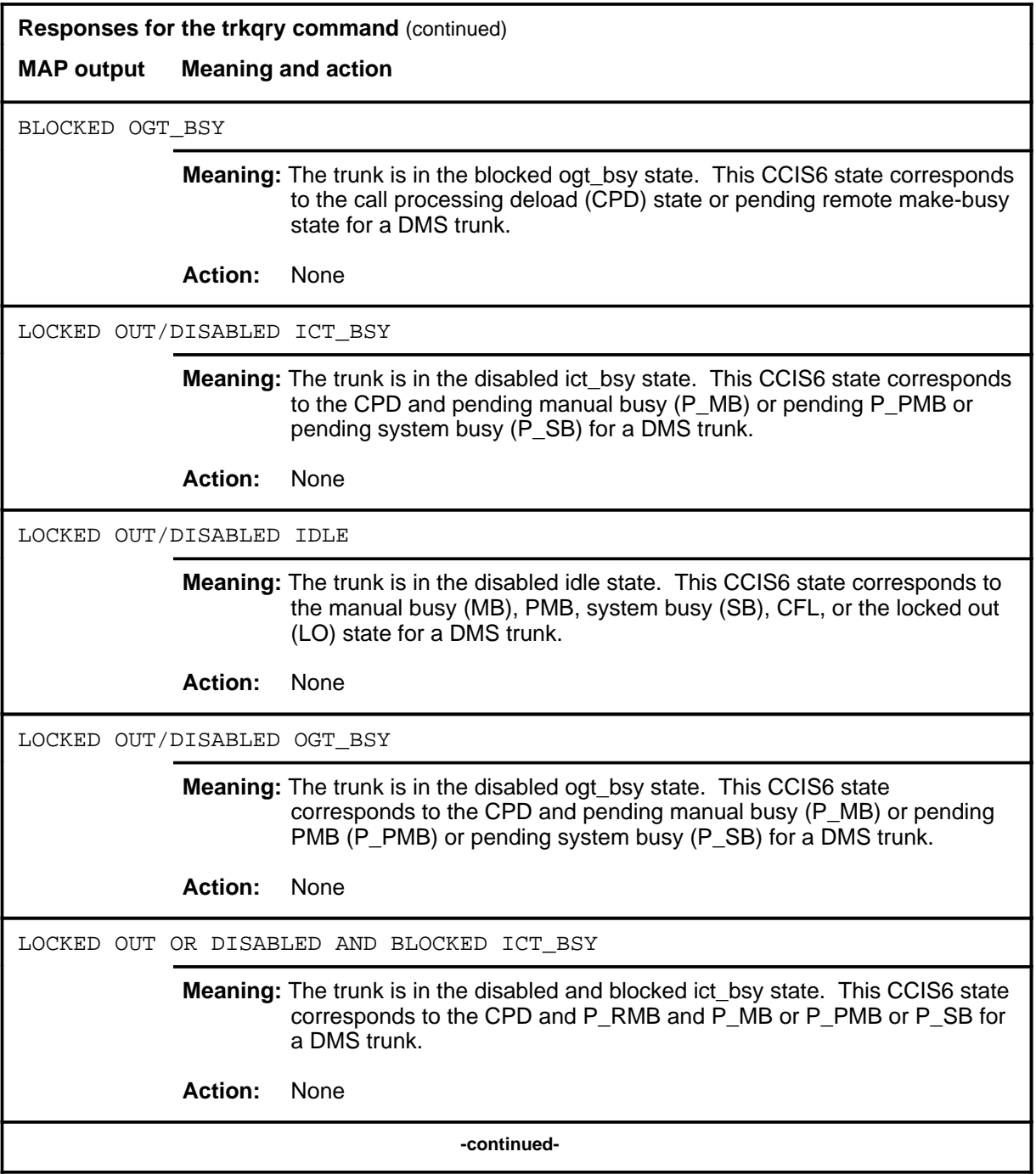

## **trkqry (continued) trkqry (end) trkqry (end)**

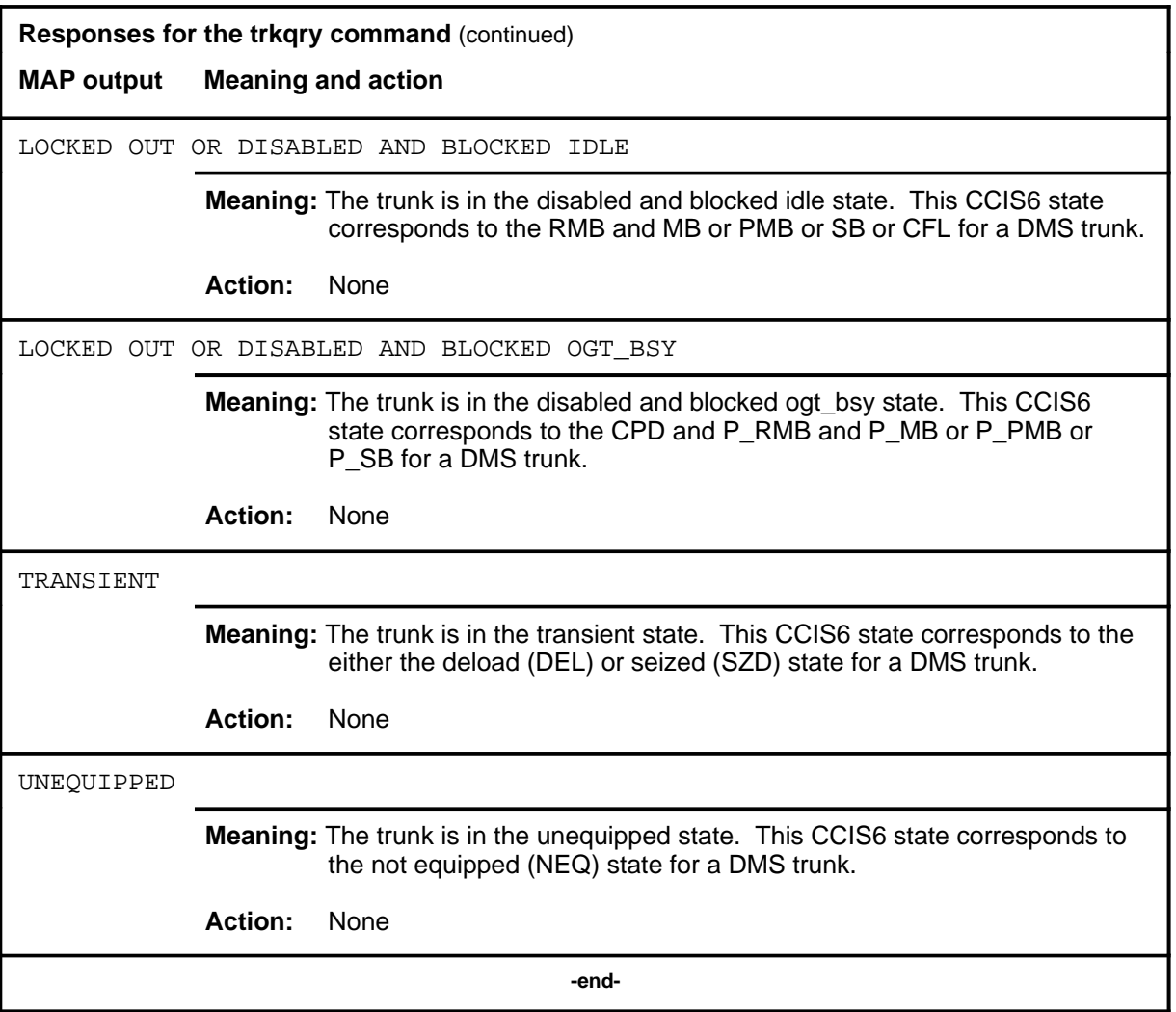

# **Function**

Use the tst command to test the circuit in the control position.

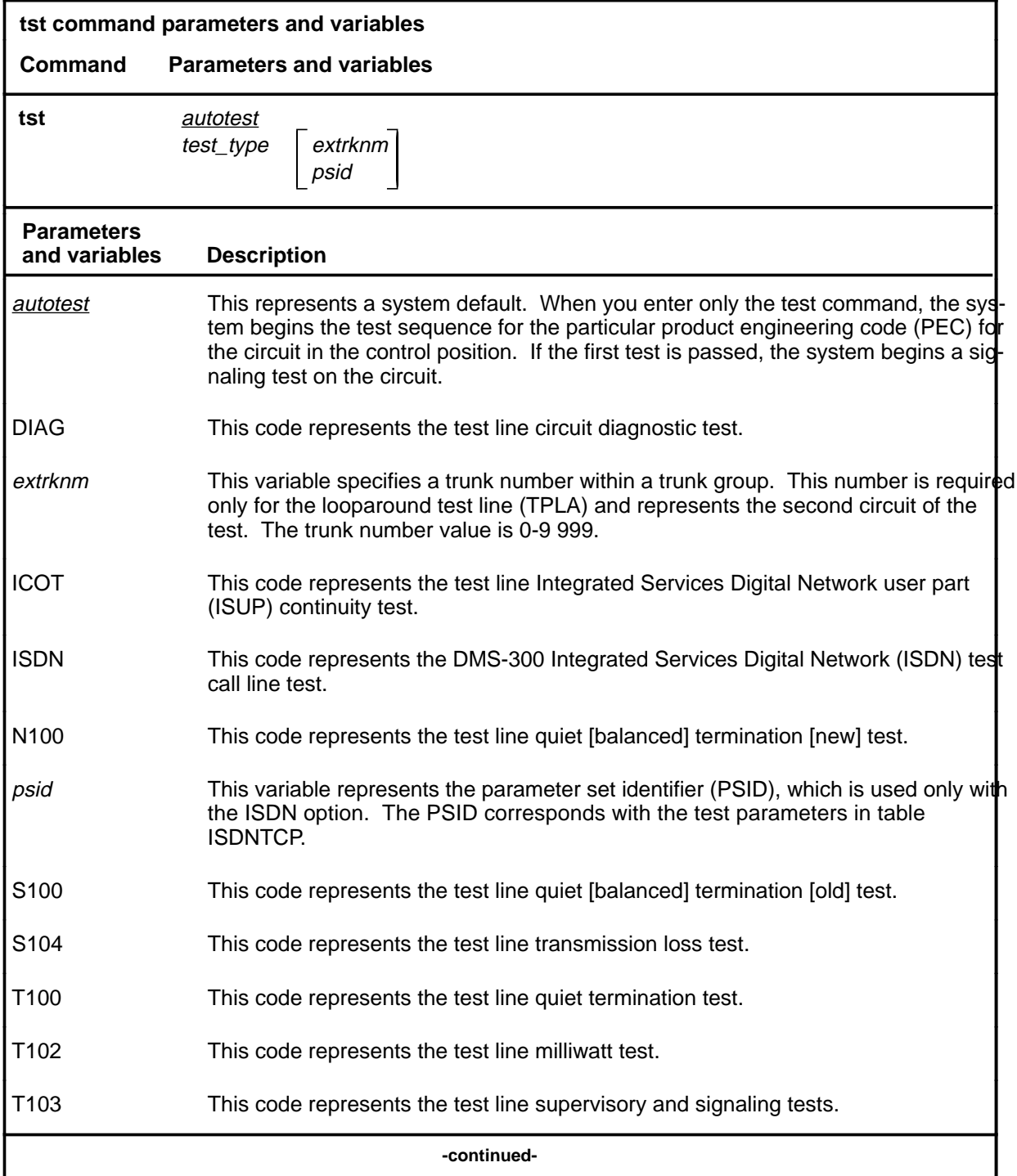

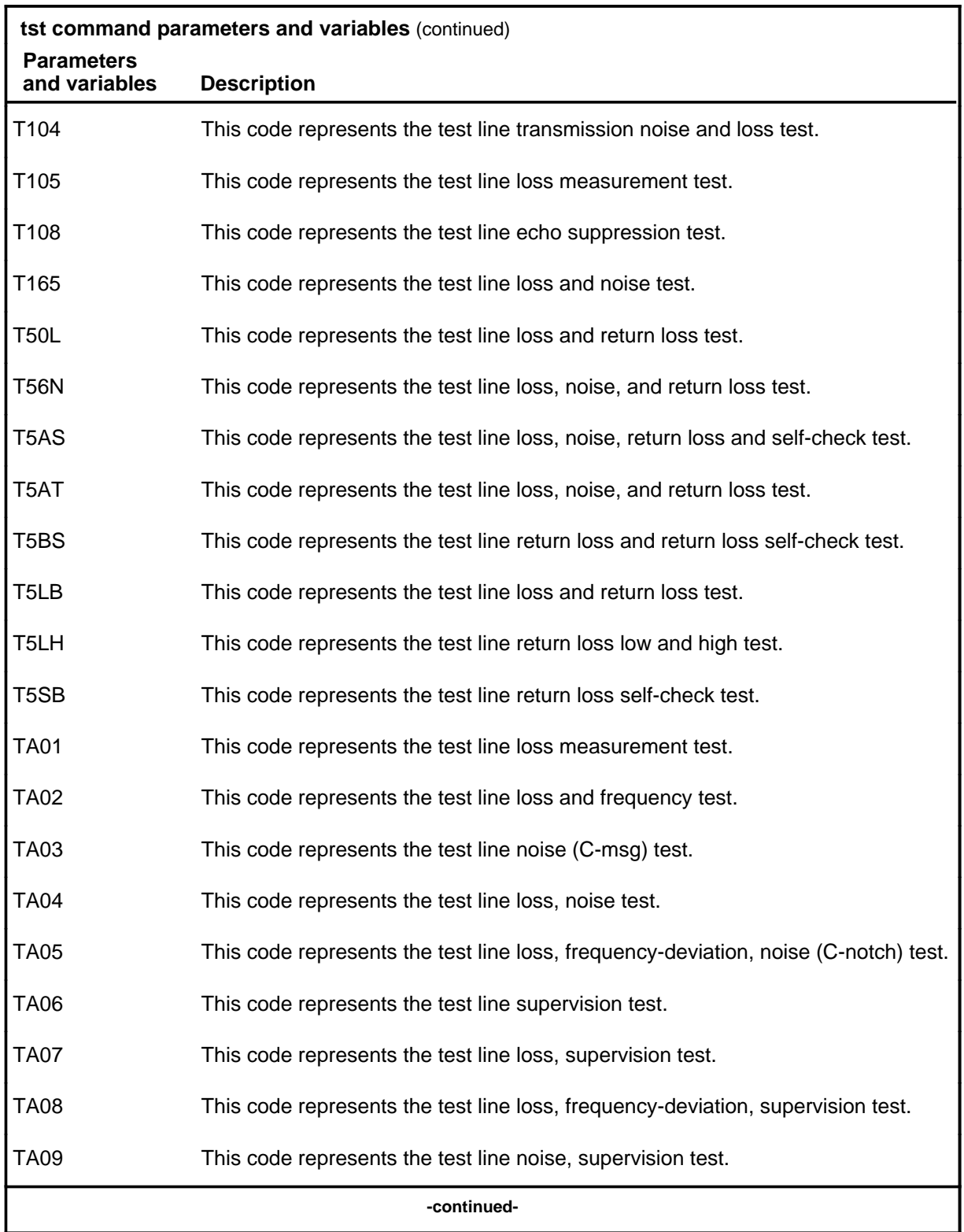

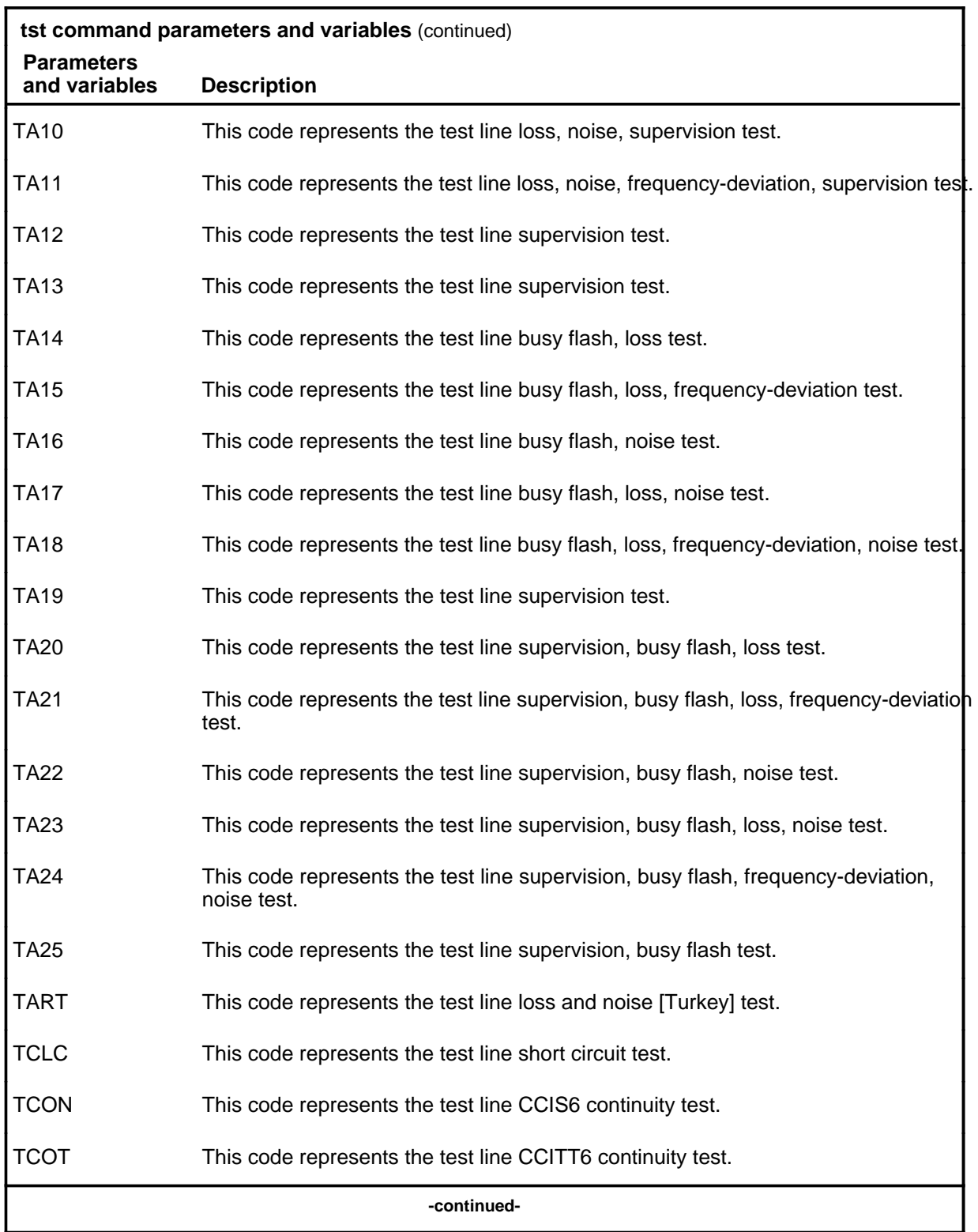

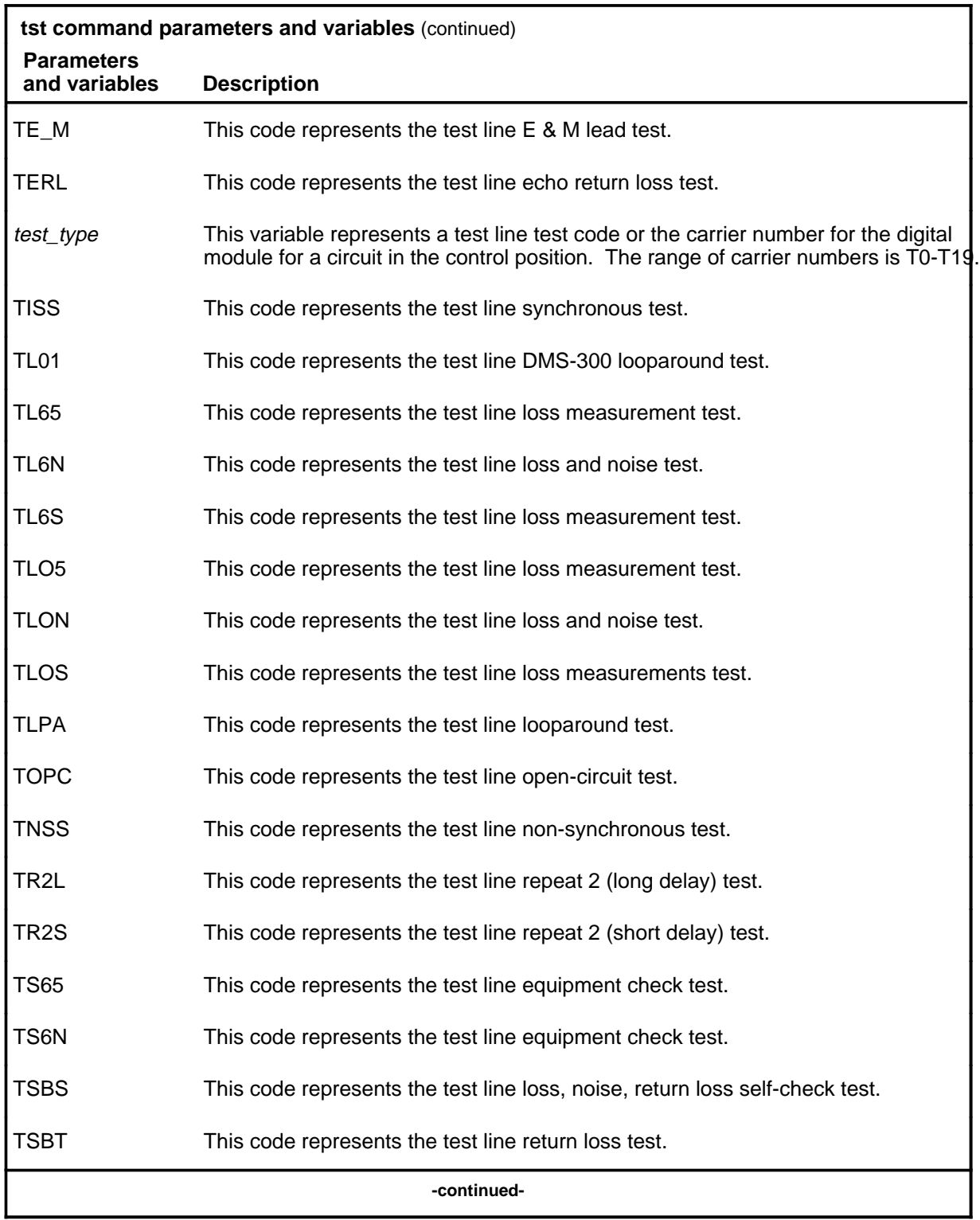

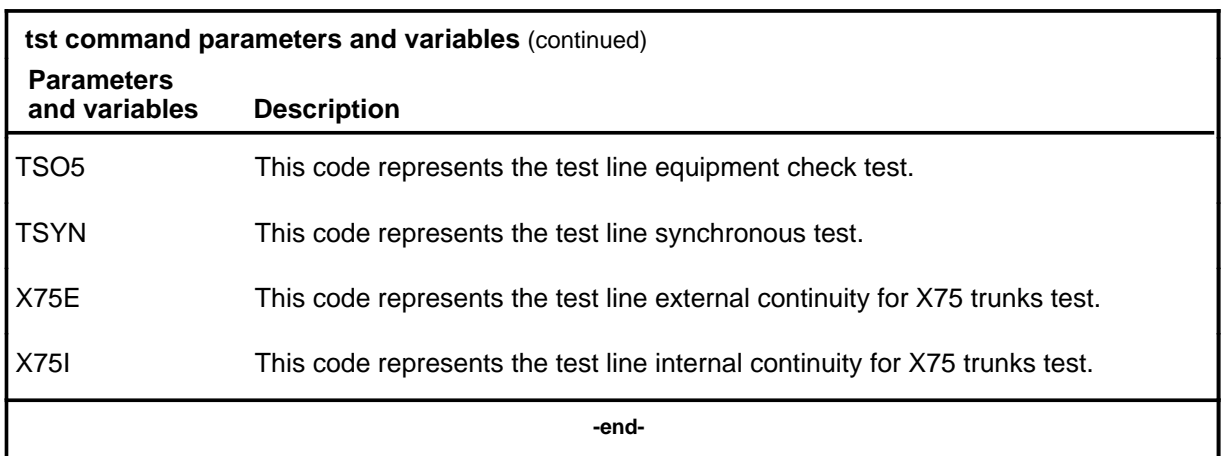

#### **Qualifications**

The tst command is qualified by the following exceptions, restrictions, and limitations:

- When you use the carrier number to replace the *test* type variable, the system tests all circuits of the specified carrier.
- The signaling test can be enabled or disabled by datafilling table CLLIMTCE.
- The tst command does not affect trunks in CPB.
- The loopback command is required before the X75E test can be performed.
- Before the external continuity test can be performed on an X75 trunk, a far end office must issue the loopback command so that the test information coming from a near end office may be looped back.
- The loopback command is required before the X75I test can be performed.
- The loopback is set on the X25/X75 link interface unit (XLIU) card of an individual trunk.
- Entering a test command without a test code causes a diagnostic to be run on the card. DS1 is the card type for X75 trunks.

## **Examples**

The following table provides examples of the tst command.

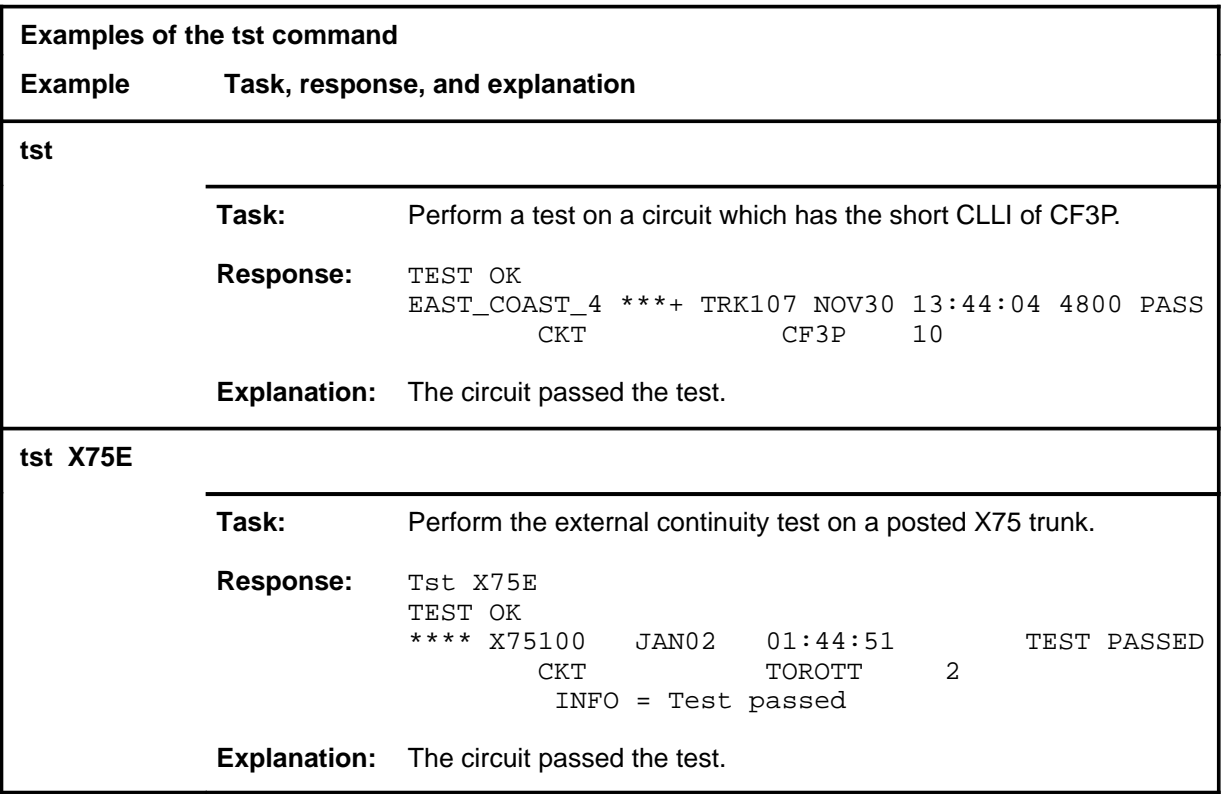

#### **Responses**

The following table provides explanations of the responses to the tst command.

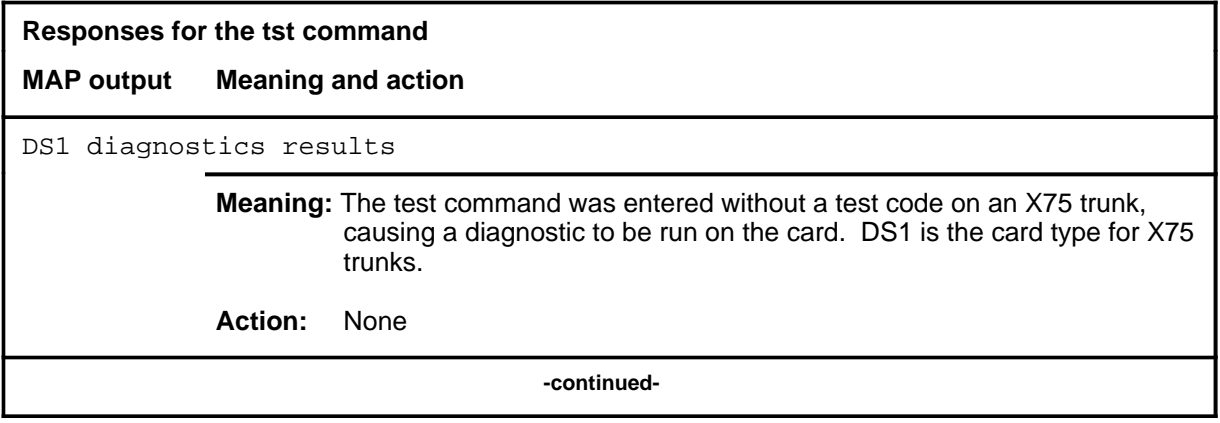

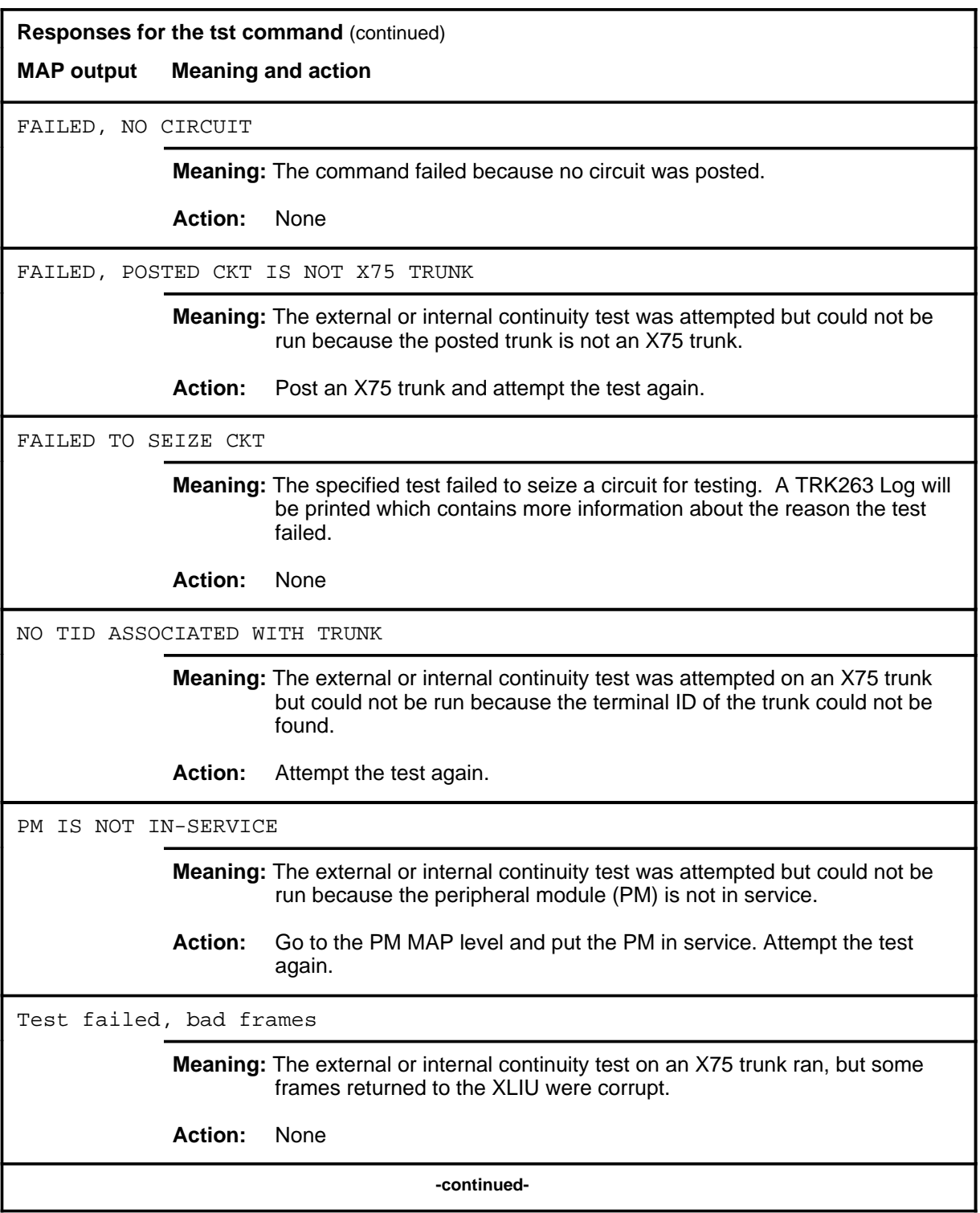

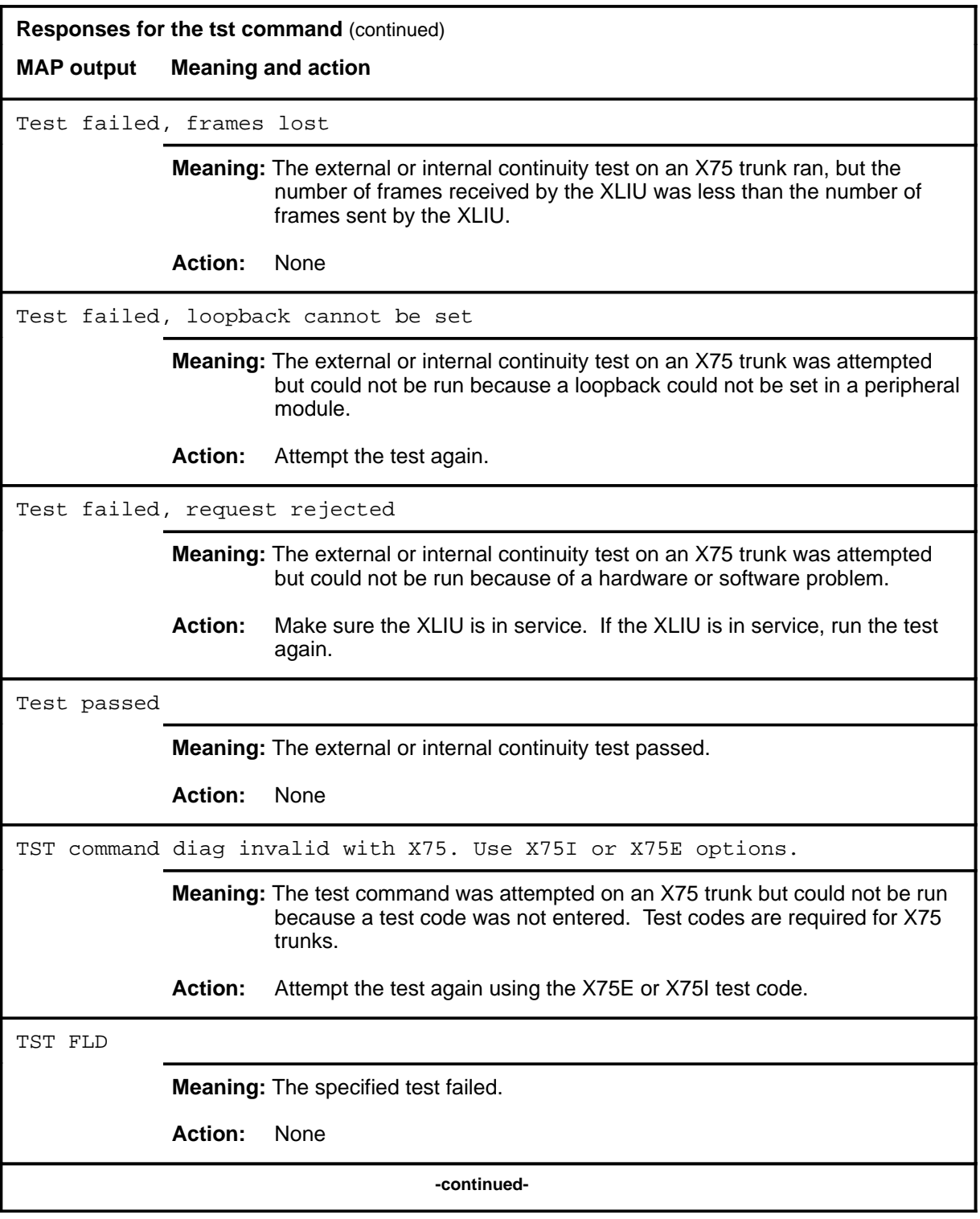

#### **tst (end)**

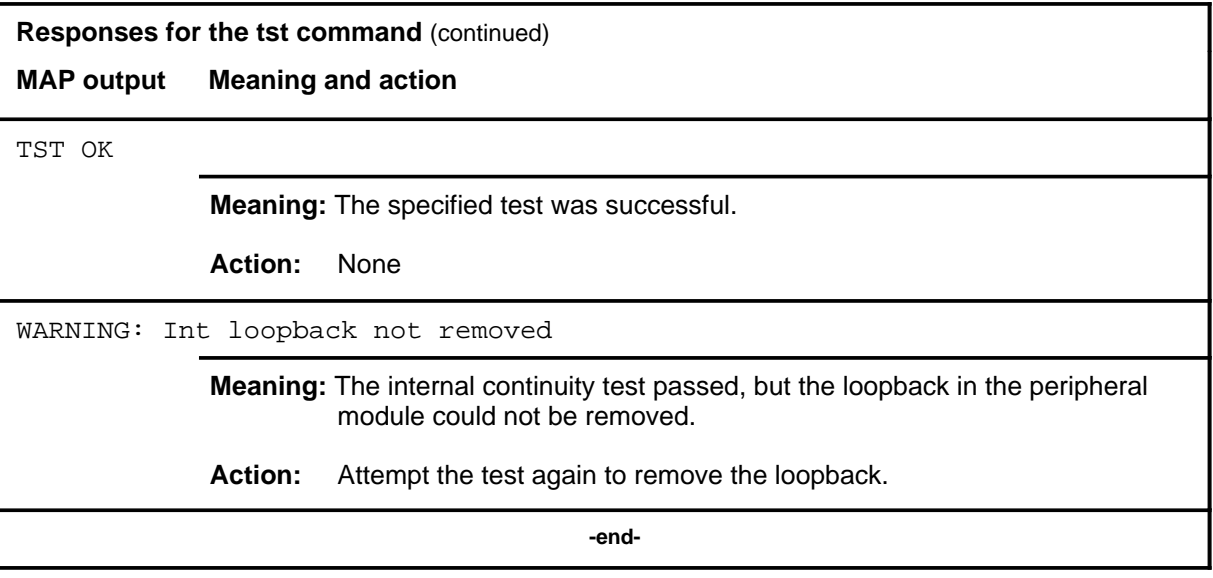

### **Function**

Use the tsttrnsl command to test the translation for a posted CCIS6 trunk (in the control position) to verify the existence of a signaling path, in the CCIS6 Signaling Network, between the near- and far-end offices.

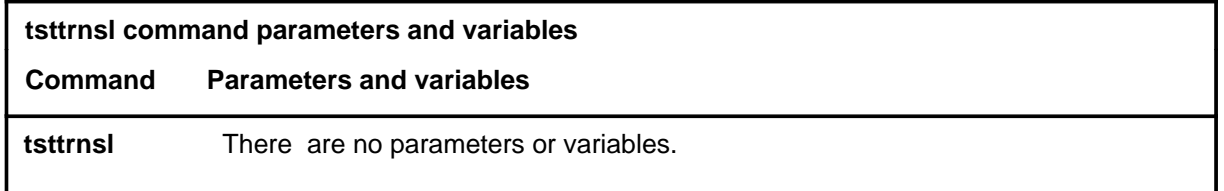

### **Qualifications**

The tsttrnsl command is qualified by the following exceptions, restrictions and limitations:

- If the translation is incorrect, no trunk-related messages for the given trunk reach their destination.
- If the test is successful, an identifier signal is received for the trunk for which the translation test was done. The common identifier name (CIN) stored at both offices is compared: if the comparison fails, an appropriate message is displayed at the MAP.
- If the test fails, a Signaling Problem reply with information about the failure is displayed. For example, the test was aborted, or failed at a switching office or a signal transfer point. In addition, the common language location identifier (CLLI) of the office that generated the Signaling\_Problem message, and the reason for the failure, is displayed (if the reason is known).
- If a reply has not been received within seven seconds, a second attempt is made automatically. If both attempts fail, the position is locked out for a maximum of 14 seconds.

# **Examples**

Not currently available

#### **Responses**

Not currently available

# **C7BERT level commands**

Use the C7BERT maintenance and administration position (MAP) level to evaluate the performance of a common channel signaling 7 link before putting it into service or during fault isolation activities. A C7 bit error rate test (C7BERT) repeatedly transmits a 2 047-bit pseudorandom pattern and subsequently checks the pattern to verify that no bit errors have occurred.

## **Accessing the C7BERT level**

To access the C7BERT level, enter the following from the command interpreter (CI) level:

**mapci;mtc;ccs;ccs7;c7lkset;c7bert** ↵

#### **C7BERT commands**

The commands available at the C7BERT MAP level are described in this chapter and arranged in alphabetical order. The page number for each command is listed in the following table.

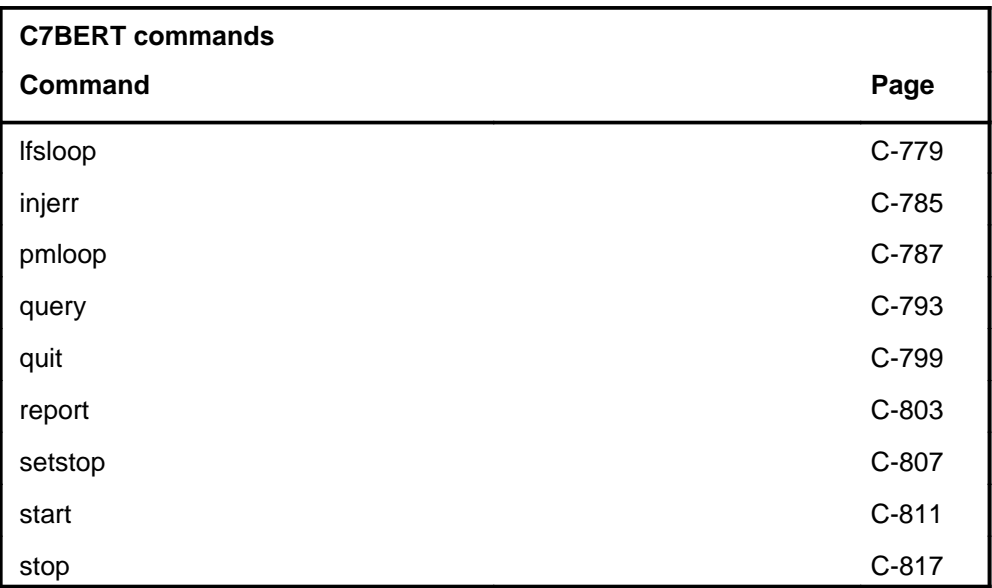

## **C7BERT menu**

The following figure shows the C7BERT menu and status display.

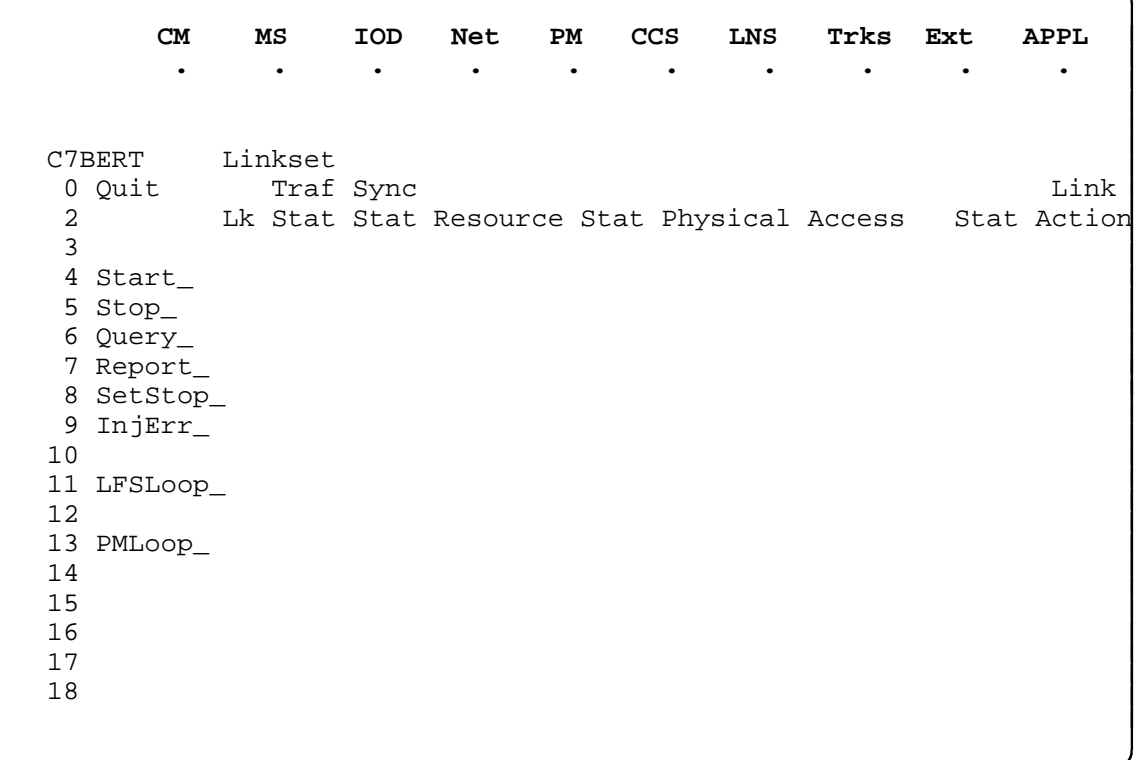

## **C7BERT status codes**

The following table describes the status codes for the C7BERT status display.

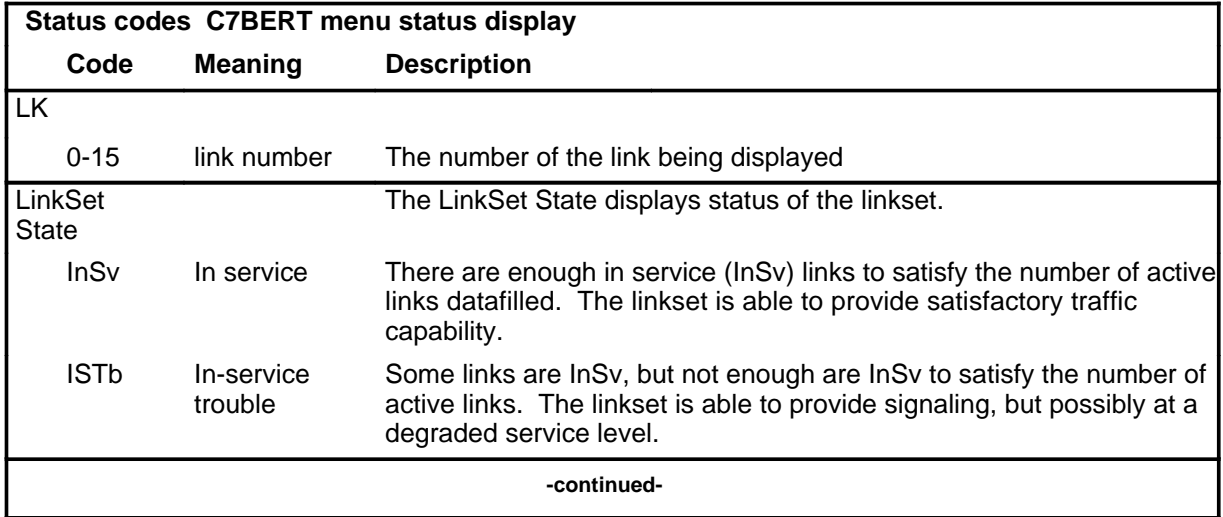

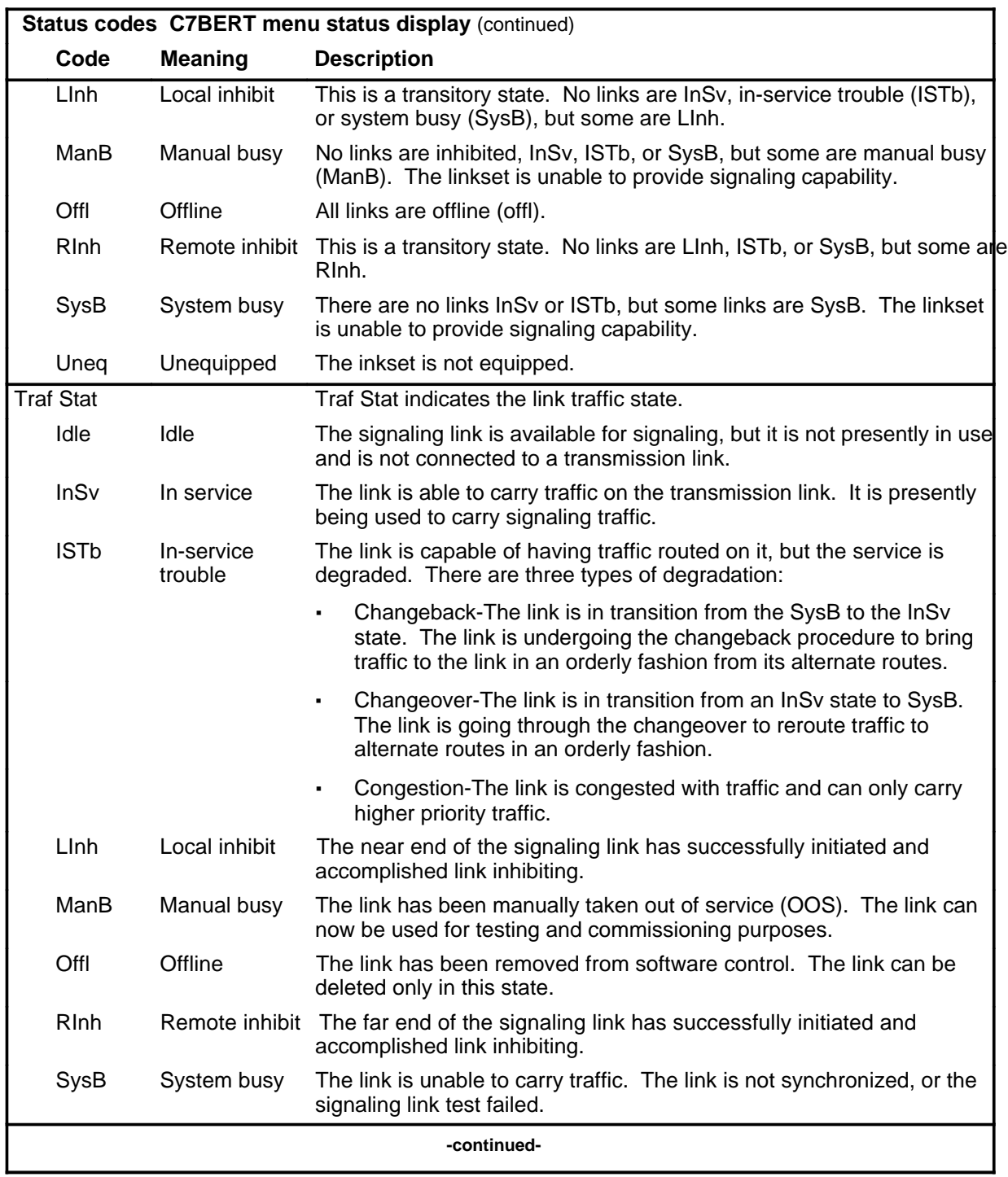

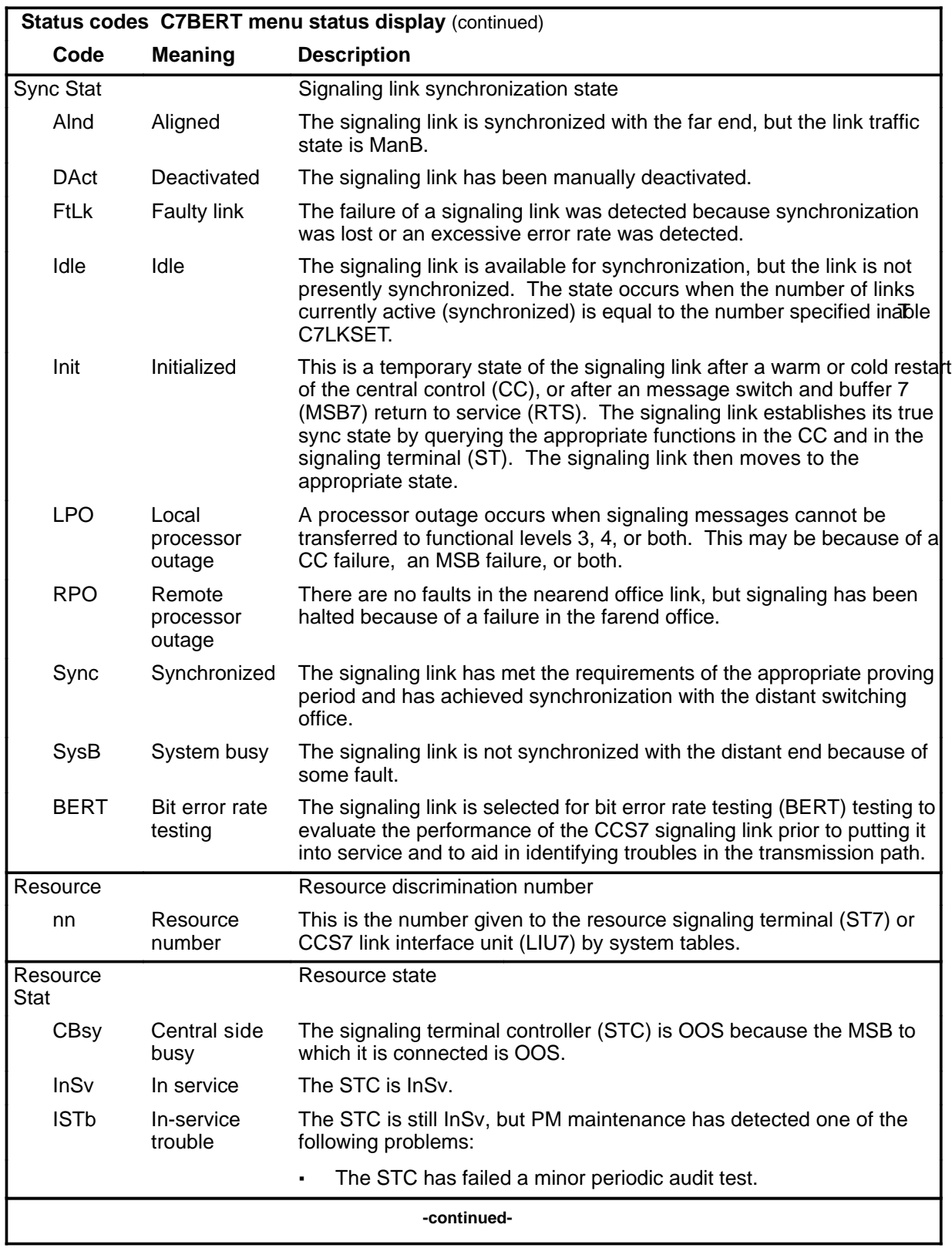

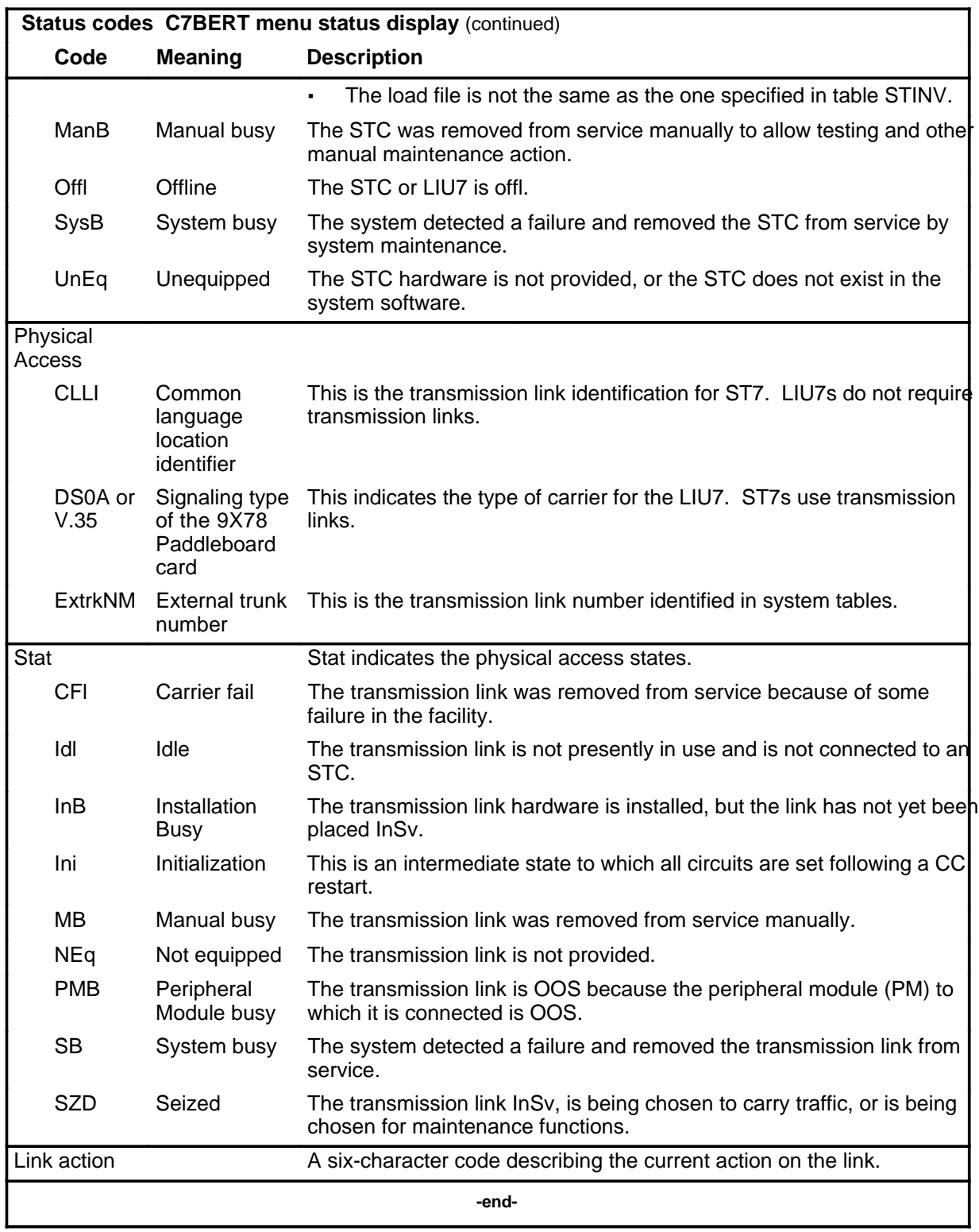

#### **lfsloop**

# **Function**

Use the lfsloop command to invoke the latching or nonlatching loopback on the specified network element.

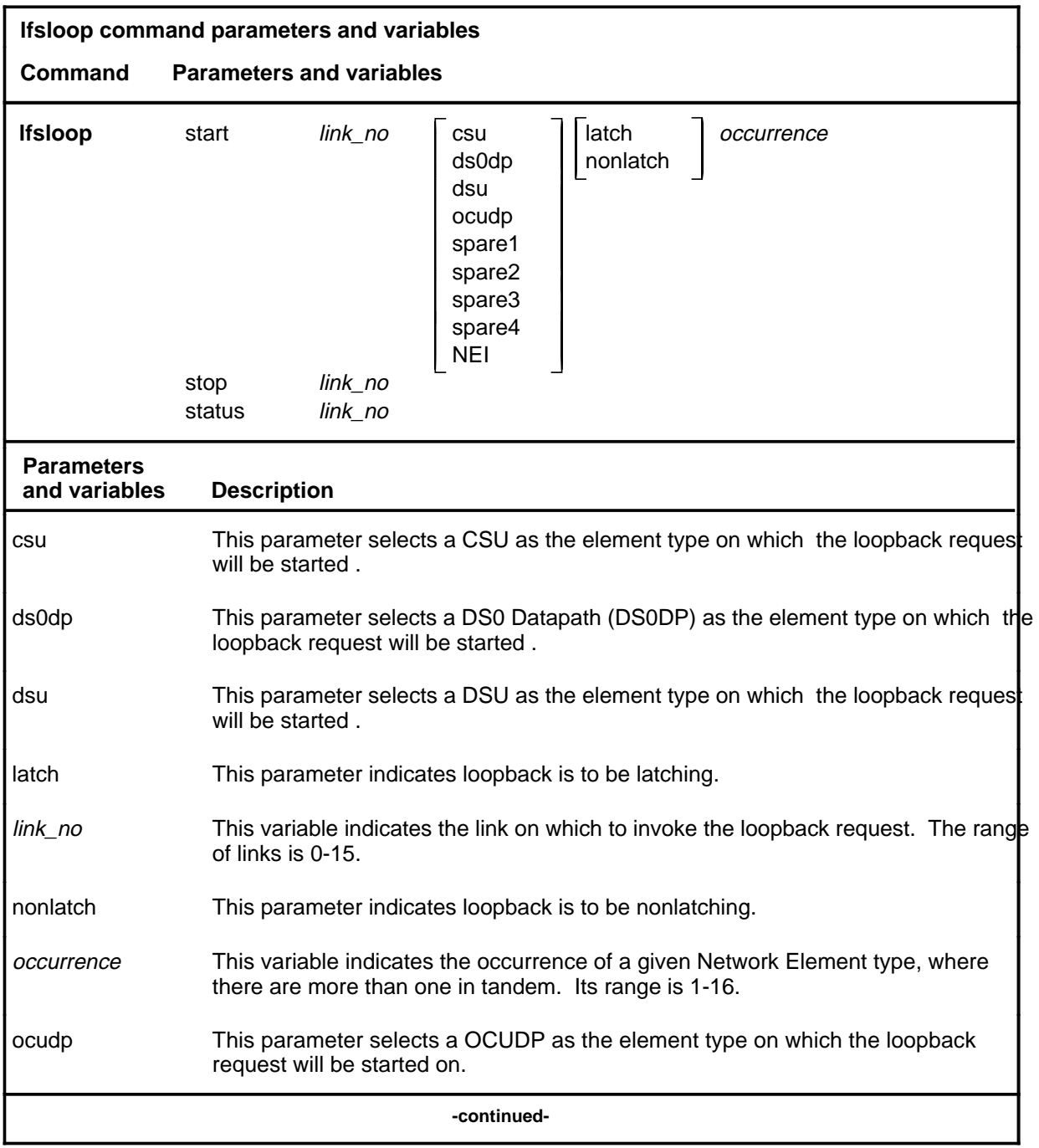

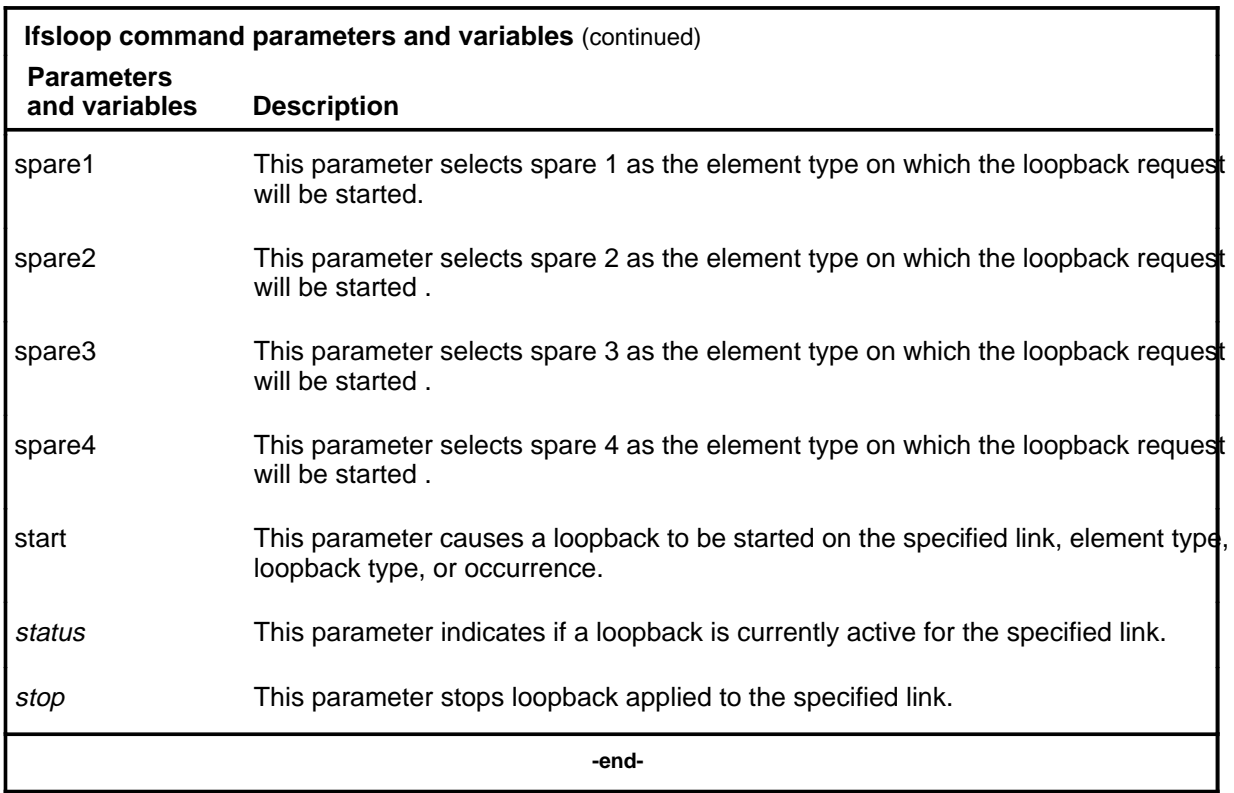

#### **Qualifications**

The lfsloop command is qualified by the following exceptions, restrictions, and limitations:

- This command is not provided unless the Link Fault Sectionalization feature is present on the node.
- This command will not proceed if C7BERT is running on the specified link.
- The NONLATCH option is only valid for OCUDP, DSU, and CSU.
- The lfsloop command will not allow the craftsperson to invoke a loopback request on an activated link.

## **Example**

The following table provides an example of the lfsloop command.

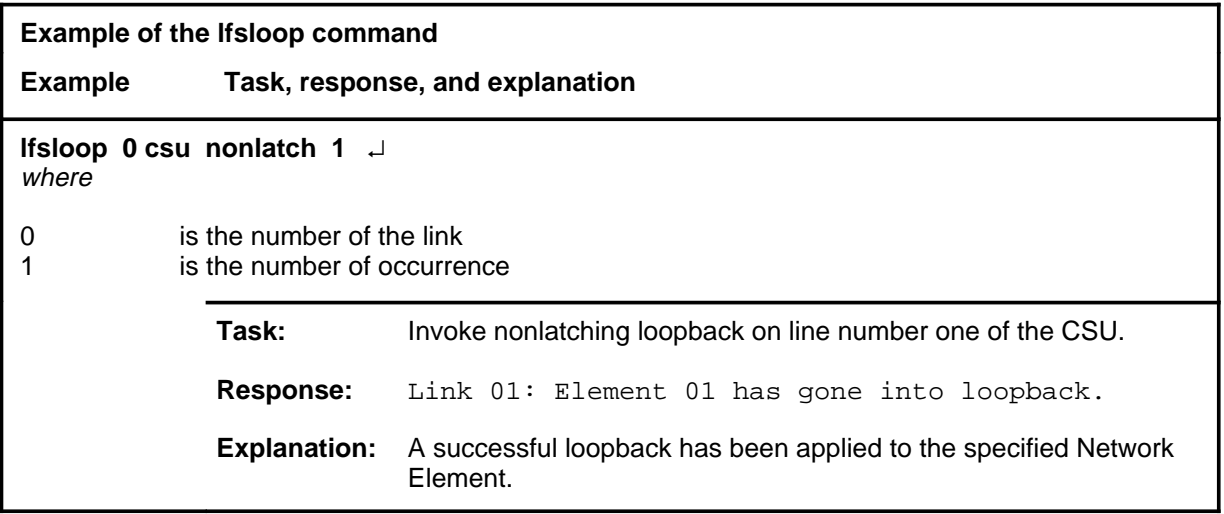

#### **Responses**

The following table provides explanations of the responses to the lfsloop command.

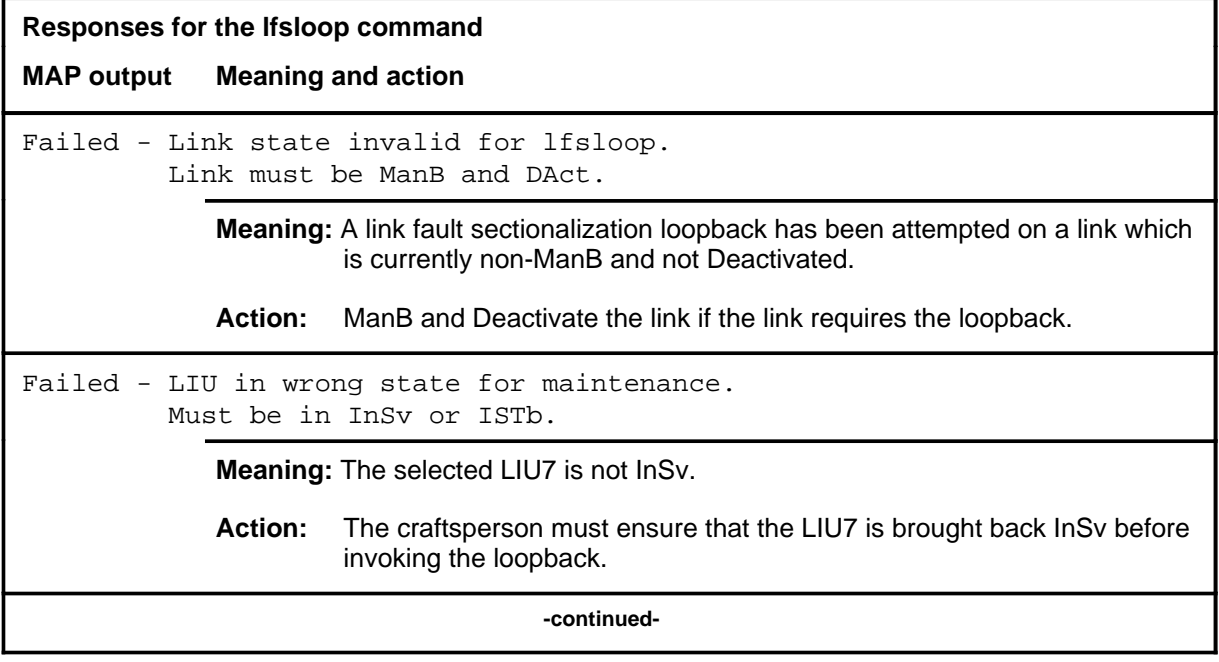

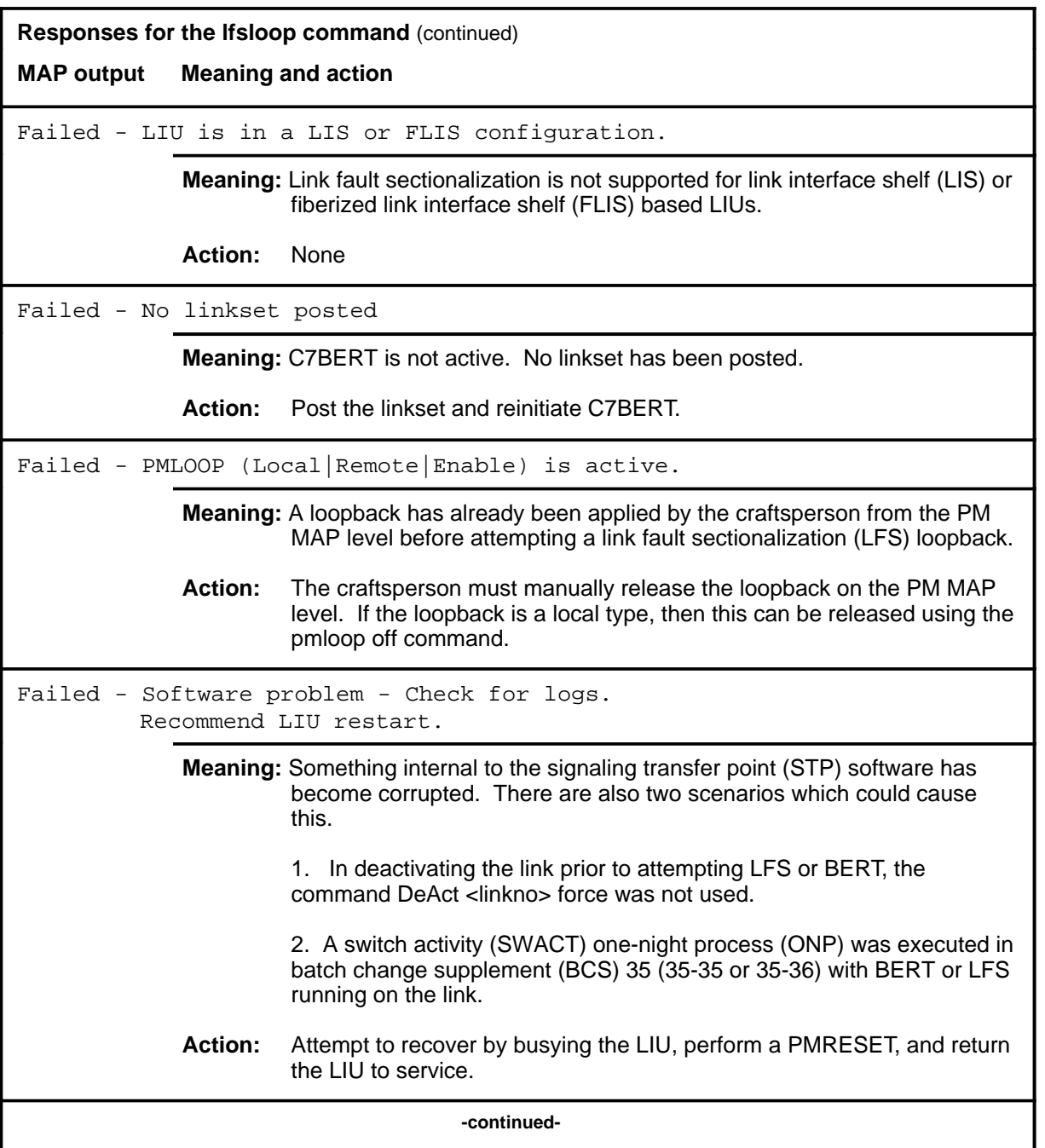

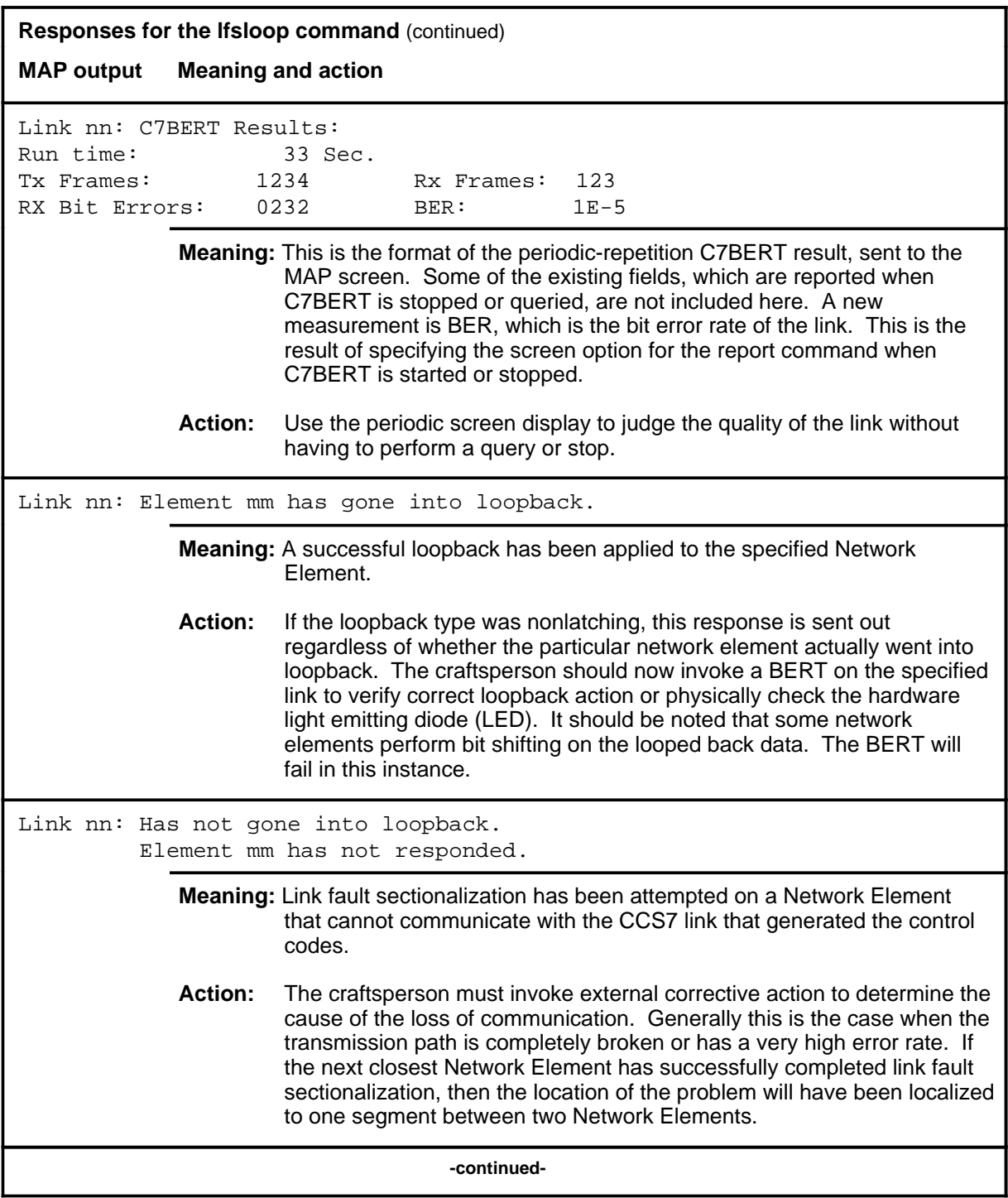

## **lfsloop (continued) lfsloop (end) lfsloop (end)**

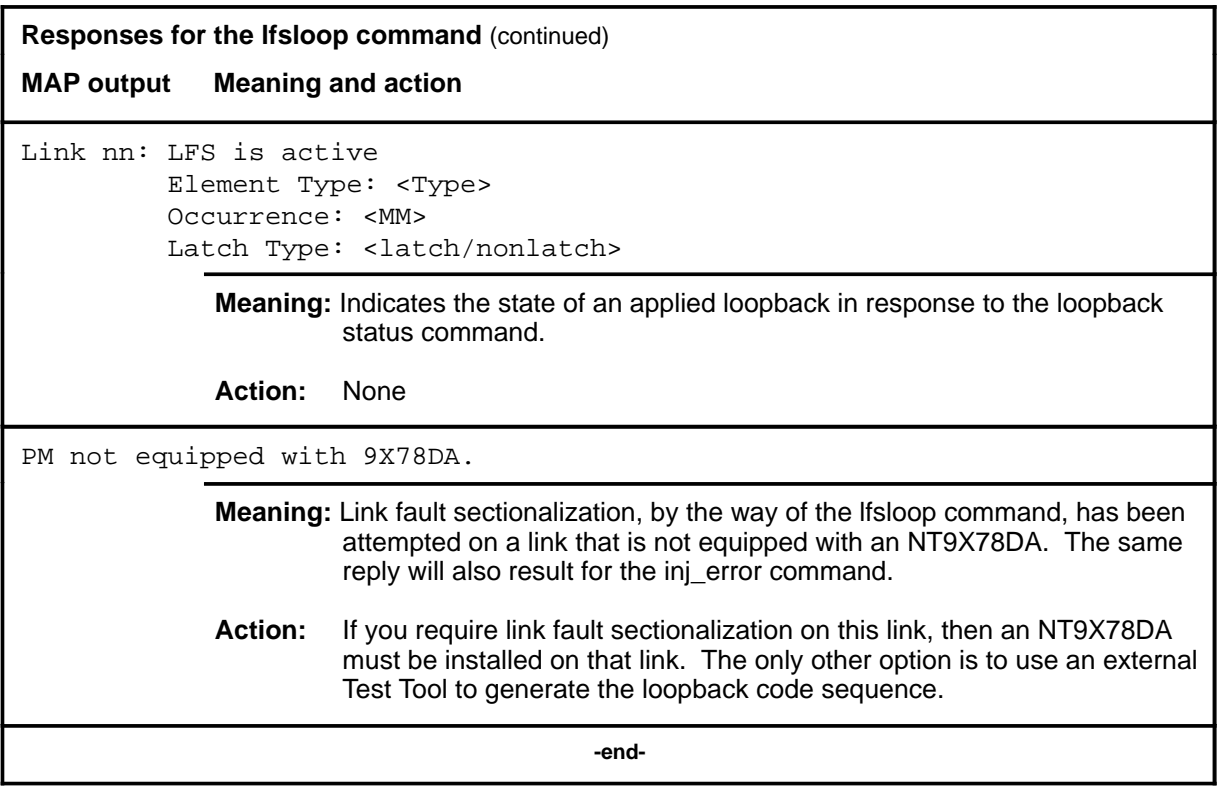

### **injerr injerr (end)**

# **Function**

Use the injerr command to insert a single bit error on the specified link under test.

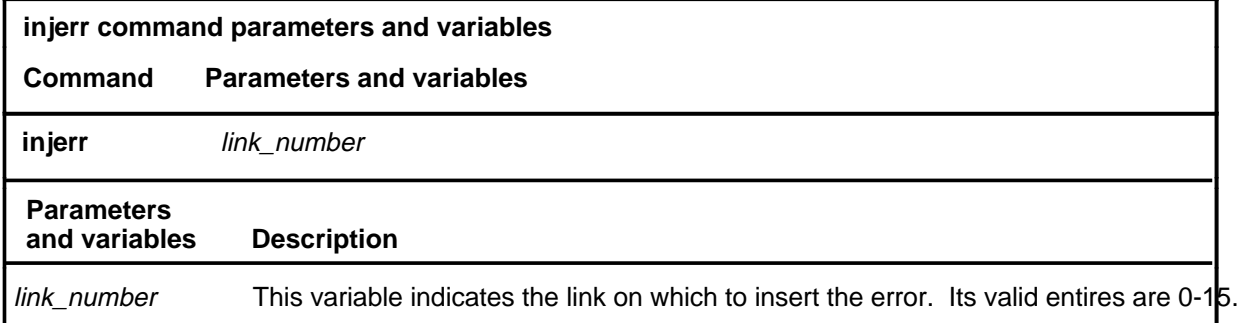

## **Qualifications**

The injerr command is qualified by the following exceptions, restrictions, and limitations:

- The link selected must have a BERT session in progress.
- You should note the current number of received bit errors before invoking this command.
- The start command will not allow the craftsperson to start BERT unless the associated link is ManB and Deactivated.

#### **Examples**

Not currently available

#### **Responses**

Not currently available

#### **pmloop**

### **Function**

Use the pmloop command to add or remove the paddle board loopback on the 9X78 card. This is the same command as available at the PM local loopback level.

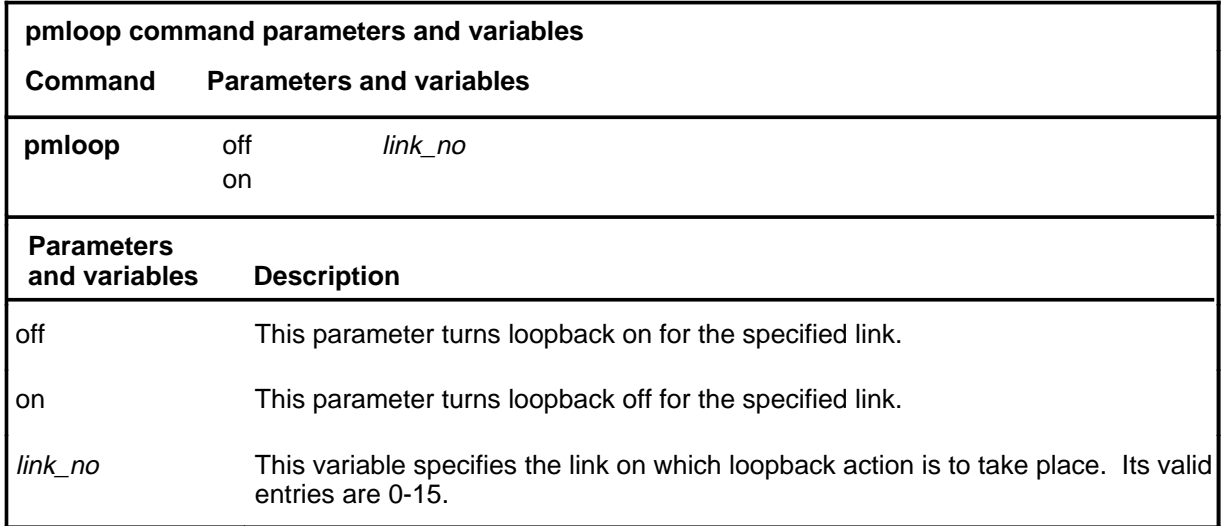

### **Qualifications**

The pmloop command is qualified by the following exceptions, restrictions, and limitations:

- This command will be rejected if BERT is running, if any other kind of loopback is active, or if LFS is active.
- The pmloop command will not allow the craftsperson to invoke a loopback request on an active link.

## **pmloop (continued)**

## **Example**

The following table provides an example of the pmloop command.

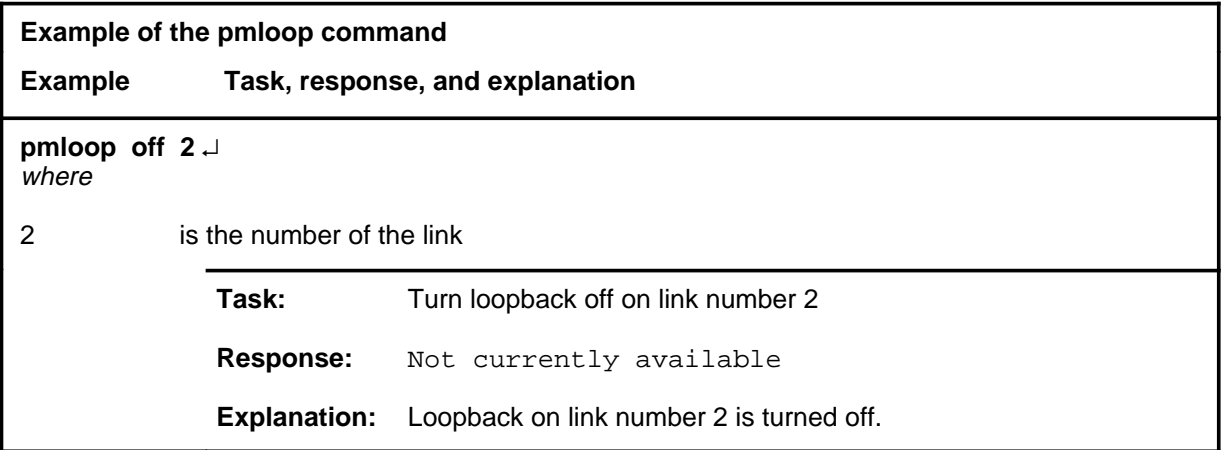

#### **Responses**

The following table provides an explanation of the responses to the pmloop command.

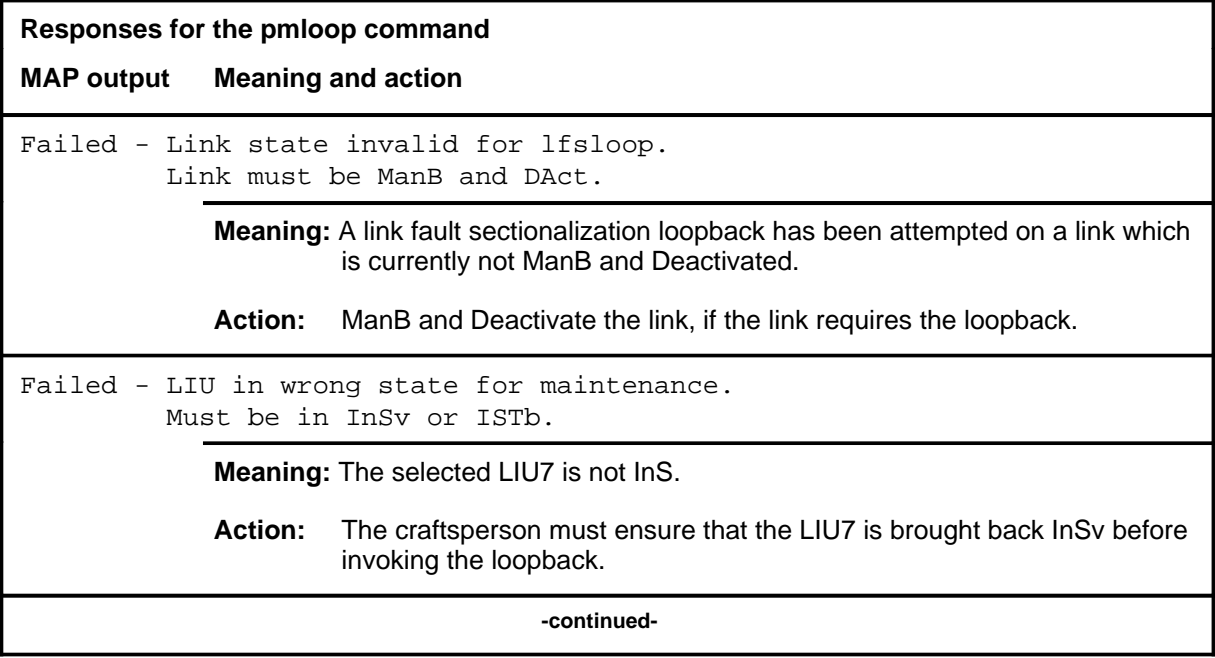

# **pmloop (continued)**

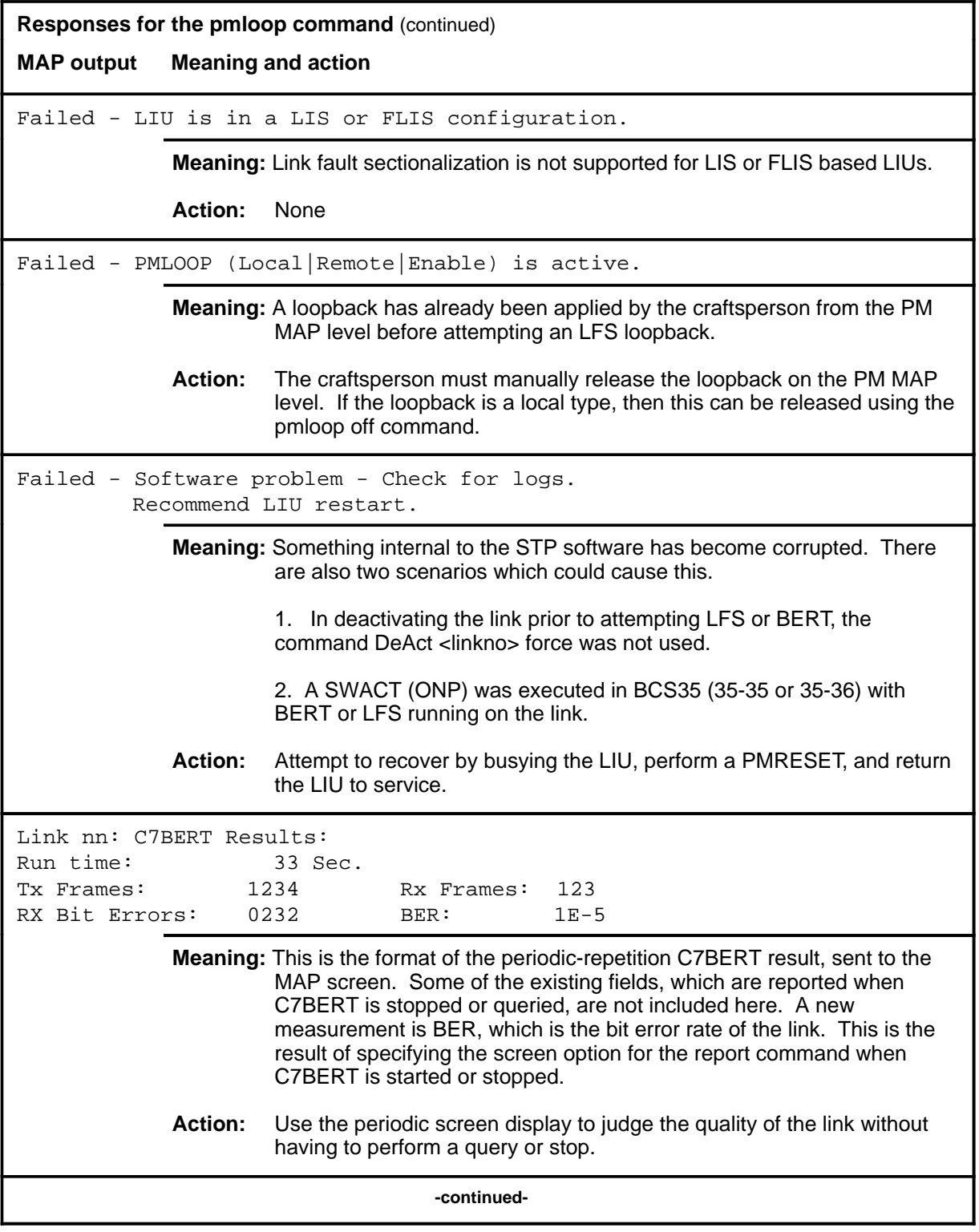

# **pmloop (continued)**

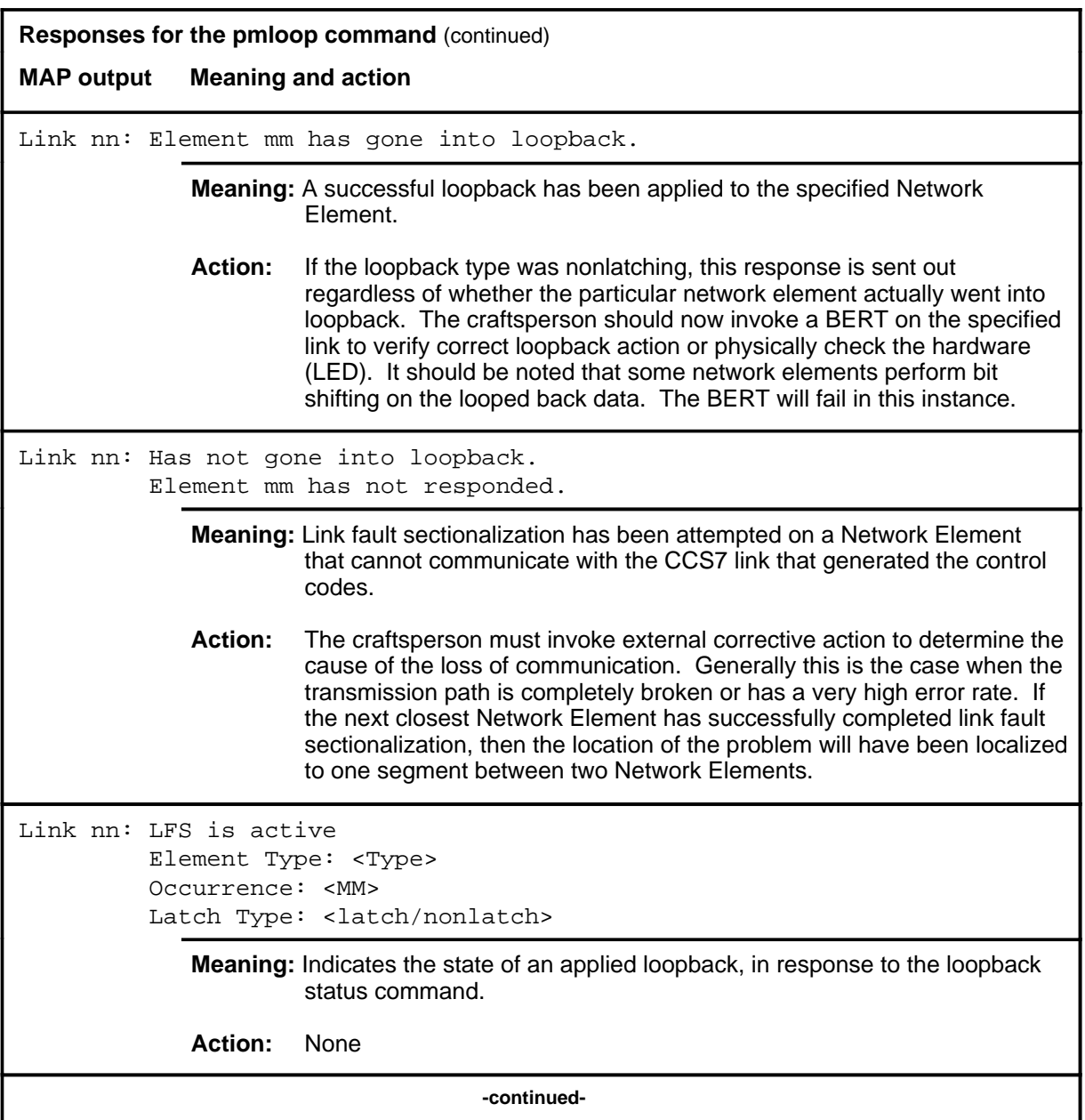
# **pmloop (end)**<br>**pmloop (end)**

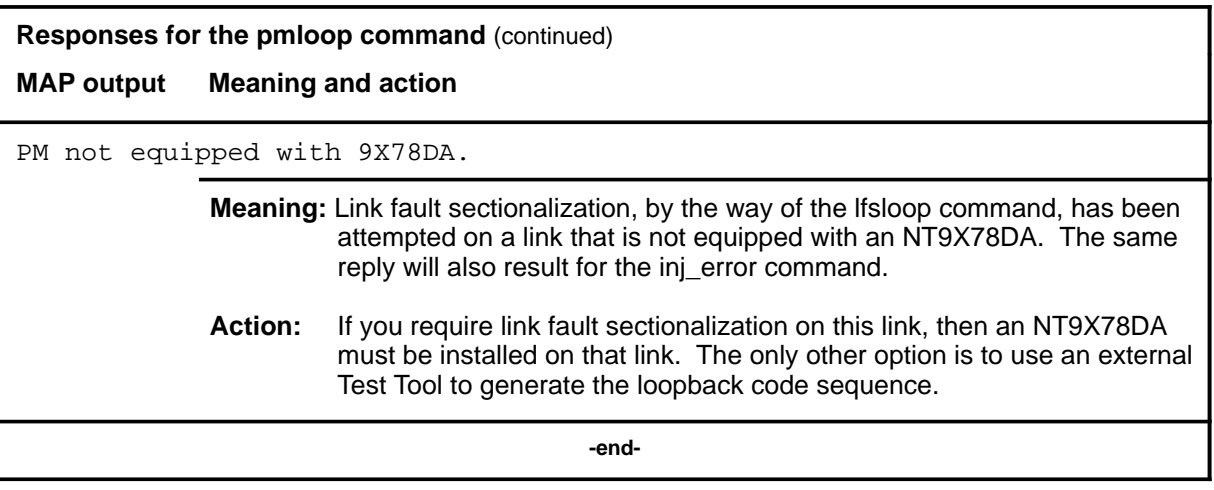

#### **query**

# **Function**

Use the query command to check on the progress of a currently running C7BERT.

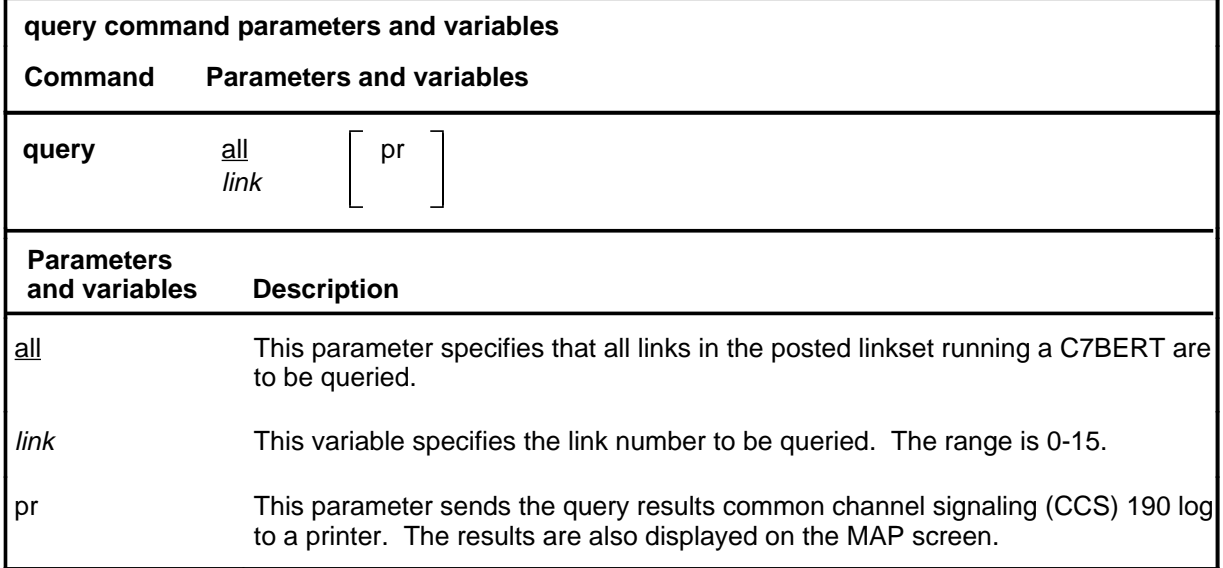

#### **Qualifications**

The query command is qualified by the following:

- The query command cannot be executed on a C7BERT if an automatic query has already been requested. See the report command in this chapter for more information.
- Before issuing the query command, a test must be active on the specified link or links.

#### **Examples**

The following table provides examples of the query command.

#### **query (continued)**

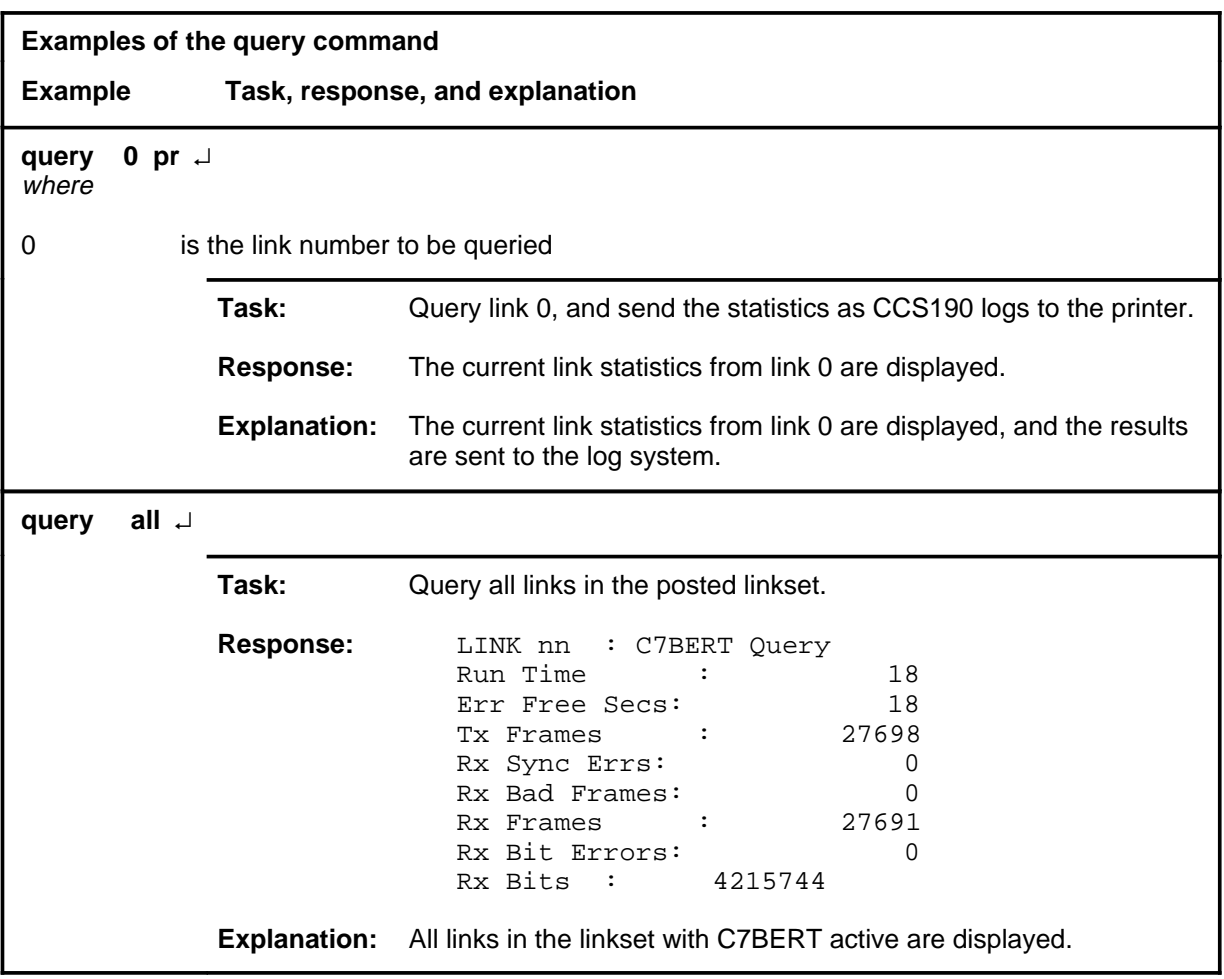

# **Responses**

The following table provides explanations of the responses to the query command.

*Note:* For all applicable responses,  $\langle$ nn> represents the link number and has a range of 0-15.

# **query (continued)**

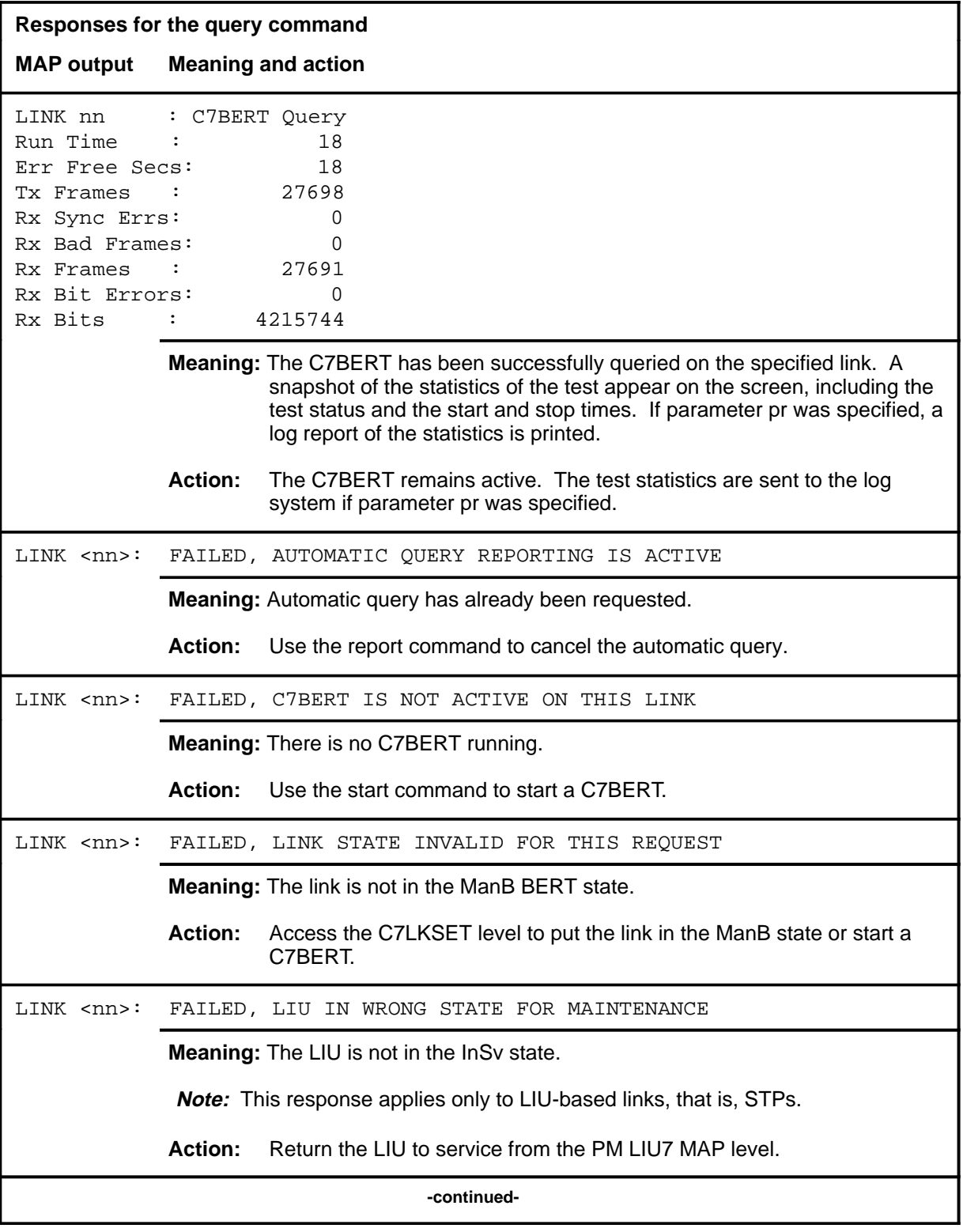

# **query (continued)**

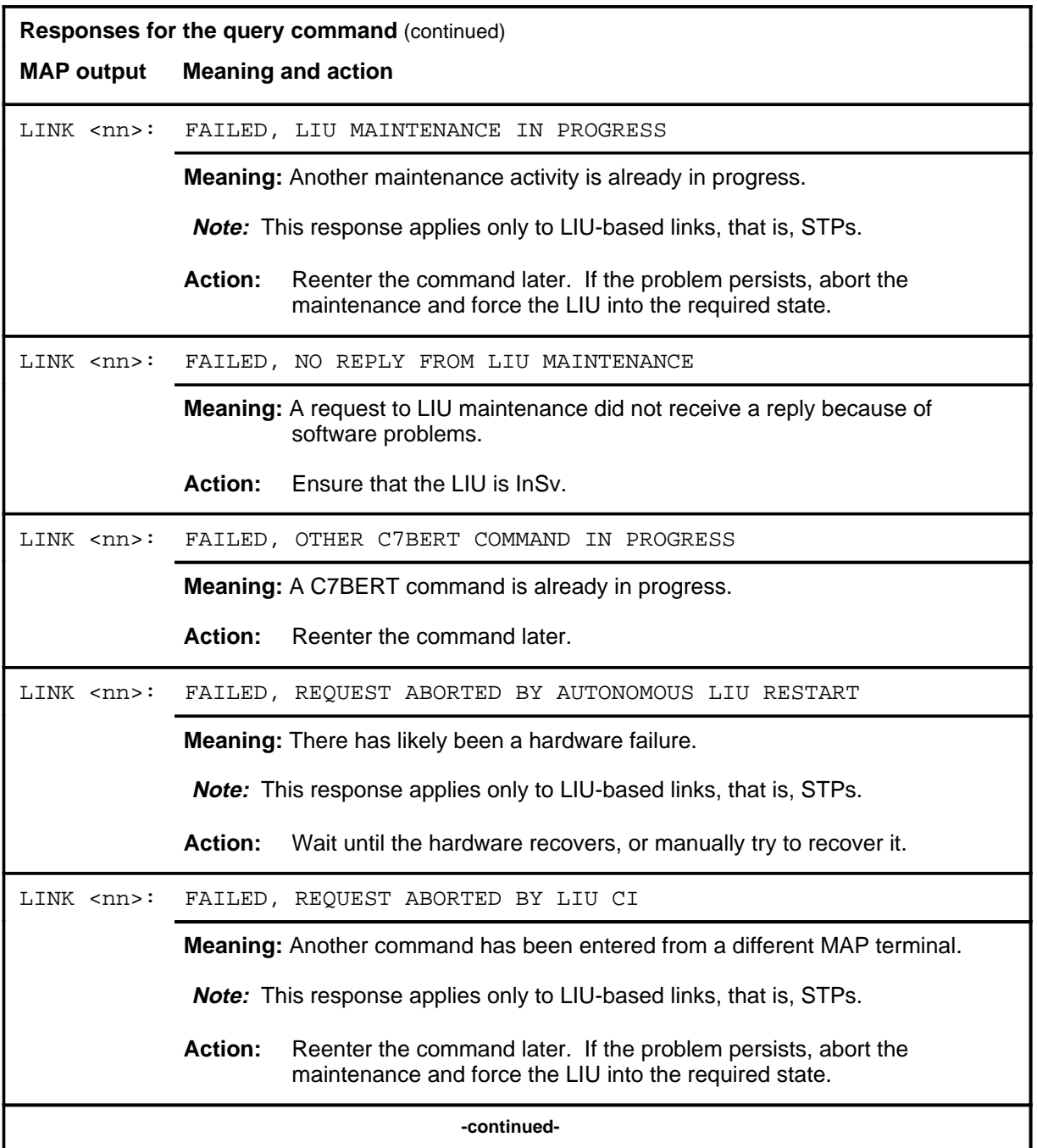

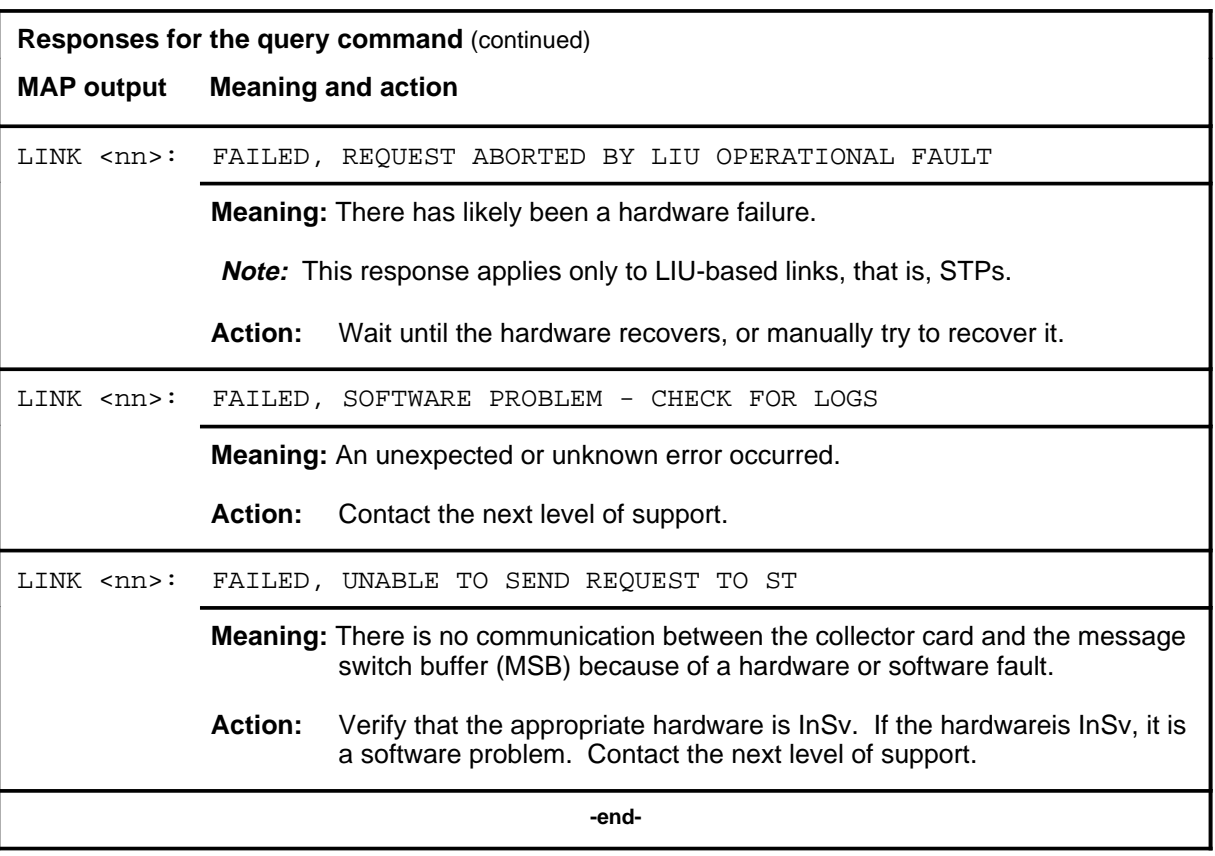

# **Function**

Use the quit command to exit from the current menu level, and return to a previous menu level.

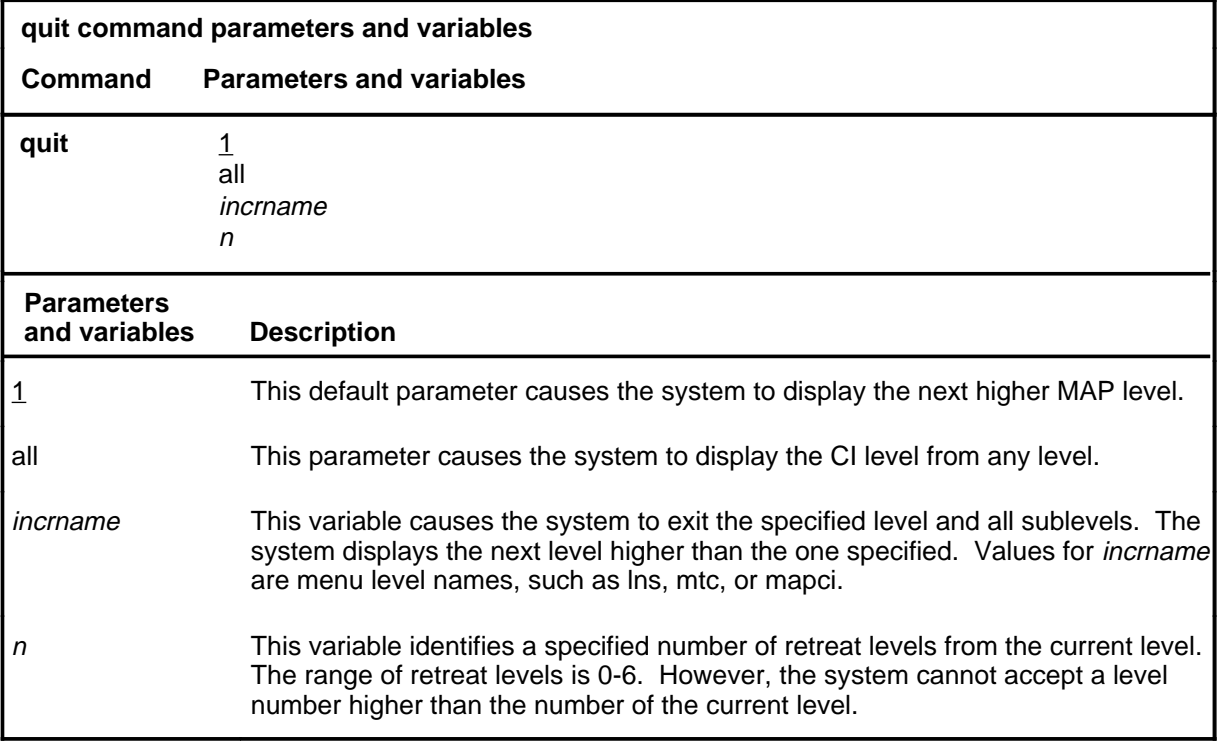

### **Qualifications**

None

#### **Examples**

The following table provides examples of the quit command.

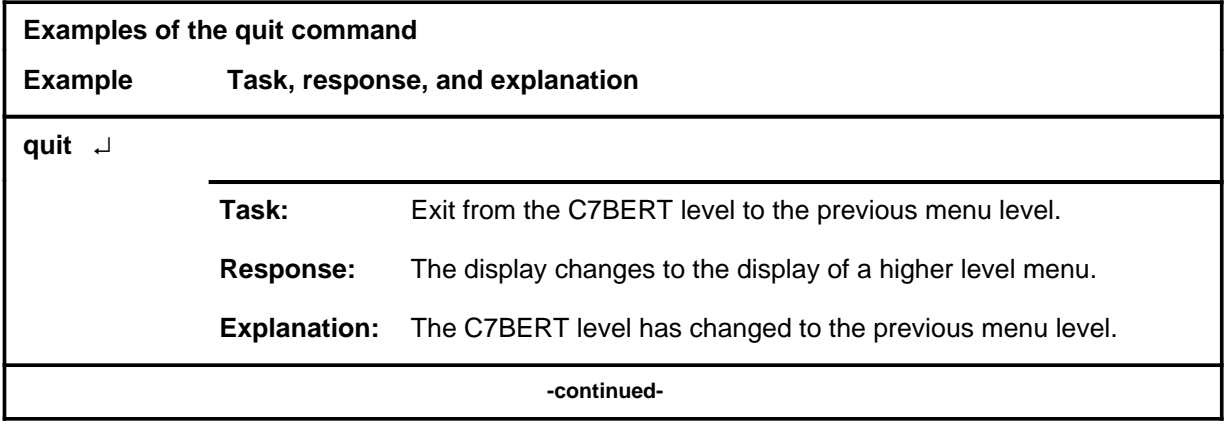

#### **quit**

# **quit (continued)**

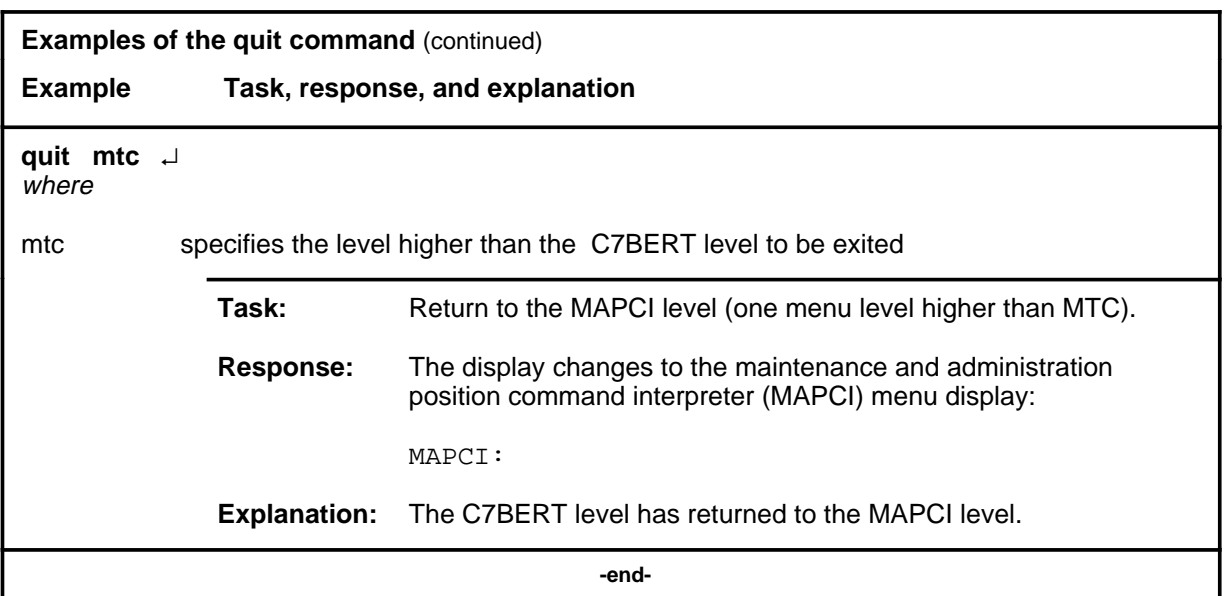

# **Responses**

The following table provides an explanation of the responses to the quit command.

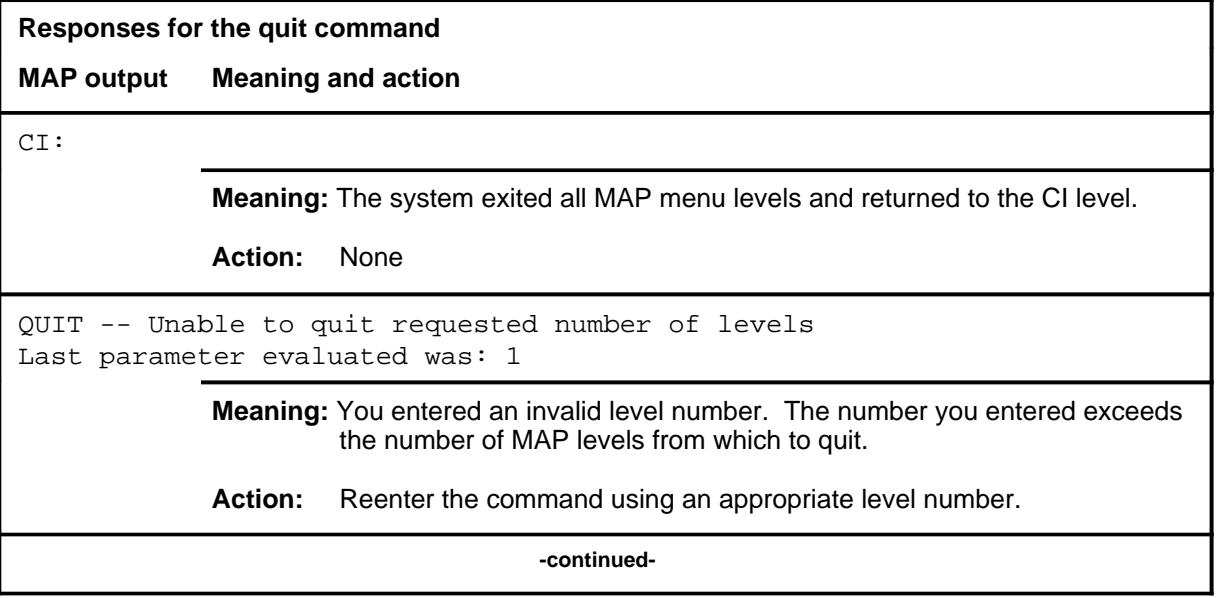

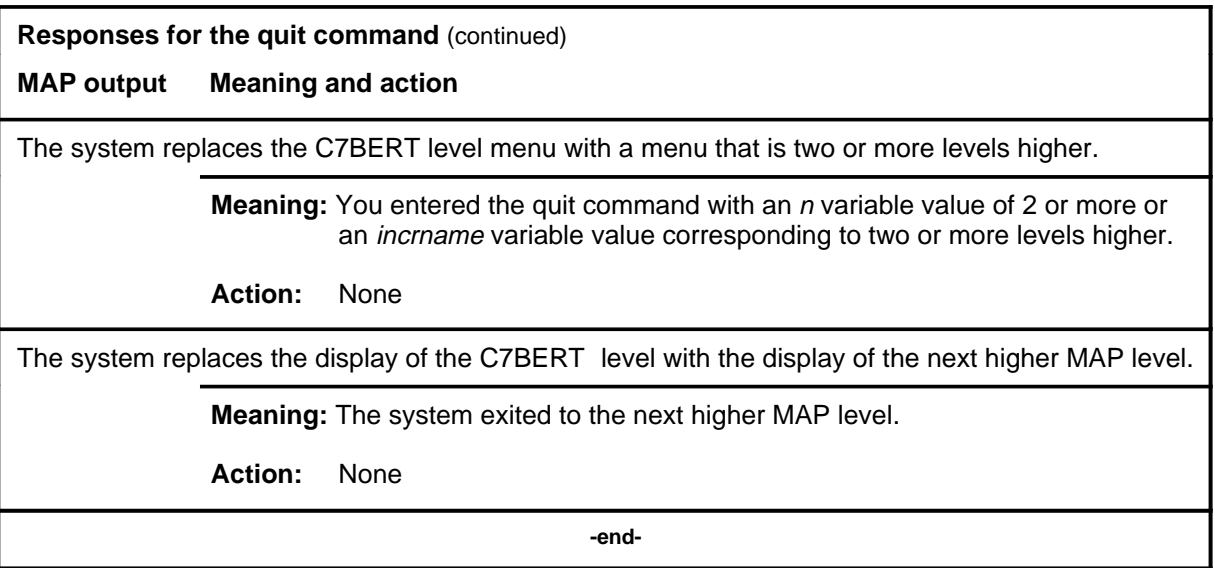

#### **report**

#### **Function**

Use the report command to request a periodic automatic query of a C7BERT that is being conducted on a link. The statistics are routed to the log system. The results can be sent to a terminal, or the log system can be requested to send the results to a printer.

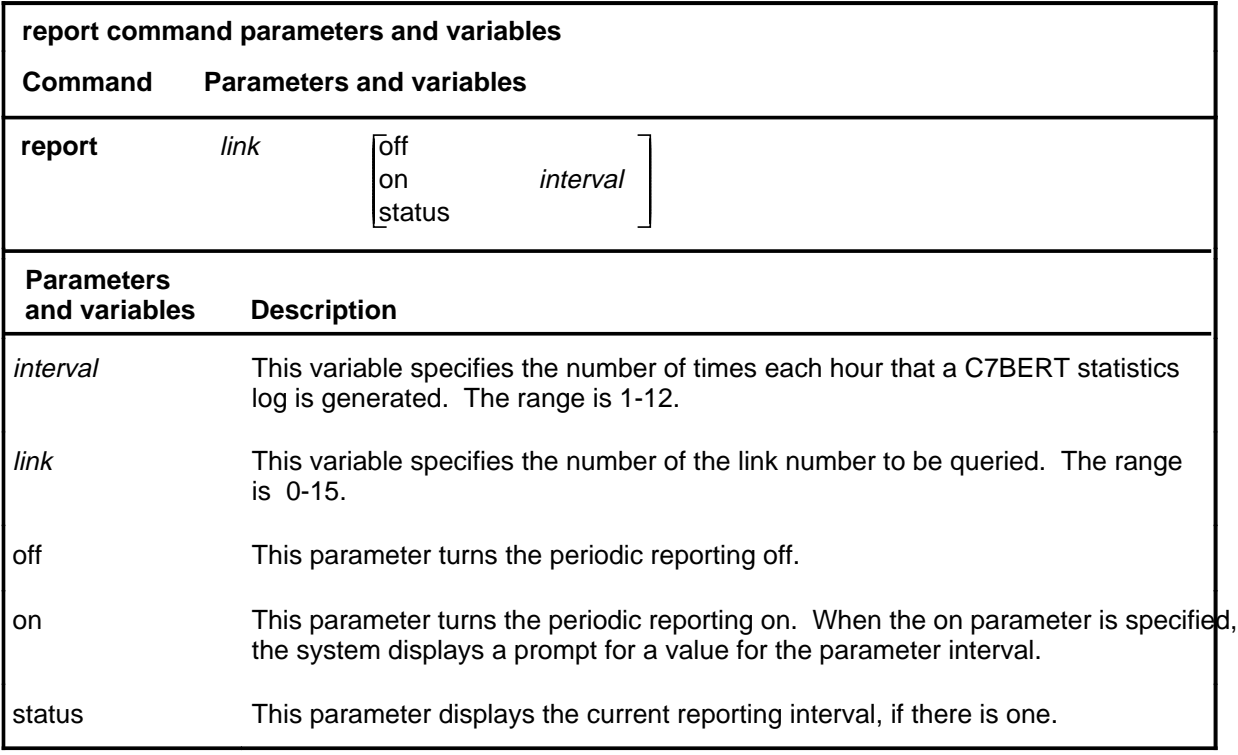

#### **Qualifications**

The report command is qualified by the following exceptions, restrictions, and limitations:

- A test must be active on the specified link or links.
- When entering this command with the on parameter, queries continue until either the command is entered again with the off parameter, or the test is stopped.
- If the 1 hour reference interval is not evenly divisible by the specified interval, the resultant interval is rounded to the lowest whole number.
- With the report command active, the query command is not accepted.

# **report (continued)**

# **Examples**

The following table provides examples of the report command.

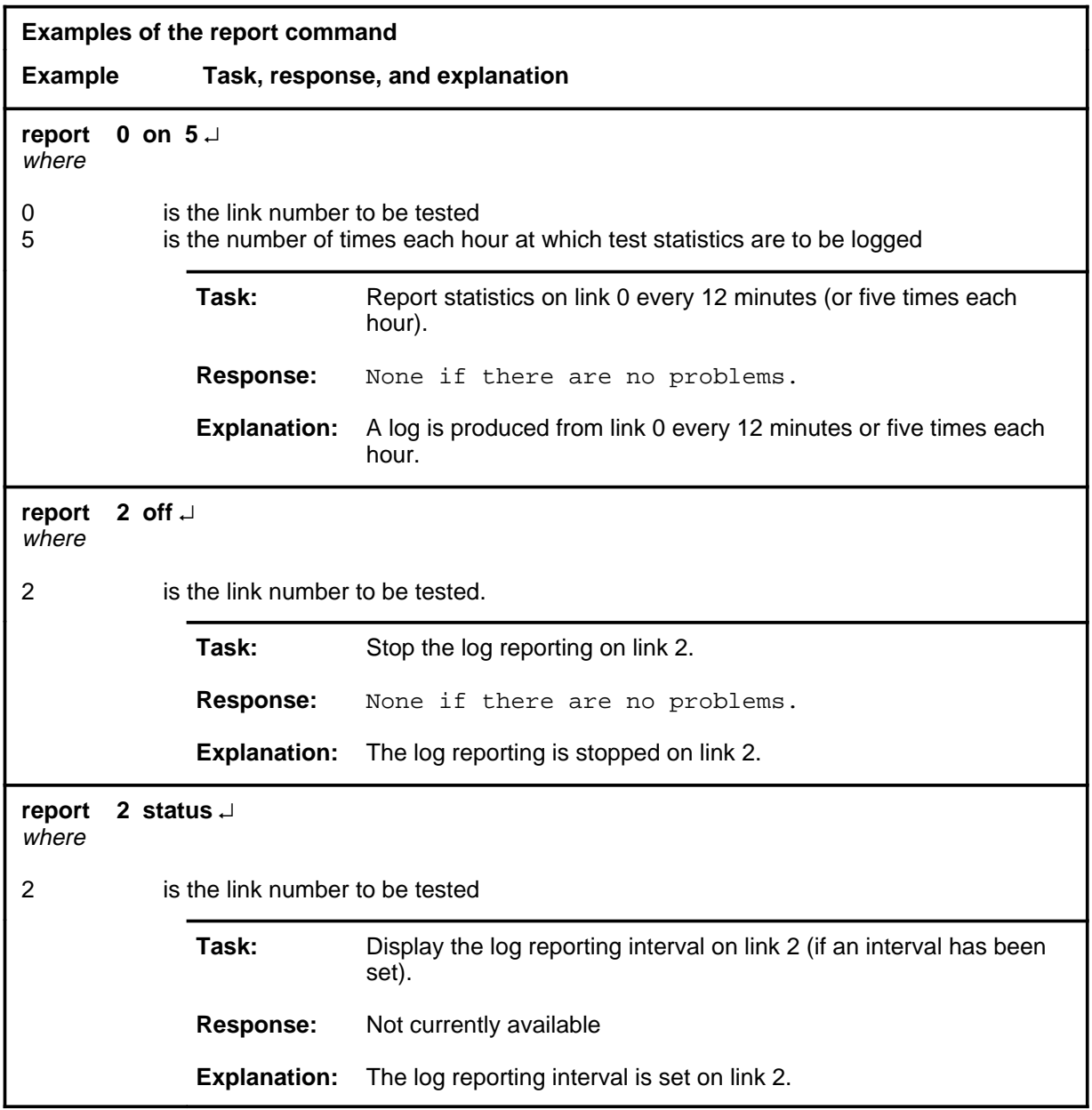

#### **Responses**

The following table provides explanations of the responses to the report command.

*Note:* For all of the responses,  $\langle$ nn> represents the link number with a range of 0-15.

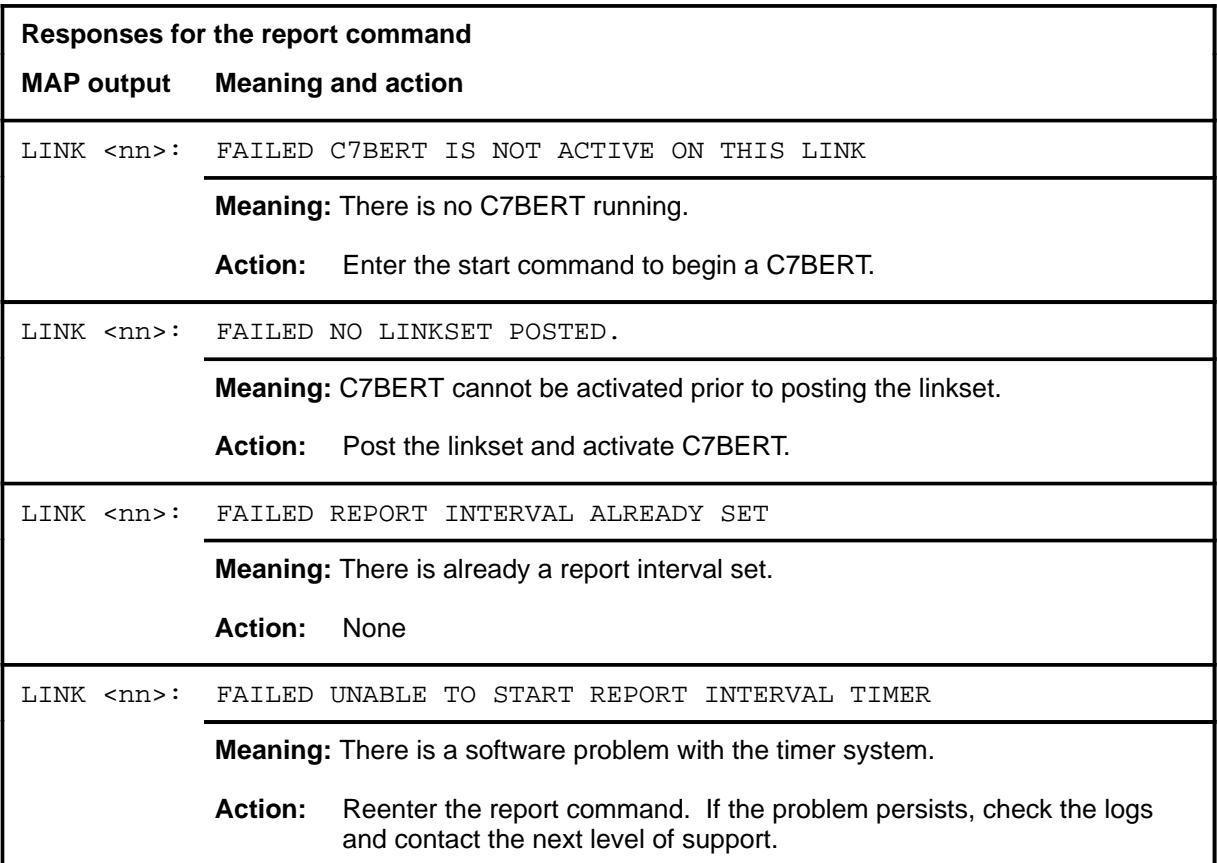

#### **setstop**

# **Function**

Use the setstop command to set an automatic stop time for a C7BERT.

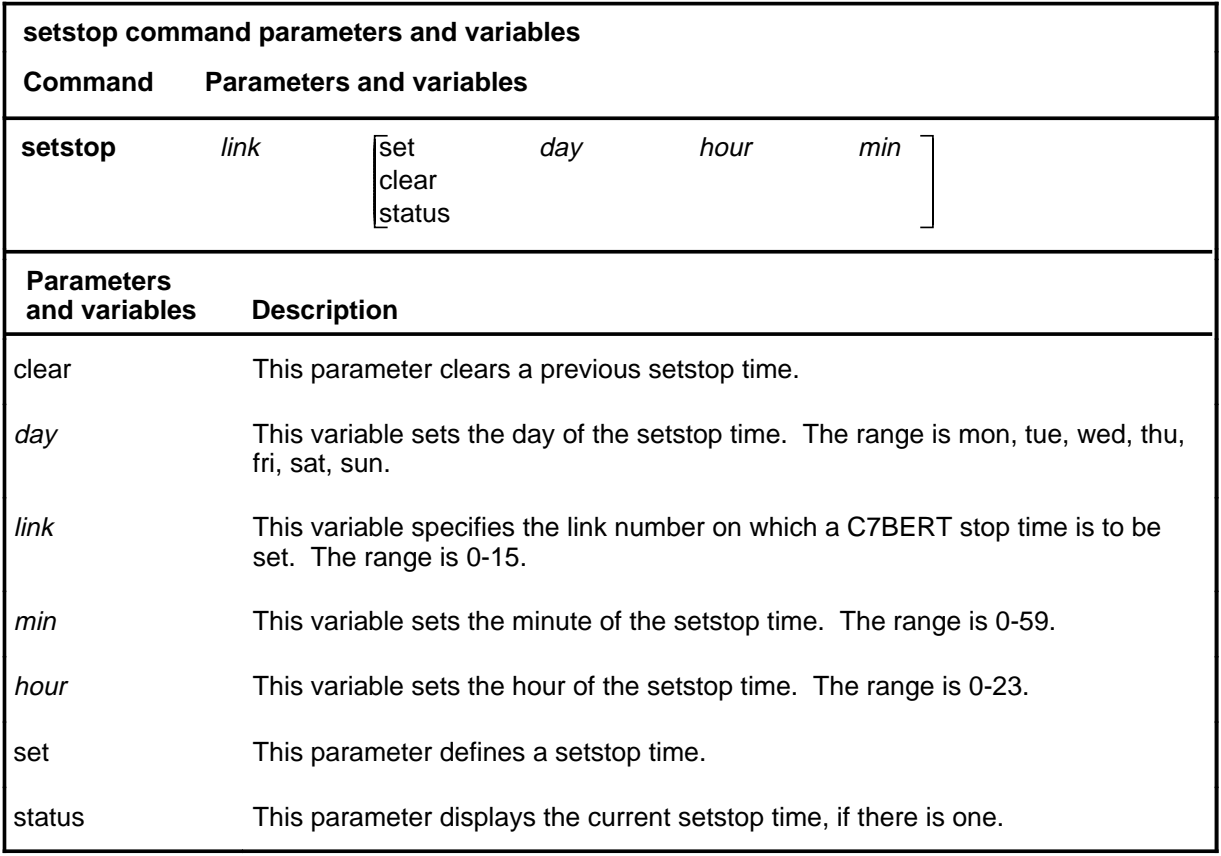

### **Qualifications**

The setstop command is qualified by the following exceptions, restriction, and limitations:

- The setstop command can be used to set a setstop time for up to one week from the current time.
- The stop command can override the setstop command by stopping the test immediately.

# **setstop (continued)**

# **Examples**

The following table provides examples of the setstop command.

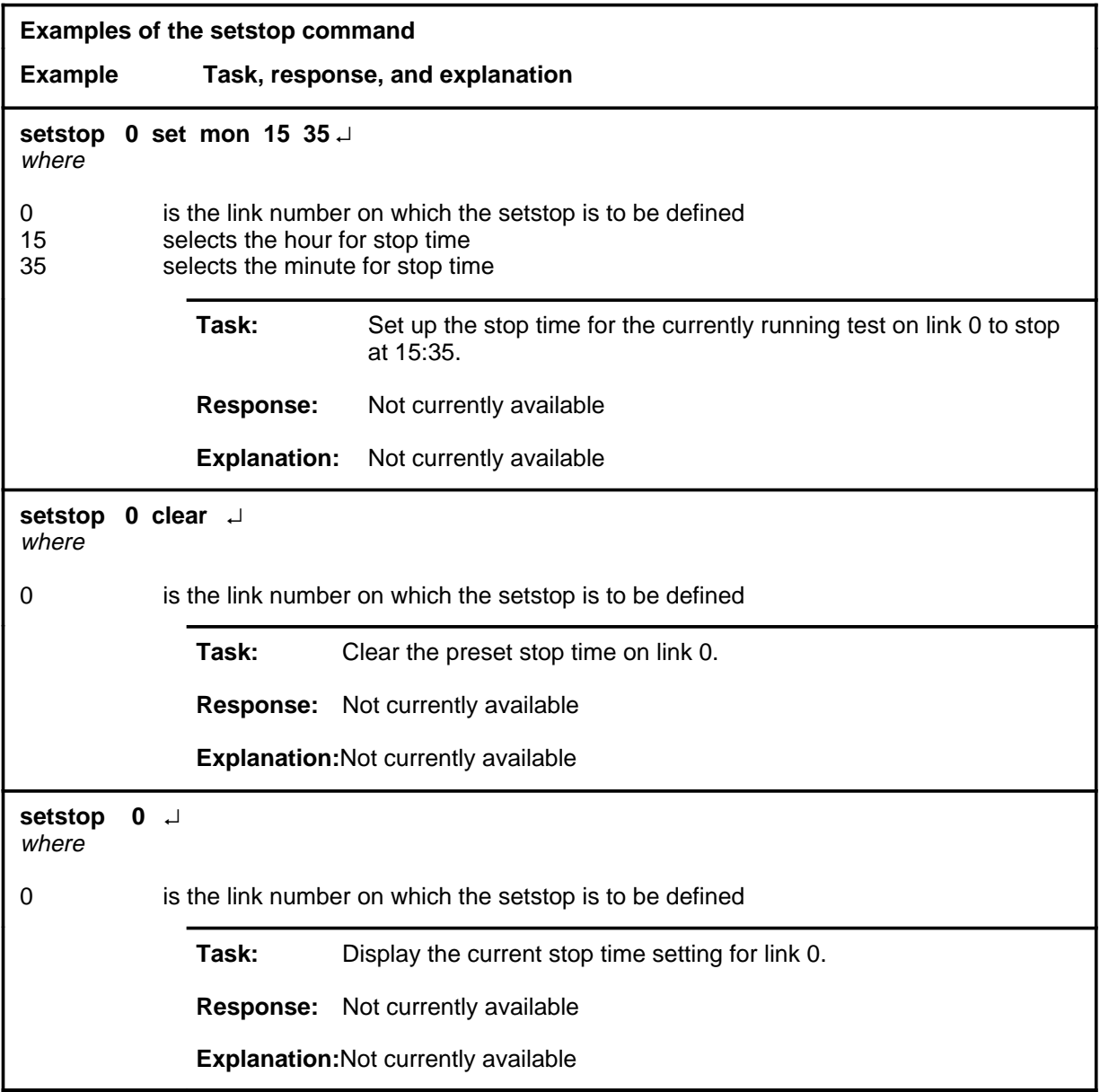

#### **setstop (continued)**

#### **Responses**

The following table provides explanations of the responses to the setstop command.

*Note:* For all the responses,  $\langle$ nn> represents the link number. with a range of 0-15.

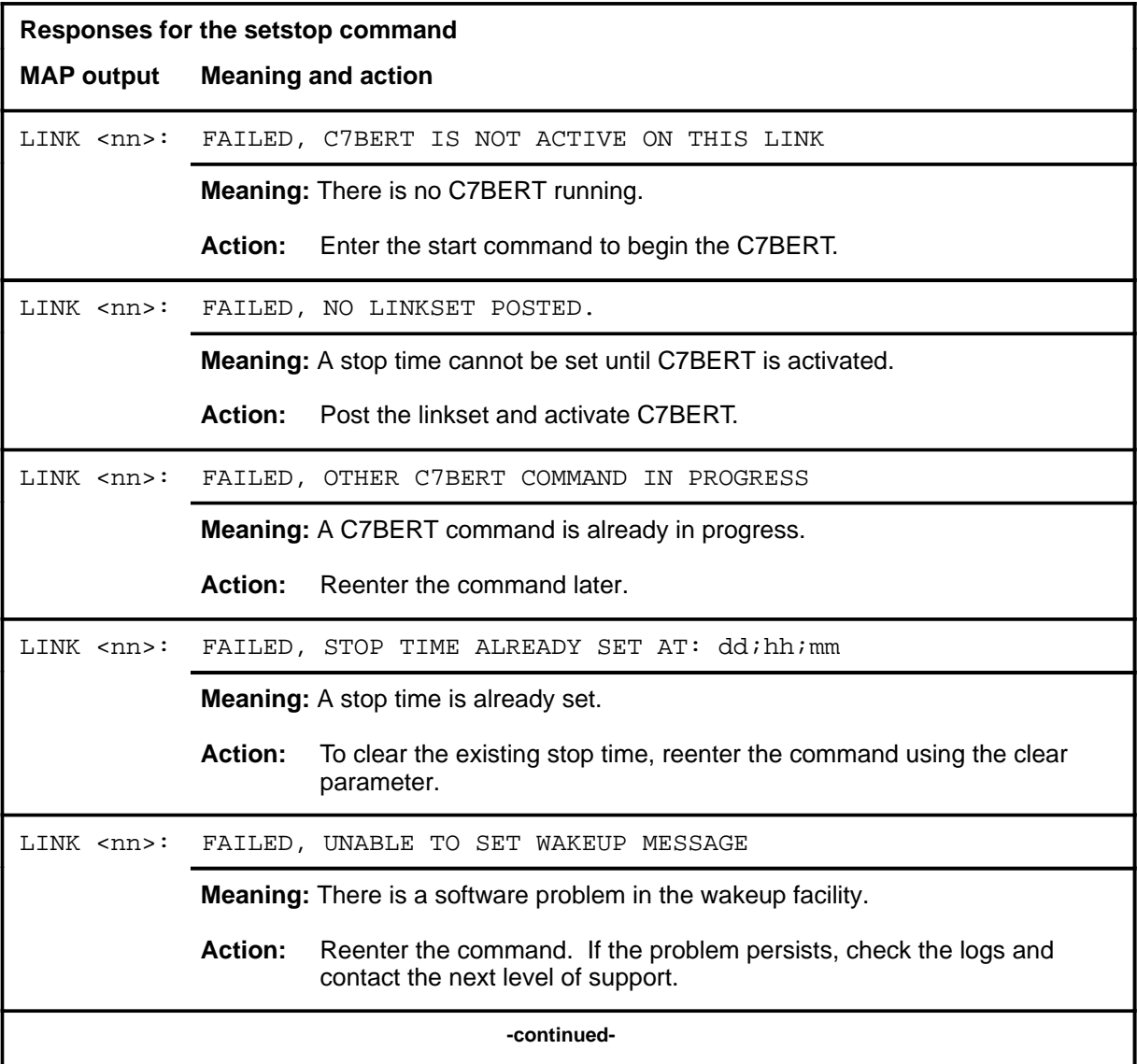

#### **setstop (end)**

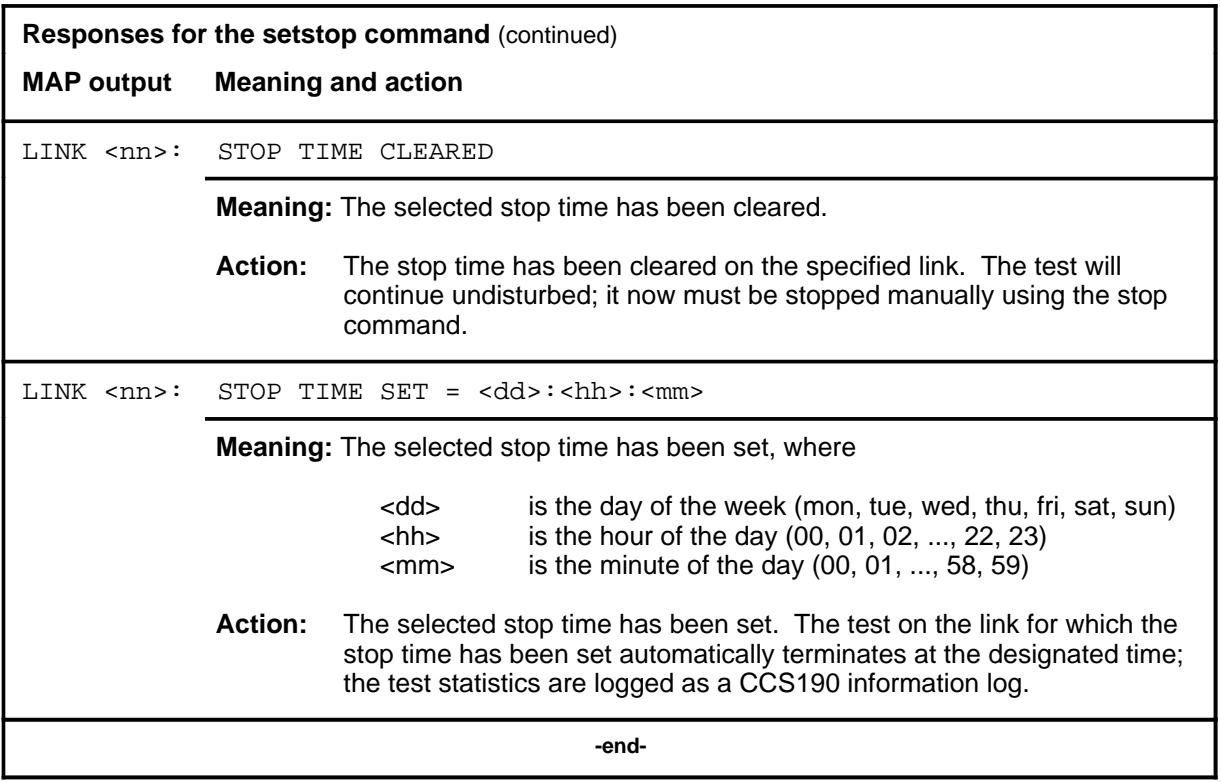

#### **start**

#### **Function**

Use the start command to start a C7BERT on a posted linkset.

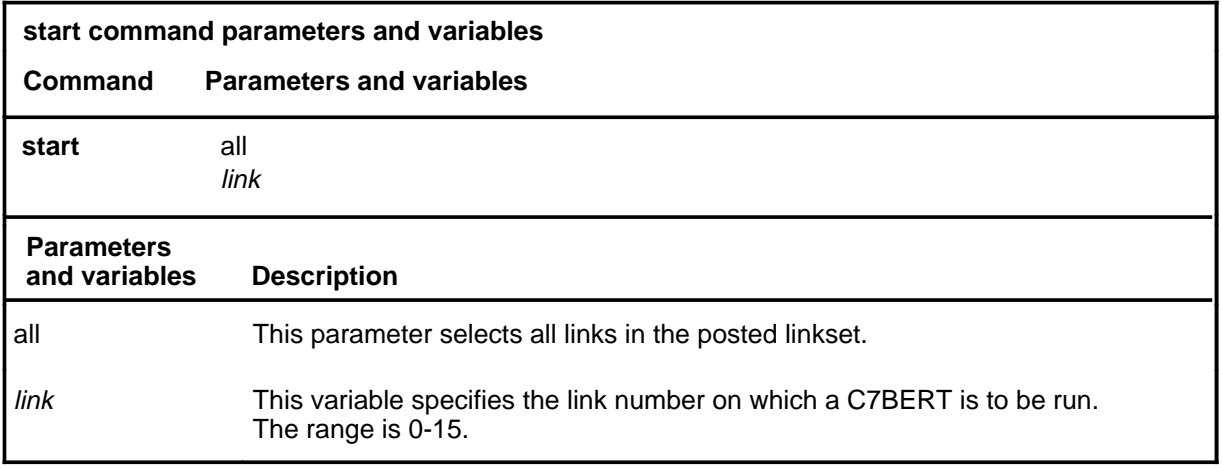

# **Qualifications**

The start command is qualified by the following:

- Before starting a C7BERT, arrange for the physical connection, post the link, and ensure it is in the following states:
	- link traffic state ManB (maintenance)
	- resource status InSv (in service)
	- synchronization state DAct (deactivated)
- Once a C7BERT is started on a link, the link cannot be brought into service to carry traffic until the test is stopped, either manually or through the setstop command.

#### **Examples**

The following table provides examples of the start command.

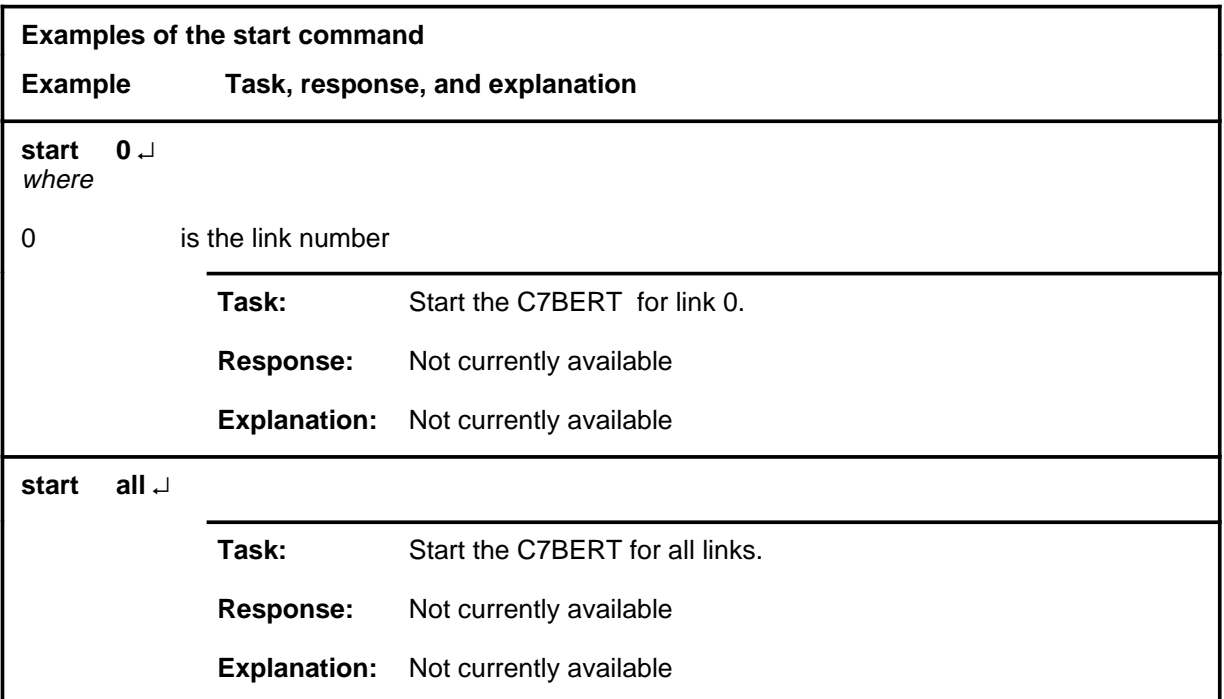

#### **Responses**

The following table provides explanations of the responses to the start command.

*Note:* For all the responses,  $\langle$ nn> represents the link number, with a range of 0-15.

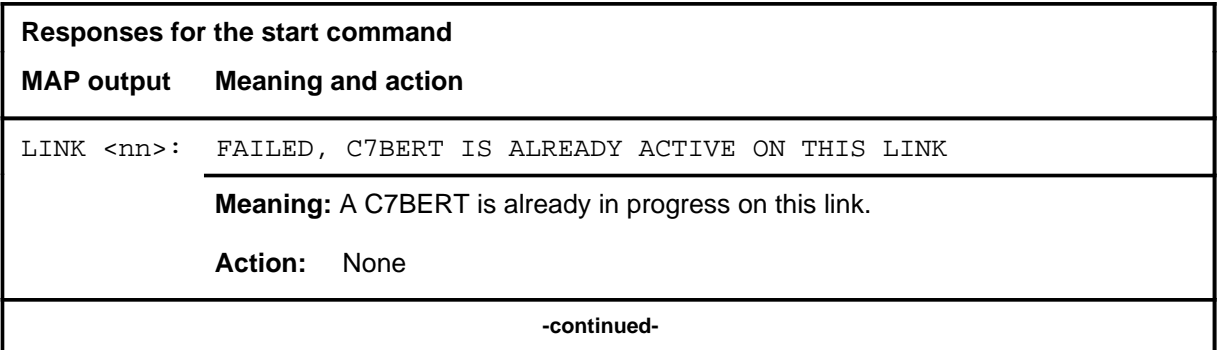

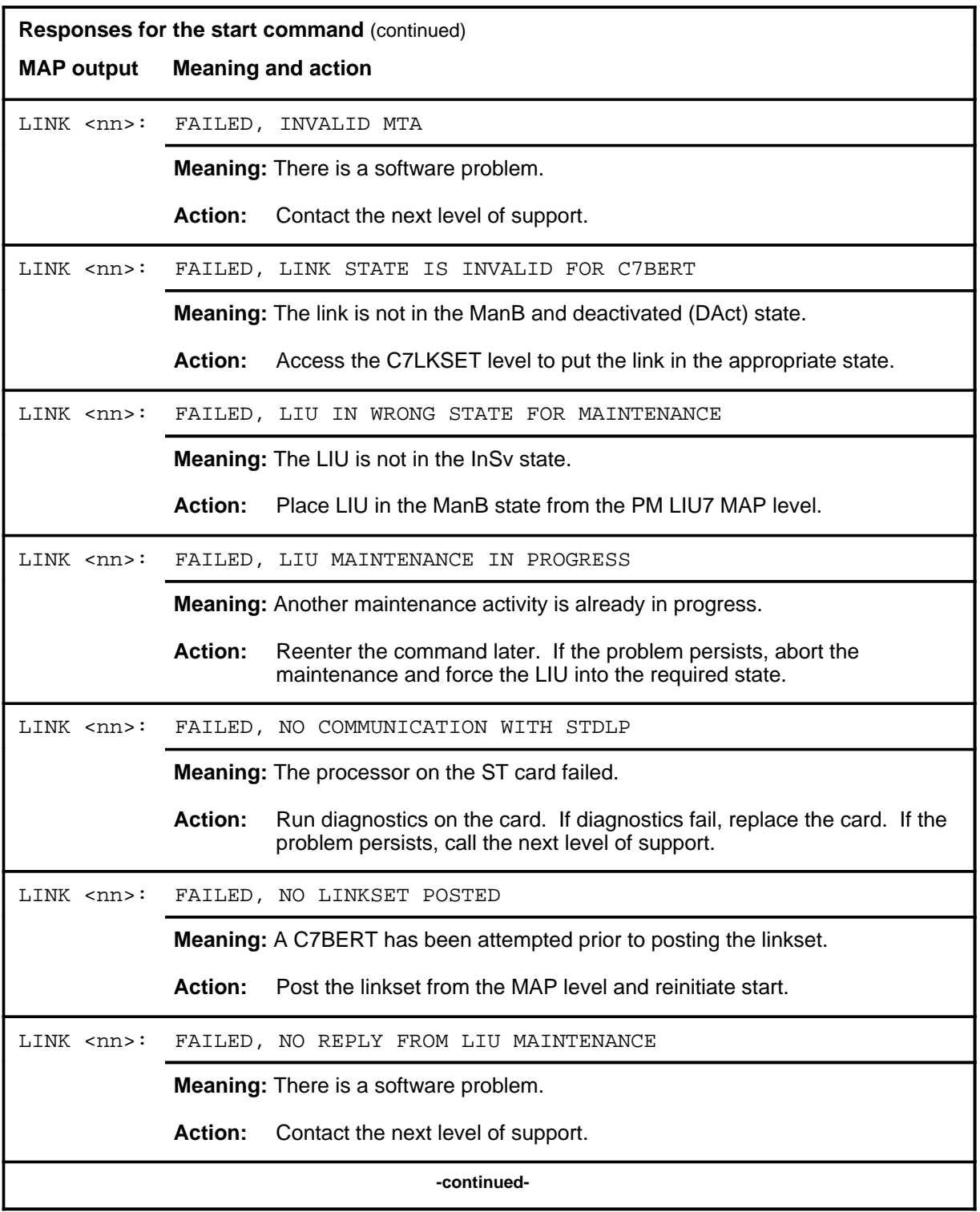

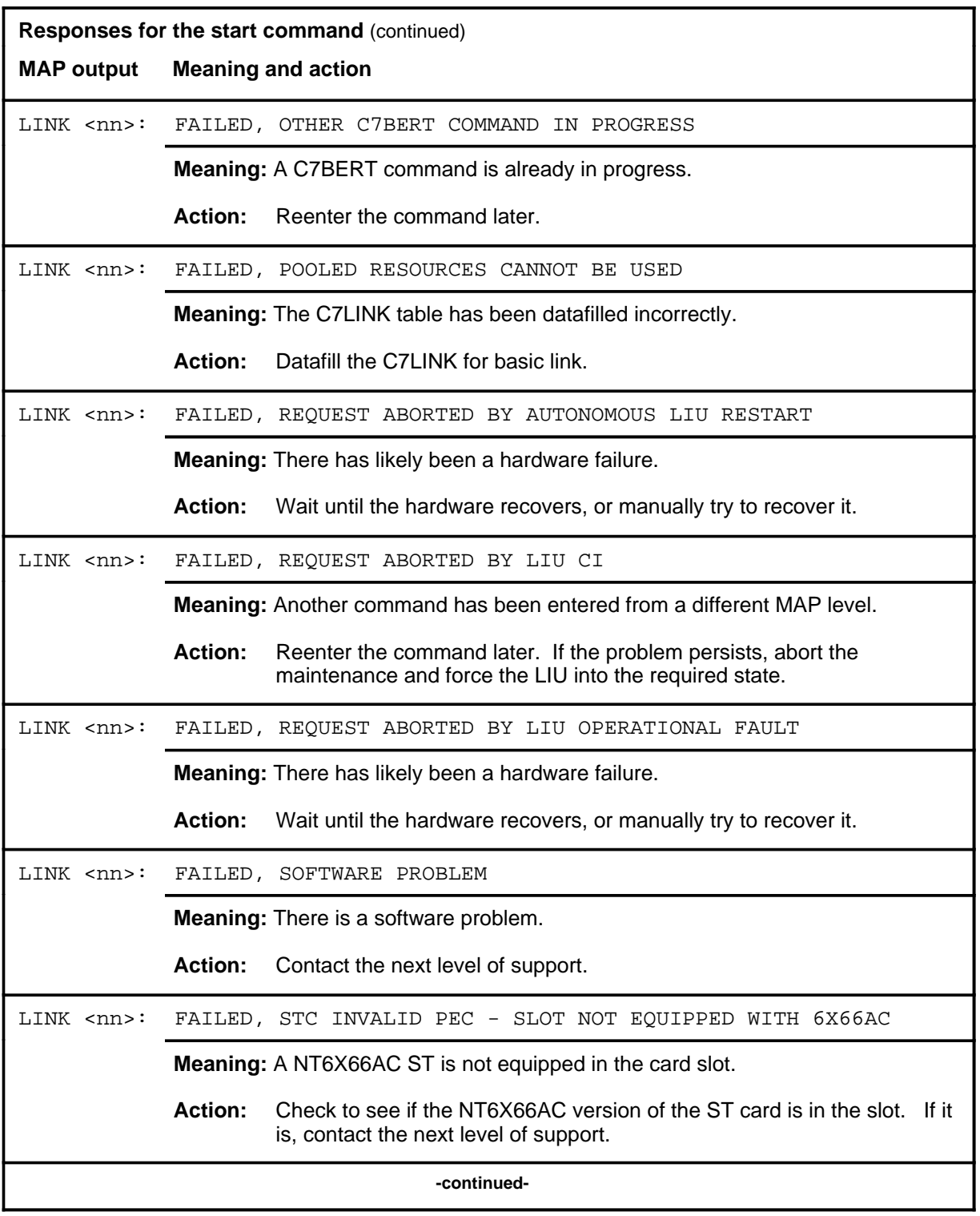

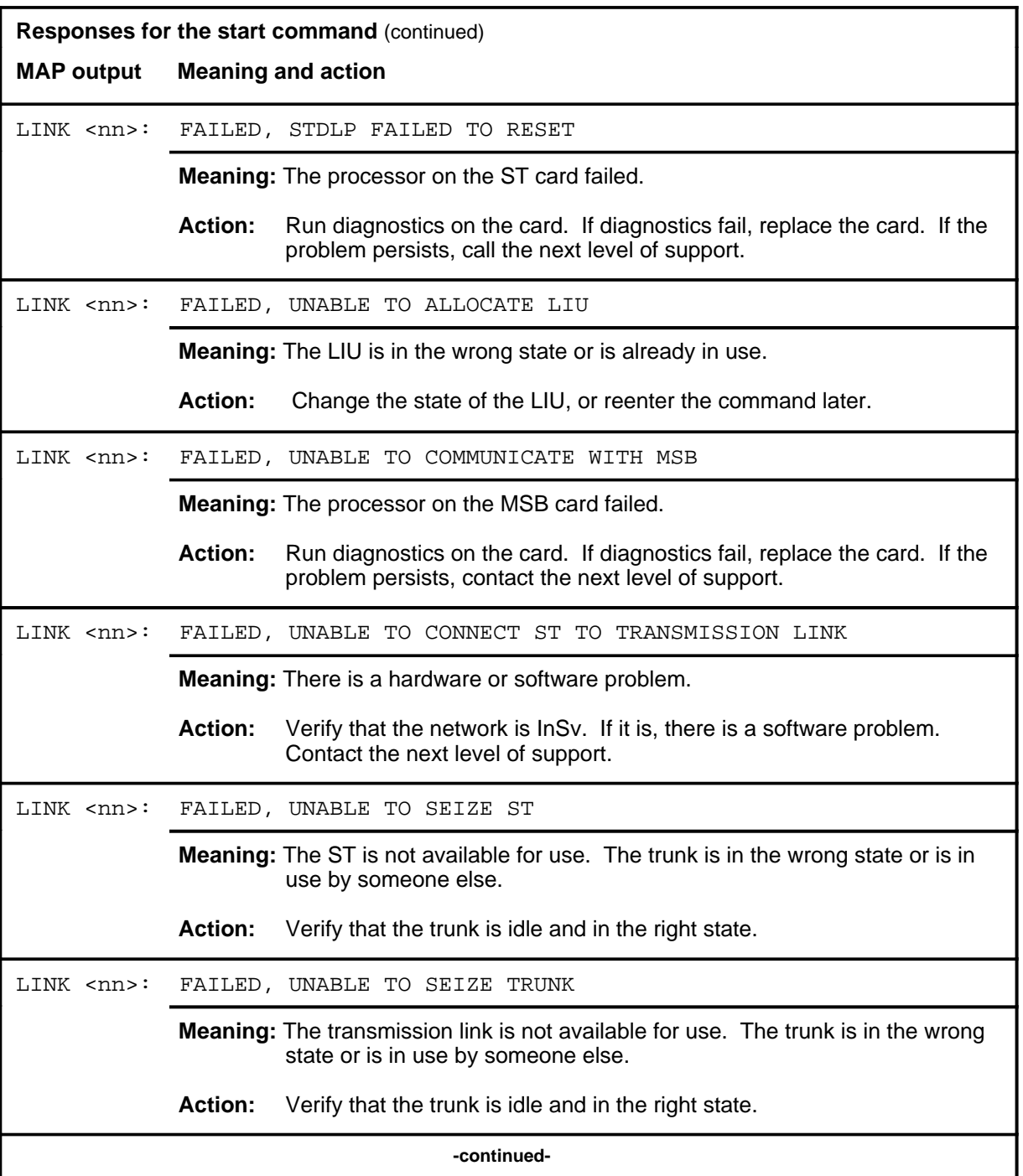

#### **start (end)**

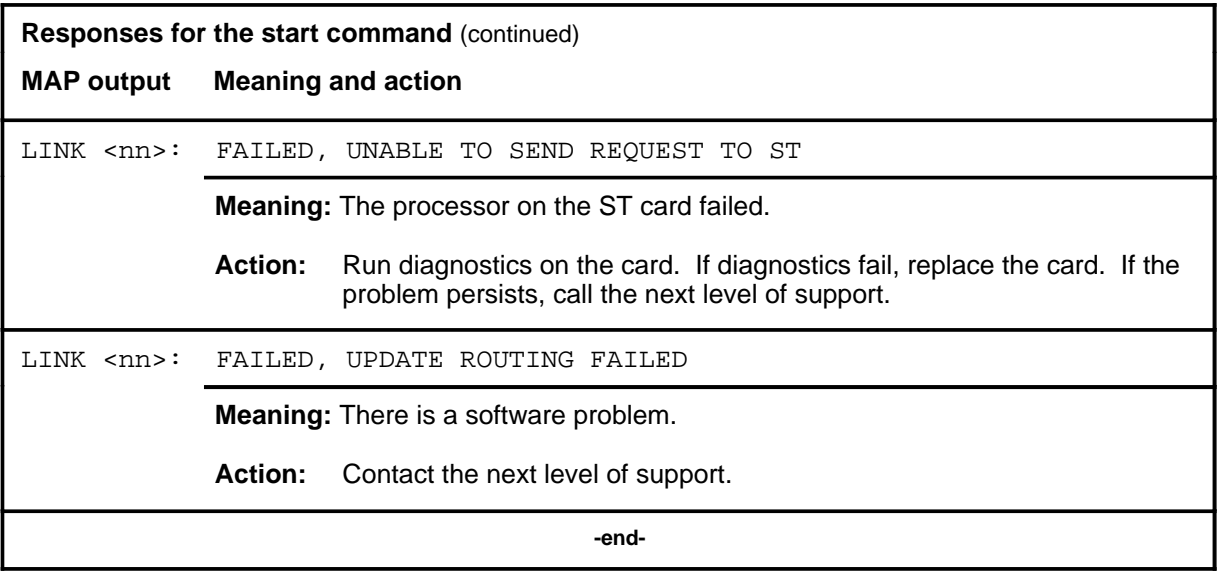

#### **stop**

# **Function**

Use the stop command to manually stop a C7BERT running on the link specified from the posted linkset. The summary test statistics are displayed at the MAP screen and sent to the log system.

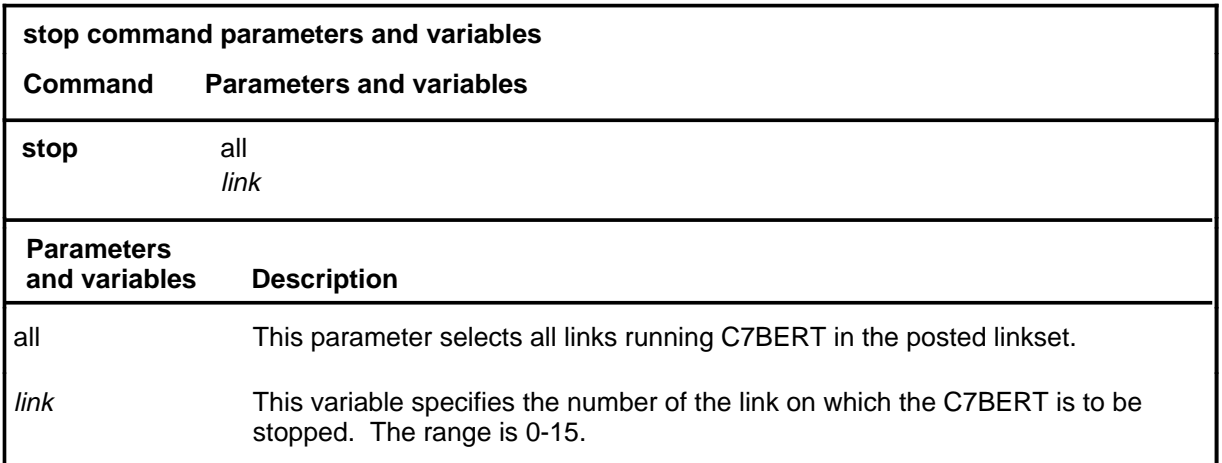

## **Qualifications**

For the stop command to be valid, ensure the link is in the following state:

- link traffic state ManB
- resource status InSv
- synchronization state DAct

#### **Examples**

The following table provides examples of the stop command.

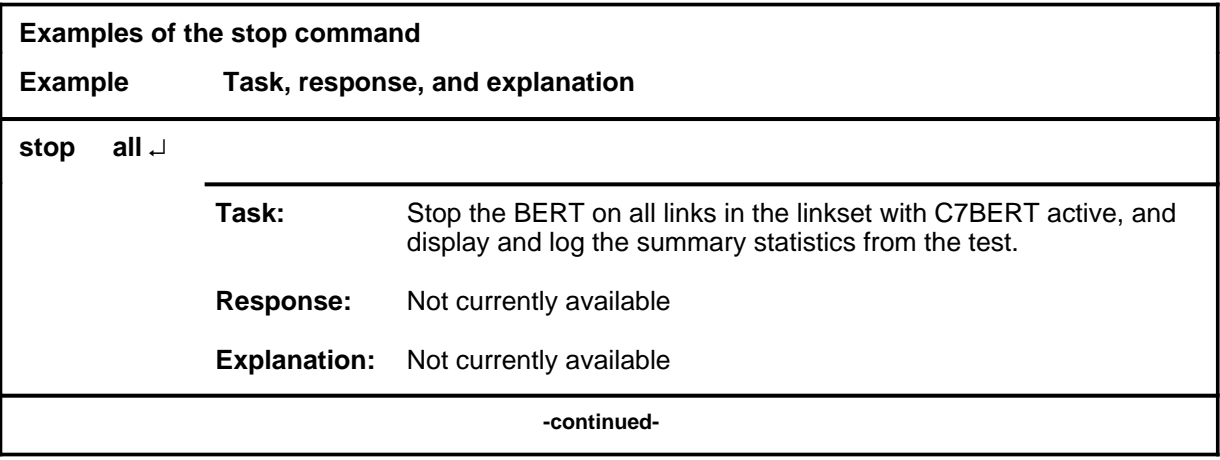

#### **stop (continued)**

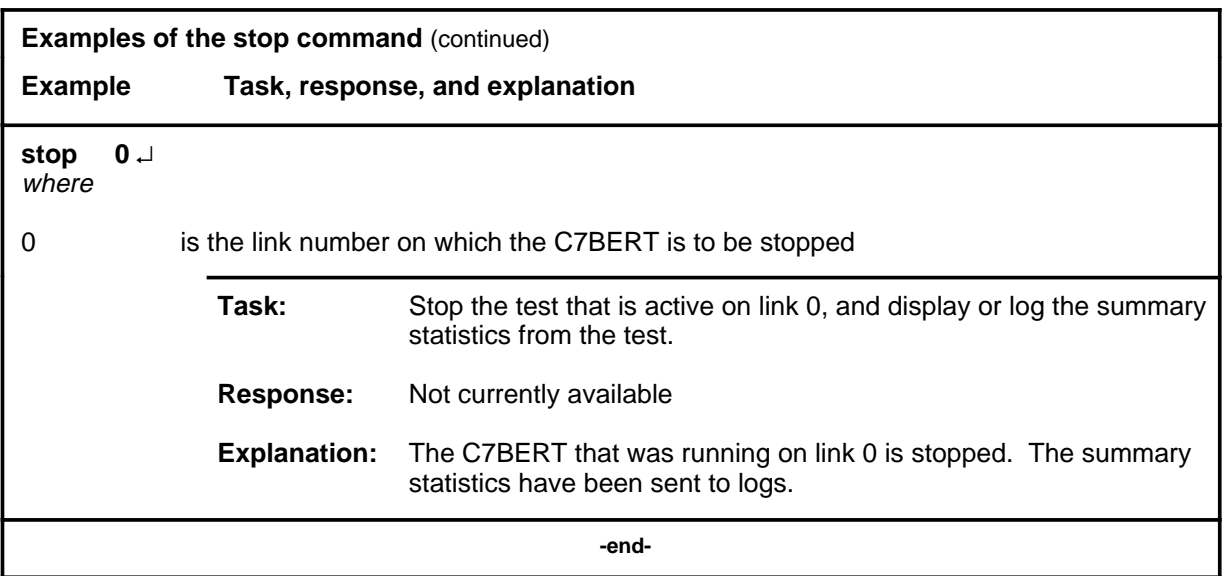

#### **Responses**

The following table provides explanations of the responses to the stop command.

*Note:* For all of the applicable responses,  $\langle$ nn> represents the link number with a range of 0-15.

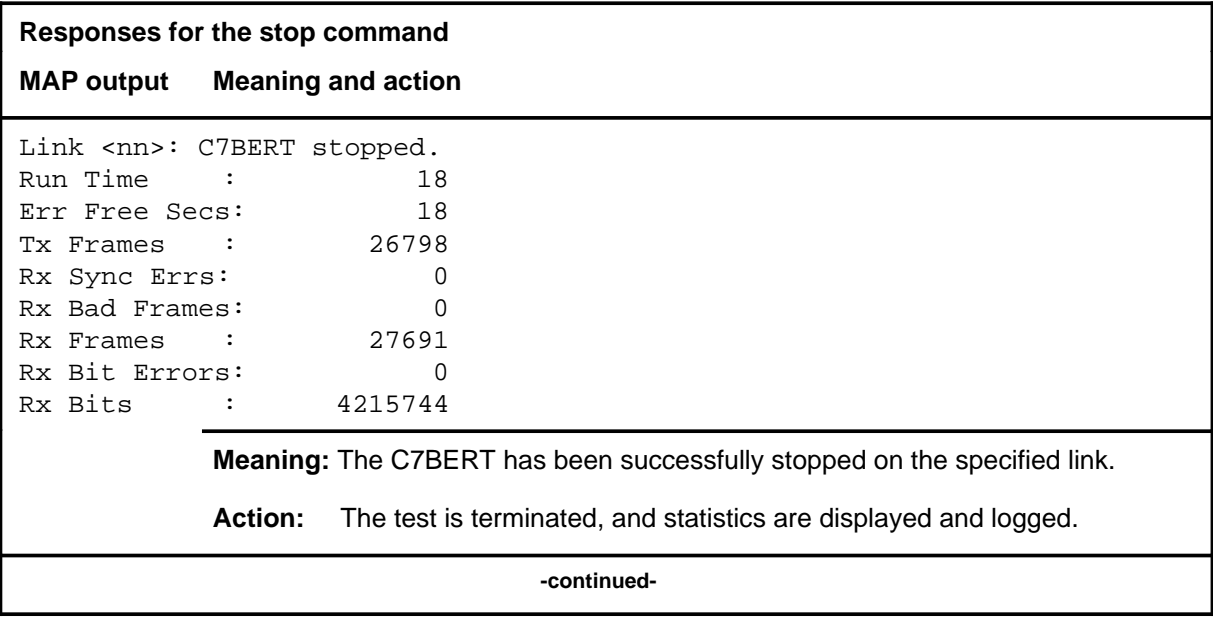

# **stop (continued)**

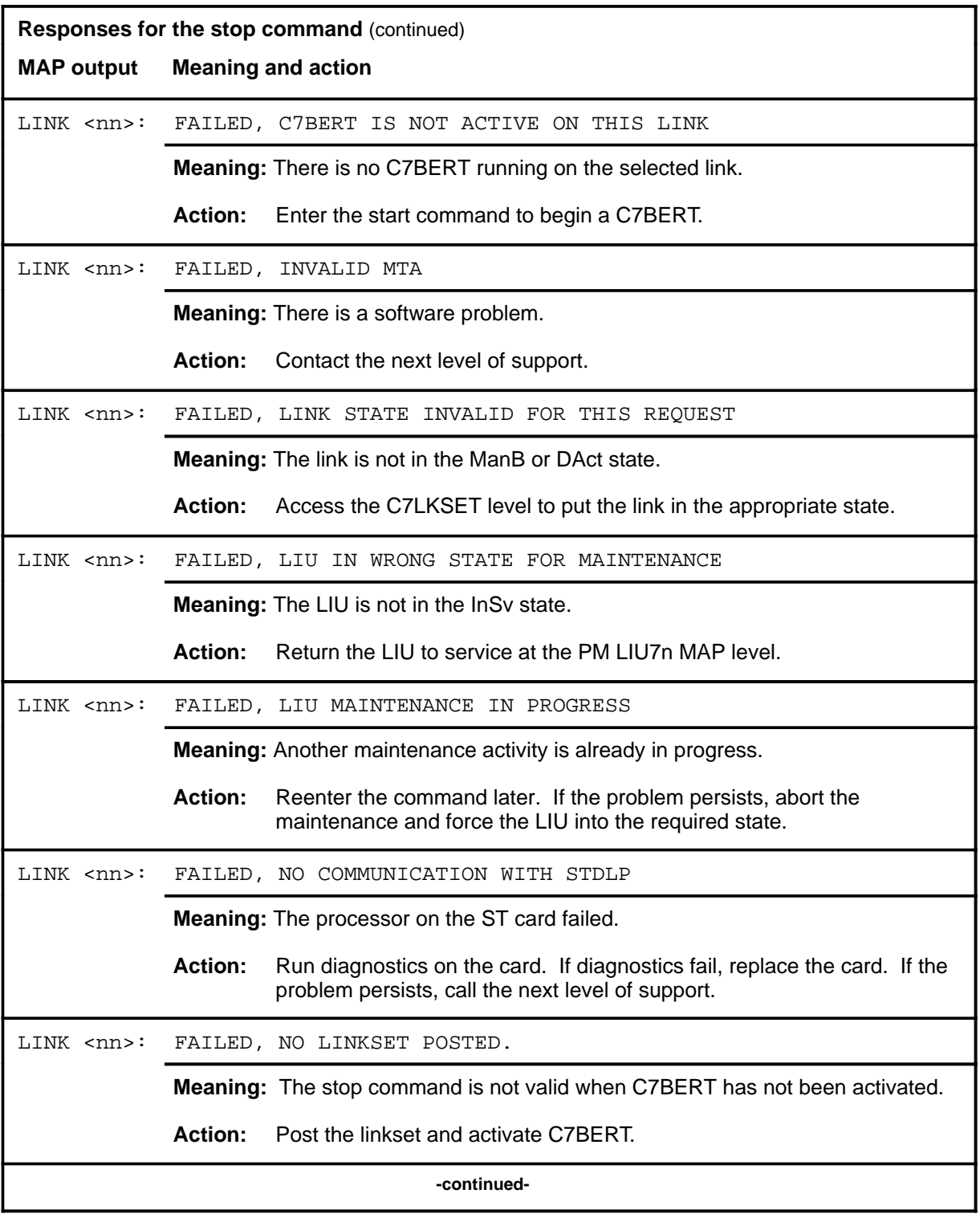

# **stop (continued)**

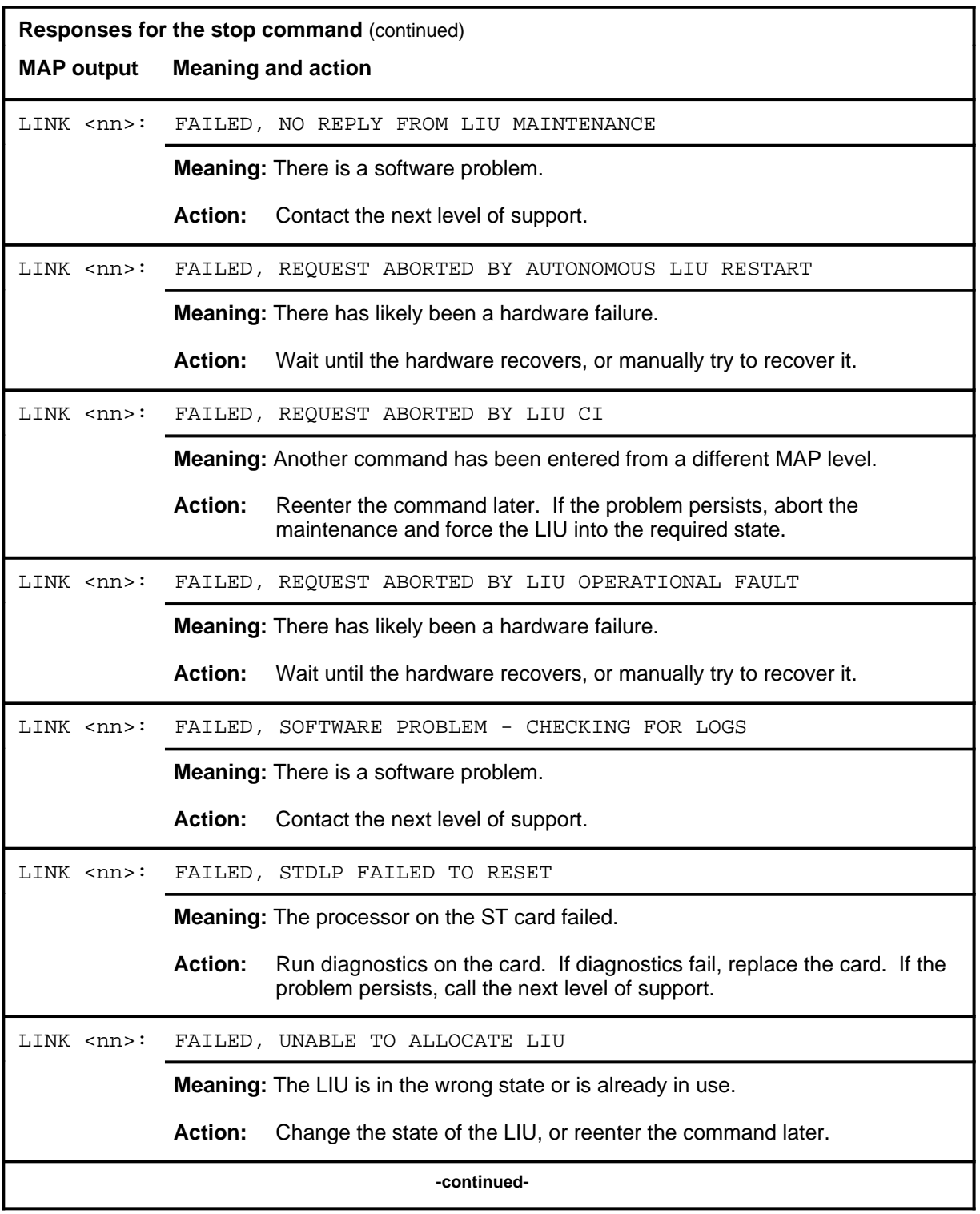

# stop (end)

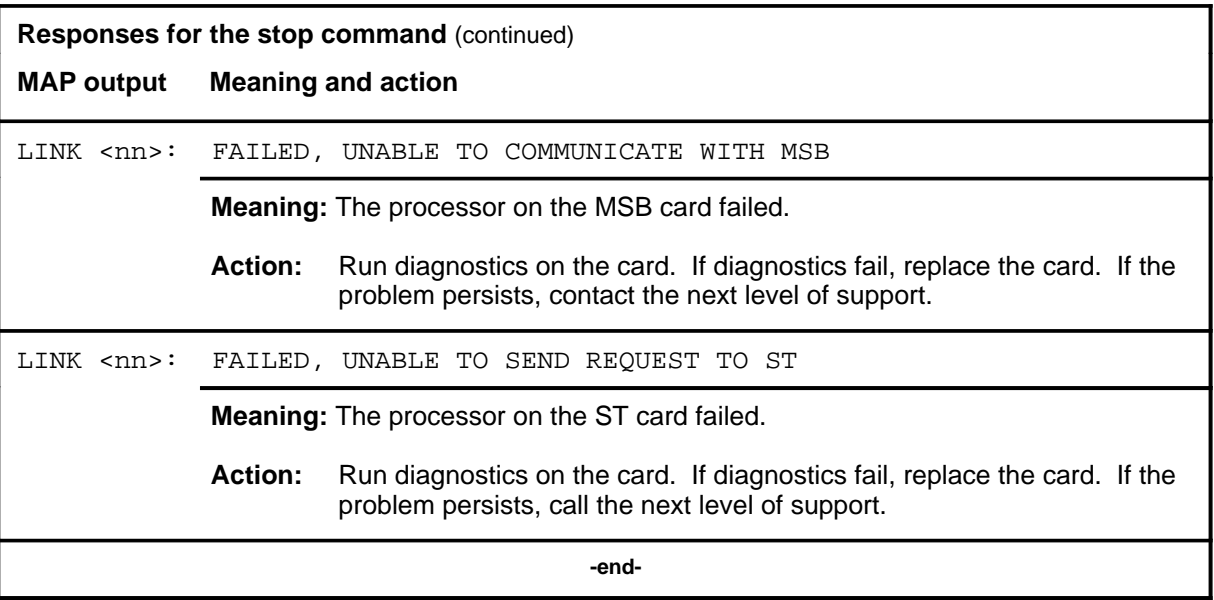

# **C7LKSET level commands**

Use the C7LKSET level of the MAP to query and change the status of the links within a selected linkset.

#### **Accessing the C7LKSET level**

To access the C7LKSET level, enter the following from the CI level: **mapci;mtc;ccs;ccs7;c7lkset** ↵

#### **C7LKSET commands**

The commands available at the C7LKSET MAP level are described in this chapter and arranged in alphabetical order. The page number for each command is listed in the following table.

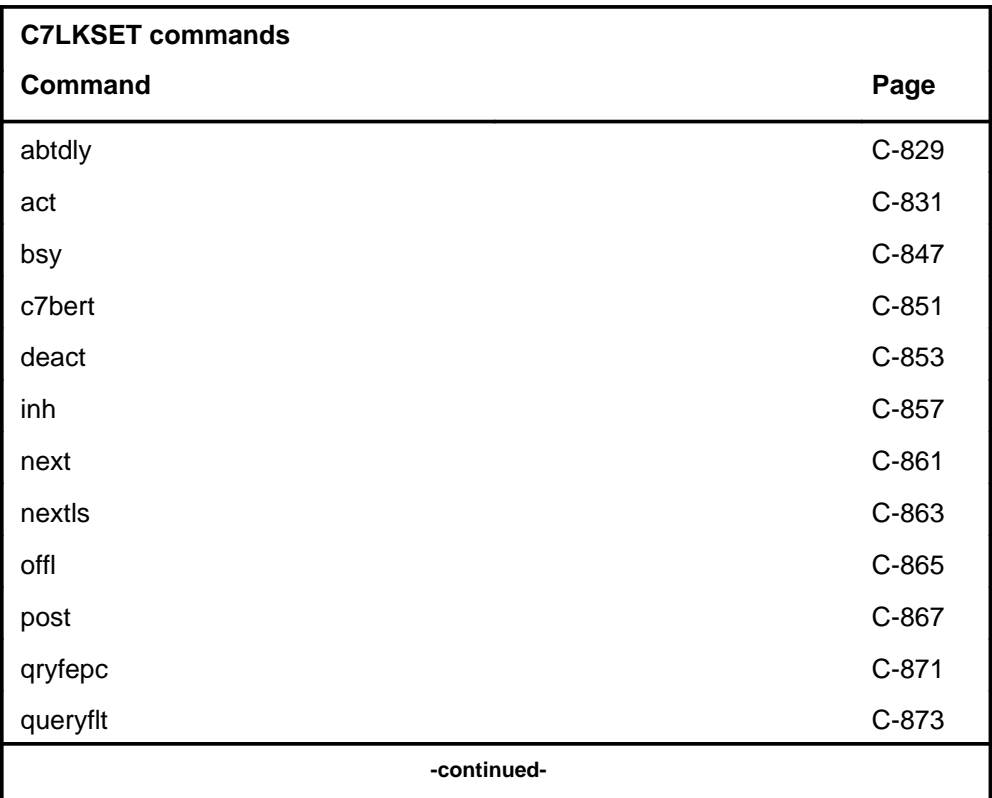

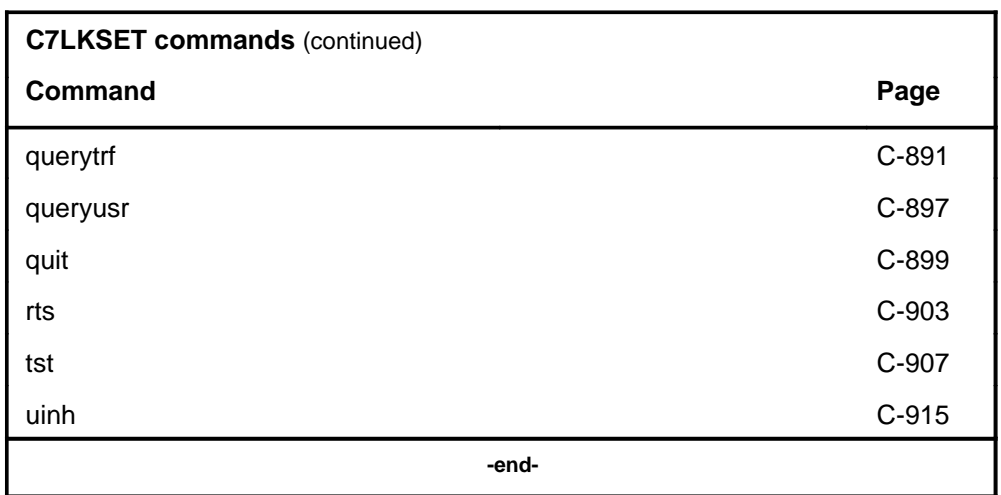

#### **C7LKSET menu**

The following figure shows the C7LKSET menu and status display. The insert with hidden commands is not a visible part of the menu display.

**CM**  $MS$ IOD **Net** PM CCS LNS Trks Ext **APPL**  $\bullet$  $\bullet$  $\bullet$  $\bullet$  .  $\bullet$  $\sim$   $\sim$  $\bullet$  $\bullet$  $\bullet$  $\bullet$ CCS7 CCITT6 C7LKSet CCIS6 0 Quit 2 LKM  $\star$  $\star$ 2 Post\_ Link Set  $\overline{a}$ state  $\overline{3}$ Traf Sync Link 4  $Inh$ LK Stat Stat ResourceStat Physical Access Stat Action 5 UInh  $6$  Tst\_  $7$  Bsy 8 Rts\_ 9 Offl\_ 10 AbtDly\_ 11 NextLS **Hidden commands** 12 Next  $13$ C7BERT 14 QueryFlt Qryfepc 15 QueryUsr 16 QueryTrf  $17$  Act\_ 18 DeAct\_

# **C7LKSET status codes**

The following table describes the status codes for the C7LKSET status display.

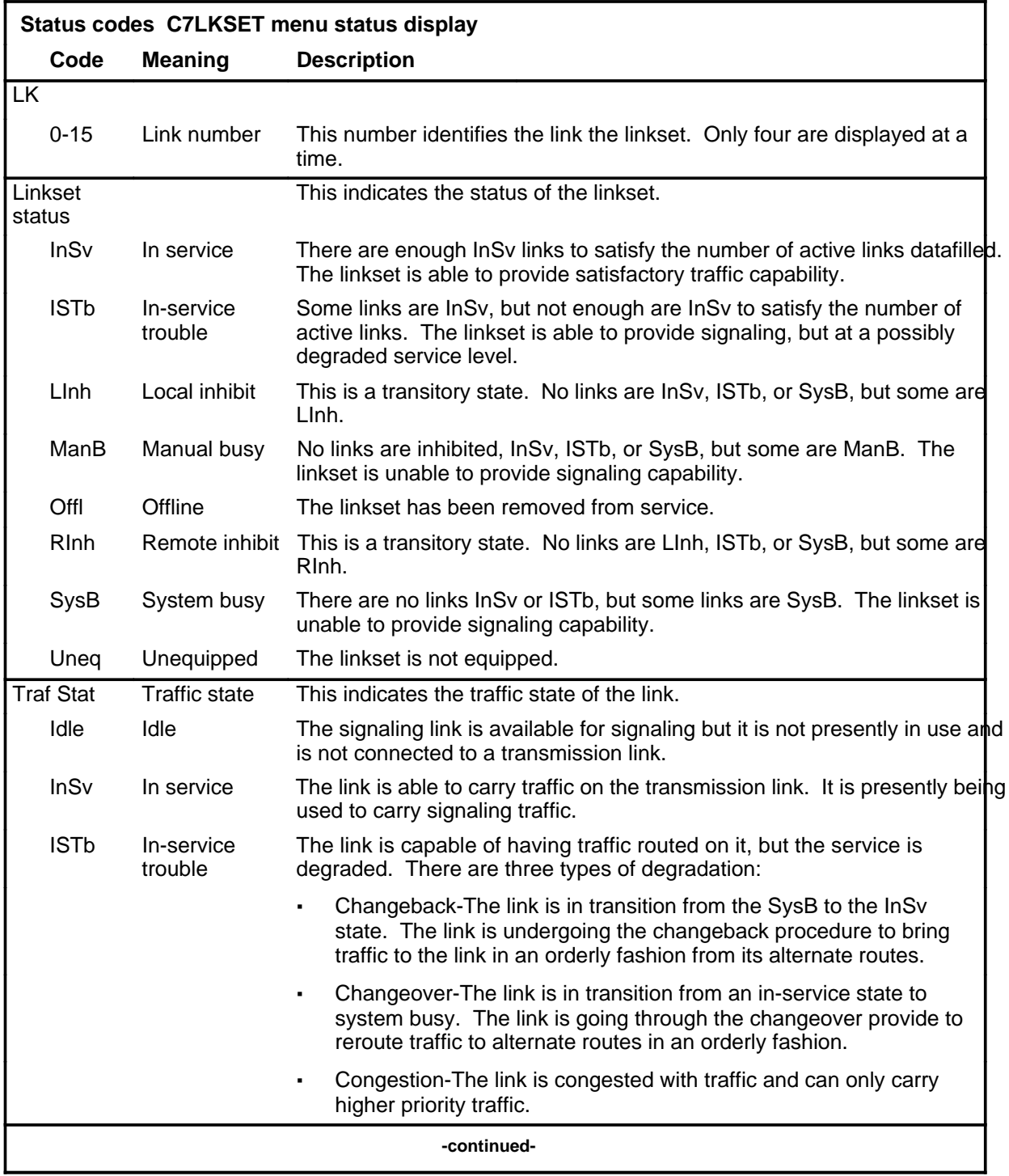

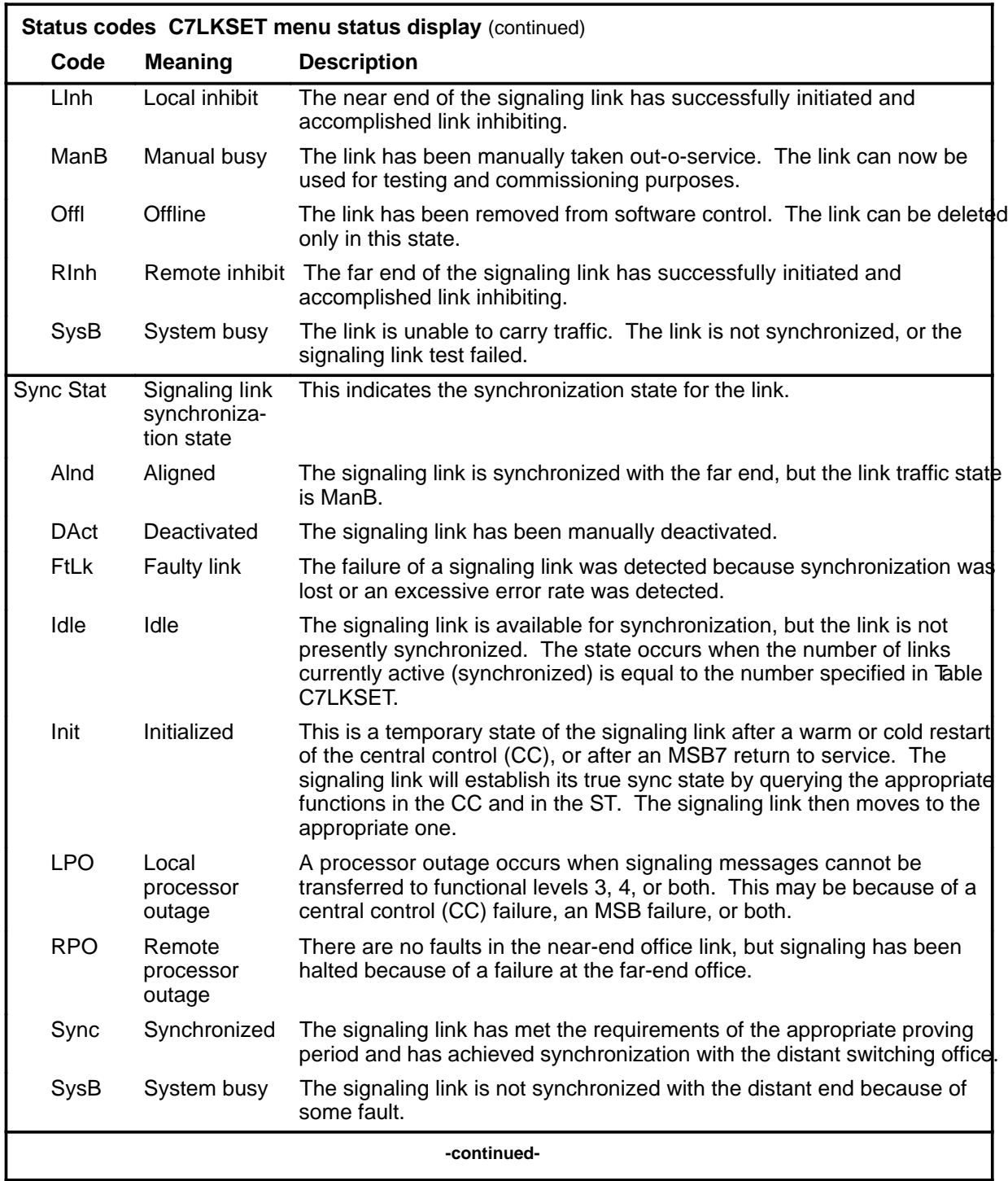
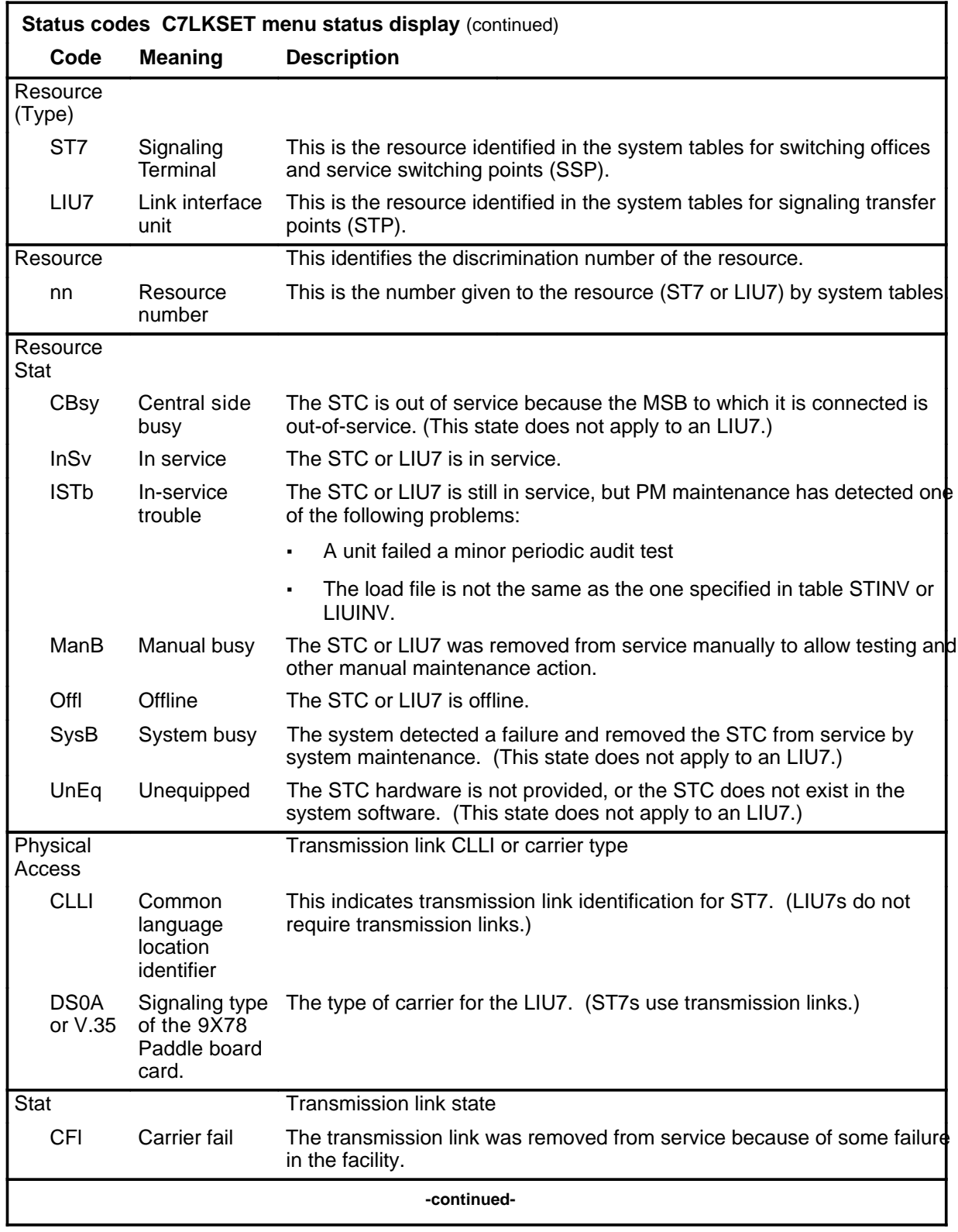

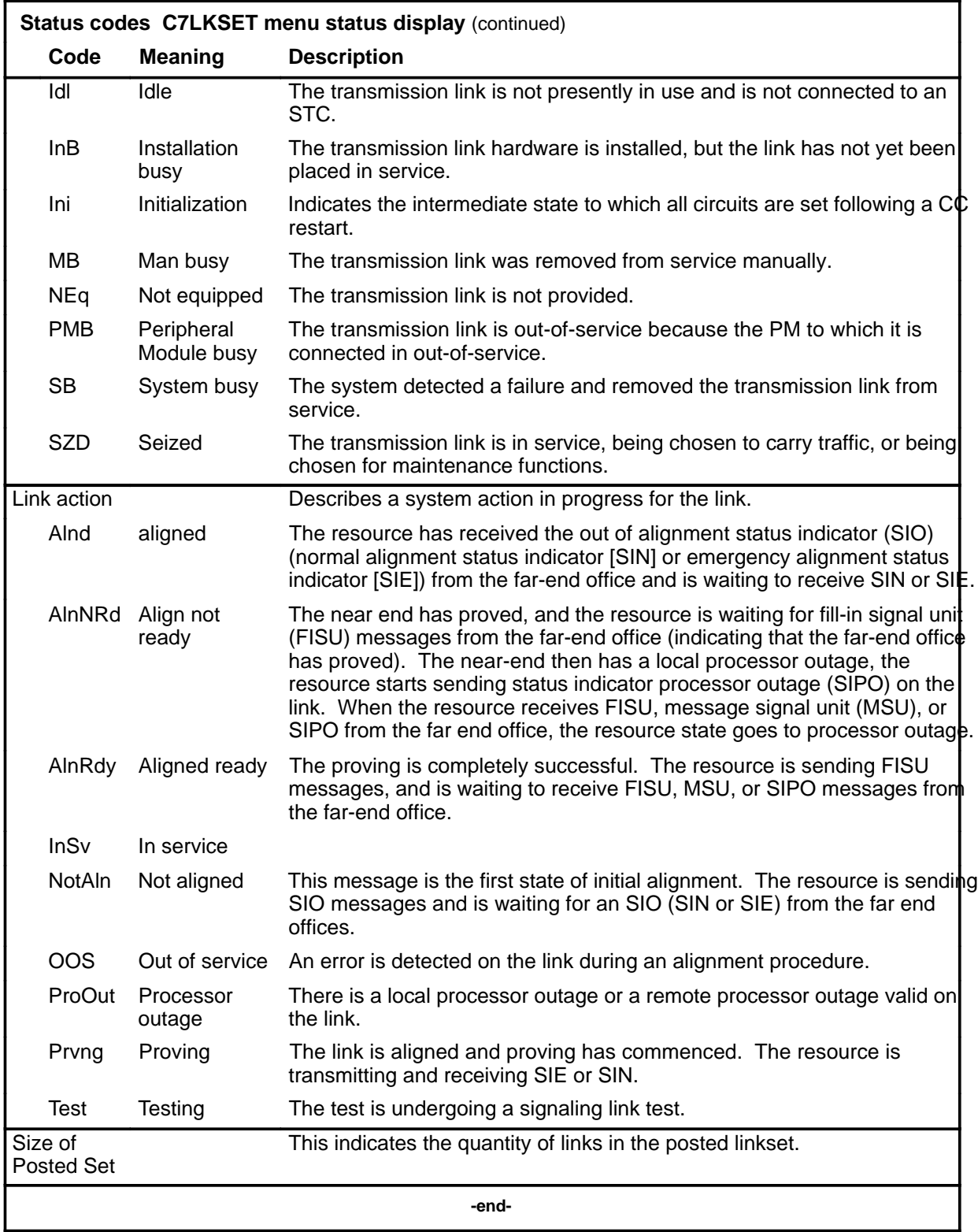

#### **abtdly**

#### **Function**

Use the abtdly command to cancel the penalty delay for any delayed link in the linkset. The abtdly command allows the link to resynchronize immediately. Any link failing within 5 minutes (probation period) of synchronization is subject to a 60-second delay (penalty period) before it is allowed to resynchronize. This eliminates the possibility of multiple failures and recoveries in the same minute. The penalty period does apply to manually deactivated links.

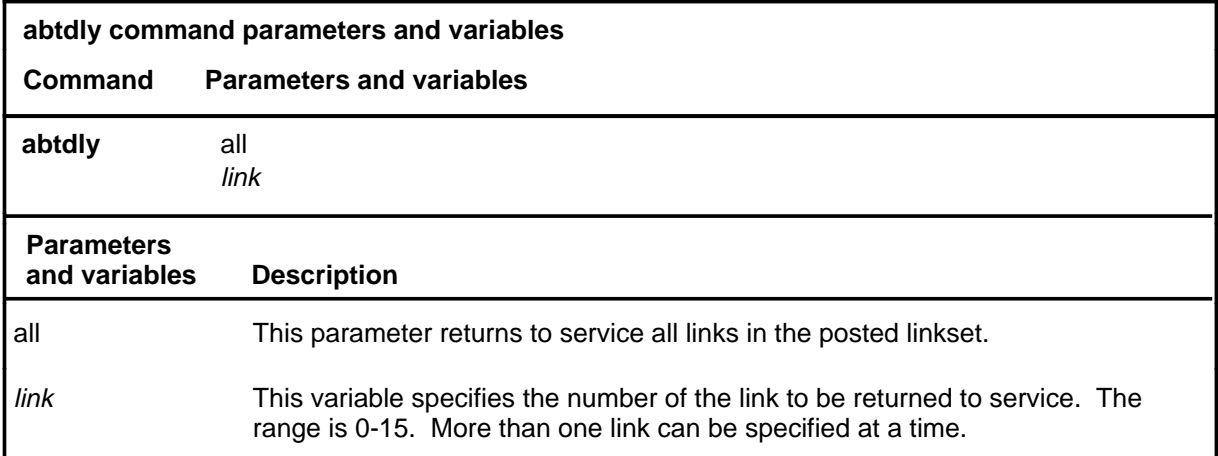

#### **Qualification**

Using the abtdly command may delay critical link recovery for about 60 seconds.

#### **Example**

The following table provides an example of the abtdly command.

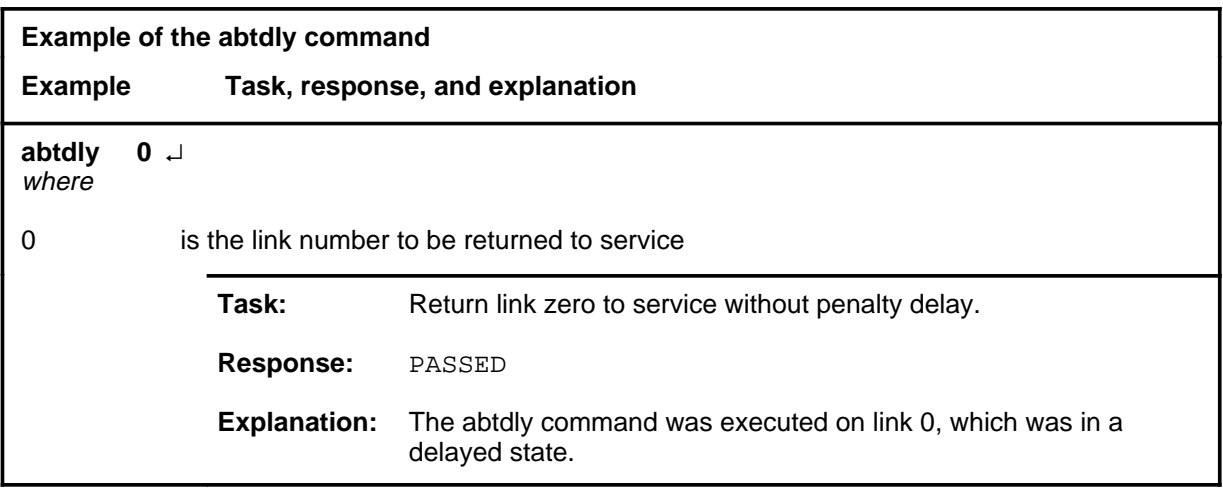

#### **abtdly (end)**

## **Responses**

The following table provides an explanation of the responses to the abtdly command.

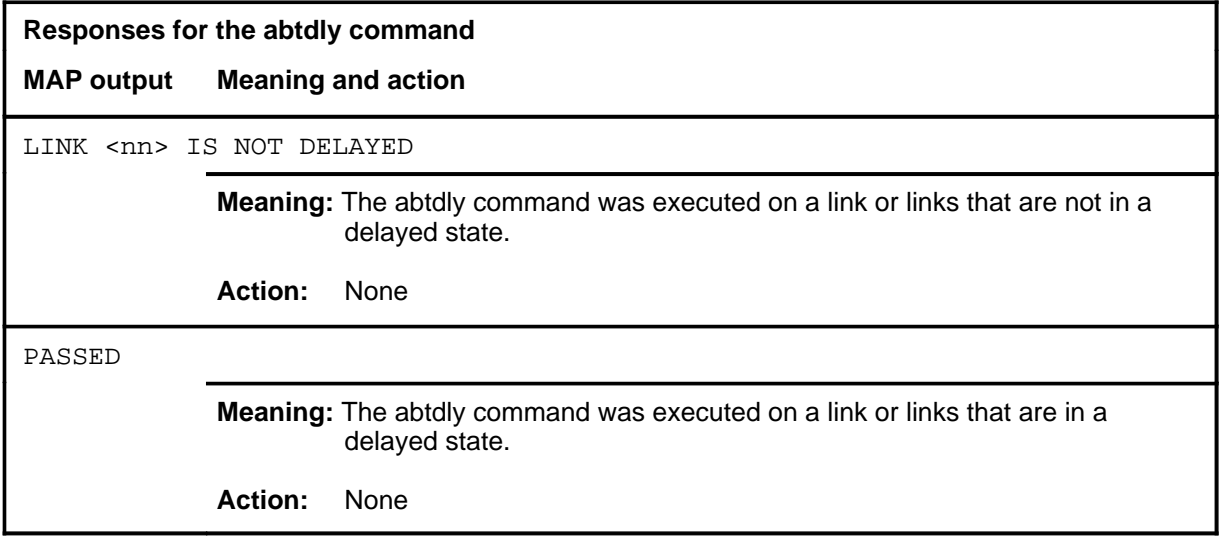

## **Function**

Use the act command to synchronize an individual signaling link with the far end. Issuing the act command causes the central control to send a message to the signaling terminal (ST). When the ST receives the message, it attempts to start communication with the far end.

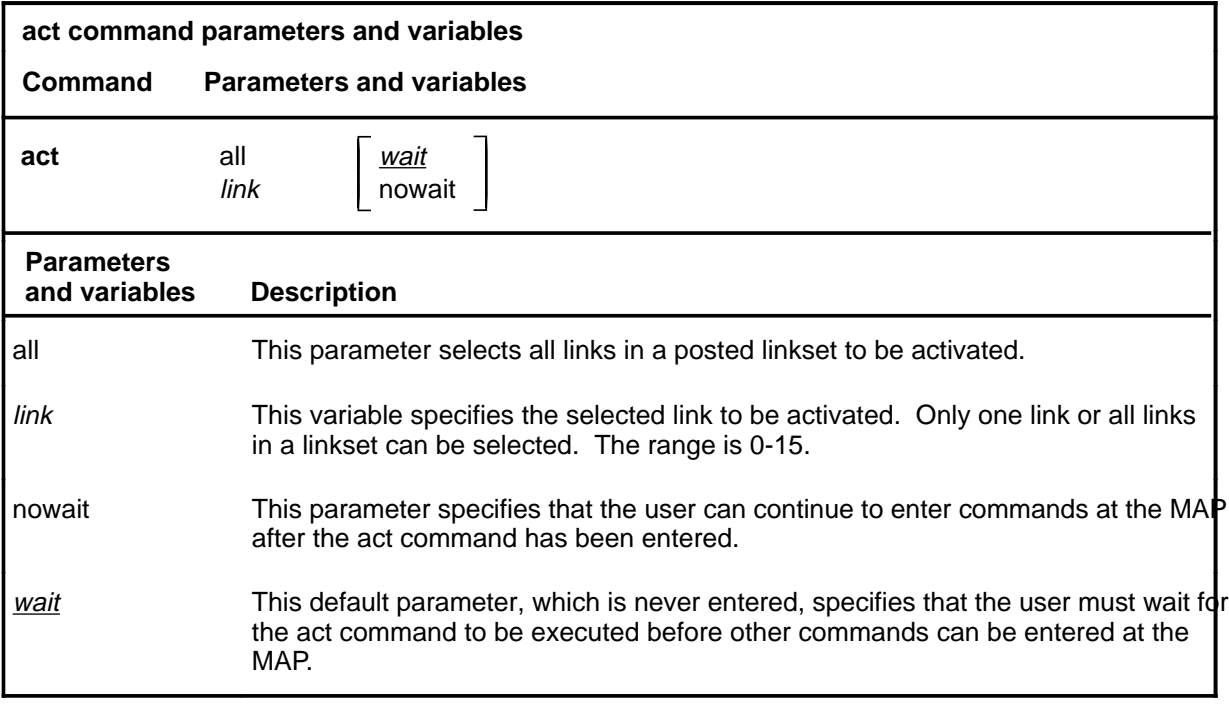

## **Qualifications**

None

#### **Example**

The following table provides an example of the act command.

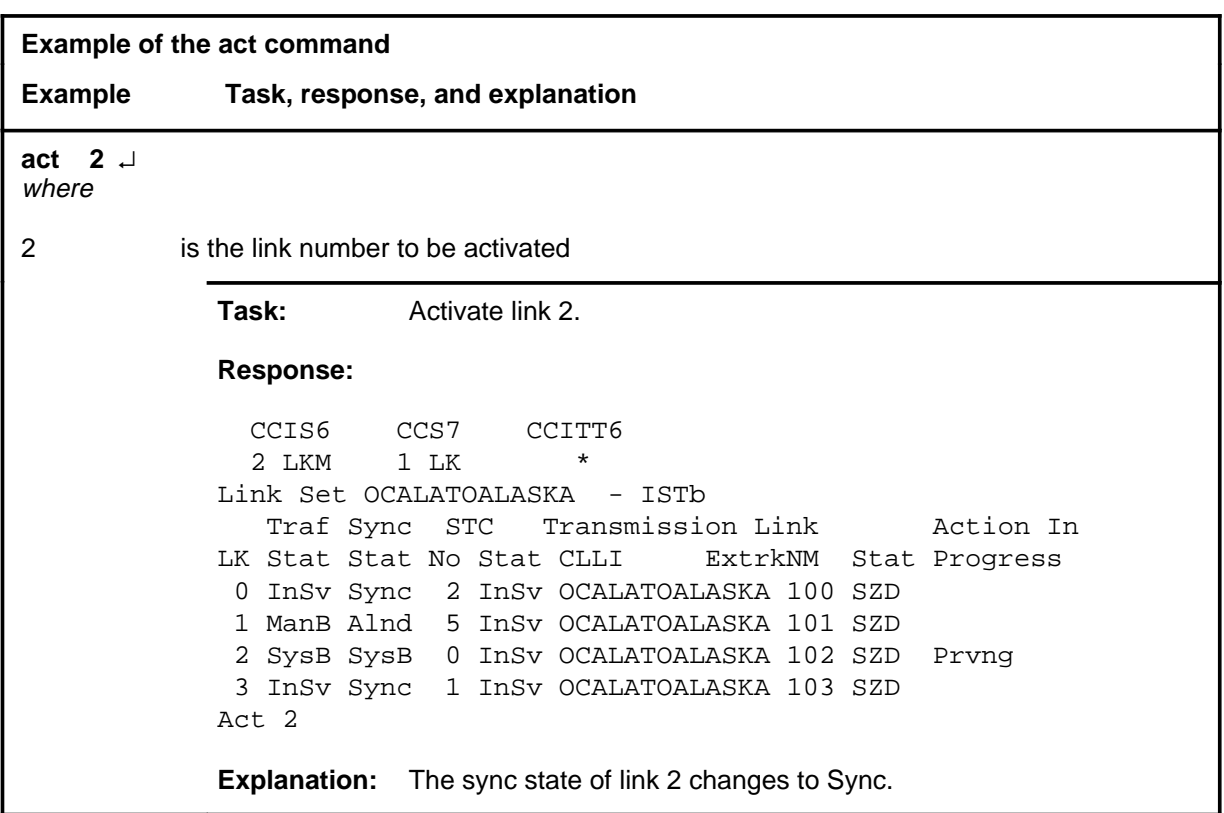

#### **Responses**

The following table provides explanations of the responses to the act command.

*Note:* For all responses, <nn> represents the link number, with a range of 0-15.

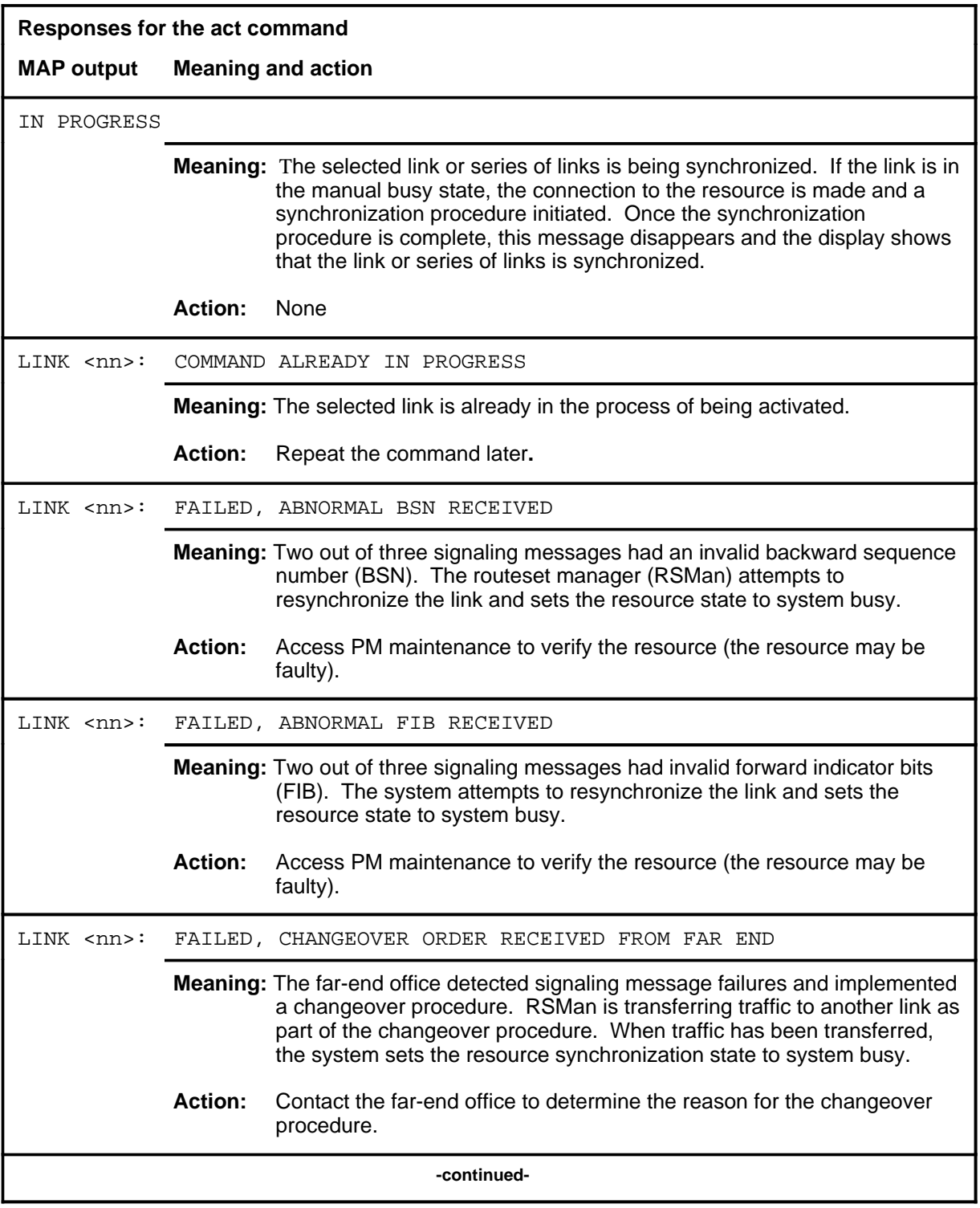

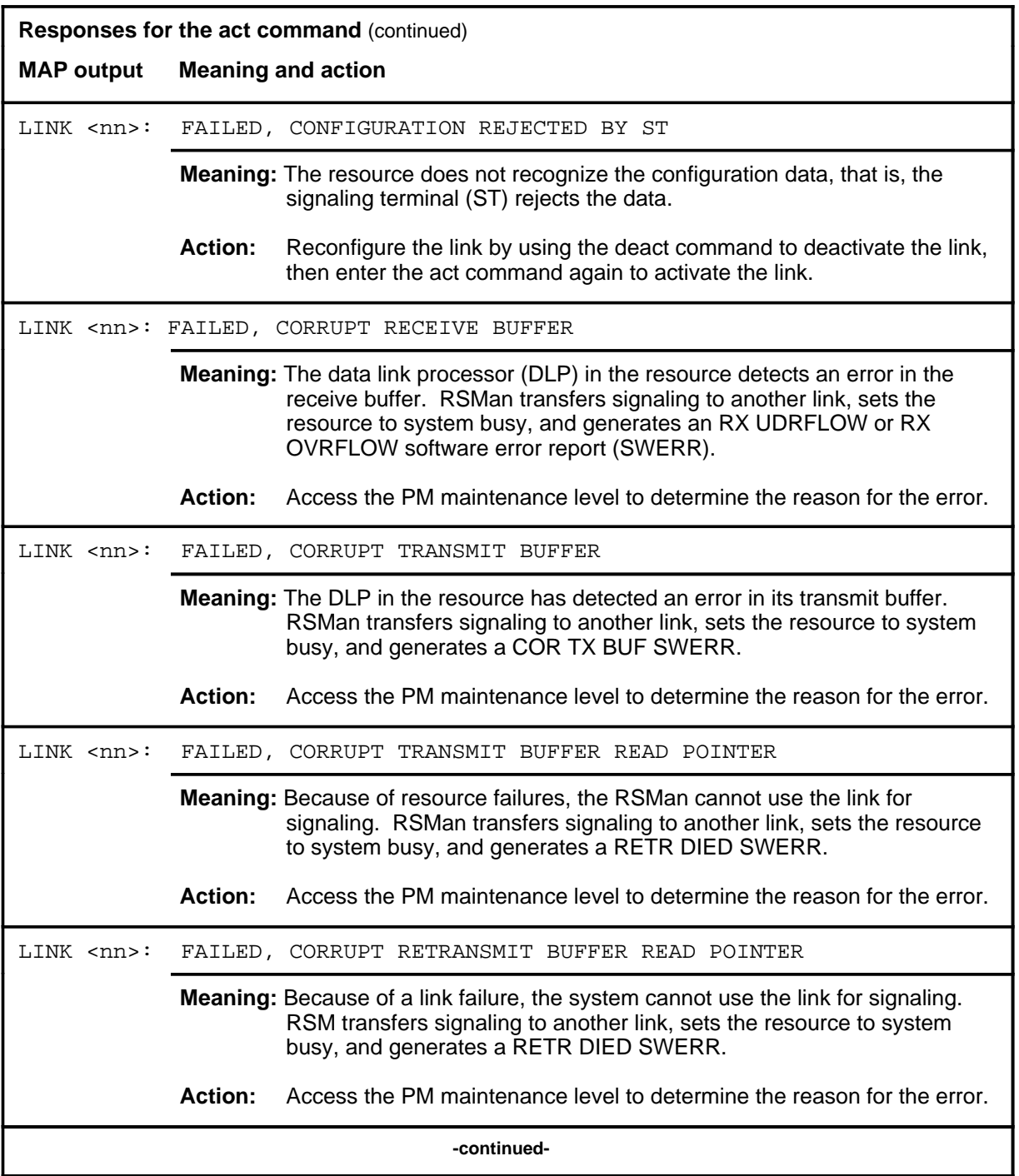

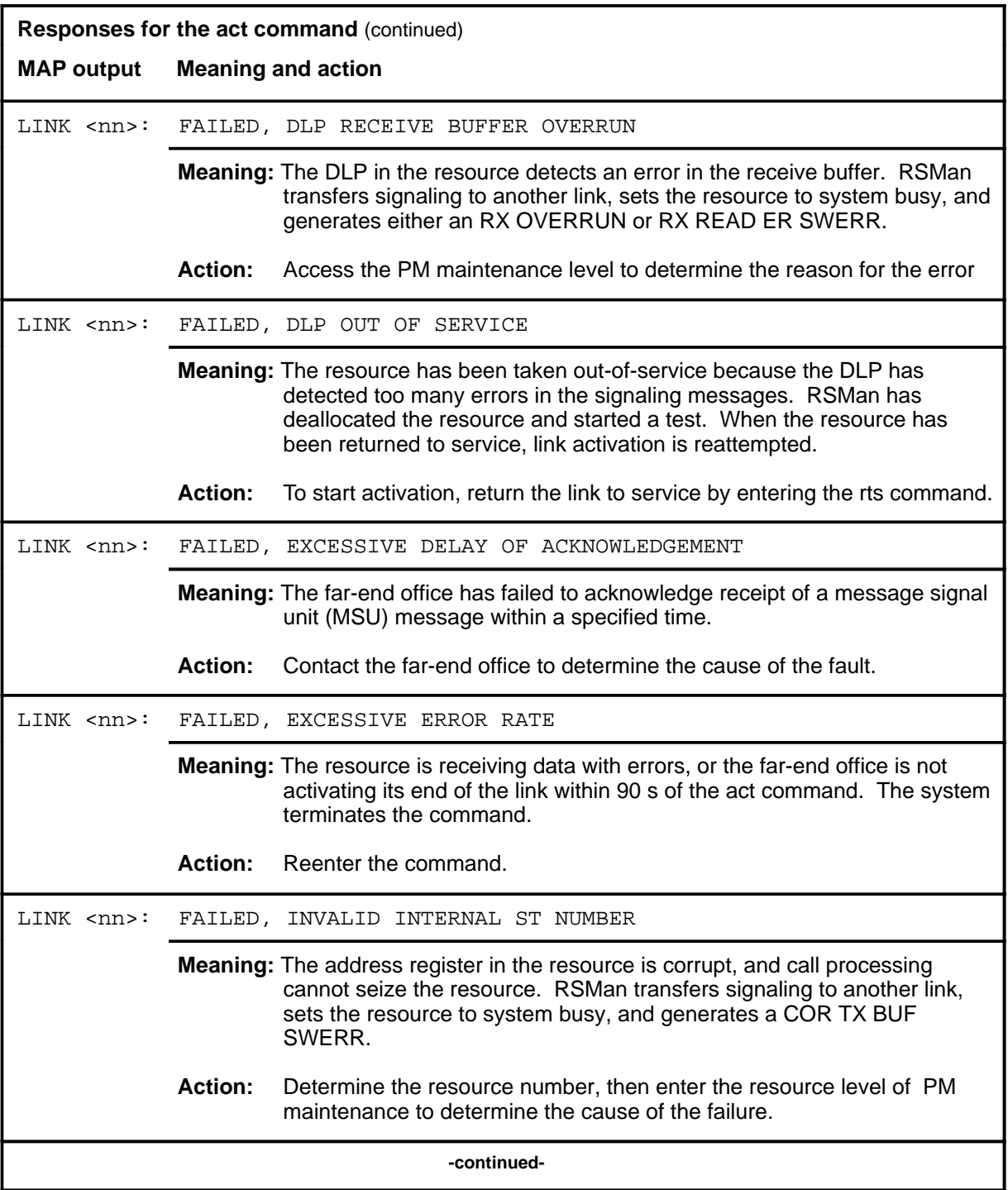

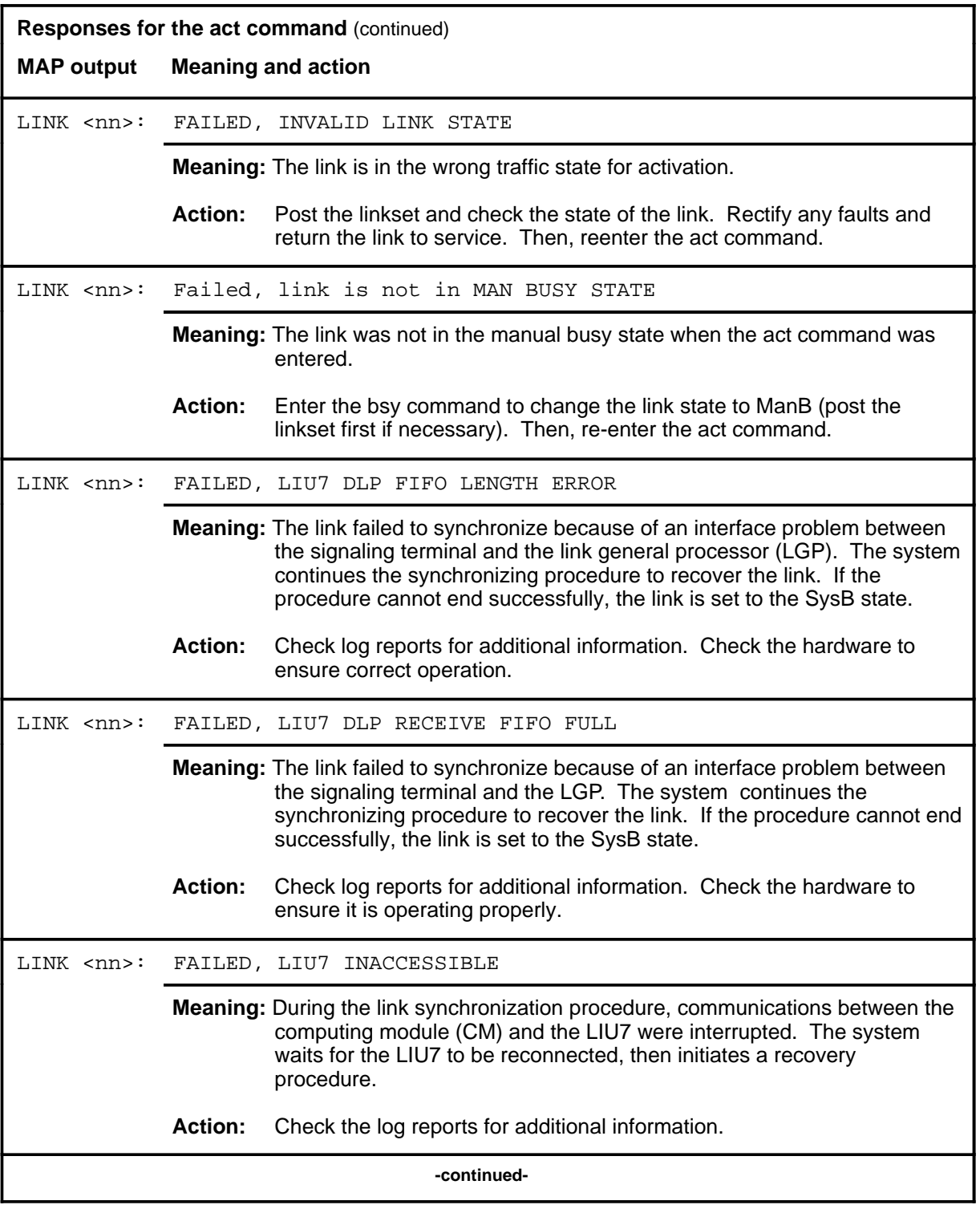

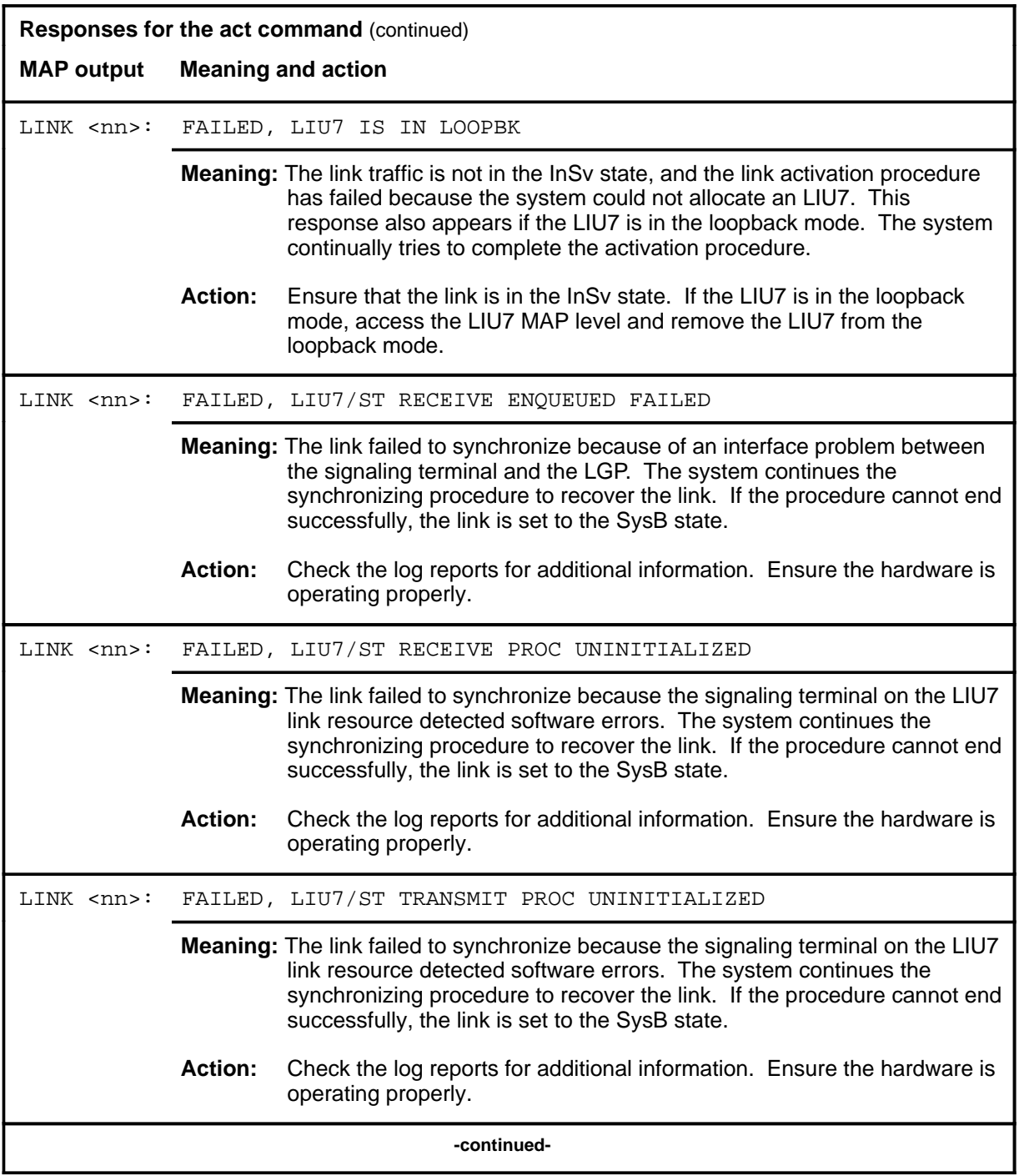

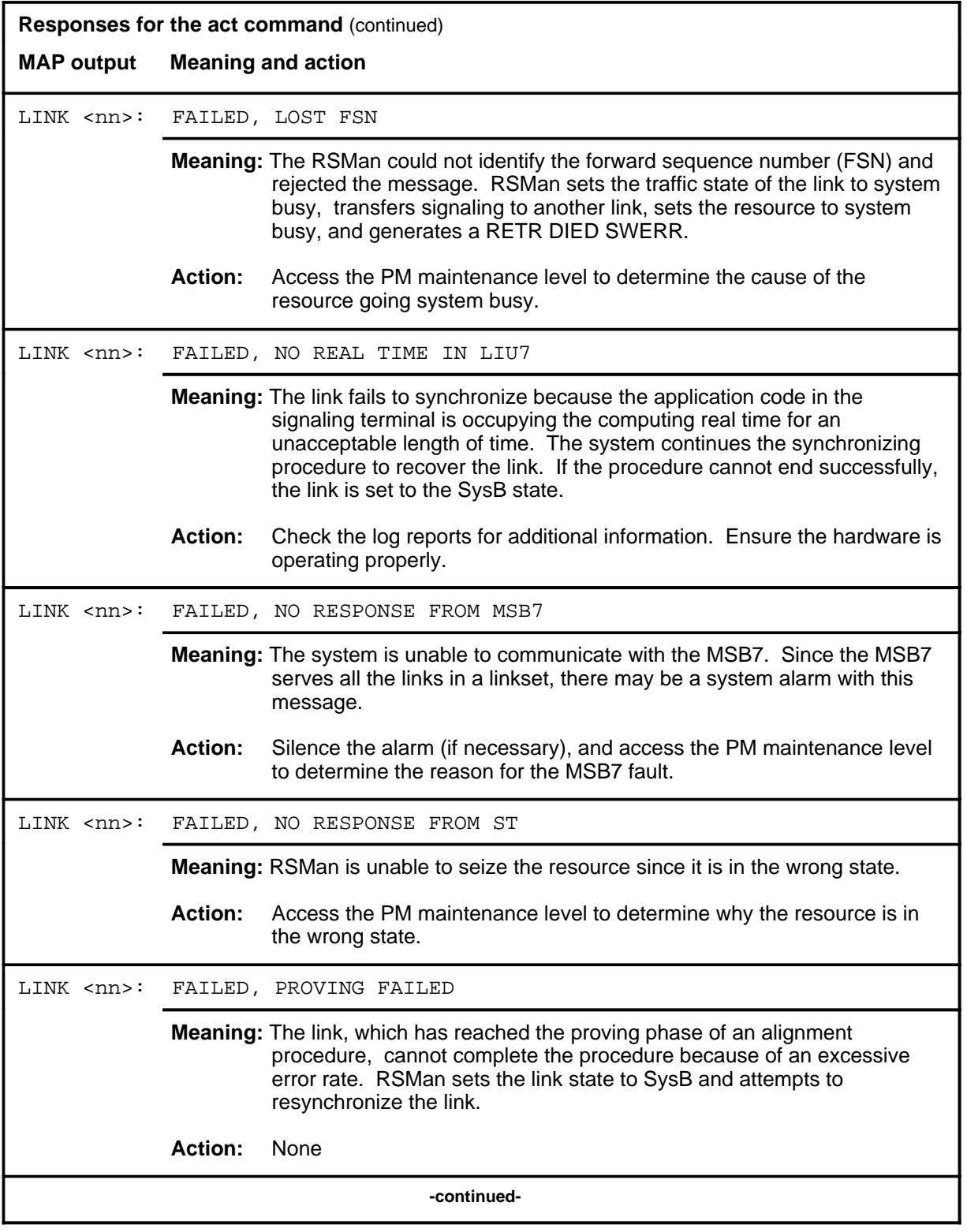

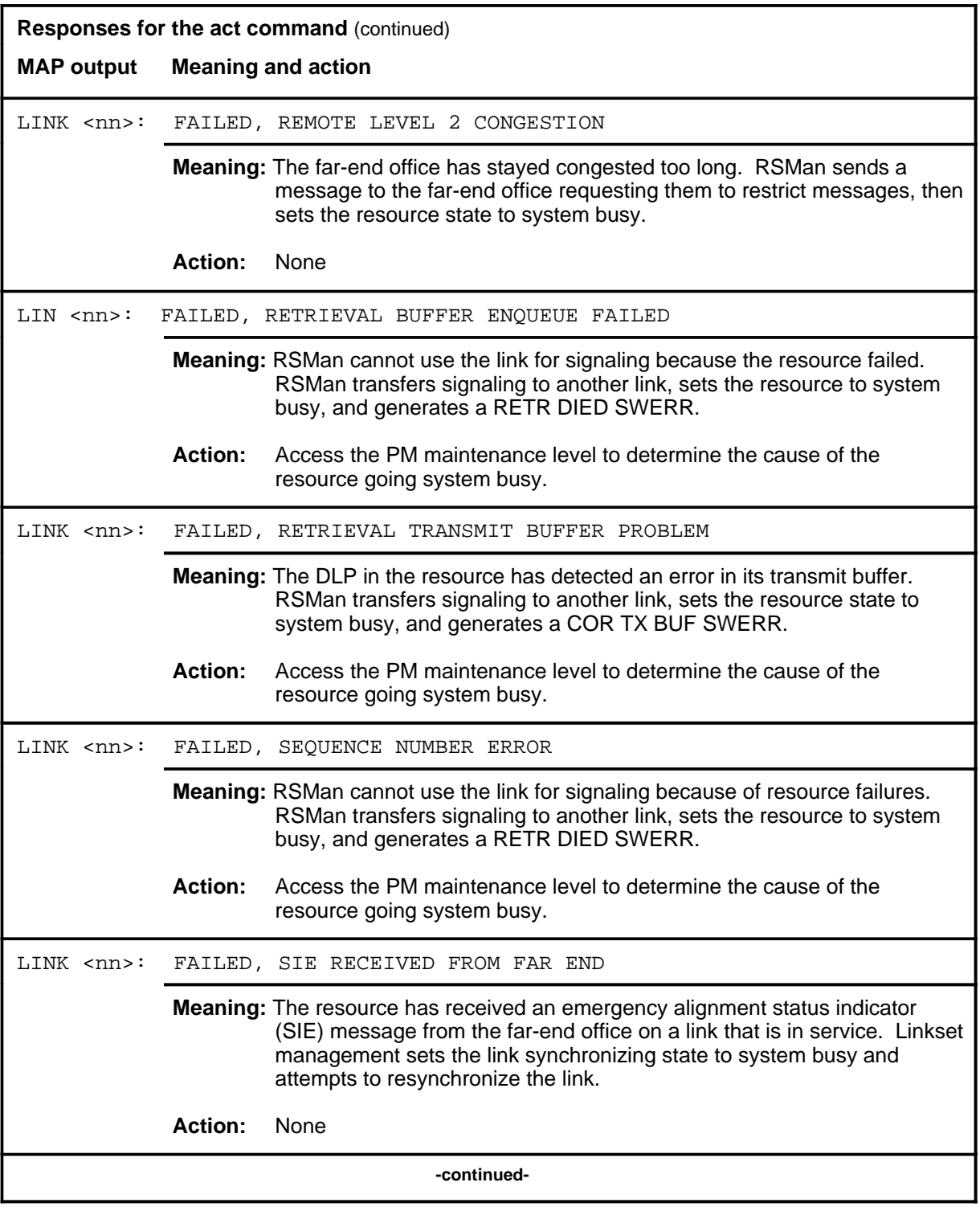

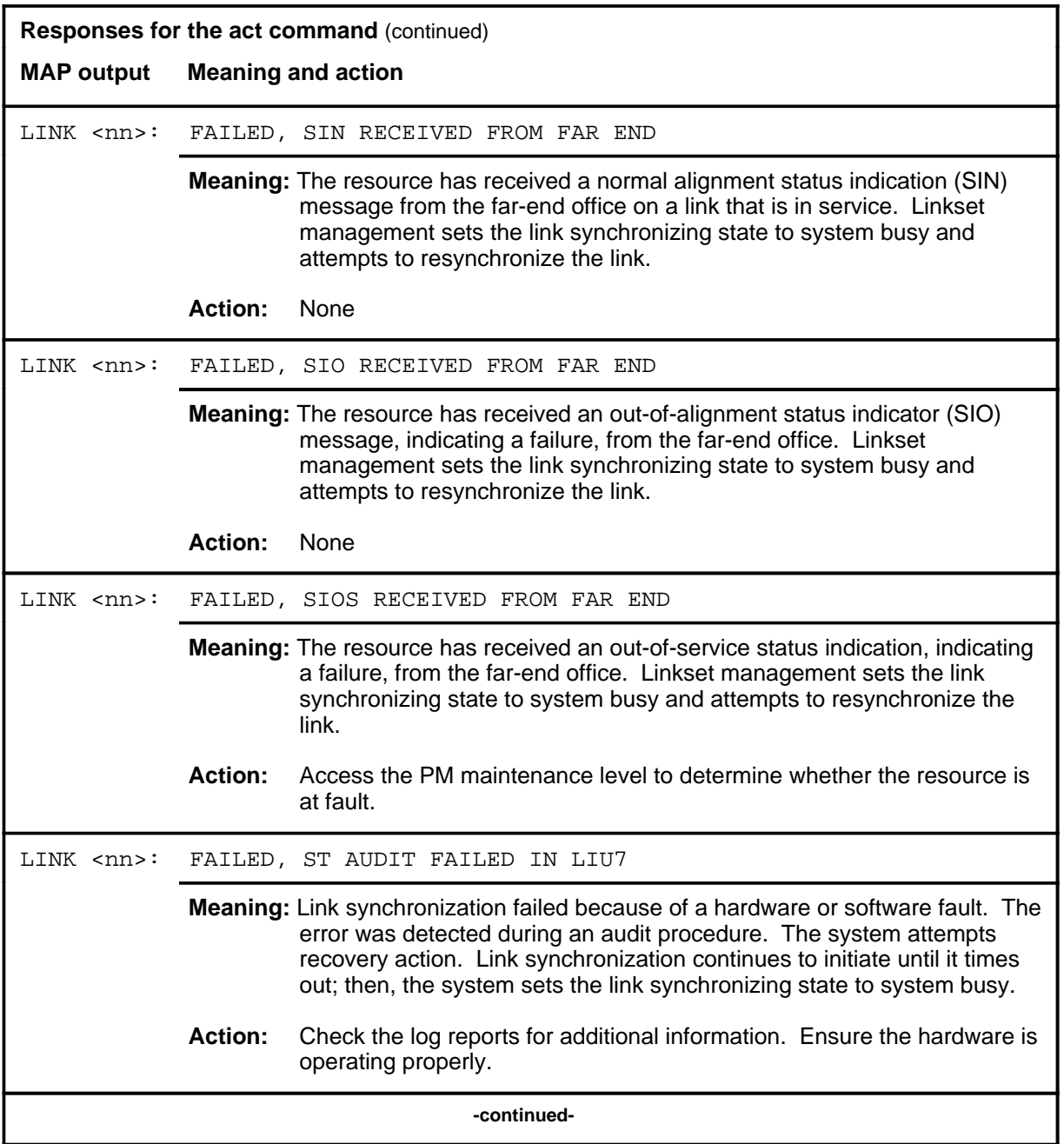

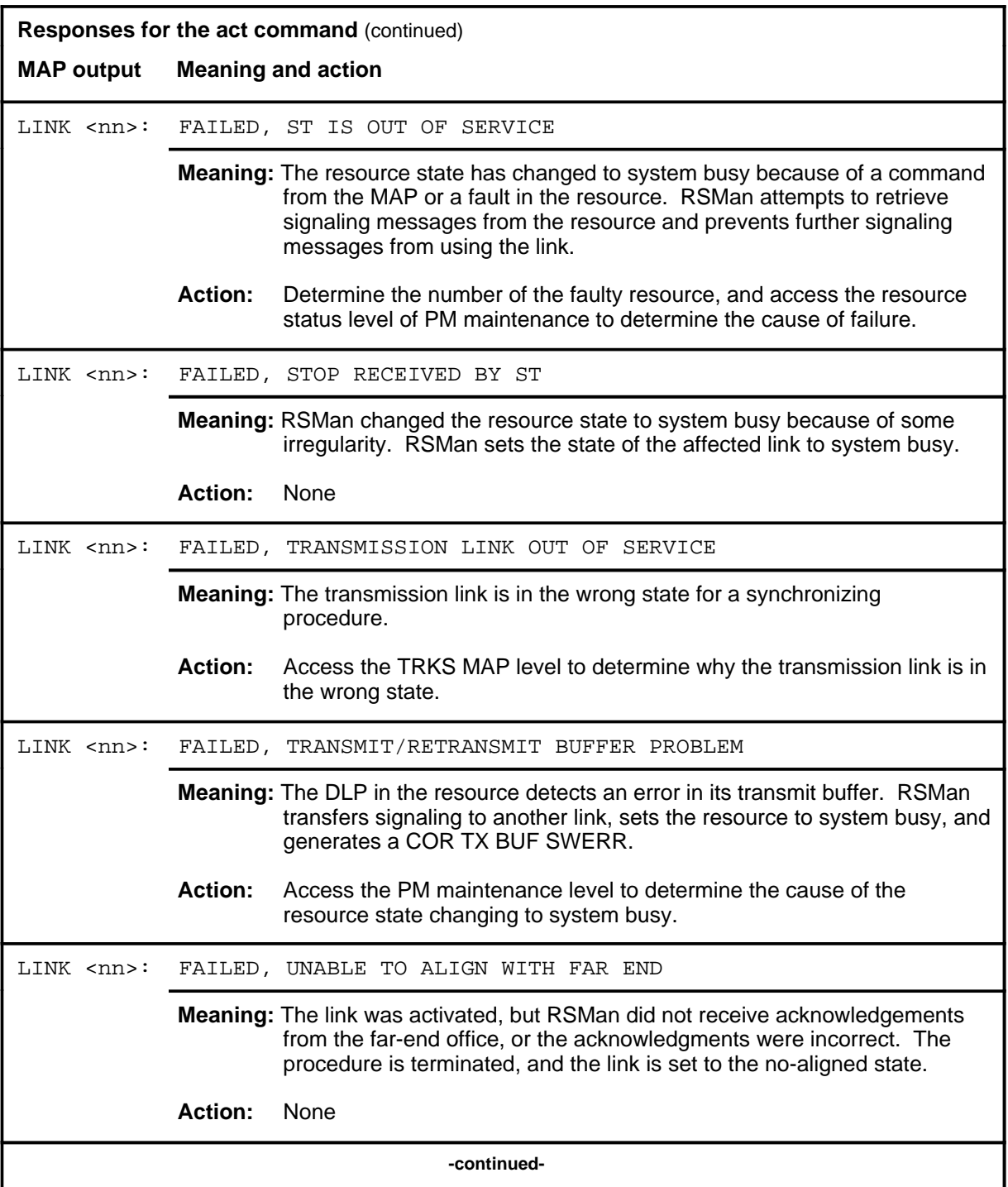

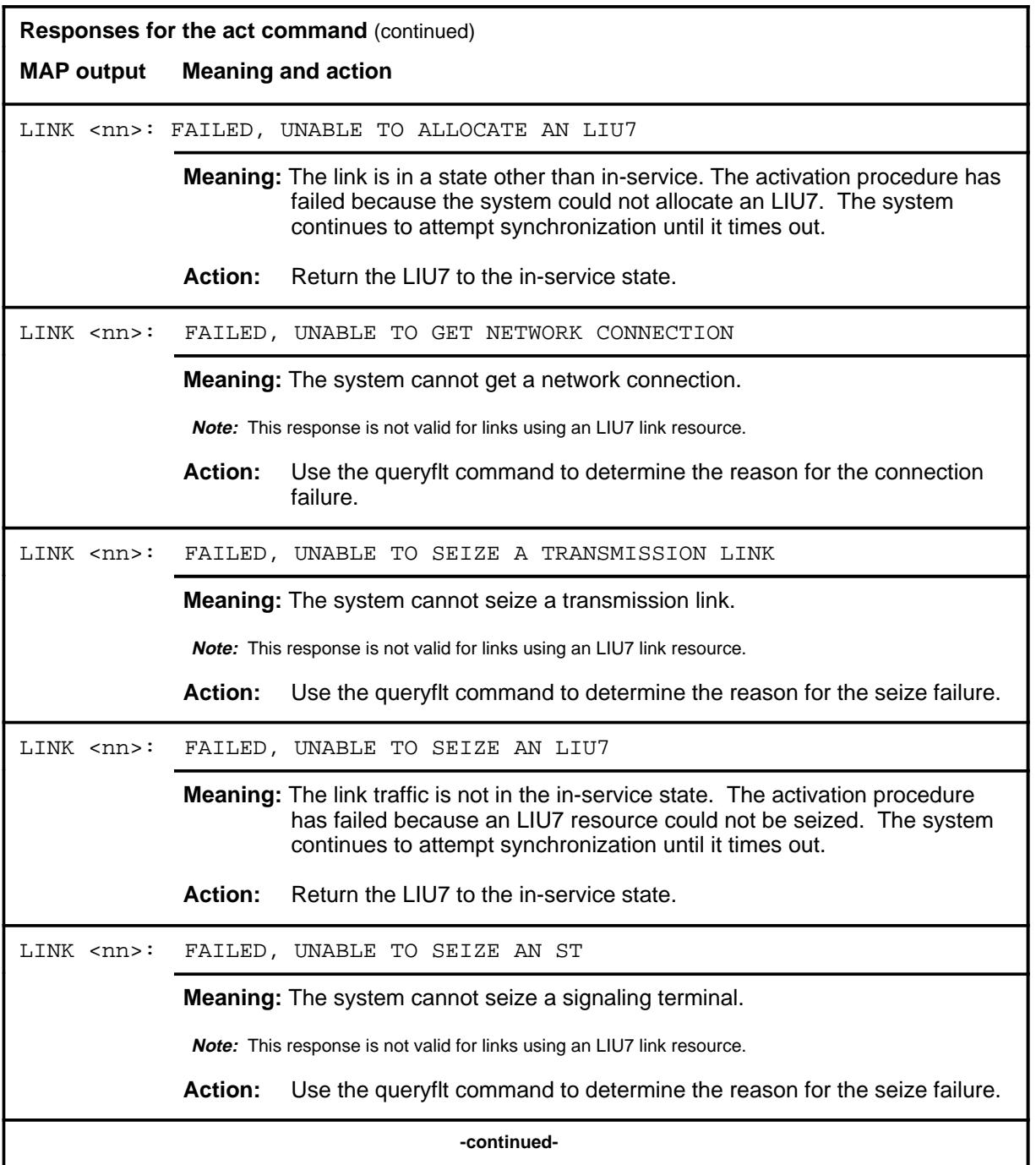

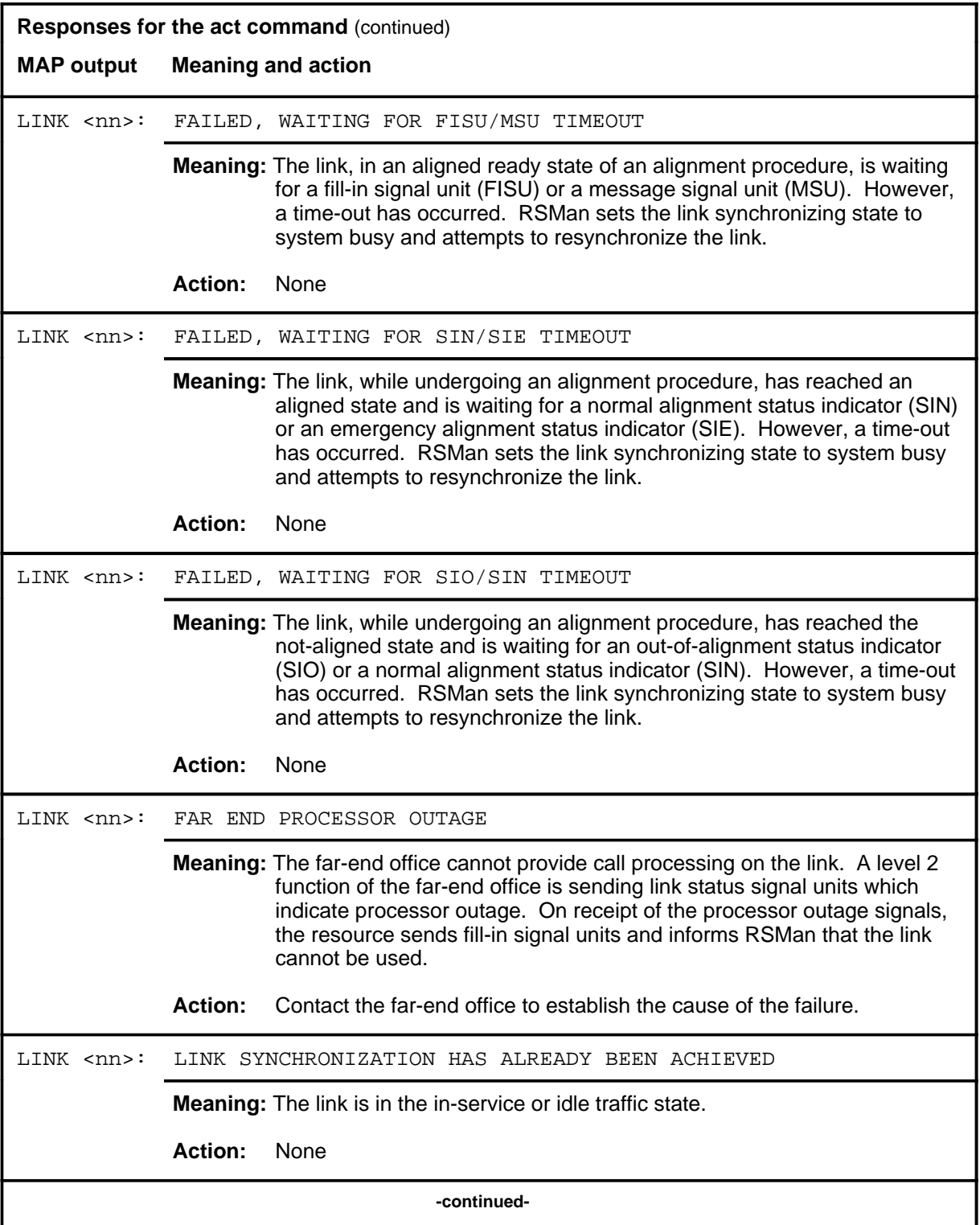

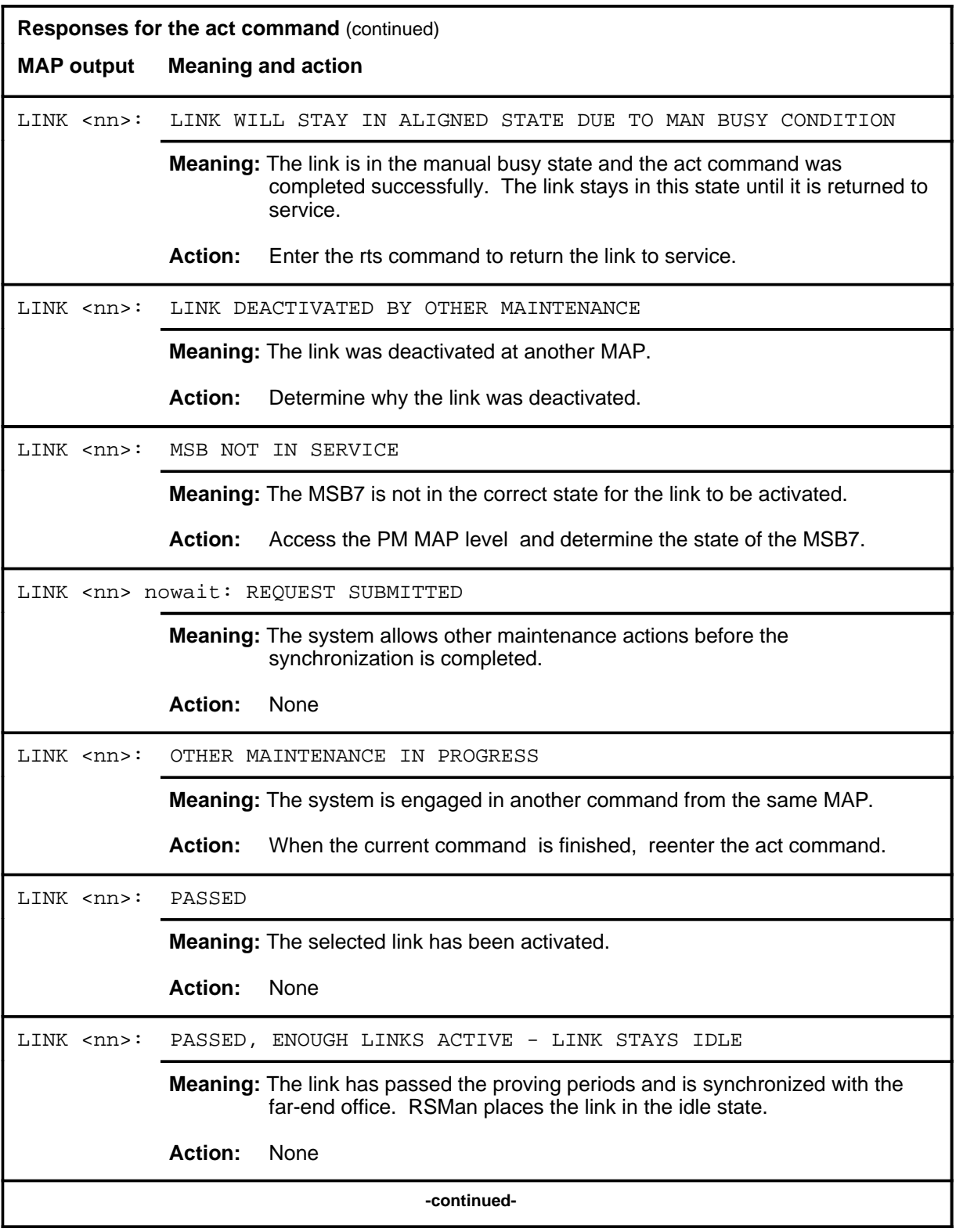

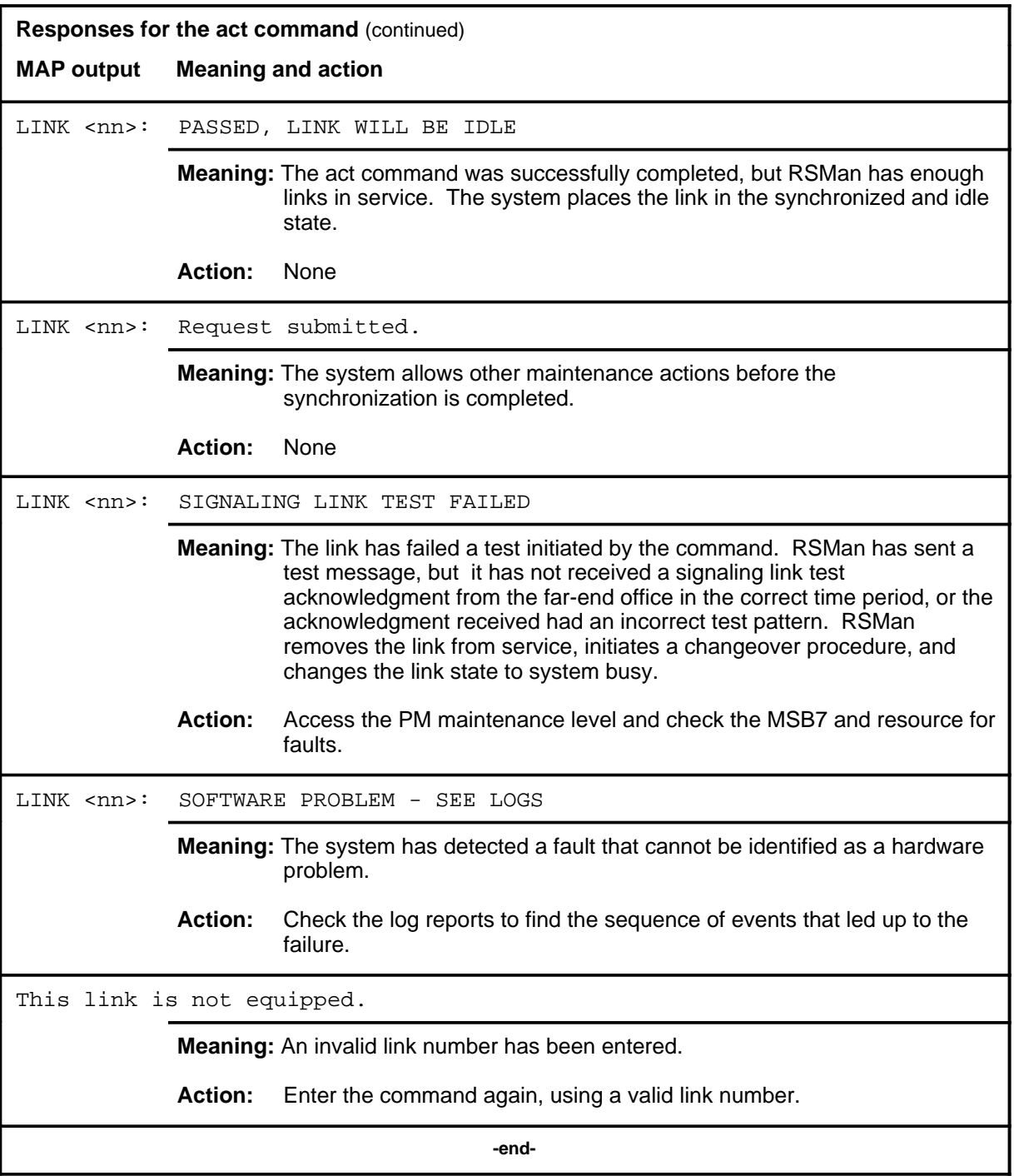

#### **Function**

Use the bsy command to transfer a link or links to the manual busy state to do maintenance actions or as a first step to returning a link to service.

*Note:* Before using the bsy command, use the inh command to divert traffic from the link or links.

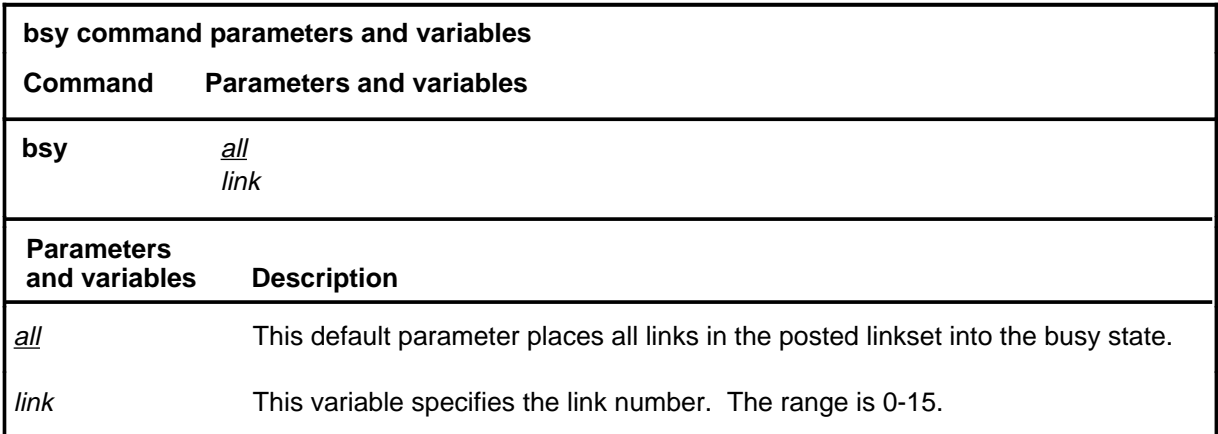

#### **Qualifications**

The bsy command is qualified by the following exceptions, restrictions, and limitations:

- There is no peer-to-peer protocol to inform the far end that a link has been manually busied, therefore, there will be no state change at the far end link.
- A manually busied link continues to transmit maintenance and testing messages. The far end link will continue to use the link normally, which includes the sending of all message types.

#### **Example**

The following table provides an example of the bsy command.

#### **bsy**

## **bsy (continued)**

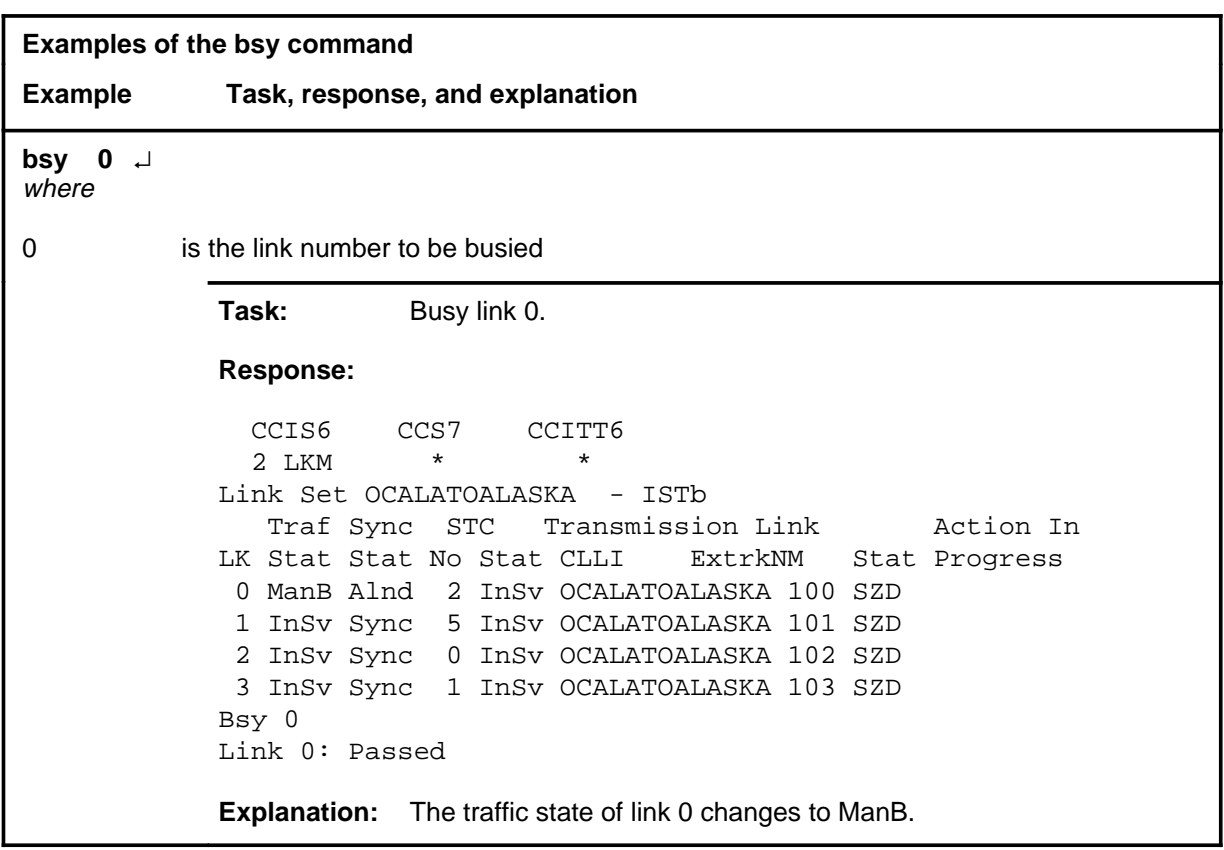

## **Responses**

The following table provides explanations of the responses to the bsy command.

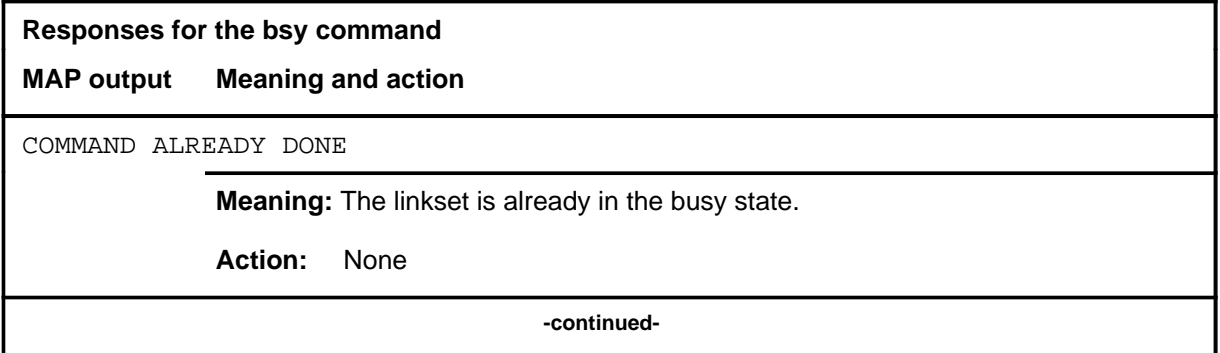

## **bsy (continued)**

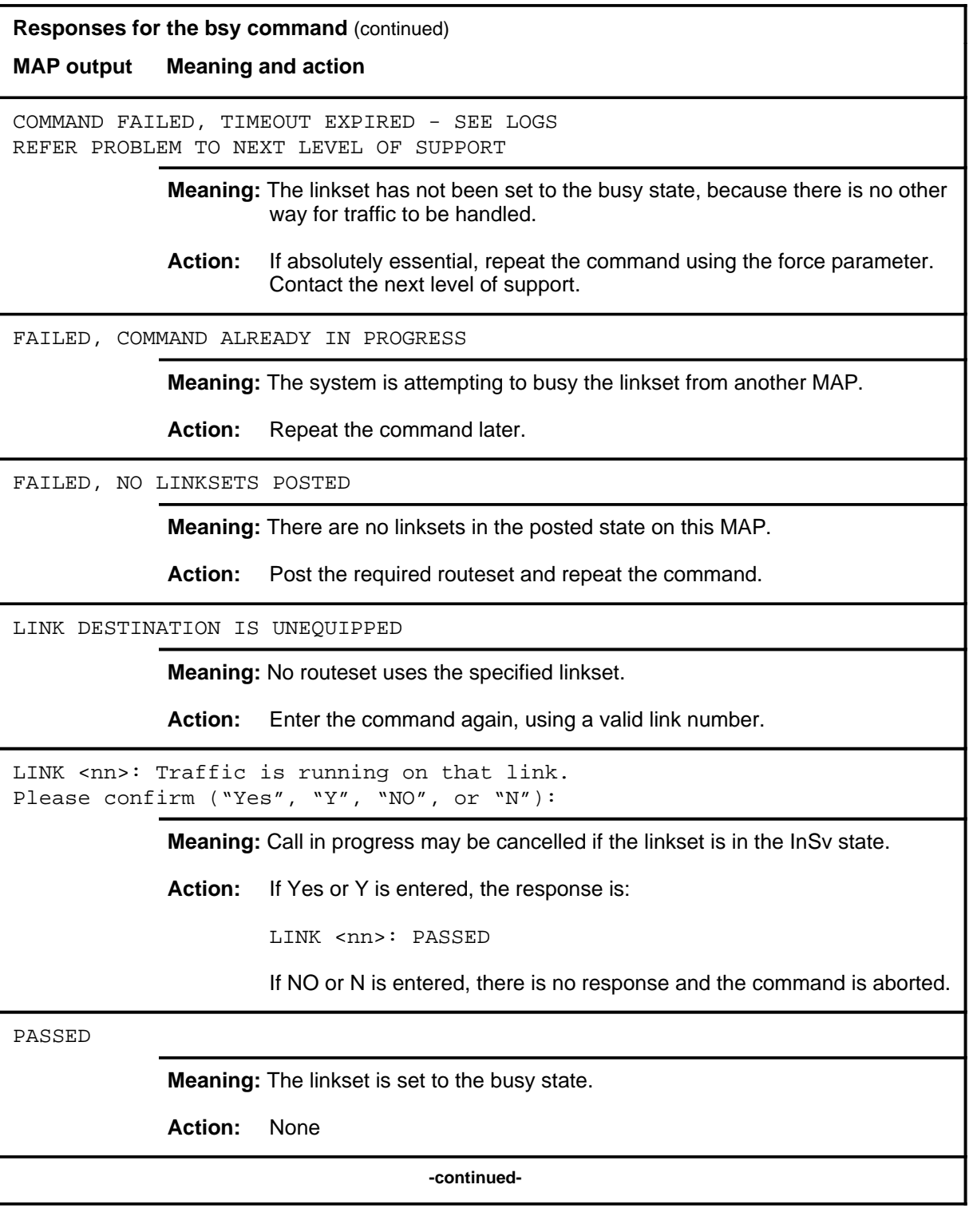

#### **bsy (continued) bsy (end)**

**Responses for the bsy command** (continued)

**MAP output Meaning and action**

THIS LINK IS NOT EQUIPPED

**Meaning:** An invalid link number has been entered.

**Action:** Enter the command again, using a valid link number.

 **-end-**

#### **c7bert**

#### **Function**

Use the c7bert command to access the C7BERT MAP level to measure the quality of a posted linkset. The C7BERT command is not a command in the C7LKSET directory (hidden command).

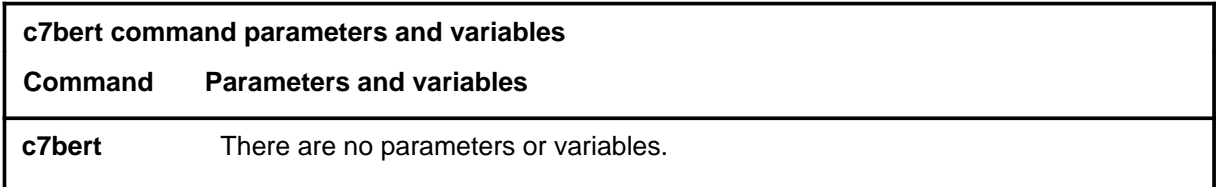

#### **Qualifications**

The c7bert command is qualified by the following exceptions, restrictions, and limitations:

- Using the c7bert command is a maintenance action, so any link under test will be unavailable to carry traffic for the duration of the test.
- The link must be manually busy to activate the BERT.

#### **Example**

The following table provides an example of the c7bert command.

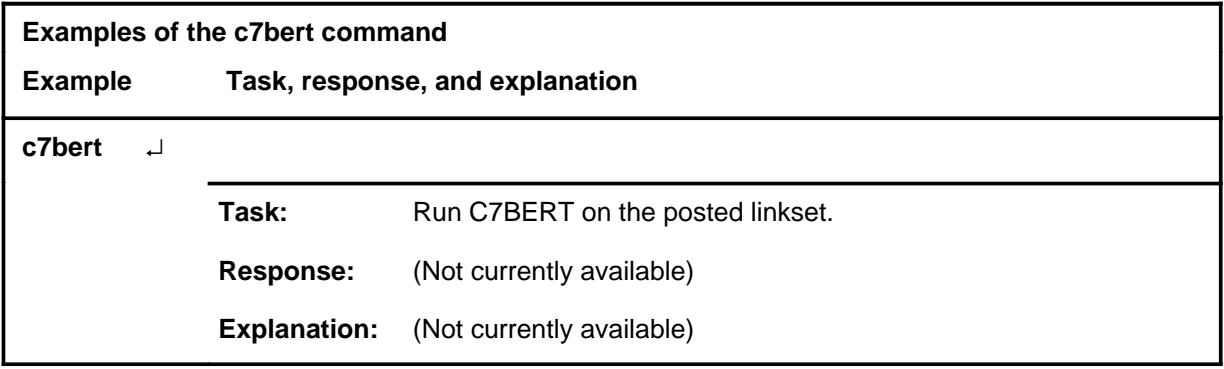

#### **Responses**

Not currently available

#### **deact**

## **Function**

Use the deact command to deactivate an active link of a posted linkset.

*Note:* Before deactivating the link or series of links, use the inh command to inhibit the link(s).

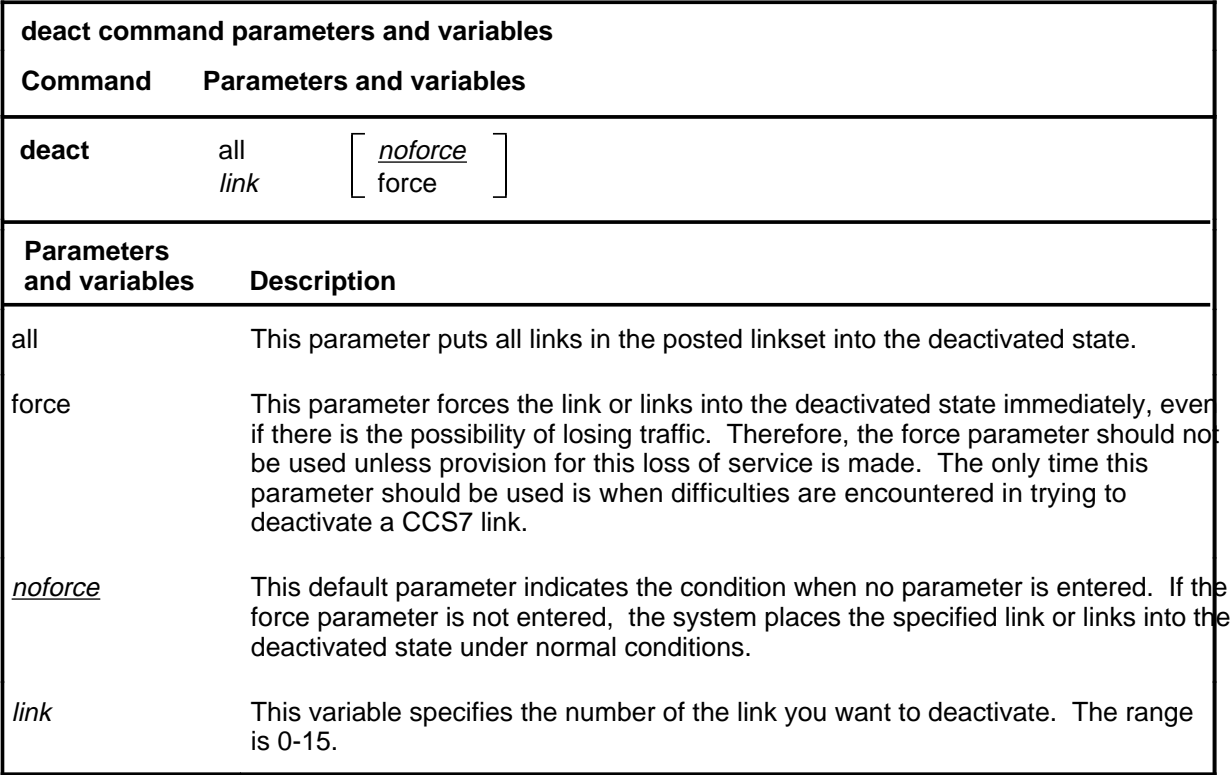

#### **Qualification**

When using the force parameter with the deact command, the traffic state of the CCS7 link must be in the ManB state.

#### **Examples**

The following table provides examples of the deact command.

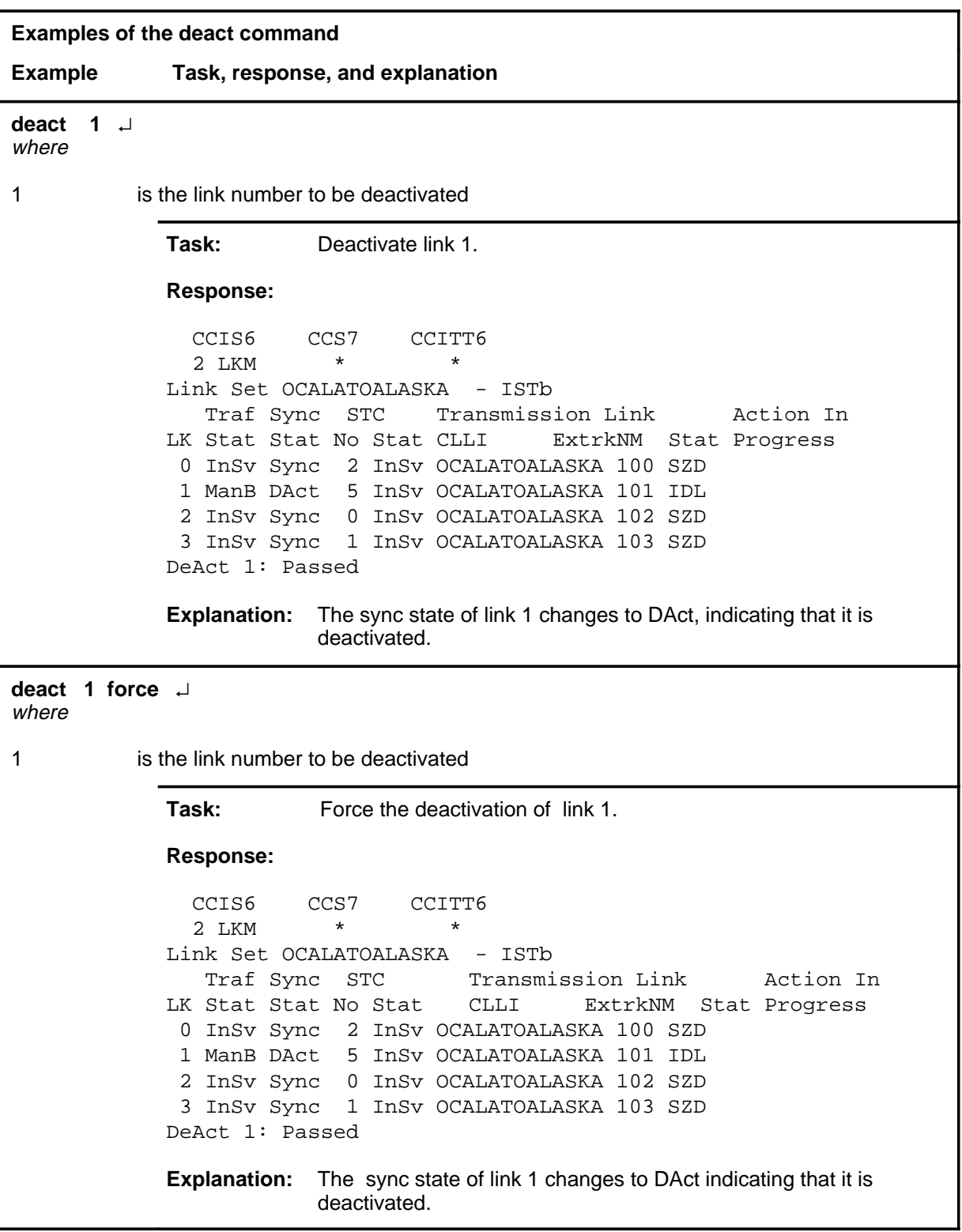

#### **Responses**

The following table provides explanations of the responses to the deact command.

*Note:* For all the responses, <nn> represents the link number, with a range of 0-15.

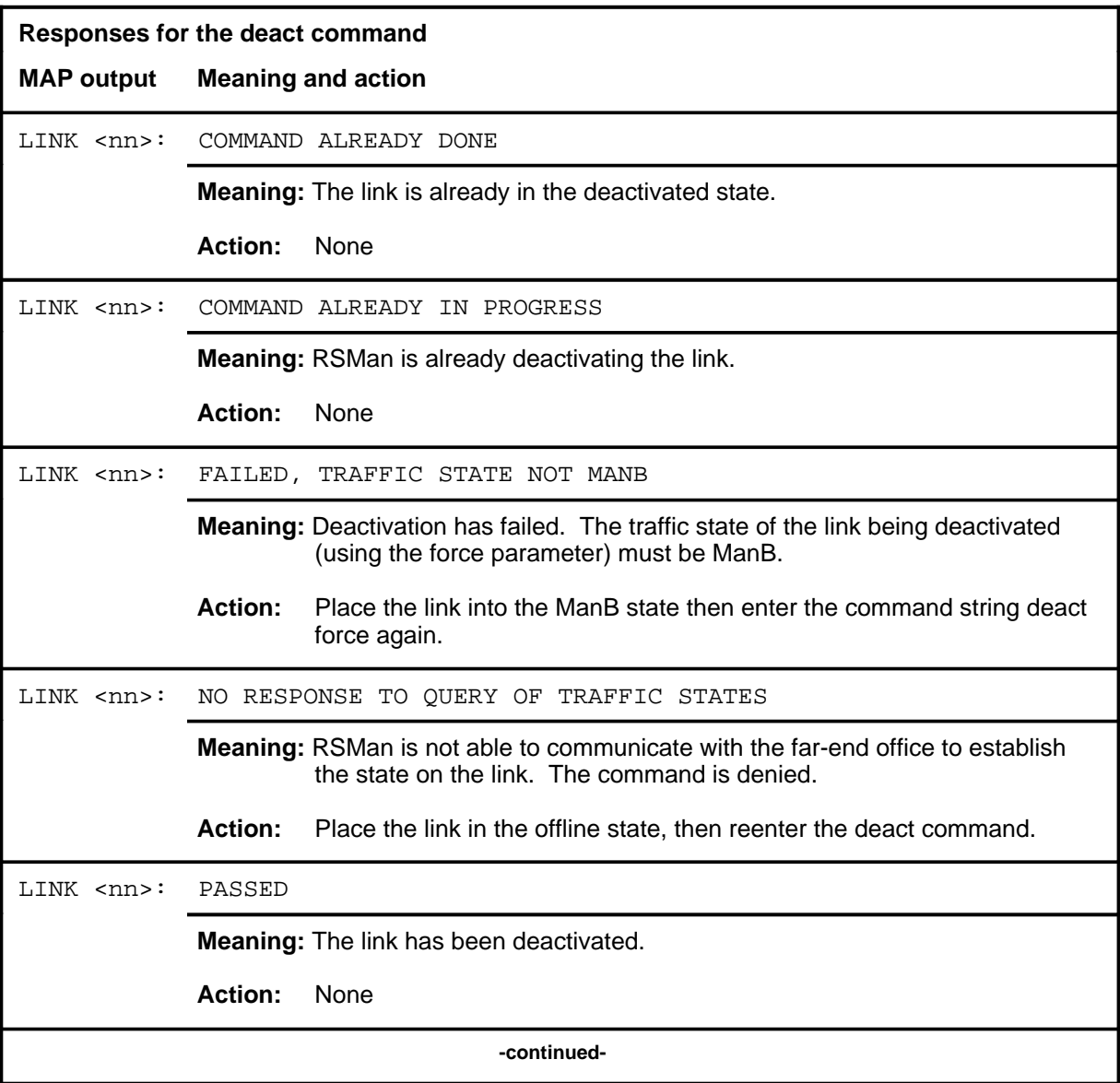

#### deact (end)

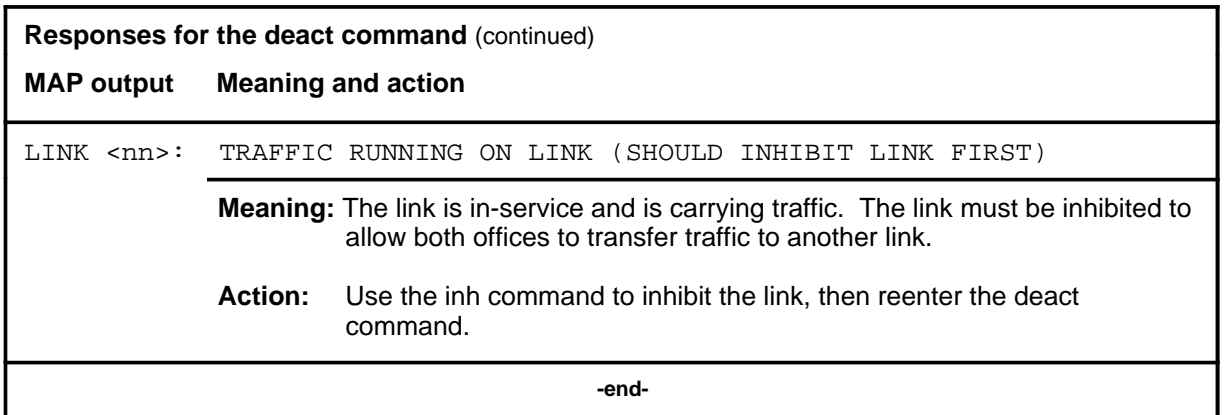

#### **Function**

Use the inh command to divert (inhibit) traffic from a link or all the links of a posted linkset. An inhibited link has all traffic diverted from it to an alternative link.

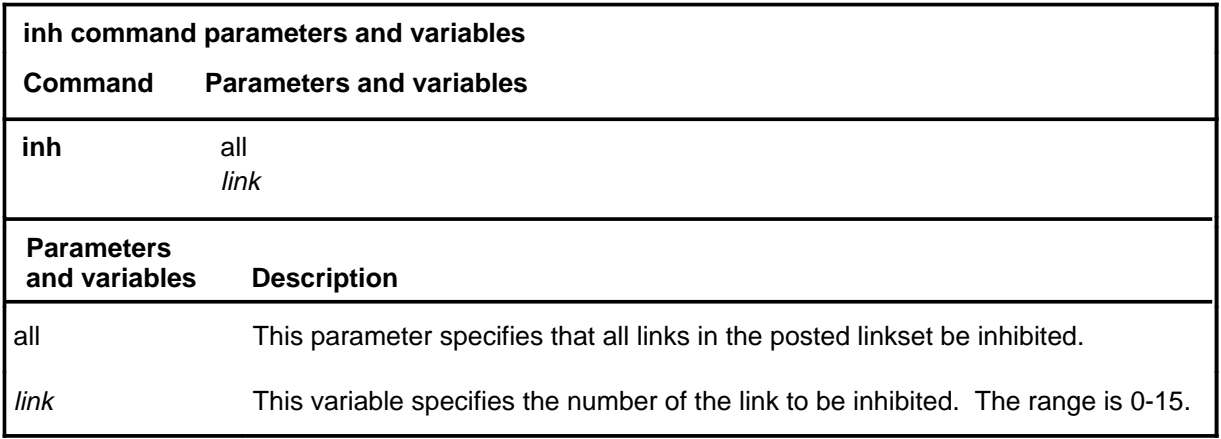

#### **Qualifications**

The inh command is qualified by the following exceptions, restrictions, and limitations:

- The inh command is not allowed on JPN7 linksets although the command is displayed as a valid command. This command is therefore not applicable for companies in Japan.
- Ensure that the link is on-line before issuing the inh command. Offline links cannot carry traffic and, therefore, cannot be inhibited.
- If there is only one in-service link available for use by a routeset, it cannot be inhibited.
- Inhibiting the last link stops traffic and puts the routeset into the system busy state (SysB).

#### **Example**

The following table provides an example of the inh command.

**inh**

## **inh (continued)**

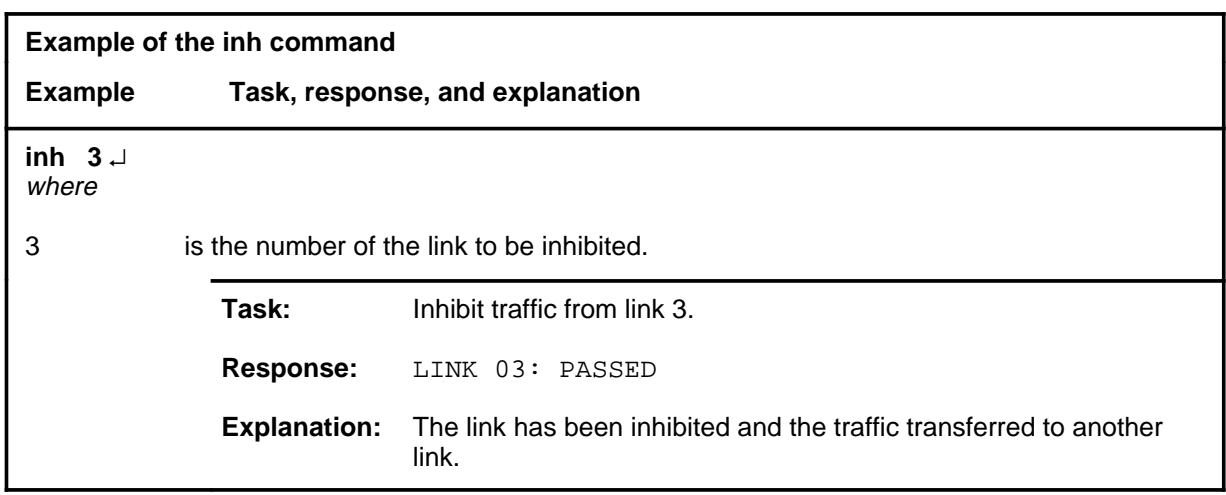

## **Responses**

The following table provides explanations of the responses to the inh command.

*Note:* For all of the appropriate responses,  $\langle$ nn> represents the link number with a range of 0-15.

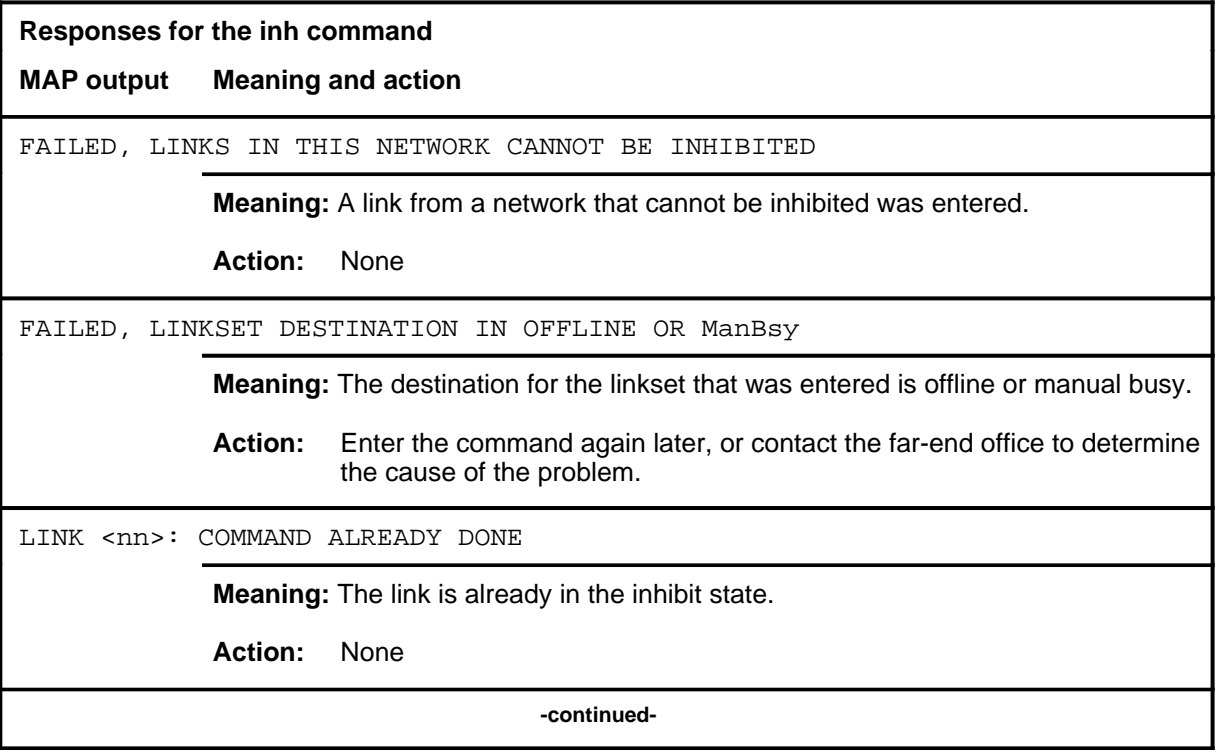

## **inh (continued)**

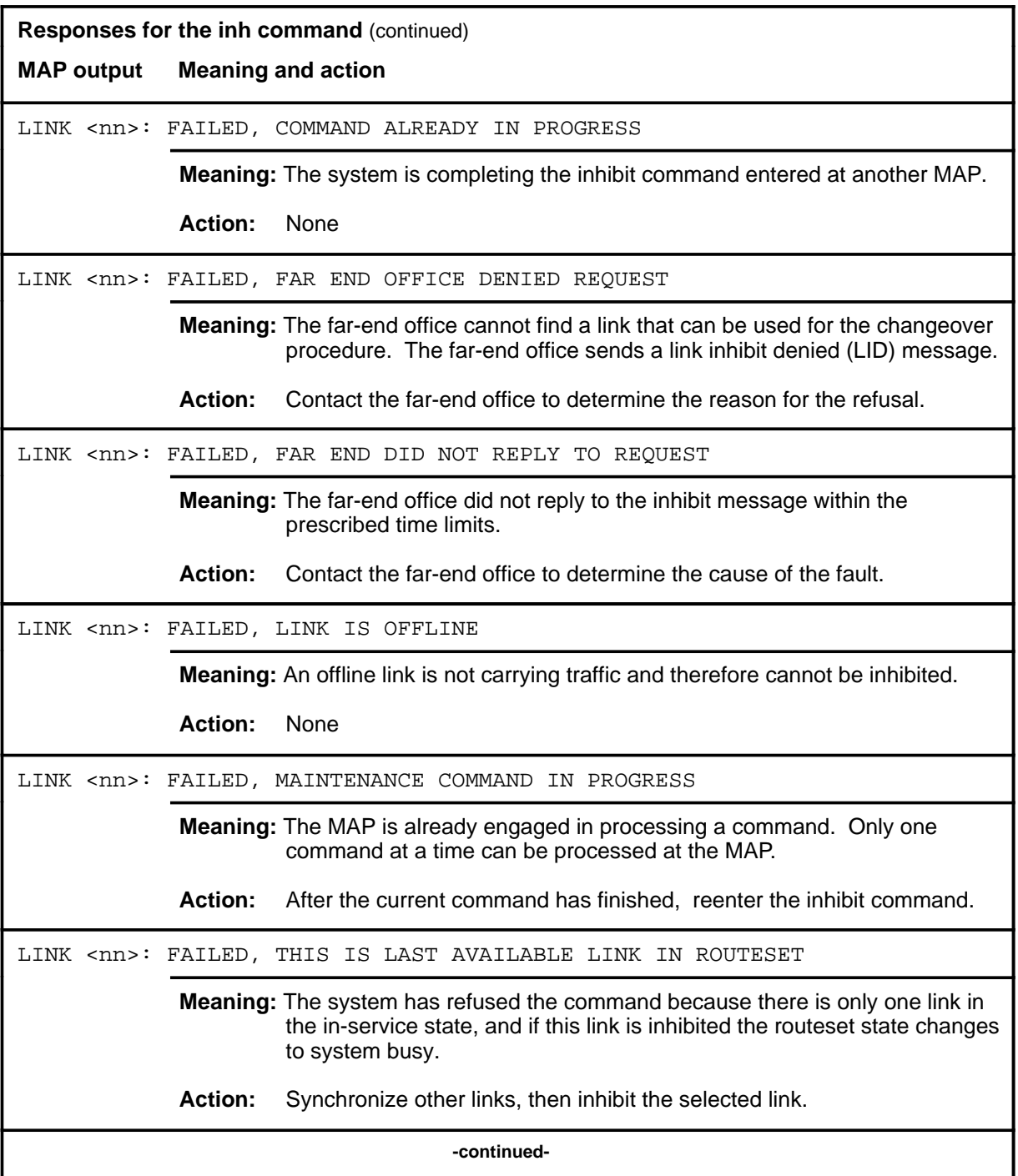

#### inh (end)

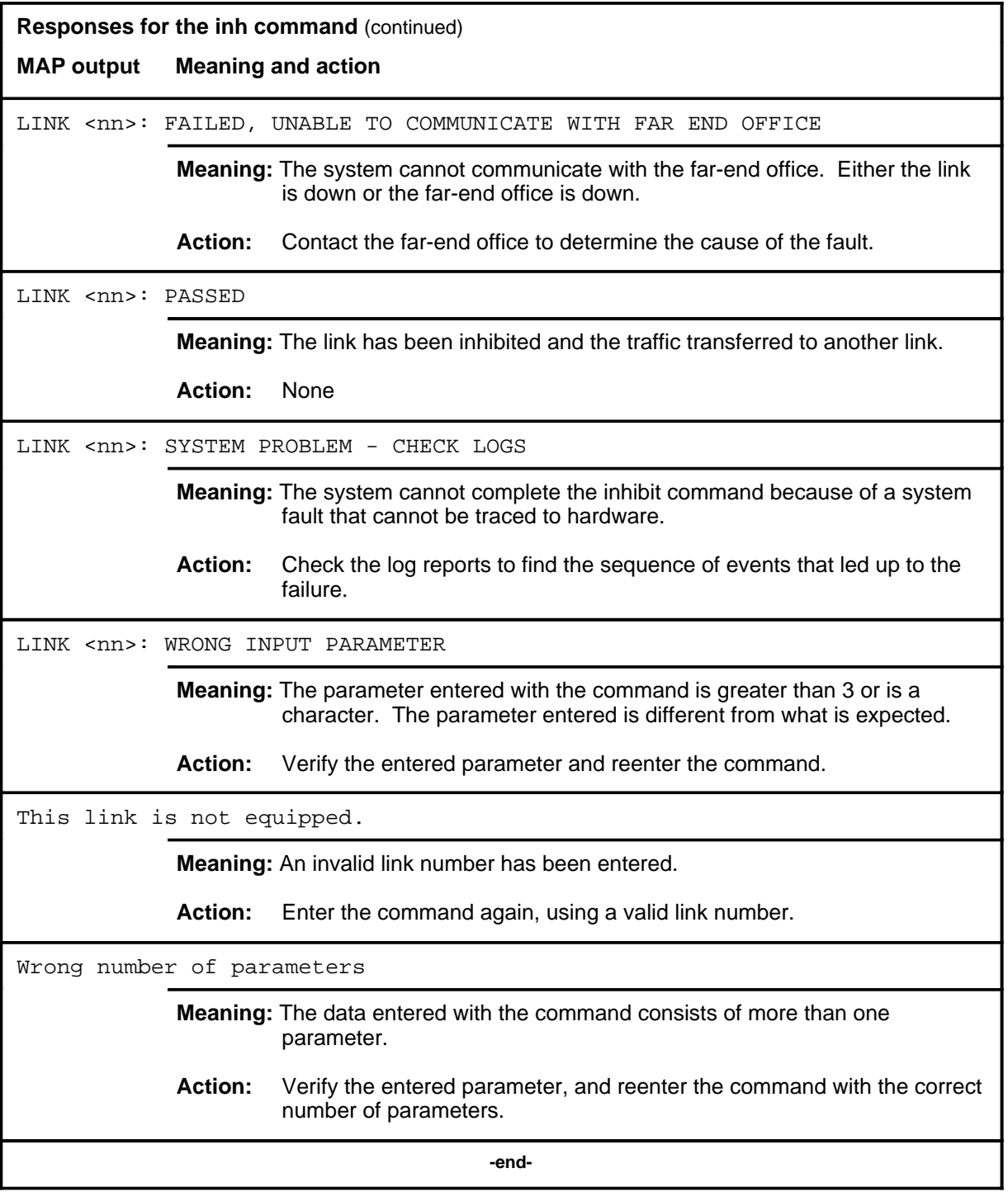

#### **next**

## **Function**

Use the next command to display the next four links (or those that are remaining if there are less than four) of the posted linkset. The order in which the links are displayed is the same as the order in system tables.

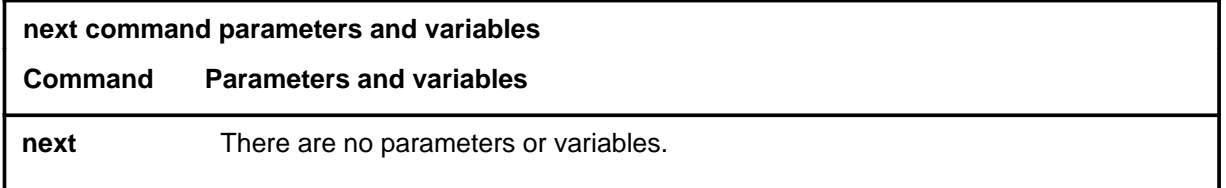

## **Qualifications**

None

#### **Example**

The following table provides an example of the next command.

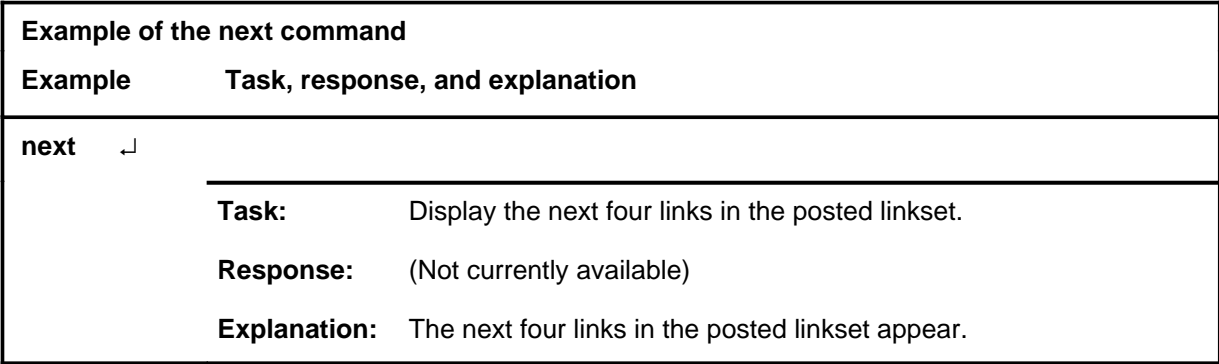

#### **Response**

The following table provides an explanation of the response to the next command.

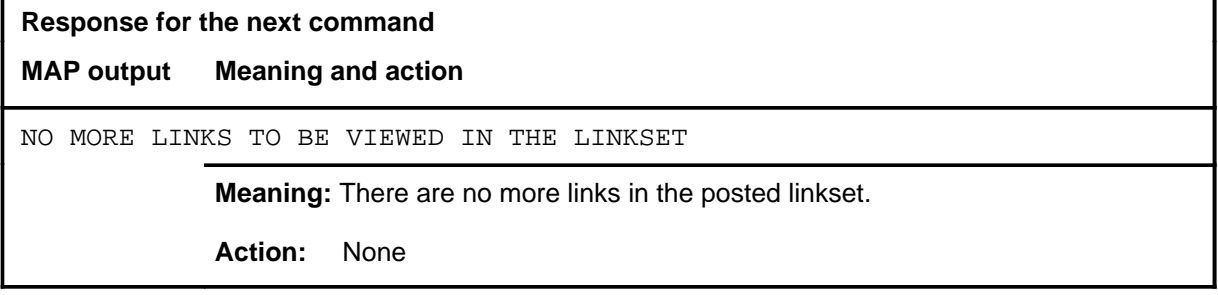
#### **nextls**

## **Function**

Use the nextls command to display the next linkset with the same alarm (or linkset) state as the currently posted linkset, if the currently posted linkset has been posted by alarm (or linkset) state. The nextls command displays the first four links of the linkset, starting at link 0.

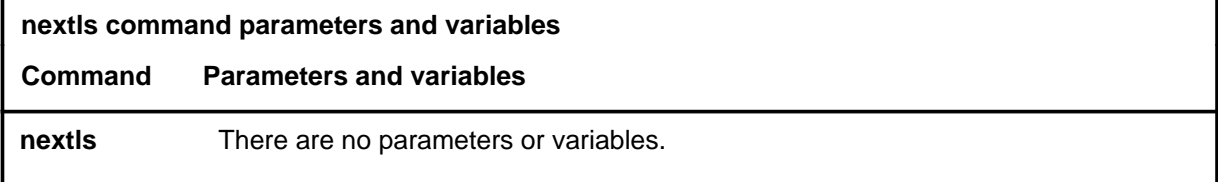

## **Qualifications**

None

#### **Example**

The following table provides an example of the nextls command.

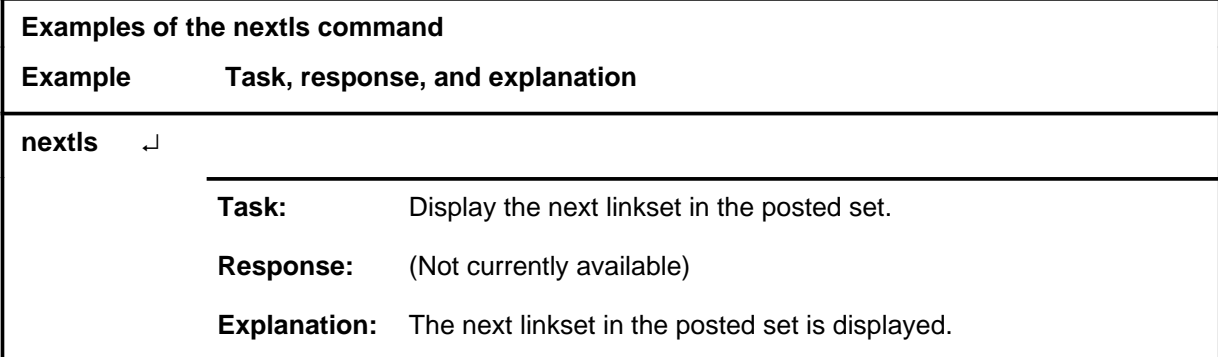

#### **Response**

The following table provides an explanation of the response to the nextls command.

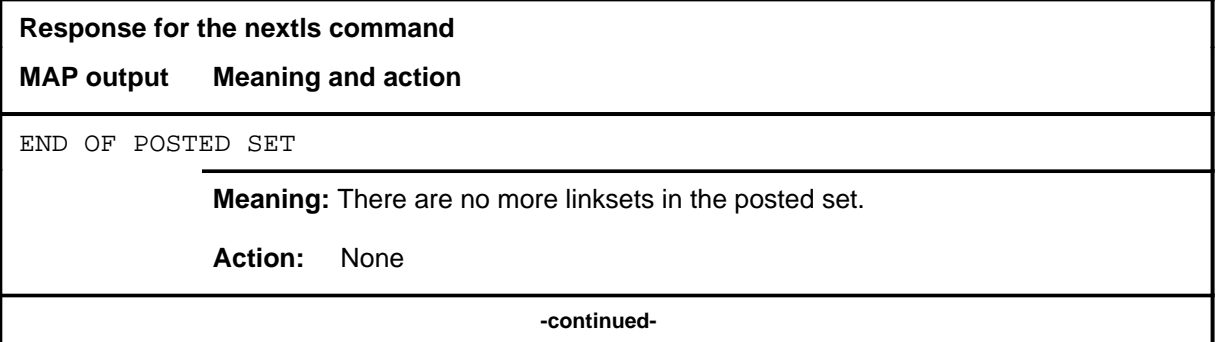

**C-864** C7LKSET level commands

#### **nextls (continued) nextls (end)**

**Response for the nextls command** (continued)

**MAP output Meaning and action**

Nextls not valid with posting by CLLI.

**Meaning:** There are no linksets to display in the posted set.

Action: Enter the command again with more than one valid posted linkset.

 **-end-**

#### **Function**

Use the offl command to transfer a link or links to the offline state. In this state, the links are not available for signaling and do not cause alarms. The link must be in the manual busy state and deactivated prior to entering the offl command. When all links in a linkset are offlined, then the linkset state is Offl.

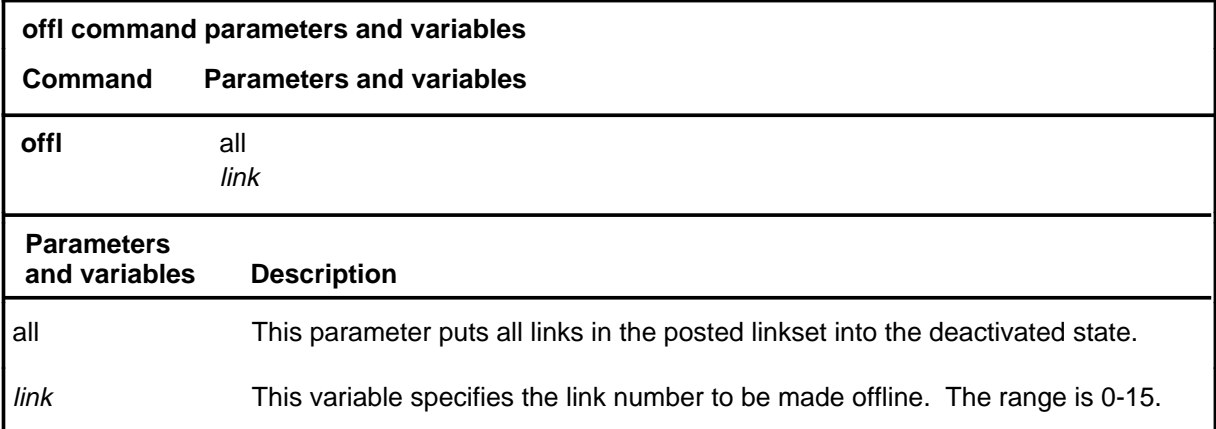

## **Qualifications**

None

#### **Example**

The following table provides an example of the offl command.

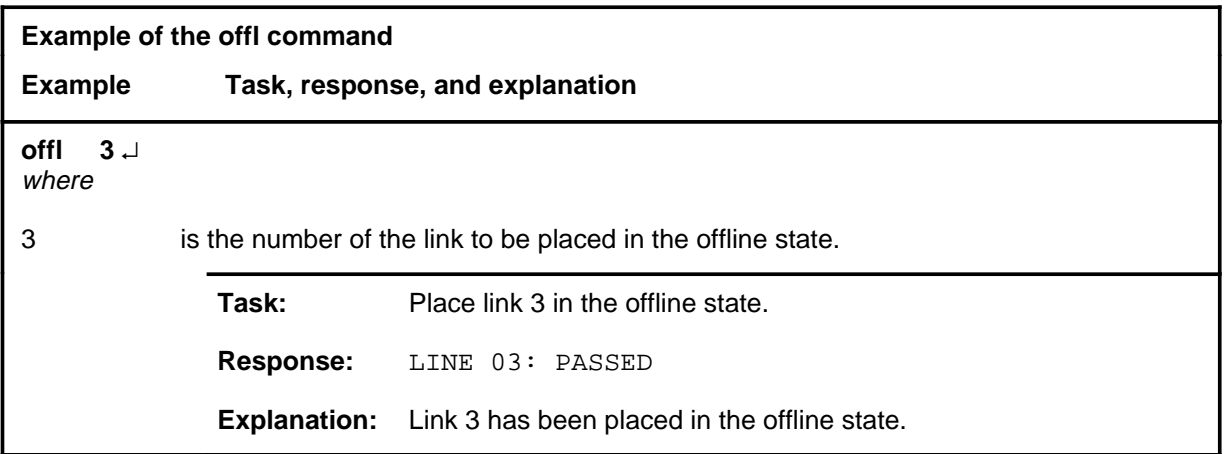

#### **Responses**

The following table provides explanations of the responses to the offl command.

#### **offl**

#### **offl (continued) offl (end)**

*Note:* For all the responses, <nn> represents the link number, with a range of 0-15.

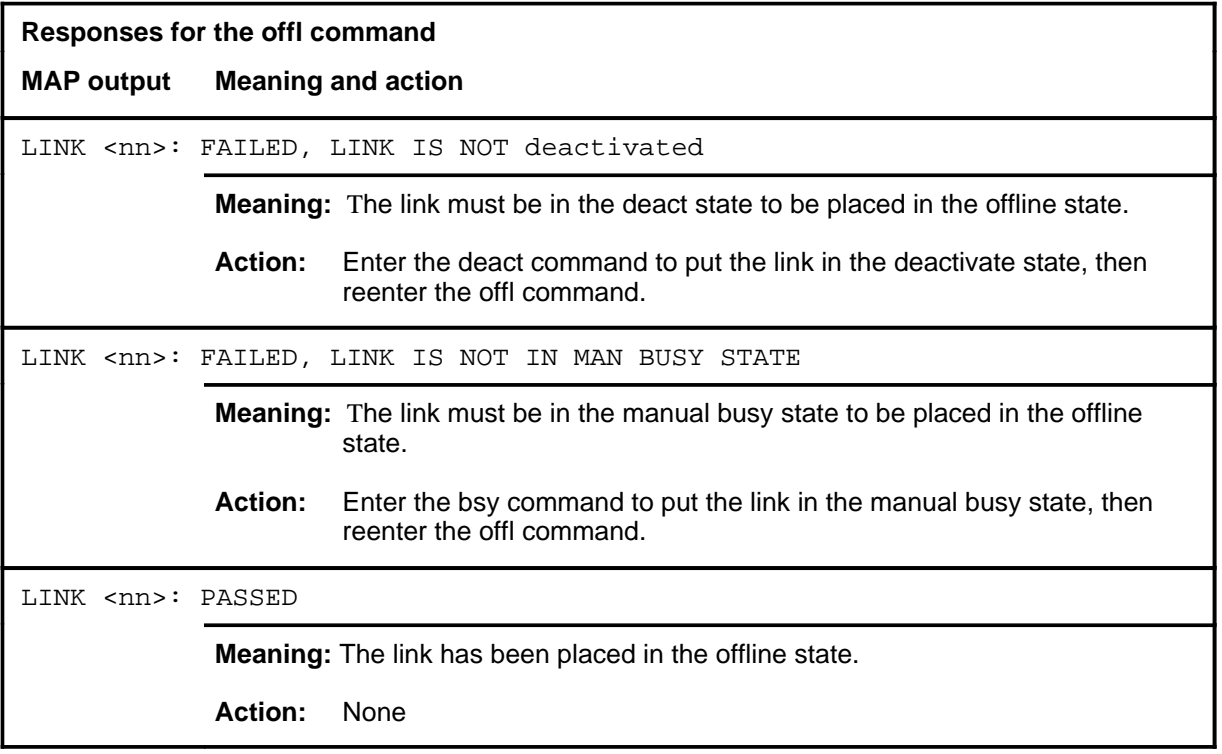

#### **post**

## **Function**

Use the post command to select a linkset for maintenance actions. The act of posting a linkset does not affect the operation of the linkset.

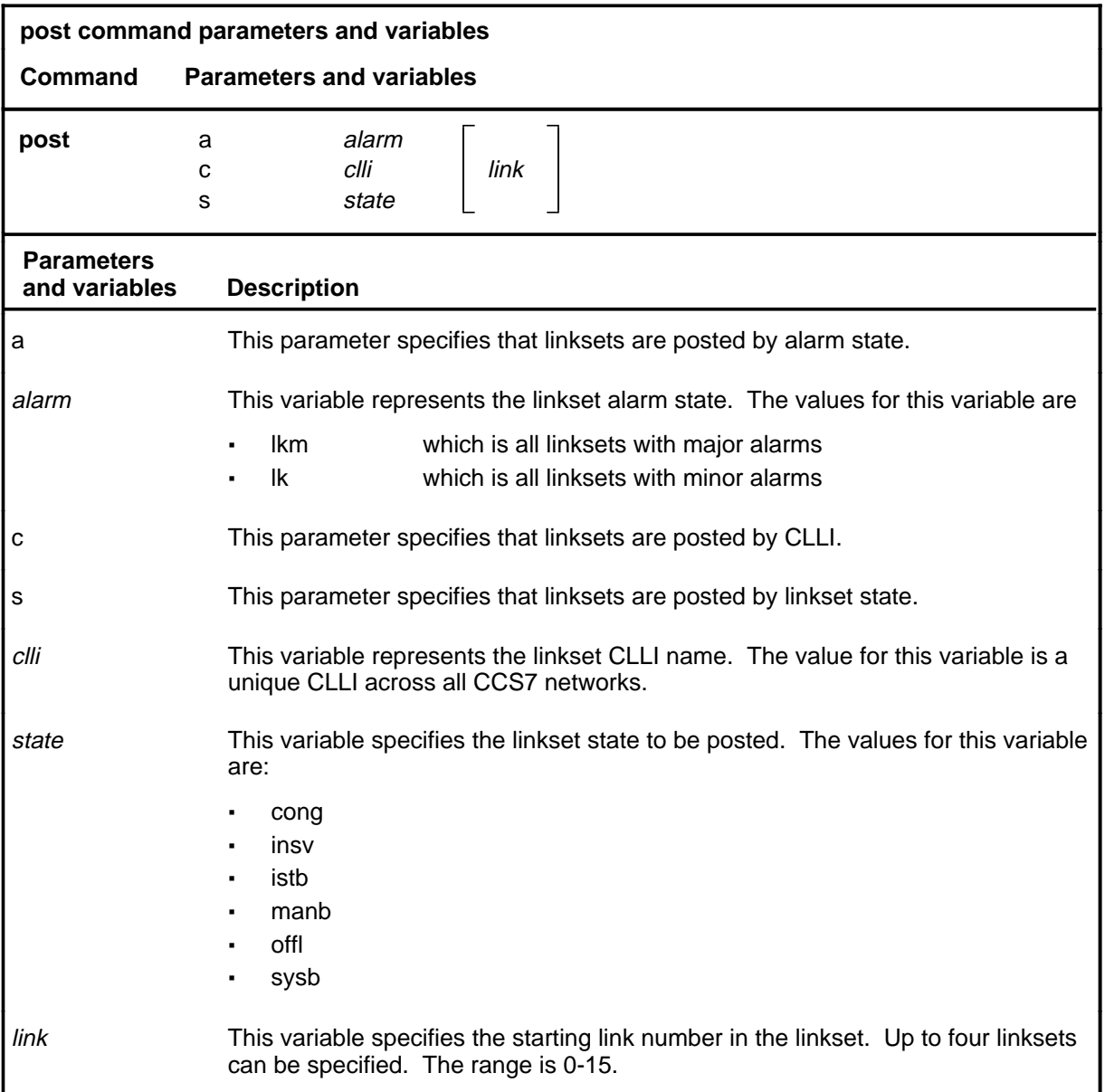

## **Qualifications**

All links in the linkset are posted, but only the first four links are displayed. Use the next command to display the next four links in the posted linkset. Use the nextls command to display the first four links of the next linkset in the posted set.

## **post (continued)**

## **Example**

The following table provides an example of the post command.

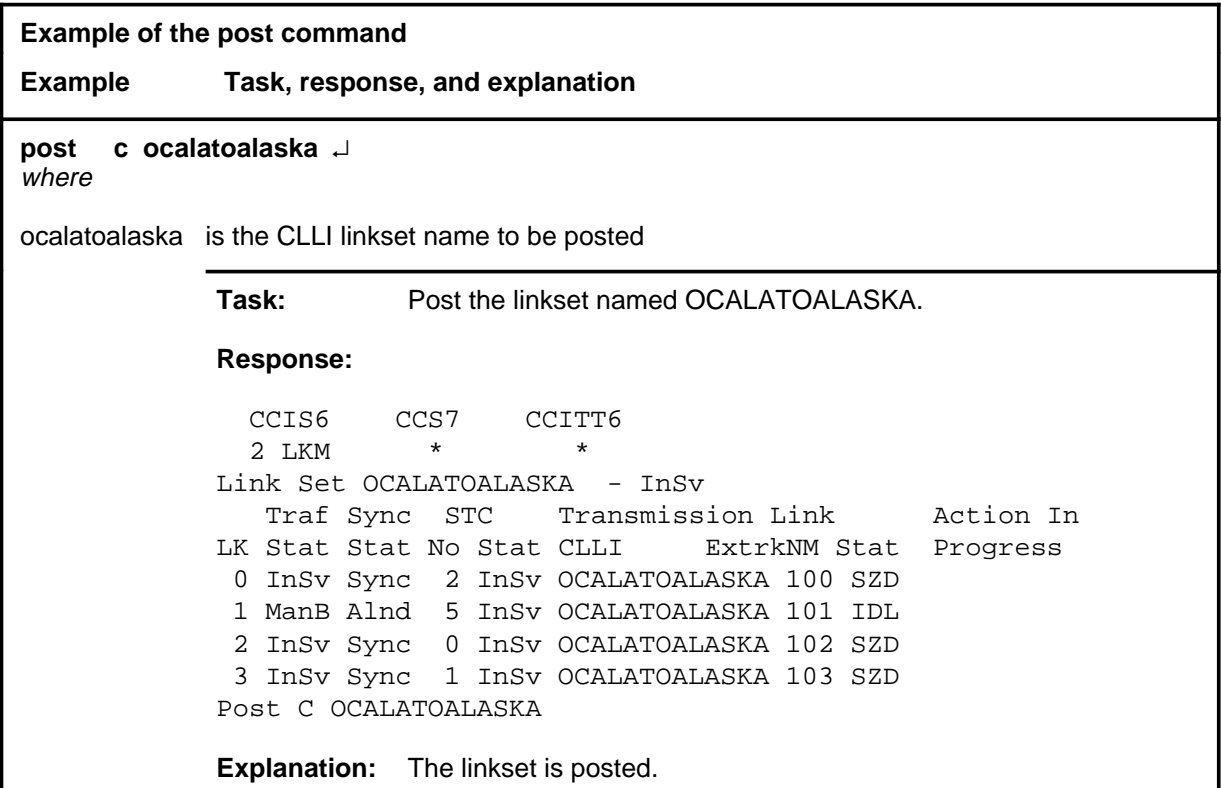

#### **Responses**

The following table provides explanations of the responses to the post command.

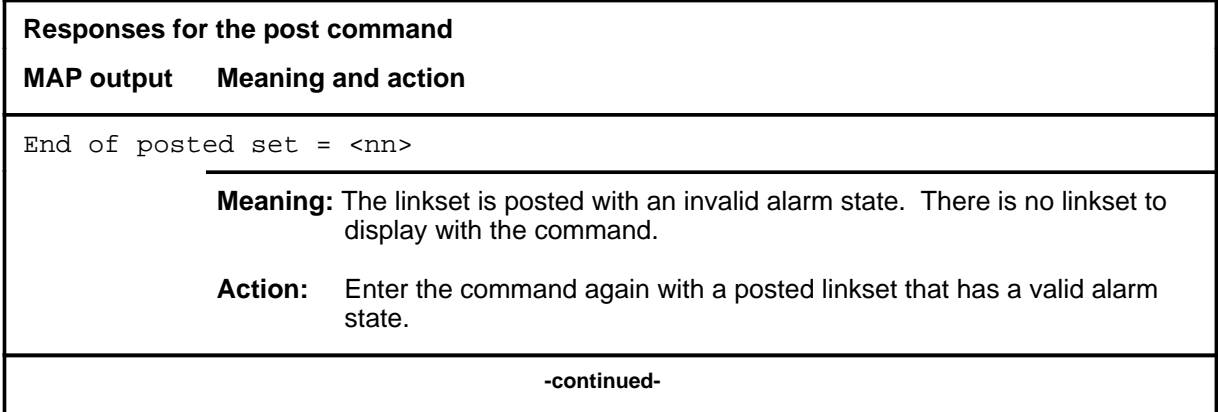

## **post (continued)**

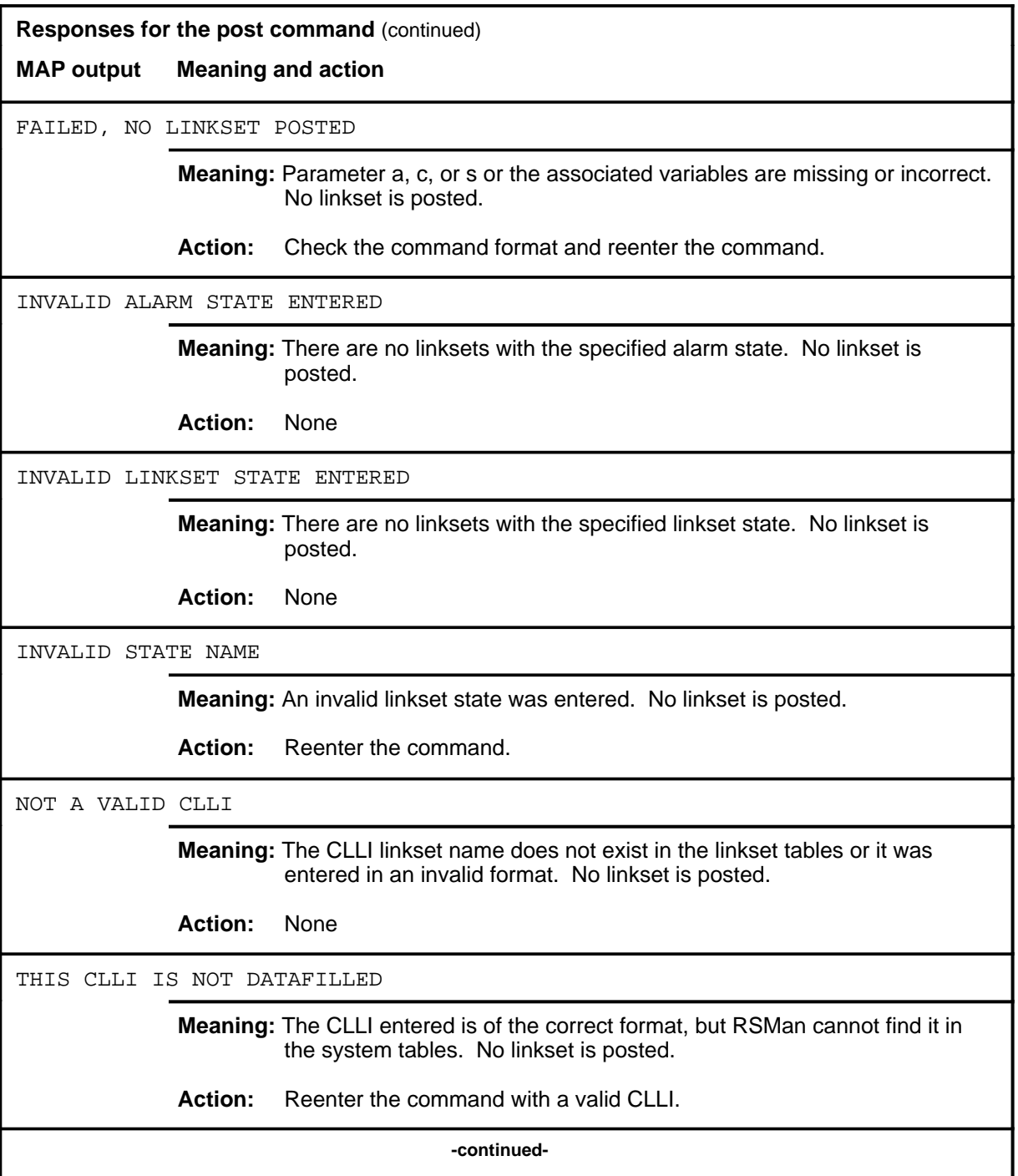

#### **post (continued) post (end)**

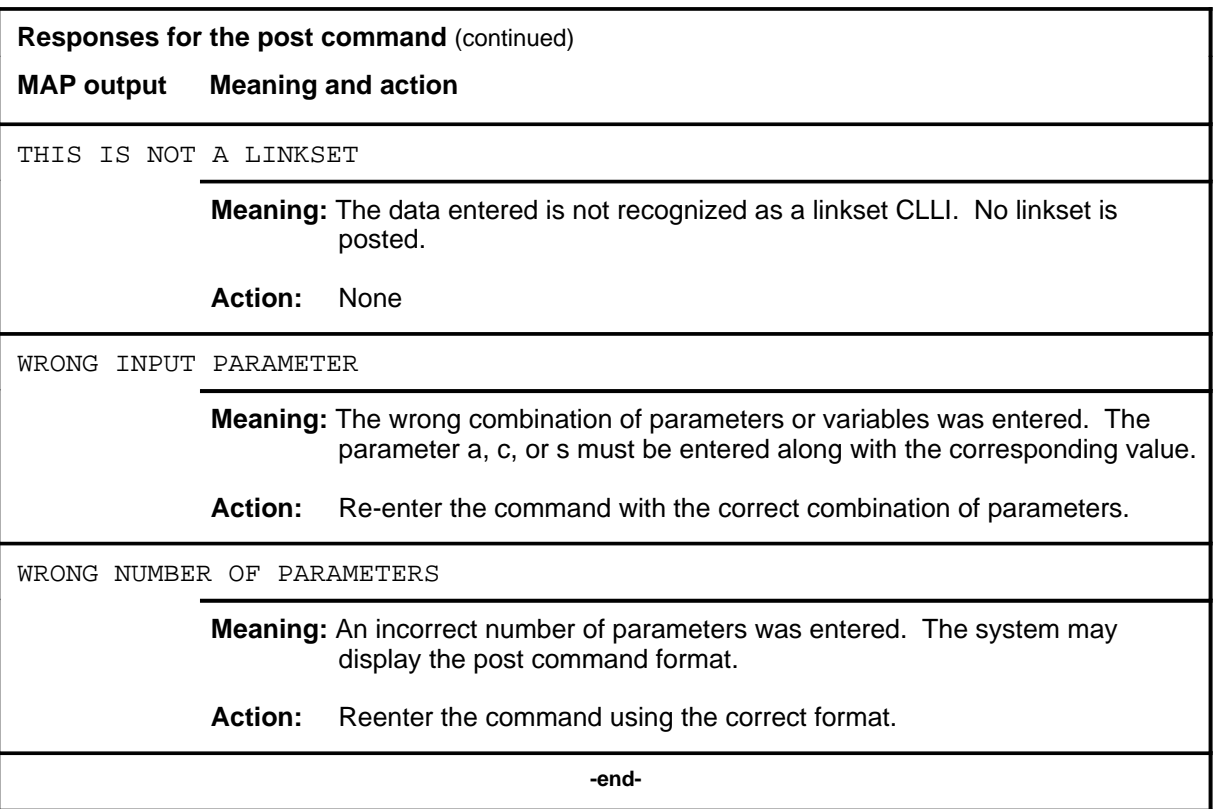

#### **qryfepc**

## **Function**

Use the qryfepc command to display the point code along with the network type and the CCITT7 format, if required.

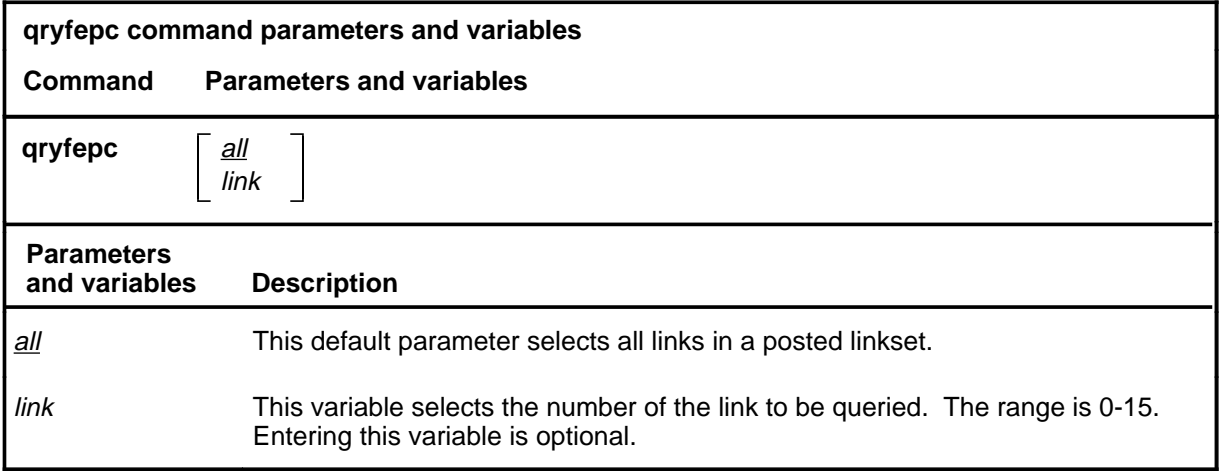

## **Qualifications**

None

#### **Example**

The following table provides an example of the qryfepc command.

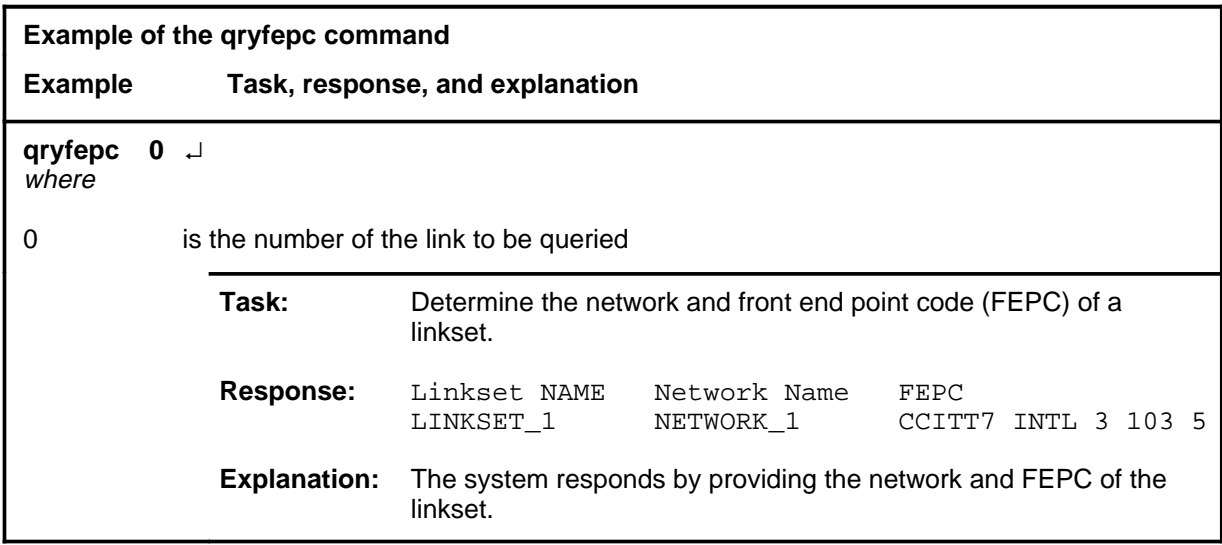

#### **Response**

The following table provides an explanation of the response to the qryfepc command.

## **qryfepc (end)**

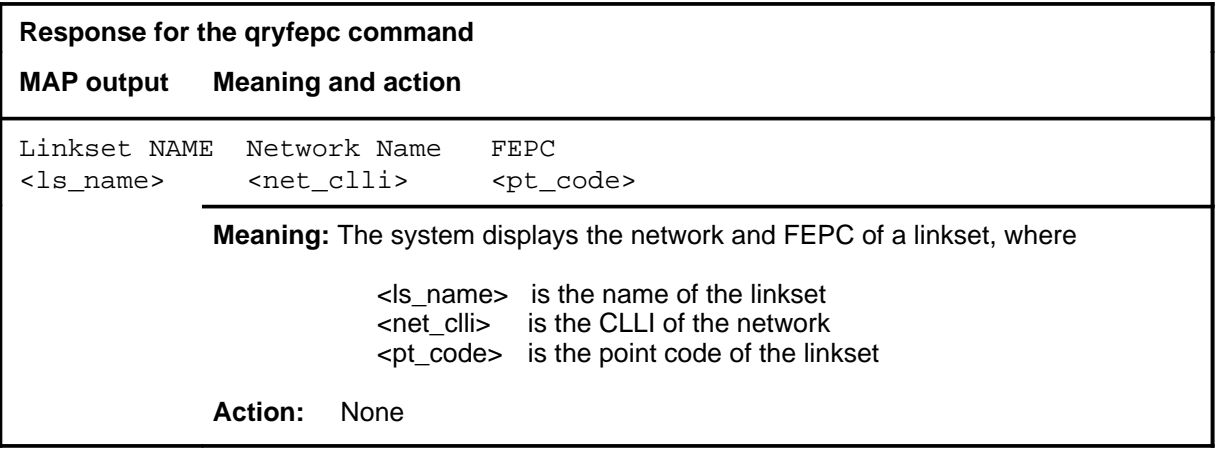

#### **queryflt**

## **Function**

Use the queryflt command to list the reasons why the link of a posted linkset is faulty. The display shows states other than those listed by the post command. This command provides insight as to why a link or linkset is system busy, without referring to the logs. The link must be in the system busy or in-service trouble state before using the queryflt command.

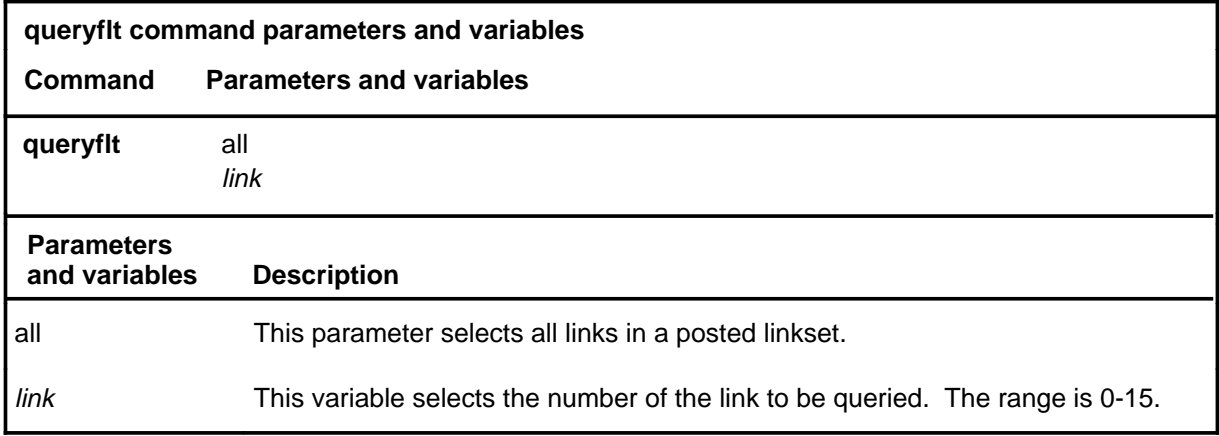

## **Qualifications**

None

## **Example**

The following table provides an example of the queryflt command.

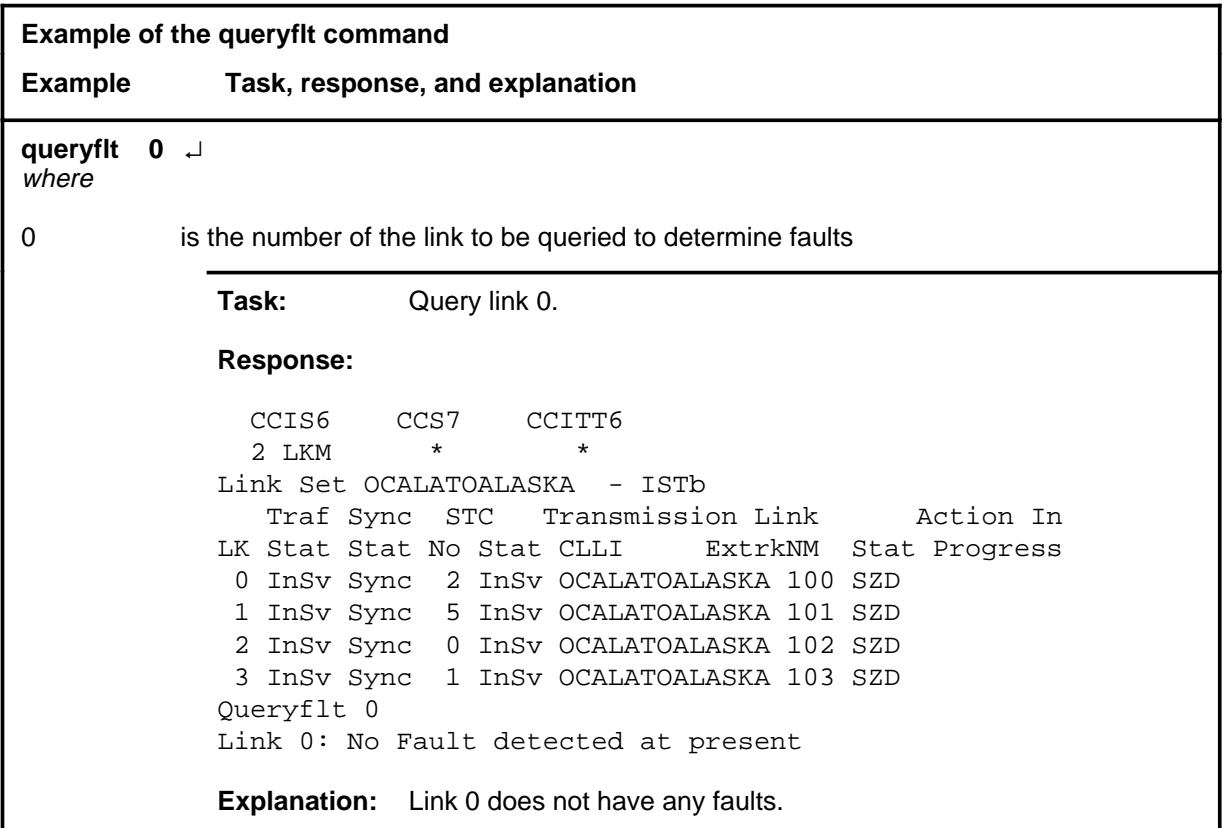

#### **Responses**

The following table provides explanations of the responses to the queryflt command.

*Note:* For all the responses, <nn> represents the link number with a range of 0-15.

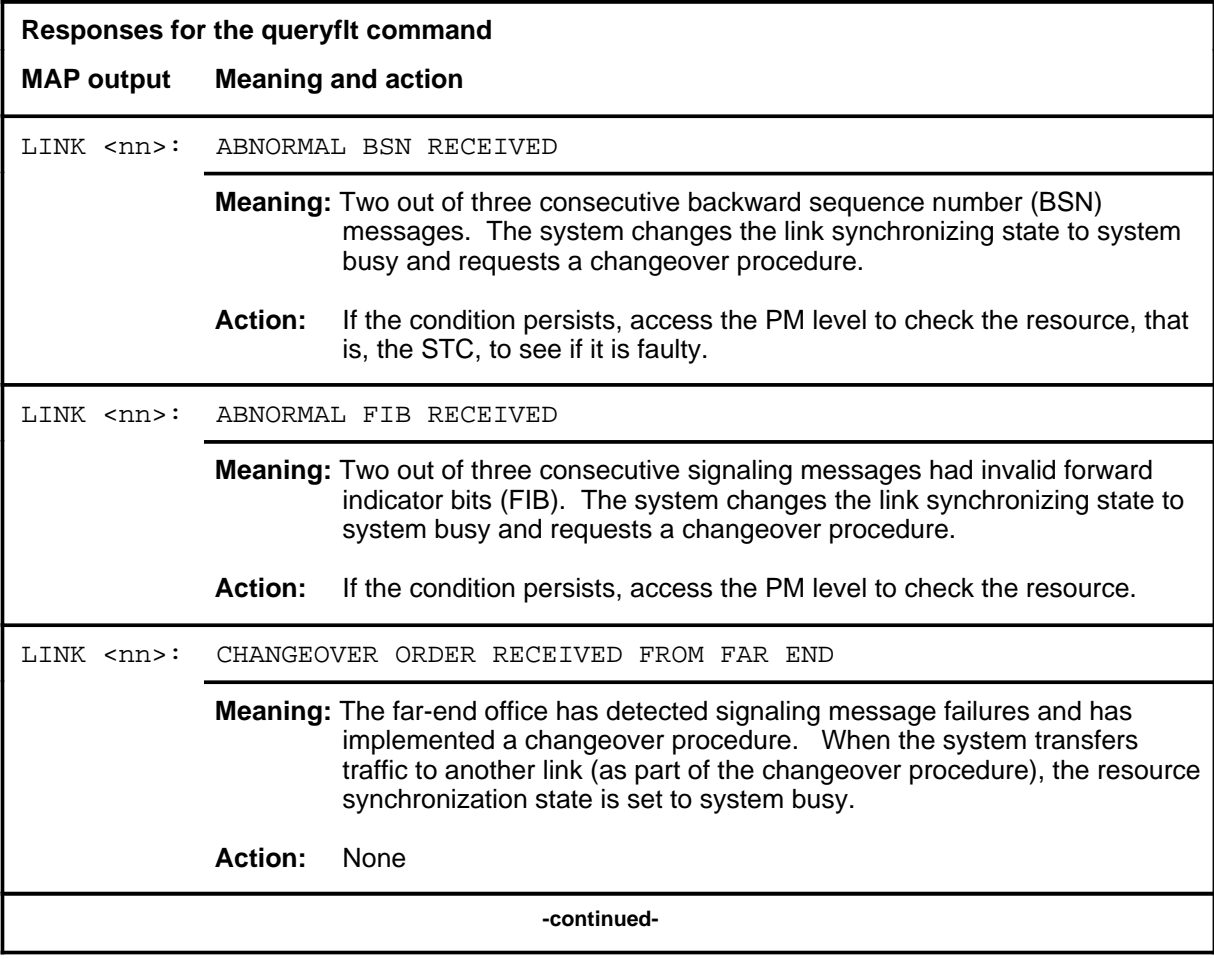

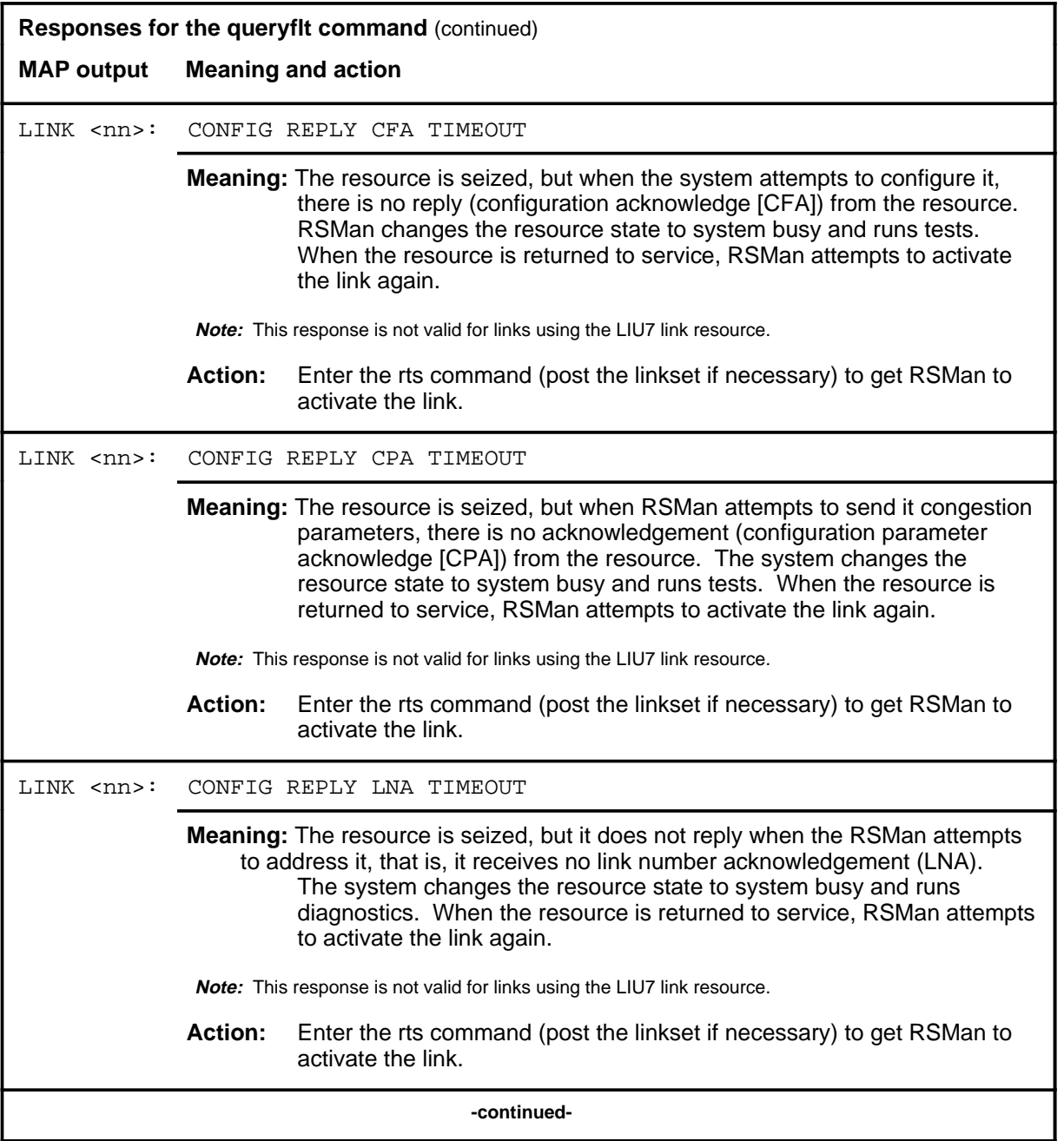

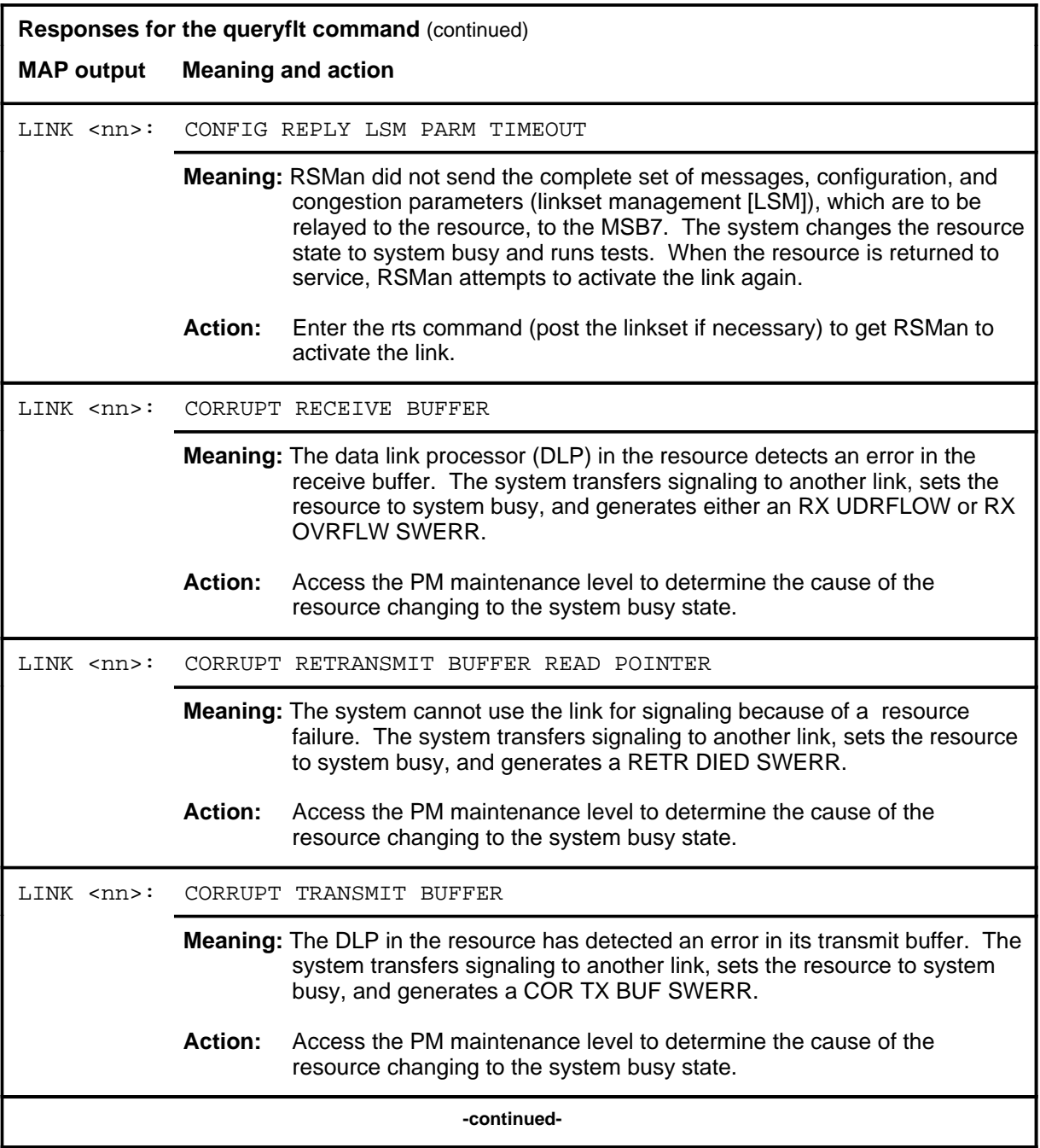

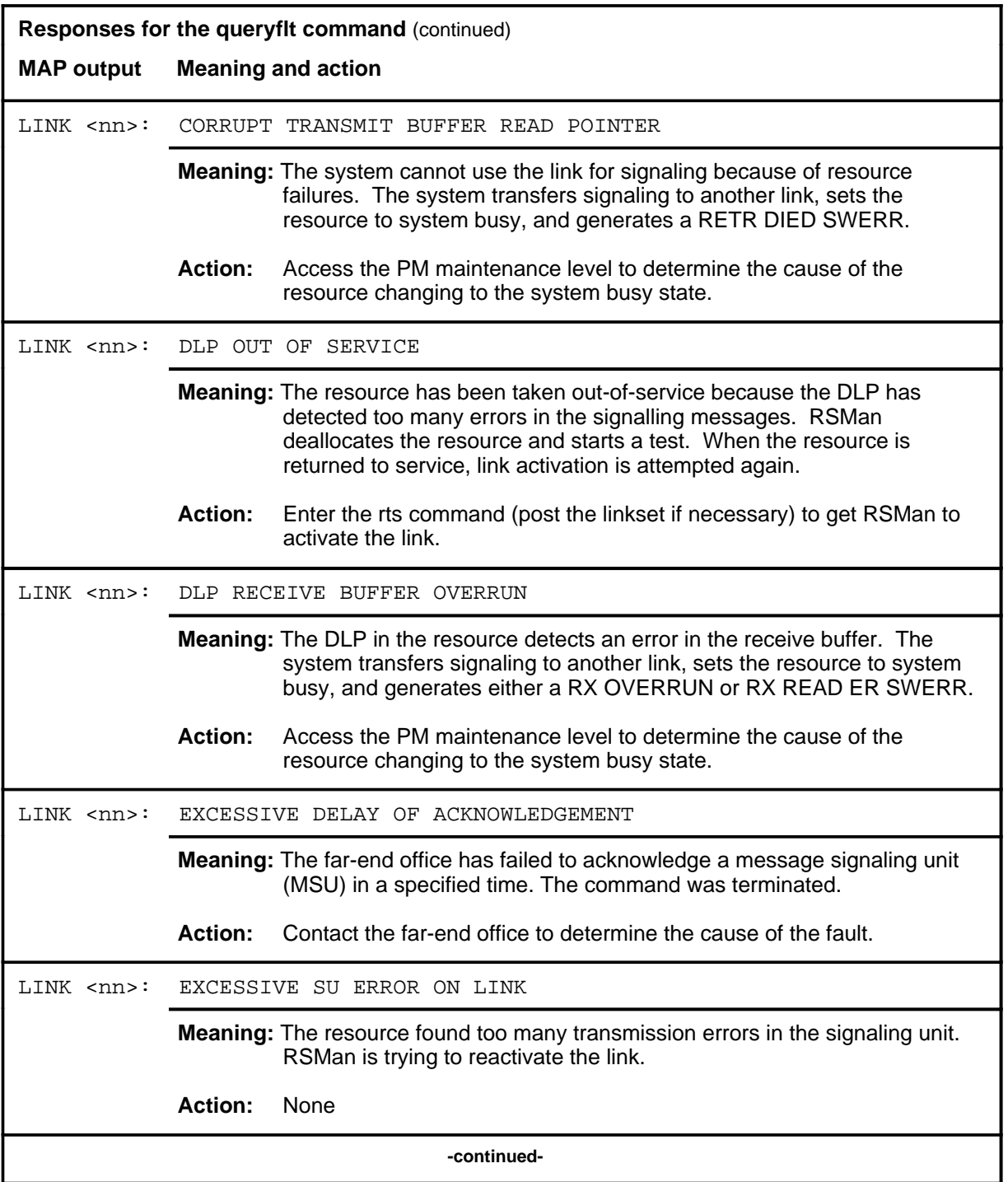

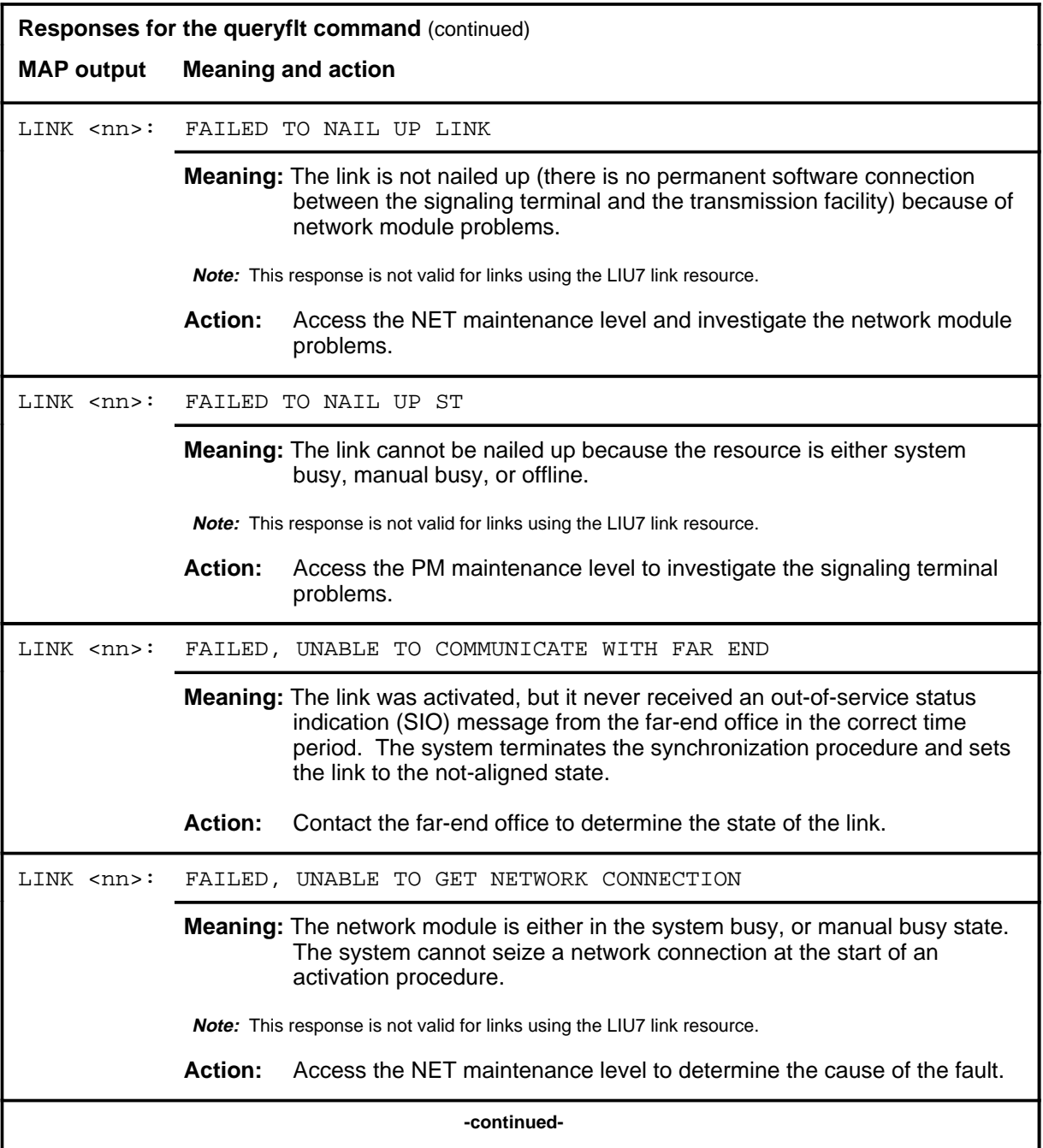

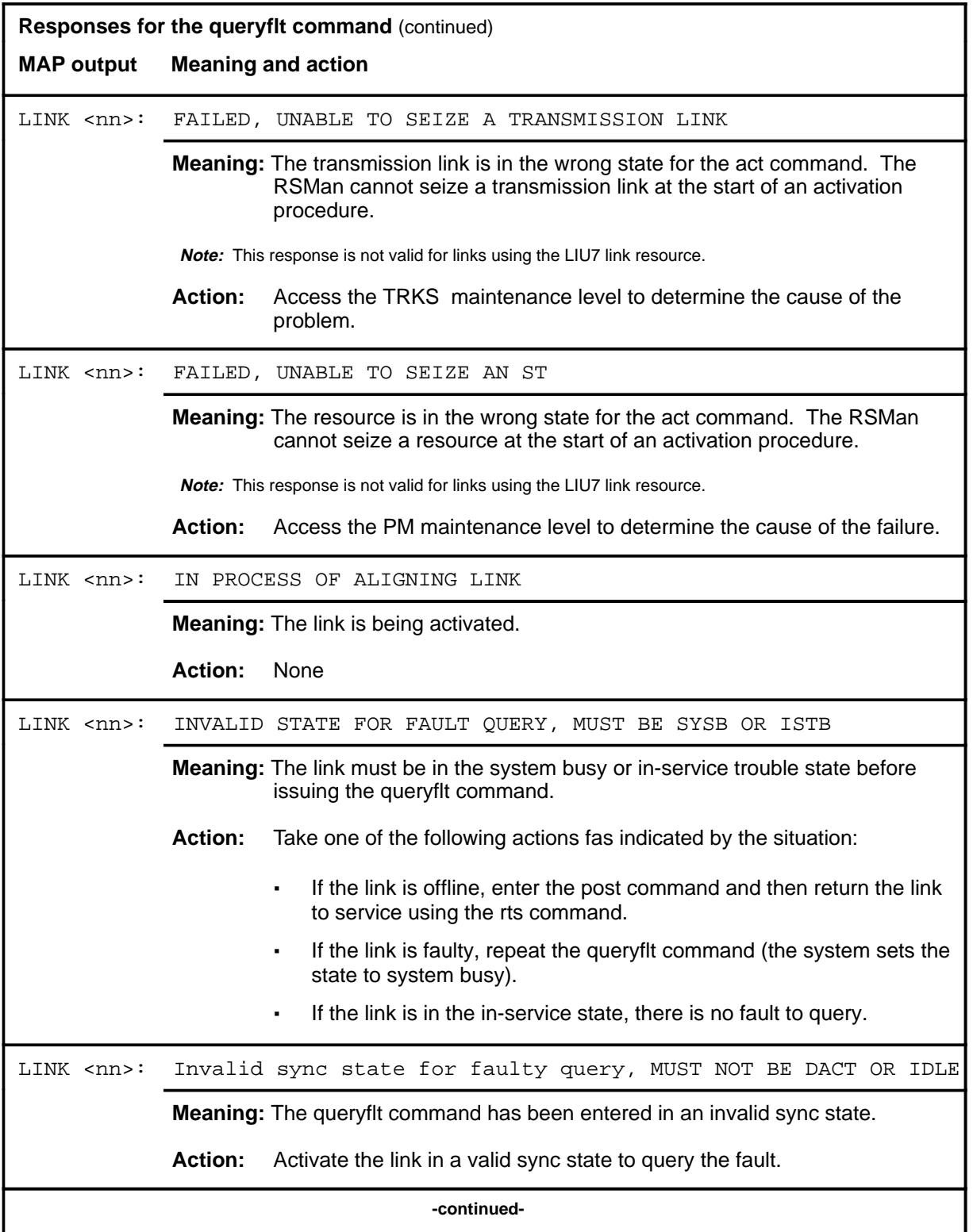

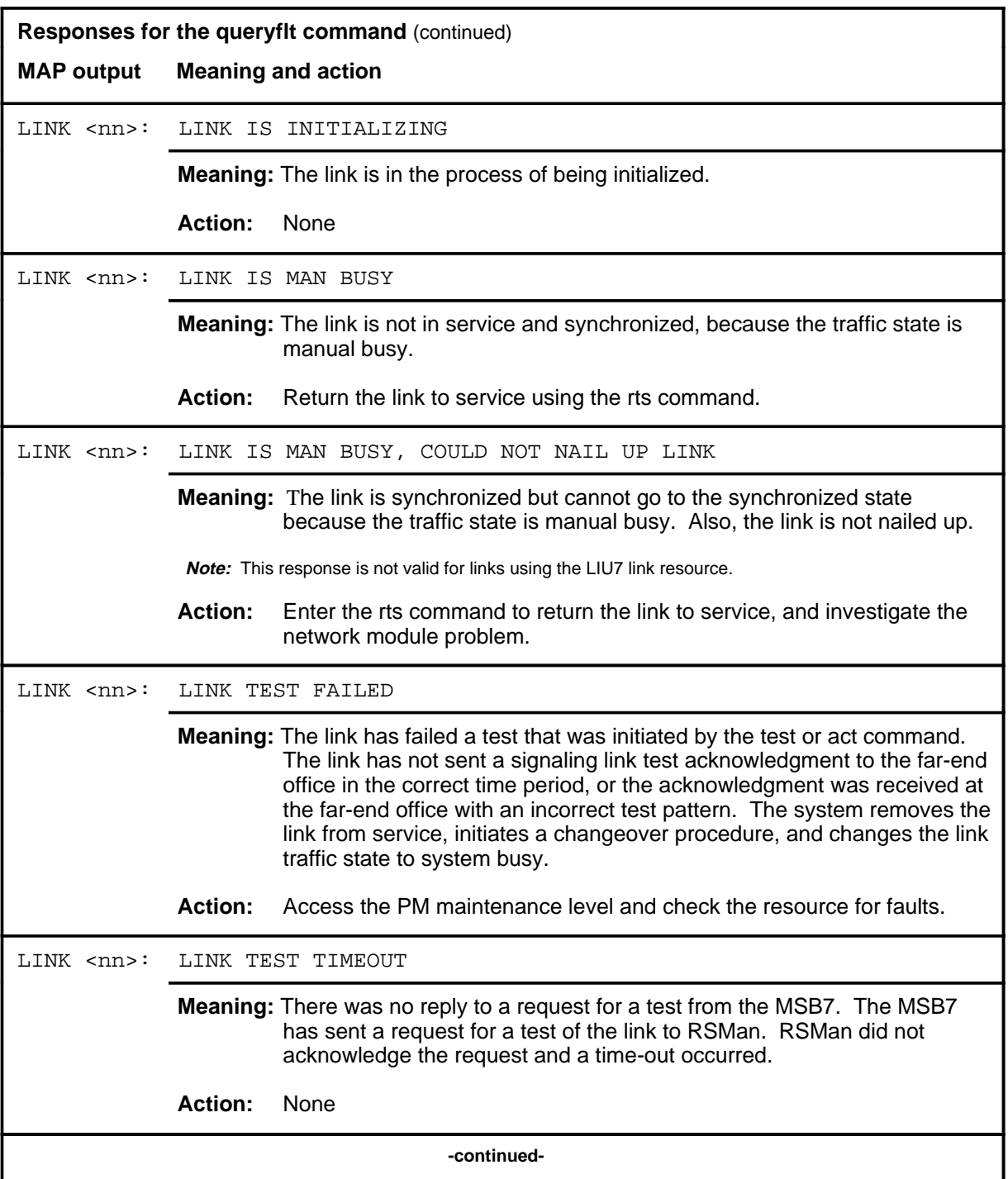

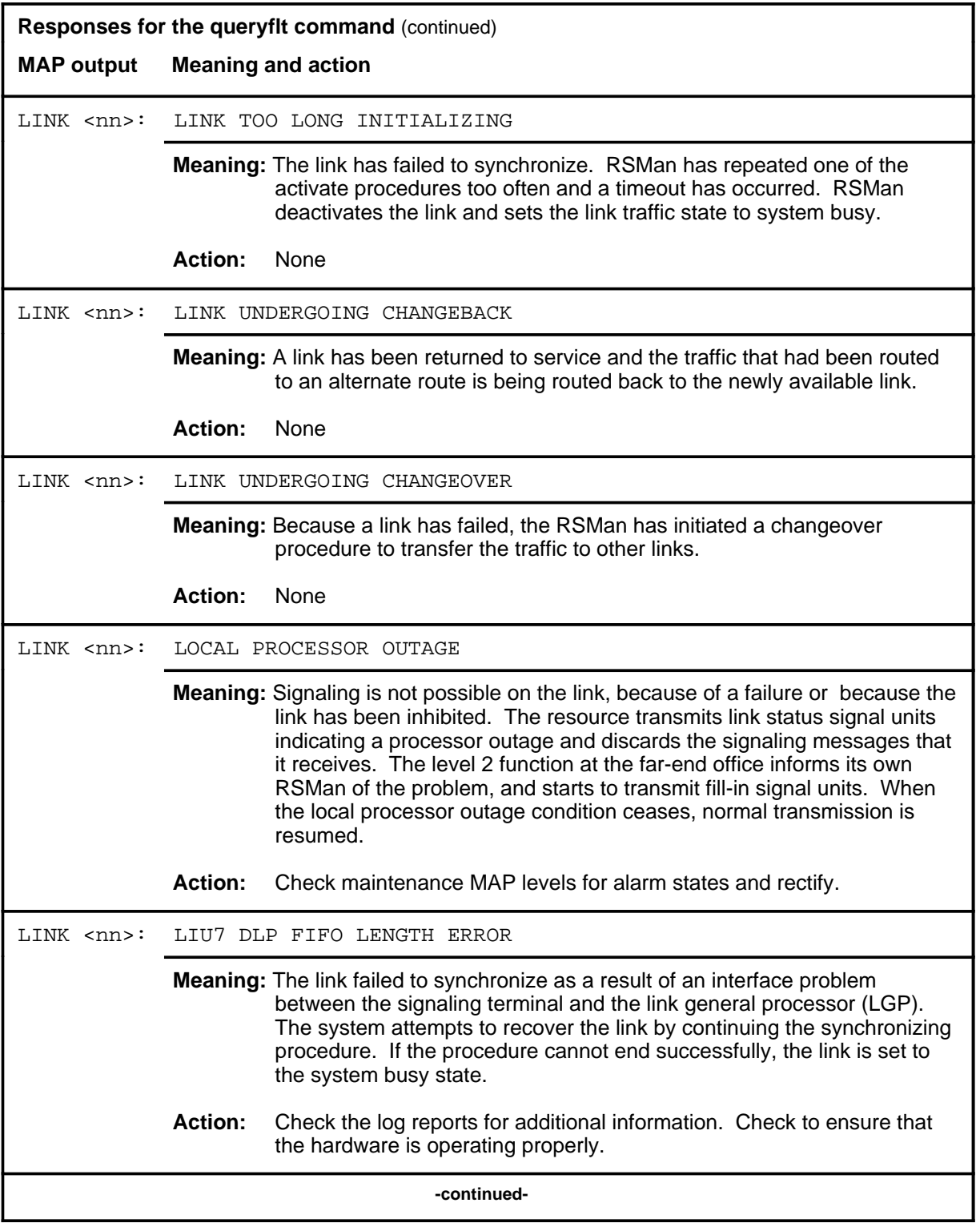

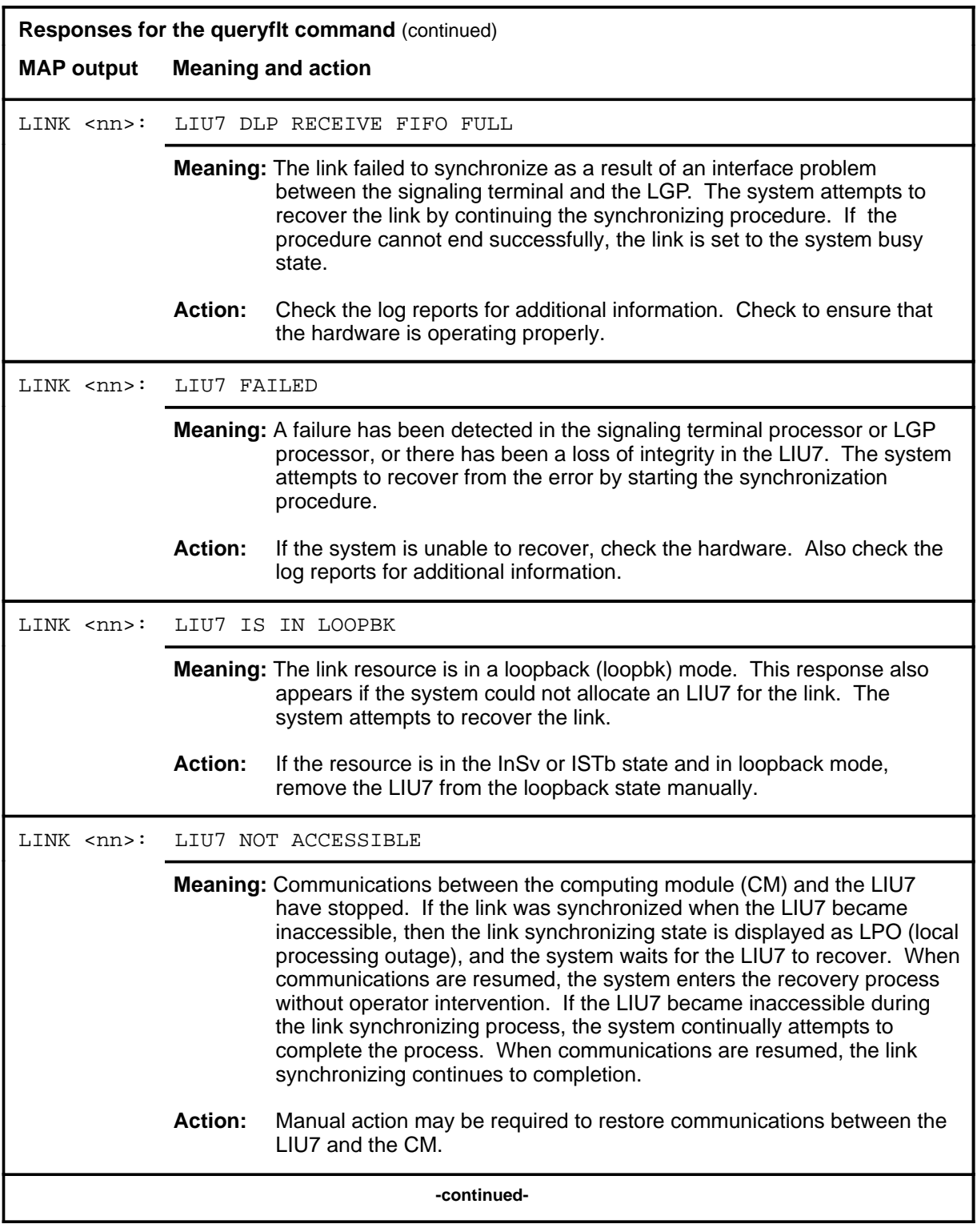

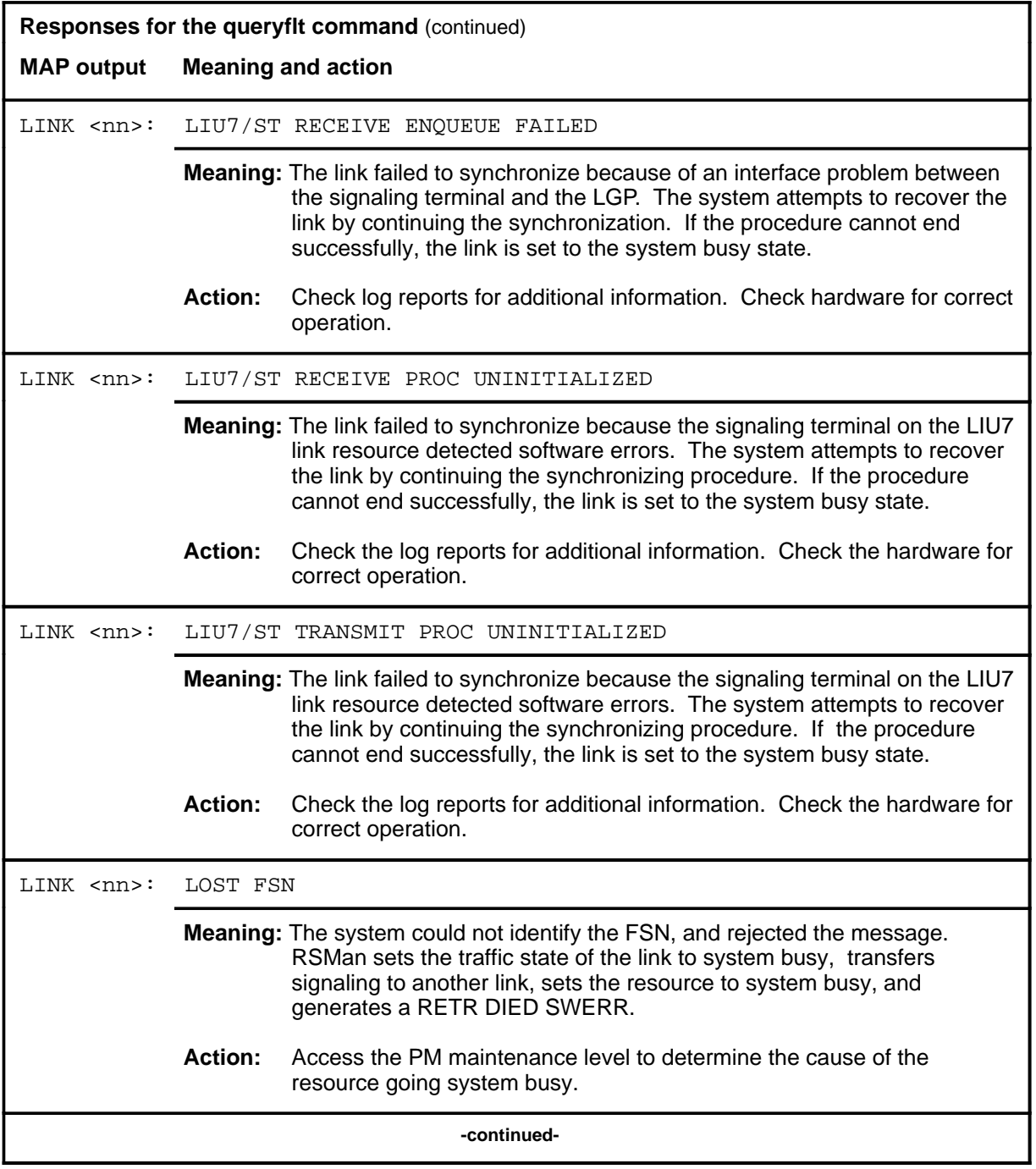

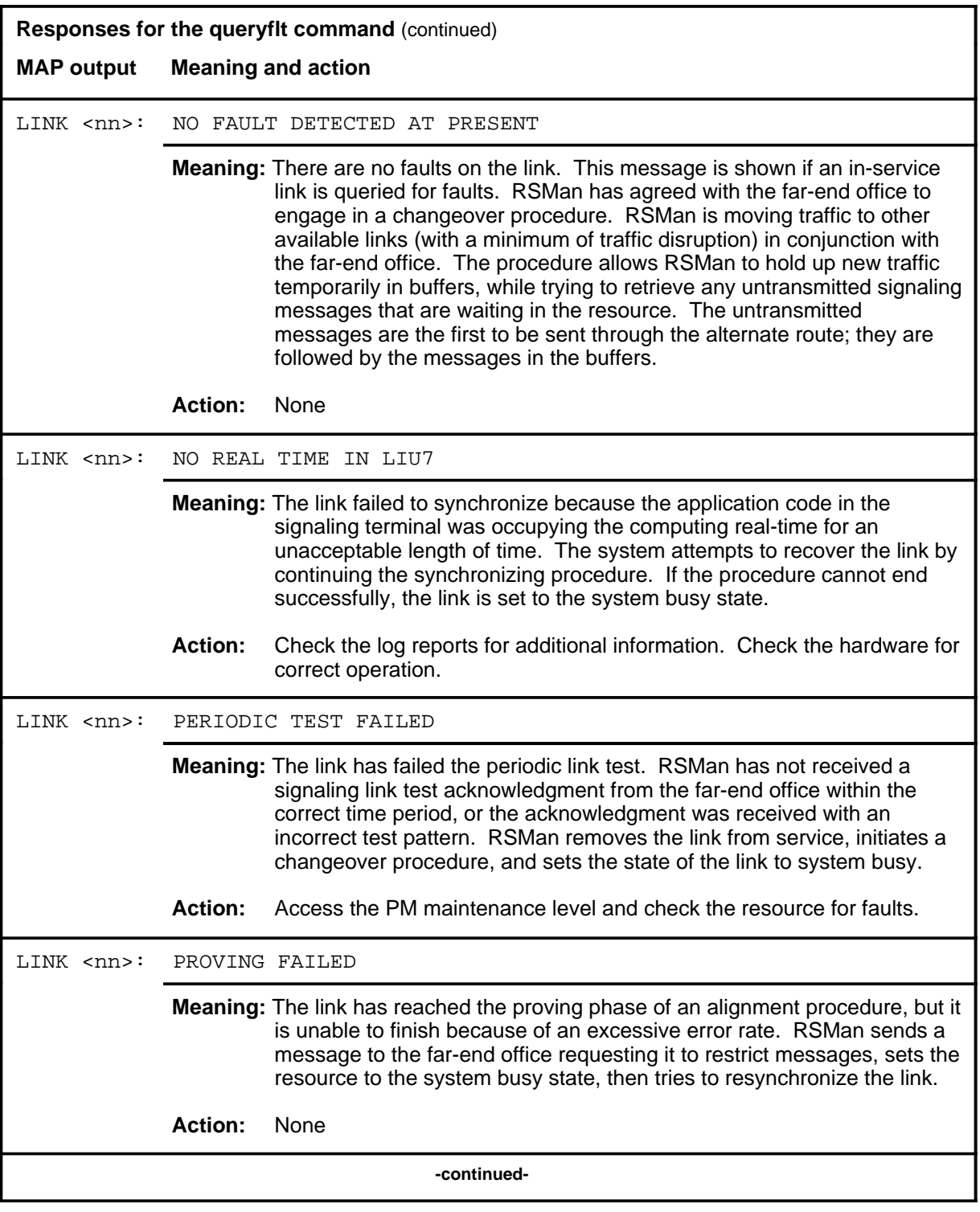

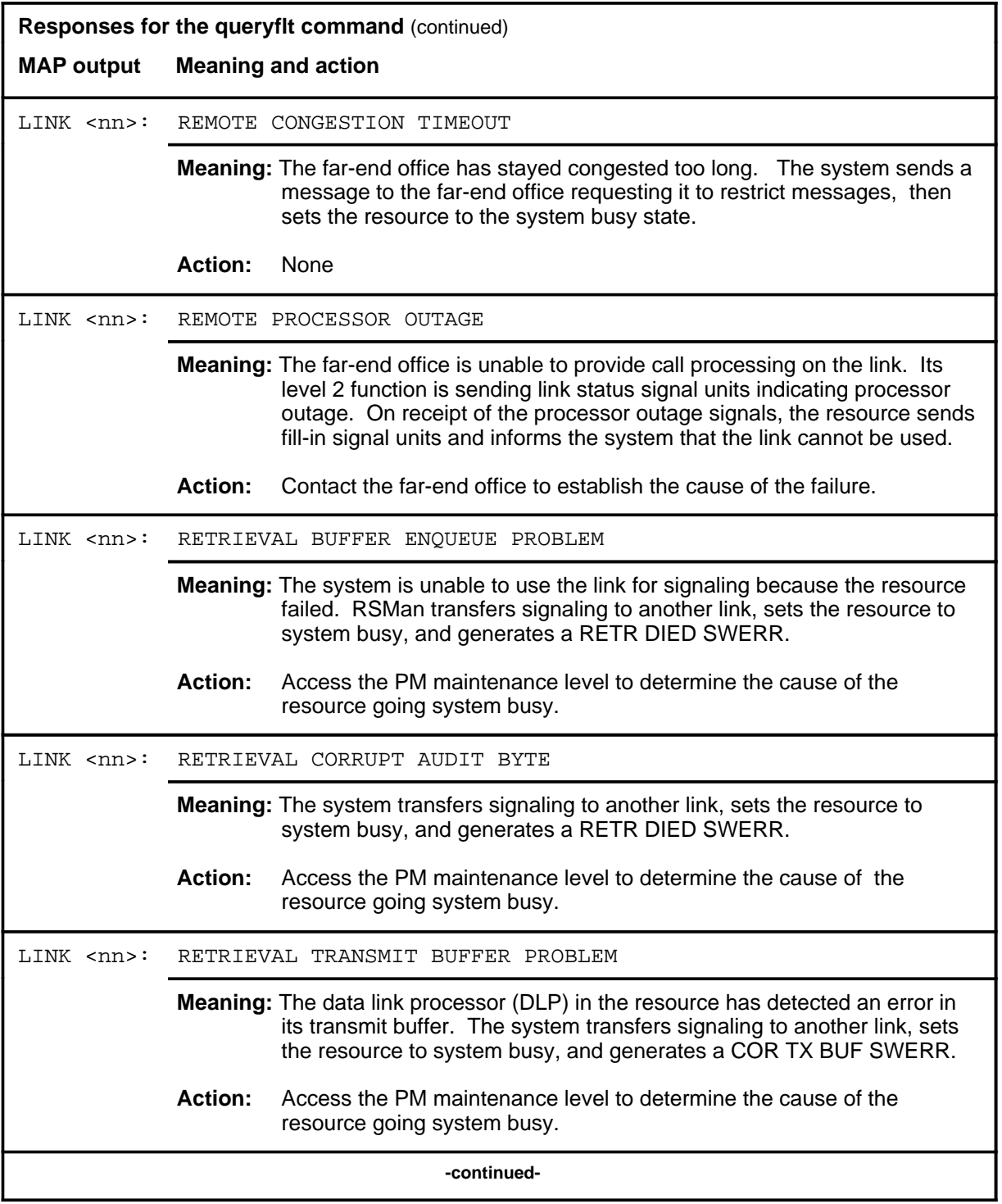

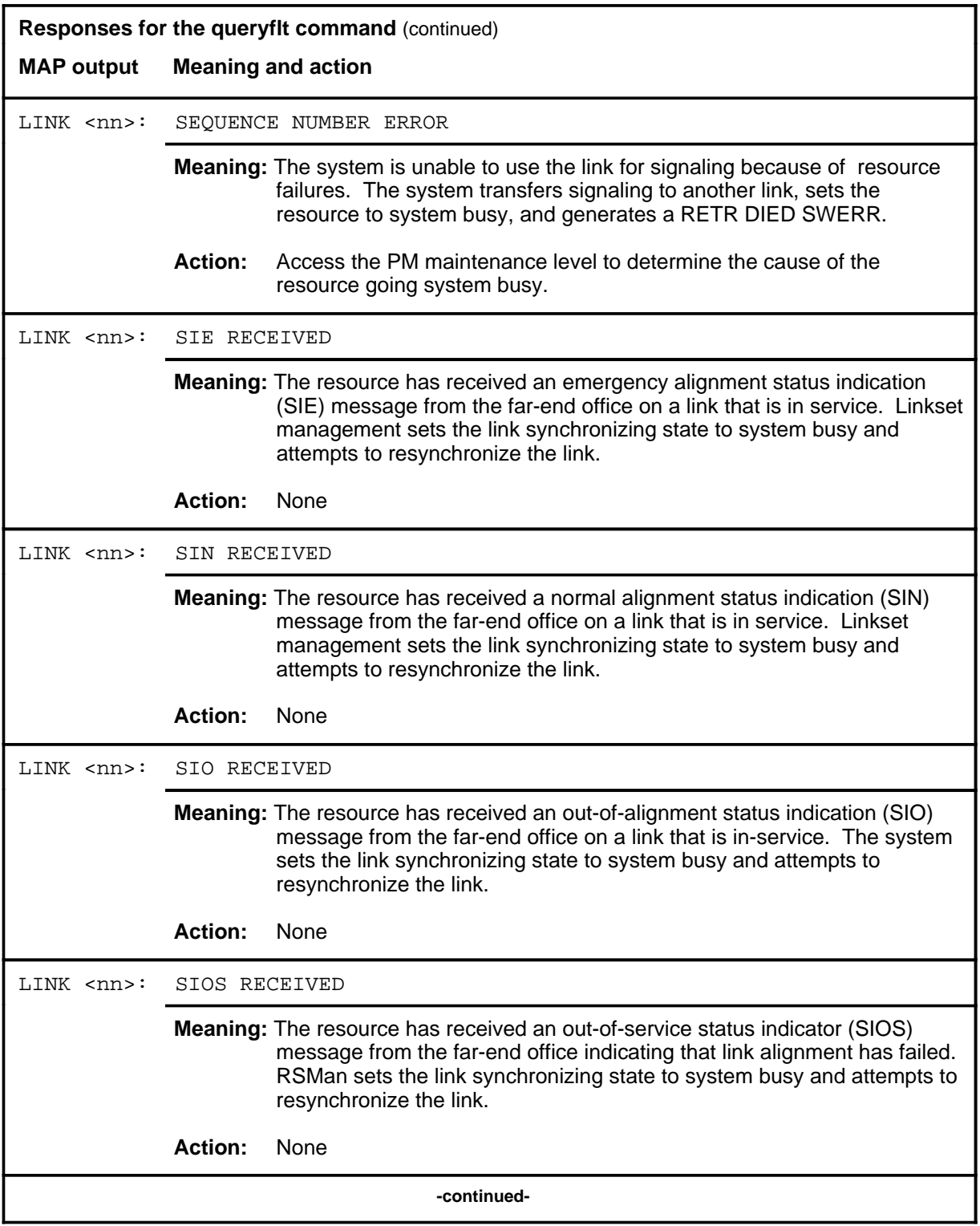

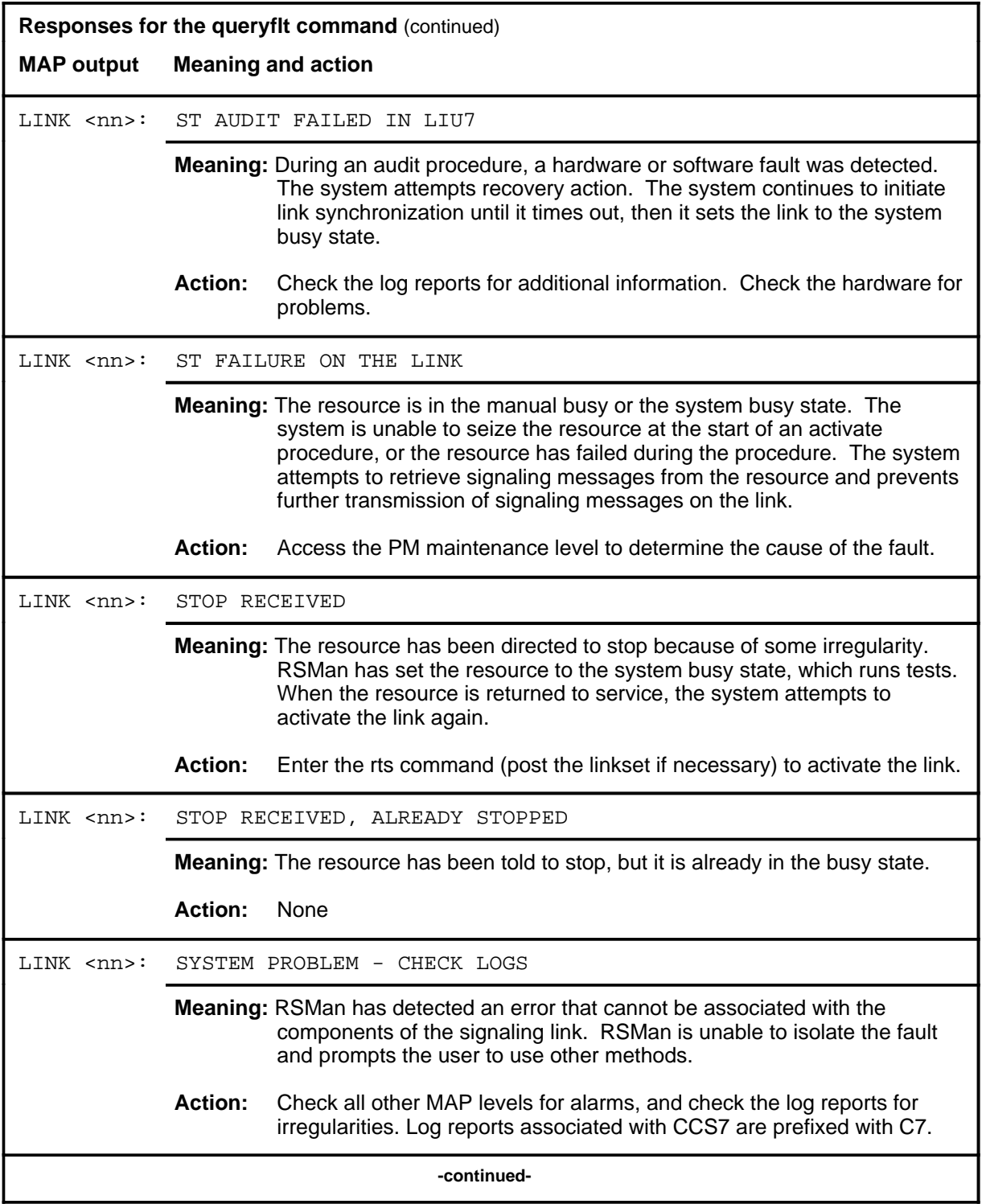

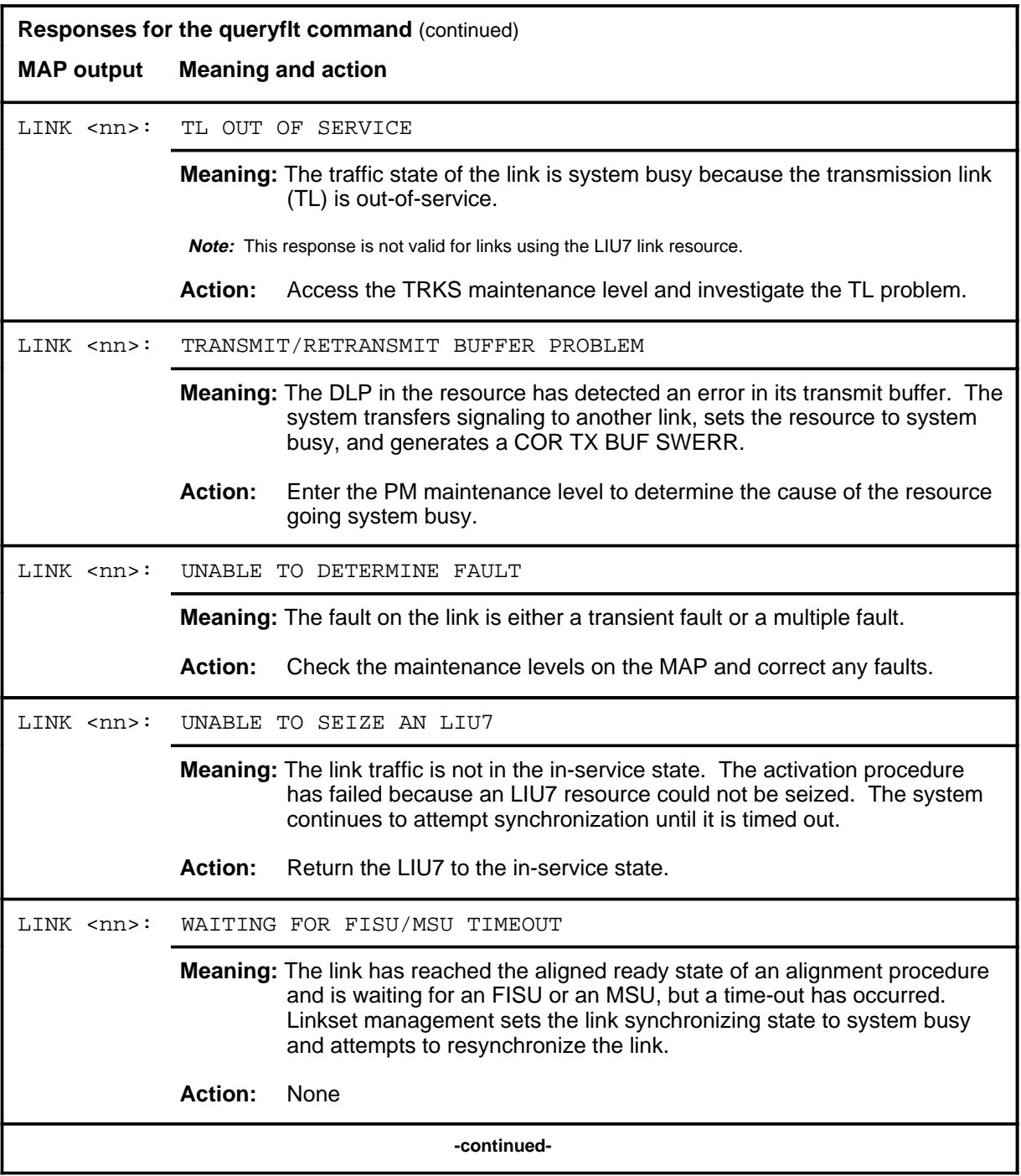

### **queryflt (end)**

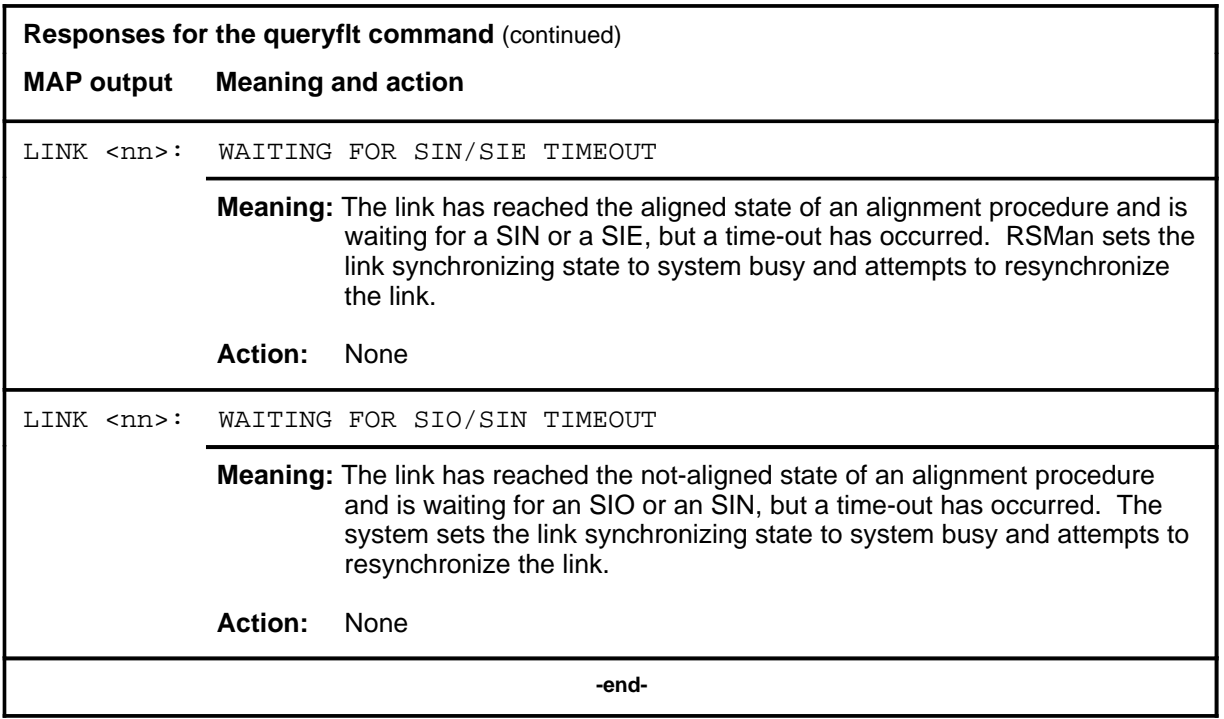

### **Function**

Use the querytrf command to obtain an estimate of the traffic on each CCS7 signaling link.

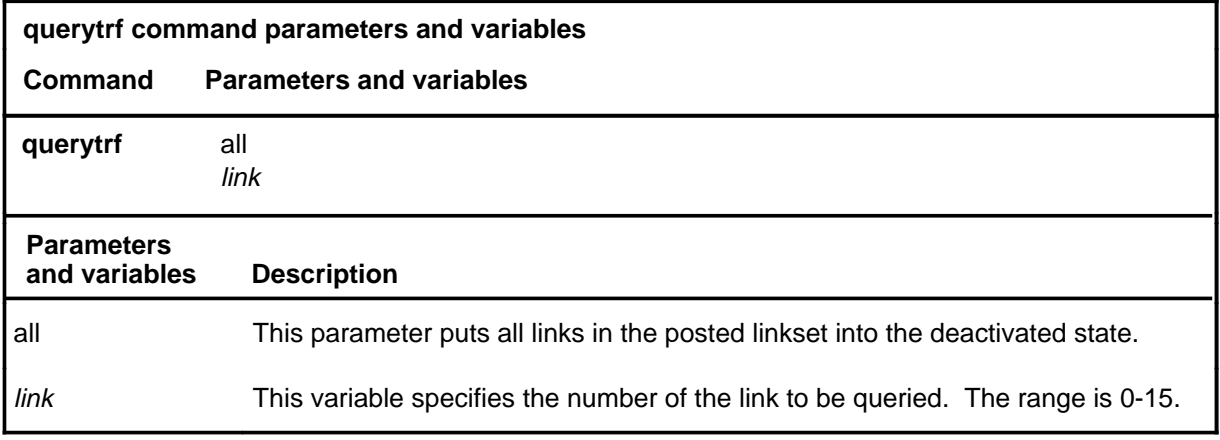

## **Qualifications**

The querytrf command is qualified by the following:

- The information in the querytrf report is only an approximation of the link occupancy. The calculations are based on data collected during the time interval specified in the querytrf header line, and may be up to 30 min old. Therefore, the current state of the link may differ considerably from the querytrf report.
- If the configuration of a link is changed, the querytrf command may miscalculate its occupancy, since the querytrf command uses the current link state for some if its calculations. For example, if the link speed is changed, the querytrf command calculates the occupancy of the link based on the new speed, rather than the actual speed of the link at the time the traffic measurements were collected. This may also cause the "Inconsistent OM registers" error message to be displayed.
- The MTP level 2 headers are considered part of the message signal unit (MSU) in the calculations used by this command.
- The average MSU length may have a nonzero value for low occupancy links as in the following example:

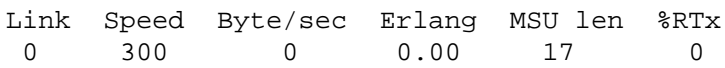

For a synchronized link, there will be some MTP test messages that have an effect on the number of bytes used in the calculation of the average. When considering the length of the OM transfer period, however, these test messages do not occur frequently enough to affect the bytes/sec calculations or the link occupancy.

## **querytrf (continued)**

# **Example**

The following table provides an example of the querytrf command.

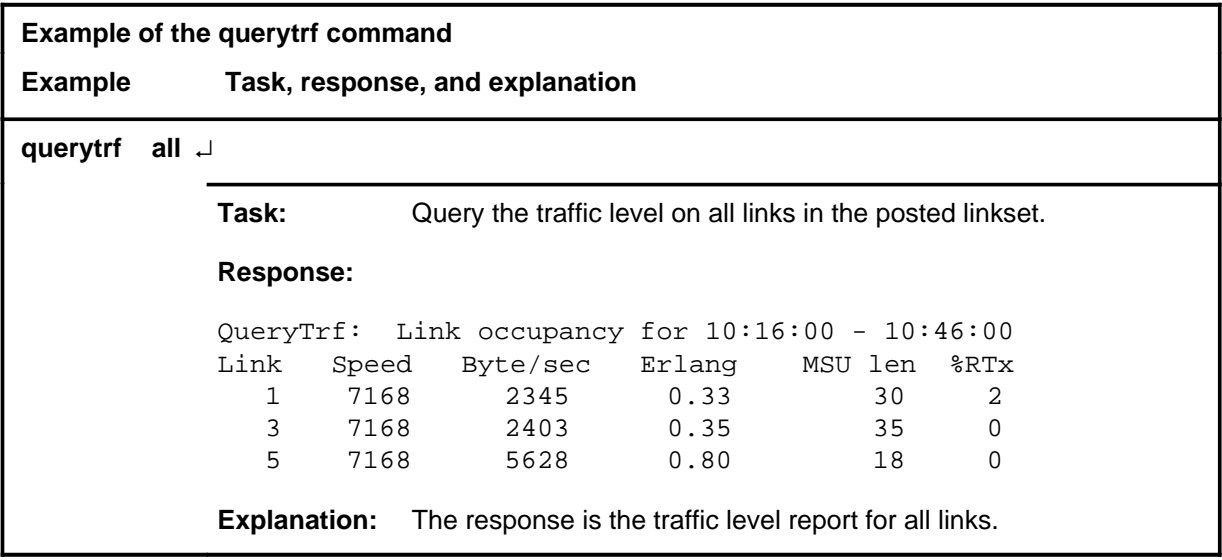

#### **querytrf (continued)**

## **Responses**

The following table provides explanations of the responses to the querytrf command.

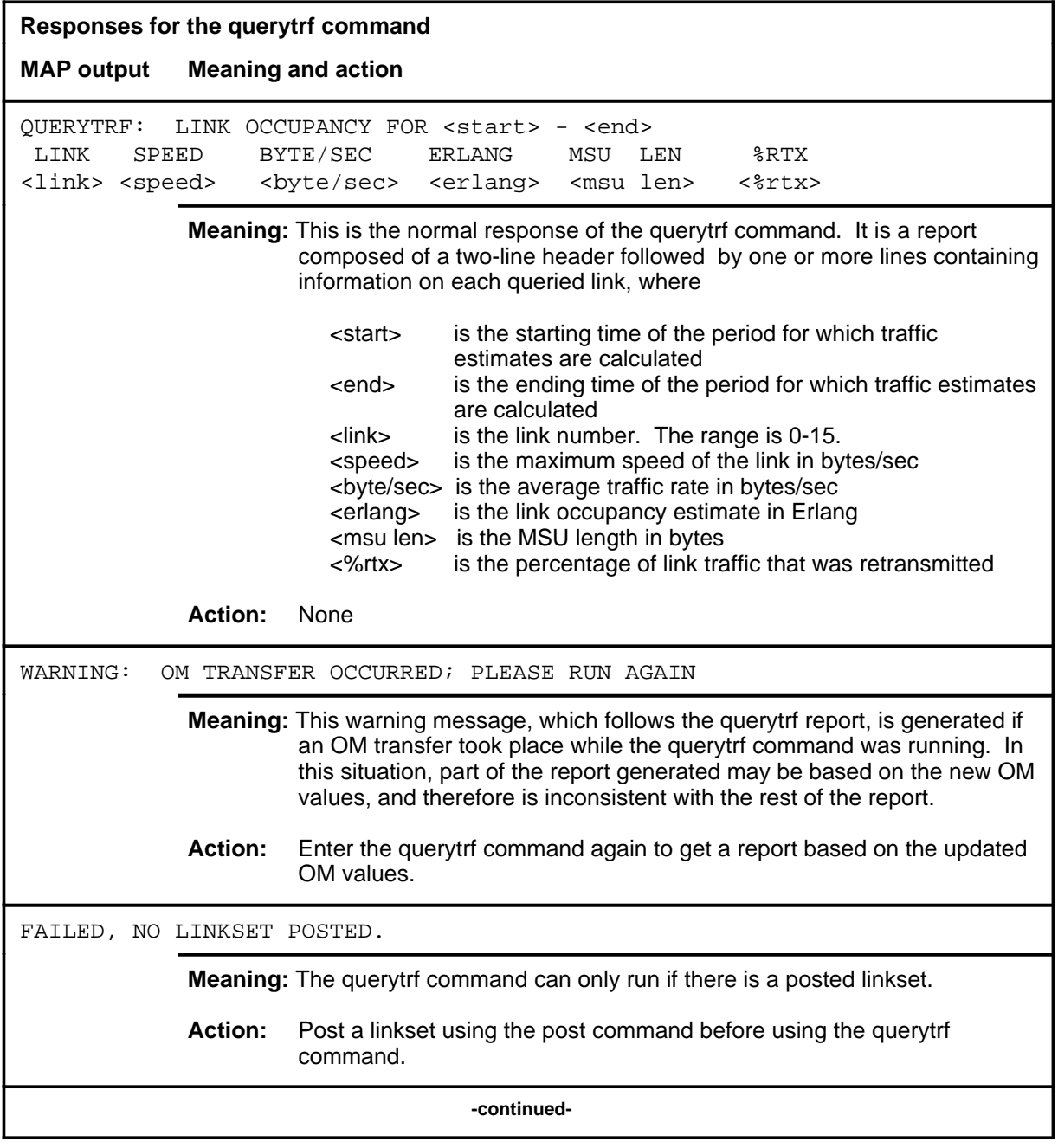

**querytrf (continued)**

# **Responses for the querytrf command** (continued) **MAP output Meaning and action** WRONG NUMBER OF PARAMETERS **Meaning:** The querytrf command expects exactly one parameter, either the number of a link to query or the all parameter. This message is generated if more or fewer than one parameter is entered. **Action:** Reenter the command with one parameter. WRONG INPUT PARAMETER **Meaning:** The querytrf command expects as its parameter either the number of a link to query (0-15) or the all parameter. This message is generated if the parameter specified is neither of these. **Action:** Reenter the command with the correct parameter. NO EQUIPPED LINKS IN THIS LINKSET **Meaning:** This message is generated when the posted linkset has no equipped links. **Action:** None THIS LINK IS NOT EQUIPPED **Meaning:** The specified link is not equipped. **Action:** None QUERYTRF FAILED, INCONSISTENT OM TIMESTAMPS **Meaning:** This message indicates that the timestamps associated with the current OM registers are inconsistent. For example, this might be caused by an incorrectly reset system clock. **Action:** Check the system clock or wait for the next OM transfer. QUERYTRF FAILED, OM DATA NOT YET AVAILABLE **Meaning:** This message indicates that the first OM transfer has not yet occurred. Data for the querytrf calculations is not available until after the OM transfer. **Action:** Wait for the first OM transfer to take place. **-continued-**

# **guerytrf (end)**<br>**querytrf (end)**

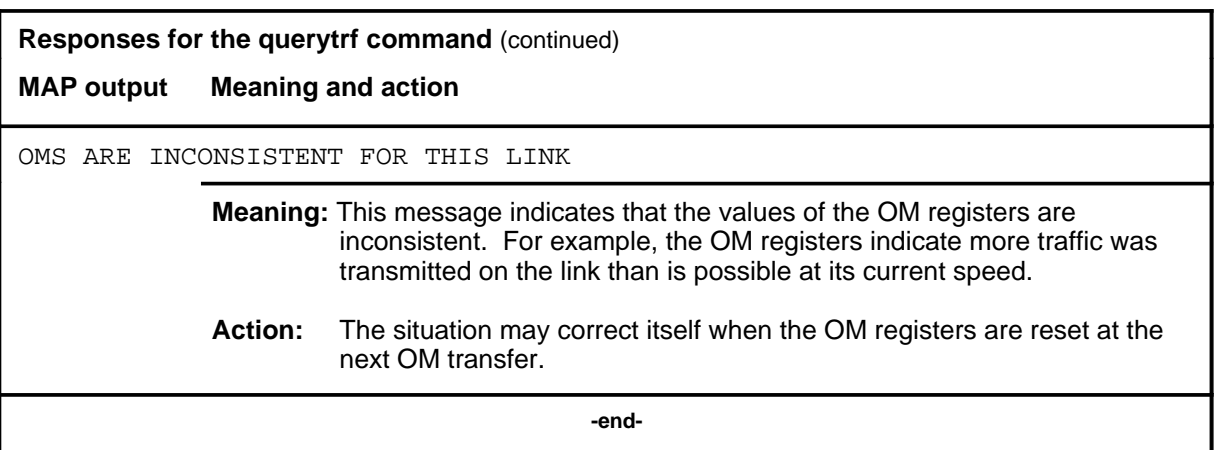

#### **queryusr**

## **Function**

Use the queryusr command to list all routesets that use the posted linkset as one of its route. If users exist, the output indicates the signaling point code, the routeset CLLI, and the network name. The definition of a routeset is the network name plus its destination point code.

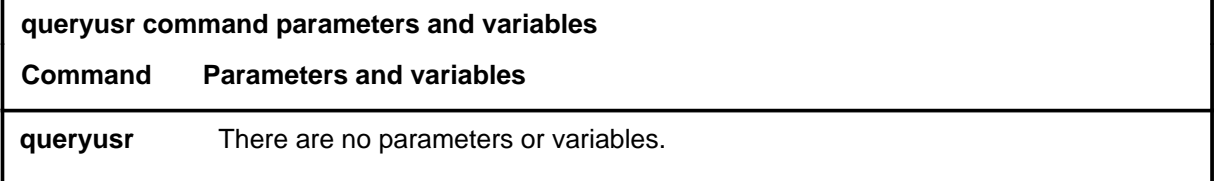

## **Qualifications**

None

## **Example**

The following table provides an example of the queryusr command.

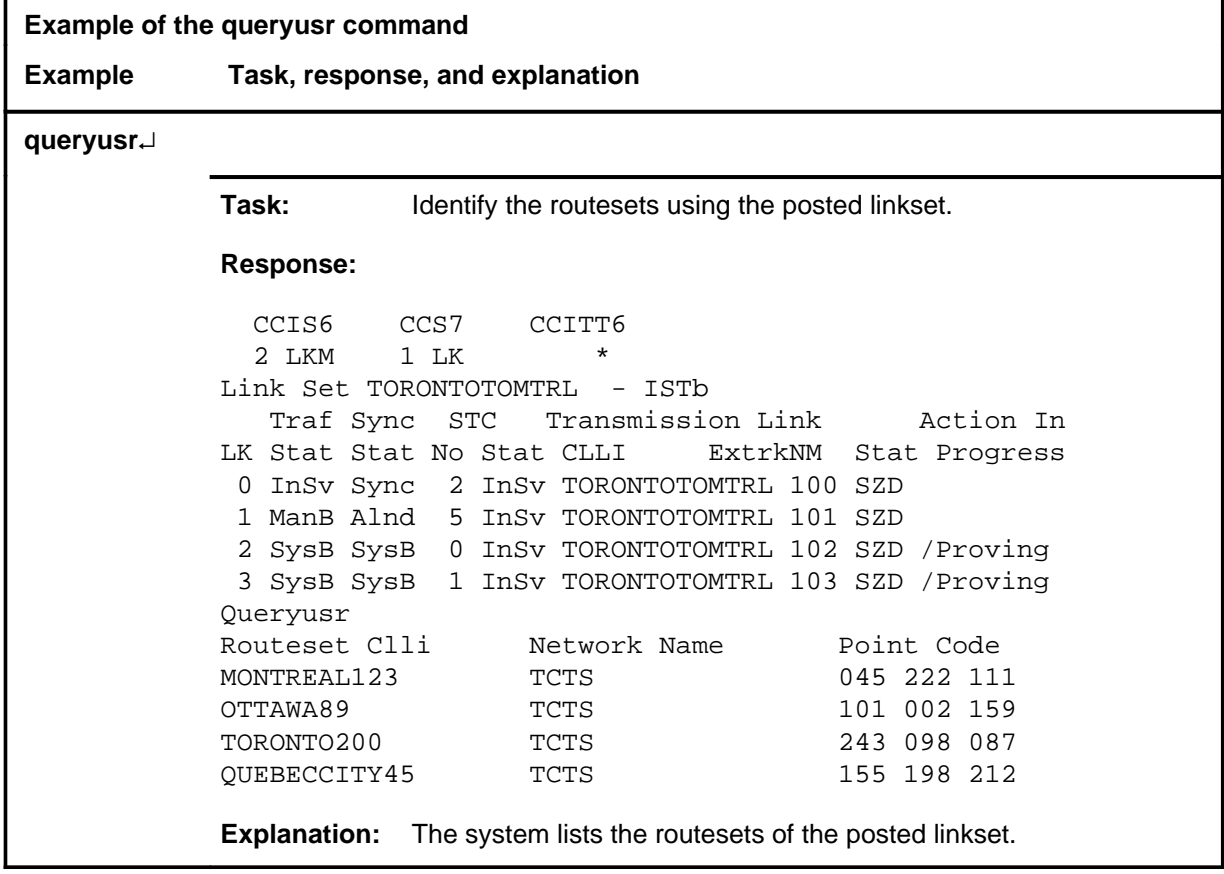

#### **queryusr (end)**

## **Response**

The following table provides an explanation of the response to the queryusr command.

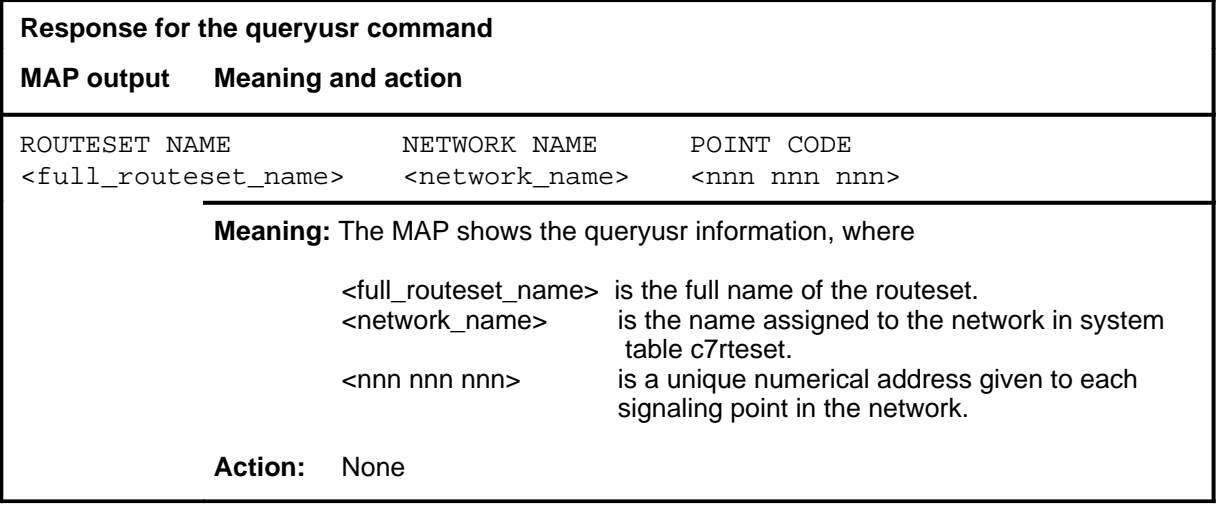
### **Function**

Use the quit command to exit from the current menu level and return to a previous menu level.

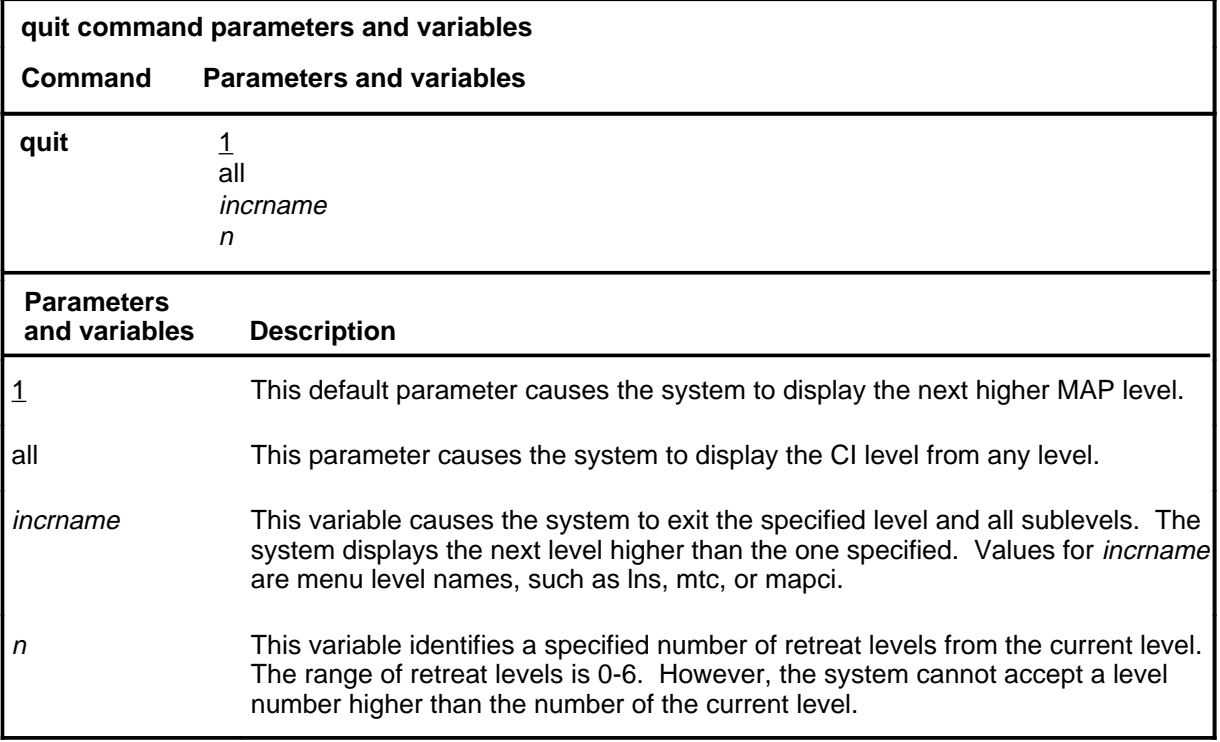

#### **Qualifications**

None

#### **Examples**

The following table provides examples of the quit command.

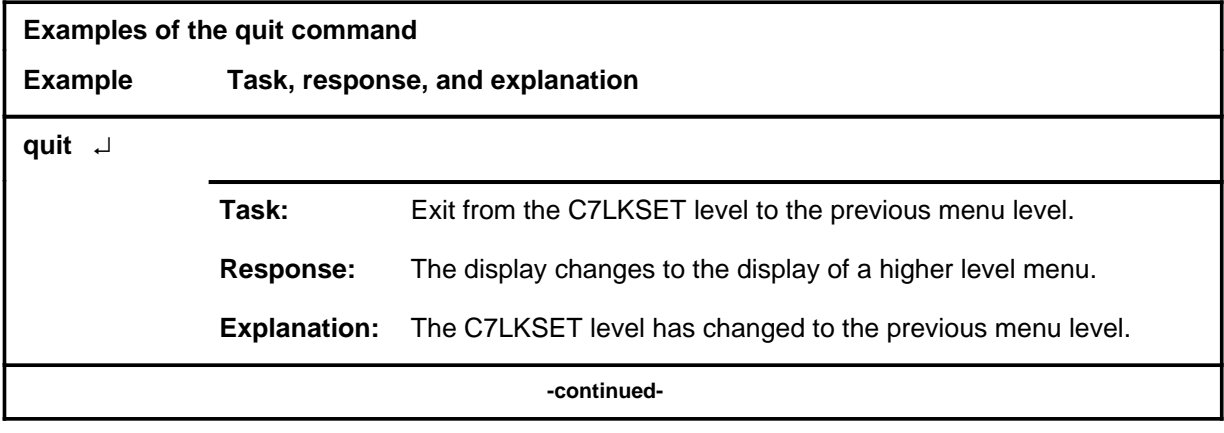

#### **quit**

#### **quit (continued)**

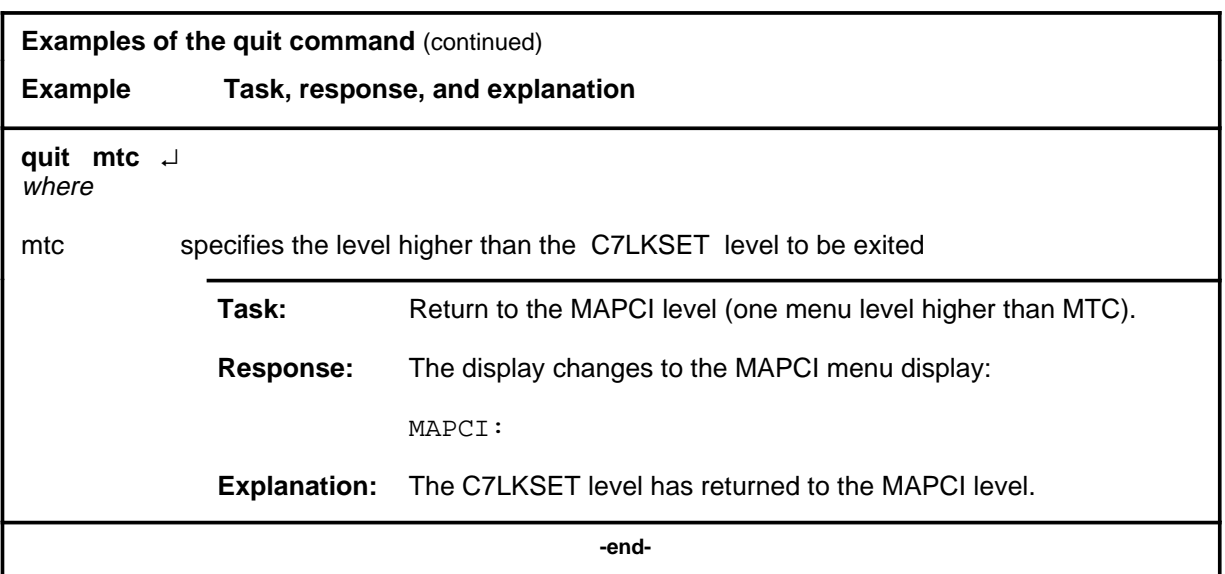

# **Responses**

The following table provides an explanation of the responses to the quit command.

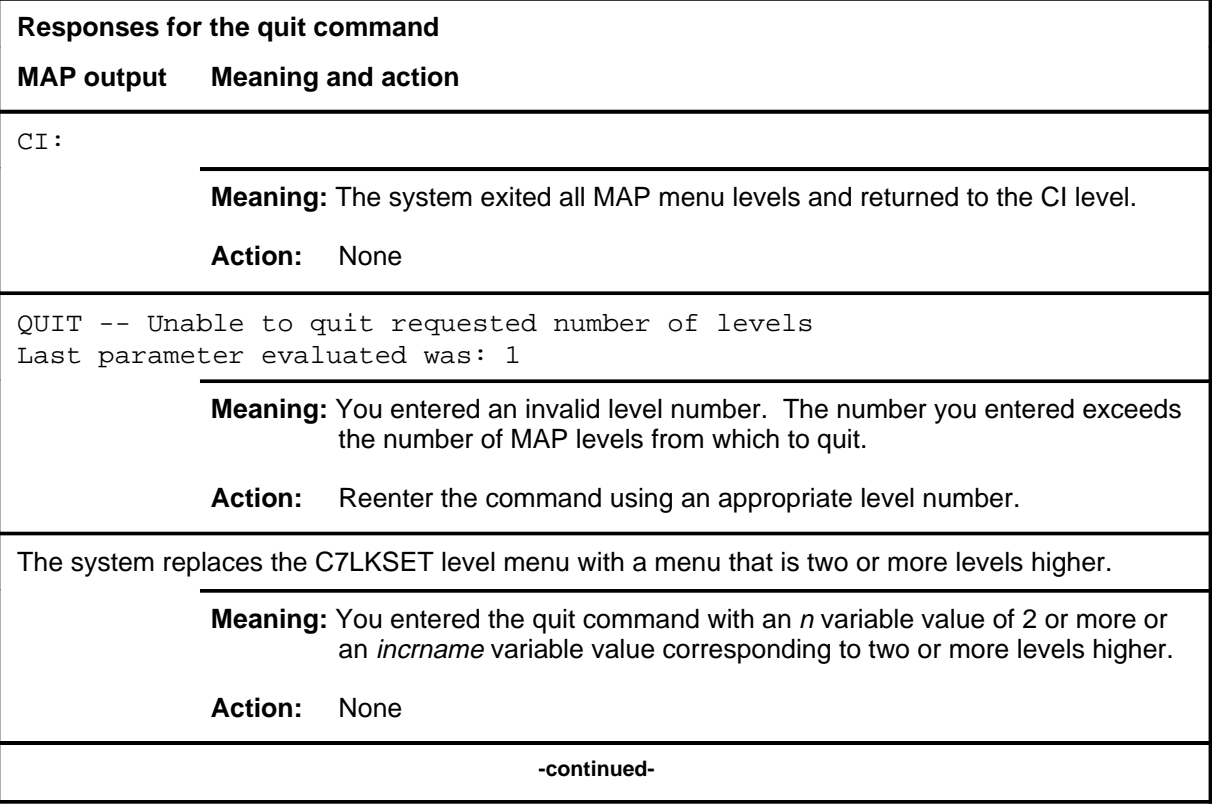

**Responses for the quit command** (continued)

#### **MAP output Meaning and action**

The system replaces the display of the C7LKSET level with the display of the next higher MAP level.

**Meaning:** The system exited to the next higher MAP level.

**Action:** None

 **-end-**

#### **Function**

Use the rts command to return to service the selected link of a posted linkset. If the all parameter is used, all links in the posted linkset are returned to service.

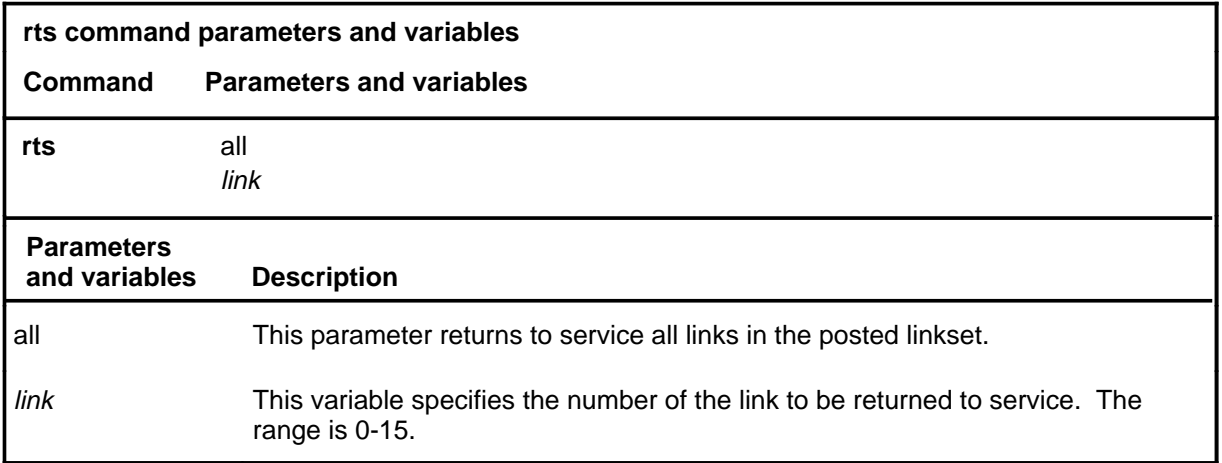

### **Qualifications**

None

**rts**

# **Example**

The following table provides an example of the rts command.

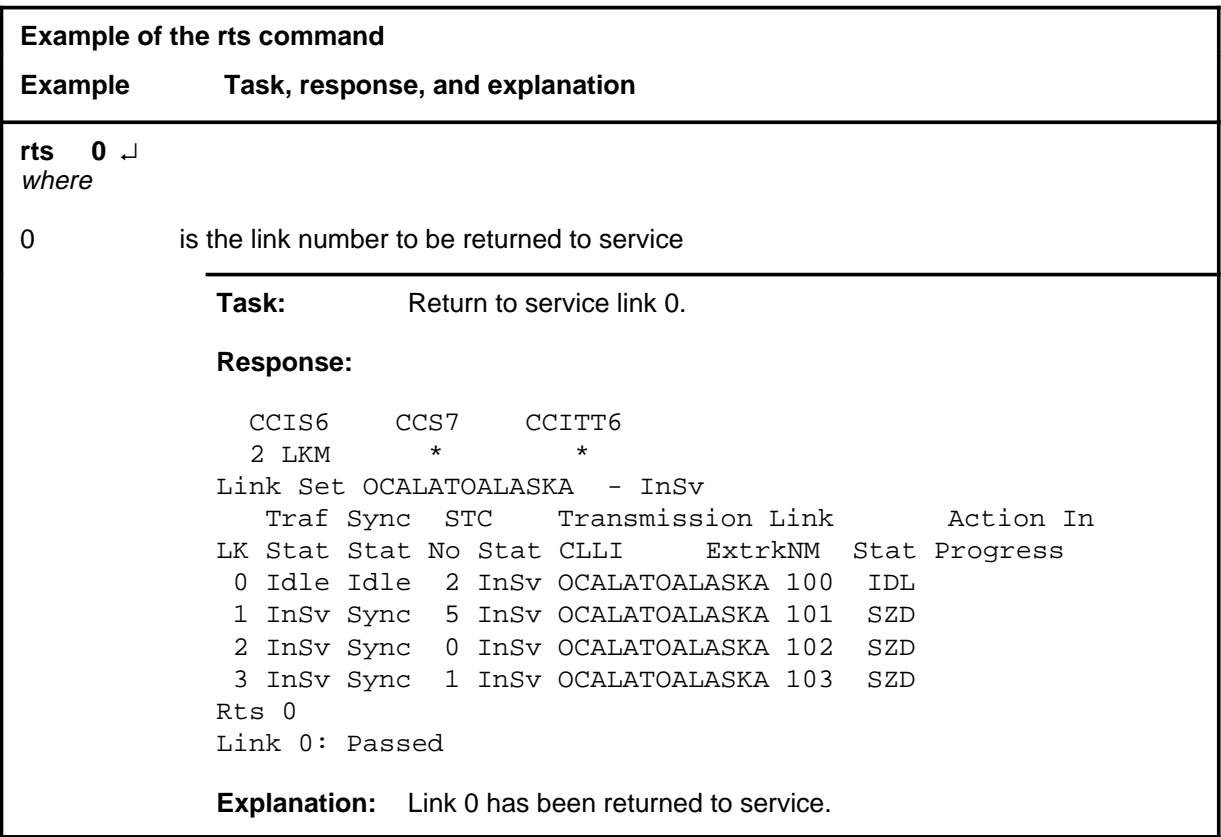

#### **Responses**

The following table provides explanations of the responses to the rts command.

*Note:* For all the responses,  $\langle$ nn> represents the link number, with a range of 0-15.

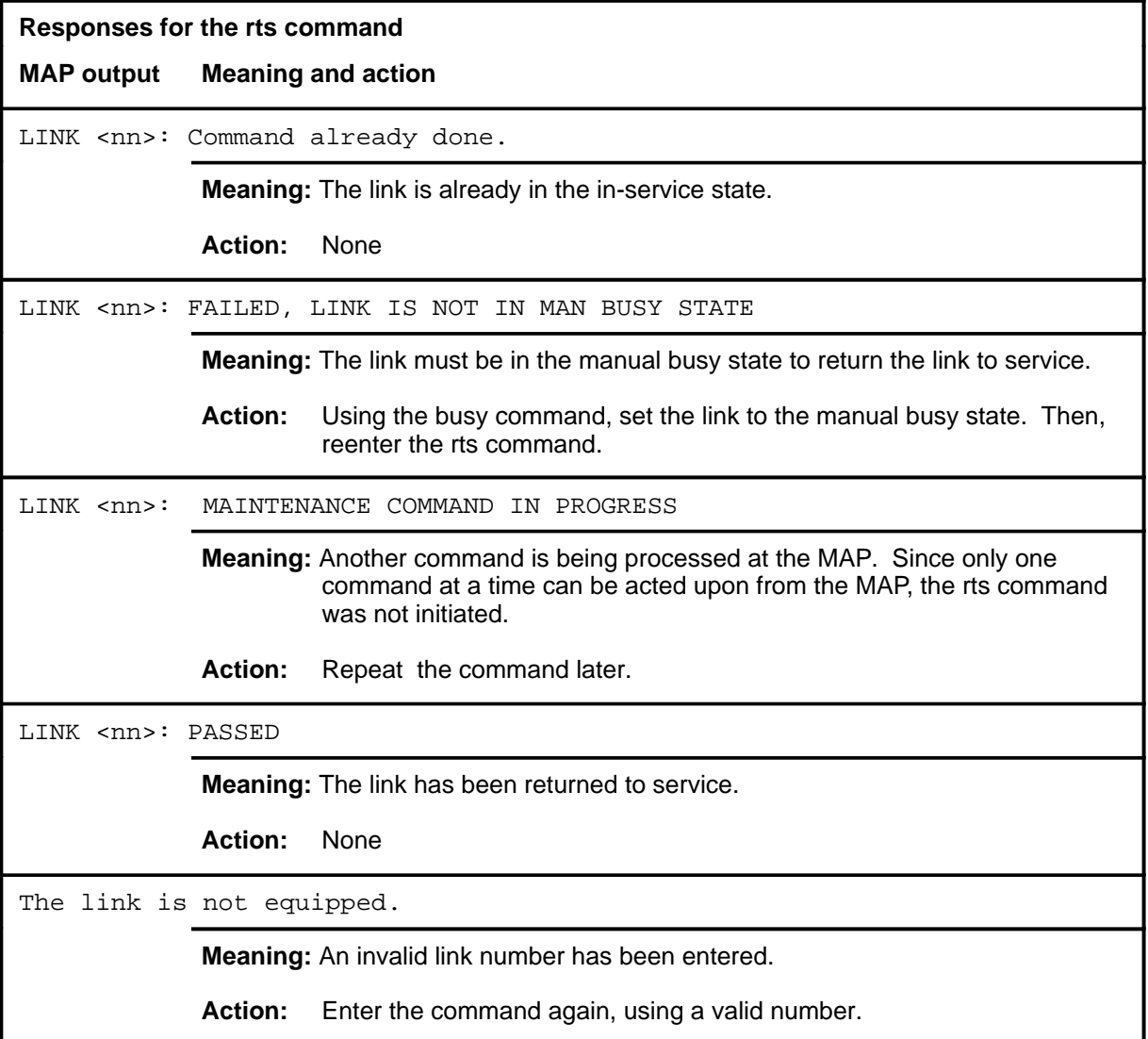

### **Function**

Use the tst command to initiate a signaling route test (SRT) on a link in the posted linkset. The test includes transmitting a message with the standard SNM routing label and a two-byte test pattern to a specified endpoint. The same message is expected to be returned as acknowledgement.

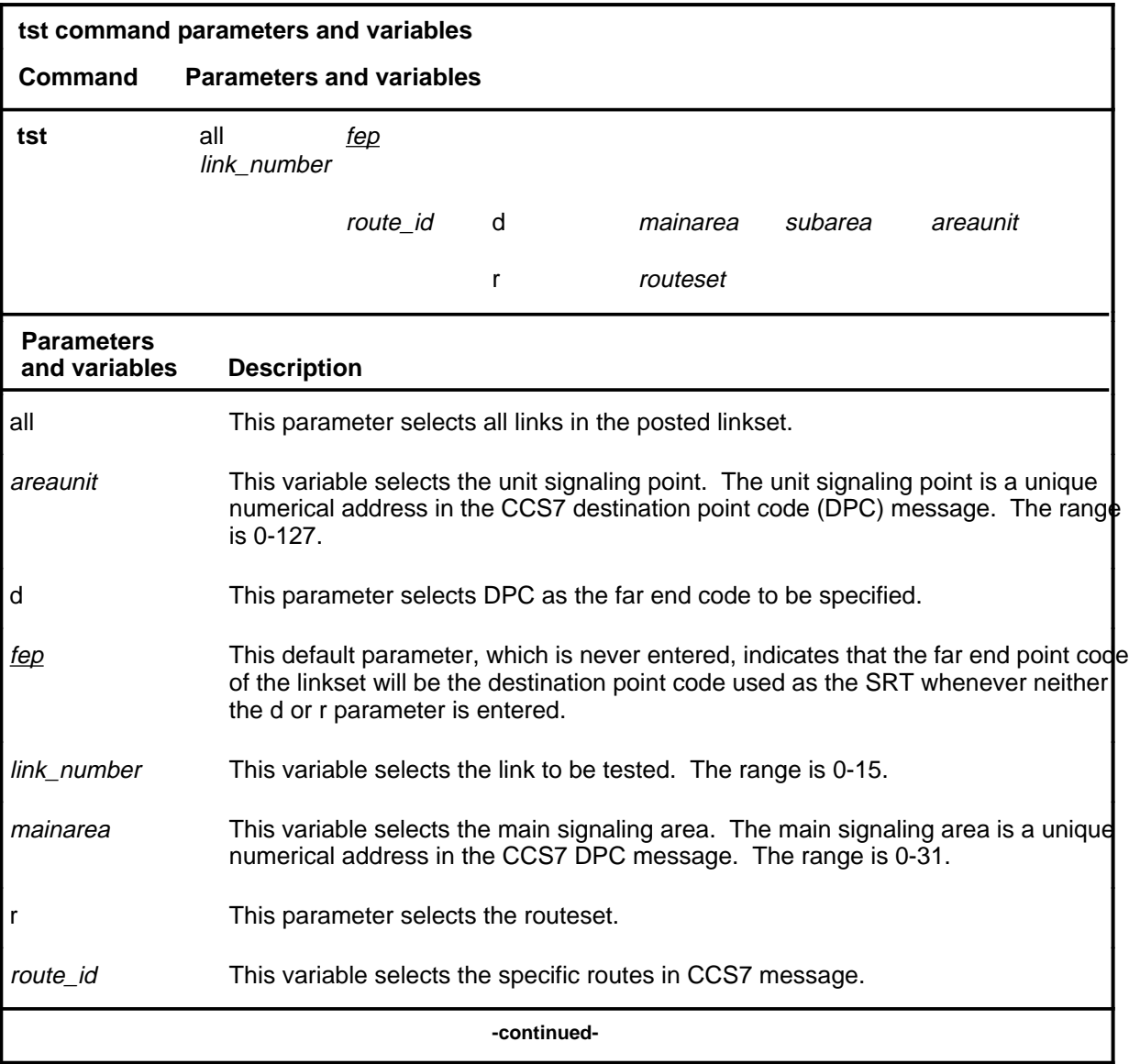

#### **tst**

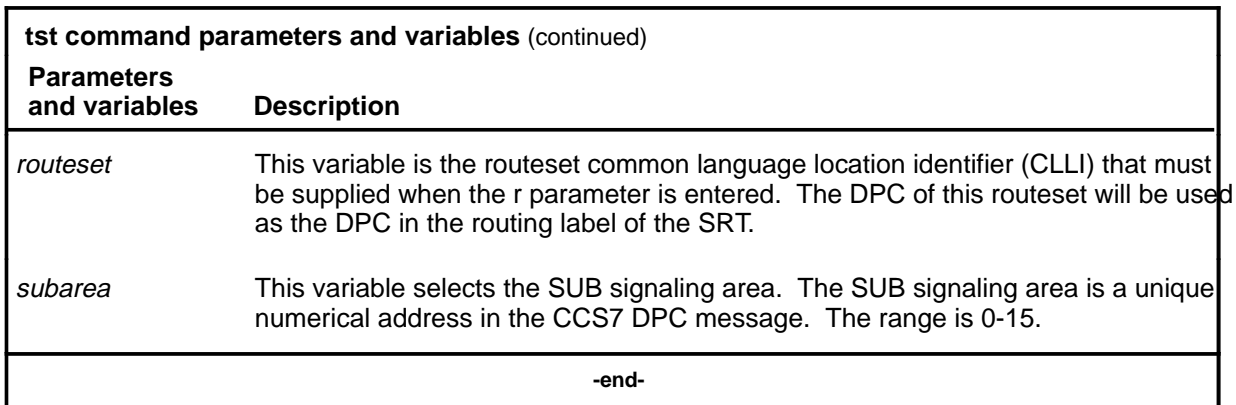

#### **Qualifications**

The tst command is qualified by the following:

- Signaling links must be in the synchronized state before testing. Use the act command to synchronize the links.
- If the all parameter is used, only those links that are in the synchronized state are tested. If there are no links in the sync state, the command is aborted.

# **Example**

The following table provides an example of the tst command.

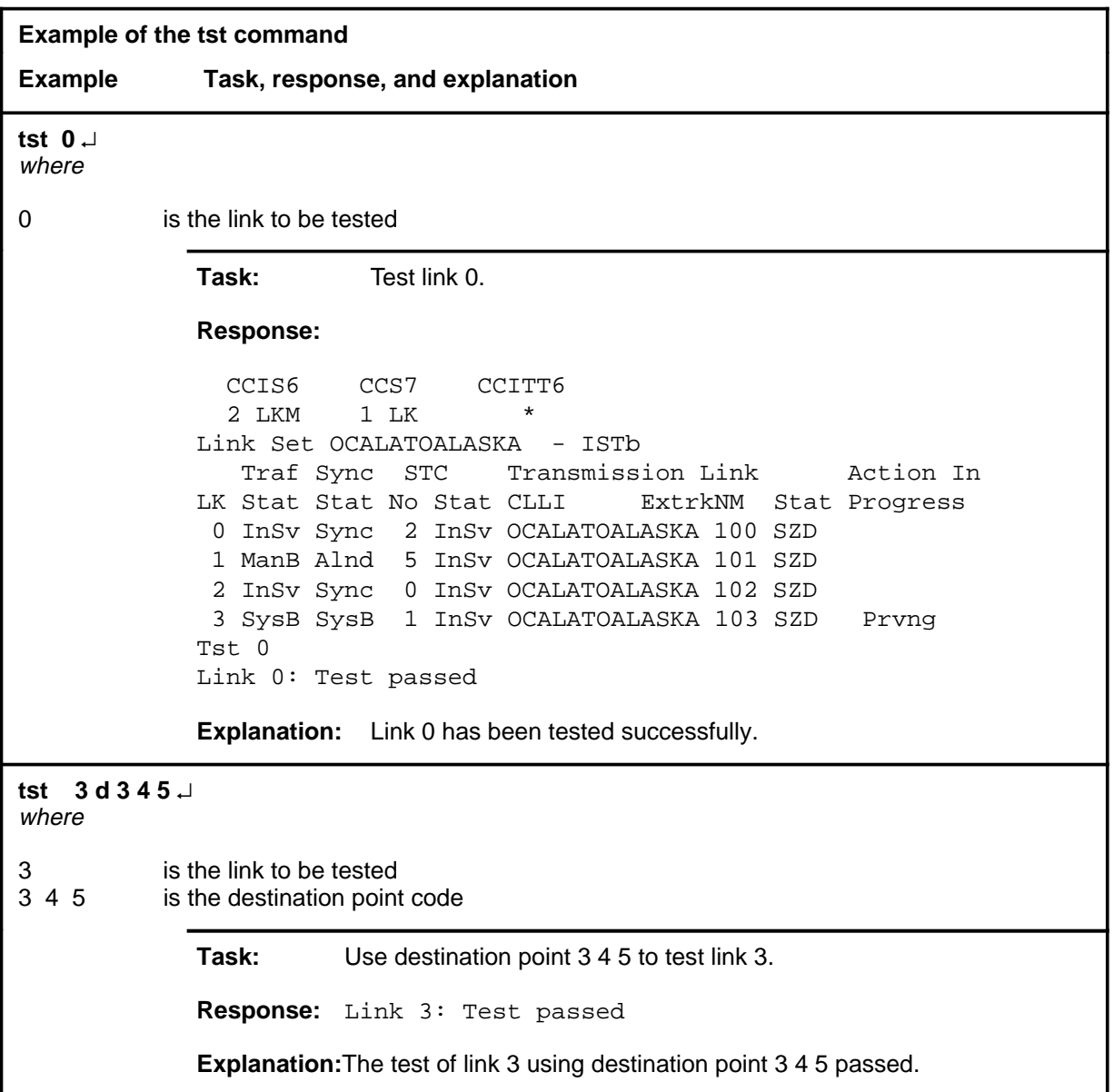

#### **Responses**

The following table provides explanations of the responses to the tst command.

*Note:* For all the applicable responses,  $\langle$ nn> represents the link number, with a range of 0-15.

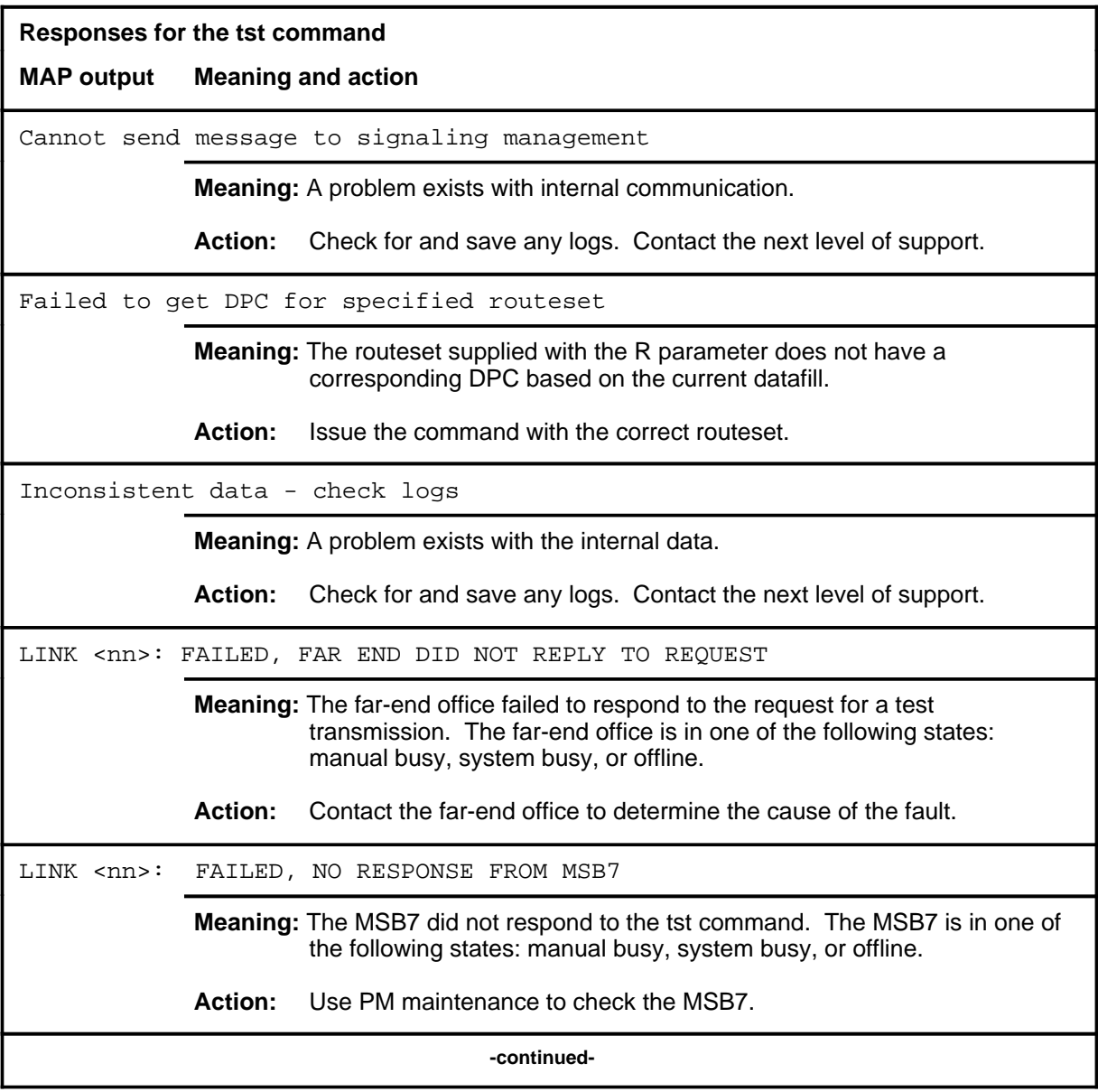

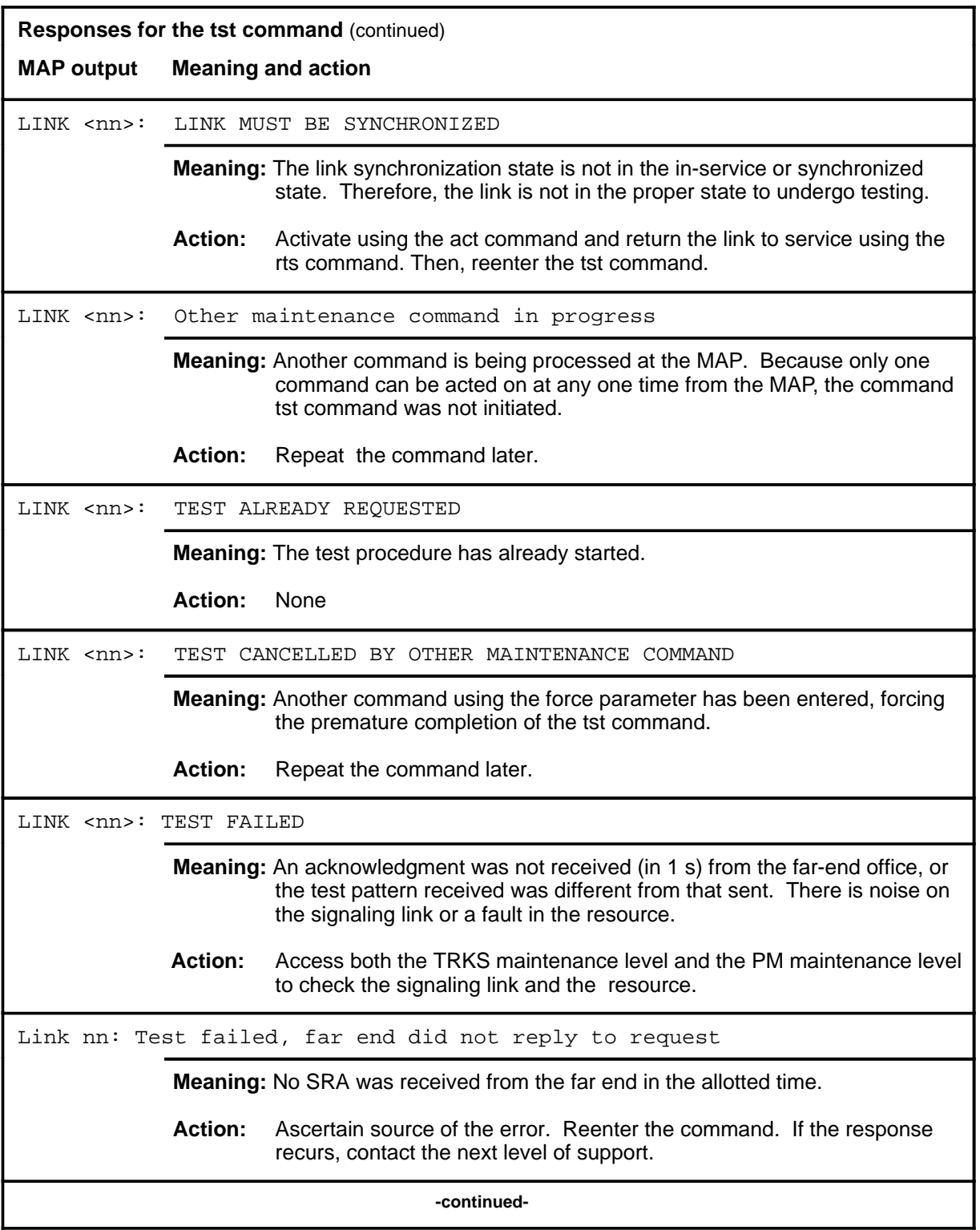

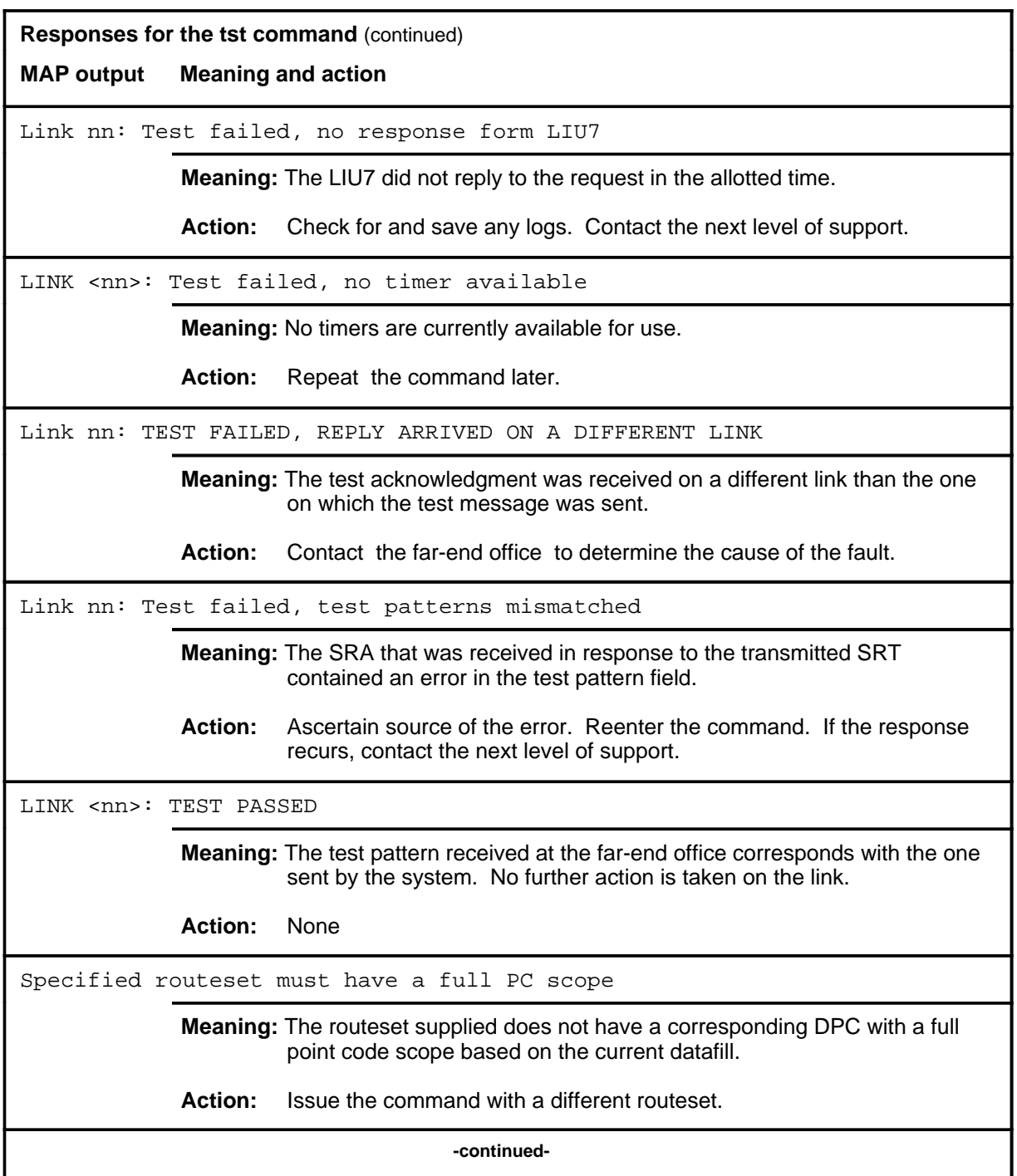

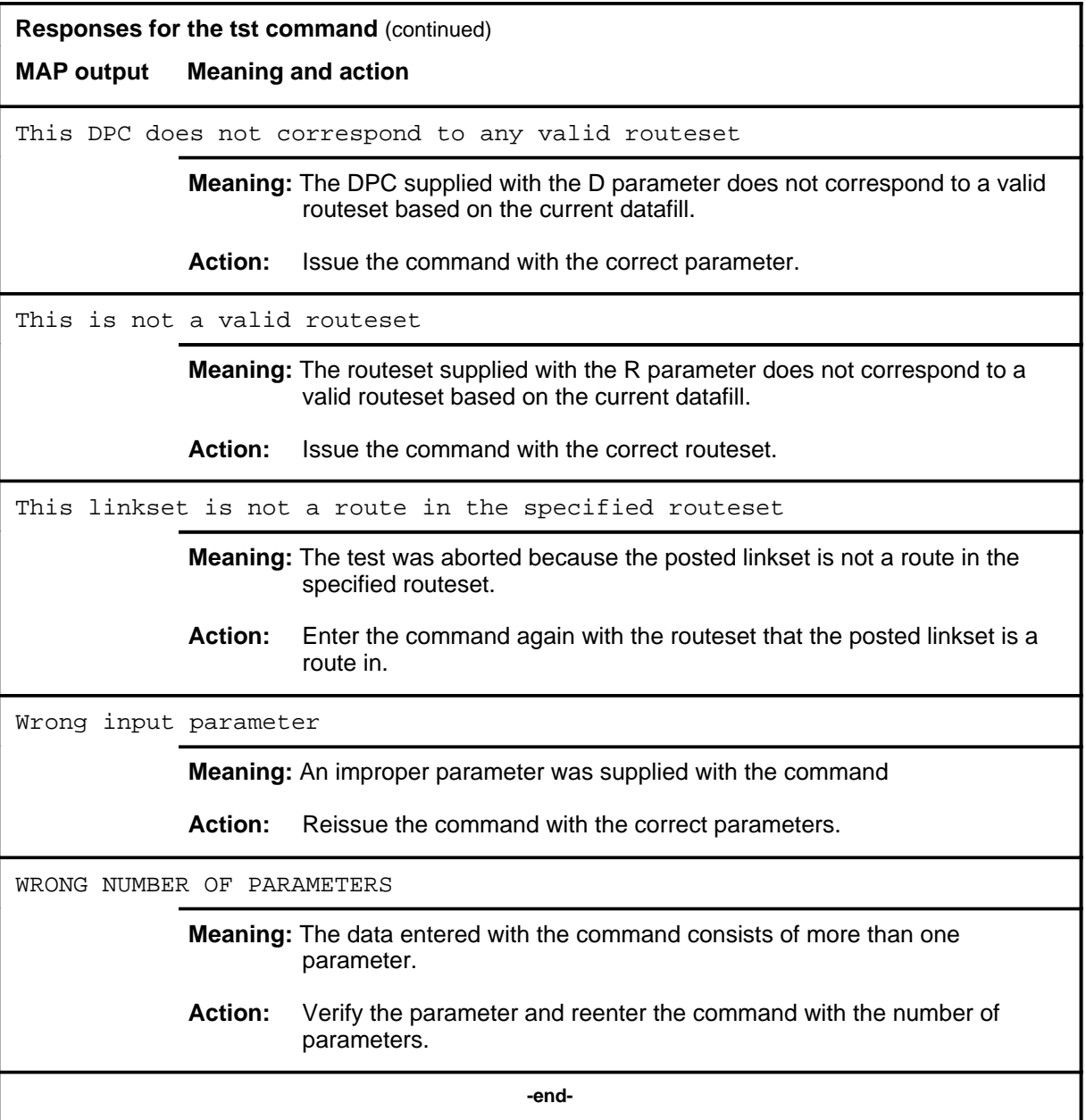

#### **uinh**

#### **Function**

Use the uinh command to restore traffic back to previously inhibited links. A request to uninhibit is sent to the far-end office. Reception of an uninhibit acknowledgement allows the system to return the links to service.

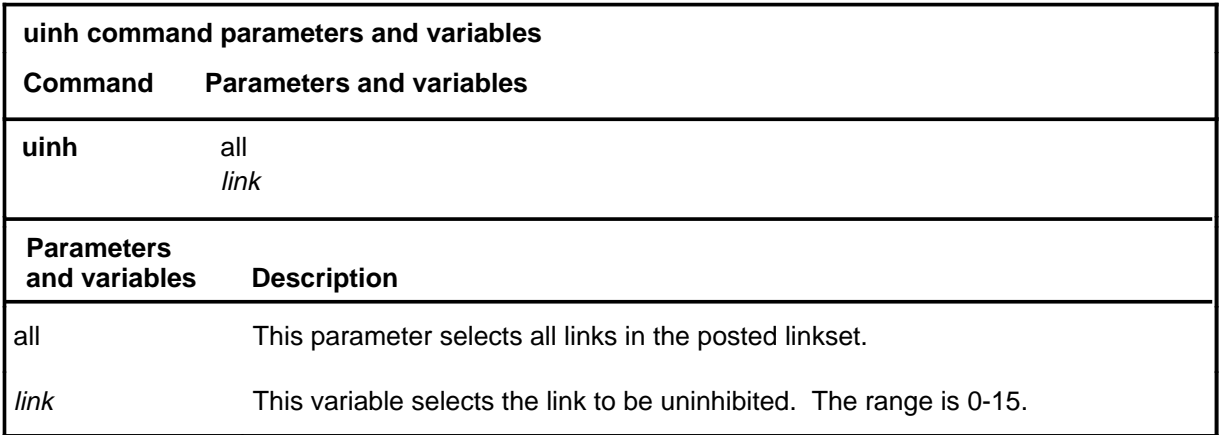

#### **Qualification**

The uinh command is not allowed on JPN7 linksets although the command is displayed as a valid command. This command is therefore not applicable for companies in Japan.

#### **Example**

Not currently available

#### **Responses**

The following table provides explanations of the responses to the uinh command.

*Note:* For all the applicable responses,  $\langle$ nn> represents the link number with a range of 0-15.

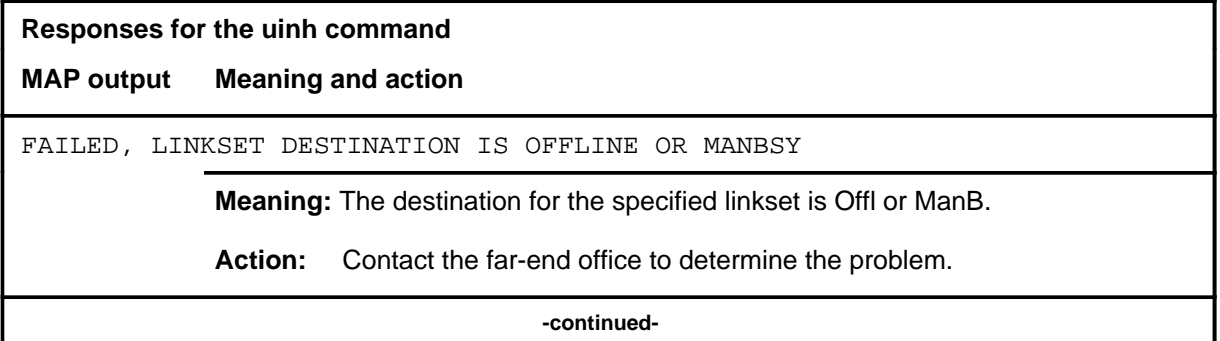

# **uinh (continued)**

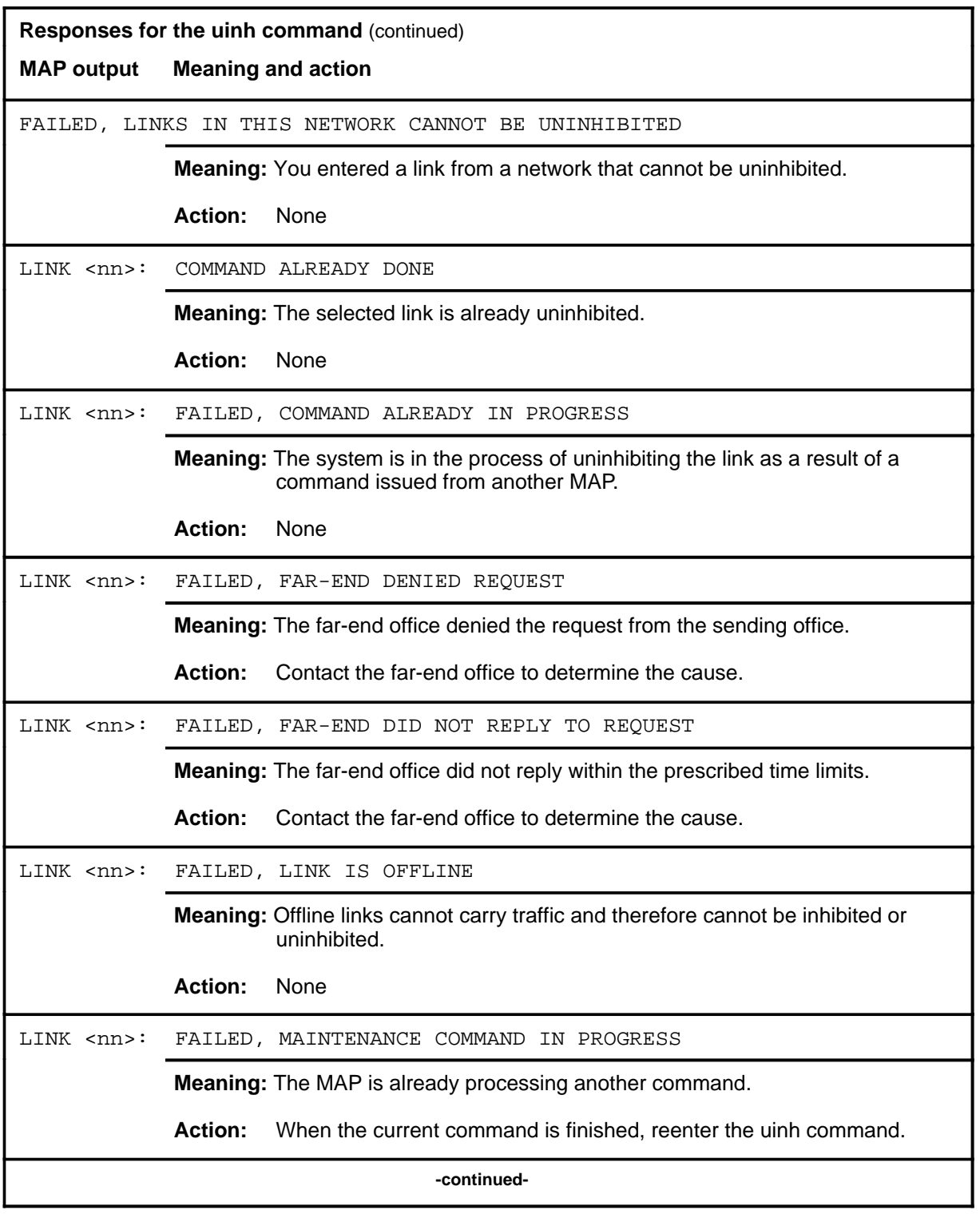

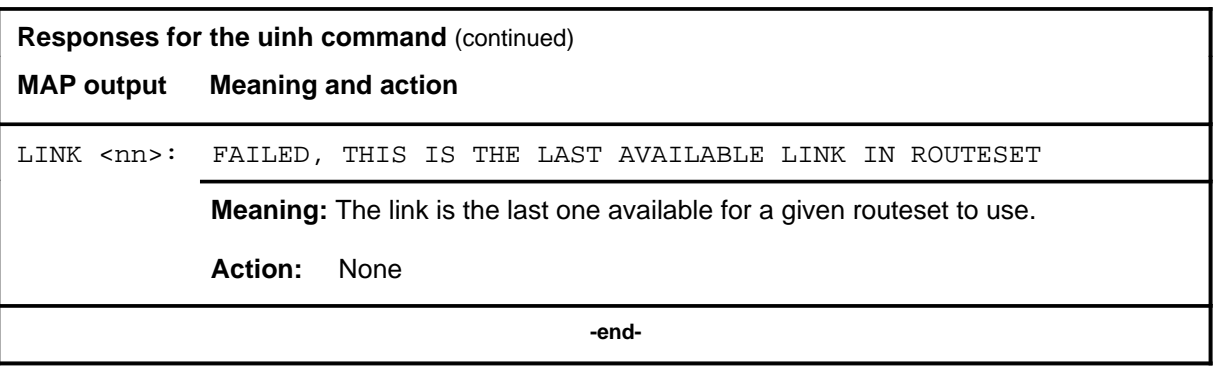

# **C7MSUVER level commands**

Use the C7MSUVER level of the MAP to build message signaling units (MSU), subject them to the screening rules of the CCS7 link interface unit 7 (LIU7), and display the results of screening rules that were encountered. Receiving screening rule information lets you verify if a message will be discarded or allowed.

The C7MSUVER level has one main MAP display, but allows access to other MAP displays for various MSU service types. The main C7MSUVER MAP display shows only the message transfer part (MTP) of the message, that is, only the service information octet (SIO), the origination point code (OPC), and the destination point code (DPC). Then, if the service type indicated in the service indicator (SI) field requires additional message fields, a different C7MSUVER menu display appears. The additional MAP displays correspond to the following MSU service types:

- signaling network management (SNM)
- signaling connection control part (SCCP)
- telephone user part (TUP)

Since the SNM, SCCP, and TUP menu displays are subdisplays of the C7MSUVER level, all commands available from the four menu displays are included in the C7MSUVER directory. However, you can access certain commands only within a particular sublevel. The field names correspond with the available menu commands. For example, the setdest command is only available within the SNM sublevel. You cannot see the destination field in the message template until you access the SNM sublevel display.

#### **Accessing the C7MSUVER level**

To access the C7MSUVER level, enter the following from the CI level: **mapci;mtc;ccs;ccs7;c7msuver** ↵

#### **C7MSUVER commands**

The commands available at the C7MSUVER MAP level are described in this chapter and arranged in alphabetical order. The page number for each command is listed in the following table.

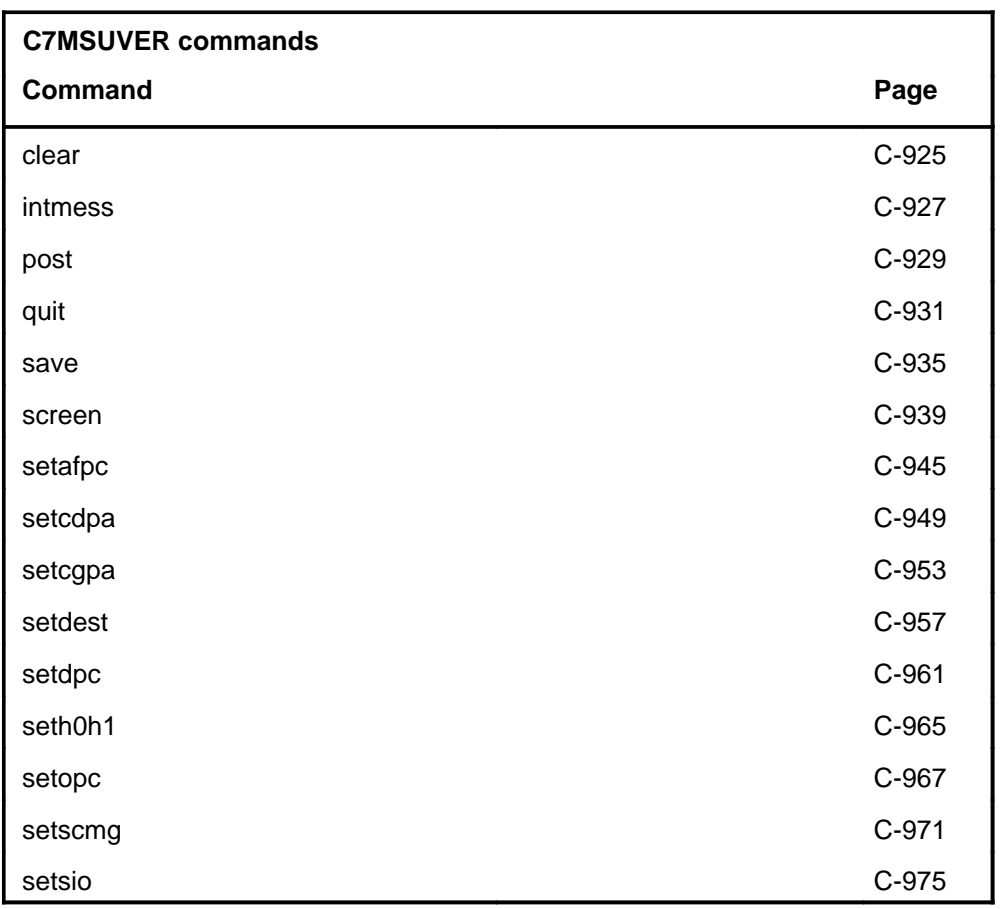

#### **C7MSUVER menu**

The following figure shows the main C7MSUVER menu and status display. The insert with hidden commands is not a visible part of the menu display.

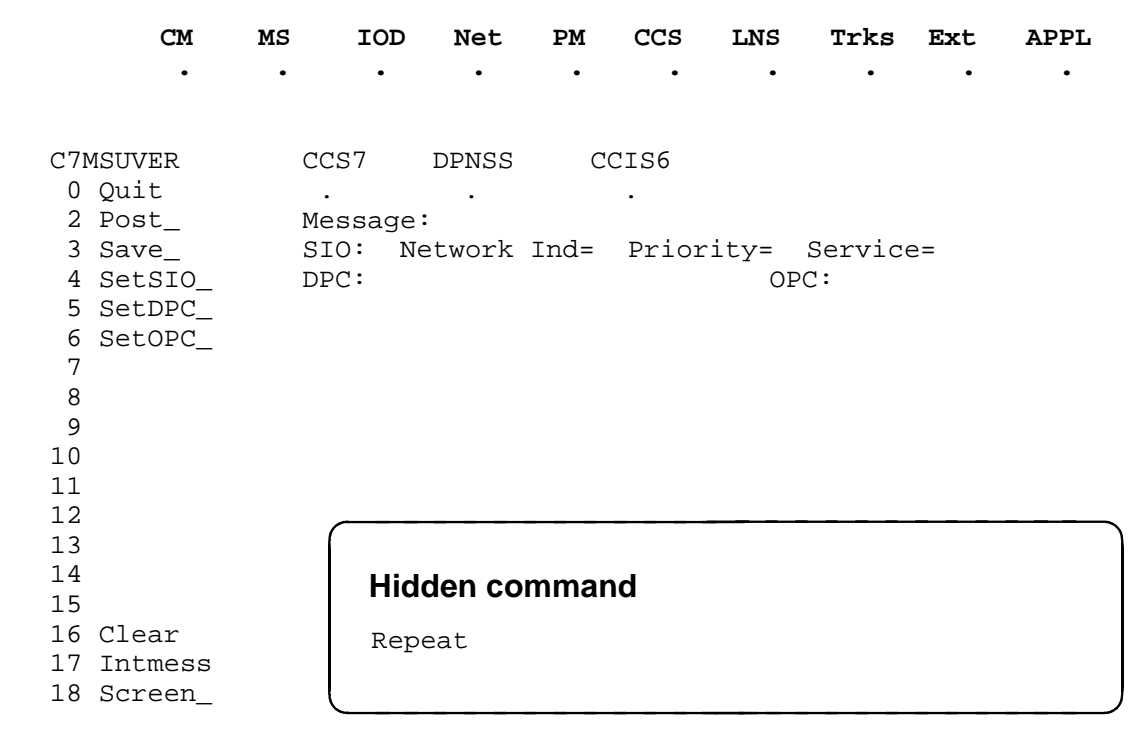

*Note:* Although the repeat command is listed in the C7MSUVER directory, it is not available for the C7MSUVER tool. Any attempt to use this command results in a "command not available" error message. The repeat command serves as a reminder that the purpose of the C7MSUVER tool is to verify screening rules, rather than generate traffic.

#### **C7MSUVER SNM menu**

The following figure shows the C7MSUVER SNM menu and status display.

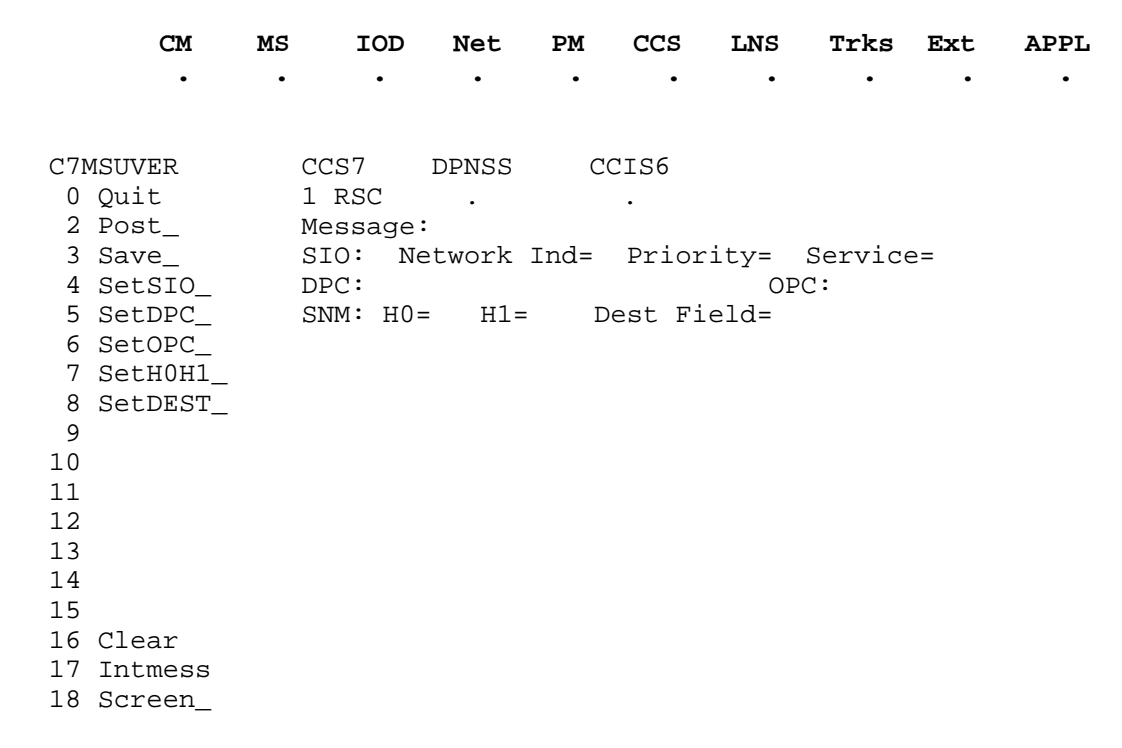

### **C7MSUVER SCCP menu**

The following figure shows the C7MSUVER SCCP menu and status display.

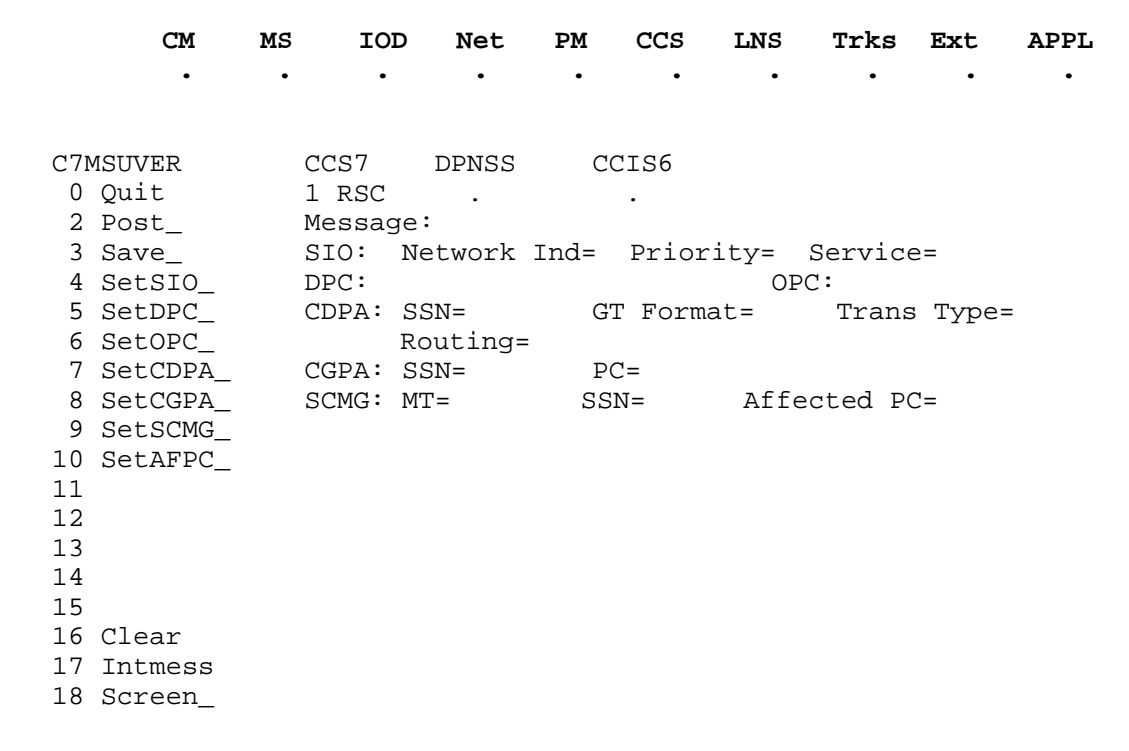

#### **C7MSUVER TUP menu**

The following figure shows the C7MSUVER TUP menu and status display.

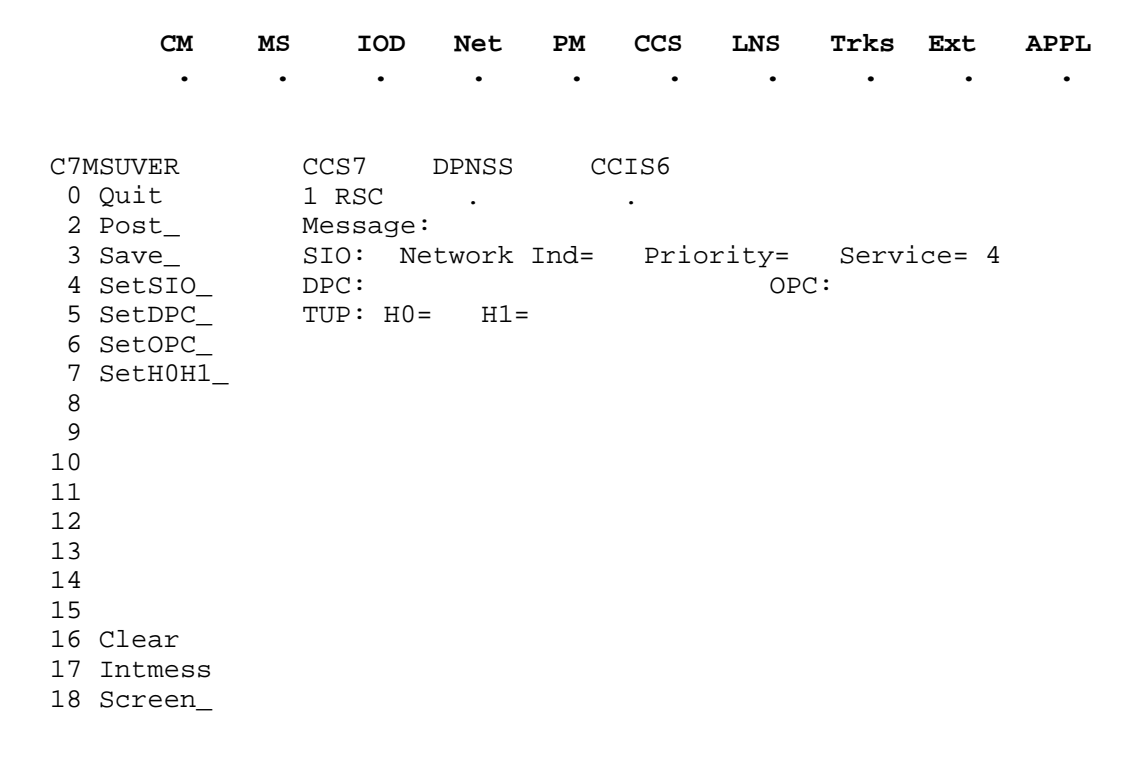

#### **clear**

#### **Function**

Use the clear command to erase the currently displayed message (made up of the entries in the message fields).

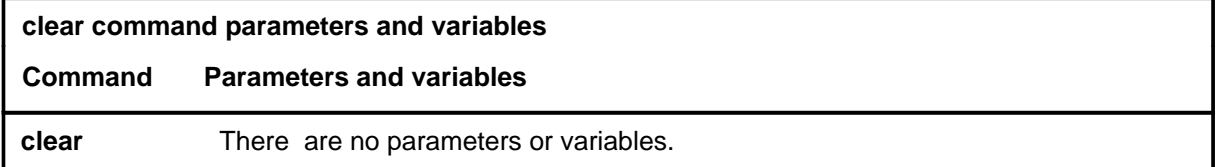

#### **Qualifications**

The clear command is qualified by the following exceptions, restrictions, and limitations:

- When you use the clear command, the basic MAP display is shown. The message that was displayed when you entered the command is no longer shown. It is not deleted from the table unless you use the save command.
- When in either the SNM, SCCP, or TUP sublevel, the clear command returns you to the main C7MSUVER MAP display.

#### **Example**

The following table provides an example of the clear command.

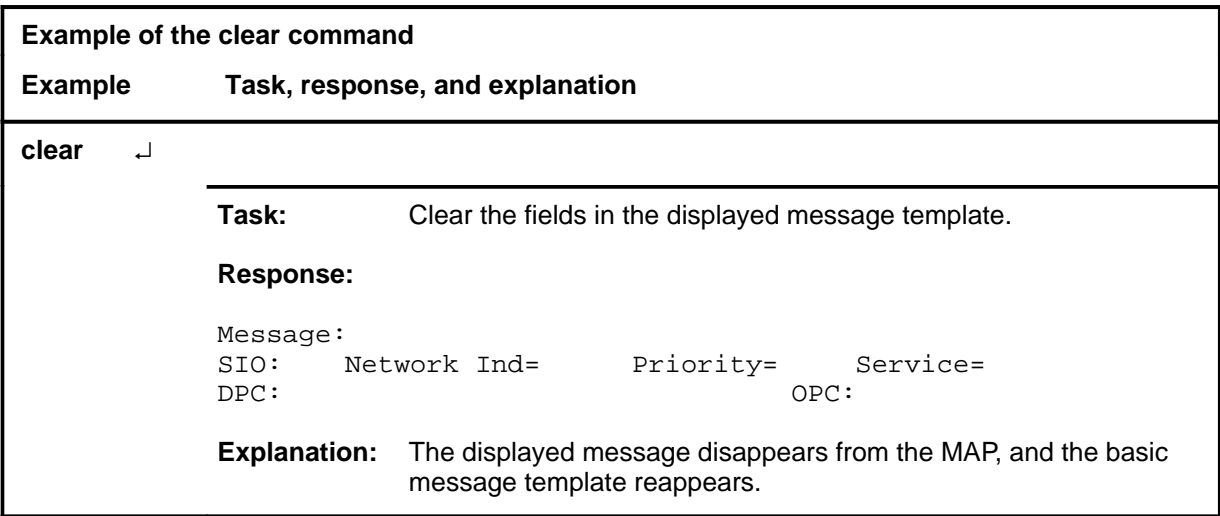

#### **clear (continued) clear (end) clear (end)**

# **Response**

The following table provides an explanation of the response to the clear command.

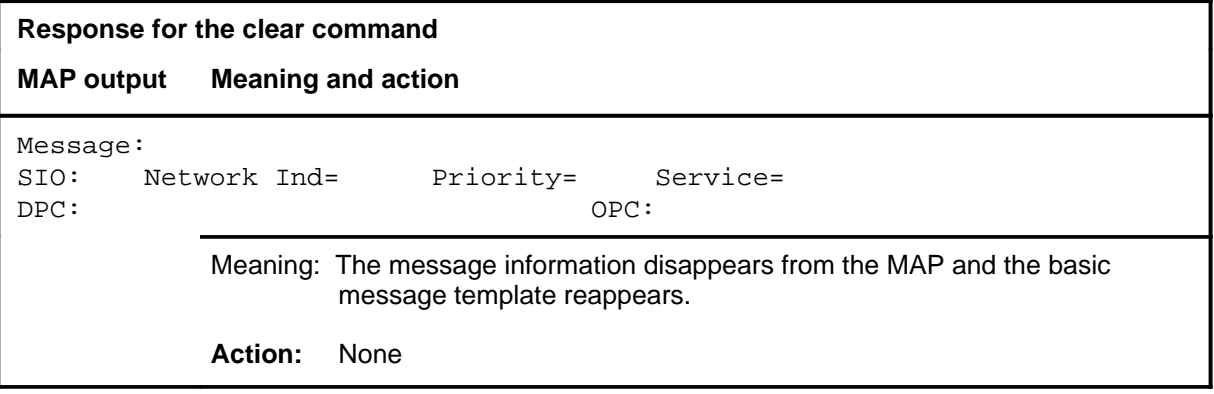

#### **intmess**

### **Function**

Use the intmess command to interpret the message displayed on the MAP. The system translates the codes into an easily readable and understandable format.

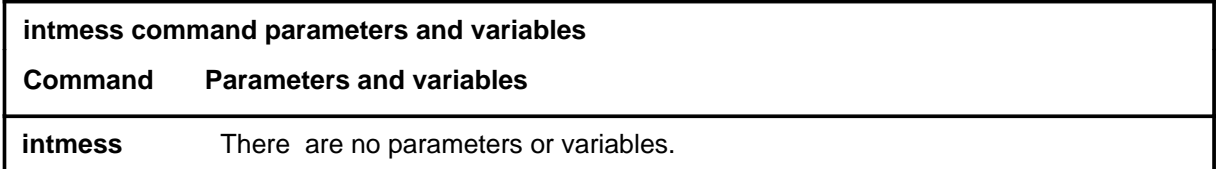

#### **Qualifications**

None

#### **Example**

The following table provides an example of the intmess command.

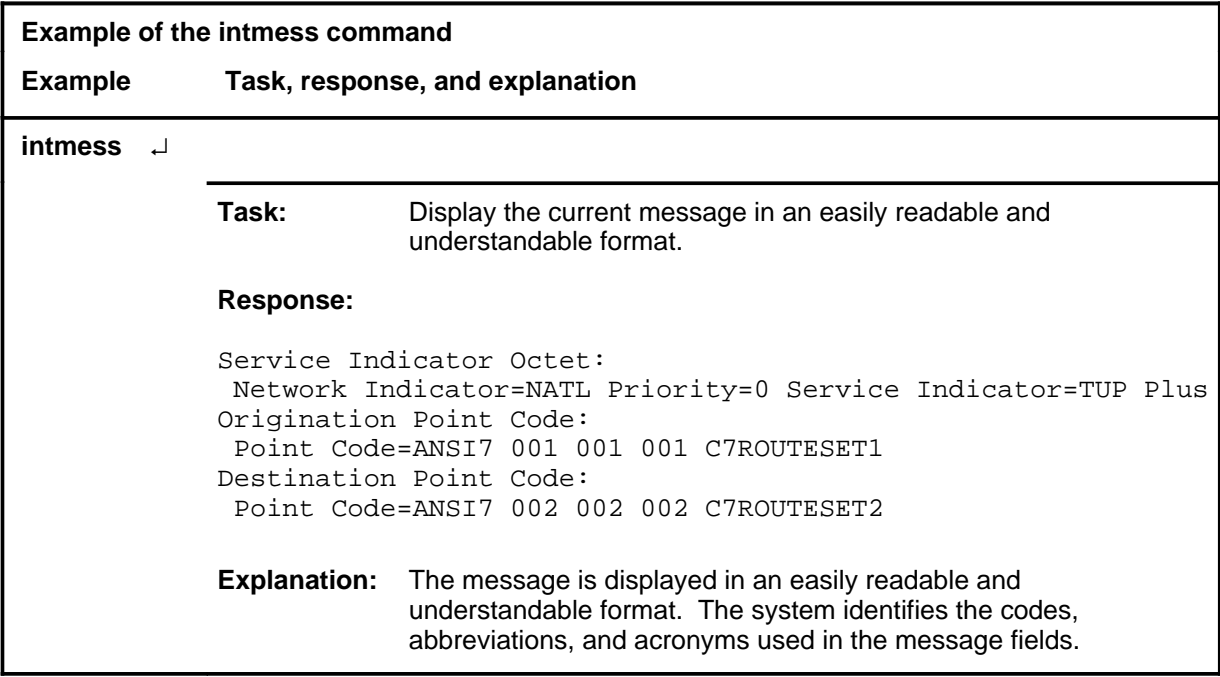

#### **Response**

The following table provides an explanation of the response to the intmess command.

#### **intmess (continued) intmess (end) intmess (end)**

#### **Response for the intmess command**

**MAP output Meaning and action**

```
Service Indicator Octet:
  Network Indicator= ni Priority= pri Service Indicator= si
Origination Point Code: Point Code= opc opc routeset
Destination Point Code: Point Code= dpc dpc routeset
```
**Meaning:** The message is displayed in an easily readable and understandable format. The system identifies the codes, abbreviations, and acronyms used in the message fields.

**Action:** None

#### **post**

#### **Function**

Use the post command to display a message from the verification message table.

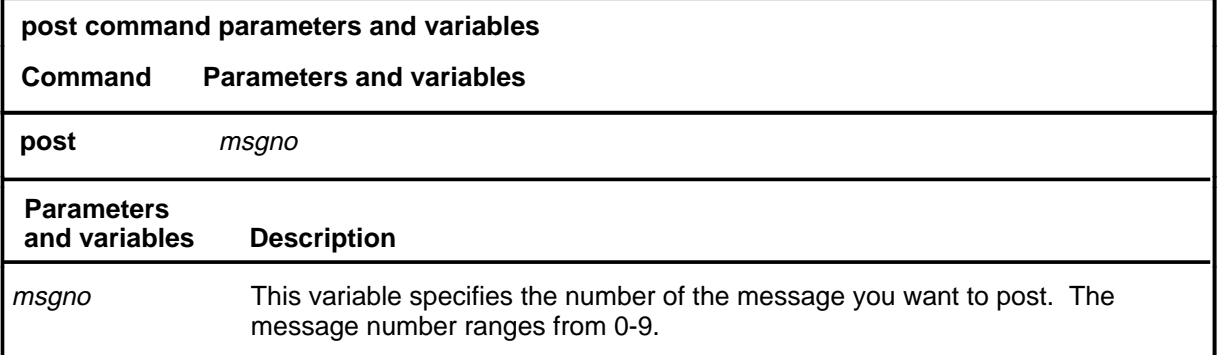

### **Qualifications**

None

#### **Example**

The following table provides an example of the post command.

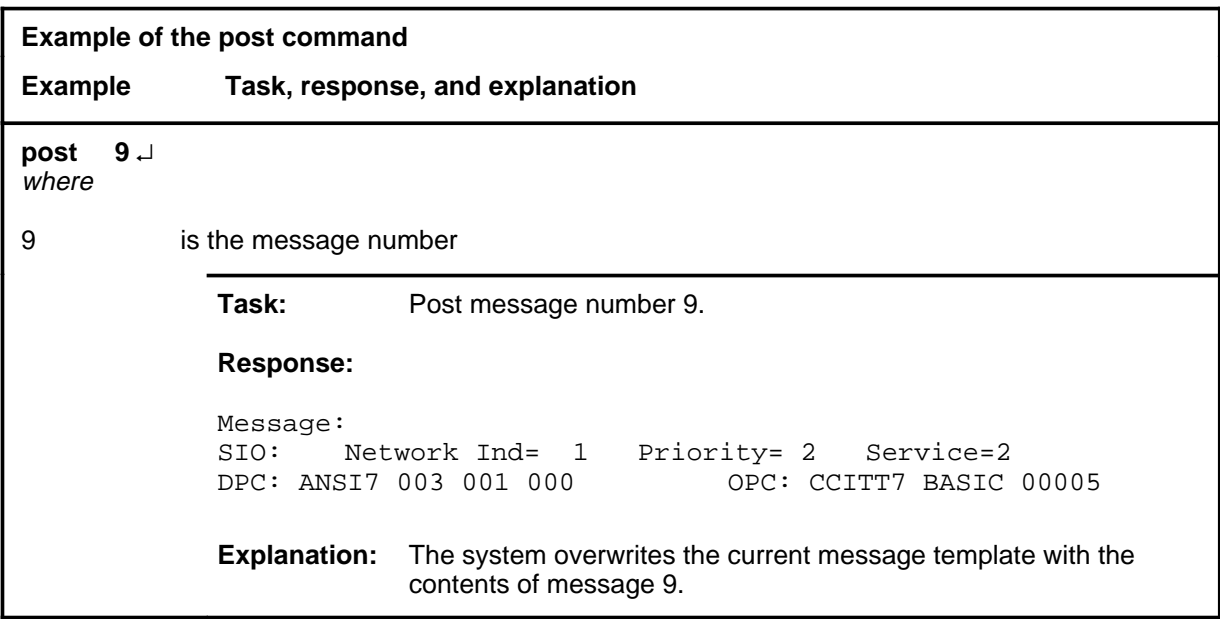

#### **Responses**

The following table provides explanations of the responses to the post command. The following generic characters are used in the responses to represent specific numbers:

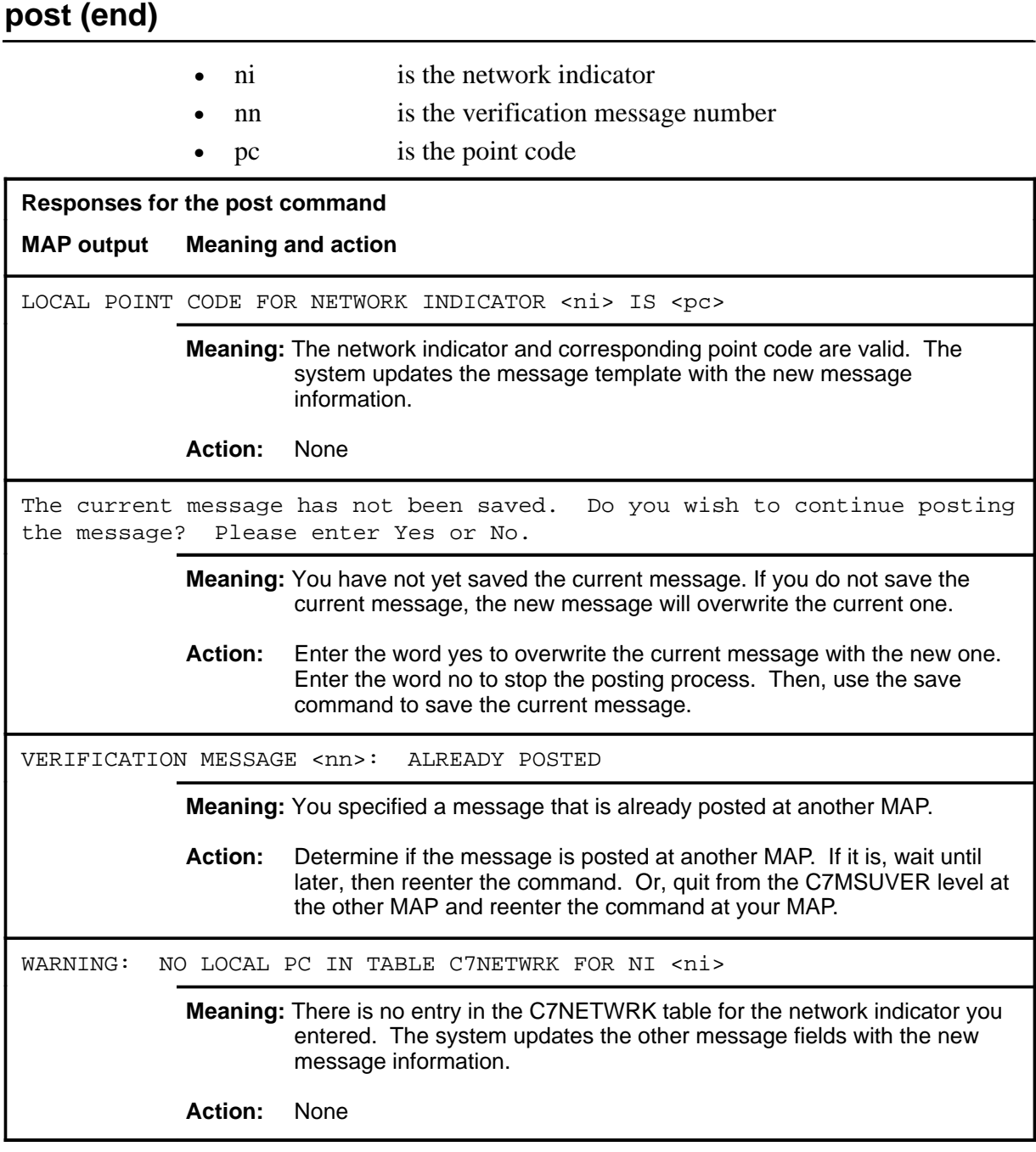

# **Function**

Use the quit command to exit from the current menu level and return to a previous menu level.

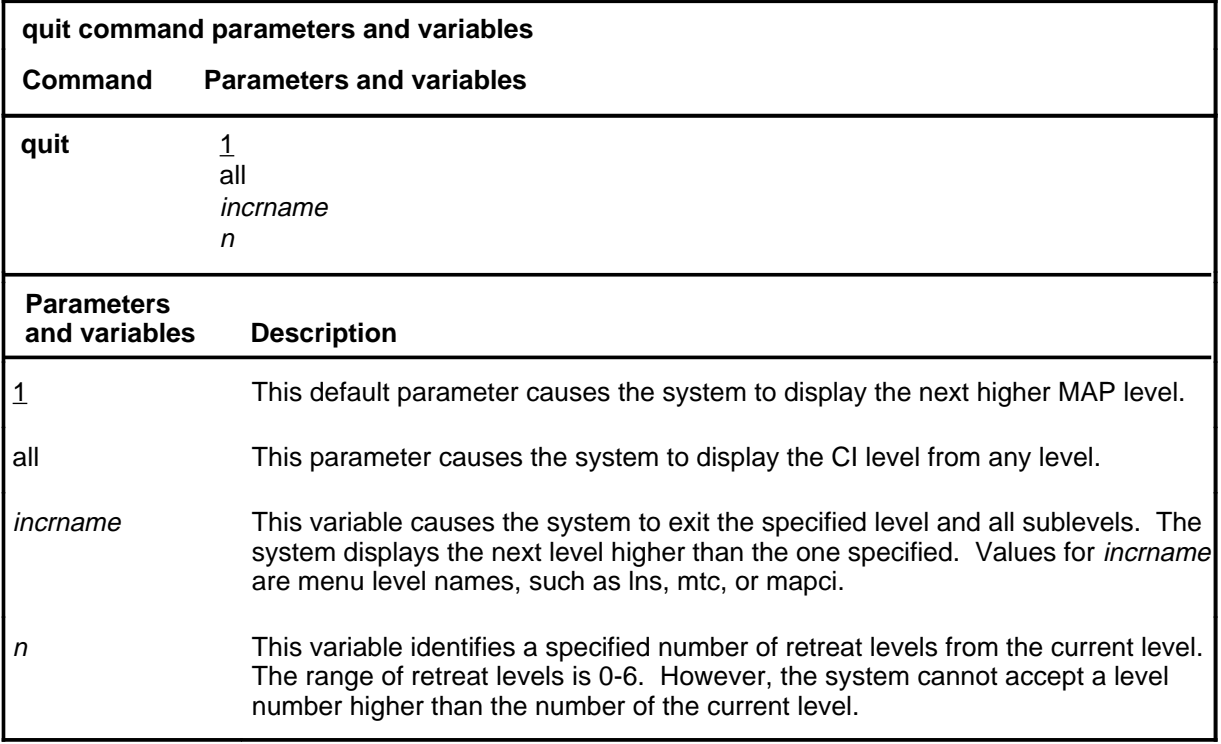

#### **Qualification**

None

#### **Examples**

The following table provides examples of the quit command.

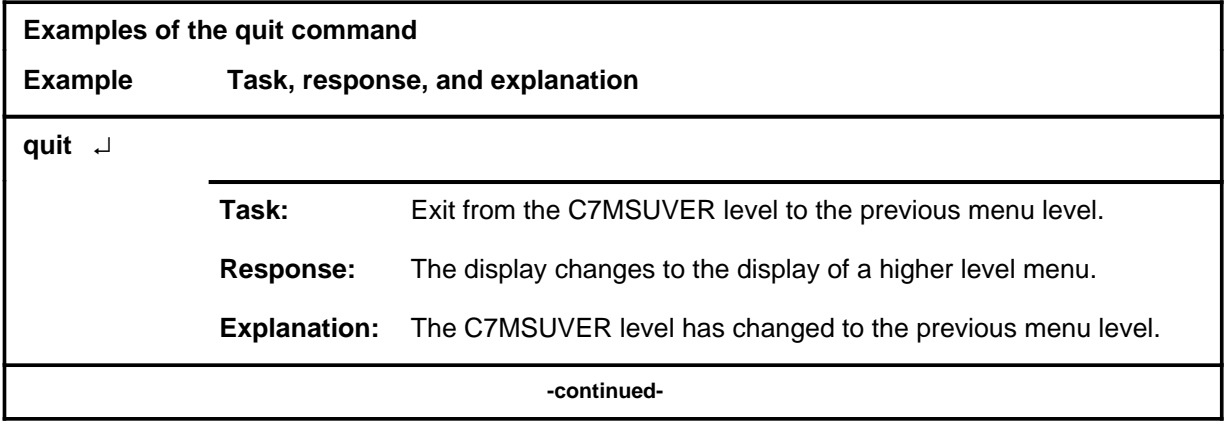

**quit**

#### **quit (continued)**

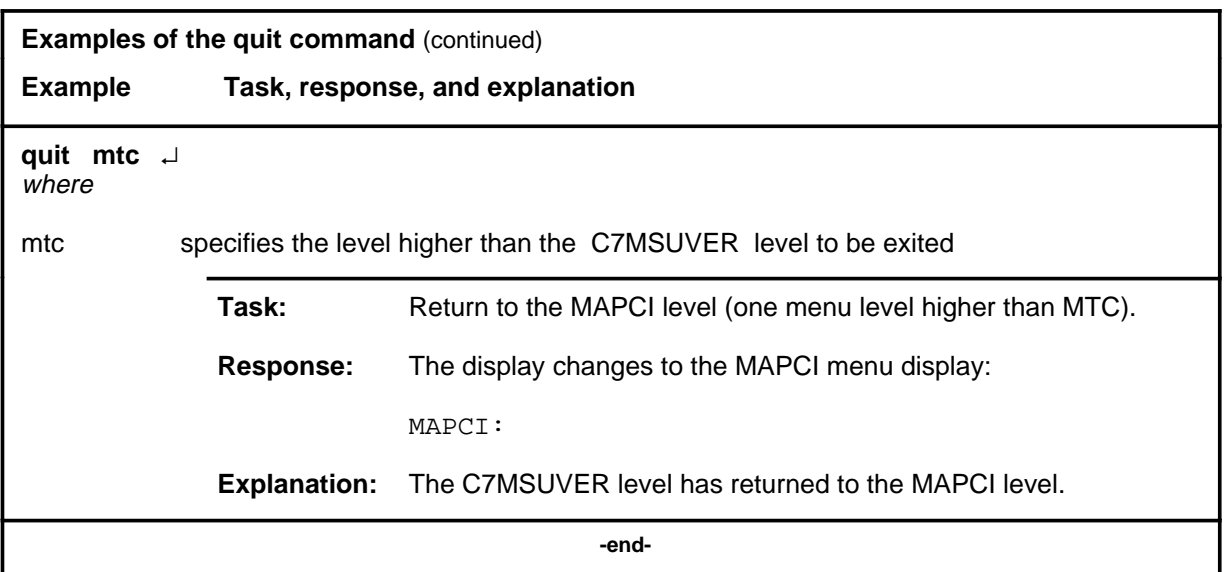

# **Responses**

The following table provides an explanation of the responses to the quit command.

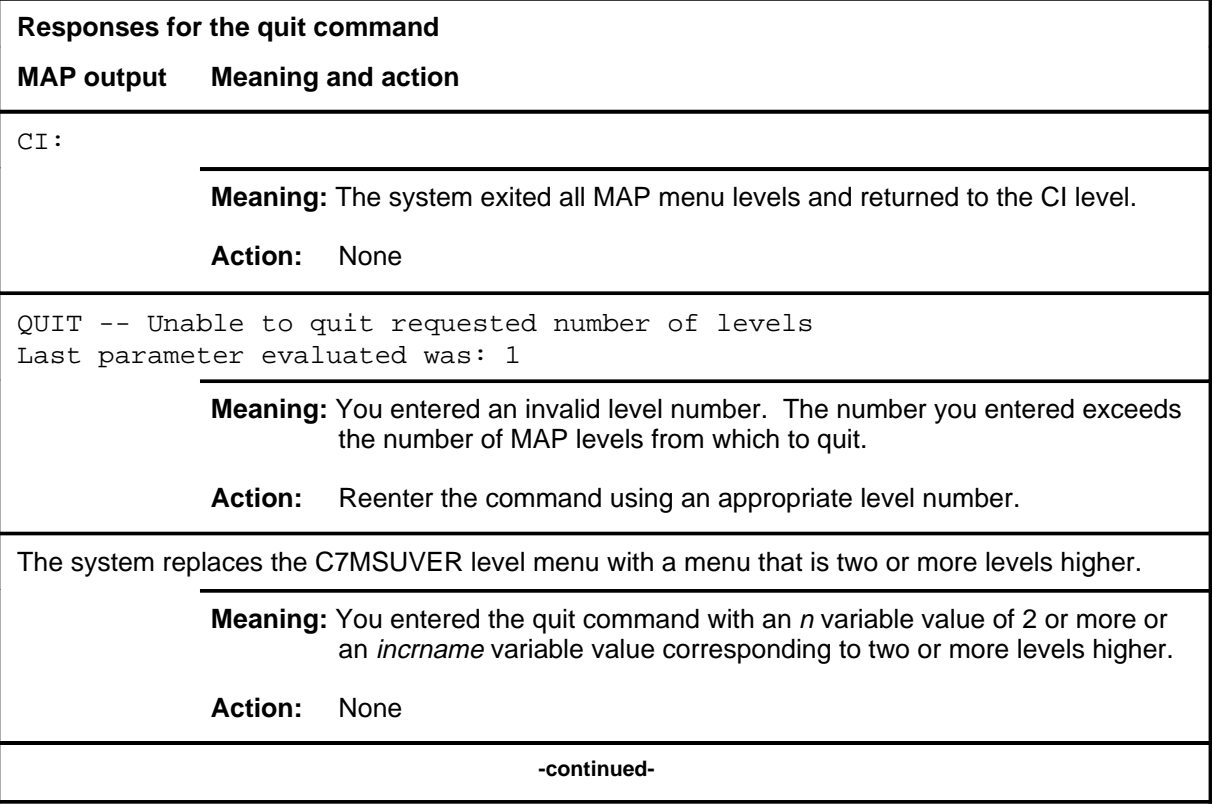

#### **quit (end)**

**Responses for the quit command** (continued)

#### **MAP output Meaning and action**

The system replaces the display of the C7MSUVER level with the display of the next higher MAP level.

**Meaning:** The system exited to the next higher MAP level.

**Action:** None

 **-end-**
#### **save**

#### **Function**

Use the save command to save a message in the verification message table under a specified message number.

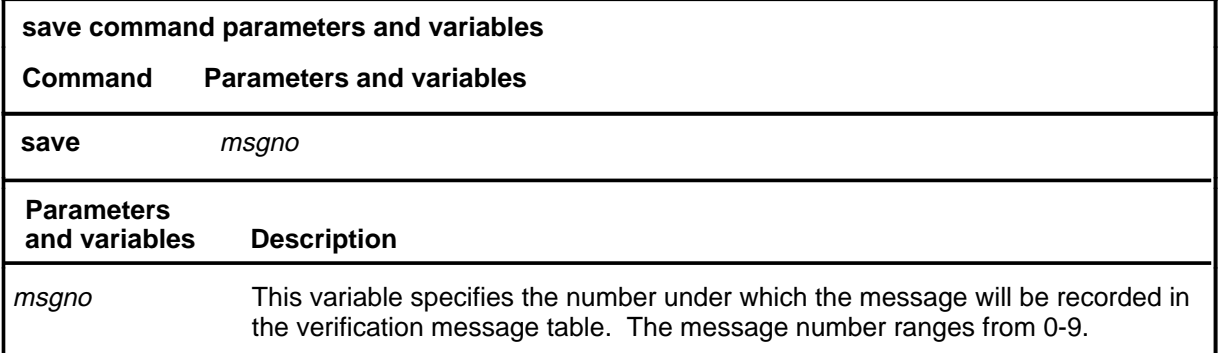

## **Qualifications**

The save command is qualified by the following exceptions, restrictions, and limitations:

- You can save a maximum of ten messages.
- You must use the save command to save any changes to a temporary message or a previously saved message from the verification message table.
- If you exit from the C7MSUVER MAP level without saving your messages, the system prompts you to choose whether or not to save the messages you built or changed. If you choose to save your messages and cancel the quit sequence, you have to access the save command. The system does not automatically save the messages once you cancel the quit command.

#### **Example**

The following table provides an example of the save command.

#### **save (continued)**

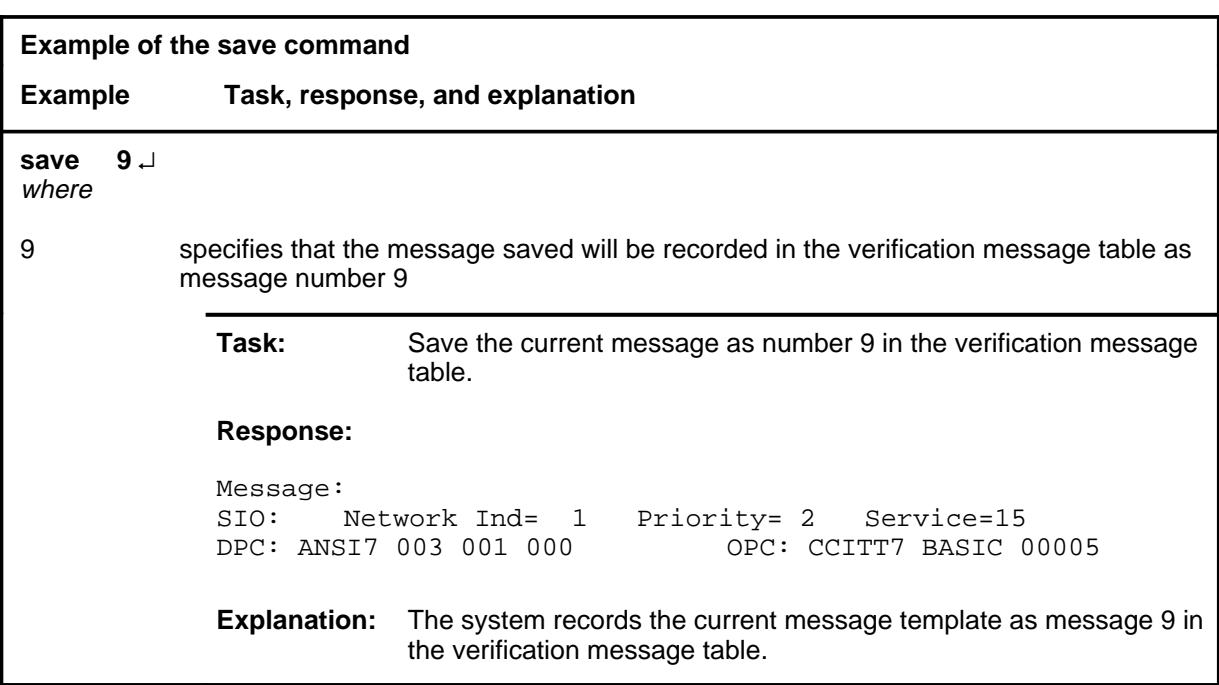

#### **Responses**

The following table provides explanations of the responses to the save command. The generic character n represents a specific message number.

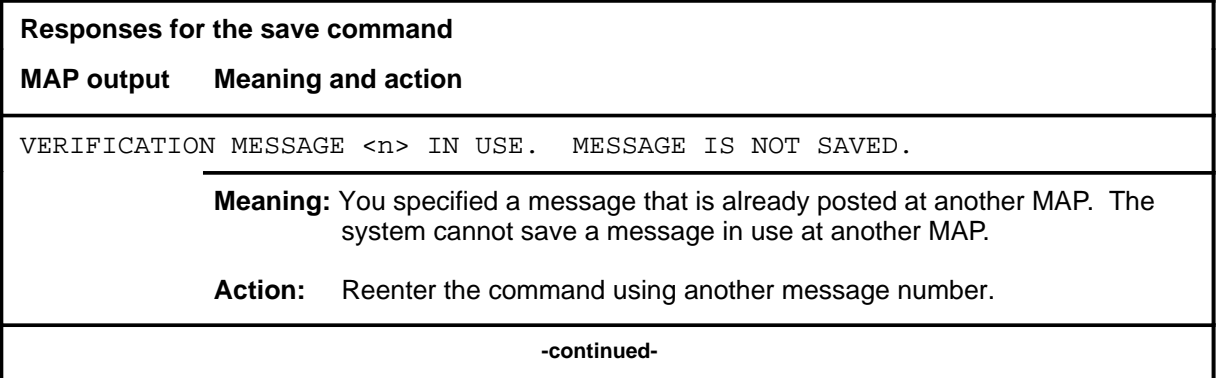

#### save (end)

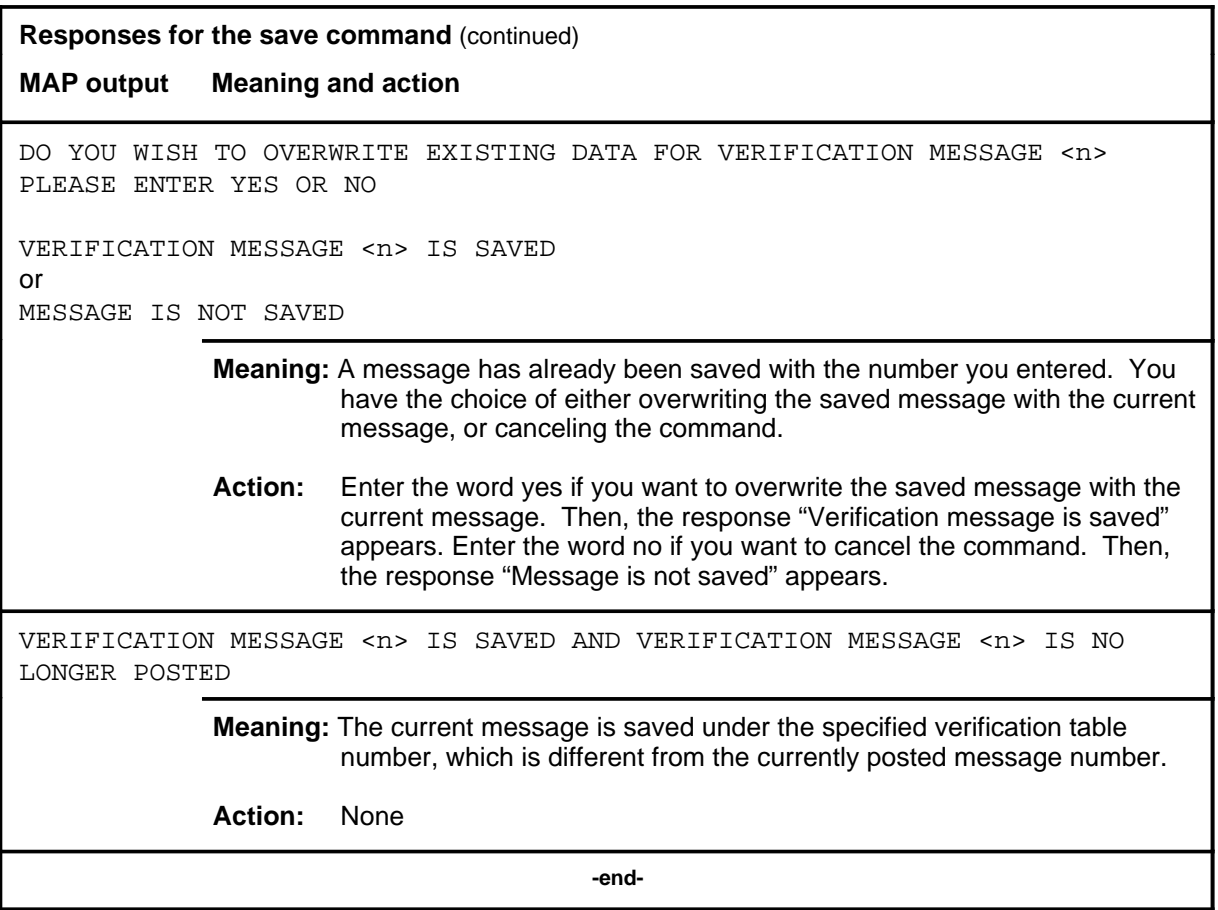

#### **screen**

## **Function**

Use the screen command to send the currently displayed message to an LIU7 for appropriate routing (screening).

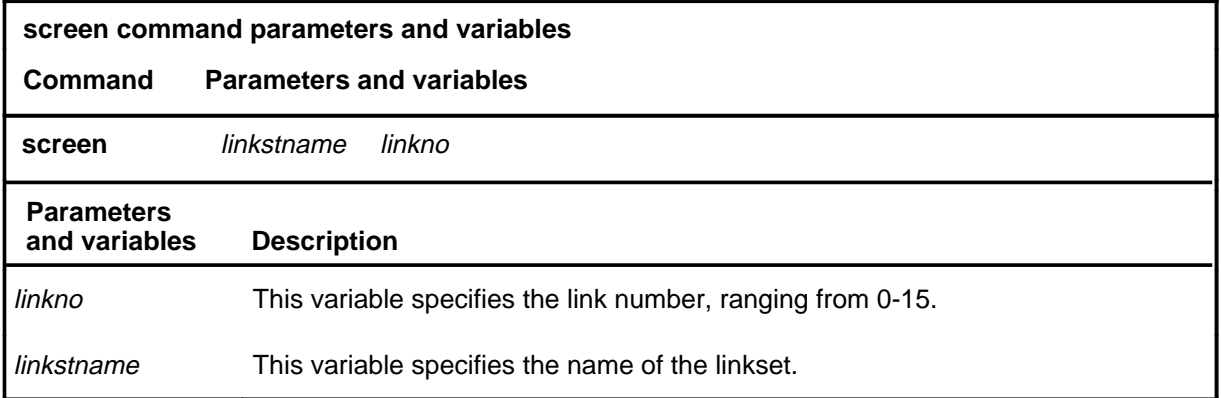

#### **Qualification**

The screen command may affect the operational measurement (OM) and MSU detailed recording 7 (MDR7) if the ENABLED field in the C7GTWLKS table is set to the value Y.

#### **Example**

The following table provides an example of the screen command.

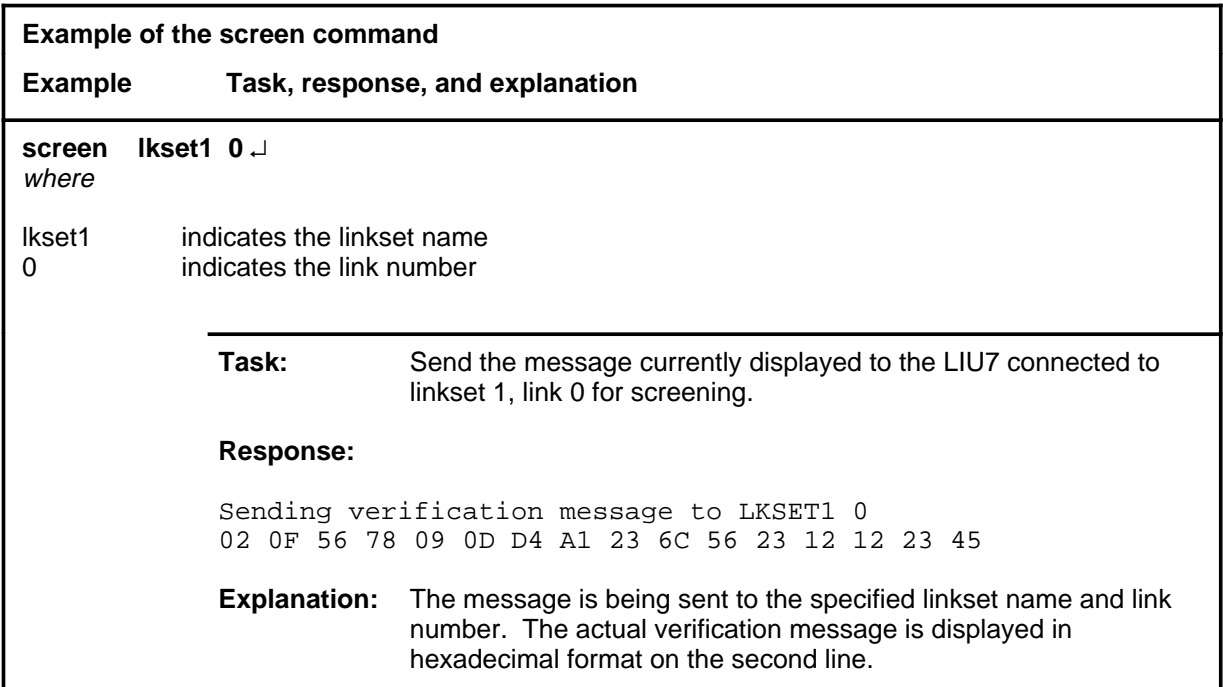

#### **screen (continued)**

#### **Responses**

The following table provides explanations of the responses to the screen command. A generic name for a value or number, such as linkset\_name, indicates where an actual value or number appears on the MAP display.

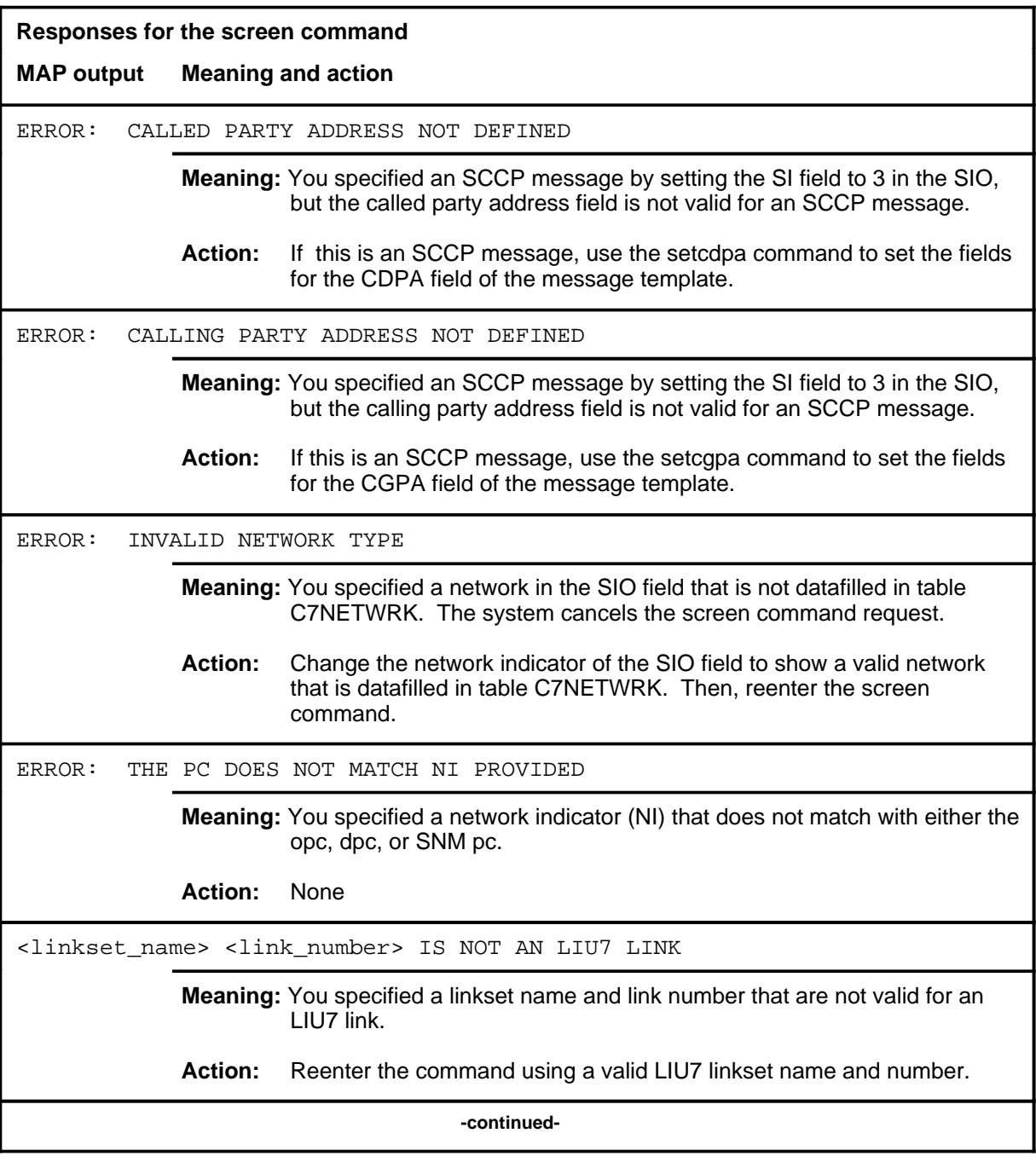

#### **screen (continued)**

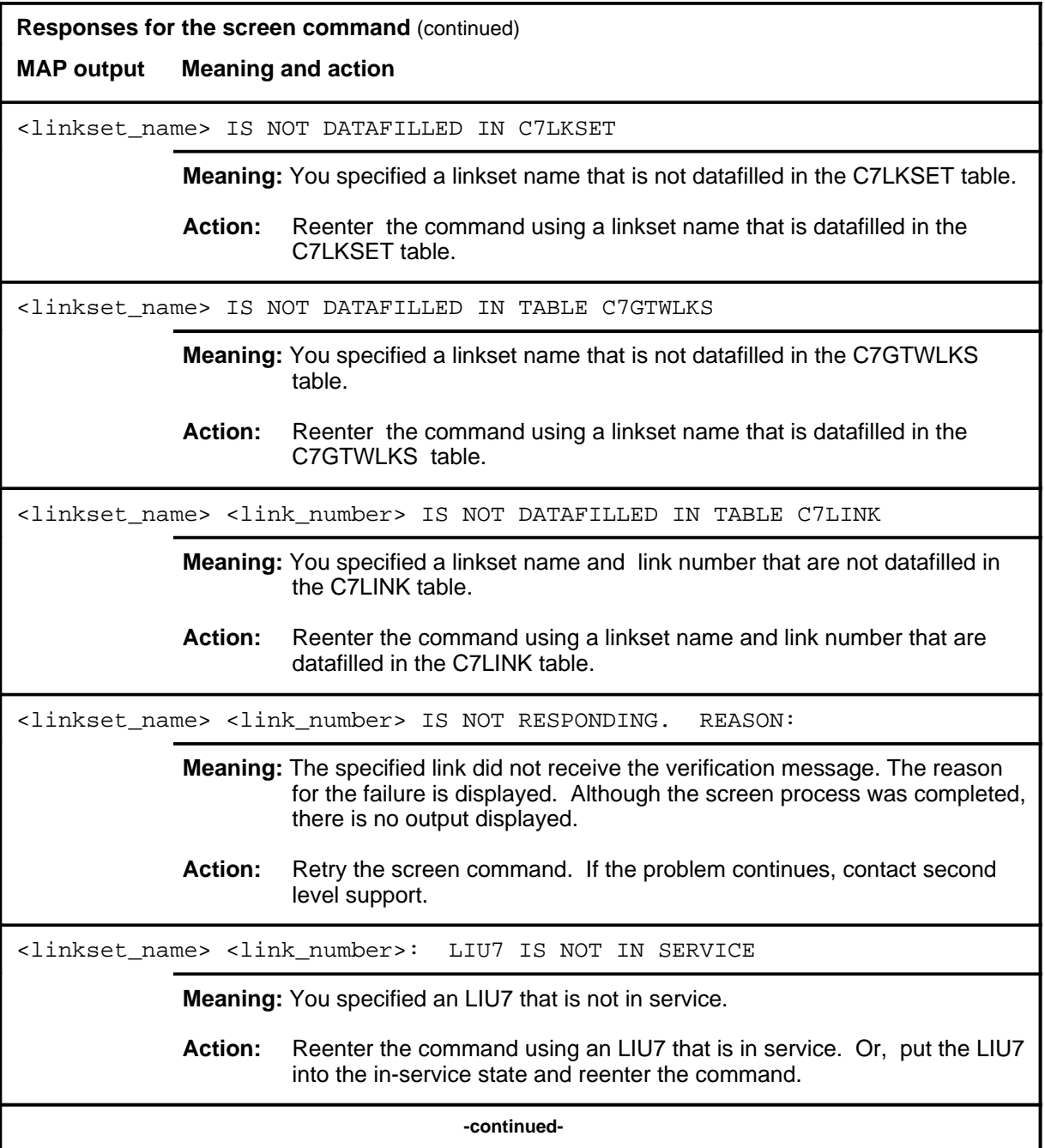

# **screen (continued)**

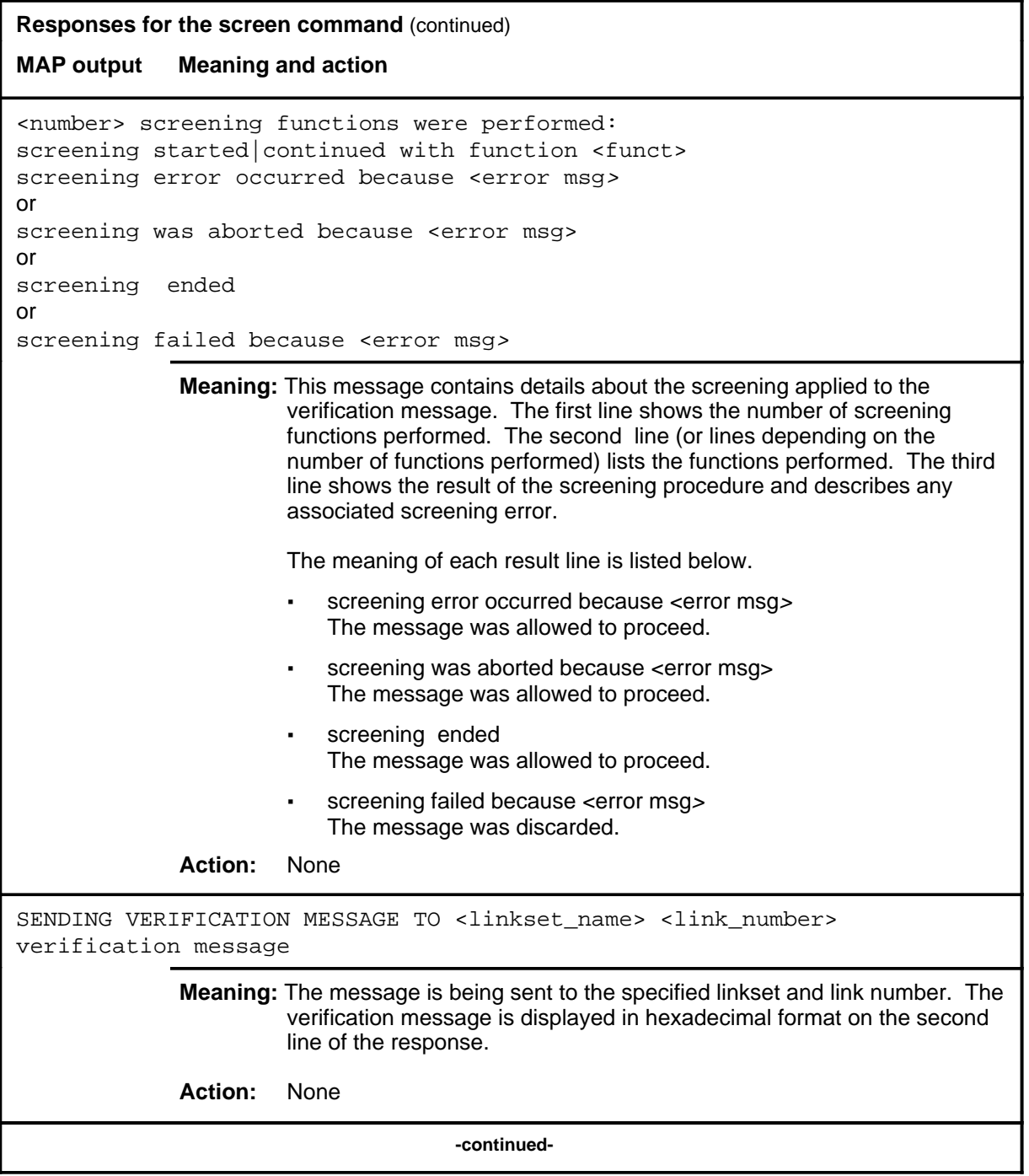

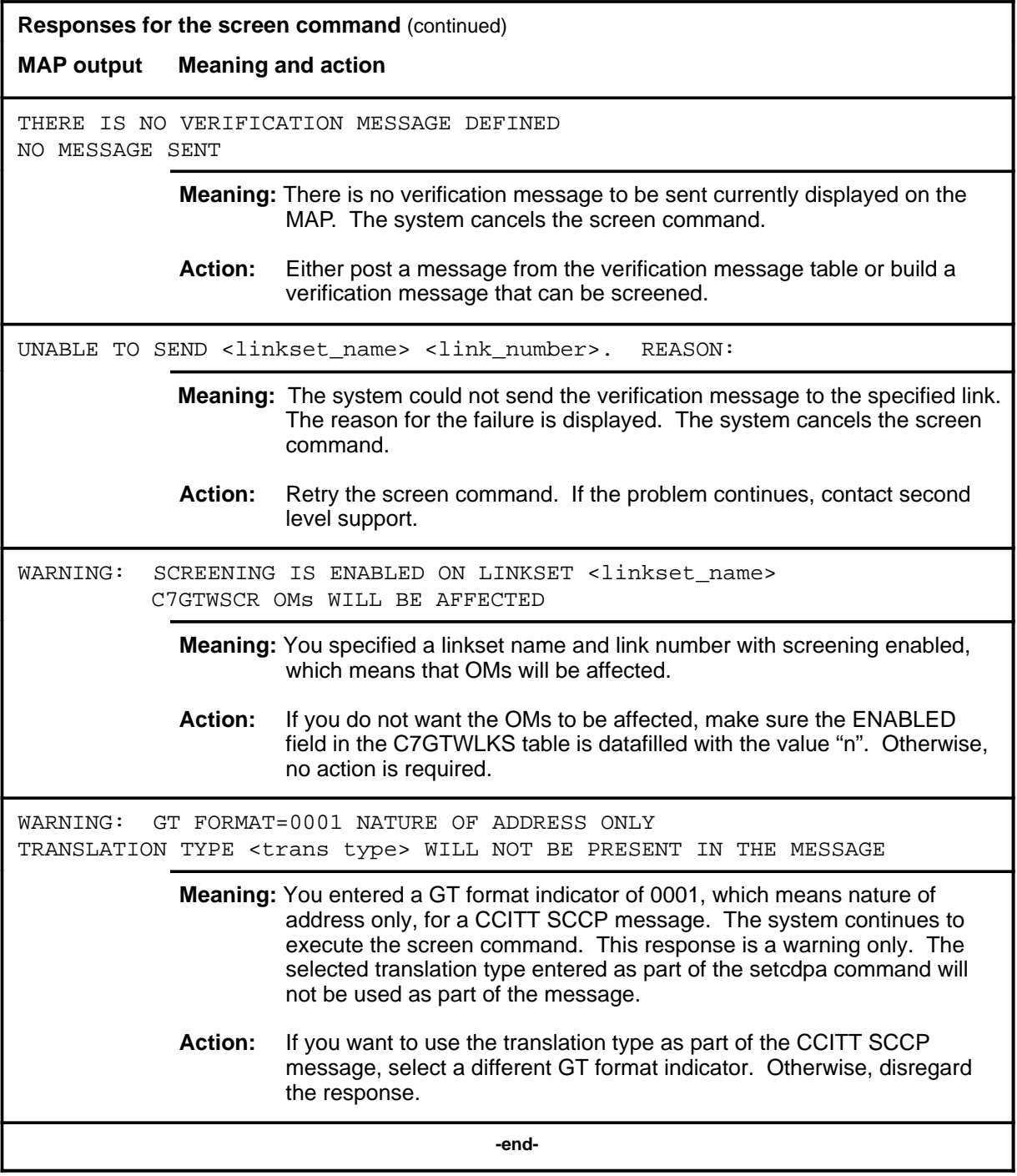

#### **setafpc**

# **Function**

Use the setafpc command to set the affected point code and subsystem number for the signaling connection control part management (SCMG) field in the message template.

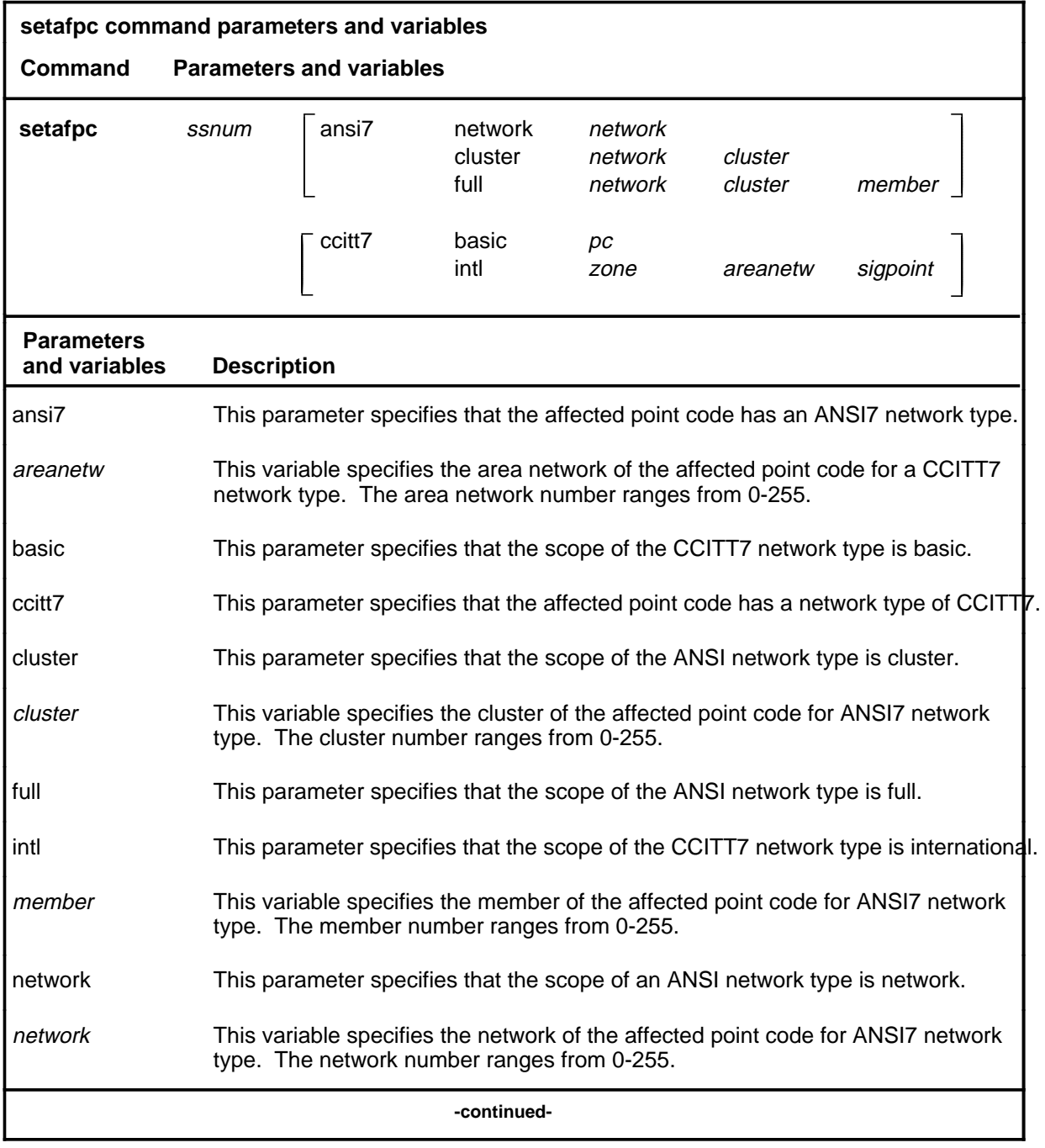

#### **setafpc (continued)**

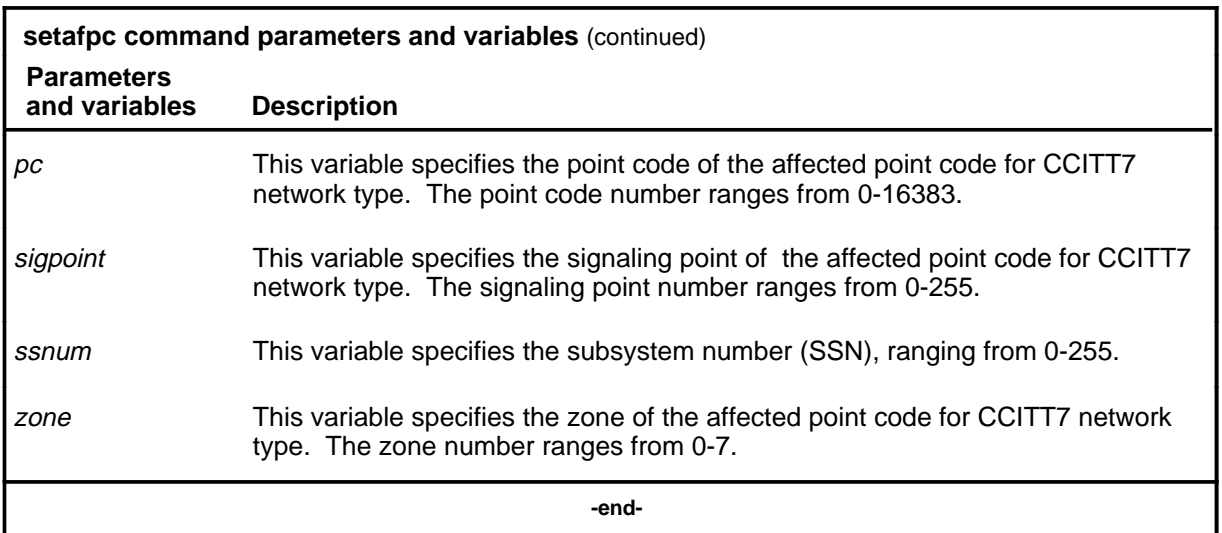

## **Qualifications**

The setafpc command is qualified by the following exceptions, restrictions, and limitations:

- When you use this command, the old data is overwritten by the new data you enter.
- The called party address subsystem number must be set to 1 before you can set the affected point code and subsystem number for the SCMG field. Use the setcdpa command.

#### **Examples**

The following table provides examples of the setafpc command.

## **setafpc (continued)**

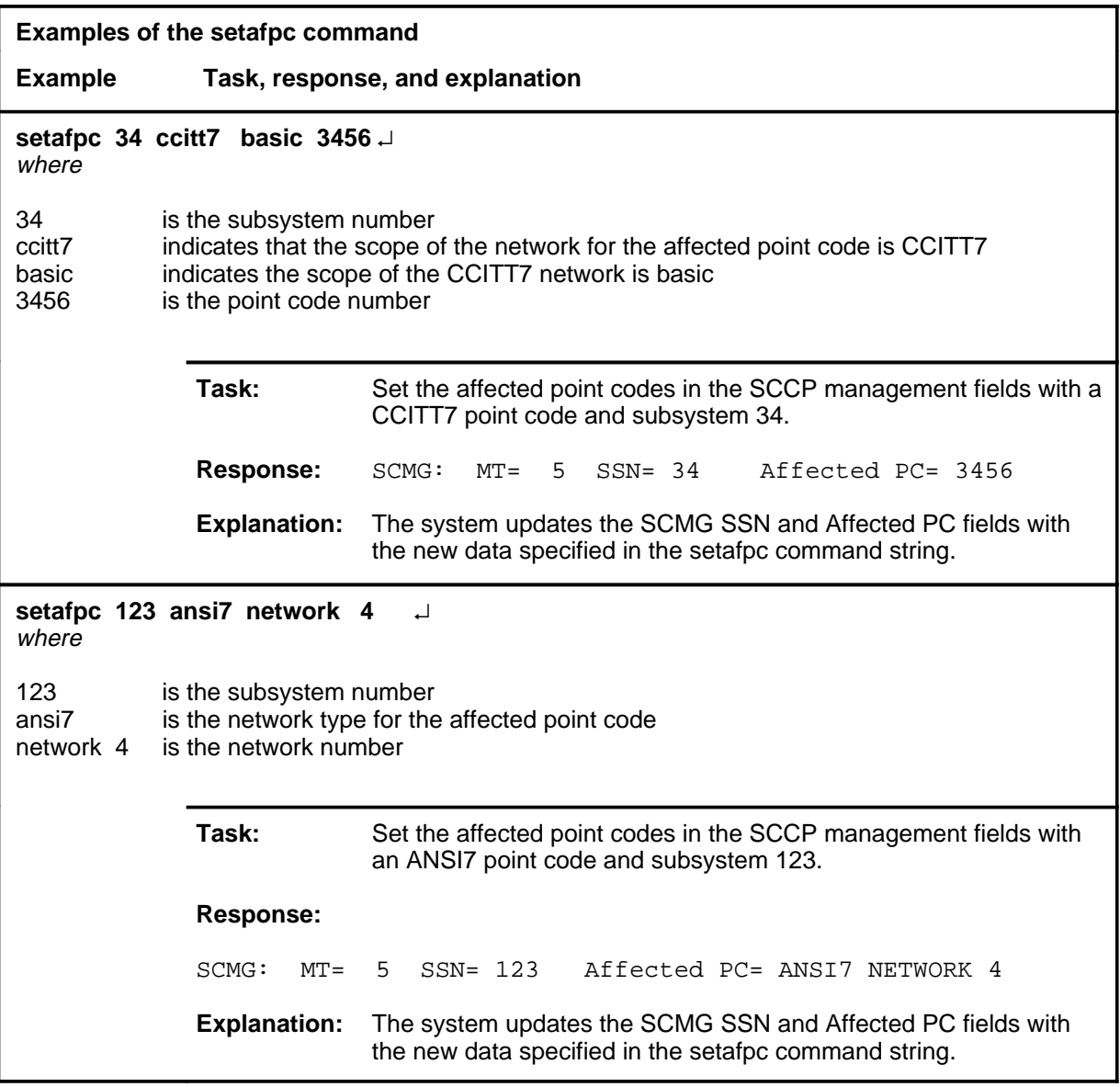

#### **Responses**

The following table provides explanations of the responses to the setafpc command. A generic name for a value or number, such as message\_type, indicates where an actual value or number appears on the MAP display.

#### **setafpc (continued) setafpc (end) setafpc (end)**

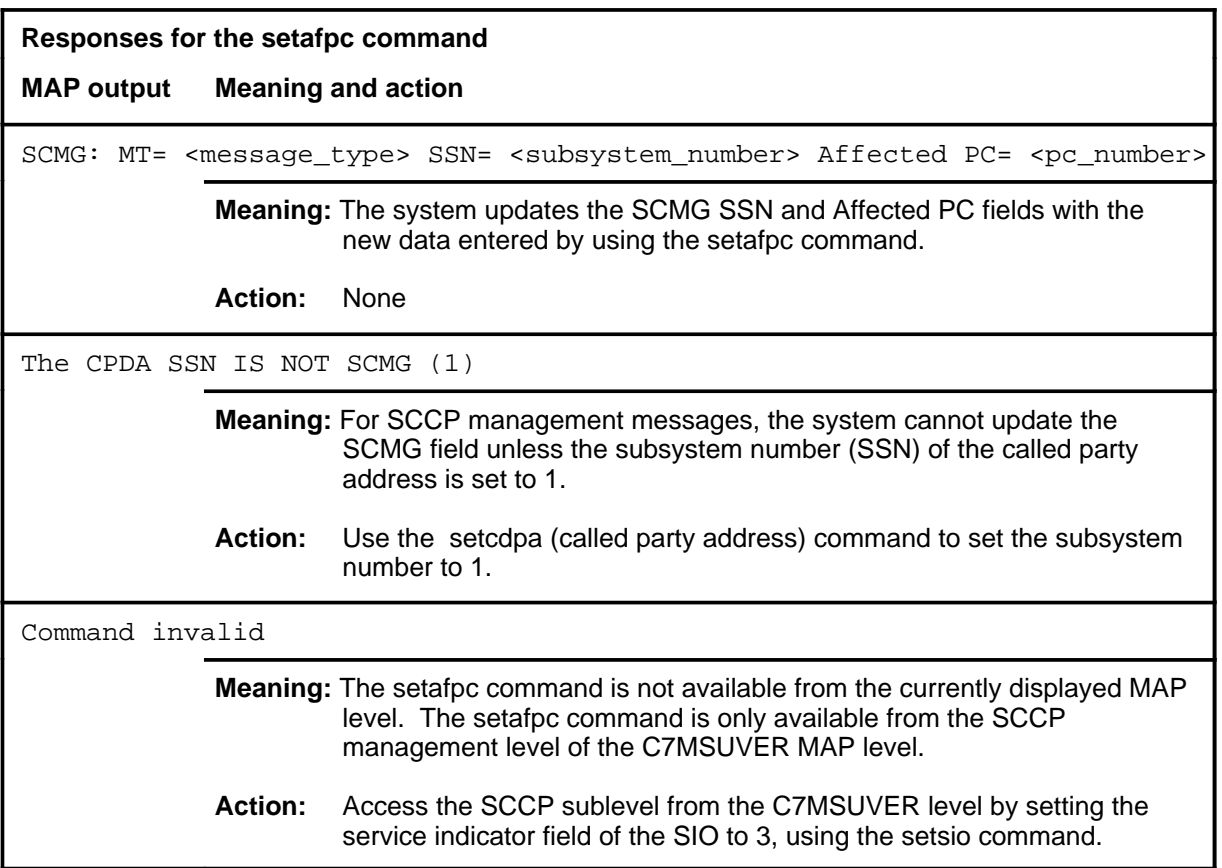

## **Function**

Use the setcdpa command to set the SCCP called party address (CDPA) fields in the verification message template.

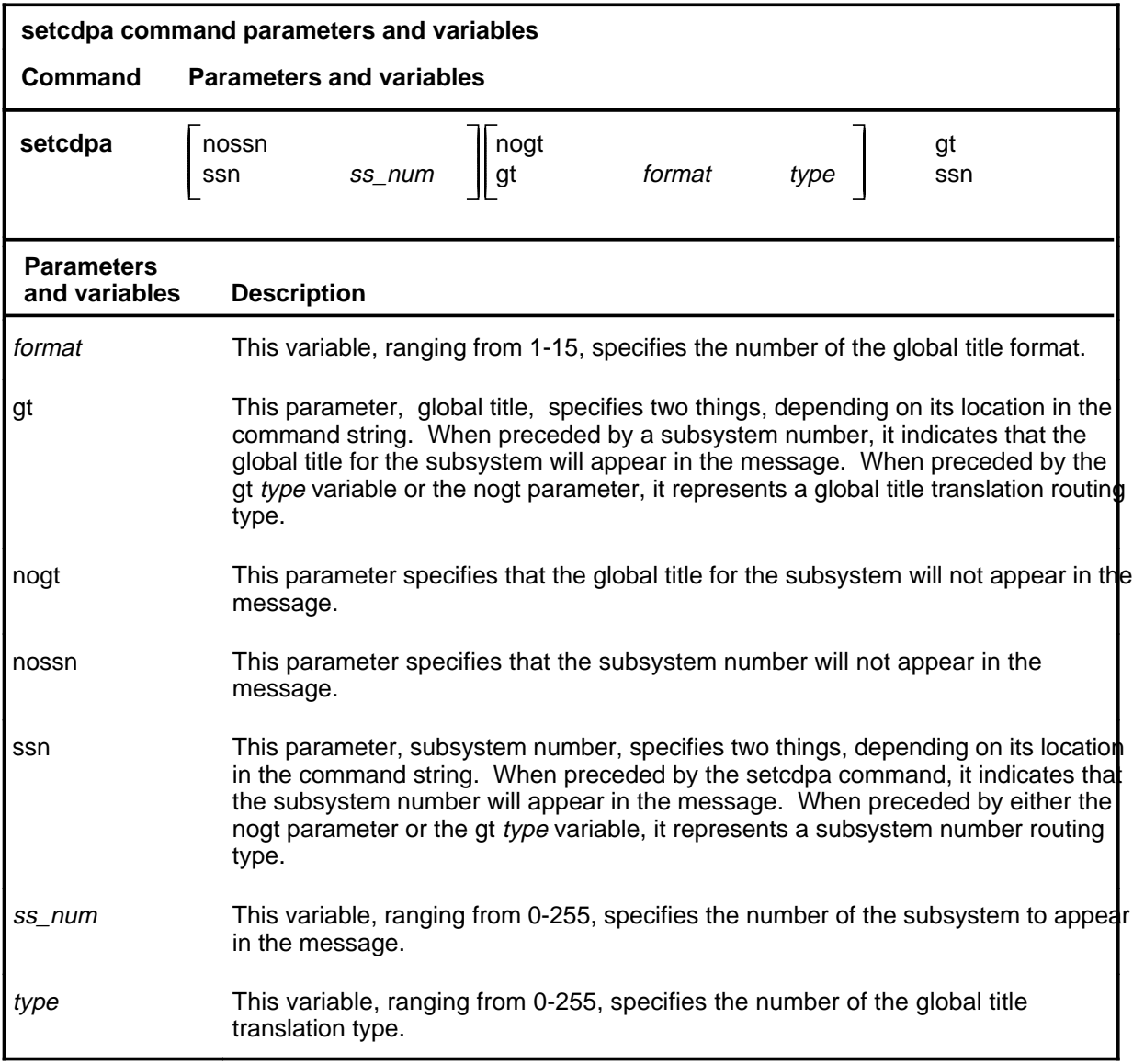

## **Qualifications**

The setcdpa command is qualified by the following exceptions, restrictions, and limitations:

• Any old data is overwritten by the new data you enter.

#### **setcdpa (continued)**

• This command can only be accessed from the SCCP sublevel. You can access this sublevel by setting the service indicator field in the service information octet to 3.

## **Examples**

The following table provides examples of the setcdpa command.

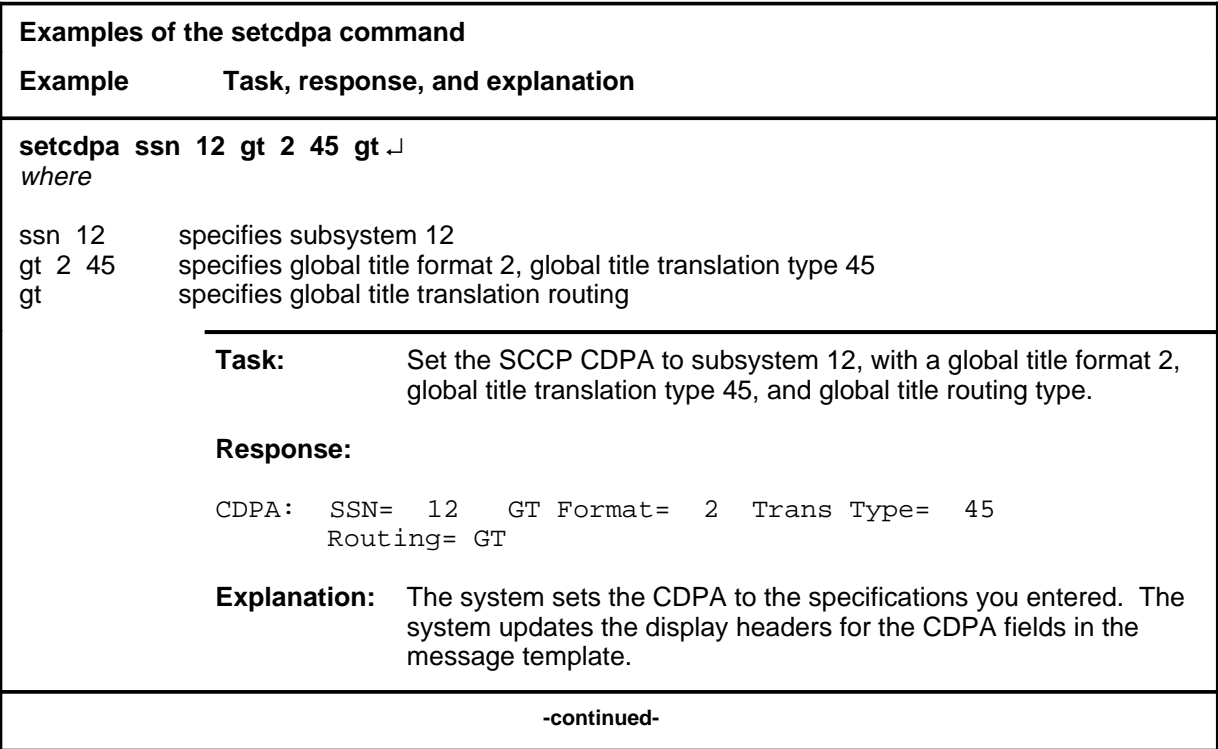

## **setcdpa (continued)**

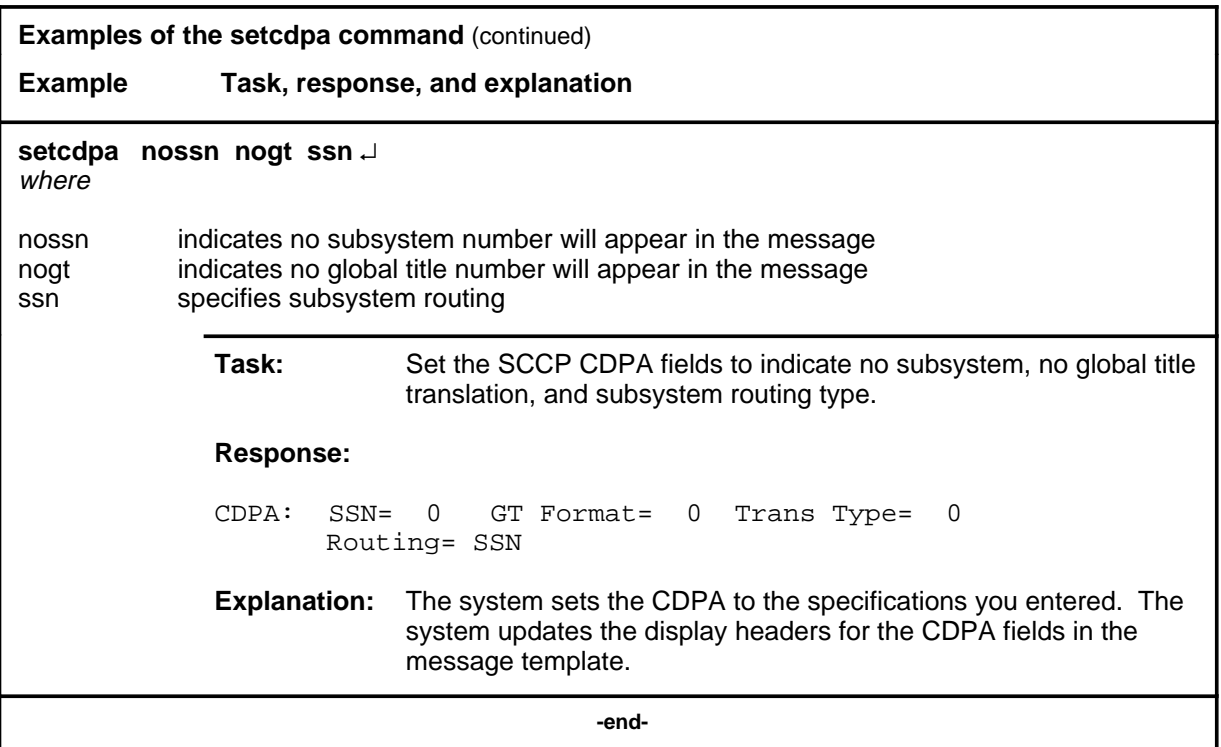

#### **Responses**

The following table provides explanations of the responses to the setcdpa command. A generic name for a value or number, such as format\_number, indicates where an actual value or number appears on the MAP display.

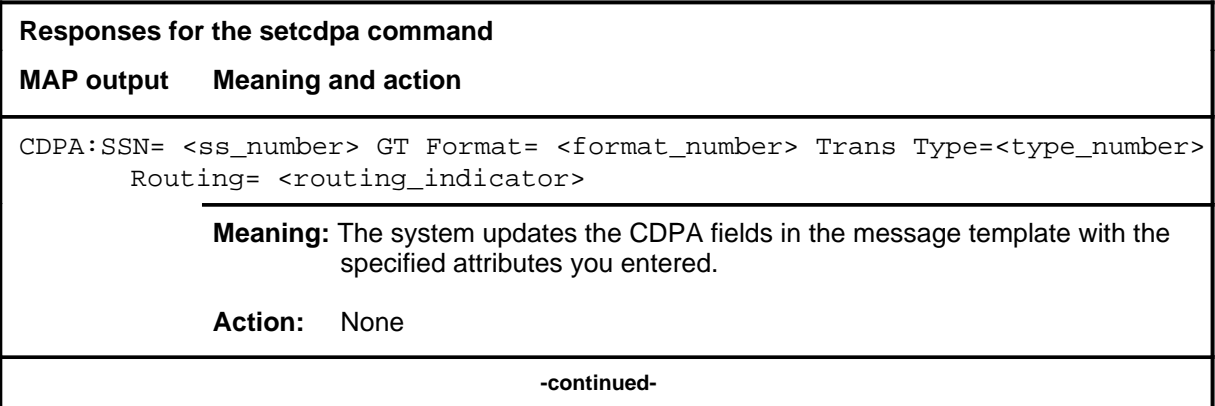

## **setcdpa (continued) setcdpa (end) setcdpa (end)**

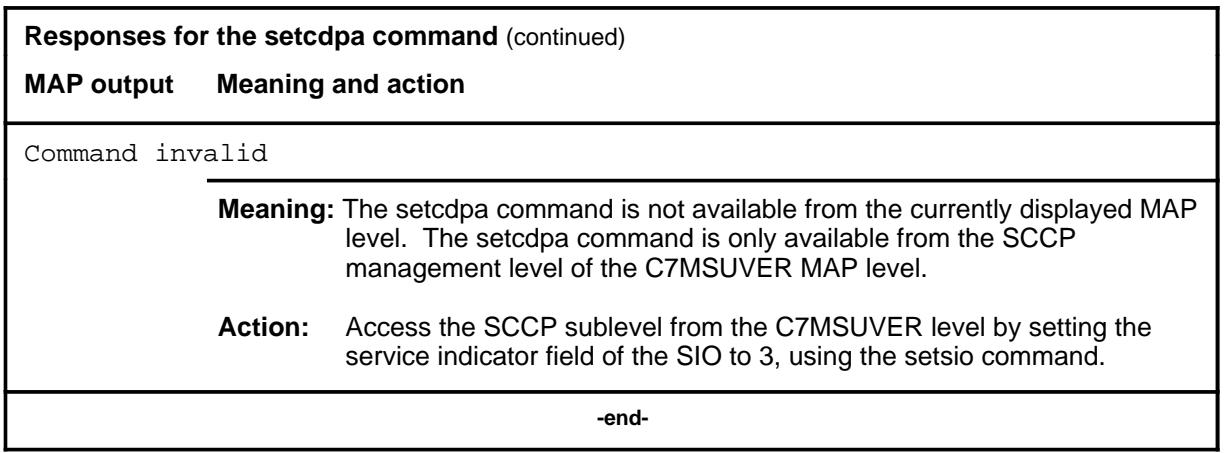

#### **setcgpa**

# **Function**

Use the setcgpa command to set the SCCP calling party address (CGPA) of the verification message.

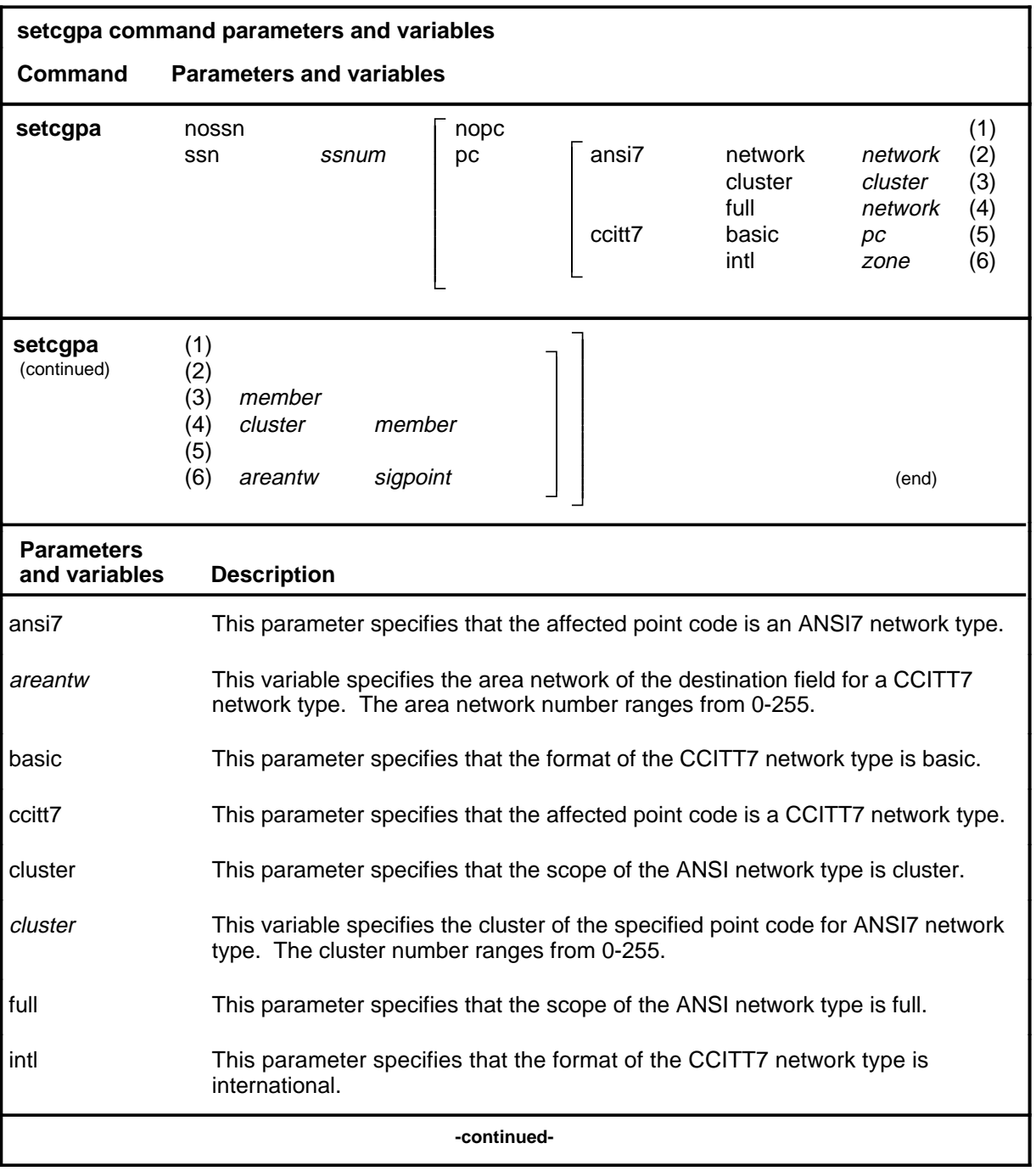

#### **setcgpa (continued)**

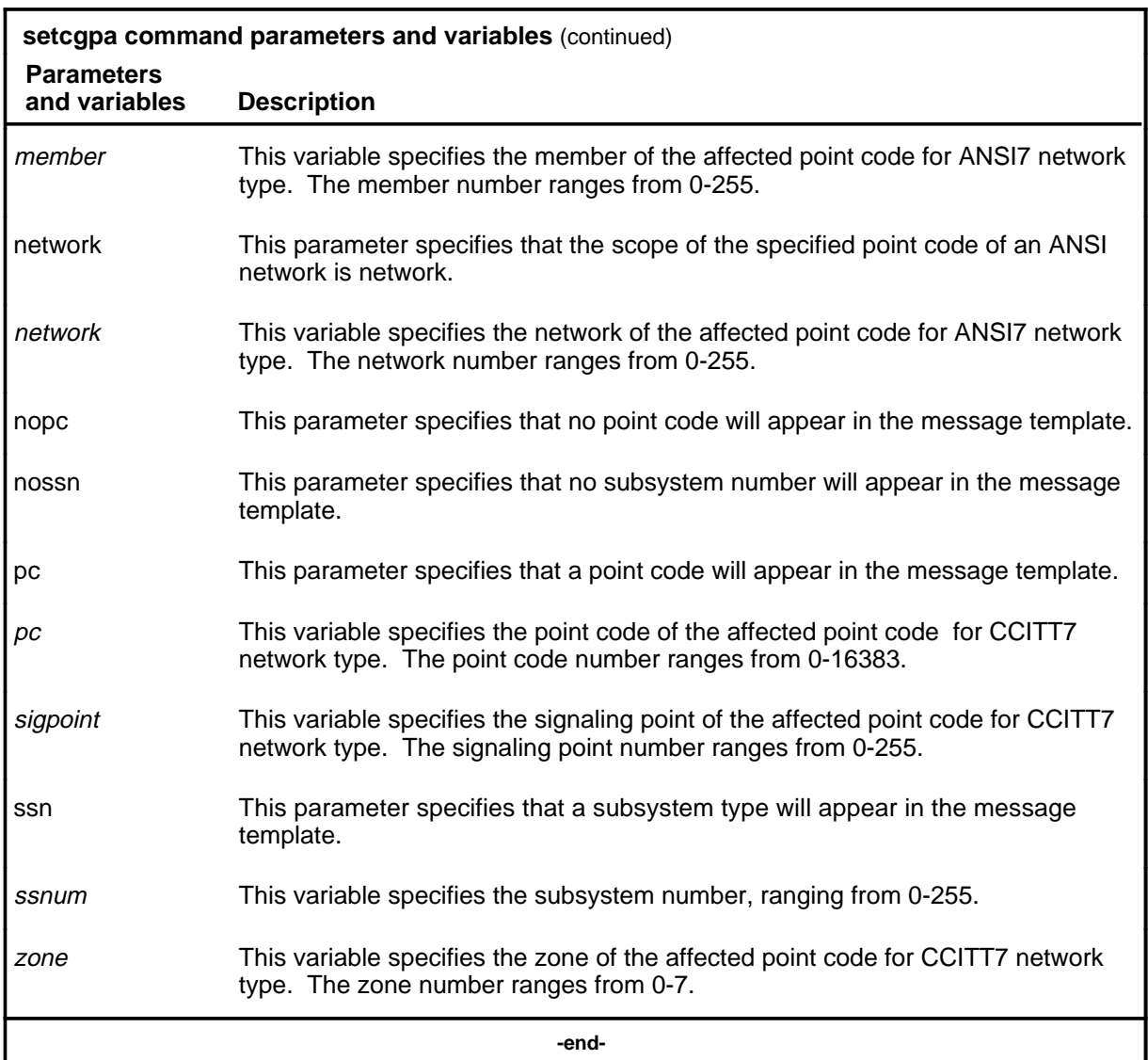

#### **Qualifications**

The setcgpa command is qualified by the following exceptions, restrictions, and limitations:

- Any old data is overwritten by the new data you enter.
- When specifying the scope of the ANSI7 network, use the parameters network, cluster, or full. When using the network parameter, the system assigns a nil value to the cluster and member fields. Likewise, when using the cluster parameter, the system assigns a nil value to the member field. These nil values are indicated on the MAP display by the dollar (\$) symbol.

#### **setcgpa (continued)**

• You can access the setcgpa command only through the SCCP sublevel of the C7MSUVER MAP level. To access the SCCP sublevel, you must set the service indicator field of the SIO to 3, using the setsio command.

#### **Example**

The following table provides an example of the setcgpa command.

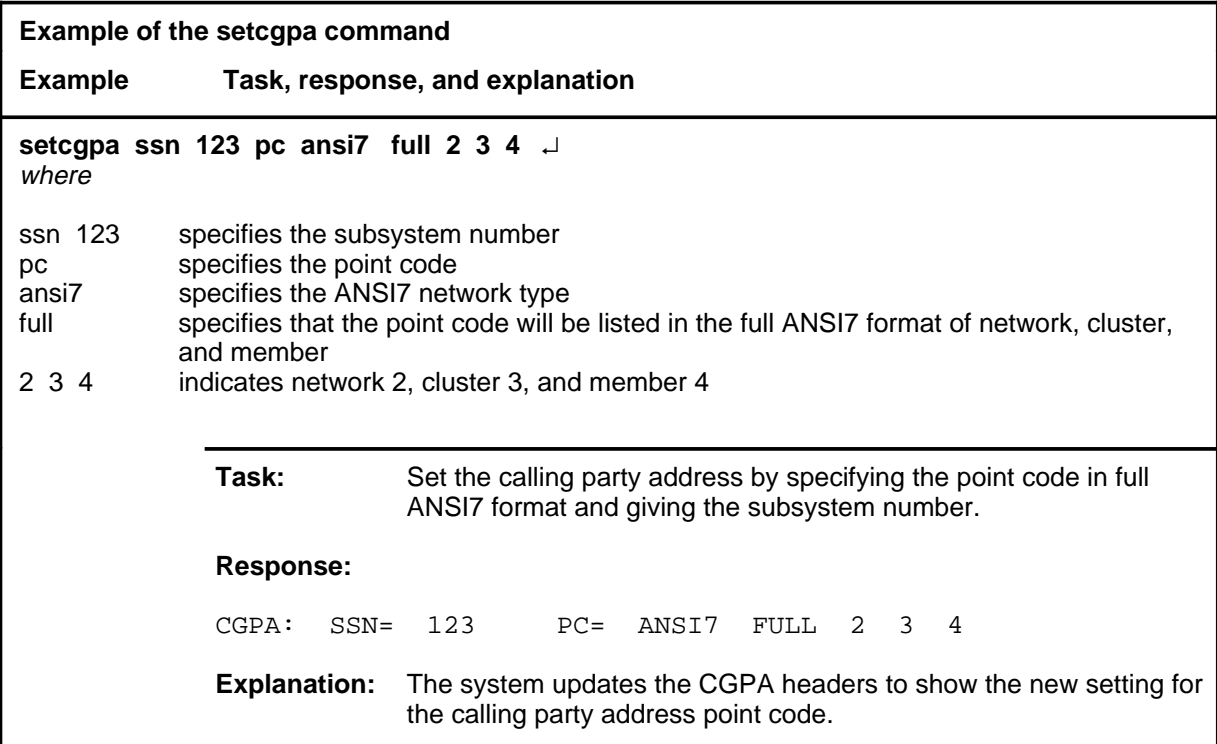

#### **Responses**

The following table provides explanations of the responses to the setcgpa command. A generic name for a value or number, such as ntwrk\_type, indicates where an actual value or number appears on the MAP display.

#### **setcgpa (continued) setcgpa (end) setcgpa (end)**

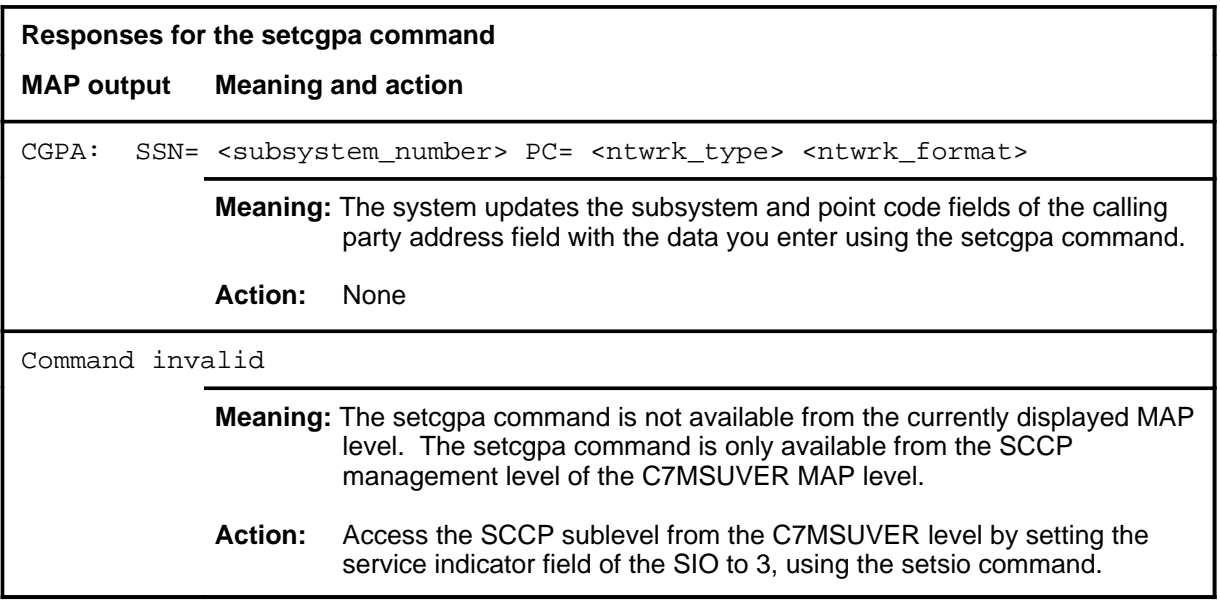

#### **setdest**

## **Function**

Use the setdest command to set the signaling network management (SNM) destination field in the message template.

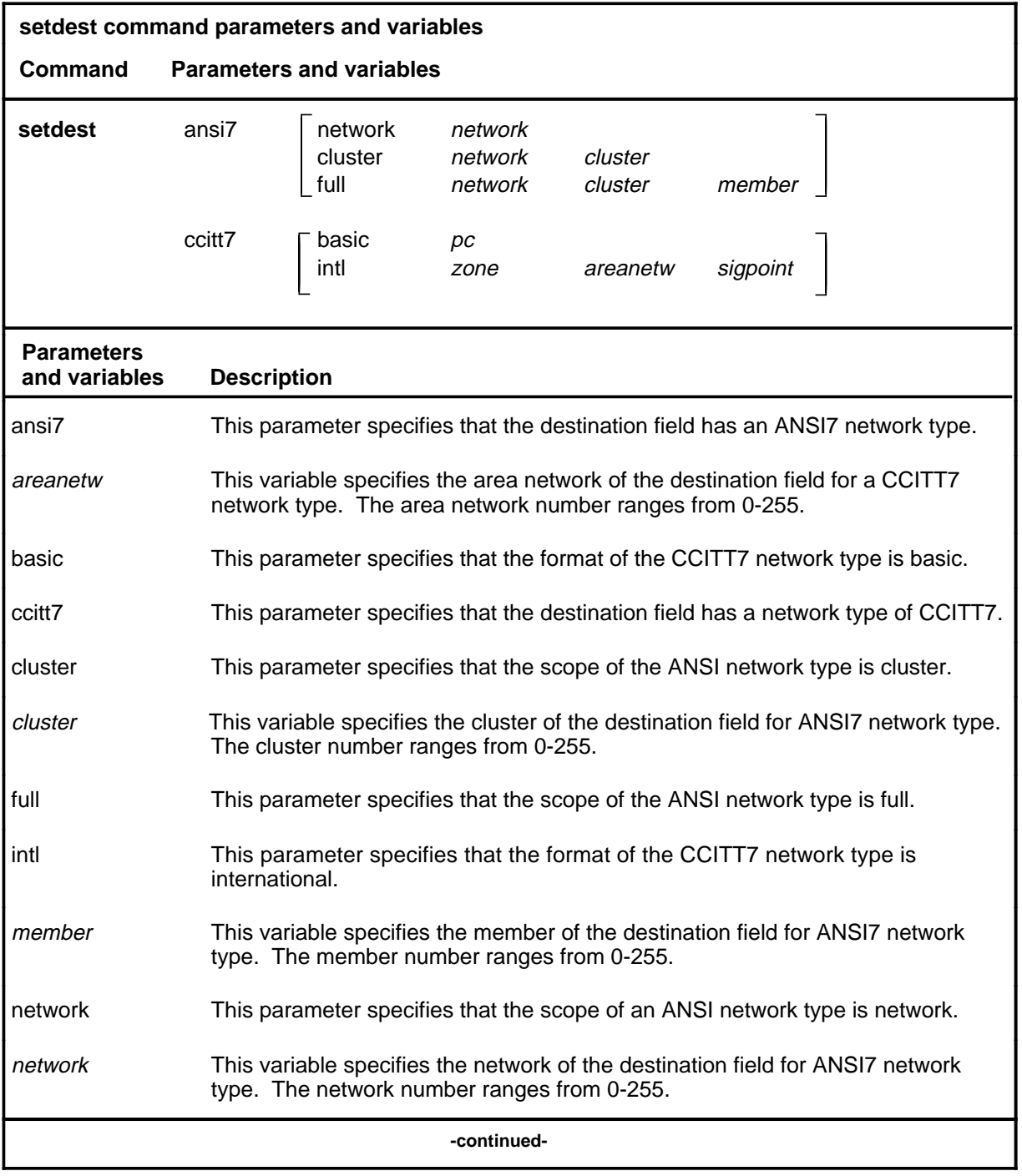

#### **setdest (continued)**

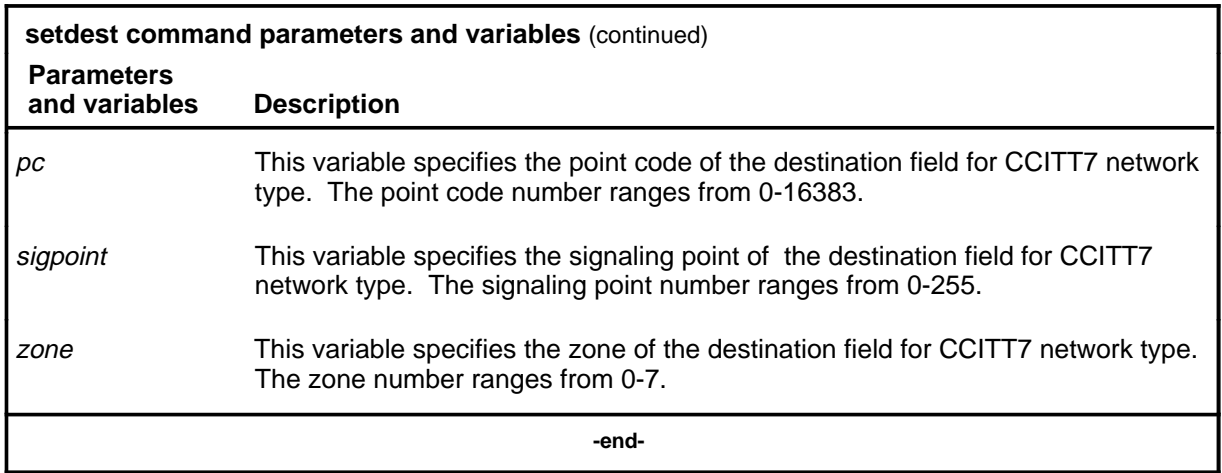

#### **Qualifications**

The setdest command is qualified by the following exceptions, restrictions, and limitations:

- Any old data in the destination field is overwritten by the new data you enter.
- The setdest command is only applicable to the SNM sublevel of the C7MSUVER level. To access the SNM sublevel, you must set the service indicator field to 0, 1, or 2, using the setsio command.

#### **Examples**

The following table provides examples of the setdest command.

## **setdest (continued)**

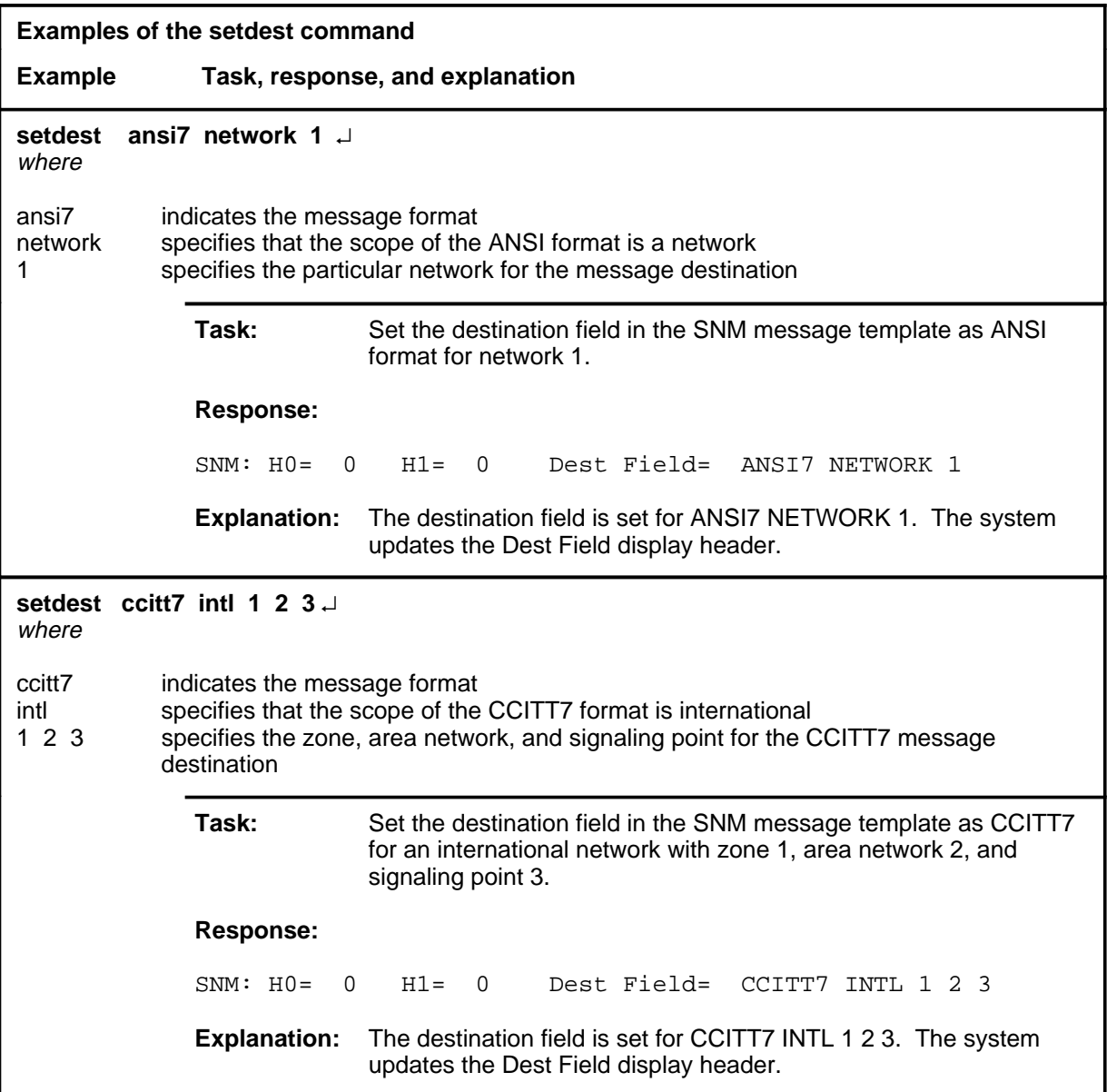

#### **Responses**

The following table provides explanations of the responses to the setdest command. A generic name for a value or number, such as network\_type, indicates where an actual value or number appears on the MAP display.

#### **setdest (continued) setdest (end) setdest (end)**

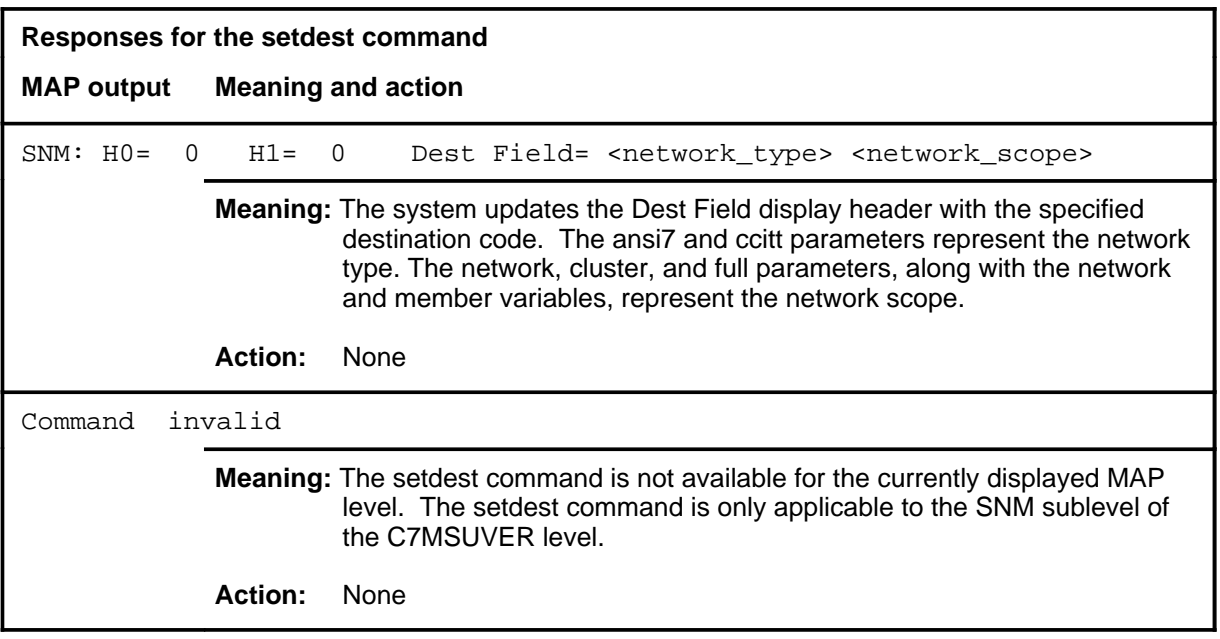

#### **setdpc**

## **Function**

Use the setdpc command to set the destination point code (DPC) field in the message signal unit. The designated destination point code appears in the message template.

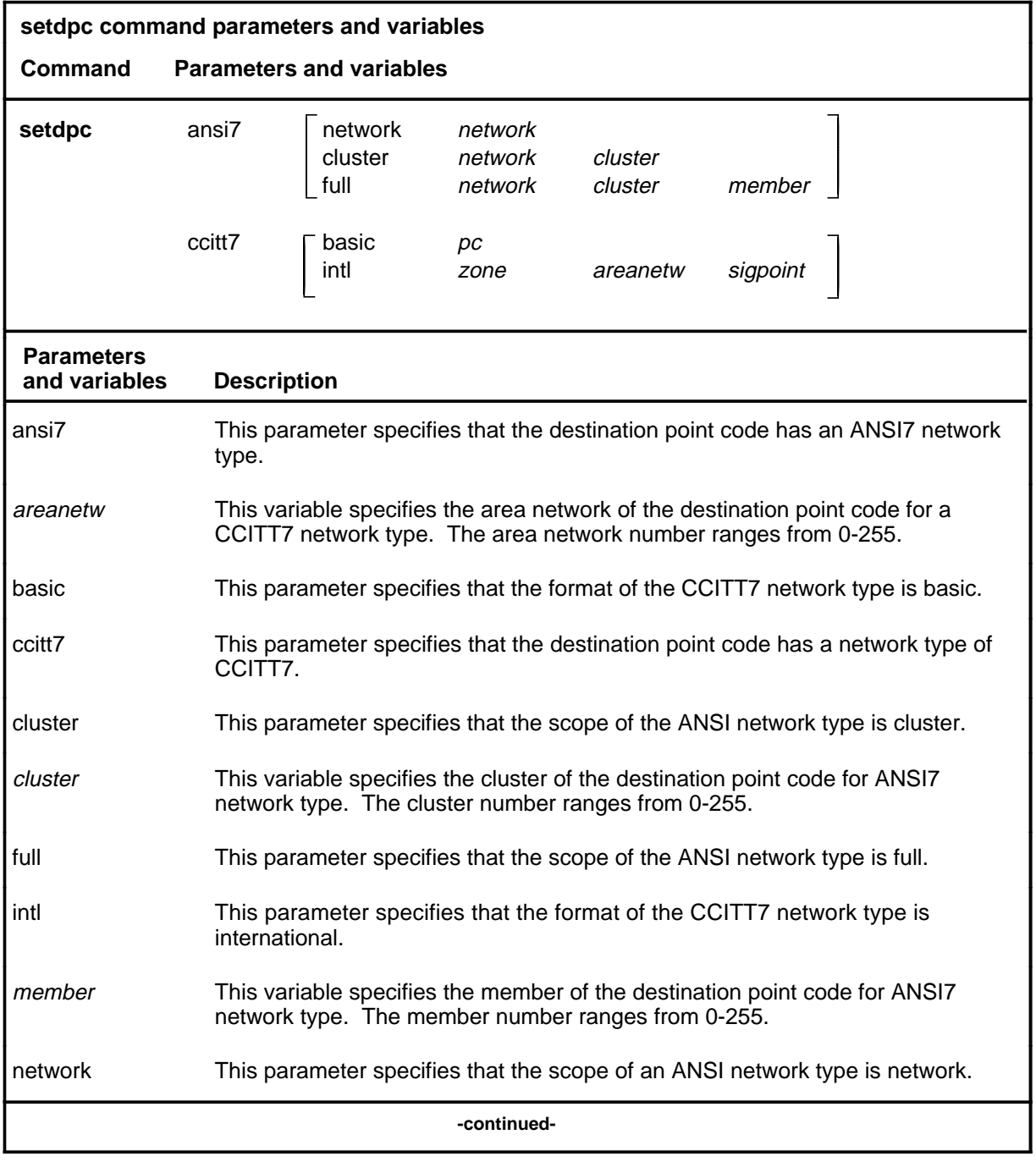

## **setdpc (continued)**

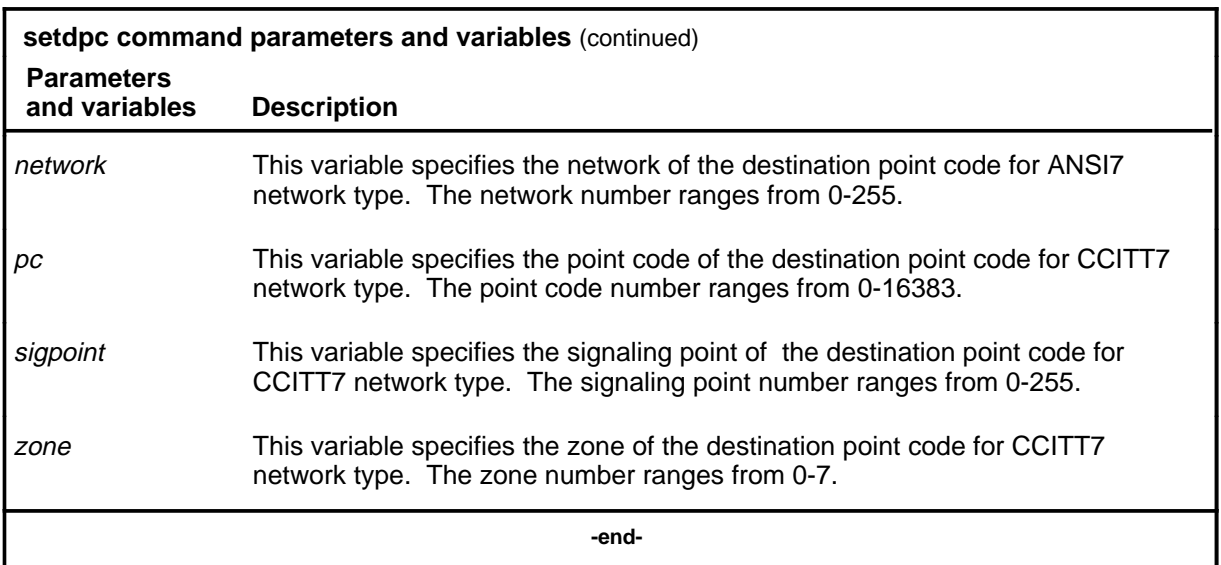

## **Qualification**

When you use this command, the old data is overwritten by the new data you enter.

# **Example**

The following table provides an example of the setdpc command.

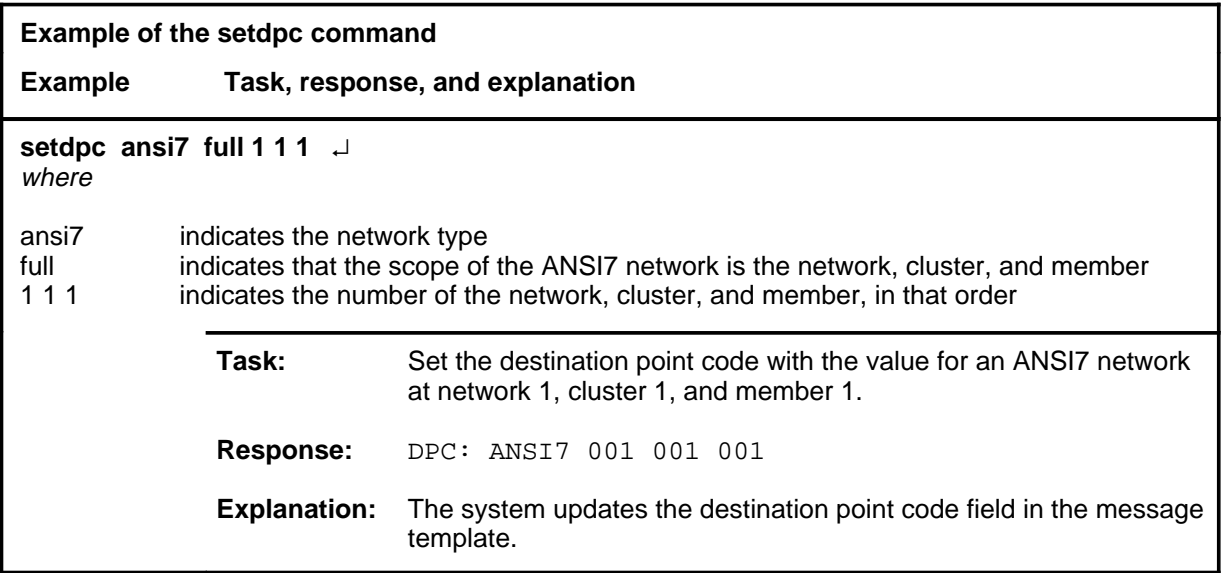

#### setdpc (end)

#### **Response**

The following table provides an explanation of the response to the setdpc command. A generic name for a value or number, such as scope\_name, indicates where an actual value or number appears on the MAP display.

**Response for the setdpc command MAP output Meaning and action** DPC: ANSI7 <scope\_name> <scope\_number> or DPC: CCITT7 <format> <format\_number> **Meaning:** The system updates the DPC field with the information you specified in the command string. **Action:** None

#### **seth0h1**

#### **Function**

Use the seth0h1 command to set the H0 and H1 header fields of the message signal unit. The designated H0 and H1 codes appear on the MAP display in the message template. The H0 field specifies the message group, and the H1 field contains signal codes for the message being built.

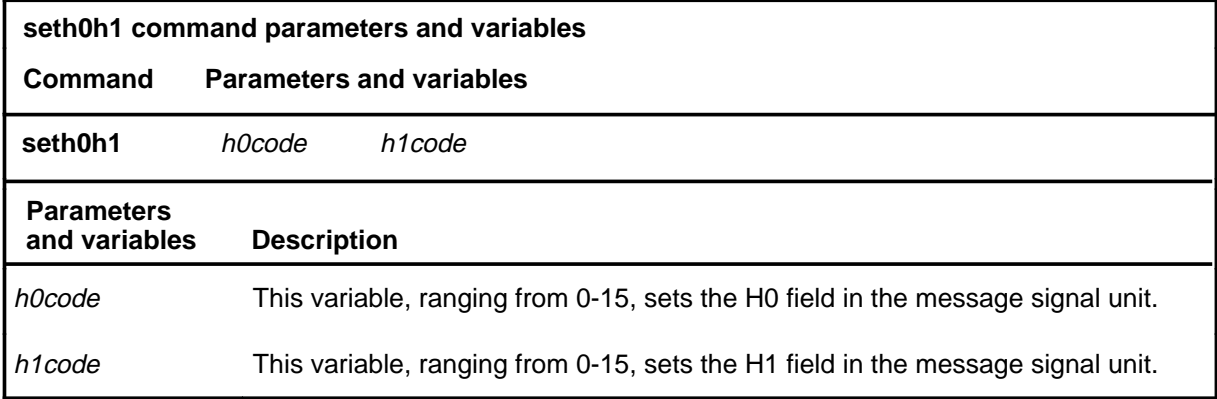

## **Qualifications**

The seth0h1 command is qualified by the following exceptions, restrictions, and limitations:

- The H0 and H1 fields only apply to SNM and TUP messages. Use the setsio command to access the SNM and TUP displays.
- When the SNM or TUP MAP displays appear, the default value of zero appears in both the H0 and H1 fields. Unless the fields are modified, the default values remain in the message when sent to the LIU7 for screening. However, when you enter the seth0h1 command, the system requires input.

## **Example**

The following table provides an example of the seth0h1 command.

## **seth0h1 (continued) seth0h1 (end) seth0h1 (end)**

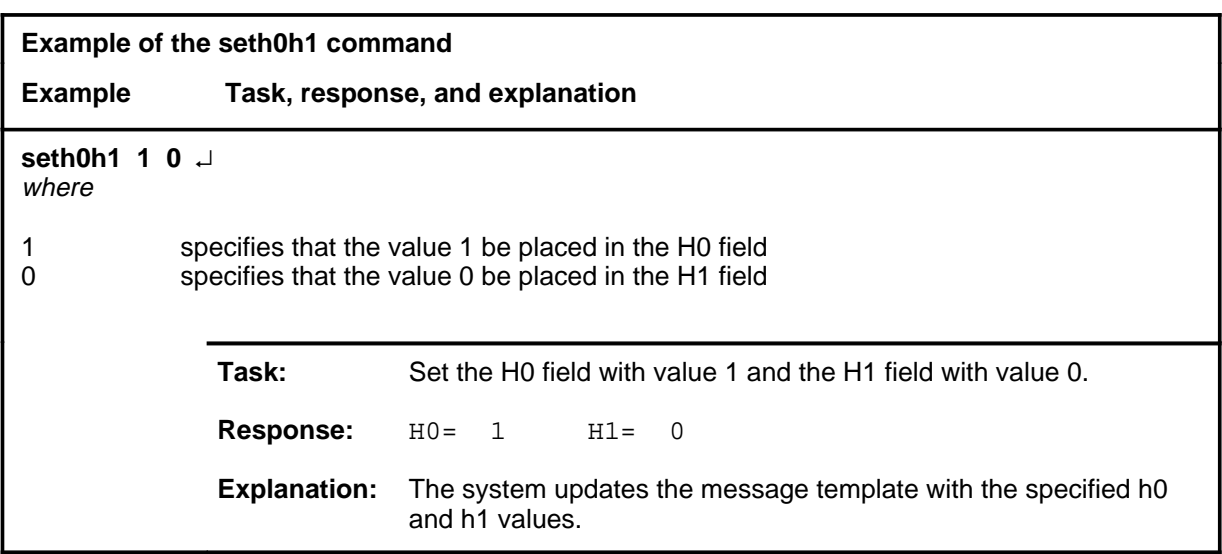

#### **Response**

The following table provides an explanation of the response to the seth0h1 command. The terms h0\_code and h1\_code represent the actual values for the message fields.

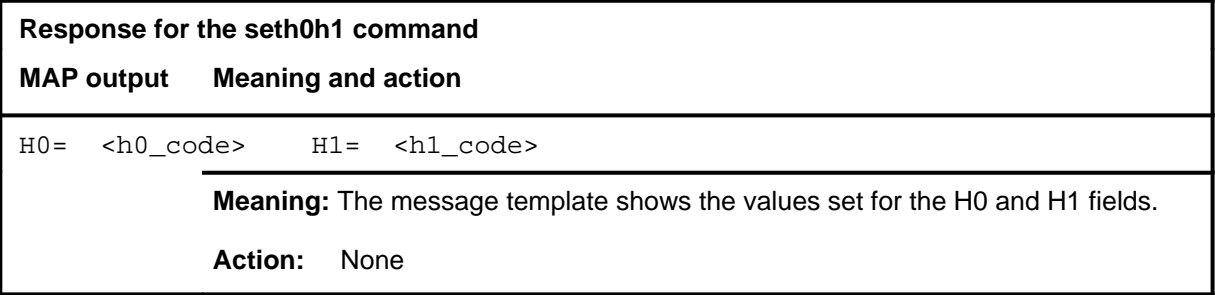

#### **setopc**

## **Function**

Use the setopc command to set the origination point code (OPC) field in the message signal unit. The designated OPC then appears in the message template.

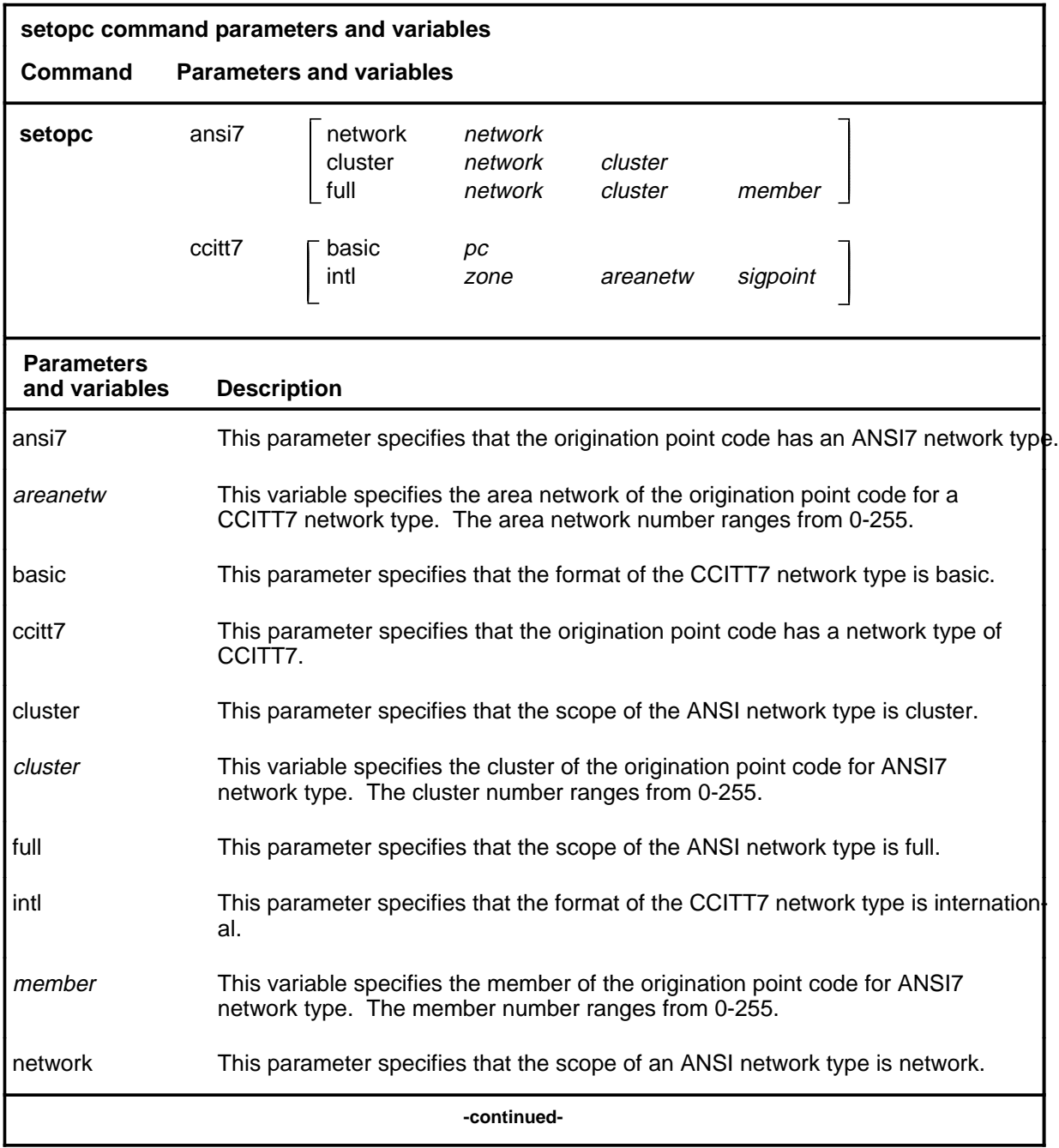

## **setopc (continued)**

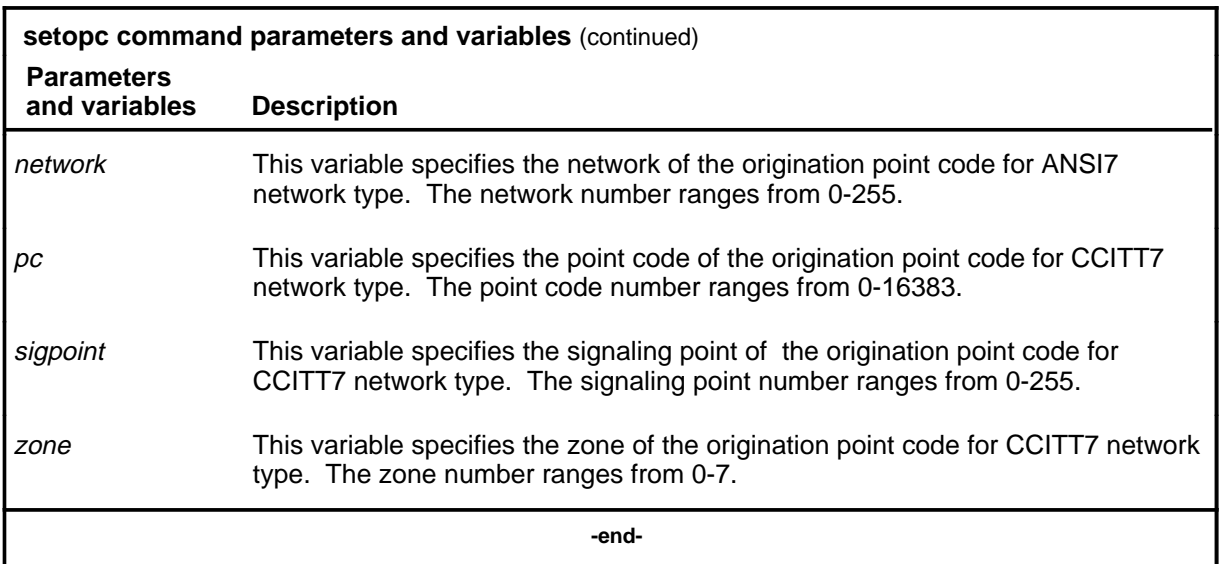

## **Qualification**

When you use this command, any old data is overwritten by the new data you enter.

# **Example**

The following table provides an example of the setopc command.

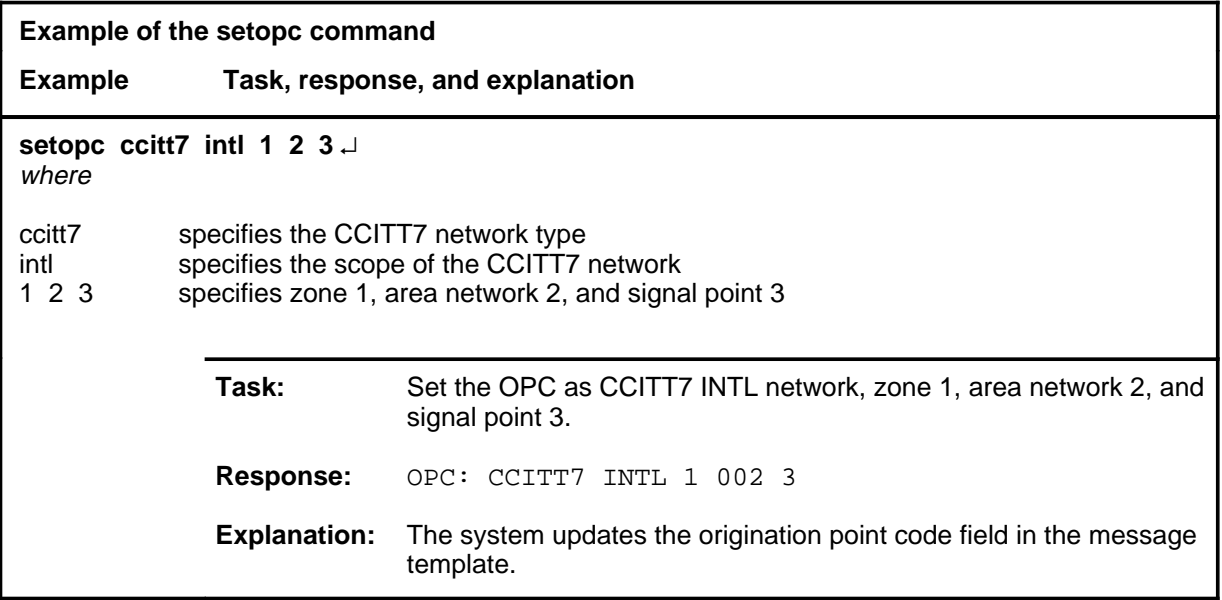

#### setopc (end)

#### **Response**

The following table provides an explanation of the response to the setopc command. A generic name for a value or number, such as scope\_name, indicates where an actual value or number appears on the MAP display.

**Response for the setopc command MAP output Meaning and action** OPC: ANSI7 <scope\_name> <scope\_number> or OPC: CCITT7 <format> <format\_number> **Meaning:** The system updates the OPC field with the information you specified in the command string. **Action:** None
#### **setscmg**

### **Function**

Use the setscmg command to set the SCCP management fields in the message template.

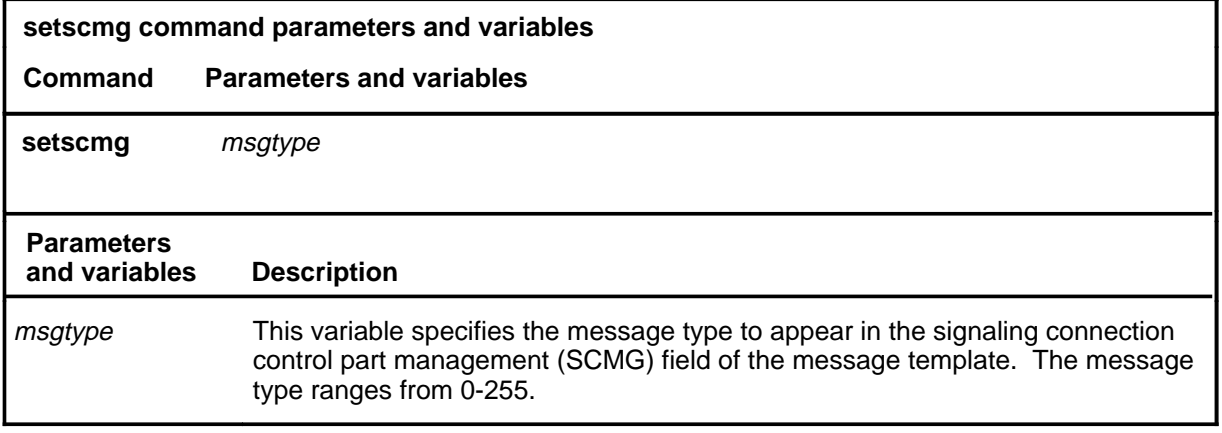

# **Qualifications**

The setscmg command is qualified by the following exceptions, restrictions, and limitations:

- Any old data in the SCMG field is overwritten by the new data you enter using the setscmg command.
- You can access the setscmg command through the SCCP sublevel of the C7MSUVER MAP level only. To access the SCCP sublevel, you must set the service indicator field of the service information octet to 3, using the setsio command.
- To set the SCMG field, the subsystem number (SSN) of the called party address (CDPA) must be set to 1. When the CDPA SSN is set to 1, the system automatically sets the scmg mt field to 0.

### **Example**

The following table provides an example of the setscmg command.

#### **setscmg (continued)**

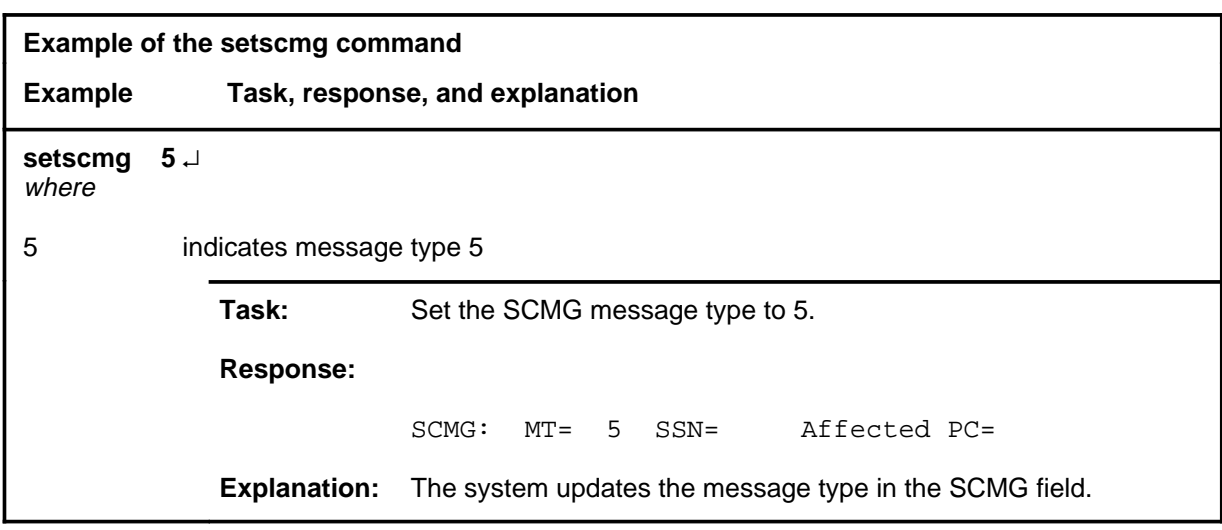

#### **Responses**

The following table provides explanations of the responses to the setscmg command. The term message\_type indicates where an actual message number appears on the MAP display.

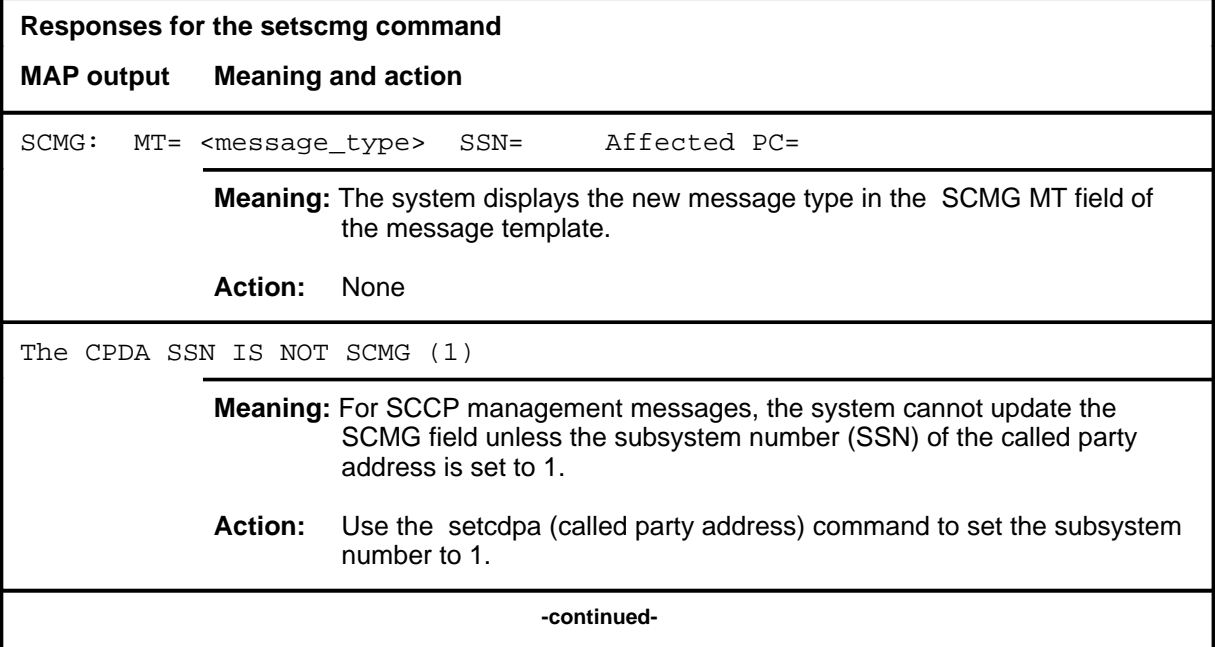

# setscmg (end)

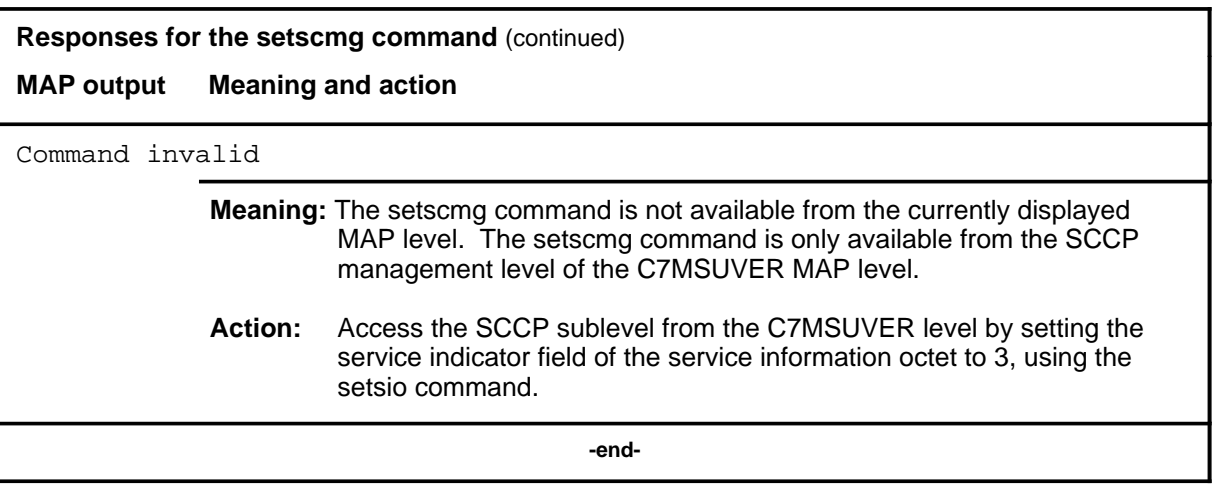

#### **setsio**

# **Function**

Use the setsio command to set the service information octet (SIO) fields in the message template.

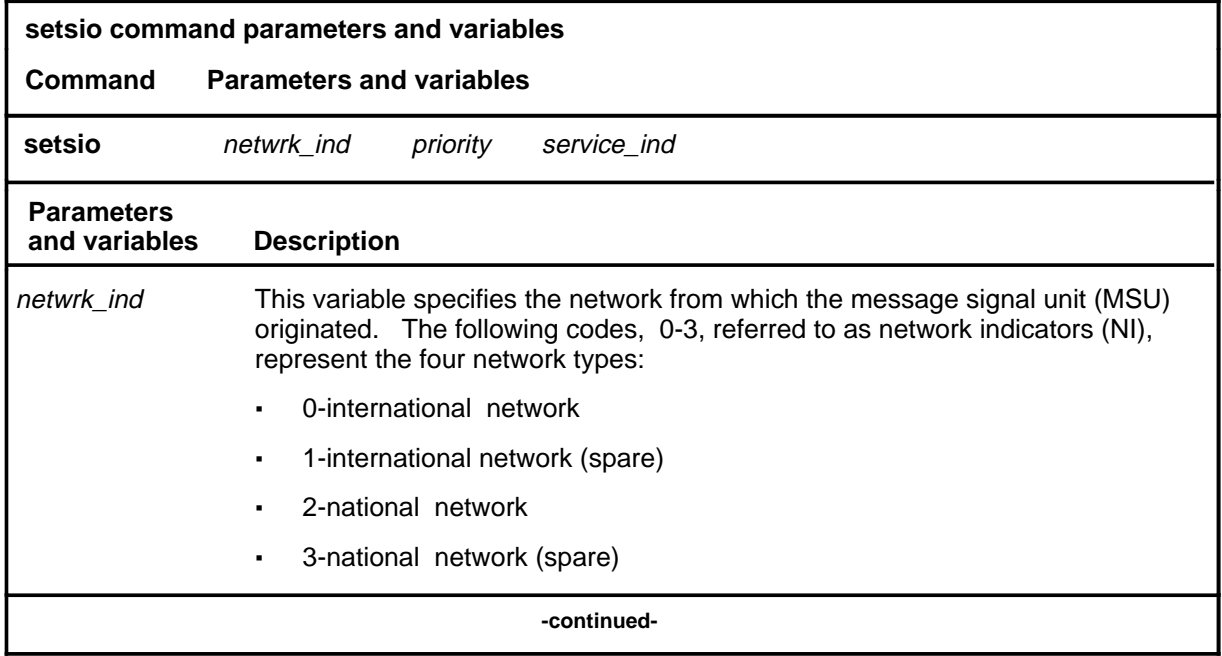

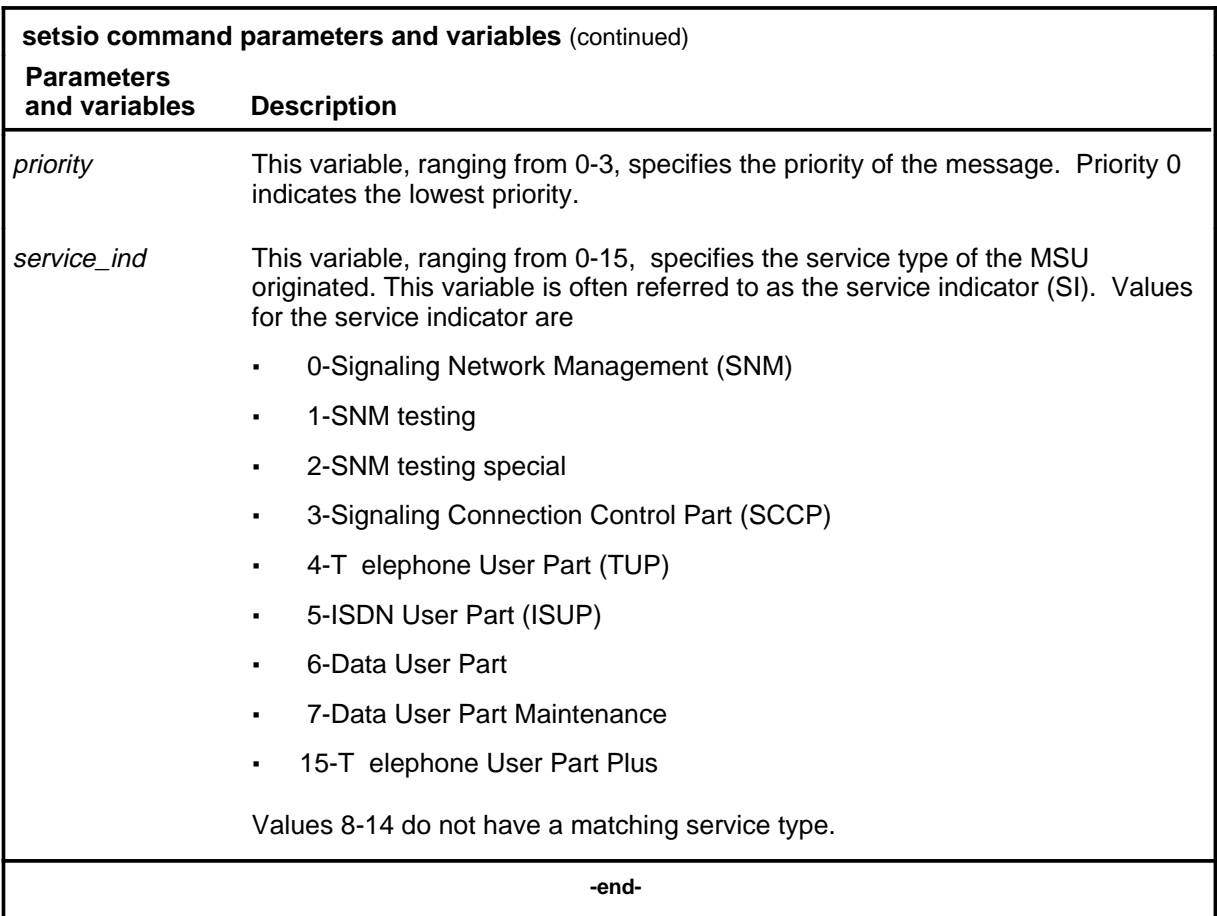

# **Qualifications**

The setsio command is qualified by the following exceptions, restrictions, and limitations:

- Any old data is overwritten by the new data you enter.
- Depending on the SI you enter, you may see a different C7MSUVER MAP display. A new MAP display shows additional message fields and commands corresponding to the service type indicated by the SI number. The following service types have their own C7MSUVER MAP displays:
	- SNM (SI codes 0, 1, and 2)
	- SCCP (SI code 3)
	- TUP (SI code 4)

#### **Examples**

The following table provides examples of the setsio command.

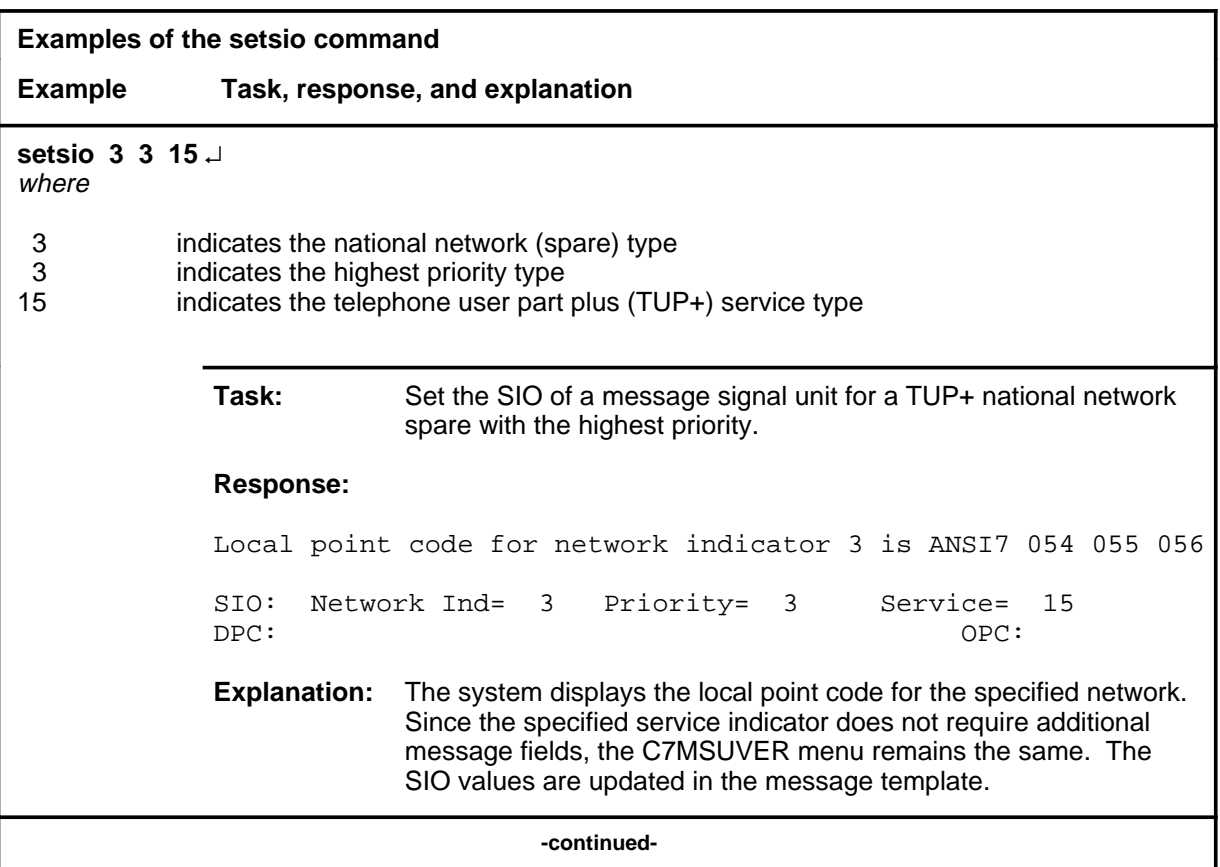

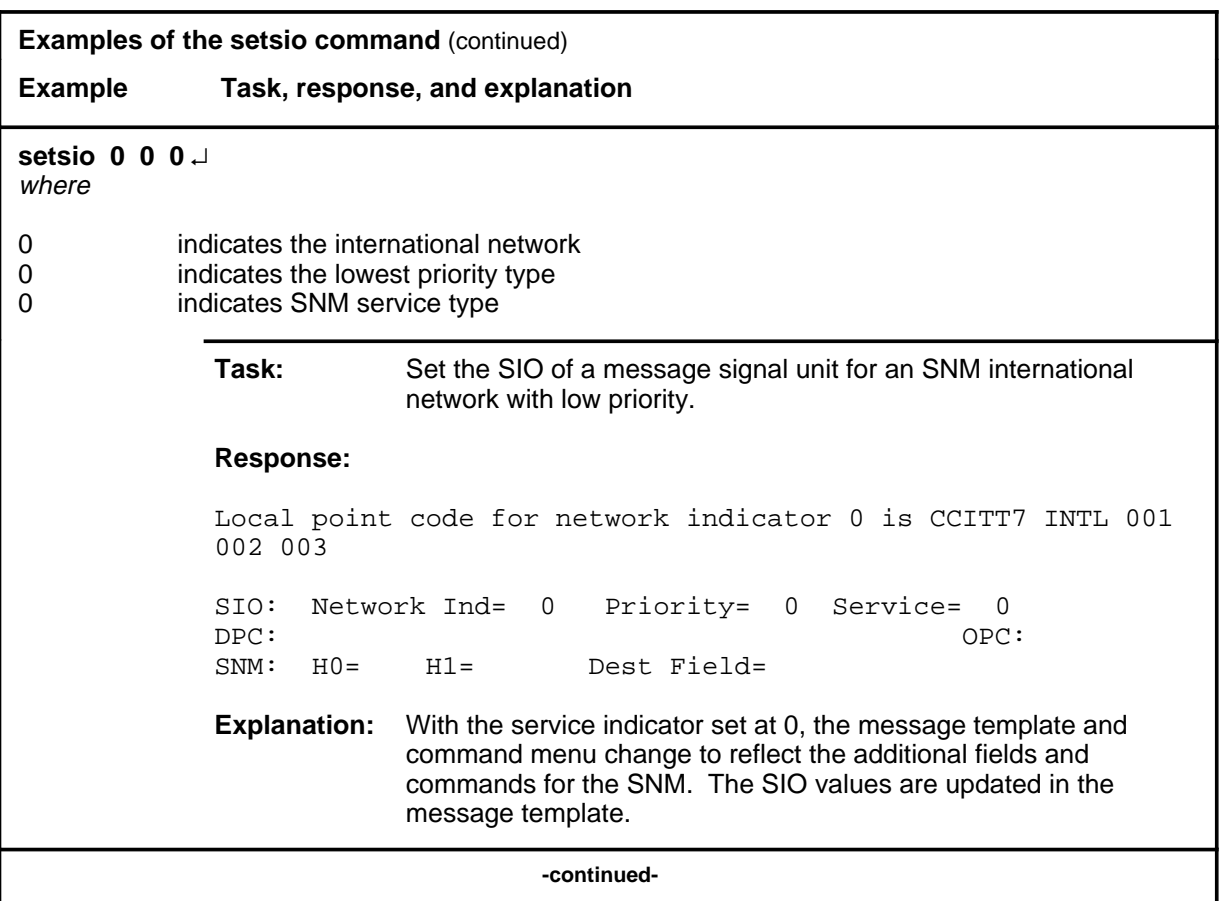

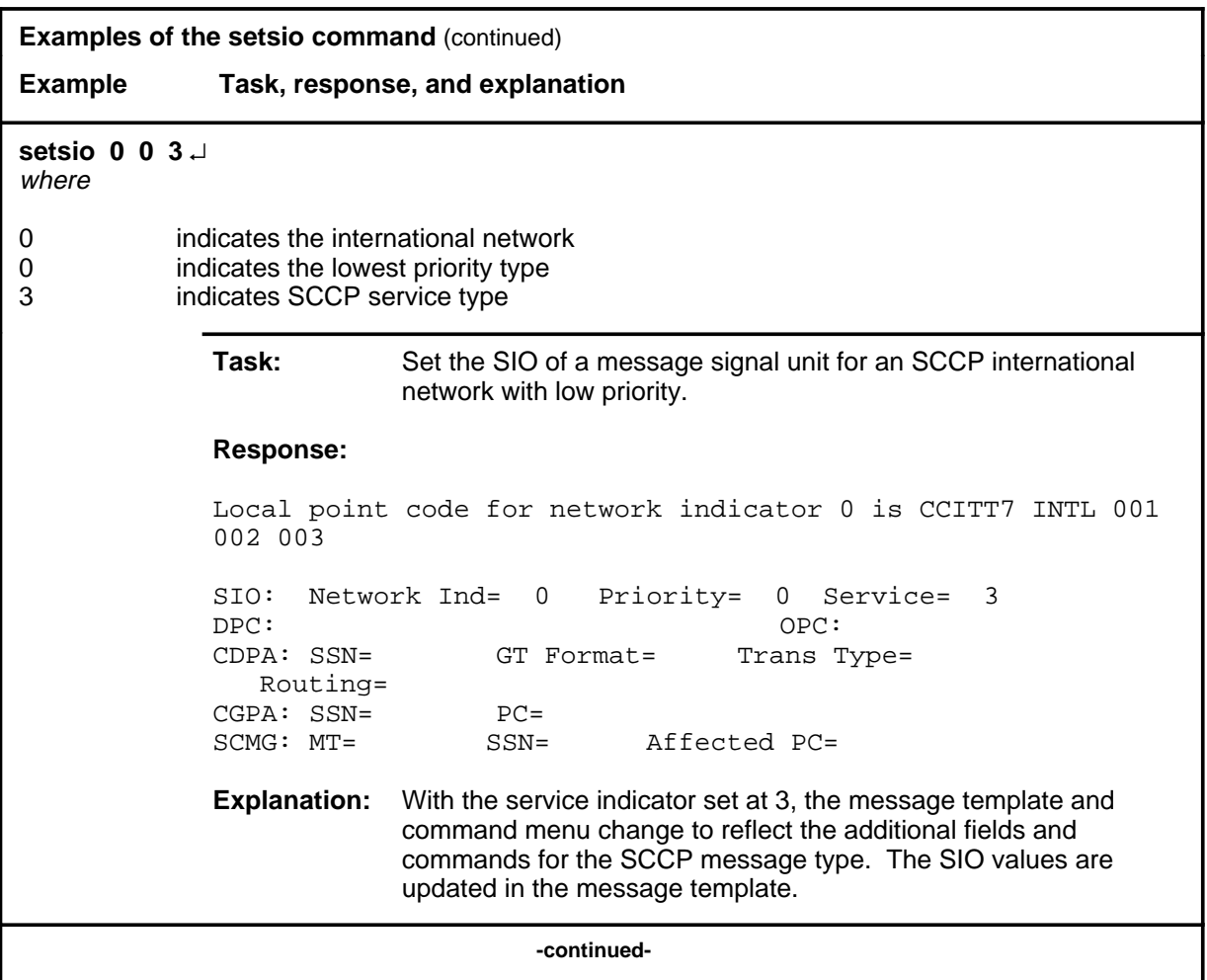

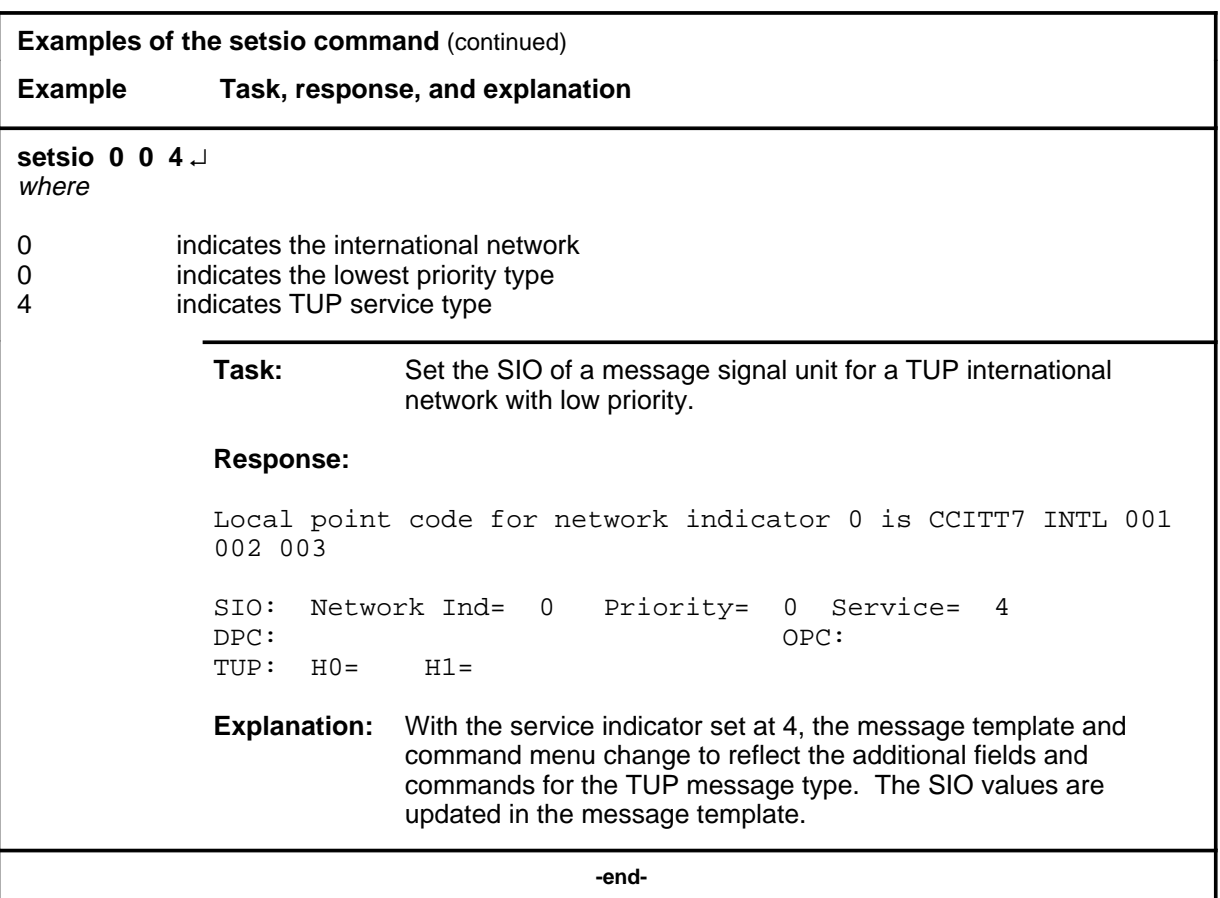

#### **Responses**

The following table provides explanations of the responses to the setsio command. The following generic characters, which do not actually appear on the MAP display, are used in the responses to represent specific numbers:

- ni is the network indicator value
- pc is the point code value

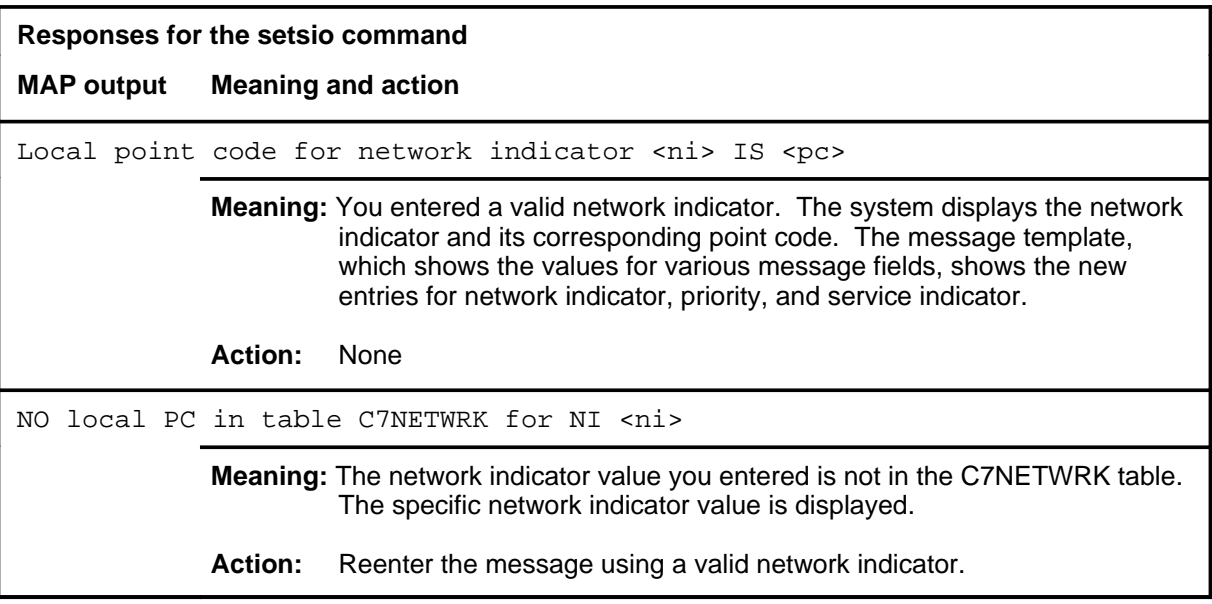

# **C7RteSet level commands**

Use the C7RteSet level of the MAP to display information about or change the state of a routeset.

#### **Accessing the C7RteSet level**

To access the C7RteSet level, enter the following from the CI (command interpreter) level:

**mapci;mtc;ccs;ccs7;c7rteset** ↵

#### **C7RteSet commands**

The commands available at the C7RteSet MAP level are described in this chapter and arranged in alphabetical order. The page number for each command is listed in the following table.

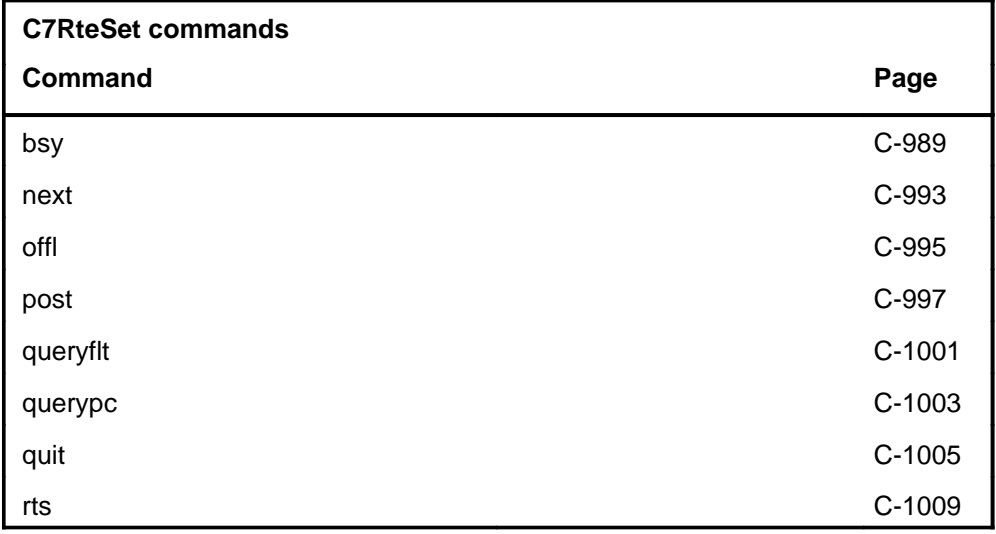

# **C7RteSet menu**

The following figure shows the C7RteSet menu and status display. The insert with the hidden command is not a visible part of the menu display.

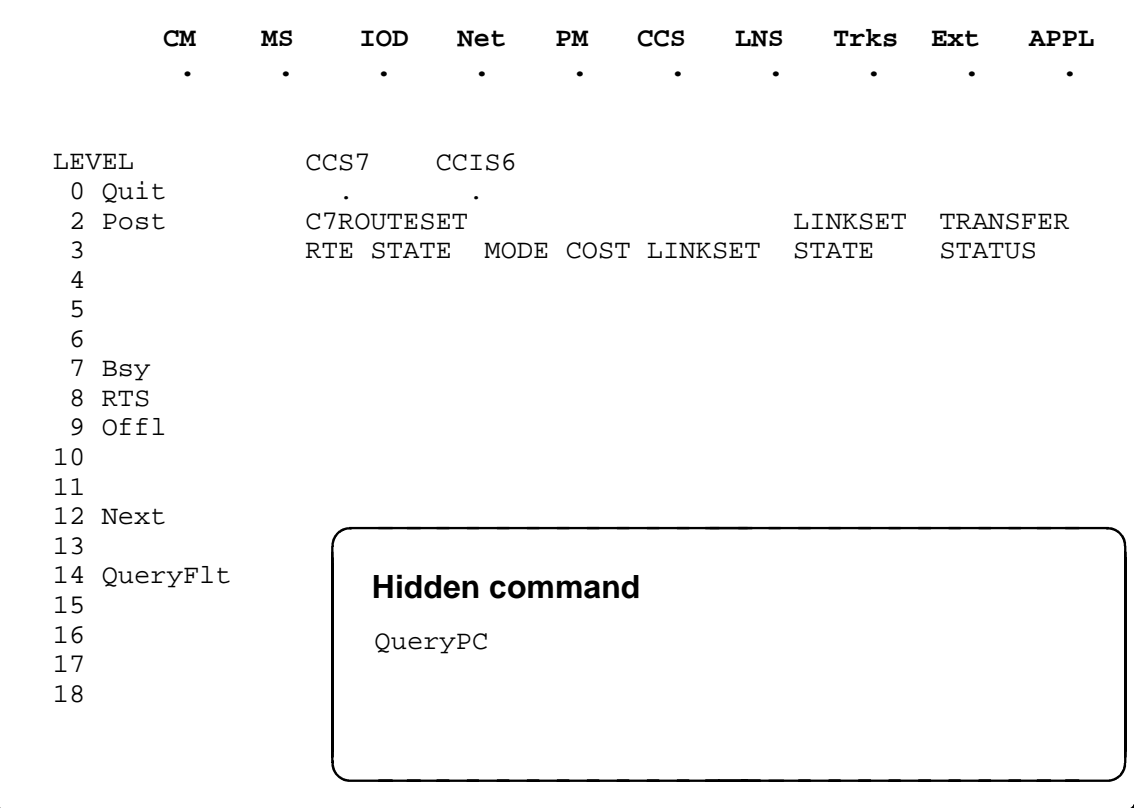

# **C7RteSet status codes**

The following table describes the status codes for the C7RteSet status display.

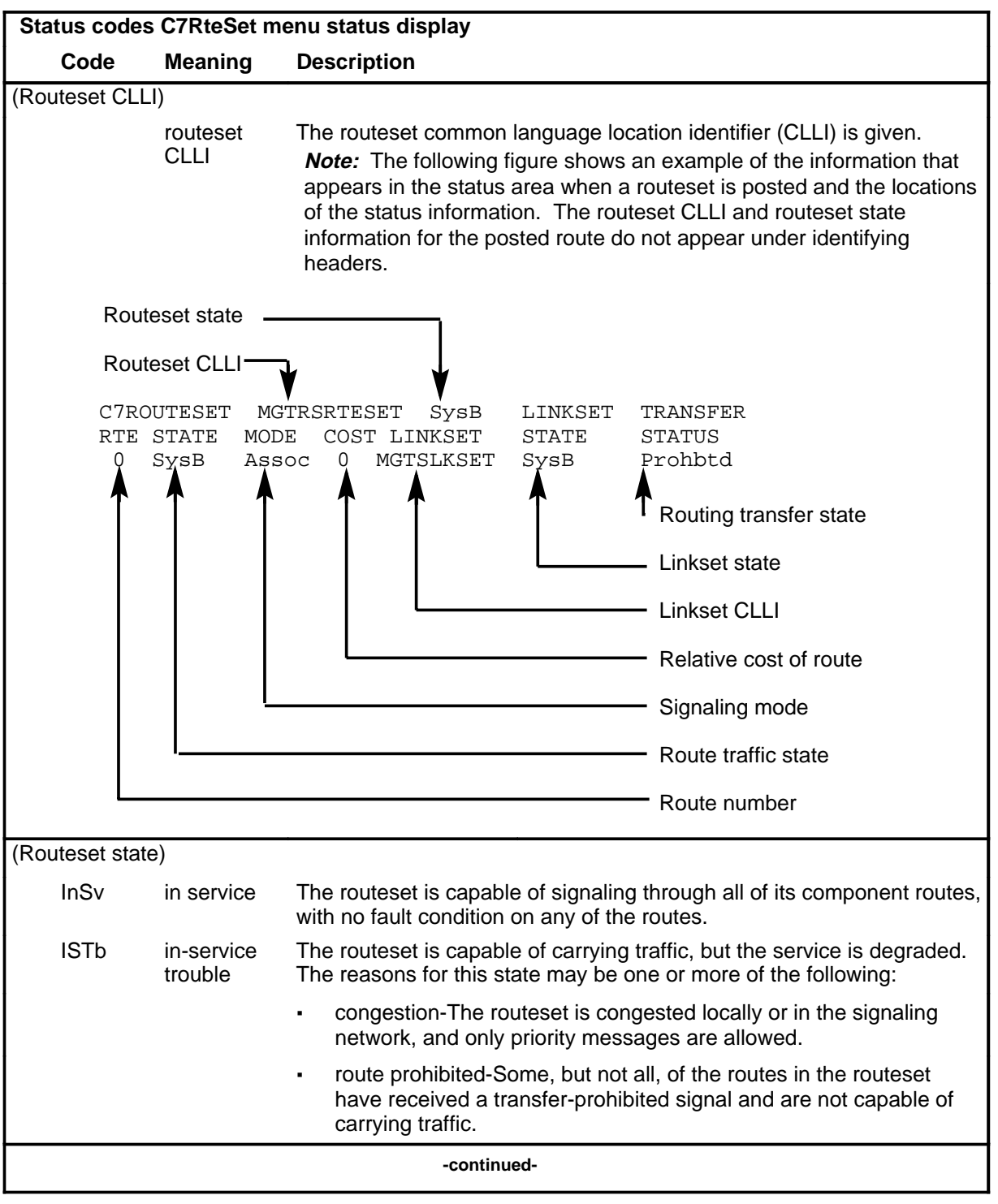

Menu Commands Reference Manual-CARD Through C7TTP Volume 2 of 10 BCS36 and up

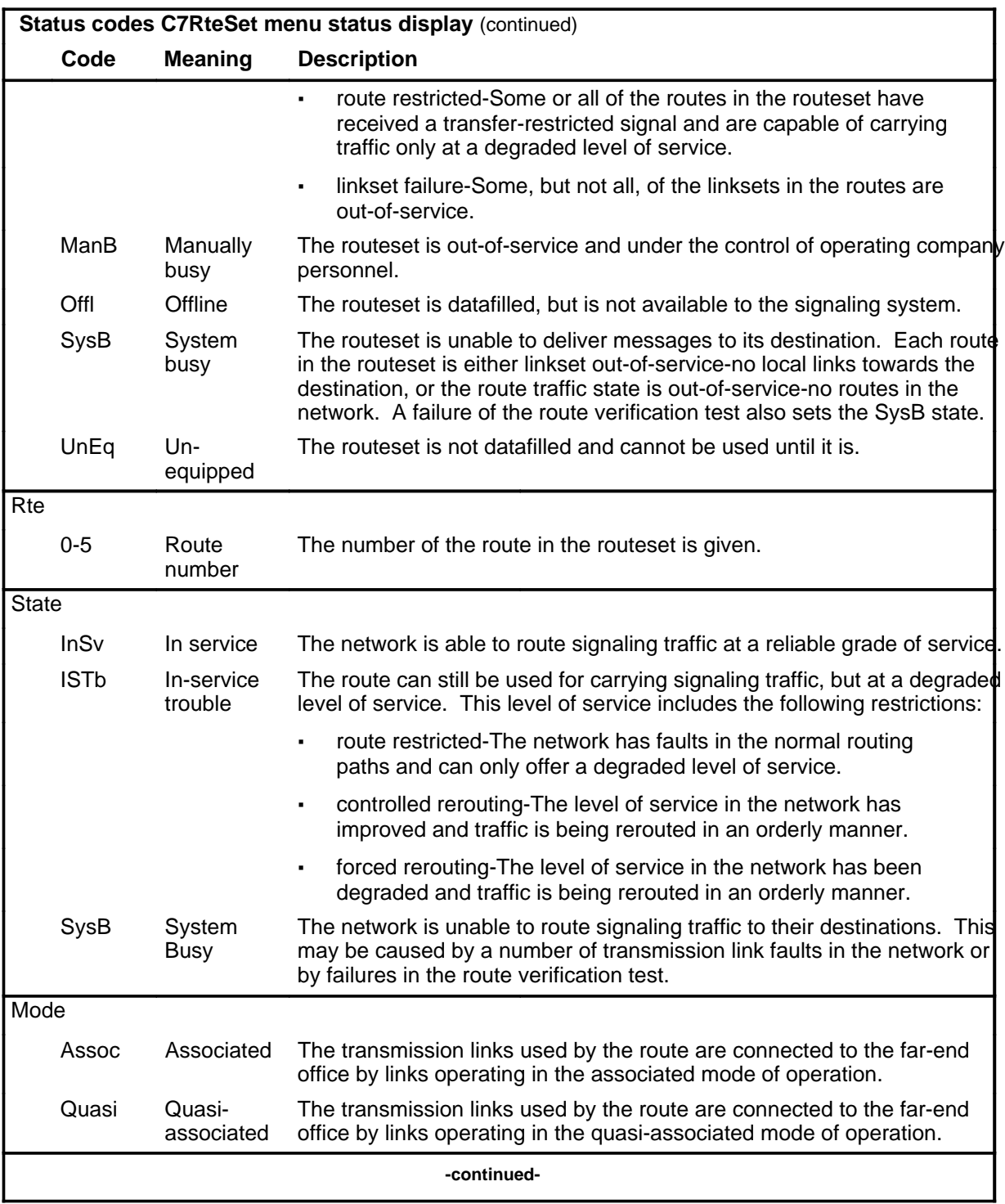

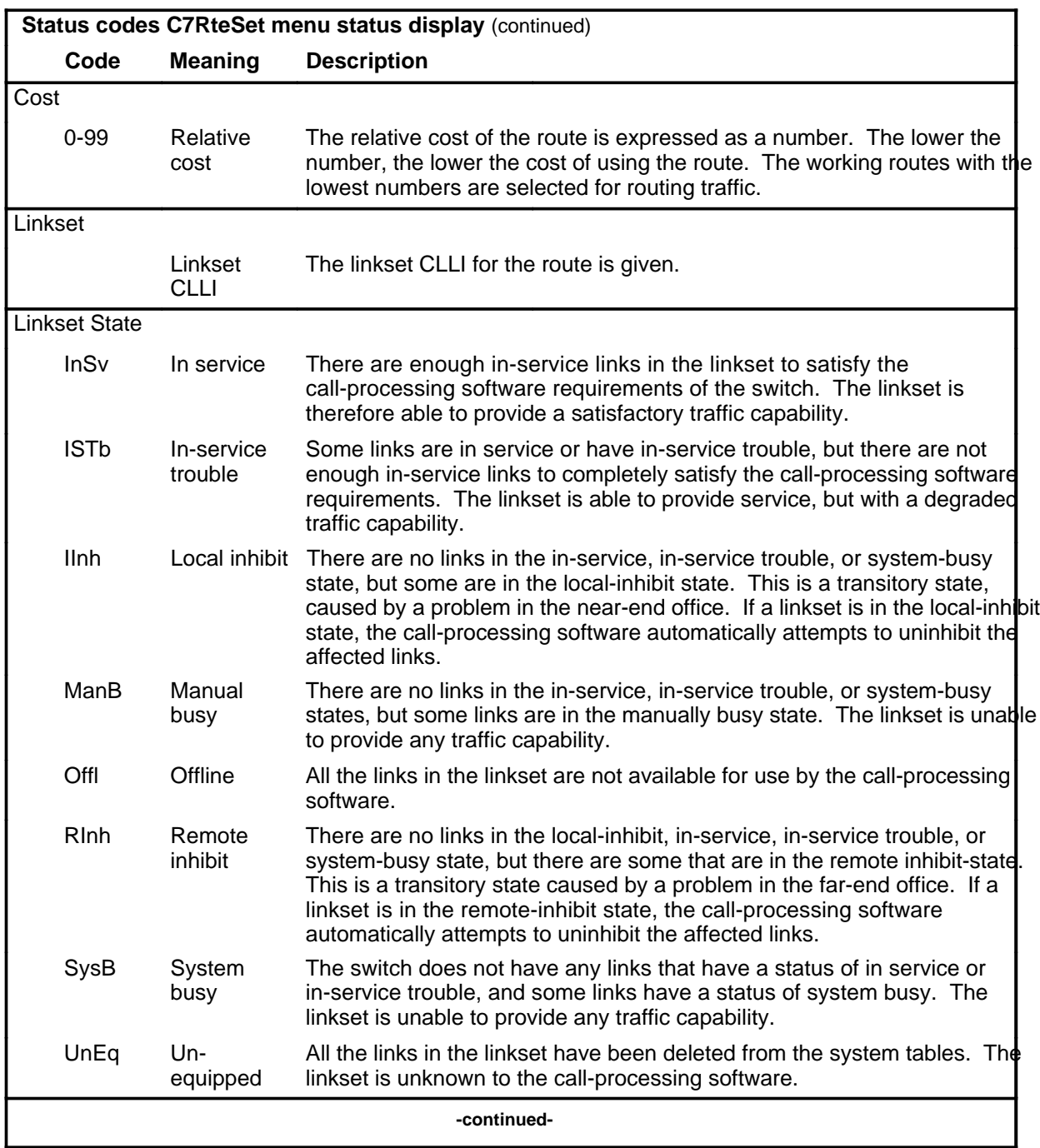

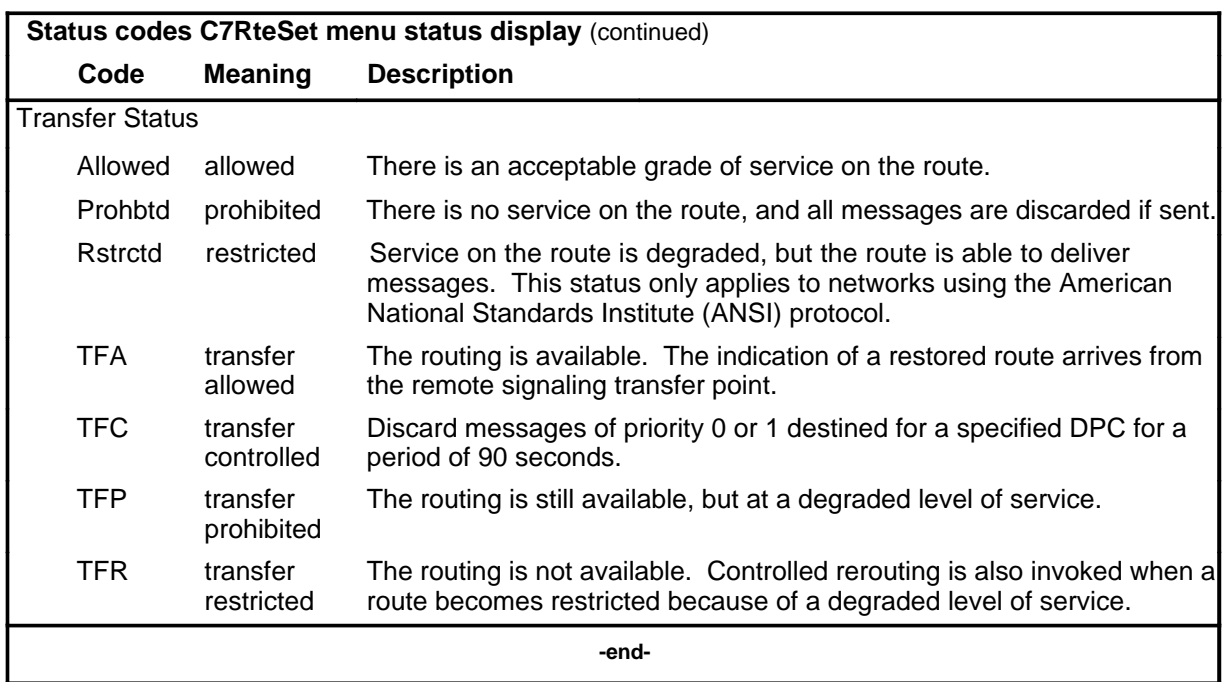

### **Function**

Use the bsy command to change the current state of a posted routeset to the manually busy state.

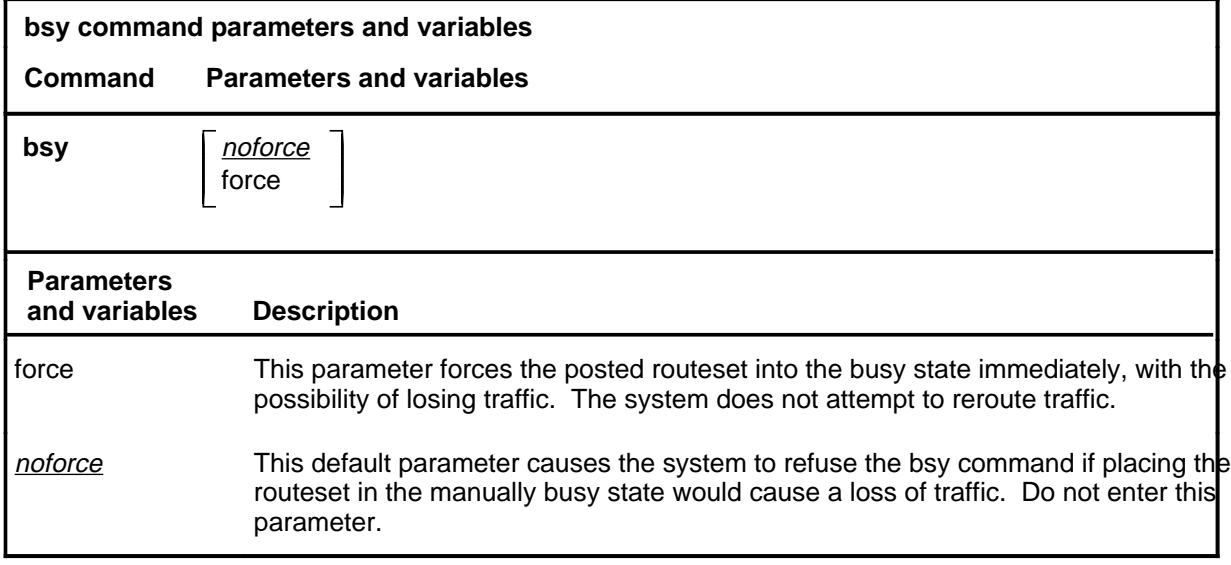

### **Qualifications**

The bsy command is qualified by the following exceptions, restrictions, and limitations:

- Before busying a routeset, use the post command to post the routeset.
- Associated linksets must be in the manually busy state before the routeset can be busied.

### **Example**

The following table provides an example of the bsy command.

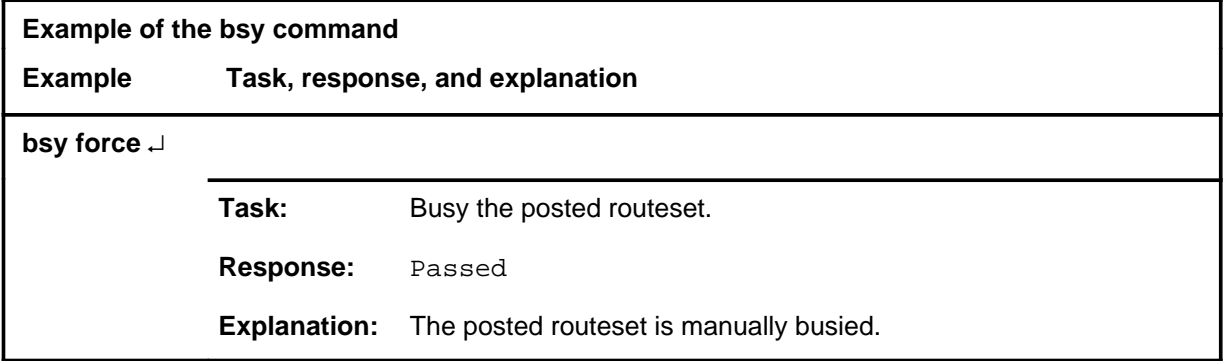

**bsy**

# **bsy (continued)**

# **Responses**

The following table provides explanations of the responses to the bsy command.

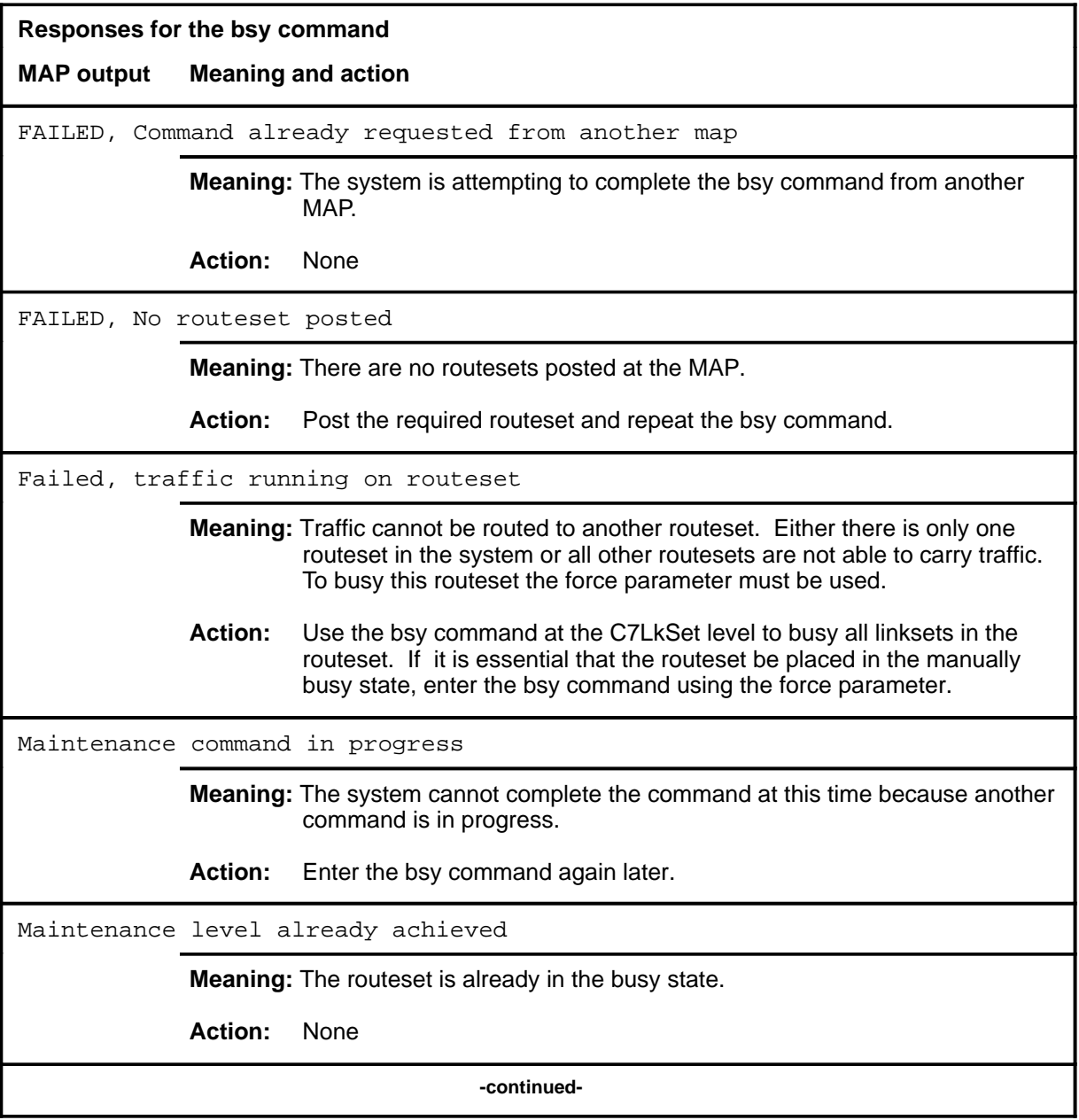

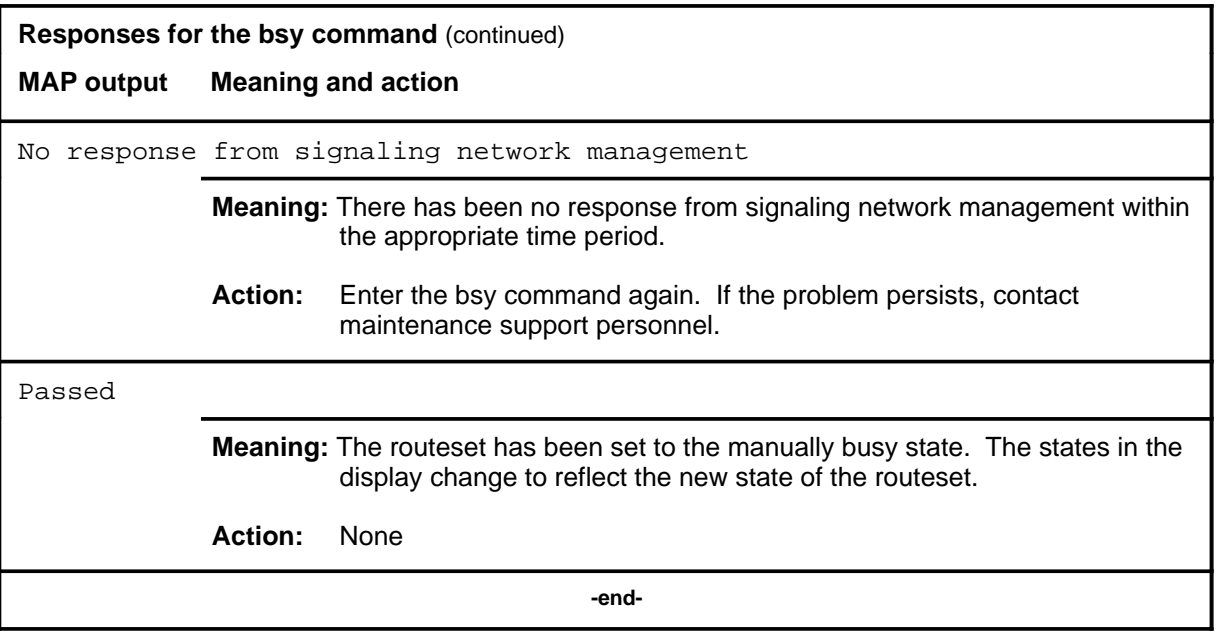

#### **next**

# **Function**

Use the next command to display the next posted routeset.

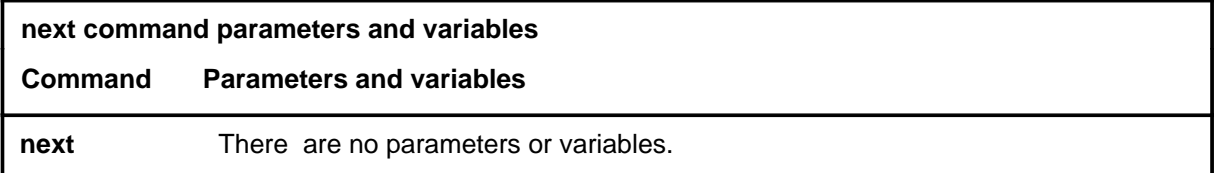

# **Qualifications**

None

# **Example**

The following table provides an example of the next command.

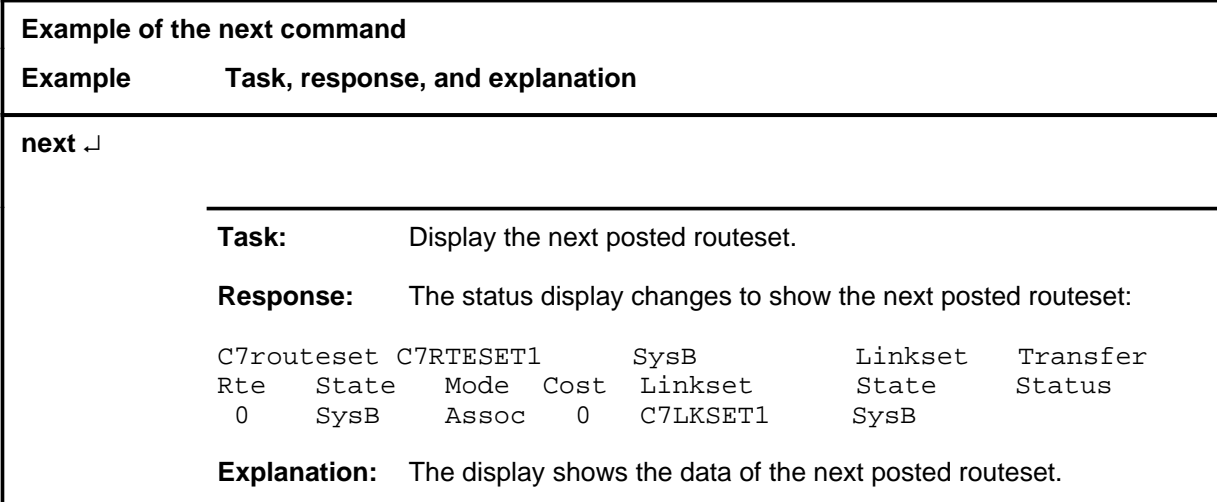

#### **next (end)**

# **Responses**

The following table provides explanations of the responses to the next command.

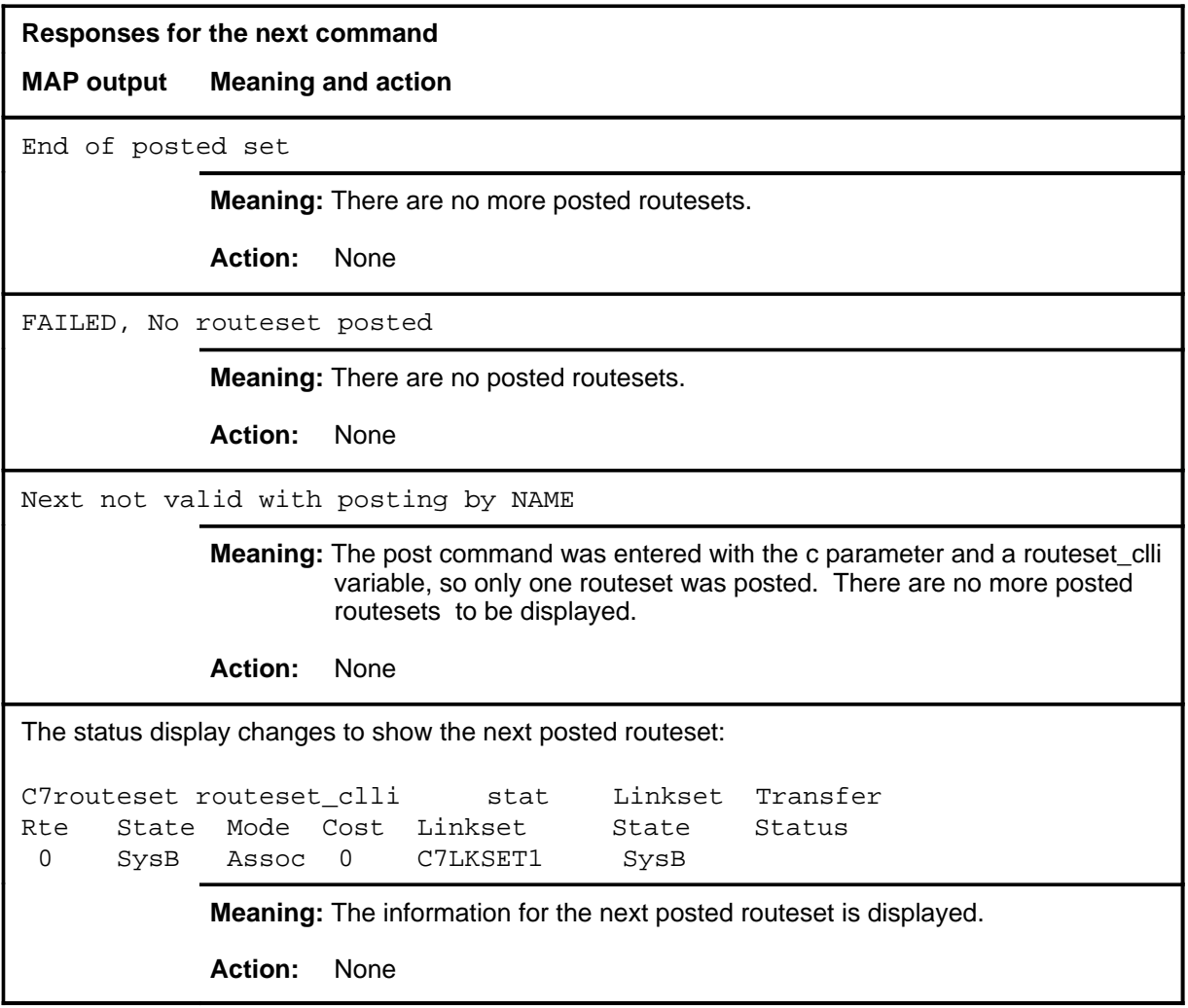

# **Function**

Use the offl command to remove a routeset from the system maintenance, allowing you to make office data modifications for the routeset.

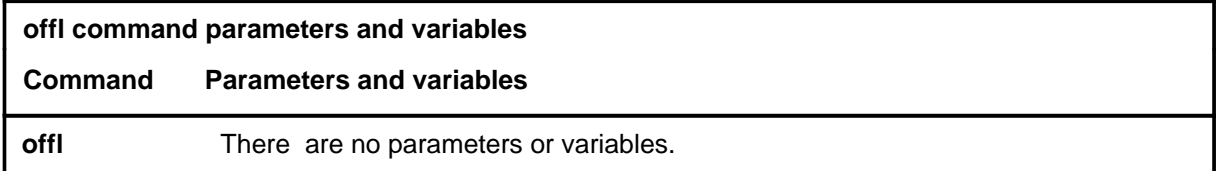

#### **Qualifications**

The offl command is qualified by the following exceptions, restrictions, and limitations:

- Routesets must be in the manual-busy state before being taken offline.
- An offline routeset cannot cause an alarm.

# **Example**

The following table provides an example of the offl command.

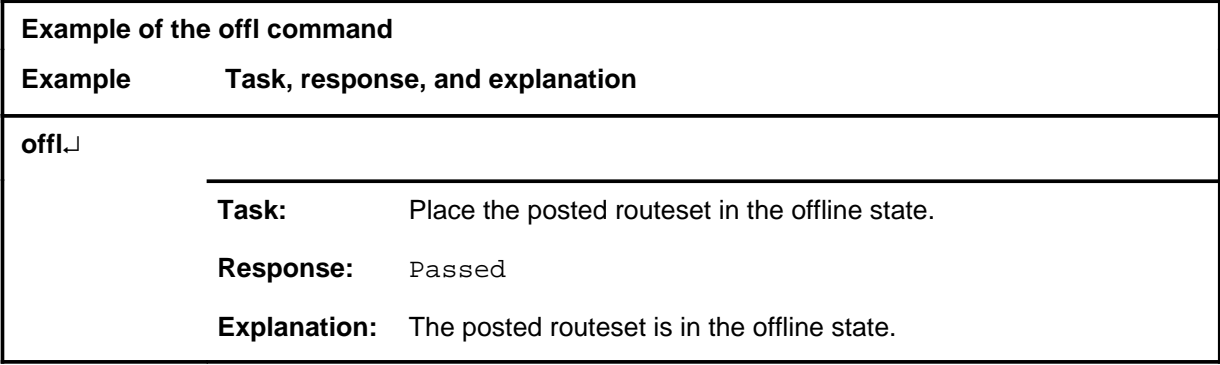

#### **offl**

#### **offl (continued) offl (end) offl (end)**

# **Responses**

The following table provides explanations of the responses to the offl command.

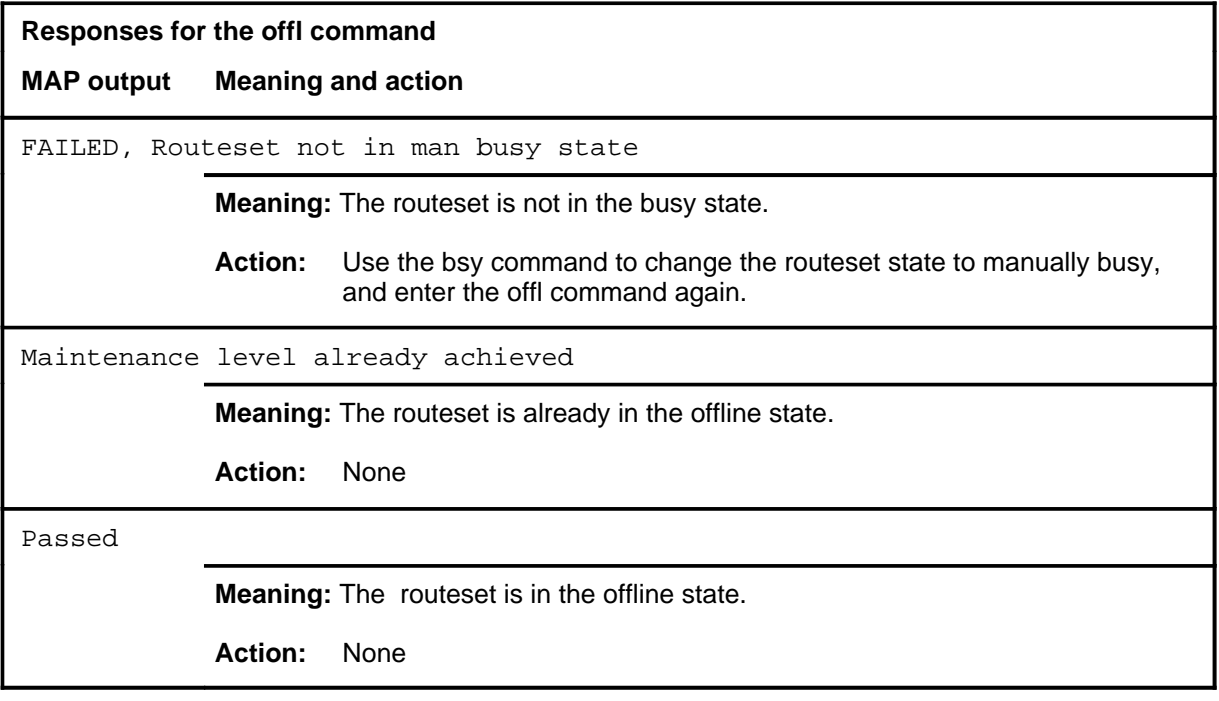

#### **post**

# **Function**

Use the post command to select a routeset for maintenance actions and to identify all the routes in the routeset.

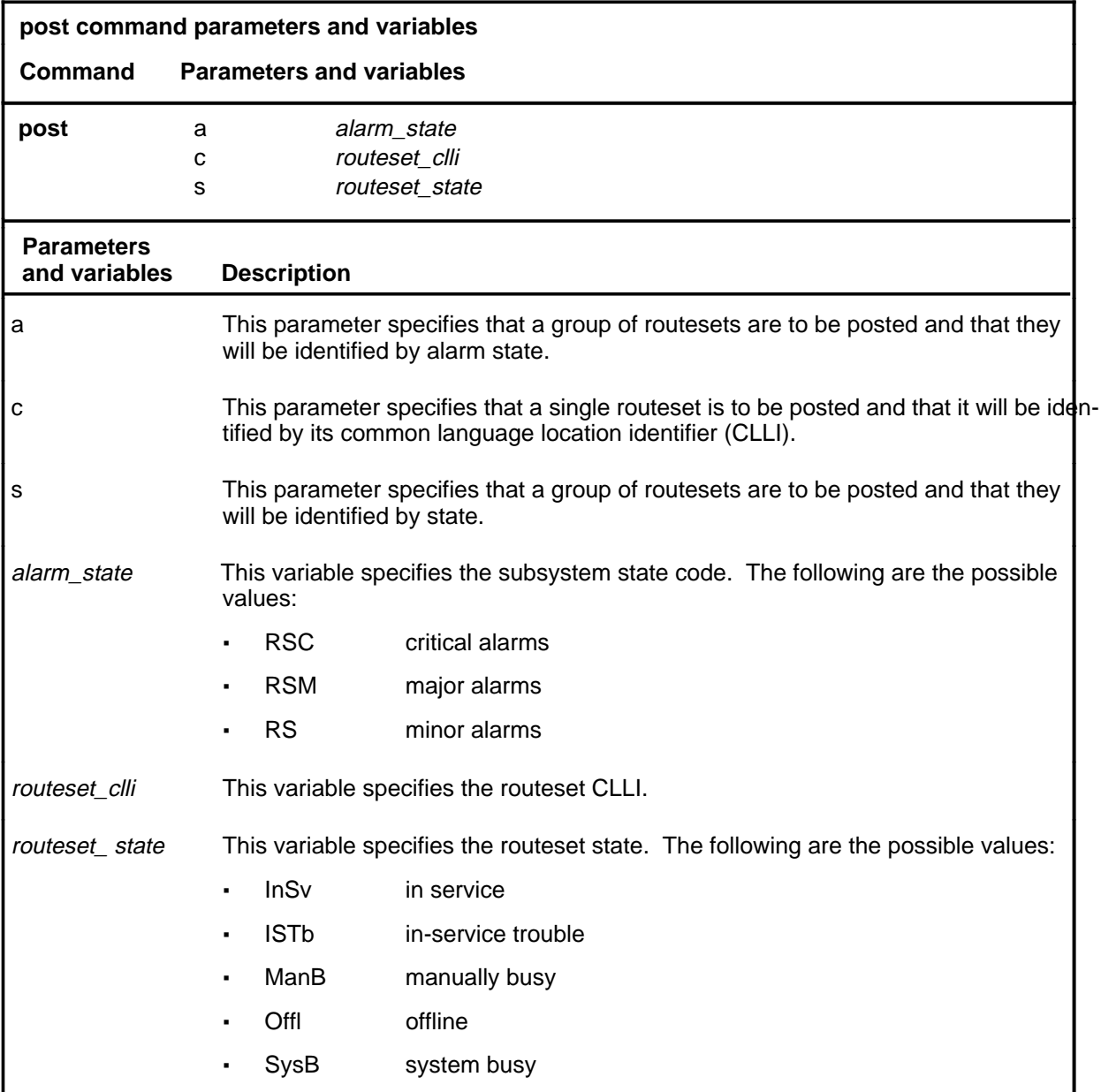

#### **post (continued)**

# **Qualifications**

The post command is qualified by the following exceptions, restrictions and limitations:

- The command string c *routeset* can post only one routeset at a time.
- Posting a routeset does not affect the operation of the routeset.

### **Example**

The following table provides an example of the post command.

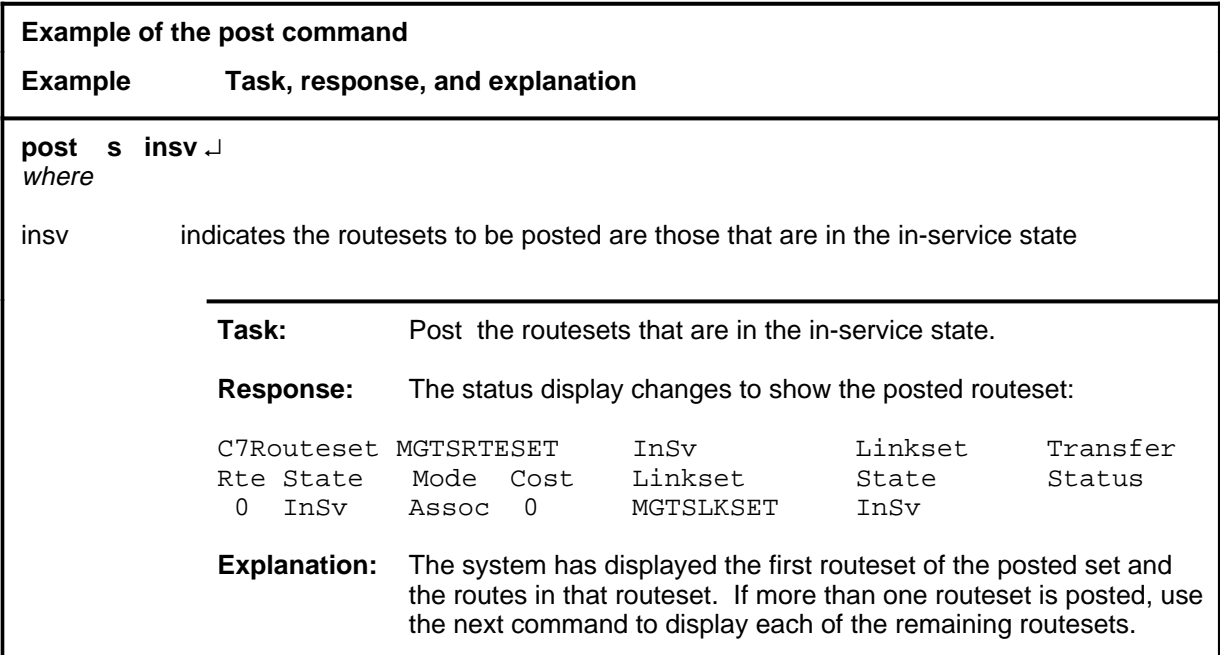

#### **Responses**

The following table provides explanations of the responses to the post command.

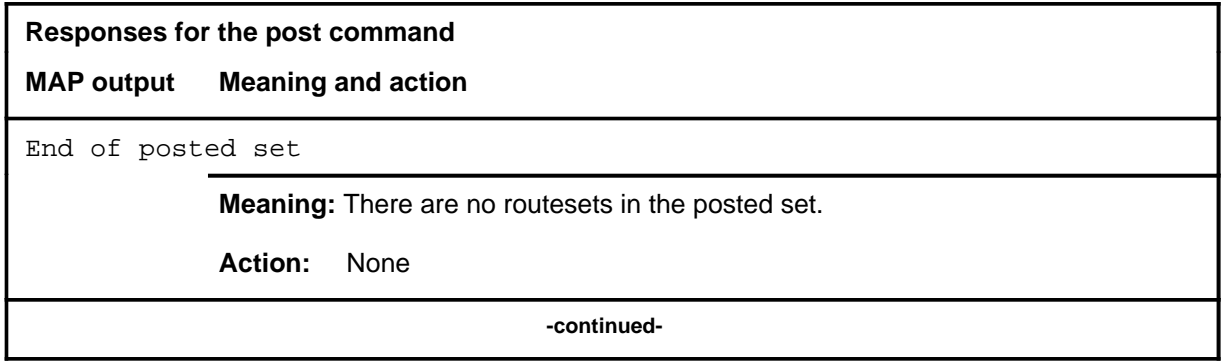

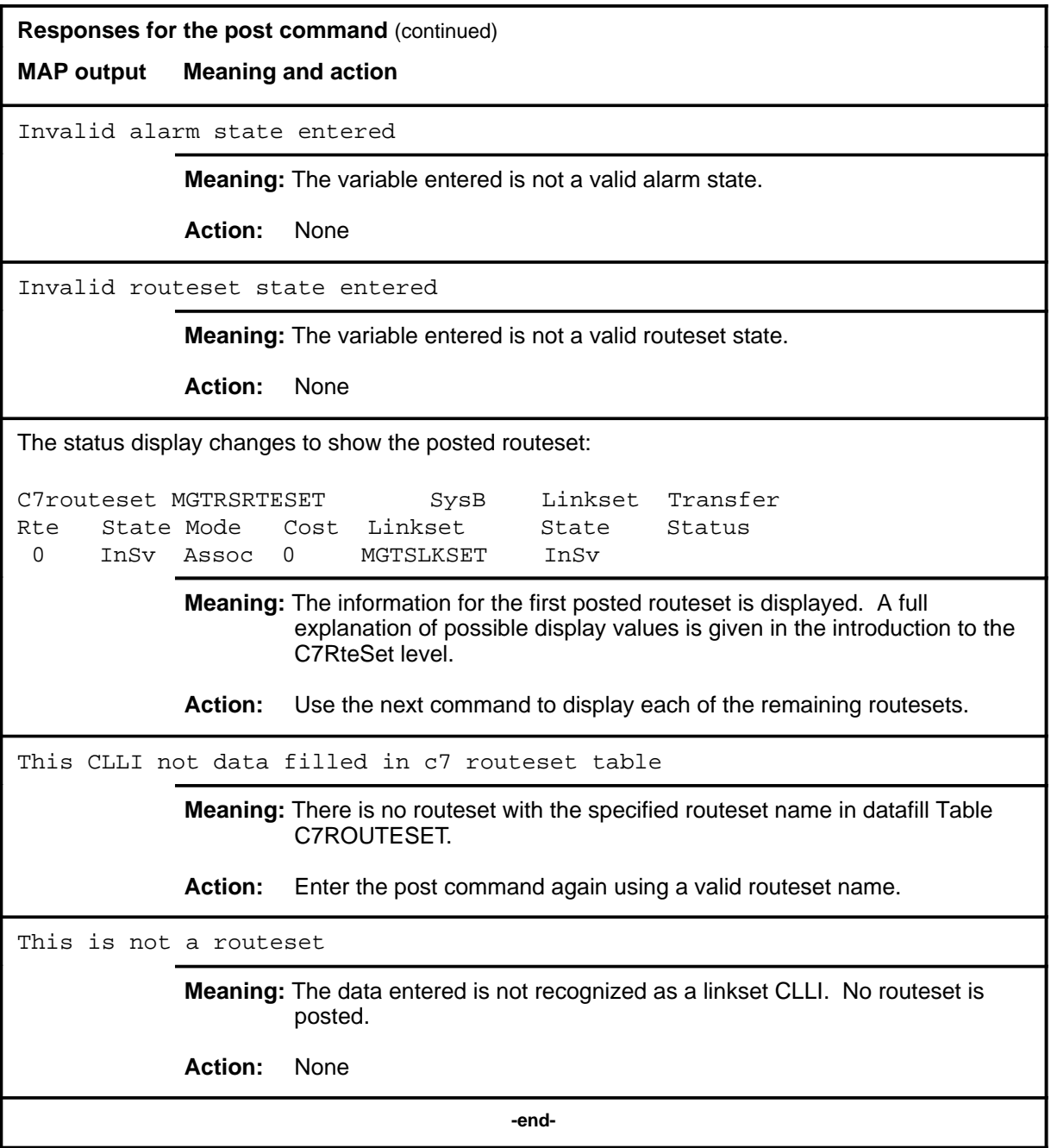

#### **queryflt**

# **Function**

Use the queryflt command to display information about the fault status of the route or routes of the posted routeset and to determine why there are traffic problems on a routeset.

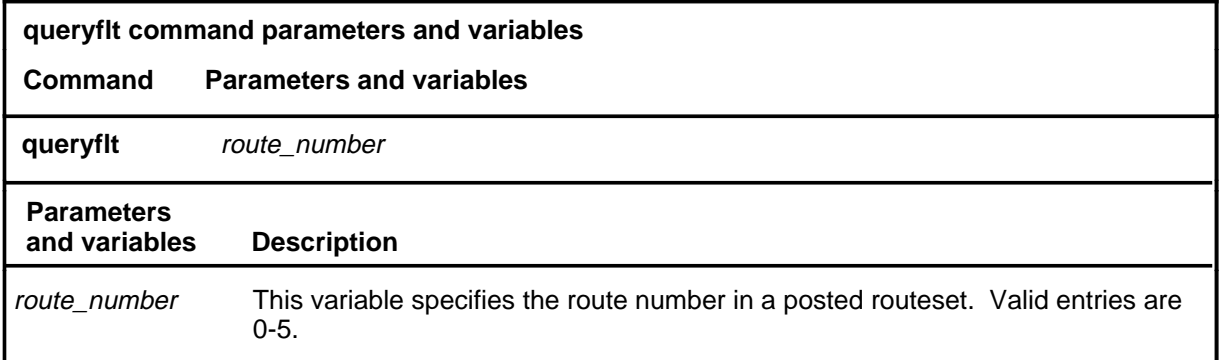

# **Qualifications**

None

# **Example**

The following table provides an example of the queryflt command.

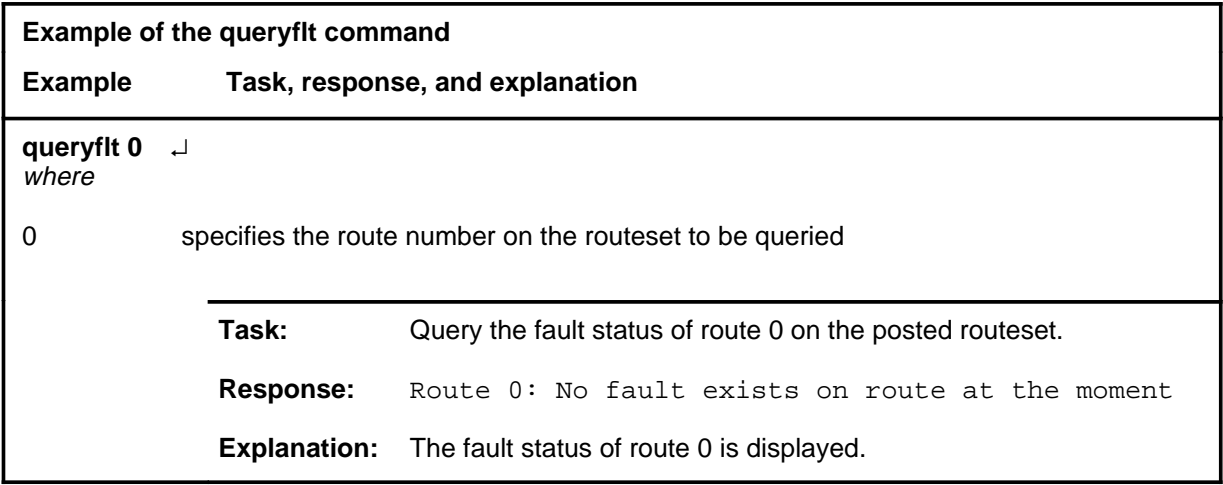

#### **queryflt (continued) queryflt (end) queryflt (end)**

# **Responses**

The following table provides explanations of the responses to the queryflt command.

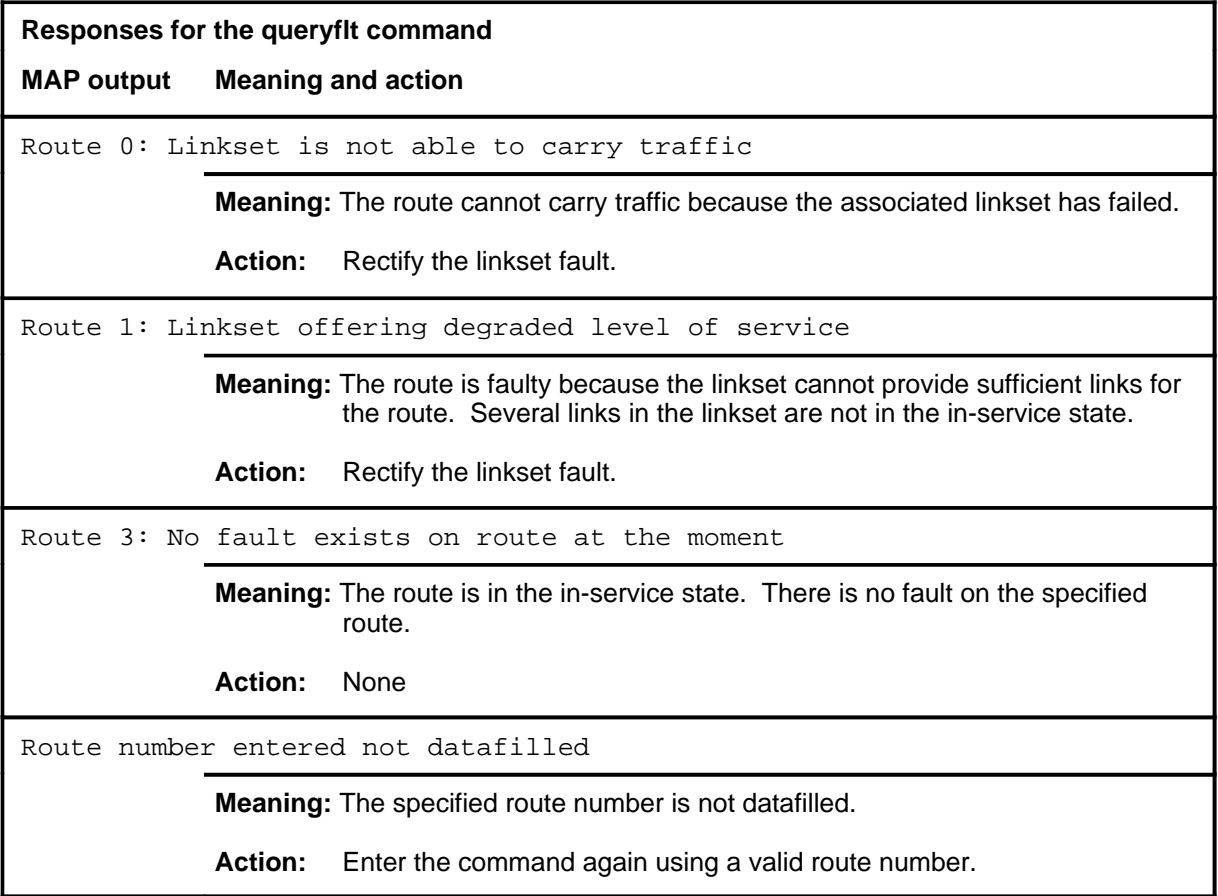

#### **querypc**

# **Function**

Use the querypc command to display the destination point code (DPC) for the posted routeset and the far end point code (FEPC) for the linkset of a route in the posted routeset.

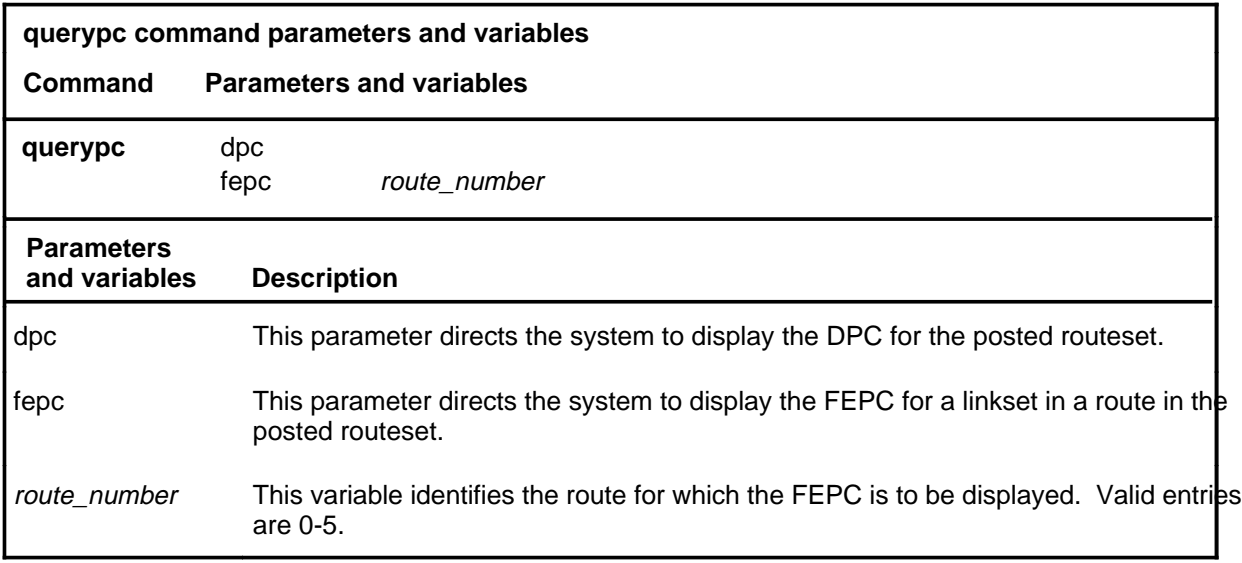

# **Qualifications**

None

# **Example**

The following table provides an example of the querypc command.

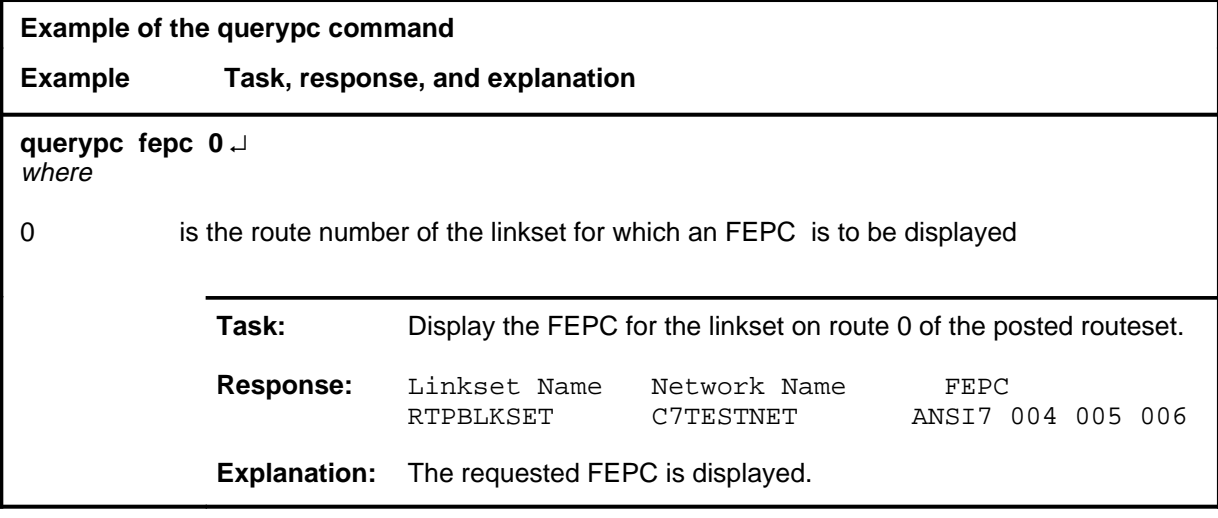

#### **querypc (continued) querypc (end) querypc (end)**

# **Responses**

The following table provides explanations of the responses to the querypc command.

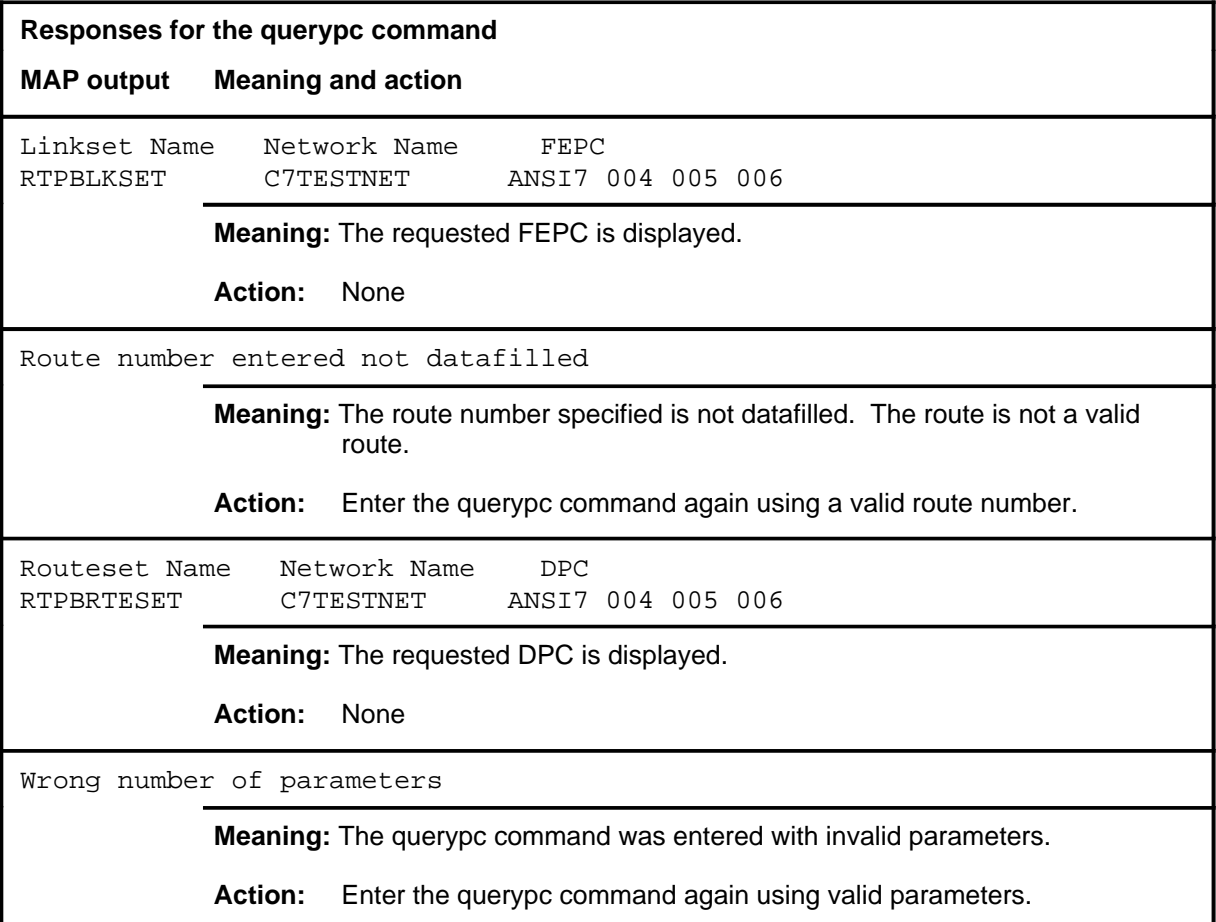

#### **quit**

# **Function**

Use the quit command to exit from the current menu level and return to a previous menu level.

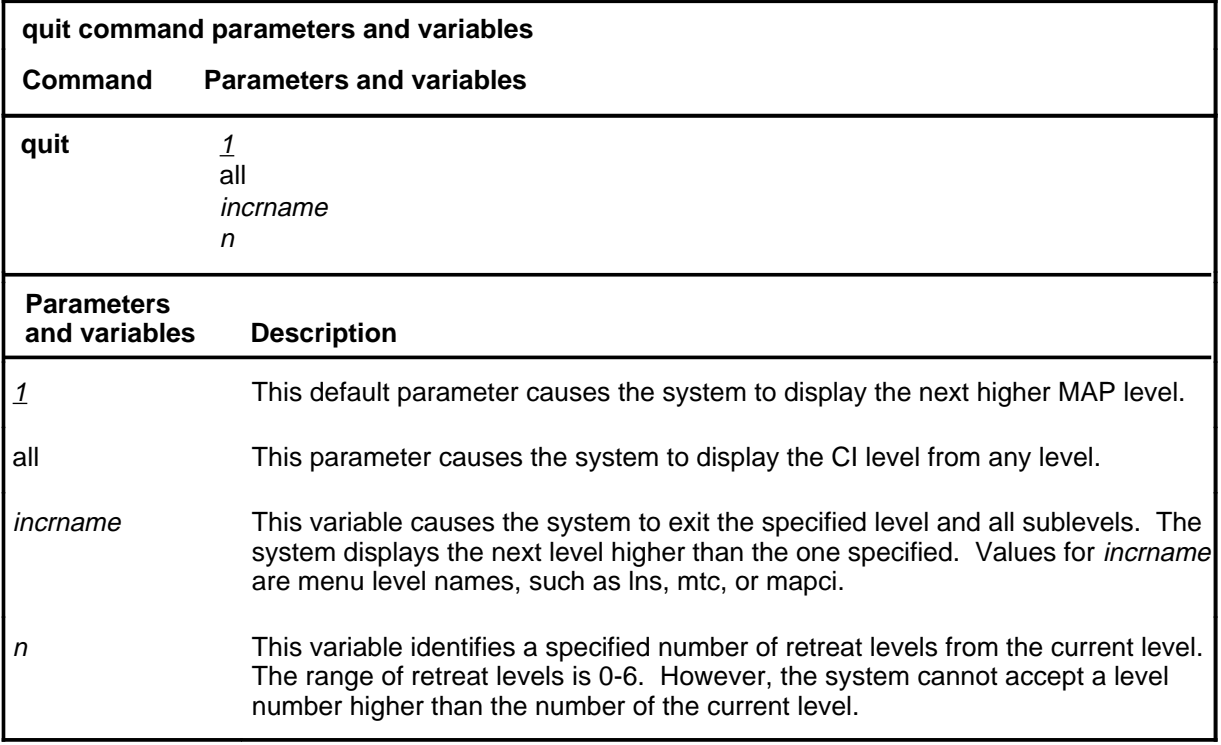

# **Qualification**

None

# **Examples**

The following table provides examples of the quit command.

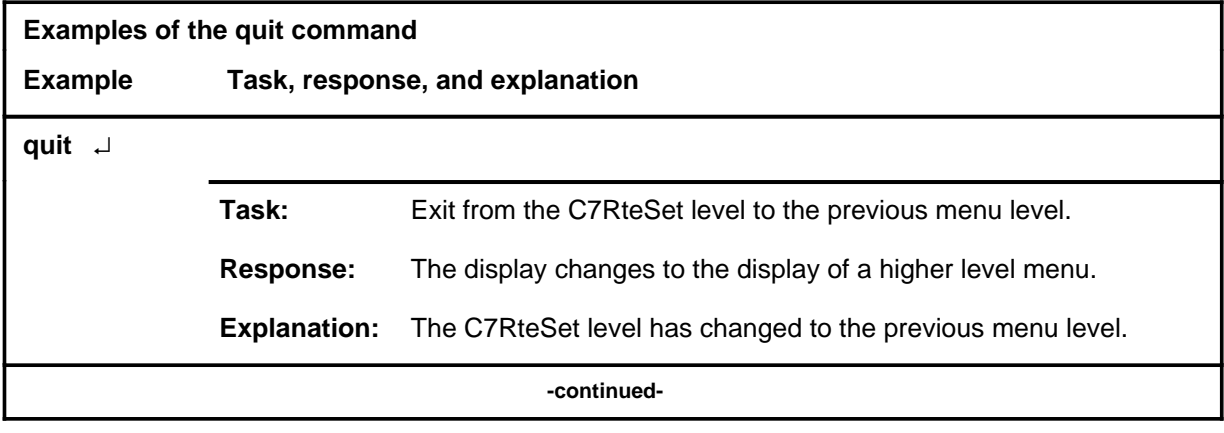

# **quit (continued)**

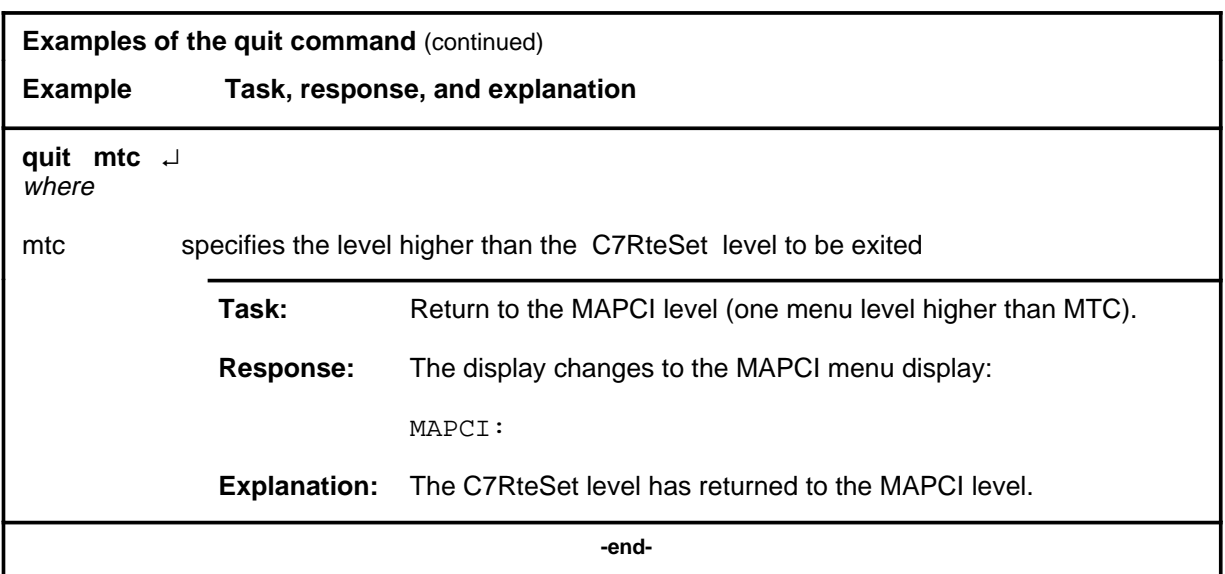

# **Responses**

The following table provides an explanation of the responses to the quit command.

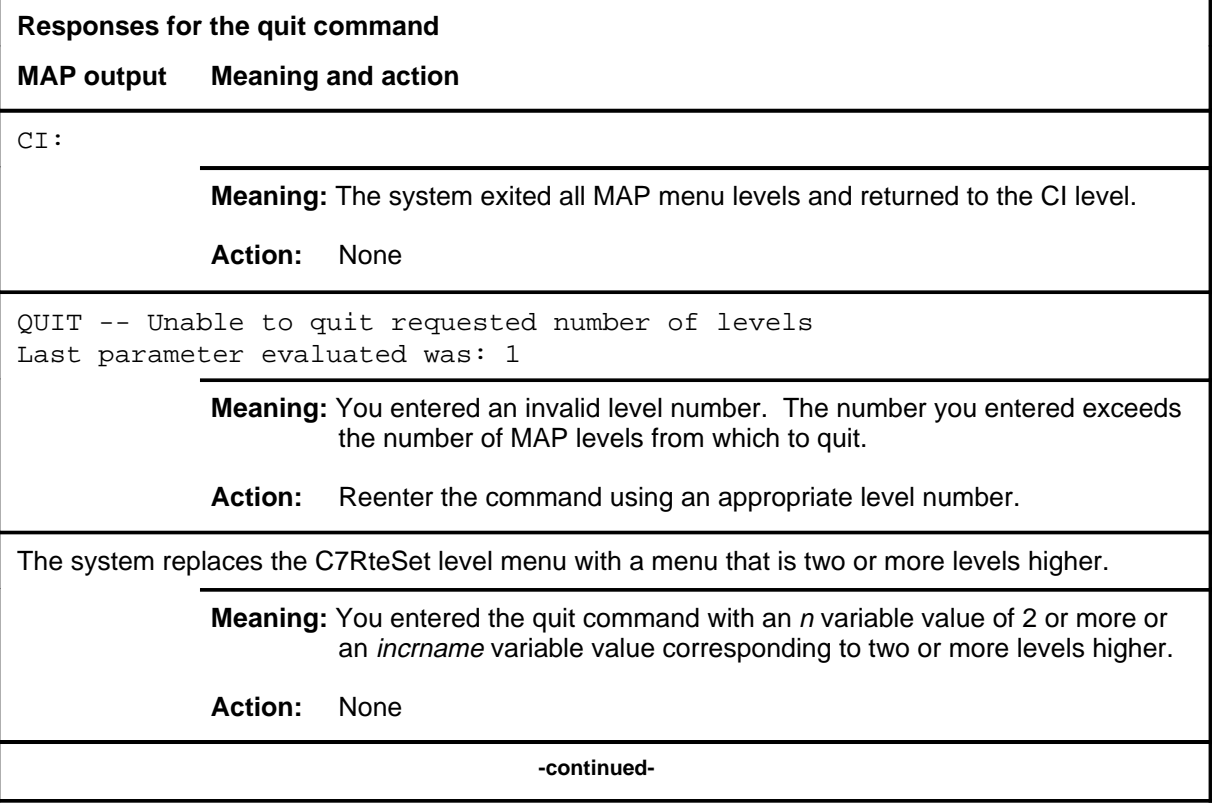
# **quit (end)**

**Responses for the quit command** (continued)

#### **MAP output Meaning and action**

The system replaces the display of the C7RteSet level with the display of the next higher MAP level.

**Meaning:** The system exited to the next higher MAP level.

**Action:** None

 **-end-**

#### **Function**

Use the rts command to return the posted routeset to the InSv state.

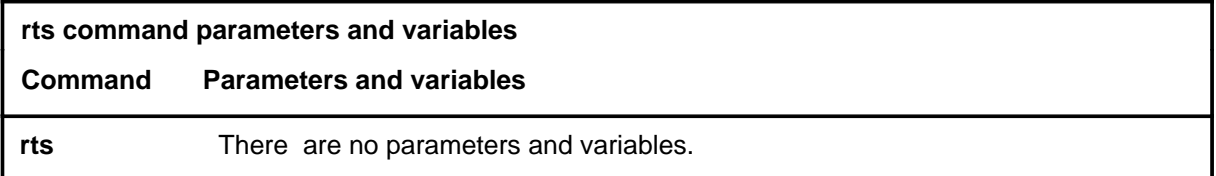

# **Qualifications**

The rts command is qualified by the following exceptions, restrictions, and limitations:

- If all the routes in a routeset cannot be returned to the InSv (in-service) state, the routeset is put in the ISTb (in-service trouble) state. This indicates that the routeset can only provide degraded service.
- If all routes in a routeset are faulty, the result of the command is still passed, but the routeset state changes to SysB (system busy).

# **Example**

The following table provides an example of the rts command.

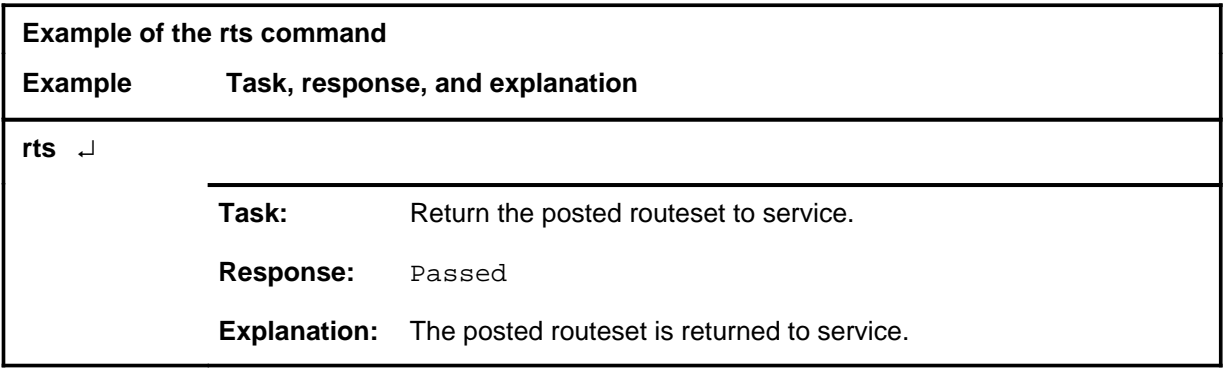

**rts**

# **rts (continued)**

#### **Responses**

The following table provides explanations of the responses to the rts command.

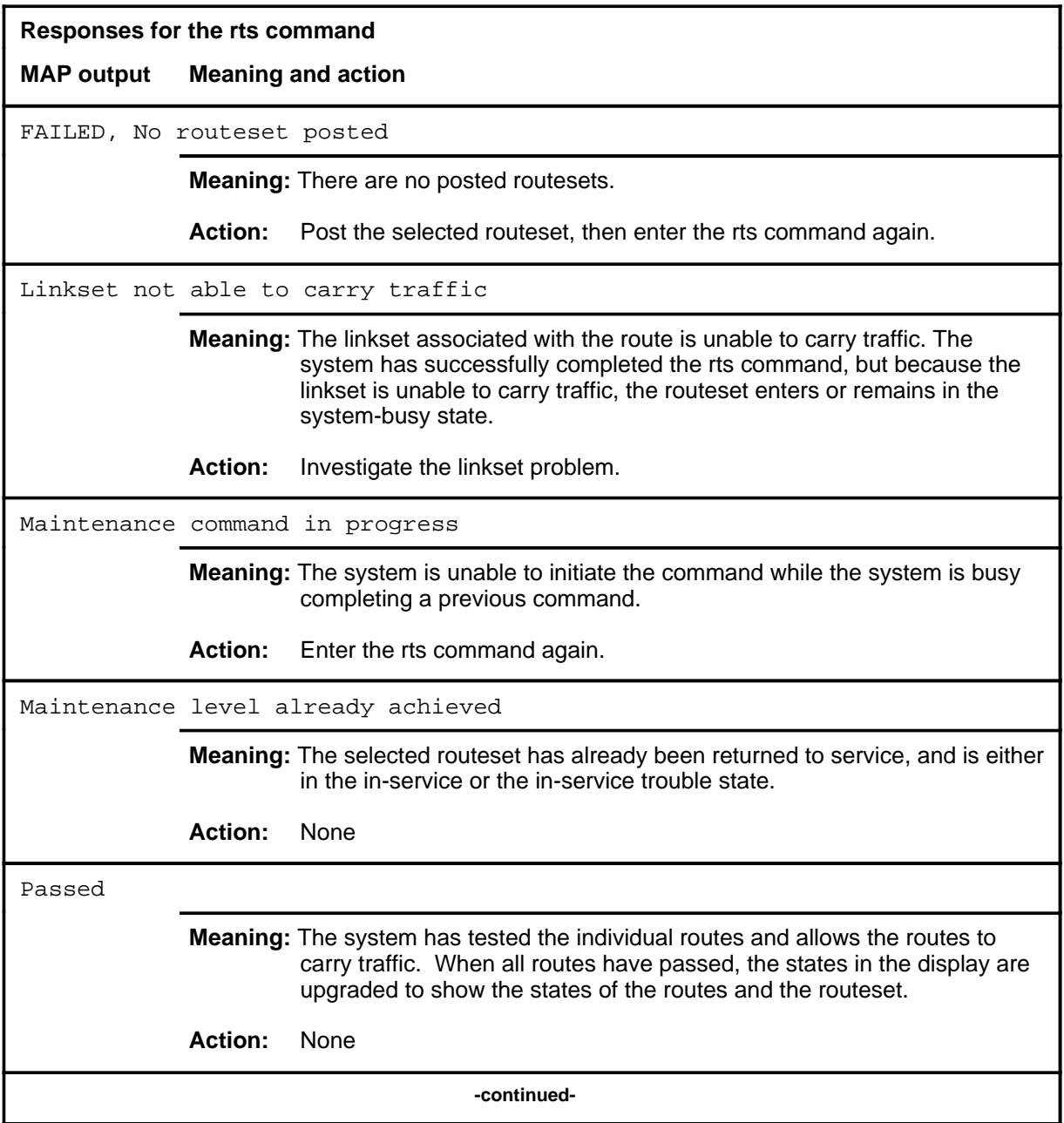

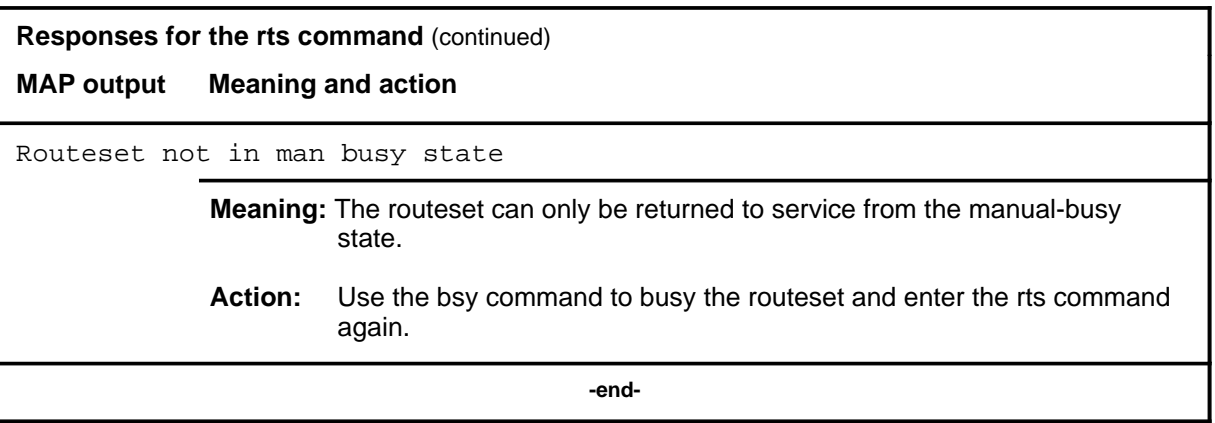

# **C7TTP level commands**

Use the C7TTP level of the MAP to test and maintain CCS7 trunks.

#### **Accessing the C7TTP level**

To access the C7TTP level, enter the following from the CI level: **mapci;mtc;trks;ttp;c7ttp** ↵

#### **C7TTP commands**

The commands available at the C7TTP MAP level are described in this chapter and arranged in alphabetical order. The page number for each command is listed in the following table.

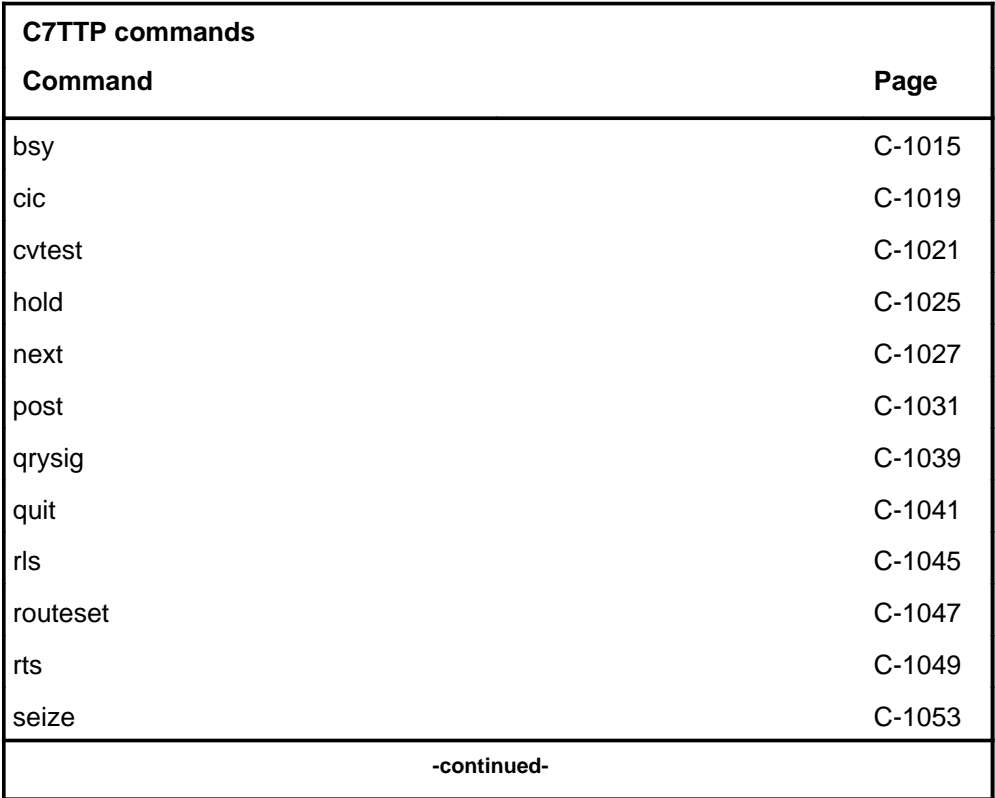

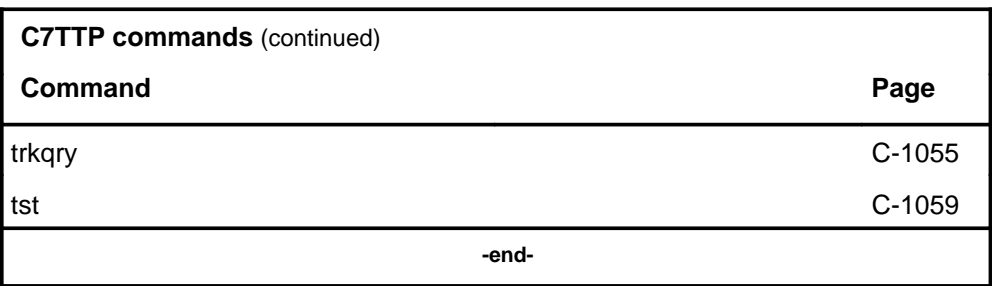

# **C7TTP menu**

The following figure shows the C7TTP menu and status display.

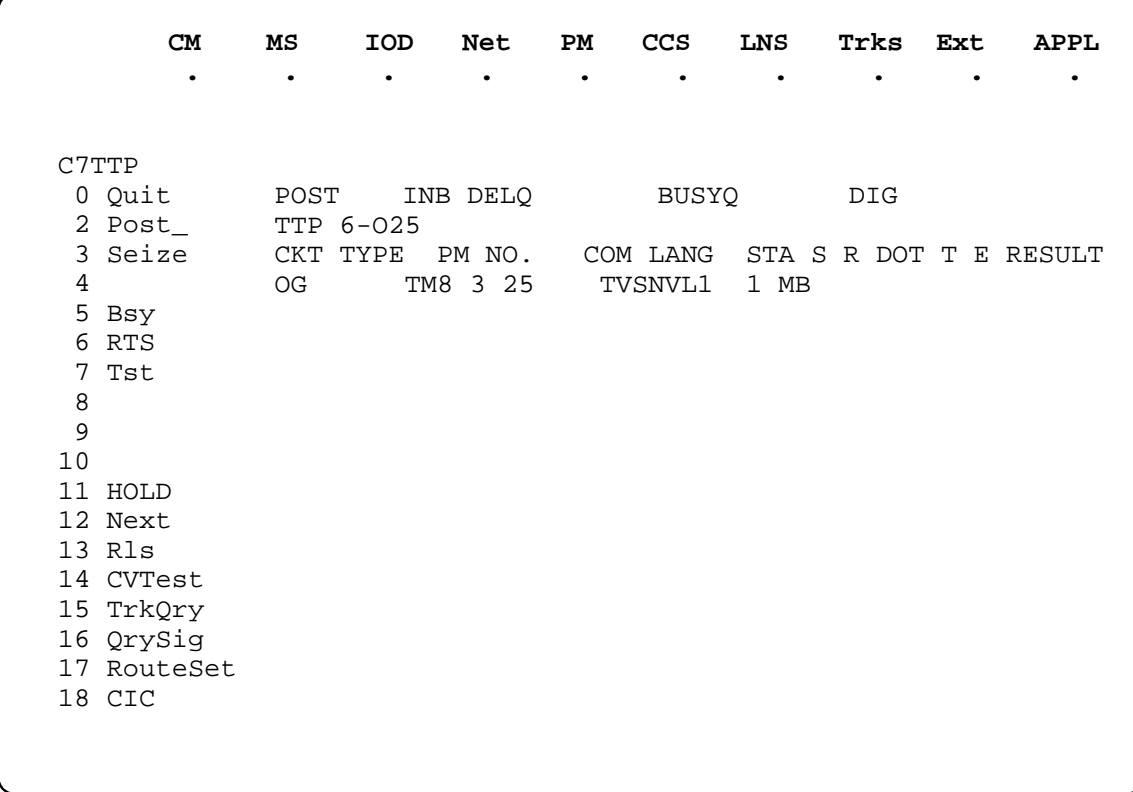

# **Function**

Use the bsy command to set a circuit to the specified out-of-service state.

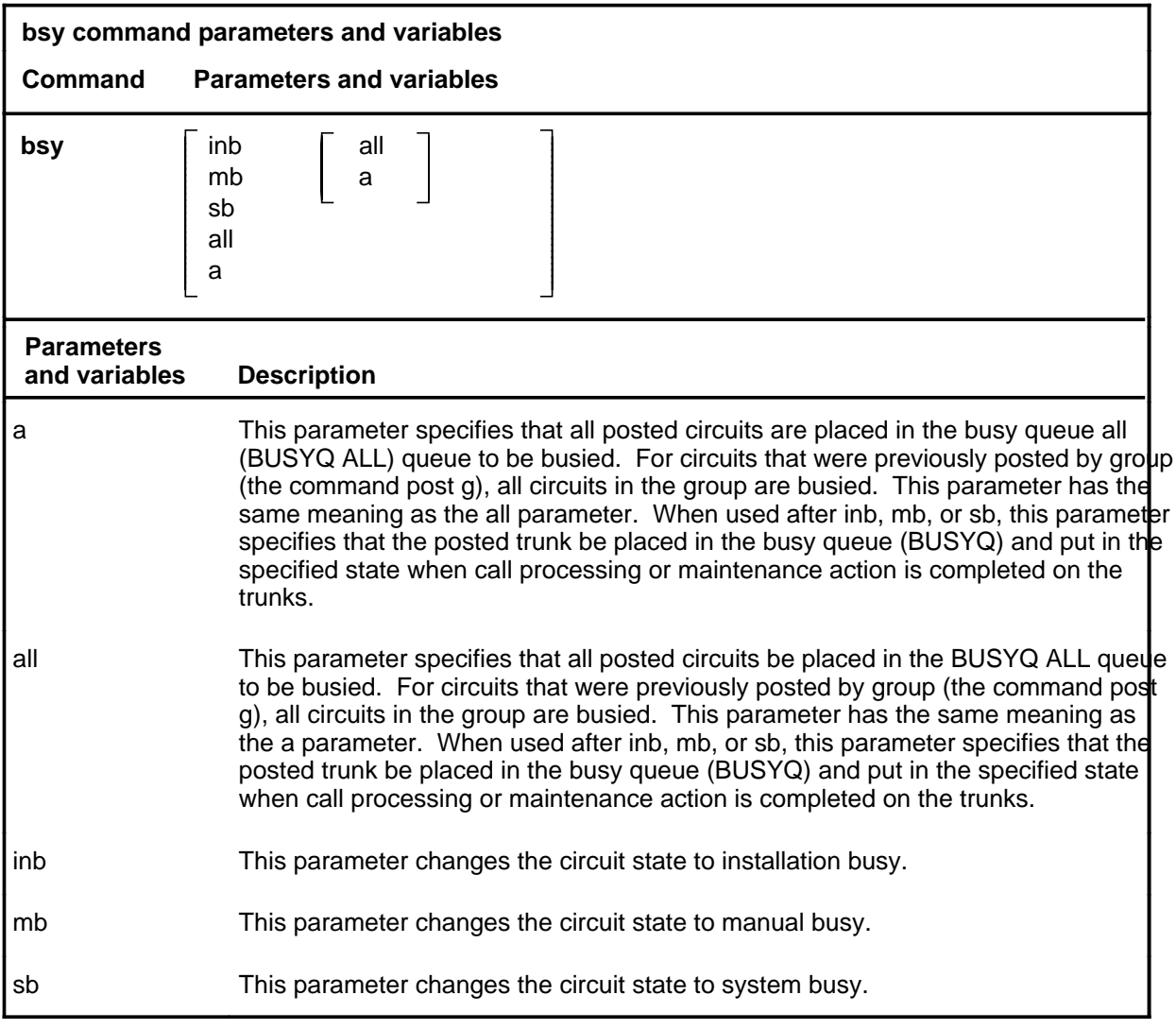

# **Qualifications**

The bsy command is qualified by the following exceptions, restrictions, and limitations:

- Busying a circuit makes it unavailable for call processing. Circuits can be busied either manually when maintenance personnel put the circuit into the manual busy (MB) state or automatically when the system performs the same action.
- Manual busy has priority to override any out-of-service state.

#### **bsy**

#### **bsy (continued)**

- The specified group of circuits or the entire posted set can be busied by placing the circuits in BUSYQ ALL. As circuits become available, they are busied and deleted from the BUSYQ ALL.
- If any circuits in the BUSYQ ALL do not become available within 4 minutes of being queued, the system no longer attempts to busy them.
- When busying transmission links in an office equipped with Common Channel Signaling (CCIS6), CCITT6, and CCS7, an outage of the entire associated trunk group can occur.
- The bsy command is the only command that has an effect on trunks involved in a wideband IT ISUP. If a trunk is call processing busy (CPB) and the bsy command is done on a trunk in the control position, the trunk state is changed to call processing deloaded (CPD). CPD is an indication to call processing software that a trunk is not to be set idle (IDL) when the call is released. The trunk state is changed from CPD to manual busy (MB) and the trunk is no longer available for call processing.
- If the entire wideband IT ISUP trunk group is posted in the control position and the busy all command (BSY ALL) is issued, all trunks that are CPB are changed to CPD and set to MB upon call disconnect.

#### **Examples**

The following table provides examples of the bsy command.

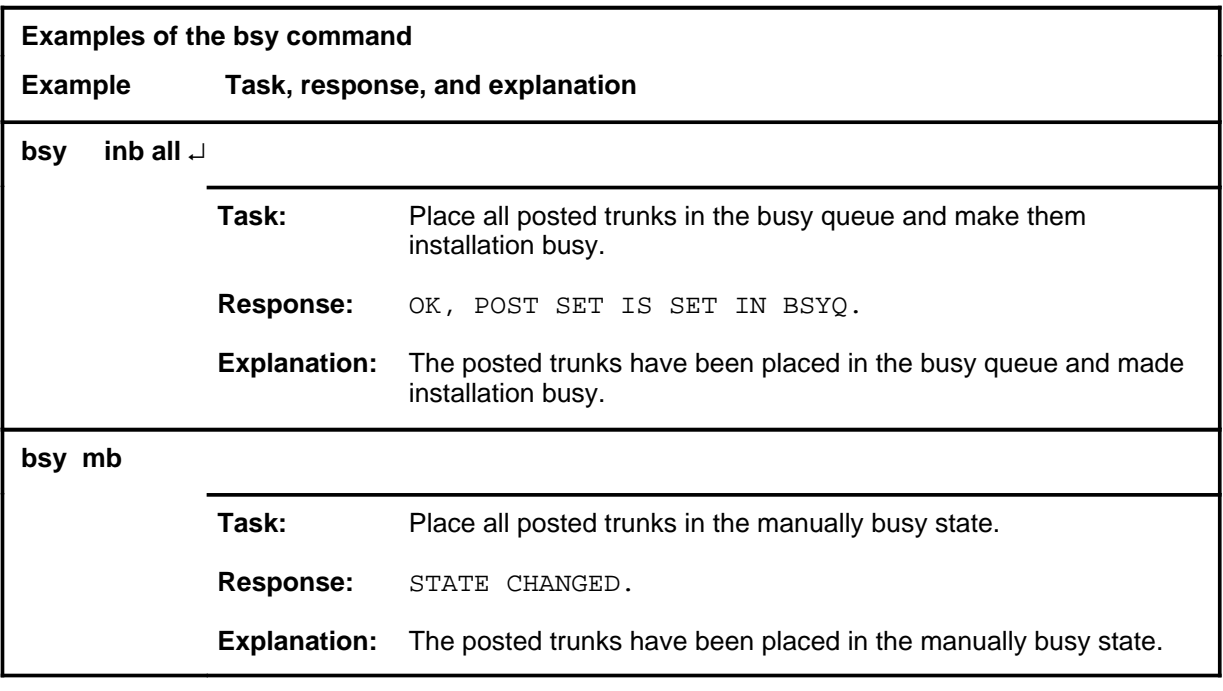

# bsy (end)

# **Responses**

The following table provides explanations of the responses to the bsy command.

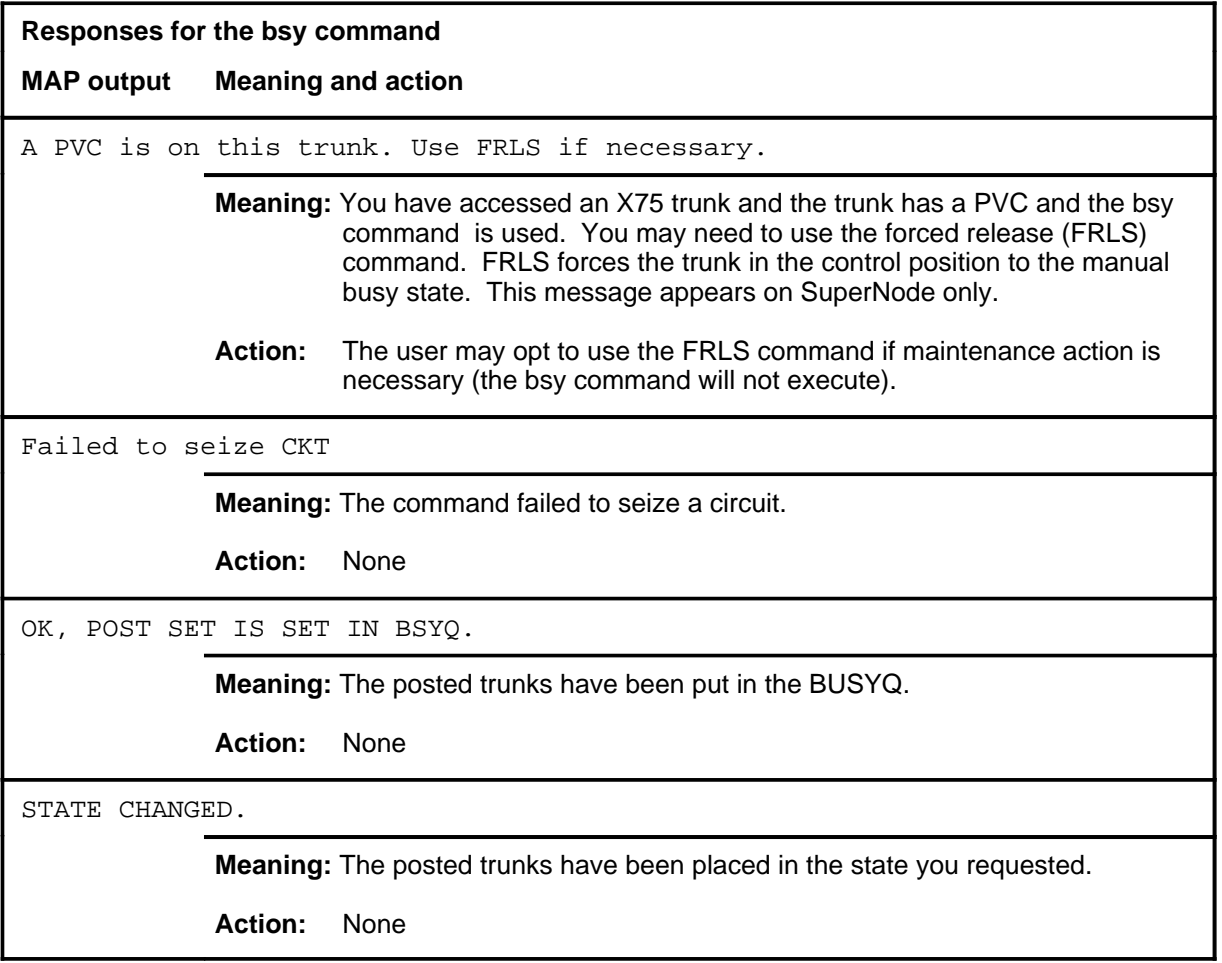

#### **cic**

# **Function**

Use the cic command to display the circuit identification code (CIC) of the posted trunk.

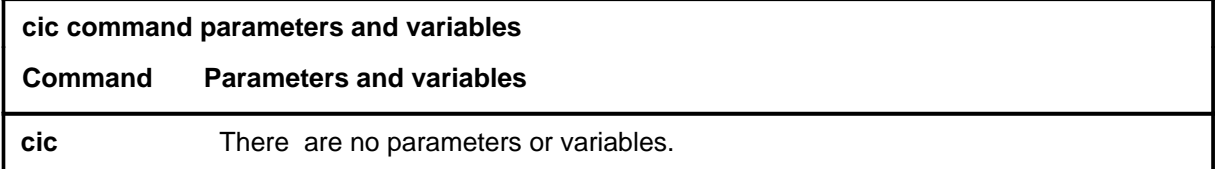

# **Qualifications**

None

# **Example**

The following table provides an example of the cic command.

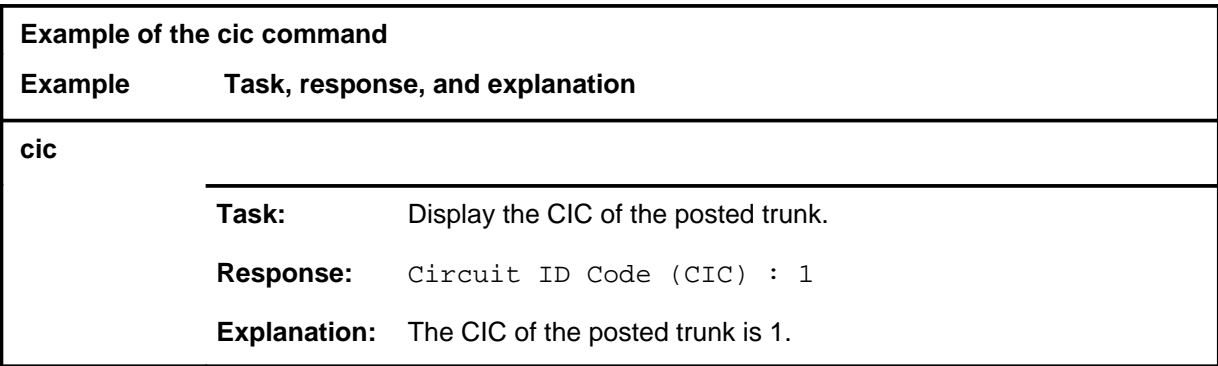

#### **Responses**

The following table provides explanations of the responses to the cic command.

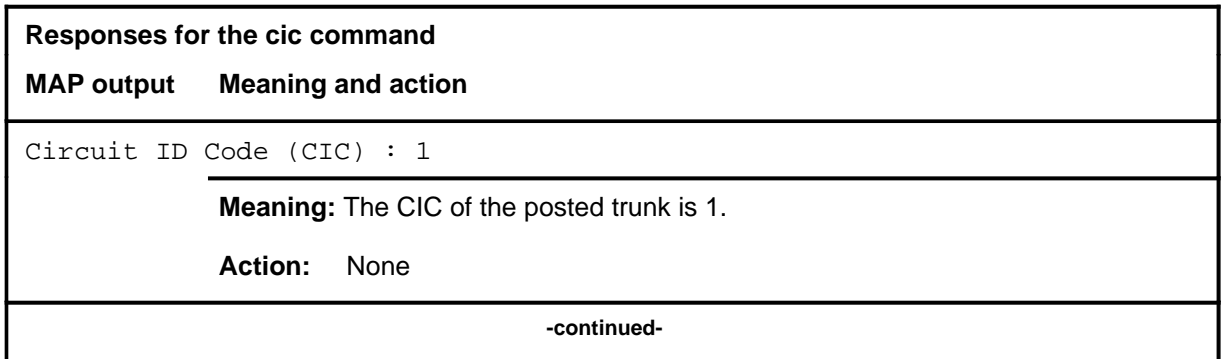

**C-1020** C7TTP level commands

#### **cic (continued) cic (end) cic (end)**

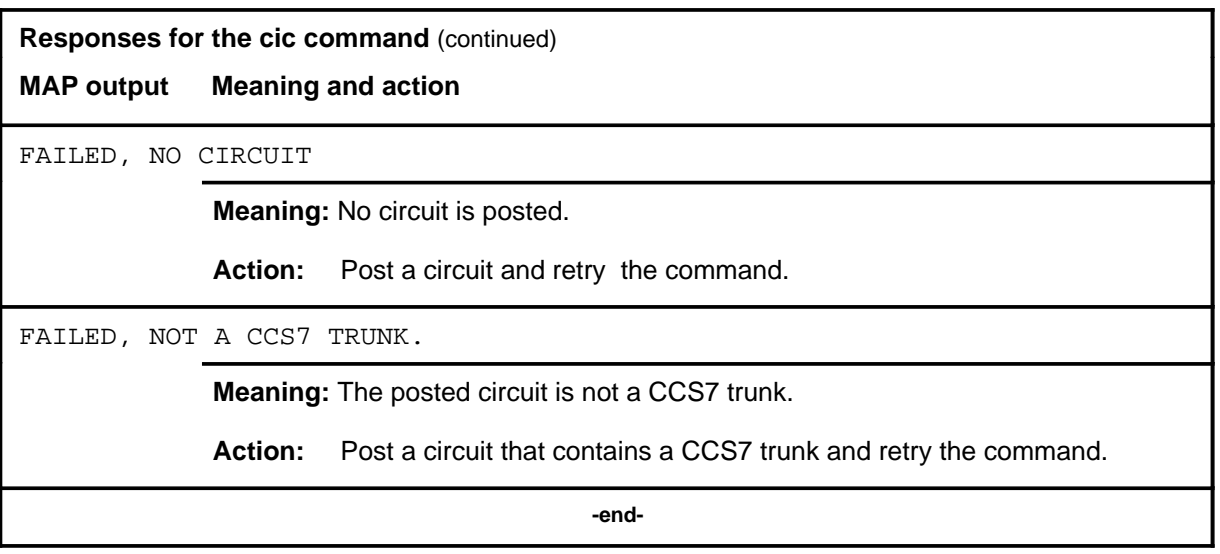

#### **Function**

Use the cvtest command to perform a circuit validation test for a posted trunk.

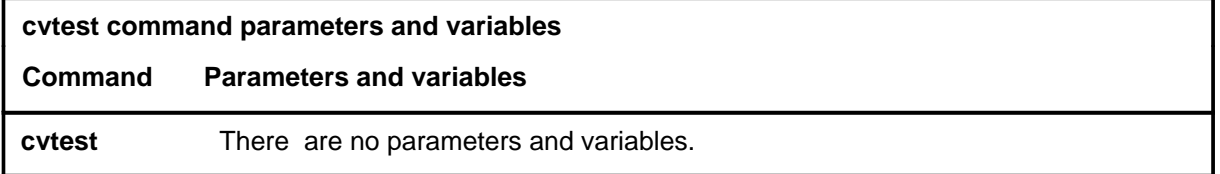

# **Qualifications**

The cvtest command is qualified by the following exceptions, restrictions, and limitations:

- The circuit validation test is not supported for 1TR7 trunks. 1TR7 ISUP trunks can be tested for continuity by the tst 1TR7 command.
- The cvtest command is not available for the German Intelligent Network SSP.
- The cvtest command is not available for the German Intelligent Networks (GIN) SuperNode Service Switching Point/Signaling Point (SSP).

# **Example**

The following table provides an example of the cvtest command.

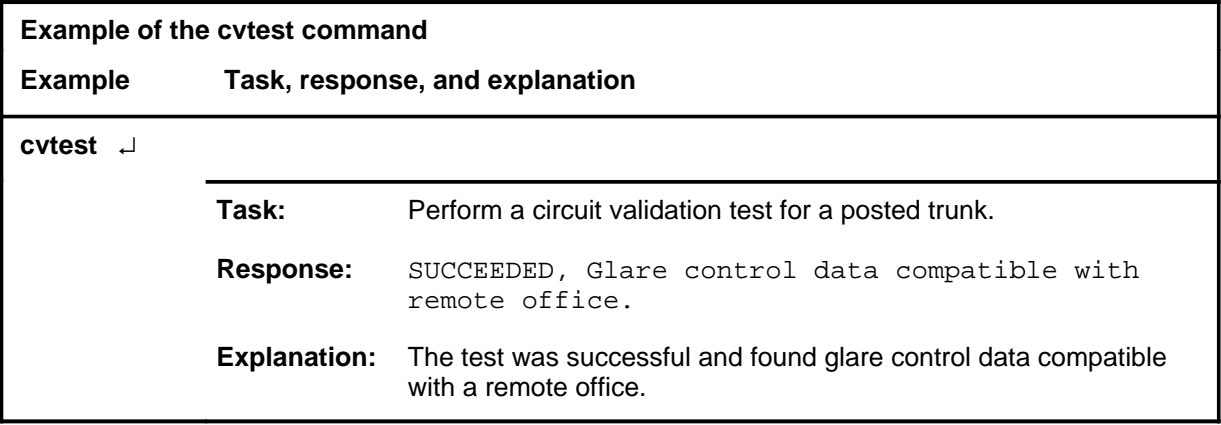

#### **cvtest (continued) cvtest (end) cvtest (end)**

# **Responses**

The following table provides explanations of the responses to the cvtest command.

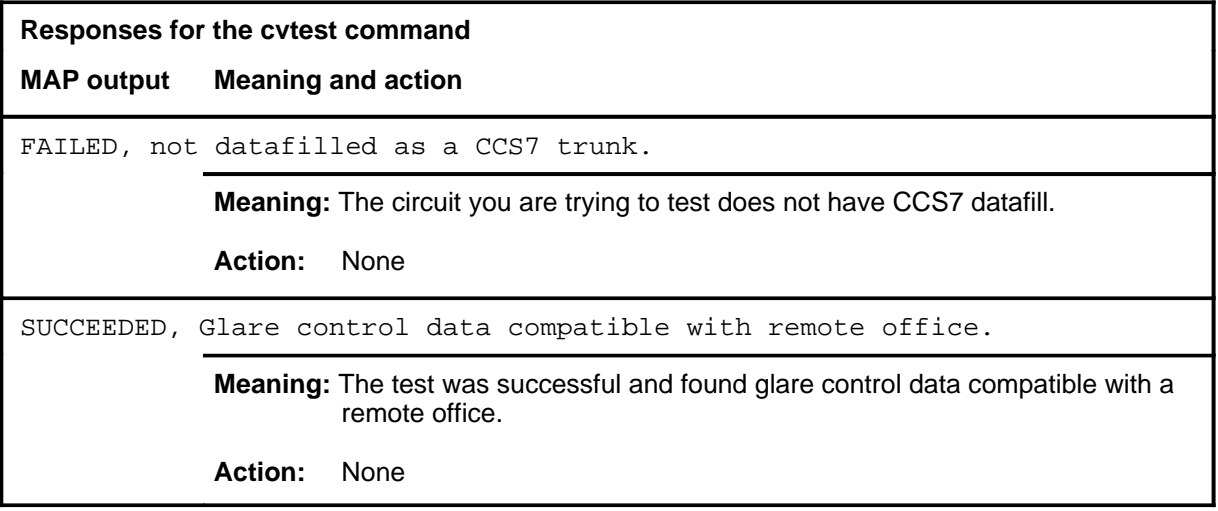

# **groupcmd**

# **Function**

Use the groupcmd command to perform an action on a group of trunks.

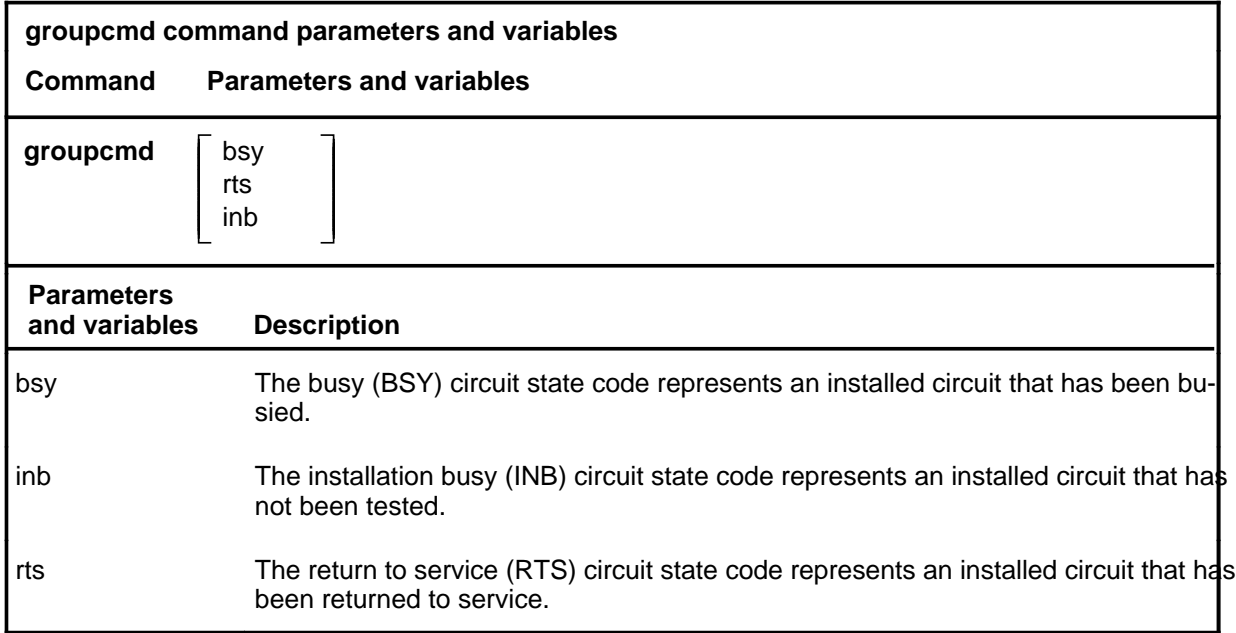

# **Qualifications**

Not currently available

### **Examples**

Not currently available

#### **Responses**

Not currently available

#### **hold**

# **Function**

Use the hold command to place the circuit in the control position in the first available hold position.

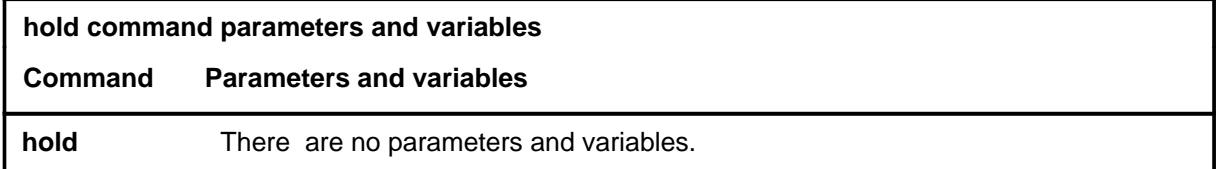

# **Qualification**

The hold command works regardless of the trunk state and has no effect on a wideband IT ISUP call.

#### **Example**

The following table provides an example of the hold command.

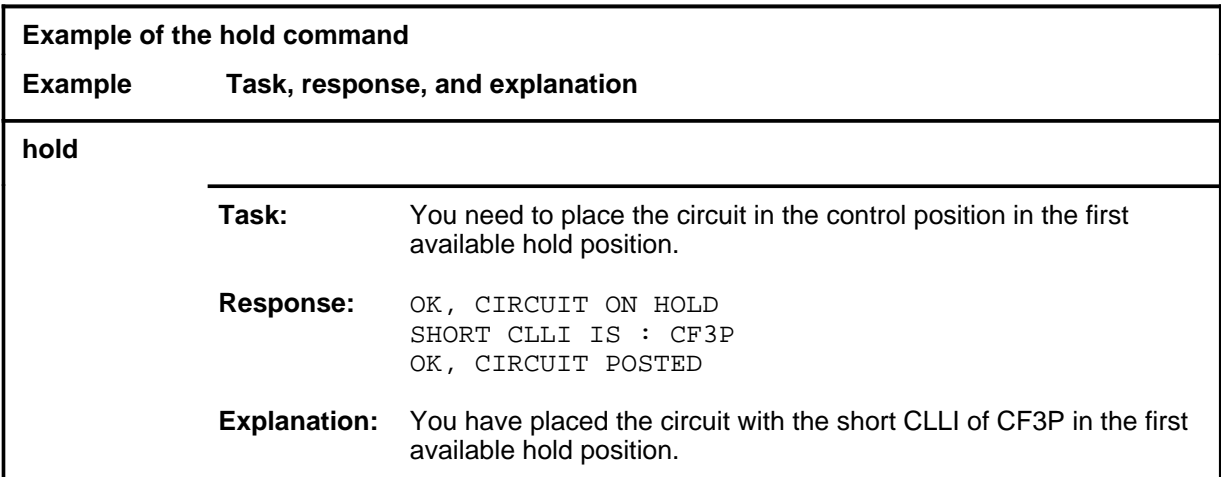

**C-1026** C7TTP level commands

#### **hold (continued) hold (end) hold (end)**

# **Response**

The following table provides explanations of the response to the hold command.

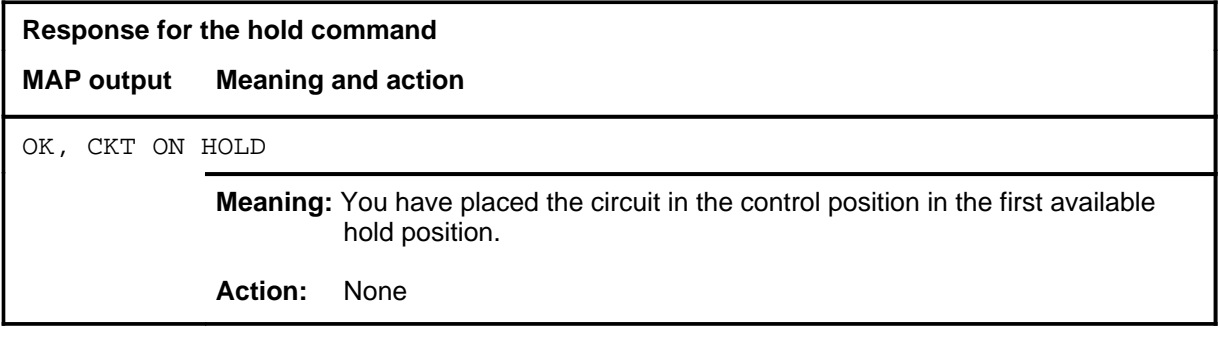

#### **next**

# **Function**

Use the next command to place another circuit in the control position.

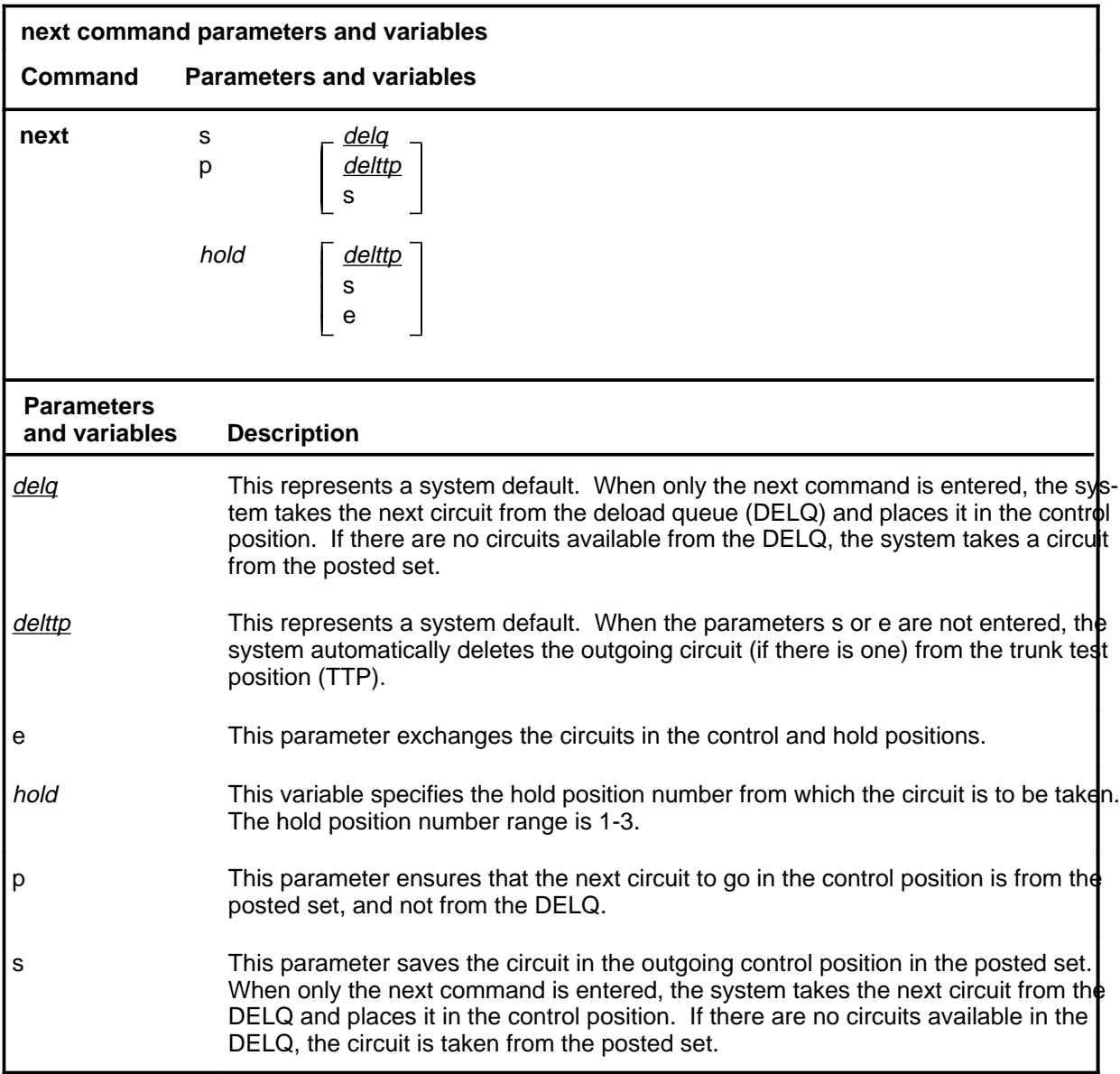

# **Qualifications**

The next command is qualified by the following exceptions, restrictions, and limitations:

• Entering the next command without parameters takes the next circuit from the DELQ and places it in the control position. If there are no circuits available in the DELQ, the circuit is taken from the posted set.

#### **next (continued)**

- Without parameters s or e, the outgoing circuit is deleted from the TTP.
- The next command works regardless of the trunk state and has no effect on a wideband IT ISUP call.

#### **Example**

The following table provides an example of the next command.

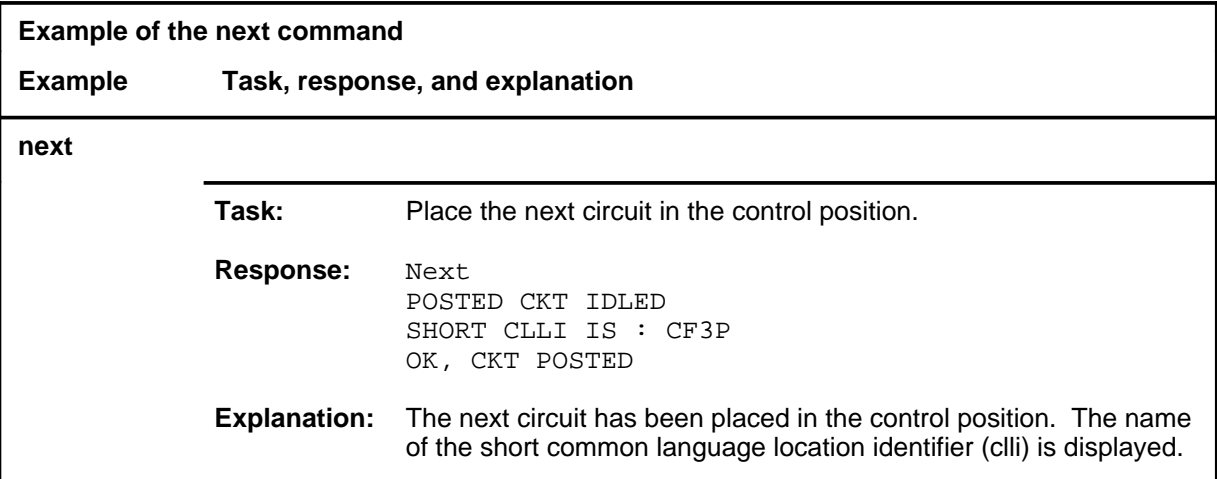

#### **Response**

The following table provides explanations of the response to the next command.

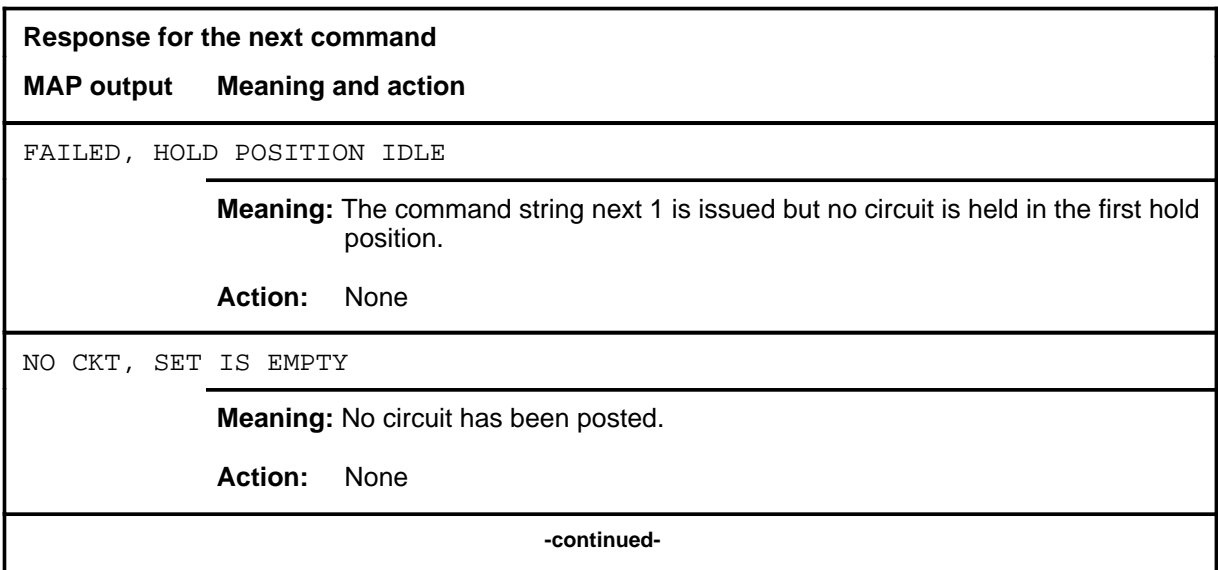

#### **next (end)**

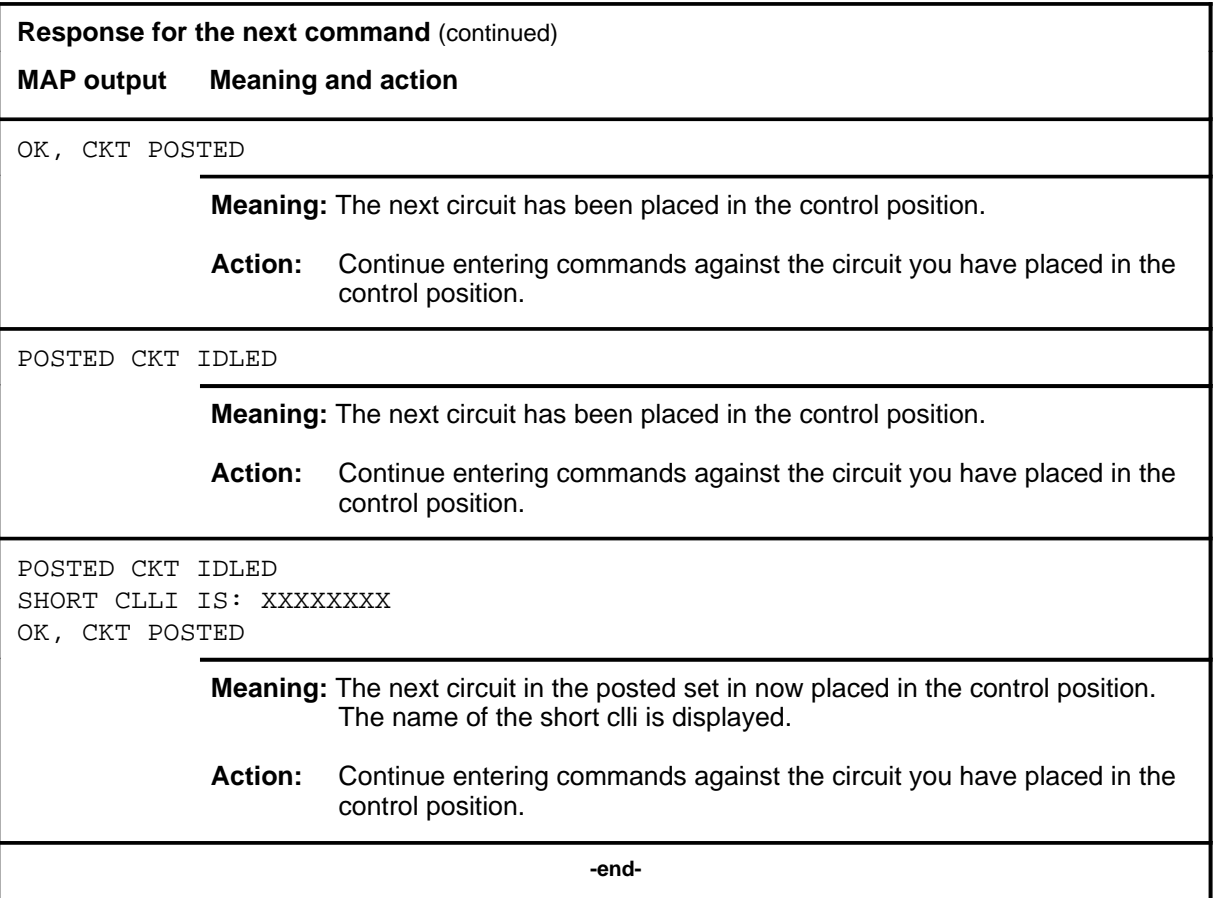

#### **post**

# **Function**

Use the post command to post one or more circuits for maintenance.

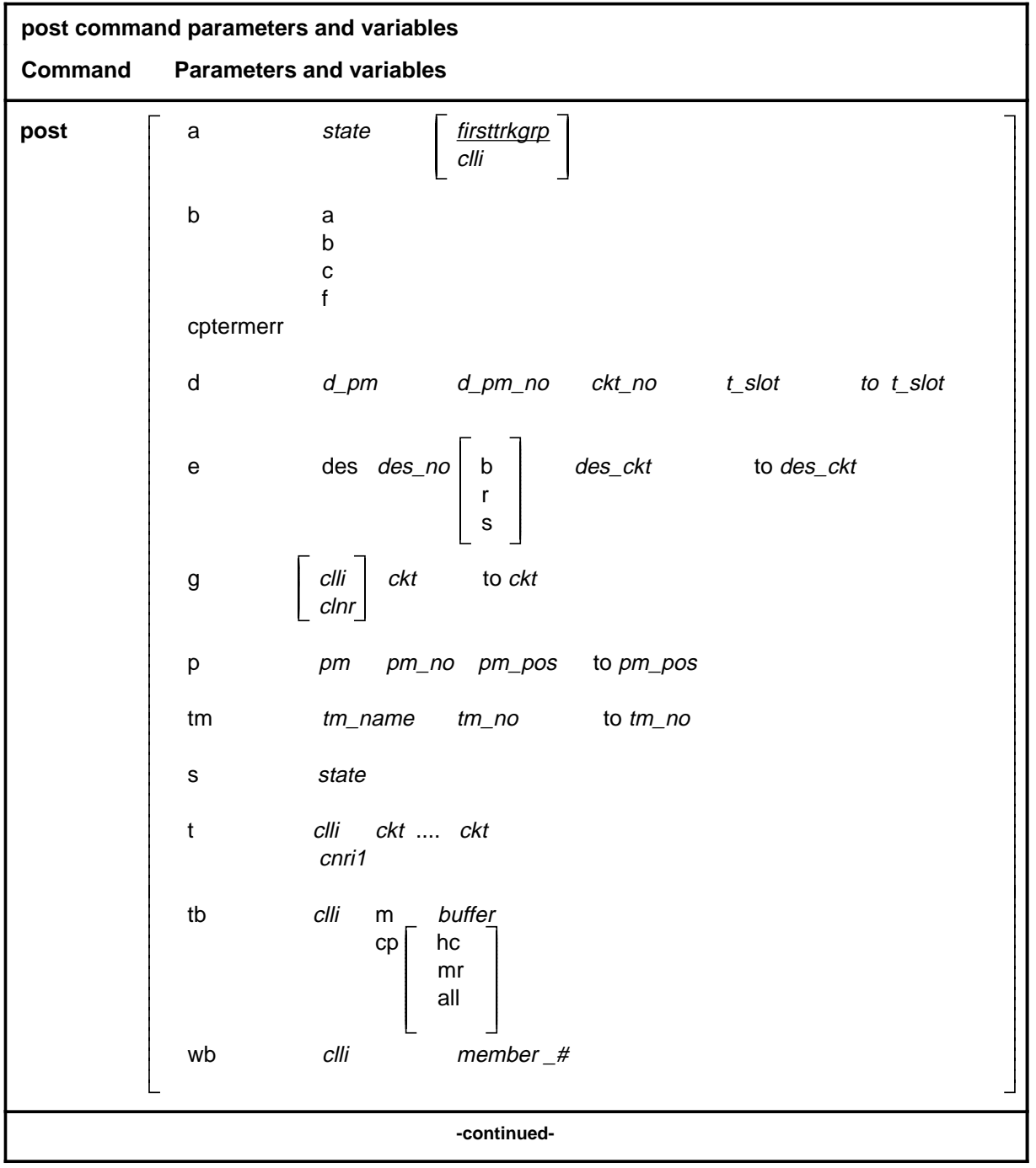

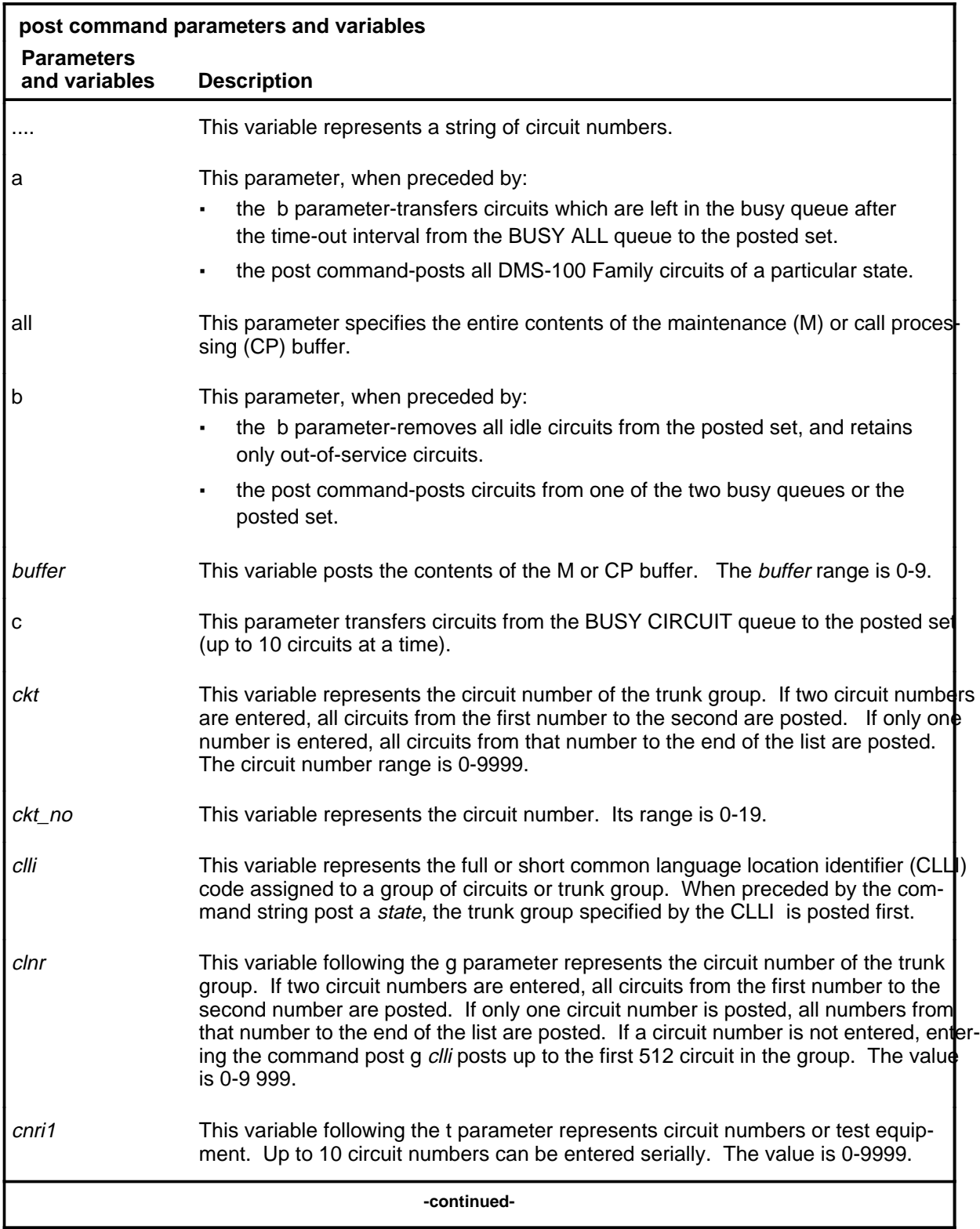

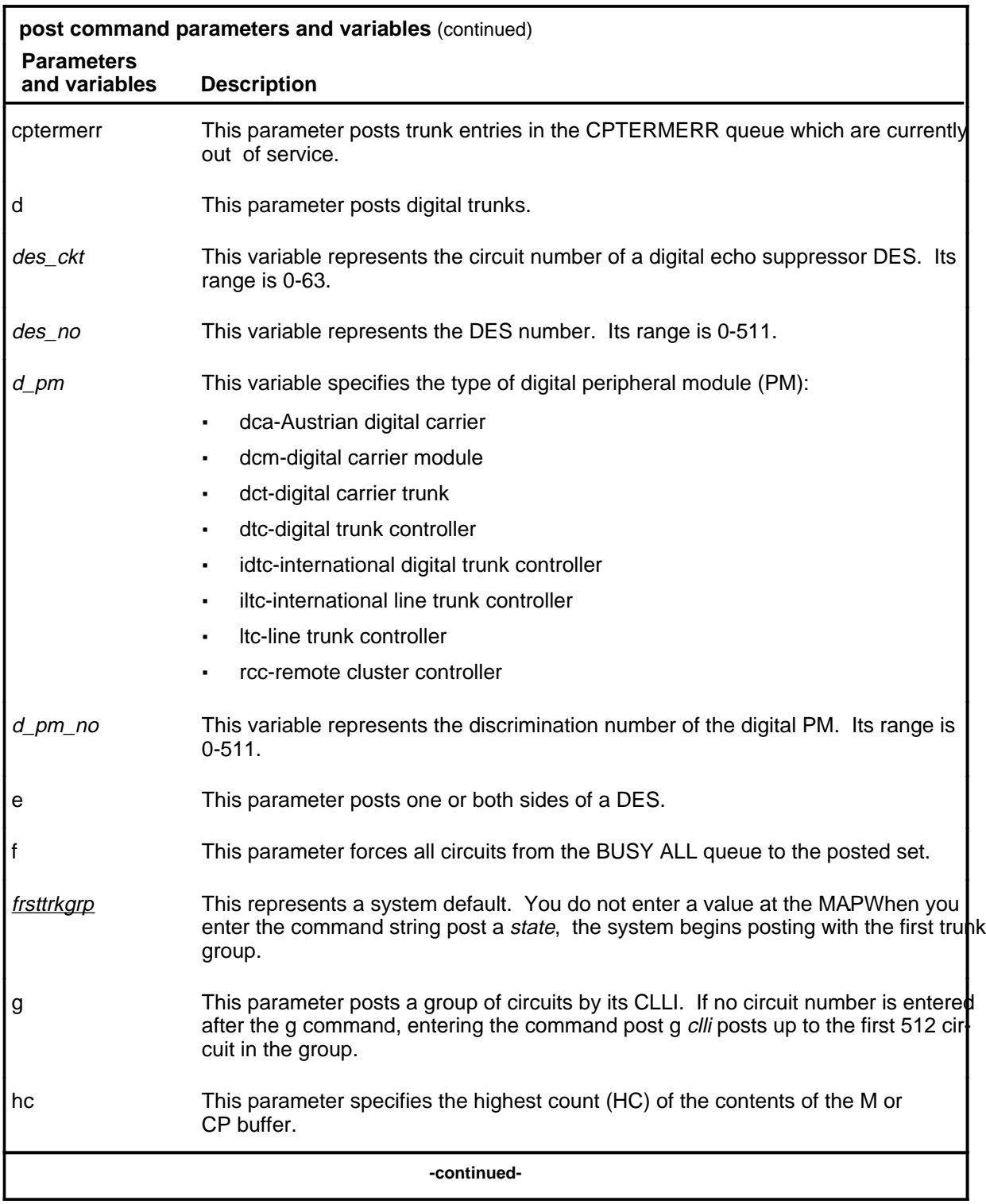

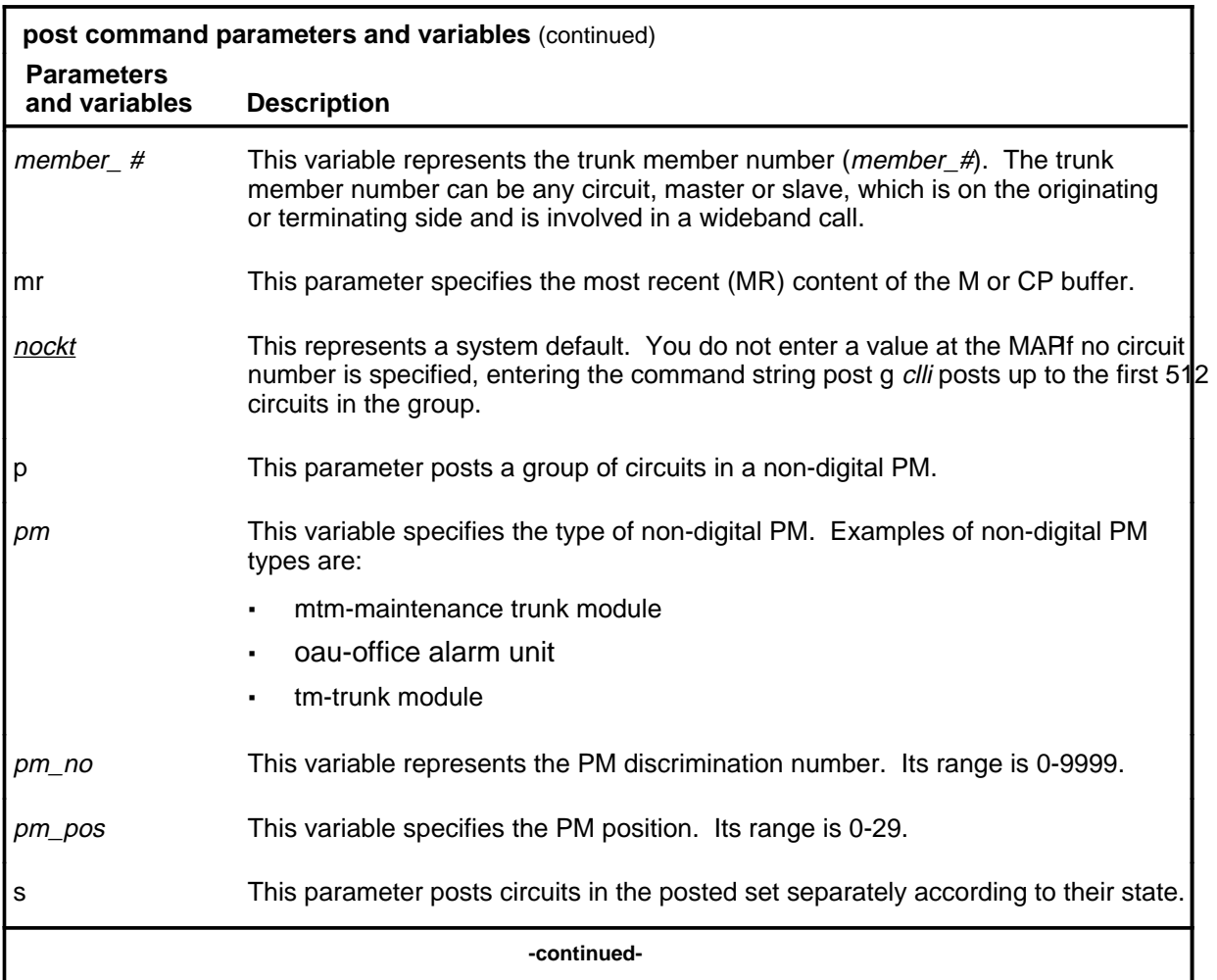

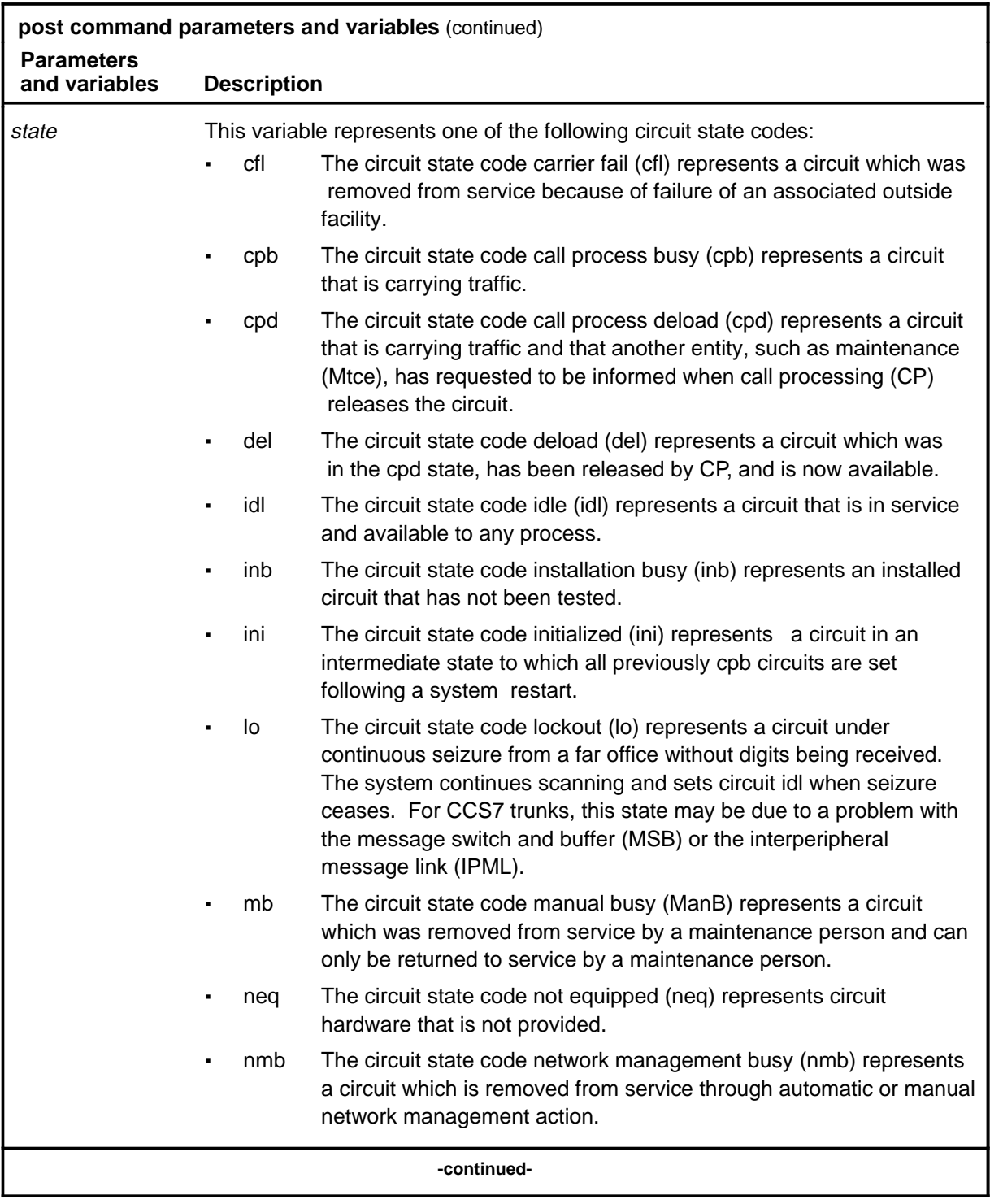

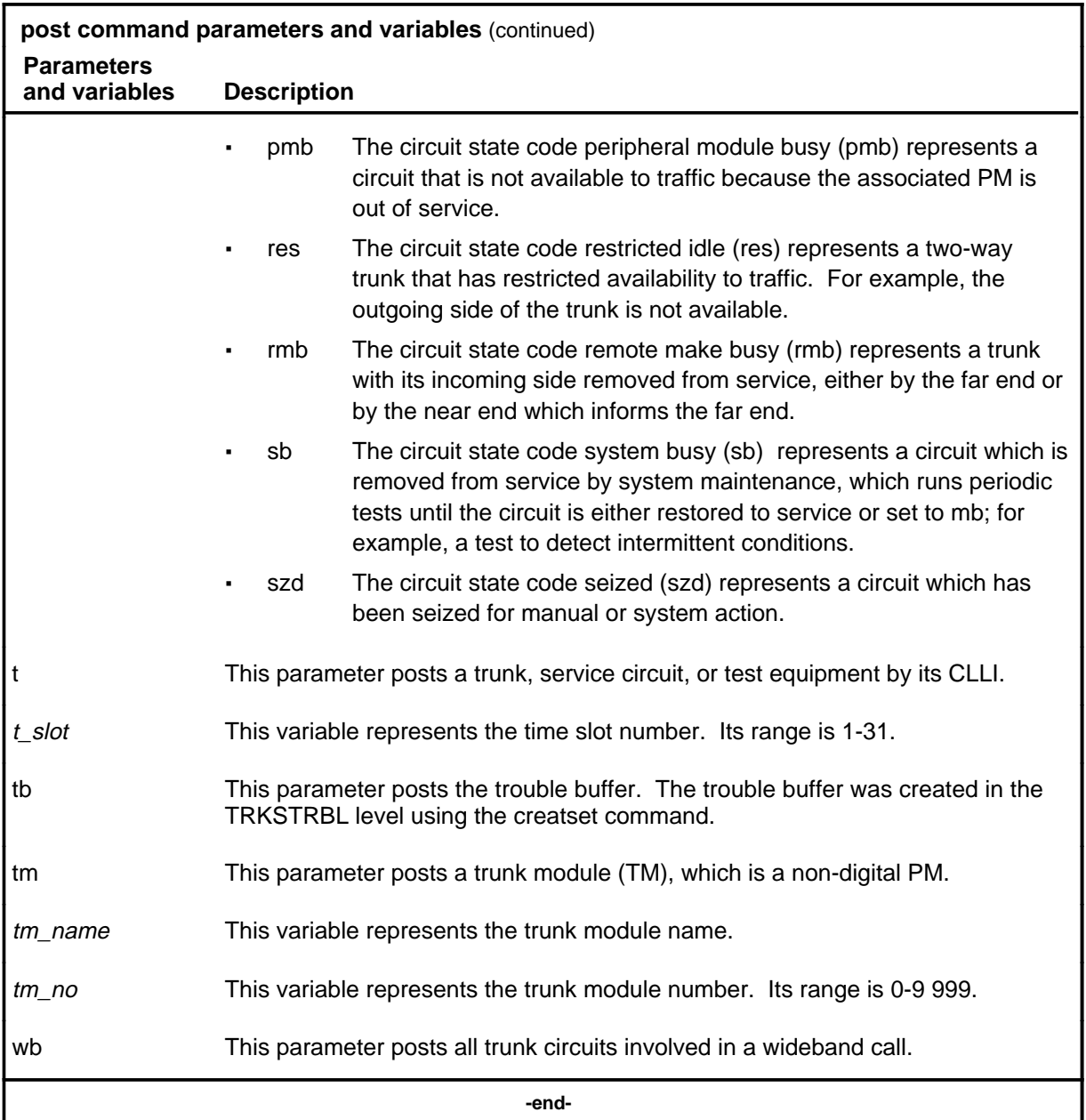

# **Qualifications**

The post command is qualified by the following exceptions, restrictions, and limitations:

- The post command posts only trunks which belong to the user.
- If the CLLI to be entered is short and a numerical value, enter the CLLI with single quotation marks (') around it.

- To get the total number of trunks in the wideband (wb) call, you must add the master trunk in the control position to the number of trunk circuits in the post set. Obtain the number of trunk circuits in the post set by looking at the post indicator in the trunk test position (TTP) display.
- The post command works regardless of the trunk state and has no effect on a wb IT Integrated Services Digital Network user part (ISUP) call.

# **Example**

The following table provides an example of the post command.

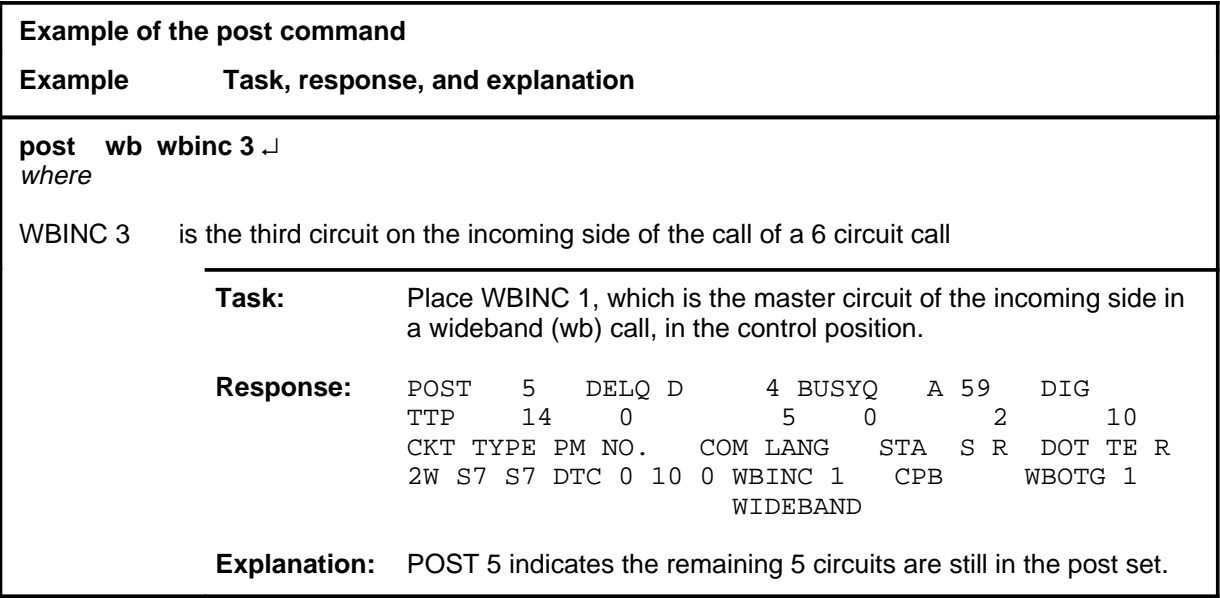

#### **Responses**

The following table provides an explanation of the responses to the post command.

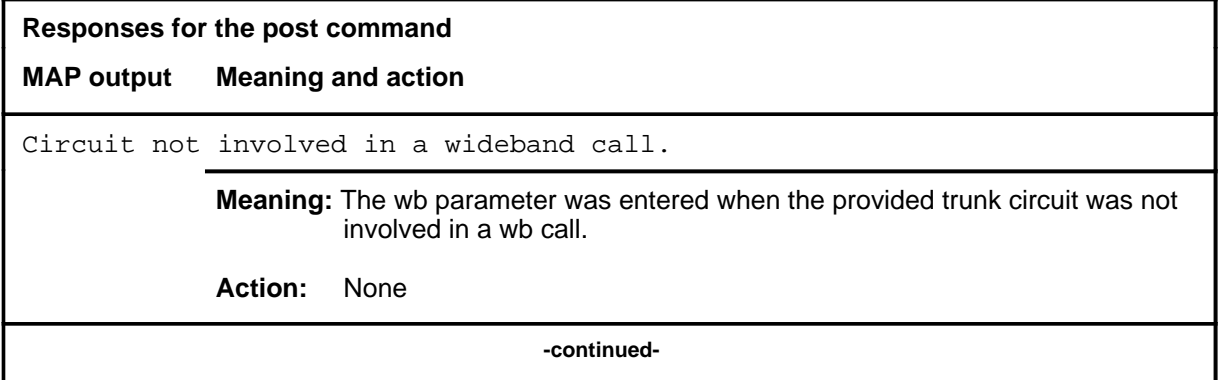

#### **post (continued) post (end) post (end)**

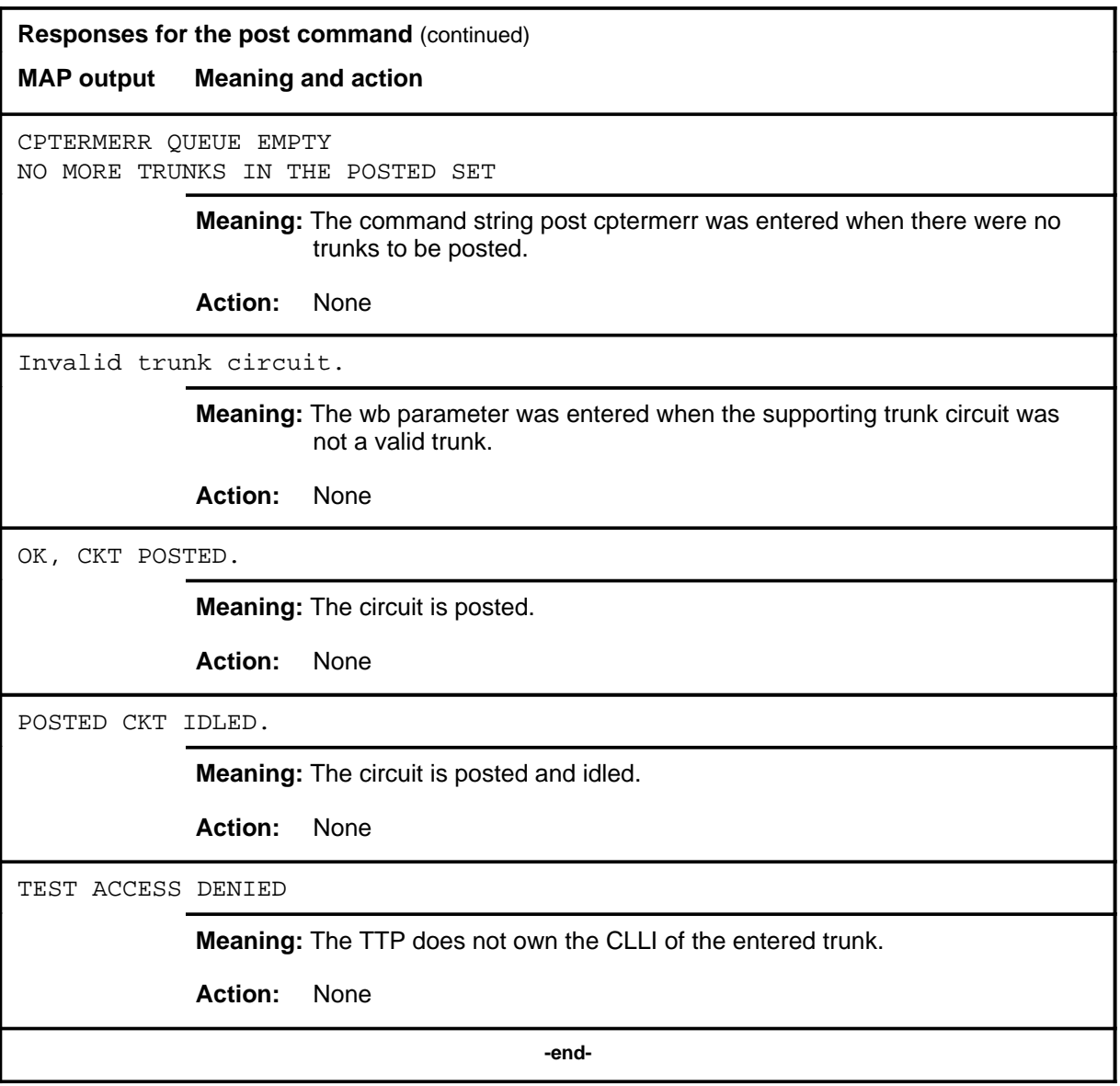

# **Function**

Use the qrysig command to display the signaling status of the posted CCS7 trunk.

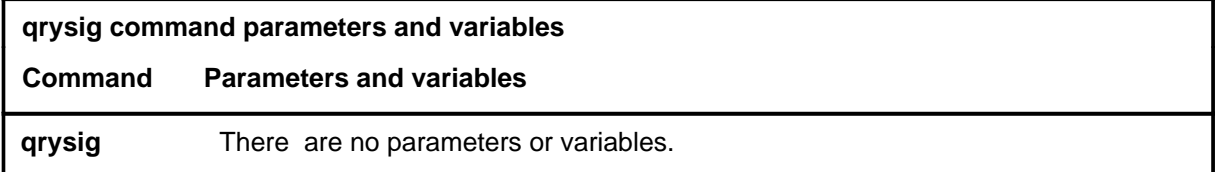

# **Qualifications**

None

# **Example**

The following table provides an example of the qrysig command.

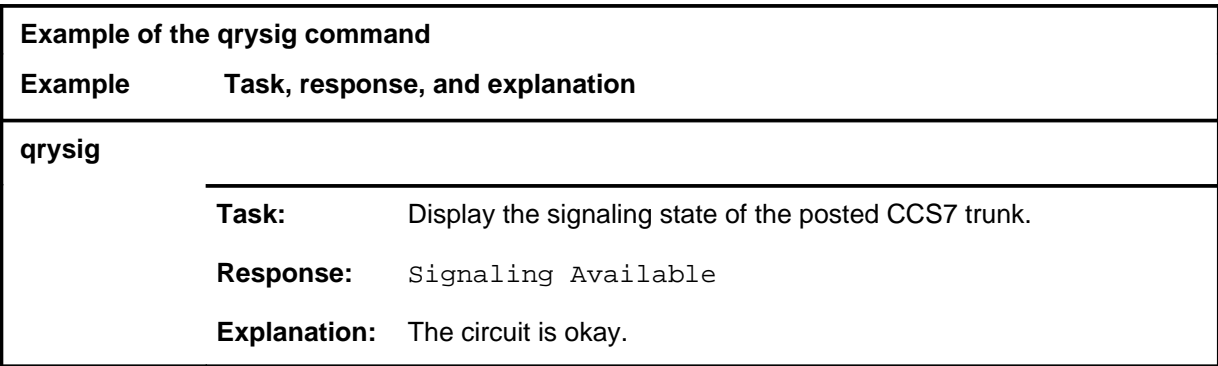

#### **Responses**

The following table provides explanations of the responses to the qrysig command.

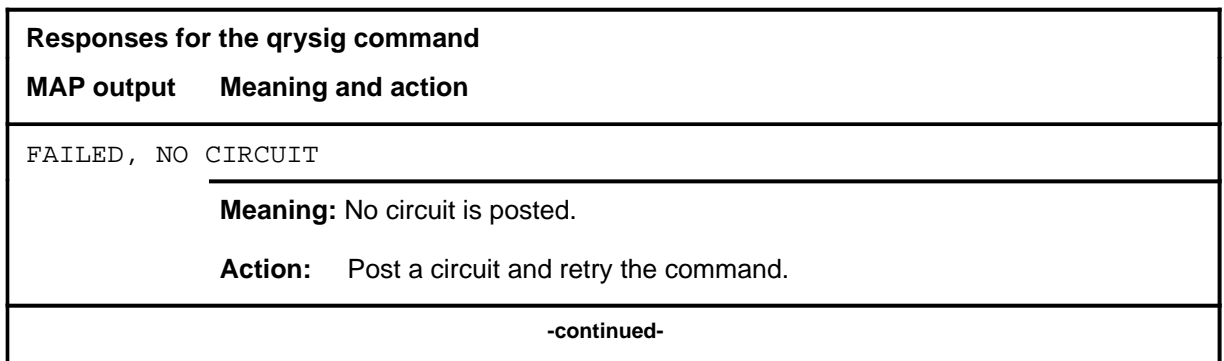

**C-1040** C7TTP level commands

### **qrysig (continued) qrysig (end) qrysig (end)**

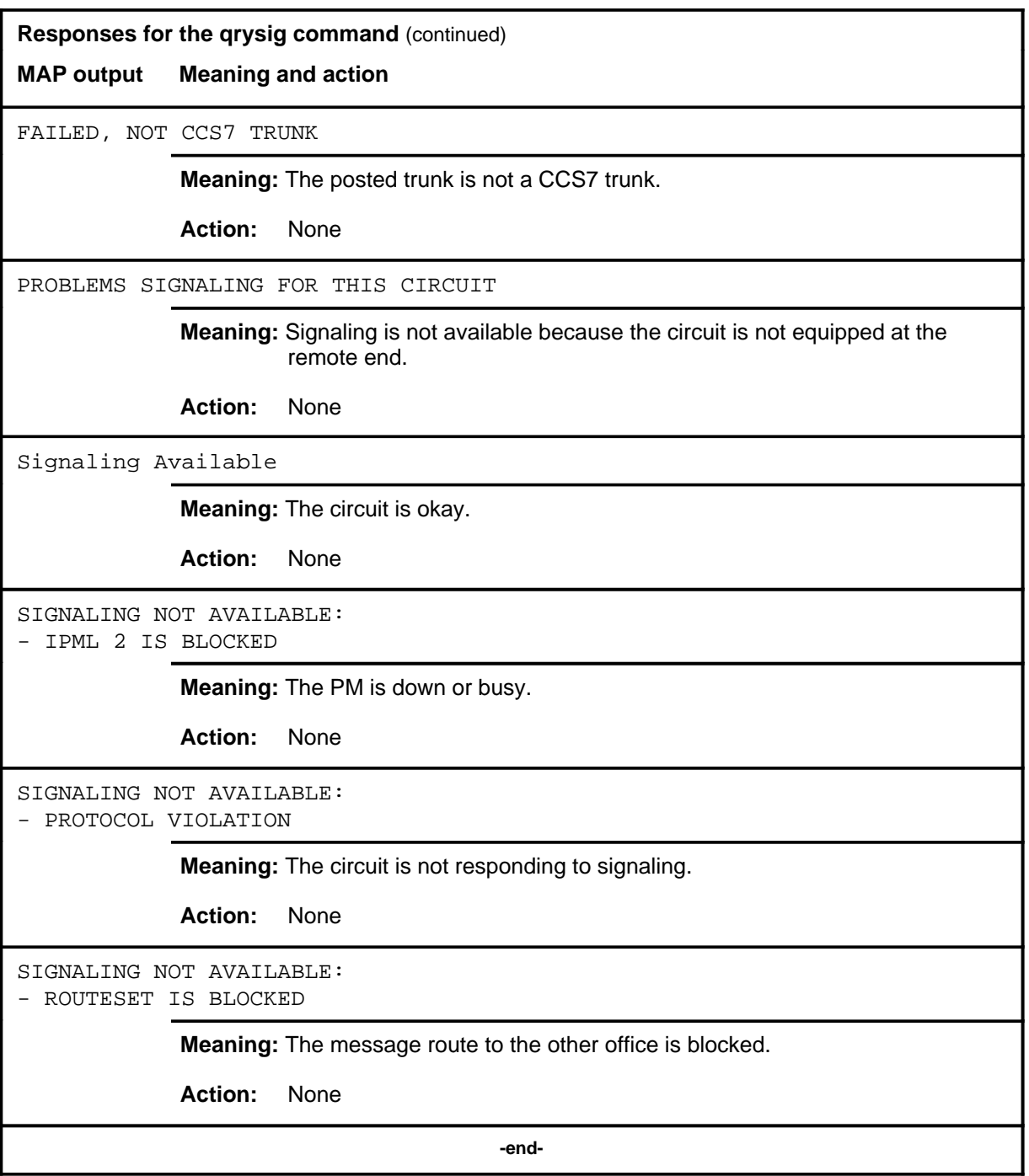

# **Function**

Use the quit command to exit from the current menu level and return to a previous menu level.

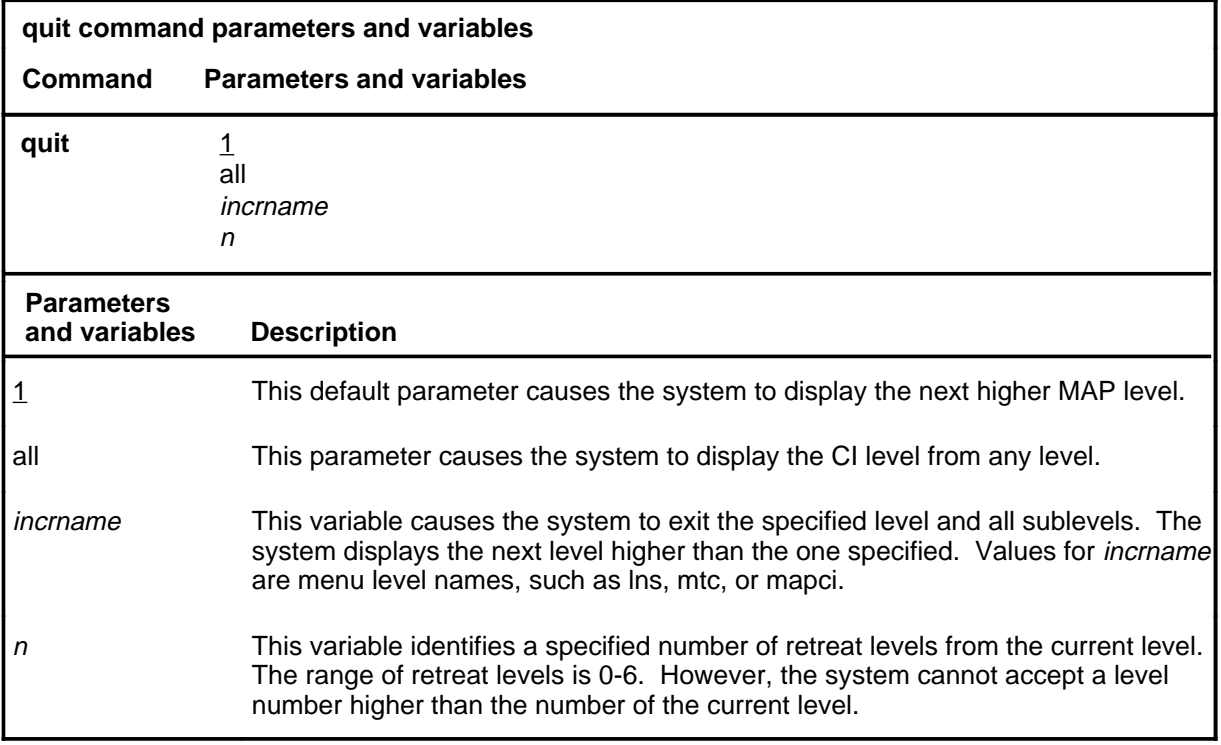

#### **Qualifications**

The quit command works regardless of the trunk state and has no effect on a wideband IT ISUP call.

#### **Examples**

The following table provides examples of the quit command.

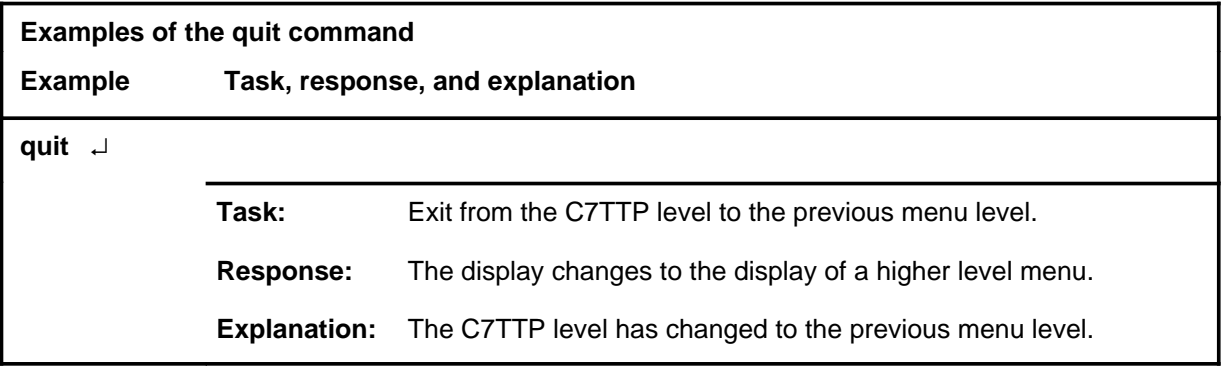

#### **quit**

# **quit (continued)**

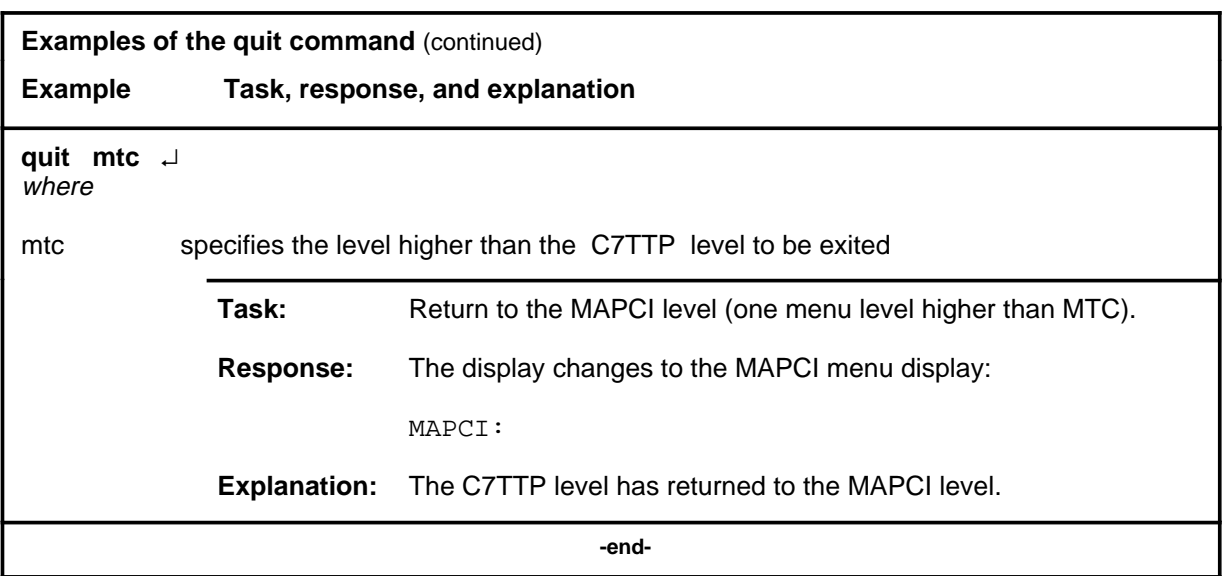

# **Responses**

The following table provides an explanation of the responses to the quit command.

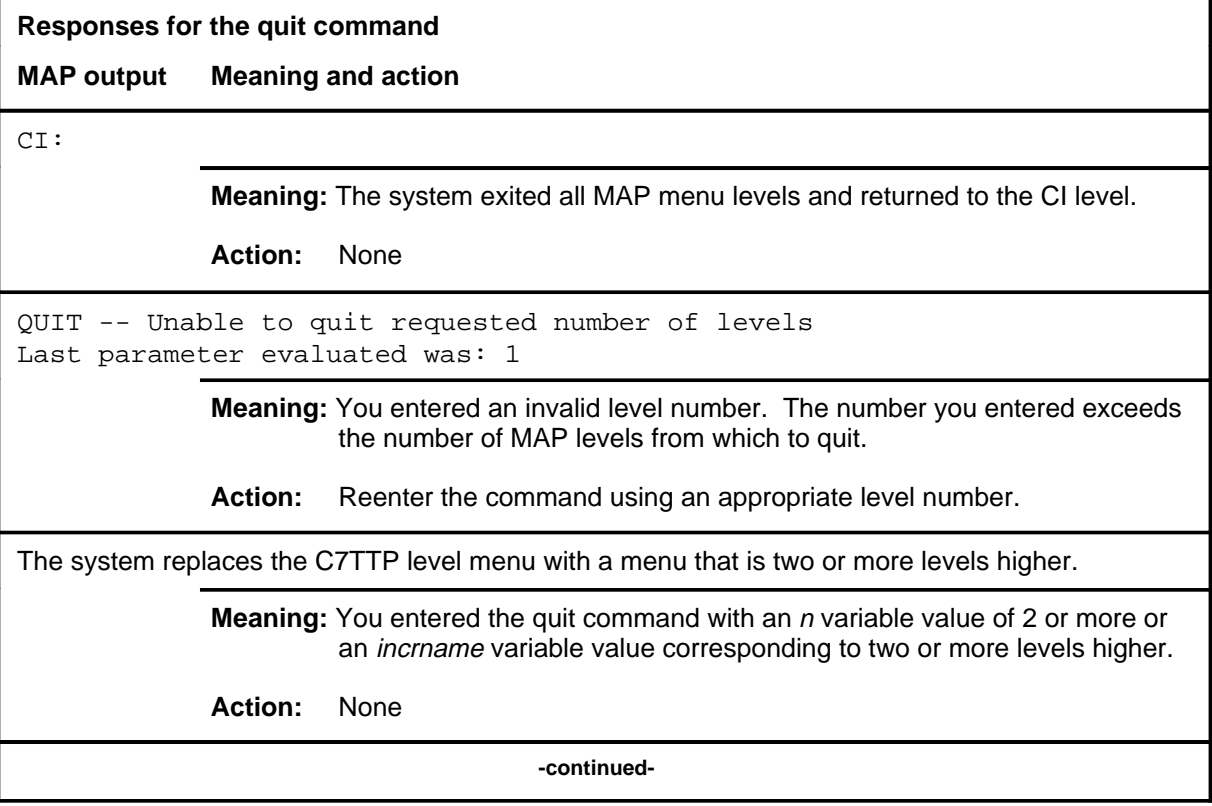
## **quit (end)**

**Responses for the quit command** (continued)

#### **MAP output Meaning and action**

The system replaces the display of the C7TTP level with the display of the next higher MAP level.

**Meaning:** The system exited to the next higher MAP level.

**Action:** None

 **-end-**

#### **rls**

## **Function**

Use the rls command to release the connection to the circuit in the control position.

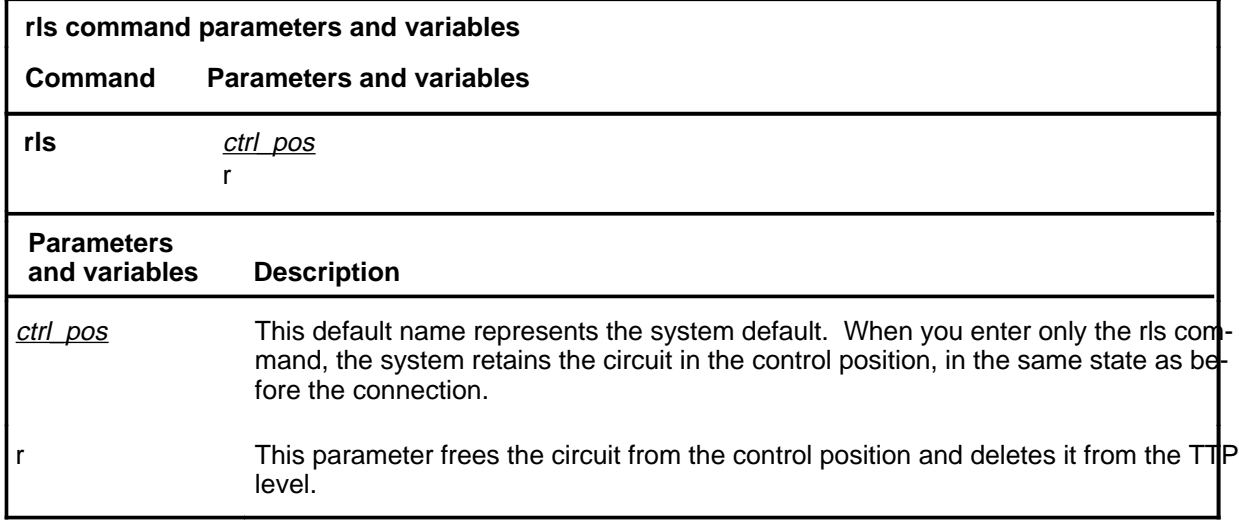

## **Qualifications**

The rls command is qualified by the following exceptions, restrictions, and limitations:

- The rls command also idles associated test equipment (for example, the monitor function).
- The rls command does not affect trunks in call processing busy (CPB).

## **Example**

The following table provides an example of the rls command.

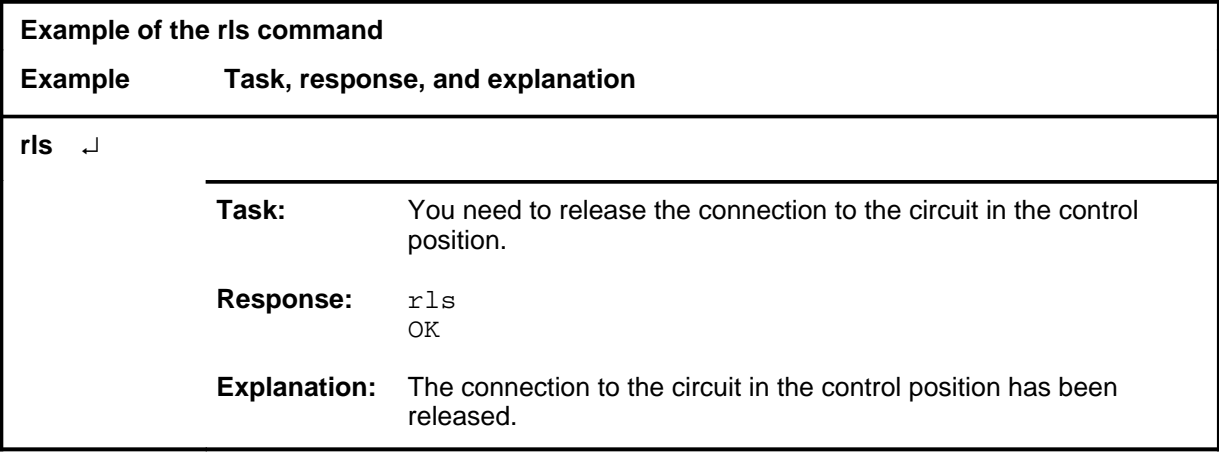

**C-1046** C7TTP level commands

#### **rls (continued) rls (end) rls (end)**

# **Response**

The following table provides explanations of the response to the rls command.

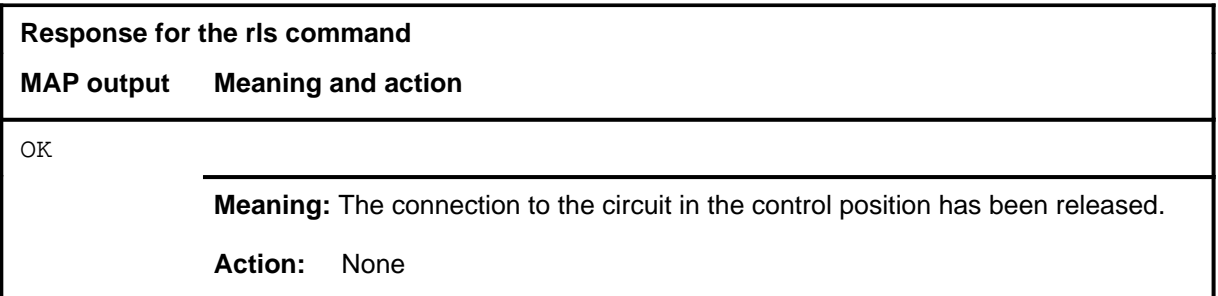

#### **routeset**

## **Function**

Use the routeset command to display the route set CLLI of the posted CCS7 trunk.

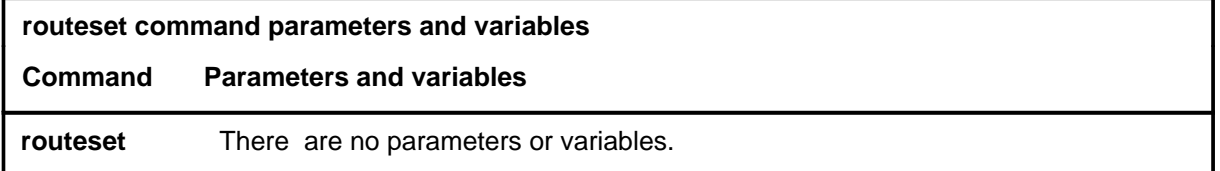

## **Qualifications**

None

## **Example**

The following table provides an example of the routeset command.

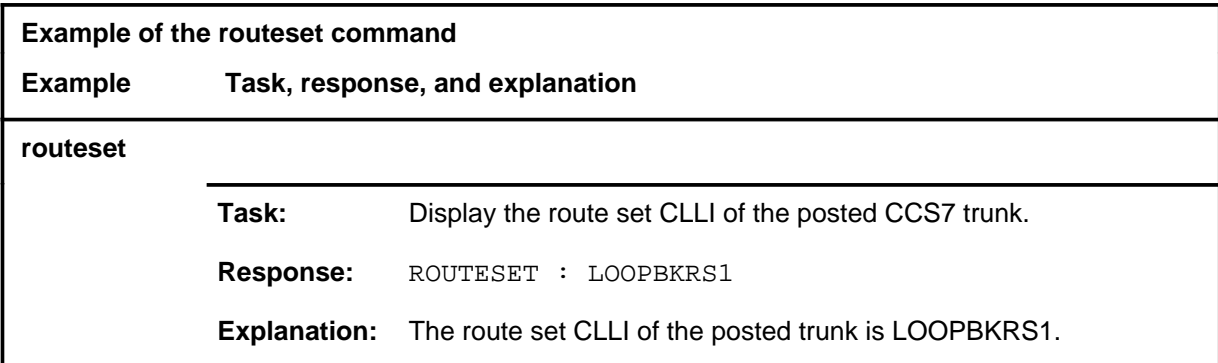

#### **Responses**

The following table provides explanations of the responses to the routeset command.

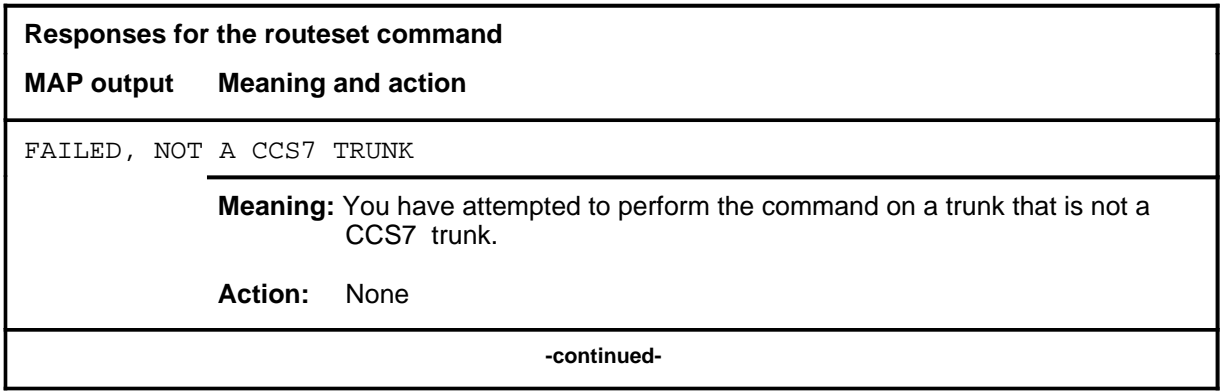

**C-1048** C7TTP level commands

#### **routeset (continued) routeset (end) routeset (end)**

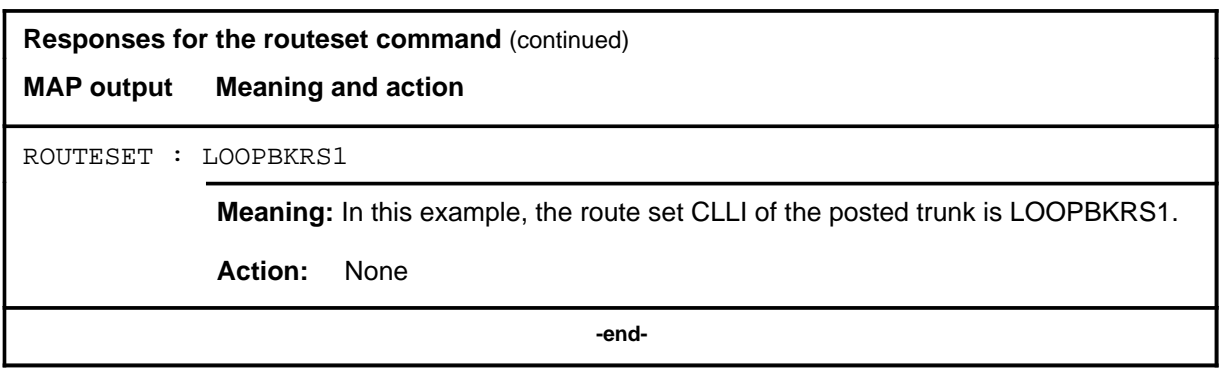

## **Function**

Use the rts command to return to service the circuit in the control position.

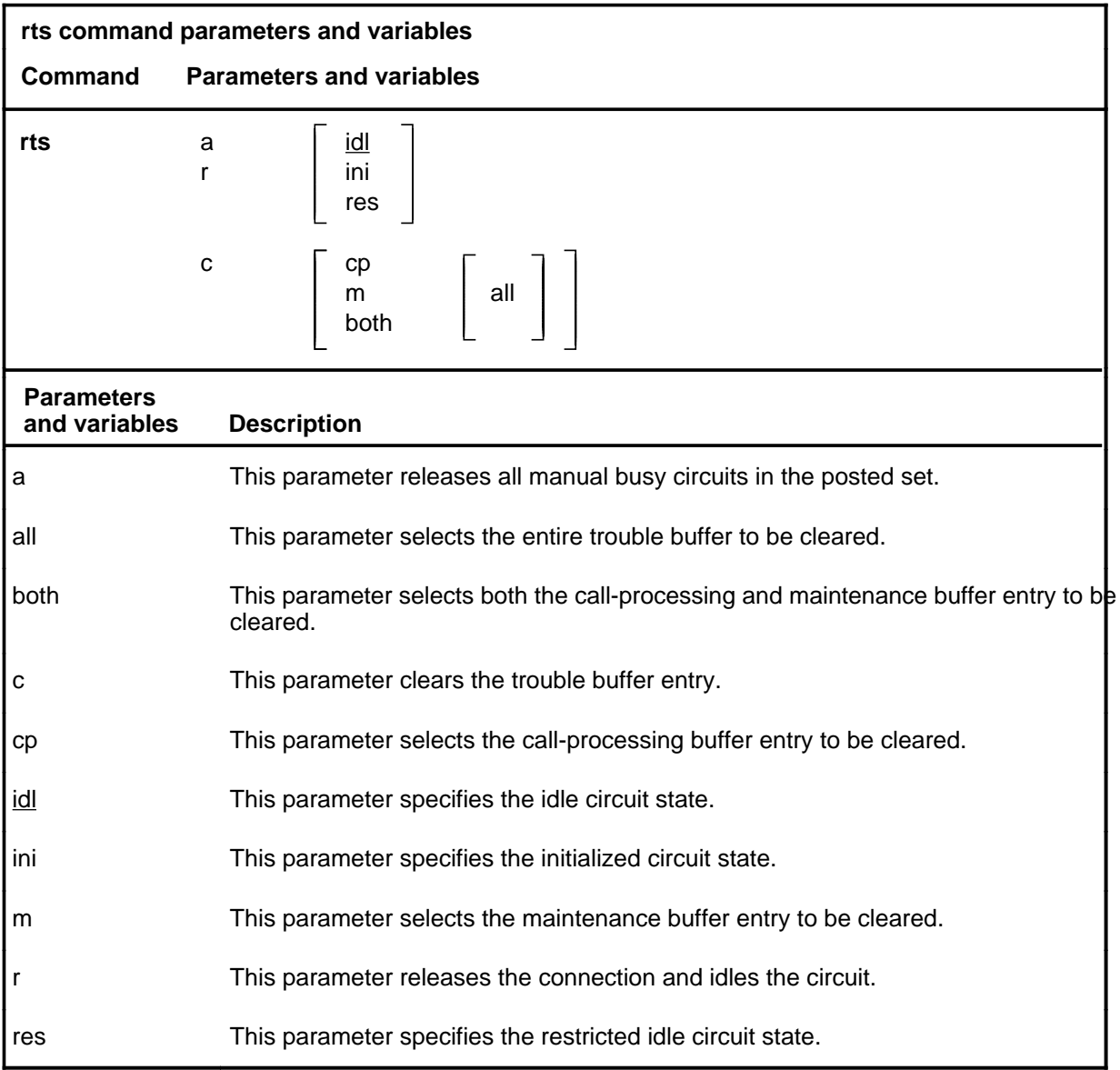

**rts**

#### **rts (continued)**

#### **Qualifications**

The rts command is qualified by the following exceptions, restrictions, and limitations:

- Entering the rts command without a parameter returns to service the circuit that is in the control position if it is manual busy. If the circuit is seized and its pending state is manual busy,l the pending state is set to the specified state.
- For two-way trunks only, the return state can be specified as idle or restricted idle. If no parameters are entered, the default state is IDL (idle).
- Entering the command string rts r without a specified state releases any connection to the circuit, and sets the circuit to either its prior or pending state.
- Entering the command string rts a without a specified state releases the circuit if it is seized, returns the circuit to the posted set, and changes the state of all manual busy circuits in the posted set to IDL.
- Entering the command string rts a with a specified state does the same as rts a without a specified state, but also changes the state of all manual busy circuits to the specified state.
- The rts command does not affect trunks in CPB.

## **Example**

The following table provides an example of the rts command.

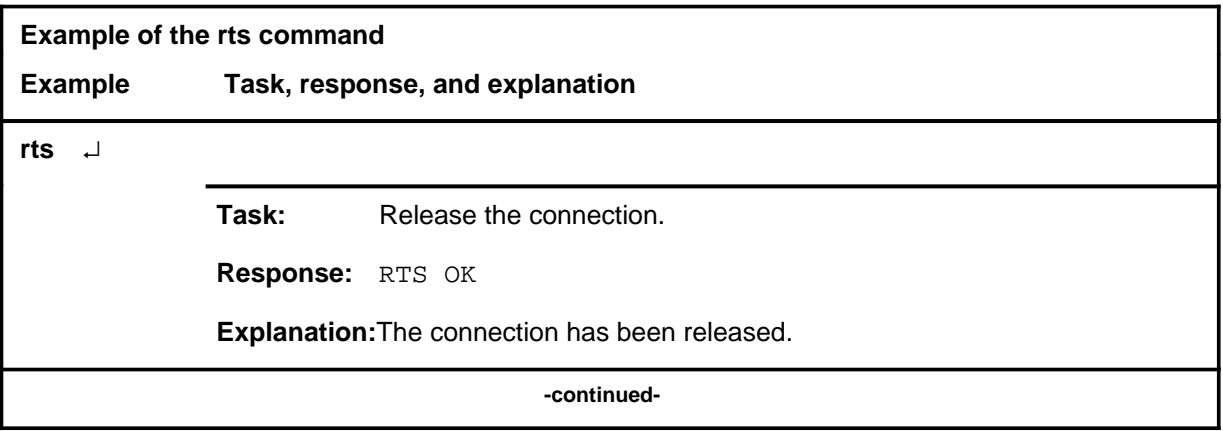

## **rts (continued)**

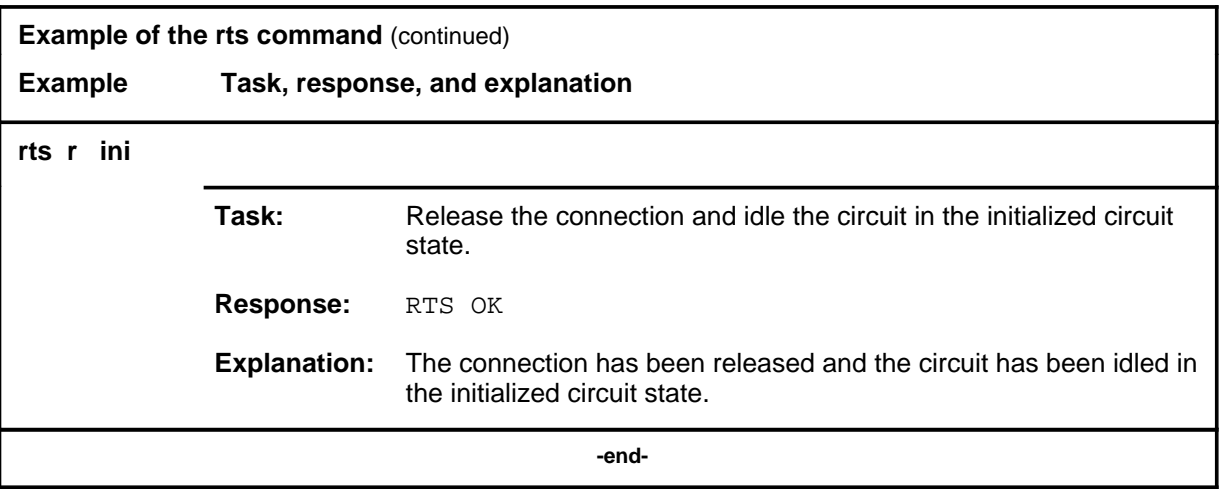

### **Responses**

The following table provides an explanation of the response to the rts command.

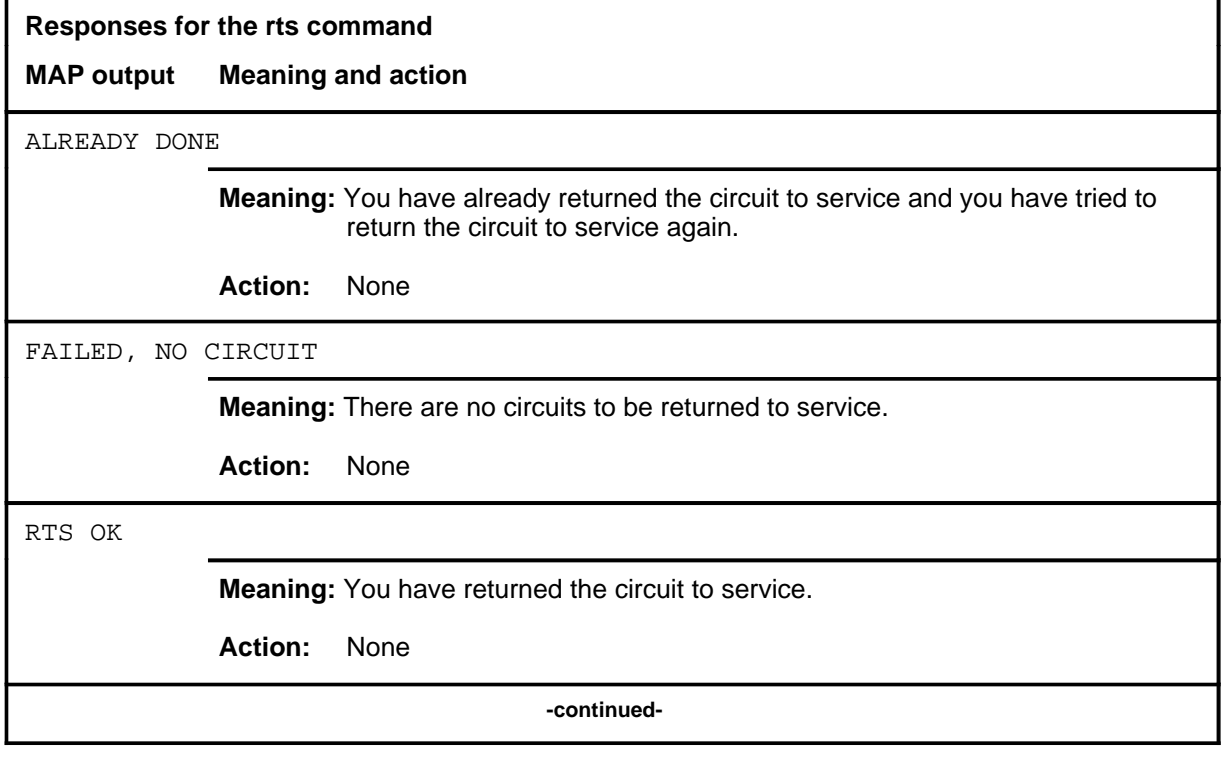

#### **rts (continued) rts (end) rts (end)**

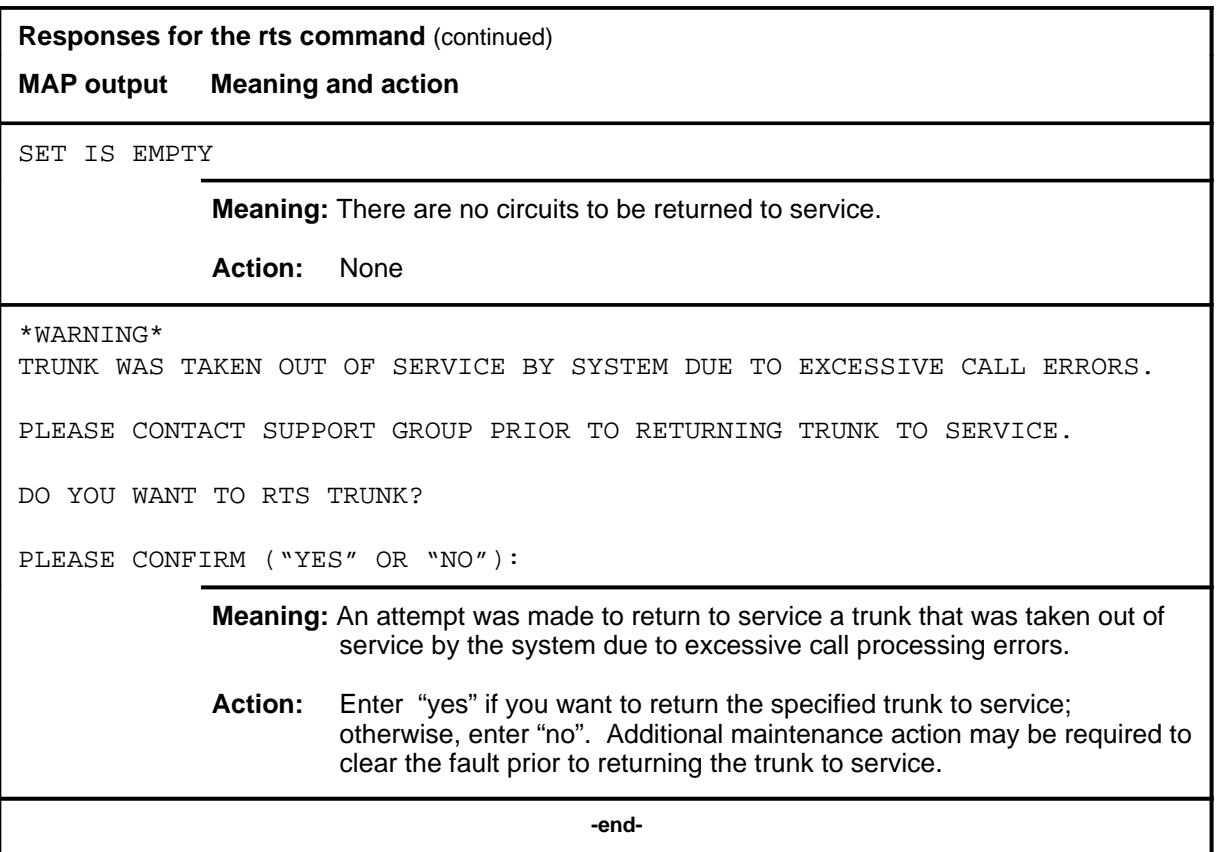

#### **seize**

## **Function**

Use the seize command to seize a posted trunk for maintenance action.

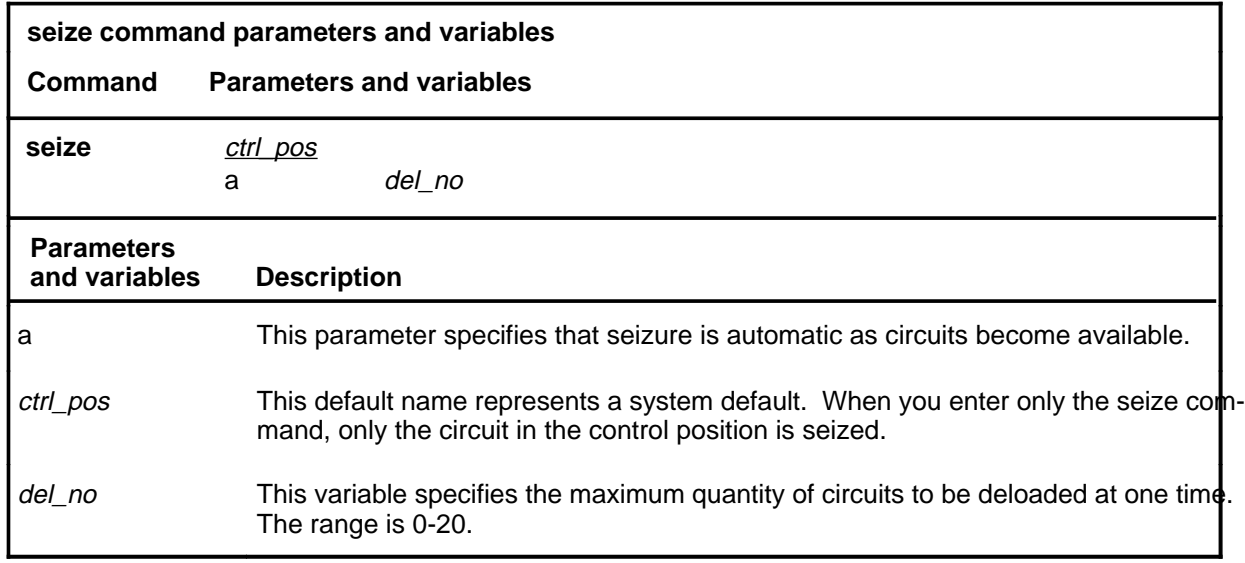

### **Qualifications**

The seize command is qualified by the following exceptions, restrictions, and limitations:

- Normally, the maximum number of circuits in the DELQ (deload queue) is 20, but this number can be reduced by entering a value for the variable *del\_no*. The maximum quantity is reset by the command seize, or whenever another set of circuits is posted.
- The characters A-SZ on line 9 of the status display indicate an automatic seizure condition. When automatic seizure is in effect, use the next command to select the next circuit from the posted set that can be seized. Those circuits that cannot be seized are bypassed.
- The seize command does not work on call processing busy (CPB) trunks.

**C-1054** C7TTP level commands

#### **seize (continued) seize (end) seize (end)**

## **Example**

The following table provides an example of the seize command.

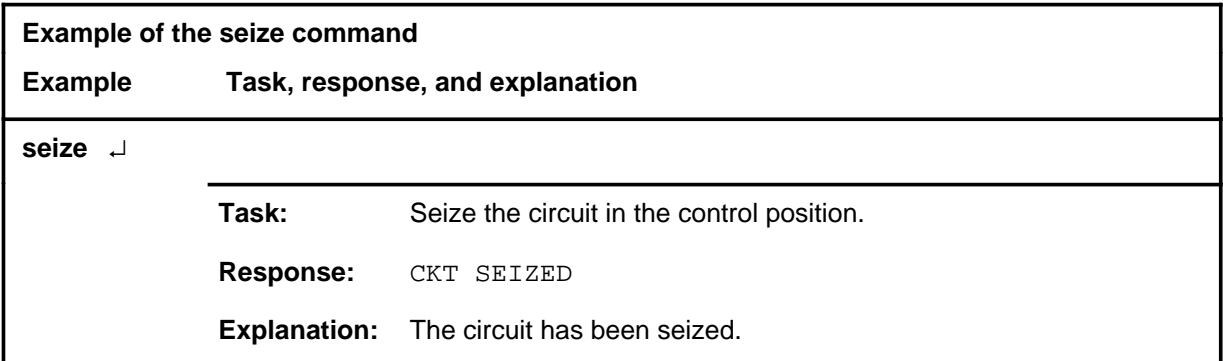

## **Responses**

The following table provides explanations of the responses to the seize command.

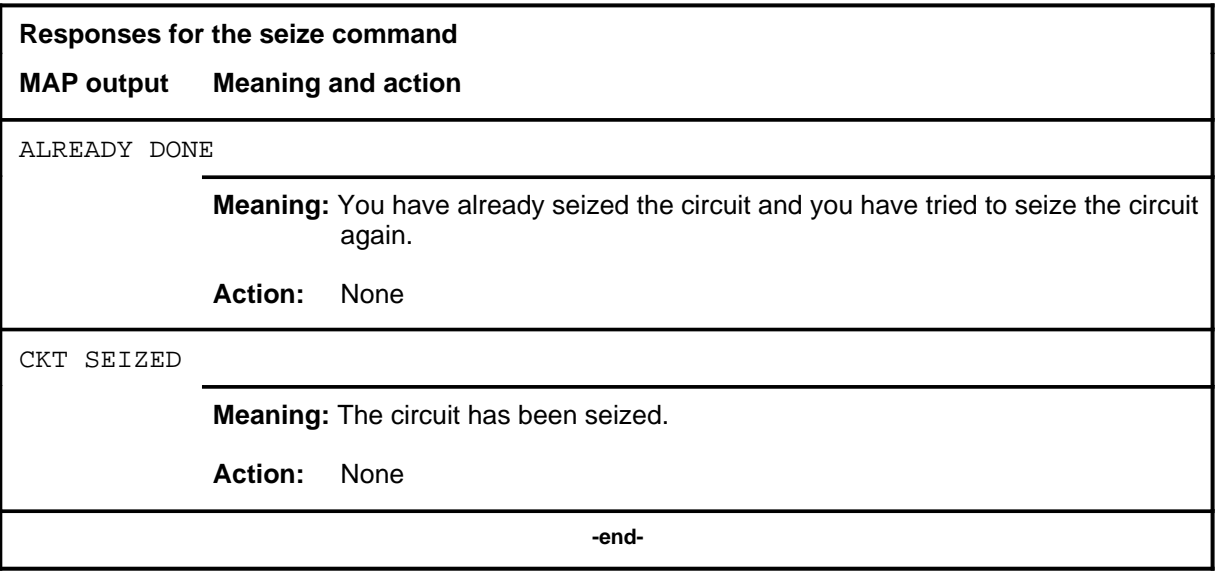

## **Function**

Use the trkqry command to display the local and/or remote state of the posted trunk.

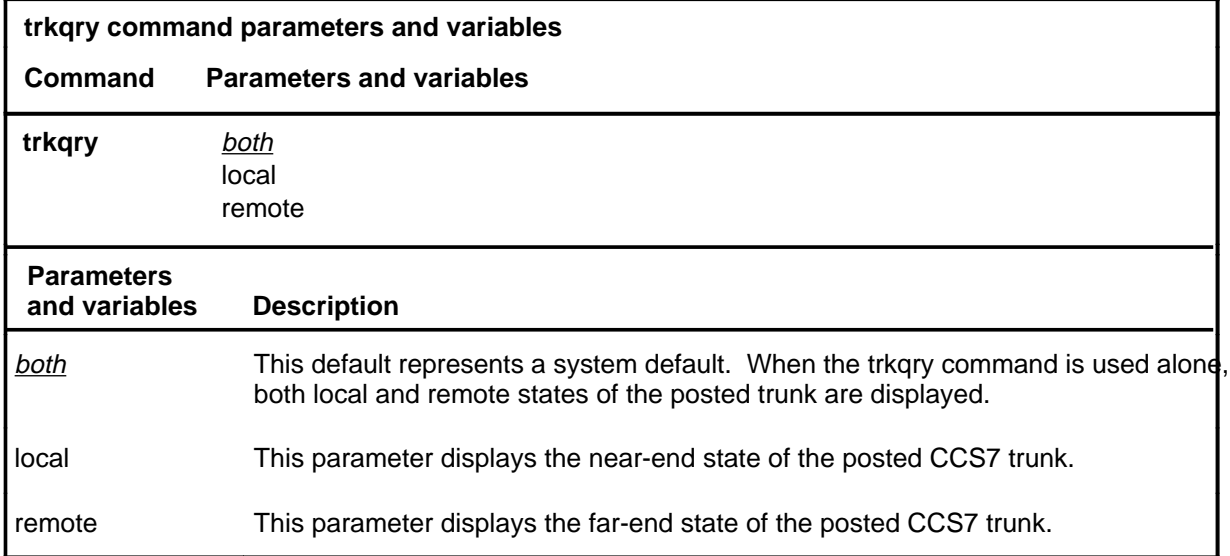

## **Qualifications**

The trkqry command is qualified by the following exceptions, restrictions, and limitations:

- When the system defaults to displaying both states, the states may be incompatible. When this happens, the maintenance action required to solve the problem is displayed and the user is prompted to proceed.
- If the local end of the circuit is not in service, entering the command string trkqry remote is not a given response.
- If the trkqry command seems to lock out the circuit (LO state), an unequipped CIC has been received from the far end. Use the sigqry command to verify that the circuit is actually unequipped at the far end.
- The trkqry command is not supported for TUP+ trunks.

## **trkqry (continued)**

## **Example**

The following table provides an example of the trkqry command.

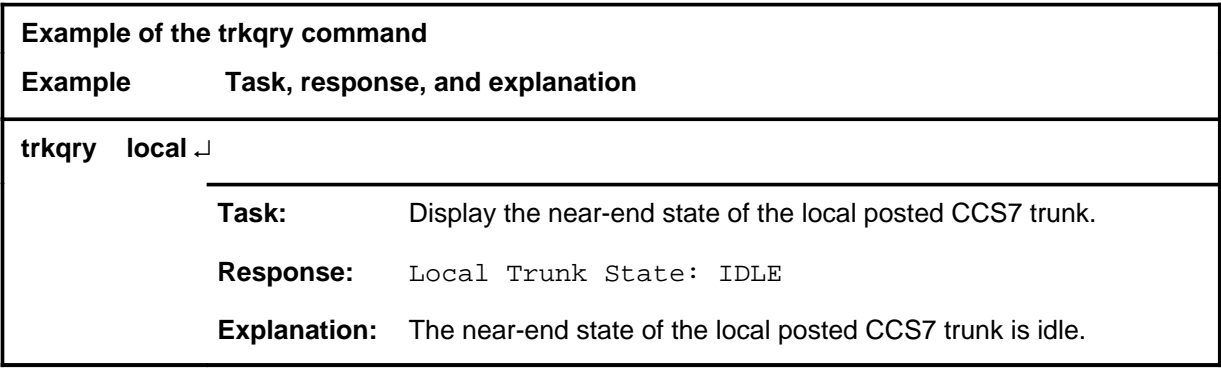

#### **Responses**

The following table provides explanations of the responses to the trkqry command.

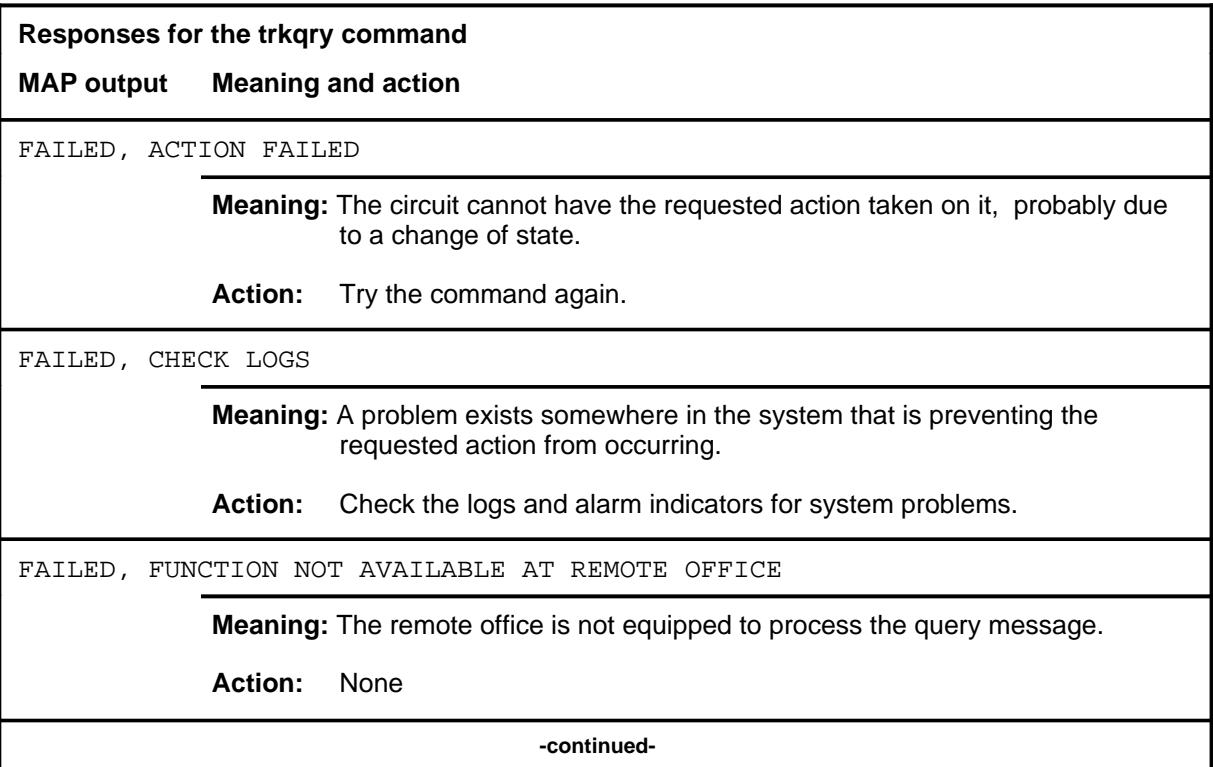

# **trkqry (continued)**

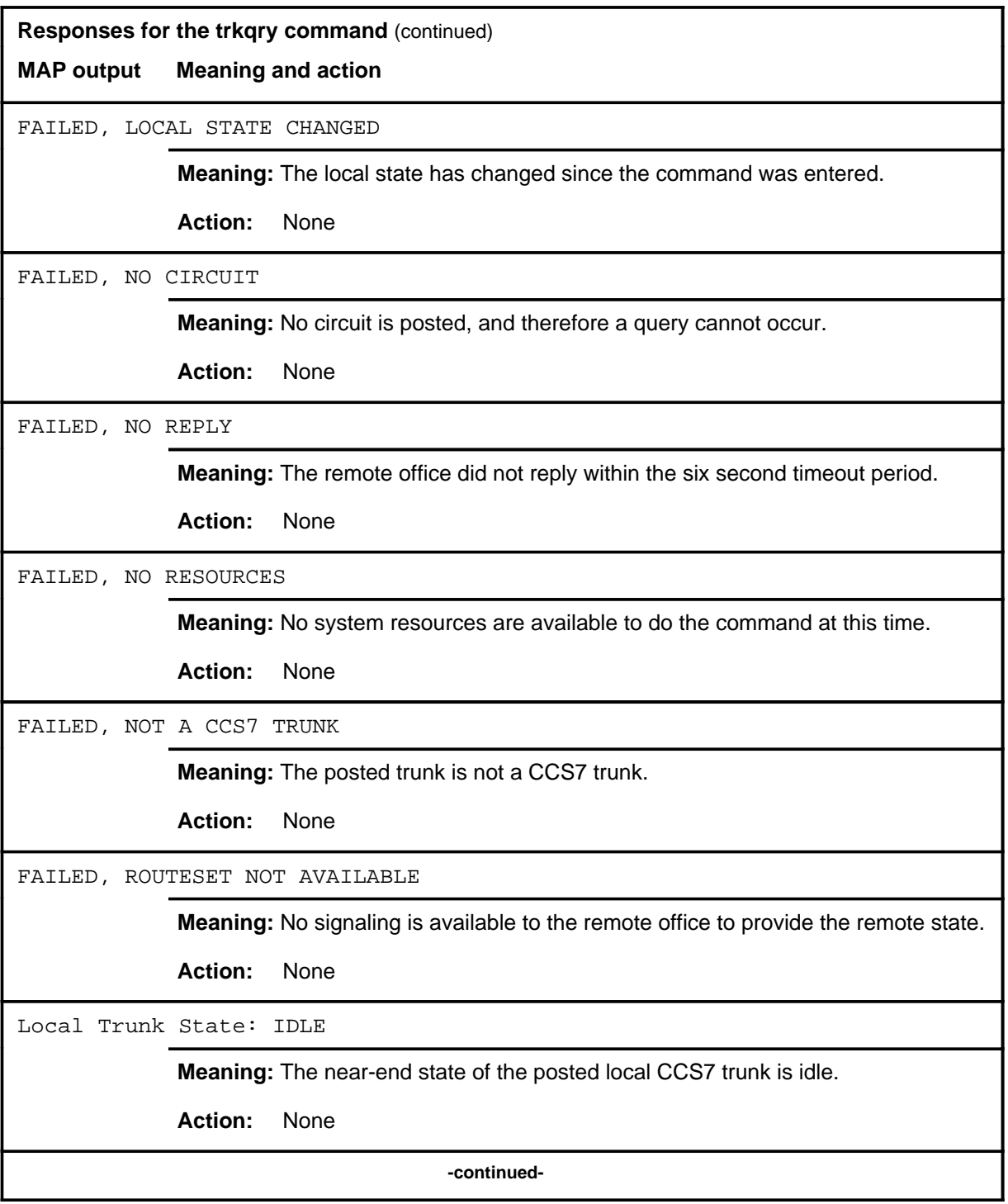

**C-1058** C7TTP level commands

## **trkqry (continued) trkqry (end) trkqry (end)**

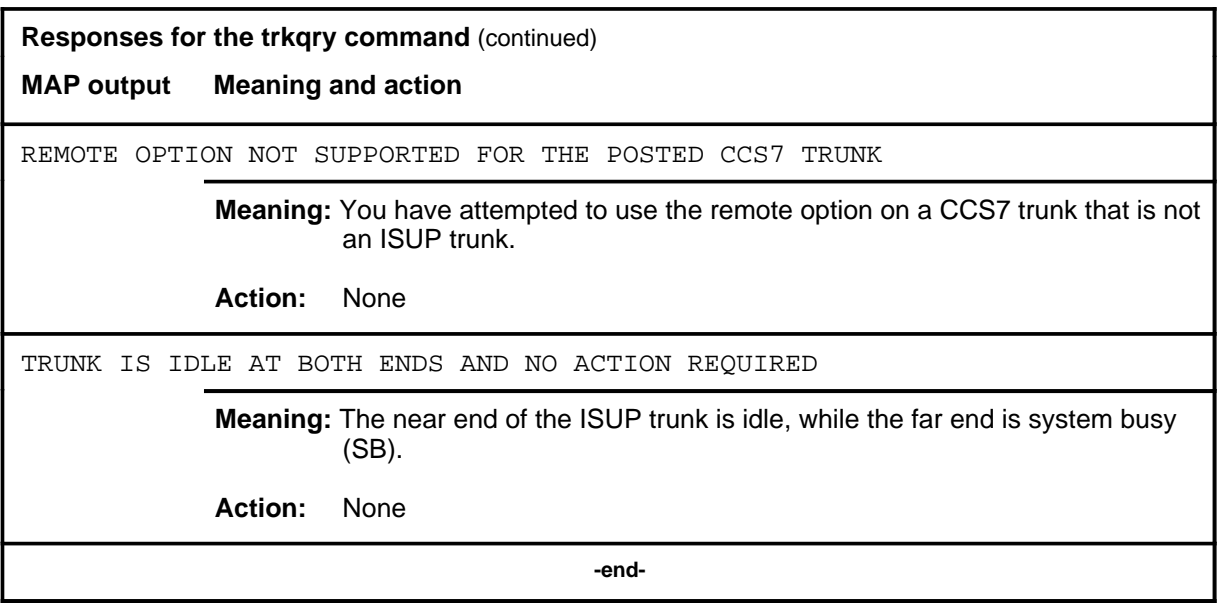

## **Function**

Use the tst command to provide a test facility for 1TR7 ISUP trunks in the TTP and C7TTP level of the MAP. The tst command allows a continuity test to be performed on the posted trunk.

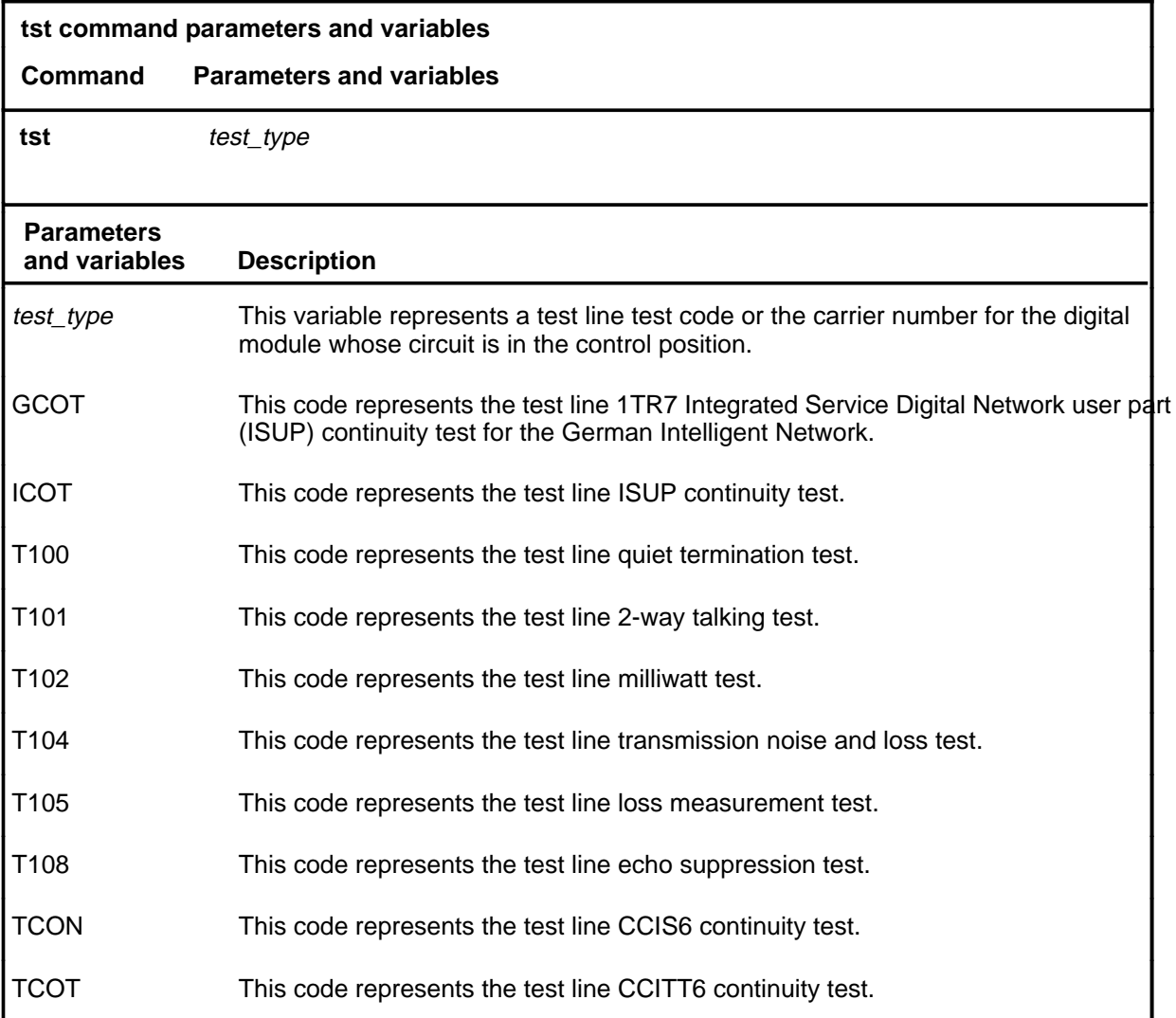

## **Qualifications**

The tst command is qualified by the following exceptions, restrictions, and limitations:

• When you use the carrier number to replace the *test\_type* variable, the system tests all circuits of the specified carrier.

#### **tst**

#### **tst (continued)**

- The signaling test can be enabled or disabled by datafilling table CLLIMTCE.
- The tst command is applicable to 1TR7 trunks of the German Intelligent Network. 1TR7 trunks connect a signaling switching point (SSP) to the German #7 network..
- When a continuity test is run during a call, a significant time delay is made on the ISUP call. There is a delay is at the near end during the continuity test. In addition there is a delay at the far end until the COT message appears. Use the continuity tests mainly on analog trunks and for some calls, not all calls, so that the test's call setups minimize the effect on real time.
- For 2-way trunks, do continuity test on both ends to prevent glare.
- The tst command does not affect trunks in CPB.

## **Examples**

The following table provides examples of the tst command.

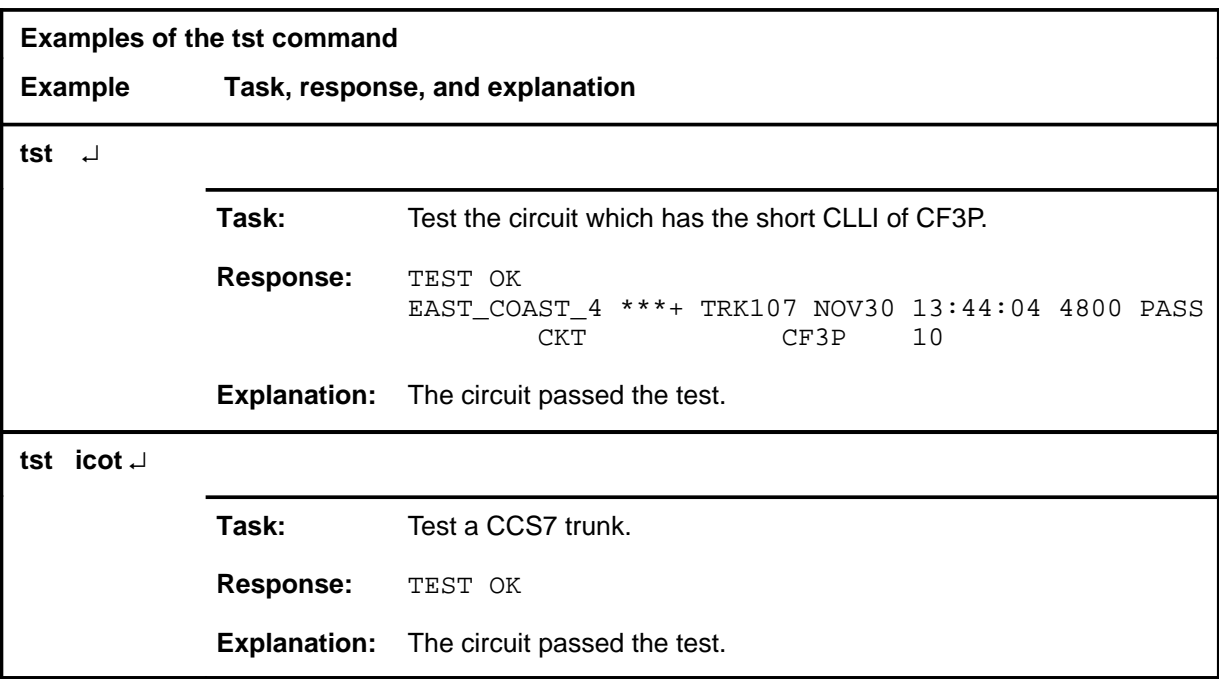

#### tst (end)

## **Responses**

The following table provides explanations of the responses to the tst command.

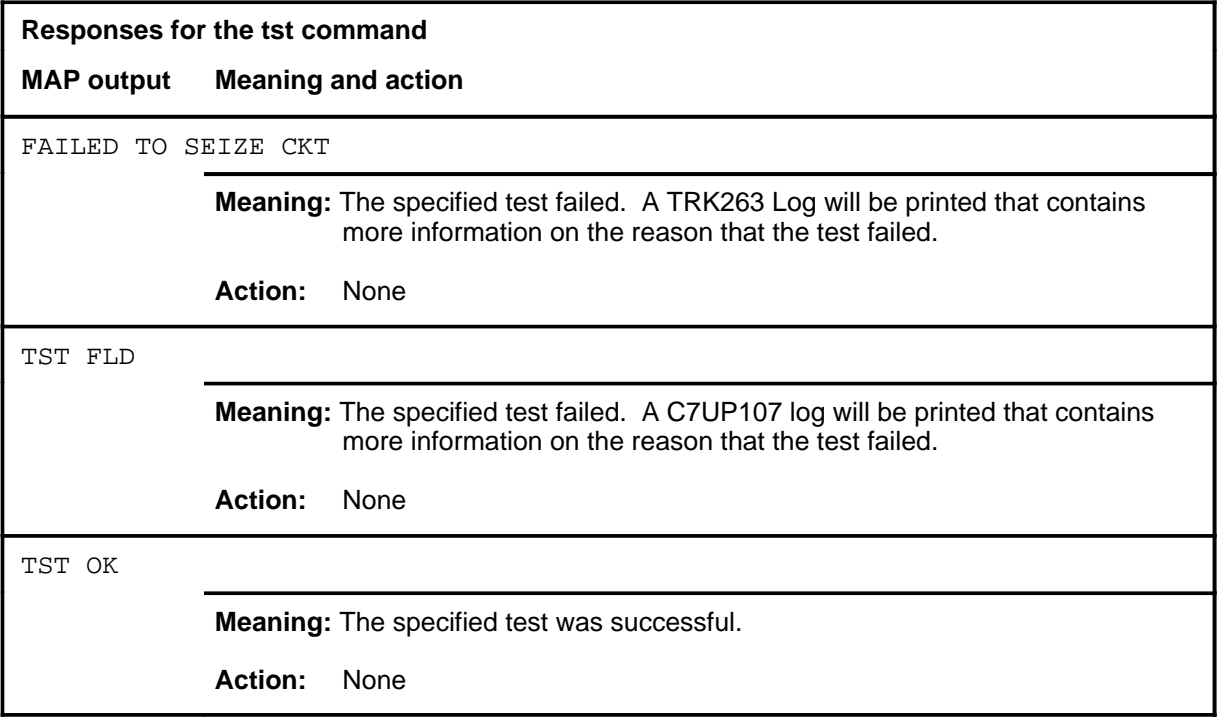

DMS-100 Family

## **Menu Commands**

Historical Reference Manual CARD through C7TTP, Volume 2 of 10

All rights reserved. Copyright © 1999 Nortel Networks

#### **NORTEL NETWORKS CONFIDENTIAL:** The

information contained in this document is the property of Nortel Networks. Except as specifically authorized in writing by Nortel Networks, the holder of this document shall keep the information contained herein confidential and shall protect same in whole or in part from disclosure and dissemination to third parties and use same for evaluation, operation, and maintenance purposes only:

Information is subject to change without notice. Nortel Networks reserves the right to make changes in design or components as progress in engineering and manufacturing may warrant.

DMS, SuperNode, MAP, NORTEL NETWORKS, MORTHERN TELECOM, and NT are trademarks of Nortel Networks.

Publication number: 297-1001-821 Product release: Through BCS36 Document release: Standard 04.01 Date: June 1999

Printed in the United States of America

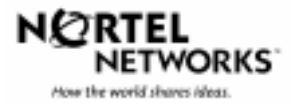